z/VM 7.3

# *Performance Toolkit Reference*

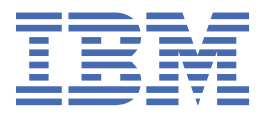

#### **Note:**

Before you use this information and the product it supports, read the information in ["Notices" on page](#page-1122-0) [1087](#page-1122-0).

This edition applies to version 7, release 3 of IBM® z/VM® (product number 5741-A09) and to all subsequent releases and modifications until otherwise indicated in new editions.

Last updated: 2023-09-18

**© Copyright International Business Machines Corporation 2003, 2023.**

US Government Users Restricted Rights – Use, duplication or disclosure restricted by GSA ADP Schedule Contract with IBM Corp.

# **Contents**

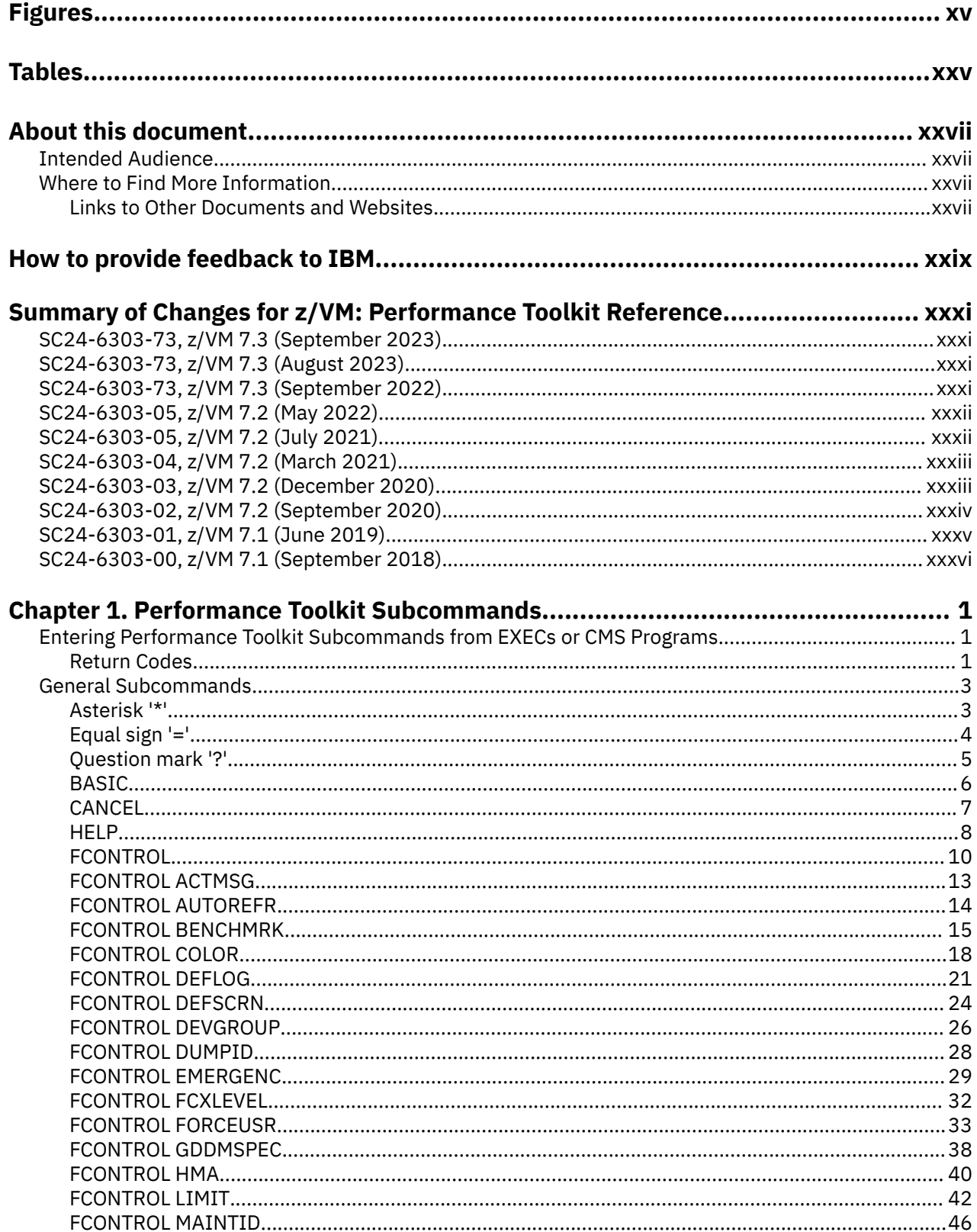

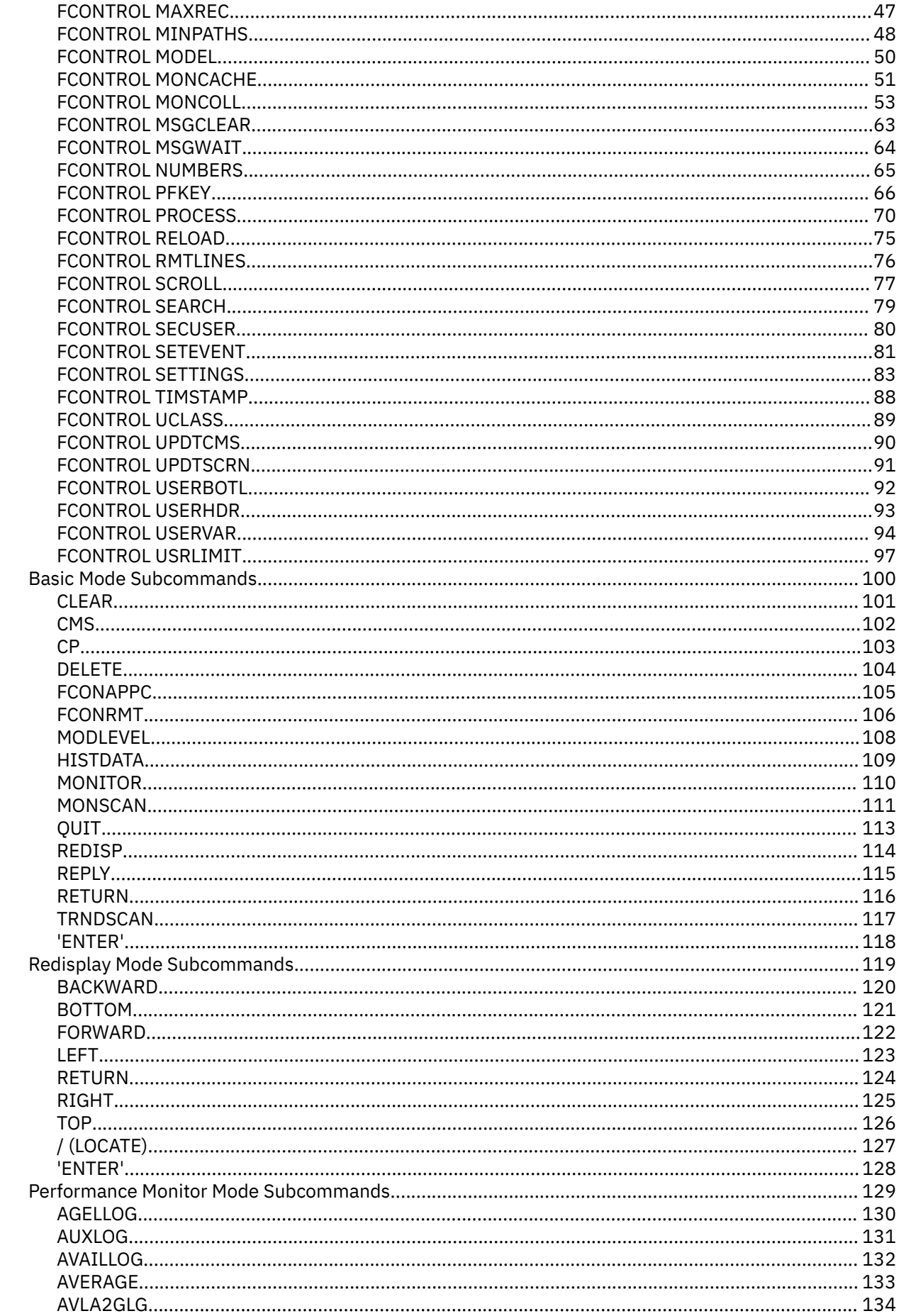

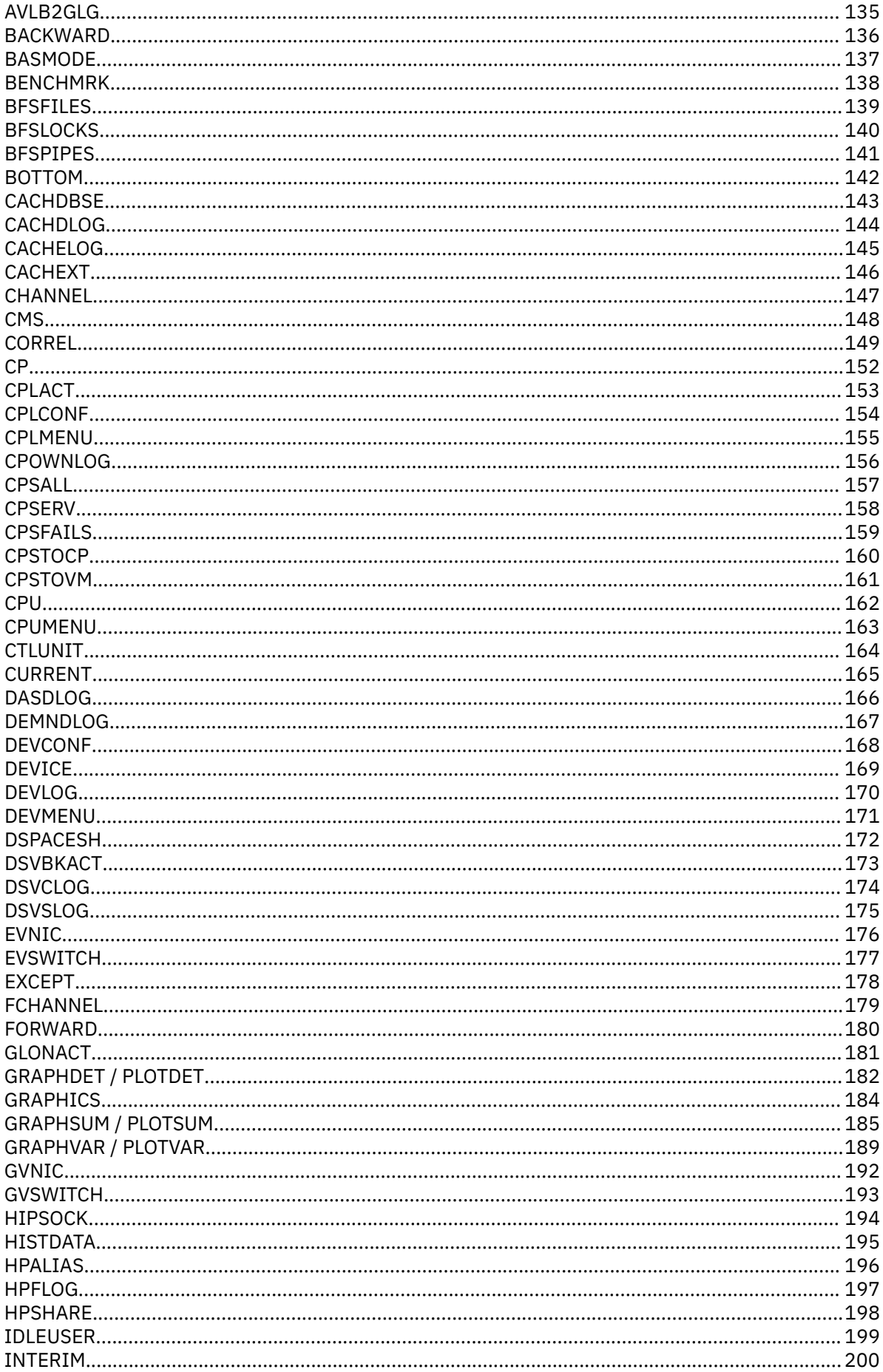

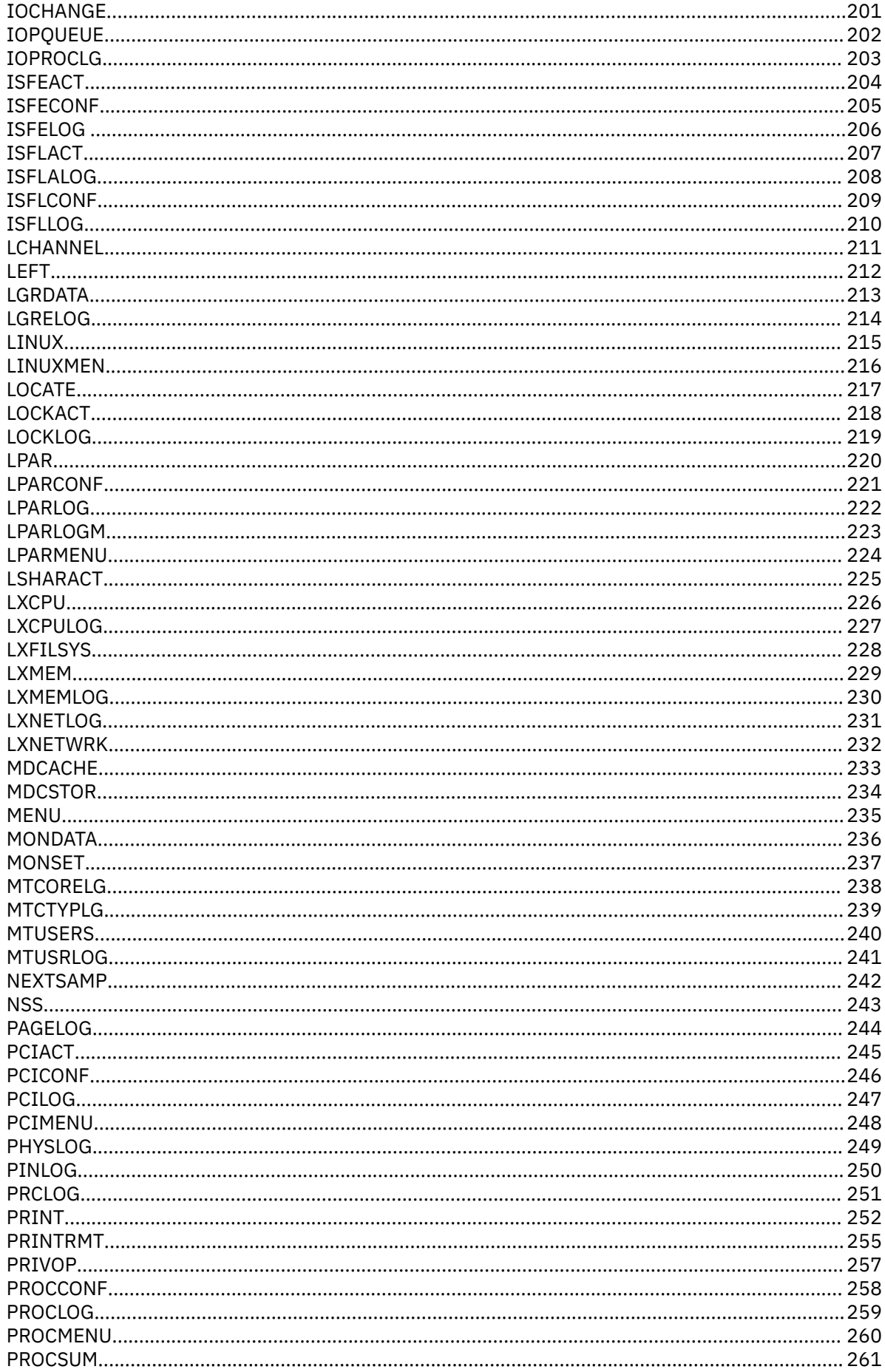

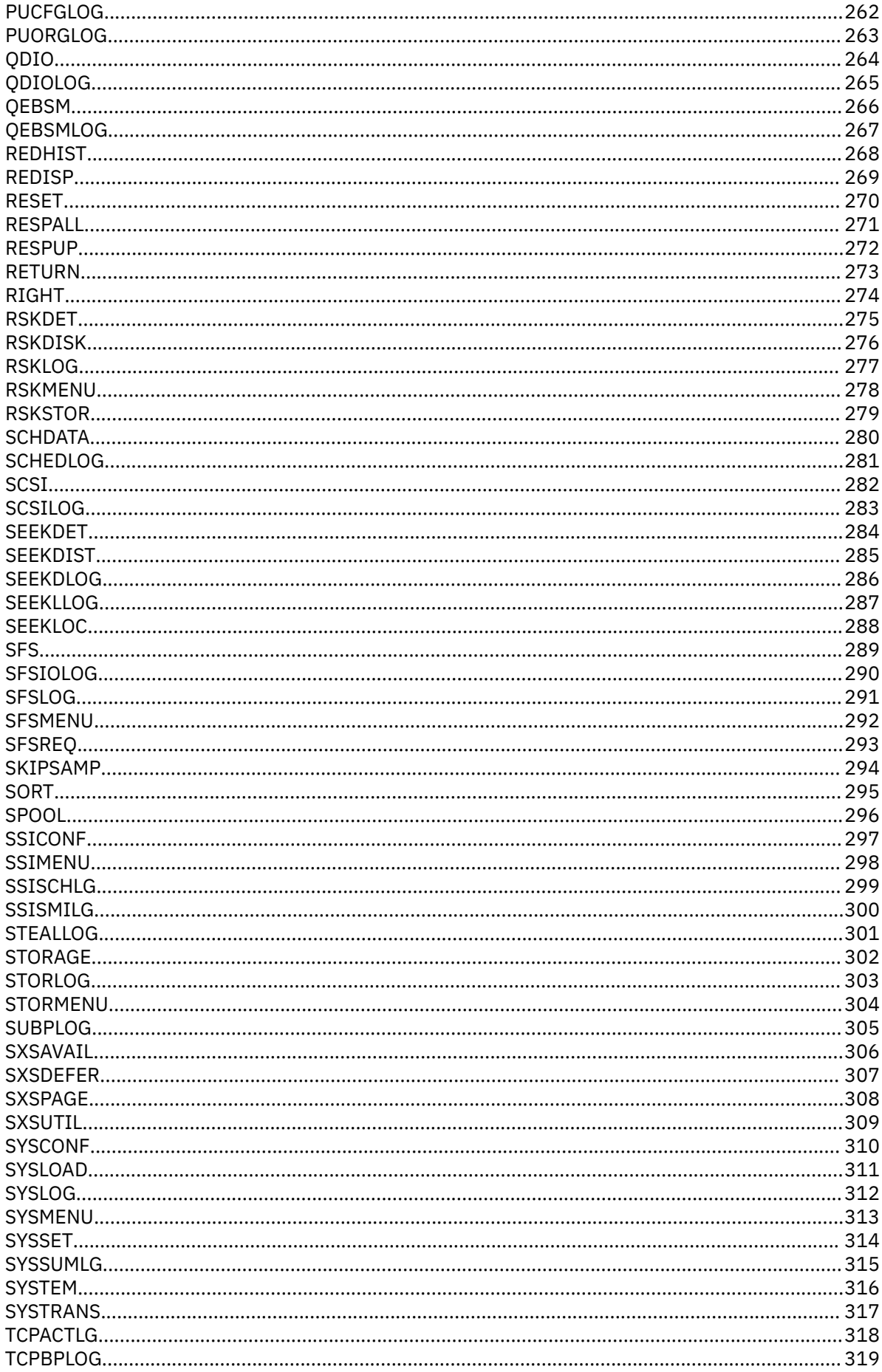

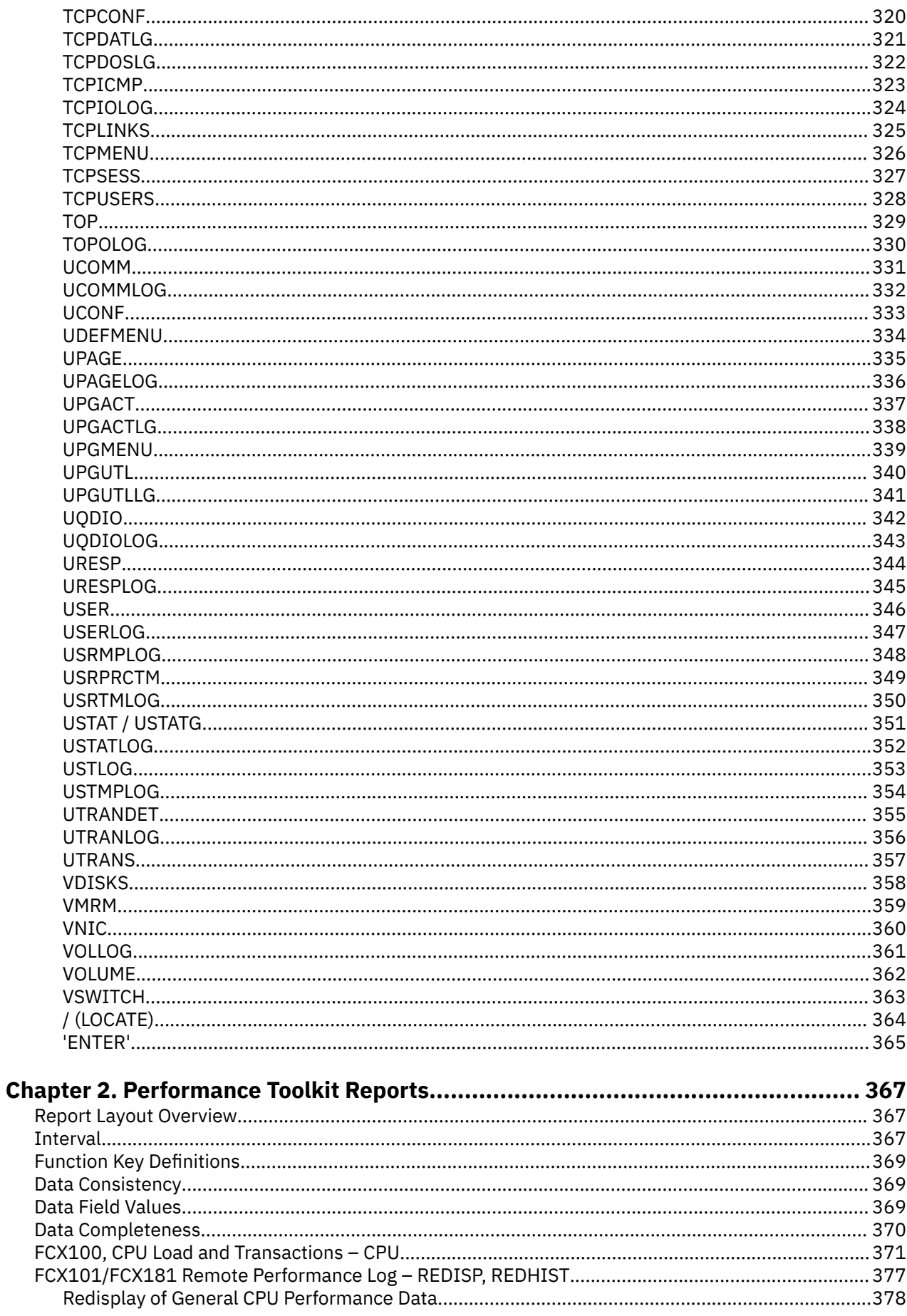

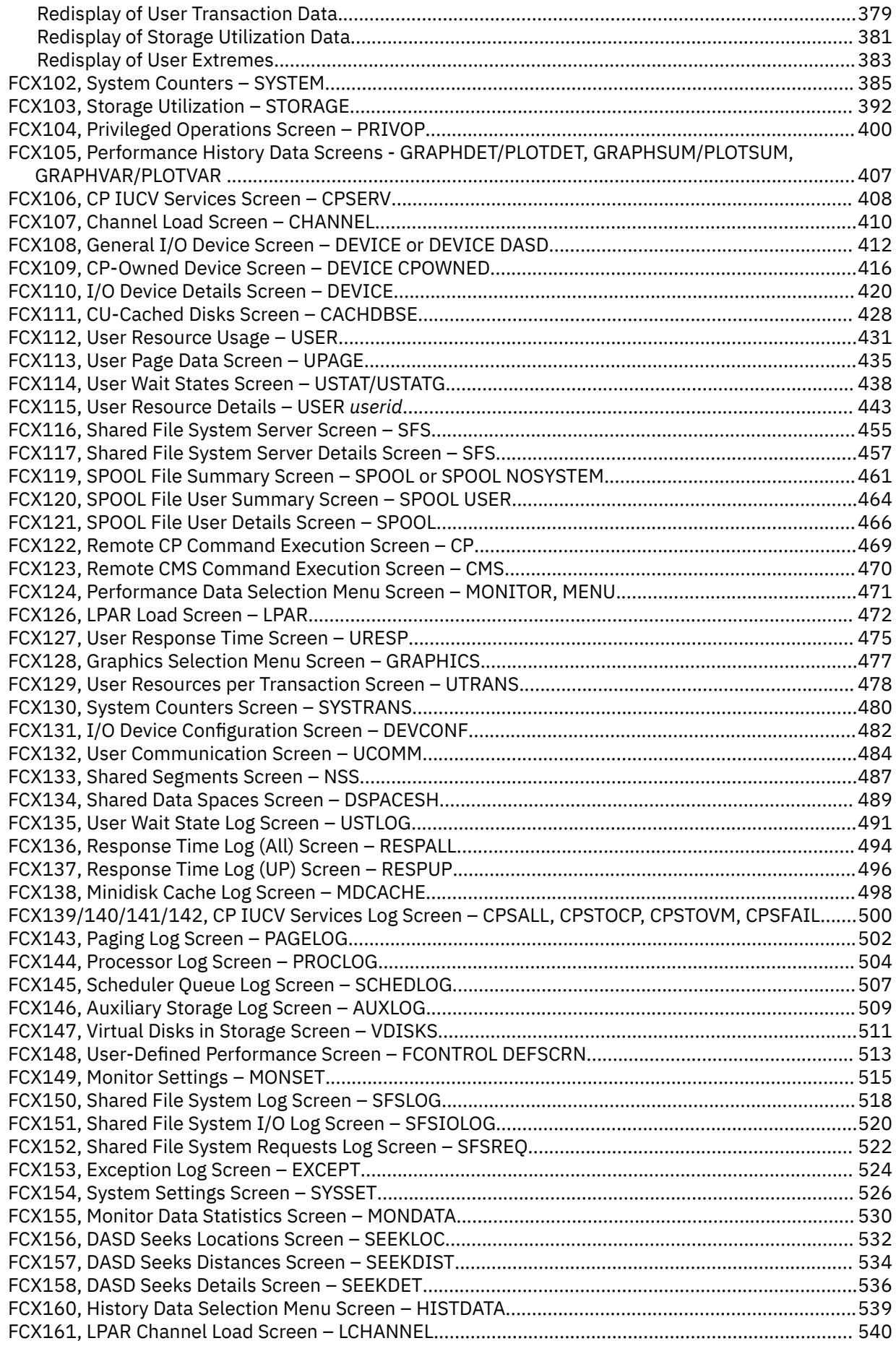

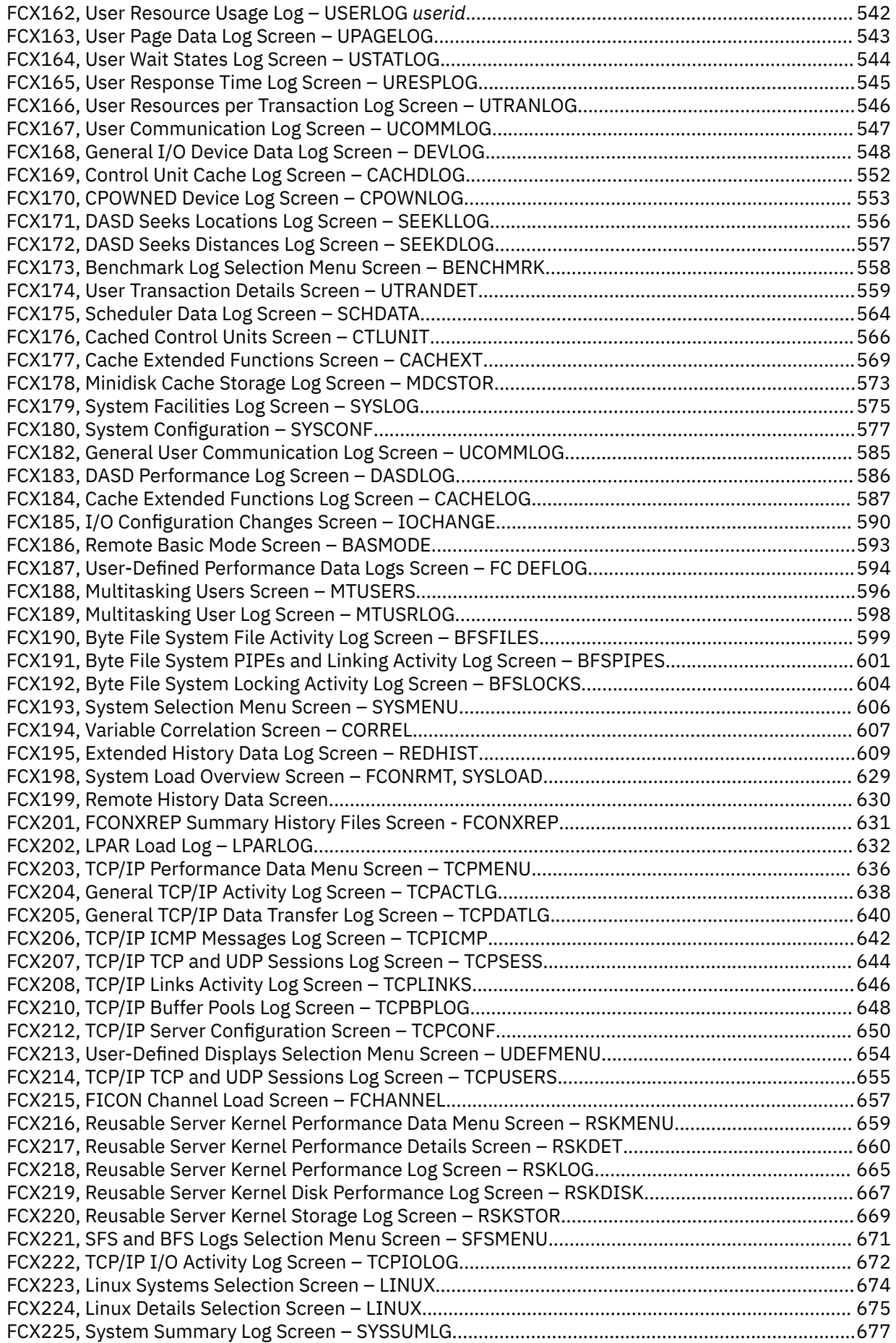

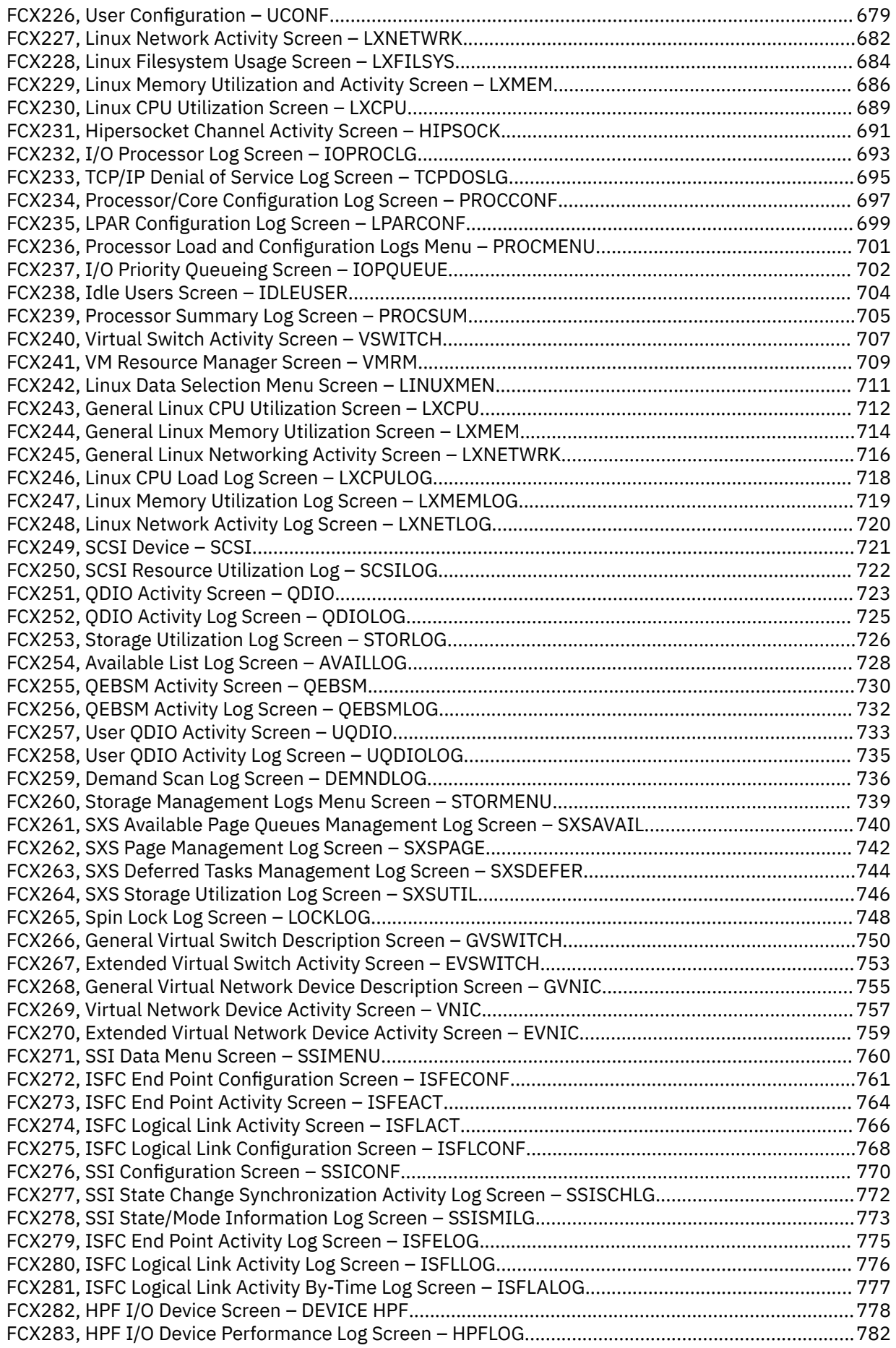

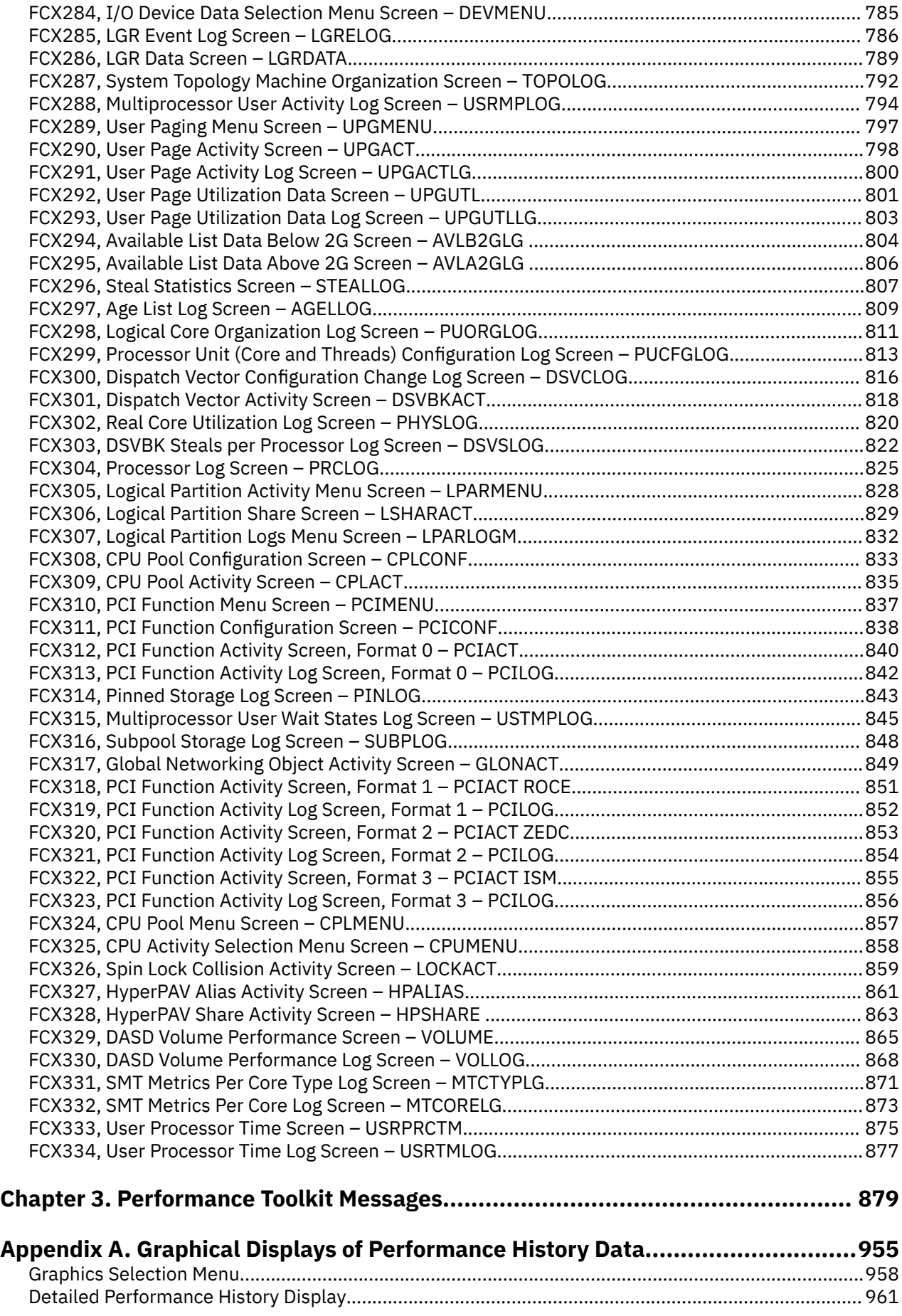

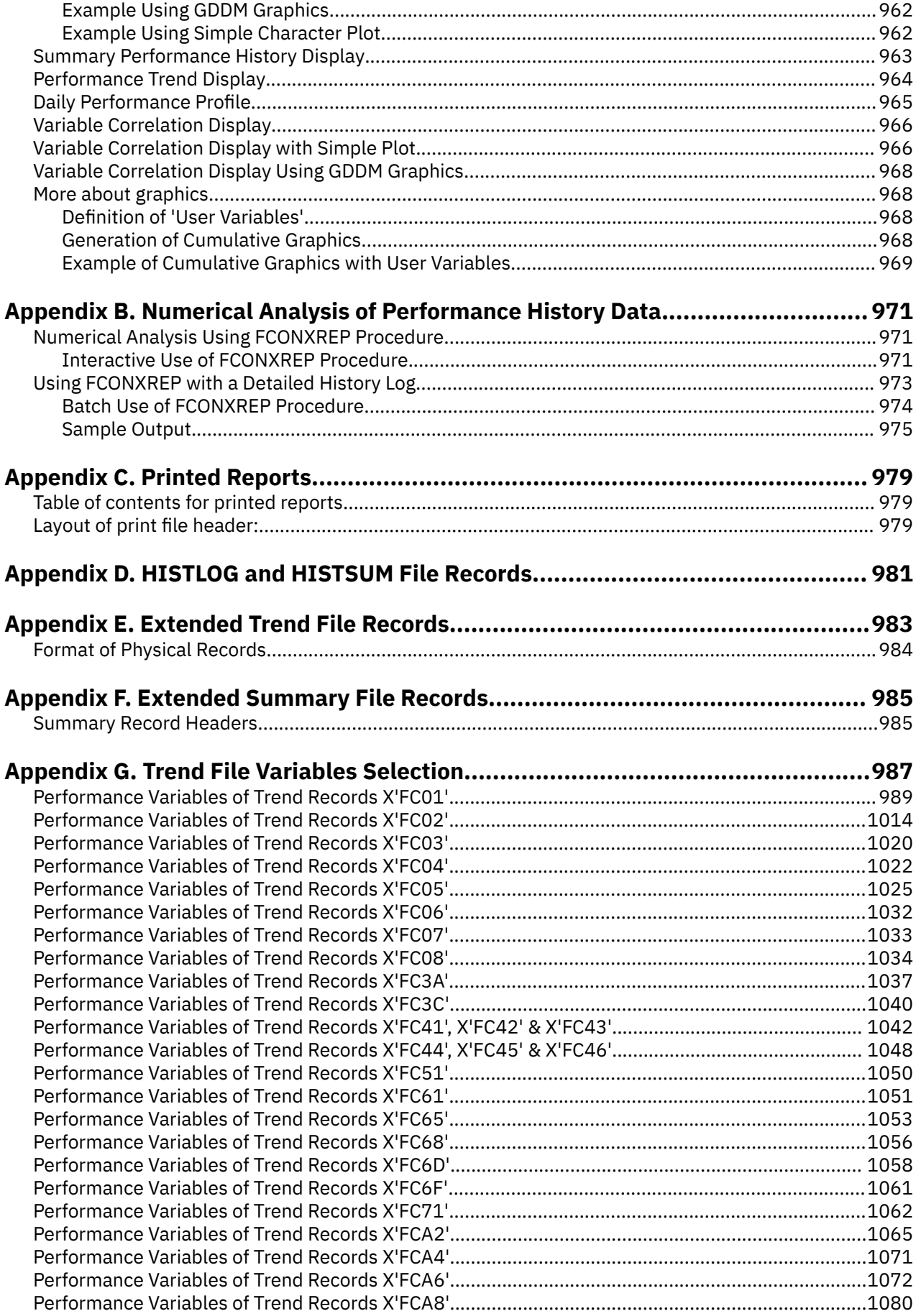

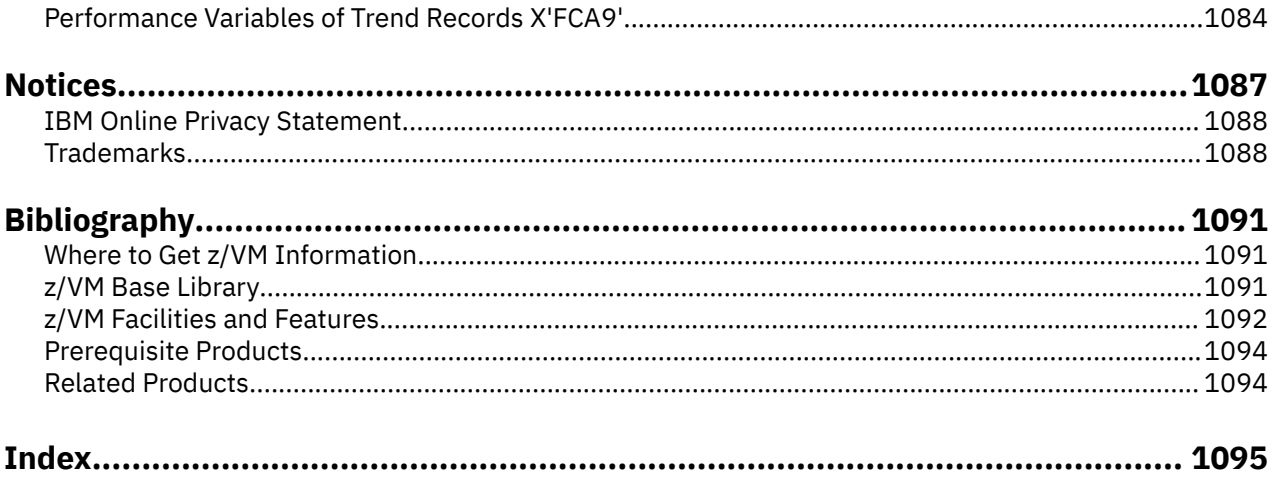

# <span id="page-14-0"></span>**Figures**

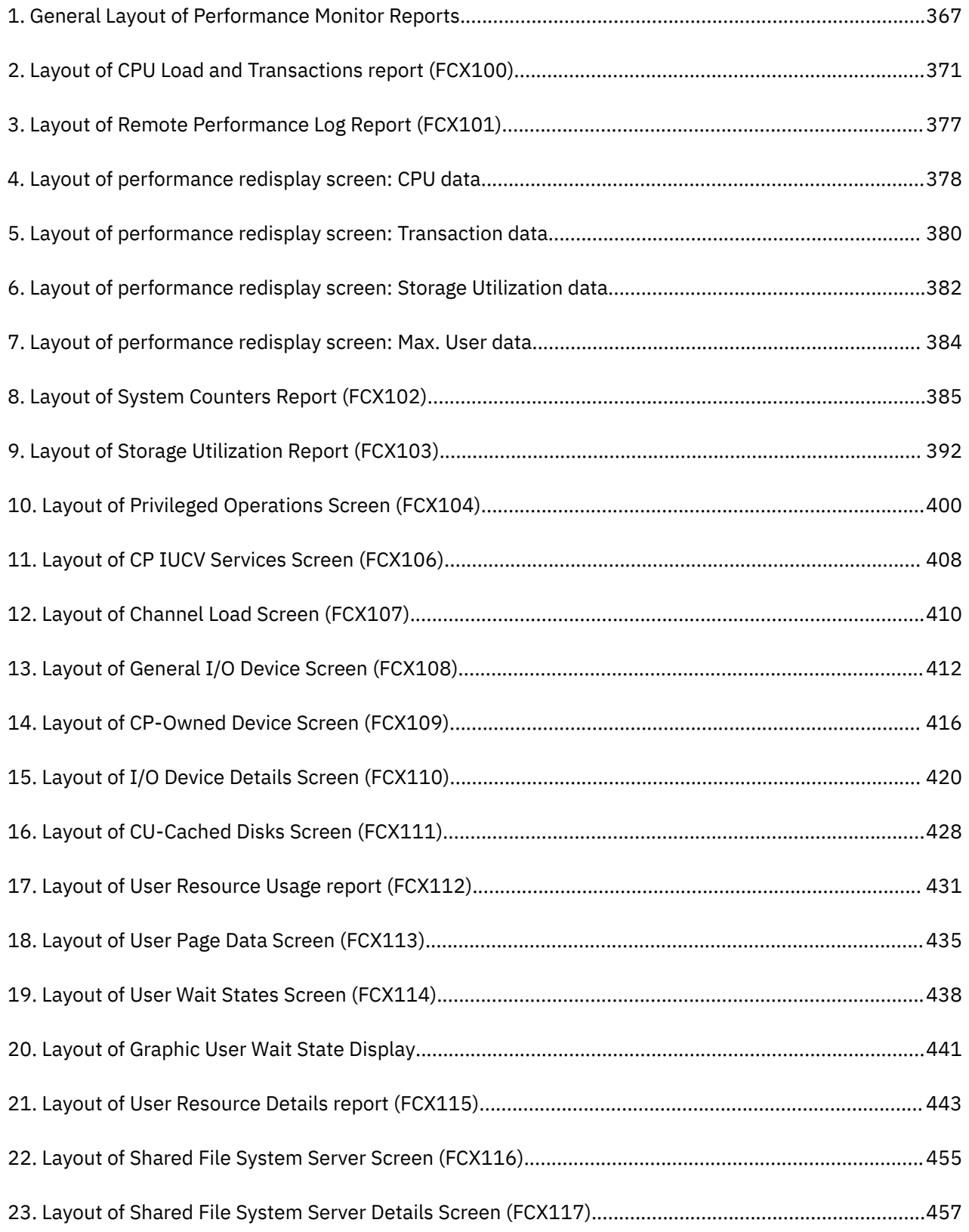

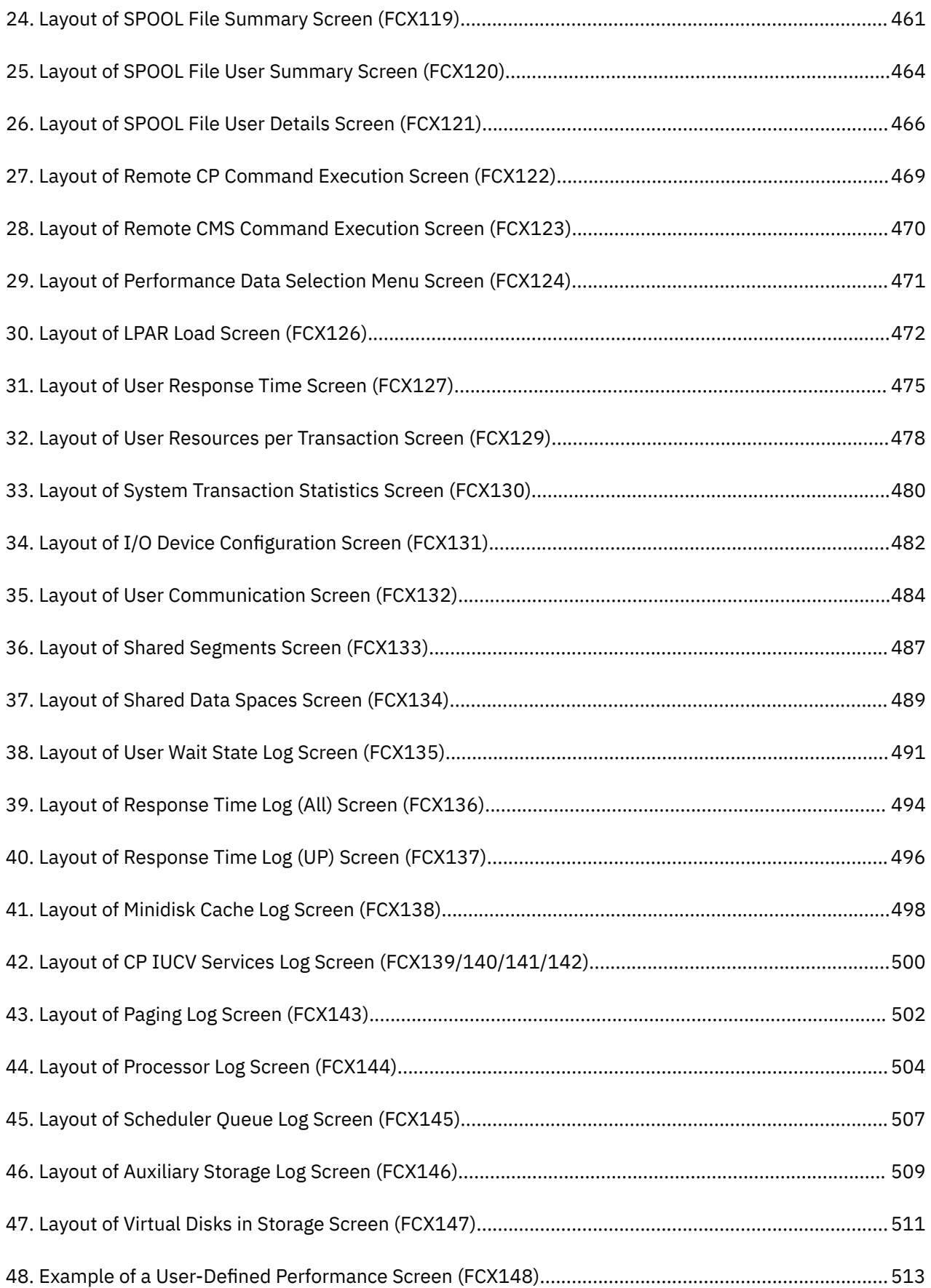

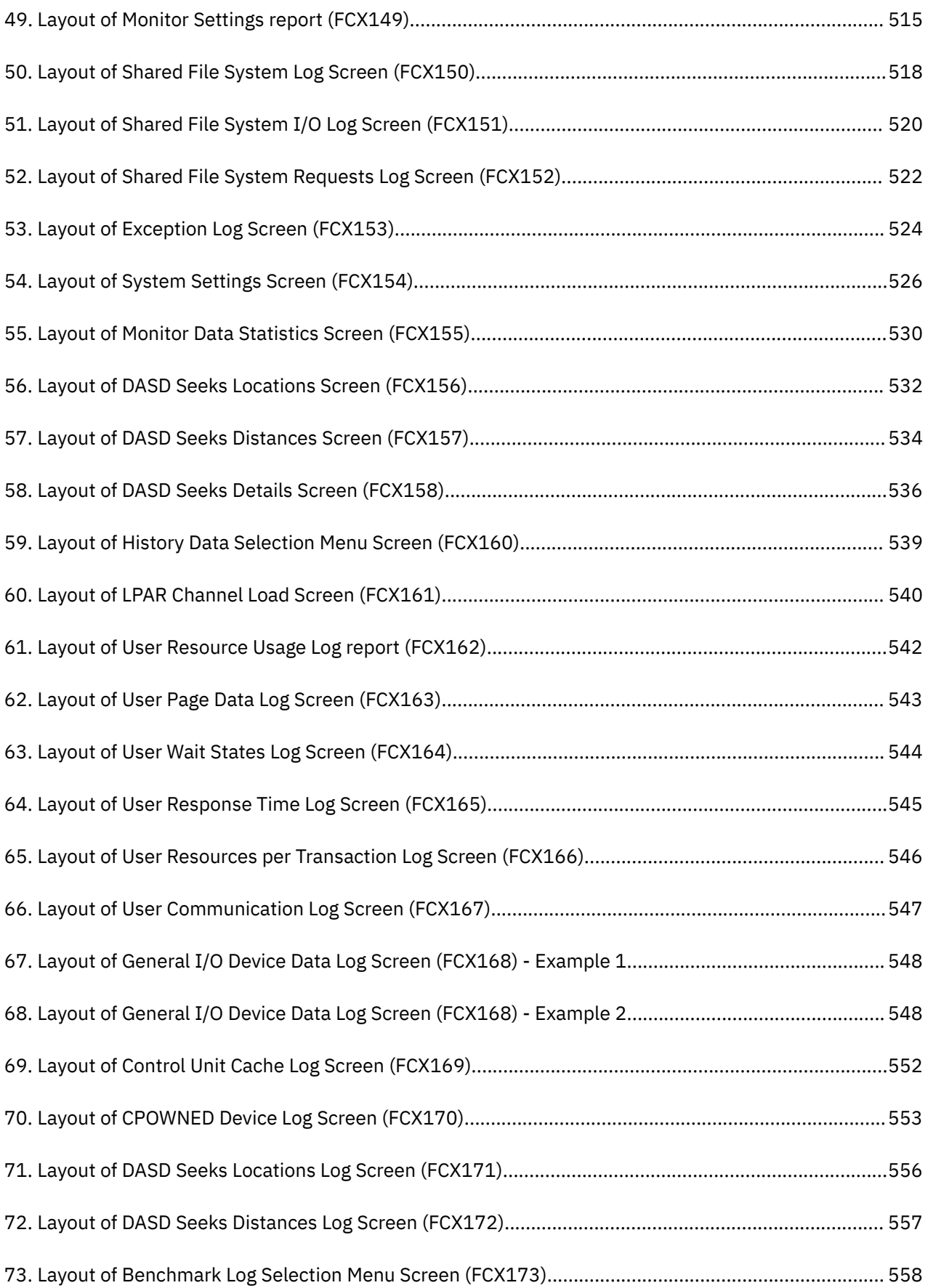

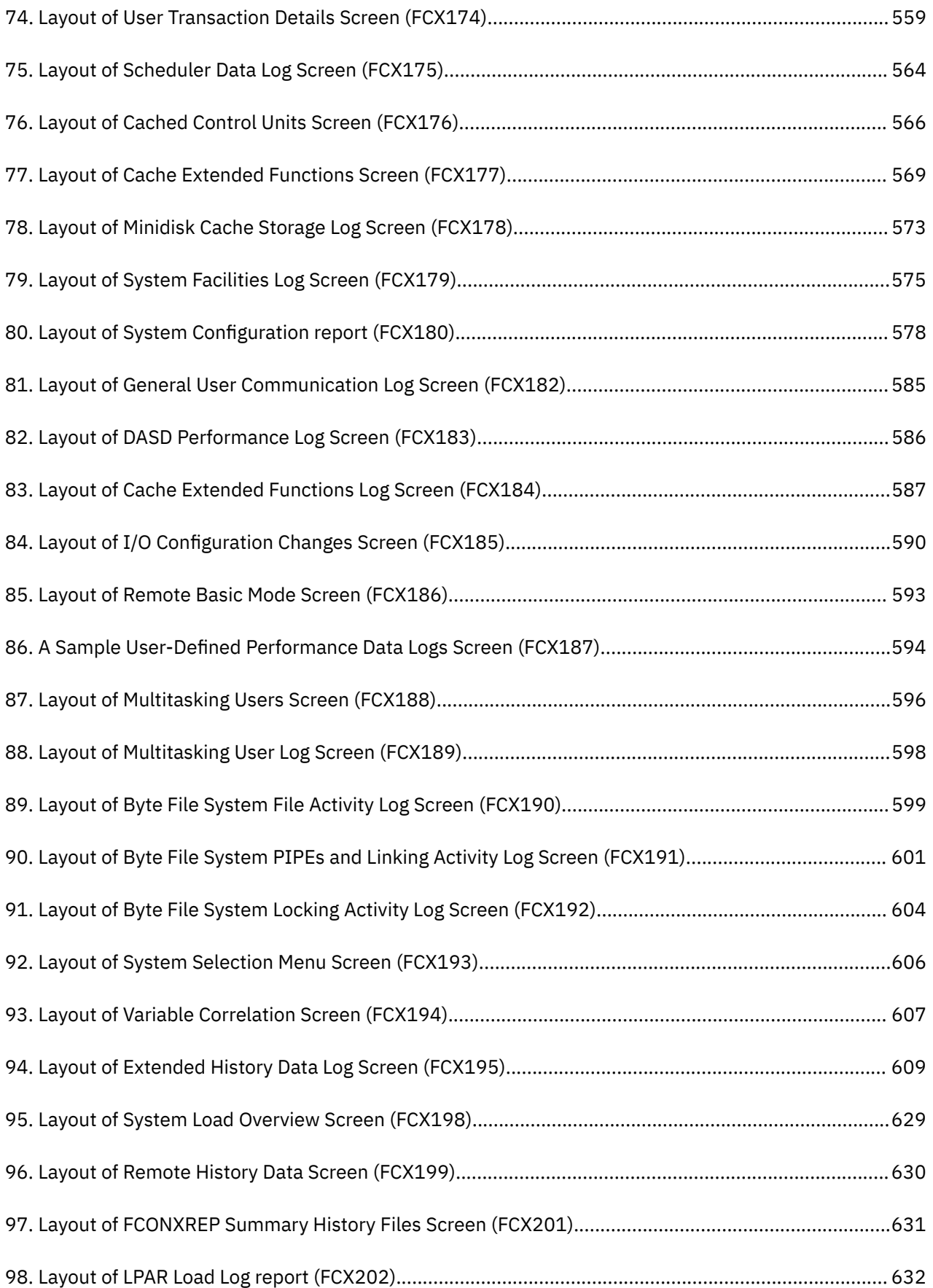

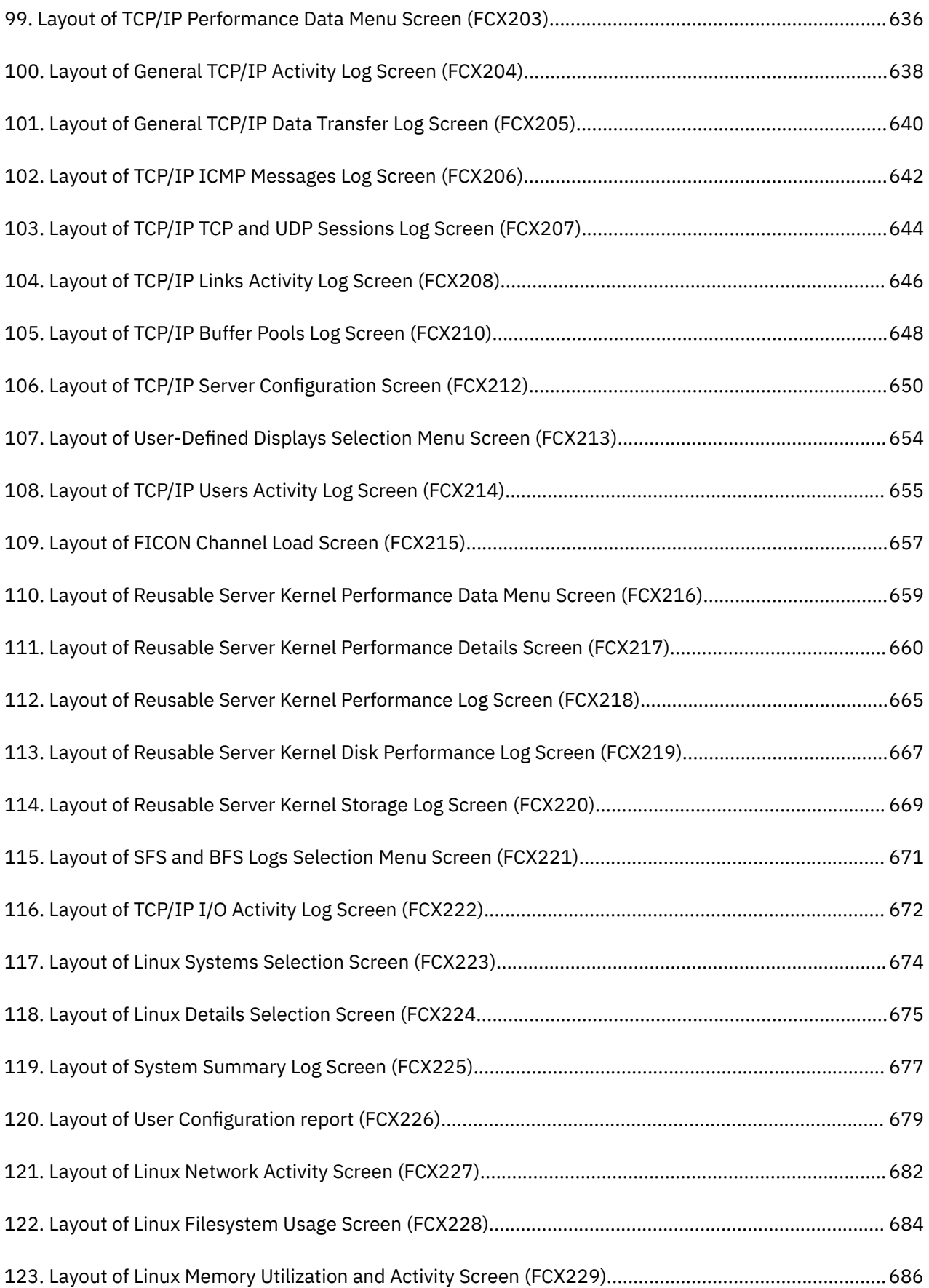

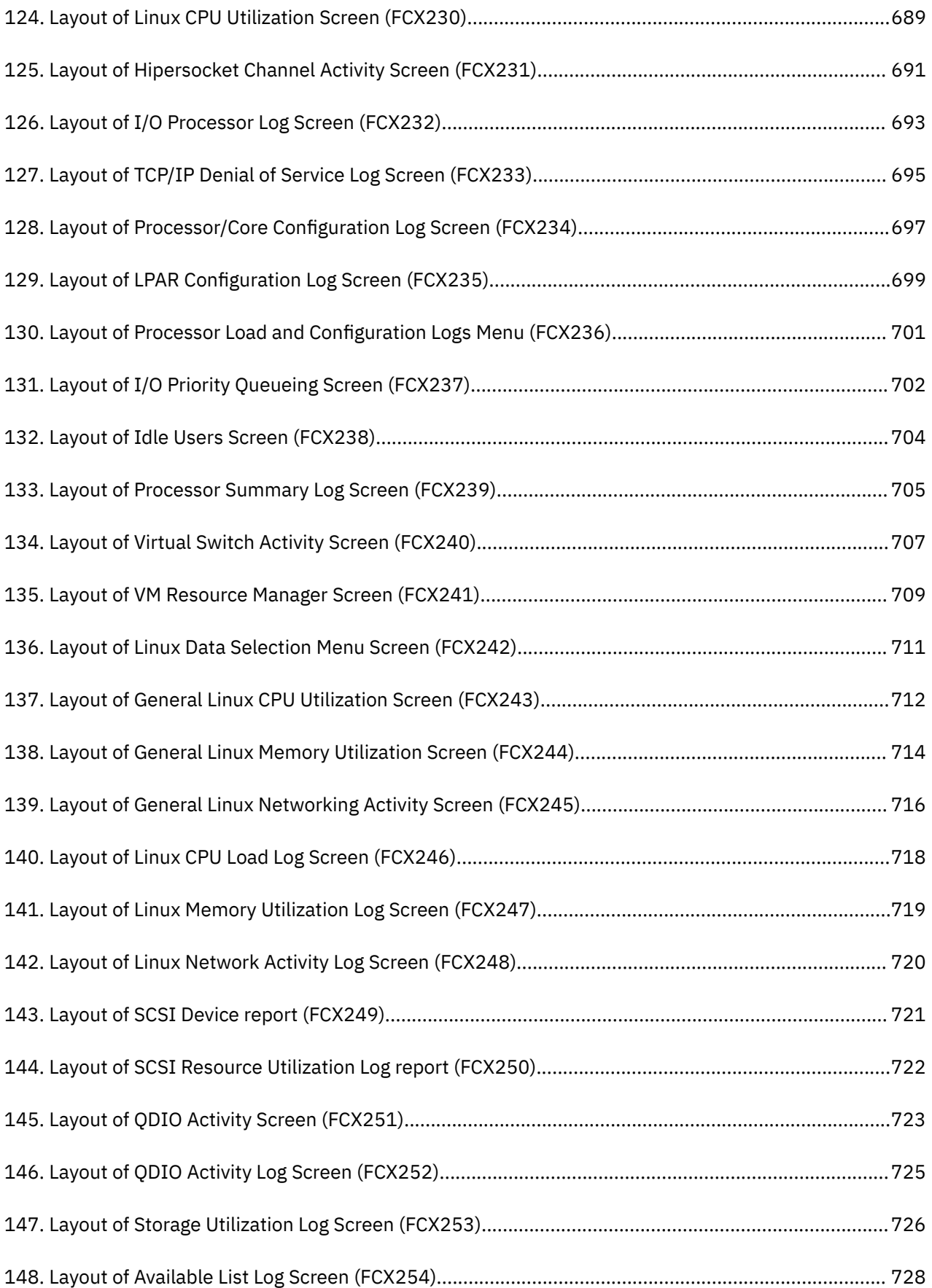

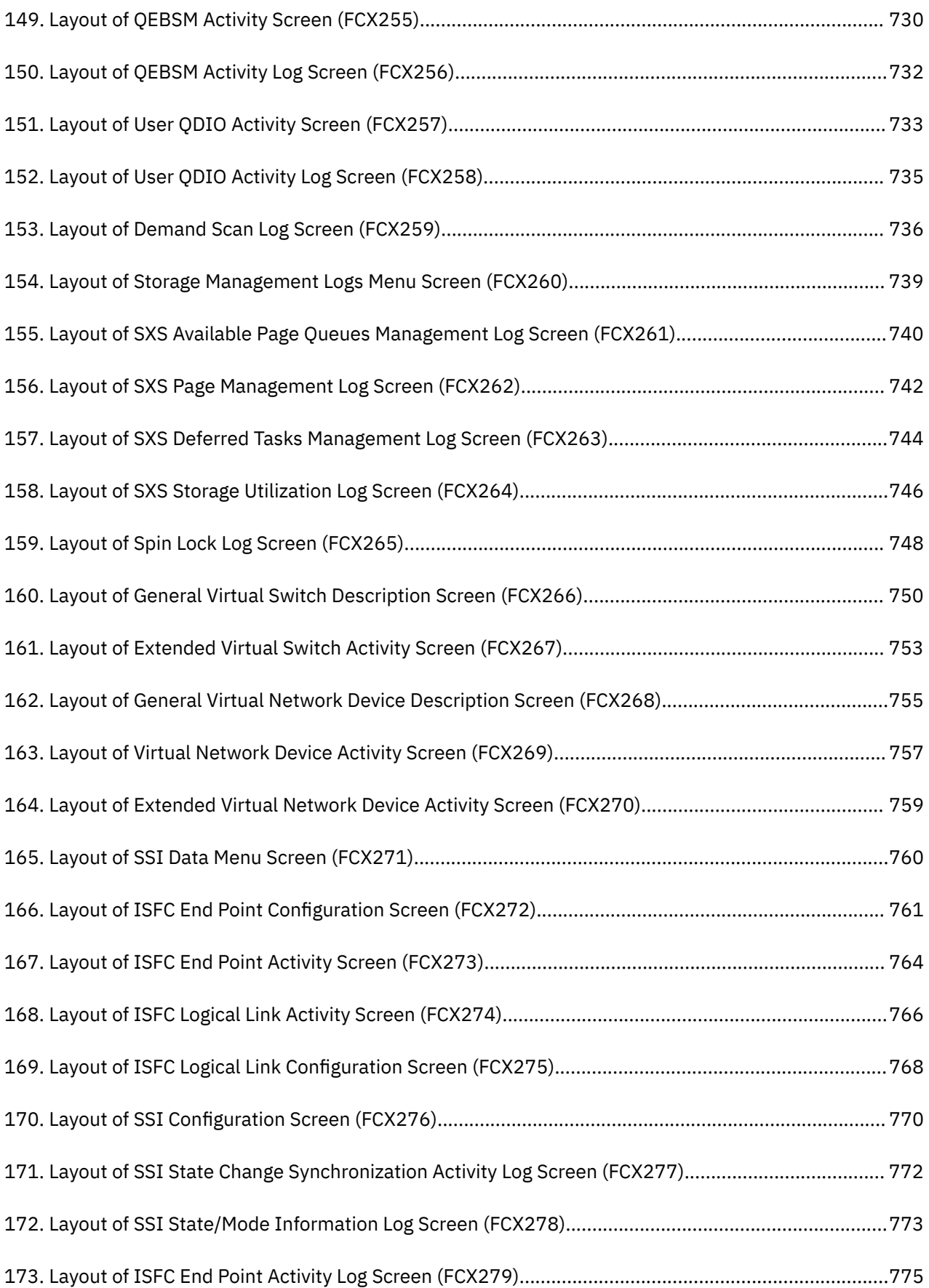

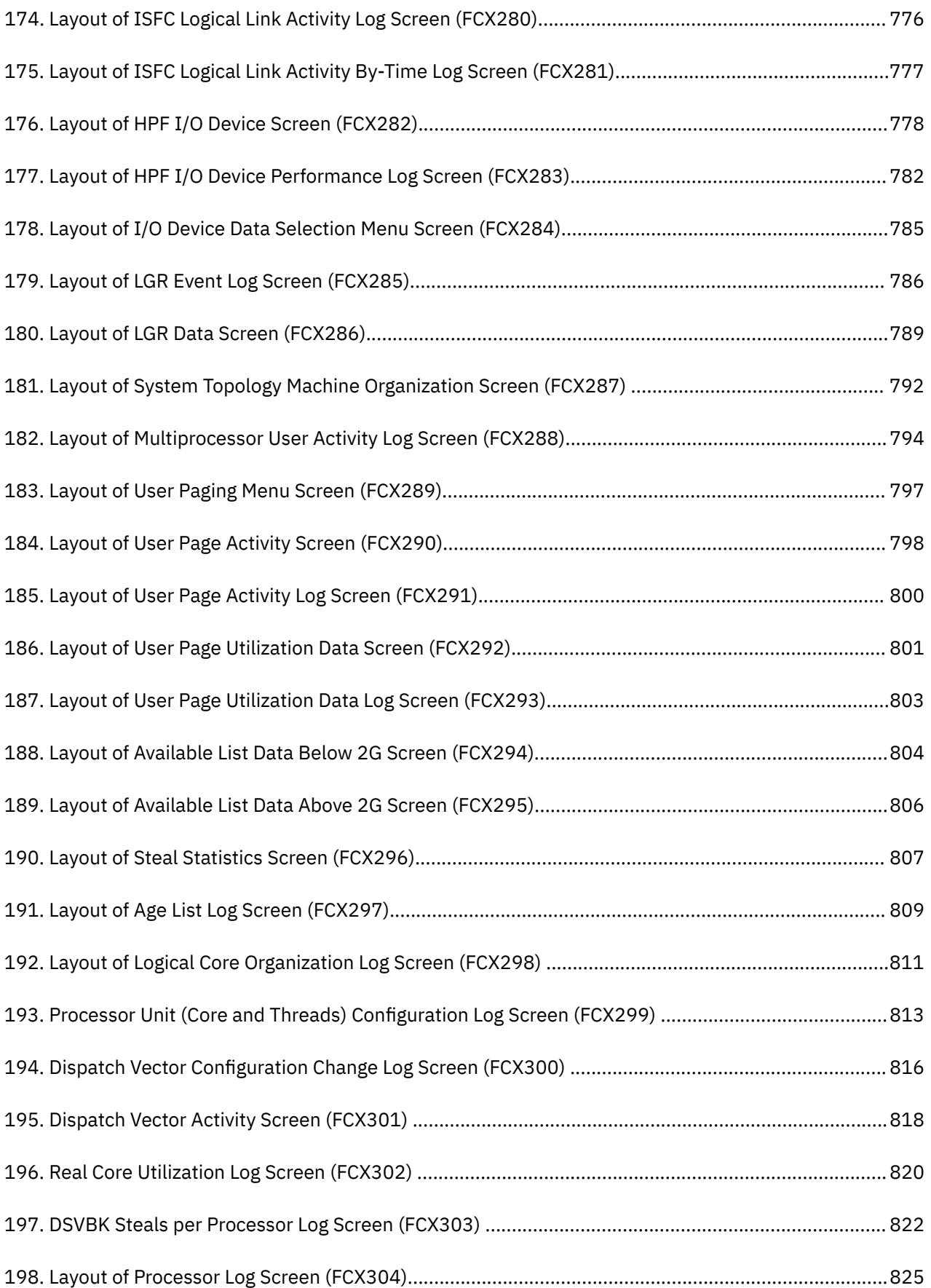

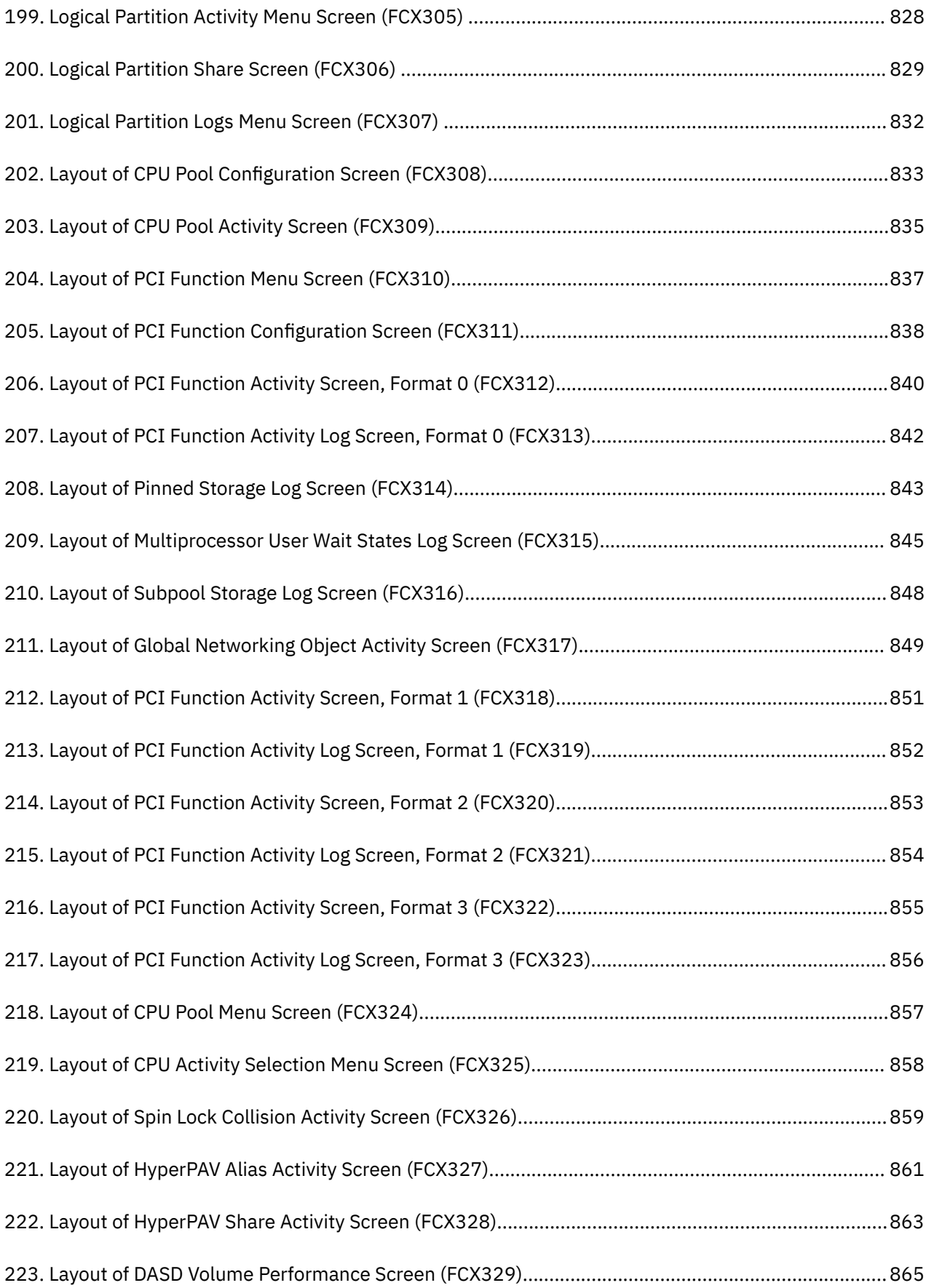

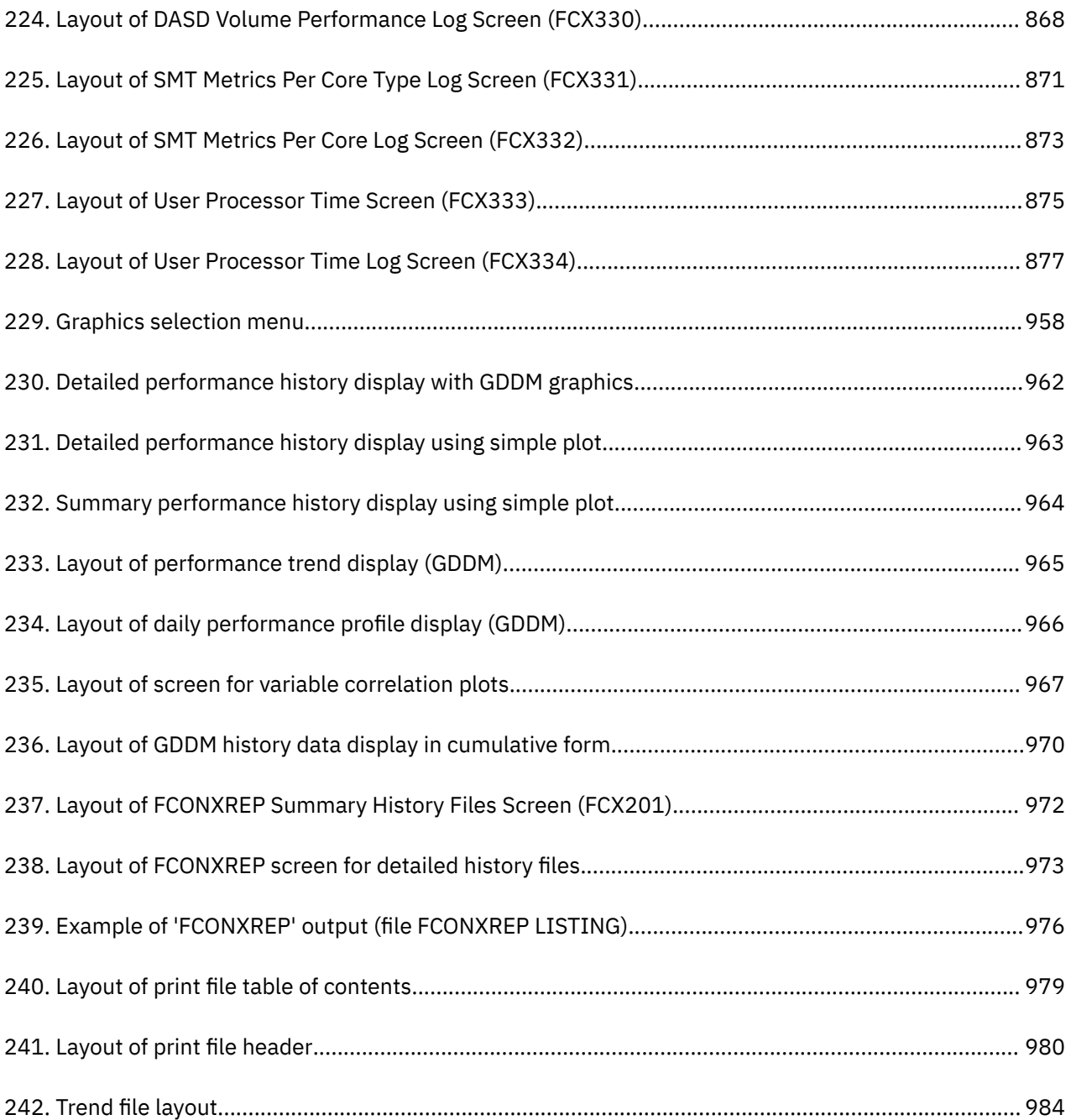

# <span id="page-24-0"></span>**Tables**

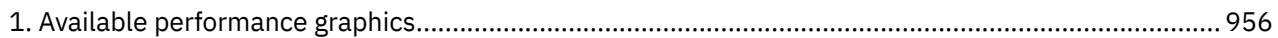

## <span id="page-26-0"></span>**About this document**

This document, with the *[z/VM: Performance Toolkit Guide](https://www.ibm.com/docs/en/SSB27U_7.3.0/pdf/hcpl8_v7r3.pdf#nameddest=hcpl8_v7r3)*, contains all information that is required for using Performance Toolkit for z/VM. Performance Toolkit for z/VM was previously known as the VM/ESA Full Screen Operator Console and Graphical Real Time Monitor, FCON/ESA, or FCON.

New users should read the introductory information in the *[z/VM: Performance Toolkit Guide](https://www.ibm.com/docs/en/SSB27U_7.3.0/pdf/hcpl8_v7r3.pdf#nameddest=hcpl8_v7r3)* first, then return to this document for reference information about Performance Toolkit subcommands, screens, and messages.

**Note:** The topic collections in *z/VM: Performance Toolkit Reference* and *z/VM: Performance Toolkit Guide* do not contain information about z/VM Performance Data Pump. z/VM Performance Data Pump is licensed with Performance Toolkit for z/VM but does not support, depend upon, or interact with Performance Toolkit for z/VM in any way.

z/VM Performance Data Pump (Data Pump) converts machine-readable z/VM monitor and SFS data into a generic text-based data stream. Modern tools can use the data stream to display real-time performance dashboards, aggregate real-time data for long-term usage analysis, or integrate with existing enterprise observability solutions.

For more information, see [z/VM Performance Data Pump](https://www.ibm.com/docs/en/SSB27U_7.3.0/pdf/hcpb8_v7r3.pdf#nameddest=dp_intro) in *z/VM: Performance* and [Data Pump Messages](https://www.ibm.com/docs/en/SSB27U_7.3.0/pdf/hcpw1_v7r3.pdf#nameddest=datapump_msgs) in *z/VM: Other Components Messages and Codes*.

### **Intended Audience**

This document is intended for use by system programmers and operators for performance analysis and general system operation. People using the document are expected to have a good general knowledge of z/VM.

### **Where to Find More Information**

For more information about z/VM functions, see the documents listed in the ["Bibliography" on page 1091.](#page-1126-0)

Other manuals of the z/VM system reference library may be needed, especially for performance monitoring. Please refer to the bibliography of your operating system for locating the appropriate documentation.

### **Links to Other Documents and Websites**

The PDF version of this document contains links to other documents and websites. A link from this document to another document works only when both documents are in the same directory or database, and a link to a website works only if you have access to the Internet. A document link is to a specific edition. If a new edition of a linked document has been published since the publication of this document, the linked document might not be the latest edition.

<span id="page-28-0"></span>We welcome any feedback that you have, including comments on the clarity, accuracy, or completeness of the information. See [How to send feedback to IBM](https://www.ibm.com/docs/zvm/7.3?topic=how-send-feedback) for additional information.

## <span id="page-30-0"></span>**Summary of Changes for z/VM: Performance Toolkit Reference**

This information includes terminology, maintenance, and editorial changes. Technical changes or additions to the text and illustrations for the current edition are indicated by a vertical line (**|**) to the left of the change.

## **SC24-6303-73, z/VM 7.3 (September 2023)**

This edition includes changes to support product changes that are provided or announced after the general availability of z/VM 7.3.

### **[VM66678, VM66709] Warning Track Interruption Facility**

With the PTFs for APARs VM66678 (CP) and VM66709 (Performance Toolkit), z/VM 7.3 exploits a feature of Processor Resource/Systems Manager (PR/SM) called the *warning-track-interruption facility.* z/VM's exploitation of this facility helps improve guest response time and overall performance of workloads that are run on vertical-low or vertical-medium logical processors.

### **SC24-6303-73, z/VM 7.3 (August 2023)**

This edition includes changes to support product changes that are provided or announced after the general availability of z/VM 7.3.

### **[VM66687] z/VM Performance Data Pump**

With the PTF for APAR VM66687, z/VM 7.3 supports z/VM Performance Data Pump. z/VM Performance Data Pump (Data Pump) converts machine-readable z/VM monitor and SFS data into a generic text-based data stream. Modern tools can use the data stream to display real-time performance dashboards, aggregate real-time data for long-term usage analysis, or integrate with existing enterprise observability solutions.

z/VM Performance Data Pump is licensed with Performance Toolkit for z/VM but does not support, depend upon, or interact with Performance Toolkit for z/VM in any way.

For more information, see [z/VM Performance Data Pump](https://www.ibm.com/docs/en/SSB27U_7.3.0/pdf/hcpb8_v7r3.pdf#nameddest=dp_intro) in *z/VM: Performance* and [Data Pump Messages](https://www.ibm.com/docs/en/SSB27U_7.3.0/pdf/hcpw1_v7r3.pdf#nameddest=datapump_msgs) in *z/VM: Other Components Messages and Codes*.

#### **Miscellaneous updates for August 2023**

The following section is updated:

• ["FCX109, CP-Owned Device Screen – DEVICE CPOWNED" on page 416](#page-451-0)

### **SC24-6303-73, z/VM 7.3 (September 2022)**

This edition supports the general availability of z/VM 7.3. Note that the publication number suffix (-73) indicates the z/VM release to which this edition applies.

### **Miscellaneous updates for z/VM 7.3**

The following sections are updated:

- • ["FCX236, Processor Load and Configuration Logs Menu PROCMENU" on page 701](#page-736-0)
- • ["FCX249, SCSI Device SCSI" on page 721](#page-756-0)

## <span id="page-31-0"></span>**SC24-6303-05, z/VM 7.2 (May 2022)**

This edition includes changes to support product changes provided or announced after the general availability of z/VM 7.2.

#### **Miscellaneous updates for May 2022**

References to IBM Z<sup>®</sup> Application Assist Processor (zAAP), which is not supported on IBM z13 and later models, are removed. The following performance data report descriptions are updated:

- • ["FCX100, CPU Load and Transactions CPU" on page 371](#page-406-0)
- • ["FCX114, User Wait States Screen USTAT/USTATG" on page 438](#page-473-0)
- • ["FCX115, User Resource Details USER userid" on page 443](#page-478-0)
- • ["FCX126, LPAR Load Screen LPAR" on page 472](#page-507-0)
- • ["FCX135, User Wait State Log Screen USTLOG" on page 491](#page-526-0)
- • ["FCX144, Processor Log Screen PROCLOG" on page 504](#page-539-0)
- • ["FCX154, System Settings Screen SYSSET" on page 526](#page-561-0)
- • ["FCX180, System Configuration SYSCONF" on page 577](#page-612-0)
- • ["FCX202, LPAR Load Log LPARLOG" on page 632](#page-667-0)
- • ["FCX226, User Configuration UCONF" on page 679](#page-714-0)
- • ["FCX287, System Topology Machine Organization Screen TOPOLOG" on page 792](#page-827-0)
- • ["FCX288, Multiprocessor User Activity Log Screen USRMPLOG" on page 794](#page-829-0)
- • ["FCX298, Logical Core Organization Log Screen PUORGLOG" on page 811](#page-846-0)
- • ["FCX299, Processor Unit \(Core and Threads\) Configuration Log Screen PUCFGLOG" on page 813](#page-848-0)
- • ["FCX300, Dispatch Vector Configuration Change Log Screen DSVCLOG" on page 816](#page-851-0)
- • ["FCX301, Dispatch Vector Activity Screen DSVBKACT" on page 818](#page-853-0)
- • ["FCX302, Real Core Utilization Log Screen PHYSLOG" on page 820](#page-855-0)
- • ["FCX303, DSVBK Steals per Processor Log Screen DSVSLOG" on page 822](#page-857-0)
- • ["FCX304, Processor Log Screen PRCLOG" on page 825](#page-860-0)
- • ["FCX306, Logical Partition Share Screen LSHARACT" on page 829](#page-864-0)
- • ["FCX315, Multiprocessor User Wait States Log Screen USTMPLOG" on page 845](#page-880-0)
- • ["FCX331, SMT Metrics Per Core Type Log Screen MTCTYPLG" on page 871](#page-906-0)
- • ["FCX332, SMT Metrics Per Core Log Screen MTCORELG" on page 873](#page-908-0)

## **SC24-6303-05, z/VM 7.2 (July 2021)**

This edition includes changes to support product changes provided or announced after the general availability of z/VM 7.2.

### **Performance Toolkit Support for Dynamic Memory Downgrade**

With the PTF for APAR VM66285, Performance Toolkit for z/VM provides support for CP dynamic memory downgrade, which enables dynamic reconfiguration of permanent and reconfigurable memory. This support updates existing Performance Toolkit reports to include:

- The amount of current configured permanent memory
- The amount of current configured reconfigurable memory
- The storage increment size
- The PAGING warning threshold
- Additional system status entries that indicate dynamic changes to the system memory configuration

<span id="page-32-0"></span>The following performance data reports, their descriptions, or both, are updated:

- • ["FCX103, Storage Utilization STORAGE" on page 392](#page-427-0) (updates include the removal of the Total DPA size field)
- • ["FCX180, System Configuration SYSCONF" on page 577](#page-612-0)

## **SC24-6303-04, z/VM 7.2 (March 2021)**

This edition includes changes to support product changes provided or announced after the general availability of z/VM 7.2.

### **Performance Toolkit Support for z/XC-Mode Virtual Machines**

With the PTF for APAR VM66489, Performance Toolkit for z/VM can detect when a virtual machine is operating in z/Architecture mode or z/Architecture Extended Configuration (z/XC) mode. When z/Architecture mode or z/XC mode is detected, it is identified appropriately in reports that include a field identifying the architecture mode in which a virtual machine is running.

The following performance data reports, their descriptions, or both, are updated:

- • ["FCX112, User Resource Usage USER" on page 431](#page-466-0)
- • ["FCX115, User Resource Details USER userid" on page 443](#page-478-0)
- • ["FCX162, User Resource Usage Log USERLOG userid" on page 542](#page-577-0)
- • ["FCX226, User Configuration UCONF" on page 679](#page-714-0)

### **SC24-6303-03, z/VM 7.2 (December 2020)**

This edition includes changes to support product changes provided or announced after the general availability of z/VM 7.2.

### **Performance Toolkit Support for Simultaneous Multithreading (SMT)**

With the PTF for APAR VM66215, z/VM provides new reports within the Performance Toolkit feature in support of SMT. New reports display SMT metrics for each core in a partition and for each core type. Reports also display the three views of user processor time: raw time, MT-1 equivalent time, and prorated core time. These reports provide assistance in understanding processor usage and efficiency.

The following commands are new:

- • ["MTCORELG" on page 238](#page-273-0)
- • ["MTCTYPLG" on page 239](#page-274-0)
- • ["USRPRCTM" on page 349](#page-384-0)
- • ["USRTMLOG" on page 350](#page-385-0)

The following command description is updated:

• ["FCONTROL BENCHMRK" on page 15](#page-50-0)

The following performance data reports are new:

- • ["FCX331, SMT Metrics Per Core Type Log Screen MTCTYPLG" on page 871](#page-906-0)
- • ["FCX332, SMT Metrics Per Core Log Screen MTCORELG" on page 873](#page-908-0)
- • ["FCX333, User Processor Time Screen USRPRCTM" on page 875](#page-910-0)
- • ["FCX334, User Processor Time Log Screen USRTMLOG" on page 877](#page-912-0)

The following performance data reports, their descriptions, or both, are updated:

- • ["FCX124, Performance Data Selection Menu Screen MONITOR, MENU" on page 471](#page-506-0)
- • ["FCX154, System Settings Screen SYSSET" on page 526](#page-561-0)
- <span id="page-33-0"></span>• ["FCX173, Benchmark Log Selection Menu Screen – BENCHMRK" on page 558](#page-593-0)
- • ["FCX180, System Configuration SYSCONF" on page 577](#page-612-0)
- • ["FCX234, Processor/Core Configuration Log Screen PROCCONF" on page 697](#page-732-0)
- • ["FCX236, Processor Load and Configuration Logs Menu PROCMENU" on page 701](#page-736-0)
- • ["FCX325, CPU Activity Selection Menu Screen CPUMENU" on page 858](#page-893-0)

The following messages are new:

- • ["FCXxxx812I" on page 953](#page-988-0)
- • ["FCXxxx813I" on page 954](#page-989-0)

#### **Miscellaneous updates for December 2020**

The following performance data report descriptions are updated:

- • ["FCX272, ISFC End Point Configuration Screen ISFECONF" on page 761](#page-796-0)
- • ["FCX275, ISFC Logical Link Configuration Screen ISFLCONF" on page 768](#page-803-0)
- • ["FCX276, SSI Configuration Screen SSICONF" on page 770](#page-805-0)
- • ["FCX302, Real Core Utilization Log Screen PHYSLOG" on page 820](#page-855-0)
- • ["FCX303, DSVBK Steals per Processor Log Screen DSVSLOG" on page 822](#page-857-0)
- • ["FCX304, Processor Log Screen PRCLOG" on page 825](#page-860-0)

### **SC24-6303-02, z/VM 7.2 (September 2020)**

This edition includes changes to support the general availability of z/VM 7.2.

### **Miscellaneous updates for z/VM 7.2**

The following sections are updated:

- • ["FCONTROL LIMIT" on page 42](#page-77-0)
- • ["Interval" on page 367](#page-402-0)
- • ["FCX109, CP-Owned Device Screen DEVICE CPOWNED" on page 416](#page-451-0)
- • ["FCX114, User Wait States Screen USTAT/USTATG" on page 438](#page-473-0)
- • ["FCX115, User Resource Details USER userid" on page 443](#page-478-0)
- • ["FCX126, LPAR Load Screen LPAR" on page 472](#page-507-0)
- • ["FCX135, User Wait State Log Screen USTLOG" on page 491](#page-526-0)
- • ["FCX144, Processor Log Screen PROCLOG" on page 504](#page-539-0)
- • ["FCX176, Cached Control Units Screen CTLUNIT" on page 566](#page-601-0)
- • ["FCX177, Cache Extended Functions Screen CACHEXT" on page 569](#page-604-0)
- • ["FCX187, User-Defined Performance Data Logs Screen FC DEFLOG" on page 594](#page-629-0)
- • ["FCX195, Extended History Data Log Screen REDHIST" on page 609](#page-644-0)
- • ["FCX213, User-Defined Displays Selection Menu Screen UDEFMENU" on page 654](#page-689-0)
- • ["FCX226, User Configuration UCONF" on page 679](#page-714-0)
- • ["FCX234, Processor/Core Configuration Log Screen PROCCONF" on page 697](#page-732-0)
- • ["FCX235, LPAR Configuration Log Screen LPARCONF" on page 699](#page-734-0)
- • ["FCX251, QDIO Activity Screen QDIO" on page 723](#page-758-0)
- • ["FCX301, Dispatch Vector Activity Screen DSVBKACT" on page 818](#page-853-0)
- • ["FCX302, Real Core Utilization Log Screen PHYSLOG" on page 820](#page-855-0)
- • ["FCX304, Processor Log Screen PRCLOG" on page 825](#page-860-0)
- <span id="page-34-0"></span>• ["FCX306, Logical Partition Share Screen – LSHARACT" on page 829](#page-864-0)
- • ["FCX315, Multiprocessor User Wait States Log Screen USTMPLOG" on page 845](#page-880-0)
- • ["FCX317, Global Networking Object Activity Screen GLONACT" on page 849](#page-884-0)

### **SC24-6303-01, z/VM 7.1 (June 2019)**

This edition includes changes to support product changes provided or announced after the general availability of z/VM 7.1.

#### **[VM66292] Performance Toolkit Support for 80 Logical Processors**

With the PTF for APAR VM66292, Performance Toolkit for z/VM can report on up to 80 logical processors. Customers can monitor LPARs with up to 80 logical processors defined. Performance data reports display all logical processor IDs and core IDs in hexadecimal format.

The following performance data reports, their descriptions, or both, are updated:

- • ["FCX100, CPU Load and Transactions CPU" on page 371](#page-406-0)
- • ["FCX115, User Resource Details USER userid" on page 443](#page-478-0)
- • ["FCX126, LPAR Load Screen LPAR" on page 472](#page-507-0)
- • ["FCX144, Processor Log Screen PROCLOG" on page 504](#page-539-0)
- • ["FCX174, User Transaction Details Screen UTRANDET" on page 559](#page-594-0)
- • ["FCX180, System Configuration SYSCONF" on page 577](#page-612-0)
- • ["FCX232, I/O Processor Log Screen IOPROCLG" on page 693](#page-728-0)
- • ["FCX239, Processor Summary Log Screen PROCSUM" on page 705](#page-740-0)
- • ["FCX287, System Topology Machine Organization Screen TOPOLOG" on page 792](#page-827-0)
- • ["FCX298, Logical Core Organization Log Screen PUORGLOG" on page 811](#page-846-0)
- • ["FCX299, Processor Unit \(Core and Threads\) Configuration Log Screen PUCFGLOG" on page 813](#page-848-0)
- • ["FCX300, Dispatch Vector Configuration Change Log Screen DSVCLOG" on page 816](#page-851-0)
- • ["FCX301, Dispatch Vector Activity Screen DSVBKACT" on page 818](#page-853-0)
- • ["FCX303, DSVBK Steals per Processor Log Screen DSVSLOG" on page 822](#page-857-0)
- • ["FCX304, Processor Log Screen PRCLOG" on page 825](#page-860-0)

#### **[VM66293] Performance Toolkit Support for EAV Paging Space**

With the PTF for APAR VM66293, Performance Toolkit for z/VM displays data for paging space on CPowned extended address volumes (EAVs).

For a list of changed CP monitor records, see the Summary of Changes in *[z/VM: Performance](https://www.ibm.com/docs/en/SSB27U_7.3.0/pdf/hcpb8_v7r3.pdf#nameddest=hcpb8_v7r3)*.

#### **Miscellaneous updates for June 2019**

The following performance data report descriptions are updated:

- • ["FCX202, LPAR Load Log LPARLOG" on page 632](#page-667-0)
- • ["FCX234, Processor/Core Configuration Log Screen PROCCONF" on page 697](#page-732-0)
- • ["FCX235, LPAR Configuration Log Screen LPARCONF" on page 699](#page-734-0)
- • ["FCX302, Real Core Utilization Log Screen PHYSLOG" on page 820](#page-855-0)
- • ["FCX306, Logical Partition Share Screen LSHARACT" on page 829](#page-864-0)
- • ["FCX326, Spin Lock Collision Activity Screen LOCKACT" on page 859](#page-894-0)

### <span id="page-35-0"></span>**SC24-6303-00, z/VM 7.1 (September 2018)**

This edition includes changes to support the general availability of z/VM 7.1.

### **Architecture Level Set**

z/VM 7.1 requires a new architecture level set (ALS) and supports only IBM zEnterprise® EC12 (zEC12) and IBM zEnterprise BC12 (zBC12) and later servers.

The following performance data report description is updated:

• ["FCX180, System Configuration – SYSCONF" on page 577](#page-612-0)

### **Integration of z/VM SSI for Continuous Operation**

The z/VM Single System Image Feature (VMSSI), an optional priced feature of z/VM 6.4, has been withdrawn and the single system image (SSI) function is included in the base of z/VM 7.1 at no additional charge.

The following performance data report description is updated:

• ["FCX180, System Configuration – SYSCONF" on page 577](#page-612-0)

### **Miscellaneous updates for z/VM 7.1**

• The following performance data report is updated:

["FCX236, Processor Load and Configuration Logs Menu – PROCMENU" on page 701](#page-736-0)

• The following performance data report description is updated:

["FCX306, Logical Partition Share Screen – LSHARACT" on page 829](#page-864-0)
# **Chapter 1. Performance Toolkit Subcommands**

There are subcommands which can be entered and executed in basic control mode, re-display mode and performance monitor mode. Some subcommands are meaningful in multiple modes and some are only meaningful in one specific mode.

The subcommands are entered on the command line of Performance Toolkit like any CP or CMS command, but they are not re-displayed in the output area, nor are they included in the log file of Performance Toolkit.

Be aware that subcommands executed over a remote connection to the PERFSVM machine will be executed on the PERFSVM machine itself and *not* on the remote user's machine.

# **Entering Performance Toolkit Subcommands from EXECs or CMS Programs**

Most Performance Toolkit subcommands can be executed from within CMS programs or EXEC procedures. The interface built into Performance Toolkit for executing commands will trap the CMS command 'FCONCMD' and pass its arguments on for execution by the Performance Toolkit command handling subroutines.

Two methods are supported:

• *Delayed execution* of the Performance Toolkit subcommand: Execution of the command string FCONCMD FCSTACK subcmd arg1 arg2 arg3 ...

will cause the subcommand and its arguments to be stacked in the command queue, and to be executed sequentially (first-in / first-out) like any other command entered from the command line. Execution of stacked commands will start only when the current CMS command or EXEC has ended. Most commands can be submitted and correctly executed in this way.

Exception: commands which generate GDDM graphics may execute, but the program will require manual intervention (QUIT-function) to end the graphics program.

• *Immediate execution* of the Performance Toolkit subcommand: Execution of the command FCONCMD subcmd arg1 arg2 arg3 ...

will cause immediate execution of the subcommand specified. In many cases this is what is desired (e.g. changing the screen update mode from 'UPDTCMS IMMED' to 'UPDTCMS DELAYED' in a procedure which will use full screen displays). In other cases it will not produce the desired results because:

- 1. The corresponding subcommand set a flag which would cause execution of the command (e.g. selection of a specific performance display) when the program is looking for more work, or
- 2. Subsequent subcommands entered with the FCONCMD interface may reset such a flag before the previous command has actually been executed.

Use of the 'FCONCMD FCSTACK' format for delayed execution is the preferred method.

## **Return Codes**

The return code from the FCONCMD module does *not* indicate problems with the actual Performance Toolkit subcommand execution. The possible return codes and their meaning are:

**-3**

Can indicate either of the following:

- FCONCMD module not found, or
- FCONCMD module called natively, i.e. not running under control of Performance Toolkit, or a mismatch of the FCONCMD and PERFKIT module levels.

Checking the return code for FCONCMD is a simple way of verifying whether an EXEC procedure does, or does not, run under Performance Toolkit.

#### **0**

This is the usual return code you will see when the FCONCMD module is executed under control of Performance Toolkit, regardless of the success of the subcommand execution.

#### **>0**

Any positive return code is the number of the PROCESS entry just created by means of an 'FC PROCESS ..' command, i.e. such a return code should never be the result of executing any other subcommand.

You may need the PROCESS entry number when coding automated procedures that have to dynamically define and delete PROCESS entries. This number is required for deleting a specific entry again by means of the 'DELETE' argument of the 'FC PROCESS ..' subcommand.

# **General Subcommands**

## **Asterisk '\*'**

## **Purpose**

The asterisk indicates that the subcommand entered is to be treated as a comment.

## **Format**

 $\rightarrow$  \*  $-$  *data*  $\rightarrow$ 

## **Usage**

The 'command' will be passed to CP and included in the basic mode display when entered in either basic mode or redisplay mode; it will simply be ignored when entered in any other mode.

# **Equal sign '='**

## **Purpose**

The 'equal' sign indicates that the last subcommand entered should be re-executed.

## **Format**

 $\rightarrow$ 

## **Parameters**

## **Question mark '?'**

## **Purpose**

The question mark retrieves the most recently entered subcommands from an internal command buffer where all subcommands entered (except '?' and '=') are stacked. Entering '?' for the first time retrieves the last subcommand entered from the command buffer.

## **Format**

 $+?+$ 

## **Parameters**

## **BASIC**

## **Purpose**

The BASIC subcommand forces an immediate return to Performance Toolkit 'basic' mode, regardless of the current operating mode.

## **Format**

**BASic** +

## **Parameters**

## **CANCEL**

## **Purpose**

The CANCEL subcommand forces an immediate exit from Performance Toolkit, regardless of the current operating mode.

## **Format**

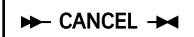

## **Parameters**

## **HELP**

## **Purpose**

The HELP subcommand activates CMS HELP for the Performance Toolkit. Specific HELP information can be selected by additional arguments.

For calling the general CMS HELP facility, you will have to enter the subcommand 'CMS HELP .... ....'.

## **Format**

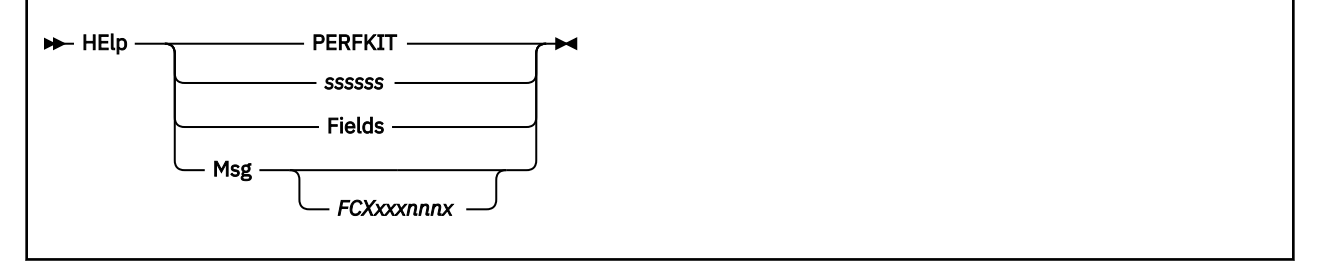

## **Parameters**

#### **PERFKIT**

Selects an initial HELP menu for Performance Toolkit. The same information is shown if the command is entered without any additional arguments, or if HELP mode is entered by pressing PF1.

#### *ssssss*

Is any Performance Toolkit subcommand for which HELP information is displayed. In the case of the subcommand 'FCONTROL' you can enter an additional argument to select the corresponding HELP text.

**Example:** To display HELP information for the 'FCONTROL PROCESS' subcommand, enter the subcommand:

#### HELP FC PROCESS

When different subcommand descriptions are available for different modes, HELP text corresponding to the current Performance Toolkit mode will be shown if available, otherwise the search order

- 1. Basic mode HELP text
- 2. Redisplay mode HELP text
- 3. Performance monitor mode HELP text

will be used for locating the appropriate HELP information.

#### **Fields**

Specifies that HELP information for performance monitor fields is to be shown. The information shown depends on the current status of the screen:

- If a performance monitor screen is being displayed for which HELP information is available, the field descriptions for the selected screen will be shown.
- A HELP menu with a selection of all available field descriptions will be shown in all other cases (screen not in performance monitor mode, or no specific HELP information available for the selected performance display).

#### **Msg {FCX***xxxnnnx***}**

Specifies that HELP information for a message is to be shown, where *FCXxxxnnnx* is the message prefix. If the message prefix *FCXxxxnnnx* is specified, the corresponding HELP text will be shown. When 'Msg' is selected without a message prefix, the data shown depends on the current status of the screen:

- If a Performance Toolkit message is shown in the message area while the subcommand 'HELP MSG' is entered, HELP information for that message will be selected.
- If the message area is empty, a general instruction will be shown which explains how to select HELP information for a specific message.

## **FCONTROL**

## **Purpose**

The FCONTROL subcommand allows tailoring of many Performance Toolkit functions for specific uses. All remaining general subcommands are different arguments of this command.

## **Format**

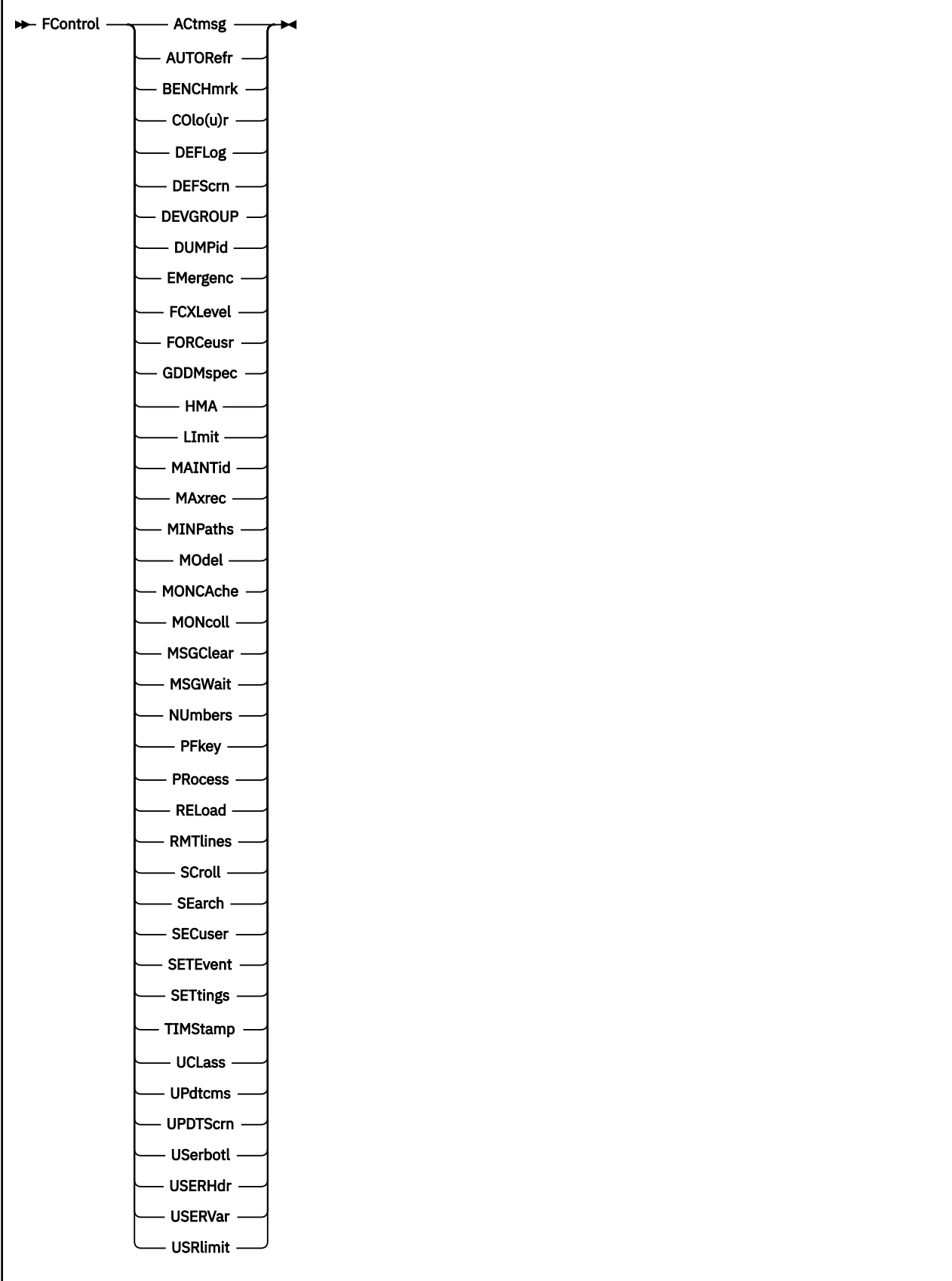

## **Usage**

- 1. Because most of these FCONTROL subcommands have many options, the full command format will be shown only in the detailed description of the subcommand.
- 2. Usually you will not see a reply to acknowledge receipt of FCONTROL subcommands (except in the case of QUERY options). The absence of an error message indicates that the command was correct and that it has been executed.

## **FCONTROL ACTMSG**

## **Purpose**

The FCONTROL ACTMSG subcommand specifies the number of action messages (line type CPAMSG) that are to be left pending at the top of the screen while the virtual machine running Performance Toolkit is logged on to a display terminal. Action messages will be scrolled only while their number exceeds the value defined with the ACTMSG subcommand. ACTMSG is initialized to a value of ten.

### **Format**

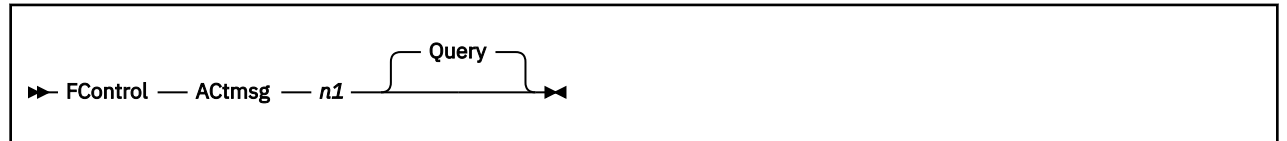

## **Parameters**

*n1*

Specifies the number of action messages that are not to be scrolled. Minimum is 0 and the maximum is 99 (will keep *all* action messages on any screen).

#### **Query**

Inserts and displays the current value of ACTMSG on the command line. QUERY is the default.

## **Usage**

1. The ACTMSG setting will be ignored while the virtual machine running Performance Toolkit is in disconnected state *if the logical display would otherwise become locked.*

This change in the scrolling logic is implemented in order to prevent a lock-up of the (disconnected) logical display which could lead to an abend due to storage constraints when none of the new output lines can be unstacked and inserted into the basic mode display.

## **FCONTROL AUTOREFR**

## **Purpose**

The FCONTROL AUTOREFR subcommand specifies whether the display should be updated automatically in an APPC/VM remote performance retrieval session. The initial default operation mode is to *not* refresh the screen automatically.

## **Format**

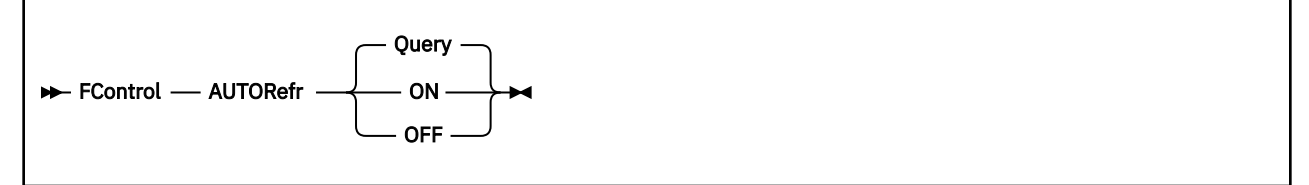

## **Parameters**

### **ON**

Indicates that autorefresh mode is to be activated for this client machine. The refresh interval will automatically be set to the server's data collect interval, i.e. it may vary, depending on the server you connect to.

### **OFF**

Indicates that autorefresh mode is to be dectivated.

### **Query**

Inserts and displays the current AUTOREFR setting on the command line. QUERY is the default.

## **Usage**

- 1. The command is to be entered in the *client* virtual machine that wants to activate auto refresh mode.
- 2. The string (A) will be appended to the system identifier in the top right hand corner of remote performance data displays for APPC/VM sessions while autorefresh mode is active.

## **FCONTROL BENCHMRK**

### **Purpose**

The FCONTROL BENCHMRK subcommand defines any I/O devices, users, ISFC end points, ISFC logical links, or PCI functions that are to be "benchmarked", that is, for which individual "per sample" logs are to be created. Creating such logs will help in the detailed analysis of the behavior of a specific object.

## **Format**

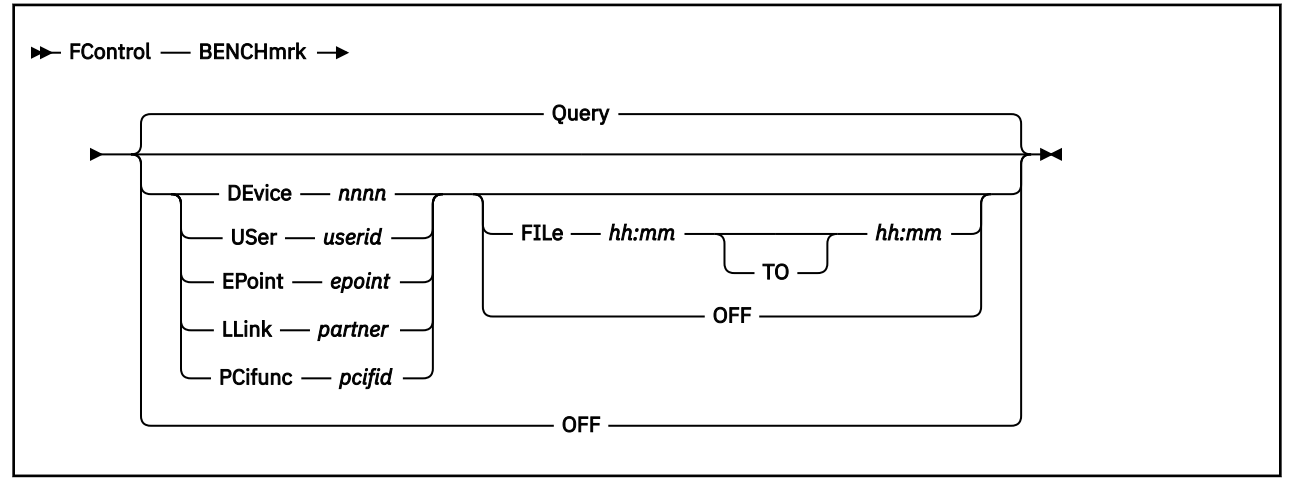

### **Parameters**

#### **Query**

Displays the list of currently-benchmarked objects and their properties. This is the default if no arguments are entered with the subcommand.

#### **DEvice** *nnnn*

Defines the device number (*nnnn*) of an I/O device that is to be benchmarked.

#### **FILe**

Lets the benchmarking data be written to volatile in-storage logs and to disk files during the specified period.

#### *hh:mm*

Are the start and end times respectively of the period during which disk logs are to be created. The time must be entered in exactly this format, that is, two digits each for hours and minutes, separated by a colon.

#### **USer** *userid*

Defines the user identification (*userid*) of a virtual machine that is to be benchmarked.

#### **EPoint** *epoint*

Defines the ISFC end point number that is to be benchmarked, in hexadecimal. Leading zeroes can be omitted.

#### **LLink** *partner*

Defines the name of a ISFC logical link that is to be benchmarked.

#### **PCifunc** *pcifid*

Defines the PCI function ID that is to be benchmarked, in hexadecimal. Leading zeroes can be omitted.

#### **OFF**

Disables benchmarking for the specified object, or for all objects already benchmarked if FC BENCHMRK OFF is used.

## **Usage**

1. The following files can be created:

I/O device files:

*devno* **CACHDLG** For the CACHDLOG

*devno* **CACHELG** For the CACHELOG

*devno* **CPOWNLG** For the CPOWNLOG

*devno* **DEVLOG** For the DEVLOG

*devno* **HPFLOG** For the HPFLOG

*devno* **QDIOLOG** For the QDIOLOG

*devno* **QEBSMLG** For the QEBSMLOG

*devno* **SCSILOG** For the SCSILOG

*devno* **SEEKDLG** For the SEEKDLOG

*devno* **SEEKLLG** For the SEEKLLOG

*devno* **VOLLOG** For the VOLLOG

User files:

*userid* **LXCPULG** For the LXCPULOG

*userid* **LXMEMLG** For the LXMEMLOG

*userid* **LXNETLG** For the LXNETLOG

*userid* **MTUSRLG** For the MTUSRLOG

*userid* **UCOMMLG** For the UCOMMLOG

*userid* **UPACTLG** For the UPGACTLG

*userid* **UPAGELG** For the UPAGELOG

*userid* **UPUTLLG** For the UPGUTLLG

*userid* **UQDIOLG** For the UQDIOLOG

*userid* **URESPLG** For the URESPLOG

*userid* **USERLOG** For the USERLOG

#### *userid* **USRMPLG**

For the USRMPLOG

## *userid* **USRTMLG**

For the USRTMLOG

#### *userid* **USTATLG** For the USTATLOG

## *userid* **USTMPLG**

For the USTMPLOG

## *userid* **UTRANLG**

For the UTRANLOG

ISFC end point files:

### *epoint* **ISFELOG**

For the ISFELOG

ISFC logical link files:

#### *partner* **ISFLLOG**

For the ISFLLOG

PCI function files:

### *pcifid* **PCIFLOG**

For the PCILOG (Format 0)

## *pcifid* **PCIF1LG**

For the PCILOG (Format 1)

### *pcifid* **PCIF2LG**

For the PCILOG (Format 2)

#### *pcifid* **PCIF3LG**

For the PCILOG (Format 3)

2. Up to three log generations will automatically be kept, with a "1" or "2" suffix for previous days' logs as for the console and the detailed performance history log.

## **FCONTROL COLOR**

### **Purpose**

This subcommand allows specification of extended color and highlighting to be used for all the different fields displayed by Performance Toolkit. The subcommand can be entered on any screen, but the extended color and highlighting will be used only on terminals with the appropriate support (for example: 3279 for color and highlighting, 3290 for extended highlighting only).

### **Format**

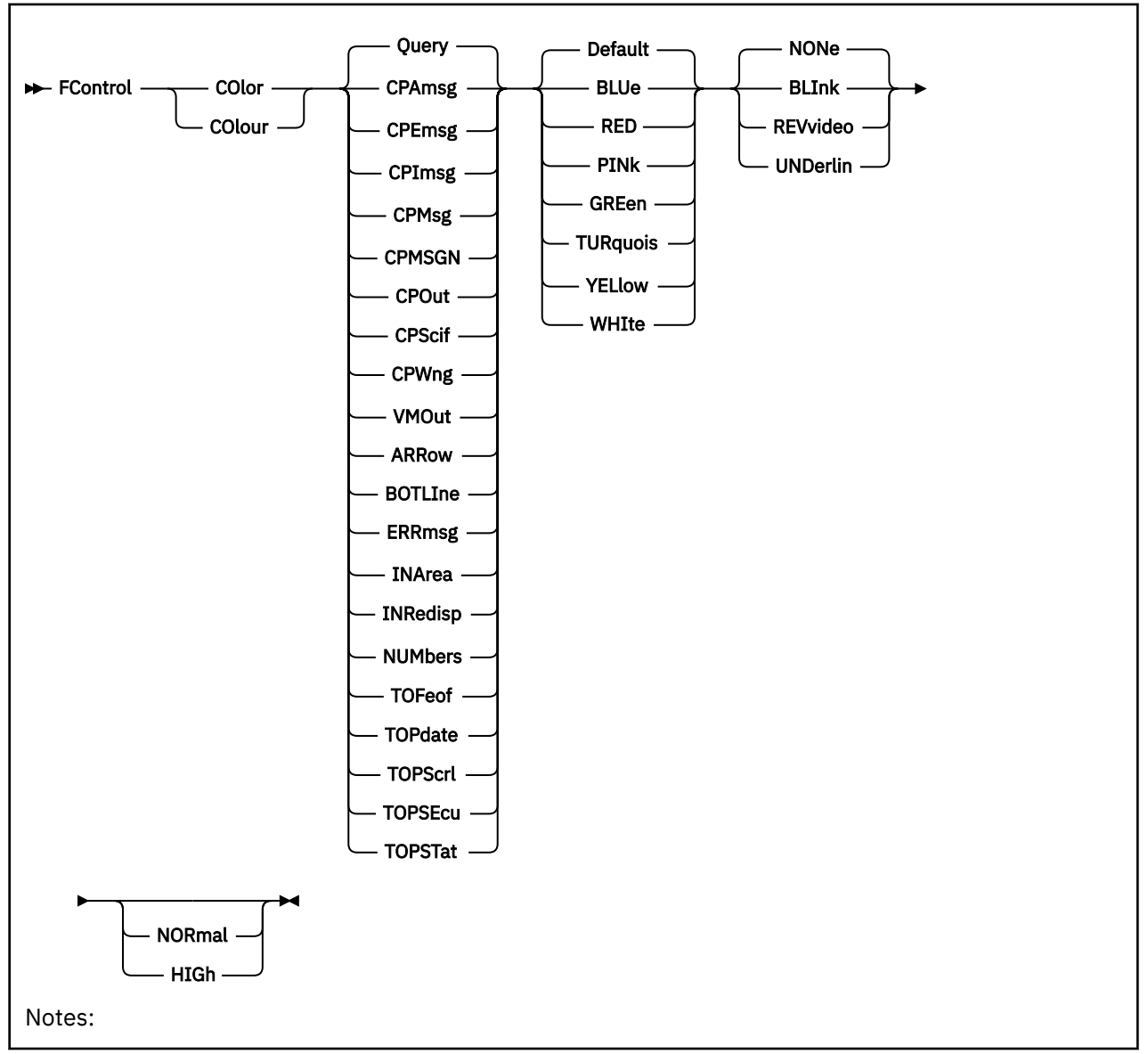

### **Parameters**

#### **Query**

Displays the current color settings for all fields. This is also the default if no field name is entered.

## *fieldname*

If not 'Query'

CP output line definitions:

### **CPAmsg**

CP message line that is treated as a Performance Toolkit action message (i.e. contains preceding carriage return characters)

See the "Action Messages" section in the "General System Operation" chapter of the *[z/VM:](https://www.ibm.com/docs/en/SSB27U_7.3.0/pdf/hcpl8_v7r3.pdf#nameddest=hcpl8_v7r3) [Performance Toolkit Guide](https://www.ibm.com/docs/en/SSB27U_7.3.0/pdf/hcpl8_v7r3.pdf#nameddest=hcpl8_v7r3)* for more information.

#### **CPEmsg**

CP error message (EMSG)

### **CPImsg**

CP information message (IMSG)

#### **CPMsg**

CP message (MSG)

## **CPMSGN**

CP noheader message

#### **CPOut**

CP command output line

#### **CPScif**

Output line from another machine which we received via the Single Console Image Facility (SCIF)

#### **CPWng**

CP warning

#### **VMOut**

Output line generated by the virtual machine (e.g. CMS)

Performance Toolkit field definitions:

### **ARRow**

The command pointer

## **BOTLIne**

Bottom line of the display

#### **ERRmsg**

Performance Toolkit error messages

#### **INArea**

Command input area

#### **INRedisp**

CP and CMS commands redisplayed in the general display area

#### **NUMbers**

The line numbers of Performance Toolkit on the left side of the display area (inserted only if numbers have been set on, see ["FCONTROL NUMBERS" on page 65\)](#page-100-0).

#### **TOFeof**

Top-of-file and end-of-file indicators shown at the beginning and end of the console log of Performance Toolkit in re-display mode

#### **TOPdate**

The date field on the left of the top line

#### **TOPScrl**

Active scrolling information displayed in the center part of the top line

#### **TOPSEcu**

Secondary user information (or Performance Toolkit header) displayed in the canter part of the top line

#### **TOPSTat**

Screen mode field ('RE-DISPLAY' or 'PERF. MONITOR') displayed on the right of the top line when not in basic mode

The next two parameters are the extended highlighting you want to select and the color. It does not matter which is entered first.

Color Specification:

#### **DEFAULT**

The default colors of Performance Toolkit are to be used. Color will be blue for the following fields: CPOUT, VMOUT, CPEMSG, CPIMSG, CPSCIF, TOPDATE, and NUMBERS. All other fields will be displayed in white. On 3270 and 3278 type displays the 'white' fields will be highlighted while the 'blue' fields will be displayed with normal intensity.

#### **BLUe, RED, PINk, GREen, TURquois, YELlow and WHIte**

(When specified) are the colors that should be used instead of the default ones.

Highlighting:

#### **NONe**

No extended highlighting (the default)

#### **BLInk**

Line should be blinking

**REVvideo**

Reverse video

#### **UNDerlin**

Complete line is to be underlined

The following two arguments apply only to screens without extended highlighting support. They can also be entered from screens with extended highlighting support, but the changed values will not become active.

#### **NORmal**

Normal intensity

### **HIGh**

High intensity

## **Usage**

1. The first parameter is the name of the field whose attributes you want to specify. Please note that default values for both highlighting and color will be set once a valid field name has been entered. These default values will become active unless they are replaced by valid color and/or highlighting definitions in the same command.

## **FCONTROL DEFLOG**

## **Purpose**

The FCONTROL DEFLOG subcommand allows defining your own 'by time' performance data logs, to be built from parts of standard performance displays and user-defined text. It causes a User Defined Performance Data Logs Screen (FCX187) to be displayed.

## **Format**

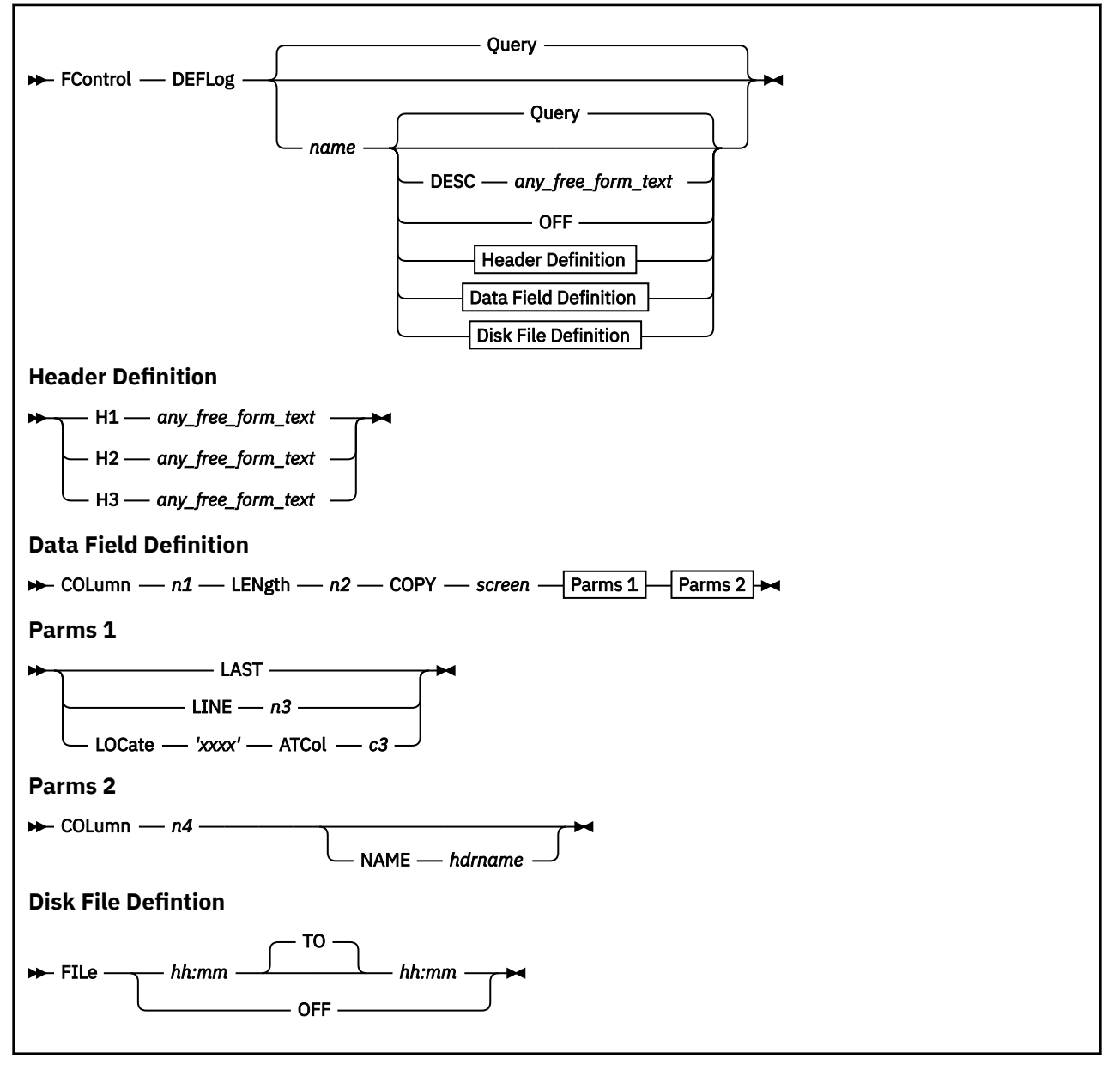

### **Parameters**

#### **Query**

Displays the names of all user defined logs. This is also the default action if no screen name is entered.

#### *name*

Defines the name of the new display which is also the command you will have to enter for selecting it

#### **Query**

Lets the definitions of the selected user defined log be displayed. This is also the default action if no further arguments are entered.

#### **DESC**

The log description, where *any freeform text* will be used to describe the log in the UDEFMENU.

### **OFF**

Deletes the definitions for the selected user defined log.

#### **H1/H2/H3**

Indicate that header lines number 1, 2 or 3 respectively are to be defined, where *any\_freeform\_text* stands for the text that is to be inserted.

#### **COLumn** *n1*

Specifies the leftmost column of the field in the new performance log *name* where the information is to be placed which is defined by the remaining arguments

#### **LENgth** *n2*

Defines the length of the field in the new performance log

#### **COPY** *screen*

Defines the name of the standard performance display from which lines are to be copied

'Standard' refers here to one of the general displays which can be selected by entering a single command, without additional arguments, i.e. you cannot specify any of the 'detailed' displays with data for specific users or I/O devices.

*Special case:* Use the argument CPOWNED to specify the CP owned device display as input.

Source Line Specification:

### **LAST**

Indicates that the last line of the source display is to be copied from. Copying from the last line is usually a requirement when using any of the 'by time' log displays as input, where the most recent data fields are always found in the last line.

#### **LINE** *n3*

Defines a fixed line in the 'source' display where the source field is located

#### **LOCate** *'xxxx'* **ATCol** *n3*

Can be used to locate the source line on displays with variable output format.

#### **'***xxxx***'**

Is a string which is to be searched for. It must be enclosed in single quotes and can have a maximum length of eight characters.

#### **ATCol** *c3*

Defines the column *c3* where the string *'xxxx'* is to be looked for. These arguments are mandatory in order to reduce the overhead required for locating a line.

*Note that the column number c3 refers to the string's position in the internal output buffer.* The column number seen on the display must be incremented for each display attribute found to the left of the string: Attributes take up two bytes in the buffer, but only one position on the actual display.

Source Column and Optional Header Information:

#### **COLumn** *n4*

Defines the leftmost column on the selected line in the 'source' display from where on data are to be copied, for length *n2*

#### **NAME** *hdrname*

Defines an optional character string which, when defined, will be inserted in header line 3 above the columns containing the data fields defined by the command.

The string:

- Must not contain blanks (a blank will be assumed to indicate the end of the string)
- Will be right-adjusted if it is shorter than the length *n2* defined for the field

• Will be truncated to the field length *n2* if it is longer.

Output File on Disk:

#### **FILe**

Lets the benchmarking data be written not only to volatile in-storage logs but also to disk files during the specified period.

#### *hh:mm*

Are the start and end times respectively of the period during which disk logs are to be created. The time must be entered in exactly this format, i.e. two digits each for hours and minutes, separated by a colon.

#### **OFF**

Deactivates logging to disk file.

The file name of the disk file will be the name of the user defined log, and the file type is always UDEFLOG

Up to three log generations will automatically be kept, with a '1' or '2' suffix for previous days' logs as for the console and the detailed performance history log.

## **Usage**

- 1. The first ten columns are reserved for the time stamp with the sample interval end time; they cannot be overwritten by performance data fields.
- 2. The number of field definitions for any single user-defined performance log is limited to 20.
- 3. The maximum width of the new log is 132 characters. Field definitions extending beyond this width cannot be accepted.
- 4. The source data may contain display attributes for highlighting specific fields. These are 2-byte strings which end up taking only one position on the output screen.

While the DEFLOG logic should compensate for attribute strings on columns preceding the string you want to copy, you may copy:

- Only the second part of such a string if the 'source' display column you specified is just one position too low (this second part may appear as one of the characters '-' or 'Y', or as another strange character)
- Part of a trailing attribute string if the field length you specified was a bit too long
- Less of the actual data than expected if the field length specified spans two or more fields, with intervening attribute strings (the two bytes of each attribute must be accounted for in your 'length' definition even though each attribute will take up only the space of one character in the final display).
- 5. Set your field definitions so that only the actual data fields are copied, or, if you intend to copy the attribute(s) too, remember to take into account the additional data length to be copied (one additional byte per attribute).
- 6. In the resulting screen, keep in mind the following notes:
	- a. *Current/Average Data:* The fields will be copied just as they have been generated for the source screen, i.e. on performance displays where different values are displayed for the 'current' and 'average' settings, averages will be copied while the average setting is active. This is probably not what you want to see on your log, so do not set averages while collecting this kind of log data.
	- b. *Data Availability:* Valid data can, obviously, be copied from the source screen only when the prerequisites for generating it are met.

### **Results**

See ["FCX187, User-Defined Performance Data Logs Screen – FC DEFLOG" on page 594](#page-629-0).

## **FCONTROL DEFSCRN**

### **Purpose**

The FCONTROL DEFSCRN subcommand allows you to define your own performance displays, to be built from parts of the standard performance displays and user-defined text. It causes a User Defined Performance Screen (FCX148) to be displayed.

### **Format**

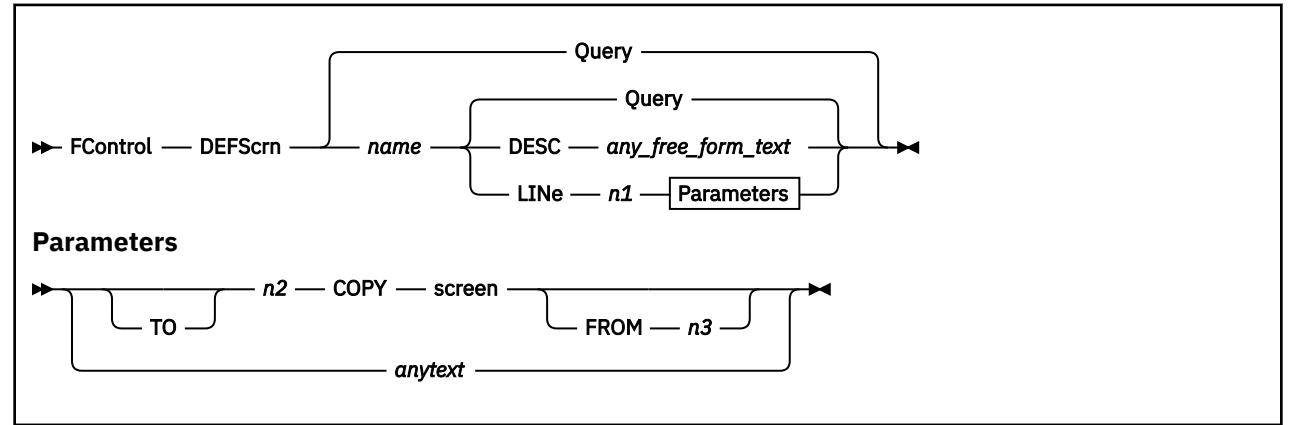

## **Parameters**

#### **Query**

Displays the names of all user defined screen. This is the default action if no screen name is entered.

#### *name*

Defines the name of the new display which is also the command you will have to enter for selecting it

#### **Query**

Lets the definitions of the selected user defined screen be displayed. This is the default action if no further arguments are entered.

#### **DESC**

The log description, where *any\_freeform\_text* will be used to describe the log in the UDEFMENU.

#### **LINe** *n1*

Specifies the line number in the new display *name* where the information is to be placed which is defined by the remaining arguments

#### **{TO}** *n2*

Specifies the last line number of a range of lines in the new display which are to be filled with data from the same standard performance display.

When not specified, only one line is retrieved from the standard display and copied to line number *n1*.

#### **COPY** *screen*

Defines the name of the standard performance display from which lines are to be copied.

'Standard' refers here to one of the general displays which can be selected by entering a single command, without additional arguments, i.e. you cannot specify any of the 'detailed' displays with data for specific users or I/O devices.

*Special case:* Use the argument CPOWNED to specify the CP owned device display as input.

#### **FROM** *n3*

Defines the first line in the 'source' display where lines are to be copied into the new display. Copying will start at the first line of the source display if the FROM argument is omitted.

#### **'***any text***'**

Defines a string of characters, enclosed by single quotes, which is to be placed on line *n1* of the new screen.

## **Usage**

- 1. The number of definition commands for any single user-defined display is limited to eight, and the maximum number of lines which can be defined for the new performance screen is limited to 70.
- 2. Valid data can be copied from the source screen only when the prerequisites for generating it are met. Make sure that you include only specifications for copying from performance screens which are likely to be available.

## **Results**

See ["FCX148, User-Defined Performance Screen – FCONTROL DEFSCRN" on page 513](#page-548-0).

## **FCONTROL DEVGROUP**

## **Purpose**

The FCONTROL DEVGROUP subcommand allows you to define device groups or volume groups for which separate averages are to be calculated and displayed on the following screens:

- • ["FCX108, General I/O Device Screen DEVICE or DEVICE DASD" on page 412](#page-447-0)
- • ["FCX282, HPF I/O Device Screen DEVICE HPF" on page 778](#page-813-0)
- • ["FCX329, DASD Volume Performance Screen VOLUME" on page 865.](#page-900-0)

### **Format**

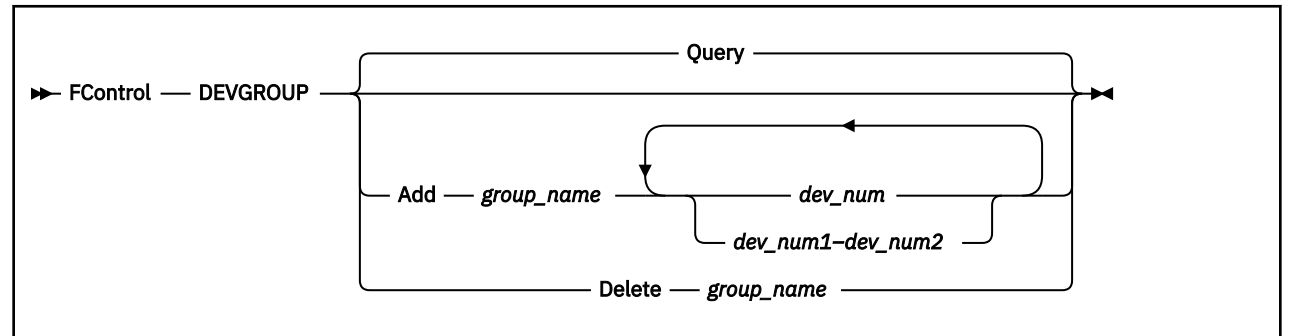

### **Parameters**

#### **Query**

Lists the device group or volume group definitions that are currently active. This is the default.

#### **Add**

Adds a set of devices, specified by the device numbers, to the device group or volume group specified by *group\_name*.

#### **Delete**

Deletes the device group or volume group specified by *group\_name* from the list of active device groups or volume groups and removes it from reports.

#### *group\_name*

Specifies the 1- to 8-character name of the device group or volume group with which the FCONTROL DEVGROUP command operates.

#### *dev\_num*

Specifies the number of the device to be added to the device group or volume group specified by *group\_name*. For a volume, this is the device number of the base RDEV.

#### *dev\_num1–dev\_num2*

Indicates that you can specify a list or range of device numbers. If you specify a range of device numbers, all valid devices in the range, including the first and last devices you specify, are added to the device group or volume group specified by *group\_name*.

## **Usage Notes**

- 1. FCONTROL DEVGROUP specifications become effective immediately after they have been entered.
- 2. If you are defining a volume group, include only non-PAV DASD RDEVs, PAV base RDEVs, or HyperPAV base RDEVs. Any other types of RDEVs are excluded from the calculation.
- 3. If you issue multiple FCONTROL DEVGROUP ADD commands for the same device group or volume group name, all devices specified are added to that same group.
- 4. If a range that is being added to a device group or volume group intersects or overlaps with a range that was previously defined for the group, the resulting range will include all specified range values.
- 5. A specific device can belong to several device groups or volume groups.
- 6. If you request a device report for a specific device type (DEVICE DASD or DEVICE HPF, for example), you will still see device group rows for every device group you defined, whether or not those rows are meaningful for the specific report you requested.
- 7. If you define a device group that consists of devices of multiple types for example, if you mix CTCs and DASDs in the same device group — the device group statistics that Performance Toolkit calculates might not be useful or meaningful.

## **FCONTROL DUMPID**

## **Purpose**

The FCONTROL DUMPID subcommand defines the destination address where dumps are to be sent in case of an abend with automatic dump. Dumps are sent to the virtual reader of the machine where Performance Toolkit has been running at the time of the abend if no other address has been specified, or it has been specified as an asterisk (\*). The CP VMDUMP command is used for creating these dumps.

### **Format**

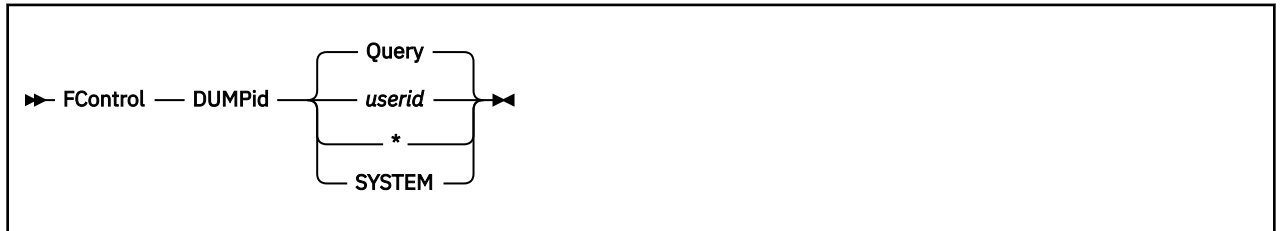

## **Parameters**

#### *userid*

Defines the user identification of the virtual machine where automatic dumps are to be sent after an abend of Performance Toolkit. An asterisk may be specified to send the dumps to the virtual reader of the machine where Performance Toolkit has been running.

#### **SYSTEM**

Defines the target destination for automatic dumps as it has been specified on the SYSTEM\_USERIDS configuration file statement. (This is the user ID designated to receive any CP abend dumps.) For further details, see the description of this parameter in the help for the CP VMDUMP command.

#### **Query**

Inserts and displays the current target destination for abend dumps. This is the default if no *userid* is specified.

## **FCONTROL EMERGENC**

### **Purpose**

The FCONTROL EMERGENC subcommand allows you to control Performance Toolkit's emergency safeguard feature (ESF). With this feature enabled, Performance Toolkit will automatically save any unsaved data collected during normal monitoring in the event of an emergency, such as a z/VM shutdown or a sudden shortage in virtual memory. Data that can be saved includes printed reports, as well as trend and summary files.

In addition to saving data, Performance Toolkit will also call any user-defined EXEC procedure you've specified when an emergency event occurs.

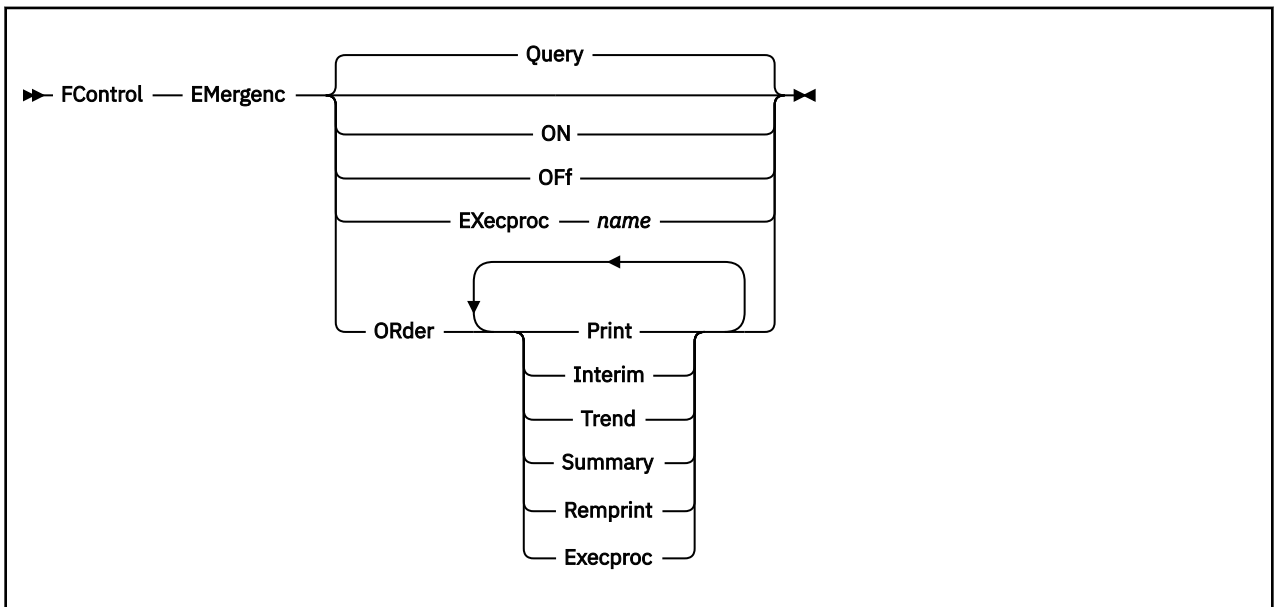

### **Format**

## **Parameters**

#### **Query**

Returns a list of all the emergency safeguard feature (ESF) specifications as they are currently set. This is the default if no further argument is entered.

ESF status can be one of the following:

#### **Disabled**

No special actions are taken in emergency situations. This is the default setting.

#### **Enabled**

Emergency events detection activated, ready to take specified actions.

#### **Suspended**

Emergency events detection activated, but they will be ignored because permanent data collection is not active. Use FC MONCOLL ON command to activate it.

#### **ON**

Activates the emergency safeguard feature.

#### **OFf**

Deactivates the emergency safeguard feature.

#### <span id="page-65-0"></span>**EXecproc** *name*

Defines *name* EXEC as the CMS EXEC procedure that will be called upon detection of an emergency event. Note that you must also specify the order in which all actions, including this EXEC procedure, will be specified, using an additional FC EMERGENC ORDER command.

For more information on this parameter, see Usage Note "4" on page 30.

#### **ORder**

Allows specification of the actions that will be done, as well as their order, when an emergency event is detected. Multiple selections are possible. Note that each subsequent FC EMERGENC ORDER command invocation will clear any previously defined actions.

The valid actions are as follows:

#### **Print**

Indicates that the print reports defined with the FC MONCOLL RESET *hh*:*mm*:*ss*P command(s) will be created.

#### **Interim**

Indicates that the print reports defined with the FC MONCOLL RESET *hh*:*mm*:*ss*I command(s) will be created.

#### **Trend**

Indicates that the trend records defined with the FC MONCOLL RESET *hh*:*mm*:*ss*T command(s) will be processed and saved.

#### **Summary**

Indicates that the summary records defined with the FC MONCOLL RESET *hh*:*mm*:*ss*S command(s) will be processed and saved.

#### **Remprint**

Indicates that the print reports defined with the FC SETEVENT ... PRINTRMT command(s) will be created.

#### **Execproc**

Indicates that the CMS EXEC procedure previously defined by the FC EMERGENC EXECPROC command will be called.

### **Usage**

- 1. If an emergency event occurs and any of the PRINT, INTERIM, TREND or SUMMARY actions have been specified with the FC EMERGENC ORDER command, Performance Toolkit will attempt to save any collected data by scanning the reset chain (as defined by the FC MONCOLL RESET command) to find any appropriate actions that have been scheduled before the next reset. If any such actions are found, Performance Toolkit will perform the corresponding report printing, trend/summary file creation, or both, just as if they had been defined using the FC MONCOLL RESET command. Performance Toolkit will avoid any unnecessary duplicate actions.
- 2. For the REMPRINT action, the operation is similar to that described above, except in this case Performance Toolkit will scan the event chain defined with the FC SETEVENT command, looking for only those event elements that reference the PRINTRMT command. If any scheduled PRINTRMT commands are found, Performance Toolkit will process them, avoiding any duplicate actions.
- 3. When performing the emergency safeguard actions, there are special timing considerations that must be kept in mind regarding TREND and SUMMARY reports. Because the overall time available for performing these safeguard actions may be limited by the system (as defined by the CP SET SHUTDOWNTIME command), care should be taken when defining the order in which these actions are taken, so that the most valuable data is saved first.

Note that Performance Toolkit keeps trend data in records with a fixed size of 4K bytes, while summary data records have variable lengths. Because of this format difference, trend files can be written to disk much faster.

4. Special notes for the EXECPROC option:

- a. Remember that you must specify a user-defined EXEC procedure in two separate commands – an FC EMERGENC EXECPROC *name* command to define the actual EXEC procedure, and an FC EMERGENC ORDER command to specify the order in which all actions, including this EXEC procedure, will be specified.
- b. A user-defined EXEC procedure will be notified of the emergency event reason by way of a special parameter that will be passed to it. The possible parameter values and their meanings are as follows:

#### **\*SHUTDWN**

A signal shutdown event has been detected.

#### **\*NOMEM**

Performance Toolkit ran out of virtual storage.

#### **\*NOCONS**

A permanent Performance Toolkit console I/O error (it was detached or redefined with a different device number).

#### **\*UNKNOWN**

All others (this value should not occur).

A sample parameter handling code is shown below:

```
/* Sample Emergency Safeguard Feature EXEC procedure */ 
Arg emgparm . 
Select<sup>1</sup>
  When emgparm = '*SHUTDWN' Then reason = 'SHUTDOWN' 
 When emgparm = '*NOMEM' Then reason = 'Performance Toolkit memory shortage' 
 When emgparm = '*NOCONS' Then reason = 'Permanent console I/O error'
 When emgparm = '*UNKNOWN' Then reason = 'unknown reason' 
  Otherwise Nop 
End 
'tell OP1 Emergency exit is being taken due to' reason
```
c. When writing a user-defined EXEC procedure, remember that certain restrictions may apply, due to the nature of the emergency of event. In the case of a system shutdown, for instance, the same timing consideration as described in Usage Note ["3" on page 30](#page-65-0) will apply. If the procedure is called due to a lack of virtual storage, any further storage-intensive functions may lead to a CMS system abend. (Although note that a special reserved free storage buffer will be provided to help mitigate this possibility.)

## **FCONTROL FCXLEVEL**

## **Purpose**

The FCONTROL FCXLEVEL subcommand allows displaying the Performance Toolkit program version, release, modification level and service level.

Message FCXxxx500I will be issued with this information. In addition, the service level information for each part in the module used for this invocation of Performance Toolkit will be written to the log. See ["MODLEVEL" on page 108](#page-143-0) for the details on how this information is obtained.

## **Format**

FControl - FCXLevel +

## **Parameters**

## **FCONTROL FORCEUSR**

## **Purpose**

The FCONTROL FORCEUSR subcommand is intended for controlling the user monitoring function. It allows monitoring and, optionally, forcing of virtual machines which have been looping, or have been idle for a long time. Forcing of such machines will free the resources (e.g. CPU, main storage) they occupied, and can improve the performance of the remaining users of the system. Make sure, however, that all users are informed of such a policy before activating this facility, and that they understand the implications (e.g. data stored onto a temporary minidisk will be lost when a machine is forced). The command is valid, and looping/idle user detection active, only when permanent performance data collection has been activated.

### **Format**

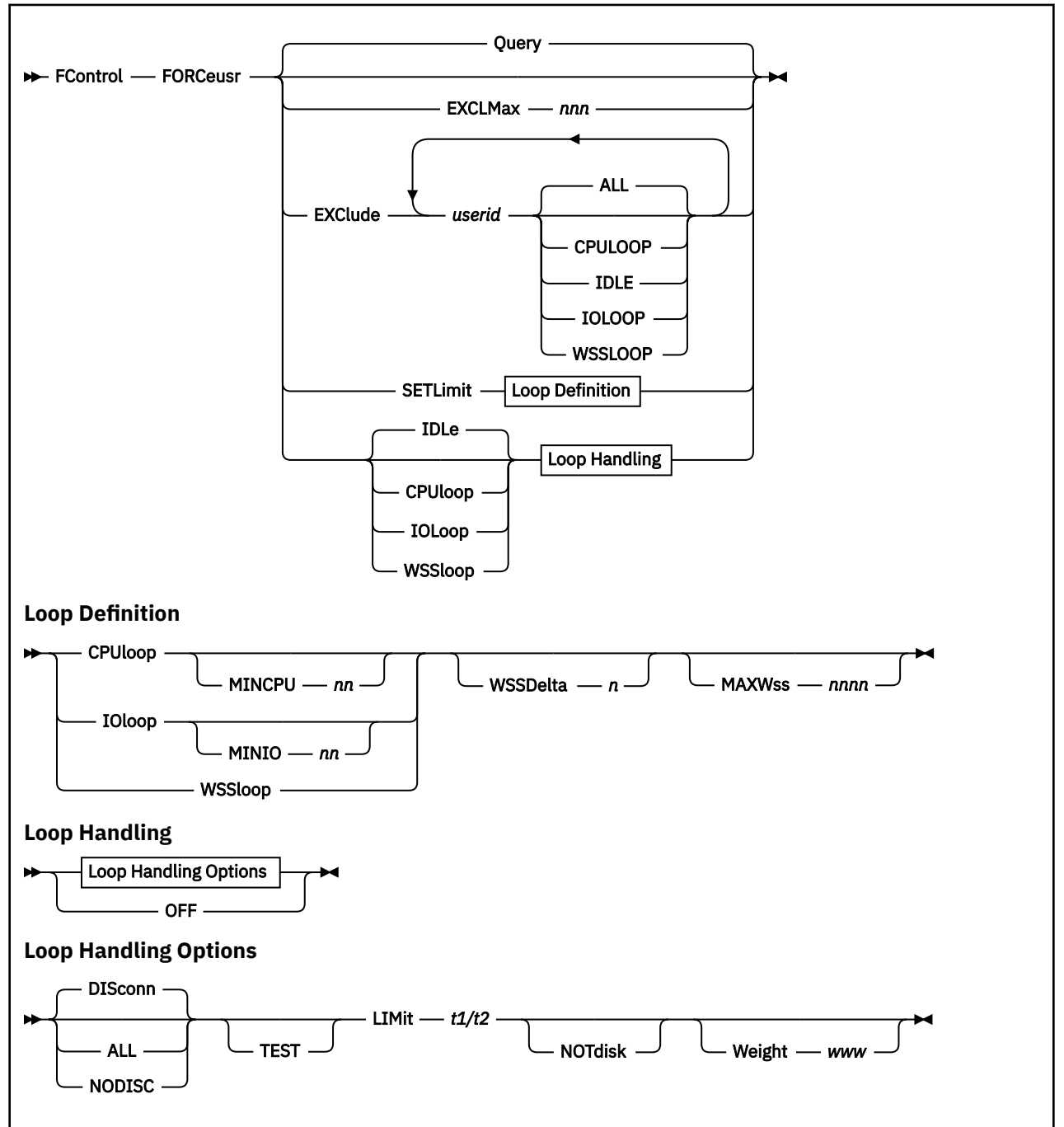

## **Parameters**

#### **EXCLMax** *nnn*

Defines the maximum number of users which must fit into the 'exclude' table. The number *nnn* can be any value between 10 and 2000. A default table size of 500 will be used if the 'EXCLUDE *userid*' argument is used without a prior explicit table size specification.

#### **EXClude** *userid*

Specifies which virtual machines are to be excluded from being monitored / forced, and, optionally, for which cases they are to be excluded. 'Wildcard' characters '\*' and '%' can be used for creating generic entries which could apply to several machines; they have the same meaning as for the CMS 'LISTFILE' command. Several userids can be specified with a single command, and several EXCLUDE commands can be entered. All userids from all EXCLUDE commands will be inserted into a common exclude table, up to the maximum which fits into the table (defined by EXCLMAX argument, or default of 500).

Users can only be added to the exclude list, but not removed, you will have to re-initialize PERFKIT if you want to clear the table.

#### **ALL**

Indicates that the user is to be excluded from FORCEUSR processing for *all* the monitored cases (i.e. CPULOOP, IDLE and IOLOOP). ALL is the default setting which will be assumed if no specific cases are specified.

#### **CPULOOP**

Indicates that FORCEUSR CPULOOP processing is not to be applied for the user even if the virtual machine appears to be in a CPU loop

#### **IDLE**

Indicates that FORCEUSR IDLE processing is not to be applied for the user

#### **IOLOOP**

Indicates that FORCEUSR IOLOOP processing is not to be applied for the user

#### **WSSLOOP**

Indicates that FORCEUSR WSSLOOP processing is not to be applied for the user

Multiple selections are possible, i.e. you can exclude a virtual machine from both IOLOOP and IDLE state monitoring, but leave CPU loop detection active. The above arguments must be entered in full length.

#### **Query**

Returns a list of all the FORCEUSR specifications as they are currently set. This is the default if no further argument is entered.

#### **SETLimit**

Allows specification of the criteria used to determine whether a virtual machine should be assume to be in a loop of some sort.

#### **CPUloop**

Indicates that the criteria for detecting a CPU loop are to be set

#### **MINCPU** *nn*

Specifies the minimum CPU load (in percent) which must be reached before a virtual machine can be a CPULOOP candidate.

The value is initially set to 10(%).

#### **IOLoop**

Indicates that the criteria for detecting an I/O loop are to be set

#### **MINIO** *nn*

Specifies the minimum virtual I/O rate which must be reached before a virtual machine can be an IOLOOP candidate.

The value is initially set to 500 (I/Os per second).

#### **WSSloop**

Indicates that the criteria for detecting a WSS loop are to be set

#### **WSSDelta**

Specifies the maximum difference in a virtual machine's working set size which is to be tolerated for the selected kind of loop. The initial WSSDELTA values are

**1**

For the CPULOOP case

#### **4**

For the IOLOOP case

#### **15**

For the WSSLOOP case

Note that all looping virtual machines should, by definition, be permanently executing the same instructions all over again, and their working sets should thus always be the same. If the loop is large enough, however, the working set size can change by several pages, and this is especially true in the case of any loop which involves I/O activity.

Machines will be assumed to be not looping if their working set size changes by more than the specified max. delta between consecutive monitor sample intervals.

#### **MAXWSS**

Specifies the maximum working set size allowed for a virtual machine for the selected kind of loop.

The initial MAXWSS values are set to 10000 for all three loop cases.

Although a loop could theoretically touch any number of pages, i.e. there is no guarantee at all that a machine with a large working set is not looping, experience has shown that setting an upper limit for the working set can increase the probability of catching only real loopers, and reduce the risk of treating a non-looping machine as a looper.

Machines will be assumed to be not looping if their working set size exceeds the maximum number of pages at the end of a sample interval.

#### **CPUloop**

Indicates that the following arguments refer to CPU loop detection. A machine is considered to be in a CPU loop when it has used at least the total CPU percentage specified with the MINCPU argument, has not had any IUCV activity nor executed a single non-spooled I/O and not more than two I/Os to spooled UR devices in an interval *and* when the number of pages in its working set has not changed by more than the WSSDELTA value between consecutive measurements, *and* when it has been found in either the dispatch or eligible list at the end of each interval and was never found dormant or test-idle by user state sampling.

Note that this may apply also to some CPU bound machines which are *not* looping, and be sure to put the corresponding userids on the exclude list.

#### **IDLe**

Indicates that the following arguments refer to idle machine monitoring. A machine is considered to be idle when it has used less than 10ms of total CPU, no emulation CPU, has not executed a single non-spooled I/O and not more than two I/Os to spooled UR devices in an interval.

#### **IOLoop**

Indicates that the following arguments refer to I/O loop detection. A machine is considered to be in an I/O loop when it has a virtual I/O rate of at least the value specified with the MINIO argument *and* when the number of pages in its working set has not changed by more than the WSSDELTA value between consecutive measurements, *and* when it has been found in either the dispatch or eligible list at the end of each interval and was never found dormant or test-idle by user state sampling.

This code should allow to detect, for instance, users which have ended up in an I/O loop to their virtual console, but the 'I/O loop' condition may also be fulfilled by large machines which are *not* looping. Be sure to put the corresponding userids on the exclude list.

#### **WSSloop**

Indicates that the following arguments refer to WSS loop detection. A machine is considered to be in a 'constant WSS loop' if it has used at least the percentage of total CPU specified with the MINCPU argument, has executed any number of I/Os, *and* when the number of pages in its working set has not changed by more than the WSSDELTA value between consecutive measurements, *and* when it has been found in either the dispatch or eligible list at the end of each interval and was never found dormant or test-idle by user state sampling.

#### **ALL**

Specifies that machines are to be forced regardless of logged-on or disconnected state.

#### **DISconn**

Specifies that machines are to be forced only if they are disconnected. Machines which are logged on to a terminal will not be forced.

#### **NODISC**

Specifies that machines are to be forced only if they are logged on to a terminal. Disconnected machines will not be forced.

#### **TEST**

Starts user monitoring in test mode: looping machines, or machines which have been idle, will receive warning messages that they are about to be forced when the set warning threshold has been exceeded, but instead of actually forcing the machine when the FORCE threshold has been reached a message will be generated to \*, telling you which machines would have been forced if the facility had been really activated.

This test mode is intended to help you in testing the completeness of your exclude list (i.e. the list of users excluded from FORCE processing by corresponding 'FC FORCEUSR EXCLUDE ...' commands). Run the facility in test mode first, and add all machines which should not have been forced to the exclude list, before activating actual FORCE processing.

#### **LImit** *t1/t2*

Defines the periods, in minutes, for which a virtual machine may loop, or remain idle, before some action is taken:

*t1*

Is the period after which a warning message will be sent to the machine to inform the user of the current status, and, if t2 is not zero and TEST mode has not been set, of the time that remains to take corrective action before the machine will actually be forced. One of the following messages will be sent:

Machine has been idle for over *t1* min., will be forced in *nn* min.

Machine in CPU loop for over *t1* min., will be forced in *nn* min.

Machine in I/O loop for over *t1* min., will be forced in *nn* min.

Message number 338 will also be generated to inform you of the machine's status (not generated for IDLE users unless FORCE interval has been set to 0).

#### *t2*

Is the period after which the machine is to be forced off the system. Message number 339 will be generated to inform you that a machine has been forced, and of the reason for doing so.

Acceptable values for the warning threshold *t1* range from 1 to 254 minutes and for the FORCE threshold *t2* from 0 to 255 minutes, and *t2* must at least be equal to the warning threshold *t1* if *t2* is not 0. Generation of the warning message to the user and of message number 338 will be suppressed if the *t2* interval is set equal to the *t1* interval.

A value of '0' for *t2* Indicates that only warning messages are to be generated, but no machines are to be forced.

## **NOTdisk**

Indicates that users are only to be forced if they do not own temporary minidisks. Users with T-disks will only receive warnings, but will not actually be forced.
The same logic is applied to users with VDISKs (virtual disks in storage).

#### **Weight** *www*

Sets the 'weight' *www* of the exception message when the selected case is encountered, where *www* can be any number in the range 0 to 255. A default value of 10 will be assumed when the WEIGHT argument has not been specified.

The WEIGHT specification is relevant only when a machine's exception data are sent to a central monitor machine (activated with the REMSEND argument of the FC MONCOLL command). All applicable weights will then be added, and the result divided by 10 to obtain the exception severity code which will be used to set the color of the load bar in the central monitoring machine.

The 'weight' number for a 'loop' case will be added once per looping user, i.e. it may be added several times if multiple users are looping.

#### **OFF**

Disables monitoring of users and FORCE processing for the selected function (CUPLOOP, IDLE, IOLOOP or WSSLOOP).

## **Usage**

1. See the "User Monitoring" section in the *[z/VM: Performance Toolkit Guide](https://www.ibm.com/docs/en/SSB27U_7.3.0/pdf/hcpl8_v7r3.pdf#nameddest=hcpl8_v7r3)* for more information on user monitoring, and for hints on the use of the FC FORCEUSR command.

# **FCONTROL GDDMSPEC**

## **Purpose**

The FCONTROL GDDMSPEC subcommand allows setting colors and shading patterns which are to be used when creating GDDM graphics.

## **Format**

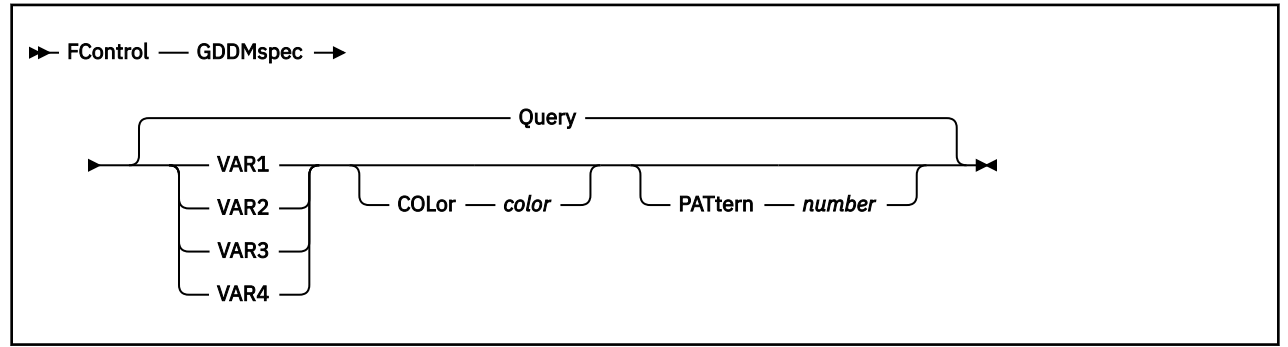

# **Parameters**

#### **Query**

Lists colors and patterns defined for variables 1 to 4. This is the default if no further argument is entered.

## **VAR1-VAR4**

Specifies whether the remaining arguments are intended for the first, second, third or fourth Yvariable

### **COLor**

Indicates that the color for the selected variable is to be changed. The next argument *color* will be assumed to be the color specification; it must be one of the following:

#### **BLUe**

For blue

## **RED**

for red

## **PINk**

For pink

# **GREen**

For green

# **TURquois**

For turquoise

## **YELlow**

For yellow

# **WHIte**

For white

#### **DARkblue**

For dark blue (blue)

#### **ORAnge**

For orange (red)

#### **PURple**

For purple (red)

#### **DRKgreen**

For dark green (green)

### **DRKTurqu**

For dark turquoise (turquoise)

## **MUStard**

For mustard (yellow)

## **GRAy**

For gray (white)

# **BROwn**

For brown (red)

The colors used for simple plots (using native screen colors and plot characters shown with reverse video) are adapted also when the colors for GDDM graphics are changed, but the whole range of colors is not available then. The colors used for simple plots are shown in parenthesis where the original selection cannot be used.

## **PATtern**

Indicates that the default shading pattern for the selected variable is to be changed.

#### *number*

Must be a value between 0 and 16, corresponding to the numbers used when setting a pattern using the GSPAT macro. See the appropriate GDDM Programming Reference manual for examples of the GDDM-defined shading patterns.

# **FCONTROL HMA**

## **Purpose**

The FCONTROL HMA subcommand configures the High Memory Area (HMA) storage residing above the 2G line, that is, divides it into the internal page pool and print buffer. It can also display the current HMA settings and usage statistics.

## **Format**

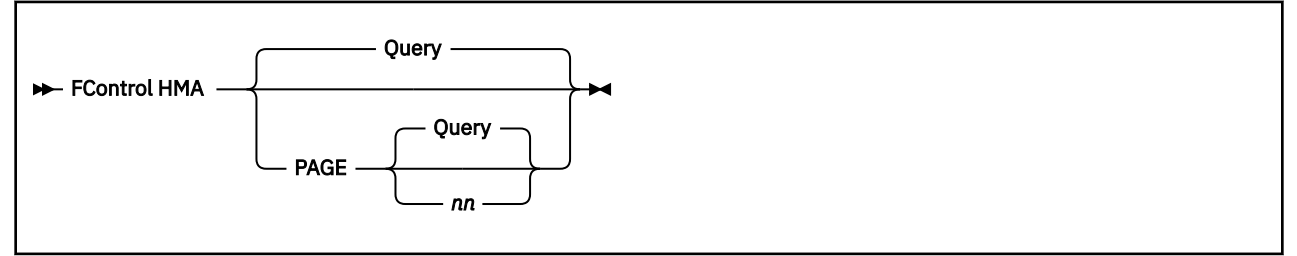

## **Parameters**

#### **Query**

Displays the current HMA configuration and its usage statistics. This is the default action if no arguments are entered with the subcommand.

#### **PAGE**

Specifies that the required percentage of the HMA storage between 2G and 4G is to be allocated to the internal page pool. The rest of the HMA storage will be used as the print work buffer.

#### **Query**

Inserts the current HMA page pool percent setting into the command line. This is the default if no additional arguments are entered.

#### *nn*

Defines the HMA page pool percentage to be set. *nn* can be any decimal number between 0 and 100. The default is 0 if this value is not set.

## **Usage**

- 1. The FC HMA PAGE *nn* subcommand must be included in the Performance Toolkit initialization control file (FCONX \$PROFILE for non-batch invocation or FCONX SETTINGS for batch run) to be effective. The HMA page pool percentage cannot be changed after the program has been initialized.
- 2. To minimize the risk of conventional memory below 2G shortage condition and for performance reasons, it is recommended that the HMA page pool size be defined as a nonzero value. The settings shipped with the Performance Toolkit are virtually optimal: the HMA is defined as 2G.2G, and FC HMA PAGE 10 sets the page pool as 10% \* 2G = 200M. This is sufficient to cover almost every configuration.

# **Example**

1. Here is an FC HMA QUERY example:

```
HMA storage 2048M.2048M usage statistics:
 <------------ Page pool -------------> 
 <------- at 00000000_80000000 -------> 
          Total Alloc Used Free 
Pages 52428 18 18 0<br>Memory 205M 72K 72K 0
 Memory 205M 72K 72K 0 
         ----- .034 .034
 <----------- Print buffer ----------->
```
**40** z/VM: 7.3 Performance Toolkit Reference

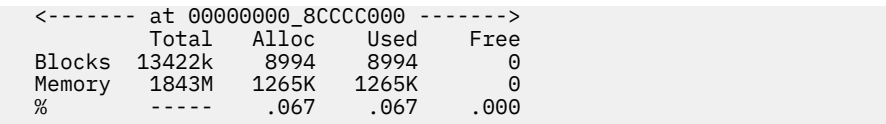

# <span id="page-77-0"></span>**FCONTROL LIMIT**

# **Purpose**

The FCONTROL LIMIT subcommand can define thresholds to Performance Toolkit for many performance indicators. When a limit has been exceeded for a certain amount of time, messages are issued to inform you of the problem, so that you can take the necessary actions. Thresholds can be defined only if permanent performance data collection has been activated previously. See ["FCONTROL MONCOLL" on](#page-88-0) [page 53](#page-88-0) (and specifically the CPMON parameter).

## **Format**

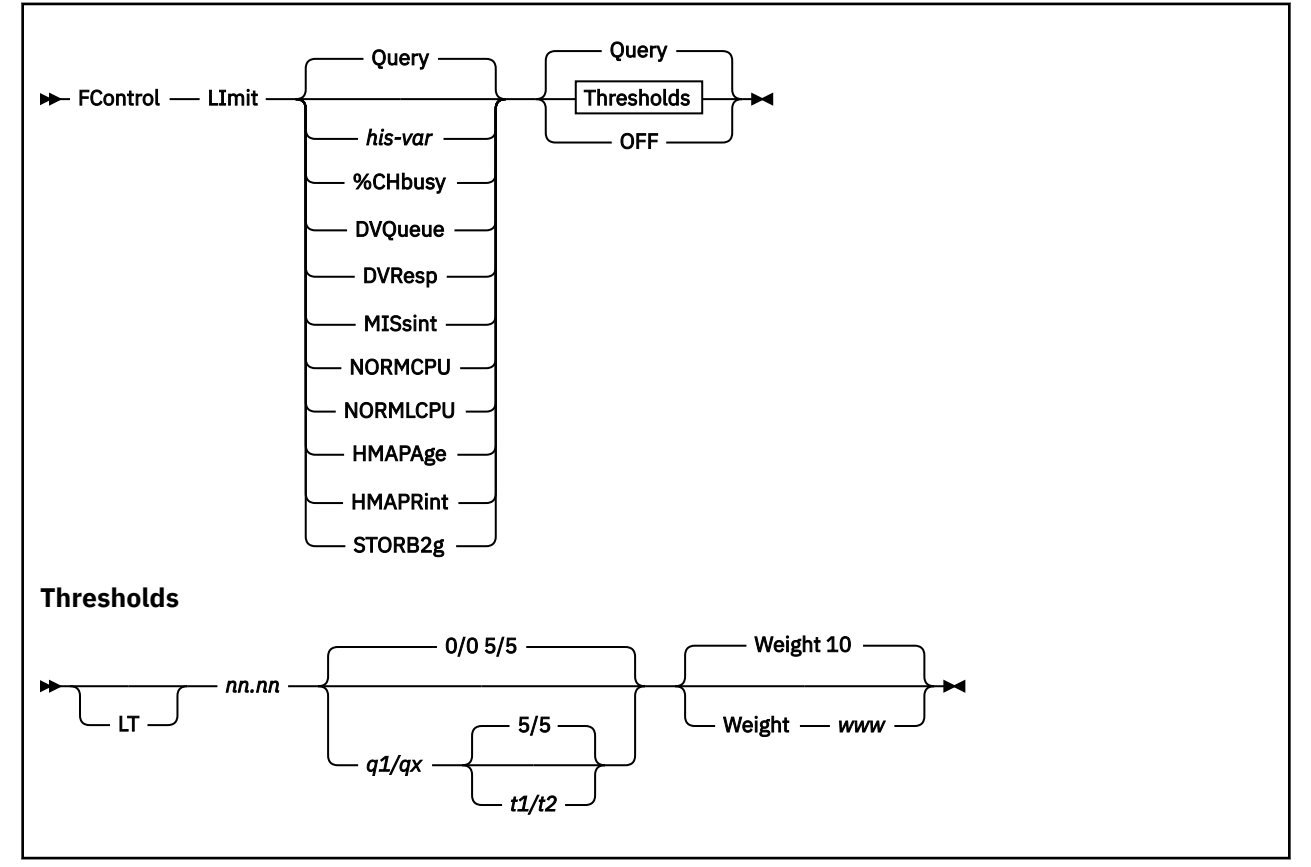

# **Parameters**

#### *his-var*

Is a HISTLOG/HISTSUM performance variable for which a threshold is to be set or displayed. Thresholds can be set for any of the HISTLOG and HISTSUM performance variables. For more information about these performance variables, see [Appendix D, "HISTLOG and HISTSUM File](#page-1016-0) [Records," on page 981.](#page-1016-0)

## **CPU**

The total CPU load

## **%VEC**

The total vector facility load

## **IO/S**

The total I/O rate

#### **PG/S**

The total page rate (reads and writes)

## **ACT**

The number of users active in an interval

## **C1ES**

85% threshold of class 1 elapsed time

## **TR-Q**

The number of interactive users in queue

## **NT-Q**

The number of non-interactive users in queue

## **%PQ**

The percentage of in-queue users found in page wait

## **%IQ**

The percentage of in-queue users found in I/O wait

**%EL**

The percentage of in-queue users found in resource wait

## **%ST**

The percentage of pageable DPA in use

## **%PGSL**

The percentage of system PAGE area on DASD in use

## **%SPSL**

The percentage of system SPOOL area in use

**Note:** If you want to use a variable that begins with the pound sign (#), which would otherwise be interpreted as the logical line-end character, you must precede it with a double quotation mark ("), which is the logical escape character. For example, for the variable #CPU, you must specify "#CPU.

Note that these characters *cannot* be used when accessing Performance Toolkit remotely. For more information, see the "Logical Line End and Escape Characters" section of the "General System Operation" chapter in the *[z/VM: Performance Toolkit Guide](https://www.ibm.com/docs/en/SSB27U_7.3.0/pdf/hcpl8_v7r3.pdf#nameddest=hcpl8_v7r3)*.

Message number 315 is displayed when the set limit is exceeded (or, if the LT argument has been specified, if the measured value is lower than the threshold).

## **%CHbusy**

Indicates that a threshold for the channel-busy percentage is to be set or displayed. Message number 318 is displayed when the set limit is exceeded.

## **DVQueue**

Indicates that the I/O request queue length threshold for disks is to be set or displayed. Message number 319 is displayed when the set limit is exceeded.

## **DVResp**

Indicates that the device response time limit, in milliseconds, is to be set or displayed. Message number 320 indicates an exceeded limit.

Note that the DVQUEUE and the DVRESP thresholds will be monitored for DASD only, and that message 320 is displayed only if a minimum I/O activity of five I/O operations per second was found for the disk.

## **MISsint**

Indicates that queue counts and message intervals for the missing interrupt detection logic are to be set or displayed. Message number 354 is displayed when a missing interrupt is detected. Note that the threshold value *nn.nn* is ignored for this case, although you *must* enter it, because the remaining arguments are positional.

## **NORMCPU**

Indicates that a threshold for the normalized CPU load is to be set or displayed, that is, for the relative CPU load based on the total processing power of the system, instead of a single processor. This is a value between 0 and 100%, regardless of the number of processors.

### **NORMLCPU**

Indicates that a threshold for the normalized logical CPU load is to be set or displayed. NORMLCPU is calculated similarly to NORMCPU, except that it is based on the sum of active time and voluntary wait time instead of total elapsed time. The distinction is important for systems running in a constrained LPAR environment or second level under another VM.

#### **HMAPAge**

Indicates that a threshold for the HMA page pool allocation is to be set or displayed. Message number 323 is displayed when the set limit is exceeded.

#### **HMAPRint**

Indicates that a threshold for the HMA print buffer allocation is to be set or displayed. Message number 324 is displayed when the set limit is exceeded.

#### **STORB2g**

Indicates that a threshold for the conventional storage <2G allocation is to be set or displayed. Message number 325 is displayed when the set limit is exceeded.

#### **Query**

Lists the current threshold definitions. This is the default if no further argument is entered.

#### **Thresholds:**

## **LT**

Specifies that exception messages are to be generated if the measure value is *lower* than the defined limit *nn.nn*.

The LT argument is meaningful for HISTLOG and HISTSUM performance variables only; it will be ignored when specified with any other variable. For more information about these performance variables, see [Appendix D, "HISTLOG and HISTSUM File Records," on page 981](#page-1016-0).

#### *nn***.***nn*

Is the maximum value above (or, if the LT argument has been specified, *below*) which notification is desired. The initial setting is OFF, that is, the respective values are not monitored or displayed.

#### *q1***/***qx*

Are the minimum numbers of class 1 users and of class 0/2/3 users that must be in-queue to make the corresponding reading valid. The reason for this co-requisite is that limits set for normal production could be exceeded even on an otherwise very lightly-loaded system when a single user does some non-characteristic work (extremely I/O-bound save jobs during off-hours, for example). Specify *q1/qx* values high enough so that messages are issued only when the measured value is significant.

#### *t1***/***t2*

*t1* is the minimum period (in minutes) during which the threshold must have been exceeded before a message is issued.

*t2* is the time interval (also in minutes) after which the message is to be repeated until the monitored value decreases below the set limit. The minimum that can be set is 1 minute.

The maximum value that can be set for *t1* or *t2* is 60 minutes; they both default to 5 minutes if omitted.

Consider also the length of the CP monitor SAMPLE interval when setting these time limits - where the *t1* and *t2* values are shorter than the data collection interval, threshold checking may be performed on the values of just a single sample.

#### **Weight** *www*

Sets the weight (*www*) of the exception message when the set threshold has been exceeded for the selected variable, where *www* can be any number in the range 0 to 255. A default value of 10 is assumed when the WEIGHT argument has not been specified.

The WEIGHT specification is relevant only when a machine's exception data are sent to a central monitor machine (activated via the REMSEND argument of the FC MONCOLL command, see "Remote Performance Monitoring Facility" in the *[z/VM: Performance Toolkit Guide](https://www.ibm.com/docs/en/SSB27U_7.3.0/pdf/hcpl8_v7r3.pdf#nameddest=hcpl8_v7r3)*). All applicable weights are

then added and the result is divided by 10 to obtain the exception severity code, which will be used to set the color of the load bar in the central monitoring machine.

The weight number for exception messages referring to channel or device data may be added several times if multiple channels or I/O devices exceed the set thresholds.

#### **OFF**

Indicates that the corresponding value is not to be monitored any longer.

## **Query**

Displays the current limit for the selected value in the command input area. This is the default.

## **Usage Note:**

See also the "Setup of Threshold Monitoring" section in the *[z/VM: Performance Toolkit Guide](https://www.ibm.com/docs/en/SSB27U_7.3.0/pdf/hcpl8_v7r3.pdf#nameddest=hcpl8_v7r3)* for hints on how to set thresholds.

# **FCONTROL MAINTID**

# **Purpose**

The FCONTROL MAINTID subcommand defines the destination address where high priority alert messages are to be sent under certain conditions. Some examples of such conditions are: insufficient storage for internal work areas, divide exceptions, etc.

# **Format**

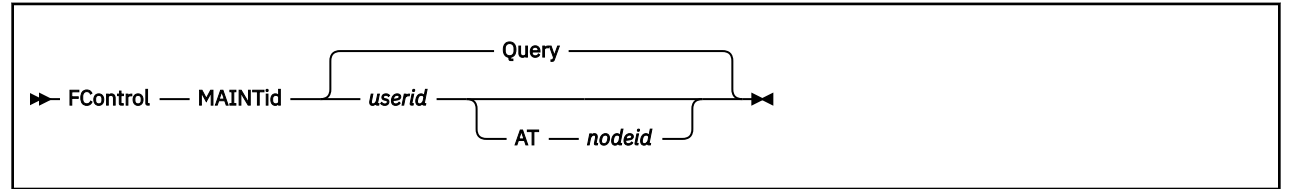

# **Parameters**

## *userid*

Defines the user identification of the virtual machine where high priority alert messages are to be sent.

## *nodeid*

Defines the node identification for the virtual machine where high priority alert messages are to be sent. It is assumed that *userid* is a machine on the local system if no *nodeid* is specified.

## **Query**

Inserts and displays the current target destination for alert messages. This is the default if no *userid* is specified.

# **FCONTROL MAXREC**

## **Purpose**

The FCONTROL MAXREC subcommand specifies the number of records to be written to the '*mmddyy* CONLOG' file before issuing an intermediate 'CLOSE' command (the file will actually be closed only once Performance Toolkit would go back to its normal wait state). MAXREC is initialized to a value of ten. Please be aware that the CONLOG file may be incomplete after a VM system restart. MAXREC should be increased only if the LOG is of no great importance, but making it too small will increase general overhead.

## **Format**

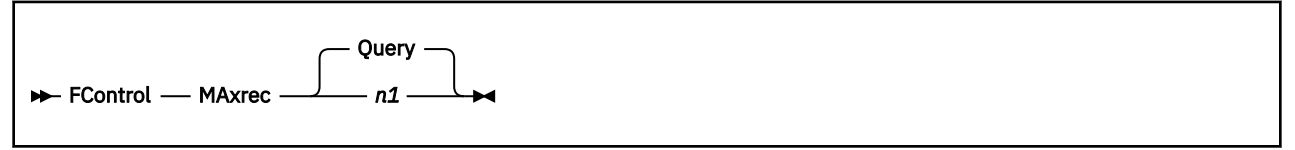

## **Parameters**

*n1*

Specifies the min. number of records to be written before closing the 'CONLOG' file. Minimum is 1 and the highest value accepted is 200.

#### **Query**

Inserts and displays the current value of MAXREC on the command line. QUERY is the default.

# **FCONTROL MINPATHS**

## **Purpose**

The FCONTROL MINPATHS subcommand can define the minimum number of channel paths which are to be active to selected I/O devices. Messages will be issued when less than the minimum number of paths are found to be active to inform you of the problem so the necessary actions can be taken. MINPATHS monitoring requires that permanent performance data collection of CP monitor data be active.

## **Format**

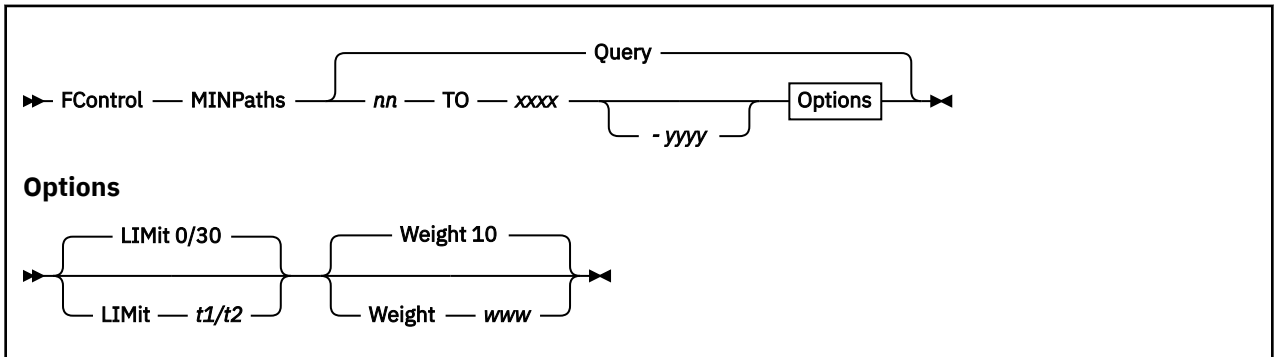

# **Parameters**

*nn*

Is the minimum number of paths which should be active.

Message number 321 will be shown when less than the specified number of paths are active to the device(s) specified.

#### *xxxx***{-***yyyy***}**

Defines the device number(s) of the device(s) to which the path limit *nn* applies.

You can specify either a single device number *xxxx* or a range of devices, where *xxxx* is the first device number and *yyyy* the last device number in the range (typically all the I/O devices in a string).

#### **LIMit** *t1***/***t2*

Defines the period during which the number of active channel paths must have been too low before message 321 is issued, where

*'t1'* is the initial period (in minutes) during which the number of active paths must have been to low before a message is issued.

*'t2'* is the time interval (also in minutes) after which the message is to be repeated until the number of active channel paths is no longer below the set minimum. The minimum value that can be set for *t2* is 1 minute.

The maximum value that can be set for *'t1'* or *'t2'* is 255 minutes, the values default to a setting of '0/30' if omitted.

Note that the data collection interval for the CP monitor data (upon which the MINPATHS analysis is based) can be set considerably higher than 1 minute. MINPATHS analysis will occur after each SAMPLE interval, and message 321 will be generated just after the first monitor sample where the *t1* or *t2* interval is found to have been exceeded.

#### **Weight** *www*

Sets the 'weight' *www* of the exception message when the set threshold has been exceeded for the selected variable, where *www* can be any number in the range 0 to 255. A default value of 10 will be assumed when the WEIGHT argument has not been specified.

The WEIGHT specification is relevant only when a machine's exception data are sent to a central monitor machine (activated via REMSEND argument of the FC MONCOLL command). All applicable weights will then be added, and the result divided by 10 to obtain the exception severity code which will be used to set the color of the load bar in the central monitoring machine.

Note that the MINPATHS weights will not be added together if several devices have an insufficient number of active channel paths (e.g. a whole DASD string if a channel to the control unit is down). The maximum 'weight' value for any of the affected I/O devices is taken instead.

#### **Query**

Lets the current MINPATHS definitions be displayed. 'Query' is also the default.

# **FCONTROL MODEL**

# **Purpose**

The FCONTROL MODEL subcommand allows a 3278 model 5 terminal to be switched between model 5 ('wideline') mode and model 2 mode. The command is valid on model 5 terminals only.

# **Format**

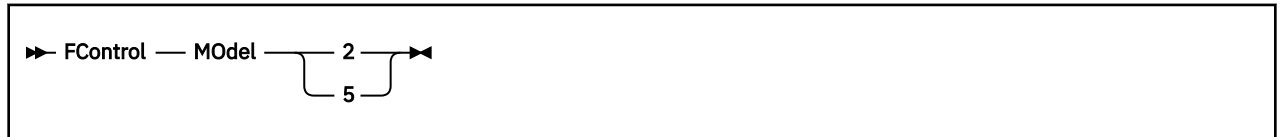

# **Parameters**

**2**

Causes the screen to be switched from model 5 mode back to model 2 mode.

**5**

Switches the screen from model 2 mode (the initial setting) to model 5 (wideline) mode.

# **FCONTROL MONCACHE**

# **Purpose**

The FCONTROL MONCACHE subcommand defines the expected cache status for selected disks. Messages will be issued when the current status does not match the expected one so that the necessary actions can be taken, and the corresponding status field on the CACHEXT display will be highlighted (shown in red with reverse video). MONCACHE monitoring requires that permanent performance data collection of CP monitor data be active.

## **Format**

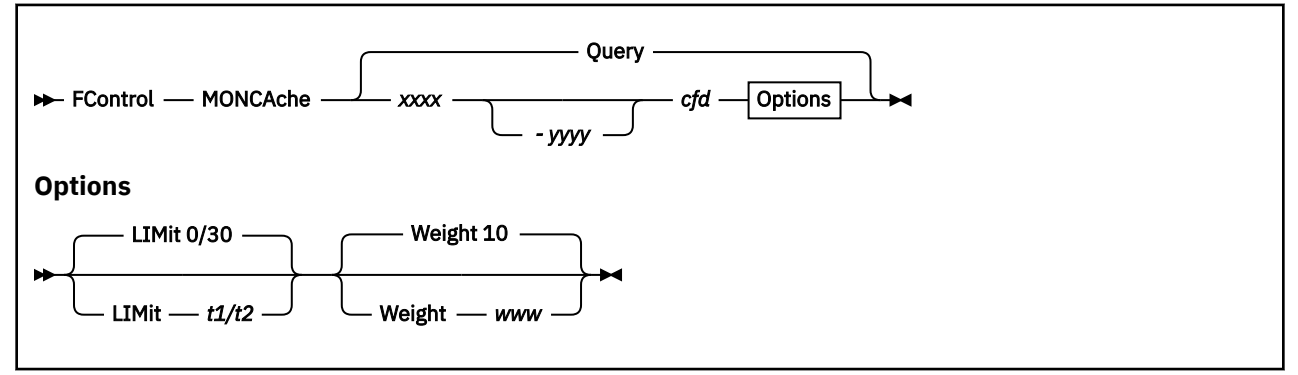

# **Parameters**

## *xxxx***{-***yyyy***}**

Defines the device number(s) of the device(s) to which the cache status *cfd* applies.

You can specify either a single device number *xxxx* or a range of devices, where *xxxx* is the first device number and *yyyy* the last device number in the range.

#### *cfd*

Are three characters which define the expected cache status, for:

*c*

General cache status

*f*

DASD fast write status

*d*

Dual copy status

The status definition characters to be entered for *c*, *f* and *d* must be one of the following:

**A**

Indicating that the function should be active

**D**

Indicating that the function should be deactivated

**\***

Indicating that the status is not to be monitored

Message 326 will be generated if the actual status does not match the one defined for the disk.

## **LIMit** *t1***/***t2*

Defines the period during which an unexpected cache status must have persisted before message 326 is issued, where

*'t1'* is the initial period (in minutes) during which the unexpected status must have been found before a message is issued

*'t2'* is the time interval (also in minutes) after which the message is to be repeated until the cache status is correct again. The minimum value that can be set for *t2* is 1 minute.

The maximum value that can be set for *'t1'* or *'t2'* is 255 minutes, the values default to a setting of '0/30' if omitted.

Note that the data collection interval for the CP monitor data (upon which the MONCACHE analysis is based) can be set considerably higher than 1 minute. MONCACHE analysis will occur after each SAMPLE interval, and message 326 will be generated just after the first monitor sample where the *t1* or *t2* interval is found to have been exceeded.

#### **Weight** *www*

Sets the 'weight' *www* of the exception message when an unexpected cache status has been found, where *www* can be any number in the range 0 to 255. A default value of 10 will be assumed when the WEIGHT argument has not been specified.

The WEIGHT specification is relevant only when a machine's exception data are sent to a central monitor machine (activated via REMSEND argument of the FC MONCOLL command). All applicable weights will then be added, and the result divided by 10 to obtain the exception severity code which will be used to set the color of the load bar in the central monitoring machine.

Note that the MONCACHE weights will not be added together if several devices have been found with an incorrect cache status (e.g. a whole DASD string if there is a problem with the cache on the control unit level). The maximum 'weight' value for any of the affected disks is taken instead.

#### **Query**

Lets the current MONCACHE definitions be displayed. 'Query' is also the default.

# <span id="page-88-0"></span>**FCONTROL MONCOLL**

# **Purpose**

The FCONTROL MONCOLL subcommand allows you to control data collection for performance monitoring. With the exception of the REMCOLL argument, this command is valid only if the user ID is authorized to execute DIAGNOSE codes X'04' and X'90', which usually requires command privilege class E.

# **Format**

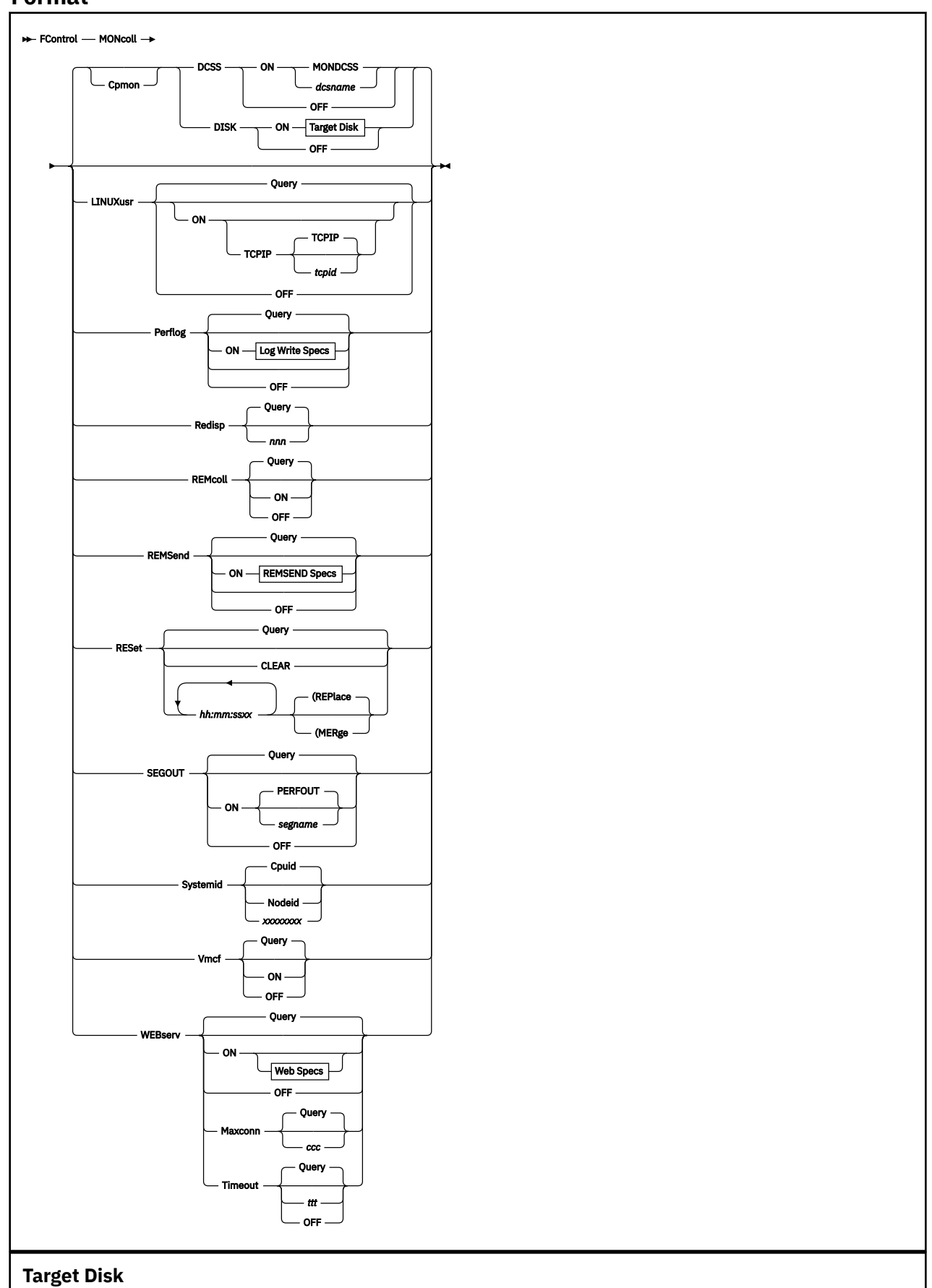

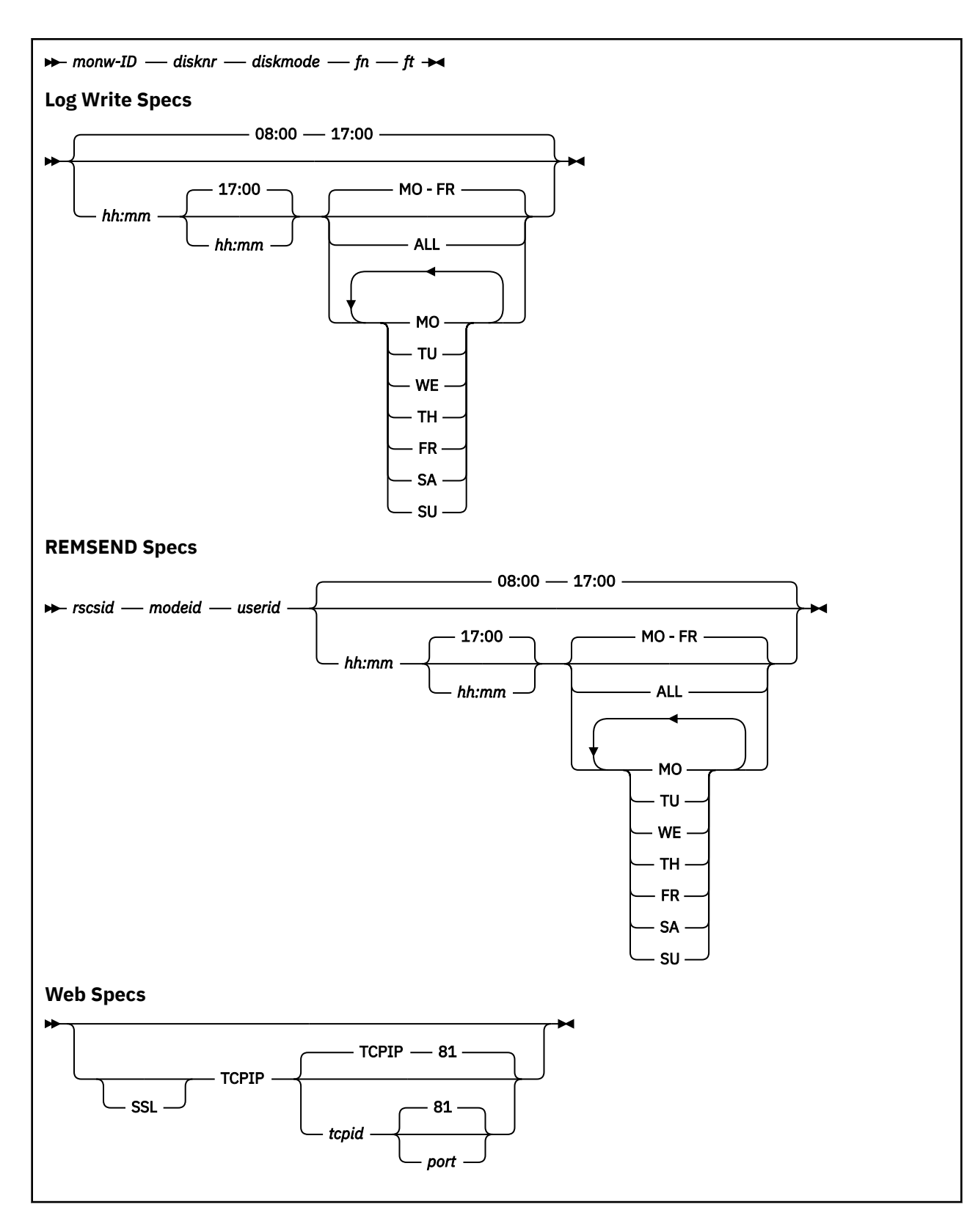

# **Parameters**

## **Cpmon**

controls the use of CP MONITOR data for performance analysis

#### **DCSS**

Indicates that data extraction from the MONITOR shared segment is to be controlled

#### **ON** *dcssname*

Indicates that data extraction from the CP MONITOR segment *dcssname* is to be activated, where *dcssname* is the segment name. The default DCSS name MONDCSS will be used if no segment name is specified.

Note that:

- Performance Toolkit will attempt to CONNECT to the segment using IUCV, the virtual machine where Performance Toolkit is running must previously have been authorized, therefore, for accessing that segment by means of a NAMESAVE dcssname statement in the directory, exactly as you would have to make the definition for the machine if it were to run the MONWRITE data collector module.
- Data extraction from the MONITOR shared segment requires that this segment can be loaded in the machine where Performance Toolkit is running. It may be necessary to increase the virtual storage size of that machine in order to do this.
- Performance Toolkit will automatically execute a MONITOR START command when data extraction from a shared segment is activated. When this command is successful (return code of 0), Performance Toolkit will also STOP the monitor when you either deactivate \*MONITOR data collection, or when you exit from Performance Toolkit to basic CMS and no other users are connected to the \*MONITOR facility.

Activating CP monitor data collection will let performance data be collected permanently. This mode allows automatic threshold monitoring (see ["FCONTROL LIMIT" on page 42](#page-77-0)), but it will also cause some additional permanent overhead. Permanent data collection should, therefore, be activated only in one virtual machine per z/VM system (the system operator's or system programmer's machine, for example).

#### **OFF**

Indicates that data extraction from the MONITOR shared segment is to be stopped.

#### **DISK**

Indicates that MONITOR data extraction from a disk file written by the MONWRITE module is to be controlled.

#### **ON** *monw-id disknr diskmode fn ft*

Indicates that data extraction from a MONITOR disk file is to be activated, where

#### *monw-id*

Is the userid of the machine which owns the disk where the MONWRITE program writes the CP MONITOR data

#### *disknr*

Is the virtual device number of the minidisk which contains the MONITOR data file.

Note that Performance Toolkit will attempt to LINK to this disk as virtual device number '01F1'; *the virtual machine where Performance Toolkit is running must previously have been authorized, therefore, for linking to that disk.*

#### *fm*

Is the file mode to be used by Performance Toolkit for accessing the disk

#### *fn*

Is the file name of the MONITOR data file

## *ft*

Is the file type of the MONITOR data file.

## **OFF**

Indicates that data extraction from the MONITOR disk file is to be stopped, and the disk released and detached.

#### **LINUXusr**

Controls the activation/deactivation of the TCP/IP request interface for performance data retrieval from Linux® RMF DDS interfaces.

#### **Query**

Displays the current interface setting on the command line. This is the default.

#### **ON**

Specifies that the request interface is to be activated. This is also the default. Further arguments can specify details, if the defaults are not acceptable:

#### **TCPIP** *tcpid*

Defines the userid of the TCP/IP service machine that provides access to the TCP/IP network, where *tcpid* is the user identification of the TCP/IP server.

## **OFF**

Indicates that the TCP/IP request interface is to be deactivated.

### **Perflog**

Controls the disposition of general performance data from the REDISP or REDHIST screens (see also ["FCONTROL SETTINGS" on page 83\)](#page-118-0).

## **ON**

Specifies that all performance data inserted into the redisplay screen must also be written to file '*mmddyy* PERFLOG A', and permanent data collection will be set on even if the 'FC MONCOLL ON' command has not been previously entered.

Up to three generations of the PERFLOG file will automatically be kept on the A-disk, with filetypes of PERFLOG, PERFLOG1 and PERFLOG2. These files are intended for archiving or for additional analysis by the user. Although not used for generating the default redisplay screen, they can also be selected for display by using the 'FILE *fn ft fm*' arguments of the REDHIST command (see ["REDHIST" on page 268](#page-303-0)).

#### *hh:mm*

Defines the start and end times of the period during which performance data are to be saved on disk. The time must be entered exactly as shown, that is, with two digits for hours and minutes each, separated by a colon. The default period is from 08:00 to 17:00.

#### **MO-FR**

Specifies that data are to be collected only from Monday to Friday. This is also the default.

#### **ALL**

Specifies that data are to be collected for the whole week.

#### **MO TU WE TH FR SA SU**

Specifies the days of the week for which performance data are to be collected. Any combination of days is acceptable.

#### **OFF**

Specifies that collection of performance data on disk is to be stopped.

## **Query**

Displays the current setting on the command line. This is the default.

#### **Redisp**

Defines the number of lines to be set aside during initialization for use as performance redisplay buffer.

## **Query**

Inserts the current log buffer setting into the command line. This is the default if no further argument is entered.

#### *nnn*

Defines the number of lines to be set aside.

If working with the default monitor sample interval of 60 seconds Performance Toolkit needs 60 lines for one hour's data. The minimum number is 60, the maximum 14,400 lines, with a default of 720 lines.

**Note:** The log buffer space requirements can be reduced by means of letting averages for more than one sample interval be shown on each of the 'by time' log detail lines. For details see the "By-Time Log Data" description in ["Interval" on page 367.](#page-402-0)

This command must be included in the initialization profile 'FCONX \$PROFILE' to be effective. The buffer size cannot be changed once the program has been initialized.

#### **REMcoll**

Controls automatic collection of performance data sent from other systems via RSCS message (generated in the remote system by means of the REMSEND argument of the 'FC MONCOLL' command).

#### **Query**

Inserts the current setting into the command line. This is the default if no further argument is entered.

**ON**

Specifies that this machine is to act as central data collector machine for the remote performance monitoring facility, i.e. that performance data sent from another machine are to be received and inserted for use in FCONRMT mode.

#### **OFF**

Indicates that REMSEND data received from other machines are not to be collected.

#### **REMSend**

Controls the automatic sending of summary performance data from this system to another machine, for use with the remote performance monitoring facility.

#### **ON**

Specifies that summary performance information is to be sent to another machine.

### *rscsid*

Is the userid of the RSCS machine which is to be used for data transmission

#### *nodeid*

Is the node ID of the system to which data are to be transmitted.

Asterisks may be entered for both the 'rscs-ID' and 'node-ID' if the target machine is on the same VM system. Data transmission occurs then directly via the CP 'MSG' command, instead of via the MSG command of RSCS, and this will save some overhead.

Use of an asterisk for the RSCS machine's user ID only, with a valid node-ID specification, will let the default RSCS userid be used, as specified in the SYSTEM NETID file.

#### *userid*

Is the userid of the virtual machine which is to receive and collect the transmitted data.

#### *hh:mm*

Defines the start and end times of the period during which performance data are to be sent to the other machine. The time must be entered exactly as shown, that is, with two digits for hours and minutes each, separated by a colon. The default period is from 08:00 to 17:00.

#### **MO-FR**

Specifies that data are to be sent only from Monday to Friday. This is also the default.

#### **ALL**

Specifies that data are to be sent during each day of the week.

#### **MO TU WE TH FR SA SU**

Specifies the days of the week for which performance data are to be sent. Any combination of days is acceptable.

#### **OFF**

Indicates that automatic data transmission to another machine is to be stopped.

#### **Query**

Displays the current setting. This is the default if no further argument is entered.

#### **RESet**

Displays the currently defined RESET times for performance data, or it allows you to clear any existing RESET times and to specify any number of new RESET times, optionally with automatic printing and/or summary/trend file creation for selected performance data.

## **Query**

Displays currently defined RESET times.

## **CLEAR**

Removes *all* of the currently active RESET times. Note that the initial RESET time of '00:00' will always be set again whenever the CLEAR option is issued.

### *hh:mm:ss*

Defines a new RESET time. The time can also be specified as *hh:mm* only (in which case '00' seconds will be assumed) but hours, minutes and seconds must be specified with two digits each. Multiple reset times can be entered, separated by blanks. The time entered must be between 00:00:00 and 23:59:59. Reset times following an invalid argument will be ignored.

Append suffixes *xxx* to the reset time to indicate what specific action is required:

## **R\_P**

Defines the start time for a new overall report period. This is the period used for the 'average' setting.

#### **R\_I**

Defines the start time for a new interim report period. This is the period used for the 'interim' setting, where applicable.

## **R\_S**

Defines the start time for summary record generation.

## **R\_T**

Resets trend data counters.

## **P**

Indicates the time at which an automatic PRINT ALL command is to be issued, to print all the reports defined in file FCONX REPORTS (or in the 'reports' file defined by a previous 'FC SET REPORTS ..' command).

#### **I**

Indicates the time at which an automatic print command is to be issued to print all the INTERIM reports defined in file FCONX REPORTS (or in the 'reports' file defined by a previous 'FC SET REPORTS ..' command).

Note that automatic printing of INTERIM reports in fixed intervals can also be achieved by means of the 'FC SET INTERIM ..' command.

#### **T**

Indicates the time at which new trend records are to be generated. The type and number of trend records to be generated can be defined in file FCONX TRENDREC, or in the TRENDREC file defined by a 'FC SET TRENDREC ..' command.

**S**

Indicates the time at which new summary records are to be generated. The type and number of trend records to be generated can be defined in file FCONX SUMREC. or in the SUMREC file defined by a 'FC SET SUMREC ..' command.

If no suffixes are appended the default action is a full reset for all periods, i.e. the equivalent of appending all of the 'reset' suffixes R\_PR\_IR\_TR\_S

## **(MERge**

Indicates that the actions specified for a specific time are to be merged with any other previously specified actions for the same time, that is, the previously-specified actions and the new actions will be executed.

**Note:** When using the FC MONCOLL RESET command, the (MERGE option should *not* be specified when setting the time to 00:00:00, as this is the default RESET time. The (REPLACE option (the default) should instead be used to set/replace any RESET times to 00:00:00.

#### **(REPlace**

Indicates that the reset actions specified for a specific time are to replace any previously specified actions for the same time, that is, only the new actions will be executed. This is the default.

If print output has been selected together with reset, average data will be calculated just prior to resetting, and these average values will be printed. Message number 371 will be shown to indicate the switch to average displays if Performance Toolkit is in monitor mode at this time.

Multiple FC MONCOLL RESET commands can be entered: all of the reset times entered since the last CLEAR will be active. An initial RESET time of '00:00' will always be set, and this time will also be set again whenever the CLEAR option is issued.

#### **SEGout**

Indicates that the formatted output collectors are to be turned on or off, where:

#### **ON**

Will turn on the formatted output collectors.

#### *segname*

Indicates the name of the shared segment where the calculated values from the Performance Toolkit reports will be stored. PERFOUT is the default segment name.

**Note:** A default PERFOUT segment, with a default size, is defined during system installation. If you wish to define a larger size for this segment, or to define the segment with a different name, please consult the Performance Toolkit Program Directory.

#### **OFF**

Will turn off the formatted output collectors.

#### **Query**

Displays the current setting on the command line. This is the default if no further argument is entered.

#### **Systemid**

Defines the type of system-identifier which is to be inserted into the header line of all performance monitor displays.

#### **Cpuid**

Will cause the CPU-ID to be inserted. This serial number is usually the real hardware CPUID, but it can be overwritten by directory statement or by the CP SET CPUID command.

#### **Nodeid**

Specifies that the RSCS node-ID of the system is to be used as identifier. If many different systems are to be monitored by the same person, use of the RSCS node-ID allows much easier identification of the systems than the CPUID.

The RSCS node-ID is determined by looking for the corresponding entry in the SYSTEM NETID file. It cannot be set if no entry exists.

#### *xxxxxxxx*

Specifies that the string *xxxxxxxx* is to be used as identifier.

#### **Vmcf**

Indicates that the VMCF interface is to be activated or de-activated, where

#### **ON**

Activates the VMCF interface.

#### **OFF**

Deactivates the VMCF interface.

#### **Query**

Displays the current setting on the command line. This is the default if no further argument is entered.

The VMCF argument is valid only when permanent data collection has previously been activated.

#### **WEBserv**

controls the activation/deactivation of the Web Server function for performance data retrieval via the Internet and standard Web Browsers. It also allows to set the maximum allowed number of web connections and the timeout for inactive web sessions.

**ON**

Specifies that the Web Server interface is to be activated. Further arguments can specify details, if the defaults are not acceptable:

#### **SSL**

Specifies that a secure connection will be used.

#### **TCPIP** *tcpid* **{***port***}**

Defines the userid of the TCP/IP service machine that provides access to the TCP/IP network, and, optionally, also the port number to be used. *tcpid* is the user identification of the TCP/IP machine, and *port* is the port number.

If not specified, the default port number of 81 will be used, and if the name of the TCP/IP service machine is not specified either it is assumed that the standard name TCPIP can be used. Note that the port number argument is positional. The TCPIP userid must also be entered if a port number is to be defined.

#### **OFF**

Indicates that the Web Server interface is to be deactivated.

#### **Query**

Displays the current setting. This is the default if no further argument is entered.

#### **Maxconn**

Controls the maximum allowed number of web connections to Performance Toolkit. The default is 10 connections.

#### *ccc*

Sets this number as *ccc*, where *ccc* can be in the range of 1-999.

#### **Query**

Displays the current setting on the command line. This is the default if no further argument is entered.

#### **Timeout**

Controls the time period after which the user of an inactive session will be requested to enter his logon credentials in order to continue working. The default is 30 minutes.

#### *ttt*

Sets this timeout as *ttt* minutes, where *ttt* can be in the range of 1-1440.

#### **OFF**

Disables timeout checking.

#### **Query**

Displays the current setting on the command line. This is the default if no further argument is entered.

## **Usage**

• For PERFLOG:

1. To generate a record at each monitor interval from 9:00 am to 5:00 pm each day, issue:

FC MONCOLL PERFLOG ON 09:00 17:00 ALL

2. To generate a record at each monitor interval throughout the day, issue:

FC MONCOLL PERFLOG ON 00:00 00:00 ALL

- For RESET:
	- 1. All the reset and action specifications must be directly appended to the time, i.e. use the string 10:00R\_P to force a reset of the 'average' period at 10:00:00.
	- 2. The 'P', 'I', 'T' and 'S' suffixes also imply the corresponding reset actions 'R\_P', 'R\_I', 'R\_T' and 'R\_S' but reports will be printed, and history file records built, *before* resetting the counters.
- 3. If multiple reset or action specifications are to be entered for the same time they can simply be appended after each other in any sequence, without any intervening blanks. You would use the string 11:00:00R\_STP to start a new 'summary' file period at 11:00:00 and to also build new trend records and print reports for the 'trend' and 'average' periods ending at 11:00:00.
- 4. At least one reset action per day will automatically be enforced for each of the P, I, T, and S periods. This default reset occurs at midnight for any period for which no explicit reset time has been entered.

See the "Resetting Performance Data / Defining Periods" section in the *[z/VM: Performance Toolkit Guide](https://www.ibm.com/docs/en/SSB27U_7.3.0/pdf/hcpl8_v7r3.pdf#nameddest=hcpl8_v7r3)* for a general description of the different periods and their uses.

• For WEBSERV:

See the "Preparing the Performance Toolkit, Internet Interface" section in the *[z/VM: Performance Toolkit](https://www.ibm.com/docs/en/SSB27U_7.3.0/pdf/hcpl8_v7r3.pdf#nameddest=hcpl8_v7r3) [Guide](https://www.ibm.com/docs/en/SSB27U_7.3.0/pdf/hcpl8_v7r3.pdf#nameddest=hcpl8_v7r3)* for a detailed explanation of using the Internet interface.

# **FCONTROL MSGCLEAR**

## **Purpose**

The FCONTROL MSGCLEAR subcommand specifies whether CP messages and Performance Toolkit action messages are to be kept on the display when the screen is cleared (CLEAR command, CLEAR PF-key or PA2-key).

## **Format**

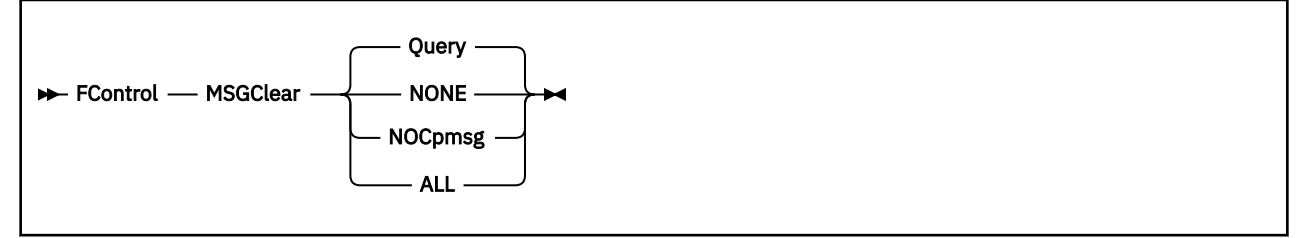

## **Parameters**

#### **Query**

Displays the current MSGCLEAR setting. This is the default if no further argument is entered.

#### **ALL**

Specifies that *all* screen lines are to be cleared, regardless of their contents (i.e. including CP messages and Performance Toolkit 'action' messages). 'ALL' is the initial setting.

#### **NOCpmsg**

Indicates that CP messages are *not* to be removed from the screen by the CLEAR function. CP messages can then be cleared only by means of the 'DELETE' or 'REPLY' commands.

#### **NONE**

Specifies that neither CP messages nor Performance Toolkit action messages are to be cleared from the screen by the CLEAR function. Both CP messages and action messages can then be cleared only by means of the 'DELETE' or 'REPLY' commands.

# **FCONTROL MSGWAIT**

# **Purpose**

The FCONTROL MSGWAIT subcommand specifies how many minutes a message may be left pending on the screen before the operator gets additional notification.

# **Format**

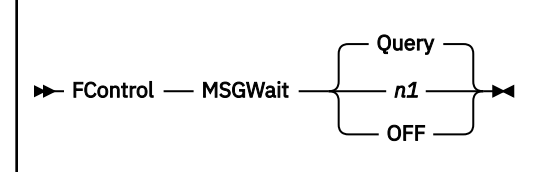

# **Parameters**

*n1*

Specifies the number of minutes that may elapse before an additional information message is displayed. Minimum is 1 and the highest value accepted is 60.

## **OFF**

Disables the function. This is also the initial setting.

## **Query**

Inserts and displays the current MSGWAIT setting on the command line. This is the default.

# **FCONTROL NUMBERS**

# **Purpose**

The FCONTROL NUMBERS subcommand specifies whether line numbers are to be shown on the left hand side of the screen output area or whether they are to be omitted.

# **Format**

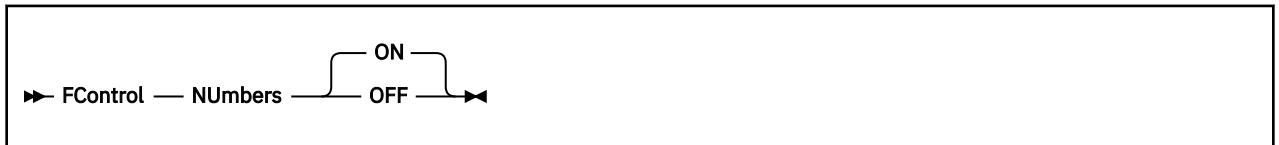

# **Parameters**

## **ON**

Indicates that line numbers are to be inserted.

## **OFF**

Indicates that no line numbering is desired.

# **FCONTROL PFKEY**

## **Purpose**

The FCONTROL PFKEY subcommand inserts the command text specified into the internal PF-key tables of Performance Toolkit (separate tables are kept for basic mode, re-display mode and performance monitor mode). Pressing a PF-key will cause the command text from the table corresponding to the current mode to be executed as if it had been entered on the command line.

## **Format**

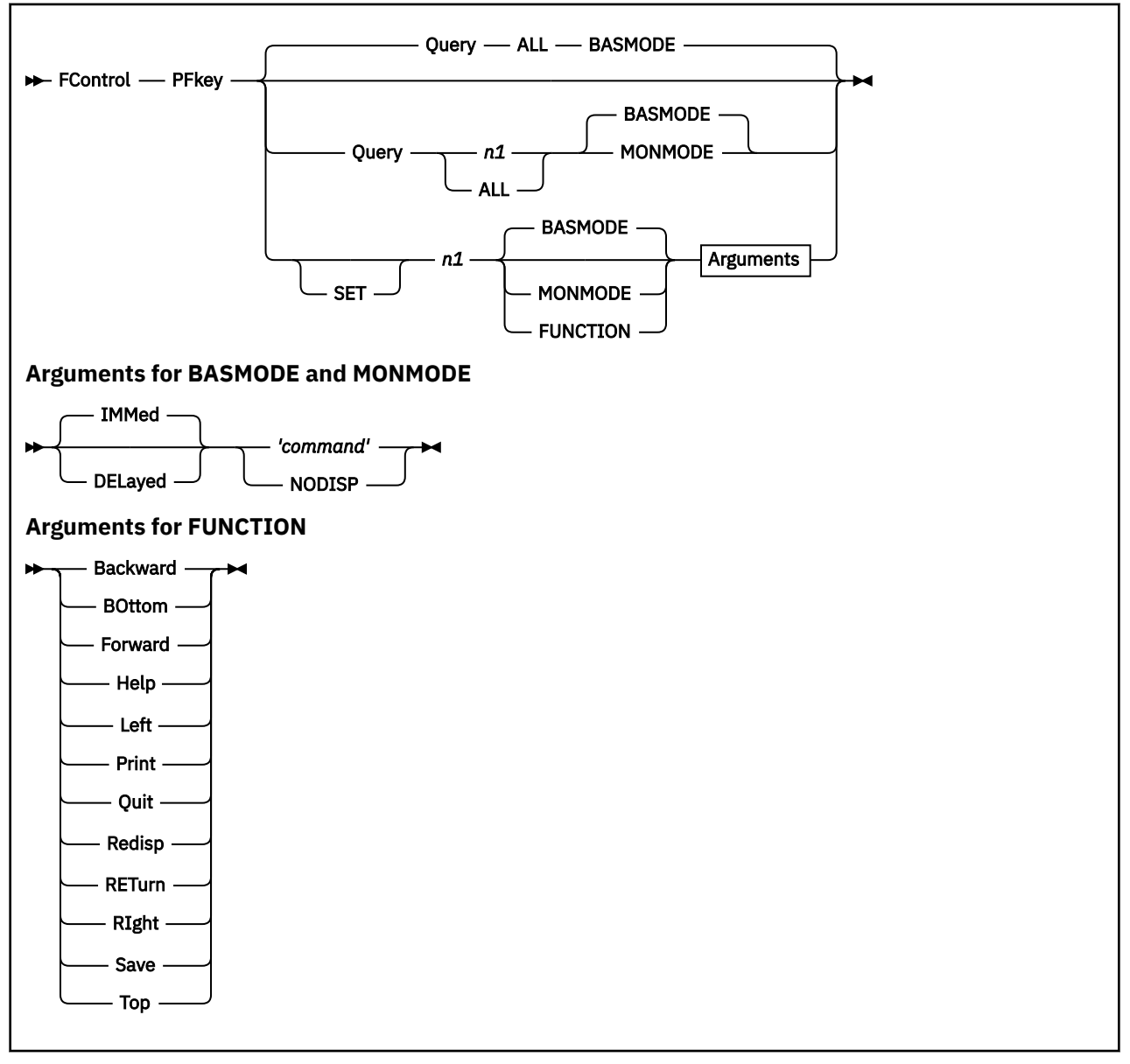

# **Parameters**

# **SET**

Indicates that a a new function is to be assigned to a PF-key. This is optional.

#### **Query**

Indicates that the current PF-key settings are to be displayed. The reply will be inserted into the command line if a single PF-key is queried, or into the output area of the basic mode screen if all PF-keys are queried.

#### *n1*

Specifies the number of the program function key that is to be defined or queried. Valid PF-key numbers are 1-24.

#### **ALL**

Indicates that *all* PF-key settings are to be displayed. 'ALL' is valid only in conjunction with the 'QUERY' argument. Note that the output for the 'ALL' argument will be inserted into the basic mode screen; it cannot be viewed while in redisplay or performance monitor mode.

## **BASMODE**

Specifies that a PF-key function for use in 'basic' mode is to be assigned or queried.

#### **FUNCTION**

Specifies that a *common* PF-key function is to be assigned (e.g. HELP, QUIT, or scrolling functions for which the same PF-keys are to be used in basic, redisplay and performance monitor mode).

PF-key FUNCTIONs will automatically be assigned to *all* PF-key tables where the corresponding function is meaningful, overlaying any commands which had previously been assigned to the corresponding PF-key. If the same function had previously been assigned to another PF-key within the same range of 1-12, or 13-24, the previous PF-key function assignment will automatically be cleared; i.e. a certain function can be assigned only to one PF-key in a 1-12 and/or 13-24 group.

#### **MONMODE**

Specifies that a PF-key function for use in performance monitor mode is to be assigned or queried.

Arguments for defining basic mode or monitor mode PF-keys:

#### **IMMed**

Command is to be executed immediately when the PF-key is pressed. This is also the default value. Argument valid for defining PF-keys in basic mode and performance monitor mode only.

#### **DELayed**

Command text is to be inserted in the command line when PF-key 'n1' is pressed so that it can be modified before pressing the 'ENTER'-key. This argument is valid for defining PF-keys in basic mode and performance monitor mode only.

### **'***command***'**

The command to be executed or inserted into the command line (do not enter the apostrophes). It will be translated to upper case.

When using the 'DELAYED' option of the PFKEY command you can also insert a '¢'-sign (or whatever sign occupies the X'4A' code position on your keyboard) anywhere in the command text. The cursor will then be positioned at the location of the '¢'-sign after insertion of the text into the command line (and the '¢'-sign removed) so that the command text can easily be modified. The cursor will be positioned at the start of the command line if no '¢'-sign has been supplied.

#### **NODISP**

If the command text is 'NODISP' the corresponding PF-key is set up for the NODISP-function which allows you to control the visibility of data entered after a CMS prompt ('ENTER:' in front of the command line). The NODISP-function does not influence the visibility of normal commands entered while the arrow '===>' is shown in front of the input area. After pressing the PF-key this input will remain invisible while it is entered, and it will not be written to the console log. Only the normal input area is set up for invisible input, data entered on the command line extension (bottom line with PF-key assignments) will remain visible.

The command line will automatically be reset to normal display after entering one line of data, so that the NODISP function will have to be activated again if several consecutive input lines are to remain invisible. You can also reset the command line to normal display by pressing the PF-key a second time ('flip-flop'-action of the NODISP function) when the function has erroneously been activated.

This feature allows the entering of passwords in basic mode for use, for instance, by EXEC procedures without creating a security exposure. It is not meaningful when used in performance monitor mode.

Arguments for defining FUNCTION PF-keys:

Note that the functions specified will automatically be assigned to all applicable tables, as defined by the characters 'B' (for basic mode), 'R' (for re-display mode) and 'M' (for performance monitor mode) in the following list.

### **Backward**

R+M, for scrolling backward (towards beginning of data).

The BACKWARD function is initially assigned to PF-keys 7 and 19.

### **BOttom**

R+M, for scrolling to bottom (to end of data).

The BOTTOM function is initially assigned to PF-keys 5 and 17.

## **Forward**

R+M, for scrolling forward (towards end of data).

The FORWARD function is initially assigned to PF-keys 8 and 20.

## **Help**

B+R+M, for displaying HELP information.

The HELP function is initially assigned to PF-keys 1 and 13.

## **Left**

R+M, for shifting display window to the left.

The LEFT function is initially assigned to PF-keys 10 and 22.

#### **Print**

M, for printing current performance display data.

The PRINT function is initially assigned to PF-keys 9 and 21.

#### **Quit**

B, to exit from Performance Toolkit.

The QUIT function is initially assigned to PF-keys 3 and 15.

#### **Redisp**

B+R+M, for re-displaying console log (basic and re-display mode), or general system performance data (performance monitor mode).

The REDISP function is initially assigned to PF-keys 2 and 14.

#### **RIght**

R+M, for shifting display window to the right.

The RIGHT function is initially assigned to PF-keys 11 and 23.

#### **RETurn**

B+R+M, for returning to previous level or mode.

The RETURN function is initially assigned to PF-keys 12 and 24.

#### **Save**

M, for saving GDDM graphics on disk (valid on graphics displays 'GRAPHxxx' only).

The SAVE function is initially assigned to PF-keys 6 and 18.

### **Top**

R+M, for scrolling to top (to beginning of data).

The TOP function is initially assigned to PF-keys 4 and 16.

# **Usage**

1. The PF-key definitions for the FCONXREP procedure are not affected by the 'FC PFKEY' command; you will have to modify this procedure if you want to use different PF-keys.

# **FCONTROL PROCESS**

# **Purpose**

This command allows definition of additional processing that is to be done when lines with certain characteristics are received.

**Format**

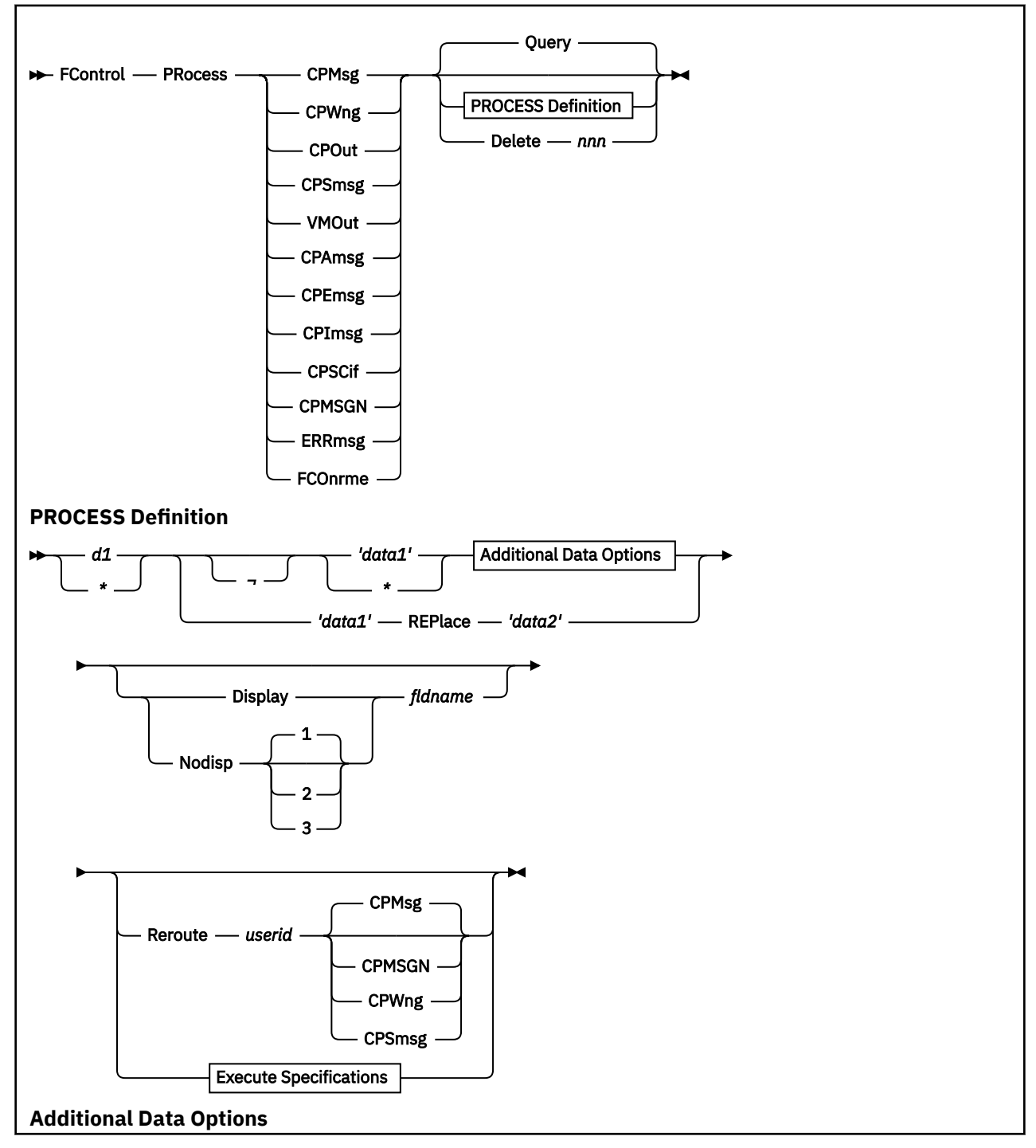

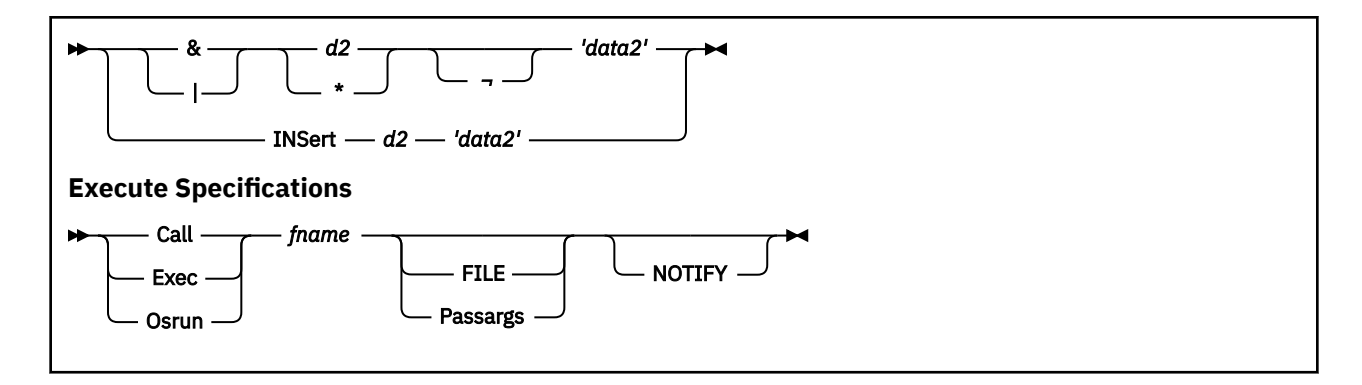

# **Parameters**

The first argument indicates which type of output line is to be processed:

#### **CPMsg**

CP message

#### **CPWng**

CP warning

## **CPOut**

CP command output line

## **CPSmsg**

CP SMSG. Note that SMSGs will not automatically be received in IUCV format. You will have to enter the command 'SET SMSG IUCV' first if you want Performance Toolkit to receive and handle SMSGs (can also be included in the initialization file FCONX \$PROFILE).

#### **VMOut**

Output line generated by the virtual machine (that is, CMS)

#### **CPAmsg**

CP message line that is treated as Performance Toolkit action message (i.e. contains preceding carriage return characters).

See the "Action Messages" section in the "General System Operation" chapter of the *[z/VM:](https://www.ibm.com/docs/en/SSB27U_7.3.0/pdf/hcpl8_v7r3.pdf#nameddest=hcpl8_v7r3) [Performance Toolkit Guide](https://www.ibm.com/docs/en/SSB27U_7.3.0/pdf/hcpl8_v7r3.pdf#nameddest=hcpl8_v7r3)* for more information.

#### **CPEmsg**

CP error message

#### **CPImsg**

CP information message

#### **CPSCif**

Output line from another machine which we received via the Single Console Image Facility (SCIF)

# **CPMSGN**

CP noheader message

#### **ERRmsg**

Performance Toolkit 'A'-type message

## **FCOnrme**

Performance Toolkit exception message from a remote system for central monitoring

**Note:** Since these exception messages are not intended to be shown on the basic mode screen, you cannot refer to it, or to the CP console log, to determine the original message layout, and the displacements to be used for trapping a message. The format used is as follows:

text: nodeid : xxxxx xxxxxxxx xxxxxxxxx

A A

disp.: 0 10

where:

## *nodeid*

Is the RSCS node-ID of the originating system

*xxxxx*

Is the complete message text to be placed into the system's EXCPLOG file

that is, the format is similar to SCIF messages from another user on the same system.

**Setting new PROCESS definitions:** specify whether only certain lines should be processed which contain special data at specific locations:

## *d1*

Is a number which indicates the displacement to the string. Enter an asterisk if any displacement is accpetable.

Please note that the displacement usually refers to the original line received from CP. Further processing by Performance Toolkit may insert additional data (message number, time stamp) in front of the line, it may remove data (userid of SCIF messages after 'FC SECUSER' command) from the line before it is shown on the screen, or the line may have to be split before it can be shown. The CP console log contains the original line format and should be referenced in case of doubt.

Exceptions:

- CP messages (CPMSG) and warnings (CPWNG) are written to the CP console log by Performance Toolkit preceded by a '>' sign which is to be ignored when calculating the displacement.
- Performance Toolkit 'A'-type messages are also written to the console log, but they will be preceded by a '>' sign and a time stamp. The displacement must be calculated from the start of the actual message line 'FCXxxxnnnx ...'.

**¬**

Indicates that additional processing is required only if the string is *not* found at the specified displacement. The '¬' operator can also be entered as 'NOT'.

#### **'***data1***'**

The data string that should be looked for (requires quotes at the beginning and end of the string and can include blanks, but it must not exceed a maximum length of 20 characters).

An asterisk can be specified to indicate that no data search is to be made, that is, that all output lines of the type specified above should be treated in the same way. Note that specifying additional logical operators (& or |) does not make sense if one of the data strings has been defined with an asterisk. Although the definition will be accepted as long as the syntax is correct, the line will always be processed if 'any data' has been specified for either the data1 or data2 field.

## **& / |**

Logical operators which indicate that a second string is to be searched for and that the line is to be processed if either both (for '&') or any (for '|') of the strings have been found. You can also code 'AND' for '&' and 'OR' for '|'.

*d2*

Is a number which indicates the displacement to the second data string.

**¬**

Indicates that the second string should not be found.

## **'***data2***'**

The second data string that should be looked for.

## **INSert**

Indicates that string '*data2*' is to be inserted into the line at displacement *d2*. The remainder of the original line will be shifted to make room for the inserted string. Note that the '¬' or 'NOT' operators are not allowed in conjunction with the *data2* string after the INSERT argument.

## **REPlace**

Indicates that part of the line contents are to be replaced as follows:
- The string *'data1'* is searched for. If found, the beginning of the selected line, up to and including the string *'data1'*, will be removed.
- When a second data string *'data2'* has been specified, this second string will be inserted in front of the remaining text. Otherwise just the remainder will be shown.

Note that the '¬' or 'NOT' operators are not allowed in conjunction with the REPLACE argument, and that no displacement can be specified for the second data string.

This form of the FC PROCESS command is especially useful for removing message prologues, such as the normal message header:

'hh:mm:ss MSG FROM userid: '

from messages generated by the RSCS machine, or the even longer prologues received when working in a machine which acts as logical operator for remote VM systems.

#### **Display**

The output line is to be displayed. Since this is the default anyway, you have to specify it only if the line is to be displayed as some other line type (see 'fldname').

#### **Nodisp**

The output line is not to be displayed. It will, however still be written to the console log file of Performance Toolkit so that it can be re-displayed. Such lines will receive a '>' prefix character on the redisplay screen to indicate that they were suppressed on the basic mode screen.

## **1 | 2 | 3**

are optional 'suppression' classes which you can assign to a suppressed line. The SUPPRESS option of the REDISP command then allows you to selectively suppress one or more of these classes even in redisplay mode.

A class of 1 will be set by default if no explicit class is specified with the NODISP argument.

#### **fldname**

Can be any of the selectable output field names CPMSG, CPWNG, CPOUT, CPSMSG, VMOUT, CPAMSG, CPEMSG, CPIMSG, CPSCIF and CPMSGN (but CPSMSG will be treated like CPMSG for output). If omitted, the original output line type is assumed. Specification of a certain linetype will cause the output line to be displayed with the color, highlighting and scrolling attributes of this new linetype. Even when specified together with the 'NODISP' option, the color and highlighting will be changed accordingly in redisplay mode.

#### **Reroute** *userid***:**

The line received is to be sent to another virtual machine *userid* which must be logged on to the same VM system. The line will be sent to that machine in the format defined by the next parameter.

#### **CPMsg**

The line is to be sent as CP message.

#### **CPWng**

The line is to be sent as CP warning (requires special privilege class!).

#### **CPSmsg**

The line is to be sent as CP SMSG.

#### **CPMSGN**

The line is to be sent as CP noheader message (requires special privilege class!).

#### **Call** *fname*

Command *fname* is to be stacked for execution (*'fname'* must be the file name of an EXEC procedure or of a CMS module to be called).

#### **Exec** *fname*

Command 'EXEC *fname*' is to be stacked for execution (*'fname'* must be the file name of an EXEC procedure).

Note that EXEC procedures can also be called by specifying the Call argument; the Exec argument has been retained mainly for compatibility with previous FCON/ESA levels.

### **Osrun** *fname*

The load module *fname* is to be executed using the 'OSRUN' command (*'fname'* must be the name of a load module in a CMS load library for which you have previously issued a 'GLOBAL LOADLIB ...' command).

### **FILE**

The output line being processed is also to be written to disk as file 'FIL*nnnnn* PROCESS A3' with a max. line length of 160. The file name is variable (the *'nnnnn'*-part is numeric and will be incremented for each new file written in order to prevent duplicate names). It will also be passed to the module or EXEC procedure being executed as first and only parameter, thus allowing the program to read the output line for further detailed analysis. The FILE option will not be executed if Performance Toolkit has previously found the A-disk to be full.

Please note that the file will automatically be erased when read for the first time (file mode 'A3'), unless the same line is to be processed by multiple commands, in which case the file mode will be set to 'A1', that is, you will have to delete it yourself after use.

Rename the file to another file mode number before reading it if it should be kept for later reference. Do not, on the other hand, use the FILE option unless you really intend to read the line later on, otherwise there may soon be dozens of unused files lying around on the A-disk.

### **Passargs**

Indicates that the complete message line is to be passed to the called command as arguments, up to a maximum length of 132 characters. Any characters in excess of this maximum length will be truncated without notification.

Nothing will be passed on if neither the FILE nor the Passargs arguments have been entered.

## **NOTIFY**

Indicates that the information line

Processing CMD '*fname xxxxx xxxxx*'

Is to be displayed when the conditions for execution are met, and the corresponding command is stacked for later execution. The string *xxxxx xxxxx* consists of the arguments passed to the command during execution.

The command will be stacked and executed without an additional information line if the NOTIFY argument is omitted, and the short form of the CMS 'Ready' message will not be shown either.

### Querying PROCESS definitions:

### **Query**

Indicates that all PROCESS definitions for the selected line type are to be displayed. They will be shown together with a number prefix which you will need if you want to delete a specific definition. This is the default operation if no further arguments are entered.

Deleting PROCESS definitions:

### **Delete** *nnn*

Indicates that PROCESS definition *nnn* for the selected line type is to be removed. It will then no longer be executed.

# **FCONTROL RELOAD**

# **Purpose**

The FCONTROL RELOAD subcommand allows refreshing the in-storage copy of the data contained in the matching disk file.

## **Format**

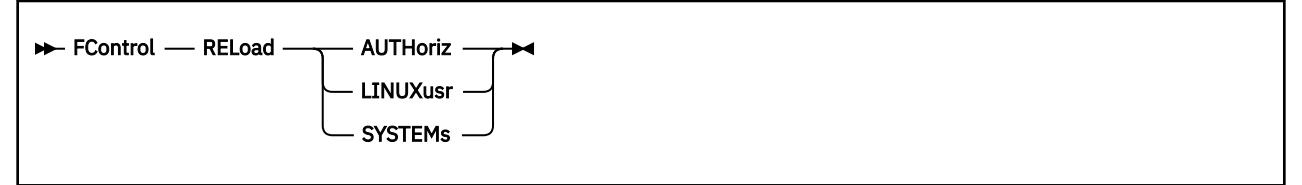

# **Parameters**

## **AUTHoriz**

Indicates that the remote data retrieval authorization file FCONRMT AUTHORIZ is to be reloaded.

Changes made to an FCONRMT AUTHORIZ file after starting PERFKIT will not become active before restarting PERFKIT unless the file is explicitly reloaded.

## **LINUXusr**

Indicates that the Linux system definition file FCONX LINUXUSR is to be reloaded.

Changes made to an FCONX LINUXUSR file after starting PERFKIT will not become active before restarting PERFKIT unless the file is explicitly reloaded.

## **SYSTEMs**

Indicates that the FCONRMT SYSTEMS file is to be reloaded.

Changes made to an FCONRMT SYSTEMS file after starting PERFKIT will not become active before restarting PERFKIT unless the file is explicitly reloaded. Definitions for systems for which no connections currently exist can be added, removed or altered. Connections for systems with active connections will persist.

No attempt will be made to automatically activate the S&F interface. Use the FC MONCOLL VMCF OFF and FC MONCOLL VMCF ON commands to attempt that.

# **FCONTROL RMTLINES**

# **Purpose**

The FCONTROL RMTLINES subcommand allows setting a default value for the number of performance data lines which are to be retrieved in remote performance data retrieval mode.

# **Format**

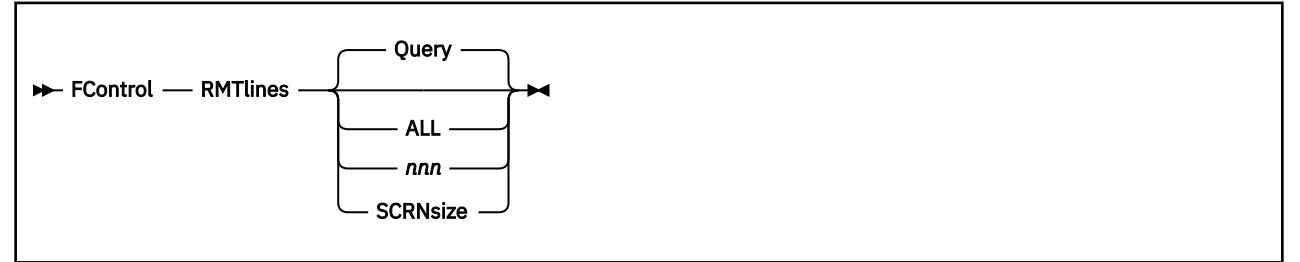

# **Parameters**

*nnn*

Specifies the number of lines which are to be retrieved

**ALL**

Indicates that *all* lines are to be retrieved. This is also the initial setting.

## **Query**

Displays the current setting on the command line. This is the default if no further argument is entered.

## **SCRNsize**

Sets the number of lines to be returned equal to the number of lines needed to fill the current screen.

# **Usage**

1. This command must be entered in the Performance Toolkit session of the *retrieving* machine to be effective. Every user can specify the number which is best suited for their personal needs. Entering this command in the actual performance data collection machine will have no effect on the other users which retrieve data from this machine.

# **FCONTROL SCROLL**

# **Purpose**

The FCONTROL SCROLL subcommand allows changing the current basic mode scroll setting which is displayed in the top right hand corner of the Basic Mode screen.

# **Format**

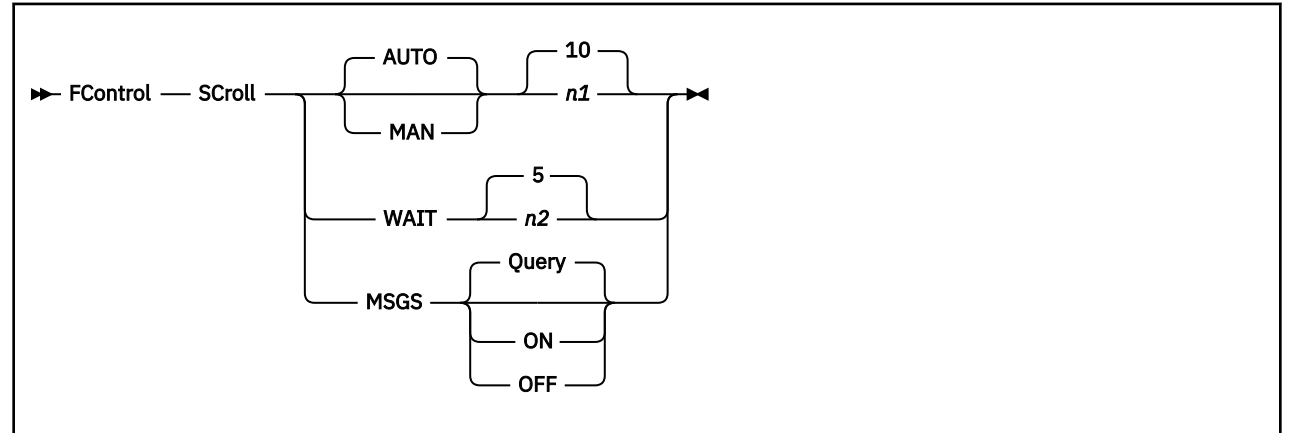

# **Parameters**

## **AUTO**

Indicates that scrolling is to be done automatically once the screen becomes full.

### **MAN**

Indicates that the screen should be left locked when it becomes full until the 'ENTER'-key is pressed.

### *n1*

Indicates the number of lines by which the screen should be shifted when it is scrolled (default 10 lines). The minimum is 1 and the maximum number that can be set is equal to the size of the scrollable output area - 1.

### **WAIT**

Means that the scroll wait time (the delay from the moment the screen has become full until it is shifted) is to be changed.

### *n2*

Specifies the number of seconds for the scroll wait time. The number specified must be between 0 and 60 seconds (default 5 seconds). Setting a scroll wait time of zero seconds causes immediate scrolling of most output lines, but a minimum scroll wait time of one second will still be observed when a command has been entered and the command line has reached the top of the screen. This slight inconsistency in the handling of scroll wait times has been introduced in order to allow you to freeze the screen temporarily and have a closer look at the output generated by the command, even when normal scrolling is immediate.

Only the delay for future scroll waits will be changed, a pending scroll wait will not be affected.

## **MSGS**

Controls the autoscrolling of the priority CP messages. The default setting – used when FCONTROL SCROLL MSGS has not been issued – is OFF, which indicates that none of the CP messages will be automatically shifted out of the screen when it becomes full.

## **Query**

Displays the current MSGS setting on the command line. QUERY is the default when you issue FCONTROL SCROLL MSGS with no other parameters.

### **ON**

Indicates that the priority CP messages should be automatically shifted out of the screen when it becomes full. FCONTROL SCROLL MSGS ON can be used to prevent screen locking due to the screen filling up with CP messages.

#### **OFF**

Indicates that the autoscrolling of the priority CP messages should be disabled. If this setting is in effect and the screen fills up with the CP messages, scrolling is disabled and the message Screen locked - Delete some messages is shown in the center of the top line. When this happens, you need to delete some messages so normal operation can continue.

# **FCONTROL SEARCH**

# **Purpose**

The FCONTROL SEARCH subcommand defines the command search order to be used when a non-Performance Toolkit command is entered without a 'CP' or 'CMS' prefix.

# **Format**

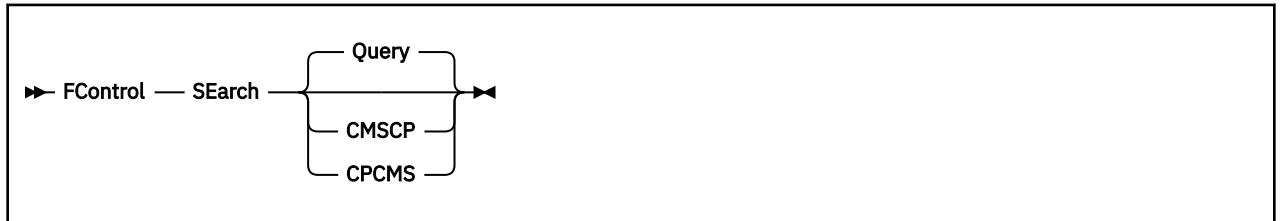

# **Parameters**

## **Query**

Displays the current search order setting in the command line. This is the default if no further argument is entered.

## **CMSCP**

Indicates that the default command search order to be used is PERFKIT ==> CMS ==> CP. This search order is similar to the search order that is normally used in CMS machines.

### **CPCMS**

Indicates that the default command search order to be used is PERFKIT ==> CP ==> CMS. It is to be preferred, for performance reasons, in machines where CP commands are predominant. This is also the initial setting.

# **FCONTROL SECUSER**

# **Purpose**

The FCONTROL SECUSER subcommand tells Performance Toolkit that it is to act as a secondary console for another machine. Performance Toolkit will then:

- Indicate the name of the machine in the top line of the screen
- Automatically insert the command "SEND *userid* " at the beginning of the command line, so that you no longer have to enter it yourself. The "SEND *userid* " prefix can be overtyped or deleted if other commands are to be entered which should be executed directly.
- Remove all of the "*userid* : " prefixes from SCIF output lines so that the output format is the same as on the original machine.

These functions make sense only if the machine where you enter the SECUSER command is more or less dedicated to operating the other virtual machine.

# **Format**

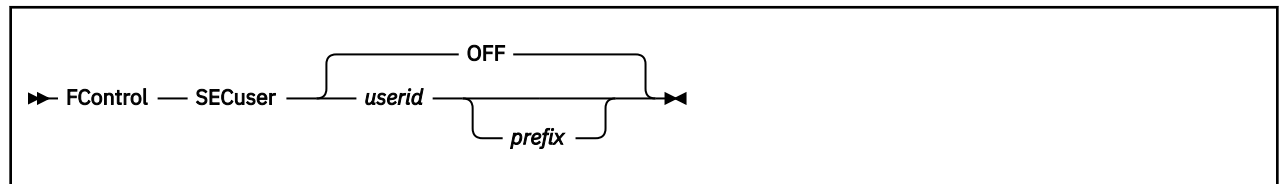

# **Parameters**

## *userid*

Is the user identification of the other machine for which we act as a secondary console.

## *prefix*

Is an additional command prefix that is to be inserted into the command line.

# **Usage**

1. When working with RSCS Version 2 or 3, you might specify RSCS for the prefix. This would cause the SEND *userid* RSCS command string to be inserted and thus eliminate the need to manually type in the prefix whenever an RSCS command has to be entered. OFF disables the function.

# **FCONTROL SETEVENT**

## **Purpose**

The FCONTROL SETEVENT subcommand allows defining the weekday(s) and the time at which specific events are to take place. It is intended to help in automating certain tasks related to the PERFSVM machine, but can also be used for general automation tasks on systems where no other tool is available for the automatic execution of timer driven events.

## **Format**

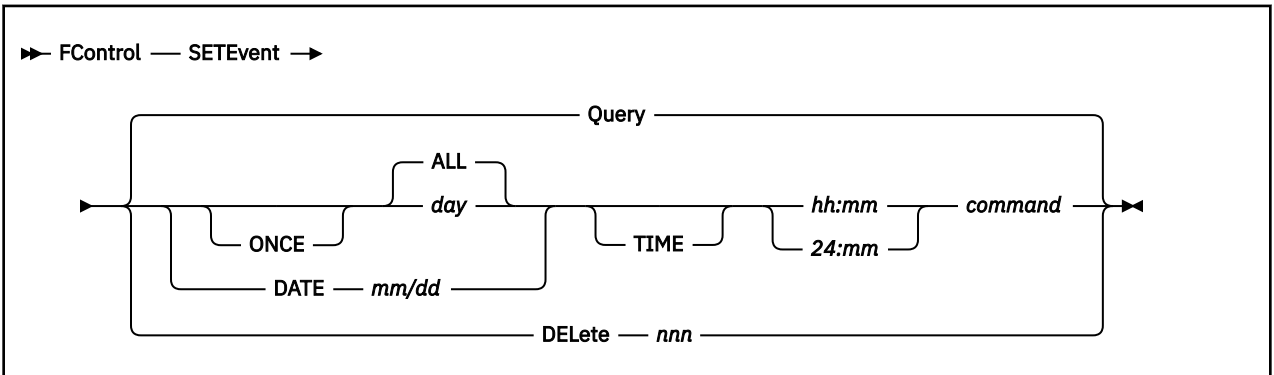

## **Parameters**

## **DATE** *mm/dd*

Defines a specific day on which the event is to take place. The date format *mm/dd* must be exactly as shown. (i.e. two digits each for the month and the day, separated by a slash.) A DATE specification implies a once only execution. (i.e. the event will be removed from the table after execution.)

### **ONCE**

Indicates that the event is to take place one time only.

### *day*

Defines the weekday(s) on which the event is to take place. A combination of any number of the following strings can be entered, separated by blanks. Their meaning is:

### **ALL**

The event is to take place on all weekdays

## **M-F**

The event is to take place on the workdays Monday to Friday only

### **MON**

The event is to take place on Mondays

### **TUE**

The event is to take place on Tuesdays

### **WED**

The event is to take place on Wednesdays

## **THU**

The event is to take place on Thursdays

### **FRI**

The event is to take place on Fridays

## **SAT**

The event is to take place on Saturdays

## **SUN**

The event is to take place on Sundays

Specifying the 'days' M-F SAT, for instance, will let the event take place on all days except Sunday.

### **DELete** *nnn*

Removes the event with number *nnn* from the chain of events.

Use the 'Query' argument of the command for listing the currently defined events and their numbers.

### **Query**

Indicates that all currently defined events are to be displayed. This is the default.

### **TIME** *hh:mm*

Is the time when the event is to take place. The TIME argument is optional. The format must be exactly as shown, i.e. two numbers each for hours and minutes, separated by a colon.

If the hour *hh* is specified as 24 the corresponding event will be scheduled at *mm* minutes past each full hour of the day.

### *command*

Is the command which is to be executed at the selected moment. Note that the command entered will be stacked for execution like any other command entered from the command line, i.e. do not forget to add 'CMS', 'EXEC' or 'CP' prefixes as required.

## **Usage**

1. You will have noted that the highest resolution is to minutes only, and that seconds cannot be entered. This is due to the implementation of the facility which does not actually set additional timer events, but checks during each of the standard internal one-minute cycles of the program whether the time has been reached to execute another one of the set events. In other words, the command may be executed with a delay of up to 60 seconds.

## **Examples**

Entering the command

FC SETEVENT M-F SAT 09:00 CP MSG  $*$  This is not a Sunday

will let the message 'THIS IS NOT A SUNDAY' be displayed at 9:00 AM on all days except on Sundays.

# **FCONTROL SETTINGS**

# **Purpose**

The FCONTROL SETTINGS subcommand allows setting some general defaults.

# **Format**

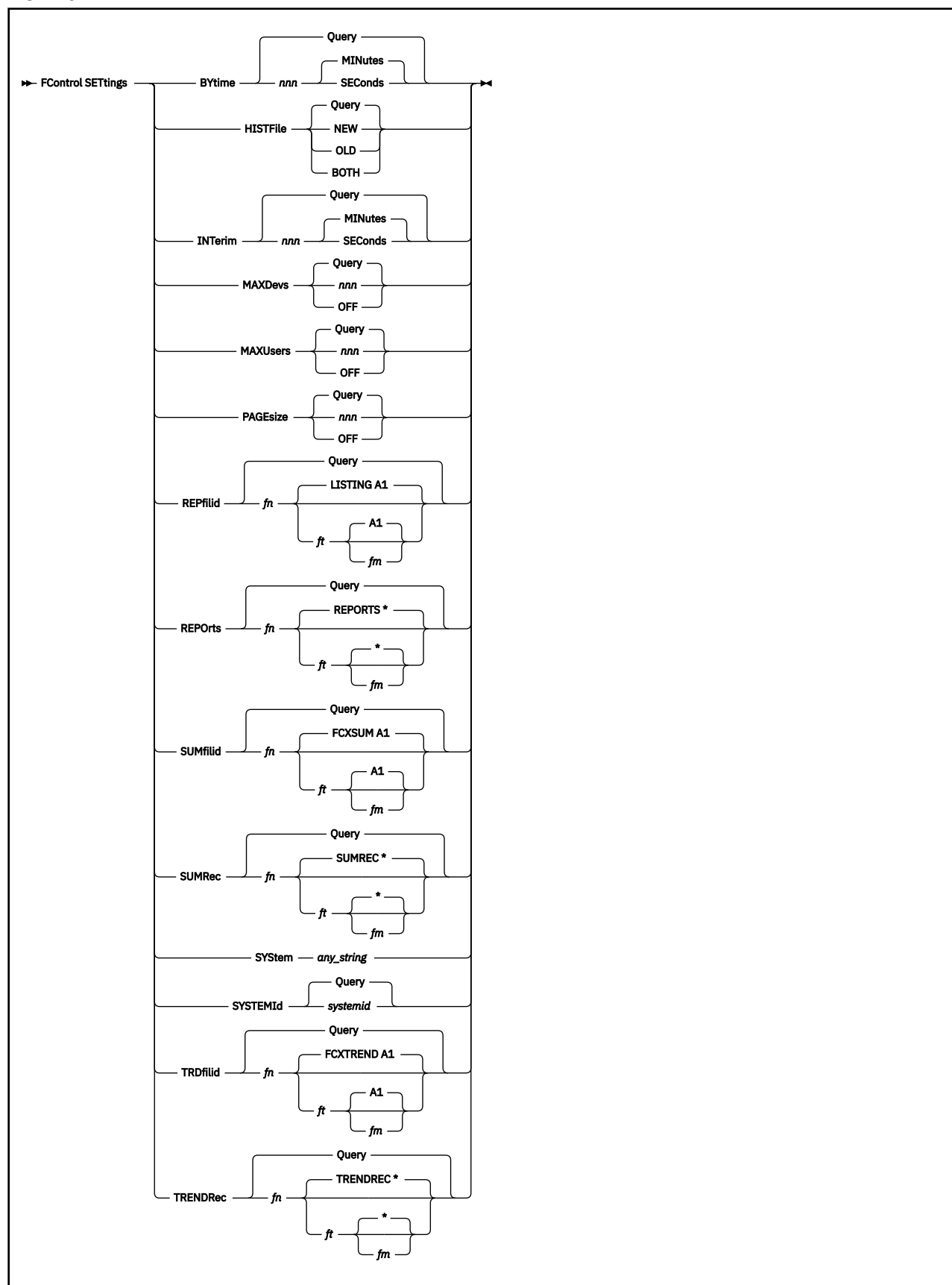

## **Parameters**

### **BYtime**

Defines the time interval to be reported by each line of a 'by time' log. A new line will be created for each monitor sample interval if no BYTIME value has been set.

#### *nnn*

Specifies the length of time interval in seconds or in minutes. The default is in minutes.

#### **Query**

Inserts and displays the current BYTIME setting on the command line. QUERY is the default.

#### **HISTFile**

Indicates that the performance history log file(s) to be created will be defined, where

#### **NEW**

Indicates that *only* the new extended history log files are to be created (file types HISTLOG and HISTSUM)

#### **OLD**

Indicates that *only* the old extended history log files are to be created (file types PERFLOG and PERFHIST)

#### **BOTH**

Indicates that both the old and new history files are to be created.

BOTH has also been chosen as the initial default setting to ease migration, but you should be aware that *all* of the data available in the old PERFLOG/PERFHIST files is also available in the new files.

#### **Query**

Inserts and displays the current HISTFILE setting on the command line. QUERY is the default.

### **INTerim**

Defines the length of fixed 'interim' periods, used for calculating 'interim' averages for many displays after entering the 'INTERIM' subcommand.

#### *nnn*

Specifies the length of the time interval in seconds or in minutes. Minutes is the default.

Note that time intervals smaller than the monitor sample interval cannot be reported. The 'interim' intervals are synchronized to start with the beginning of the current 'report' period, used for displaying 'average' data.

## **MAXDevs**

Indicates that the maximum number of I/O devices which are to be included on printed reports is to be set or queried, where

#### *nnn*

Is the maximum number of I/O devices to be included

### **OFF**

Indicates that the number of included I/O devices should not be limited

### **Query**

Inserts and displays the current MAXDEVS value on the command line. QUERY is the default.

### **MAXUsers**

Indicates that the maximum number of users which are to be included on printed reports is to be set or queried, where

#### *nnn*

Is the maximum number of users to be included

#### **OFF**

Indicates that the number of included users should not be limited

#### **Query**

Inserts and displays the current MAXUSERS value on the command line. QUERY is the default.

## **PAGEsize**

Indicates that the default page size is to be set or queried

#### *nnn*

Is the maximum number of lines to be printed per page

### **OFF**

Indicates that no page size limit is to be used, i.e. performance reports are to be printed with just one initial header

### **Query**

Inserts and displays the current PAGESIZE value on the command line. QUERY is the default.

### **REPfilid**

Indicates that the report file ID for 'printing' performance reports to disk is to be set or queried, where

## *fn*

Is the disk file name

## *ft*

Is the disk file type. A file type of LISTING will be used if no explicit file type is entered.

## *fm*

Is the disk file mode. A file mode of A1 will be used if no explicit file mode is entered.

## **Query**

Inserts and displays the current REPFILID setting on the command line. QUERY is the default.

## **REPOrts**

Indicates that the file identification for the 'reports' control file referred to by the 'PRINT ALL' command is to be set or queried, where:

## *fn*

Is the disk file name.

## *ft*

Is the disk file type. A file type of REPORTS will be assumed if no explicit file type is entered.

## *fm*

Is the disk file mode. A file mode of  $\star$  will be used if no explicit file type is entered.

## **Query**

Inserts and displays the current REPORTS setting on the command line. This is the default.

File FCONX REPORTS will be looked for if no alternate print control file ID has been set.

## **SUMfilid**

Indicates that the (initial) file identification for the 'summary' output file is to be set or queried, where:

# *fn*

Is the disk file name.

# *ft*

Is the disk file type. A file type of FCXSUM will be used if no explicit file type is entered.

## *fm*

Is the disk file mode. A file mode of A1 will be used if no explicit file mode is entered.

## **Query**

Inserts and displays the current SUMFILID setting on the command line. This is the default.

An initial file ID of *systemid* FCXSUM A1 will be used if no alternate file ID has been set, where the system identification of the VM system is inserted for *systemid*. Be aware that the file type may be automatically changed if an existing file with the same file ID already exists. Consecutive numbers from '01' to '99' will be either appended to the file type if it is up to 6 characters long, or to the first 6 characters of the file type if it is longer, to create unique file *identifiers*.

## **SUMRec**

Indicates that the file identification for the summary records control file is to be set or queried, where:

*fn*

Is the disk file name.

# *ft*

Is the disk file type. A file type of SUMREC will be used if no explicit file type is entered.

*fm*

is the disk file mode. A file mode of  $\star$  will be used if no explicit file mode is entered.

# **Query**

Inserts and displays the current SUMREC setting on the command line. This is the default.

File FCONX SUMREC  $\star$  will be looked for if no alternate summary records control file ID has been set.

## **SYStem**

Allows specifying a character string which describes the VM system for which reports are to be generated. The string entered will be included in the header part of all printed reports.

The maximum string length accepted is 64; the string will be truncated to this length if it is longer.

## **SYSTEMId**

allows setting or querying a short system identifier which will be included on the right hand side of the print header of all printed performance reports, where

## *systemid*

Is a short (maximum eight characters long) character string which is to be inserted in the print header to describe the VM system (usually the system-ID or the RSCS node-ID)

## **Query**

Inserts and displays the current SYSTEMID setting on the command line. QUERY is the default.

## **TRDfilid**

Indicates that the file identified for the 'trend' output file is to be set or queried, where:

*fn*

Is the disk file name.

# *ft*

Is the disk file type. A file type of FCXTREND will be used if no explicit file type is entered.

# *fm*

Is the disk file mode. A file mode of A1 will be used if no explicit file mode is entered.

# **Query**

Inserts and displays the current TRDFILID setting on the command line. This is the default.

File *systemid* FCXTREND A1 will be created if no alternate file ID has been set, where the system identification of the VM system is inserted for *systemid*.

# **TRENDRec**

Indicates that the file identified for the trend records control file is to be set or queried, where:

# *fn*

Is the disk file name.

# *ft*

Is the disk file type. A file type of TRENDREC will be used if no explicit file type is entered.

# *fm*

Is the disk file mode. A file mode of  $\star$  will be used if no explicit file mode is entered.

# **Query**

Inserts and displays the current TRENDREC setting on the command line. This is the default.

File FCONX TRENDREC  $\star$  will be looked for if no alternate trend records control file ID has been set.

# **FCONTROL TIMSTAMP**

# **Purpose**

The FCONTROL TIMSTAMP subcommand tells Performance Toolkit whether time stamps should be included in front of each line on the basic mode and redisplay screens.

# **Format**

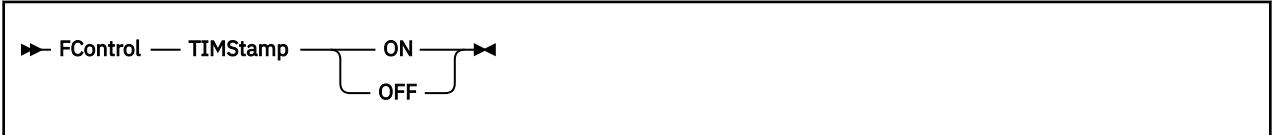

# **Parameters**

## **ON**

Indicates that time stamps are to be inserted in front of *new* lines from now on.

## **OFF**

Indicates that no time stamps are to be inserted in front of *new* lines.

# **Usage**

- 1. Note that the time stamp setting affects only new lines; any previously entered or received lines will not be changed.
- 2. The user acting as a system operator (who receives all the time-stamped system messages) will usually have all command lines time-stamped by Performance Toolkit even without entering the FC TIMSTAMP ON command. The command can be used there to prevent time stamps for command lines; all other lines will not be affected.
- 3. The current TIMSTAMP setting affects the interpretation of *all* command lines, when a command is re-executed. This can lead to unexpected results if a command was originally entered with TIMSTAMP ON. Re-execution of the command with TIMSTAMP set OFF will cause the time-stamp prefix to be interpreted as part of the command line.

# **FCONTROL UCLASS**

# **Purpose**

The FCONTROL UCLASS subcommand allows you to define user classes for which separate averages are to be calculated and displayed on user based screens.

## **Format**

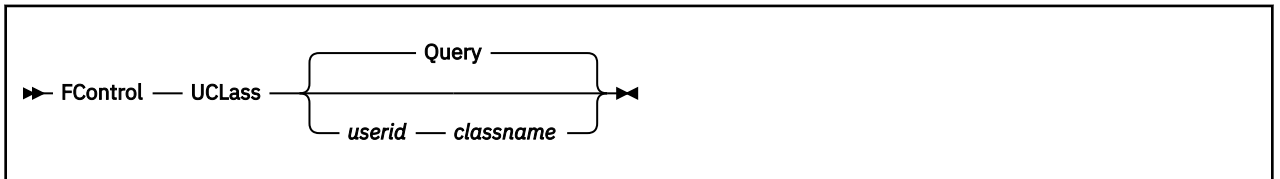

## **Parameters**

### *userid*

Specifies a user identification which is to be counted as part of the class *classname*.

The string *userid* can be

- The identification of a specific virtual machine, or
- A generic identification, containing wildcard characters '\*' and/or '%' which are to be used in the same way as for the CMS 'LISTFILE' command, to designate a set of users with similar userids.

#### *classname*

Defines the user class name which is to be inserted in the 'Userid' column on the line with the group's averages. A maximum of eight characters are accepted, including blanks.

### **Query**

lists the currently active user class definitions. This is the default.

# **Usage**

- 1. UCLASS specifications become effective only for users logging on *after* they have been entered.
- 2. Multiple statements with the same user class name *classname* are allowed.
- 3. A specific virtual machine can only be part of one user class: The last matching class will be used, where the scanning sequence is identical to the sequence in which the FC UCLASS commands were entered.

This means that FC UCLASS statements should be entered in decreasing order of generality, to let the most specific selection become effective.

# **FCONTROL UPDTCMS**

# **Purpose**

The FCONTROL UPDTCMS subcommand defines the manner in which the screen is to be updated while a CMS command is being executed under Performance Toolkit.

# **Format**

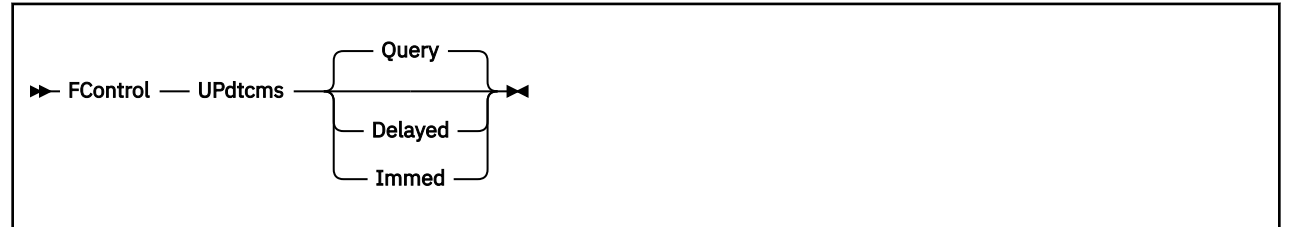

# **Parameters**

## **Query**

Displays the current setting on the command line (default).

## **Delayed**

Indicates that all output lines are to be stacked and that the screen should be updated only when the CMS command has ended, or if we enter a CMS console read state. This is the initial display mode, and it also gives best performance.

## **Immed**

CP lines will still be stacked first, but when CMS output lines are received they will immediately be inserted into the screen, together with any stacked CP lines.

Be aware that 'immediately' can mean just that: lines may be shown immediately regardless of the current screen contents, i.e. even if it is in use by another full screen application (no 'MORE...' status).

# **Usage**

1. If the full screen application uses the CMS CONSOLE macro for handling its console I/O, no screen update will take place before this application has terminated.

# **FCONTROL UPDTSCRN**

## **Purpose**

The FCONTROL UPDTSCRN subcommand specifies whether console output lines are to be unstacked and inserted into the basic mode screen in any mode, or only while the screen is actually in basic mode, thus allowing you to view all output before it may be scrolled and disappear.

## **Format**

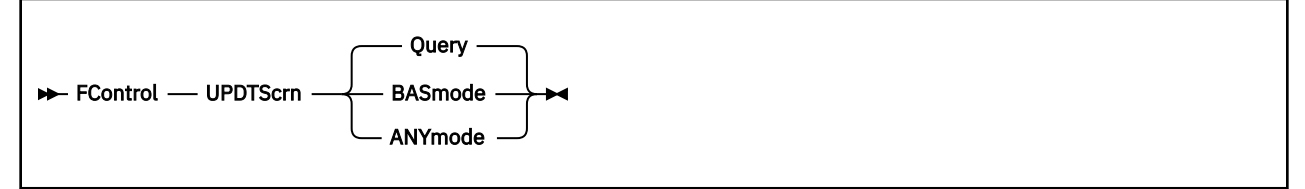

## **Parameters**

## **ANYmode**

Indicates that output lines are to be unstacked and inserted into the basic mode display regardless of the current operating mode of Performance Toolkit. ANYMODE is also the initial setting.

### **BASmode**

Indicates that output lines should be unstacked and inserted into the basic mode display only while Performance Toolkit is actually used in basic mode too. All output will remain stacked while the program is used in any non-basic mode.

### **Query**

Indicates that the current setting is to be queried, and the result to be inserted into the command line where you can modify it. This is the default operation if no further argument is entered.

# **Usage**

1. Using ANYMODE mode has the advantage that new console output does not have to remain stacked (and use a lot of virtual storage) if the screen is left in any non-basic mode (re-display mode, for example) for a long time, thus preventing potential problems when storage is exhausted.

The disadvantage of working with the ANYMODE setting is that, after a long redisplay or performance monitoring session, the user will not see output lines which have been received and already scrolled before switching the display back to basic mode (although it will always be possible, of course, to view such output in re-display mode).

2. Using the BASMODE setting will make sure that the user can see *all* output lines before they are scrolled, but it can lead to loss of output data or even an abend when the machine's virtual storage is completely filled up and new lines can no longer be stacked.

BASMODE corresponds to the standard operating mode of FCON/ESA prior to Version 2.3 where the screen update mode could not yet be selected.

# **FCONTROL USERBOTL**

## **Purpose**

The FCONTROL USERBOTL subcommand defines the contents of the bottom line for either the 'basic' mode display, or for the initial system overview display in remote monitoring mode (shown after FCONRMT command). When specified, the data entered will replace the default bottom line information on the selected display.

## **Format**

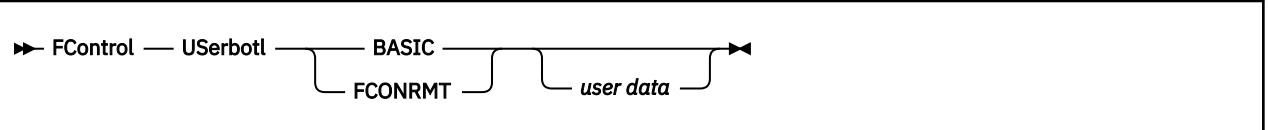

## **Parameters**

## **BASIC**

Indicates that the command refers to the bottom line of the basic mode display

## **FCONRMT**

Indicates that the command refers to the bottom line of the initial system overview display of remote monitoring mode. The other remote monitoring displays (performance data, exception log and history data) are not affected.

### **'***user data***'**

Is the character string that is to replace the default bottom line. The apostrophes are not required, they will be assumed to be part of the data if entered. The maximum length allowed is 77 characters for the basic mode display, and 78 characters for the remote monitoring display.

If user data is not entered, the bottom line will be reset to show the original default information again.

Note that the bottom line for the basic mode display is automatically split in two parts:

- The first part, where the PF-key assignments are originally shown, can be used as an extension of the command line for entering long commands
- A second part which is defined as 'protected' and which cannot be overwritten.

The two parts are separated by a 3270 field definition attribute which will appear as a blank whose position you cannot change.

# **FCONTROL USERHDR**

# **Purpose**

The FCONTROL USERHDR subcommand defines a special user header line that is to be used instead of Performance Toolkit's default 'idle' header line. When specified, the data entered will be shown in the center of the top line as long as no special conditions (e.g. scrolling, CMS command active) arise that will overlay it temporarily.

# **Format**

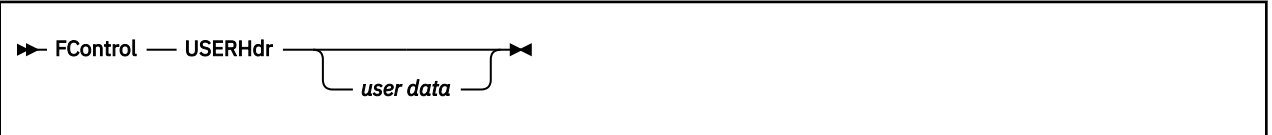

## **Parameters**

## **'***user data***'**

Is the character string that is to replace the default header line. The apostrophes are not required, they will be assumed to be part of the data if entered. The maximum length allowed is 55 characters.

# **Usage**

1. If no user data are entered, the header line will be reset to show Performance Toolkit's default information again.

# **FCONTROL USERVAR**

## **Purpose**

The FCONTROL USERVAR command allows the definition of 'user performance variables' for use with the PLOTxxx and GRAPHxxx commands, and they will also be included in the variable correlation coefficients display. These user variables will be calculated according to a formula you have supplied when defining them, based on the original set of performance variables available in the selected source.

## **Format**

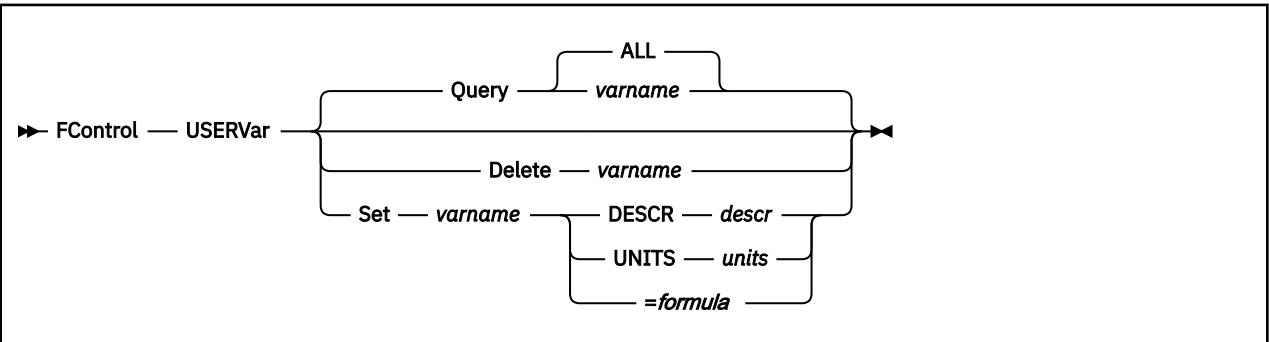

## **Parameters**

### **Delete**

Indicates that a user variable is to be deleted, where *varname* is the name of the user variable

### **Query**

Indicates that the current definitions for one or several user variables are to be displayed, where

### **ALL**

Specifies that all currently defined user variables are to be displayed

### *varname*

Specifies the name of a single user variable which is to be displayed

Query is the default operation if no further argument is entered.

### **Set**

Indicates that a new user variable is to be defined, or the definitions of a previously defined user variable altered

### *varname*

Is the name of the user performance variable that is to be defined.

### **=** *formula*

Specifies the algorithm that Performance Toolkit is to use in calculating the new variable, where *formula* can be a combination ofcthe following:

### **Performance variable names**

The basis for further calculations. All variables available with the history log displays REDISP and REDHIST are eligible for use as input in a formula.

Note that such variables must be entered with leading and trailing single quotes if they contain characters which also have a mathematical meaning such as  $+$ ,  $-$ ,  $*$ ,  $/$ , or  $()$ . Performance Toolkit will treat these characters as mathematical operators otherwise and will, consequently, split the variable name at such points, which could cause the resulting bits not to be recognized as variables or to be treated as an entirely different variable.

### **Literals**

Fixed numbers.

#### **Operators**

The operations to be performed on the basic performance variables and literals. Valid operators are

 $+ - * /$ 

#### **Parentheses**

Specify the sequence in which the mathematical operations are to be performed.

The requested operations will be performed in the usual sequence as defined by the rules of algebra: multiplications and divisions before additions and subtractions, and from left to right within the same level of priority, unless parentheses force a different sequence.

#### **DESCR**

Defines a short description *descr* of the variable, with a maximum length of 16 characters.

This description will be included in the header line of plots and GDDM graphics when specified; a question mark '?' will be shown instead if the description is missing.

#### **UNITS**

Specifies the units *units* for the variable, with a maximum length of 4 characters. This specification, as the variable description above, will be used when creating graphics output. It is for information only; it does not affect the calculation of the variable at all.

## **Usage**

1. The specified formula will be checked for correct format. When errors are detected, you will receive error messages and the variable definition will not be accepted.

Even for a mathematically-correct formula, you might not always see the expected results when you specify the newly-defined variable name with a PLOTxxx or GRAPHxxx command, due to internal restrictions:

• All values are converted to short floating point format for the actual calculation. The result, however, is kept as a binary fixed integer, with two decimals. This means that results must remain within the range 0.01 to 20,000,000 or they are set to the respective limit of 0 or 20,000,000).

Make sure to keep your results within this range, by adding one final multiplication or division to your formula if necessary.

• Note that the basic performance variables may sometimes have a value of zero. If your formula leads to a division by zero (dividing by a performance variable whose value can be zero), the division is not executed, leaving the original value intact. This avoids a division exception, but may cause incorrect results to be shown.

You might be able to avoid divisions by zero by adapting your formula accordingly.

2. When one or more of the previously-listed conditions is found, this message is displayed:

FCXxxx467I *nnn* zero-divide(s) avoided, *mmm* times maximum exceeded

This always means that some values had to be changed to go on working, and it is your responsibility to evaluate the impact on the resulting graphics.

Be aware that the set of available variables is smaller when the input comes from the redisplay buffer or from old PERFLOG or PERFHIST files. User variables based on any variables that are only available with the new HISTLOG and HISTSUM file format are not valid in this case.

### **Examples**

Let us assume you are interested in the amount of CPU used per total number of transactions (trivial + non-trivial), which could give you some indication on workload changes. The user variable CPU/TR with the following definition would be the answer:

FC USERVAR SET 'CPU/TR' = CPU /  $(100*('TR/S'')')$ 

The result should be large enough (i.e. more than 0.01 seconds) to avoid loss of data due to the minimum value mentioned in the 'Usage Notes' above. However, the value may be less than 0.1 second, resulting in very coarse granularity since only multiples of 0.01 sec. can be shown. Displaying the number of milliseconds per transaction instead of seconds would allow us to show more detail: just multiply the result by 1000. This would change the formula to:

```
 FC USERVAR SET 'CPU/TR' = (CPU / (100*('TR/S'+'NT/S')) * 1000
```
or

```
 FC USERVAR SET 'CPU/TR' = CPU*10 / ('TR/S'+'NT/S')
```
and should give satisfactory values even on fast processors.

# **FCONTROL USRLIMIT**

# **Purpose**

The FCONTROL USRLIMIT command allows setting thresholds for user resource consumption, and you can let the offending users' relative SHARE be automatically reduced in order to reduce their impact on general system performance. You can set:

- Individual thresholds for specific users' resource consumption, and/or
- General thresholds for all users

and specify whether or not their relative SHARE is to be changed.

Alert messages will be generated when a threshold has been exceeded for more than a predetermined time interval, and the relevant load fields on the general user display will be shown with special highlighting (red, reverse video) if the display terminal supports extended color and highlighting. The command is valid only when permanent performance data collection has been activated (command FC MONCOLL ON).

## **Format**

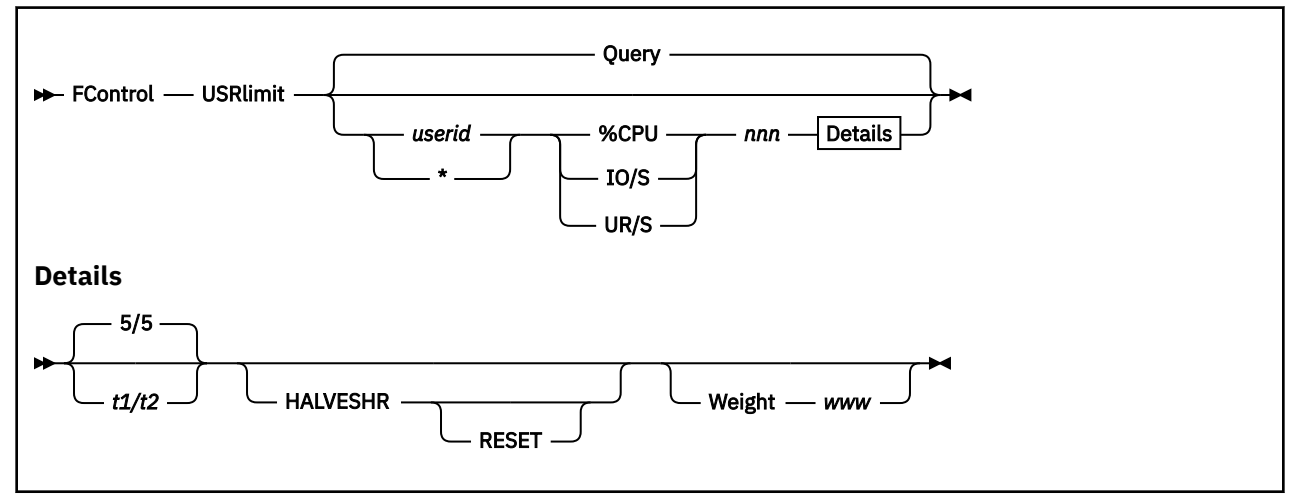

# **Parameters**

### *userid*

is the user identification of the virtual machine for which a threshold is to be set.

'Wildcard' characters '\*' and '%' can be used for creating generic entries which could apply to several machines; they have the same meaning as for the CMS 'LISTFILE' command. Note that because a wildcard entry could cause an override to a userid in a previous USRLIMIT entry, it is recommended that the wildcard entries be the first entries in the USRLIMIT sequence of commands, following by any non-wildcard entries.

Where an explicit entry with individual thresholds exists, *only* the individual thresholds will by applied – i.e. if you have set an individual %CPU threshold for user MAINT, but no IO/S or UR/S thresholds, then user MAINT's virtual I/O rate and UR I/O rate will not be monitored even if a general \*-entry for virtual I/O rates and UR I/O has been set too.

### **%CPU**

Indicates that a threshold for the total CPU consumption is to be set

#### **IO/S**

Indicates that a threshold for the virtual I/O rate is to be set

### **UR/S**

Indicates that a threshold for the total UR I/O rate is to be set, i.e. for the total I/O rate to virtual readers, card punches and printers.

#### *nnn*

Is the threshold which is to be set for the selected resource (without any decimals)

*t1*

Is the initial period, in minutes, after which a first alert message is to be generated

*t2*

Is the period, also in minutes, after which the alert message is to be repeated if the threshold value for the resource is still exceeded.

The actual intervals used for message generation depend also on the length of the monitor sample interval. See 'Usage Notes' below for more information.

### **HALVESHR**

Specifies that a user's relative SHARE is to be set to half the previous value whenever the conditions for message generation are also met, i.e. the same *t1/t2* intervals apply as for message generation. This process is repeated, if necessary, until a relative SHARE value of 1 is set.

The argument will be effective only for users whose original relative SHARE (when Performance Toolkit was started, or when they logged on) was equal to the default of 100. Users with another relative SHARE, which have an absolute SHARE set, or which own a dedicated processor, are exempt from automatic SHARE reduction. The assumption is that the special SHARE value was assigned for a good reason, and that it should not be changed by this.

Note that the machine where Performance Toolkit is running must have been authorized to issue the CP command 'SET SHARE ...' (requires privilege class A) in order to change users' relative SHAREs.

### **RESET**

Specifies that a user's relative SHARE is to be reset to the original default value of 100:

- When the machine is found to be inactive (not in-queue), *and*
- When it has not exceeded any of the applicable user thresholds in the last interval.

The machine's relative SHARE value will never be increased again if the RESET argument has not been specified.

Note that specifying RESET for one of the monitored resources (e.g. CPU) will let the users' SHARE be restored to 100 also if it had been originally reduced because the threshold for another resource (e.g. IO/S) had been exceeded.

#### **Weight** *www*

Sets the 'weight' *www* of the exception when one of the set thresholds is exceeded, where *www* can be any number in the range 0 to 255. If no argument is specified, a value of 10 will be set as a default for the first FC USRlimit command.

The WEIGHT specification is relevant only when a machine's exception data are sent to a central monitor machine (activated via REMSEND argument of the FC MONCOLL command, see "Remote Performance Monitoring Facility" in the *[z/VM: Performance Toolkit Guide](https://www.ibm.com/docs/en/SSB27U_7.3.0/pdf/hcpl8_v7r3.pdf#nameddest=hcpl8_v7r3)* for a description of the central monitoring function). All applicable weights will then be added, and the result divided by 10 to obtain the exception severity code which will be used to set the color of the load bar in the central monitoring machine.

Only one WEIGHT value can be set for all user thresholds: the last one specified will be used for *all* of them. The 'weight' number for an exceeded user threshold will be added once per exceeded threshold, i.e. it may be added several times if multiple thresholds have been exceeded.

#### **Query**

Lists all of the currently active USRLIMIT settings. Query is the default opertion if no further argument is entered

# **Usage**

- 1. For performance reasons the applicable thresholds are copied to each virtual machine's internal data buffer only once, either during PERFKIT initialization, or when the virtual machine logs on. All USRLIMIT specifications must, therefore, be included in the initialization file FCONX \$PROFILE in order to become effective for *all* users.
- 2. Message generation and HALVESHR setting are coupled to the data collection interval (the monitor sample interval), i.e. a message will be generated and the user's relative share halved during the first data collection cycle after the initial or repeat intervals have elapsed. The actual intervals will thus differ from the values set with *t1* and *t2* above, and the effect will be more marked if the monitor sample interval is considerably longer than the *t1* and *t2* intervals.

## **Examples**

After setting a threshold of 30% for the total CPU consumption of all users on the system with command:

FC USRLIMIT  $*$  %CPU 30 8/10

the following message could be generated when USER1 has exceeded this limit for more than eight minutes:

User USER1 %CPU 34.8 exceeded threshold 30.0 for 8 min.

The message will be repeated after another 10 minutes unless the CPU consumption of user USER1 drops below the threshold value in the mean time.

No further action is taken. By specifying the command with the 'HALVESHR' and 'RESET' arguments:

FC USRLIMIT \* %CPU 30 8/10 HALVESHR RESET

you let the users' SHARE be divided by two whenever they have exceeded a threshold for the specified interval. It will be restored to the original value of 100 once they are found to have become idle.

You can also intercept the message using the 'FC PROCESS ...' command, and use it for triggering further action (e.g. by calling an EXEC procedure which could do some additional analysis, send a warning message to the user, or even FORCE it off the system).

See also the "User Monitoring" section in the *[z/VM: Performance Toolkit Guide](https://www.ibm.com/docs/en/SSB27U_7.3.0/pdf/hcpl8_v7r3.pdf#nameddest=hcpl8_v7r3)* for more information on user threshold monitoring, and for hints on the use of the FC USRLIMIT command.

# **Basic Mode Subcommands**

All references to PF-key numbers pertain to the initial settings. Different PF-keys might have to be used if you reassigned them.

# **CLEAR**

## **Purpose**

The CLEAR command clears the screen. The operation of the CLEAR command for the clearing of CP messages and Performance Toolkit action messages can be controlled by the 'FC MSGCLEAR command'; *all* lines will be cleared by default.

# **Format**

 $\rightarrow$  CLEar  $\rightarrow$ 

# **Parameters**

No parameters are allowed or tested for.

## **Usage**

1. The CLEAR function can also be performed by pressing the 'CLEAR'-key or the PA2 key. The PA2-key will clear only the scroll area lines and leave the command and bottom lines unchanged, while both the 'CLEAR' command and the CLEAR-key clear and reset the complete screen.

# **CMS**

# **Purpose**

The CMS prefix indicates that the standard command search order is to be bypassed and the following command executed as a CMS command. It causes the Remote CMS Command Execution Screen (FCX123) to be displayed.

# **Format**

CMS *'CMS command'*

# **Parameters**

## **'***CMS command***'**

Is any valid CMS command or EXEC name (do not enter the apostrophes).

# **Usage**

1. *Do not attempt to activate any full screen application.* Doing so will place the server machine in a full screen mode session which you cannot end by sending remote commands.

You will have to logon to the server machine in order to exit from the full screen application if you have inadvertently started one.

2. See also ["BASMODE" on page 137](#page-172-0) for a more user friendly method of executing commands remotely (for APPC/VM sessions only).

# **Results**

See ["FCX123, Remote CMS Command Execution Screen – CMS" on page 470.](#page-505-0)

## **Purpose**

The CP prefix indicates that the standard command search order of Performance Toolkit is to be bypassed and the following command executed as a CP command. It causes the Remote CP Command Execution Screen (FCX122) to be displayed.

Only the '#CP' form of the command is accepted while a CMS console read is pending ('ENTER:' in front of the command line), but no distinction between the two forms is made in the normal case when the command line is preceded by the standard arrow.

## **Format**

```
#CP 'CP command'
```
# **Parameters**

### **'***CP command***'**

Is any valid CP command (do not enter the apostrophes).

## **Usage**

- 1. CP MODE will be entered if no command follows, and the CP interface of Performance Toolkit will then be disabled so that all command input and output is shown on the console as usual. Commands entered in this mode will not be contained in the log of Performance Toolkit.
- 2. Enter 'BEGIN' to switch back to Performance Toolkit mode (required only if 'CP' has been entered without a command following it).
- 3. Please note that even the '#CP' form is not intercepted by CP but has to be read and interpreted by Performance Toolkit first. The command can, therefore, *not* be accepted while CMS programs are running which have disabled I/O interrupts from the console.

# **Results**

See ["FCX122, Remote CP Command Execution Screen – CP" on page 469.](#page-504-0)

**CP**

# **DELETE**

# **Purpose**

The DELETE command resets the message or action message lines specified so that they can be scrolled again like any other line on the screen.

# **Format**

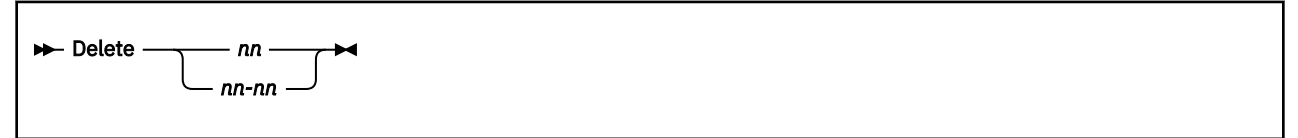

# **Parameters**

## *nn* **{-** *nn***}**

Defines the number(s) of the line(s) to be reset. When a range of numbers has been specified, all lines whose numbers are within the defined range will be reset. The first line number of a range *must* be one of the line numbers on the screen, while the second number can be any other number.

# **Usage**

1. After resetting, the line's color and highlighting attributes will be changed to the ones defined for CP output (CPOUT) and the '\*' or '+' prefix removed, and the line will be scrollable.

# **FCONAPPC**

# **Purpose**

The FCONAPPC command switches Performance Toolkit into APPC/VM remote performance monitoring mode.

# **Format**

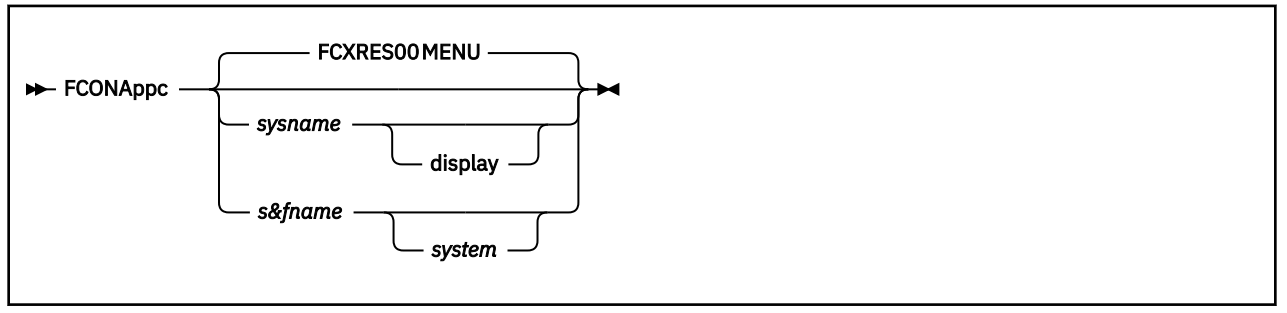

# **Parameters**

### *sysname*

Is either of the following:

- A global APPC/VM resource name you want to connect to (for direct connections to a particular server), or
- A nickname in a communications directory which describes the resource you want to connect to.

A default *sysname* of FCXRES00 will be assumed when the command is entered without an argument.

### *display*

Is the selection command for a performance monitoring display which is to be retrieved. The initial performance monitoring menu (MENU display) will be retrieved, by default, if no other selection is made.

### *s&fname*

Is either of the following:

- An APPC/VM system resource name for connecting to the local PERFSVM machine's store and forward interface, or
- A nickname in a communications directory which describes the S&F system resource you want to connect to.

### *system*

Is the optional name of the system you want to connect to. The initial performance data menu for the selected system will be shown if a valid system name has been specified; otherwise a system overview menu with all accessible systems will be presented.

# **Usage**

- 1. Although it is recommended to use the system-ID or the RSCS node-ID of remote systems as nicknames, it may not always be possible to do so. Ask your systems administrator or check your xCOMDIR NAMES files to verify the *sysname* names to be used for connecting to the PERFSVM machine on a specific VM system, or to the S&F interface on the local system.
- 2. The FCONAPPC command can also be entered from the FCONRMT system overview display.

# **FCONRMT**

# **Purpose**

The FCONRMT command switches PERFKIT into remote performance monitoring mode, and causes the System Load Overview Screen (FCX198) to be displayed.

# **Format**

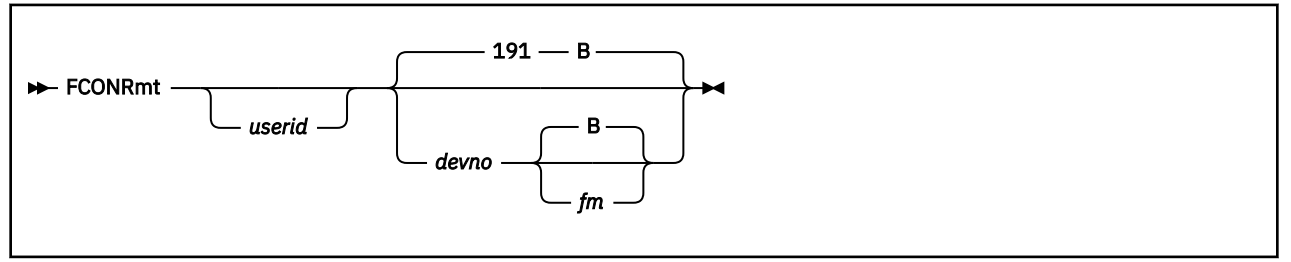

# **Parameters**

## *userid*

Is the user identification of a central data collector machine which has been set up to continuously collect performance data from other VM systems.

## *devno*

Is the virtual device number of the central data collector machine's A-disk. Device number 191 will be assumed if no other number is entered. The program will attempt to link to this disk as virtual device number 1F1.

## *fm*

Is the file mode with which the central collector machine's A-disk is to be accessed. Default file mode is 'B'.

# **Usage**

- 1. The FCONRMT command will always activate remote performance monitoring mode. Depending on the machine where the command is entered, and on the command format used, different results will be obtained:
	- If the FCONRMT command is entered without further arguments in a machine which has been set up to act as a central data collector machine for other VM systems, you will see an initial system overview display which shows the status of all remote systems, and this display will allow selection of other more detailed performance information for each of the monitored systems.
	- If the FCONRMT command is entered with the userid and device number of a central data collector machine, you will see a copy of the system overview display from the central collector machine, and this display will automatically be updated in one-minute intervals. You can also display all the additional more detailed data which has been collected in the central machine, and retrieve additional data from the remote systems.

Note, however, that this display is based on the reading of files from another machine which may update these files even while they are being read. The disk will be re-accessed before reading a file, but errors are still possible. Just retry the command if an error has been found.

- If the FCONRMT command is entered without further arguments in a machine which does *not* act as central data collector machine, you will just enter remote performance monitoring mode for performance data retrieval, but no automatic updating will take place.
- 2. See the "Remote Performance Monitoring Facility" section in the *[z/VM: Performance Toolkit Guide](https://www.ibm.com/docs/en/SSB27U_7.3.0/pdf/hcpl8_v7r3.pdf#nameddest=hcpl8_v7r3)* for a detailed description of remote performance monitoring.

# **Results**

See the "Using Remote Performance Monitoring" section in the *[z/VM: Performance Toolkit Guide](https://www.ibm.com/docs/en/SSB27U_7.3.0/pdf/hcpl8_v7r3.pdf#nameddest=hcpl8_v7r3)* for more information on the System Load Overview Screen (FCX198).

# **MODLEVEL**

## **Purpose**

The MODLEVEL subcommand allows you to display service level information for one or all parts in a Performance Toolkit module.

## **Format**

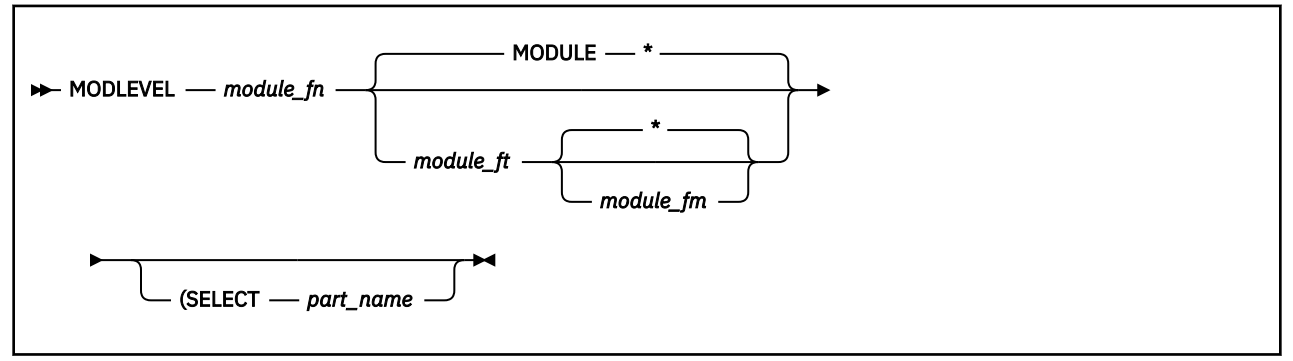

## **Parameters**

### *module\_fn*

The file name of the module for which service level information is desired.

#### *module\_ft*

The file type of the module for which service level information is desired. The default is MODULE.

#### *module\_fm*

The file mode of the module for which service level information is desired. The default is  $*$ .

### **(SELECT** *part\_name*

Use this parameter to display the service level information for one specific part in the module. If not specified, all parts in the module will be displayed.

## **Usage**

• When you issue this subcommand to display the service level information for all parts in a Performance Toolkit module, you will see a display as per the following example:

```
modlevel perfkit module a
SLVL FCXINI BASE<br>SLVL FCXBAS BASE
 SLVL FCXBAS BASE
 SLVL FCXBAN BASE
 SLVL FCXBAF BASE
 .
 .
 .
 SLVL FCXOMV BASE
  SLVL FCXOMX VM65432
```
In this example, all of the parts in PERFKIT MODULE have the original release's service level (BASE), except FCXOMX, which was updated by APAR VM65432.

• When you issue the FC FCXLEVEL subcommand (["FCONTROL FCXLEVEL" on page 32](#page-67-0)) from within a Performance Toolkit display screen, the Performance Toolkit program version, release, modification level, and service level will be displayed. In addition, the service level information for each part in the module used for the current invocation of Performance Toolkit (that is, as if the MODLEVEL subcommand was issued for this module) will be written to the log.
## **HISTDATA**

## **Purpose**

The HISTDATA command creates a menu with detailed and/or summary performance data history files to which you have access. The command is valid in both basic and performance monitor mode: please see the description in the performance monitor mode commands section for more details (["HISTDATA" on](#page-230-0) [page 195](#page-230-0)).

## **MONITOR**

#### **Purpose**

The MONITOR command switches Performance Toolkit into performance monitoring mode, and causes the Performance Data Selection Menu (FCX124) to be displayed. It is valid only in machines that are allowed to execute DIAGNOSE codes X'04' and X'90', i.e. which have been given command privilege class E.

#### **Format**

 $\rightarrow$  MONitor  $\rightarrow$ 

### **Parameters**

No parameters are allowed or tested for.

#### **Usage**

1. See section ["Performance Monitor Mode Subcommands" on page 129](#page-164-0) for subcommands valid in performance monitor mode.

#### **Results**

The first screen shown in performance monitor mode is the Performance Data Selection Menu (FCX124). See the "Operation in Performance Monitor Mode" chapter in the *[z/VM: Performance Toolkit Guide](https://www.ibm.com/docs/en/SSB27U_7.3.0/pdf/hcpl8_v7r3.pdf#nameddest=hcpl8_v7r3)* for more information.

## **MONSCAN**

#### **Purpose**

The MONSCAN command allows you to select a CP monitor file on disk or tape (created by the standard MONWRITE utility) as input for performance data analysis. When the specified file is found, a performance data scan mode is entered which looks almost identical to the normal real-time monitoring mode and which allows you to browse through the accumulated monitor data.

The MONSCAN monitoring mode can be also entered using the CMS Pipelines PERFKIT stage. To use PERFKIT as a PIPE stage, the FCXPIP MODULE must first be run to install the PERFKIT PIPE stage. This installation of the PIPE stage will last until CMS is re-IPLed.

#### **Format**

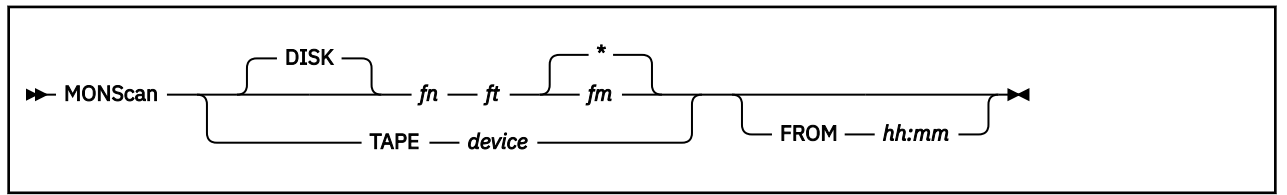

Using PERFKIT as a PIPE stage:

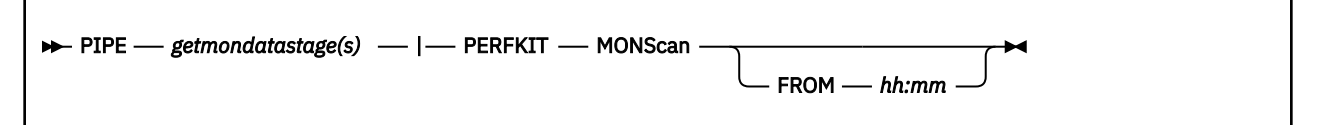

#### **Parameters**

#### **DISK**

Indicates that a monitor data disk file is to be processed. The next few arguments describe the disk file:

*fn*

Is the file name of the MONWRITE disk file

*ft*

Is the file type of the MONWRITE disk file

*fm*

Is the file mode of the MONWRITE disk file. Default file mode is '\*', i.e. all accessed disks will be searched for the specified file if the file mode is omitted.

#### **TAPE**

Indicates that a monitor data file on tape is to be processed, where

#### *device*

Describes the tape unit on which the monitor data tape has been mounted and which has been attached to the virtual machine. It can be defined as either a virtual device number or as one of the standard CMS tape unit names TAP*n*.

#### **FROM** *hh:mm*

Allows specifying a start time which is to be searched for, where the time must be specified in exactly that format, i.e. 2 digits each for hours and minutes with a separating colon.

When found, the initial position for the data scan will be at the first batch of SAMPLE data which were created at or after the start time *hh:mm*.

#### *getmondatastage(s)*

The PIPE stage(s) used to get the monitor data and pass it to the primary input of the PERFKIT stage. See the "Using CMS Pipelines as Monitor Data Source" section in the *[z/VM: Performance Toolkit Guide](https://www.ibm.com/docs/en/SSB27U_7.3.0/pdf/hcpl8_v7r3.pdf#nameddest=hcpl8_v7r3)* for more information.

# **QUIT**

### **Purpose**

A QUIT command entered in basic mode ends Performance Toolkit operation and returns the screen to standard VM console mode.

### **Format**

 $\rightarrow$  QUIT  $\rightarrow$ 

### **Parameters**

No parameters are allowed or tested for.

## **Usage**

- 1. The same function is performed if you press PF3 or PF15.
- 2. You will have to enter the QUIT command twice if permanent performance data collection has been activated (information message 192 will be shown after the first QUIT command). This is to prevent loss of accumulated performance data if the QUIT command has been accidentally entered (wrong PF-key pressed.).

## **REDISP**

#### **Purpose**

The REDISP command switches the screen into 'Re-Display'-mode for browsing through the accumulated console log file (see the "Redisplay Mode" section in the *[z/VM: Performance Toolkit Guide](https://www.ibm.com/docs/en/SSB27U_7.3.0/pdf/hcpl8_v7r3.pdf#nameddest=hcpl8_v7r3)* as well as ["Redisplay Mode Subcommands" on page 119](#page-154-0)).

#### **Format**

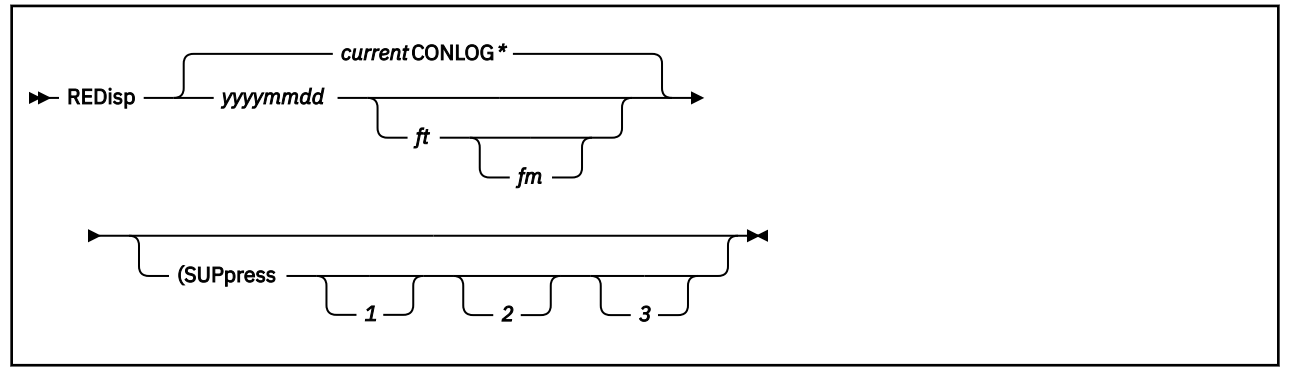

#### **Parameters**

#### **yyyymmdd**

Is the file name of the log file. The current date is the default, which will also be assumed if an asterisk (\*) is entered for the file name.

*ft*

Is the file type of the log file. The default file types are CONLOG (for the current log), or CONLOG1, CONLOG2, or CONLOG3 for previous log generations. They will be looked for in this order if no file type is specified or if it has been entered as an asterisk.

#### *fm*

Is the file mode of the log file. The default file mode is an asterisk (\*), that is, all accessed disks will be searched for the log file.

Only actual CONLOG files should be displayed in this way. Selection of other files is possible, but will lead to unpredictable results.

#### **Caution:**

An explicit file mode is often specified because another user's Performance Toolkit log file is to be re-displayed (the system operator's log, for example). If such a log is still active, the corresponding minidisk should be re-accessed just before entering re-display mode, so that an updated version of the minidisk directory is used. Even so, you may expect read errors after the log has been updated again, and Performance Toolkit might even ABEND.

#### **(SUPpress** *n*

Indicates that one or more of the originally suppressed output line classes (controlled by FC PROCESS) are to be suppressed in redisplay mode. Specify the classes which are *not* to be shown. Any combination of the classes 1, 2, and 3 is accepted; they can be separated by blanks or entered as a single string. *None* of the data lines in the console log will be suppressed if the option is omitted.

#### **Usage**

1. Re-display mode for the current log can also be entered by pressing PF2 or PF14.

## **REPLY**

### **Purpose**

The REPLY command resets the message or action message line specified so that it will be scrolled again (similar to the DELETE command) and then executes the command text specified.

### **Format**

**Reply** *→ n1n1 - n2 → 'command text'* →

#### **Parameters**

#### *n1* **–** *n2*

Are the line numbers that are to be reset (maximum 2 characters long).

When a range of numbers *n1 - n2* has been specified, all lines whose numbers are within the defined range will be reset. The first line number of a range *must* be one of the line numbers on the screen, while the second number can be any other number.

#### **'***command text***'**

Is any valid command to be executed after resetting the screen lines specified (to be entered without apostrophes.). The command text is assumed to begin with the first argument that is not a valid screen line number.

## **RETURN**

#### **Purpose**

A RETURN command entered in basic mode ends Performance Toolkit operation and returns the screen to standard VM console mode. It works exactly like the QUIT command.

#### **Format**

**RETurn +** 

#### **Parameters**

No parameters are allowed or tested for.

#### **Usage**

1. The same function is performed if you press PF12.

**Note:** You will have to enter the RETURN command twice if permanent performance data collection has been activated (information message 192 will be shown after the first RETURN command). This is to prevent loss of accumulated performance data if the RETURN command has been accidentally entered (wrong PF-key pressed.).

## **TRNDSCAN**

#### **Purpose**

The TRNDSCAN command allows selecting a Performance Toolkit extended trend file on disk as input for performance data analysis. When the specified file is found, a trend file scan mode is entered which looks very similar to the normal real-time monitoring mode and which allows you to browse through the accumulated trend file history data.

#### **Format**

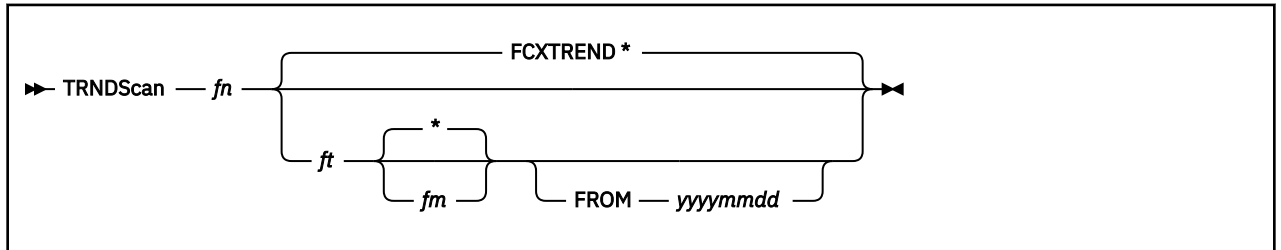

### **Parameters**

#### *fn*

Is the file name of the extended trend data file (originally the system identification of the VM system where the trend file was created).

*ft*

Is the file type of the extended trend data file. Default file type is 'FCXTREND', the original file type used by Performance Toolkit when writing the trend file.

#### *fm*

Is the file mode of the extended trend data file. Default file mode is '\*', i.e. all accessed disks will be searched for the specified file if the file mode is omitted.

#### **FROM** *yyyymmdd*

Allows specifying a start date which is to be searched for, where the date must be specified in exactly that format, i.e. 4 digits for the year and 2 digits each for months and days.

When found, the initial position for the data scan will be at the first batch of trend records which were created at or after the start date.

## **'ENTER'**

## **Purpose**

Pressing the 'ENTER'-key without any input in basic mode:

- Locks the screen if it was in scroll wait with 'auto scroll' set on.
- Frees and scrolls a screen which had previously been frozen either by pressing 'ENTER' in 'auto scroll' mode or because 'manual scroll' mode is active.
- Is ignored if the screen was not in scroll wait.

# <span id="page-154-0"></span>**Redisplay Mode Subcommands**

Only general subcommands and the following redisplay-specific subcommands are valid in redisplay mode. Entering any other command in this mode will cause the screen to be switched back into basic mode, and the command to be executed as CP/CMS command

All references to PF-key assignments are based on the initial default settings. Different PF-keys may have to be used if the initial settings have been changed.

## **BACKWARD**

### **Purpose**

The BACKWARD command scrolls the console log backwards. i.e. towards the beginning of the file. UP is accepted as a synonym for the BACKWARD command.

#### **Format**

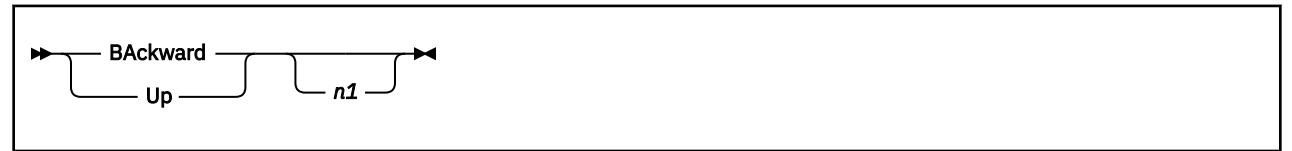

## **Parameters**

*n1*

Specifies the number of lines to be shifted. The default scroll value is screen size minus one.

## **Usage**

1. Pressing PF7 or PF19 will also scroll the log backwards for the default number of lines.

## **BOTTOM**

### **Purpose**

The BOTTOM command causes the end of the console log to be shown, which is the same as the initial screen upon entering redisplay mode.

#### **Format**

**BOttom +** 

### **Usage**

1. The end of the log file will also be shown after pressing PF5 or PF17.

## **FORWARD**

### **Purpose**

The FORWARD command scrolls the screen forward, i.e. towards the end of the console log, for the number of lines specified. NEXT and DOWN are accepted as synonyms for the FORWARD command.

#### **Format**

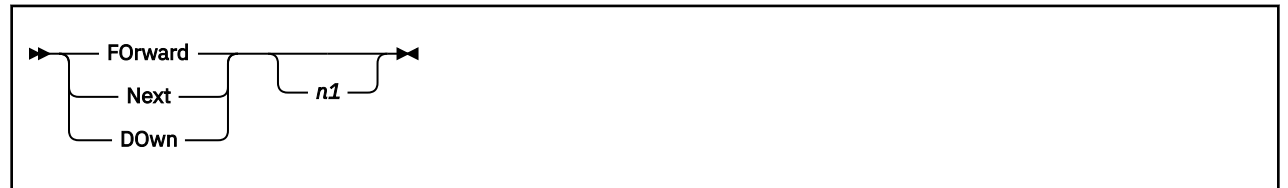

### **Parameters**

*n1*

Indicates the number of lines by which the console log is to be moved. The default scroll value is screen size minus one.

### **Usage**

1. Pressing PF8 or PF20 will also scroll the log forward for the default number of lines.

## **LEFT**

## **Purpose**

The LEFT command displays the left side of the console log. This is also the initial setting after switching into redisplay mode.

### **Format**

 $ightharpoonup$  Left  $ightharpoonup$ 

## **Usage**

1. The same result can be achieved by pressing PF10.

## **RETURN**

## **Purpose**

The RETURN command, when entered in redisplay mode, exits redisplay mode and returns to basic mode.

### **Format**

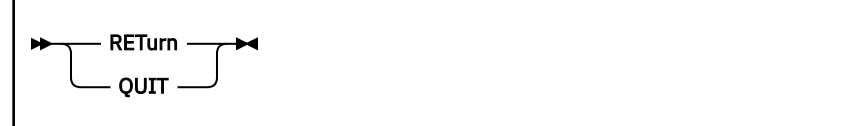

## **Usage**

- 1. 'QUIT' is accepted as a synonym for the RETURN command.
- 2. The same function can also be performed by pressing PF12.

## **RIGHT**

## **Purpose**

The RIGHT command displays the right side of the console log.

## **Format**

 $\rightarrow$  RIght  $\rightarrow$ 

## **Usage**

1. The same function can also be performed by pressing PF11.

## **TOP**

## **Purpose**

The TOP command displays the beginning of the console log.

## **Format**

 $ightharpoonup$  Top  $ightharpoonup$ 

## **Usage**

1. The beginning of the log will also be shown after pressing PF4 or PF16.

# **/ (LOCATE)**

## **Purpose**

The LOCATE command searches the console log for the character string specified.

#### **Format**

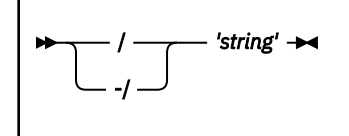

### **Parameters**

**/**

Indicates a forward search. The search for the specified string starts with the current line + 1 and continues until either the string is found or the end of the log file is reached. 'Current line' is the top line for the first locate command, it is the line where the last string has been located for further locate commands that immediately follow a previous successful locate command.

**-/**

Indicates a backward search. The search starts with the current line - 1 and continues until either the string is found or the top of the log file is reached.

**'***string***'**

Is the character string to be located (do not enter the apostrophes unless they are part of the string.). The string and the console log records will be translated to upper case for the search. The output will be scrolled, if necessary, to show the first record containing this string which will then be placed at the top of the screen. The first string found in this record will be highlighted. It will be displayed with reverse video on screens that support extended highlighting, on other displays the display intensity will be changed. The log shown will be shifted right or left, if necessary, so that the beginning of the located string is always visible.

## **Usage**

1. The search may be continued by just pressing the 'ENTER'-key again.

## **'ENTER'**

## **Purpose**

Pressing the 'ENTER'-key without any input will:

- Restart the search for the character string specified with the LOCATE command if the last command entered was a 'LOCATE', or it will
- Scroll the console log backward or forward for the default number of lines, depending upon whether a BACKWARD or FORWARD command (or the corresponding PF-key function) was executed last.

# <span id="page-164-0"></span>**Performance Monitor Mode Subcommands**

Only general Performance Toolkit subcommands and the following performance monitor-specific subcommands are valid in performance monitor mode.

Note that most of the selectable performance displays are based on CP monitor data: data can be calculated, and such screens selected, only if CP monitor data collection has previously been activated, and if Performance Toolkit has been set up to retrieve monitor data.

All references to PF-key assignments are based on the initial default settings. Different PF-keys may have to be used if the initial settings have been changed.

## **AGELLOG**

## **Purpose**

The AGELLOG subcommand causes the Age List Log screen (FCX297) to be displayed.

### **Format**

 $\rightarrow$  AGELlog  $\rightarrow$ 

#### **Parameters**

No parameters are allowed or tested for.

## **Results**

See ["FCX297, Age List Log Screen – AGELLOG" on page 809.](#page-844-0)

## **AUXLOG**

## **Purpose**

The AUXLOG subcommand causes the Auxiliary Storage Log Screen (FCX146) to be displayed.

### **Format**

 $\rightarrow$  AUXlog  $\rightarrow$ 

#### **Parameters**

No parameters are allowed or tested for.

## **Results**

See ["FCX146, Auxiliary Storage Log Screen – AUXLOG" on page 509.](#page-544-0)

## **AVAILLOG**

### **Purpose**

The AVAILLOG command causes the Available List Log Screen (FCX254) to be displayed.

This command applies only when reducing MONWRITE data gathered when running Performance Toolkit against z/VM 6.2 or earlier data.

## **Format**

**AVAILlog**  $\rightarrow$ 

### **Parameters**

No parameters are allowed or tested for.

### **Results**

See ["FCX254, Available List Log Screen – AVAILLOG" on page 728.](#page-763-0)

## **AVERAGE**

#### **Purpose**

The AVERAGE subcommand allows many performance screens to be switched from a display of the last 'interim' interval's or the last sample's data to the display of averages based on all measurements made since the last RESET.

#### **Format**

**AVerage**  $\rightarrow$ 

### **Parameters**

No parameters are allowed or tested for.

#### **Usage**

1. The AVERAGE subcommand affects *all* other performance displays that can show both current and average data.

Average data will be shown immediately on all screens which are based on CP monitor data, but average data for the other displays will be shown only when the next sample has been taken, so you may see no immediate effect of the subcommand having been executed.

2. See the CURRENT subcommand [\("CURRENT" on page 165](#page-200-0)) for an explanation of how to set the screens back to their initial status, displaying 'current' data or the INTERIM subcommand ["INTERIM"](#page-235-0) [on page 200](#page-235-0) for displaying 'interim' data.

## **AVLA2GLG**

### **Purpose**

The AVLA2GLG subcommand causes the Available List Data Above 2G screen (FCX295) to be displayed.

#### **Format**

 $\rightarrow$  AVLA2glg  $\rightarrow$ 

### **Parameters**

No parameters are allowed or tested for.

## **Results**

See ["FCX295, Available List Data Above 2G Screen – AVLA2GLG " on page 806.](#page-841-0)

## **AVLB2GLG**

## **Purpose**

The AVLB2GLG subcommand causes the Available List Data Below 2G screen (FCX294) to be displayed.

#### **Format**

 $\rightarrow$  AVLB2glg  $\rightarrow$ 

### **Parameters**

No parameters are allowed or tested for.

## **Results**

See ["FCX294, Available List Data Below 2G Screen – AVLB2GLG " on page 804](#page-839-0).

## **BACKWARD**

#### **Purpose**

The BACKWARD subcommand scrolls the selected performance monitor display backwards, i.e. towards the top. UP is accepted as a synonym for the BACKWARD subcommand.

#### **Format**

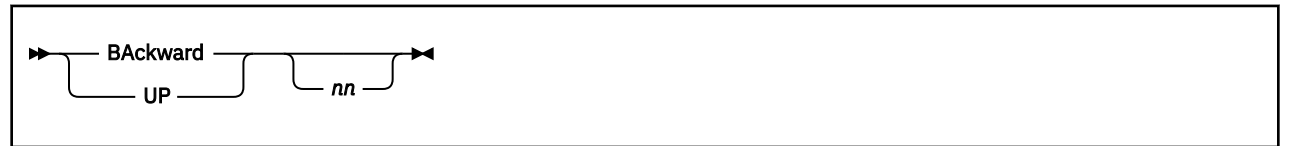

#### **Parameters**

*nn*

Specifies the number of lines to be shifted. The default scroll value is the number of performance data lines (excluding header lines) of the current monitor display minus one, i.e. it depends on the performance display being viewed.

### **Usage**

1. Pressing PF7 or PF19 will also scroll the data backwards for the default number of lines.

## **BASMODE**

#### **Purpose**

The BASMODE subcommand causes the Remote Basic Mode Screen (FCX186) to be displayed. It is valid only for remote performance monitoring sessions using APPC/VM, and will be accepted only if the user has been given CMD authorization on the remote system.

#### **Format**

**BASMode** -

## **Parameters**

No parameters are allowed or tested for.

#### **Results**

See ["FCX186, Remote Basic Mode Screen – BASMODE" on page 593](#page-628-0).

## **BENCHMRK**

## **Purpose**

The BENCHMRK subcommand causes the Benchmark Overview Menu (FCX173) to be displayed.

#### **Format**

**BENchmrk**  $\rightarrow$ 

## **Parameters**

No parameters are allowed or tested for.

### **Results**

See the "Benchmarking Objects" section in the *[z/VM: Performance Toolkit Guide](https://www.ibm.com/docs/en/SSB27U_7.3.0/pdf/hcpl8_v7r3.pdf#nameddest=hcpl8_v7r3)* for more information on this screen.

## **BFSFILES**

## **Purpose**

The BFSFILES subcommand causes the Byte File System File Activity Log (FCX190) to be displayed.

#### **Format**

**BFSFiles** -

## **Parameters**

No parameters are allowed or tested for.

## **Results**

See ["FCX190, Byte File System File Activity Log Screen – BFSFILES" on page 599](#page-634-0).

## **BFSLOCKS**

## **Purpose**

The BFSLOCKS subcommand causes the Byte File System Locking Activity Log (FCX192) to be displayed.

#### **Format**

**BFSLocks +4** 

## **Parameters**

No parameters are allowed or tested for.

## **Results**

See ["FCX192, Byte File System Locking Activity Log Screen – BFSLOCKS" on page 604](#page-639-0).

## **BFSPIPES**

### **Purpose**

The BFSPIPES subcommand causes the Byte File System PIPEs and Linking Activity Log (FCX191) to be displayed.

### **Format**

```
BFSPipes \rightarrow
```
### **Parameters**

No parameters are allowed or tested for.

## **Results**

See ["FCX191, Byte File System PIPEs and Linking Activity Log Screen – BFSPIPES" on page 601.](#page-636-0)

## **BOTTOM**

## **Purpose**

The BOTTOM subcommand causes the last part of the selected performance monitor data to be shown.

### **Format**

**BOttom +** 

## **Usage**

1. The bottom part of the current display's data will also be shown after pressing PF5 or PF17.

## **CACHDBSE**

### **Purpose**

The CACHDBSE subcommand causes the CU-Cached Disks Screen (FCX111) to be displayed.

#### **Format**

**EXACHdbse** ->

#### **Parameters**

No parameters are allowed or tested for.

### **Usage**

1. The whole analysis is based on counters which are updated within the cached control units. These counters reflect the load and behavior of specific *disks*, but they do not tell where the I/O came from. If several systems share a device, the *total* of all activity on the disk is displayed, and *not* just the I/Os from the system which is doing the analysis.

The same problem exists for systems which are running second level – an analysis by the second level system will include any I/O activity to the same devices from the first level system.

2. Second level systems may face an additional problem: since they only have one path to each device, they will retrieve data only from one cached control unit director. If a device is connected to the first level system over two paths and two different control units (e.g. 3880-23), the first level system may pass the data retrieval request randomly to either of the two control unit directors. Figures obtained by the second level system in this way will tend to be reasonably correct in the long run, but cannot be relied on for single intervals.

#### **Results**

See ["FCX111, CU-Cached Disks Screen – CACHDBSE" on page 428.](#page-463-0)

## **CACHDLOG**

#### **Purpose**

The CACHDLOG subcommand causes the Control Unit Cache Log Screen (FCX169) to be displayed for the selected disk.

### **Format**

**►** CACHDLog *— devno* →

#### **Parameters**

#### *devno*

Is the device number of the disk for which the Control Unit Cache Log Screen (FCX169) is to be displayed.

## **Results**

See ["FCX169, Control Unit Cache Log Screen – CACHDLOG" on page 552.](#page-587-0)
# **CACHELOG**

### **Purpose**

The CACHELOG subcommand causes the Cache Extended Functions Log Screen (FCX184) to be displayed for the selected disk.

## **Format**

**►** CACHELog — devno →

#### **Parameters**

#### *devno*

Is the device number of the disk for which the Cache Extended Functions Log Screen (FCX184) is to be displayed.

# **Results**

See ["FCX184, Cache Extended Functions Log Screen – CACHELOG" on page 587](#page-622-0).

# **CACHEXT**

## **Purpose**

The CACHEXT subcommand causes the Cache Extended Functions Screen (FCX177) to be displayed.

### **Format**

**EXACHEXT +4** 

## **Parameters**

No parameters are allowed or tested for.

# **Usage**

- 1. The whole analysis is based on counters which are updated within the cached control units. These counters reflect the load and behaviour of specific *disks*, but they do not tell where the I/O came from. If several systems share a device, the *total* of all activity on the disk is displayed, and *not* just the I/Os from the system which is doing the analysis.
- 2. The same problem exists for systems which are running second level. An analysis by the second level system will include any I/O activity to the same devices from the first level system.

## **Results**

See ["FCX177, Cache Extended Functions Screen – CACHEXT" on page 569](#page-604-0).

# **CHANNEL**

# **Purpose**

The CHANNEL subcommand causes the Channel Load Screen (FCX107) to be displayed.

### **Format**

**>>** CHannel  $\rightarrow$ 

# **Parameters**

No parameters are allowed or tested for.

# **Results**

See ["FCX107, Channel Load Screen – CHANNEL" on page 410.](#page-445-0)

# **CMS**

## **Purpose**

The CMS subcommand prefix must be used when entering a CMS command in performance monitor mode.

### **Format**

```
'CMS command'
```
## **Parameters**

#### **'CMS command'**

Is any valid CMS command or EXEC name (do not enter the apostrophes).

# **Usage**

1. The CMS subcommand prefix will cause an immediate switch back to basic mode where the command will be executed.

# **Results**

See the discussion of the CMS subcommand in basic mode (["CMS" on page 102\)](#page-137-0).

# **CORREL**

#### **Purpose**

The CORREL subcommand selects the Variable Correlation Screen (FCX194), with correlation coefficients based on the values of the variables found in the selected history log file.

#### **Format**

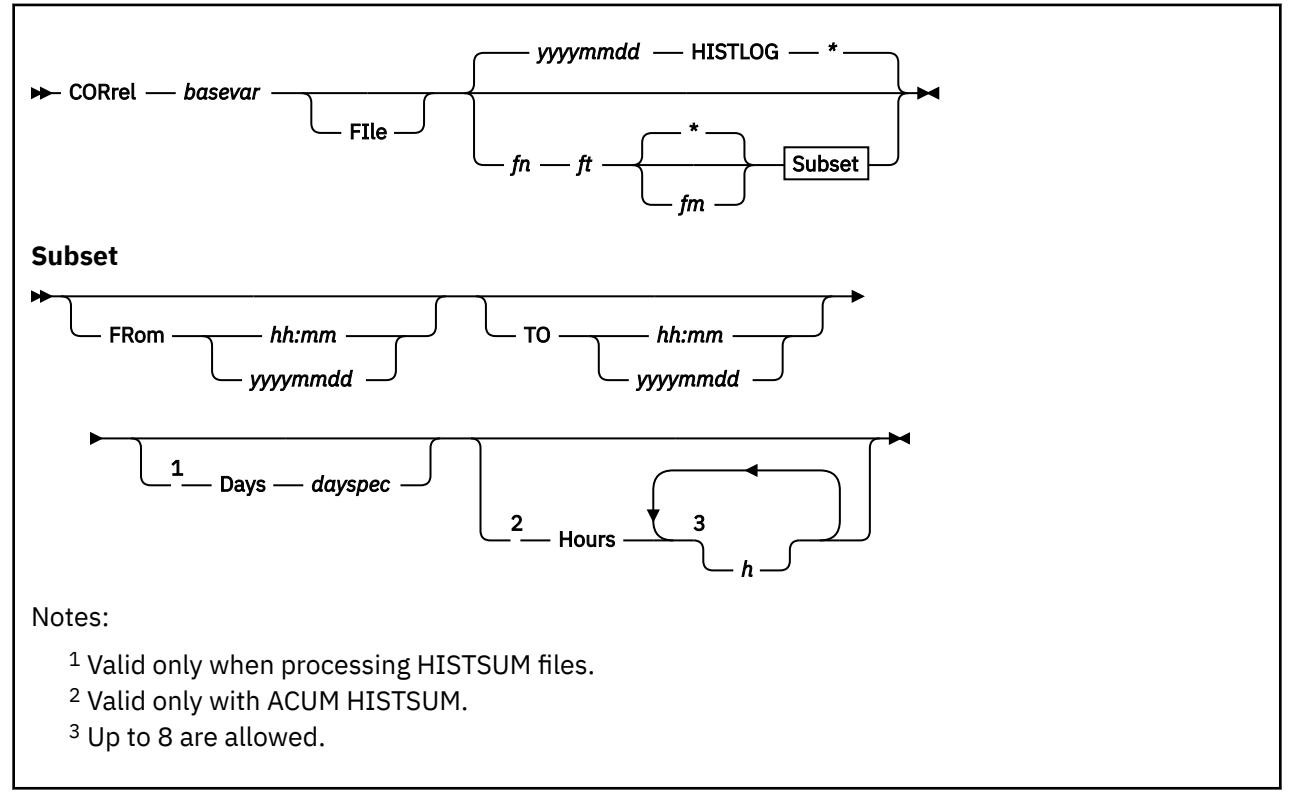

### **Parameters**

#### *basevar*

Is the name of the variable that is to be used as the 'base' variable when calculating correlation coefficients.

#### **FIle** *fn ft fm*

Specifies the file ID of the HISTLOG/HISTSUM file to be processed. The current day's HISTLOG file will be used as input if the file specification is omitted.

#### *fn*

Is the file name of the performance history file. The file name usually contains the file's creation date, in format *yyyymmdd*.

#### *ft*

Is the file type of the log file. There is no default file type: If a file name has been entered, the file type is required too.

*fm*

Is the file mode of the log file. Default file mode is '\*', i.e. all accessed disks will be searched for the file.

#### **FRom** *hh:mm*

Defines the time stamp of the first record to be analyzed when a detailed HISTLOG*n* file is used as input. The time entered must have exactly this format, i.e. two numbers each for hours and minutes, separated by a colon.

#### **FRom** *yyyymmdd*

Defines the date of the first record (year, month and day) to be analyzed when a summary HISTSUM file is used as input. The date entered must have exactly this format, i.e. four digits for the year, and two digits each for month and day, without any intervening blanks. The format *mmddyy* used in previous releases of the program is also accepted.

Analysis will begin with the first data record found if no 'FROM' date has been entered.

#### **TO** *hh:mm*

Defines the time stamp of the last record to be analyzed when a detailed HISTLOG*n* file is used as input.

#### **TO** *yyyymmdd*

Defines the last day for which data are to be included in the analysis when data from a condensed HISTSUM data file are to be analyzed.

Analysis will continue to the end of the file if the 'TO' argument is omitted.

#### **Days** *dayspec*

Defines a selection of weekdays for which data are to be analyzed, where *dayspec* can be a combination of the following strings:

#### **ALL**

If all weekdays are to contribute to the analysis

#### **M-F**

If only the normal workdays Monday to Friday are to contribute data

#### **MON**

If all Mondays are to contribute data

#### **TUE**

If all Tuesdays are to contribute data

#### **WED**

If all Wednesdays are to contribute data

#### **THU**

If all Thursdays are to contribute data

#### **FRI**

If all Fridays are to contribute data

# **SAT**

If all Saturdays are to contribute data

#### **SUN**

If all Sundays are to contribute data

The argument is valid only when analyzing a condensed summary data file ACUM HISTSUM; *all* data will be analyzed when it is omitted. When specified, only performance data collected for the selected weekdays are used in the correlation analysis. For example, specifying 'DAYS M-F SAT' will cause data to be selected for the weekdays Monday to Saturday, excluding any data for Sundays.

#### **HOURS** *h1 h2 ... h8*

Defines a selection of up to eight one-hour intervals for which data are to be analyzed. The argument is valid only when analyzing a condensed summary data file ACUM HISTSUM. When specified, only performance data collected for the selected hours are used in the correlation analysis. For example, specifying 'HOURS 9 10 14 15' will cause data to be selected for the periods of 09:00-10:59 and 14:00-15:59, for each of the days previously selected with the 'FROM' and 'TO' and/or 'DAYS' arguments.

All hours for which data are available will be included when the HOURS argument is not specified.

# **Usage**

1. Only actual performance history files should be specified as input. Selection of other files may be possible if they pass some tests, but will lead to unpredictable results.

# **Results**

See ["FCX194, Variable Correlation Screen – CORREL" on page 607.](#page-642-0)

### **Purpose**

The CP subcommand prefix must be used when entering a CP command in performance monitor mode.

## **Format**

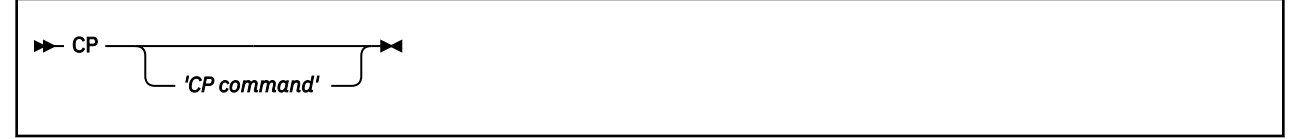

# **Parameters**

#### **'CP command'**

Is any valid CP command (do not enter the apostrophes). When entered in performance monitoring mode, the CP subcommand prefix will cause an immediate switch back to basic mode where the command will be executed. Up to 4096 bytes of the command output (if any) will be returned when CP commands are executed from remote performance monitor mode.

## **Usage**

- 1. CP MODE will be entered if no command follows, and VM's CP interface will then be disabled so that all command input and output is shown on the console as usual. Commands entered in this mode will not be contained in the toolkit's log.
- 2. Enter 'BEGIN' to switch back to Performance Toolkit-mode (required only if 'CP' has been entered without a command following it).

### **Results**

See the discussion of the CP subcommand in basic mode [\("CP" on page 103](#page-138-0)).

**CP**

# **CPLACT**

# **Purpose**

The CPLACT subcommand causes the CPU Pool Activity Screen (FCX309) to be displayed.

## **Format**

**EXAMPLE CPLAct** 

# **Parameters**

No parameters are allowed or tested for.

# **Results**

See ["FCX309, CPU Pool Activity Screen – CPLACT" on page 835.](#page-870-0)

# **CPLCONF**

# **Purpose**

The CPLCONF subcommand causes the CPU Pool Configuration Screen (FCX308) to be displayed.

### **Format**

**DE** CPLConf  $\rightarrow$ 

# **Parameters**

No parameters are allowed or tested for.

# **Results**

See ["FCX308, CPU Pool Configuration Screen – CPLCONF" on page 833.](#page-868-0)

# **CPLMENU**

# **Purpose**

The CPLMENU subcommand causes the CPU Pool Menu Screen (FCX324) to be displayed.

### **Format**

**DE** CPLMenu -

# **Parameters**

No parameters are allowed or tested for.

# **Results**

See ["FCX324, CPU Pool Menu Screen – CPLMENU" on page 857](#page-892-0).

# **CPOWNLOG**

## **Purpose**

The CPOWNLOG subcommand causes the CPOWNED Device Log Screen (FCX170) to be displayed for the selected disk.

### **Format**

 $\rightarrow$  CPOWNLog *— devno*  $\rightarrow$ 

#### **Parameters**

#### *devno*

Is the number of the disk for which the CPOWNED Device Log Screen (FCX170) is to be displayed.

### **Results**

See ["FCX170, CPOWNED Device Log Screen – CPOWNLOG" on page 553](#page-588-0).

# **CPSALL**

### **Purpose**

The CPSALL subcommand causes the CP IUCV Services Log Screen (FCX139) for all communication activity to be displayed.

### **Format**

**DE** CPSAIL -

## **Parameters**

No parameters are allowed or tested for.

### **Results**

# **CPSERV**

### **Purpose**

The CPSERV subcommand causes the CP IUCV Services Screen (FCX106) to be displayed, with counts for IUCV and VMCF services.

### **Format**

**DE** CPServ  $\rightarrow$ 

### **Parameters**

No parameters are allowed or tested for.

### **Results**

See ["FCX106, CP IUCV Services Screen – CPSERV" on page 408](#page-443-0).

# **CPSFAILS**

### **Purpose**

The CPSFAILS subcommand causes the CP IUCV Services Log Screen (FCX142) for failed communications to be displayed.

### **Format**

```
D CPSFails \rightarrow
```
## **Parameters**

No parameters are allowed or tested for.

### **Results**

# **CPSTOCP**

### **Purpose**

The CPSTOCP subcommand causes the CP IUCV Services Log Screen (FCX140) for communications from a virtual machine to CP to be displayed.

### **Format**

```
DE CPSTOCp \rightarrow
```
### **Parameters**

No parameters are allowed or tested for.

### **Results**

# **CPSTOVM**

#### **Purpose**

The CPSTOVM subcommand causes the CP IUCV Services Log Screen (FCX141) for communications from CP to a virtual machine to be displayed.

#### **Format**

```
DE-CPSTovm-
```
#### **Parameters**

No parameters are allowed or tested for.

#### **Results**

# **CPU**

# **Purpose**

The CPU subcommand causes the CPU Load and Transactions Screen (FCX100) to be displayed.

## **Format**

 $\rightarrow$  CPU  $\rightarrow$ 

# **Parameters**

No parameters are allowed or tested for.

# **Results**

See ["FCX100, CPU Load and Transactions – CPU" on page 371](#page-406-0).

# **CPUMENU**

# **Purpose**

The CPUMENU subcommand causes the CPU Activity Selection Menu Screen (FCX325) to be displayed.

### **Format**

**D-** CPUMenu ->

# **Parameters**

No parameters are allowed or tested for.

# **Results**

See ["FCX325, CPU Activity Selection Menu Screen – CPUMENU" on page 858.](#page-893-0)

# **CTLUNIT**

### **Purpose**

The CTLUNIT subcommand causes the Cached Control Units Screen (FCX176) to be displayed.

### **Format**

**DE** CTLunit  $\rightarrow$ 

### **Usage**

- 1. The whole analysis is based on counters which are updated within the cached control units. These counters reflect the load and behaviour of specific *disks*, but they do not tell where the I/O came from. If several systems share a control unit, the *total* of all activity on the control unit is displayed, and *not* just the I/Os from the system which is doing the analysis.
- 2. The same problem exists for systems which are running second level. An analysis by the second level system will include any I/O activity to the same control units from the first level system.
- 3. This report works correctly only if every logical control unit (LCU) to which your system is attached has a unique subsystem ID (SSID).

## **Parameters**

No parameters are allowed or tested for.

### **Results**

See ["FCX176, Cached Control Units Screen – CTLUNIT" on page 566.](#page-601-0)

# **CURRENT**

### **Purpose**

The CURRENT subcommand causes data from the last measurement interval to be displayed. It is valid for all performance screens where the 'AVERAGE' subcommand can also be entered.

#### **Format**

```
D-CUrrent D
```
### **Parameters**

No parameters are allowed or tested for.

### **Usage**

1. The CURRENT subcommand affects *all* other performance displays that can show both current and average data.

Current data will be shown immediately on all screens which are based on CP monitor data, but current data for the other displays will be shown only when the next sample has been taken, so you may see no immediate effect of the subcommand having been executed.

2. See the AVERAGE [\("AVERAGE" on page 133\)](#page-168-0) and INTERIM (["INTERIM" on page 200](#page-235-0)) subcommands for an explanation of how to select averages for other periods.

# **DASDLOG**

# **Purpose**

The DASDLOG subcommand causes the DASD Performance Log Screen (FCX183) to be displayed.

#### **Format**

**DASDlog**  $\rightarrow$ 

# **Parameters**

No parameters are allowed or tested for.

# **Results**

See ["FCX183, DASD Performance Log Screen – DASDLOG" on page 586.](#page-621-0)

# **DEMNDLOG**

#### **Purpose**

This command applies only when reducing MONWRITE data gathered when running Performance Toolkit against z/VM 6.2 or earlier data.

#### **Format**

**DEMNDlog**  $\rightarrow$ 

#### **Parameters**

No parameters are allowed or tested for.

#### **Results**

See ["FCX259, Demand Scan Log Screen – DEMNDLOG" on page 736.](#page-771-0)

# **DEVCONF**

# **Purpose**

The DEVCONF subcommand causes the I/O Device Configuration Screen (FCX131) to be displayed.

### **Format**

**DEVConf**  $\rightarrow$ 

# **Parameters**

No parameters are allowed or tested for.

# **Results**

See ["FCX131, I/O Device Configuration Screen – DEVCONF" on page 482.](#page-517-0)

# **DEVICE**

#### **Purpose**

The DEVICE subcommand causes the I/O Device Details Screen (FCX110), the CP Owned Device Screen (FCX109), the General I/O Device Screen (FCX108), or the Device HPF Screen (FCX282) to be displayed, based on how you specify the subcommand. (See below.) 'I/O' is also accepted as a synonym for the DEVICE subcommand.

#### **Format**

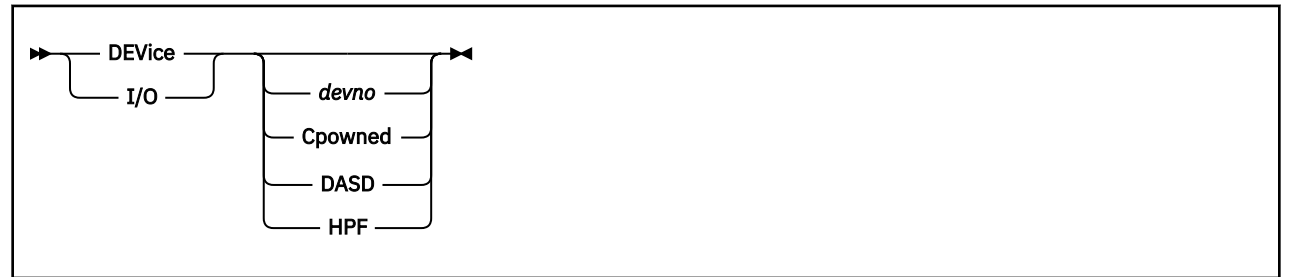

### **Parameters**

#### *devno*

Displays the I/O Device Details Screen (FCX110) for the device with real device number *devno*.

#### **Cpowned**

Displays the CP Owned Device Screen (FCX109), which shows usage of system areas (paging, spooling, directory cylinders, T-disk space) and the paging and spooling activity on these areas.

#### **DASD**

Displays the General I/O Device Screen (FCX108), with only disks selected (instead of all devices) for which the monitor I/O domain has been enabled.

#### **HPF**

Displays the HPF I/O Device Screen (FCX282) for all devices for which monitor I/O domain had been enabled.

If you specify the DEVICE subcommand with no parameters at all, the General I/O Device Screen (FCX108) will be displayed, for all devices.

#### **Results**

See ["FCX108, General I/O Device Screen – DEVICE or DEVICE DASD" on page 412](#page-447-0), if you specified DEVICE or DEVICE DASD.

See ["FCX109, CP-Owned Device Screen – DEVICE CPOWNED" on page 416,](#page-451-0) if you specified DEVICE CPOWNED.

See ["FCX110, I/O Device Details Screen – DEVICE" on page 420,](#page-455-0) if you specified DEVICE *devno*.

See ["FCX282, HPF I/O Device Screen – DEVICE HPF" on page 778,](#page-813-0) if you specified DEVICE HPF .

# **DEVLOG**

#### **Purpose**

The DEVLOG subcommand causes the General I/O Device Data Log Screen (FCX168) to be displayed for the selected I/O device.

```
\rightarrow DEVLog — devno \rightarrow
```
# **Format**

#### **Parameters**

#### *devno*

Is the number of the I/O device for which the General I/O Device Data Log Screen (FCX168) is to be displayed.

# **Results**

See ["FCX168, General I/O Device Data Log Screen – DEVLOG" on page 548](#page-583-0).

# **DEVMENU**

# **Purpose**

The DEVMENU subcommand causes the Device Report Selection Menu (FCX284) to be displayed.

#### **Format**

**DEVMenu +** 

# **Parameters**

No parameters are allowed or tested for.

# **Results**

See ["FCX284, I/O Device Data Selection Menu Screen – DEVMENU" on page 785.](#page-820-0)

# **DSPACESH**

# **Purpose**

The DSPACESH subcommand causes the Shared Data Spaces Screen (FCX134) to be displayed.

#### **Format**

**DSPACESh** 

# **Parameters**

No parameters are allowed or tested for.

# **Results**

See ["FCX134, Shared Data Spaces Screen – DSPACESH" on page 489.](#page-524-0)

# **DSVBKACT**

# **Purpose**

The DSVBKACT subcommand causes the Dispatch Vector Activity screen (FCX301) to be displayed.

#### **Format**

**DSVBKact** ->

# **Parameters**

No parameters are allowed or tested for.

# **Results**

See ["FCX301, Dispatch Vector Activity Screen – DSVBKACT" on page 818](#page-853-0).

# **DSVCLOG**

## **Purpose**

The DSVCLOG subcommand causes the Dispatch Vector Configuration Log screen (FCX300) to be displayed.

### **Format**

**DSVClog**  $\rightarrow$ 

# **Parameters**

No parameters are allowed or tested for.

# **Results**

See ["FCX300, Dispatch Vector Configuration Change Log Screen – DSVCLOG" on page 816.](#page-851-0)

# **DSVSLOG**

## **Purpose**

The DSVSLOG subcommand causes the DSVBK Steals per Processor Log Screen (FCX303) to be displayed.

#### **Format**

**DSVSLog**  $\rightarrow$ 

## **Parameters**

No parameters are allowed or tested for.

# **Results**

See ["FCX303, DSVBK Steals per Processor Log Screen – DSVSLOG" on page 822.](#page-857-0)

# **EVNIC**

# **Purpose**

The EVNIC subcommand causes the Extended Virtual Network Device Activity Screen (FCX270) to be displayed. This screen pertains mostly to the array of OSA devices.

This screen will display performance data above and beyond that displayed by the VNIC subcommand. See ["VNIC" on page 360](#page-395-0) for more information.

For a summary of virtual network device definitions, see ["GVNIC" on page 192](#page-227-0).

### **Format**

 $\blacktriangleright$  EVNIC  $\blacktriangleright$ 

### **Parameters**

No parameters are allowed or tested for.

# **Results**

See ["FCX270, Extended Virtual Network Device Activity Screen – EVNIC" on page 759](#page-794-0).

# **EVSWITCH**

### **Purpose**

The EVSWITCH subcommand causes the Extended Virtual Switch Activity Screen (FCX267) to be displayed.

This screen will display performance data above and beyond that displayed by the VSWITCH subcommand. See ["VSWITCH" on page 363](#page-398-0) for more information.

For a summary of VSWITCH definitions, see ["GVSWITCH" on page 193.](#page-228-0)

#### **Format**

**EVSWItch +** 

### **Parameters**

No parameters are allowed or tested for.

## **Results**

See ["FCX267, Extended Virtual Switch Activity Screen – EVSWITCH" on page 753.](#page-788-0)

# **EXCEPT**

# **Purpose**

The EXCEPT subcommand causes the Exception Log Screen (FCX153) to be displayed.

### **Format**

 $\rightarrow$  EXCept  $\rightarrow$ 

### **Parameters**

No parameters are allowed or tested for.

# **Results**

See ["FCX153, Exception Log Screen – EXCEPT" on page 524](#page-559-0).

# **FCHANNEL**

# **Purpose**

The FCHANNEL subcommand causes the FICON Channel Load Screen (FCX215) to be displayed.

### **Format**

**FCHannel +** 

# **Parameters**

No parameters are allowed or tested for.

# **Results**

See ["FCX215, FICON Channel Load Screen – FCHANNEL" on page 657](#page-692-0).

# **FORWARD**

## **Purpose**

The FORWARD subcommand scrolls the selected performance monitor display forward, that is, toward the end of the data. NEXT and DOWN are accepted as synonyms for the FORWARD subcommand.

### **Format**

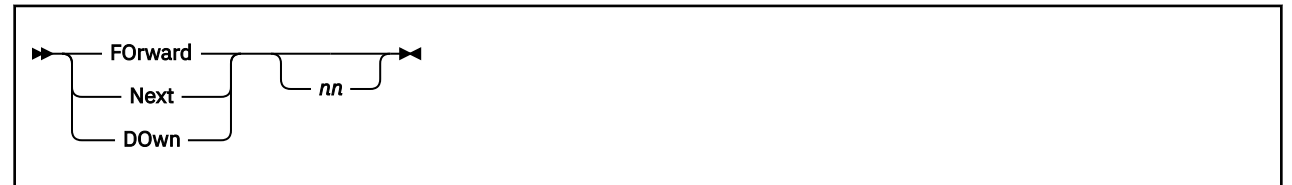

### **Parameters**

**nn**

Indicates the number of lines to be moved. The default scroll value is equal to the number of performance data lines (excluding heading lines) on the current monitor display minus one, that is, it depends on the performance screen being viewed.

# **Usage**

1. Pressing PF8 or PF20 will also scroll the data forward for the default number of lines.
# **GLONACT**

### **Purpose**

The GLONACT subcommand causes the Global Networking Object Activity Screen (FCX317) to be displayed. This report supports the monitor data that is obtained when running Performance Toolkit against data from z/VM 6.3 with APARs VM65583, PI21053, and VM65528, or later.

#### **Format**

**>>** GLONact  $\rightarrow$ 

### **Parameters**

No parameters are allowed or tested for.

## **Results**

See ["FCX317, Global Networking Object Activity Screen – GLONACT" on page 849.](#page-884-0)

# **GRAPHDET / PLOTDET**

### **Purpose**

The GRAPHDET and PLOTDET subcommands allow displaying selected parts of the performance data accumulated in the monitor redisplay buffer or in one of the detailed history data logs in the form of history graphics or plots.

Both subcommands will create *detailed* history displays where elapsed time is plotted on the horizontal x-axis, while the corresponding values of up to four performance variables are plotted on the vertical y-scale. Data will be plotted for up to 140 measurements, where each plot position is determined by the average value of two consecutive measurements if the default monitor interval of 60 seconds is used. Only one measurement will be shown per plot position if the monitor interval is two minutes or more.

Two display modes are possible:

- The GRAPHDET subcommand requires GDDM services (Graphical Data Display Manager V.2 or 3) and a display terminal with graphics capability for generating and displaying real graphics output. It cannot operate without these prerequisites.
- The PLOTDET subcommand uses the same data, but it generates a simple plot using ordinary display characters for the output. It will work on any display terminal, and it has no additional software prerequisites.

#### **Format**

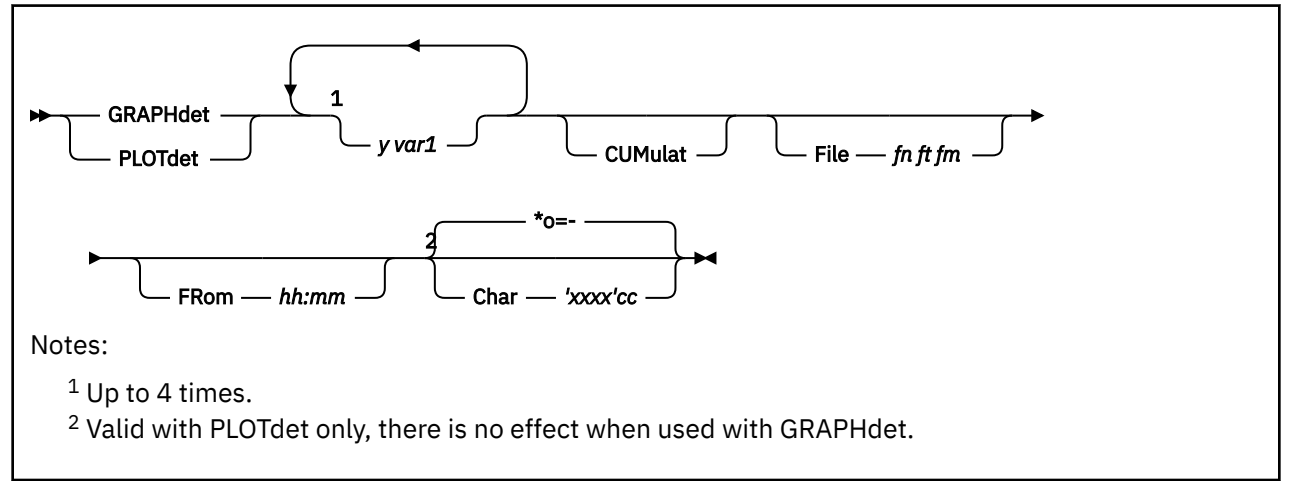

## **Parameters**

#### *y-var1, y-var2, ...*

define the variables whose values are to be plotted on the vertical y-axis.

All y-var names define performance variables from either the monitor redisplay screen (default), from a HISTLOG or PERFLOG file with general system performance data, or from an object's benchmark log file on disk.

See ["REDISP" on page 269](#page-304-0) (PERF*xxx* files), ["REDHIST" on page 268](#page-303-0) (HIST*xxx* files) for a list of performance variables and their description, or see the description of the selected benchmark log display for information on the selectable performance variables (note that only numerical fields with load data can be selected).

You must enter the full variable names exactly as shown (no abbreviations allowed), except for the case of the maximum user fields ('Max. CPU', 'Max. Vector', ...) of PERFLOG and HISTLOG files where the first eight characters only need be entered. Do not enter the apostrophes: they have been included only to indicate that two words are required for selecting these values.

In addition to these basic performance variables you can also specify the names of any 'user variables' which you previously defined by means of the FC USERVAR subcommand.

#### **CUMulat**

Indicates that the y-variable values are to be plotted cumulatively, i.e. each value added to the previous one. The string 'Cumul.' will be inserted above the y-axis when a cumulative display has been selected.

#### **File** *fn ft fm*

Describes the input file to be analyzed, when specified. Current REDISP data in storage will be assumed as input if no input file is specified.

The input file can be a detailed system performance log file (HISTLOG, PERFLOG or RMONLOG), a user benchmark log file (such as MTUSRLG, USERLOG, etc.), or one of the supported I/O device benchmark log files (CACHELG, DEVLOG, etc.).

#### **Char** *'xxxx'cc*

Defines the four plot characters to be used for the selected variables. This argument is intended for use with the PLOTDET subcommand only, it has no effect when used with GRAPHDET. Strings specified between apostrophes (') are interpreted as hexadecimal representation of special characters, i.e. the specification of  $tf1f2f3' \star$  would result in the characters  $123 \star$  being used. Specification of plot characters in hex format allows the use of special graphic symbols for plotting, provided they are supported by the hardware. (Some terminal emulators used with work stations allow display of special symbols from the currently active code page, and some of these graphic symbols make very nice bar charts.) The default setting is '\*o=-'. If less than four characters are defined, the corresponding default characters will be inserted for the remaining variables.

#### **FRom** *hh:mm*

Defines the starting time for plotting. If the specified time is not within the time frame of the measurements currently available in the redisplay buffer, the oldest measurements will be shown (first entries in buffer).

#### **Results**

See ["Detailed Performance History Display" on page 961](#page-996-0) for more information on the specific displays caused by this subcommand, and [Appendix A, "Graphical Displays of Performance History Data," on page](#page-990-0) [955](#page-990-0) for more general information.

# **GRAPHICS**

## **Purpose**

The GRAPHICS subcommand causes the Graphics Selection Menu (FCX128) to be displayed.

### **Format**

**BEGRAPHICS** -

### **Parameters**

No parameters are allowed or tested for.

## **Results**

See ["Graphics Selection Menu" on page 958](#page-993-0) for more information on this specific display, and [Appendix](#page-990-0) [A, "Graphical Displays of Performance History Data," on page 955](#page-990-0) for more general information.

# <span id="page-220-0"></span>**GRAPHSUM / PLOTSUM**

## **Purpose**

The GRAPHSUM and PLOTSUM subcommands allow selected parts of the performance data accumulated in the monitor redisplay buffer (default) or in one of the history data files to be displayed graphically.

Both subcommands will create *summary* history displays where elapsed time is plotted on the horizontal x-axis, while the corresponding values of up to four performance variables are plotted on the vertical y-scale. The period for which data can be plotted depends on the source of the data:

- If data from the redisplay buffer (default), or from a detailed HISTLOG*n*, PERFLOG*n* or RMONLOG*n* file, or from an object's benchmark log file are plotted, each plot position represents the average of a 10-minute interval, and data for periods of up to 12 hours can be displayed on one screen.
- If data from a HISTSUM, PERFHIST or FCXTREND file are to be displayed, any desired period can be selected, and the x-scale will automatically be adapted to the number of days to be shown. Data for at least one day will be shown per plot position.

Two display modes are possible:

- The GRAPHSUM subcommand requires GDDM services (Graphical Data Display Manager V.2 or 3) and a display terminal with graphics capability for generating and displaying real graphics displays. It cannot operate without these prerequisites.
- The PLOTSUM subcommand uses the same data, but it generates a simple plot using ordinary display characters for the output. It will work on any display terminal, and it has no additional software prerequisites.

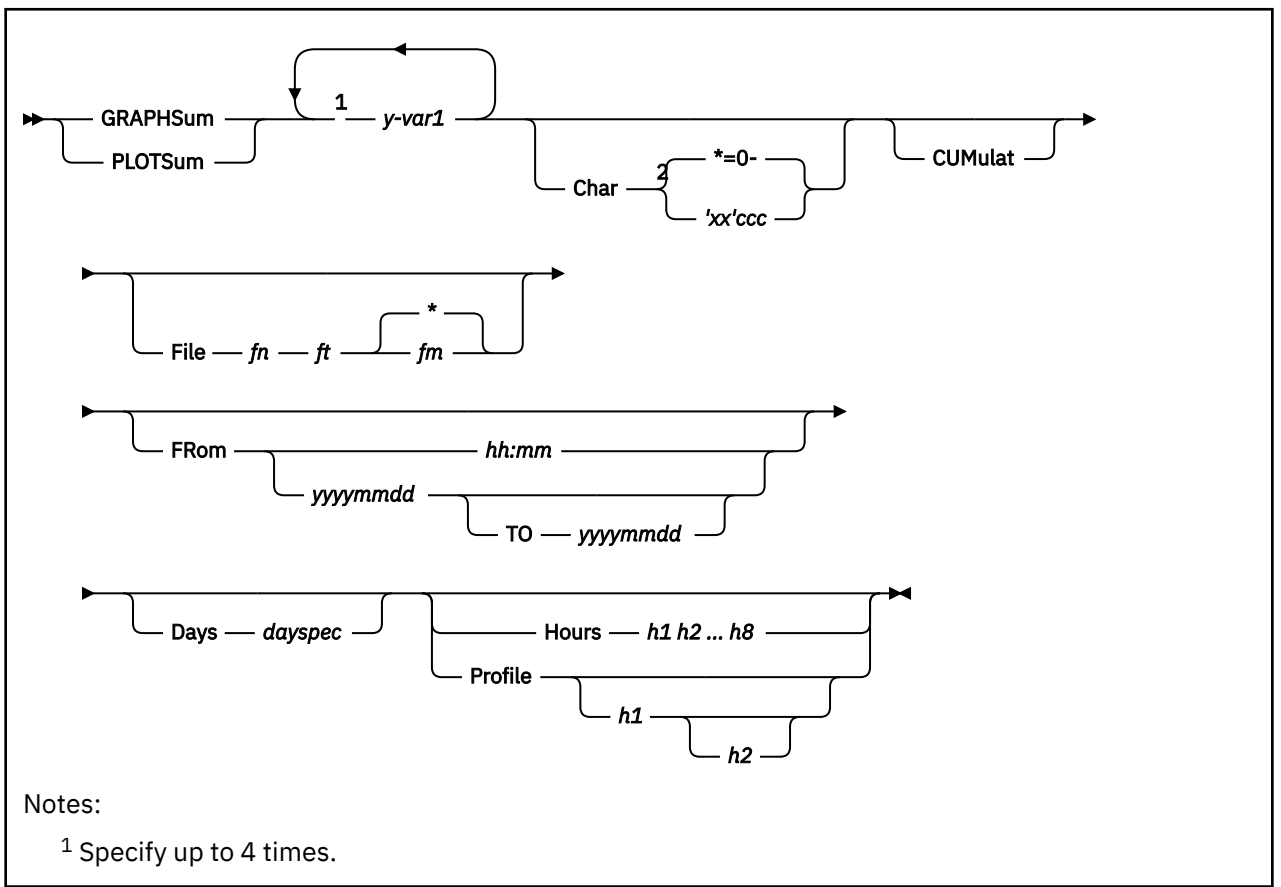

#### **Format**

<sup>2</sup> Valid with PLOTSum only, there is no effect when used with GRAPHSum.

### **Parameters**

#### *y-var1*

Defines the variables whose values are to be plotted on the vertical y-axis.

All y-var names define performance variables from the monitor redisplay screen (default), from PERFLOG/PERFHIST, HISTLOG/HISTSUM or FCXTREND files with general system performance data, or from an object's benchmark log file on disk.

#### **Char** *'xx'ccc*

Defines the four plot characters to be used for the selected variables. This argument is intended for use with the PLOTSUM subcommand only, it has no effect when used with GRAPHSUM. Strings specified between apostrophes (') are interpreted as hexadecimal representation of special characters, i.e. the specification of  $tf1f2f3' \star$  would result in the characters  $123 \star$  being used. Specification of plot characters in hex format allows the use of special graphic symbols for plotting, provided they are supported by the hardware. (Some terminal emulators used with work stations allow display of special symbols from the currently active code page, and some of these graphic symbols make very nice bar charts.) The default setting is '\*o=-'. If less than four characters are defined, the default characters will be inserted for the remaining variables.

#### **CUMulat**

Indicates that the y-variable values are to be plotted cumulatively, i.e. each value added to the previous one. The string 'Cumul.' will be inserted above the y-axis when a cumulative display has been selected.

#### **File** *fn ft*

Describes the input file to be analyzed. The input file can be a detailed system performance log file (HISTLOG, PERFLOG or RMONLOG), a summary system performance data file 'ACUM HISTSUM' (new format) or 'ACUM PERFHIST' (old format), with one record per hour, or a trend file '*systemid* FCXTREND'. User benchmark log files (such as MTUSRLG, USERLOG, etc.), or one of the supported I/O device benchmark log files (CACHELG, DEVLOG, etc.) can also be processed. *The current redisplay buffer will be used as source if no disk file is specified as input.*

#### *fm*

Defines the file mode of the source file. It is required only if several files with identical file names and file types are currently accessed on different disks.

#### **FRom** *hh:mm*

Defines the starting time for plotting when either a detailed performance log file is used as source data, or when data from the current redisplay buffer are to be analyzed. The time entered must have exactly this format, i.e. two numbers each for hours and minutes, separated by a colon.

#### **FRom** *yyyymmdd*

Defines the starting date (year, month and day) for data analysis when data from a condensed summary data file (HISTSUM, PERFHIST or FCXTREND) are to be analyzed. The date entered must have exactly this format, i.e. four digits for the year, and two digits each for month and day, without any intervening blanks. The format *mmddyy* used in previous releases of the program is also accepted.

Analysis will begin with the first data record found if no 'FROM' date has been entered.

#### **TO** *yyyymmdd*

Defines the last day for which data are to be included in the analysis when data from a condensed summary data file (HISTSUM, PERFHIST or FCXTREND) are to be analyzed. Analysis will continue to the end of the file if the 'TO' argument is omitted.

#### **Days** *dayspec*

Defines a selection of weekdays for which data are to be analyzed, where *dayspec* can be a combination of the following strings:

#### **ALL**

If all weekdays are to contribute to the analysis

#### **M-F**

If only the normal workdays Monday to Friday are to contribute data

**MON**

If all Mondays are to contribute data

**TUE**

If all Tuesdays are to contribute data

**WED**

If all Wednesdays are to contribute data

### **THU**

If all Thursdays are to contribute data

**FRI**

If all Fridays are to contribute data

**SAT**

If all Saturdays are to contribute data

#### **SUN**

If all Sundays are to contribute data

The argument is valid only when analyzing a condensed summary data file (HISTSUM or PERFHIST) or an FCXTREND file; *all* data will be analyzed when it is omitted.

When specified, only performance data collected for the selected weekdays are used for calculating the averages which will eventually be plotted.

For example, specifying 'DAYS M-F SAT' will cause data to be selected for the weekdays Monday to Saturday, excluding any data for Sundays.

#### **Hours** *h1 h2 ... h8*

Defines a selection of up to eight one-hour intervals for which data are to be analyzed. The argument is valid only when analyzing a condensed summary data file (HISTSUM, PERFHIST or FCXTREND).

When specified, only performance data collected for the selected hours are used for calculating the averages which will eventually be plotted.

For example, specifying 'HOURS 9 10 14 15' will cause data to be selected for the periods of 09:00-10:59 and 14:00-15:59, for each of the days previously selected with the 'FROM' and 'TO' arguments.

All hours for which data are available will be included when the HOURS argument is not specified.

#### **Profile {***h1* **{***h2***}}**

Specifies that the accumulated data are to be plotted in the form of a performance 'profile' which shows how system load varied during an average day of the period selected with the 'FROM' and 'TO' arguments. The argument is valid only when analyzing a condensed summary data file (HISTSUM, PERFHIST or FCXTREND).

#### *h1* **and** *h2*

When specified, define the first and last hours of the day for which data are to be plotted. The default is 0 to 23, i.e. system load will be inserted for all 24 hours of the day.

The PROFILE and HOURS arguments are mutually exclusive.

## **Usage**

1. See ["REDISP" on page 269](#page-304-0) (PERF*xxx* files), ["REDHIST" on page 268](#page-303-0) (HIST*xxx* files) or [Appendix G,](#page-1022-0) ["Trend File Variables Selection," on page 987](#page-1022-0) (*systemid* FCXTREND files) for a list of performance variables and their description that are available with these files, and see the description of the selected benchmark log display for information on the selectable performance variables (note that only numerical fields with load data can be selected).

- 2. You must enter the full variable names exactly as shown (no abbreviations allowed), except for the case of the maximum user fields ('Max. CPU', 'Max. Vec', ...) of PERFLOG and PERFHIST files where the first eight characters only need be entered. Do not enter the apostrophes, they have been included only to indicate that two words are required for selecting these values.
- 3. In addition to these basic performance variables you can also specify the names of any 'user variables' which you previously defined by means of the FC USERVAR subcommand.

## **Results**

See ["Summary Performance History Display" on page 963](#page-998-0) for more information on the specific displays caused by this subcommand, and [Appendix A, "Graphical Displays of Performance History Data," on page](#page-990-0) [955](#page-990-0) for more general information.

# **GRAPHVAR / PLOTVAR**

## **Purpose**

The GRAPHVAR and PLOTVAR subcommands allow selected parts of the performance data accumulated in the monitor redisplay buffer (default) or in one of the history data files on disk to be displayed graphically in the form of variable correlation graphics.

Both subcommands will generate correlation graphics which show how different performance variables depend on each other: any of the performance variables can be selected to be plotted on the horizontal x-axis, and up to three other variables can then be selected as y-variables and their average values plotted for the corresponding value of the x-variable.

Two display modes are possible:

- The GRAPHVAR subcommand requires a display terminal with graphics capability and GDDM services (Graphical Data Display Manager V.2 or 3) for generating and displaying real graphics displays. It cannot operate without these prerequisites.
- The PLOTVAR subcommand uses the same data, but it generates a simple plot using ordinary display characters for the output. It will work on any display terminal, and it has no additional software prerequisites.

#### **Format**

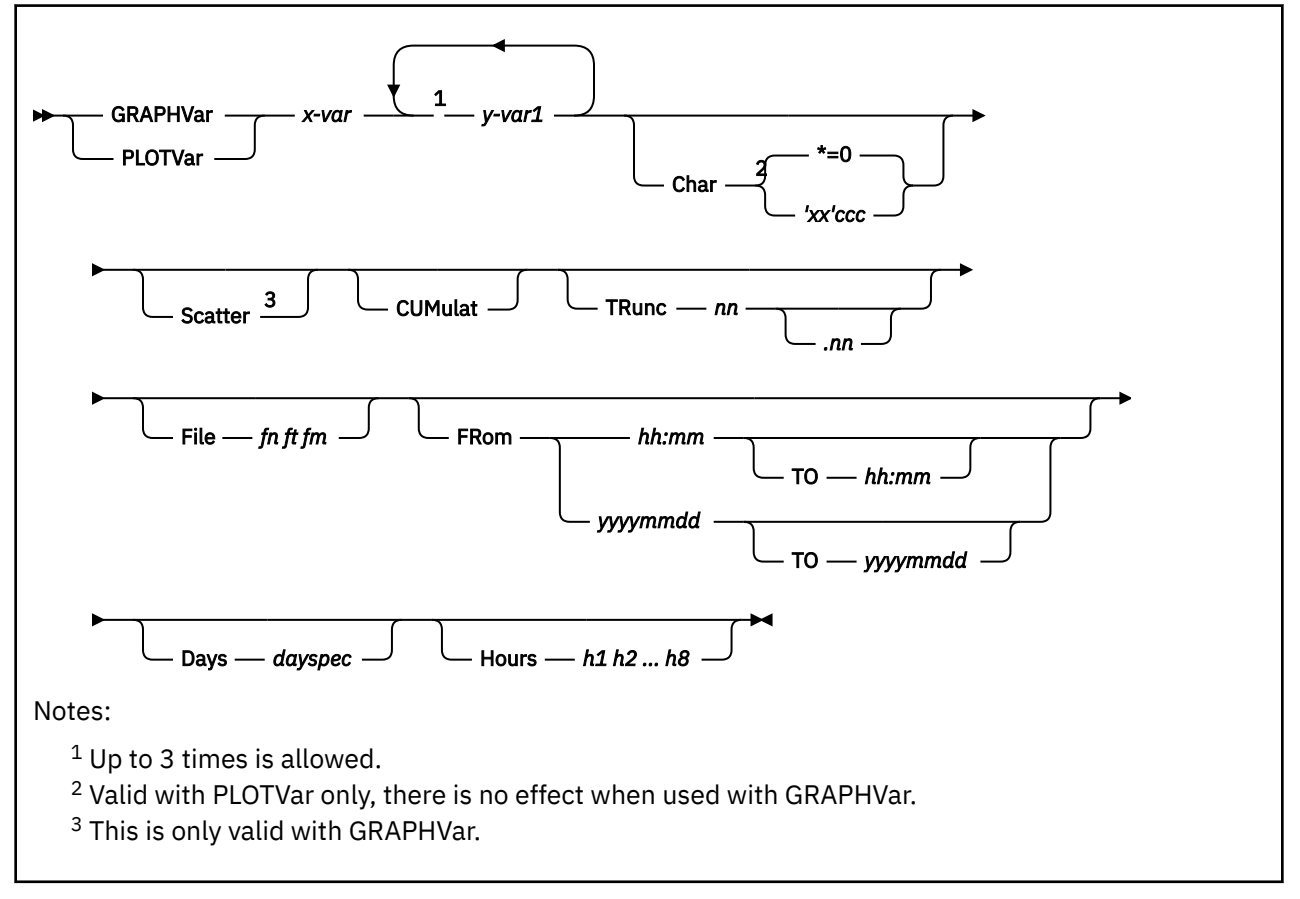

# **Parameters**

Most of the arguments which can be used with the GRAPHVAR and PLOTVAR subcommands are identical to the ones used with GRAPHSUM and PLOTSUM. Only an abbreviated overview is given for these arguments, please refer to ["GRAPHSUM / PLOTSUM" on page 185](#page-220-0) for a more detailed description.

#### *x-var*

Defines the variable whose values are to be plotted on the horizontal x-axis.

#### *y-var1*

Define the variables whose values are to be plotted on the vertical y-axis.

#### **Char** *'xxxx'cc*

Defines the four plot characters to be used for the selected variables. This argument is intended for use with the PLOTVAR subcommand only, it has no effect when used with GRAPHVAR.

#### **Scatter**

Specifies that a 'scatter plot' type of graphics is to be generated, showing *all* measured values, and not just grouped averages. The argument is valid only if a single y-variable has been selected, and only for GDDM graphics (GRAPHVAR subcommand).

#### **CUMulat**

Indicates that the y-variable values are to be plotted cumulatively, i.e. each value added to the previous one. The string 'Cumul.' will be inserted above the y-axis when a cumulative display has been selected.

#### **TRunc** *nn***{.***nn***}**

Defines the max. x-scale value to be used for plotting.

The x-scale is automatically adapted to show the majority of the data in a reasonable scale, with the highest few x-values ignored, if necessary. The TRUNC argument is intended for overriding this default logic where it does not yield good results, because some very high x-values would still cause the x-scale to be compressed until the bulk of the really relevant data can no longer be adequately displayed.

The actual scale used will usually still include x-values which are a bit higher than the TRUNC value.

#### **File** *fn ft*

Describes the input file to be analyzed, when specified. You can choose from the same files that can also serve as input for the GRAPHSUM subcommand.

*The current redisplay buffer will be used as source if no disk file is specified as input.*

#### *fm*

Defines the filemode of the source file.

#### **FRom** *hh:mm*

Defines the starting time for plotting when either a detailed performance log file is used as source data, or when data from the current redisplay buffer are to be analyzed. The time entered must have exactly this format, i.e. two numbers each for hours and minutes, separated by a colon.

#### **To** *hh:mm*

Defines the time stamp of the last record to be used for data analysis. This format is valid only when either a detailed performance log file is used as source data, or when data from the current redisplay buffer are to be analyzed.

#### **FRom** *yyyymmdd*

Defines the starting date (year, month and day) when data from a condensed summary data file (ACUM HISTSUM or ACUM PERFHIST) or from a trend file '*systemid* FCXTREND' are to be analyzed.

The date entered must have exactly this format, i.e. four digits for the year, and two digits each for month and day, without any intervening blanks. The format *mmddyy* used in previous releases of the program is also accepted. Analysis will begin with the first data record found if no 'FROM' date has been entered.

#### **To** *yyyymmdd*

Defines the last day for which data are to be included in the analysis. This format is valid only when data from a condensed summary data file (ACUM HISTSUM or ACUM PERFHIST) or from a trend file '*systemid* FCXTREND' are to be analyzed. Analysis will continue to the end of the history file if the 'TO' argument is omitted.

#### **Days** *dayspec*

Defines a selection of weekdays for which data are to be analyzed, where *dayspec* can be a combination of the following strings:

#### **ALL**

If all weekdays are to contribute to the analysis

#### **M-F**

If only the normal workdays Monday to Friday are to contribute data

#### **MON**

If all Mondays are to contribute data

#### **TUE**

If all Tuesdays are to contribute data

#### **WED**

If all Wednesdays are to contribute data

### **THU**

If all Thursdays are to contribute data

#### **FRI**

If all Fridays are to contribute data

#### **SAT**

If all Saturdays are to contribute data

#### **SUN**

If all Sundays are to contribute data

The argument is valid only when analyzing a condensed summary data file (HISTSUM or PERFHIST) or a trend file '*systemid* FCXTREND'; *all* data will be analyzed when it is omitted. When specified, only performance data collected for the selected weekdays are used for calculating the averages which will eventually be plotted.

For example, specifying 'DAYS M-F SAT' will cause data to be selected for the weekdays Monday to Saturday, excluding any data for Sundays.

#### **Hours** *h1 h2 ... h8*

Defines a selection of up to eight one-hour intervals for which data are to be analyzed. This argument is valid only when data from a condensed summary data file (ACUM HISTSUM or ACUM PERFHIST) or from a trend file '*systemid* FCXTREND' are to be analyzed.

All hours for which data are available will be included when the HOURS argument is not specified.

Note that the purpose of creating variable correlation plots is usually to show such correlations over a wide range of x-variable values. Restricting analysis to selected hours only is not normally conducive to this result, and the HOURS argument should be used only after careful evaluation (e.g. to eliminate specific periods from analysis where system load is atypical because of some special tasks, such as saves, being performed).

## **Results**

See ["Variable Correlation Display with Simple Plot" on page 966](#page-1001-0) and ["Variable Correlation Display Using](#page-1003-0) [GDDM Graphics" on page 968](#page-1003-0) for more information on the specific displays caused by this subcommand, and [Appendix A, "Graphical Displays of Performance History Data," on page 955](#page-990-0) for more general information.

# **GVNIC**

# **Purpose**

The GVNIC subcommand causes the General Virtual Network Device Description Screen (FCX268) to be displayed.

To see performance data for virtual network devices, see ["VNIC" on page 360](#page-395-0) and ["EVNIC" on page 176](#page-211-0).

## **Format**

**B**-GVNIC -

## **Parameters**

No parameters are allowed or tested for.

### **Results**

See ["FCX268, General Virtual Network Device Description Screen – GVNIC" on page 755.](#page-790-0)

# **GVSWITCH**

## **Purpose**

The GVSWITCH subcommand causes the General Virtual Switch Description Screen (FCX266) to be displayed.

To view performance data for VSWITCH, see ["VSWITCH" on page 363](#page-398-0) and ["EVSWITCH" on page 177.](#page-212-0)

## **Format**

**B** GVSWItch  $\rightarrow$ 

## **Parameters**

No parameters are allowed or tested for.

### **Results**

See ["FCX266, General Virtual Switch Description Screen – GVSWITCH" on page 750](#page-785-0).

# **HIPSOCK**

# **Purpose**

The HIPSOCK subcommand causes the Hipersocket Channel Activity Screen (FCX231) to be displayed.

## **Format**

**HIPSock**  $\rightarrow$ 

# **Parameters**

No parameters are allowed or tested for.

# **Results**

See ["FCX231, Hipersocket Channel Activity Screen – HIPSOCK" on page 691](#page-726-0).

# **HISTDATA**

## **Purpose**

The HISTDATA subcommand causes the History Data Selection Menu (FCX160) to be displayed. This menu will list all (or a subset) of the detailed and summary performance history files created by Performance Toolkit which you have access to. It can be entered not only in MONITOR mode but also in basic mode.

## **Format**

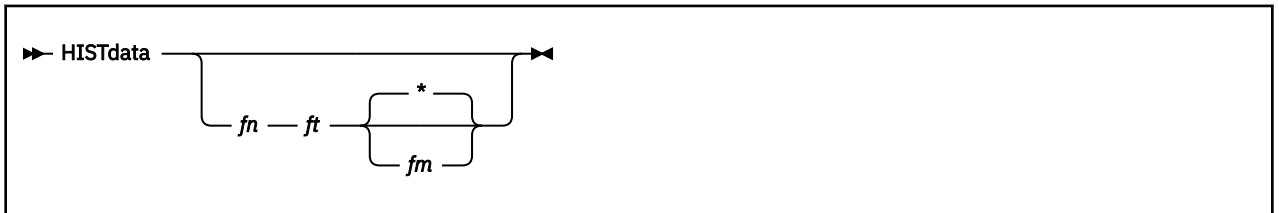

## **Parameters**

*fn*

Is the file name of the performance history file(s).

*ft*

Is the file type of the performance history file(s). Default file types which will be selected are the general history files FCXTREND, HISTLOG\*, HISTSUM, PERFLOG\*, RMONLOG\* and PERFHIST, and also any object's benchmark log files with default file types.

**Note:** Specific file types can be selected to display a subset of all history files, but you can only select files whose file types match the original naming conventions. For example, if anything other than the appended generation number of log files is changed in the file type, the file will no longer be included in the display.

#### *fm*

Is the file mode of the performance history file(s).

# **Usage**

1. Asterisks can be used in the same way as for the CMS LISTFILE command when specifying the file name, file type and file mode.

# **Results**

See the "Viewing Performance History Data" section in the *[z/VM: Performance Toolkit Guide](https://www.ibm.com/docs/en/SSB27U_7.3.0/pdf/hcpl8_v7r3.pdf#nameddest=hcpl8_v7r3)* for more information on the History Data Selection Menu.

# **HPALIAS**

# **Purpose**

The HPALIAS subcommand causes the HyperPAV Alias Activity Screen (FCX327) to be displayed.

## **Format**

**HPALIAS**  $\rightarrow$ 

# **Parameters**

No parameters are allowed or tested for.

# **Results**

See ["FCX327, HyperPAV Alias Activity Screen – HPALIAS" on page 861.](#page-896-0)

# **HPFLOG**

## **Purpose**

The HPFLOG subcommand causes HPF I/O Device Data Log Screen (FCX283) to be displayed for the selected I/O device.

## **Format**

 $\rightarrow$  HPFLog *— devno*  $\rightarrow$ 

### **Parameters**

#### *devno*

Is the real device number for which information should be displayed on the HPF I/O Device Data Log Screen (FCX283).

# **Results**

See ["FCX283, HPF I/O Device Performance Log Screen – HPFLOG" on page 782.](#page-817-0)

# **HPSHARE**

# **Purpose**

The HPSHARE subcommand causes the HyperPAV Share Activity Screen (FCX328) to be displayed.

## **Format**

**HPSHARE**  $\rightarrow$ 

## **Parameters**

No parameters are allowed or tested for.

## **Results**

See ["FCX328, HyperPAV Share Activity Screen – HPSHARE " on page 863.](#page-898-0)

# **IDLEUSER**

# **Purpose**

The IDLEUSER subcommand causes the Idle Users Screen (FCX238) to be displayed.

## **Format**

**IDLEuser**  $\rightarrow$ 

# **Parameters**

No parameters are allowed or tested for.

## **Results**

See ["FCX238, Idle Users Screen – IDLEUSER" on page 704](#page-739-0).

# **INTERIM**

### **Purpose**

The INTERIM subcommand allows many performance screens to be switched from a display of the last intervals or overall average data to the display of 'interim' averages based on all measurements made during the current 'interim' period.

### **Format**

**INTerim**  $\rightarrow$ 

## **Parameters**

No parameters are allowed or tested for.

See the ["CURRENT" on page 165](#page-200-0) and ["AVERAGE" on page 133](#page-168-0) subcommands for an explanation of how to select averages for other periods.

# **IOCHANGE**

## **Purpose**

The IOCHANGE subcommand causes the I/O Configuration Changes Screen (FCX185) to be displayed.

## **Format**

**IOChange**  $\rightarrow$ 

## **Parameters**

No parameters are allowed or tested for.

# **Usage**

- 1. The user identification shown for the 'attach' and 'detach' cases is not provided as part of the I/O event records. It is extracted from the next normal I/O sample record for the device – in other words:
	- The userid insertion may be delayed
	- A valid userid cannot be inserted if the I/O device is attached and detached within the same sample interval.

A string of eight question marks will then be shown instead of the virtual machine's user identification.

## **Results**

See ["FCX185, I/O Configuration Changes Screen – IOCHANGE" on page 590.](#page-625-0)

# **IOPQUEUE**

## **Purpose**

The IOPQUEUE subcommand causes the I/O Priority Queueing Screen (FCX237) to be displayed.

## **Format**

**IOPqueue** -

## **Parameters**

No parameters are allowed or tested for.

# **Results**

See ["FCX237, I/O Priority Queueing Screen – IOPQUEUE" on page 702.](#page-737-0)

# **IOPROCLG**

## **Purpose**

The IOPROCLG subcommand causes the I/O Processor Log Screen (FCX232) to be displayed.

### **Format**

**IOPRoclg**  $\rightarrow$ 

### **Parameters**

No parameters are allowed or tested for.

## **Results**

See ["FCX232, I/O Processor Log Screen – IOPROCLG" on page 693.](#page-728-0)

# **ISFEACT**

# **Purpose**

The ISFEACT subcommand causes the ISFC End Point activity screen (FCX273) to be displayed.

## **Format**

**ISFEAct**  $\rightarrow$ 

# **Parameters**

No parameters are allowed or tested for.

# **Results**

See ["FCX273, ISFC End Point Activity Screen – ISFEACT" on page 764.](#page-799-0)

# **ISFECONF**

# **Purpose**

The ISFECONF subcommand causes the ISFC End Point configuration screen (FCX272) to be displayed.

### **Format**

**ISFEConf**  $\rightarrow$ 

# **Parameters**

No parameters are allowed or tested for.

# **Results**

See ["FCX272, ISFC End Point Configuration Screen – ISFECONF" on page 761](#page-796-0).

# **ISFELOG**

## **Purpose**

The ISFELOG *epoint* subcommand causes the ISFC End Point Activity Log Screen (FCX279) to be displayed for a selected ISFC end point.

## **Format**

 $\rightarrow$  ISFELog *— epoint*  $\rightarrow$ 

## **Parameters**

#### *epoint*

Is the ISFC end point hexadecimal number for which the ISFC End Point Activity Log Screen (FCX279) is to be displayed.

# **Results**

See ["FCX279, ISFC End Point Activity Log Screen – ISFELOG" on page 775](#page-810-0).

# **ISFLACT**

# **Purpose**

The ISFLACT subcommand causes the ISFC Logical Link activity screen (FCX274) to be displayed.

## **Format**

**ISFLAct**  $\rightarrow$ 

# **Parameters**

No parameters are allowed or tested for.

# **Results**

See ["FCX274, ISFC Logical Link Activity Screen – ISFLACT" on page 766](#page-801-0).

# **ISFLALOG**

# **Purpose**

The ISFLALOG subcommand causes the ISFC Logical Link Activity Log Screen (FCX281) to be displayed.

## **Format**

**ISFLALog**  $\rightarrow$ 

## **Parameters**

No parameters are allowed or tested for.

# **Results**

See ["FCX281, ISFC Logical Link Activity By-Time Log Screen – ISFLALOG" on page 777](#page-812-0).

# **ISFLCONF**

# **Purpose**

The ISFLCONF subcommand causes the ISFC Logical Link configuration screen (FCX275) to be displayed.

## **Format**

**ISFLConf**  $\rightarrow$ 

# **Parameters**

No parameters are allowed or tested for.

# **Results**

See ["FCX275, ISFC Logical Link Configuration Screen – ISFLCONF" on page 768](#page-803-0).

# **ISFLLOG**

## **Purpose**

The ISFLLOG subcommand causes the ISFC Logical Link Activity Log Screen (FCX280) to be displayed for a selected ISFC logical link.

## **Format**

 $\rightarrow$  ISFLLog *— partner*  $\rightarrow$ 

### **Parameters**

#### *partner*

Is the ISFC logical link identification for which the ISFC Logical Link Activity Log Screen (FCX280) is to be displayed.

# **Results**

See ["FCX280, ISFC Logical Link Activity Log Screen – ISFLLOG" on page 776.](#page-811-0)

# **LCHANNEL**

## **Purpose**

The LCHANNEL subcommand causes the LPAR Channel Load Screen (FCX161) to be displayed, which, on an LPAR system, shows channel load caused by your own logical partition.

## **Format**

**LCHannel**  $\rightarrow$ 

## **Parameters**

No parameters are allowed or tested for.

## **Results**

See ["FCX161, LPAR Channel Load Screen – LCHANNEL" on page 540](#page-575-0).

# **LEFT**

## **Purpose**

The LEFT subcommand moves the display window of the performance monitor re-display screen and of the PLOTDET screen to the left.

## **Format**

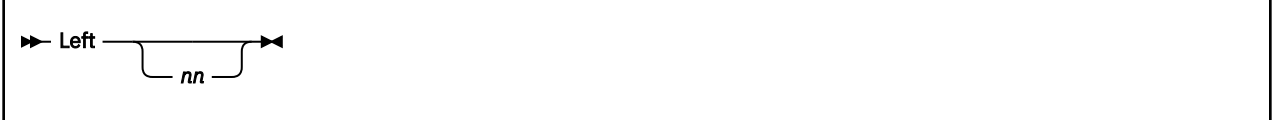

# **Parameters**

*nn*

Indicates the number of columns by which data are to be moved. The default shift value is 40 for the REDISPLAY screen and 60 measurements (approximately one hour) for the PLOTDET display.

## **Usage**

1. Pressing PF10 or PF22 will also shift the display window left by the default number of columns.

# **LGRDATA**

# **Purpose**

The LGRDATA subcommand causes the LGR Data Screen (FCX286) to be displayed.

## **Format**

**D**- LGRData -

# **Parameters**

No parameters are allowed or tested for.

# **Results**

See ["FCX286, LGR Data Screen – LGRDATA" on page 789](#page-824-0).

# **LGRELOG**

# **Purpose**

The LGRELOG subcommand causes the LGR Event Log Screen (FCX285) to be displayed.

## **Format**

**M** LGRElog  $\rightarrow$ 

# **Parameters**

No parameters are allowed or tested for.

# **Results**

See ["FCX285, LGR Event Log Screen – LGRELOG" on page 786](#page-821-0).

# **LINUX**

## **Purpose**

The LINUX subcommand causes either the Linux Details Selection Screen (FCX224) or the Linux Systems Selection Screen (FCX223) to be displayed, based on whether you specify a *linuxid*.

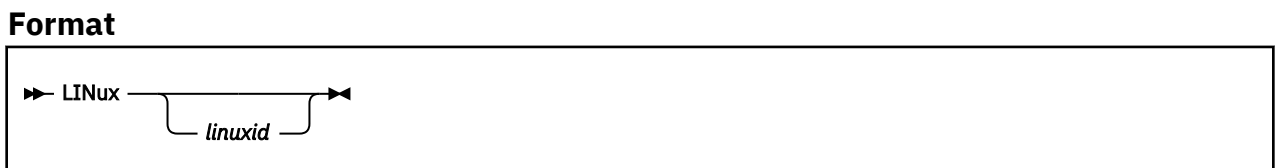

## **Parameters**

### *linuxid*

Is the identification of a Linux system for which performance data are to be displayed. The Linux Details Selection Screen (FCX224) will be shown for the selected Linux system.

The Linux Systems Selection Screen (FCX223) will be shown if you enter the LINUX subcommand with no *linuxid*.

# **Usage**

1. In the Linux Systems Selection Screen (FCX223), the appearance of highlighted Linux guests is based on the definitions made in the FCONX LINUXUSR file. This does *not* guarantee that the RMF PM interface required for detail data retrieval is available for these Linux guests. To prevent misleading entries, users should include only those RMF PM interface IP addresses of Linux guests whose interfaces are always up and running while the guests are logged on.

## **Results**

See ["FCX223, Linux Systems Selection Screen – LINUX" on page 674](#page-709-0) if you specified LINUX.

See ["FCX224, Linux Details Selection Screen – LINUX" on page 675](#page-710-0) if you specified LINUX *linuxid*.

# **LINUXMEN**

# **Purpose**

The LINUXMEN subcommand causes the Linux Data Selection Menu (FCX242) to be displayed.

## **Format**

**H** LINUXMen  $\rightarrow$ 

# **Parameters**

No parameters are allowed or tested for.

# **Results**

See ["FCX242, Linux Data Selection Menu Screen – LINUXMEN" on page 711](#page-746-0).
## **LOCATE**

#### **Purpose**

The LOCATE subcommand causes DIAG X'90' to be issued for locating the entry point specified. When found, its address will be displayed with message FCXCMD380I.

#### **Format**

**LOCate** *- xxxxxxx*  $\rightarrow$ 

#### **Parameters**

*xxxxxxxx*

Is the name of the CP module's entry point.

## **LOCKACT**

### **Purpose**

The LOCKACT command causes the Spin Lock Collision Activity Screen (FCX326) to be displayed.

#### **Format**

**D**-LOCKact -

### **Parameters**

No parameters are allowed or tested for.

### **Results**

See ["FCX326, Spin Lock Collision Activity Screen – LOCKACT" on page 859.](#page-894-0)

## **LOCKLOG**

#### **Purpose**

The LOCKLOG command causes the Spin Lock Log Screen (FCX265) to be displayed.

The LOCKLOG report supports monitor data from z/VM 6.3 and earlier. For monitor data from z/VM 6.4 and later, the LOCKLOG command is not available and the LOCKACT command from CPUMENU should be used instead.

#### **Format**

**LOCKLog**  $\rightarrow$ 

#### **Parameters**

No parameters are allowed or tested for.

#### **Results**

See ["FCX265, Spin Lock Log Screen – LOCKLOG" on page 748.](#page-783-0)

## **LPAR**

### **Purpose**

The LPAR subcommand causes the LPAR Load Screen (FCX126) to be displayed.

### **Format**

 $\rightarrow$  LPAr  $\rightarrow$ 

### **Parameters**

No parameters are allowed or tested for.

### **Results**

See ["FCX126, LPAR Load Screen – LPAR" on page 472.](#page-507-0)

## **LPARCONF**

#### **Purpose**

The LPARCONF subcommand causes the LPAR Configuration Log Screen (FCX235) to be displayed. The report displays only information about primary type cores for this logical partition.

#### **Format**

**D**-LPARConf  $\rightarrow$ 

#### **Parameters**

No parameters are allowed or tested for.

### **Results**

See ["FCX235, LPAR Configuration Log Screen – LPARCONF" on page 699](#page-734-0).

## **LPARLOG**

### **Purpose**

The LPARLOG command causes the LPAR Load Log Screen (FCX202) to be displayed.

#### **Format**

**LPARLog**  $\rightarrow$ 

#### **Parameters**

No parameters are allowed or tested for.

### **Results**

See ["FCX202, LPAR Load Log – LPARLOG" on page 632.](#page-667-0)

## **LPARLOGM**

### **Purpose**

The LPARLOGM subcommand causes the Logical Partition Logs Selection Menu (FCX307) to be displayed.

#### **Format**

**LPARLOGM** -

### **Parameters**

No parameters are allowed or tested for.

### **Results**

See ["FCX307, Logical Partition Logs Menu Screen – LPARLOGM" on page 832](#page-867-0).

## **LPARMENU**

### **Purpose**

The LPARMENU subcommand causes the LPAR Activity Data Selection Menu (FCX305) to be displayed.

#### **Format**

**D**- LPARMenu ->

### **Parameters**

No parameters are allowed or tested for.

### **Results**

See ["FCX305, Logical Partition Activity Menu Screen – LPARMENU" on page 828](#page-863-0).

## **LSHARACT**

### **Purpose**

The LSHARACT subcommand causes the Logical Partition Share Screen (FCX306) to be displayed.

#### **Format**

**D**-LSHaract ->

### **Parameters**

No parameters are allowed or tested for.

### **Results**

See ["FCX306, Logical Partition Share Screen – LSHARACT" on page 829](#page-864-0).

## **LXCPU**

### **Purpose**

The LXCPU subcommand causes either the Linux CPU Utilization Screen (FCX230) or the General Linux CPU Utilization Screen (FCX243) to be displayed, based on whether you specify a *linuxid*.

#### **Format**

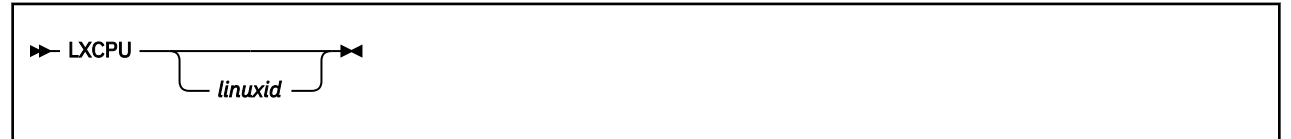

### **Parameters**

#### *linuxid*

Is the identification of a Linux system for which the detailed RMF PM data gatherer-based Linux CPU Utilization Screen (FCX230) is to be displayed.

The General Linux CPU Utilization Screen (FCX243) will be shown if you enter the LXCPU subcommand with no *linuxid*.

### **Usage**

- 1. Please be aware that Linux internal data collection is not synchronized with CP's data collect activity, i.e. the Linux internal data will usually have been obtained for a different period than that used for collecting other VM data. This may lead to discrepancies between the internal Linux values and the VM activity seen from the outside.
- 2. Linux systems determine CPU utilization in the form of statistical data, as the number of times a processor was found in a certain state when sampled. This sampling logic does not work correctly for current Linux kernels when running under control of VM where the time during which a guest is 'suspended' (attempting to run, but not being dispatched) is not correctly accounted for, and this can lead to an apparent 'CPU utilization' that may be far too high, especially on CPU constrained systems. See ["FCX112, User Resource Usage – USER" on page 431](#page-466-0) for accurate real CPU utilization numbers, as seen by VM.
- 3. In the General Linux CPU Utilization Screen (FCX243), the appearance of highlighted Linux guests is based on the definitions made in the FCONX LINUXUSR file. This does *not* guarantee that the RMF PM interface required for detail data retrieval is available for these Linux guests. To prevent misleading entries, users should include only those RMF PM interface IP addresses of Linux guests whose interfaces are always up and running while the guests are logged on.

#### **Results**

See ["FCX243, General Linux CPU Utilization Screen – LXCPU" on page 712](#page-747-0) if you specified LXCPU.

See ["FCX230, Linux CPU Utilization Screen – LXCPU" on page 689](#page-724-0) if you specified LXCPU *linuxid*.

## **LXCPULOG**

#### **Purpose**

The LXCPULOG subcommand causes the Linux CPU Load Log (FCX246) to be displayed for the selected user.

#### **Format**

**LXCPULog** *— userid*  $\rightarrow$ 

#### **Parameters**

#### *userid*

Is the user identification of the Linux guest machine for which the Linux CPU Load Log (FCX246) is to be displayed.

### **Results**

See ["FCX246, Linux CPU Load Log Screen – LXCPULOG" on page 718.](#page-753-0)

## **LXFILSYS**

#### **Purpose**

The LXFILSYS subcommand causes the Linux Filesystem Usage Screen (FCX228) to be displayed.

#### **Format**

**EXFILSys** *- linuxid*  $\rightarrow$ 

#### **Parameters**

#### *linuxid*

Is the identification of a Linux system for which detailed RMF PM data gatherer based Linux Filesystem Usage Screen (FCX228) is to be displayed.

#### **Results**

See ["FCX228, Linux Filesystem Usage Screen – LXFILSYS" on page 684.](#page-719-0)

## **LXMEM**

#### **Purpose**

The LXMEM subcommand causes either the Linux Memory Utilization and Activity Screen (FCX229) or the General Linux Memory Utilization Screen (FCX244) to be displayed, based on whether you specify a *linuxid*.

### **Format**

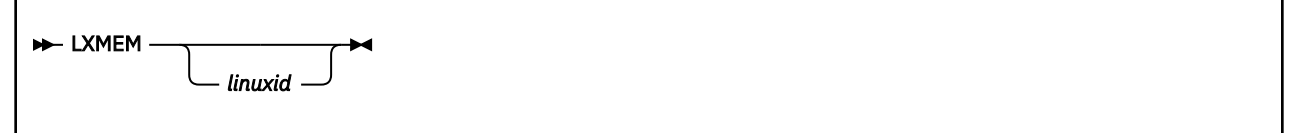

### **Parameters**

#### *linuxid*

Is the identification of a Linux system for which the detailed RMF PM data gatherer-based Linux Memory Utilization and Activity Screen (FCX229) is to be displayed.

The General Linux Memory Utilization Screen (FCX244) will be shown if you enter the LXMEM subcommand with no *linuxid*.

### **Usage**

- 1. Please be aware that Linux internal data collection is not synchronized with CP's data collect activity, i.e. the Linux internal data will usually have been obtained for a different period than that used for collecting other VM data. This may lead to discrepancies between the internal Linux values and the VM activity seen from the outside.
- 2. In the General Linux Memory Utilization Screen (FCX244), the appearance of highlighted Linux guests is based on the definitions made in the FCONX LINUXUSR file. This does *not* guarantee that the RMF PM interface required for detail data retrieval is available for these Linux guests. To prevent misleading entries, users should include only those RMF PM interface IP addresses of Linux guests whose interfaces are always up and running while the guests are logged on.

### **Results**

See ["FCX244, General Linux Memory Utilization Screen – LXMEM" on page 714](#page-749-0) if specified LXMEM.

See ["FCX229, Linux Memory Utilization and Activity Screen – LXMEM" on page 686](#page-721-0) if specified LXMEM *linuxid*.

## **LXMEMLOG**

#### **Purpose**

The LXMEMLOG subcommand causes the Linux Memory Utilization Log Screen (FCX247) to be displayed for the selected user.

#### **Format**

**LXMEMLog** *— userid*  $\rightarrow$ 

#### **Parameters**

#### *userid*

Is the user identification of the Linux guest machine for which the Linux Memory Utilization Log Screen (FCX247) is to be displayed.

### **Results**

See ["FCX247, Linux Memory Utilization Log Screen – LXMEMLOG" on page 719](#page-754-0).

## **LXNETLOG**

#### **Purpose**

The LXNETLOG subcommand causes the Linux Network Activity Log Screen (FCX248) to be displayed for the selected user.

#### **Format**

**LXNETLog** *— userid*  $\rightarrow$ 

#### **Parameters**

#### *userid*

Is the user identification of the Linux guest machine for which the summary network activity log is to be displayed.

### **Results**

See ["FCX248, Linux Network Activity Log Screen – LXNETLOG" on page 720.](#page-755-0)

## **LXNETWRK**

#### **Purpose**

The LXNETWRK subcommand causes either the Linux Network Activity Screen (FCX227) or the General Linux Networking Activity Screen (FCX245) to be displayed, based on whether you specify a *linuxid*.

# **Format** LXNETwrk *linuxid*

### **Parameters**

#### *linuxid*

Is the identification of a Linux system for which the detailed RMF PM data gatherer-based Linux Network Activity Screen (FCX227) is to be displayed.

The General Linux Networking Activity Screen (FCX245) will be shown if you enter the LXNETWRK subcommand with no *linuxid*.

### **Usage**

- Please be aware that Linux internal data collection is not synchronized with CP's data collect activity, i.e. the Linux internal data will usually have been obtained for a different period than that used for collecting other z/VM data. This may lead to discrepancies between the internal Linux values and the z/VM activity seen from the outside.
- In the General Linux Networking Activity Screen (FCX245), the appearance of highlighted Linux guests is based on the definitions made in the FCONX LINUXUSR file. This does *not* guarantee that the RMF PM interface required for detail data retrieval is available for these Linux guests. To prevent misleading entries, users should include only those RMF PM interface IP addresses of Linux guests whose interfaces are always up and running while the guests are logged on.

### **Results**

See ["FCX245, General Linux Networking Activity Screen – LXNETWRK" on page 716](#page-751-0) if you specified LXNETWRK.

See ["FCX227, Linux Network Activity Screen – LXNETWRK" on page 682](#page-717-0) if you specified LXNETWRK *linuxid*.

## **MDCACHE**

### **Purpose**

The MDCACHE subcommand causes the Minidisk Cache Log Screen (FCX138) to be displayed.

#### **Format**

 $\rightarrow$  MDCache  $\rightarrow$ 

### **Parameters**

No parameters are allowed or tested for.

### **Results**

See ["FCX138, Minidisk Cache Log Screen – MDCACHE" on page 498.](#page-533-0)

## **MDCSTOR**

### **Purpose**

The MDCSTOR subcommand causes the Minidisk Cache Storage Log Screen (FCX178) to be displayed.

#### **Format**

**MDCStor +** 

### **Parameters**

No parameters are allowed or tested for.

### **Results**

See ["FCX178, Minidisk Cache Storage Log Screen – MDCSTOR" on page 573.](#page-608-0)

## **MENU**

### **Purpose**

The MENU subcommand causes the Performance Data Selection Menu (FCX124) to be displayed.

#### **Format**

 $\blacktriangleright$  MENu  $\blacktriangleright$ 

### **Parameters**

No parameters are allowed or tested for.

### **Results**

See the "Operation in Performance Monitor Mode" chapter in the *[z/VM: Performance Toolkit Guide](https://www.ibm.com/docs/en/SSB27U_7.3.0/pdf/hcpl8_v7r3.pdf#nameddest=hcpl8_v7r3)* for more information on the Performance Data Selection Menu.

## **MONDATA**

### **Purpose**

The MONDATA subcommand causes the Monitor Data Statistics Screen (FCX155) to be displayed.

#### **Format**

 $\rightarrow$  MONData  $\rightarrow$ 

### **Parameters**

No parameters are allowed or tested for.

### **Results**

See ["FCX155, Monitor Data Statistics Screen – MONDATA" on page 530](#page-565-0).

## **MONSET**

### **Purpose**

The MONSET subcommand causes the Monitor Settings Screen (FCX149) to be displayed.

#### **Format**

**MONSEt**  $\rightarrow$ 

### **Parameters**

No parameters are allowed or tested for.

### **Results**

See ["FCX149, Monitor Settings – MONSET" on page 515.](#page-550-0)

## **MTCORELG**

### **Purpose**

The MTCORELG subcommand causes the SMT Metrics Per Core Log Screen (FCX332) to be displayed.

#### **Format**

 $M$ - MTCORElg  $\rightarrow$ 

### **Parameters**

No parameters are allowed or tested for.

### **Results**

See ["FCX332, SMT Metrics Per Core Log Screen – MTCORELG" on page 873](#page-908-0).

## **MTCTYPLG**

### **Purpose**

The MTCTYPLG subcommand causes the SMT Metrics Per Core Type Log Screen (FCX331) to be displayed.

### **Format**

```
\rightarrow MTCTYPlg \rightarrow
```
### **Parameters**

No parameters are allowed or tested for.

#### **Results**

See ["FCX331, SMT Metrics Per Core Type Log Screen – MTCTYPLG" on page 871.](#page-906-0)

## **MTUSERS**

### **Purpose**

The MTUSERS subcommand causes the Multitasking Users Screen (FCX188) to be displayed.

#### **Format**

**MTUsers**  $\rightarrow$ 

### **Parameters**

No parameters are allowed or tested for.

### **Results**

See ["FCX188, Multitasking Users Screen – MTUSERS" on page 596](#page-631-0).

## **MTUSRLOG**

#### **Purpose**

The MTUSRLOG subcommand causes the Multitasking User Log Screen (FCX189) to be displayed for the selected user.

#### **Format**

 $\rightarrow$  MTUSRLog *— userid*  $\rightarrow$ 

#### **Parameters**

#### *userid*

Is the user identification of the virtual machine for which the Multitasking User Log Screen (FCX189) is to be displayed.

### **Results**

See ["FCX189, Multitasking User Log Screen – MTUSRLOG" on page 598](#page-633-0).

## **NEXTSAMP**

### **Purpose**

The NEXTSAMP subcommand is valid in monitor and trend file scan mode only. It lets records be processed which correspond to one or multiple sample intervals, up to a time or date specified.

#### **Format**

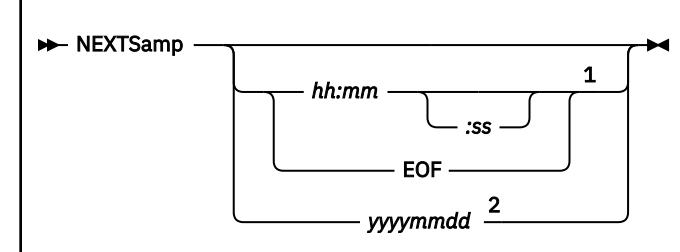

Notes:

<sup>1</sup> Valid for monitor data files only.

<sup>2</sup> Valid for trend files only.

#### **Parameters**

#### *hh:mm:ss*

Specifies the time, in hours and minutes, up to which the CP monitor disk file is to be processed. The time must be specified exactly as shown, i.e. with two digits each for hours and minutes, separated by a colon. Specifying seconds is optional.

#### **EOF**

Specifies that the CP monitor disk file is to be processed up to the physical end of file.

#### *yyyymmdd*

Specifies the date, in years, months and days, up to which the Performance Toolkit trend file is to be processed. The date must be specified exactly as shown, i.e. with four digits for the year and two digits each for month and days.

#### **Usage**

1. Processing continues until data have been processed which have a time stamp equal to or higher than the specified value. Data for one interval will be processed if no end time or date is specified with the subcommand. For the EOF parameter, processing continues to the end of the CP monitor disk file.

## **NSS**

#### **Purpose**

The NSS subcommand causes the Shared Segments Screen (FCX133) to be displayed.

### **Format**

 $M$ -NSS $M$ 

### **Parameters**

No parameters are allowed or tested for.

### **Usage**

1. No information on segment members is available from monitor records; the fields shown are obtained by means of a Q NSS NAME ..... MAP subcommand to tell you what the segment spaces are used for. Because no performance data for these members are available, the member information will *always* be inserted immediately after the output line for the segment space, regardless of the sort sequence.

### **Results**

See ["FCX133, Shared Segments Screen – NSS" on page 487](#page-522-0).

## **PAGELOG**

### **Purpose**

The PAGELOG subcommand causes the Paging Log Screen (FCX143) to be displayed.

#### **Format**

 $\rightarrow$  PAGelog  $\rightarrow$ 

#### **Parameters**

No parameters are allowed or tested for.

### **Results**

See ["FCX143, Paging Log Screen – PAGELOG" on page 502](#page-537-0).

## **PCIACT**

#### **Purpose**

The PCIACT subcommand causes the PCI Function Activity Screen, Format 0 (FCX312), PCI Function Activity Screen, Format 1 (FCX318), PCI Function Activity Screen, Format 2 (FCX320), or PCI Function Activity Screen, Format 3 (FCX322) to be displayed. The particular screen format is selected depending on the PCI function type.

### **Format**

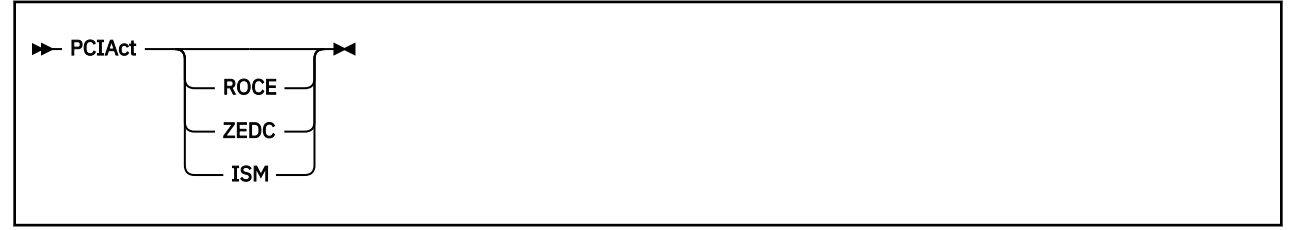

#### **Parameters**

#### **ROCE**

Display PCI Function Activity Screen, Format 1 (FCX318) for the RoCE PCI function.

#### **ZEDC**

Display PCI Function Activity Screen, Format 2 (FCX320) for the zEDC PCI function.

#### **ISM**

Display PCI Function Activity Screen, Format 3 (FCX322) for the ISM PCI function.

If no parameter is specified, then the PCI Function Activity Screen, Format 0 (FCX312) will be displayed for the unclassified PCI functions (if any).

### **Results**

See:

- • ["FCX312, PCI Function Activity Screen, Format 0 PCIACT" on page 840](#page-875-0)
- • ["FCX318, PCI Function Activity Screen, Format 1 PCIACT ROCE" on page 851](#page-886-0)
- • ["FCX320, PCI Function Activity Screen, Format 2 PCIACT ZEDC" on page 853](#page-888-0)
- • ["FCX322, PCI Function Activity Screen, Format 3 PCIACT ISM" on page 855](#page-890-0)

## **PCICONF**

### **Purpose**

The PCICONF subcommand causes the PCI Function Configuration Screen (FCX311) to be displayed.

#### **Format**

**PCIConf**  $\rightarrow$ 

### **Parameters**

No parameters are allowed or tested for.

### **Results**

See ["FCX311, PCI Function Configuration Screen – PCICONF" on page 838](#page-873-0).

## **PCILOG**

#### **Purpose**

The PCILOG subcommand causes the PCI Function Activity Log Screen, Format 0 (FCX313), PCI Function Activity Log Screen, Format 1 (FCX319), PCI Function Activity Log Screen, Format 2 (FCX321), or PCI Function Activity Log Screen, Format 3 (FCX323) to be displayed for the selected PCI function. The particular screen format is selected depending on the PCI function type.

#### **Format**

PCILog *- pcifunc* -

#### **Parameters**

*pcifunc*

is the identification of the PCI Function for which the PCI Function Activity Log Screen, Format 0 (FCX313), PCI Function Activity Log Screen, Format 1 (FCX319), PCI Function Activity Log Screen, Format 2 (FCX321), or PCI Function Activity Log screen, Format 3 (FCX323) is to be displayed.

#### **Results**

See:

- • ["FCX313, PCI Function Activity Log Screen, Format 0 PCILOG" on page 842](#page-877-0)
- • ["FCX319, PCI Function Activity Log Screen, Format 1 PCILOG" on page 852](#page-887-0)
- • ["FCX321, PCI Function Activity Log Screen, Format 2 PCILOG" on page 854](#page-889-0)
- • ["FCX323, PCI Function Activity Log Screen, Format 3 PCILOG" on page 856](#page-891-0)

## **PCIMENU**

### **Purpose**

The PCIMENU subcommand causes the PCI Function Menu Screen (FCX310) to be displayed.

#### **Format**

**PCIMenu ->** 

### **Parameters**

No parameters are allowed or tested for.

### **Results**

See ["FCX310, PCI Function Menu Screen – PCIMENU" on page 837.](#page-872-0)

## **PHYSLOG**

### **Purpose**

The PHYSLOG subcommand causes the Real Core Utilization Log Screen (FCX302) to be displayed.

#### **Format**

**PHYSLog**  $\rightarrow$ 

### **Parameters**

No parameters are allowed or tested for.

### **Results**

See ["FCX302, Real Core Utilization Log Screen – PHYSLOG" on page 820.](#page-855-0)

## **PINLOG**

### **Purpose**

The PINLOG subcommand causes the Pinned Storage Log Screen (FCX314) to be displayed.

#### **Format**

 $\rightarrow$  PINLog  $\rightarrow$ 

### **Parameters**

No parameters are allowed or tested for.

### **Results**

See ["FCX314, Pinned Storage Log Screen – PINLOG" on page 843.](#page-878-0)

## **PRCLOG**

### **Purpose**

The PRCLOG subcommand causes the Processor Log Screen (FCX304) to be displayed.

This subcommand can be used only with monitor data when running Performance Toolkit against z/VM 6.3 and later data. For z/VM 6.2 and earlier data, use the PROCLOG subcommand.

### **Format**

 $\rightarrow$  PRCLog  $\rightarrow$ 

### **Parameters**

No parameters are allowed or tested for.

#### **Results**

See ["FCX304, Processor Log Screen – PRCLOG" on page 825.](#page-860-0)

## **PRINT**

### **Purpose**

The PRINT subcommand controls the writing of performance monitoring output to a virtual printer or to disk.

**Format**

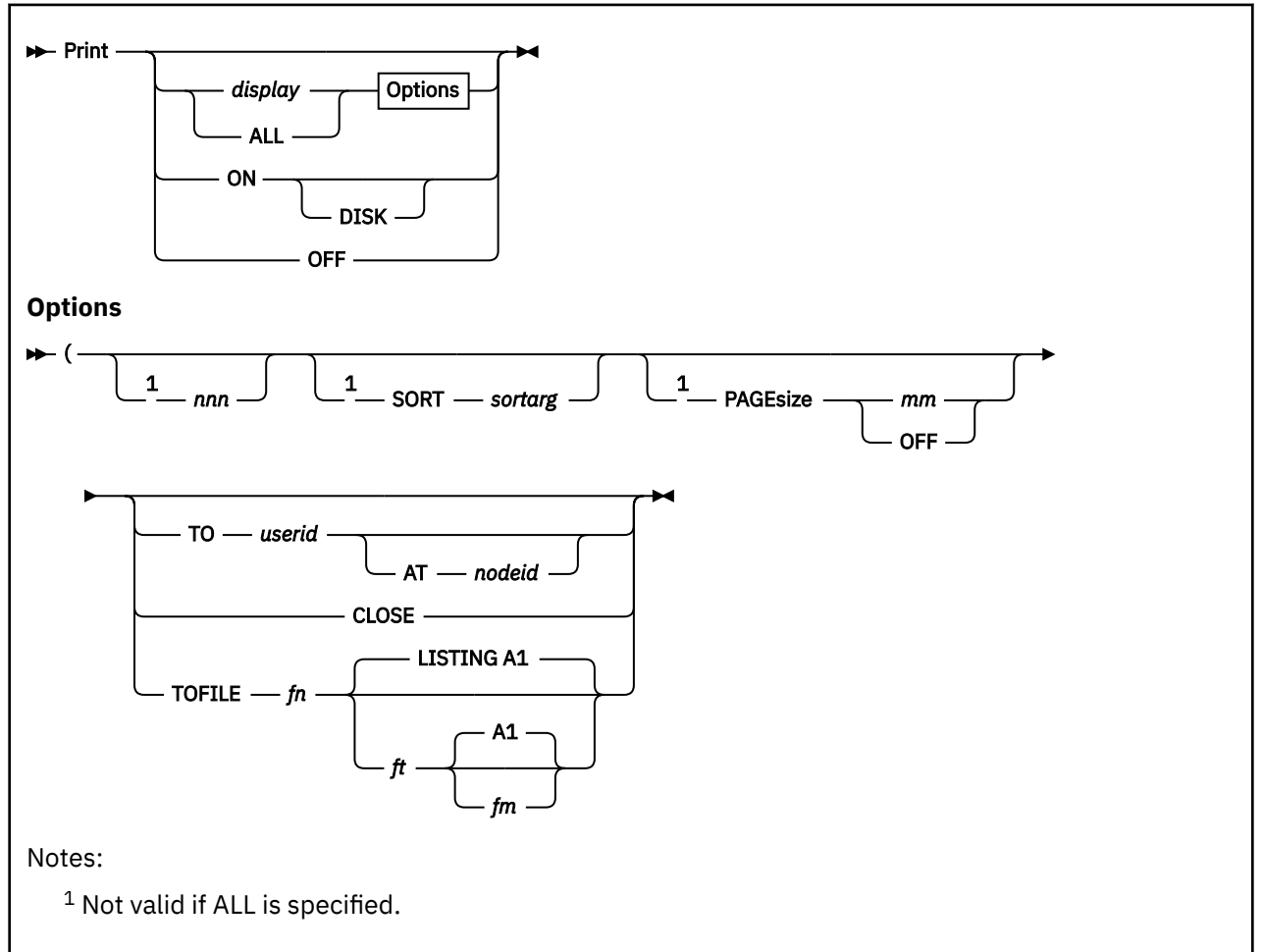

### **Parameters**

The PRINT subcommand without any arguments causes *all* data to be printed which are available for the *current* display. In the case of the REDISPLAY screen, each display line may extend over up to three print lines (print width limited to 130 characters, regardless of actual output device).

This mode of operation was chosen to allow printing multiple reports in a single print file.

#### *display*

Can be any display that is to be printed.

#### **ALL**

Causes a collection of different performance reports to be printed. The reports to be printed must previously be defined in file FCONX REPORTS (see "FCONX REPORTS File" in the *[z/VM: Performance](https://www.ibm.com/docs/en/SSB27U_7.3.0/pdf/hcpl8_v7r3.pdf#nameddest=hcpl8_v7r3) [Toolkit Guide](https://www.ibm.com/docs/en/SSB27U_7.3.0/pdf/hcpl8_v7r3.pdf#nameddest=hcpl8_v7r3)* for a detailed description).
**ON**

Causes all performance data displayed on the screen to be also written to a virtual printer for later reference. Data extending beyond the screen will *not* be included.

This type of printing remains active until a 'PRINT OFF' subcommand is entered, i.e. you will get a complete log of all the data which you looked at on the screen.

#### **OFF**

Causes continuous printing of monitor output to be stopped, and the virtual printer to be closed. Make sure of the printer output routing before issuing the 'PRINT OFF' subcommand!

#### **DISK**

Causes the performance output data to be written to disk file 'FCONMON LISTING' instead of virtual printer. A carriage control character is included in the first column of each record, so that the file may still be printed using the 'CC'-option of the CMS 'PRINT' subcommand.

Once a 'PRINT ON DISK' subcommand has been entered, *all* monitor print output will be written to disk until a 'PRINT OFF' subcommand is received.

#### Options:

#### *nnn*

Can be used to define the maximum number of print lines *nnn* to be created. It is valid only for limiting the number of output lines of actual performance data displays. This option is useful especially to reduce the output size of the USER or DEVICE displays on large systems. (Make sure the lines are SORTed so that the meaningful information is contained in the first part of the display.)

**Note:** This option is supported for single displays only, i.e. it cannot be used if ALL is specified.

#### **SORT** *sortarg*

Indicates that the report is to be sorted as defined by the sort argument *sortarg*. The SORT option is valid only for reports that also support sorting in monitor mode, i.e. which are supported by the SORT subcommand. The same sort arguments can be used as with the SORT subcommand (see ["SORT" on](#page-330-0) [page 295](#page-330-0) for a detailed description).

**Note:** This option is supported for single displays only, i.e. it cannot be used if ALL is specified.

#### **PAGEsize**

Defines the number of lines to be printed consecutively before a skip to a new page is forced, and the header lines printed again at the top of the page.

#### *mm*

The maximum number of lines to printed.

#### **OFF**

Forces continuous printing, without insertion of intermediate header lines even if the print output extends over several pages.

**Note:** This option is supported for single displays only, i.e. it cannot be used if ALL is specified.

#### **TO** *userid* **{AT** *nodeid***}**

Sets the destination address for the print output, where

#### *userid*

Is the user identification of the target virtual machine where the output is to be sent

#### **AT** *nodeid*

Specifies the node identification *nodeid* of the system where the destination user *userid* is located.

The destination ID is assumed to be defined on the same VM system if the 'AT *nodeid*' specification is omitted.

The print file will be closed automatically when a specific destination ID has been entered with the 'TO' option, i.e. the CLOSE option is implied and needs not be entered separately.

#### **CLOSE**

Lets the print file be closed when complete.

### **TOFILE** *fn* **{***ft* **{***fm***}}**

Indicates that the 'print' file is to be written to disk, where

*fn*

Is the file name of the disk file

*ft*

Is the file type of the disk file. A file type of LISTING will be used when no explicit file type is entered.

*fm*

Is the file mode of the disk file. A file mode of A1 will be used when no explicit file mode is entered.

# **Usage**

- 1. The data printed will always be the same as what you see on your screen. Usually you will see data from the last interval unless an 'AVERAGE' subcommand has previously been entered to force calculation of average load figures.
- 2. The print file will not be closed automatically when the output is directed to the virtual printer. Use any one of the following methods to close the printer when you are done:
	- 'CLOSE' option of the PRINT subcommand
	- 'TO *userid*' option of the PRINT subcommand
	- 'PRINT OFF' subcommand
	- 'CP CLOSE PRT' subcommand
- 3. REDHist prints one screen's worth of the selected extended history file's data, or the full benchmark log on disk if an object's benchmark log has been selected. The file name, file type and file mode of a history file on disk can be specified with additional arguments *fn ft fm*; the current day's HISTLOG file is used as input if no further arguments are entered. Since these HISTLOG files can be very large, only a small subset - enough to fill a screen - will be printed.
- 4. REDisp causes all CPU redisplay data in storage to be printed. The file name, file type and file mode of a history file on disk can be specified with additional arguments *fn ft fm*; the performance redisplay data in storage are displayed if no further arguments are entered.

# **PRINTRMT**

### **Purpose**

The PRINTRMT subcommand is intended for use with the remote performance data retrieval (FCONRMT mode). It will print the selected performance monitor display data in a special format which includes highlighting attribute information (as strings '"Y' for highlighting, and '"-' for display in normal intensity), and it will send the data to the node and userid specified with the subcommand. Special header and trailer lines will be added which help the receiving program to handle the data correctly.

#### **Format**

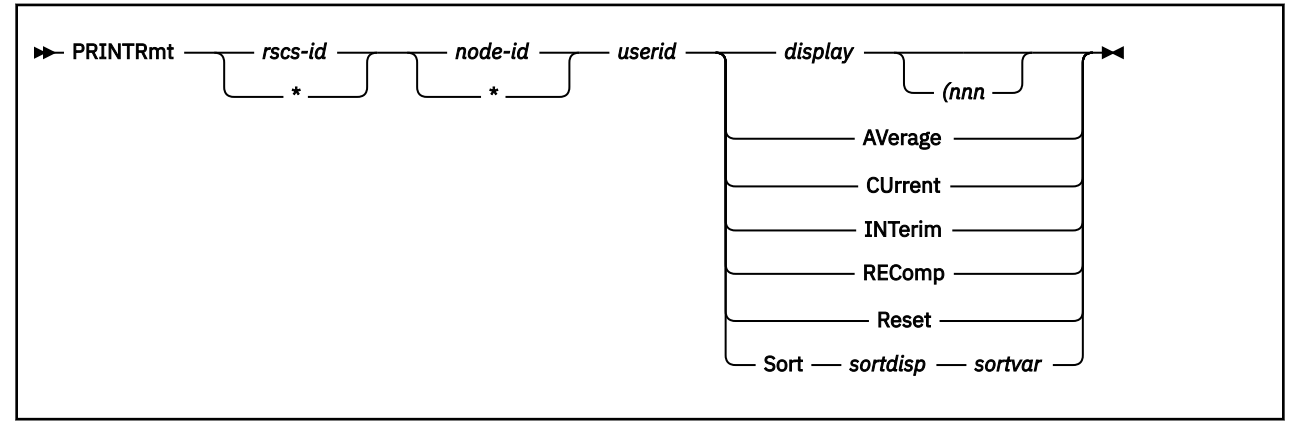

#### **Parameters**

The first three arguments are required to define the target user's address where the print output is to be sent.

#### *rscs-id*

Is the userid of the RSCS machine where the print output is to be sent. An asterisk '\*' indicates that the PRINTRMT request is for a local user.

#### *node-id*

Is the node-ID by which the target user's system is known to the RSCS machine. An asterisk '\*' indicates that the PRINTRMT request is for a local user.

#### *userid*

Is the userid of the target user who is to receive the print data.

#### *display*

Can be any allowable type of performance data which is to be sent to the selected user.

#### **(***nnn*

Can be used to define the maximum number of print lines *nnn* to be created. It is valid only for limiting the number of output lines of actual performance data displays. This option is useful especially to reduce the output size of the USER or DEVICE displays on large systems. (You obviously must have SORTed the data previously so that the meaningful information is contained in the first part of the display.)

The remaining arguments allow some additional control over the target machine:

#### **AVerage**

Switches the performance monitor to calculate and display *average* load for the overall reporting period.

#### **CUrrent**

Switches the performance monitor to calculate and display *current* load at the end of the current measuring interval.

#### **INTerim**

Switches the performance monitor to calculate and display *average* load for the current interim period.

#### **REComp**

Collects new data and recomputes the performance data for all the permanently updated general screens which are based on data extraction from CP control blocks.

Note that collection of MONITOR SAMPLE data can not be forced out of turn in this way. You will have to wait for the end of the current monitor sample interval before updated information can be shown for displays which are based on the analysis of CP MONITOR data.

#### **Reset**

Resets the cumulative counters to zero, and sets the current time as new start time for calculating averages.

#### **Sort** *sortdispsortvar*

Allows changing the current sorting sequence for a selected performance display. Note that the extended format of the SORT subcommand must be used, where the first argument defines the display and the second argument the variable which is to be used for sorting. See ["SORT" on page 295](#page-330-0) for a detailed description of the subcommand.

# **Usage**

- 1. REDHist prints one screen's worth of a selected extended history file's data, or the full benchmark log on disk if an object's benchmark log has been selected. The file name, file type and file mode of a history file on disk can be specified with additional arguments *fn ft fm*; the current day's HISTLOG file is used as input if no further arguments are entered. Since HISTLOG files can be very large, only a small subset - enough to fill a screen - will be printed.
- 2. REDisp causes all CPU redisplay data in storage to be printed. The file name, file type and file mode of a history file on disk can be specified with additional arguments *fn ft fm*; the performance redisplay data in storage are displayed if no further arguments are entered.

# **PRIVOP**

### **Purpose**

The PRIVOP subcommand causes the Privileged Operations Screen (FCX104) to be displayed, with information on the utilization of some privileged commands and diagnose instructions.

#### **Format**

**PRIVop +** 

#### **Parameters**

No parameters are allowed or tested for.

## **Results**

See ["FCX104, Privileged Operations Screen – PRIVOP" on page 400.](#page-435-0)

# **PROCCONF**

# **Purpose**

The PROCCONF subcommand causes the Processor/Core Configuration Log Screen (FCX234) to be displayed.

# **Format**

**PROCConf**  $\rightarrow$ 

# **Parameters**

No parameters are allowed or tested for.

## **Results**

See ["FCX234, Processor/Core Configuration Log Screen – PROCCONF" on page 697](#page-732-0).

# **PROCLOG**

### **Purpose**

The PROCLOG subcommand causes the Processor Log Screen (FCX144) to be displayed. This subcommand supports the monitor data from z/VM 6.2 and earlier. For z/VM 6.3 and later, this subcommand is available for compatibility purposes only, and PRCLOG should be used instead. (See ["PRCLOG" on page 251.](#page-286-0))

#### **Format**

**PROCLog** -

## **Parameters**

No parameters are allowed or tested for.

# **Results**

See ["FCX144, Processor Log Screen – PROCLOG" on page 504.](#page-539-0)

# **PROCMENU**

# **Purpose**

The PROCMENU subcommand causes the Processor Load and Configuration Logs Menu (FCX236) to be displayed.

## **Format**

**PROCmenu** ->

# **Parameters**

No parameters are allowed or tested for.

## **Results**

See ["FCX236, Processor Load and Configuration Logs Menu – PROCMENU" on page 701.](#page-736-0)

# **PROCSUM**

# **Purpose**

The PROCSUM subcommand causes the Processor Summary Log Screen (FCX239) to be displayed.

### **Format**

**PROCSum ->** 

# **Parameters**

No parameters are allowed or tested for.

# **Results**

See ["FCX239, Processor Summary Log Screen – PROCSUM" on page 705](#page-740-0).

# **PUCFGLOG**

## **Purpose**

The PUCFGLOG subcommand causes the Logical PU (Core and Threads) Configuration Log screen (FCX299) to be displayed.

## **Format**

 $\rightarrow$  PUCfglog  $\rightarrow$ 

### **Parameters**

No parameters are allowed or tested for.

### **Results**

See ["FCX299, Processor Unit \(Core and Threads\) Configuration Log Screen – PUCFGLOG" on page 813](#page-848-0).

# **PUORGLOG**

## **Purpose**

The PUORGLOG subcommand causes the Logical Core Organization Log (FCX298) to be displayed.

### **Format**

**PUOrglog**  $\rightarrow$ 

#### **Parameters**

No parameters are allowed or tested for.

# **Results**

See ["FCX298, Logical Core Organization Log Screen – PUORGLOG" on page 811](#page-846-0).

# **QDIO**

# **Purpose**

The QDIO command causes the QDIO Activity Screen (FCX251) to be displayed.

# **Format**

 $\rightarrow$  QDIO  $\rightarrow$ 

# **Parameters**

No parameters are allowed or tested for.

# **Results**

See ["FCX251, QDIO Activity Screen – QDIO" on page 723](#page-758-0).

# **QDIOLOG**

## **Purpose**

The QDIOLOG command causes the QDIO Activity Log (FCX252) to be displayed for the selected QDIO device.

#### **Format**

QDIOLog *devno*

#### **Parameters**

#### *devno*

Is the I/O device number of the QDIO device for which the QDIO Activity Log (FCX252) is to be displayed.

# **Results**

See ["FCX252, QDIO Activity Log Screen – QDIOLOG" on page 725](#page-760-0).

# **QEBSM**

# **Purpose**

The QEBSM command causes the QEBSM Activity Screen (FCX255) to be displayed.

## **Format**

 $\rightarrow$  QEBsm  $\rightarrow$ 

# **Parameters**

No parameters are allowed or tested for.

# **Results**

See ["FCX255, QEBSM Activity Screen – QEBSM" on page 730](#page-765-0).

# **QEBSMLOG**

### **Purpose**

The QEBSMLOG command causes the QEBSM Activity Log (FCX256) to be displayed for the selected device.

#### **Format**

**►** QEBSMLog *— device* →

#### **Parameters**

#### *device*

is the I/O device number of the QEBSM device for which the QEBSM Activity Log (FCX256) is to be displayed.

# **Results**

See ["FCX256, QEBSM Activity Log Screen – QEBSMLOG" on page 732](#page-767-0).

# **REDHIST**

### **Purpose**

The REDHIST subcommand allows browsing through history data log files on disk. It can process the extended newer file format (HISTLOG and HISTSUM files), the older format (PERFLOG and PERFHIST files), and an object's benchmark log files on disk.

# **Format**

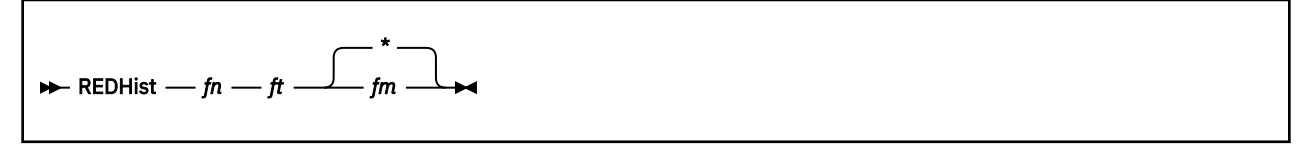

# **Parameters**

#### *fn*

Is the file name of the performance history file. The file name usually contains the file's creation date, in *yyyymmdd* format for HISTLOG and HISTSUM files or *mmddyy* format for PERFLOG and PERFHIST files.

*ft*

Is the file type of the log file. The default file types are HISTLOG (for the current file), HISTLOG1 and HISTLOG2 for previous log generations when an extended history data log is to be browsed, or PERFLOG, PERFLOG1, and PERFLOG2, respectively, for history logs in the older format.

Enter the complete file type when browsing benchmark log files.

The condensed history files have default names of ACUM HISTSUM for the newer file format and ACUM PERFHIST for the older format.

Note that the file type of condensed history files in the older format (default name: ACUM PERFHIST) *must* be PERFHIST when viewing them with the REDHIST subcommand. You can keep backup copies of this file under another file name, but they cannot be displayed with the REDHIST subcommand if the file type was changed too.

#### *fm*

Is the file mode of the log file. The default file mode is an astrerisk (\*), that is, all accessed disks will be searched for the file.

# **Usage**

- 1. The current day's detailed HISTLOG file is selected for display if the subcommand is entered without any arguments.
- 2. Only actual performance history files should be displayed in this way. Selection of other files might be possible if they pass some tests, but will lead to unpredictable results.
- 3. An explicit file mode is often specified because another user's performance history file is to be redisplayed. If the current day's history file is to be viewed, the file will probably still be active, and the corresponding disk should be re-accessed just before displaying the file, so that an updated version of the minidisk directory is used. If the file has been updated again, read errors could occur or invalid data could be shown, possibly causing Performance Toolkit to end abnormally.

# **REDISP**

## **Purpose**

The REDISP subcommand enters performance monitoring redisplay mode, displaying key system performance indicators from the last measuring intervals.

### **Format**

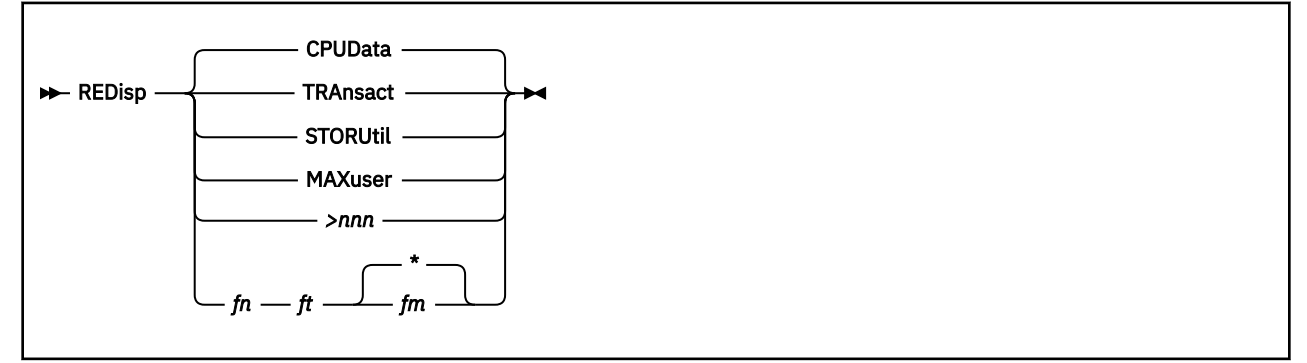

### **Parameters**

#### **CPUData**

Causes the redisplay data to be positioned so that the CPU load information will be shown. This is the default.

#### **TRAnsact**

Positions the redisplay data so that user activity and queue statistics information will be shown

#### **STORUtil**

Positions the redisplay data so that storage utilization data will be shown

#### **MAXuser**

Positions the redisplay data so that the area with the user performance extremes will be shown

#### **>***nnn*

Positions the redisplay data so that the area at a position *nnn* columns to the right will be shown

*fn*

Is the file name of the performance history file. The file name usually contains the file's creation date, in format *mmddyy* for PERFLOG/PERFHIST files.

#### *ft*

Is the file type of the log file. Default file types are PERFLOG, PERFLOG1 and PERFLOG2 respectively for history logs in the old format. The condensed history files have default names of 'ACUM PERFHIST' for the old format.

#### *fm*

Is the file mode of the log file. Default file mode is '\*', i.e. all accessed disks will be searched for the file.

# **Usage**

- 1. The CPUDATA, TRANSACT, STORUTIL and MAXUSER arguments can also be entered separately, once the performance redisplay screen has been selected, to re-position the data shown on the screen. (The minimum abbreviations shown for these arguments are actually valid when entering them in this way; a shorter format may be accepted when entering them together with the REDISP subcommand.)
- 2. Performance data from your current redisplay buffer (in storage) will be displayed.

# **RESET**

# **Purpose**

The RESET subcommand causes all cumulative counters (used for calculation of average load values) to be reset to zero.

# **Format**

**RESet**  $\rightarrow$ 

# **Parameters**

No parameters are allowed or tested for.

# **Usage**

1. An automatic RESET is performed at midnight, but you may choose to reset these counters also at other times, e.g. before periods of exceptionally high system load, so that the averages calculated give a better indication of bottlenecks under high load. See the RESET argument of the 'FC MONCOLL' subcommand [\("FCONTROL MONCOLL" on page 53\)](#page-88-0) for information on how to cause automatic resets at pre-defined times.

For more information, see also the "Resetting Performance Data/Defining Periods" section in the *[z/VM:](https://www.ibm.com/docs/en/SSB27U_7.3.0/pdf/hcpl8_v7r3.pdf#nameddest=hcpl8_v7r3) [Performance Toolkit Guide](https://www.ibm.com/docs/en/SSB27U_7.3.0/pdf/hcpl8_v7r3.pdf#nameddest=hcpl8_v7r3)*.

# **RESPALL**

# **Purpose**

The RESPALL subcommand causes the Response Time Log (All) Screen (FCX136) to be displayed.

### **Format**

**RESPall**  $\rightarrow$ 

# **Parameters**

No parameters are allowed or tested for.

# **Results**

See ["FCX136, Response Time Log \(All\) Screen – RESPALL" on page 494](#page-529-0).

# **RESPUP**

# **Purpose**

The RESPUP subcommand causes the Response Time Log (UP) Screen (FCX137) to be displayed.

## **Format**

 $\blacktriangleright$  RESPUp  $\rightarrow$ 

# **Parameters**

No parameters are allowed or tested for.

# **Results**

See ["FCX137, Response Time Log \(UP\) Screen – RESPUP" on page 496.](#page-531-0)

# **RETURN**

#### **Purpose**

The RETURN subcommand, if entered from the performance data selection menu, exits performance monitor mode and returns to basic mode. If entered from any of the general performance screens, the performance data selection menu will be displayed again, and if entered from one of the detailed displays (e.g. user resource details, I/O device details) you will return to the screen from which the detailed display had been selected. Several RETURN subcommands may be necessary to return back to basic mode.

### **Format**

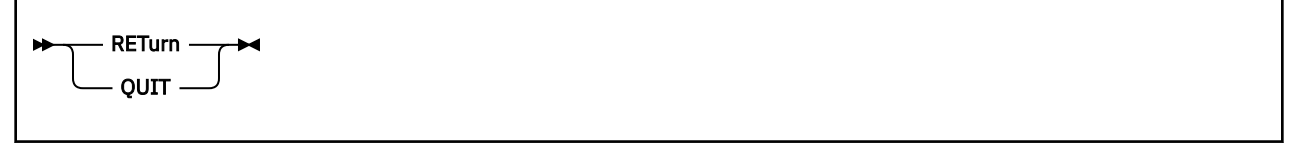

### **Usage**

- 1. 'QUIT' is accepted as a synonym for the RETURN subcommand.
- 2. The same function can also be performed by pressing PF12.

# **RIGHT**

# **Purpose**

The RIGHT subcommand moves the display window of the performance monitor re-display screen or of the PLOTDET display to the right.

# **Format**

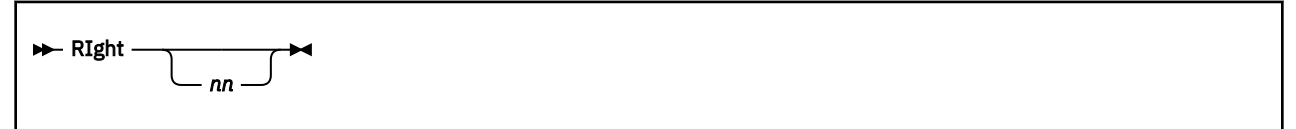

# **Parameters**

*nn*

Indicates the number of columns by which data are to be be moved. The default shift value is 40 for the REDISPLAY screen and 60 measurements (approximately one hour) for the PLOTDET display.

# **Usage**

1. Pressing PF11 or PF23 will also shift the window to the right for the default number of columns.

# **RSKDET**

## **Purpose**

The RSKDet subcommand causes the Reusable Server Kernel Performance Details Screen (FCX217) to be displayed.

## **Format**

```
RSKDet — userid \rightarrow
```
## **Parameters**

#### *userid*

Is the user identification of the RSK server machine for the Reusable Server Kernel Performance Details Screen (FCX217) is to be displayed.

# **Results**

See ["FCX217, Reusable Server Kernel Performance Details Screen – RSKDET" on page 660.](#page-695-0)

# **RSKDISK**

## **Purpose**

The RSKDISK subcommand causes the Reusable Server Kernel Disk Performance Log Screen (FCX219) to be displayed.

## **Format**

**RSKDIsk** *— userid*  $\rightarrow$ 

### **Parameters**

#### *userid*

Is the user identification of the RSK server machine for which the Reusable Server Kernel Disk Performance Log Screen (FCX219) is to be displayed.

# **Results**

See ["FCX219, Reusable Server Kernel Disk Performance Log Screen – RSKDISK" on page 667.](#page-702-0)

# **RSKLOG**

## **Purpose**

The RSKLOG subcommand causes the Reusable Server Kernel Performance Log Screen (FCX218) to be displayed.

## **Format**

**RSKLog** *— userid*  $\rightarrow$ 

#### **Parameters**

#### *userid*

Is the user identification of the RSK server machine for which the Reusable Server Kernel Performance Log Screen (FCX218) is to be displayed.

# **Results**

See ["FCX218, Reusable Server Kernel Performance Log Screen – RSKLOG" on page 665.](#page-700-0)

# **RSKMENU**

# **Purpose**

The RSKMENU subcommand causes the Reusable Server Kernel Performance Data Menu (FCX216) to be displayed.

# **Format**

**RSKmenu +** 

# **Parameters**

No parameters are allowed or tested for.

## **Results**

See ["FCX216, Reusable Server Kernel Performance Data Menu Screen – RSKMENU" on page 659](#page-694-0).

# **RSKSTOR**

# **Purpose**

The RSKSTOR subcommand causes the Reusable Server Kernel Storage Log Screen (FCX220) to be displayed.

## **Format**

**RSKStor** *— userid*  $\rightarrow$ 

### **Parameters**

#### *userid*

Is the user identification of the RSK server machine for which the Reusable Server Kernel Storage Log Screen (FCX220) is to be displayed.

# **Results**

See ["FCX220, Reusable Server Kernel Storage Log Screen – RSKSTOR" on page 669.](#page-704-0)

# **SCHDATA**

# **Purpose**

The SCHDATA subcommand causes the Scheduler Data Log Screen (FCX175) to be displayed.

### **Format**

**>>** SCHData  $\rightarrow$ 

# **Parameters**

No parameters are allowed or tested for.

# **Results**

See ["FCX175, Scheduler Data Log Screen – SCHDATA" on page 564.](#page-599-0)

# **SCHEDLOG**

# **Purpose**

The SCHEDLOG subcommand causes the Scheduler Queue Log Screen (FCX145) to be displayed.

### **Format**

**>>** SCHedlog >

# **Parameters**

No parameters are allowed or tested for.

# **Results**

See ["FCX145, Scheduler Queue Log Screen – SCHEDLOG" on page 507](#page-542-0).

# **SCSI**

## **Purpose**

The SCSI subcommand causes the SCSI Device Screen (FCX249) for the emulated FBA devices (EDEV) to be displayed. These devices must have been previously defined by the CP SET EDEV command.

# **Format**

 $\rightarrow$  SCSI  $\rightarrow$ 

# **Parameters**

No parameters are allowed or tested for.

## **Results**

See ["FCX249, SCSI Device – SCSI" on page 721](#page-756-0).

# **SCSILOG**

### **Purpose**

The SCSILOG subcommand causes the SCSI Resource Utilization Log Screen (FCX250) to be displayed for the selected emulated FBA device (EDEV). This device must have been previously defined by the CP SET EDEV command.

### **Format**

 $\rightarrow$  SCSILog *— devno*  $\rightarrow$ 

### **Parameters**

*devno*

Is the emulated FBA device number for which the SCSI Resource Utilization Log Screen (FCX250) is to be displayed.

### **Results**

See ["FCX250, SCSI Resource Utilization Log – SCSILOG" on page 722.](#page-757-0)

# **SEEKDET**

#### **Purpose**

The SEEKDET subcommand causes the DASD Seeks Details Screen (FCX158) to be displayed.

#### **Format**

SEEKDEt *devno*

#### **Parameters**

#### *devno*

Specifies the device number of the disk for which the DASD Seeks Details Screen (FCX158) is to be displayed.

#### **Usage**

1. When entered in real-time monitoring mode, a:

MONITOR EVENT ENABLE SEEKS DEVICE xxxx

command is automatically executed for the selected disk. If SEEKS domain data for that disk had not previously been enabled, message:

FCXSED451I SEEKS EVENT data collection started for device xxxx

will be shown to make you aware of the fact. *Note that seeks data collection for the disk will not be disabled again when you leave the display.* You will have to explicitly enter the subcommand:

MONITOR EVENT DISABLE SEEKS DEVICE xxxx

for disabling seeks data collection for a single disk, or the subcommand:

MONITOR EVENT DISABLE SEEKS ALL

for disabling seeks data collection for all disks.

2. The Volume serial and Disc. time (msec) information is obtained from I/O domain SAMPLE records. It can not be inserted before at least one (for Volume serial) or two (for Disc. time (msec)) sample intervals have elapsed.

### **Results**

See ["FCX158, DASD Seeks Details Screen – SEEKDET" on page 536](#page-571-0).

# **SEEKDIST**

## **Purpose**

The SEEKDIST subcommand causes the DASD Seeks Distances Screen (FCX157) to be displayed.

## **Format**

**>>** SEEKdist ><

# **Parameters**

No parameters are allowed or tested for.

# **Usage**

- 1. Seeks data collection and analysis for disk packs with a high I/O activity causes considerable overhead. Seeks EVENT data should, therefore, be enabled only for limited periods of time, and/or for a restricted number of disks.
- 2. The Volume Serial and Disc Time msec information is obtained from I/O domain SAMPLE records. It can not be inserted before at least one (for Volume Serial) or two (for Disc Time msec) sample intervals have elapsed.

# **Results**

See ["FCX157, DASD Seeks Distances Screen – SEEKDIST" on page 534.](#page-569-0)

# **SEEKDLOG**

## **Purpose**

The SEEKDLOG subcommand causes the DASD Seeks Distances Log Screen (FCX172) to be displayed for the selected disk.

### **Format**

 $\rightarrow$  SEEKDLog *— devno*  $\rightarrow$ 

#### **Parameters**

#### *devno*

Is the number of the disk for which the DASD Seeks Distances Log Screen (FCX172) is to be displayed.

# **Results**

See ["FCX172, DASD Seeks Distances Log Screen – SEEKDLOG" on page 557](#page-592-0).

# **SEEKLLOG**

### **Purpose**

The SEEKLLOG subcommand causes the DASD Seeks Locations Log Screen (FCX171) to be displayed for the selected disk.

#### **Format**

**→** SEEKLLog *— devno* →

#### **Parameters**

#### *devno*

Is the number of the disk for which the DASD Seeks Locations Log Screen (FCX171) is to be displayed.

### **Results**

See ["FCX171, DASD Seeks Locations Log Screen – SEEKLLOG" on page 556](#page-591-0).

# **SEEKLOC**

## **Purpose**

The SEEKLOC subcommand causes the DASD Seeks Locations Screen (FCX156) to be displayed.

### **Format**

**>>** SEEKLoc  $\rightarrow$ 

# **Parameters**

No parameters are allowed or tested for.

# **Usage**

- 1. Seeks data collection and analysis for disk packs with a high I/O activity causes considerable overhead. Seeks EVENT data should, therefore, be enabled only for limited periods of time, and/or for a restricted number of disks.
- 2. The Volume Serial and Disc Time msec information is obtained from I/O domain SAMPLE records. It can not be inserted before at least one (for Volume Serial) or two (for Disc Time msec) sample intervals have elapsed.

# **Results**

See ["FCX156, DASD Seeks Locations Screen – SEEKLOC" on page 532.](#page-567-0)
## **Purpose**

The SFS subcommand causes either the Shared File System Server Screen (FCX116) or the Shared File System Server Details (FCX117) to be displayed, based on whether a specific *userid* is specified.

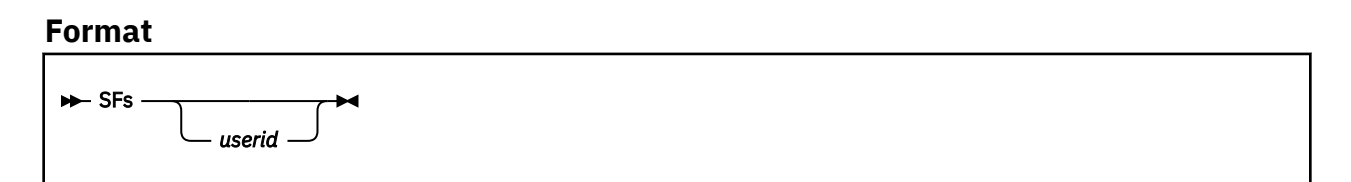

#### **Parameters**

#### *userid*

Is the identification of a shared file system server for which detailed performance data are to be displayed. A Shared File System Server Details Screen (FCX117) will be shown with performance information for the selected user only.

The Shared File System Server Screen (FCX116), which shows summary performance data for all Shared File System server machines, will be shown if you enter the SFS subcommand with no *userid*.

### **Usage**

1. The analysis of SFS server performance is based on both APPLDATA and USER domain records of the CP MONITOR. No data can be shown when the APPLDATA records are missing, but Performance Toolkit will attempt to show as much information as possible even when the user data records are not available. Dots will then be inserted into the fields which could not be calculated. This situation will *always* occur during the very first full interval. Data extraction from the relevant user records will start only once the SFS server machines have been identified by their APPLDATA records, i.e. the fields based on USER records (page wait state, CPU consumption) can be calculated only one cycle later.

### **Results**

See ["FCX116, Shared File System Server Screen – SFS" on page 455](#page-490-0) if you specified SFS.

See ["FCX117, Shared File System Server Details Screen – SFS" on page 457](#page-492-0) if you specified SFS *userid*.

# **SFSIOLOG**

# **Purpose**

The SFSIOLOG subcommand causes the Shared File System I/O Log Screen (FCX151) to be displayed.

### **Format**

 $\rightarrow$  SFSIolog  $\rightarrow$ 

# **Parameters**

No parameters are allowed or tested for.

# **Results**

See ["FCX151, Shared File System I/O Log Screen – SFSIOLOG" on page 520.](#page-555-0)

# **SFSLOG**

# **Purpose**

The SFSLOG subcommand causes the Shared File System Log Screen (FCX150) to be displayed.

### **Format**

 $\rightarrow$  SFSLog  $\rightarrow$ 

### **Parameters**

No parameters are allowed or tested for.

# **Results**

See ["FCX150, Shared File System Log Screen – SFSLOG" on page 518.](#page-553-0)

# **SFSMENU**

# **Purpose**

The SFSMenu subcommand causes the SFS and BFS Logs Selection Menu (FCX221) to be displayed.

#### **Format**

**>>** SFSMenu ><

# **Parameters**

No parameters are allowed or tested for.

# **Results**

See ["FCX221, SFS and BFS Logs Selection Menu Screen – SFSMENU" on page 671.](#page-706-0)

# **SFSREQ**

# **Purpose**

The SFSREQ subcommand causes the Shared File System Requests Log Screen (FCX152) to be displayed.

## **Format**

**>>** SFSReq  $\rightarrow$ 

# **Parameters**

No parameters are allowed or tested for.

# **Results**

See ["FCX152, Shared File System Requests Log Screen – SFSREQ" on page 522.](#page-557-0)

# **SKIPSAMP**

#### **Purpose**

The SKIPSAMP subcommand is valid in monitor and trend file scan mode only. It will skip a number of records until a set of records is found which was collected at a specific time or date.

#### **Format**

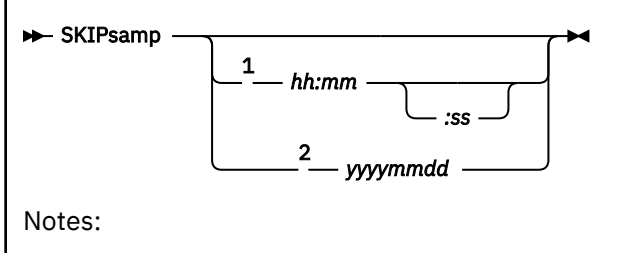

<sup>1</sup> Valid for monitor data files only.

<sup>2</sup> Valid for trend files only.

#### **Parameters**

#### *hh:mm:ss*

Specifies the time, in hours and minutes, of the next batch of monitor sample data you are interested in. The time must be specified exactly as shown, i.e. with two digits each for hours and minutes, separated by a colon. Specifying seconds is optional.

#### *yyyymmdd*

Specifies the date, in years, months and days, up to which the intermediate trend file records are to be skipped. The date must be specified exactly as shown, i.e. with four digits for the year and two digits each for month and days.

### **Usage**

1. The file will be scanned until sample data are found which have been collected at a time equal to or higher than the specified value. If entered without a target time or date, only the next interval will be processed, just as if a NEXTSAMP subcommand had been entered. Note that the intermediate data will *not* be processed. The subcommand is intended to allow skipping to a specific point of time in the collected data with a minimum of overhead. Use the NEXTSAMP subcommand for skipping if all intermediate data should also be processed, thus creating a complete set of 'by time' log displays, and also allowing correct averages to be calculated for monitor data.

# **SORT**

### **Purpose**

The SORT subcommand causes output lines on certain screens to be sorted according to the selected criteria. Sorting is possible only on data columns that have a dot above the column heading. Data columns on screens with no dots above any of the headings cannot be selected for sorting.

## **Format**

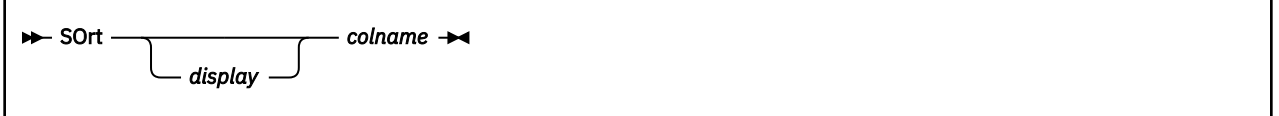

### **Parameters**

#### *display*

Specifies the display that is to be sorted. The argument is required only for setting the sorting sequence on a display other than the one that is currently being viewed. It is identical to the subcommand required for selecting the targeted display for viewing.

The data column that is selected for sorting is indicated by the underscore characters above the column heading.

#### *colname*

Specifies the data column that is to be sorted. Enter the character string in the data column's bottom heading line as the sort argument.

# **SPOOL**

### **Purpose**

The SPOOL subcommand causes the SPOOL File User Details Screen (FCX121), SPOOL File User Summary Screen (FCX120), or the SPOOL File Summary Screen (FCX119) to be displayed, based on how you specify the subcommand. (See below.)

## **Format**

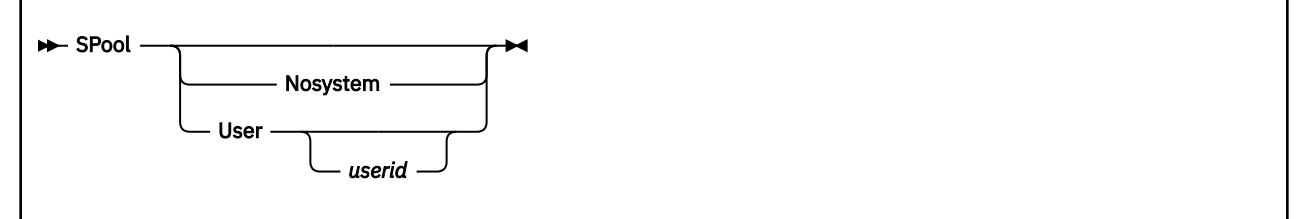

### **Parameters**

#### *userid*

Displays the SPOOL File User Details Screen (FCX121) for the specified *userid*.

**User**

(Without further argument) displays the SPOOL File User Summary Screen (FCX120), with the total SPOOL space utilization for all users.

#### **Nosystem**

Displays the SPOOL File Summary Screen (FCX119) for the 100 largest SPOOL files, but will exclude system files (for example, NSS files) from the display.

If you specify the SPOOL subcommand with no parameters at all, the SPOOL File Summary Screen (FCX119) will be displayed for the 100 largest SPOOL files.

### **Usage**

**Usage Note:** Scanning a large number of SPOOL files can cause considerable overhead. The display is therefore not automatically updated in the usual 1-minute intervals.

You are shown an updated display in the following instances:

- After initially entering a SPOOL display from any other type of performance display
- After pressing the ENTER-key without input

# **Results (For Selected User)**

See ["FCX119, SPOOL File Summary Screen – SPOOL or SPOOL NOSYSTEM" on page 461](#page-496-0) if specified SPOOL or SPOOL NOSYSTEM.

See ["FCX120, SPOOL File User Summary Screen – SPOOL USER" on page 464](#page-499-0) if specified SPOOL USER.

See ["FCX121, SPOOL File User Details Screen – SPOOL" on page 466](#page-501-0) if specified SPOOL *userid*.

# **SSICONF**

# **Purpose**

The SSICONF subcommand causes the SSI configuration screen (FCX276) to be displayed.

### **Format**

 $\rightarrow$  SSIConf  $\rightarrow$ 

# **Parameters**

No parameters are allowed or tested for.

# **Results**

See ["FCX276, SSI Configuration Screen – SSICONF" on page 770](#page-805-0).

# **SSIMENU**

# **Purpose**

The SSIMenu subcommand causes the SSI and ISFC Selection Menu (FCX271) to be displayed.

#### **Format**

**>>** SSIMenu >

# **Parameters**

No parameters are allowed or tested for.

# **Results**

See ["FCX271, SSI Data Menu Screen – SSIMENU" on page 760](#page-795-0).

# **SSISCHLG**

## **Purpose**

The SSISCHLG subcommand causes the SSI State Change Synchronization Activity log screen (FCX277) to be displayed.

## **Format**

```
>> SSISChlg \rightarrow
```
## **Parameters**

No parameters are allowed or tested for.

## **Results**

See ["FCX277, SSI State Change Synchronization Activity Log Screen – SSISCHLG" on page 772.](#page-807-0)

# **SSISMILG**

# **Purpose**

The SSISMILG subcommand causes the SSI State/Mode Information log screen (FCX278) to be displayed.

### **Format**

**>>** SSISMilg  $\rightarrow$ 

# **Parameters**

No parameters are allowed or tested for.

# **Results**

See ["FCX278, SSI State/Mode Information Log Screen – SSISMILG" on page 773](#page-808-0).

# **STEALLOG**

# **Purpose**

The STEALLOG subcommand causes the Steal Statistics screen (FCX296) to be displayed.

### **Format**

 $\rightarrow$  STEALlog  $\rightarrow$ 

# **Parameters**

No parameters are allowed or tested for.

## **Results**

See ["FCX296, Steal Statistics Screen – STEALLOG" on page 807.](#page-842-0)

# **STORAGE**

# **Purpose**

The STORAGE subcommand causes the Storage Utilization Screen (FCX103) to be displayed.

## **Format**

 $\rightarrow$  STOrage  $\rightarrow$ 

### **Parameters**

No parameters are allowed or tested for.

# **Results**

See ["FCX103, Storage Utilization – STORAGE" on page 392](#page-427-0).

# **STORLOG**

# **Purpose**

The STORLOG command causes the Storage Utilization Log Screen (FCX253) to be displayed.

## **Format**

 $\rightarrow$  STORLog  $\rightarrow$ 

### **Parameters**

No parameters are allowed or tested for.

# **Results**

See ["FCX253, Storage Utilization Log Screen – STORLOG" on page 726](#page-761-0).

# **STORMENU**

# **Purpose**

The STORMENU command displays the Storage Management Logs Menu (FCX260).

#### **Format**

**B** STORMenu -

# **Parameters**

No parameters are allowed or tested for.

# **Results**

See ["FCX260, Storage Management Logs Menu Screen – STORMENU" on page 739](#page-774-0).

# **SUBPLOG**

## **Purpose**

The SUBPLOG subcommand causes the Subpool Storage Log Screen (FCX316) to be displayed.

#### **Format**

 $\rightarrow$  SUBPlog  $\rightarrow$ 

# **Parameters**

No parameters are allowed or tested for.

## **Results**

See ["FCX316, Subpool Storage Log Screen – SUBPLOG" on page 848.](#page-883-0)

# **SXSAVAIL**

## **Purpose**

The SXSAVAIL command causes the SXS Available Page Queues Management Log Screen (FCX261) to be displayed.

## **Format**

**>>** SXSAvail **>** 

### **Parameters**

No parameters are allowed or tested for.

## **Results**

See ["FCX261, SXS Available Page Queues Management Log Screen – SXSAVAIL" on page 740](#page-775-0).

# **SXSDEFER**

# **Purpose**

The SXSDEFER command causes the SXS Deferred Tasks Management Log Screen (FCX263) to be displayed.

## **Format**

**>>** SXSDefer  $\rightarrow$ 

### **Parameters**

No parameters are allowed or tested for.

## **Results**

See ["FCX263, SXS Deferred Tasks Management Log Screen – SXSDEFER" on page 744](#page-779-0).

# **SXSPAGE**

## **Purpose**

The SXSPAGE command causes the SXS Page Management Log Screen (FCX262) to be displayed.

#### **Format**

 $\rightarrow$  SXSPage  $\rightarrow$ 

#### **Parameters**

No parameters are allowed or tested for.

# **Results**

See ["FCX262, SXS Page Management Log Screen – SXSPAGE" on page 742](#page-777-0).

# **SXSUTIL**

# **Purpose**

The SXSUTIL command causes the SXS Storage Utilization Log Screen (FCX264) to be displayed.

### **Format**

**>>** SXSUtil **>** 

# **Parameters**

No parameters are allowed or tested for.

# **Results**

See ["FCX264, SXS Storage Utilization Log Screen – SXSUTIL" on page 746.](#page-781-0)

# **SYSCONF**

# **Purpose**

The SYSCONF subcommand causes the System Configuration Screen (FCX180) screen to be displayed.

## **Format**

 $\rightarrow$  SYSConf  $\rightarrow$ 

# **Parameters**

No parameters are allowed or tested for.

# **Results**

See ["FCX180, System Configuration – SYSCONF" on page 577](#page-612-0).

# **SYSLOAD**

## **Purpose**

The SYSLOAD subcommand causes the System Load Overview Screen (FCX198) to be displayed when entered while in an APPC/VM session via an APPC/VM store and forward server that is also acting as central data collector machine.

This subcommand is not valid in native monitor mode. Note that the System Load Overview Screen (FCX198) can also be displayed by issuing the FCONRMT command in basic mode. See the "Remote Performance Monitoring Facility" section in the ["FCONRMT" on page 106](#page-141-0) for a detailed description of remote performance monitoring.

#### **Format**

**B**-SYSLOAD -

#### **Parameters**

No parameters are allowed or tested for.

#### **Results**

See the "Connecting to an S&F Server for Remote Connections" section in the *[z/VM: Performance Toolkit](https://www.ibm.com/docs/en/SSB27U_7.3.0/pdf/hcpl8_v7r3.pdf#nameddest=hcpl8_v7r3) [Guide](https://www.ibm.com/docs/en/SSB27U_7.3.0/pdf/hcpl8_v7r3.pdf#nameddest=hcpl8_v7r3)* for more information on the SYSMENU System Selection Menu and the SYSLOAD System Load Overview Screen.

# **SYSLOG**

# **Purpose**

The SYSLOG subcommand causes the System Facilities Log Screen (FCX179) to be displayed.

## **Format**

 $\rightarrow$  SYSLog  $\rightarrow$ 

## **Parameters**

No parameters are allowed or tested for.

# **Results**

See ["FCX179, System Facilities Log Screen – SYSLOG" on page 575](#page-610-0).

# **SYSMENU**

#### **Purpose**

The SYSMENU subcommand causes the System Selection Menu (FCX193) be displayed when entered while in an APPC/VM session via an APPC/VM store and forward server.

This subcommand is not valid in native monitor mode.

#### **Format**

**>>** SYSMENU  $\rightarrow$ 

#### **Parameters**

No parameters are allowed or tested for.

#### **Results**

See the "Connecting to an S&F Server for Remote Connections" section in the *[z/VM: Performance Toolkit](https://www.ibm.com/docs/en/SSB27U_7.3.0/pdf/hcpl8_v7r3.pdf#nameddest=hcpl8_v7r3) [Guide](https://www.ibm.com/docs/en/SSB27U_7.3.0/pdf/hcpl8_v7r3.pdf#nameddest=hcpl8_v7r3)* for more information on the SYSMENU System Selection Menu and the SYSLOAD System Load Overview Screen.

# **SYSSET**

# **Purpose**

The SYSSET subcommand causes the System Settings Screen (FCX154) to be displayed.

## **Format**

**>>** SYSSet  $\rightarrow$ 

# **Parameters**

No parameters are allowed or tested for.

# **Results**

See ["FCX154, System Settings Screen – SYSSET" on page 526.](#page-561-0)

# **SYSSUMLG**

# **Purpose**

The SYSSUMLG subcommand causes the System Summary Log Screen (FCX225) to be displayed.

#### **Format**

**BE** SYSSUmlg  $\rightarrow$ 

# **Parameters**

No parameters are allowed or tested for.

## **Results**

See ["FCX225, System Summary Log Screen – SYSSUMLG" on page 677.](#page-712-0)

# **SYSTEM**

### **Purpose**

The SYSTEM subcommand causes the System Counters Screen (FCX102) to be displayed, with information on the system's management of storage, paging, and the minidisk cache.

#### **Format**

**>>** SYStem  $\rightarrow$ 

#### **Parameters**

No parameters are allowed or tested for.

### **Results**

See ["FCX102, System Counters – SYSTEM" on page 385](#page-420-0).

# **SYSTRANS**

# **Purpose**

The SYSTRANS subcommand causes the System Transaction Statistics Screen (FCX130) to be displayed.

### **Format**

**>>** SYSTRans >

# **Parameters**

No parameters are allowed or tested for.

# **Results**

See ["FCX130, System Counters Screen – SYSTRANS" on page 480.](#page-515-0)

# **TCPACTLG**

## **Purpose**

The TCPACTLG subcommand causes the General TCP/IP Activity Log Screen (FCX204) to be displayed.

### **Format**

 $\rightarrow$  TCPActlg *— userid*  $\rightarrow$ 

### **Parameters**

#### *userid*

Is the user identification of the TCP/IP server machine for which the general activity log is to be displayed.

## **Results**

See ["FCX204, General TCP/IP Activity Log Screen – TCPACTLG" on page 638.](#page-673-0)

# **TCPBPLOG**

### **Purpose**

The TCPBPLOG subcommand causes the TCP/IP Buffer Pools Log Screen (FCX210) to be displayed.

## **Format**

 $\rightarrow$  TCPBplog *— userid*  $\rightarrow$ 

### **Parameters**

#### *userid*

Is the user identification of the TCP/IP server machine for which the TCP/IP Buffer Pools Log Screen (FCX210) is to be displayed.

## **Results**

See ["FCX210, TCP/IP Buffer Pools Log Screen – TCPBPLOG" on page 648](#page-683-0).

# **TCPCONF**

## **Purpose**

The TCPCONF subcommand causes the TCP/IP Server Configuration Screen (FCX212) to be displayed.

## **Format**

 $\rightarrow$  TCPConf *— userid*  $\rightarrow$ 

### **Parameters**

#### *userid*

Is the user identification of the TCP/IP server machine for which the TCP/IP Server Configuration Screen (FCX212) is to be displayed.

## **Results**

See ["FCX212, TCP/IP Server Configuration Screen – TCPCONF" on page 650.](#page-685-0)

# **TCPDATLG**

# **Purpose**

The TCPDATLG subcommand causes the General TCP/IP Data Transfer Log Screen (FCX205) to be displayed.

## **Format**

 $\rightarrow$  TCPDatlg *— userid*  $\rightarrow$ 

#### **Parameters**

#### *userid*

Is the user identification of the TCP/IP server machine for which the General TCP/IP Data Transfer Log Screen (FCX205) is to be displayed.

# **Results**

See ["FCX205, General TCP/IP Data Transfer Log Screen – TCPDATLG" on page 640.](#page-675-0)

# **TCPDOSLG**

## **Purpose**

The TCPDOSLG command lets the TCP/IP Denial of Service Log Screen (FCX233) be displayed.

## **Format**

 $\rightarrow$  TCPDoslg *— userid*  $\rightarrow$ 

#### **Parameters**

#### *userid*

Is the user identification of the TCP/IP server machine for which the TCP/IP Denial of Service Log Screen (FCX233) is to be displayed.

# **Results**

See ["FCX233, TCP/IP Denial of Service Log Screen – TCPDOSLG" on page 695](#page-730-0).

# **TCPICMP**

## **Purpose**

The TCPICMP subcommand causes the TCP/IP ICMP Messages Log Screen (FCX206) to be displayed.

## **Format**

 $\rightarrow$  TCPIcmp *— userid*  $\rightarrow$ 

### **Parameters**

#### *userid*

Is the user identification of the TCP/IP server machine for which the TCP/IP ICMP Messages Log Screen (FCX206) is to be displayed.

## **Results**

See ["FCX206, TCP/IP ICMP Messages Log Screen – TCPICMP" on page 642.](#page-677-0)

# **TCPIOLOG**

## **Purpose**

The TCPIOLOG command lets the TCP/IP I/O Activity Log Screen (FCX222) be displayed.

## **Format**

**►** TCPIOlog *— userid* →

# **Parameters**

#### **userid**

Is the user identification of the TCP/IP server machine for which the TCP/IP I/O Activity Log Screen (FCX222) is to be displayed.

## **Results**

See ["FCX222, TCP/IP I/O Activity Log Screen – TCPIOLOG" on page 672](#page-707-0).
# **TCPLINKS**

## **Purpose**

The TCPLINKS subcommand causes the TCP/IP Links Activity Log Screen (FCX208) to be displayed.

## **Format**

 $\rightarrow$  TCPLinks *— userid*  $\rightarrow$ 

## **Parameters**

#### *userid*

Is the user identification of the TCP/IP server machine for which the TCP/IP Links Activity Log Screen (FCX208) is to be displayed.

# **Results**

See ["FCX208, TCP/IP Links Activity Log Screen – TCPLINKS" on page 646](#page-681-0).

# **TCPMENU**

# **Purpose**

The TCPMENU subcommand causes the TCP/IP Performance Data Menu (FCX203) to be displayed.

## **Format**

**TCPMenu**  $\rightarrow$ 

# **Parameters**

No parameters are allowed or tested for.

# **Results**

See ["FCX203, TCP/IP Performance Data Menu Screen – TCPMENU" on page 636](#page-671-0).

# **TCPSESS**

## **Purpose**

The TCPSESS subcommand causes the TCP/IP TCP and UDP Sessions Log Screen (FCX207) to be displayed.

## **Format**

**► TCPSess** *— userid* →

## **Parameters**

### *userid*

Is the user identification of the TCP/IP server machine for which the TCP/IP TCP and UDP Sessions Log Screen (FCX207) is to be displayed.

## **Results**

See ["FCX207, TCP/IP TCP and UDP Sessions Log Screen – TCPSESS" on page 644](#page-679-0).

# **TCPUSERS**

## **Purpose**

The TCPUSERS subcommand causes the TCP/IP Users Activity Log Screen (FCX214) to be displayed.

## **Format**

**NO** TCPUsers *— userid*  $\rightarrow$ 

## **Parameters**

#### *userid*

Is the user identification of the TCP/IP server machine for which the TCP/IP Users Activity Log Screen (FCX214) is to be displayed.

## **Usage**

1. Once a virtual machine has shown any TCP/IP activity, its ID will be shown in the log for each interval at least up to the next 'reset', even while inactive. At reset time users that did not show any activity (i.e. did not produce any OPEN/CLOSE records) during the previous reset interval and that do not have an open session will be removed from the internal tables, and they will no longer be included in the log.

## **Results**

See ["FCX214, TCP/IP TCP and UDP Sessions Log Screen – TCPUSERS" on page 655.](#page-690-0)

# **TOP**

# **Purpose**

The TOP subcommand displays the beginning of the current selection of performance data.

# **Format**

 $ightharpoonup$  Top  $ightharpoonup$  Top

# **Parameters**

No parameters are allowed or tested for.

# **Usage**

1. The beginning of the log will also be shown after pressing PF4 or PF16.

# **TOPOLOG**

## **Purpose**

The TOPOLOG subcommand causes the System Topology Machine Organization Screen (FCX287) to be displayed.

## **Format**

 $\rightarrow$ TOPOlog  $\rightarrow$ 

## **Parameters**

No parameters are allowed or tested for.

# **Results**

See ["FCX287, System Topology Machine Organization Screen – TOPOLOG" on page 792.](#page-827-0)

# **UCOMM**

# **Purpose**

The UCOMM subcommand causes the User Communication Screen (FCX132) to be displayed.

## **Format**

**D**UCOmm  $\rightarrow$ 

# **Parameters**

No parameters are allowed or tested for.

# **Results**

See ["FCX132, User Communication Screen – UCOMM" on page 484.](#page-519-0)

# **UCOMMLOG**

## **Purpose**

The UCOMMLOG subcommand causes either the User Communication Log Screen (FCX167) or the General User Communication Log Screen (FCX182) to be displayed, based on whether a specific *userid* is specified.

## **Format**

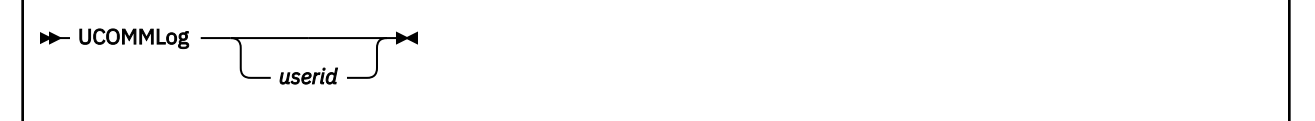

## **Parameters**

#### *userid*

Is the user identification of the virtual machine for which the User Communication Log Screen (FCX167) is to be displayed.

The General User Communication Log Screen (FCX182), with sums and averages for all users on the system, will be shown when the subcommand is entered without an additional argument.

## **Results**

See ["FCX182, General User Communication Log Screen – UCOMMLOG" on page 585](#page-620-0) if you specified UCOMMLOG.

See ["FCX167, User Communication Log Screen – UCOMMLOG" on page 547](#page-582-0) if you specified UCOMMLOG *userid*.

# **UCONF**

# **Purpose**

The UCONF subcommand causes the User Configuration Screen (FCX226) to be displayed.

## **Format**

**DE** UCONf -

# **Parameters**

No parameters are allowed or tested for.

# **Results**

See ["FCX226, User Configuration – UCONF" on page 679](#page-714-0).

# **UDEFMENU**

## **Purpose**

The UDEFMENU subcommand causes the User Defined Displays Selection Menu (FCX213) to be displayed.

## **Format**

**DEFMenu** 

## **Parameters**

No parameters are allowed or tested for.

## **Results**

See ["FCX213, User-Defined Displays Selection Menu Screen – UDEFMENU" on page 654.](#page-689-0)

# **UPAGE**

# **Purpose**

The UPAGE subcommand causes the User Page Data Screen (FCX113) to be displayed.

## **Format**

 $\rightarrow$  UPAge  $\rightarrow$ 

## **Parameters**

No parameters are allowed or tested for.

# **Results**

See ["FCX113, User Page Data Screen – UPAGE" on page 435.](#page-470-0)

# **UPAGELOG**

## **Purpose**

The UPAGELOG subcommand causes the User Page Data Log Screen (FCX163) to be displayed for the selected user.

## **Format**

**►** UPAGELog *— userid* →

### **Parameters**

#### *userid*

Is the user identification of the virtual machine for which the User Page Data Log Screen (FCX163) is to be displayed.

# **Results**

See ["FCX163, User Page Data Log Screen – UPAGELOG" on page 543](#page-578-0).

# **UPGACT**

# **Purpose**

The UPGACT subcommand causes the User Page Activity screen (FCX290) to be displayed.

## **Format**

**D**-UPGAct -

# **Parameters**

No parameters are allowed or tested for.

# **Results**

See ["FCX290, User Page Activity Screen – UPGACT" on page 798.](#page-833-0)

# **UPGACTLG**

## **Purpose**

The UPGACTLG subcommand causes the User Page Activity Log screen (FCX291) to be displayed for the selected user.

## **Format**

UPGACTLg *userid*

## **Parameters**

*userid*

Is the user identification of the virtual machine for which the User Page Activity Log screen (FCX291) is to be displayed.

# **Results**

See ["FCX291, User Page Activity Log Screen – UPGACTLG" on page 800](#page-835-0).

# **UPGMENU**

# **Purpose**

The UPGMENU subcommand causes the User Paging Menu (FCX289) to be displayed.

## **Format**

**D-UPGMenu +** 

# **Parameters**

No parameters are allowed or tested for.

# **Results**

See ["FCX289, User Paging Menu Screen – UPGMENU" on page 797.](#page-832-0)

# **UPGUTL**

# **Purpose**

The UPGUTL subcommand causes the User Page Utilization Data screen (FCX292) to be displayed.

## **Format**

**N**-UPGUtl  $\rightarrow$ 

# **Parameters**

No parameters are allowed or tested for.

# **Results**

See ["FCX292, User Page Utilization Data Screen – UPGUTL" on page 801](#page-836-0).

# **UPGUTLLG**

### **Purpose**

The UPGUTLLG subcommand causes the User Page Utilization Data Log screen (FCX293) to be displayed for the selected user.

### **Format**

```
UPGUTLLg userid
```
#### **Parameters**

#### *userid*

Is the user identification of the virtual machine for which the User Page Utilization Data Log screen (FCX293) is to be displayed.

# **Results**

See ["FCX293, User Page Utilization Data Log Screen – UPGUTLLG" on page 803.](#page-838-0)

# **UQDIO**

# **Purpose**

The UQDIO command causes the User QDIO Activity Screen (FCX257) to be displayed.

## **Format**

 $\rightarrow$  UQDIO  $\rightarrow$ 

# **Parameters**

No parameters are allowed or tested for.

# **Results**

See ["FCX257, User QDIO Activity Screen – UQDIO" on page 733](#page-768-0).

# **UQDIOLOG**

## **Purpose**

The UQDIOLOG command causes the User QDIO Activity Log (FCX258) to be displayed for the selected user.

## **Format**

**►** UQDIOLog *— userid* →

### **Parameters**

#### *userid*

Is the user identification of the virtual machine for which the User QDIO Activity Log (FCX258) is to be displayed.

## **Results**

See ["FCX258, User QDIO Activity Log Screen – UQDIOLOG" on page 735.](#page-770-0)

# **URESP**

# **Purpose**

The URESP subcommand causes the User Response Time Screen (FCX127) to be displayed.

## **Format**

**DE** UREsp  $\rightarrow$ 

# **Parameters**

No parameters are allowed or tested for.

# **Results**

See ["FCX127, User Response Time Screen – URESP" on page 475.](#page-510-0)

# **URESPLOG**

## **Purpose**

The URESPLOG subcommand causes the User Response Time Log Screen (FCX165) to be displayed for the selected user.

### **Format**

**►** URESPLog — userid →

#### **Parameters**

#### *userid*

Is the user identification of the virtual machine for which the User Response Time Log Screen (FCX165) is to be displayed.

# **Results**

See ["FCX165, User Response Time Log Screen – URESPLOG" on page 545](#page-580-0).

# **USER**

## **Purpose**

The USER subcommand causes either the User Resource Details Screen (FCX115) or the User Resource Usage Screen (FCX112) to be displayed, based on whether a *userid* is specified.

## **Format**

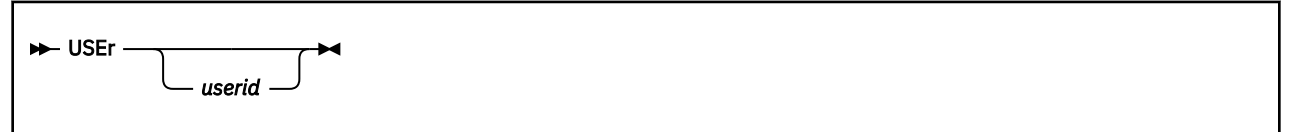

## **Parameters**

#### *userid*

Is the identification of a virtual machine for which detailed performance data are to be displayed. A User Resource Details Screen (FCX115) will be shown with performance information for the selected user only.

The User Resource Usage Screen (FCX112) will be shown if you enter the USER subcommand with no *userid*.

## **Results**

See ["FCX112, User Resource Usage – USER" on page 431](#page-466-0) if you specified USER.

See ["FCX115, User Resource Details – USER userid" on page 443](#page-478-0) if you specified USER *userid*.

# **USERLOG**

### **Purpose**

The USERLOG subcommand causes the User Resource Usage Log Screen (FCX162) to be displayed for the selected user.

### **Format**

**►** USERLog *— userid* →

#### **Parameters**

#### *userid*

Is the user identification of the virtual machine for which the User Resource Usage Log Screen (FCX162) is to be displayed.

# **Results**

See ["FCX162, User Resource Usage Log – USERLOG userid" on page 542.](#page-577-0)

# **USRMPLOG**

## **Purpose**

The USRMPLOG subcommand causes the Multiprocessor User Activity Log Screen (FCX288) to be displayed for the selected user.

## **Format**

USRMPLog *userid*

### **Parameters**

#### *userid*

Is the user identification of the virtual machine for which the Multiprocessor User Activity Log Screen (FCX288) is to be displayed.

# **Results**

See ["FCX288, Multiprocessor User Activity Log Screen – USRMPLOG" on page 794.](#page-829-0)

# **USRPRCTM**

# **Purpose**

The USRPRCTM subcommand causes the User Processor Time Screen (FCX333) to be displayed.

## **Format**

**D**USRPrctm -

## **Parameters**

No parameters are allowed or tested for.

# **Results**

See ["FCX333, User Processor Time Screen – USRPRCTM" on page 875.](#page-910-0)

# **USRTMLOG**

# **Purpose**

The USRTMLOG subcommand causes the User Processor Time Log Screen (FCX334) to be displayed for the selected user.

# **Format**

```
► USRTmlog — userid →
```
# **Parameters**

### *userid*

Is the user identification of the virtual machine for which the User Processor Time Log Screen (FCX334) is to be displayed.

# **Results**

See ["FCX334, User Processor Time Log Screen – USRTMLOG" on page 877.](#page-912-0)

# **USTAT / USTATG**

### **Purpose**

The USTAT subcommand causes the User Wait States Screen (FCX114) to be displayed (with user activity and wait state percentages shown numerically). The USTATG subcommand displays the same information graphically in the form of bar charts. Note that the latter requires access to GDDM code and a terminal with graphics capability.

### **Format**

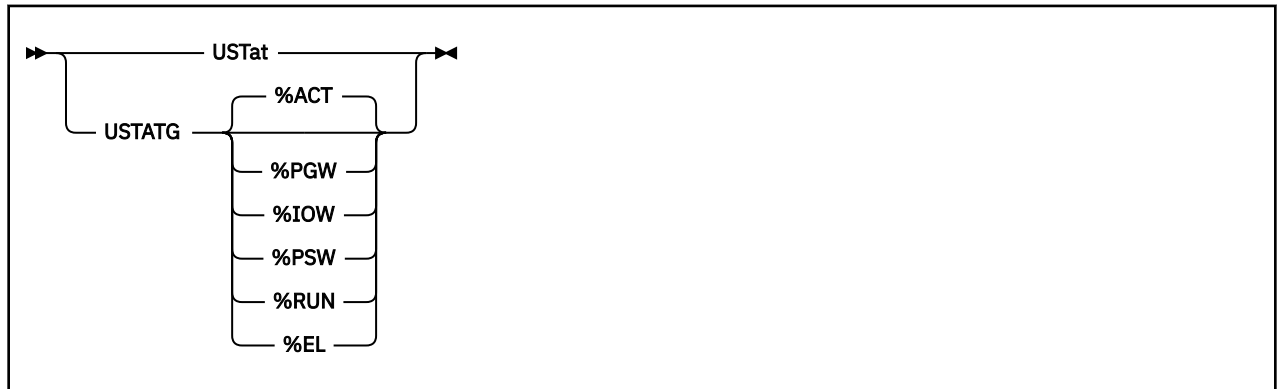

#### **Parameters**

Additional sort arguments are valid for the USTATG subcommand only. Use the SORT subcommand for changing the sorting sequence of the normal USTAT display.

#### **%ACT**

Causes user output data to be sorted in descending order of user activity (percentage of samples where the user was found in queue). %ACT sorting will automatically be assumed if no other sort sequence has been specified.

#### **%PGW**

Causes user output data to be sorted in descending order of page wait (percentage of in-queue samples where the user was found waiting for pages)

#### **%IOW**

Causes user output data to be sorted in descending order of I/O wait (percentage of in-queue samples where the user was found waiting for an I/O to complete)

#### **%PSW**

Causes user output data to be sorted in descending order of PSW wait (percentage of in-queue samples where the user was found in PSW wait but not idle)

#### **%RUN**

Causes user output data to be sorted in descending order of runnable state. This is the percentage of in-queue samples where the user was found to be either using CPU or waiting for CPU, or in any state other than the ones specifically displayed (e.g. instruction simulation wait, console function, or IUCV soft wait states)

#### **%EL**

Causes user output data to be sorted in descending order of resource wait state (percentage of in-queue samples where the user was found in the eligible list)

### **Results**

See ["FCX114, User Wait States Screen – USTAT/USTATG" on page 438.](#page-473-0)

# **USTATLOG**

### **Purpose**

The USTATLOG subcommand causes the User Wait States Log Screen (FCX164) to be displayed for the selected user.

### **Format**

**►** USTATLog *— userid* →

#### **Parameters**

#### *userid*

Is the user identification of the virtual machine for which the User Wait States Log Screen (FCX164) is to be displayed.

# **Results**

See ["FCX164, User Wait States Log Screen – USTATLOG" on page 544.](#page-579-0)

# **USTLOG**

# **Purpose**

The USTLOG subcommand causes the User Wait State Log Screen (FCX135) to be displayed.

## **Format**

 $\rightarrow$  USTLog  $\rightarrow$ 

## **Parameters**

No parameters are allowed or tested for.

# **Results**

See ["FCX135, User Wait State Log Screen – USTLOG" on page 491](#page-526-0).

# **USTMPLOG**

# **Purpose**

The USTMPLOG subcommand causes the Multiprocessor User Wait States Log Screen (FCX315) to be displayed for the selected user.

# **Format**

USTMPLog *userid*

# **Parameters**

### *userid*

Is the user identification of the virtual machine for which the Multiprocessor User Wait States Log Screen (FCX315) is to be displayed.

# **Results**

See ["FCX315, Multiprocessor User Wait States Log Screen – USTMPLOG" on page 845](#page-880-0).

# **UTRANDET**

## **Purpose**

The UTRANDET subcommand causes the User Transaction Details Screen (FCX174) to be displayed for the selected user.

### **Format**

UTRANDet *userid*

### **Parameters**

### *userid*

Is the user identification of the virtual machine for which the User Transaction Details Screen (FCX174) is to be displayed.

## **Results**

See ["FCX174, User Transaction Details Screen – UTRANDET" on page 559.](#page-594-0)

# **UTRANLOG**

## **Purpose**

The UTRANLOG subcommand causes the User Resources per Transaction Log Screen (FCX166) to be displayed for the selected user.

## **Format**

UTRANLog *userid*

### **Parameters**

#### *userid*

Is the user identification of the virtual machine for which the User Resources per Transaction Log Screen (FCX166) is to be displayed.

# **Results**

See ["FCX166, User Resources per Transaction Log Screen – UTRANLOG" on page 546](#page-581-0).

# **UTRANS**

# **Purpose**

The UTRANS subcommand causes the User Resources per Transaction Screen (FCX129) to be displayed.

### **Format**

**DE** UTRans **TH** 

## **Parameters**

No parameters are allowed or tested for.

# **Results**

See ["FCX129, User Resources per Transaction Screen – UTRANS" on page 478](#page-513-0).

# **VDISKS**

# **Purpose**

The VDISKS subcommand causes the Virtual Disks in Storage Screen (FCX147) to be displayed.

## **Format**

VDIsks

# **Parameters**

No parameters are allowed or tested for.

# **Results**

See ["FCX147, Virtual Disks in Storage Screen – VDISKS" on page 511.](#page-546-0)

# **VMRM**

# **Purpose**

The VMRM subcommand causes the VM Resource Manager Screen (FCX241) to be displayed.

## **Format**

 $\rightarrow$  VMRM  $\rightarrow$ 

# **Parameters**

No parameters are allowed or tested for.

# **Results**

See ["FCX241, VM Resource Manager Screen – VMRM" on page 709](#page-744-0).

# **VNIC**

# **Purpose**

The VNIC subcommand causes the Virtual Network Device Activity Screen (FCX269) to be displayed. This screen contains performance data for virtual network devices.

To see additional performance data for virtual network devices, see ["EVNIC" on page 176.](#page-211-0)

For a summary of virtual network device definitions, see ["GVNIC" on page 192](#page-227-0).

## **Format**

 $\rightarrow$  VNIC  $\rightarrow$ 

## **Parameters**

No parameters are allowed or tested for.

## **Results**

See ["FCX269, Virtual Network Device Activity Screen – VNIC" on page 757](#page-792-0).
# **VOLLOG**

# **Purpose**

The VOLLOG subcommand causes the DASD Volume Performance Log Screen (FCX330) to be displayed for the selected I/O device.

# **Format**

 $\rightarrow$  VOLLog *— devno*  $\rightarrow$ 

# **Parameters**

*devno*

Is the real device number of the base RDEV of the volume about which information should be displayed on the DASD Volume Performance Log Screen (FCX330).

# **Results**

See ["FCX330, DASD Volume Performance Log Screen – VOLLOG" on page 868.](#page-903-0)

# **VOLUME**

# **Purpose**

The VOLUME subcommand causes the DASD Volume Performance Screen (FCX329) to be displayed.

# **Format**

**>>** VOLume  $\rightarrow$ 

# **Parameters**

No parameters are allowed or tested for.

# **Results**

See ["FCX329, DASD Volume Performance Screen – VOLUME" on page 865](#page-900-0).

# **VSWITCH**

# **Purpose**

The VSWITCH subcommand causes the Virtual Switch Activity Screen (FCX240) to be displayed. To view additional performance data for VSWITCH, see ["EVSWITCH" on page 177.](#page-212-0) For a summary of VSWITCH definitions, see ["GVSWITCH" on page 193.](#page-228-0)

# **Format**

**W**-VSWItch  $\rightarrow$ 

# **Parameters**

No parameters are allowed or tested for.

# **Results**

See ["FCX240, Virtual Switch Activity Screen – VSWITCH" on page 707](#page-742-0).

# **/ (LOCATE)**

# **Purpose**

The LOCATE subcommand searches the monitor output buffer for the character string specified.

# **Format**

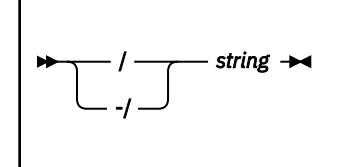

# **Parameters**

where

**/**

Indicates a forward search. The search for the string specified starts with the current line + 1 and continues until either the string is found or the end of the display buffer is reached. 'Current line' is the uppermost non-header line shown on the display terminal.

**-/**

Indicates a backward search. The search starts with the current line - 1 and continues until either the string is found or the top of the display buffer is reached.

# **string**

is the character string to be located. Both the string and the monitor data to be scanned will be translated to upper case for the search. If it could be found, the record containing this string will be shown as first data record on the screen.

# **'ENTER'**

# **Purpose**

Pressing the ENTER key without any input will cause a new measuring interval to be started, that is, performance data will be recalculated using current system counter values.

# **Chapter 2. Performance Toolkit Reports**

See ["Performance Monitor Mode Subcommands" on page 129](#page-164-0) for a description of the specific performance monitor subcommands you will need for selecting and manipulating performance reports, and to the "Using Performance Toolkit in Performance Monitor Mode" chapter in *[z/VM: Performance](https://www.ibm.com/docs/en/SSB27U_7.3.0/pdf/hcpl8_v7r3.pdf#nameddest=hcpl8_v7r3) [Toolkit Guide](https://www.ibm.com/docs/en/SSB27U_7.3.0/pdf/hcpl8_v7r3.pdf#nameddest=hcpl8_v7r3)* for some hints on how to work with the performance monitor.

# **Report Layout Overview**

The general performance report layout follows:

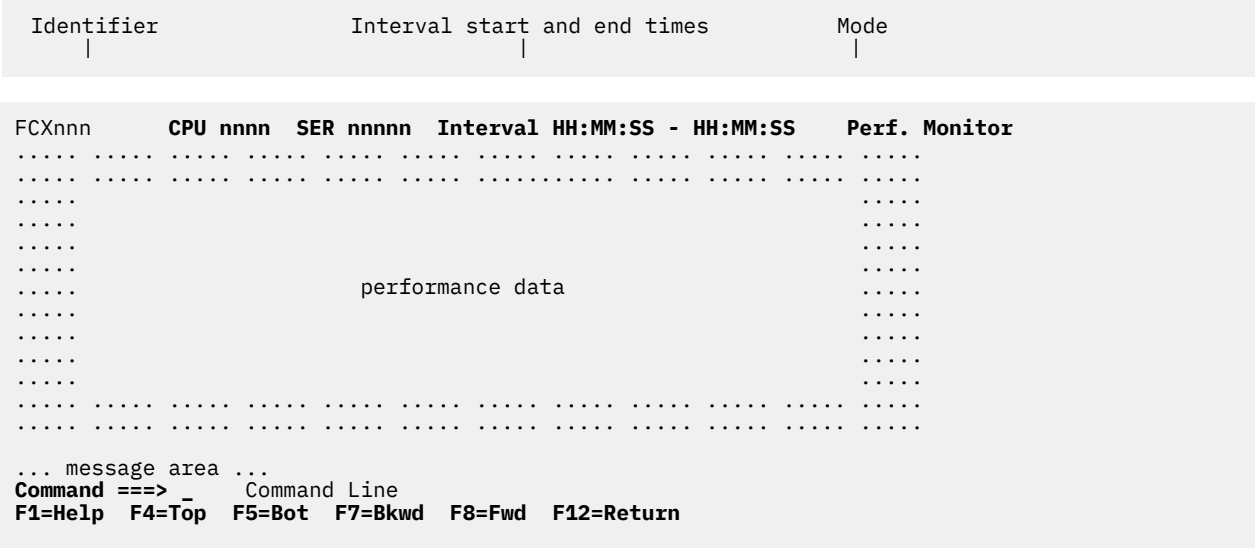

|| || Initial function key settings (the layout might differ depending on the report)

*Figure 1. General Layout of Performance Monitor Reports*

The header line indicates the following:

- The identifier of the current performance data display
- The CPU type being monitored
- The CPU serial number

The corresponding RSCS node-ID, or any other string, can alternatively be inserted if desired (controlled by 'SYSTEMID' argument of the FC MONCOLL subcommand, see ["FCONTROL MONCOLL" on page 53](#page-88-0) for details and space needed). Note that the CPU type and serial number will be replaced by the creation date of the monitor data being viewed while in 'Monitor Data Scan' mode.

• The period of time for which the performance values on the report have been calculated

The **mode** field contains the string 'Perf. Monitor' to indicate the current display mode. When concurrent printing of performance data has been activated, the string Print on will be shown in this field. When print output is to be written to a disk file, the string shown will be Print on Disk.

# **Interval**

The time interval for which the performance data on the selected screen have been calculated is shown in the header line of most screens. The possible intervals are:

- Current data (the last interval)
- Interim data (averages since the last INTERIM RESET)
- Average data (averages since the last PRINT RESET)
- Mean data (average since the last PRINT RESET)
- By-time log data (since the oldest measurement).

# **Current Data**

This is the initial display mode (and sometimes the only mode possible) for most performance displays. It provides information about system behavior during the last measuring interval, that is, the start and end times shown usually indicate the time when the last two samples were taken. This is the CP monitor sample interval for most displays; it can be a 1-minute interval that is not linked to the monitor sample interval for some detailed data screens.

You can switch from a display of average or interim data to current data by entering the CURRENT subcommand (see ["CURRENT" on page 165](#page-200-0)).

# **Interim Data**

The INTERIM subcommand (see ["INTERIM" on page 200\)](#page-235-0) allows you to display interim averages of most performance data fields on screens that support interim data, that is, averages will be calculated for the current interim period. The start time inserted while interim averages are displayed is the start time for the interim period, that is, the time of the last interim RESET. Sections at the end of the screen descriptions indicate whether INTERIM averages are supported.

# **Average Data**

The AVERAGE subcommand (see ["AVERAGE" on page 133\)](#page-168-0) allows you to display the averages of most performance data fields for the entire time that monitoring was active or since the last RESET subcommand (automatically generated at midnight if no other RESET time has been entered). The start time inserted while averages are displayed is the start time for the entire period since the last RESET. Averages cannot be calculated for some of the detailed performance displays.

# **Mean Data**

History log-type data screens usually show mean data in the first entries, which display the overall averages since the last RESET subcommand or since data collection was activated. The lines are designated by the >>Mean>> string in the Interval End Time column. The interval shown in the header line is the period for which these averages were calculated.

Detail lines below the >>Mean>> data area still show earlier performance data prior to the RESET time.

# **By-Time Log Data**

History log-type data screens without mean data show performance data by time.

All "by time" logs by default show detail lines that contain data only for the last monitor sample interval, that is, a new detail line is built for each new sample interval. While this high-resolution mode of operation is probably what users need for analyzing performance problems in real time, it also requires a larg amount of work buffer space for a given period or, for a given work buffer space, does not accomodate detail lines for long periods. The BYTIME argument of the FC SETTINGS subcommand allows defining a different mode of operation for most logs where the average or total values for a longer period are shown in each detail line. The length of that period is defined with the BYTIME argument.

The interval for the performance redisplay screen indicates the time stamp of the oldest measurement that can still be displayed as the starting time, with the seconds set to 00. The interval shown in the header line is the period for which these averages were calculated.

# **Example:**

Entering this subcommand:

FC SETTINGS BYTIME 15

will lead to detail log lines being built that refer to periods of 15 minutes, even though much shorter monitor sample intervals can be used. See ["FCONTROL SETTINGS" on page 83](#page-118-0) for a description of this subcommand.

# **Exceptions:**

The BYTIME setting does not affect the REDISP display and the generation of detailed HISTLOG and benchmark logs.

# **Function Key Definitions**

The function key definitions shown for all examples, and also any references in the explanatory text, correspond to the initial setting. They can You can redefine these using the FC PFKEY SET *nn* FUNCTION *xxxx* command (see ["FCONTROL PFKEY" on page 66\)](#page-101-0). You should refer to the actual numbers displayed in the bottom line for a specific function.

# **Data Consistency**

Information from many different system control blocks (hundreds, or even thousands on large systems) has to be extracted during each data collect cycle. The fields cannot all be copied at a single moment, and slight inconsistencies between values from different sources must be expected. This inconsistency will be more noticeable for very short measuring intervals and when system load is high.

Although Performance Toolkit tries to use the CP monitor sample interval for collecting the control block based data of the remaining permanently updated general screens, the interval cannot be exactly the same and inconsistencies must be expected. This is true especially when the performance toolkit machine does not have a direct connection to the \*MONITOR IUCV service but has to read the data from another machine's disk.

Note also that some detailed performance displays which are based on data collection from CP control blocks use a fixed one-minute interval for data collection. Their collection interval is not linked to the collection interval of all the general performance displays and, because of the different interval, the values shown will not usually match the equivalent values on a general screen.

# **Data Field Values**

In performance monitor mode, field values are numeric, when applicable and possible.

There are times when a field value is *temporarily* unavailable — at initial startup or if a monitor domain is disabled, for example. At these times, Performance Toolkit displays dots to indicate that the field value is unavailable. Likewise, if a field value cannot be calculated (because the values are too high or because they exceed a conversion routine's capacity, for example), the Performance Toolkit displays question marks. The question marks are displayed during the time frame in which the conditions exist. If this issue persists over a significant number of intervals, it should be investigated.

There could be conditions in which certain fields are *permanently* unavailable — the field does not exist in the current z/VM version or the field value cannot be calculated due to its specific type for the Mean/ Total/System lines, for example. In these cases, Performance Toolkit displays dashes or dots.

When the value that is to be displayed exceeds the field width, a scaling suffix is used. For a decimal scale factor (based on a power of 10), a suffix of k, m, g, t, p, or e is appended. For a binary scale factor (based on a power of 2), a suffix of K, M, G, T, P, or E is appended. These suffixes stand for kilo, mega, giga, tera, peta, and exa scaling coefficients, respectively.

# **Data Completeness**

Monitor 'event' data records will be used, when available, to determine the 'session' start and end for all the monitor data based user displays, and for the NSS, DSPACESH and VDISKs displays, to capture all the data available. Some data will be lost when the event records are missing. Note also that the required monitor domains should remain enabled for the whole period while data collection is active. Disabling/ enabling monitor domains during data collection is not recommended, since it can lead to incomplete and/or incorrect data being displayed.

# <span id="page-406-0"></span>**FCX100, CPU Load and Transactions – CPU**

**Performance Toolkit Subcommand:** ["CPU" on page 162](#page-197-0).

The CPU Load and Transactions report (FCX100):

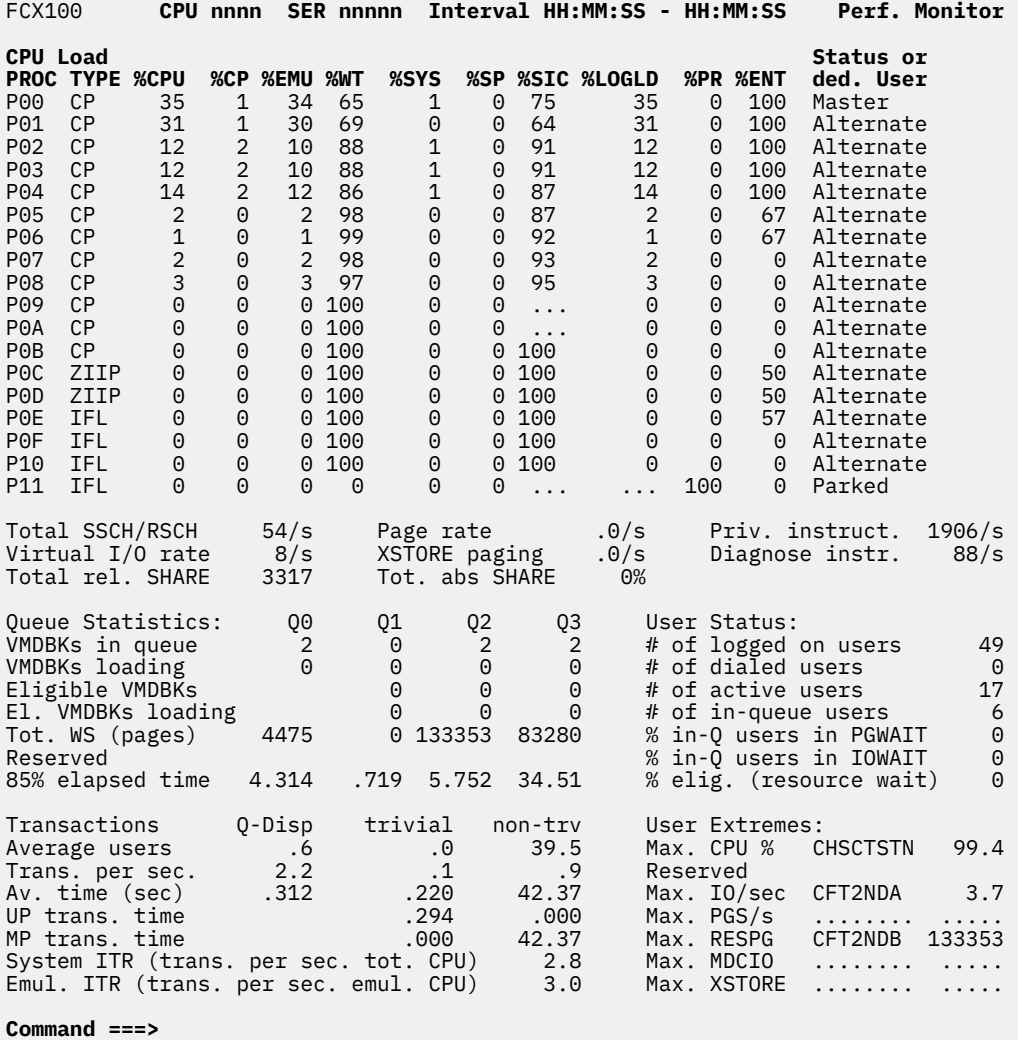

**F1=Help F4=Top F5=Bot F7=Bkwd F8=Fwd F12=Return**

*Figure 2. Layout of CPU Load and Transactions report (FCX100)*

This report displays data of z/VM systems with or without expanded storage. The corresponding fields will remain empty where XSTORE is not available.

#### **Field Descriptions:**

*CPU Load:*

# **PROC**

The processor ID, in the format P*nn*, where *nn* is the logical processor ID in hexadecimal format. The first processor shown is the base processor.

# **TYPE**

The processor type. Possible values are:

#### **CP**

Central Processor

# **ICF**

Internal Coupling Facility

# **IFL**

Integrated Facility for Linux

# **ZIIP**

IBM Z Integrated Information Processor

# **%CPU**

The total CPU load as a percentage.

# **%CP**

The percentage of supervisor (CPU) time. This includes supervisor time spent for specific users and supervisor time for system services, which is also shown under the %SYS heading.

# **%EMU**

The percentage of emulation time, that is, the processor time used while virtual machines were running under control of Start Interpretive Execution (SIE) microcode ("virtual" CPU time).

# **%WT**

The percentage of time spent in wait state. No distinction is made among these wait states: *idle wait*, *I/O wait*, and *page wait*. See the user status fields in this report or in ["FCX114, User Wait States](#page-473-0) [Screen – USTAT/USTATG" on page 438](#page-473-0) for indications of excessive I/O wait or page wait.

# **%SYS**

The percentage of CPU time spent exclusively for system services, that is, not attributable to specific users.

# **%SP**

The percentage of time spent spinning on a lock.

**Note:** All of the above percentages of CPU usage are calculated based on elapsed time, so that the load figures provide a meaningful basis for capacity planning. For systems running in an LPAR or second level, the value is not, however, a good basis for detecting a CPU bottleneck. Because CP might not always be able to use a logical processor when it is needed (due to contention from other systems on the processor complex), there could be many users waiting for CPU, even though the CPU usage shown is well below 100%.

See ["FCX114, User Wait States Screen – USTAT/USTATG" on page 438](#page-473-0) and ["FCX135, User Wait State](#page-526-0) [Log Screen – USTLOG" on page 491](#page-526-0) for information about CPU wait percentages and the %LOGLD value or ["FCX126, LPAR Load Screen – LPAR" on page 472](#page-507-0) for processor usage figures, which are based on the sum of processor active and voluntary wait time, similar to the output of the INDICATE LOAD subcommand.

# **%SIC**

The percentage of SIE exits by interception (that is, SIE mode stopped because CP had to simulate an instruction). If no SIE instructions are reported on a processor, dots are displayed in this field.

# **%LOGLD**

The total logical CPU load, that is, the total CPU load calculated based on the sum of processor active plus processor wait time and *not* total elapsed time. The value is calculated only for z/VM systems running in an LPAR; dots are displayed otherwise.

This value does not correctly reflect system load, but it is a better indicator of CPU bottlenecks than the %CPU value when the z/VM system runs in an LPAR.

# **%PR**

The total percentage of the time when this CPU was in the parked state.

# **%ENT**

The average value of a portion of a physical CPU to which this vertical CPU is entitled, as a percentage. A value of 100 indicates that the CPU was polarized vertically with high entitlement during the measured period. A value of 0 indicates that the CPU was polarized horizontally.

#### **Status or ded. User**

Contains the user ID of the virtual machine the processor is dedicated to, or general status information if the processor is not available for some reason. If the processor is not dedicated to a user, the status field can be:

# **offline**

If the processor is in Offline status

# **quiescing**

If the processor is to be quiesced

# **quiesced**

If the processor is quiesced

# **stopped**

If the processor has been stopped

#### **Master**

For the master processor (usually the IPL processor)

# **Alternate**

For alternate processors

# **Parked**

If the processor is in a Parked state

If there is no special status to be shown, dashes are displayed when running Performance Toolkit against z/VM 5.4 or earlier data.

# *General system load fields:*

# **Total SSCH/RSCH**

The total SSCH (Start Sub-CHannel) and RSCH (Resume Sub-CHannel) rate for the system. The value inserted is the sum of the SSCH and RSCH rates run on all processors used by the system.

# **Virtual I/O rate**

The sum of the I/O request rates by virtual machines, excluding I/O to virtual UR devices.

# **Total rel. SHARE**

The sum of the relative SHARE values of all users in the dispatch list.

# **Page rate**

The total system page rate.

# **XSTORE paging**

The total XSTORE page rate.

# **Tot. abs SHARE**

The sum of the absolute SHARE values of all users in the dispatch list.

# **Priv. instruct.**

The average number of privileged instructions *simulated* per second by CP during the last measuring interval.

# **Diagnose instr.**

The average number of diagnose instructions run per second during the last measuring interval.

# *Queue Statistics:*

Information for all z/VM queues (classes 0, 1, 2, and 3) are shown where available for the following fields:

# **VMDBKs in queue**

The number of VM Definition Blocks (VMDBKs) in the dispatch list (that is, active or waiting for service) in a specific class. A VMDBK usually represents a virtual machine, but virtual MP users have several VMDBKs describing each of their virtual processors.

# **VMDBKs loading**

The number of loading VMDBKs (a subset of the total number of VMDBKs in the dispatch list, with very high paging requirements).

## **Eligible VMDBKs**

The number of VMDBKs in the eligible list (waiting for some resource - main storage, for example - to become available).

### **El. VMDBKs loading**

The number of loading VMDBKs in the eligible list.

## **Tot. WS (pages)**

The sum of the working sets of all users active in the corresponding class, expressed as the number of pages used.

## **85% elapsed time**

The elapsed time slice that determines the maximum time a VMDBK can remain in the dispatch list before it is dropped. This value is continuously adapted for class 1 transactions so 85% of them can complete within a single class 1 elapsed time slice, that is, the value reflects the system responsiveness to user demand *and* workload characteristics. Consider this when comparing the values from different systems.

The values for class 0, 2, and 3 transactions are multiples of the class 1 value, with fixed multiplication factors of 6, 8, and 48, respectively.

### *Transactions:*

Performance values are shown for three separate transaction groups:

#### **Q-Disp**

Values for quick-dispatch users

#### **trivial**

Values for trivial transactions

#### **non-trv**

Values for non-trivial transactions

Transactions are considered to have been *trivial* if they completed with a single drop from Q1 and no drops from any of the other queues. All other transactions are counted as *non-trivial*.

#### *Performance values:*

#### **Average users**

The average number of users active in the corresponding transaction group, calculated by dividing the total elapsed time spent in the group during the last interval by the length of the interval.

#### **Trans. per sec.**

The transaction rate per second.

#### **Av. time (sec)**

The average transaction time, including UP and MP transactions.

#### **UP trans. time**

The average transaction time for UP users.

#### **MP trans. time**

The average transaction time for MP users.

#### **System ITR**

The System Internal Throughput Ratio, that is, the number of transactions on the system per second of total CPU time used.

# **Emul. ITR**

The Emulation Internal Throughput Ratio, that is, the number of transactions on the system per second of emulation CPU time used.

## *User Status:*

Most of the following values are samples extracted at the end of the last measuring interval (exception: active users). They are *not* averages for this measuring interval.

## **# of logged on users**

The number of logged-on users.

## **# of dialed users**

The number of users dialed in to the system.

#### **# of active users**

The number of users that were found to have been active during the last measuring interval. This is the number of active VMDBKs that describe virtual processors (virtual machines with several processors will be counted as multiple "users"), and a VMDBK is considered to have been active if one of the following occurred during the last measuring interval:

- It has used at least 10 msec of total CPU
- It has used some virtual CPU
- It has had some I/O activity

# **# of in queue users**

The number of users found in the dispatch list (or waiting to be added to the dispatch list) at the end of the measuring interval. The virtual machine where this performance monitor was active (collecting data at the end of the measuring interval) is not included in this figure, because it would bias the statistics. This value is taken from user wait state analysis, so it might not correspond exactly to the values shown for in-queue VMDBKs in the *Queue Statistics* fields in this report that come from another source (and cannot be collected at exactly the same time).

#### **% in-Q users in PGWAIT**

The percentage of in-queue users found in page wait state during the interval.

### **% in-Q users in IOWAIT**

The percentage of in-queue users found in I/O wait state during the interval. This is calculated as the sum of the wait state percentages for:

- I/O wait (during CCW translation)
- I/O active

as displayed in ["FCX114, User Wait States Screen – USTAT/USTATG" on page 438](#page-473-0) and ["FCX135, User](#page-526-0) [Wait State Log Screen – USTLOG" on page 491](#page-526-0).

This interpretation is an attempt to provide the performance analyst with a meaningful value for I/O wait, but be aware that it is not quite correct. While instruction simulation wait will be mostly I/O wait at least where CMS users are concerned, some other instruction simulation wait will also be contained in this number.

## **% elig. (resource wait)**

The percentage of in-queue users found in an *eligible list* (that is, waiting for a constrained resource) during the measuring interval.

### *User Extremes:*

These fields display the user ID and specific load imposed on the system by the heaviest user for the following areas:

#### **Max. CPU %**

The user that consumed the most CPU during the last measuring interval and the percentage of total CPU used (based on one processor).

# **Max. IO/sec**

The virtual machine with the highest I/O rate (non-spooled) during the last measuring interval and its I/O rate.

# **Max. PGS/s**

The virtual machine with the highest paging rate and its page rate.

#### **Max. RESPG**

The virtual machine with the highest number of currently-resident pages and the number of resident pages.

#### **Max. MDCIO**

The virtual machine with the highest number of MDCACHE inserts and the MDCACHE insert rate.

This value is an approximate indicator. Due to the collection mechanism, the numbers shown can be considerably lower than the users' actual MDC insert activity, especially for long monitor intervals.

You might see dashes in this field when running Performance Toolkit against z/VM 5.4 or earlier data.

# **Max. XSTORE**

The virtual machine with the highest number of XSTORE pages and the current number of XSTORE pages used by this machine (without dedicated XSTORE).

# **Effect of AVERAGE and INTERIM subcommands:**

Overall period averages are shown for all performance fields, except the User Extremes fields.

# <span id="page-412-0"></span>**FCX101/FCX181 Remote Performance Log – REDISP, REDHIST**

# **Performance Toolkit Subcommand:** ["REDISP" on page 269](#page-304-0) or ["REDHIST" on page 268.](#page-303-0)

This report is shown after entering the REDISP subcommand (or pressing the corresponding function key). It allows redisplaying key performance values from previous measurements. The data shown can come from either of the following two sources:

1. *Performance redisplay buffer* (in storage) which contains data from the last measurements made in your machine during the *current* session. The default number of measurements that can be shown is 720. It can be changed using the FC MONCOLL REDISP *nnn* command to any other value between 60 and 14400.

The report identifier for this display is FCX101.

2. *Performance history files* (on disk, old format). These will exist only in machines where history data collection on disk has been activated (FC MONCOLL PERFLOG command). If available, they can be displayed for analyzing a previous day's performance data. The status message area (center part of the top line) will then look like this:

Viewing File *fn ft fm*

- that is, it will contain the full file identification (file name, file type and file mode) of the history file being viewed.

The identifier for the report based on history logs on disk is FCX181.

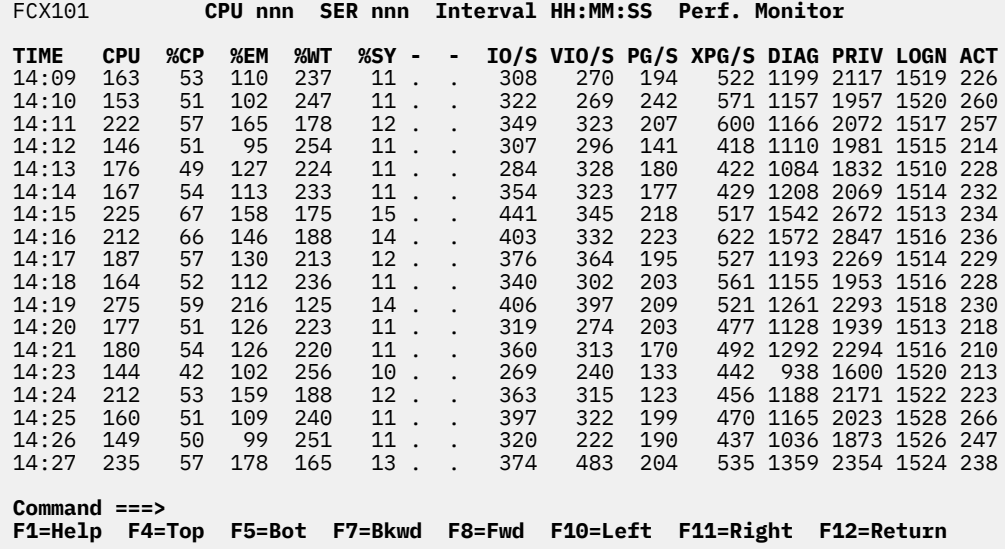

*Figure 3. Layout of Remote Performance Log Report (FCX101)*

You can view subsets of performance data by selecting one of the following subsets:

- *'CPU'* data, with actual processor load and overall I/O and paging information. Selected by CPUDATA-command.
- *'Transaction'* data, with user activity and queue statistics.
- Selected by TRANSACT-command.
- *'Storage Utilization'* information, including XSTORE and minidisk cache data. Selected by STORUTIL-command.
- *'Max. User'* values which show which user caused the highest load in a specific area. Selected by MAXUSER-command.

The commands for selecting a specific group of performance variables can be supplied as arguments with the REDISPLAY command, or they can be entered separately once performance redisplay mode has been entered.

Once entered, the LEFT/RIGHT shift position is retained even after quitting and re-entering performance redisplay mode.

Each line contains a series of performance values from the general CPU report, the storage utilization report, or the SYSTEM report, preceded by a time stamp indicating when they were calculated. The most recent measurements will be shown first when switching into re-display mode (last measurement in bottom line). Previously calculated values can be viewed by shifting the data backwards ('BACKWARD' sub-command or corresponding PF-key). All values will be shifted upwards by one line and new values inserted into the bottom line whenever a new measurement is made.

See the "Remote Performance Log Display" section in the *[z/VM: Performance Toolkit Guide](https://www.ibm.com/docs/en/SSB27U_7.3.0/pdf/hcpl8_v7r3.pdf#nameddest=hcpl8_v7r3)* for more information about this report.

# **Redisplay of General CPU Performance Data**

This part of the performance redisplay data can be selected

- by initially entering the command REDisp CPUData, or
- by entering the command CPUData while already viewing other performance redisplay data.

This part will be shown initially, before any left/right shift commands have been entered.

| FCX101                  |                                                                                                    |                 | CPU nnnn          |                | SER nnnnn               |                                                      |                   |                    |                   | Interval HH:MM:SS - HH:MM:SS                    |  | <b>Perf. Monitor</b>                                                       |  |
|-------------------------|----------------------------------------------------------------------------------------------------|-----------------|-------------------|----------------|-------------------------|------------------------------------------------------|-------------------|--------------------|-------------------|-------------------------------------------------|--|----------------------------------------------------------------------------|--|
| TIME<br>08:14           | <b>CPU</b><br>391                                                                                                    | %CP<br>102      | %EM<br>289        | 9              | <b>%WT %SY -</b><br>15. | $\qquad \qquad \blacksquare$<br>$\ddot{\phantom{a}}$ | 243               | 565                | 270               | <b>IO/S VIO/S PG/S XPG/S DIAG PRIV LOGN ACT</b> |  | 664 2197 3055 1025 275                                                     |  |
| 08:15<br>08:16          | 378<br>359                                                                                                    | 92<br>85        | 286<br>274        | 22<br>41       | 14.<br>14.              |                                                      | 250<br>239        | 541<br>532         | 173<br>195        |                                                 |  | 599 2474 3211 1040 268<br>627 2054 2902 1062 283                           |  |
| 08:17<br>08:18<br>08:19 | 379<br>370<br>384                                                                                                    | 100<br>98<br>91 | 279<br>272<br>293 | 21<br>30<br>16 | 15.<br>15.<br>15        |                                                      | 305<br>274<br>267 | 600<br>538<br>520  | 198<br>235<br>226 |                                                 |  | 742 2482 3435 1084 303<br>774 2550 3393 1095 304<br>680 2183 3036 1112 288 |  |
| 08:20<br>08:21          | 382<br>383                                                                                                    | 100<br>97       | 282<br>286        | 18<br>17       | 15.<br>16.              |                                                      | 272<br>293        | 531<br>627         | 183<br>283        |                                                 |  | 718 2807 3612 1127 300<br>869 2574 3454 1145 302                           |  |
| 08:22<br>08:23<br>08:24 | 391<br>395<br>355                                                                                                    | 92<br>96<br>86  | 299<br>299<br>269 | 9<br>5<br>45   | 15.<br>15.<br>13.       |                                                      | 274<br>289<br>241 | 608<br>605<br>546  | 210<br>174<br>122 | 899                                             |  | 896 2175 3032 1160 313<br>2310 3257 1177 317<br>738 2091 2901 1185 304     |  |
| 08:25<br>08:26<br>08:27 | 391<br>400<br>369                                                                                                    | 95<br>99<br>88  | 296<br>301<br>281 | 9<br>0<br>31   | 15.<br>15.<br>14.       |                                                      | 286<br>278<br>249 | 1078<br>630<br>575 | 210<br>176<br>167 |                                                 |  | 719 3806 4750 1203 312<br>854 2714 3733 1225 318<br>771 3116 4007 1238 309 |  |
| 08:28<br>08:29          | 337<br>361                                                                                                    | 86<br>91        | 251<br>270        | 63<br>39       | 13.<br>14.              |                                                      | 255<br>263        | 527<br>610         | 134<br>202        |                                                 |  | 787 1996 2879 1251 321<br>703 2124 3080 1273 293                           |  |
| 08:30<br>08:31          | 305<br>331                                                                                                    | 92<br>100       | 213<br>231        | 95<br>69       | 15.<br>15.              |                                                      | 305<br>312        | 593<br>671         | 216<br>194        |                                                 |  | 797 2278 3169 1288 322<br>861 2542 3484 1304 335                           |  |
| Enter                   | command for history graphics selection menu<br>'GRAPHICS'<br>Command $==$<br>F5=Bot F7=Bkwd F8=Fwd<br>F10=Left F11=Right<br><b>F12=Return</b><br>F1=Help<br>F4=Top |                 |                   |                |                         |                                                      |                   |                    |                   |                                                 |  |                                                                            |  |

*Figure 4. Layout of performance redisplay screen: CPU data*

#### **Field Description for CPU Data:**

#### **TIME**

Time stamp. The values shown on this line are either averages calculated for the time interval between the current and the previous time stamp (usually equivalent to the CP monitor sample interval) or samples taken at the end of the measuring interval (current time stamp).

A time stamp as shown (format *hh:mm*)

will be inserted when looking at data from your current redisplay buffer or from a detailed '*mmddyy* PERFLOG*n*' history file. When looking at a condensed history file 'ACUM PERFHIST', the time stamp has the format mmddyy hh, i.e. you'll see two fields containing the date and the hour during which the values have been collected.

# **CPU**

Total CPU load in percent. On systems with more than one processor this field contains the *total* of the loads on *all* processors (applies also to the following six other CPU load indicators).

All of the processor load figures have been calculated based on elapsed time, so as to provide meaningful data for capacity planning. Note, however, that these figures may be misleading for systems running in an LPAR, or second level under another VM, unless the processors have been dedicated to this VM system, an overall load value well below the theoretical maximum may be no guarantee that you do not have a CPU bottleneck on the system, because other systems may contend for the same processors. Look at CPU wait percentages in the USTAT and USTLOG screens as indicators of a CPU bottleneck if you suspect problems in this area.

# **%CP**

The percentage of supervisor (CPU) time.

# **%EM**

The percentage of emulation (problem) time.

# **%WT**

The percentage of time spent in wait.

# **%SY**

The percentage of supervisor time spent for system services which could not be charged to any specific user.

# **IO/S**

Number of SSCH or RSCH operations executed per second on all processors

# **VIO/S**

Number of virtual I/O operations per second, without UR I/O

# **PG/S**

Page rate (pages read/written per second)

# **XPG/S**

XSTORE (expanded storage) page rate (inserted only on systems with expanded storage)

# **DIAG**

The number of diagnose instructions executed per second by CP

# **PRIV**

The number of privileged instructions per second simulated by CP

# **Redisplay of User Transaction Data**

This part of the performance redisplay data can be selected

- by initially entering the command REDISP TRANSACT, or
- by entering the command TRANSACT while already viewing other performance redisplay data.

| FCX101                                                             |  |  |               | CPU nnnn SER nnnnn                                         |  |  |  |                              | Interval HH:MM:SS - HH:MM:SS |          |    |          |          | <b>Perf. Monitor</b> |                |
|--------------------------------------------------------------------|--|--|---------------|------------------------------------------------------------|--|--|--|------------------------------|------------------------------|----------|----|----------|----------|----------------------|----------------|
| <b>TIME &gt;LOGN</b>                                               |  |  |               | ACT TR-T NT-T C1ES TR-Q NT-Q TR/S NT/S ITR %PQ %IQ %LD %EL |  |  |  |                              |                              |          |    |          |          | Q1                   | Q              |
| 08:14 1025                                                         |  |  |               | 275 0.04 1.14 .52 .8 18.7 19.6 16.3                        |  |  |  |                              | 9.4                          | 0        | 25 | $\Theta$ | 0        | 12 <sup>2</sup>      | 2              |
| 08:15 1040                                                         |  |  | 268 0.05 1.61 |                                                            |  |  |  | .51 .9 22.5 18.2 13.9        | 8.8                          | 4        | 34 | $\Theta$ | 0        | 11                   |                |
| 08:16 1062                                                         |  |  | 283 0.04 0.99 | . 52                                                       |  |  |  | 1.0 15.3 21.0 15.4 10.6      |                              | 0        | 24 | $\Theta$ | $\Theta$ | 20                   | 2              |
| 08:17 1084                                                         |  |  | 303 0.04 1.40 | .49                                                        |  |  |  | 1.1 27.7 24.3 19.6 11.8      |                              | 0        | 48 | 0        | 0        | 13                   | $\mathbf{1}$   |
| 08:18 1095                                                         |  |  | 304 0.05 1.08 | .48                                                        |  |  |  | 1.1 17.9 21.4 16.6 10.5      |                              | 3        | 35 | 5        | 0        | 17                   | $\mathbf{1}$   |
| 08:19 1112                                                         |  |  | 288 0.04 0.89 | .46                                                        |  |  |  | 1.0 15.1 21.2 17.1 10.2      |                              | 0        | 39 | 0        | 0        | $12 \overline{ }$    | $\overline{2}$ |
| 08:20 1127                                                         |  |  | 300 0.04 0.95 | .48                                                        |  |  |  | $.9\,16.1\,20.3\,16.9\,10.0$ |                              | 0        | 43 | 2        | 0        | 15                   | 2              |
| 08:21 1145                                                         |  |  | 302 0.04 1.23 | .50                                                        |  |  |  | 1.0 24.5 23.2 19.8 11.5      |                              | 0        | 16 | 0        | 0        | 13                   | 3              |
| $08:22$ 1160                                                       |  |  | 313 0.04 2.21 | .51                                                        |  |  |  | 1.1 42.7 23.6 19.3 11.3      |                              | 4        | 30 | $\Theta$ | 0        | 20                   | $\overline{2}$ |
| 08:23 1177                                                         |  |  | 317 0.05 0.98 | . 51                                                       |  |  |  | 1.2 19.6 25.2 19.8 11.7      |                              | 0        | 48 | $\Theta$ | 0        | 11                   | $\overline{2}$ |
| 08:24 1185                                                         |  |  | 304 0.04 1.06 | .47                                                        |  |  |  | 1.1 18.8 22.8 17.5 11.6      |                              | 2        | 39 | $\Theta$ | 0        | 15                   | $\mathbf{1}$   |
| 08:25 1203                                                         |  |  | 312 0.04 1.13 | .45                                                        |  |  |  | 1.0 21.7 24.3 19.1 11.3      |                              | 0        | 30 | $\Theta$ | $\Theta$ | 20                   | 1              |
| 08:26 1225                                                         |  |  | 318 0.04 1.12 | .47                                                        |  |  |  | 1.2 22.5 27.0 19.9 12.0      |                              | 0        | 33 | $\Theta$ | 0        | 17                   | $\mathbf{1}$   |
| 08:27 1238                                                         |  |  | 309 0.04 0.83 | . 44                                                       |  |  |  | 1.3 16.3 27.6 19.5 13.1      |                              | $\Theta$ | 30 | $\Theta$ | $\Theta$ | 13                   | $\mathbf{1}$   |
| 08:28 1251                                                         |  |  | 321 0.04 0.72 | .43                                                        |  |  |  | 1.0 13.8 24.3 18.9 13.2      |                              | 3        | 34 | $\Theta$ | $\Theta$ | 17                   |                |
| 08:29 1273                                                         |  |  | 293 0.05 1.31 |                                                            |  |  |  | .46 1.2 22.6 22.2 17.0 11.1  |                              | 5.       | 51 | 2        | $\Theta$ | 25                   | 1              |
| 08:30 1288                                                         |  |  | 322 0.05 0.89 | . 47                                                       |  |  |  | 1.3 15.7 24.2 17.7 14.2      |                              | $\Theta$ | 54 | $\Theta$ | 0        | 15                   | 2              |
| 08:31 1304                                                         |  |  | 335 0.05 1.14 |                                                            |  |  |  | .49 1.3 22.9 25.7 19.9 14.1  |                              | $\Theta$ | 45 | $\Theta$ | $\Theta$ | 15                   | 1              |
| Enter 'GRAPHIcs' command for history graphics selection menu       |  |  |               |                                                            |  |  |  |                              |                              |          |    |          |          |                      |                |
| Command $==$                                                       |  |  |               |                                                            |  |  |  |                              |                              |          |    |          |          |                      |                |
| F1=Help F4=Top F5=Bot F7=Bkwd F8=Fwd F10=Left F11=Right F12=Return |  |  |               |                                                            |  |  |  |                              |                              |          |    |          |          |                      |                |

*Figure 5. Layout of performance redisplay screen: Transaction data*

Only part of the available transaction data can be shown on the initial screen. Use the 'RIGHT' command, or press the corresponding PF-key for viewing the remainder of the variables.

# **Field Description for Transaction Data:**

# **TIME**

Time stamp, see 'CPU' data for details

# **LOGN**

Number of users logged on at the end of the measuring interval

# **ACT**

Number of users which have been active (i.e. used some CPU time or executed I/Os) during the last measuring interval

# **TR-T**

Average elapsed time used for trivial transactions (UP and MP)

# **NT-T**

Average elapsed time used for non-trivial transactions (UP and MP)

# **C1ES**

Class 1 elapsed time slice: the time slice within which 85% of all class 1 transactions completed. This includes time spent in Q1 and E1 (class 1 dispatch and eligible lists), and it is a good indicator of system responsiveness to interactive user requests.

# **TR-Q**

Average number of concurrently active users with trivial transactions (UP and MP) during the last interval

# **NT-Q**

Average number of concurrently active users with non-trivial transactions (UP and MP)

# **TR/S**

Average trivial transaction rate during the last measuring interval (UP and MP)

# **NT/S**

Average non-trivial transaction rate (UP and MP)

# **ITR**

The 'system internal throughput ratio', i.e. the number of transactions executed on the system per second of total CPU time

# **%PQ**

Percentage of in-queue users (users which were either in the dispatch list or the eligible list) found in page wait state during the interval

# **%IQ**

Percentage of in-queue users found in I/O wait state during the interval. This is calculated as the sum of the wait state percentages for

• I/O wait (CCW translation)

• I/O active

as reported in the user wait state screens USTAT and USTLOG.

# **%LD**

Percentage of 'loading' in-queue users during the interval, i.e. of users with a very high page read activity

# **%EL**

Percentage of 'in-queue' users in an eligible list (in resource wait) during the interval

# **Q1**

Number of class 1 users in the dispatch list at the end of the interval

# **Qx**

Number of non-class 1 users (in either of the classes 0, 2 or 3) in the dispatch list at the end of the interval

# **Q1L**

Number of in-queue class 1 users in 'loading' state

# **QxL**

Number of in-queue non-class 1 users (in either of the classes 0, 2 or 3) in 'loading' state

**E1**

Number of class 1 users in the eligible list at the end of the interval

# **Ex**

Number of non-class 1 users (in either of the classes 0, 2 or 3) in the eligible list

# **E1L**

Number of eligible class 1 users in 'loading' state

# **ExL**

Number of eligible non-class 1 users (in either of the classes 0, 2 or 3) in 'loading' state

# **Redisplay of Storage Utilization Data**

This part of the performance redisplay data can be selected

- by initially entering the command REDISP STORUTIL, or
- by entering the command STORUTIL while already viewing other performance redisplay data.

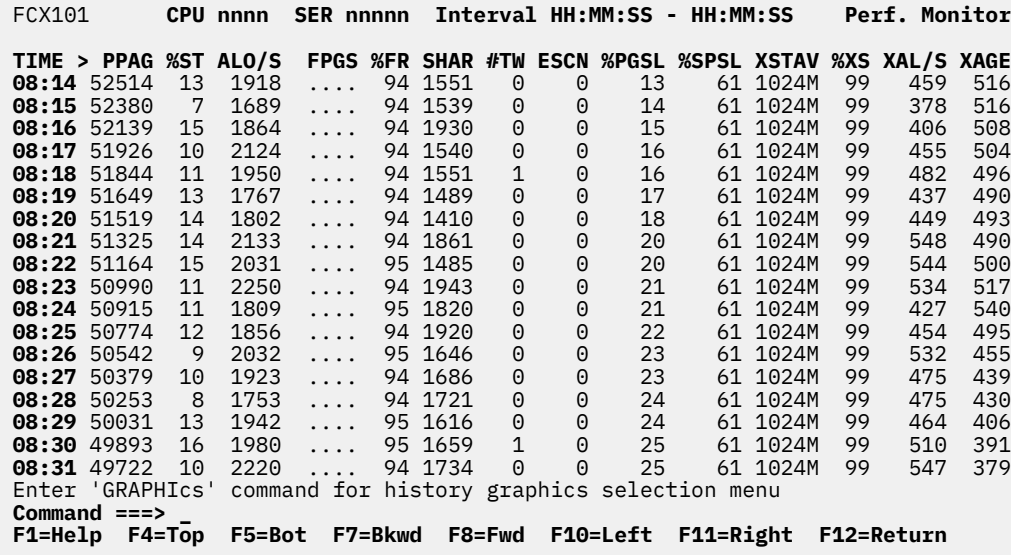

*Figure 6. Layout of performance redisplay screen: Storage Utilization data*

Only part of the available storage utilization data can be shown on the initial screen. Use the 'RIGHT' command, or press the corresponding PF-key for viewing the remainder of the variables.

#### **Field Description for Storage Utilization Data:**

#### **TIME**

Time stamp, see 'CPU' data for details

#### **PPAG**

Number of pageable pages in the DPA at the end of the measuring interval

#### **%ST**

Percentage of pageable pages used by the current in-queue users' working sets

# **ALO/S**

The number of page frame requests per second, i.e. the page frame allocation rate

### **FPGS**

Amount of real storage reserved by CP for subpool, save, system and VMDBK free storage. On z/VM 5.2 and later, dots will be inserted here.

# **%FR**

The percentage of subpool free storage which is currently in use

# **SHAR**

Number of shared pages

# **#TW**

Rate per second at which tasks were found to be waiting for a page

# **ESCN**

The percentage of 'demand scans' (calls to the available list replenishment routine) which did not complete after the first scan.

Note that the first scan takes page frames from dormant users, and only unreferenced pages from active users, and is therefore harmless. If the number of page frames freed in this way is not yet sufficient, a second and, if necessary, even a third scan ('emergency scan') will be done, and referenced pages from active users, shared segments and CP itself will then be taken. This can severely impact performance and should be avoided. The number shown represents the number of scans which did complete after the second scan or the emergency scan, or which were unsuccessful, as a percentage of all demand scans.

The number should be zero; high numbers indicate insufficient real storage.

# **%PGSL**

Page slot utilization, in percent of available slots

# **%SPSL**

SPOOL slot utilization, in percent of available slots

# **XSTAV**

XSTORE size available for CP

# **%XS**

Percent of XSTORE blocks in use

# **XAL/S**

The number of XSTORE pages allocated per second

# **XAGE**

Average age of XSTORE blocks, in seconds

# **MAGE**

Average age of XSTORE blocks at migration, in seconds

# **BKRD**

Blocking factor when reading pages from DASD

# **BKMG**

Blocking factor when migrating pages out of XSTORE

# **BKST**

Blocking factor for page steals, i.e. when writing pages from main storage to DASD

# **MDUS**

Number of users which caused at least one insert operation into the minidisk cache during the last fair share interval

# **MDNE**

Number of XSTORE blocks and of central storage page frames used by the minidisk cache. See STORAGE or MDCSTOR displays for monitoring both values separately.

# **MDR/S**

The number read operations per second to the minidisk cache

# **%MDR**

Minidisk cache read block percentage, i.e. the percentage of read block operations out of the total of read and write block operations.

# **%MDH**

Minidisk cache read percentage, i.e. the percentage of minidisk read operations which did not require an I/O operation to real DASD

# **Redisplay of User Extremes**

This part of the performance redisplay data can be selected

- by initially entering the command REDISP MAXUSER, or
- by entering the command MAXUSER while already viewing other performance redisplay data.

| FCX101           | CPU nnnn SER nnnnn Interval HH:MM:SS - HH:MM:SS                    |                                             |             | Perf. Monitor                |
|------------------|--------------------------------------------------------------------|---------------------------------------------|-------------|------------------------------|
| TIME >Max. CPU   | <b>Max. Vector</b>                                                 | Max. $I/O$                                  | Max. Paging | <b>Max. Resident</b><br>Ma   |
| 08:14 CHBAT01    | 54.1                                                               | $\ldots$ CHVTAM                             | 48.3 RKAU   | 17<br>16.7 CHNETV            |
| 08:15 STW        | 49.3                                                               | $\ldots$ SBU                                | 57.6 FHI    | 17<br>9.6 CHNETV             |
| 08:16 STW        | 66.7                                                               | $\ldots$ CHVTAM                             | 50.6 DKN    | 17<br>7.3 CHNETV             |
| $08:17$ STW      | 50.3<br>.                                                          | CHVTAM                                      | 51.7 PTR    | 17<br>8.6 CHNETV             |
| 08:18 STW        | 64.9                                                               | CHVTAM                                      | 53.2 BCH    | 15<br>11.0 CHNETV            |
| 08:19 CHBAT03    | $58.0 \ldots \ldots$                                               | CHVTAM                                      | 55.0 TEL2   | 8<br>6.4 CHNETV              |
| 08:20 STW        | $46.9 \ldots \ldots$                                               | CHVTAM                                      | 47.0 SWU    | 5<br>6.1 CHCAL               |
| 08:21 STW        | $50.2$                                                             | CHVTAM                                      | 50.5 JBB    | $\overline{4}$<br>7.5 CHVSCS |
| 08:22 CHBAT02    | 52.7                                                               | CHVTAM                                      | 51.1 MW     | $\overline{4}$<br>7.2 CHVSCS |
| 08:23 CHBAT02    | 49.8                                                               | $\ldots$ CHVTAM                             | 48.4 CAST   | $\overline{4}$<br>5.7 VBO    |
| 08:24 CHBAT02    | $67.2 \ldots \ldots$                                               | $\ldots$ CHVTAM                             | 48.5 CSTB   | 5<br>5.6 CHCAL               |
| 08:25 MAINT      | $21.3 \ldots \ldots$                                               | $\ldots$ ROP                                | 520 SYSTEM  | 6<br>24.7 CHCAL              |
| 08:26 MAINT      | $14.1 \ldots \ldots$                                               | $\ldots$ CHVTAM                             | 56.7 TUL    | 5<br>6.3 CHCAL               |
| 08:27 CHBAT01    | 29.7                                                               | $\ldots$ CHVTAM                             | 52.0 MEV    | 6<br>6.9 CHCAL               |
| 08:28 CHBAT03    | 27.6                                                               | $\ldots$ CHVTAM                             | 52.5 KIM    | 5<br>6.5 CHCAL               |
| 08:29 CHBAT01    | $32.0 \ldots \ldots$                                               | $\ldots$ CHVTAM                             | 54.3 DRUE   | 5<br>9.5 CHCAL               |
| 08:30 GYS        | $24.4 \ldots \ldots$                                               | $\ldots$ CHVTAM                             | 48.7 FJEI   | 5<br>9.6 CHCAL               |
| 08:31 MKOP 2008  | $24.0 \ldots \ldots$                                               | $\ldots$ CHVTAM                             | 51.3 ANB    | 5<br>8.2 CHCAL               |
| Enter 'GRAPHIcs' |                                                                    | command for history graphics selection menu |             |                              |
| $Common < z = z$ |                                                                    |                                             |             |                              |
|                  | F1=Help F4=Top F5=Bot F7=Bkwd F8=Fwd F10=Left F11=Right F12=Return |                                             |             |                              |

*Figure 7. Layout of performance redisplay screen: Max. User data*

Only part of the available user extremes data can be shown on the initial screen. Use the 'RIGHT' command, or press the corresponding PF-key for viewing the remainder of the variables.

#### **Field Description for Max. User Data:**

#### **TIME**

Time stamp, see 'CPU' data for details

#### **Max. CPU**

User-ID which consumed most CPU during the last measuring interval, and the percentage of total CPU used

# **Max. Vector**

User-ID which caused the highest load on the vector facility during the last interval, and the percentage used. On z/VM 5.2 and later, dots will be inserted here (or on earlier systems, when Vector Facility support is not available).

#### **Max. I/O**

User-ID which executed the highest number of non-spooled I/O operations during the last measuring interval, and its I/O rate

#### **Max. Paging**

User-ID which imposed the highest paging load onto the system during the last measuring interval, and its page rate

## **Max. Resident**

User-ID with the highest number of pages resident at the end of the last measuring interval, and the number of resident pages

#### **Max. MDC Ins.**

User-ID with the highest rate of MDCACHE inserts, and the MDCACHE insert rate during the measuring interval.

Note that this value can be only a rough indicator. Due to the collect mechanism the numbers shown can be considerably lower than the user's actual MDC insert activity, especially for long monitor intervals.

# **Max. XSTORE**

User-ID with the highest number of blocks in expanded storage, and the number of blocks occupied.

# **FCX102, System Counters – SYSTEM**

# **Performance Toolkit Subcommand:** ["SYSTEM" on page 316](#page-351-0).

The System Counters report (FCX102):

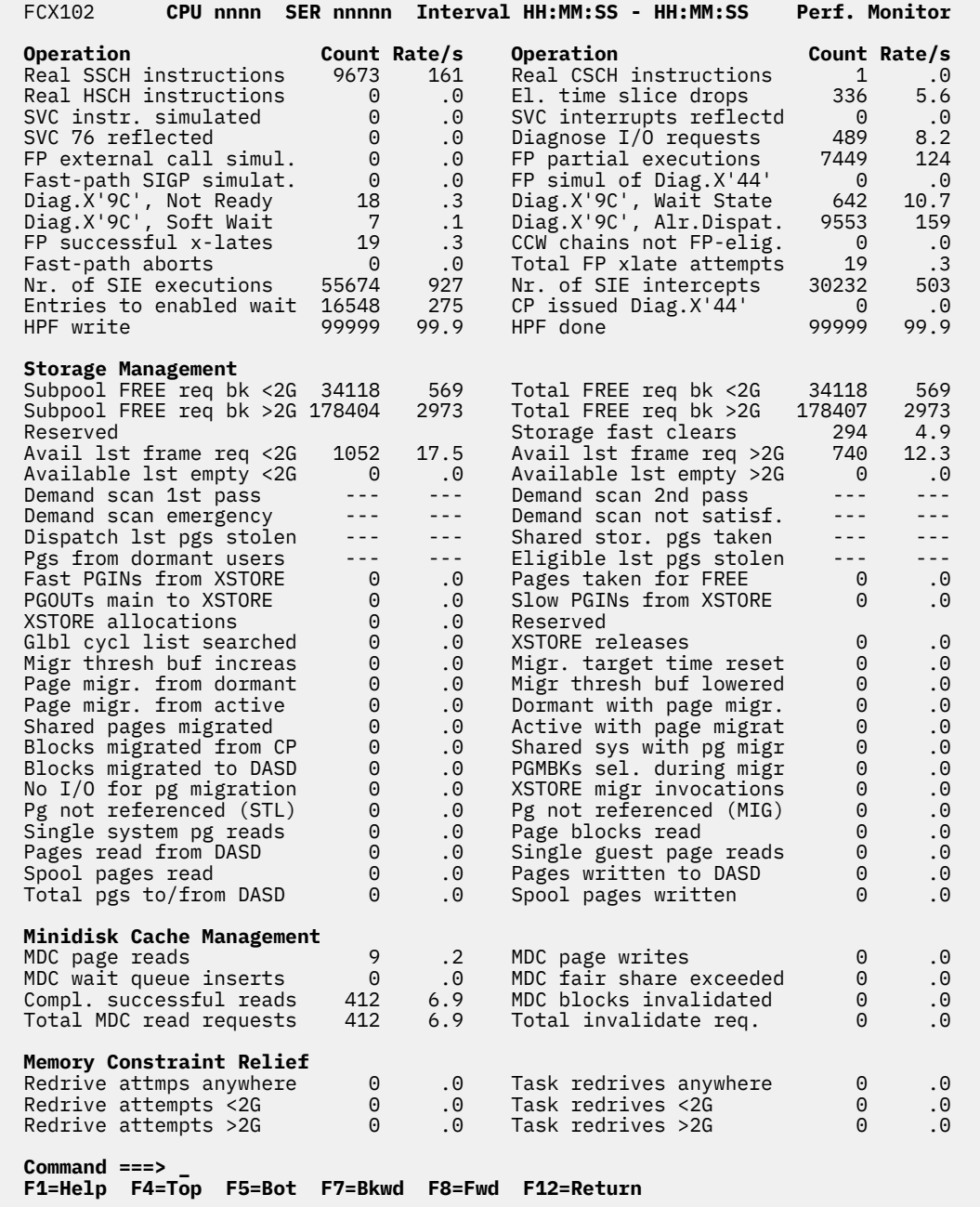

*Figure 8. Layout of System Counters Report (FCX102)*

The SYSTEM report provides additional detailed information about the system's operation, especially in the areas of storage management and minidisk caching. It is intended to allow a more detailed analysis of information shown on other reports (CPU and STORAGE, for example), if you suspect a problem in one of these areas.

# **Notes:**

- 1. When running Performance Toolkit against z/VM 5.3 or earlier data, you will see dashes in all fields on this report.
- 2. When it is running against z/VM 5.4 data, Performance Toolkit can use trend files created using monitor data from any release; in which case, older data might cause dashes to appear in some fields. Note, however, that Performance Toolkit *cannot* use trend files that were actually created using older data for this report.

# **Description of SYSTEM Display Fields:**

## *Operation*

This section describes the events that are monitored.

## **Count**

The count in the selected interval, that is, during the last measurement interval or since the last RESET, for "current" or "average" data selection, respectively.

# **Rate/s**

The number of occurrences per second in the selected interval.

# **Events Shown:**

# **Real SSCH operations**

The number of real SSCH operations (Start Subchannel) run by the system.

## **Real CSCH instructions**

The number of real CSCH instructions (Clear Subchannel) run by the system.

#### **Real HSCH instructions**

The number of real HSCH instructions (Halt Subchannel) run by the system.

#### **El. time slice drops**

The number of elapsed time slice drops in the interval. A virtual machine's (or more correctly: a VMDBK's) stay in the dispatch list ends when it has used up its allocated time (the 'elapsed time slice'), or when the virtual machine's work has ended and it becomes idle.

# **SVC instr. simulated**

The number of SVC instructions simulated by the system for guest operating systems.

# **SVC interrupts reflectd**

The number of SVC interrupts reflected to guest systems.

# **SVC 76 reflected**

The number of SVC 76 reflected to guest systems.

#### **Diagnose I/O requests**

The number of virtual I/O requests via Diagnose codes X'18', X'20', X'58', X'A4', and X'A8'. Other virtual I/O activity (for example, via SIO, SSCH) is not included in this count. See ["FCX100, CPU Load](#page-406-0) [and Transactions – CPU" on page 371](#page-406-0), and ["FCX101/FCX181 Remote Performance Log – REDISP,](#page-412-0) [REDHIST" on page 377](#page-412-0) for the total virtual I/O activity.

# **FP external call simul.**

The number of fast path reflections of guest external call interrupts.

# **FP partial executions**

The number of fast path partial execution intercepts.

# **Fast-path SIGP simulat.**

The number of fast path simulations of SIGP external call instructions.

# **FP simul. of Diag.X'44'**

The number of fast path simulations of Diagnose X'44'.

# **Diag.X'9C', Not Ready**

Count of times a guest issued Diagnose X'9C' and the target was in a VMDSTATE < VMDREADY.

# **Diag.X'9C', Wait State**

Count of times a guest issued Diagnose X'9C' and the target was found in wait state.

# **Diag.X'9C', Soft Wait**

Count of times a guest issued Diagnose X'9C' and the issuer had to soft-wait on the target.

## **Diag.X'9C', Alr.Dispat.**

Count of times a guest issued Diagnose X'9C' and the target was already dispatched.

### **FP successful x-lates**

The number of successful fast-path CCW translations.

#### **CCW chains not FP-elig.**

The number of times a CCW chain was found to be not eligible for fast-path translation.

#### **Fast-path aborts**

The number of times a fast-path translate attempt was aborted.

# **Total FP xlate attempts**

The total number of fast-path CCW translate attempts.

#### **Nr. of SIE executions**

The number of times the SIE operation (Start Interpretive Execution) was run.

#### **Nr. of SIE intercepts**

The number of times an SIE operation (Start Interpretive Execution) ended due to an intercept (privileged operation intercepted for handling by CP).

# **Entries to enabled wait**

The number of guest machine entries to an enabled wait state.

### **CP issued Diag.X'44'**

Count of Diagnose X'44's issued by CP.

#### **HPF Write**

Number of times a write channel program for a DASD device was presented for HPF DCW translation.

#### **HPF Done**

Number of times HPF DCW translation processing completed successfully for a DASD device.

#### *Storage Management Fields*

This block provides many fields with information on central and expanded storage management.

# **Subpool FREE req bk <2G**

The number of requests for free storage which were satisfied from subpools below 2G.

#### **Total FREE req bk <2G**

The total number of requests for free storage backed below 2G (sysperm, guestperm, and regular subpooled).

# **Subpool FREE req bk >2G**

The number of requests for free storage which were satisfied from subpools above 2G.

## **Total FREE req bk >2G**

The total number of requests for free storage backed above 2G (sysperm, guestperm, and regular subpooled).

# **Storage fast clears**

The number of fast path clears of real storage (requests for a new page which could be satisfied by a zeroed page without disk I/O).

#### **Avail lst frame req <2G**

The number of times that a new frame was requested from the <2G available list.

# **Avail lst frame req >2G**

The number of times that a new frame was requested from the >2G available list.

# **Available lst empty <2G**

The number of times a <2G frame request could not be satisfied from the <2G available list because it was empty. This number should be very low in relation to the total number of <2G frame requests – the available list replenishment task ("demand scan") will usually ensure that a sufficient number of page frames are made available, well before the frames are actually needed.

#### **Available lst empty >2G**

The number of times a >2G frame request could not be satisfied from the >2G available list because it was empty. This number should be very low in relation to the total number of >2G frame requests – the available list replenishment task ("demand scan") will usually ensure that a sufficient number of page frames are made available, well before the frames are actually needed.

#### **Demand scan 1st pass**

The number of times the available list replenishment task completed after the first pass.

This routine *must* make a certain number of real storage page frames free. During the first pass, it will take only pages from dormant (that is, inactive) users and unreferenced pages from active users, which should have a minimal impact on system performance.

When running Performance Toolkit against z/VM 6.3 or later data, you will see dashes in this field.

#### **Demand scan 2nd pass**

The number of times the available list replenishment task completed after the second pass.

During the second pass of demand scan, referenced pages from active users (in eligible or dispatch list) will also be taken. Since these pages may be needed again soon, the frequency of occurrence should be low. High numbers indicate insufficient real storage for the current workload.

When running Performance Toolkit against z/VM 6.3 or later data, you will see dashes in this field.

#### **Demand scan emergency**

The number of times the available list replenishment task completed after the emergency pass.

During the emergency pass of demand scan, referenced shared storage, system pages, and even reserved pages from active users (in eligible or dispatch lists) are taken. These pages have to be taken to keep the system running, but they were probably frequently referenced and will have to be paged in again soon (thrashing). High emergency pass numbers indicate a bad real storage bottleneck.

When running Performance Toolkit against z/VM 6.3 or later data, you will see dashes in this field.

#### **Demand scan not satisf.**

The number of times the available list replenishment task ran without satisfying the demand for frames.

This indicates an even more severe storage problem than the 'emergency pass' counts.

When running Performance Toolkit against z/VM 6.3 or later data, you will see dashes in this field.

# **Dispatch lst pgs stolen**

The number of pages taken from users in the dispatch list (unreferenced and referenced pages).

When running Performance Toolkit against z/VM 6.3 or later data, you will see dashes in this field.

#### **Shared stor. pgs taken**

The number of shared segment pages taken by the available list replenishment function. SYSTEM and shared segment pages are taken only during the emergency pass of the demand scan, that is, the counts should be low for systems with sufficient real storage.

When running Performance Toolkit against z/VM 6.3 or later data, you will see dashes in this field.

#### **Pgs from dormant users**

The number of pages taken from dormant users.

When running Performance Toolkit against z/VM 6.3 or later data, you will see dashes in this field.

#### **Eligible lst pgs stolen**

The number of pages taken from users in the eligible list (unreferenced and referenced pages).

When running Performance Toolkit against z/VM 6.3 or later data, you will see dashes in this field.

#### **Pages taken for FREE**

The number of pages taken from users by frame table scan.

#### **Fast PGINs from XSTORE**

The number of fast path PAGE IN operations (page moves from expanded storage to main storage).

#### **Slow PGINs from XSTORE**

The number of PAGE IN operations that did not take the fast path.

#### **PGOUTs main to XSTORE**

The number of pages moved out from main storage to expanded storage.

#### **XSTORE allocations**

The number of allocations of expanded storage frames.

#### **XSTORE releases**

The number of times that an XSTORE frame was released.

#### **Glbl cycl list searched**

The number of times the migration task has searched through the global cyclic list of logged-on users.

The MIGRATE task searches through the cyclic list in order to find XSTORE blocks to migrate out and thus free up XSTORE. It chooses blocks to migrate out based on the migrate target time (initially set equal to the XSTORE average age). If half the cyclic list is searched without finding enough migratable blocks, the target time is lowered and an additional search is made through the cyclic list (see also next value).

#### **Migr. target time reset**

The number of times the migration target time was reset. See also description of previous value.

# **Migr thresh buf increas**

The number of times the migration threshold buffer was increased.

The migration threshold buffer is the buffer used for block paging migration blocks. Its size is initially set equal to the number of paging devices times a multiplication factor of 10. If the low threshold is raised, the multiplication factor is incremented by 1 and thus the size of the threshold buffer increased.

This is an indication of migration not being able to keep up with XSTORE demand. A high number may indicate concern.

# **Migr thresh buf lowered**

The number of times that the migration threshold buffer was lowered.

This is an indication of migration working well.

#### **Page migr. from dormant**

The number of pages migrated from dormant users.

### **Dormant with page migr.**

The number of dormant users which had pages migrated from them.

#### **Page migr. from active**

The number of pages migrated from active users.

#### **Active with page migr.**

The number of active users which had pages migrated from them.

#### **Shared pages migrated**

The number of pages migrated from shared systems.

#### **Shared sys with pg migr**

The number of shared systems which had pages migrated from them.

# **Blocks migrated from CP**

The number of blocks migrated from CP (system owned pages).

#### **PGMBKs sel. during migr**

The number of PGMBKs selected while migrating. This is an indication of the efficiency of the migration task: the more pages can be migrated from a single PGMBK, the more efficient page migration works, that is, you should see this number in relation to the number of pages migrated.

# **Blocks migrated to DASD**

The number of pages migrated to DASD (the total of the pages migrated from dormant and active users, shared systems, and CP)

## **XSTORE migr invocations**

The number of times the migration task was invoked.

## **No I/O for pg migration**

The number of times no I/O was necessary for migrating a page. If a page already resides on disk, and if it was not referenced since being read for the last time, it can simply be released.

# **Pg not referenced (MIG)**

The number of pages found by the migrate task which have been read in but were not referenced before the migrate task selected them for migration. Block paging may read in many additional pages when a page fault occurs. The ones not used are counted here, that is, a low number is good.

# **Pg not referenced (STL)**

The number of pages found by the steal function which have been read in but were not referenced before the steal function moved them out of main memory to either XSTORE or DASD.

## **Page blocks read**

The number of pages read from DASD (block paging).

# **Single system pg reads**

The number of single-page reads for CP.

# **Single guest page reads**

The number of single-page reads for virtual machines.

#### **Pages read from DASD**

The number of pages read from paging DASD. This value includes read operations in progress.

# **Pages written to DASD**

The number of pages written to paging DASD. This value includes write operations in progress.

#### **Spool pages read**

The number of pages read from SPOOL. This value includes read operations in progress.

#### **Spool pages written**

The number of pages written to SPOOL. This value includes write operations in progress.

# **Total pgs to/from DASD**

The count of pages serviced (reads and writes) for paging and spool. This value is updated after the I/O operation completes. When page or spool I/O is outstanding, its value will be less than the sum of the preceding four counters (pages read from and written to paging DASD and SPOOL).

#### *Minidisk Cache Management Fields*

This block provides detailed information on the management of the minidisk cache.

# **MDC page reads**

The number of CMS blocks moved from XSTORE to main storage.

Note that this is *not* the number of CMS read operations: read misses are also read operations, but they will not result in a MDC page being moved to main storage. Calculate the number of read operations by adding the number of read hits, partial read hits, and read misses (you can find this value on the general STORAGE display).

#### **MDC page writes**

The number of minidisk data blocks moved from main storage to XSTORE. This includes blocks which are written to XSTORE as the result of a WRITE operation *and* blocks which are written to XSTORE after a READ operation for a block which could not be found in expanded storage (read misses).

#### **MDC wait queue inserts**

The number of insertions into the waiting queue. The waiting queue keeps track of users that request data which are already on the way to the cache and so do not require another I/O operation, even though the blocks are not yet available in the minidisk cache.

#### **MDC fair share exceeded**

The number of times minidisk data blocks were not put into the cache because the fair share limit was exceeded.

## **Compl. successful reads**

The number of MDC reads which were completely successful (all blocks found).

#### **MDC blocks invalidated**

The number of MDC blocks which were invalidated.

# **Total MDC read requests**

The number of read requests to MDC.

# **Total invalidate req.**

The total number of invalidate requests.

#### *Memory Constraint Relief delta counters*

This block provides detailed information on the Memory Constraint Relief fields.

#### **Redrive attmps anywhere**

Count of times HCPPTGRD attempted to redrive tasks waiting for an available frame that can be located anywhere.

# **Task redrives anywhere**

Count of individual task redrives performed by HCPPTGRD for an available frame that can be located anywhere.

#### **Redrive attempts <2G**

Count of times HCPPTGRD attempted to redrive tasks waiting for an available frame that can be located only <2G.

#### **Task redrives <2G**

Count of individual task redrives performed by HCPPTGRD for an available frame that can be located only <2G.

#### **Redrive attempts >2G**

Count of times HCPPTGRD attempted to redrive tasks waiting for an available frame that can be located only >2G.

# **Task redrives >2G**

Count of individual task redrives performed by HCPPTGRD for an available frame that can be located only >2G.

# **Effect of AVERAGE and INTERIM subcommands:**

Overall period totals since last RESET will be shown for all Count fields; overall averages will be displayed for the Rate/s fields.

# **FCX103, Storage Utilization – STORAGE**

# **Performance Toolkit Subcommand:** ["STORAGE" on page 302](#page-337-0).

The Storage Utilization report (FCX103):

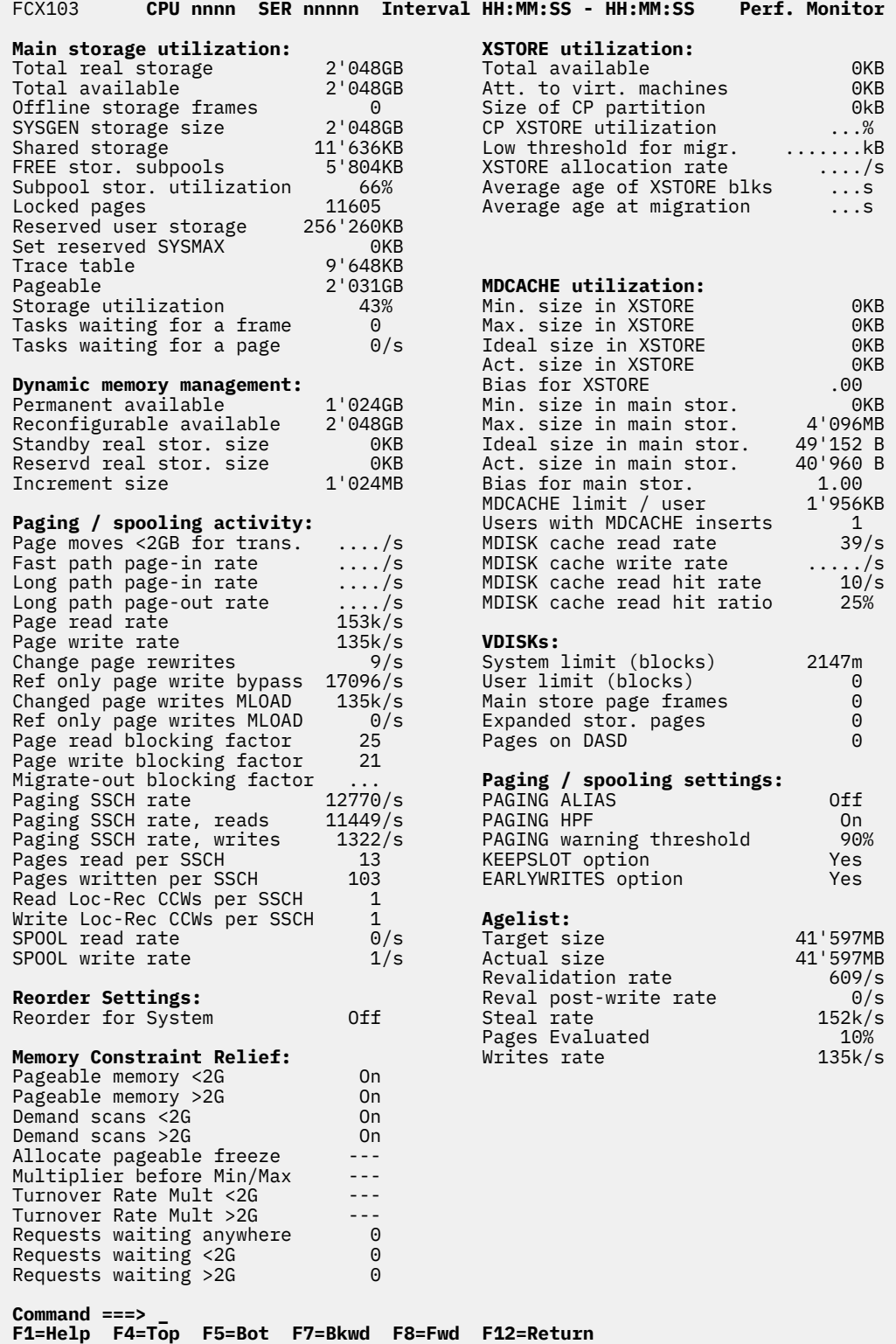

*Figure 9. Layout of Storage Utilization Report (FCX103)*

#### **Field Descriptions:**

#### *Main Storage Utilization:*

This section provides information about the size and usage of central processor storage.

#### **Total real storage**

The total main storage size, including all dynamic memory reconfigurations and any offline frames.

#### **Total available**

The total main storage size. This is the *real* storage size, including hardware system area (HSA) frames. Your system might actually use less storage, if less storage was defined during system generation.

## **Offline storage frames**

The number of total main storage frames that are offline, including all dynamic memory reconfigurations.

#### **SYSGEN storage size**

The storage size defined for the z/VM system.

# **Shared storage**

The amount of main storage that is currently used by shared segments.

# **FREE stor. subpools**

The storage that is taken up by subpools (total doublewords available, expressed in kB).

#### **Subpool stor. utilization**

The percentage of subpool free storage that is currently in use.

#### **Locked pages**

The number of dynamic paging area (DPA) storage pages, consisting of pages that have been locked, including CP free storage space.

#### **Reserved user storage**

The total amount of storage reserved, in bytes, using the SET RESERVED command.

# **Set reserved SYSMAX**

The maximum amount of storage that can be reserved, in bytes, using the SET RESERVED command.

# **Trace table**

The storage that is occupied by CP trace tables.

# **Pageable**

The size of the pageable part of the DPA (that is, the total DPA size minus the locked pages and minus the trace table).

# **Storage utilization**

The percentage of pageable storage that is used up by the working sets of currently-active users.

# **Tasks waiting for a frame**

The number of CP tasks that are waiting for a page frame.

# **Tasks waiting for a page**

The number of CP tasks that were found to be waiting for a page, per second.

# *Dynamic memory management:*

This section provides information about the system memory configuration. If support for CP dynamic memory downgrade is not available, you will see dashes in some of these fields.

# **Permanent available**

The amount of permanent memory that is configured for use on the system.

#### **Reconfigurable available**

The amount of reconfigurable memory that is configured for use on the system.

#### **Standby real stor. size**

The standby memory size for the partition, including all dynamic memory reconfigurations.

#### **Reservd real stor. size**

The reserved memory size for the partition, including all dynamic memory reconfigurations.

### **Increment size**

The effective storage increment size. Memory can be added or removed from the configuration in multiples of this size.

## *Paging / spooling activity:*

This section provides information about I/O operations performed by the paging subsystem, which include I/O operations to PAGE, SPOL, and DRCT extents, and to mapped minidisks.

## **Page moves <2GB for trans.**

The rate at which pages were moved below the 2GB line for translation. The field is available only for z/VM systems running in 64-bit mode.

#### **Fast path page-in rate**

The rate at which pages were paged in using fast-path logic.

#### **Long path page-in rate**

The rate at which pages were paged in using long-path logic.

# **Long path page-out rate**

The rate at which pages were paged out using long-path logic.

#### **Page read rate**

The average number of pages read per second (includes any reads from a paging slot).

#### **Page write rate**

The average number of pages written per second (includes any writes to a paging slot).

# **Change page rewrites**

The rate of changed pages written to an old auxiliary slot during frame reclaim from the global age list. This counter applies only to changed pages that have fixed paging slots.

#### **Ref only page write bypass**

The rate of referenced-only pages plus PNRs that were not written to auxiliary slots during frame reclaim from the global age list because the data in auxiliary storage is still valid.

A PNR is a page read-in on a block that was read but was never referenced.

#### **Changed page writes MLOAD**

The rate of changed pages written to a new auxiliary slot during frame reclaim from the global age list due to load balancing. New slots are selected to optimize contiguous slot allocation and to spread writes across all paging volumes.

This counter includes initial writes to DASD, writes of changed pages, and, when KEEPSLOT=NO is in effect, it includes referenced-only pages plus PNRs (because KEEPSLOT=NO caused the release of the original slot when the page was read).

A PNR is a page read-in on a block that was read but was never referenced.

#### **Ref only page writes MLOAD**

The rate of referenced-only pages written to a new auxiliary slot during frame reclaim from the global age list because the volume where it currently resides is draining.

# **Page read blocking factor**

The average number of pages read per page fault. In general, this value is equal to the page write blocking factor.

#### **Page write blocking factor**

The average size of a page block written to auxiliary storage. A page block could span multiple volumes.

## **Migrate-out blocking factor**

The average blocking factor for migrating pages from expanded storage to DASD.

#### **Paging SSCH rate**

The number of I/O operations per second performed by the paging subsystem to CP-owned volumes.

#### **Paging SSCH rate, reads**

The number of read operations per second performed by the paging subsystem from CP-owned volumes.

# **Paging SSCH rate, writes**

The number of write operations per second performed by the paging subsystem to CP-owned volumes.

# **Pages read per SSCH**

The average number of pages read by the paging subsystem from CP-owned volumes per Start Subchannel (SSCH) instruction performing a read operation.

#### **Pages written per SSCH**

The average number of pages written by the paging subsystem to CP-owned volumes per SSCH performing a write operation.

# **Read Loc-Rec CCWs per SSCH**

The number of read Locate-Record channel command words (CCWs) done per read SSCH from CPowned volumes.

#### **Write Loc-Rec CCWs per SSCH**

The number of write Locate-Record CCWs done per write SSCH from CP-owned volumes.

## **SPOOL read rate**

The rate at which pages were read from SPOOL devices.

# **SPOOL write rate**

The rate at which pages were written to SPOOL devices.

#### *Reorder Settings:*

This section provides information about reorder settings.

#### **Reorder for System**

Indicates the system default reorder setting: On or Off. The system setting applies to the shared frame owned list and the user frame owned list of every virtual machine in the system, with the exception of those virtual machines for which a SET REORDER command was issued to override the system default.

#### *Memory Constraint Relief:*

This section provides information about memory constraint relief.

#### **Pageable memory <2G**

Pageable pages <2G. When On, pageable pages can be placed <2G. When Off, pageable pages cannot be placed <2G. Depending on storage conditions, this constraint can go on and off.

#### **Pageable memory >2G**

Pageable pages >2G. When On, pageable pages can be placed >2G. When Off, pageable pages cannot be placed >2G. Depending on storage conditions, this constraint can go on and off.

### **Demand scans <2G**

Demand scans can be done <2G. When On, demand scans can be done for pageable pages <2G. When Off, demand scans will not be done for pageable pages <2G. This does not affect frame table scans. After this constraint goes on, it is not turned off.

### **Demand scans >2G**

Demand scans can be done >2G. When On, demand scans can be done for pageable pages >2G. When Off, demand scans will not be done for pageable pages >2G. This does not affect frame table scans. After this constraint goes on, it is not turned off.

## **Allocate pageable freeze**

When On, the decision on how to allocate pageable pages, as well as the turnover rate multiplier values, will no longer change.

#### **Multiplier before Min/Max**

The calculated <2G turnover rate multiplier before any minimum or maximum is applied.

# **Turnover Rate Mult <2G**

The <2G turnover rate multiplier. This is used to adjust the available list high thresholds to influence steal rates. It is used during available frame comparisons to cause appropriate consumption of available frames above and below 2G.

#### **Turnover Rate Mult >2G**

The >2G turnover rate multiplier. This is used to adjust the available list high thresholds to influence steal rates. It is used during available frame comparisons to cause appropriate consumption of available frames above and below 2G.

## **Requests waiting anywhere**

The count of deferred frame requests that are waiting for an available frame that can be located anywhere. This count plus Requests waiting <2G plus Requests waiting >2G is the total wait count.

### **Requests waiting <2G**

The count of deferred frame requests that are waiting for an available frame that can be located only <2G. This count plus Requests waiting anywhere plus Requests waiting >2G is the total wait count.

# **Requests waiting >2G**

The count of deferred frame requests that are waiting for an available frame that can be located only >2G. This count plus Requests waiting anywhere plus Requests waiting <2G is the total wait count.

*XSTORE utilization:*

This section provides information about the size and utilization of expanded storage (XSTORE).

#### **Total available**

The total size of expanded storage.

# **Att. to virt. machines**

The size dedicated to specific virtual machines.

## **Size of CP partition**

The XSTORE size that is available for CP use.

#### **CP XSTORE utilization**

The percentage of the CP partition that is currently in use.

#### **Low threshold for migr.**

The minimum XSTORE size that is to be kept free for allocation of new blocks. Used XSTORE blocks will be migrated to DASD if less free XSTORE space is available.

# **XSTORE allocation rate**

The rate at which XSTORE pages were allocated.

#### **Average age of XSTORE blks**

The average age of XSTORE pages in the CP partition, in seconds.

#### **Average age at migration**

The average age of XSTORE pages at migration. If the average age at migration is low, and is close to the average age of all XSTORE blocks in storage, the size of the CP partition is probably too small.

#### *MDCACHE utilization:*

This section provides information about the size and utilization of the minidisk cache.

#### **Min. size in XSTORE**

The minimum size of the full-track cache area in expanded storage.

# **Max. size in XSTORE**

The authorized ceiling for the minidisk cache.

# **Ideal size in XSTORE**

The ideal size of the full-track cache area in expanded storage.

#### **Act. size in XSTORE**

The current XSTORE size used for the minidisk cache.

#### **Bias for XSTORE**

The bias for XSTORE usage of the full-track cache.

#### **Min. size in main stor.**

The minimum size of the full-track cache in main storage.
#### **Max. size in main stor.**

The maximum size of the full-track cache in main storage.

#### **Ideal size in main stor.**

The ideal size of the full-track cache in main storage.

### **Act. size in main stor.**

The main storage actually occupied by the full-track cache.

#### **Bias for main stor.**

The bias for main storage usage of the full-track cache.

#### **MDCACHE limit / user**

The maximum amount of MDCACHE storage into which any one user can insert minidisk data in an interval. This is a fair-share limit that will prevent a user from monopolizing the minidisk cache, unless the machine is exempted by means of the NOMDCFS directory option.

#### **Users with MDCACHE inserts**

The number of users that had blocks inserted into the minidisk cache during the fair-share interval.

#### **MDISK cache read rate**

The number of read I/O operations per second to the minidisk cache.

#### **MDISK cache write rate**

The number of write operations per second to the minidisk cache.

#### **MDISK cache read hit rate**

The number of read operations per second to cached minidisks, where the block to be read was already in the cache.

# **MDISK cache read hit ratio**

The percentage of read operations to cache minidisks, where the block to be read was already in the cache. The minidisk cache read hit rate and the read hit ratio are indications of the efficiency of caching.

#### *VDISKs:*

This section provides information about virtual disk system settings and overall storage utilization by virtual disks.

### **System limit (blocks)**

The system limit set for maximum storage utilization by virtual disks.

#### **User limit (blocks)**

The maximum number of VDISK blocks that can be defined per user.

#### **Main store page frames**

The number of main storage page frames used by virtual disks.

# **Expanded stor. pages**

The number of expanded storage blocks used by virtual disks.

#### **Pages on DASD**

The number of virtual disk pages that have been migrated to DASD.

#### *Paging / spooling settings:*

This section provides information about settings of the z/VM paging and spooling subsystems.

### **PAGING ALIAS**

Indicates the setting of the PAGING\_ALIAS feature:

#### **On**

SYSTEM-attached HyperPAV aliases will be used for paging.

#### **Off**

SYSTEM-attached HyperPAV aliases will not be used for paging.

#### **Unavailable**

This feature is not available.

#### **PAGING HPF**

Indicates the setting of the PAGING\_HPF feature:

#### **On**

High Performance FICON (zHPF) channel programs will be used for paging, if the hardware is capable.

#### **Off**

zHPF channel programs will not be used for paging.

#### **Unavailable**

This feature is not available.

#### **PAGING warning threshold**

The allocation warning level for paging volumes, as specified on a PAGING system configuration statement or a previous SET PAGING command.

#### **KEEPSLOT option**

Indicates the setting of the KEEPSLOT option:

#### **Yes**

This option is enabled.

#### **No**

This option is disabled.

#### **EARLYWRITES option**

Indicates the setting of the EARLYWRITES option:

### **Yes**

This option is enabled.

# **No**

This option is disabled.

#### *Agelist:*

This section provides information about the state of the age list that is used by the frame replenishment algorithm.

#### **Target size**

The target amount of storage in the age list, in bytes.

# **Actual size**

The current amount of storage in the age list, in bytes.

#### **Revalidation rate**

The rate of age list page revalidations.

#### **Reval post-write rate**

The rate of age list page revalidations after the pages were written to auxiliary storage.

#### **Steal rate**

The rate of page steals (that is, frame reclaims).

# **Pages Evaluated**

The percentage of the age list that has been evaluated and written to auxiliary storage, if necessary.

#### **Writes rate**

The rate of the amount of storage written to auxiliary storage, in bytes per second.

#### **Usage Notes:**

- 1. Most of the fields in this report (including all fields under Paging / spooling settings) come from STORAGE SAMPLE records and will not be updated if those records were not enabled when the data was collected. See ["FCX149, Monitor Settings – MONSET" on page 515](#page-550-0) to determine whether STORAGE SAMPLE record collection is active.
- 2. This report displays storage usage data for z/VM systems with expanded storage (XSTORE). If expanded storage is unavailable or unsupported, the XSTORE-related fields contain dots or 0s.

# **Effect of AVERAGE and INTERIM subcommands:**

Overall period averages are shown for all fields where a calculated average has meaning. All other fields show the current value or state.

# **FCX104, Privileged Operations Screen – PRIVOP**

# **Performance Toolkit Subcommand:** ["PRIVOP" on page 257](#page-292-0).

The Privileged Operations Screen (FCX104):

| FCX104                    | CPU nnnn                                   | SER nnnnn           |                                            | Interval HH:MM:SS - HH:MM:SS                 | Perf. Monitor |                                                  |
|---------------------------|--------------------------------------------|---------------------|--------------------------------------------|----------------------------------------------|---------------|--------------------------------------------------|
| <b>Operation</b>          |                                            | <b>Count Rate/s</b> |                                            | <b>Operation</b>                             |               | Count Rate/s                                     |
| Diagnose X'00'            |                                            | 0                   | . 0                                        | Diagnose X'04'                               | 347           | 5.8                                              |
| Diagnose X'08'            |                                            | $\overline{2}$      | . 0                                        | Diagnose X'0C'                               | 18            | .3                                               |
| Diagnose X'10'            |                                            | 0                   | . 0                                        | Diagnose X'14'                               | 0             | . 0                                              |
| Diagnose X'18'            |                                            | 0                   | .0                                         | Diagnose X'20'                               | 0             | .0                                               |
| Diagnose X'24'            |                                            | 11                  | .2                                         | Diagnose X'28'                               | $\Theta$      | .0                                               |
| Diagnose X'34'            |                                            | $\Theta$            | .0                                         | Diagnose X'3C'                               | $\Theta$      | .0                                               |
| Diagnose X'40'            |                                            | 0                   | . $\Theta$                                 | Diagnose X'44'                               | $\Theta$      | .0                                               |
| Diagnose X'48'            |                                            | $\Theta$            | $\cdot$ 0                                  | Diagnose X'4C'                               | $\Theta$      | .0                                               |
| Diagnose X'54'            |                                            | $\Theta$            | . 0                                        | Diagnose X'58'                               | 2             | .0                                               |
| Diagnose X'5C'            |                                            | $\Theta$            | $\boldsymbol{\cdot}$ $\boldsymbol{\Theta}$ | Diagnose X'60'                               | $\Theta$      | .0                                               |
| Diagnose X'64'            |                                            | $\Theta$            | . $\Theta$                                 | Diagnose X'68'                               | 22            | .4                                               |
| Diagnose X'70'            |                                            | 0                   | .0                                         | Diagnose X'74'                               | $\Theta$      | .0                                               |
| Diagnose X'7C'            |                                            | 94                  | 1.6                                        | Diagnose X'80'                               | $\Theta$      | . 0                                              |
| Diagnose X'84'            |                                            | 0                   | . 0                                        | Diagnose X'88'                               | $\Theta$      | .0                                               |
| Diagnose X'8C'            |                                            | 0                   | .0                                         | Diagnose X'90'                               | 0             | .0                                               |
| Diagnose X'94'            |                                            | 0<br>$\Theta$       | .0                                         | Diagnose X'98'                               | 211<br>0      | 3.5<br>. 0                                       |
| Diagnose X'9C'            |                                            |                     | . 0                                        | Diagnose X'AO'                               |               |                                                  |
|                           |                                            |                     |                                            |                                              |               |                                                  |
|                           |                                            |                     |                                            |                                              |               |                                                  |
|                           |                                            |                     |                                            |                                              |               |                                                  |
| <b>EPSW</b>               | Extract PSW                                | 0                   | . 0                                        | ESEA<br>Extr/Set Sec Auth                    | 0             | .0                                               |
| <b>IPTE</b>               | Inv. Pg Tab Entry                          | 0                   | . 0                                        | ISK<br>Insert Stor. Key                      | 0             | .0                                               |
| <b>ISKE</b>               | Ins. Stor Key Ext                          | 0                   | . 0                                        | IUCV<br>total instr. cnt                     | 1156          | 19.3                                             |
| Reserved                  |                                            |                     |                                            | <b>RSCH</b><br>Resume Subchannel             | 0             | . 0                                              |
| <b>SSCH</b>               | Start Subchannel                           | 104                 | 1.7                                        | SI0<br>Start I/0                             | 0             | . 0                                              |
|                           | SIOF Start I/O Fast                        | 0                   | . 0                                        | <b>TCH</b><br>Test Channel                   | 0             | .0                                               |
| <b>LCTL</b>               | Load Control (32)                          | 0                   | .0                                         | LCTLG Load Control (64)                      | 0             | . 0                                              |
| <b>LPSW</b><br>Load PSW   |                                            | 0                   | .0                                         | LPSWE Load PSW Extended                      | 0             | .0                                               |
| PGIN<br>Page-In           |                                            | 0                   | .0                                         | PGOUT Page-Out                               | 0             | .0                                               |
| <b>PTLB</b>               | Purge TLB                                  | 0                   | . 0                                        | <b>RRB</b><br>Reset Ref. Bit                 | $\Theta$      | .0                                               |
| RRBE                      | Reset Ref. Bit Ex                          | 0                   | .0                                         | <b>SCK</b><br>Set Clock                      | 0             | .0                                               |
|                           | SCKPF Set Clock Progr.                     | 0                   | . 0                                        | SERVC Service Call                           | 0             | $\cdot$ 0                                        |
| <b>SIGP</b><br><b>SSK</b> | Signal Processor                           | 24                  | . 4                                        | Set Prefix<br><b>SPX</b>                     | 0<br>0        | .0<br>.0                                         |
| <b>SSM</b>                | Set Storage Key                            | 0                   | . 0                                        | SSKE Set Stor. Key Ext<br>STAP               |               |                                                  |
|                           | Set System Mask<br>STCTG Store Contrl (64) | 0<br>0              | .0                                         | Store CPU Address<br>STCTL Store Contrl (32) | 0<br>0        | .0<br>$\boldsymbol{\cdot}$ $\boldsymbol{\Theta}$ |
|                           | STFL Store Facil. List                     | 0                   | . 0<br>. 0                                 | STIDP Store CPU ID                           | $\Theta$      | $\theta$ .                                       |
|                           | STNSM Store Then AND SM                    | 0                   | . 0                                        | STOSM Store Then OR SM                       | $\Theta$      | $\boldsymbol{\cdot}$ $\boldsymbol{\Theta}$       |
| STPX Store Prefix         |                                            | 0                   | . 0                                        | Test Block<br>TB -                           | 0             | $\cdot$ $\Theta$                                 |
|                           | TPROT Test Protection                      | 0                   | . 0                                        | SIE<br>Start Int. Exec.                      | 15            | $\cdot$ 3                                        |
| <b>BSA</b>                | Branch/Set Auth                            | 0                   | . 0                                        | <b>ESSA</b><br>Extr/Set Stg Atrs             | 0             | $\theta$ .                                       |
|                           | IDTE Inv. DAT Tab. Ent                     | 0                   | .0                                         | PTFF Perf Tim Fac Func                       | 0             | $\boldsymbol{\cdot}$ $\boldsymbol{\Theta}$       |
|                           | STFLE Store Fac Lst Ext                    | 0                   | . 0                                        | STSI<br>Store System Info                    | 0             | . 0                                              |
|                           |                                            |                     |                                            |                                              |               |                                                  |
| $Common < z = z$          |                                            |                     |                                            |                                              |               |                                                  |
| <b>F1=Help</b>            | F4=Top F5=Bot                              | F7=Bkwd             | F8=Fwd                                     | <b>F12=Return</b>                            |               |                                                  |

*Figure 10. Layout of Privileged Operations Screen (FCX104)*

The privileged operations screen shows counts and frequency of usage of many DIAGNOSE and other privileged instructions, issued by virtual machines, that had to be simulated by CP (that is, were not emulated by SIE microcode). Such instructions are one source of CP overhead; their counts and frequencies could help you when analyzing virtual machine workloads.

#### **Notes:**

- 1. When running Performance Toolkit against z/VM 5.3 or earlier data, you will see dashes in all fields on this screen.
- 2. When it is running against z/VM 5.4 data, Performance Toolkit can use trend files created using monitor data from any release; in which case, older data might cause dashes to appear in some fields. Note, however, that Performance Toolkit *cannot* use trend files that were actually created using older data for this screen.

#### **Description of Privileged Operation Fields:**

# **Operation**

This column describes the privileged operation.

# **Count**

The number of simulations in the selected interval, that is, during the last measurement interval or since the last RESET, for 'current' or 'average' data selection respectively.

### **Rate/s**

The number of simulations per second.

All the values shown are based on the sums of the respective counters accross all online processors of the system.

# **Diagnose Codes**

Refer to your operating system's reference manuals for a full description of the functions performed by the different diagnose codes.

# **Diagnose X'00'**

Store extended identification code.

# **Diagnose X'04'**

Examine real storage. Performance Toolkit uses this diagnose code to retrieve performance-relevant data from CP control blocks. Performance Toolkit (or other real-time monitors) will usually cause most of the load.

# **Diagnose X'08'**

Virtual console function. Used to run CP commands from programs running in a virtual machine.

# **Diagnose X'0C'**

Pseudo timer.

**Diagnose X'10'**

# Release pages.

# **Diagnose X'14'**

Input spool file manipulation.

# **Diagnose X'18'**

Standard DASD I/O.

#### **Diagnose X'20'**

General 370 synchronous I/O.

# **Diagnose X'24'**

Query device type and features.

#### **Diagnose X'28'**

Dynamic channel program modification.

#### **Diagnose X'34'**

Read system dump spool file.

# **Diagnose X'3C**

Activate CP directory.

# **Diagnose X'40'**

Clean up after virtual IPL by device.

# **Diagnose X'44'**

Voluntary time slice end.

#### **Diagnose X'48'** Second level SVC 76.

### **Diagnose X'4C'**

Generate accounting records.

### **Diagnose X'54'**

Control the function of the PA2 key.

**Diagnose X'58'** 3270 virtual console full-screen interface. **Diagnose X'5C'** Error message editing by EMSG setting. **Diagnose X'60'** Determine virtual machine storage size. **Diagnose X'64'** Finding, loading, and purging a named saved segment. **Diagnose X'68'** Virtual machine communication facility (VMCF). **Diagnose X'70'** TOD clock accounting interface. **Diagnose X'74'** Saving and loading a 3800 image library file. **Diagnose X'7C'** Logical device support facility. **Diagnose X'80'** MSSF hardware call. **Diagnose X'84'** Directory update in place. **Diagnose X'88'** Validate user authorization/link minidisk. **Diagnose X'8C'** Access 3270 display device information. **Diagnose X'90'** Read symbol table. **Diagnose X'94'** Set up virtual machine dump block (VMDUMP). **Diagnose X'98'** Real I/O (for example, VTAM). **Diagnose X'9C'** Voluntary time slice yield. **Diagnose X'A0'** Obtain ACIGROUP name. **Diagnose X'A4'** Synchronous DASD I/O for standard CMS blocks. **Diagnose X'A8'** Synchronous general I/O to fully supported devices. **Diagnose X'B0'** Get protected application re-IPL data. **Diagnose X'B4'** Reading, writing, and erasing virtual printer extended attribute buffer. **Diagnose X'B8'** Spool file external attribute buffer manipulation. **Diagnose X'BC'** Open and query spool file characteristics. **Diagnose X'C4'** Handle class override data for UCR file.

When running Performance Toolkit against z/VM 6.3 or later data, the value in this field should always be 0.

#### **Diagnose X'C8'**

Set language.

#### **Diagnose X'CC'**

Save message repository.

#### **Diagnose X'D0'**

Tape volume serial support.

#### **Diagnose X'D4'**

Alternate user ID support.

# **Diagnose X'D8'**

Read spool file descriptor blocks.

#### **Diagnose X'DC'**

Declare/delete virtual buffer for application data.

#### **Diagnose X'E0'**

System trace file interface.

#### **Diagnose X'E4'**

Return minidisk real device information (get information about another user's minidisk).

#### **Diagnose X'EC'**

Query GUEST trace status.

#### **Diagnose X'F0'**

CSE communication (information transmission between communication virtual machines).

When running Performance Toolkit against z/VM 6.3 or later data, the value in this field should always be 0.

#### **Diagnose X'F8'**

Spool file origin information.

#### **Diagnose X'FC'**

Channel path reconfiguration interface.

# **Diagnose X'210'**

Retrieve device information.

#### **Diagnose X'214'**

CMS page management.

#### **Diagnose X'218'**

Access to real processor CPU ID.

# **Diagnose X'238'**

Time based unique identifiers.

# **Diagnose X'23C'**

Address space services.

# **Diagnose X'240'**

Access list services.

# **Diagnose X'244'**

Minidisk mapping services.

#### **Diagnose X'248'**

Copy to primary address space.

#### **Diagnose X'250'**

Synchronous/asynchronous block I/O.

#### **Diagnose X'254'**

Access real subsystem (issue a limited set of channel programs to select tape control unit subsystems).

#### **Diagnose X'258'**

Page reference services.

#### **Diagnose X'25C'**

Directory query (VMUDQ macro).

#### **Diagnose X'260'**

Access certain virtual machine information.

#### **Diagnose X'264'**

CMS/CP communication via communication area.

#### **Diagnose X'268'**

370 accommodation services.

#### **Diagnose X'26C'**

Access certain system information.

#### **Diagnose X'270'** Pseudo timer extended.

# **Diagnose X'274'**

Set timezone interrupt flag.

#### **Diagnose X'278**

Extract XLINK control blocks.

# **Diagnose X'27C'**

Product enablement verification.

#### **Diagnose X'280'**

Set POSIX IDs — security values.

# **Diagnose X'288'**

Control virtual machine time bomb.

#### **Diagnose X'290'**

Perform privileged spool functions.

#### **Diagnose X'29C'**

Set–POSIX-IDs services.

# **Diagnose X'2A0'**

Query POSIX IDs. **Diagnose X'2A4'**

POSIX Process ID (PID) services.

#### **Diagnose X'2E0'**

SYSEVENT Query virtual server (QVS).

### **Diagnose X'2FC'**

Obtain certain guest performance data.

#### **Simulated Instructions and Events**

See *z/Architecture® [Principles of Operation](https://publibfp.dhe.ibm.com/epubs/pdf/a227832d.pdf)* for a description of the functions performed by the different privileged instructions.

# **EPSW**

Count of 'Extract PSW' instructions simulated

# **ESEA**

Count of 'Extract and Set Extended Authority' instructions simulated

#### **IPTE**

Count of 'Invalidate Page Table Entry' instructions simulated

#### **ISK**

Count of 'Insert Storage Key' instructions simulated (370 mode virtual machines only)

#### **ISKE**

Count of 'Insert Storage Key Extended' instructions simulated

### **IUCV total instr. cnt**

Total number of IUCV calls

# **RSCH**

Count of 'Resume Subchannel' instructions simulated

# **SSCH**

Count of 'Start Subchannel' instructions simulated

# **SIO**

Count of 'Start I/O' instructions simulated (370 mode virtual machines only)

# **SIOF**

Count of 'START I/O Fast' instructions simulated (370 mode virtual machines only)

# **TCH**

Count of 'Test Channel' instructions simulated (370 mode virtual machines only)

# **LCTL**

Count of 'Load Control' instructions simulated

# **LCTLG**

Count of 'Load Control' instructions simulated for 64–bit mode

# **LPSW**

Count of 'Load PSW' instructions simulated

# **LPSWE**

Count of 'Load PSW Extended' instructions simulated

# **PGIN**

Count of 'Page In' instructions simulated

#### **PGOUT** Count of 'Page Out' instructions simulated

**PTLB**

Count of 'Purge TLB' instructions simulated (purge translation look-aside buffer)

# **RRB**

Count of 'Reset Reference Bit' instructions simulated (370 mode virtual machines only)

# **RRBE**

Count of 'Reset Reference Bit Extended' instructions simulated

# **SCK**

Count of 'Set Clock' instructions simulated

# **SCKPF**

Count of 'Set Clock Programmable Field' instructions simulated

# **SERVC**

Count of 'Service Call' instructions simulated

# **SIGP**

Count of 'Signal Processor' instructions simulated

# **SPX**

Count of 'Set Prefix' instructions simulated

# **SSK**

Count of 'Set Storage Key' instructions simulated (370 mode virtual machines only)

# **SSKE**

Count of 'Set Storage Key Extended' instructions simulated

# **SSM**

Count of 'Set System Mask' instructions simulated

# **STAP**

Count of 'Store CPU Address' instructions simulated

# **STCTG**

Count of 'Store Control' instructions simulated for 64–bit mode

**STCTL**

Count of 'Store Control' instructions simulated

# **STFL**

Count of 'Store Facility List' instructions simulated

# **STIDP**

Count of Store CPU ID instructions simulated

# **STNSM**

Count of 'Store Then AND System Mask' instructions simulated

# **STOSM**

Count of 'Store Then OR System Mask' instructions simulated

# **STPX**

Count of 'Store Prefix' instructions simulated

# **TB**

Count of 'Test Block' instructions simulated

# **TPROT**

Count of 'Test Protection' instructions simulated

# **SIE**

Count of 'Start Interpretive Execution' instructions simulated

# **BSA**

Count of 'Branch and Set Authority' instructions simulated

# **ESSA**

Count of 'Extract and Set Storage Attributes' instructions simulated

# **IDTE**

Count of 'Invalidate DAT Table Entry' instructions simulated

# **PTFF**

Count of 'Perform Timing Facility Function' instructions simulated

# **STFLE**

Count of 'Store Facility List Extended' instructions simulated

# **STSI**

Count of 'Store System Information' instructions simulated

# **Effect of AVERAGE and INTERIM subcommands:**

Overall or interim period averages will be shown for all load fields.

# **FCX105, Performance History Data Screens - GRAPHDET/PLOTDET, GRAPHSUM/PLOTSUM, GRAPHVAR/PLOTVAR**

**Performance Toolkit Subcommands:** ["GRAPHDET / PLOTDET" on page 182,](#page-217-0) ["GRAPHSUM / PLOTSUM"](#page-220-0) [on page 185,](#page-220-0) ["GRAPHVAR / PLOTVAR" on page 189](#page-224-0).

See ["Graphics Selection Menu" on page 958](#page-993-0) for more information about this specific screen and [Appendix](#page-990-0) [A, "Graphical Displays of Performance History Data," on page 955](#page-990-0) for more general information.

# **FCX106, CP IUCV Services Screen – CPSERV**

#### **Performance Toolkit Subcommand:** ["CPSERV" on page 158.](#page-193-0)

The CP IUCV Services Screen (FCX106) shows the activity for all CP IUCV services and also for VMCF communication.

| FCX106                            | <b>CPU 2817</b> |                                            | <b>SER 1EE75</b> |                                           | Interval 18:13:38 - 19:38:38 |                                     |          | <b>Perf. Monitor</b>                       |
|-----------------------------------|-----------------|--------------------------------------------|------------------|-------------------------------------------|------------------------------|-------------------------------------|----------|--------------------------------------------|
| <b>IUCV</b><br>Service<br>*MSGALL | 0               | <b>Transfers TO</b><br>Count Rate/s<br>. 0 | 1                | <b>Transfers BY</b><br>Count Rate/s<br>.0 | 0                            | Unsuccessful<br>Count Rate/s<br>. 0 | 1        | <b>Total X-fers</b><br>Count Rate/s<br>. 0 |
| $*$ MSG                           | 0               | . 0                                        | 6085             | 1.2                                       | 0                            | .0                                  | 6085     | 1.2                                        |
| *BLOCKIO                          | <b>125M</b>     | 24587                                      | <b>125M</b>      | 24587                                     | 5                            | .0                                  | 251M     | 49174                                      |
| ∗RPI                              | 11259           | 2.2                                        | 11259            | 2.2                                       | 0                            | .0                                  | 22518    | 4.4                                        |
| *MONITOR                          | 176             | .0                                         | 176              | .0                                        | 0                            | . 0                                 | 352      | $\cdot$                                    |
| *SIGNAL                           | 44320           | 8.7                                        | 44320            | 8.7                                       | 0                            | .0                                  | 88640    | 17.4                                       |
| $\star$ CCS                       | 0               | . 0                                        | 0                | . 0                                       | 0                            | .0                                  | 0        | . 0                                        |
| $\star$ SPL                       | 0               | . 0                                        | 0                | .0                                        | 0                            | .0                                  | 0        | . 0                                        |
| *SYMPTOM                          | 0               | . 0                                        | 0                | .0                                        | 0                            | .0                                  | 0        | . 0                                        |
| *ACCOUNT                          | $\Theta$        | . 0                                        | 249              | .0                                        | $\Theta$                     | .0                                  | 249      | $\cdot$ 0                                  |
| $\star$ LOGREC                    | 0               | .0                                         | 33               | .0                                        | 0                            | .0                                  | 33       | $\cdot$ 0                                  |
| $\star$ CRM                       | $\Theta$        | . 0                                        | $\Theta$         | .0                                        | 0                            | .0                                  | 0        | .0                                         |
| $\star$ IDENT                     | 0               | . 0                                        | 0                | .0                                        | 0                            | .0                                  | 0        | . $\Theta$                                 |
| $\star$ CONFIG                    | 0               | . 0                                        | 0                | .0                                        | 0                            | .0                                  | 0        | . 0                                        |
| *VSWITCH                          | 3               | .0                                         | 3                | .0                                        | 0                            | .0                                  | 6        | .0                                         |
| *ASYNCMD                          | 0               | . 0                                        | 0                | .0                                        | 0                            | .0                                  | 0        | . 0                                        |
| $\star$ SCLP                      | $\Theta$        | . 0                                        | $\Theta$         | .0                                        | $\Theta$                     | .0                                  | $\Theta$ | . 0                                        |
| *VMEVENT                          | 0               | . 0                                        | 0                | .0                                        | 0                            | .0                                  | 0        | . 0                                        |
| Total                             | <b>125M</b>     | 24598                                      | <b>125M</b>      | 24599                                     | 5                            | .0                                  | 251M     | 49197                                      |
| Tot VM IUCV                       | 126M            | 24791                                      | 126M             | 24792                                     | 1071                         | $\cdot$                             | 253M     | 49583                                      |
| Tot VMCF                          | 8167            | 1.6                                        | 8167             | 1.6                                       | 0                            | .0                                  | 16334    | 3.2                                        |
| Total X-fer                       | <b>126M</b>     | 24792                                      | <b>126M</b>      | 24794                                     | 1071                         | $\cdot$ 2                           | 253M     | 49586                                      |
| $Common and == >$                 |                 |                                            |                  |                                           |                              |                                     |          |                                            |
| F1=Help                           | F4=Top          | F5=Bot                                     | F7=Bkwd          | F8=Fwd                                    | F12=Return                   |                                     |          |                                            |

*Figure 11. Layout of CP IUCV Services Screen (FCX106)*

The information shown is based on CP monitor SYSTEM domain SAMPLE data. Fields which indicate some activity will appear highlighted on the screen.

#### **Field Description:**

#### **IUCV Service**

The name of the IUCV system service

- **\*MSGALL** Message All System Service
- **\*MSG** Message System Service
- **\*BLOCKIO** DASD Block I/O System Service
- **\*RPI** Access Verification System Service
- **\*MONITOR**  Monitor System Service
- **\*SIGNAL** Signal System Service
- **\*CCS** Console Communication Service
- **\*SPL** Spool System Service
- **\*SYMPTOM** Symptom System Service
- **\*ACCOUNT** Account System Service
- **\*LOGREC** Error Logging System Service
- **\*CRM** Collection Resource Management System Service
- **\*IDENT** Identify System Service
- **\*CONFIG** Enterprise Systems Connection Manager System Service
- **\*VSWITCH** Virtual Switch System Service
- **\*ASYNCMD** Asynchronous CP Command Response System Service
- **\*SCLP** SCLP System Service
- **\*VMEVENT**  VM Event System Service
- **Total** Totals for all CP IUCV services
- **TOT VM IUCV** Totals for Virtual Machine IUCV Service
- **TOT VMCF** Totals for VMCF
- **Total X-fer** Overall totals for both VM IUCV and VMCF activities

#### **Transfers TO**

IUCV transfer activity from virtual machines *to* the CP service

#### **Transfers BY**

IUCV transfer activity *by* the CP service to a virtual machine

# **Unsuccessful**

Unsuccessful attempts for IUCV data transfers

#### **Total X-fers**

Total number of IUCV transfers for the respective service

The actual activity is shown in the form of two values under each of the above headings:

#### **Count**

the number of transfers in the relevant interval

#### **Rate/s**

the transfer rate, in transfers per second, during the interval

Note that each successful data transfer is associated with two counters. One for the target (transfer to) and one for the source (transfer by).

**Effect of 'AVERAGE' and 'INTERIM' subcommands:** Overall or interim period averages will be shown for all load fields.

# **FCX107, Channel Load Screen – CHANNEL**

#### **Performance Toolkit Subcommand:** ["CHANNEL" on page 147](#page-182-0).

In the Channel Load Screen (FCX107), fields which indicate that the channel has been busy will be highlighted on the screen.

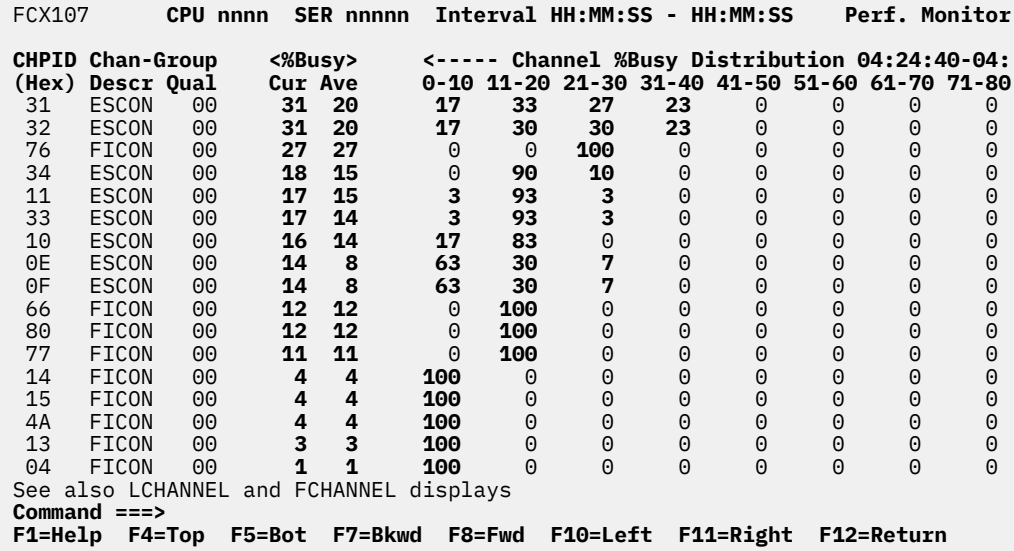

#### *Figure 12. Layout of Channel Load Screen (FCX107)*

Overall channel load analysis is based on data from the Extended Channel-Path Measurement Facility, where available; otherwise high-frequency sampling data from the CP monitor SYSTEM domain is used.

Note that the information extends beyond the 80 columns of an ordinary screen, use the LEFT/RIGHT subcommands, or the corresponding PF-keys, for shifting the display window so as to view the remaining data.

The screen shows a list of the active channels. Only channels for which some 'busy' conditions have been recorded will be included in the display, and the message:

No channel busy conditions logged so far

will be shown if no busy conditions were recorded at all.

Channels will be ordered in %Busy sequence, either for the *current*, i.e. the last interval's %Busy values if 'current' data are being displayed, or for *average* %Busy values when 'average' performance data have been selected. Channels with equal %Busy figures will be sorted in ascending CHPID sequence.

#### **Field Description for Channel Load:**

#### **CHPID (Hex)**

The hexadecimal 'channel path identifier'.

### **Chan-Group Descr**

Description of the channel model group, as found in the Store-Channel-Path description.

#### **Chan-Group Qual**

The hexadecimal channel model group qualifier. Note that a valid qualifier is available only on systems with the extended channel measurement facility.

#### **%Busy**

The percentage of 'busy' conditions found, where

#### **Cur**

Shows the 'current' figures, calculated for the last interval

**Ave**

Shows the 'average' load, calculated for the whole period since the last RESET, or since Performance Toolkit was last invoked.

For FICON channels the 'busy' value is calculated as the percentage of actual work unit utilization compared to the maximum possible value. Channel 'busy' percentages cannot be calculated for Hipersocket channels; the string n/a is inserted instead.

Under the heading:

Channel %Busy Distribution hh:mm:ss-hh:mm:ss

you will find the channel load distribution for each of the active channels. It shows the relative frequency with which the channel busy percentage of separate measurement intervals was found in either of the 10% ranges 0-10, 11-20, ..., 91-100.

**Effect of 'AVERAGE' and 'INTERIM' subcommands:** Interim averages are displayed for the INTERIM setting, and overall averages are shown for both the AVERAGE and CURRENT settings since average data is shown together with the current load. Sorting of the channels is based on the average %Busy percentage instead of the last interval's %Busy values.

# <span id="page-447-0"></span>**FCX108, General I/O Device Screen – DEVICE or DEVICE DASD**

**Performance Toolkit Subcommand:** ["DEVICE" on page 169.](#page-204-0)

The General I/O Device Screen (FCX108) will be shown if you enter the DEVICE subcommand with no parameters at all or with the DASD parameter, in which case only disks (and no other devices) will be included in the display. Devices that have been active during the last measuring interval are highlighted on the screen.

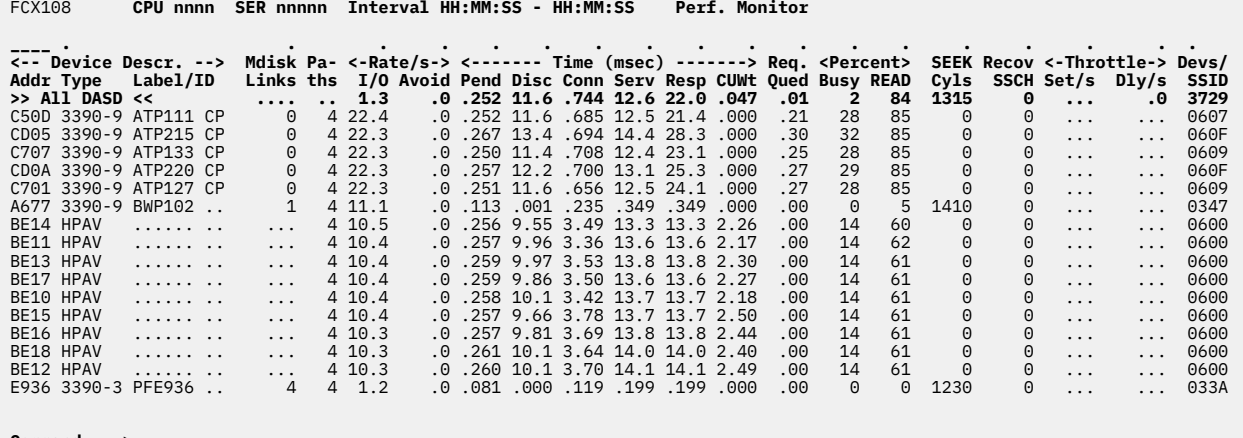

**Command ===> \_ F1=Help F4=Top F5=Bot F7=Bkwd F8=Fwd F12=Return**

*Figure 13. Layout of General I/O Device Screen (FCX108)*

The information shown is based on CP monitor MONITOR domain and I/O domain SAMPLE data.

Figure 13 on page 412 shows a screen with I/O devices sorted in ascending order of the real device numbers, as indicated by the underscore characters above the Addr heading. Other possible sort sequences are indicated by dots above the corresponding columns. These sequences can be set using the SORT subcommand with the string shown in the lowest line of the column heading as a sort argument (see ["SORT" on page 295](#page-330-0)) or by positioning the cursor on the heading of the field that is to be sorted and then pressing ENTER.

Some additional lines with device group averages will be shown at the top when device groups have been defined. (See ["FCONTROL DEVGROUP" on page 26](#page-61-0).) The device group name will be displayed in place of the device number and device type. The Devs/SSID field in a device group line contains the number of devices over which the row's statistics were calculated.

For more information about one specific I/O device (especially disks), perform one of the following actions:

- 1. Place the cursor on the Addr field of the device you are interested in and press ENTER
- 2. Enter the following subcommand on the command line:

#### DEVICE *devno*

Information about the selected device is then displayed on ["FCX110, I/O Device Details Screen –](#page-455-0) [DEVICE" on page 420.](#page-455-0)

# **Field Descriptions:**

*Device Descr.:*

**Addr**

The real device number.

The first line, which contains the prefix >> All DASD << instead of a device number, provides the average load figures for all disks for which performance data were collected.

#### **Type**

The device type and model. Special cases are as follows:

• For PAV alias devices of an IBM DASD subsystem, the device type is replaced by the following string:

-> *xxxx*

where *xxxx* is the device number of the base RDEV.

• For HyperPAV aliases, the device type is replaced by the following string:

HPAV

#### **Label/ID**

The label or ID, as follows (note that items 3, 4, and 5 apply to DASDs that are not attached to guests):

1. For a device that is attached to a guest, this field contains:

>*userid*

where *userid* is the user ID of the guest to which the device is attached.

- 2. For a device that is not a DASD, this field contains a label that consists of dots.
- 3. For a HyperPAV alias device, this field contains a label that consists of dots.
- 4. For a PAV alias device, this field contains the disk label of the base RDEV.
- 5. For all other DASDs, this field contains the disk label, and, if the device is in the CP-owned list, the label will have a suffix of CP.

#### **Mdisk Links**

For DASDs that are:

- Attached to SYSTEM, this field contains the number of minidisk links.
- Not attached to SYSTEM, this field always contains a 0.

When the device is other than a non-PAV DASD RDEV, a PAV base RDEV, or a HyperPAV base RDEV, dots are displayed in this field.

#### **Paths**

The number of available channel paths to the device. If the number of channel paths is low, and their usage is high, this could cause excessive reconnect misses, which would result in abnormally high disconnect times.

For emulated FBA devices (EDEV), this number is always 1, even when multiple channel connections to the device are available.

#### *Rate/s:*

#### **I/O**

The number of SSCH and RSCH operations executed per second from this system during the selected interval.

A suffix of T will be appended to the I/O rate numbers of all devices with an I/O rate that is currently being "throttled".

#### **Avoid**

The number of real I/O operations per second that were avoided because the blocks were found in the minidisk cache.

# *Time (msec):*

#### **Pend**

The "function pending" time. This is the average amount of time that an I/O request remained pending in the I/O subsystem due to path-busy conditions.

This value and the Disc, Conn, Serv, Busy, and Resp values are calculated based on information obtained from the subchannel measurement block. This information is important especially for disks. Dots are inserted for devices where the information is not available or is not calculated.

#### **Disc**

The "device disconnected" time. This is the average amount of time that the device remained disconnected from the channel while executing I/O requests. For DASDs, it includes the time spent on executing the SEEK and SET SECTOR orders and also any re-connect misses. High values could indicate overloaded paths or many long SEEKs to data at opposite ends of the device.

The value also includes the "device-active-only" time where that information is available.

#### **Conn**

The "device connected" time. This is the average time that the device was connected to the channel while executing I/O requests, that is, receiving commands or actually transferring data. For DASDs, it also includes the SEARCH time.

#### **Serv**

The service time for the device. This is the sum of the function pending, connected, and disconnected times.

#### **Resp**

The device response time. This is the device service time plus the time during which an I/O request was waiting to be started.

#### **CUWt**

The control unit queuing time, that is, the additional wait time caused when the target device was already busy with an I/O operation that was started from another system.

# **Req. Qued**

The average I/O queue length in the selected interval.

The value is taken from CP monitor high-frequency sample data; it is an indicator for I/O contention on the device.

The I/O queue length (Req. Qued) is not meaningful for devices that are dedicated (attached) to guest systems. The guest system will not try to start another I/O operation before an active one has ended, but rather will do its own queuing. Guest system queuing cannot be shown by host performance monitors, so they will have to be analyzed using a performance monitor on the guest system.

The queue length reported here is the number of real I/O operations (channel programs) that CP's real I/O layer is waiting to start to the device or volume. This includes I/O operations performed for all reasons: for minidisk I/O, for paging I/O, and for spooling I/O, for example. For devices in the CP-owned list, additional queueing information can be found on one of these screens:

• ["FCX109, CP-Owned Device Screen – DEVICE CPOWNED" on page 416](#page-451-0)

• ["FCX170, CPOWNED Device Log Screen – CPOWNLOG" on page 553](#page-588-0).

#### *Percent:*

#### **Busy**

The percentage of time during which the device was busy.

# **READ**

The percentage of I/O requests that were for read operations only.

#### **SEEK Cyls**

The average number of cylinders skipped per seek order.

#### **Recov SSCH**

The number of SSCHs (*not* the rate) that were executed for error recovery purposes.

*Throttle:*

#### **Set/s**

The throttle I/O rate set for the device.

Because an average or total of this value for all DASDs is not meaningful, this field contains dots on the >> All DASD << line.

# **Dly/s**

The rate at which arriving I/O operations were delayed due to throttling.

# **Devs/SSID**

The number of devices or the SSID, as follows:

- 1. Devs On the >> All DASD << line or on a device-group line, this field contains the number of devices that were used in the calculation.
- 2. SSID For DASDs that have an SSID, this field contains the SSID. Otherwise, this field contains dots.

#### **Usage notes:**

- 1. Statistics depicted on the rows of this screen are calculated using only the measurement data for the listed device itself. The effects of PAV or HyperPAV are not included. For a depiction of volume-level statistics that account for the effect of PAV or HyperPAV, use the FCX329 screen (VOLUME) or the FCX330 screen (VOLLOG).
- 2. When a column is sorted, only the Device Data lines are sorted. The >> All DASD << and Device Group Data lines remain unsorted at the top of the screen.
- 3. Lines for any non-DASD devices (such as OSA or 3270, for example) are not included in the >> All DASD << line calculation.

#### **Missing interrupt detection:**

When missing interrupt detection has been activated, the performance monitor checks the status of all non-CP-owned disks at the end of each monitor sample interval. An interrupt is considered to be missing if a disk was found to be busy during two consecutive measurements and no I/O interrupt was received in between.

If a missing interrupt is detected on a real device, the following message will be shown in the error message line at the bottom of the screen while in performance monitor mode:

FCXPEI354A Device 'xxxx' waiting for interrupt

If monitor data are collected permanently (using the FC MONCOLL ON command), message FCXPEI354A will also be generated and inserted into the basic mode output screen.

**Effect of AVERAGE and INTERIM subcommands:** Overall or interim period averages will be shown for all load fields. Real averages will be shown for all fields that display device load figures. The Label/ID, Mdisk Links, and Devs/SSID fields will always contain current information.

# <span id="page-451-0"></span>**FCX109, CP-Owned Device Screen – DEVICE CPOWNED**

**Performance Toolkit Subcommand:** ["DEVICE" on page 169.](#page-204-0)

The CP-Owned Device Screen (FCX109) is shown if you specify the CPOWNED parameter on the DEVICE subcommand:

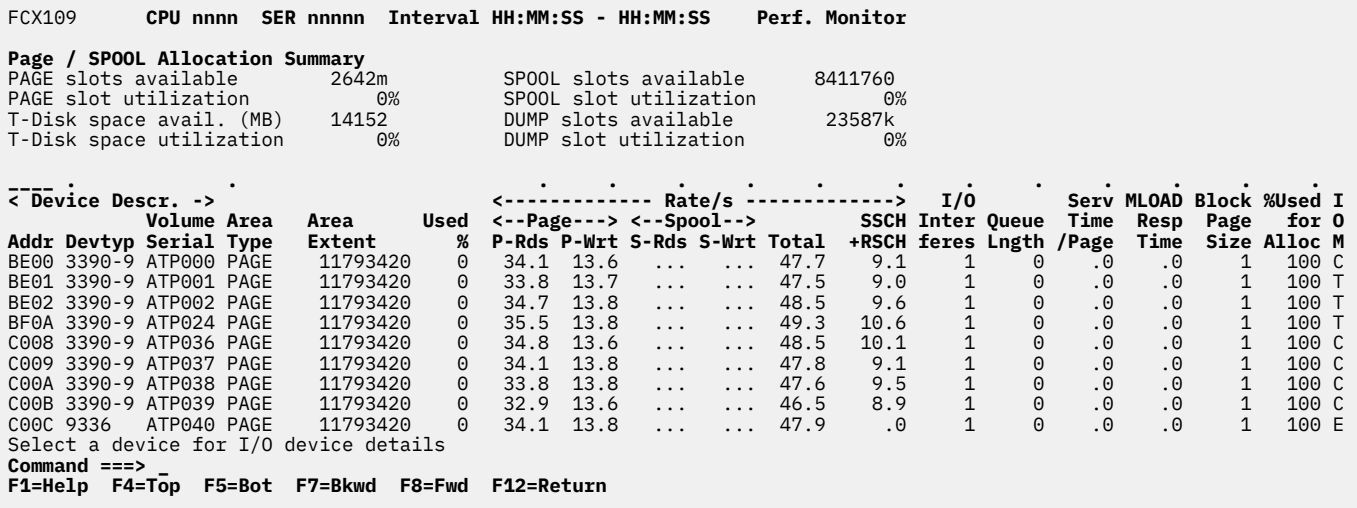

*Figure 14. Layout of CP-Owned Device Screen (FCX109)*

The screen shown in the above figure is a sample for the type of display you can expect when analyzing CP-owned disks. Because the performance of paging and spooling I/O is a key factor of general system performance, this display is a good starting point when problems in that area are suspected.

Two blocks of data are shown:

- A summary of the total page and spool space and its utilization
- A detailed list with all system area definitions and their utilization and activity.

This information is based on CP monitor STORAGE domain sample data and on MONITOR domain configuration records. It can be displayed only when data collection for these domains is active.

The sample shows a screen with the system areas sorted in ascending device number sequence, which is the initial setting. Other possible sort sequences are indicated by dots above the corresponding columns. They can be set using the SORT subcommand with the appropriate column heading (see ["SORT" on page](#page-330-0) [295\)](#page-330-0), or by positioning the cursor on the heading of the field which is to be sorted and then pressing ENTER.

For more detailed information on one specific CP-owned disk, do one of the following:

- Place the cursor on the Addr field of the device you are interested in and press ENTER
- Enter the subcommand DEVICE *devno* on the command line.

#### **Field Descriptions for CP-Owned Device Performance Data:**

*Page / SPOOL Allocation Summary:*

#### **PAGE slots available**

The total number of slots allocated as PAGE areas on the disks that are currently online.

#### **PAGE slot utilization**

The utilization, as a percentage, of the available PAGE area.

#### **SPOOL slots available**

The total number of slots allocated as SPOOL areas on the disks that are currently online.

#### **SPOOL slot utilization**

The utilization, as a percentage, of the available SPOOL area.

#### **T-Disk space avail. (MB)**

The total number of megabytes allocated in TDSK areas on the system disks that are currently online.

#### **T-Disk space utilization**

The utilization, as a percentage, of the available TDSK area.

#### **DUMP slots available**

The total number of slots allocated as SPOOL areas on disks which have been dedicated to DUMPs

#### **DUMP slot utilization**

The utilization, as a percentage, of the available SPOOL area on DUMP disks.

#### *Device Descr.:*

#### **Addr**

The real device number of the disk.

#### **Devtyp**

Device type and model of the disk

#### **Volume Serial**

Disk label

### **Area Type**

Describes what the system area is used for. The area type indicated can be:

#### **DIRECT**

For directory cylinders

#### **DUMP**

For a spooling area on DUMP disks

#### **PAGE**

For a paging area

#### **SPOOL**

For a general spooling area

#### **T-DISK**

For temporary minidisk space

#### **Area Extent**

Start and end cylinders for the system area, or start and end slot number for FBA disks. Where the cylinder or block number range would require more space than is available for this field, the number of slots in the area is inserted instead.

#### **Used %**

Percentage of slots currently in use in this area. In the case of TDSK and DIRECTORY space, the "used" percentage is based on the number of used cylinders, not blocks.

Valid information for the remainder of the performance fields can be shown only for PAGE, SPOOL, and DUMP areas.

#### *Rate/s:*

# **P-Rds**

Average page read rate during the last interval. This field and the "Page Write" (P-Wrt) field are inserted only for the first page area on a specific disk, but show the *total* activity on *all* PAGE areas on the same disk pack.

#### **P-Wrt**

Average page write rate during the last interval.

#### **S-Rds**

Average spool read rate during the last interval. This field and the "Spool Write" (S-Wrt) field are inserted only for the first spool area on a specific disk, but show the *total* activity on *all* SPOOL areas on the same disk pack.

# **S-Wrt**

The average spool write rate during the last interval.

# **Total**

The total page and spool read and write activity during the selected interval.

# **SSCH+RSCH**

The number of SSCH and RSCH operations executed per second from this system during the selected interval.

# **I/O Interferes**

The number of I/O requests that had interference in the last interval (for current data) or the average number of I/O requests which had interference per monitor sample interval if average data are shown. Some examples of I/O interference are:

- CP I/O done to the volume on behalf of privileged CP commands, for example: QUERY PATHS, QUERY CACHE, HYPERSWAP, and SNAPDUMP.
- CP I/O done on behalf of MONITOR data collection, for example: Cache statistics in the Device Activity record.
- CP I/O done on behalf of CP error recovery, for example: State change processing.
- User I/O to non-paging/non-spool extents on the volume.

#### **Queue Lngth**

The number of page and spool reads and writes that are currently active or queued in CP's paging layer. This is a single sample if "current" data are being shown; it is the average of all samples since the last reset if "average" data are shown.

Note that this value reflects queue lengths for CP paging and spooling activity only; it does *not* indicate anything about the queueing of other I/O to the same device (that is, by users).

For more information about I/O queueing at the device, see the Req. Qued field of ["FCX108, General](#page-447-0) [I/O Device Screen – DEVICE or DEVICE DASD" on page 412](#page-447-0).

# **Serv Time/Page**

The smoothed service time for processing a page, in milliseconds (msec).

#### **MLOAD Resp Time**

The smoothed response time for CP I/O operations to this area, in milliseconds (msec).

The value is normalized to reflect the response time for servicing a single page. It also takes into account the PIOBK queue length for the device.

#### **Block Page Size**

The average number of pages in the blocks available on the device.

# **%Used for Alloc**

The percentage of times the volume was chosen for allocation when looked at while choosing a volume.

#### **IOM**

The I/O protocol that is used to communicate with the device:

# **C**

For command mode

**T**

For transport mode

**E**

For SCSI I/O

#### **Usage note:**

Volumes with multiple extents will result in multiple detail lines, one detail line per extent. The data for the behavior of the volume is displayed in the first detail line. Each subsequent detail line indicates only the size of the subsequent extent, with the remainder of the fields containing dashes (---).

# **Effect of AVERAGE and INTERIM subcommands:**

Overall or interim period averages will be shown for all load fields. Current values will be inserted for the Used % values of T-DISK and DIRECT areas, which are only extracted, for performance reasons, when the screen is actually selected for viewing or printing.

# <span id="page-455-0"></span>**FCX110, I/O Device Details Screen – DEVICE**

### **Performance Toolkit Subcommand:** ["DEVICE" on page 169.](#page-204-0)

The I/O Device Details Screen (FCX110) will be shown if you specify a *devno* on the DEVICE subcommand, or by pressing ENTER after placing the cursor on the device number field on the General I/O Device Screen (FCX108), CP-Owned Device Screen (FCX109), or CU-Cached Disks Screen (FCX111).

This screen gives detailed information on the load of a single I/O device. Although intended primarily for analyzing the I/O load to different minidisks on SYSTEM-attached disks (online SEEKS analysis), it can also give some additional information for other devices.

| FCX110                                                                                                    | CPU nnnn                   |                                                                           | SER nnnnn Interval HH:MM:SS - HH:MM:SS                                                                                                   |                       |  |  |  |                                                                                                    | Perf. Monitor          |                      |
|----------------------------------------------------------------------------------------------------|----------------------------|---------------------------------------------------------------------------|----------------------------------------------------------------------------------------------------|-----------------------|--|--|--|----------------------------------------------------------------------------------------------------|------------------------|----------------------|
| Detailed Analysis for Device 0145 ( CP OWNED )<br>Device type : 3380-A<br>VOLSER : VMPG1C<br>$Nr.$ of LINKs: $41$<br>Last SEEK : 524 Service time : 50.6ms<br>SSCH rate/s : 4.6 Response time : 54.1ms<br>Avoided/s : .0 CU queue time : .0ms<br>Status: SHARABLE |                            |                                                                           | Function pend.: 4.8ms<br>Disconnected : 38.5ms<br>Connected : 7.3ms<br>Service time : 50.6ms                                             |                       |  |  |  | Device busy :<br>$I/O$ contention: 7%<br>Reserved : 0%<br>SENSE SSCH : 0<br>Recovery SSCH :<br>Throttle del/s: |                        | 23%<br>0<br>$\cdots$ |
| System Page/Spool I/O Details<br>Page reads/s : $6.2$ Total pages/s : $10.9$<br>Page writes/s : 4.7<br>Spool reads/s : .0<br>Spool reads/s : .0 System I/Os /s : <b>3.4</b><br>Spool writes/s: .0 User interfer./s: .0                                            |                            |                                                                           |                                                                                                    |                       |  |  |  | PG serv. time: 4.8ms<br>PG resp. time: 4.8ms<br>PG queue len.: .00<br>Avail. bsize : 14                        |                        |                      |
| Path(s) to device 0145: 01<br>41<br><b>ON</b><br>Channel path status :<br><b>ON</b>                                                                                                    |                            |                                                                           |                                                                                                    |                       |  |  |  |                                                                                                    |                        |                      |
| Overall CU-Cache Performance 5plit<br><b>Device</b><br>DIR ADDR VOLSER IO/S %READ %RDHIT %WRHIT ICL/S BYP/S IO/S %READ %RDHIT \$80 MRHIT ICL/S BYP/S IO/S %READ %RDHIT<br>8A 0145 VMPG1C 5.5 54 0 0 .0 .0 'NORMAL' I/O only                                       |                            |                                                                           |                                                                                                    |                       |  |  |  |                                                                                                    |                        |                      |
|                                                                                                    |                            | <b>MDISK Extent</b>                                                       | Userid Addr IO/s VSEEK Status LINK MDIO/s                                                                                                |                       |  |  |  |                                                                                                    |                        |                      |
|                                                                                                    |                            | 0071 - 0092<br>$0189 - 0204$<br>0205 - 0228<br>0289 - 0298<br>0299 - 0299 | SNAMAINT 06C3 .0 0 WR<br>SNAMAINT 06C3 .0 0 WR<br>SNAMAINT 06C4 .0 0 WR<br>2 .0  <br>SNAMAINT 07C2 .0 0 WR<br>CHGCS 0191 .0 0 RR<br>6 .0 | SNAMAINT 03CF .0 0 WR |  |  |  | $1 \qquad .0$                                                                                                  |                        |                      |
|                                                                                                    |                            |                                                                           | 0300 - 0599 SYSTEM PAGE RD/s WR/s MLOAD Used IO/s  <br>LOAD ====> $6.2$ 4.7 $6.1$ 47%                                                    |                       |  |  |  |                                                                                                    |                        |                      |
|                                                                                                    | 0620 - 0664<br>0821 - 0884 | $0600 - 0619$                                                             | CHVSCS 0193 .0 6 RR<br>MAINT 0A95 .0 owner<br><b>XAACNT 0195 1.2 0 WR</b>                                                                | SNAMAINT 07C1 .0 0 WR |  |  |  | $\overline{\mathbf{1}}$<br>$4 \qquad .0$<br>$\mathbf{1}$                                                       | .0 <sub>1</sub><br>1.2 |                      |
| $Common and == >$<br>F1=Help F4=Top F5=Bot F7=Bkwd F8=Fwd F12=Return                                                                                                    |                            |                                                                           |                                                                                                    |                       |  |  |  |                                                                                                    |                        |                      |

*Figure 15. Layout of I/O Device Details Screen (FCX110)*

The screen in the above figure is a sample for the type of display you can expect when analyzing a disk containing active minidisks. It shows performance data for a 3380 disk which is connected to 3880-23 controllers, but for which caching has been disabled. Basically, the information shown is grouped into up to five blocks:

- A first block containing general device performance data. This block will always be shown, but its layout depends on the device type being analyzed.
- A second block with details on system I/O (to paging and spooling areas on the device, for example). Shown only when some system I/O activity has ever taken place.
- A third block containing information on the data path(s) available to the device. Always shown, always same layout regardless of device type.
- A fourth block containing information on the use made of the control unit cache. This information is actually extracted from FCX111, CU-Cached Disks Screen - CACHDBSE, and it can be shown only when the necessary prerequisites are met: I/O domain of CP MONITOR active, and data extraction from CP MONITOR enabled for the Performance Toolkit. See ["CACHDBSE" on page 143](#page-178-0) for a more detailed description of these requirements.
- A fifth block containing data for minidisk load analysis. This block will be shown only when SYSTEMattached or -owned disks are analyzed which either contain minidisks that have been linked by a logged-on user, or which contain system areas (paging, spooling, or dump areas, for example). The line No active MDISKs on this volume - no SEEKs analysis possible will be displayed instead for all other disks.

Note that SEEKs analysis *is* possible, of course, but only based on CP monitor data: you will have to select one of the specific DASD seeks displays to obtain information on the distribution of I/O activity for such a disk (see ["SEEKDET" on page 284](#page-319-0) for more information).

The minidisk load analysis part of the data may extend beyond the number of lines that can be shown simultaneously on the screen, in which case the FORWARD and BACKWARD subcommands (or the corresponding PF-keys) can be used to view the remaining data.

The example shown is for a disk which is shared with another VM system; the minidisk cache cannot be used for I/O to minidisks on this pack.

Where use of the minidisk cache is possible, the minidisk load analysis part of the screen has a slightly different layout to allow displaying information on minidisk cache efficiency:

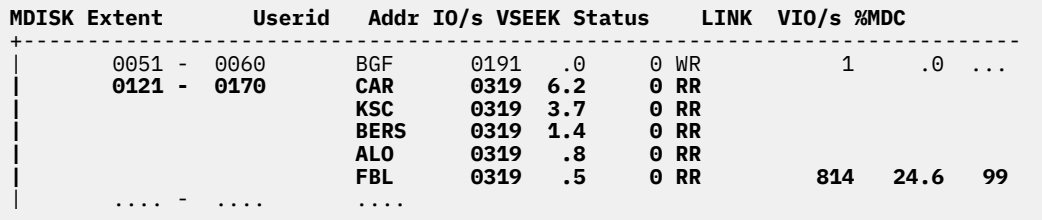

Note that in this case, the information extends beyond the 80 columns of an ordinary screen. Use the LEFT/RIGHT subcommands, or the corresponding PF-keys, to shift the display window to view the remaining data.

#### **Field Description for General Device Performance Data:**

#### **Device type**

Real device type and model of the device found on the address being analyzed

#### **SSCH rate/s**

Average number of SSCH and RSCH operations per second during the last measuring interval. Please note that the total number of SSCHs executed per second on a disk will usually not match exactly the total of the I/O rates displayed for all minidisks on the pack. This inconsistency is to be expected because:

- The values come from different sources and cannot be extracted at exactly the same time
- Some of the minidisks which contributed to the total may have been detached, or their users logged off, in the mean time, and
- I/O activity on CP areas (paging, spooling, etc.) cannot be shown.

#### **Status**

General device status information. The status indicated can be

#### **RESERVE HELD**

A RESERVE to the real DASD is held from this system

#### **RESERVE PEND**

A RESERVE to the real DASD is pending from this system

#### **RELEASE PEND**

A RELEASE to the real DASD is pending

#### **MDCACHE USED**

Minidisk caching is used for at least one minidisk on this device

#### **SHARABLE**

The disk has been defined as 'SHARED' in the HCPRIO or configuration file, or by command

#### **HOT I/O DEV.**

Hot I/O device

# **INTERV. REQD.**

Operator intervention is required on the real device

#### **RECORDING**

Intensive recording mode is active for the device

### **DEV. OFFLINE**

The *device* is OFFLINE

#### **PATH OFFLINE**

All *path(s)* to the device are OFFLINE

#### **ONLINE**

Device ONLINE - no special status to be indicated. This status will be inserted only when no other status applies.

#### *for DASD only:*

#### **VOLSER**

Disk label

# **Nr. of LINKs**

The total number of LINKs to minidisks found on the disk pack. As for the total I/O rate above, this number may differ slightly from the LINK total found when adding up all the LINKs to each minidisk.

#### **Last SEEK**

The address of the last real SEEK executed for the disk. For FBA or SCSI disks, this is the block or address on which that last emulated I/O operation was performed.

#### **Avoided/s**

The rate at which I/O requests could be satisfied via the minidisk cache, without execution of real I/O operations.

#### *for GRAF devices only:*

#### **Features**

Indicates extended data stream features available on the device. Features can be

**C**

Device has extended color support

#### **H**

Device has extended highlighting support

# **PS**

Device has programmed symbols support

#### **Screen stat.**

Special GRAF status information. The status indicated can be

#### **DISA**

Disabled

#### **DISASQ**

Disabling sequence

#### **DROP**

DROP processing

#### **LOGON**

User logged on

**ENA**

Enabled

#### *for high speed devices only:*

#### **Function pend.**

The average time, in milliseconds, during which an I/O operation remained pending in the I/O subsystem during the last measuring interval due to path busy conditions.

This value, and also the next five values, is calculated based on data from the 'host measurement facility'. Dots will be inserted for devices where this information is not available.

#### **Disconnected**

The average time, in milliseconds, during which the device remained disconnected while handling an I/O operation. Abnormally high 'disconnected' times (as in the example shown) could be caused by an overloaded channel path which did lead to many re-connect misses, or, for DASD, by long SEEKs due to I/O to data at opposite ends of the device.

#### **Connected**

The average time, in milliseconds, during which the device was connected to the channel path while handling an I/O operation (receiving commands or transferring data). This time also includes SEARCH time for DASD.

#### **Service time**

The average service time of the device, i.e. the average time required by the device for executing an I/O operation (in milliseconds). The service time is an indication of device performance only, it does not include queueing delays.

# **Response time**

The average I/O response time for the device. The I/O response time is the service time plus any queueing delays, it is calculated from the service time and the average I/O request queue length.

#### **CU queue time**

The time when the device was logically disconnected from the channel subsystem while it was busy with an I/O operation initiated from another system.

The field will contain valid data only if the control unit queuing measurement facility is installed.

### **Device busy**

Percent of elapsed time during which the device was busy with an I/O operation. This value is calculated based on the I/O rate of the device and it's service time, using the data provided by the 'host measurement facility'.

#### **I/O contention**

The smoothed relative I/O queue length, in percent. The value is based on the number of IORBKs found queued during the last few measurements. (see ["DEVICE" on page 169](#page-204-0)).

This value should be very low, it indicates an I/O performance problem because of an overloaded device (too many users having high-activity minidisks allocated on the same real device) if it is often high.

Please note that the contention is calculated based on one sample per measurement interval. The resulting contention figures should be taken as rough indicators only.

#### **Reserved**

Percentage of measurements during which the device was found to have been 'reserved' by real reserve/release logic. This value is a smoothed average, based on the last few samples, and it is inserted only for DASD.

#### **SENSE SSCH**

The number of 'SENSE' SSCH operations during the last measuring interval. This should normally be zero: SENSE operations are usually performed when a previous I/O operation has terminated with an error condition (unit check).

#### **Recovery SSCH**

The number of recovery SSCH operations during the last measuring interval.

#### **Throttle del/s**

The rate at which I/Os to the device were delayed due to throttling (applicable only when throttling set on).

#### **Field Descriptions for System Page/Spool I/O Details:**

These fields describe the CP I/O activity to system areas (e.g. paging and spooling areas), and to minidisks which have been mapped for paging I/O to VM data spaces. The fields shown and their meaning are

#### **Page reads/s**

The number of pages read per second

#### **Page writes/s**

The number of pages written per second

#### **Spool reads/s**

The number of spool pages read per second

#### **Spool writes/s**

The number of spool pages written per second

#### **Total pages/s**

The total number of pages moved per second

#### **System I/Os /s**

The number of actual SSCH or RSCH operations per second for system areas

#### **User interf./s**

The rate at which user-generated I/Os caused interference with system-generated I/O activity (system I/O program could not be resumed)

#### **PG serv. time**

The smoothed service time per PIOBK (page I/O CCW package), in milliseconds. Continuously updated by CP after each I/O.

### **PG resp. time**

The smoothed response time per PIOBK. Based on the smoothed service time, but taking into account also the PIOBK queue length. CP uses this value when selecting suitable disks for the next paging or spooling write operation.

#### **PG queue len.**

The smoothed PIOBK queue length. This value is determined by sampling the actual current queue length, and then smoothing it according to the formula

(15\*old value + current value) / 16

#### **Avail. bsize**

The average number of consecutive free slots found during the last measuring interval. Dots will be inserted when no new slot sizes have been determined in an interval.

#### **Field Description for Path Information:**

The path information section shows the channel paths by which the I/O device is connected to the system, based on the specifications in the IOCP.

For the emulated FBA devices (EDEV), only the first path ID is shown, even when multiple channel connections to the device are available.

The format is:

**Path(s) to device nnnn: p1 p2 p3 p4**<br>Channel path status : xxx xxx xxx xxx  $Channel$  path status  $:$ 

where:

*nnnn* Is the real device number

# *p1 p2 ..*

Are the path numbers of all generated paths to the device

### *xxx*

Is the channel path status. It can be either 'ON' for 'ONLINE', or 'OFF' for 'OFFLINE'.

# **Field Descriptions for Cache Usage:**

The output shown is an extract of the data displayed on FCX111, CU-Cached Disks Screen - CACHDBSE. Refer to ["CACHDBSE" on page 143](#page-178-0) for the corresponding field descriptions.

Please be aware that cache performance data are asynchronously collected by the CP MONITOR I/O domain. Since the data collect interval of the CP MONITOR is different from the one used for collecting detailed device data, the I/O rates shown will usually be different too. See also the **Usage notes** for FCX111, CU-Cached Disks Screen - CACHDBSE for further guidelines.

# **Field Descriptions for Minidisk Load Analysis:**

Minidisks found on the device which belong to, or are linked by currently logged on users will be displayed in ascending sequence of start cylinder or block. Minidisks for which any I/O activity was found during the last measuring interval will be highlighted.

Since both the total I/O count to each minidisk and also the individual contribution to this total by individual users are shown, this display can be used as a very powerful tool for detecting the reason for high I/O contention on a specific device.

# **MDISK Extent**

Start and end cylinders for minidisks on CKD disks. For minidisks on FBA devices the numbers of the first and last block of the minidisk are inserted instead.

#### **Userid**

User identifications of users linked to the minidisk. The first entry shown for any minidisk is always the minidisk owner, regardless of I/O activity. Where other users are linked to the same minidisk, up to four of them will be shown if they have contributed to the minidisk's I/O activity in the preceding measuring interval, in descending order of I/O activity.

#### **Addr**

Virtual minidisk address

#### **IO/s**

Number of I/O requests per second to this particular minidisk (to this virtual address of this user)

#### **VSEEK**

Last virtual SEEK address. The seek address has only little meaning for CMS minidisks where the user usually does not know where specific files have been allocated, and where the address may not even be updated for normal CMS file I/O. It provides an indication on the dataset being processed if the minidisk is used by a VSE or MVS system.

#### **Status**

Minidisk status information. The status information consists of two parts. The first part indicates how the minidisk has been linked by the user: the characters 'WR' are shown for minidisks linked in write mode and the characters 'RR' for minidisks in read-only mode (always shown). The string 'owner' will be inserted instead for the first entry of minidisks which are in use, but whose owner does not have them linked.

The second part of the status information is inserted only if the minidisk was found to be in a special status at the end of the measuring interval. The status indicated can be:

#### **BUSY**

Indicates that the minidisk was busy with an I/O operation when the last sample was taken

#### **SUSP**

Indicates that an I/O operation has been suspended

#### **RPEND**

Indicates that a 'resume SSCH' operation was pending

# **QUED**

Indicates that an I/O operation was queued for the minidisk

# **RS/RL**

Indicates that the minidisk has been defined in the directory with virtual reserve/release support

# **TDISK**

Indicates that the minidisk has been defined as a temporary minidisk

Only the first status found (from top to bottom of the above list) will be inserted, even if more than one status applies.

# **LINK**

Number of LINKs to the minidisk

# **VIO/s**

Total number of *virtual* I/O requests per second to the minidisk. This field is shown only for disks which can use the minidisk cache.

# **%MDC**

Minidisk cache efficiency, shown as the percentage of virtual I/O requests which did not require a real I/O operation. This field is shown only for disks which can use the minidisk cache; dots will be inserted when the value cannot be calculated because the virtual I/O rate is 0.

Although not absolutely accurate (there is no fixed 1:1 relation between virtual and real I/O operations to a disk, especially to non-CMS minidisks, even if no minidisk cache is available), this value should be a good indicator of minidisk cache efficiency for a specific CMS minidisk.

# **MDIO/s**

Total number of real I/O requests per second to the minidisk

# **Cache-eligible minidisks:**

If a minidisk has been defined in the directory as eligible for caching in the expanded storage minidisk cache (the default, valid unless a 'CACHOPT' statement specifying 'NOMDC' follows the minidisk entry), the character 'C' will be used as left and right delimiter instead of the standard '|'.

If the minidisk cache is used for a minidisk (less real I/Os measured than there were virtual I/Os, i.e. %MDC value > 0), these delimiters and the extent information for the minidisk will be highlighted.

# **Additional fields for system areas on the disk:**

System area fields are separated from each other and from general user minidisk entries by a dashed line.

The layout for system areas is as follows:

```
+----------------------------------------------------------------+
| 0412 - 0471 SYSTEM type RD/s WR/s MLOAD Used IO/s |
| LOAD ====> 4.1 2.3 16.5 74% 6.4 |
+----------------------------------------------------------------+
```
#### **SYSTEM** *type*

The area type can be:

# **DIRECT**

For CP directory space (allocation DRCT)

#### **PAGE**

For a paging area (allocation PAGE)

#### **SPOOL**

For a spooling area (allocation SPOL)

# **TDSK**

For a temporary minidisk area (allocation TDSK)

The following three fields contain meaningful data only if the system area is of the type PAGE or SPOOL:

# **RD/s**

Page or SPOOL read rate during the last interval (number of PIOBKs read per second)

# **WR/s**

Page or SPOOL write rate during the last interval (number of PIOBKs written per second)

# **MLOAD**

The smoothed response time for CP I/O operations to this area, in milliseconds (msec).

The value is normalized to reflect the response time for servicing a single page. It also takes into account the PIOBK queue length for the device.

# **Used**

Percentage of blocks (PAGE and SPOOL areas) or of cylinders (DIRECT and TDSK) currently in use in this area.

# **IO/s**

Information for calculating I/O rates to system areas directly is not available. The I/O rate will be inserted for SPOOL areas as the sum of the read and write request rate, and for PAGE areas as the difference between the sum of all read and write requests and the number of requests which could be appended to an existing channel program without a separate SSCH/RSCH. Where more than one PAGE or SPOOL area exists on the same disk pack, the load information is inserted for the first area only (no information is available to tell how the load is split). Dots are inserted for the I/O rate in further PAGE or SPOOL areas, and for all other types of system areas.

See also the system I/O details section of this screen for information on I/O handling to system areas on the disk.

For temporary minidisk areas you will see both a system area entry, specifying the total size of the TDSK space available, and ordinary minidisk entries for each of the temporary minidisks which are currently defined.

**Effect of AVERAGE and INTERIM subcommands:** None. Averages cannot be shown for the detailed I/O device display.

# **FCX111, CU-Cached Disks Screen – CACHDBSE**

**Performance Toolkit Subcommand:** ["CACHDBSE" on page 143.](#page-178-0)

The CU-Cached Disks Screen (FCX111) shows performance data for disks connected to a cached 3880-13 or 3880-23 control unit or an IBM DASD subsystem, and it gives information on the use made and the effectiveness of the cache. Devices which have been active during the last measuring interval will be highlighted on the screen.

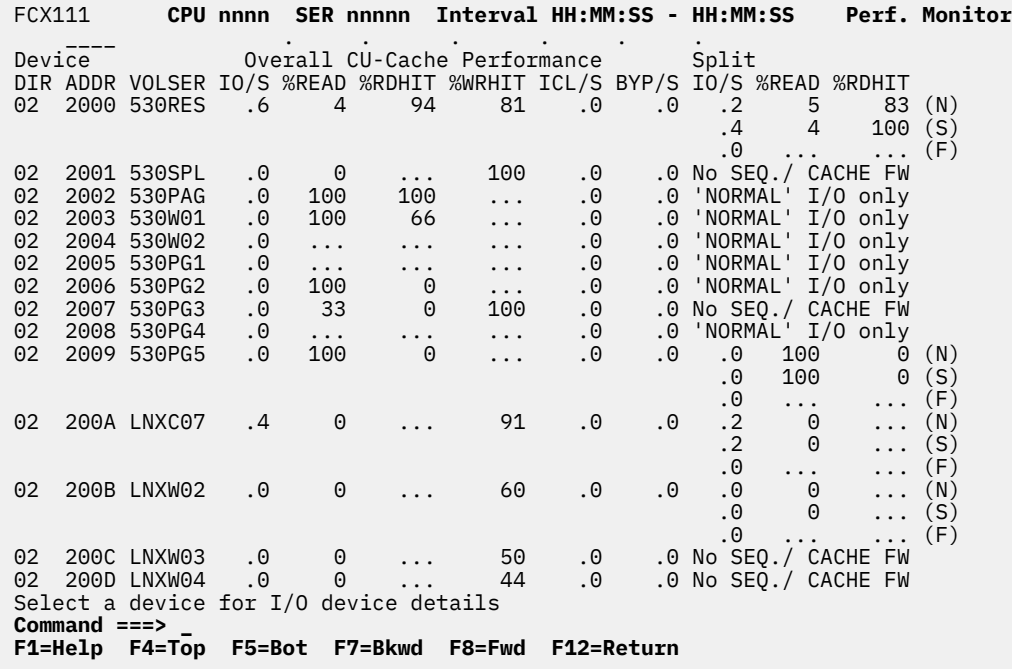

*Figure 16. Layout of CU-Cached Disks Screen (FCX111)*

The information shown is based on CP monitor MONITOR and I/O domain data.

Figure 16 on page 428 shows a screen with performance information for 3380 disks that are connected over two paths to storage directors of two different 3880-23 control units. Only one line per device is shown, containing the sum of the relevant data from both 3880-23 control units. Output lines are sorted in ascending order of the DASD device numbers, as indicated by the underscore characters above the ADDR heading. Other possible sort sequences are indicated by dots above the corresponding columns. These sequences can be set using the SORT subcommand with the column heading (see ["SORT" on page](#page-330-0) [295](#page-330-0)) or by positioning the cursor on the heading of the field that is to be sorted and then pressing ENTER. The cache has not been activated for all disks, hence the ratio of 0 for some of them.

For more information about the load of one specific disk, perform one of the following actions:

- 1. Place the cursor on the ADDR field of the device you are interested in and press ENTER
- 2. Enter the following subcommand on the command line:

#### DEVICE *devno*

A cached 3880-13 or 3880-23 control unit accepts both NORMAL and SEQUENTIAL I/O requests, and an IBM DASD subsystem can additionally handle FAST WRITE requests. Separate counts are kept by the control units and collected by the CP MONITOR for these modes, so separate performance information can be shown. The first few output line columns (with the heading Overall CU-Cache Performance) are summaries which include all request types. The last three columns with the heading 'Split' are included to indicate the contribution of each of the different request types to the total load. Where only 'NORMAL' I/O requests have been executed, as in the example above, no load split is shown. The string

'NORMAL' I/O only (for 3880) No SEQ./ CACHE FW (for IBM DASD subsystems)

will be inserted for all devices where no SEQUENTIAL or CACHE FAST WRITE I/O requests were made during the interval shown. The string:

#### initial sample

and dots will be inserted for devices where no valid delta values could be found (initial display, or not valid counts found).

If there was any SEQUENTIAL or CACHE FAST WRITE I/O activity on the device, the performance data for NORMAL, SEQUENTIAL and, for IBM DASD subsystems, CACHE FAST WRITE I/O will be inserted separately as shown in the following example:

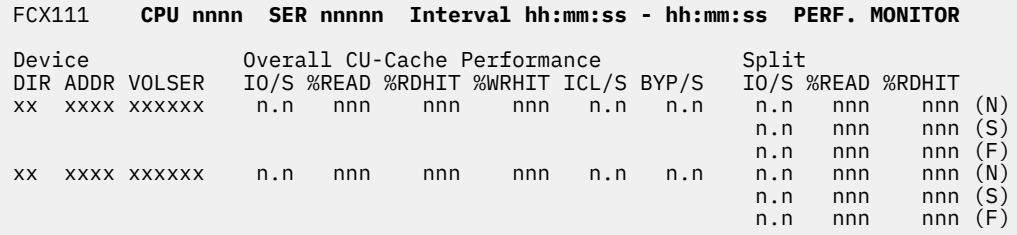

The strings (N) or (S) on the right indicate that the data inserted under the 'Split' heading is for NORMAL or SEQUENTIAL I/O respectively. For an IBM DASD subsystem a third line for CACHE FAST WRITE will be added, with the designator (F) on the right.

#### **Field Description for Overall Performance:**

The following field descriptions apply to both the CACHDBSE and CACHDLOG *devno* displays, with the exception of the DIR and ADDR fields which will be replaced by the field Interval End Time on the CACHDLOG display.

#### **DIR**

3880-13/23 storage director ID. For IBM DASD subsystems the last two hexadecimal digits of the SSID will be inserted.

#### **ADDR**

Disk device number

#### **VOLSER**

Disk label

#### **IO/S**

Sum of NORMAL, SEQUENTIAL and FAST WRITE (for IBM DASD subsystems only) I/O requests per second (READ + WRITE)

# **%READ**

Overall percentage of READ requests (NORMAL, SEQUENTIAL and FAST WRITE) to the total I/O activity of the device.

Note that dots will be inserted when this value is not relevant.

#### **%RDHIT**

Overall percentage of READ hits, i.e. the percentage of READ requests which did not need DASD access (NORMAL, SEQUENTIAL and FAST WRITE).

Note that dots will be inserted when this value is not relevant.

#### **%WRHIT**

Ratio of WRITE hits to WRITE requests. On 3880 control units this refers to 'write normal' hits, and on IBM DASD subsystems to DASD fast write hits.

Note that dots will be inserted when this value is not relevant.

# **ICL/S**

Number of INHIBIT CACHE LOAD requests per second

# **BYP/S**

Number of BYPASS CACHE requests per second

# **Field Description for Normal / Sequential / Fast Write Split:**

# **IO/S**

Number of I/O requests per second over this storage director.

# **%READ**

Percentage of READ requests.

Note that dots will be inserted when this value is not relevant.

# **%RDHIT**

READ percentage, i.e. the percentage of READ requests which did not need DASD access.

Note that dots will be inserted when this value is not relevant.

Where separate 'normal', 'sequential' and 'cache fast write' load information is available the strings:

# **(N)**

For normal I/O

**(S)**

For sequential I/O

**(F)**

For cache fast write I/O

will be appended to the end of split lines.

**Effect of 'AVERAGE' and 'INTERIM' subcommands:** Overall or interim period averages will be shown for all load fields.

# **FCX112, User Resource Usage – USER**

#### **Performance Toolkit Subcommand:** ["USER" on page 346](#page-381-0).

The User Resource Usage report (FCX112), which shows general information about resource usage by individual users, is displayed if you issue the USER subcommand with no *userid* parameter. Output lines with data of users that have been active during the last interval are highlighted on the screen.

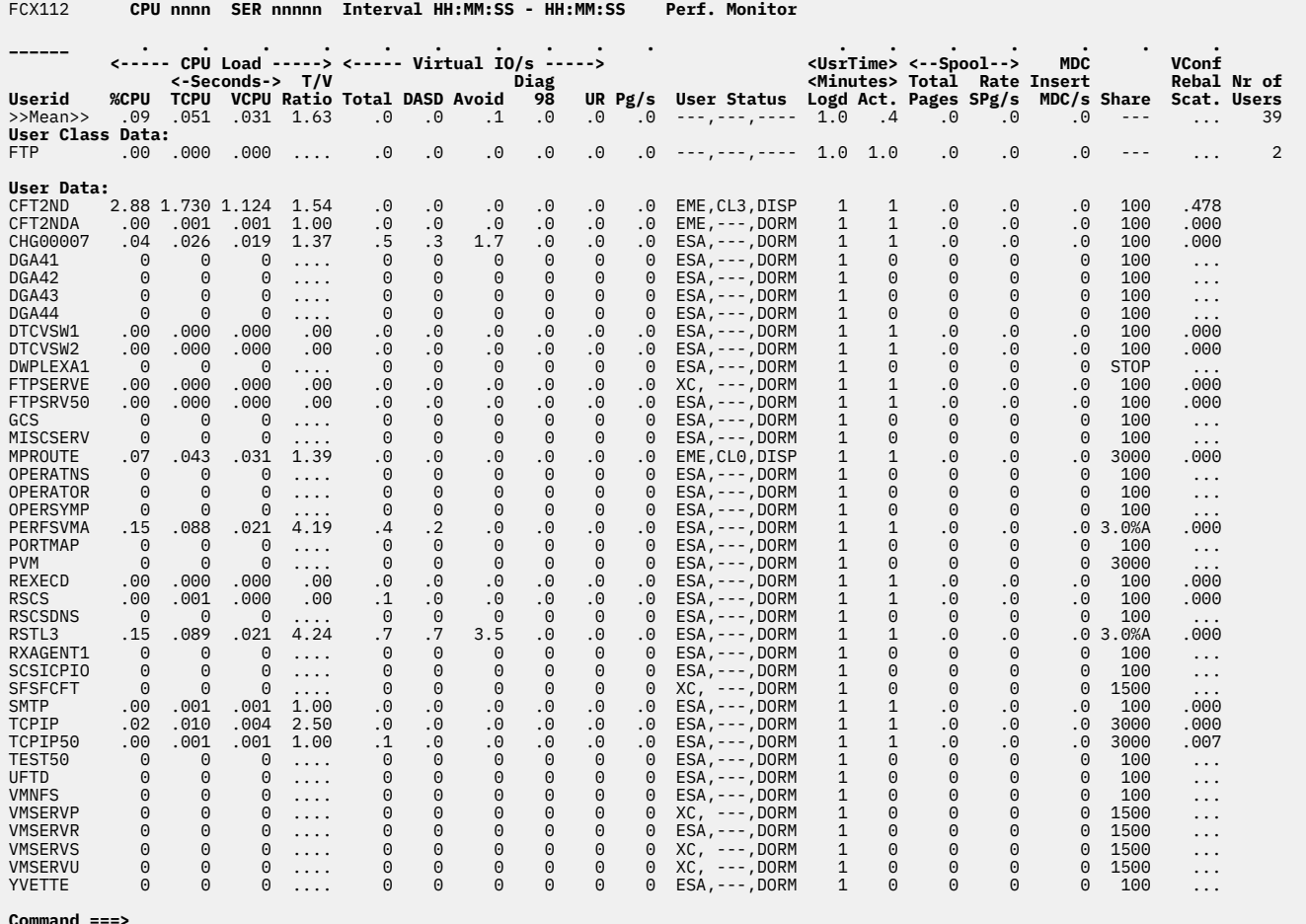

# **Command ===> \_ F1=Help F4=Top F5=Bot F7=Bkwd F8=Fwd F12=Return**

*Figure 17. Layout of User Resource Usage report (FCX112)*

Figure 17 on page 431 shows a report sorted in ascending order of the user IDs, as indicated by the underscore characters above the Userid heading. Other possible sort sequences are indicated by dots above the corresponding columns. These sequences can be set using the SORT subcommand with the column heading (see ["SORT" on page 295](#page-330-0)) or by positioning the cursor on the heading of the field that is to be sorted and then pressing Enter.

The first entry is reserved for the overall system averages, regardless of the current sorting sequence. It is identified by: >System<-*userid*.

Some additional lines with user class averages will be shown at the top when user classes have been defined (see ["FCONTROL UCLASS" on page 89\)](#page-124-0). The *userid* shown will then be the user class name.

For more detailed information about a specific user, do one of the following:

- 1. Place the cursor on the Userid field of the virtual machine you are interested in and press Enter
- 2. On the command line, enter the subcommand: USER *userid*

#### **Field Descriptions:**

The following field descriptions apply to the USER and USERLOG *userid* reports, with the exception of the Userid field, which is replaced by the Interval End Time field in the USERLOG report.

### **Userid**

The user identification. The >>Mean>> line shows the overall average values for all users.

#### *CPU Load:*

# **%CPU**

The percentage of total CPU used. This value is based on the usage of a single processor. Values that exceed 100% are possible for virtual MP users.

### **TCPU**

The total CPU time used during the interval, in seconds.

# **VCPU**

The virtual CPU time used during the interval (emulation time), in seconds.

# **T/V Ratio**

The ratio of total to virtual (emulation) CPU time used.

#### *Virtual IO/s:*

# **Total**

The total virtual I/O rate per second in the selected interval.

# **DASD**

The virtual I/O rate to disks.

# **Avoid**

The rate of I/O operations that were avoided because the requested blocks could be found in the minidisk cache or because the I/O operations were done to virtual disks.

### **Diag 98**

The Diagnose X'98' rate. Diagnose X'98' allows virtual machines to execute I/O operations very efficiently, bypassing normal CCW translation logic.

#### **UR**

The rate of start requests to virtual UR devices.

# **Pg/s**

The page rate (total pages read from or written to DASD).

# **User Status**

Status information about the virtual machine, as collected at the end of the last monitor sample interval.

Possible values for the status indicators (*xxx,yyy,zzzz*) follow:

For *xxx*:

# **EME**

The virtual machine architecture mode was previously ESA/390, but it is now z/Architecture.

# **ESA**

The virtual machine architecture mode is ESA/390.

# **XC**

The virtual machine architecture mode is ESA/XC.

# **Z**

The virtual machine architecture mode is z/Architecture.

# **ZXC**

The virtual machine architecture mode is z/XC.

# **???**

The virtual machine architecture mode is unknown.

For *yyy*:
**CL***n*

Indicates that the virtual machine was in the queue as a class *n* user.

Dashes indicate that the virtual machine is not in the queue.

For *zzzz*, more than one state could apply at the same time, but only the first state found is inserted (the search order is from top to bottom as follows):

#### **IDLE**

The virtual machine was found to have been idle longer than the initial period set by the FC FORCEUSR subcommand. The status field is highlighted in red and reverse video.

#### **LOOP**

The virtual machine was found to have been looping longer than the initial time period set by the FC FORCEUSR subcommand. The status field is highlighted in red and reverse video.

## **DORM**

The virtual machine is in DORMANT state.

#### **DISP**

The virtual machine is in the dispatch list.

## **ELIG**

The virtual machine is in the eligible list (in resource wait).

A status of LOGOFF is shown for virtual machines that are no longer active, but these virtual machines' data are still included when displaying average data because their last session fell within the average period processed.

A status of LOGON is shown for virtual machines that are in the process of logging on.

#### *UsrTime Minutes:*

#### **Logd**

The time, in minutes, that the user was found to be logged on.

#### **Act.**

The time, in minutes, that the user was found to have been active. The whole length of a sample interval is counted as active time if the user consumed some virtual CPU time or executed any I/O operations during the interval.

#### *Spool:*

#### **Total Pages**

The total number of pages spooled for the user.

#### **Rate SPg/s**

The spool read and write rate per second.

## **MDC Insert MDC/s**

The minidisk cache insertions per second. This value is an approximate indicator. Due to the collection mechanism, the numbers shown can be considerably lower than the users' actual MDC insertion activity, especially for long monitor intervals.

#### **Share**

The absolute share (in *nn*%A format) or relative share of the user. One of the following suffixes could be appended to the share value:

## **m**

If a maximum share has been set for the user.

**h**

If the maximum share has been set with a hard limit.

This field does not display the value of the maximum share; it displays whether a maximum share, a hard limit, or both have been set.

For z/VM 5.4 or later, a virtual machine's share is distributed dynamically across its started virtual processors rather than its defined virtual processors.

For special cases, this field contains one of these values:

## **DED**

All defined virtual processors work as dedicated on logical processors. Because only processors of the primary logical processor type can be dedicated, this string can appear only for users with virtual CPUs of type CP or IFL.

#### **MIX**

The types of defined virtual processors in running state are different, and the summary share value cannot be calculated.

## **STOP**

All defined virtual processors are in stopped state.

For related information, see the **Share** field description in ["FCX115, User Resource Details – USER](#page-478-0) [userid" on page 443.](#page-478-0)

# **Vconf Rebal Scat.**

The weighted average grade of how scattered the virtual configuration tended to be placed.

#### **Nr of Users**

The number of users that contributed to the average shown on this line (values are inserted only for lines with averages; this field is blank for user data lines).

## **Effect of AVERAGE and INTERIM subcommands:**

Overall or interim period averages or totals are shown for all fields, with the exception of the user status and share fields, which always display the virtual machine status found when the last sample was taken. All of a user's sessions during the selected period contribute to the averages shown. Note also that all of the activity fields (rates, for example) are based on each user's connection time within the overall period, *not* the total elapsed time for the entire period.

# **FCX113, User Page Data Screen – UPAGE**

**Performance Toolkit Subcommand:** ["UPAGE" on page 335.](#page-370-0)

The User Page Data Screen (FCX113) contains detailed information on each user's paging activities during the last measuring interval (for current data), or since the last RESET (when average data has been selected). Users who have been active during the last interval are shown highlighted on the screen.

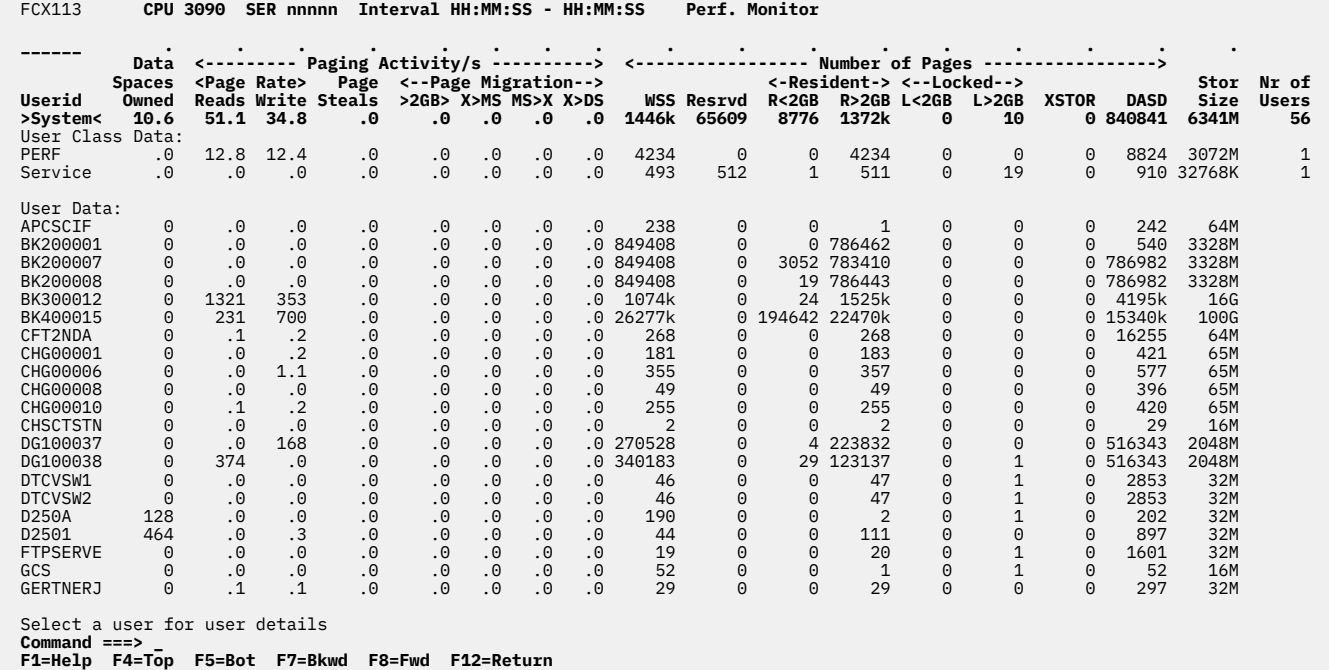

*Figure 18. Layout of User Page Data Screen (FCX113)*

Figure 18 on page 435 shows a screen sorted in ascending order of the user IDs, as indicated by the underscore characters above the Userid heading. Other possible sort sequences are indicated by dots above the corresponding columns. These sequences can be set using the SORT subcommand with the column heading (see ["SORT" on page 295](#page-330-0)) or by positioning the cursor on the heading of the field that is to be sorted and then pressing ENTER.

The first entry is reserved for the overall system average for all users, regardless of the current sorting sequence. It is identified by: >System<-*userid*.

Some additional lines with user class averages will be shown at the top when user classes have been defined (see ["FCONTROL UCLASS" on page 89\)](#page-124-0). The 'userid' shown will then be the user class name.

Use the scrolling PF-keys or subcommands to view data not visible on the initial screen, or use the LOCATE subcommand if you want to search for a specific user.

For more detailed information about a specific user, do one of the following:

1. Place the cursor on the Userid field of the virtual machine you are interested in and press Enter

2. On the command line, enter the subcommand: USER *userid*

## **Field Descriptions:**

The following field descriptions apply to the UPAGE and UPAGELOG *userid* screens, with the exception of the Userid field, which is replaced by the Interval End Time field on the UPAGELOG screen.

#### **Userid**

The user identification.

#### **Data Spaces Owned**

The number of non-base address spaces owned by the virtual machine.

#### *Paging Activity/s:*

*Page Rate:*

#### **Reads**

The rate at which pages were read in via paging operation

#### **Write**

The rate at which pages were written out via paging operation

#### **Page Steals**

The rate at which pages were stolen from the virtual machine's address spaces while they were private.

#### *Page Migration:*

## **>2GB>**

The rate at which page frames were moved below the 2GB line for translation.

# **X>MS**

The rate at which page frames were moved from XSTORE to main storage

## **MS>X**

The rate at which page frames were migrated out from main storage to XSTORE

## **X>DS**

The rate at which page frames were migrated out from XSTORE to DASD

#### *Number of Pages:*

## **WSS**

The number of pages in the user's projected working set

# **Resrvd**

The number of reserved pages for the user

## **Resident R<2GB**

The number of pages that are resident below the 2GB line.

## **Resident R>2GB**

The number of pages that are resident above the 2GB line. This field is available only when running in 64-bit mode.

# **Locked L<2GB**

The number of pages locked in the user's private address spaces below the 2GB line.

## **Locked L>2GB**

The number of private pages that are locked above the 2GB line.

## **XSTOR**

The number of pages of this user which are currently resident in XSTORE (without dedicated XSTORE)

## **DASD**

The number of page slots used on system paging areas on DASD

## **Stor Size**

The machine's virtual storage size.

Where the user's storage consists of discontiguous extents, this is the number of bytes addressable by the user, *not* the highest address that can be referenced.

## **Nr of Users**

The number of users which contributed to the average shown on this line (values are inserted only for lines with averages; the field remains empty for normal user data lines).

## **Effect of AVERAGE and INTERIM subcommands:**

Overall or interim period averages will be shown for all data fields. All of a user's sessions during the selected period contribute to the averages shown. Note also that all of the activity fields (rates) are based on each user's connection time within the overall period, *not* the total elapsed time for the entire period.

# <span id="page-473-0"></span>**FCX114, User Wait States Screen – USTAT/USTATG**

#### **Performance Toolkit Subcommand:** ["USTAT / USTATG" on page 351.](#page-386-0)

User wait state data can be shown in one of two formats:

- 1. The User Wait States Screen (FCX114), a standard display with user activity and wait state percentages shown numerically
- 2. GDDM graphics display where user activity and wait state are shown in bar chart format (requires access to GDDM code and a display terminal with graphics capability).

#### **Standard User Wait State Display**

The User Wait States Screen (FCX114), obtained by issuing the USTAT subcommand, is based on CP monitor data. It shows user status information collected by the high-frequency sampling facility of the CP monitor.

Status information of users which have been active during the last interval is shown highlighted on the screen.

| FCX114                                                                 |                | CPU nnnn                |          | SER nnnnn |          |          | Interval HH:MM:SS - HH:MM:SS |          |          |             |          |          |                 | <b>Perf. Monitor</b>  |          |          |          |          |          |          |             |                                       |              |       |
|------------------------------------------------------------------------|----------------|-------------------------|----------|-----------|----------|----------|------------------------------|----------|----------|-------------|----------|----------|-----------------|-----------------------|----------|----------|----------|----------|----------|----------|-------------|---------------------------------------|--------------|-------|
|                                                                        | ----           |                         |          |           |          |          |                              |          |          | <-SVM and-> |          |          |                 |                       |          |          |          |          |          |          |             | <-%Samples showing-> <- vCPU--> Nr of |              |       |
| Userid                                                                 | %ACT           | <b>%RUN</b>             | %CPU     | %LDG      | %PGW     |          | <b>%IOW %SIM</b>             | %TIW     | %CFW     | %TI %EL     |          | %DM      |                 | <b>%IOA %PGA %LIM</b> |          | %OTH     | 00       | 01       | 02       | 03       | $E0-3$ Type |                                       | Cnt          | Users |
| >>Mean>                                                                | 11             | 51                      | 7        | $\Theta$  | $\Theta$ | $\Theta$ | $\Theta$                     | 24       | $\Theta$ | $\Theta$    | $\Theta$ | 18       | $\Theta$        | $\Theta$              | $\Theta$ | $\Theta$ | 31       | $\Theta$ | $\Theta$ | 68       | $\Theta$    | CP                                    | 53           | 44    |
| User Class Data:                                                       |                |                         |          |           |          |          |                              |          |          |             |          |          |                 |                       |          |          |          |          |          |          |             |                                       |              |       |
| <b>FCONXs</b>                                                          | 13             | $\Theta$                | 0        | Θ         | $\Theta$ | $\Theta$ | 0                            | 50       | 0        | $\Theta$    | 0        | 50       | 0               | 0                     | 0        | 0        | 50       | 0        | 0        | $\Theta$ |             | 0 CP                                  | $\mathbf{1}$ |       |
| General                                                                | 7              | 48                      | 18       | $\Theta$  | $\Theta$ | $\Theta$ | 0                            | 34       | 0        | $\Theta$    | 0        | $\Omega$ | 0               | 0                     | $\Theta$ | $\Theta$ | 52       | 0        | 0        | 48       | 0           | <b>CP</b>                             | 28           | 26    |
| Service                                                                | 11             | $\Theta$                | 0        | $\Omega$  | $\Theta$ | 0        | 0                            | $\Theta$ | $\Theta$ | 0           | 0        | 100      | $\Theta$        | 0                     | 0        | 0        | $\Theta$ | 0        | $\Theta$ | $\Theta$ | 0           | <b>CP</b>                             | 9            | 9     |
| <b>TCPs</b>                                                            | 18             | 74                      | 3        | 0         | $\Omega$ | $\Theta$ | 0                            | 24       | $\Omega$ | 0           | 0        | $\Omega$ | 0               | $\Omega$              | $\Omega$ | 0        | 25       | $\Theta$ | 0        | 113      |             | 0 CP                                  | 15           | 8     |
| User Data:                                                             |                |                         |          |           |          |          |                              |          |          |             |          |          |                 |                       |          |          |          |          |          |          |             |                                       |              |       |
| CFT2ND                                                                 | 100            | 7                       | 27       | 0         | 0        | 0        | 0                            | 67       | 0        | Θ           | 0        | $\Theta$ | 0               | 0                     | 0        | 0        | $\Omega$ | 0        | $\Theta$ | 100      |             | 0 CP                                  |              |       |
| <b>CHSCTSTN</b>                                                        | 100            | 93                      |          | 0         | $\Theta$ | $\Theta$ | $\Theta$                     | $\Omega$ | $\Theta$ | $\Theta$    | $\Theta$ | 0        | 0               | $\Theta$              | $\Theta$ | $\Theta$ | 100      | 0        | $\Theta$ | 0        | 0           | <b>CP</b>                             |              |       |
| <b>VMNFS</b>                                                           | 100            | $\Theta$                | $\Theta$ | 0         | $\Theta$ | $\Theta$ | $\Theta$                     | $\Omega$ | $\Theta$ | $\Theta$    | $\Theta$ | 100      | 0               | $\Theta$              | 0        | 0        | $\Theta$ | 0        | $\Theta$ | $\Theta$ | 0           | CP.                                   |              |       |
| TCPIPU00                                                               | 67             | 98                      |          | 0         | $\Theta$ | $\Theta$ | $\Theta$                     | 0        | $\Theta$ | 0           | $\Theta$ | G        | $\Theta$        | $\Theta$              | 0        | 0        | $\Omega$ | $\Theta$ | $\Theta$ | 150      | Θ           | CP.                                   |              |       |
| MPROUTE                                                                | 50             | $\Theta$                | $\Theta$ | 0         | $\Theta$ | $\Theta$ | $\Theta$                     | 100      | 0        | 0           | 0        | G        | $\Theta$        | 0                     | 0        | $\Theta$ | 100      | 0        | $\Theta$ | Θ        | 0           | <b>CP</b>                             |              |       |
| RSTL3                                                                  | 13             | $\Theta$                | $\Theta$ | 0         | $\Theta$ | $\Theta$ | $\Theta$                     | 50       | $\Theta$ | $\Theta$    | $\Theta$ | 50       | 0               | $\Theta$              | O        | 0        | 50       | $\Theta$ | $\Theta$ | Θ        | 0           | CP.                                   |              |       |
| MONWRITE                                                               | 7              | $\Theta$                | 50       | 0         | $\Theta$ | 0        | $\Theta$                     | 50       | $\Theta$ | 0           | 0        | 0        | 0               | 0                     | 0        | 0        | 100      | 0        | 0        | $\Theta$ | 0           | <b>CP</b>                             |              |       |
| <b>TCPIP</b>                                                           | 3              | $\Theta$                | $\Theta$ | 0         | $\Theta$ | $\Theta$ | $\Theta$                     | 100      | $\Theta$ | $\Theta$    | 0        | 0        | $\Theta$        | 0                     | $\Theta$ | 0        | 100      | 0        | $\Theta$ | $\Theta$ | 0           | <b>CP</b>                             |              |       |
| TCPIP50                                                                | $\overline{2}$ | $\Omega$                | 25       | A         | $\Omega$ | 0        | $\Omega$                     | 75       | $\Theta$ | 0           | 0        | ſ        | $\Theta$        | $\Omega$              | $\Theta$ | 0        | 100      | $\Omega$ | $\Omega$ | $\Omega$ | 0           | CP                                    |              |       |
| <b>APCBOSS</b>                                                         | 0              | .                       |          |           |          |          |                              |          |          |             |          |          |                 |                       |          |          |          |          |          |          |             |                                       |              |       |
| DGA4                                                                   | 0              | $\cdot$ $\cdot$ $\cdot$ |          |           |          |          |                              |          |          |             |          |          |                 |                       |          |          |          |          |          |          |             |                                       |              |       |
| DGA41                                                                  | 0              | $\cdots$                |          |           |          |          |                              |          |          |             |          |          |                 |                       |          |          |          |          |          |          |             | СF                                    |              |       |
| DGA42                                                                  | 0              | $\cdot$ $\cdot$ $\cdot$ |          |           |          |          |                              |          |          |             |          |          |                 |                       |          |          |          |          |          |          |             | СF                                    |              |       |
| DGA43                                                                  | 0              |                         |          |           |          |          |                              |          |          |             |          |          | $\cdot$ $\cdot$ |                       |          |          |          |          |          |          |             |                                       | $\mathbf{1}$ |       |
| Select a user for<br>user details or IDLEUSER for a list of idle users |                |                         |          |           |          |          |                              |          |          |             |          |          |                 |                       |          |          |          |          |          |          |             |                                       |              |       |
| $Commoned == >$<br>F5=Bot F7=Bkwd F8=Fwd F12=Return<br>F1=Help F4=Top  |                |                         |          |           |          |          |                              |          |          |             |          |          |                 |                       |          |          |          |          |          |          |             |                                       |              |       |
|                                                                        |                |                         |          |           |          |          |                              |          |          |             |          |          |                 |                       |          |          |          |          |          |          |             |                                       |              |       |

*Figure 19. Layout of User Wait States Screen (FCX114)*

The sample shows a screen with the users sorted in descending user activity sequence, the initial setting (indicated by the underscore characters above the %ACT heading). Other possible sort sequences are indicated by dots above the corresponding columns. They can be set using the SORT subcommand with the appropriate column heading as sort argument (see ["SORT" on page 295](#page-330-0) and ["USTAT / USTATG" on](#page-386-0) [page 351](#page-386-0)), or by positioning the cursor on the heading of the field that is to be sorted and then pressing Enter.

The first entry is reserved for the overall system average for all users, regardless of the current sorting sequence. It is identified by the >>Mean>> line, which could indicate system bottlenecks that might be masked by a high CPU usage of a minority of users: paging or I/O bottlenecks will appear as a high percentage of in-queue samples showing page wait or I/O wait (or instruction simulation wait for CMS diagnose I/O).

Some additional lines with user class averages will be shown at the top when user classes have been defined (see ["FCONTROL UCLASS" on page 89\)](#page-124-0). The *userid* shown will then be the user class name.

For more detailed information about a specific user, do one of the following:

- 1. Place the cursor on the Userid field of the virtual machine you are interested in and press Enter
- 2. On the command line, enter the subcommand: USER *userid*

## **Field Descriptions:**

The following field descriptions apply to the USTAT/USTATG and USTATLOG displays, with the exception of the Userid field, which is replaced by the Interval End Time field on the USTATLOG display.

Users' wait states are tested for in the following sequence:

- I/O wait
- Console function wait
- Instruction simulation wait
- Page wait
- CPU wait
- Running
- SVM wait and in the eligible list
- Loading
- Dormant
- Dormant and in SVM wait
- I/O active
- Test idle wait
- SVM wait and test idle wait
- Page active wait
- Other

Only the first matching wait state found is accounted for.

## **Userid**

The user identification.

# **%ACT**

The percentage of samples during which the user was found to be active, consuming CPU or waiting for some service.

## **%RUN**

The percentage of active samples during which the user was found to be running on a logical processor.

#### **%CPU**

The percentage of active samples during which the user was found to be waiting to run on the logical processor.

## **%LDG**

The percentage of active samples during which the user was found in loading state, that is, with a very high page read rate.

## **%PGW**

The percentage of active samples during which the user was found in page wait state.

## **%IOW**

The percentage of active samples during which the user was found in I/O wait state.

## **%SIM**

The percentage of active samples during which the user was found in instruction simulation wait, that is, waiting for CP to complete simulation of a privileged instruction.

## **%TIW**

The percentage of active samples during which the user was found in test idle wait, that is, waiting to be dropped from the dispatch list.

## **%CFW**

The percentage of active samples during which the user was found in console function wait, that is, waiting for CP to run one of the console function commands that allow a user to alter the state and configuration of the virtual machine (ATTACH, DETACH, or LINK, for example).

#### **%TI**

The percentage of active samples during which the user was found in SVM wait and test idle wait. SVM wait state indicates that the user was waiting for the completion of a communication with a service virtual machine.

## **%EL**

The percentage of active samples during which the user was found in SVM wait and in the eligible list (resource wait).

# **%DM**

The percentage of active samples during which the user was found in SVM wait and in the dormant list. (This status is considered to be active because the machine is waiting for something, and is not idle.)

## **%IOA**

The percentage of active samples during which the user was found waiting for something other than the above while an I/O operation started by this machine had not yet completed.

## **%OTH**

The percentage of active samples during which the user was found in other states.

## **%LIM**

The percentage of active samples during which the user was found in the limit list, that is, in the dispatch list waiting for CPU, but prevented from running by a maximum share setting.

## **%PGA**

The percentage of samples showing page-active wait, that is, the virtual machine has loaded a wait PSW while waiting for the completion of a page read operation. This state is to be expected for guest systems running with PAGEX ON.

*%Samples showing:* The columns under this heading show the relative frequency with which a machine was found in the different lists and classes:

## **Q0**

The percentage of active samples during which the user was found in Q0 (in the dispatch list as a class 0 user).

## **Q1**

The percentage of active samples during which the user was found in Q1 (in the dispatch list as a class 1 user).

# **Q2**

The percentage of active samples during which the user was found in Q2 (in the dispatch list as a class 2 user).

# **Q3**

The percentage of active samples during which the user was found in Q3 (in the dispatch list as a class 3 user).

# **E0-3**

The percentage of active samples during which the user was found in the eligible list (any class).

# **vCPU Type**

Indicates the type of virtual processor:

# **CP**

Central Processor

# **ICF**

Internal Coupling Facility

## **IFL**

Integrated Facility for Linux

**ZIIP**

IBM Z Integrated Information Processor

**MIX**

The MP user has different PU types.

This field contains a value during measured interval.

## **vCPU Cnt**

The count of all defined virtual processors during measured interval.

## **Nr of Users**

The number of users that contributed to the average shown on this line (values are inserted only for lines with averages; this field is blank for user data lines).

**Effect of AVERAGE and INTERIM subcommands:** Overall or interim period averages will be shown for all data fields. All of a user's sessions during the selected period contribute to the averages shown.

# **Graphical Display of User Status Data**

This type of display, obtained by issuing the USTATG subcommand, often gives an overview of user wait states which is easier to interpret than the large amount of figures shown in the user status display obtained with the USTAT subcommand, but it requires access to GDDM code and also a display terminal with graphics capability.<br>User % in queue (%ACT sort)

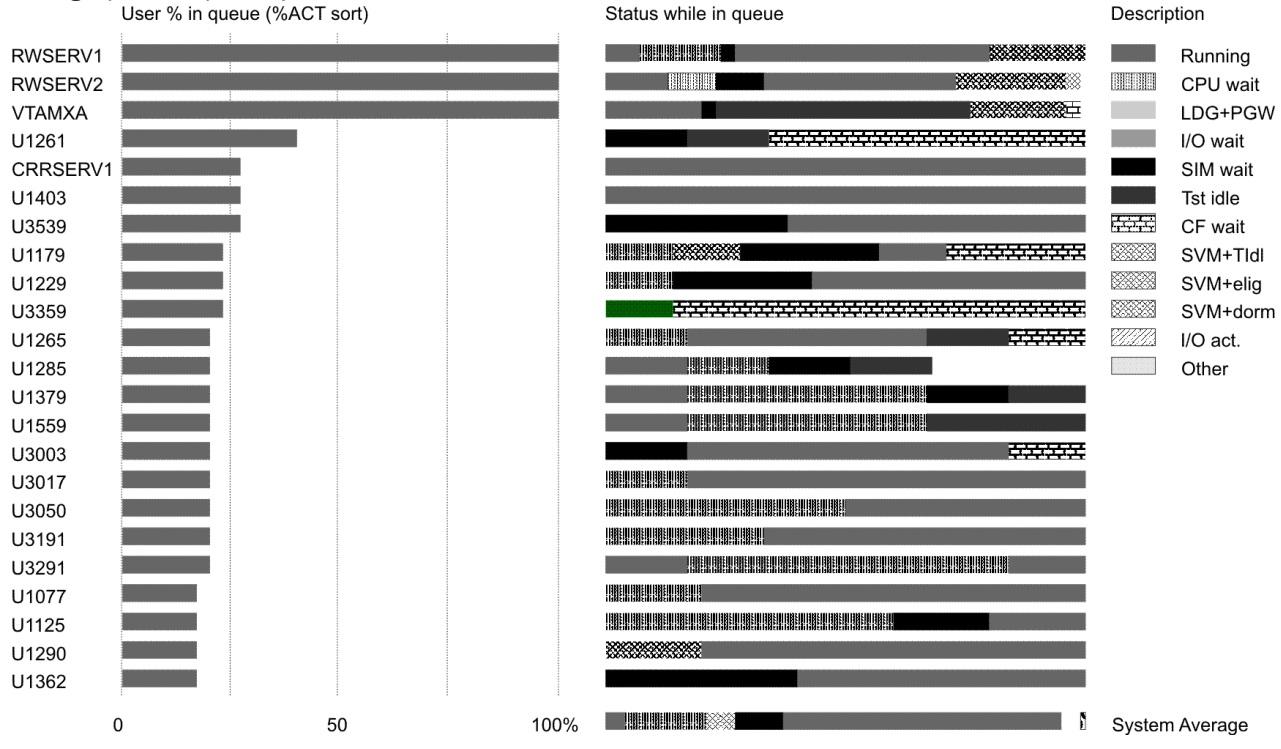

*Figure 20. Layout of Graphic User Wait State Display*

Wait state information for all users can be shown (use the scrolling PF-keys if necessary), and users can be sorted according to different criteria by supplying the name of the sorting variable with the USTATG subcommand.

# **Field Description:**

Each line of the bar chart represents the wait state information for one virtual machine. The userid of the machine is inserted in front of the corresponding bar.

## **User % in-queue (***%xxx* **sort)**

The bar chart shown under this heading gives the percentage of high-frequency samples where the user was found to be active (in queue). This is the equivalent of the '%ACT' value in the standard user status display.

*'%xxx'* indicates the current sorting sequence.

#### **Status while in queue**

The bar chart shown under this heading indicates the relative frequency with which the machine was found in different states while in-queue.

No load bar can be shown if none of the accumulated samples found the user to be in a non-dormant state. The string:

No activity

will then be inserted instead of a load bar.

## **Description**

Explains which colors and shading patterns were used for the different states shown under the heading 'Status while in queue'.

Note that percent of samples showing wait time in the limit list (for users with max. share settings) and percent of samples showing 'page-active' wait time (for users with PAGEX ON) will not be displayed separately but will be included in the 'CPU wait' and 'Page wait' percentages respectively.

An additional line at the bottom of the display shows the average of all users' in-queue states; it corresponds to the >System< entry on the standard user status display. This is the main indicator of paging or I/O bottlenecks on the system.

## **Saving / Printing Screen:**

The graphical part of the screen can be saved on disk for further use. The field:

( FCONUST 1 )

at the right hand side of the bottom line can be overwritten. It allows you to:

- Define the file name of the disk file: overwrite the string FCONUST with the file name to be used for the disk file
- Set the number of copies to be created when printing the screen contents: overwrite the number 1 with a digit corresponding to the number of copies to be printed.

You can then use the allocated PF-keys to let the data be written to disk:

- Press PF6 (or the PF-key to which you assigned the 'SAVE' function) to save the graphics part of the display as file '*xxxxxxxx* ADMGDF A', where *xxxxxxxx* is the file name previously entered in the '( FCONUST 1 )' field in the bottom line of the screen. The resulting file can later be retrieved by GDDM for re-displaying, or it can be converted and included in a script file for processing by DCF (Document Composition Facility, 5748-XX9).
- Press PF9 (or the PF-key to which you assigned the 'PRINT' function) to save the graphics part of the display as file '*xxxxxxxx* ADMPRINT A'. where *xxxxxxxx* is the file name previously entered in the '( FCONUST 1 )' field in the bottom line of the screen. It can then be printed using standard GDDM facilities. line.

## **Effect of AVERAGE and INTERIM subcommands:**

Overall or interim period averages will be shown for all data fields. The graphical representation of user wait states will be based on average values when an AVERAGE subcommand has been entered prior to invoking USTATG. You cannot switch between average and current data without first leaving the USTATG display.

# <span id="page-478-0"></span>**FCX115, User Resource Details – USER** *userid*

**Performance Toolkit Subcommand:** ["USER" on page 346](#page-381-0).

The User Resource Details report (FCX115) is shown when you specify a user ID on the USER subcommand, or when you press Enter after selecting a user with the cursor on the general user, user paging, or user status report:

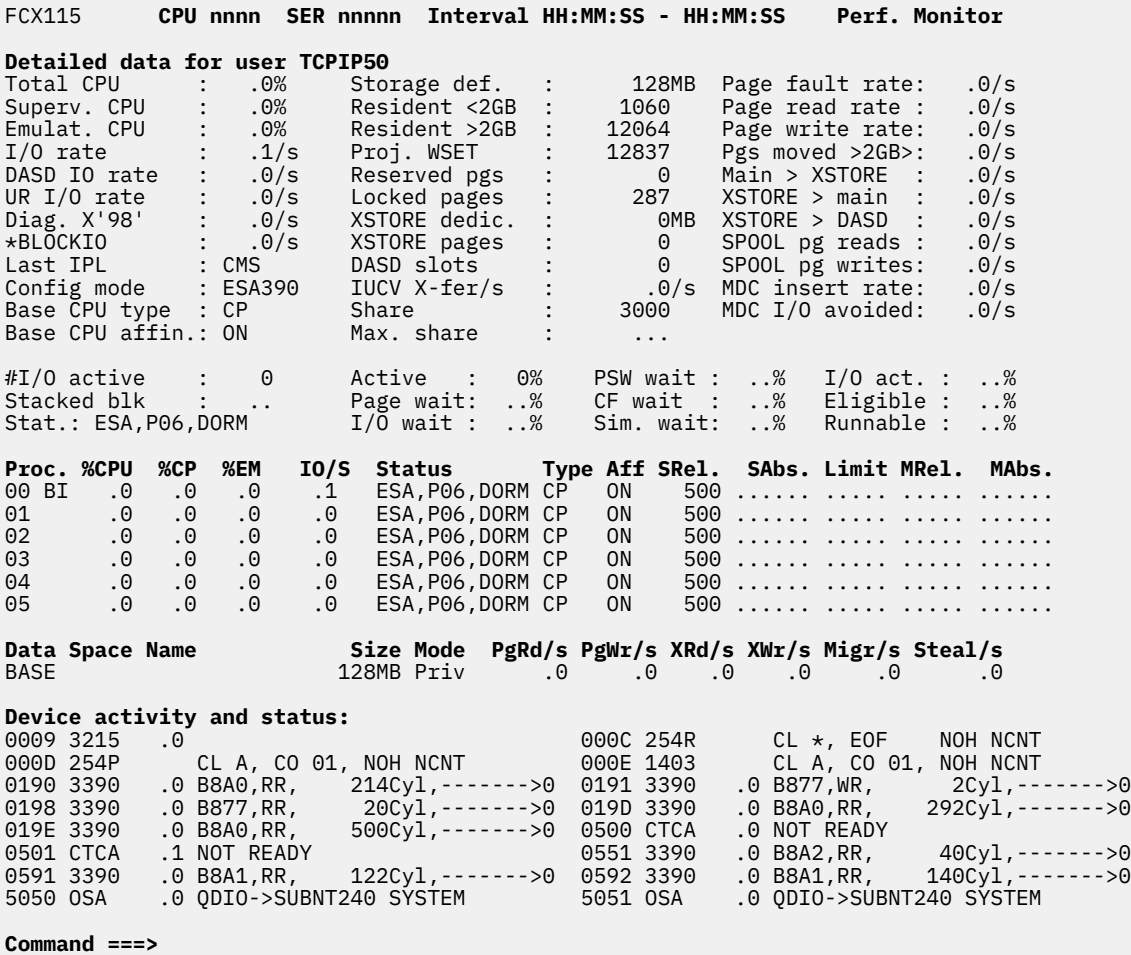

**F1=Help F4=Top F5=Bot F7=Bkwd F8=Fwd F12=Return**

*Figure 21. Layout of User Resource Details report (FCX115)*

The information shown is grouped into the following sections:

- 1. The first section, Detailed data for user *userid*, which has the same layout for all users, shows general performance information for a user. Fields that indicate any user activity are highlighted.
- 2. For virtual MP users only, an additional section displays the CPU and I/O load of each of the virtual processors, and the corresponding status information. For example:

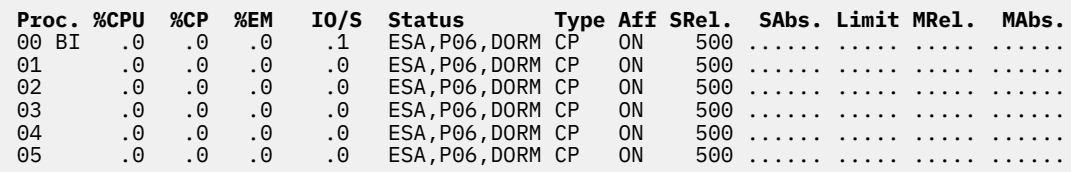

3. The next section displays detailed information about the paging activity for each of the data spaces the user owns. For example:

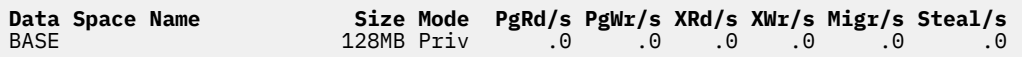

4. If you selected an SFS server, an additional section displays summary information about shared file system load and performance. For example:

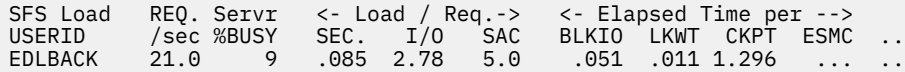

This is an extract from the Shared File System Server report. The information shown is available only when the necessary prerequisites are met (CP MONITOR data collection is activated); otherwise, it is omitted. See ["SFS" on page 289](#page-324-0) for more information.

5. The final section, Device activity and status, lists all virtual devices that are currently defined for the user. Where possible, the activity of individual devices is also calculated and displayed. Devices that have been active during the last measuring interval are highlighted.

The following information might be appended to the header line with the user ID of the virtual machine that is being analyzed:

#### **sec. user:**

The ID of a virtual machine that is receiving console output from this user using the Single Console Image Facility (SCIF), if the SCIF has been activated.

#### **alt. user:**

The ID of an alternate virtual machine for which work is being done (set using Diagnose X'D4').

#### **Field Descriptions:**

*Detailed data for user userid:*

#### **Total CPU**

The percentage of total CPU used.

All of the CPU load percentages are based on the usage of a single processor. Values that exceed 100% are possible for virtual MP users.

**Note:** The CPU load value for the SYSTEM user ID is taken from the %SYS column of the general CPU report. It is updated only when an automatic update causes recalculation of all performance values, but not when an update for the detailed user report alone is forced by pressing the Enter key.

## **Superv. CPU**

The percentage of supervisor CPU used.

#### **Emulat. CPU**

The percentage of emulation mode CPU used (virtual CPU).

#### **I/O rate**

The average number of non-spooled I/O operations per second during the last interval.

## **DASD IO rate**

The average number of I/O operations per second to disk during the last interval.

## **UR I/O rate**

The average I/O rate to virtual unit record devices (spooled).

#### **Diag. X'98'**

The average rate of Diagnose X'98' instructions per second.

#### **\*BLOCKIO**

The average rate of block I/O operations run per second, using the \*BLOCKIO service.

## **Last IPL**

Indicates the device number (DEV *vdev*) of the last IPLed device for the virtual configuration, or the name (*sysname*) of the last named saved system to be IPLed. (The named saved system was previously saved using the SAVESYS command.) DEV NONE indicates that no device or named saved system was IPLed.

## **Config mode**

Displays the virtual configuration mode for the virtual machine: CF, ESA390, LINUX, or VM.

## **Base CPU type**

Indicates the base virtual CPU type. Possible values are:

## **CP**

Central Processor

## **ICF**

Internal Coupling Facility

# **IFL**

Integrated Facility for Linux

# **ZIIP**

IBM Z Integrated Information Processor

## **Base CPU affin.**

Indicates the CPU affinity for the base virtual CPU.

## **Storage def.**

The virtual storage size of the virtual machine, as defined in the directory or by the DEFINE STORAGE command.

Where the user's storage consists of discontiguous extents, this is the number of bytes that are addressable by the user, *not* the highest address that can be referenced.

## **Resident <2GB**

The number of pages that were resident below 2GB at the end of the last measuring interval.

## **Resident >2GB**

The number of pages that were resident in main storage above the 2GB line at the end of the last measuring interval.

# **Proj. WSET**

The number of pages in the projected working set at the end of the interval.

## **Reserved pgs**

The number of main storage pages that are reserved for this user.

## **Locked pages**

The number of main storage pages that are locked for this user.

## **XSTORE dedic.**

The amount of expanded storage that is dedicated to this user.

## **XSTORE pages**

The number of expanded storage blocks that are occupied by this user's pages.

## **DASD slots**

The number of page slots used on system page areas on DASD.

## **IUCV X-fer/s**

The number of IUCV data transfers per second (from and to this virtual machine).

## **Share**

The user's share, in the format *nnnnn* for relative share, or as *nnnnn%* for an absolute share percentage.

For special cases, this field contains:

## **DED**

All running virtual processors are dedicated to logical (host) processors.

**MIX**

All running virtual processors have mixed types. Actual values of share per CPU type are shown in the Activity of Virtual Processors for Virtual MP Users section.

## **STOP**

All virtual processors are in stopped state.

Note that this field does not display the value of the maximum share; it might contain only an indicator of maximum share settings (no limit, soft limit, or hard limit). For related information, see the Share field description in ["FCX112, User Resource Usage – USER" on page 431](#page-466-0).

#### **Max. share**

The user's maximum share, if available, in the format *nnnnn* for a relative share, or as *nnnnn%* for an absolute maximum share percentage.

The character H is appended if the share setting is "hard".

#### **Page fault rate**

The number of page faults per second during the last measuring interval.

#### **Page read rate**

The number of pages read per second during the last measuring interval.

## **Page write rate**

The number of pages written per second during the last measuring interval.

# **Pgs moved >2GB>**

The number of pages moved below the 2GB line per second for translation during the last measuring interval.

## **Main > XSTORE**

The number of pages migrated per second from main storage to expanded storage during the last measuring interval

## **XSTORE > main**

The number of pages migrated per second from expanded storage to main storage during the last measuring interval.

#### **XSTORE > DASD**

The number of pages migrated per second from expanded storage to external paging devices (paging disks).

## **SPOOL pg reads**

The number of spool pages read per second during the last measuring interval.

#### **SPOOL pg writes**

The number of spool pages written per second during the last measuring interval.

## **MDC insert rate**

The number of minidisk cache insertions per second during the last measuring interval

#### **MDC I/O avoided**

The average rate of I/O operations avoided because the requested data were found in storage, in the minidisk cache.

#### **MDC setting**

This field is inserted only if a special minidisk cache setting is active for the user. The settings tested for and inserted are:

## **NOMDCFS**

If the NOMDCFS option has been set for the virtual machine, indicating that its use of the minidisk cache is not to be throttled by "fair share" considerations.

#### **Set OFF**

If minidisk caching has been disabled for the virtual machine.

#### **#I/O active**

The number of active high-speed I/O devices at the end of the measuring interval. This number has little meaning for ordinary CMS virtual machines working with CMS files where only one disk I/O

operation can be active at a time (executed via a Diagnose call to CP), but it gives an indication about I/O overlap for other operating systems, such as z/OS or z/VSE.

## **Stacked blk**

The type of block stacked by CP for this user. Block types can be:

- CPEBK A CP task execution block has been stacked.
- IORBK An I/O request block or a timer request block (TRQBK) has been stacked.

## **Stat.**

Status information about the virtual machine, as collected at the end of the last monitor sample interval.

Possible values for the status indicators (*xxx,yyy,zzzz*) follow:

For *xxx*:

## **EME**

The virtual machine architecture mode was previously ESA/390, but it is now z/Architecture.

## **ESA**

The virtual machine architecture mode is ESA/390.

## **XC**

The virtual machine architecture mode is ESA/XC.

## **Z**

The virtual machine architecture mode is z/Architecture.

## **ZXC**

The virtual machine architecture mode is z/XC.

#### **???**

The virtual machine architecture mode is unknown.

#### For *yyy*:

## **DCS**

The user is disconnected.

## **DEV**

The virtual machine was IPLed from a device.

## **P***nn*

*nn* is the number of defined virtual processors. This value is displayed for virtual MP users.

## **QDS**

The user is designated as a quick dispatcher (QUICKDISP).

## **SHR**

The virtual machine was IPLed from a shared system.

## For *zzzz*:

# **CFWT**

The virtual machine is in console function wait.

## **DORM**

The virtual machine is in DORMANT state.

## **ELIG**

The virtual machine is in the eligible list.

## **IDLE**

The virtual machine is idle.

## **IOWT**

The virtual machine is in I/O wait.

## **IUCV**

The virtual machine is in IUCV wait.

## **PEND**

The virtual machine is in disconnected wait state.

## **PGWT**

The virtual machine is in page wait.

# **PSWT**

The virtual machine is in enabled PSW wait.

# **RNBL**

The virtual machine is runnable.

# **SIMW**

The virtual machine is in instruction simulation wait.

# **SLP**

The virtual machine is sleeping.

# **STOP**

The virtual machine is stopped.

# **TIO**

The virtual machine is in a TIO loop.

# **TSCH**

The virtual machine is in a TSCH loop.

A merged status is shown for MP users.

## **Active**

The percentage of samples where the virtual machine was found in queue, that is, active at the moment when data was collected. This value, and also the next six user status values, are identical to the status information included in ["FCX114, User Wait States Screen – USTAT/USTATG" on page](#page-473-0) [438](#page-473-0). These values are calculated based on all samples collected since the user logged on or since the status counters were last reset.

You can find the time of the last RESET by displaying the USTAT report. The time during which user status sample counts have been accumulated is shown in the top line of the USTAT report.

# **Page wait**

The percentage of in-queue samples where the virtual machine was found in page wait.

# **I/O wait**

The percentage of in-queue samples where the virtual machine was found in I/O wait. A virtual machine is considered to be in I/O wait when it is in one of these states:

- Flagged as being in I/O wait (CCW translation, for example)
- In instruction simulation wait with a high-speed I/O operation outstanding
- In PSW wait and not idle, with a high-speed I/O operation outstanding.

# **PSW wait**

The percentage of in-queue samples where the virtual machine was found in enabled PSW wait, but is not idle, and is not waiting for a high-speed I/O operation to end.

# **CF wait**

The percentage of in-queue samples where the virtual machine was found in console function wait.

# **Sim. wait**

The percentage of in-queue samples where the virtual machine was found in instruction simulation wait, that is, waiting for CP to simulate a privileged instruction with no high-speed I/O operation outstanding.

# **I/O act.**

The percentage of in-queue samples where a high-speed I/O operation was still active (VMDIOACT field in VMDBK > 0) and where the virtual machine was *not* in an I/O wait state.

## **Eligible**

The percentage of in-queue samples where the virtual machine was found to be in the eligible list, that is, waiting for a constrained resource.

## **Runnable**

The percentage of in-queue samples where the virtual machine was found to be runnable, that is, not waiting for pages, I/O, completion of a console function, instruction simulation, or storage, and not idle. This value also includes any other wait states not mentioned in the preceding list (IUCV soft wait, for example).

## *Activity of virtual processors for virtual MP users:*

One line with CPU performance data, the I/O activity generated, and with the processor status is shown for each of the virtual processors. None of these data are shown for ordinary UP users, where the load generated by the single processor would equal the totals inserted above.

#### **Proc.**

The processor ID in hexadecimal format.

A **B** indicates the base processor and an **I** indicates the IPL processor.

## **%CPU**

The percentage of total CPU used.

## **%CP**

The percentage of supervisor mode CPU used.

#### **%EM**

The percentage of emulation CPU used.

#### **IO/S**

The virtual I/O rate for the processor. The I/O rates shown for each processor do not include I/O counts of devices running under I/O assist.

#### **Status**

The status information for the VMDBK that describes the virtual processor. See the Stat field description for the meaning of the different status indicators.

## **Type**

Indicates the type of virtual processor:

# **CP**

Central Processor

# **ICF**

Internal Coupling Facility

## **IFL**

Integrated Facility for Linux

## **ZIIP**

IBM Z Integrated Information Processor

## **Aff**

Indicates the CPU affinity for the virtual processor:

## **OFF**

CPU affinity has not been set on. When OFF is in effect, the virtual processor is dispatched on only logical processors of primary type.

## **ON**

CPU affinity has been set on with the SET CPUAFFINITY command and this virtual processor is dispatched on a logical processor of the same type.

#### **SUP**

CPU affinity is suppressed. CPU affinity has been set on with the SET CPUAFFINITY command, but there is currently no matching logical processor on which to run.

## **SRel.**

The virtual machine's relative share summary value for this CPU, if set. Dots are inserted if an absolute share has been set for this CPU type for the virtual machine, or if the processor is in stopped state.

#### **SAbs.**

The virtual machine's absolute share summary value (as a percentage) for this CPU, if set. Dots are inserted if a relative share has been set for this CPU type for the virtual machine, or if the processor is in stopped state.

#### **Limit**

The type of limit set for the maximum share: Soft or Hard. Dots are inserted if no limit has been set.

#### **MRel.**

The virtual machine's maximum share relative value, if set. Dots are inserted if no maximum relative share has been set.

#### **MAbs.**

The virtual machine's maximum share absolute value (as a percentage), if set. Dots are inserted if no maximum absolute share has been set.

When the virtual processor is dedicated to a logical processor, the string (dedicated on logical processor ##) is shown instead of all share parameters.

#### *Data space information:*

One line with data space information is shown for each of the data spaces owned by the user.

#### **Data Space Name**

The name given to the data space.

#### **Size**

The size of the data space.

#### **Mode**

The mode in which the data space is used. It can be:

## **Priv**

A private data space that can be accessed only by its owner.

#### **Publ**

A public data space that can be accessed by all users.

#### **Shrd**

A shared data space that can be accessed by users who have been specifically authorized to work with the data space.

## **PgRd/s**

The page read rate for the data space.

## **PgWr/s**

The page write rate for the data space.

# **XRd/s**

The rate at which pages for the data space have been moved from expanded storage to main storage.

## **XWr/s**

The rate at which pages for the data space have been moved from main storage to expanded storage.

## **Migr/s**

The rate at which pages have been migrated from expanded storage to auxiliary storage (DASD).

## **Steal/s**

The page steal rate for the data space.

*Shared file system load and performance:*

The information is extracted from the Shared File System Server report and is only displayed if data is available; it is the summary information for the selected user. See ["FCX114, User Wait States Screen –](#page-473-0) [USTAT/USTATG" on page 438](#page-473-0) for descriptions of the different fields. Be aware that the load information shown is typically based on different periods: the SFS data are based on the CP MONITOR data collection interval, not on the normal data collection interval of Performance Toolkit.

## *Device activity and status:*

Two virtual device entries fit on each line. The general format of these entries follows:

xxxx tttt nn.n ssssssssssssssssssssssssss a

where:

#### *xxxx*

Is the virtual device number.

## *tttt*

Is the virtual device type. The string VDSK is inserted for virtual disks in storage.

## *nn***.***n*

Is the average I/O rate for the device during the last measuring interval. This field is calculated only for devices where virtual I/O counts are available in the VDEVBLOK of the device (MDISKs, VCTCA, and all dedicated devices, including dialed screens, for example). Where it cannot be calculated (for virtual UR devices, for example), the I/O rate field is left blank.

#### *sss...sss*

Contains device-specific status information. The format of the information shown in this field varies with the device type. The following data can be expected:

## *Virtual UR equipment:*

The format is always  $CL \times$ , eeee hhhh cccc, where:

*x*

Is the spooling class of the device.

#### *eeee*

Is EOF or NOEOF for UR input devices, depending on whether the device has been set to EOF or NOEOF. For UR output devices, this field defines the current copy count for the device in the format CO nn.

## *hhhh*

Is HLD or NOH, depending on whether the device has been set to HOLD or NOHOLD.

*cccc*

Is CONT or NCNT, depending on whether the device has been set to CONT or NOCONT.

The hhhh and cccc fields are overlaid with the string NOT READY if the device was found to be not ready at the end of the measuring interval.

*Virtual CTCA:*

The status field contains the string NOT READY if a virtual CTCA has been defined, but is not yet coupled to its equivalent in an other user's virtual machine, or, if connected, this field has the format:

*uuuuuu>*--->*yyyy ssssssss*

## where:

## *uuuuuu*

Is the user ID on the other side of the virtual CTCA.

## *yyyy*

Is the virtual device number of the CTCA in the other user's virtual machine.

## *ss..ss*

Is status information for the virtual CTCA. The field might be blank if there was no special status at the end of the measuring interval, or it might contain one of the following:

## **CNTL WT**

If a CONTROL command was waiting in the adapter.

# **HALT (Y)**

If the CTC was halted by the Y-side.

#### **READ WT**

If a READ command was waiting in the adapter.

## **WRT WT**

If a WRITE command was waiting in the adapter.

## *xxxx* **ACT**

Indicates that the specified command indicated was active in the adapter.

## *xxxx* **PND**

Indicates that the specified command was pending for the adapter.

The first status found is inserted.

## **Virtual OSA:**

The general format of the status field is:

*tttt*->*llllllll uuuuuuuu*

#### where:

## *tttt*

Is the network device type. Possible values are:

#### **BRDG**

For an IQD adapter for a bridge port

#### **HiSo**

For a HiperSockets adapter

#### **IEDN**

For an IEDN adapter

## **INMN**

For an INMN adapter

## **QDIO**

For a QDIO adapter

## **VSwi**

For a QDIO VSWITCH connection

# **????**

Unrecognized format.

## *llllllll*

Is the name of the guest LAN to which the virtual OSA adapter is coupled.

## *uuuuuuuu*

Is the user ID that owns the guest LAN.

The network device type is always shown, but the remaining information can be displayed only for adapters that are coupled to a guest LAN.

## *Virtual screens (GRAF):*

The status field contains the string NOT READY if a virtual GRAF device has been defined, but no DIAL command has connected it yet to a real display terminal directly or via VM/Pass-Through Facility or VM SNA Console Support (VSCS), or, if connected, it contains a string of the format:

```
yyyy,DIALED ,h c ps
```
where:

# **yyyy**

Can be the real device number of a dialed display terminal or the string PVM or SNA, depending on whether the screen from the DIAL command was issued is connected locally or via VM/Pass-Through Facility or VSCS. In the case of a DIAL command from an SNA terminal, the LU name of the terminal might be inserted instead of the string SNA.

## **DIALED**

Indicates that the real display terminal has been connected via a DIAL command as opposed to a direct ATTACH via DEDICATE directory statement or ATTACH command. If an LU name was inserted for yyyy, the string is shortened to DIAL.

**h**

Can be blank or H, in which case it indicates that the display terminal has extended highlighting capability.

**c**

Can be blank or C, in which case it indicates that the display terminal has extended color capability.

**ps**

Can be blank or PS, in which case it indicates that the the display terminal has programmed symbols capability.

*Minidisks:*

The general format is:

*yyyy*,*rr*,*ssss*CYL,*nnnnnn*

where:

#### *yyyy*

Is the real device number of the disk pack on which the minidisk is located. Dashes are displayed for virtual disks in storage.

*rr*

Is the read/write status of the minidisks. It can be RR for disks with read-only status or WR for disks that are linked in write mode.

This field indicates the read/write status as defined from CP. The actual CMS access might cause the minidisk to be in read-only mode, even though CP would allow write access.

## *ssss***CYL**

Is the size of the minidisk in cylinders. For minidisks allocated on FBA disks, this is shown in the format *ssssss*B, to indicate the number of blocks in the minidisk. The format *sssss*kB is used if the number of blocks exceeds 999999, where kB is equal to 1000 blocks.

## *nnnnnn*

Indicates the last virtual seek address on the device (the address is shown in the form *-->nnn* with a preceding arrow), or it provides information about the actual minidisk status if a special status is found. The seek address has little meaning for CMS minidisks, where the user usually does not know where specific files have been allocated, but it provides an indication on the dataset being processed if the minidisk is in OS or DOS format.

If the minidisk status is shown, this status information can be one of the following:

## **BUSY**

Indicates that the minidisk was busy at the end of the measuring interval

## **QUED**

Indicates that an SSCH request has been queued for the minidisk, and it was waiting for an unsolicited DE at the end of the measuring interval.

# **RPEND**

Indicates a "resume pending" condition for the minidisk at the end of the measuring interval.

## **RS/RL**

Indicates that the minidisk has been defined with virtual reserve/release.

## **SUSP**

Indicates a "subchannel suspended" condition at the end of the measuring interval.

#### **TDISK**

Indicates that the minidisk has been defined as a temporary minidisk

The *ssssCYL* and the *nnnnnn* parts of the minidisk information can be replaced by the string *nnn*% MDC eff. if fewer real I/O operations are made to the minidisk than virtual I/O operations, where:

#### *nnn*

Is the efficiency expressed as the percentage of the total number of virtual I/O operations shown to the minidisk that did not result in a real I/O operation.

Although not absolutely correct (there is no fixed 1:1 relationship between the number of virtual and real I/O operations even without caching, and especially for non-CMS minidisks), the information can serve as an approximate indicator of minidisk cache efficiency for CMS minidisks.

*Dedicated devices:*

The format is:

*yyyy*,ATTACHED

where:

#### **yyyy**

Is the real device number of the device that has been attached to the user. In the case of dedicated display terminals, the extended highlighting, color, and programmed symbols capability of the terminal is appended as described for dialed virtual screens above.

The character a indicates whether I/O assist is available and active for a specific virtual device.

The character A is inserted for I/O devices that are eligible for I/O assist, and this character is highlighted if I/O assist is active for the device. An I/O rate of 0 is shown for XA-mode guests.

## **Missing interrupt detection:**

The performance monitor checks the status of all virtual devices at the end of each measuring interval. An interrupt is considered to be missing if a device was found to be busy during two consecutive measurements, and if no I/O interrupt was received in between.

If a missing interrupt is detected on a virtual device in the user's machine configuration, the string INT.MISS is inserted at the end of the virtual device's status information field, and the message:

FCXPEU355M Interrupt(s) missing for device(s) of user *uuuuuuuu*

is shown in the error message area at the bottom of the report.

## **Effect of AVERAGE and INTERIM subcommands:**

None. Averages cannot be shown for the detailed user report.

# **FCX116, Shared File System Server Screen – SFS**

**Performance Toolkit Subcommand:** ["SFS" on page 289.](#page-324-0)

The Shared File System Server Screen (FCX116), which shows summary performance data for all Shared File System server machines, will be shown if you enter the SFS subcommand with no *userid*. SFS servers which have been active during the last measuring interval will be highlighted on the screen.

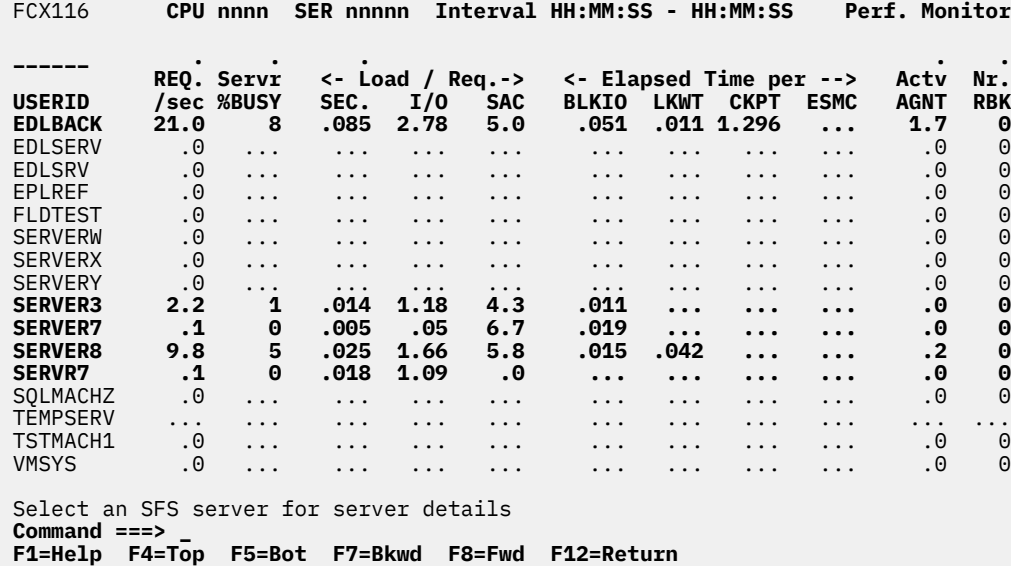

*Figure 22. Layout of Shared File System Server Screen (FCX116)*

Performance analysis of SFS servers is based on CP monitor USER and APPLDATA domain SAMPLE data.

The sample shows a screen with a number of SFS server machines sorted in ascending userid sequence, as indicated by the underscore characters above the USERID heading. Other possible sort sequences are indicated by dots above the corresponding columns. They can be set using the 'SORT' subcommand with the column heading as sort argument (see ["SORT" on page 295\)](#page-330-0) or by positioning the cursor on the heading of the field that is to be sorted and then pressing ENTER.

For more detailed information on one of the shared file system servers either

• Place the cursor on the USERID field of the server you are interested in and press ENTER, or

• Enter the subcommand 'SFS *userid*' on the command line

## **Field Description:**

**USERID**

The userid of the SFS server machine

## **REQ./sec**

Number of file pool requests handled per second

## **Servr %BUSY**

Percent of time during which the server machine was active handling requests

*<- Load / Req.->:*

The columns under this heading give some information on the average load caused by one file pool request during the selected interval.

**SEC.**

Total service time per average file pool request, in seconds

**I/O**

Total number of I/Os per average file pool request

# **SAC**

Number of Storage Access Component calls per average file pool request

*<- Elapsed Time per -->:*

The columns under this heading give information on the elapsed time required for some key activities. They can give pointers to possible bottlenecks if the performance of the SFS server is not adequate.

# **BLKIO**

The average service time per block I/O

# **LKWT**

The average time spent in lock wait

# **CKPT**

The average time spent in checkpoint wait

# **ESMC**

The average wait time per External Security Manager call

# **Actv AGNT**

The average number of active agents in the interval

# **Nr. RBK**

The total number of roll-backs due to deadlocks

**Effect of 'AVERAGE' and 'INTERIM' subcommands:** Overall or interim period averages will be shown for all load fields. All of a server's sessions during the selected period contribute to the averages shown. Note also that all of the activity fields (rates) are based on each server's connect time within the overall period, *not* the total elapsed time for the whole period.

# **FCX117, Shared File System Server Details Screen – SFS**

#### **Performance Toolkit Subcommand:** ["SFS" on page 289.](#page-324-0)

The Shared File System Server Details Screen (FCX117), which shows detailed performance data for Shared File System server machines, will be shown if you specify a *userid* on the SFS subcommand, or via cursor-selection of the server on the general Shared File System screen:

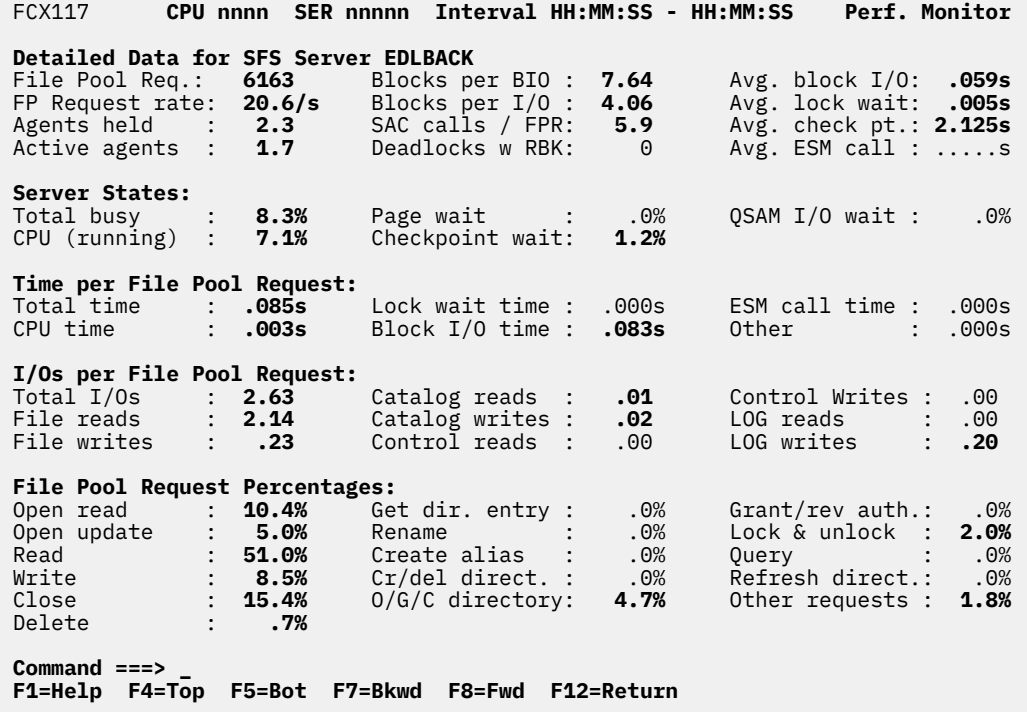

*Figure 23. Layout of Shared File System Server Details Screen (FCX117)*

Load fields for which some activity was found during the selected interval will be highlighted.

Performance analysis of SFS servers is based on CP monitor USER and APPLDATA domain SAMPLE data.

#### **Field Description:**

#### **Detailed Data for SFS Server** *userid*

The first block of data provides some general information on the activity and utilization of the shared file system server machine *userid*. More detailed information for specific areas is available in the other blocks.

#### **File Pool Req.**

The number of file pool requests handled by this server during the selected interval

#### **FP Request rate**

The number of file pool requests handled per second

#### **Agents held**

The average number of server agents in use

#### **Active agents**

The average number of server agents which were active, processing SFS requests

#### **Blocks per BIO**

The average number of blocks in a block I/O request issued by the server

#### **Blocks per I/O**

The average number of blocks per CP I/O operation

## **SAC calls / FPR**

The number of calls to the Storage Access Component per file pool request

#### **Deadlocks w RBK**

The number of roll-backs due to deadlock situations

## **Avg. block I/O**

The average service time per block I/O request

## **Avg. lock wait**

The average time spent in lock wait

## **Avg. check pt.**

The average time required per checkpoint

## **Avg. ESM call**

The average wait time per call of an External Security Manager exit

## **Server States:**

The fields under this heading show the total server utilization, and the contribution of different components to this utilization.

## **Total busy**

Total server utilization, i.e. the percentage of elapsed time during which the server was either active or waiting for some service

#### **CPU (running)**

Percentage of elapsed time during which the server was running on a processor

#### **Page wait**

Percentage of time during which the server was found in page wait state (waiting for a page to be read by CP)

#### **Checkpoint wait**

Percentage of time needed for handling checkpoints

#### **QSAM I/O wait**

Percentage of time during which the server was waiting for QSAM I/O to complete

## **Time per File Pool Request:**

The fields under this heading show the average time it took to service a file pool request, and the contribution of different components to this service time.

## **Total time**

Total service time, in seconds, for an average file pool request during the selected interval

## **CPU time**

The average CPU time per file pool request

#### **Lock wait time**

The average lock wait time per file pool request

#### **Block I/O time**

The average time needed for block I/O execution per file pool request

## **ESM call time**

The average time spent in an External Security Manager exit per file pool request

## **Other**

The difference between the total time per file pool request, and the sum of the CPU, lock wait, block I/O and ESM call times

## **I/Os per File Pool Request:**

The fields under this heading show the total number of I/Os required per file pool request, and how different activities contributed to this total.

## **Total I/Os**

Total number of I/Os per file pool request during the selected interval

#### **File reads**

The number of I/Os needed for 'file reads' per file pool request

## **File writes**

The number of I/Os needed for 'file writes' per file pool request

#### **Catalog reads**

The number of I/Os needed for catalog reads per file pool request

#### **Catalog writes**

The number of I/Os needed for catalog writes per file pool request

#### **Control reads**

The number of I/Os needed for control reads per file pool request

## **Control writes**

The number of I/Os needed for control writes per file pool request

#### **Log reads**

The number of I/Os needed for log reads per file pool request

#### **Log writes**

The number of I/Os needed for log writes per file pool request

# **File Pool Request Percentages:**

The fields under this heading show the percentages by which different request types contributed to the total number of file pool requests.

## **Open read**

Percentage of open file read requests

#### **Open update**

Percentage of open update requests

#### **Read**

Percentage of read file requests

## **Write**

Percentage of write file requests

## **Close**

Percentage of close file requests

## **Delete**

Percentage of delete file requests

## **Get dir. entry**

Percentage of get directory entry requests

#### **Rename**

Percentage of rename requests

## **Create alias**

Percentage of create alias requests

## **Cr/del direct.**

Percentage of create and delete directory requests

# **O/G/C directory**

Percentage of open, get, and close directory requests

## **Grant/rev auth.**

Percentage of grant and revoke authorization requests

## **Lock & unlock**

Percentage of lock and unlock requests

## **Query**

Percentage of query requests

#### **Refresh direct.**

Percentage of refresh directory requests

## **Other requests**

Percentage of other requests for which no separate numbers are supplied above

**Effect of 'AVERAGE' and 'INTERIM' subcommands:** Overall or interim period averages will be shown for all load fields. All of a server's sessions during the selected period contribute to the averages shown. Note also that all of the activity fields (rates) are based on the server's connect time within the overall period, *not* the total elapsed time for the whole period.

# <span id="page-496-0"></span>**FCX119, SPOOL File Summary Screen – SPOOL or SPOOL NOSYSTEM**

**Performance Toolkit Subcommand:** ["SPOOL" on page 296.](#page-331-0)

The SPOOL File Summary Screen (FCX119) will be shown if you enter the SPOOL subcommand with no parameters at all, or with the NOSYSTEM parameter, in which case system files will be excluded from the display. It is available only in virtual machines with privilege class D (to run Diagnose code X'D8' and the CP 'PURGE' command).

| FCX119                                                                                                    |                                                                                                    |                                                      |                                   | CPU nnnn SER nnnnn Interval HH:MM:SS - HH:MM:SS   |                                                                                                    | <b>Perf. Monitor</b>                            |  |  |
|----------------------------------------------------------------------------------------------------|----------------------------------------------------------------------------------------------------|------------------------------------------------------|-----------------------------------|---------------------------------------------------|----------------------------------------------------------------------------------------------------|-------------------------------------------------|--|--|
| All Files<br><b>SPOOL File Overview</b><br>Number of files<br>Number of blocks<br>Number of records                                                                                                    |                                                                                                    | Reader<br>9028<br>204883<br>8512610                  | Printer<br>1607<br>3486<br>128497 | Punch<br>2<br>301<br>12558                        | System<br>173<br>34251<br>33983                                                                                                    | Total<br>10810<br>242921<br>8687648             |  |  |
| <b>S Owner-ID File Class Oue Ac Blocks Records Date</b><br>. PKUN<br>. DMI<br>. DMI<br>0448 A PUN RDR<br>. MAINT21<br>. CHRSCS<br>. BMO<br>. WIL I                                                             | 0028 A PUN RDR<br>0450 A PUN RDR<br>0012 A PRT RDR<br>8072 T CON PRT OU<br>8407 A PUN RDR<br>0006 A PUN RDR | 6651<br>4552<br>3317<br>2338<br>2234<br>1944<br>1592 |                                   | 66012 2003/10/19 15:37<br>172304 2003/10/21 06:26 | Time<br>Name<br>279357 2003/10/19 18:48 BE552M0S LIST3820<br>191222 2003/10/19 12:26 CT2DEF<br>139284 2003/10/19 12:19 CT2RUN<br>89644 2003/10/19 09:35 EXTERNAL<br>66940 2003/10/13 13:35 PTFCI71 | Type<br>LIST3820<br>LIST3820<br>DIRECTRY<br>JOB |  |  |
| ∗NSS<br><b>1548 A SYS</b><br>. DDIRLIB<br>. WHU<br>. TOP 0391 A PUN RDR<br>1607 A SYS<br>$\star$ NSS<br>Select 'P' to purge files, or enter 'SPool User' for user summary<br>Command $==$<br>F1=Help<br>F4=Top | <b>AC</b><br>$\blacksquare$<br>5579 X PUN RDR<br>0037 B PUN RDR<br>$\sim$<br>F5=Bot F7=Bkwd                 | 1027<br>901<br>892<br>855<br>836                     | F8=Fwd                            | <b>F12=Return</b>                                 | 1026 1996/08/23 22:42 ADMXSS 00 DCSS<br>45469 2003/10/21 08:27 CHICAGO<br>37423 2003/10/21 09:55 V116448B LIST3820<br>35902 2003/10/20 17:25 SMAN1<br>835 1996/09/22 10:36 BOOKMGRR DCSS           | DIRECTRY<br>LIST3820                            |  |  |

*Figure 24. Layout of SPOOL File Summary Screen (FCX119)*

The screen shown in the above figure is an example for a summary SPOOL file screen as you may get on a large system with many SPOOL files. The SPOOL file displays will be useful especially when the SPOOL space utilization on your system reaches a dangerous level (as indicated by the percentages shown on the DEVICE SYSOWN display or the utilization percentage shown on the REDISP screen) and when you have to decide which files to purge in order to keep the system running properly.

Two blocks of data are shown:

- A summary of the total SPOOL space utilization.
- A detailed list with the up to the 100 largest SPOOL files found, ordered in descending file size sequence (based on the SPOOL blocks used, not the number of records which is not relevant in this context). Active files (that is, files in use) will be highlighted.

To purge a file, you can enter a 'P' selection character in front of the file to be deleted. Enter the command 'SPool User' to select the SPOOL File User Summary Screen (FCX120), which will show you the SPOOL space utilization per user (see ["FCX120, SPOOL File User Summary Screen – SPOOL USER" on page 464](#page-499-0)).

## **Field Description for SPOOL File Summary Data:**

#### *SPOOL File Overview*

This first part of the screen shows the following:

- The total number of SPOOL files
- The total number of SPOOL blocks in use
- The total number of records

in the columns:

#### **Reader**

For files in a reader queue

## **Printer**

For files in a print queue

## **Punch**

For files in a punch queue

# **System**

For system files

# **Total**

For the overall totals of the system

# *Detailed SPOOL File Display*

# **S**

This is the column where you can enter the selection character 'P' if you want to purge a file.

*Caution:* Make sure a file is no longer needed before purging it or save it first to tape (using the CP command SPXTAPE LOAD).

## **Owner-ID**

The user identification of the file owner. The string \*NSS will be shown for all kinds of saved segments.

## **File**

The SPOOL file identification number

## **Class**

The SPOOL file class, shown as a string

# *c ttt*

where:

# *c*

Is the actual SPOOL file class

## *ttt*

Is the SPOOL file type. It can be

# **CON**

For console log files

# **PUN**

For punch files

# **PRT**

For print files

# **SYS**

For system files (shared segments)

# **Que**

The current queue where the file is found. It can be:

# **PUN**

For files on the punch queue

# **PRT**

For files on the print queue

# **RDR**

**-**

For files queued to a virtual machine's reader

For system files (shared segments)

# **Ac**

The current status of the file, when active. It can be:

**OU**

For files being written (open for output)

**IN**

For files being read

# **AC**

For system files (shared segments) which are in use

# **Blocks**

The number of SPOOL file blocks occupied by the file

# **Records**

The number of records in the file

# **Date**

The date, in format *ccyy/mm/dd*, when the file was first opened (created)

# **Time**

The time, in format *hh/mm*, when the file was first opened (created)

# **Name**

The file name given to the file

# **Type**

The file type given to the file

**Effect of 'AVERAGE' and 'INTERIM' subcommands:** None. The *current* SPOOL utilization is always shown.

# <span id="page-499-0"></span>**FCX120, SPOOL File User Summary Screen – SPOOL USER**

**Performance Toolkit Subcommand:** ["SPOOL" on page 296.](#page-331-0)

The SPOOL File User Summary Screen (FCX120) will be shown if you enter the SPOOL subcommand with the USER parameter. It is available only in virtual machines with privilege class D (to run Diagnose code X'D8' and the CP PURGE command).

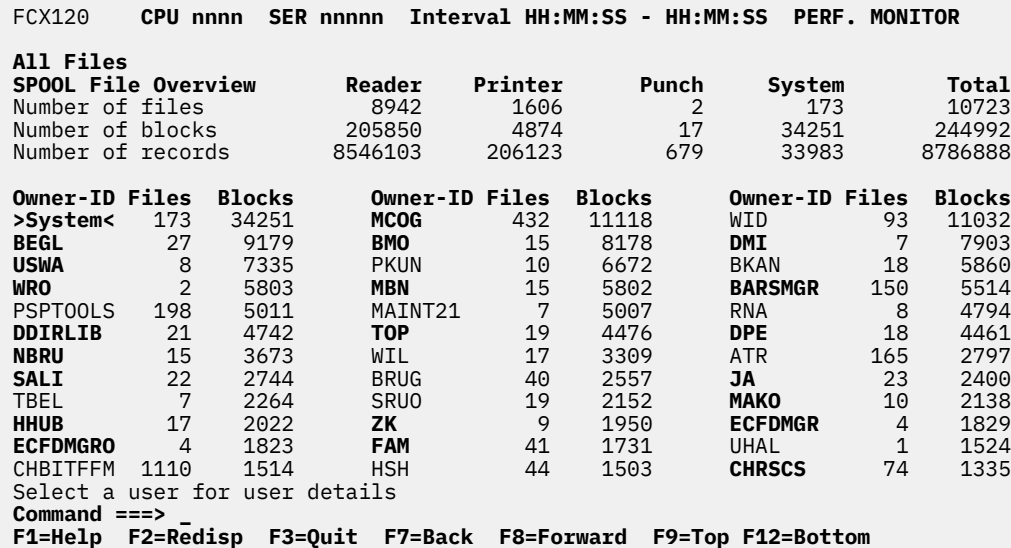

*Figure 25. Layout of SPOOL File User Summary Screen (FCX120)*

The screen shown in the above figure is an example for a SPOOL file user summary screen you may get on a large system with many SPOOL files. The SPOOL file displays will be useful especially when the SPOOL space utilization on your system reaches a dangerous level (as indicated by the percentages shown on the DEVICE SYSOWN display or the utilization percentage shown on the REDISP screen) and when you have to decide which files to purge in order to keep the system running properly.

Two blocks of data are shown:

- A summary of the total SPOOL space utilization.
- A list with summaries of user SPOOL file utilization, ordered in descending sequence of SPOOL blocks used (the number of records is not relevant in this context). Up to 300 of the largest SPOOL space users will be shown, and users with active files (that is, files in use) will be highlighted.

To get more detailed information on the SPOOL file utilization of one specific user, just move the cursor to the selected userid and press ENTER, or enter the command 'SPOOL *userid*' (see ["FCX121, SPOOL File](#page-501-0) [User Details Screen – SPOOL" on page 466](#page-501-0) for the screen layout).

Enter the command SPool to select the general SPOOL file summary, with the largest 100 SPOOL files on the system (see ["FCX119, SPOOL File Summary Screen – SPOOL or SPOOL NOSYSTEM" on page 461](#page-496-0)).

# **Field Description for SPOOL File Summary Data:**

## *SPOOL File Overview*

This first part of the screen shows the following:

- The total number of SPOOL files
- The total number of SPOOL blocks in use
- The total number of records

in the columns:

#### **Reader**

For files in a reader queue

## **Printer**

For files in a print queue

## **Punch**

For files in a punch queue

# **System**

For system files

# **Total**

For the overall totals of the system

This part is identical to the first part of the general SPOOL file summary (see ["FCX119, SPOOL File](#page-496-0) [Summary Screen – SPOOL or SPOOL NOSYSTEM" on page 461](#page-496-0)).

# *User Summary*

Three similar columns are shown with user summary information:

## **Owner-ID**

The user identification of the file owner. The string >System< is shown as owner for all kinds of saved segments.

## **Files**

The number of SPOOL files owned by the user

## **Blocks**

The total number of SPOOL file blocks occupied by a user's files

**Effect of 'AVERAGE' and 'INTERIM' subcommands:** None. The *current* SPOOL utilization will always be shown.

# <span id="page-501-0"></span>**FCX121, SPOOL File User Details Screen – SPOOL**

#### **Performance Toolkit Subcommand:** ["SPOOL" on page 296.](#page-331-0)

The SPOOL File User Details Screen (FCX121) will be shown if you specify a *userid* on the SPOOL subcommand. It is available only in virtual machines with privilege class D (to run Diagnose code X'D8' and the CP PURGE command).

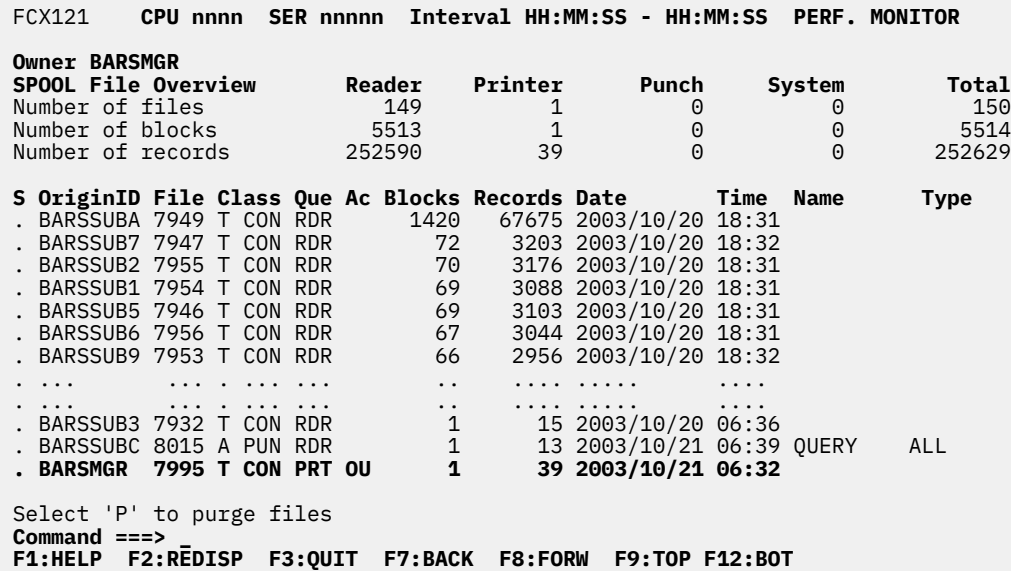

*Figure 26. Layout of SPOOL File User Details Screen (FCX121)*

The screen shown is an example for the 'SPOOL File User Details' display, showing all SPOOL files owned by the selected user.

Two blocks of data are shown:

- A summary of the total SPOOL space utilization by this user
- A detailed list with all SPOOL files owned by this user, in descending file size sequence (based on the SPOOL blocks used, not the number of records which is not relevant in this context). Active files (that is, files in use) will be highlighted.

To purge a file, enter a 'P'' selection character in front of the file to be deleted.

## **Field Description for SPOOL File Summary Data:**

#### *SPOOL File Overview*

This first part of the screen shows the following:

- The total number of SPOOL files
- The total number of SPOOL blocks in use
- The total number of records

for the selected user in the columns:

#### **Reader**

For files in the reader queue

#### **Printer**

For files in the print queue

#### **Punch**

For files in the punch queue

#### **System**

For system files

## **Total**

For the overall totals of the user

*Detailed SPOOL File Display*

# **S**

This is the column where you can enter the selection character 'P' if you want to purge a file.

*Caution:* Make sure a file is no longer needed before purging it or save it first to tape (using the CP command SPXTAPE LOAD).

## **OriginID**

The userid of the SPOOL file originator

## **File**

The SPOOL file identification number

## **Class**

The SPOOL file class, shown as a string

*c ttt*

where:

*c*

Is the actual SPOOL file class

# *ttt*

Is the SPOOL file type. It can be:

# **CON**

For console log files

# **PUN**

For punch files

# **PRT**

For print files

# **SYS**

For system files (shared segments)

# **Que**

The current queue where the file is found. It can be:

# **PUN**

For files on the punch queue

# **PRT**

For files on the print queue

# **RDR**

**-**

For files queued to a virtual machine's reader

For system files (shared segments)

# **Ac**

The current status of the file, when active. It can be:

# **OU**

For files being written (open for output)

# **IN**

For files being read

# **AC**

For system files (shared segments) which are in use

## **Blocks**

The number of SPOOL file blocks occupied by the file

## **Records**

The number of records in the file

# **Date**

The date, in format *yyyy/mm/dd*, when the file was first opened (created)

# **Time**

The time, in format *hh/mm*, when the file was first opened (created)

# **Name**

The file name given to the file

# **Type**

The file type given to the file

**Effect of 'AVERAGE' and 'INTERIM' subcommands:** None. The *current* SPOOL utilization is always shown.
# **FCX122, Remote CP Command Execution Screen – CP**

**Performance Toolkit Subcommand:** ["CP" on page 103.](#page-138-0)

You will see this screen after entering an explicit CP command (with the CP prefix) while in remote monitoring mode, provided that you have been given 'command' authorization on the remote system (CMD specification in the requestor's entry of file FCONRMT AUTHORIZ on the remote system).

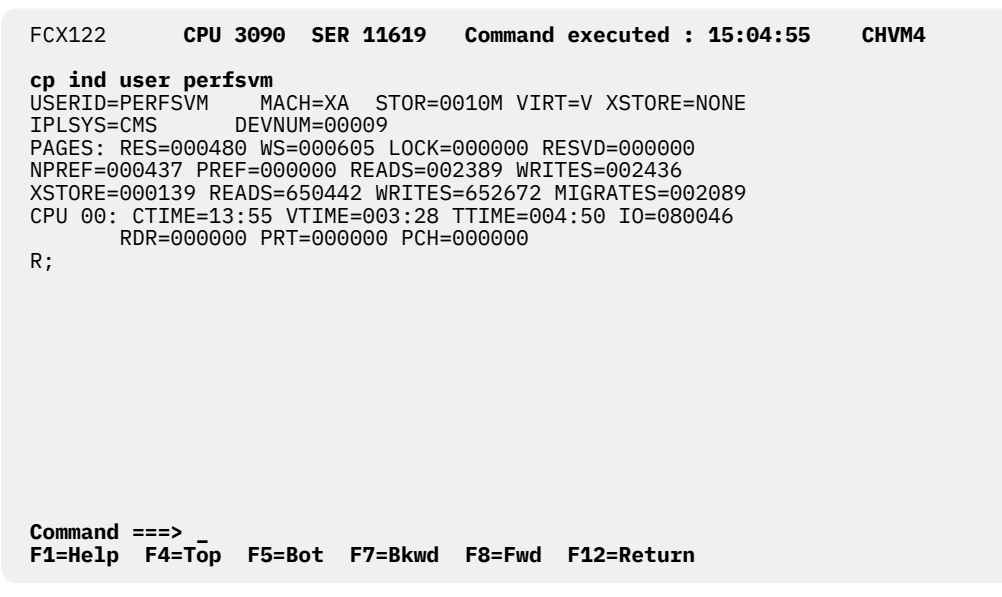

*Figure 27. Layout of Remote CP Command Execution Screen (FCX122)*

The information shown on this screen is the output of the CP command entered. Only up to 8kB of the output will be processed; any remainder will simply be discarded.

# **FCX123, Remote CMS Command Execution Screen – CMS**

**Performance Toolkit Subcommand:** ["CMS" on page 102](#page-137-0).

You will see the Remote CMS Command Execution Screen (FCX123) after entering an explicit CMS command (with the CMS prefix) while in remote monitoring mode with an APPC/VM session, provided that you have been given 'command' authorization on the remote system (CMD specification in the requestor's entry of file FCONRMT AUTHORIZ on the remote system).

```
 FCX123 CPU 3090 SER 11619 Command executed : 15:17:32 CHVM4
 cms q disk a
CHVM4 : Stacked for execution
Command ===> _
F1=Help F4=Top F5=Bot F7=Bkwd F8=Fwd F12=Return
```
*Figure 28. Layout of Remote CMS Command Execution Screen (FCX123)*

You will see only the confirmation message:

Nodeid : Stacked for execution

after entering a CMS command in a remote monitoring session via RSCS links.

## **Description:**

This screen only confirms that the CMS command entered has been stacked for execution. Any output of the CMS command will be written to the basic mode display of the remote system, but is not retrieved and included on this screen.

# **FCX124, Performance Data Selection Menu Screen – MONITOR, MENU**

**Performance Toolkit Subcommand:** ["MONITOR" on page 110,](#page-145-0) ["MENU" on page 235](#page-270-0).

The Performance Data Selection Menu Screen (FCX124):

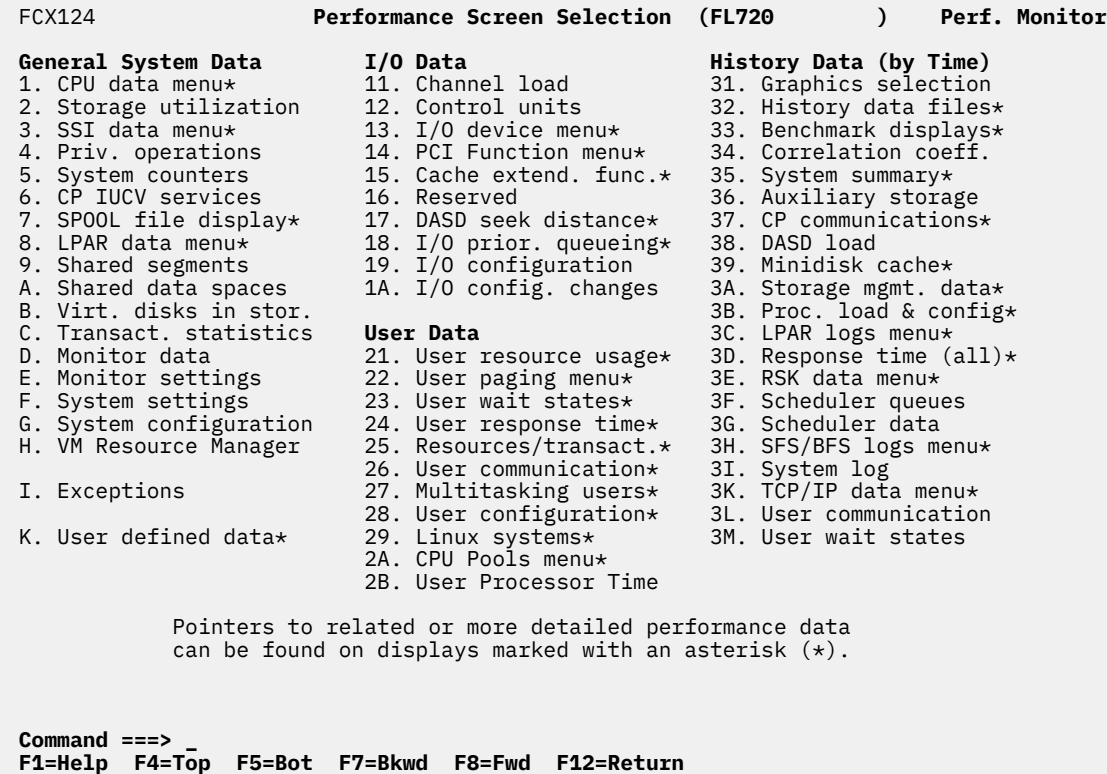

*Figure 29. Layout of Performance Data Selection Menu Screen (FCX124)*

See the "Operation in Performance Monitor Mode" chapter in the *[z/VM: Performance Toolkit Guide](https://www.ibm.com/docs/en/SSB27U_7.3.0/pdf/hcpl8_v7r3.pdf#nameddest=hcpl8_v7r3)* for more information.

# **FCX126, LPAR Load Screen – LPAR**

## **Performance Toolkit Subcommand:** ["LPAR" on page 220.](#page-255-0)

The LPAR Load Screen (FCX126) provides a list of the logical partitions defined for the system and the load for each of the defined logical cores.

FCX126 **CPU nnnn SER nnnnn Interval HH:MM:SS - HH:MM:SS Perf. Monitor**

#### **LPAR Data, Collected in Partition FCFT**

Processor type and model : 2827-HA1<br>Nr. of configured partitions: 21 nr. of configured partitions: 21<br>Nr. of chysical cores . 201 Nr. of physical cores : 101<br>Dispatch interval (msec) : dynamic Dispatch interval (msec)

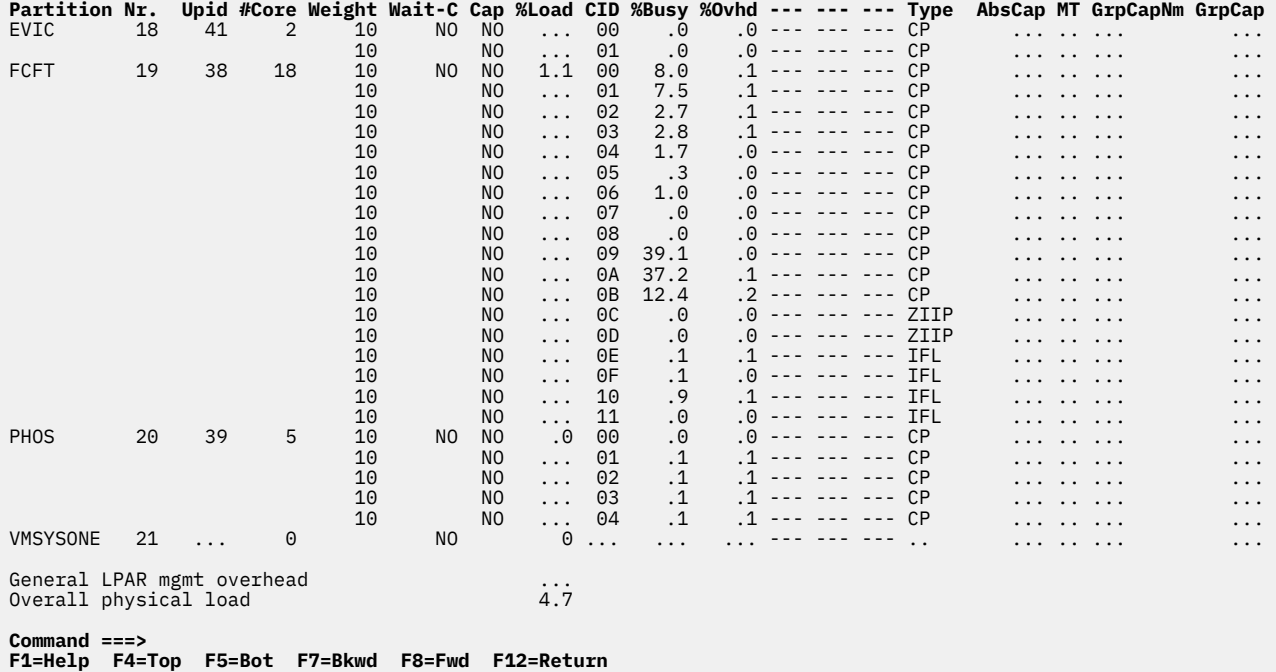

# *Figure 30. Layout of LPAR Load Screen (FCX126)*

The information shown is based on CP monitor SYSTEM domain SAMPLE data. The name of active LPARs is highlighted.

#### **Field Descriptions:**

LPAR Data, Collected in Partition *xxxx* - The partition name of the partition which collected the LPAR data.

Processor type and model: *nnnn-ccc* - The processor type *nnnn* and model designation *ccc*

Nr. of configured partitions: *n* - The number of logical partitions configured in this processor complex.

Nr. of physical cores: *n* - The number of cores in the processor complex.

Dispatch interval (msec): *xxxxx* - The dispatch interval, as set when the logical partitions were defined, in milliseconds. The string dynamic is shown when the interval can be dynamically adapted by the PR/SM microcode.

The next two lines provide information about overall system load:

- General LPAR mgmt. overhead: The general LPAR management time, expressed as a percentage of the available CPU time (elapsed time times the number of physical cores); it does not include LPAR management overhead for specific logical cores which is already shown in column %Ovhd.
- Overall physical load: The sum of the %Load values for all active logical partitions plus the General LPAR mgmt. overhad overhead (if available), that is, it gives you the overall load for normal cores in the processor complex and doesn't include the load of partitions with ICF or IFL processors.

**Note:** Correct overall physical load figures for normal cores will be calculated on systems with enhanced LPAR monitor support. Otherwise the numbers will be misleading on systems with ICF cores, IFL cores, or both, because ICF and IFL processors are not counted as part of the 'Number of physical cores but they are treated like normal cores when providing logical core data. Because the overall physical load is calculated based on the assumption that there is no data from ICF or IFL cores, the resulting value will be too high.

# **Partition**

The name given to the logical partition. It is highlighted if the partition is active, that is, if at least one logical processor is assigned to the partition.

# **Nr.**

The number of the logical partition

# **Upid**

The user partition ID number for the logical partition.

# **#Cores**

The number of cores defined for the partition.

# **Weight**

The weight defined for this CPU type in the partition. Weight values range from 1 to 999, with a default of 10. The string DED is inserted when the partition is dedicated.

## **Wait-C**

The wait completion definition for the logical core. It can be:

## **YES**

If the wait completion flag has been set on, indicating that the logical core will keep running on a real core until its time slice is complete, even though it is waiting

## **NO**

If the wait completion flag is off

## **Cap**

The PR/SM initial capping setting for the partition.

# **YES**

An initial cap is set. The partition is capped to its entitlement.

# **NO**

An initial cap is not set.

## **%Load**

The relative load of the partition on the whole processor complex, expressed as the relation of the total time that logical cores were dispatched for this partition compared to the totally available processor time (number of cores times elapsed time), expressed in percent. If the enhanced LPAR monitor support for secondary cores such as zIIPs, IFLs, and ICFs is not available, then a load value will be inserted for only those partitions having CP cores, while dots will be shown for the relative load of partitions not having any CP cores.

## **CID**

A hexadecimal representation of the logical core ID.

## **%Busy**

Percentage of time the logical core was busy, defined as the percentage of elapsed time during which a real core was assigned to the logical core. Note that the value will also include wait time in the system that is running in the partition if wait completion has been enabled for the processor.

## **%Ovhd**

Percentage of elapsed time the logical core spent for LPAR management.

### **Type**

The core type of the logical processors defined for the partition. Possible values are:

# **CP**

Central Processor

# **ICF**

Internal Coupling Facility

# **IFL**

Integrated Facility for Linux

# **ZIIP**

IBM Z Integrated Information Processor

**Note:** For the ZIIP cores, the monitor data shows IIP. Performance Toolkit translates this value as ZIIP.

# **AbsCap**

The absolute capping value PR/SM is enforcing for cores of this type. A value of 100 represents one whole physical core's worth of power.

If the partition does not have an absolute cap, you will see dots in this field.

When running Performance Toolkit against z/VM 6.2 or earlier data, you will see dashes in this field.

#### **MT**

The maximum multithreading level supported in the partition.

When running Performance Toolkit against z/VM 6.3 or earlier data, you will see dashes in this field.

#### **GrpCapNm**

The group capping name assigned to this partition.

If the partition does not have a group cap, you will see dots in this field.

When running Performance Toolkit against z/VM 6.2 or earlier data, you will see dashes in this field.

## **GrpCap**

The group capping value assigned to this partition.

If the partition does not have a group cap, you will see dots in this field.

When running Performance Toolkit against z/VM 6.3 or earlier data, you will see dashes in this field.

#### **Usage note:**

The term *core* describes a unit that contains one or more processors. All processors of a core have the same processor type. For machine types that do not have the multithreading (MT) facility, the machine has physical processors and the partitions have logical processors. For machine types that have the MT facility, the machine has physical cores, each of which contains two physical processors. A partition that has not activated the MT facility continues to have logical processors. A partition that has activated the MT facility has logical cores, each of which contains one or more logical processors.

## **Effect of AVERAGE and INTERIM subcommands:**

Overall or interim period averages are displayed for all processor load fields.

# **FCX127, User Response Time Screen – URESP**

## **Performance Toolkit Subcommand:** ["URESP" on page 344](#page-379-0).

The User Response Time Screen (FCX127) shows user response time information for each active user on the system who completed at least one transaction in a sample interval. Information for users which have been active in the interval is shown highlighted on the screen.

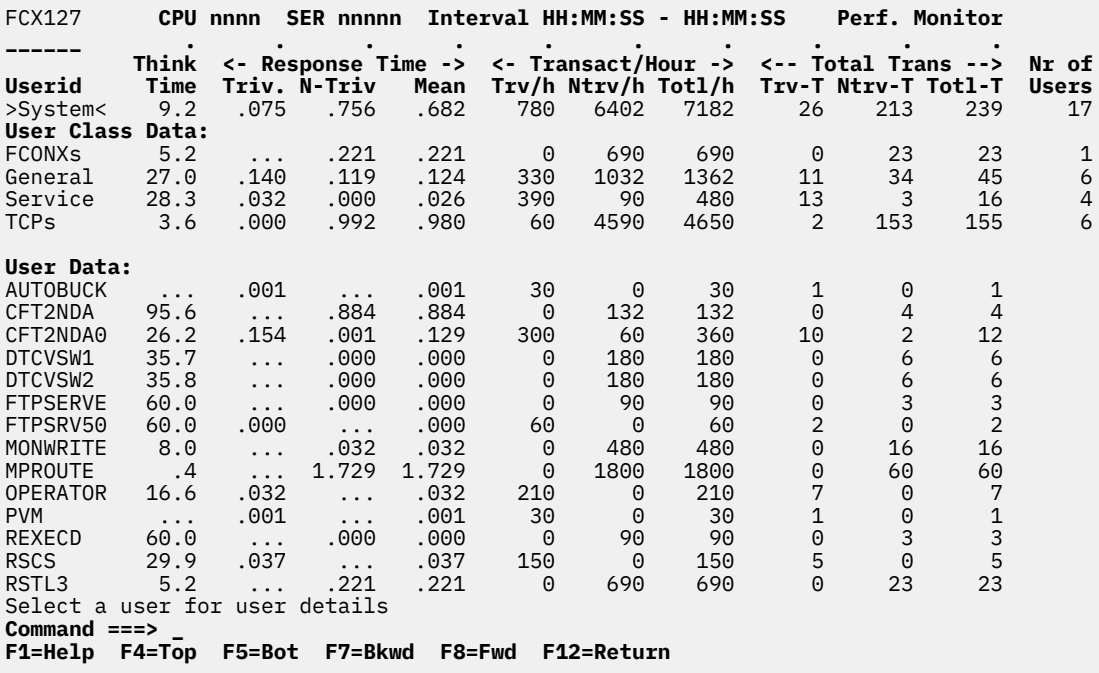

*Figure 31. Layout of User Response Time Screen (FCX127)*

The information shown is based on CP monitor USER domain EVENT data.

Note that EVENT data collection for all users can cause considerable overhead on a large system. Activate this part of data collection only for periods where you really need the information for analysis.

The sample shows a screen with the users sorted in ascending userid sequence, the initial setting (indicated by the underscore characters above the Userid heading). Other possible sort sequences are indicated by dots above the corresponding columns. They can be set using the SORT subcommand with the appropriate column heading as sort argument (see ["SORT" on page 295\)](#page-330-0), or by positioning the cursor on the heading of the field that is to be sorted and then pressing Enter.

The first entry is reserved for the overall system average for all users, regardless of the current sorting sequence. It is identified by: >System<-*userid*.

Some additional lines with user class averages will be shown at the top when user classes have been defined (see ["FCONTROL UCLASS" on page 89\)](#page-124-0). The *userid* shown will then be the user class name.

For more detailed information about a specific user, do one of the following:

- 1. Place the cursor on the Userid field of the virtual machine you are interested in and press Enter
- 2. On the command line, enter the subcommand: USER *userid*

## **Field Description:**

The following field descriptions apply to the URESP and URESPLOG *userid* displays, with the exception of the Userid field, which is replaced by the Interval End Time field on the URESPLOG display.

# **Userid**

The user identification.

## **Think Time**

The think time in seconds, that is, the time between transactions. Think times of more than 15 minutes are ignored when calculating this value.

*Response Time* shows response times in seconds:

## **Triv.**

The response time for trivial transactions.

Trivial transactions with a duration of more than 5 seconds are ignored.

# **N-Triv**

The response time for non-trivial transactions.

Non-trivial transactions with a duration of more than 60 seconds are ignored.

# **Mean**

The average response time for all transactions.

*Transact/Hour* shows transaction rates, in transactions per hour:

# **Trv/h**

The trivial transaction rate.

# **Ntrv/h**

The non-trivial transaction rate.

# **Totl/h**

The total transaction rate.

*Total Trans:*

# **Trv-T**

The total number of trivial transactions.

# **Ntrv-T**

The total number of non-trivial transactions.

# **Totl-T**

The total number of transactions.

## **Nr of Users**

The number of users that contributed to the average shown on this line (values are inserted only for lines with averages, this field is blank for user data lines).

# **Effect of AVERAGE and INTERIM subcommands:**

Overall or interim period averages or totals will be shown. All of a user's sessions during the selected period contribute to the averages shown. Note also that all of the activity fields (rates) are based on each user's connection time within the overall period, *not* the total elapsed time for the entire period.

# **FCX128, Graphics Selection Menu Screen – GRAPHICS**

**Performance Toolkit Subcommand:** ["GRAPHICS" on page 184](#page-219-0).

See ["Graphics Selection Menu" on page 958](#page-993-0) for more information on this specific display, and [Appendix](#page-990-0) [A, "Graphical Displays of Performance History Data," on page 955](#page-990-0) for more general information.

# **FCX129, User Resources per Transaction Screen – UTRANS**

## **Performance Toolkit Subcommand:** ["UTRANS" on page 357.](#page-392-0)

The User Resources per Transaction Screen (FCX129) shows the average user resource consumption per transaction for each user. Information for users which have been active in the interval is shown highlighted on the screen.

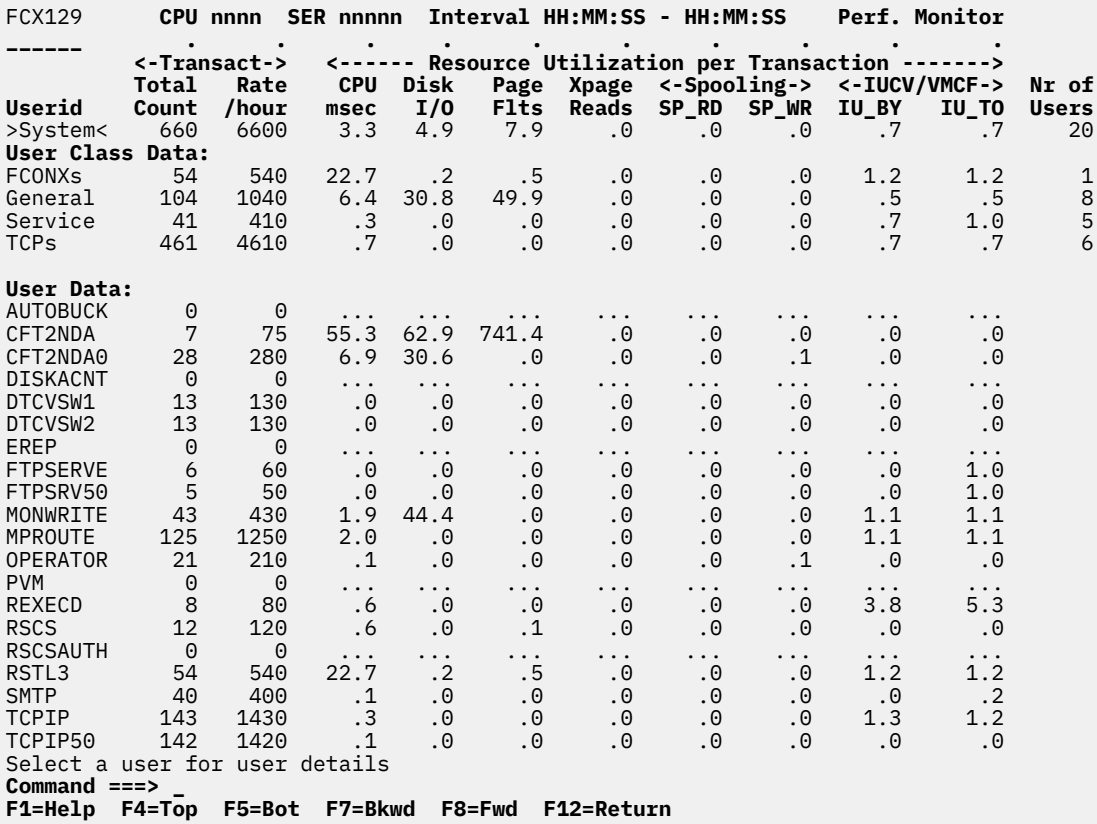

*Figure 32. Layout of User Resources per Transaction Screen (FCX129)*

The information shown is based on CP monitor USER domain EVENT data.

Note that EVENT data collection for all users can cause considerable overhead on a large system. Activate this part of data collection only for periods where you really need the information for analysis.

The sample shows a screen with the users sorted in ascending userid sequence, the initial setting (indicated by the underscore characters above above the Userid heading). Other possible sort sequences are indicated by dots above the corresponding columns. They can be set using the SORT subcommand with the appropriate column heading as sort argument (see ["SORT" on page 295](#page-330-0)), or by positioning the cursor on the heading of the field that is to be sorted and then pressing Enter.

The first entry is reserved for the overall system average for all users, regardless of the current sorting sequence. It is identified by: >System<-*userid*.

Some additional lines with user class averages will be shown at the top when user classes have been defined (see ["FCONTROL UCLASS" on page 89\)](#page-124-0). The *userid* shown will then be the user class name.

For more detailed information about a specific user, do one of the following:

1. Place the cursor on the Userid field of the virtual machine you are interested in and press Enter

2. On the command line, enter the subcommand: USER *userid*

## **Field Descriptions:**

The following field descriptions apply to the UTRANS and UTRANLOG *userid* screens, with the exception of the Userid field, which is replaced by the field Interval End Time on the UTRANLOG screen.

## **Userid**

The user identification.

# *Transact*

This section includes information about the number of transactions and their frequency.

# **Total Count**

The number of transactions.

# **Rate/hour**

The transaction rate, in transactions per hour.

*Resource Utilization per Transaction*

This section includes information about usage figures for a variety of resources.

# **CPU msec**

The average CPU used per transaction, in msec.

# **Disk I/O**

The average number of disk I/O requests per transaction.

# **Page Flts**

The average number of page faults per transaction.

# **Xpage Reads**

The average number of pages moved from expanded storage to central storage per transaction.

# **SP\_RD**

The average number of UR read operations from spool per transaction.

# **SP\_WR**

The average number of UR write operations to spool per transaction.

# **IU\_BY**

The average number of IUCV data transfers from this user to another virtual machine, or to CP, per transaction.

# **IU\_TO**

The average number of IUCV data transfers to this user, per transaction.

## **Nr of Users**

The number of users that contributed to the average shown on this line (values are inserted only for lines with averages; the field remains empty for normal user data lines).

# **Effect of AVERAGE and INTERIM subcommands:**

Overall or interim period averages or totals will be shown. All of a user's sessions during the selected period contribute to the averages shown. Note also that all of the activity fields (rates) are based on each user's connection time within the overall period, *not* the total elapsed time for the entire period.

# **FCX130, System Counters Screen – SYSTRANS**

**Performance Toolkit Subcommand:** ["SYSTRANS" on page 317.](#page-352-0)

The System Transaction Statistics Screen (FCX130):

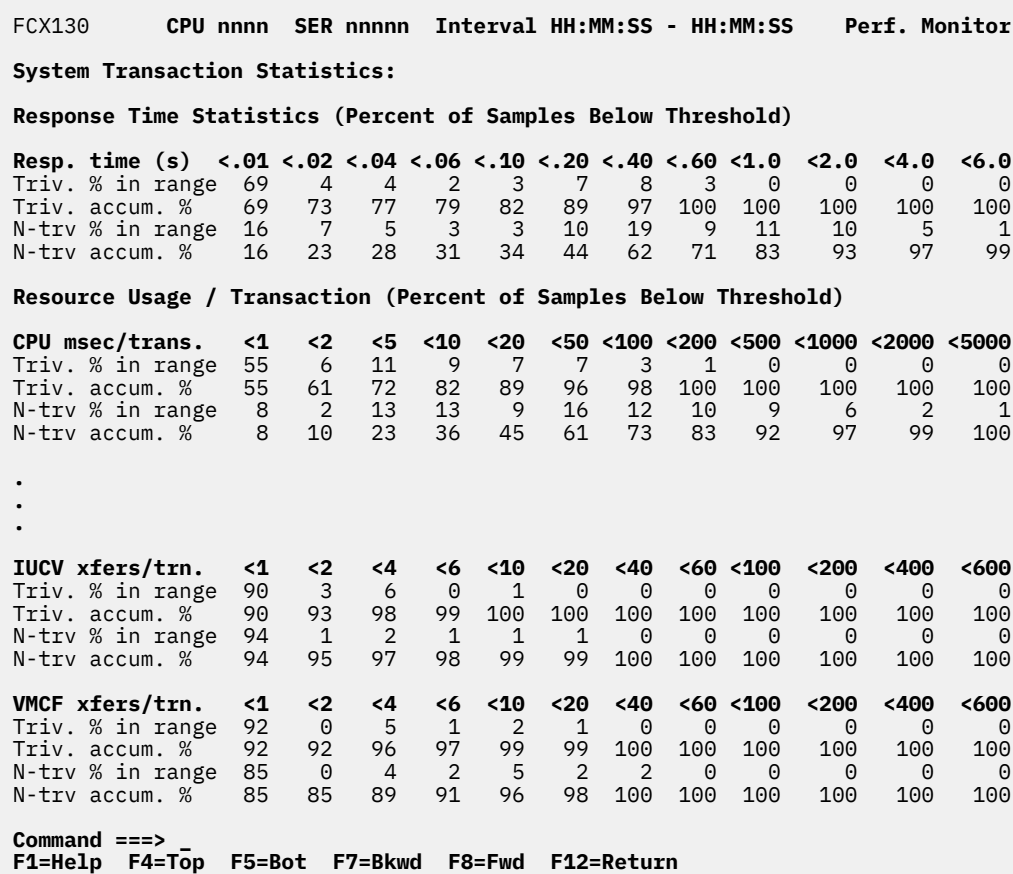

*Figure 33. Layout of System Transaction Statistics Screen (FCX130)*

The information shown is based on CP monitor USER domain EVENT data. It can be displayed only when data collection for that domain is active and when monitor data extraction by Performance Toolkit has been activated.

## **Note that EVENT data collection for all users can cause considerable overhead on a large system. Activate this part of data collection only for periods where you really need the information for analysis.**

## **Field Description:**

This screen gives you some statistics on the frequency with which response times and the resources used per transaction fall within certain ranges of values. This should give you information on the distribution of these values which could not be obtained by giving just simple averages.

Numbers are given in each case for:

#### **Triv. % in range**

The percentage of all measurements for trivial transactions in the interval which did fall into the respective range of values.

#### **Triv. accum. %**

The percentage of all measurements for trivial transactions in the interval which was found to be *lower* than the upper boundary of the range, that is, this is the accumulated total percentage of all measurements below and within the range shown.

### **N-trv % in range**

The percentage of all measurements for non-trivial transactions in the interval which did fall into the respective range of values.

# **N-trv accum. %**

The percentage of all measurements for non-trivial transactions in the interval which was found to be *lower* than the upper boundary of the range, that is, this is the accumulated total percentage of all measurements below and within the range shown.

**Response Time Statistics (Percent of Samples Below Threshold)** shows the measured response time, in seconds.

**Resource Usage / Transaction (Percent of Samples Below Threshold)** shows the resources used per transaction for the following:

## **CPU msec/trans.**

The amount of CPU used per transaction, in msec.

#### **Disk I/Os/trans.**

The number of disk I/O operations per transaction.

#### **SPOOL reads/trn.**

The number of UR read operations per transaction.

# **SPOOL wrts/trns.**

The number of UR write operations per transaction.

## **Page faults/trn.**

The number of page faults encountered per transaction.

#### **XSTORE reads/tr.**

The number of page-in operations from expanded storage per transaction.

### **IUCV xfers/trn.**

The number of IUCV data transfer operations per transaction (both directions).

## **VMCF xfers/trn.**

The number of VMCF data transfer operations per transaction (both directions).

## **Effect of 'AVERAGE' and 'INTERIM' subcommands:** Overall or interim period averages will be shown for all load fields.

# **FCX131, I/O Device Configuration Screen – DEVCONF**

**Performance Toolkit Subcommand:** ["DEVCONF" on page 168.](#page-203-0)

In the I/O Device Configuration Screen (FCX131), information for I/O devices which are online is shown highlighted on the screen:

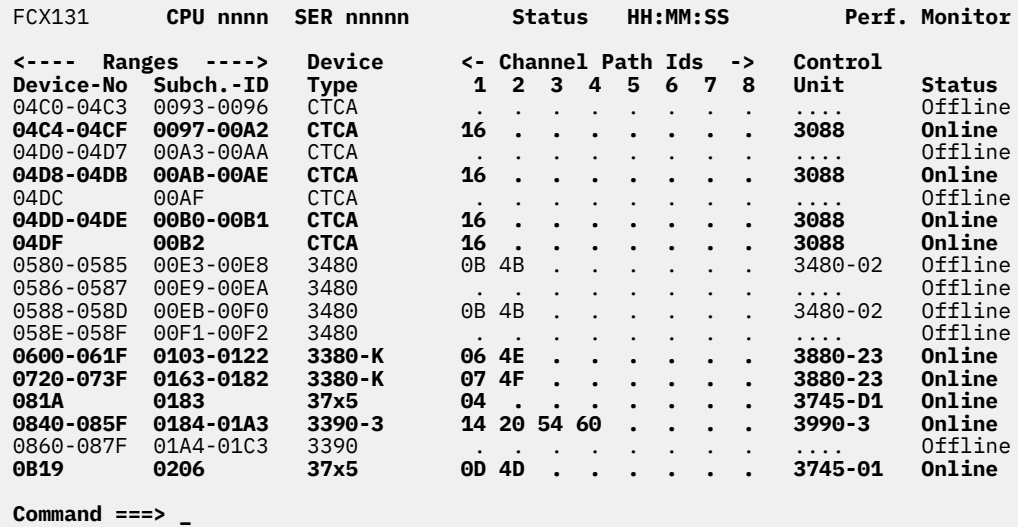

```
 F1=Help F4=Top F5=Bot F7=Bkwd F8=Fwd F12=Return
```
*Figure 34. Layout of I/O Device Configuration Screen (FCX131)*

The information shown is based on CP monitor MONITOR domain SAMPLE data.

The I/O devices are sorted in ascending device number sequence; that sequence cannot be changed (no SORT subcommand for this screen).

## **Field Description:**

#### **Ranges**

Information for a single device or for a range of similar I/O devices, with similar channel paths and status, can be shown on one line. The following data will be shown:

## **Device-No**

The device number(s) of the I/O device(s)

# **Subch.-ID**

The subchannel ID(s) of the I/O device(s)

# **Device Type**

The device type and model number.

The string '(E)' will be inserted for devices which are emulated on some other device type. The string '(X)' will be inserted for devices which support XRC. These flags may be combined, for example, '(EX)'.

## **Channel Path Ids**

Shows which channels are active for data transfer to the device. Up to eight channel connections are supported by the architecture; dots will be inserted for the ones which are not active (not installed or offline).

For the emulated FBA devices (EDEV), only the first path ID is shown, even when multiple channel connections to the device are available.

## **Control Unit**

The control unit type and model number. For different models of IBM DASD subsystems, they will be recognized and displayed as such only if the only if they are operating in enhanced mode; otherwise they will be displayed as 3990-3 control units.

# **Status**

The device status (online or offline).

The information shown is initially provided by a MONITOR domain record when Performance Toolkit connects to the \*MONITOR service. If the program has been set up to collect the monitor data from another machine's disk file, the program will attempt to obtain the monitor domain data from the first monitor sample in the disk file; the data cannot be shown if the required information is not found in that first sample.

# **Effect of 'AVERAGE' and 'INTERIM' subcommands:** None.

# **FCX132, User Communication Screen – UCOMM**

## **Performance Toolkit Subcommand:** ["UCOMM" on page 331.](#page-366-0)

The User Communication Screen (FCX132) shows information on the use made of the IUCV and VMCF communication facilities by individual users. Information for users which have been active in the interval is shown highlighted on the screen.

| FCX132                               |                                   |        |              |               |              |              | CPU nnnn SER nnnnn Interval HH:MM:SS - HH:MM:SS                                                    |              |              |                      | Perf. Monitor                                                   |               |                |                                                     |                    |                      |                                              |              |                      |
|--------------------------------------|-----------------------------------|--------|--------------|---------------|--------------|--------------|----------------------------------------------------------------------------------------------------|--------------|--------------|----------------------|-----------------------------------------------------------------|---------------|----------------|-----------------------------------------------------|--------------------|----------------------|----------------------------------------------|--------------|----------------------|
| ------<br>Userid<br>>System<         | Msg<br><b>Target</b><br>1.1.1.1.1 | s      | . 070        |               | .029.029     | .000         | V Total <- IUCV Msg/s --> <- VMCF Msg/s --><br>M Msg/s ISend IRecv IFail VSend VRecv VFail<br>.006 | .006         | .000         |                      | $\leftarrow$ IUCV in 0 --><br>SendO RecvO ReplO<br>$.000$ . 195 | .000          | <b>VMCF</b>    | Connections<br>Queue Total Max.<br>.112 2.307 716.3 |                    | <-- Per Message ---> | <b>CPUsec DasdIO Paging</b><br>$.0016$ 2.196 | .000         | Nr of<br>Users<br>38 |
| User Class Data:<br><b>FCONXS</b>    | .                                 |        | .183         | .092          | .092         | .000         | .000                                                                                               | .000         | .000         | .000                 | .538                                                            | .000          | .000           | 5.385 64.00                                         |                    | .0084                | .084                                         | .000         | $\overline{2}$       |
| General                              | .                                 |        | .017         | .008          | .009         | .000         | .000                                                                                               | .000.        | .000         | .000                 | .000                                                            | .000          | .000           | 1.687 650.5                                         |                    | .0010                | 19.20                                        | .000         | 18                   |
| Service                              | .                                 |        | .018         | .000          | .001         | .000         | .006                                                                                               | .010         | .000         | .000                 | .000                                                            | .000          | .095           | 2.838 1183                                          |                    | .0001                | .000                                         | .000         | 11                   |
| <b>TCPs</b>                          | .                                 |        | .256         | .108          | .108         | .000         | .023                                                                                               | .017         | .000         | .000                 | .857                                                            | .000          | .429           | 2.143 338.3                                         |                    | .0005                | .000                                         | .000         | 7                    |
| User Data:                           |                                   |        |              |               |              |              |                                                                                                    |              |              |                      |                                                                 |               |                |                                                     |                    |                      |                                              |              |                      |
| <b>AUTOBUCK</b>                      | .                                 | N      | 0            | 0             | $\Theta$     | $\Theta$     | $\Theta$                                                                                           | $\Theta$     | $\Theta$     | $\Theta$             | 0                                                               | $\Theta$      | 0              |                                                     | 0.64.00            | .                    | .                                            | .            |                      |
| CFT2NDA                              | .                                 | N      | $\Theta$     | 0             | $\Omega$     | $\Theta$     | $\Theta$                                                                                           | 0            | 0            | 0                    | $\Theta$                                                        | $\Omega$      | $\Omega$       | 0                                                   | $\Theta$           | .                    | .                                            | .            |                      |
| CFT2NDA0                             | .                                 | N      | 0            | $\Theta$      | $\Theta$     | 0            | 0                                                                                                  | $\Theta$     | $\Theta$     | $\Theta$             | 0                                                               | $\Theta$      | $\Theta$       |                                                     | 0.64.00            | .                    | $\cdots$                                     | .            |                      |
| <b>DISKACNT</b>                      | .                                 | N      | $\Theta$     | $\Theta$      | $\Theta$     | $\Theta$     | $\Theta$                                                                                           | $\Theta$     | $\Theta$     | $\Theta$             | 0                                                               | $\Theta$      | $\Theta$       |                                                     | 0.64.00            | .                    | .                                            | .            |                      |
| DTCVSW1                              | *VSWITCH Y                        |        | 0            | 0             | $\Theta$     | 0            | 0                                                                                                  | 0            | $\Theta$     | $\Theta$             | 0                                                               | 0             | 0              | 1.000                                               | 1024               | .                    | .                                            |              |                      |
| DTCVSW2                              | *VSWITCH Y                        |        | $\Theta$     | $\Theta$      | $\Theta$     | $\Theta$     | $\Theta$                                                                                           | $\Theta$     | $\Theta$     | $\Theta$             | 0                                                               | $\Theta$      | $\Theta$       | 1.000                                               | 1024               | .                    | .                                            | .            |                      |
| EREP                                 | .                                 | N      | 0            | $\Theta$      | $\Theta$     | $\Theta$     | $\Theta$                                                                                           | $\Theta$     | $\Theta$     | $\Theta$             | 0                                                               | $\Theta$      | $\Theta$       |                                                     | 0.64.00            | .                    | .                                            | .            |                      |
| <b>FTPSERVE</b><br>FTPSRV50          | <b>TCPIP</b><br>TCPIP50           | Y<br>N | .017<br>.017 | .000.<br>.000 | .000<br>.000 | .000<br>.000 | .000<br>.000                                                                                       | .017<br>.017 | .000<br>.000 | $\Theta$<br>$\Theta$ | 0<br>0                                                          | 0<br>$\Theta$ | 1.000<br>1.000 |                                                     | 0.64.00<br>0.64.00 | .0001<br>.0001       | .000<br>.000                                 | .000<br>.000 |                      |
| GCS                                  | .                                 | N      | 0            | $\Theta$      | $\Theta$     | 0            | $\Theta$                                                                                           | 0            | $\Theta$     | 0                    | 0                                                               | 0             | 0              | 1,000 64.00                                         |                    | .                    |                                              |              |                      |
| HANDYMAN                             | .                                 |        | N 5.556      | 1.111 4.444   |              | .000         | .000                                                                                               | .000         | .000         | $\Theta$             | 0                                                               | 0             | $\Theta$       | 0                                                   | 0                  | .0024                | .<br>14.40                                   | .<br>.000    |                      |
| <b>MISCSERV</b>                      | <b>TCPIP</b>                      | N      | $\Theta$     | $\Theta$      | $\Theta$     | $\Theta$     | $\Theta$                                                                                           | $\Theta$     | $\Theta$     | $\Theta$             | 0                                                               | $\Theta$      | 0              | 1.000 64.00                                         |                    | .                    | .                                            | .            |                      |
| MONWRITE                             | *MONITOR N                        |        | .267         | .133          | .133         | .000         | .000                                                                                               | .000         | .000         | $\Theta$             | $\Theta$                                                        | $\Theta$      | $\Theta$       | 1.000 64.00                                         |                    | .0009                | 19.84                                        | .000         |                      |
| MPROUTE                              | TCPIP                             | Y      | .733         | .367          | . 367        | .000         | .000                                                                                               | .000         | .000         | $\Theta$             | 0                                                               | $\Theta$      | $\Theta$       | 3.000 64.00                                         |                    | .0009                | .000                                         | .000         |                      |
| M8USER                               | .                                 | N      | $\Theta$     | $\Theta$      | $\Theta$     | $\Theta$     | $\Theta$                                                                                           | $\Theta$     | $\Theta$     | $\Theta$             | $\Theta$                                                        | $\Theta$      | $\Theta$       | 1,000 64.00                                         |                    | .                    | .                                            | .            |                      |
| <b>OPERATOR</b>                      | <b>SFSFCFT</b>                    | N      | 0            | $\Theta$      | $\Theta$     | $\Theta$     | $\Theta$                                                                                           | $\Theta$     | $\Theta$     | $\Theta$             | 0                                                               | $\Theta$      | 0              | 2,000 64.00                                         |                    | .                    | .                                            | .            |                      |
| OPERSYMP                             | .                                 | N      | 0            | 0             | 0            | $\Theta$     | 0                                                                                                  | $\Theta$     | 0            | 0                    | 0                                                               | 0             | 0              | 1,000 64.00                                         |                    | .                    | .                                            | .            |                      |
| <b>PERFSVM</b>                       | .                                 | N      | 0            | 0             | 0            | 0            | 0                                                                                                  | 0            | 0            | $\Theta$             | 0                                                               | 0             | 0              |                                                     | 0.64.00            | .                    | .                                            | .            |                      |
| PORTMAP                              | <b>TCPIP</b>                      | Y      | 0            | $\Theta$      | $\Theta$     | $\Theta$     | $\Theta$                                                                                           | $\Theta$     | $\Theta$     | 0                    | 0                                                               | $\Theta$      | $\Theta$       | 1.000 64.00                                         |                    | .                    | .                                            | .            |                      |
| <b>PVM</b>                           | .                                 | N      | $\Theta$     | $\Theta$      | $\Theta$     | $\Theta$     | $\Theta$                                                                                           | $\Theta$     | $\Theta$     | $\Theta$             | 0                                                               | $\Theta$      | $\Theta$       | 1.000                                               | 4096               | .                    | .                                            | .            |                      |
| <b>RECOVERY</b>                      | *BLOCKIO N                        |        | 0            | $\Theta$      | $\Theta$     | 0            | 0                                                                                                  | $\Theta$     | $\Theta$     | $\Theta$             | 0                                                               | $\Theta$      | 0              | 0                                                   | 5000               | .                    | .                                            | .            |                      |
| RELAY                                | .                                 | N      | 0            | $\Theta$      | $\Theta$     | $\Theta$     | $\Theta$                                                                                           | $\Theta$     | $\Theta$     | $\Omega$             | $\Theta$                                                        | $\Theta$      | $\Theta$       | 1,000 64.00                                         |                    | .                    | .                                            | .            |                      |
| REXECD                               | TCPIP                             | Y      | .188         | .000          | .007         | .000.        | .071                                                                                               | .110         | .000         | 0                    | 0                                                               | $\Theta$      | 1.000          |                                                     | 0.255.0            | .0001                | .000                                         | .000         |                      |
| <b>RSCS</b>                          | .                                 | Y      | $\Theta$     | $\Theta$      | $\Theta$     | $\Theta$     | $\Theta$                                                                                           | $\Omega$     | $\Theta$     | $\Theta$             | $\Theta$                                                        | $\Theta$      | $\Theta$       | 2.000 2048                                          |                    | .                    | .                                            | .            |                      |
| <b>RSCSAUTH</b>                      | .                                 | Y      | $\Theta$     | $\Theta$      | $\Theta$     | $\Theta$     | $\Theta$                                                                                           | $\Theta$     | $\Theta$     | $\Theta$             | $\Theta$                                                        | $\Theta$      | $\Theta$       | 1.000 64.00                                         |                    | .                    | .                                            | .            |                      |
| <b>RSCSDNS</b>                       | .                                 | Y      | $\Theta$     | $\Theta$      | $\Theta$     | $\Theta$     | $\Theta$                                                                                           | $\Theta$     | $\Theta$     | 0                    | 0                                                               | $\Theta$      | $\Theta$       |                                                     | 0.64.00            | .                    | .                                            | .            |                      |
| RSTL3                                | *MONITOR N                        |        | . 367        | .183          | .183         | .000         | .000                                                                                               | .000         | .000         | $\Theta$             | 1.000                                                           | $\Theta$      | 0              | 10.00 64.00                                         |                    | .0084                | .084                                         | .000         |                      |
| RXAGENT1                             | .                                 | Y      | 0            | $\Theta$      | 0            | $\Theta$     | 0                                                                                                  | 0            | 0            | 0                    | 0                                                               | $\Theta$      | 0              | 1.000 64.00                                         |                    | .                    | .                                            | .            |                      |
| <b>SFSFCFT</b>                       | RSTL3                             | Y      | 0            | $\Theta$      | 0            | $\Theta$     | $\Theta$                                                                                           | 0            | $\Theta$     | $\Theta$             | $\Theta$                                                        | 0             | 0              | 20.00 500.0                                         |                    | .                    | .                                            | .            |                      |
| <b>SMTP</b>                          | $\star$ SPL<br>MPROUTE Y          | Y      | .017<br>.990 | .000<br>.388  | .000         | .000         | .000                                                                                               | .017         | .000         | 0                    | $\Theta$<br>6.000                                               | 0<br>0        | 1.000          | 2.000 64.00<br>8.000                                |                    | .0009                | .000                                         | .000         |                      |
| <b>TCPIP</b>                         | FTPSRV50 Y                        |        | .017         | .000.         | .388<br>.000 | .000<br>.000 | .143<br>.017                                                                                       | .071<br>.000 | .000<br>.000 | 0                    | 0                                                               | 0             | 0<br>0         | 1.000                                               | 1024<br>1024       | .0001<br>.0014       | .000<br>.000                                 | .000<br>.000 |                      |
| TCPIP50<br><b>VMNFS</b>              | TCPIP                             | Y      | .010         | .005          | .005         | .000         | .000                                                                                               | .000         | .000         | 0<br>0               | $\Theta$                                                        | $\Theta$      | $\Theta$       | 3.000                                               | 1024               | .0001                | .000                                         | .000         |                      |
| <b>VMSERVP</b>                       | *BLOCKIO Y                        |        | $\Theta$     | $\Theta$      | $\Theta$     | $\Theta$     | $\Theta$                                                                                           | $\Theta$     | $\Theta$     | 0                    | 0                                                               | $\Theta$      | $\Theta$       | $\Theta$                                            | 2000               |                      |                                              |              |                      |
| <b>VMSERVR</b>                       | RSTL3                             | Y      | $\Theta$     | $\Theta$      | $\Theta$     | $\Theta$     | $\Theta$                                                                                           | $\Theta$     | $\Theta$     | 0                    | $\Theta$                                                        | $\Theta$      | $\Theta$       | 14.00                                               | 2000               | .                    | .                                            | .            |                      |
| <b>VMSERVS</b>                       | *BLOCKIO Y                        |        | 0            | $\Theta$      | $\Theta$     | $\Theta$     | $\Theta$                                                                                           | $\Theta$     | $\Theta$     | $\Theta$             | $\Theta$                                                        | $\Theta$      | $\Theta$       | 0                                                   | 2000               | .                    | .                                            | .            |                      |
| Select a user for user details       |                                   |        |              |               |              |              |                                                                                                    |              |              |                      |                                                                 |               |                |                                                     |                    | .                    | .                                            | .            |                      |
| $Common < z = z$                     |                                   |        |              |               |              |              |                                                                                                    |              |              |                      |                                                                 |               |                |                                                     |                    |                      |                                              |              |                      |
| F1=Help F4=Top F5=Bot F7=Bkwd F8=Fwd |                                   |        |              |               |              |              | <b>F12=Return</b>                                                                                  |              |              |                      |                                                                 |               |                |                                                     |                    |                      |                                              |              |                      |

*Figure 35. Layout of User Communication Screen (FCX132)*

The information shown is based on CP monitor USER domain SAMPLE data.

The sample shows a screen with the users sorted in descending sequence of the total message rate (indicated by the underscore characters above the Msg/s header). Other possible sort sequences are indicated by dots above the corresponding columns. They can be set using the SORT subcommand with the appropriate column heading as sort argument (see ["SORT" on page 295\)](#page-330-0), or by positioning the cursor on the header of the field which is to be sorted and then pressing Enter.

The first entry is reserved for the overall system average for all users, regardless of the current sorting sequence. It is identified by: >System<-*userid*.

Some additional lines with user class averages will be shown at the top when user classes have been defined (see ["FCONTROL UCLASS" on page 89\)](#page-124-0). The *userid* shown will then be the user class name.

For more detailed information about a specific user, do one of the following:

1. Place the cursor on the Userid field of the virtual machine you are interested in and press Enter

2. On the command line, enter the subcommand: USER *userid*

## **Field Descriptions:**

The following field descriptions apply to both the UCOMM and UCOMMLOG *userid* displays, with the exception of the Userid field which will be replaced by the field Interval End Time on the UCOMMLOG display.

## **Userid**

The user identification.

# **Msg Target**

The target address for the last IUCV or VMCF data transfer (not inserted for system average and user class lines)

# **SVM**

Indicates whether this is a service virtual machine as defined by the SVMSTAT option in the user's directory entry (Y) or not (N).

A dot is inserted if the SVM status is not available for users that logged on after starting data collection.

# **Total Msg/s**

The total IUCV and VMCF message rate per second

## *IUCV Msg/s:*

# **ISend**

The rate of IUCV data transfers from this user to another user, or to CP

#### **IRecv**

The rate of IUCV data transfers to this user by other users or CP

# **IFail**

The rate of IUCV data transfer failures

## *VMCF Msg/s:*

## **VSend**

The rate of VMCF data transfers from this user to another user

## **VRecv**

The rate of VMCF data transfers to this user by other users

## **VFail**

The rate of VMCF data transfer failures

# *IUCV in Q:*

## **SendQ**

The number of IUCV send requests queued for the user

# **RecvQ**

The number of IUCV requests in the user's receive queue

## **ReplQ**

The number of IUCV requests in the user's reply queue

# **VMCF Queue**

The number of VMCF messages queued for the user

# **Connections Total**

The number of IUCV connections for the user.

## **Connections Max.**

The maximum number of IUCV connections allowed.

*Per Message:* Shows load per IUCV or VMCF message (statistical information only, not necessarily related to the IUCV or VMCF data transfer operations).

# **CPUsec**

The total CPU time spent per IUCV or VMCF data transfer

# **DasdIO**

The number of DASD I/Os executed per IUCV or VMCF data transfer

# **Paging**

The number of page reads and writes per IUCV or VMCF data transfer

## **Nr of Users**

The number of users which contributed to the average shown on this line (values are inserted only for lines with averages; the field remains empty for normal user data lines).

# **Effect of AVERAGE and INTERIM subcommands:**

Overall or interim period averages or totals will be shown for all load fields. All of a user's sessions during the selected period contribute to the averages shown. Note also that all of the activity fields (rates) are based on each user's connection time within the overall period, *not* the total elapsed time for the entire period.

# **FCX133, Shared Segments Screen – NSS**

## **Performance Toolkit Subcommand:** ["NSS" on page 243.](#page-278-0)

In the Shared Segments Screen (FCX133), information for segments for which some activity was found during the last interval is shown highlighted on the screen.

|                                                                                  |      |                          |                                  |          |            |          | <--------------- |      |          |                             |          | Number of Pages ---------------> <------------ Rate per Sec. ------------> |          |           |       |      |      |       |                                                |      |
|----------------------------------------------------------------------------------|------|--------------------------|----------------------------------|----------|------------|----------|------------------|------|----------|-----------------------------|----------|----------------------------------------------------------------------------|----------|-----------|-------|------|------|-------|------------------------------------------------|------|
| <resident> &lt;-Aliases-&gt;<br/>Creation &lt;- Users -&gt;<br/>Spool</resident> |      |                          |                                  |          |            |          |                  |      |          |                             |          |                                                                            |          |           |       |      |      |       |                                                |      |
| Name                                                                             | File |                          | Date Share N-Shr Savd NDat Resvd |          |            |          |                  |      |          | Res. R<2G Count Lockd XSTOR |          |                                                                            |          |           |       |      |      |       | DASD Trans Steal Pgrds Pgwrt X-rds X-wrt X-mig |      |
| >System<                                                                         |      | $12$ ---- -- --          | 15                               |          | 0 689 1573 |          | 93               | 663  | Θ        | 125                         | 8        | $\boldsymbol{\Theta}$                                                      | 88       | .331      | .000  | .000 | .000 | .000  | .000                                           | .000 |
| <b>CMS</b>                                                                       |      | 3903 2012/10/22          | 27                               |          | 01298      | $\Theta$ | 512              | 1298 | $\Theta$ | 1279                        | 0        | 0                                                                          | 708      | .000      | .000  | .000 | .000 | .000. | .000                                           | .000 |
|                                                                                  |      | CMSFILES 3889 2012/10/22 | 4                                | $\Theta$ | 768        | $\Theta$ | $\Theta$         | 631  | 0        | $\Theta$                    | 0        | $\Theta$                                                                   | $\Theta$ | .000      | .000  | .000 | .000 | .000  | .000                                           | .000 |
|                                                                                  |      | CMSPIPES 3890 2012/10/22 | 37                               | $\Theta$ | 256        | $\Theta$ | 256              | 256  | 0        |                             | $\Theta$ | $\Theta$                                                                   | $\Theta$ | .000      | .000  | .000 | .000 | .000  | .000                                           | .000 |
|                                                                                  |      | CMSVMLIB 3891 2012/10/22 | 37                               | 0        | 256        | $\Theta$ | $\Theta$         | 256  | 0        |                             | 0        | $\Theta$                                                                   | 0        | .000      | .000  | .000 | .000 | .000  | .000                                           | .000 |
| GCS                                                                              |      | 5536 2012/10/23          |                                  | 0        | 120        | 917      | 256              | 1037 | $\Theta$ | $\Theta$                    | $\Theta$ | $\Theta$                                                                   | $\Theta$ | .000      | .000  | .000 | .000 | .000  | .000                                           | .000 |
| INSTSEG                                                                          |      | 3894 2012/10/22          | 37                               | $\Theta$ | 768        | $\Theta$ | $\Theta$         | 463  | $\Theta$ |                             | $\Theta$ | 0                                                                          | 256      | .000.     | .000  | .000 | .000 | .000  | .000                                           | .000 |
| MONDCSS                                                                          |      | 3895 2012/10/22          | $\overline{2}$                   | $\Theta$ | $\Theta$   | 16k      | $\Theta$         | 92   | $\Theta$ | 92                          | 85       | 0                                                                          |          | 0, 3, 643 | .000. | .000 | .000 | .000  | .000                                           | .000 |
| SCEE                                                                             |      | 3900 2012/10/22          |                                  | $\Theta$ | 256        | $\Theta$ | $\Theta$         | 128  | $\Theta$ | $\Theta$                    |          | $\Theta$                                                                   | Θ        | .000      | .000  | .000 | .000 | .000  | .000                                           | .000 |
| <b>SCEEX</b>                                                                     |      | 3901 2012/10/22          | 3                                |          | 0 2304     | $\Theta$ | $\Theta$         | 1986 | 0        | $\Theta$                    | $\Theta$ | $\Theta$                                                                   | 0        | .000      | .000  | .000 | .000 | .000  | .000                                           | .000 |
| <b>ZCMS</b>                                                                      |      | 3904 2012/10/22          | 5                                |          | 01298      | $\Theta$ | $\Theta$         | 1015 | $\Theta$ | 0                           | $\Theta$ | $\Theta$                                                                   | 0        | .000      | .000  | .000 | .000 | .000  | .000                                           | .000 |

*Figure 36. Layout of Shared Segments Screen (FCX133)*

The information on this screen is based on CP monitor STORAGE domain SAMPLE data.

The sample shows a screen with the shared segments sorted in ascending segment name sequence, the initial setting. Other possible sort sequences are indicated by dots above the corresponding columns. They can be set using the SORT subcommand with the appropriate column heading (see ["SORT" on page](#page-330-0) [295\)](#page-330-0), or by positioning the cursor on the header of the field that is to be sorted and then pressing ENTER.

The first entry is reserved for the overall averages and totals for all active segments, regardless of the current sorting sequence. It is identified by the "name" >System<.

## **Field Descriptions:**

#### **Name**

The name of the named saved system (NSS) or discontiguous saved segment (DCSS).

#### **Spool File**

The spool file number of the segment, or, on the >System< line, the number of NSSes or DCSSes over which the >System< line was calculated.

## **Creation Date**

The date when the segment was created. The string (Member) is inserted where the information shown is for a member of a segment space.

*Users:*

## **Share**

The number of users that access the segment in shared mode.

# **N-Shr**

The number of users that access the segment in non-shared mode.

Note that the Share and N-Shr values are 0 for segment spaces. Information about the number of users is then obtained using a Q NSS NAME ..... MAP subcommand and the resulting information is inserted for each member on the following lines. The number of users is always inserted under Share for segment members.

#### *Pages:*

## **Savd**

The number of pages saved in this segment.

## **NDat**

The number of pages defined with a 'no data saved' page descriptor.

## **Resvd**

The number of frames reserved using the SET RESERVED command.

## **Res.**

The total number of pages that reside in central storage.

# **R<2GB**

The number of pages that reside in central storage below the 2GB line.

## **Count**

The number of SXS alias pages associated with pageable FRMTEs. They might be stealable if they are not last translated or locked.

# **Lockd**

The number of locked SXS alias pages.

# **XSTOR**

The number of expanded storage blocks that are occupied by pages of the segment.

# **DASD**

The number of slots that are occupied on auxiliary storage.

*Rate per Sec.:*

# **Trans**

The number of page translations per second.

# **Steal**

The number of page frames stolen per second.

# **Pgrds**

The number of page reads per second.

# **Pgwrt**

The number of page writes per second.

# **X-rds**

The number of page-ins per second from expanded storage.

# **X-wrt**

The number of page-outs per second to expanded storage.

# **X-mig**

The number of pages migrated per second from expanded storage to disk.

The string Initial sample is inserted for segments where no valid delta values could be calculated because only one sample has been obtained so far.

**Effect of 'AVERAGE' and 'INTERIM' subcommands:** The overall or interim period averages are displayed for all load fields. Note that all of the segments shown might not have been loaded during the entire period. However, the activity displayed (page rates, for example) is always based on the common overall elapsed time. This allows the display of each segment's contribution to the overall load, but it might not display the average load for a segment while it was active.

Usage Note: No information on segment members is available from monitor records. The fields disaplyed are obtained using a Q NSS NAME ..... MAP subcommand to tell you what the segment spaces are used for. Because no performance data for these members is available, the member information is always inserted immediately after the output line for the segment space, regardless of the sort sequence.

# **FCX134, Shared Data Spaces Screen – DSPACESH**

### **Performance Toolkit Subcommand:** ["DSPACESH" on page 172.](#page-207-0)

In the Shared Data Spaces Screen (FCX134), information for data spaces for which some activity was found during the last interval is shown highlighted on the screen:

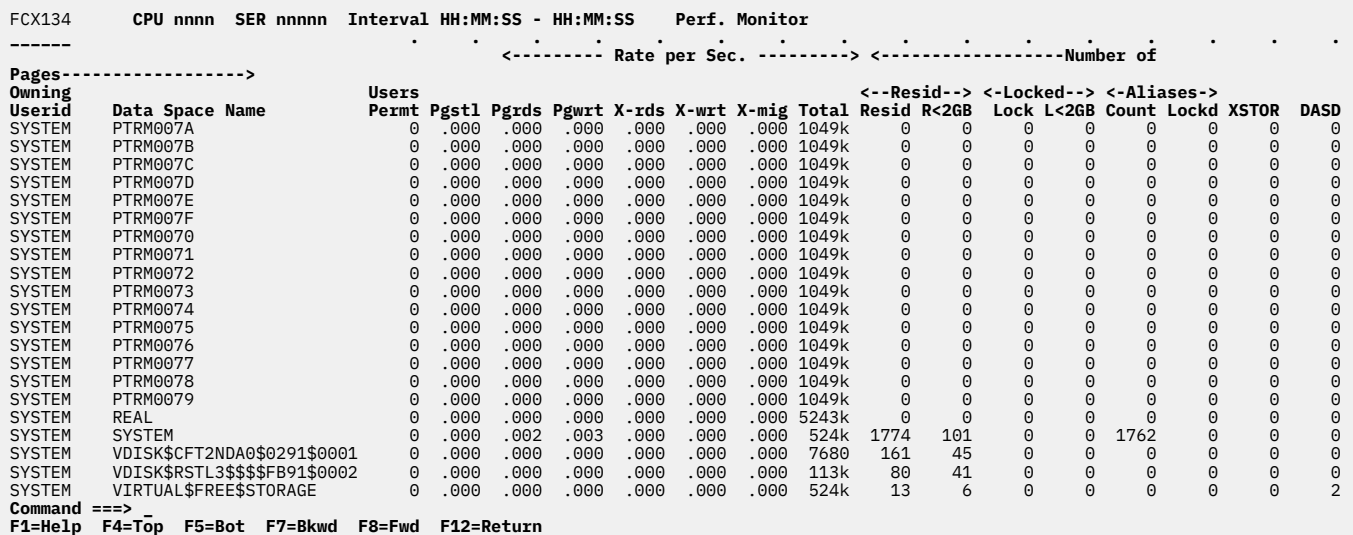

*Figure 37. Layout of Shared Data Spaces Screen (FCX134)*

The information shown is based on CP monitor STORAGE domain SAMPLE data.

The sample shows a screen with the shared data spaces sorted in ascending owner name sequence, the initial setting. Other possible sort sequences are indicated by dots above the corresponding columns. They can be set using the SORT command with the appropriate column heading (see ["SORT" on page](#page-330-0) [295\)](#page-330-0) or by positioning the cursor on the header of the field which is to be sorted and then pressing ENTER.

The first entry is reserved for the overall averages for all the shared data spaces shown, regardless of the current sorting sequence. It is identified by the 'name' >System<.

#### **Field Description:**

#### **Owning Userid**

userid of the owner of the shared data space.

#### **Data Space Name**

The name of the data space, or, on the ">System<" line, the number of data spaces over which the ">System<" line was calculated.

#### **Users Permt**

Number of users permitted to access the data space.

#### *Rate per Sec.:*

# **Pgstl**

The number of pages stolen per second.

#### **Pgrds**

The number of pages read from DASD per second.

#### **Pgwrt**

The number of pages written to DASD per second.

### **X-rds**

The number of pages moved from expanded storage to central storage, per second

## **X-wrt**

The number of pages moved from central storage to expanded storage, per second.

# **X-mig**

The number of pages migrated from expanded storage to DASD, per second.

# *Nr of Pages:*

# **Total**

The total number of pages defined for the data space.

# **Resid**

The number of resident pages.

# **R<2GB**

The number of pages resident in central storage below the 2GB line.

# **Lock**

The number of locked pages.

# **L<2GB**

The number of pages locked in central storage below the 2GB line.

# **Count**

The number of SXS alias pages associated with 'pageable FRMTEs'. They may be stealable if not last translated or locked.

# **Lockd**

The number of locked SXS alias pages.

# **XSTOR**

The number of XSTORE blocks occupied by the data space.

# **DASD**

The number of slots occupied on auxiliary storage.

The string Initial sample will be inserted for data spaces for which no valid delta values could be calculated because only one sample has been obtained so far.

**Effect of 'AVERAGE' and 'INTERIM' subcommands:** Overall or interim period averages will be shown for all load fields. Note that not all the data spaces shown may have been loaded during the whole period. However, the activity shown (for example, page rates) is always based on the common overall elapsed time. This allows showing each data space's contribution to the overall load, but it may not show the average load for a data space while it was active.

# **FCX135, User Wait State Log Screen – USTLOG**

# **Performance Toolkit Subcommand:** ["USTLOG" on page 353](#page-388-0).

The User Wait State Log Screen (FCX135) shows system-wide user wait state information by time:

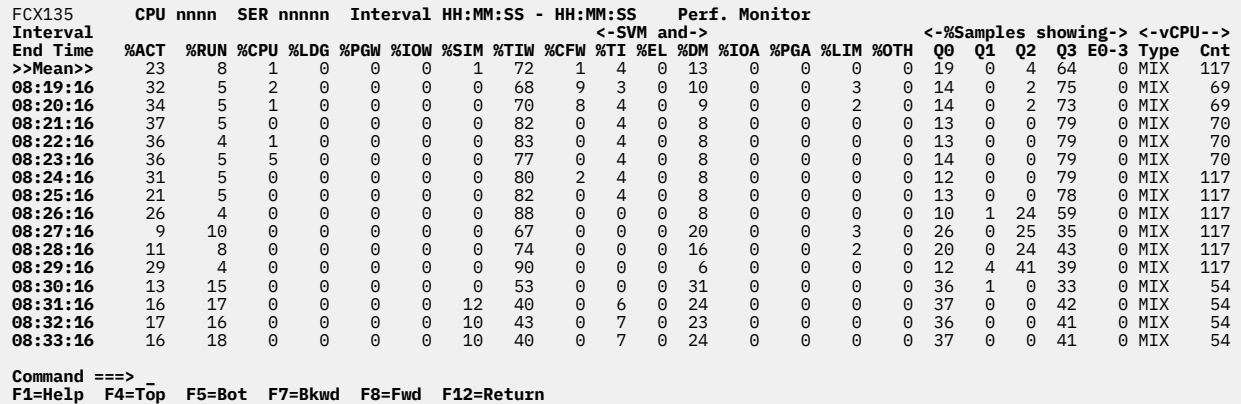

*Figure 38. Layout of User Wait State Log Screen (FCX135)*

The information shown is based on CP monitor USER domain SAMPLE data.

The leftmost column contains the end time:

(format *hh:mm:ss*)

of the monitor interval for which the values were calculated.

The first entry is reserved for the overall averages since the last RESET subcommand, or since data collection was activated. It is designated by the string >>Mean>> in the Interval End Time column.

## **Field Descriptions:**

#### **Interval End Time**

The end time of the monitor interval or the BYTIME interval for which the values were calculated. In the case of the >>Mean>> entry, you can find the relevant interval in the header line.

#### **%ACT**

The percentage of of samples during which the user was found to be active, consuming CPU or waiting for some service.

#### **%RUN**

The percentage of active samples during which the user was found to be running on a logical processor.

#### **%CPU**

The percentage of active samples during which the user was found to be waiting to run on the logical processor.

#### **%LDG**

The percentage of active samples during which the user was found in loading state, that is, with a very high page read activity.

## **%PGW**

The percentage of active samples during which the user was found in page wait state.

#### **%IOW**

The percentage of active samples during which the user was found in I/O wait state.

A virtual CPU can express the IOW state only when the virtual CPU is performing I/O using the Start Subchannel (SSCH) instruction. For information about I/O waits incurred in Diagnose I/O, refer to the %SIM field.

# **%SIM**

The percentage of active samples during which the user was found in instruction simulation wait, that is, waiting for CP to complete simulation of a privileged instruction.

## **%TIW**

The percentage of active samples during which the user was found in test idle wait, that is, waiting to be dropped from the dispatch list.

## **%CFW**

The percentage of active samples during which the user was found in console function wait, that is, waiting for CP to run one of the console function commands that allow a user to alter the state and configuration of the virtual machine (ATTACH, DETACH, or LINK, for example).

### **%TI**

The percentage of active samples during which the user was found in SVM wait and test idle wait. SVM wait state indicates that the user was waiting for the completion of a communication with a service virtual machine.

#### **%EL**

The percentage of active samples during which the user was found in SVM wait and in the eligible list (resource wait).

#### **%DM**

The percentage of active samples during which the user was found in SVM wait and in the dormant list. (This status is considered to be active because the machine is waiting for something, and is not idle.)

# **%IOA**

The percentage of active samples during which the user was found waiting for something other than the above while an I/O operation started by this machine had not yet completed.

## **%PGA**

The percentage of samples showing page-active wait, that is, the virtual machine has loaded a wait PSW while waiting for the completion of a page read operation. This state is to be expected for guest systems running with PAGEX ON.

### **%LIM**

The percentage of active samples during which the user was found in the limit list, that is, in the dispatch list waiting for CPU but prevented from running by a maximum share setting.

## **%OTH**

The percentage of active samples during which the user was found in other states.

*%Samples showing:* The columns under this header show the relative frequency with which a machine was found in the different lists and classes:

## **Q0**

The percentage of active samples during which the user was found in Q0 (in the dispatch list as a class 0 user).

## **Q1**

The percentage of active samples during which the user was found in Q1 (in the dispatch list as a class 1 user).

# **Q2**

The percentage of active samples during which the user was found in Q2 (in the dispatch list as a class 2 user).

## **Q3**

The percentage of active samples during which the user was found in Q3 (in the dispatch list as a class 3 user).

## **E0-3**

The percentage of active samples during which the user was found in the eligible list (any class).

## **vCPU Type**

Indicates the type of all monitored users' virtual processors:

# **CP**

Central Processor

# **ICF**

Internal Coupling Facility

# **IFL**

Integrated Facility for Linux

# **ZIIP**

IBM Z Integrated Information Processor

# **MIX**

The MP users have different PU types.

This field contains a value during the observed interval.

# **vCPU Cnt**

The count of all distinct defined users' virtual processors during the observed interval.

# **Effect of AVERAGE and INTERIM subcommands:** None.

# **FCX136, Response Time Log (All) Screen – RESPALL**

**Performance Toolkit Subcommand:** ["RESPALL" on page 271.](#page-306-0)

The Response Time Log (All) Screen (FCX136) shows system-wide response time information by time:

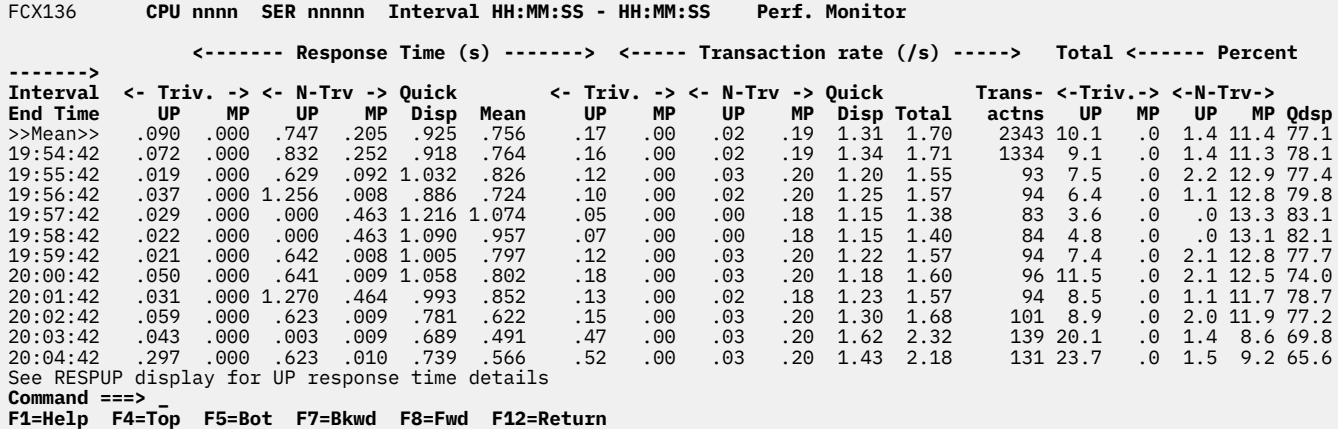

*Figure 39. Layout of Response Time Log (All) Screen (FCX136)*

The information shown is based on CP monitor SYSTEM domain SAMPLE data.

The leftmost column contains the end time (in *hh*:*mm*:*ss* format) of the monitor interval for which the values were calculated.

The first entry is reserved for the overall averages since the last RESET subcommand, or since data collection was activated. It is designated by the string >>Mean>> in the 'Interval End Time' column.

### **Field Description:**

#### **Interval End Time**

The end time of the monitor interval or the BYTIME interval for which the values were calculated.

In the case of the >>Mean>> entry, you can find the relevant interval in the header line.

*Response Time (s)* provides information on response times, in seconds:

#### **Triv. UP**

The average response time in the interval for trivial transactions of uniprocessor virtual machines, in seconds

#### **Triv. MP**

The average response time in the interval for trivial transactions of multiprocessor virtual machines, in seconds

### **N-Trv UP**

The average response time in the interval for non-trivial transactions of uniprocessor virtual machines, in seconds

## **N-Trv MP**

The average response time in the interval for non-trivial transactions of multiprocessor virtual machines, in seconds

## **Quick Disp**

The average response time in the interval for virtual machines with the quick dispatch option (QUICKDSP), in seconds

## **Mean**

The average response time in the interval for all transactions, in seconds

*Transaction Rate (/s)* provides information on transaction rates, in transactions per second:

## **Triv. UP**

The transaction rate for trivial transactions of uniprocessor virtual machines, in transactions per second

# **Triv. MP**

The transaction rate for trivial transactions of multiprocessor virtual machines, in transactions per second

# **N-Trv UP**

The transaction rate for non-trivial transactions of uniprocessor virtual machines, in transactions per second

# **N-Trv MP**

The transaction rate for non-trivial transactions of multiprocessor virtual machines, in transactions per second

# **Quick Disp**

The transaction rate for virtual machines with the quick dispatch option (QUICKDSP), in transactions per second

## **Total**

The total transaction rate for all transactions

# **Total Transactns**

The total number of transactions in the interval

*Percent* shows the relative frequency of the different transaction types:

## **Triv. UP**

The percentage of all transactions which were trivial UP transactions

# **Triv. MP**

The percentage of all transactions which were trivial MP transactions

## **N-Trv UP**

The percentage of all transactions which were non-trivial UP transactions

## **N-Trv MP**

The percentage of all transactions which were non-trivial MP transactions

## **Quick Disp**

The percentage of all transactions which were issued by virtual machines with the quick dispatch option

## **Effect of 'AVERAGE' and 'INTERIM' subcommands:** None.

# **FCX137, Response Time Log (UP) Screen – RESPUP**

**Performance Toolkit Subcommand:** ["RESPUP" on page 272.](#page-307-0)

The Response Time Log (UP) Screen (FCX137) shows system-wide response time information of uniprocessor virtual machines by time:

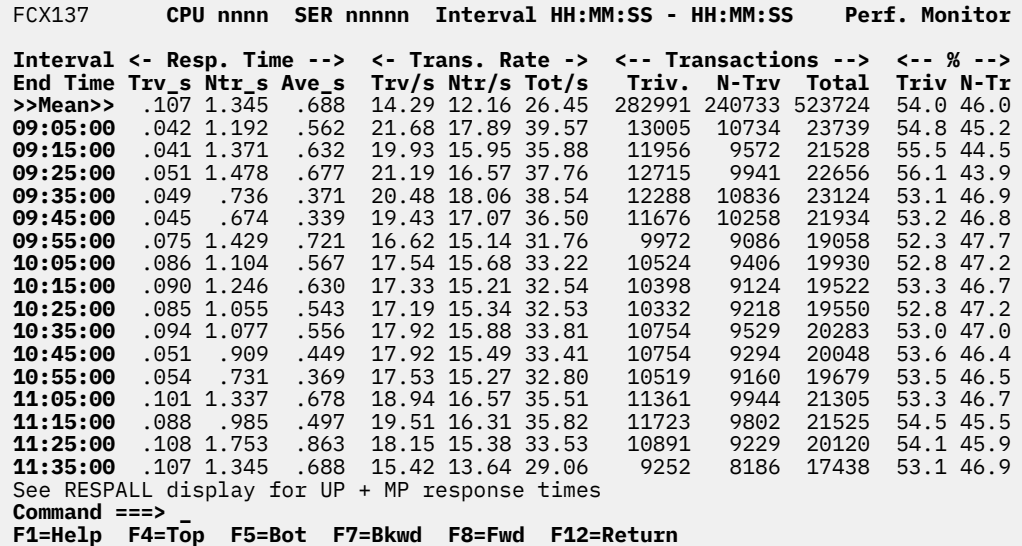

*Figure 40. Layout of Response Time Log (UP) Screen (FCX137)*

The information shown is based on CP monitor SYSTEM domain SAMPLE data.

The leftmost column contains the end time:

(format *hh:mm:ss*)

of the monitor interval for which the values were calculated.

The first entry is reserved for the overall averages since the last RESET subcommand, or since data collection was activated. It is designated by the string >>Mean>> in the 'Interval End Time' column.

#### **Field Description:**

#### **Interval End Time**

The end time of the monitor interval or the BYTIME interval for which the values were calculated.

In the case of the >>Mean>> entry, you can find the relevant interval in the header line.

*Resp. Time* shows information on response times for uniprocessor virtual machines:

**Trv\_s**

The average response time in the interval for trivial UP transactions, in seconds

**Ntr\_s**

The average response time in the interval for non-trivial UP transactions

#### **Ave\_s**

The average response time in the interval for all UP transactions, in seconds

*Trans. Rate:*

### **Trv/s**

The average transaction rate in the interval for trivial UP transactions, in transactions per second

**Ntr/s**

The average transaction rate in the interval for non-trivial UP transactions, in transactions per second

# **Tot/s**

The total transaction rate in the interval for all UP transactions, in transactions per second

# *Transactions:*

# **Triv.**

The number of trivial UP transactions

# **N-Trv**

The number of non-trivial UP transactions

# **Total**

The total number of UP transactions in the interval

*'%'* shows the relative frequency of the different transaction types:

# **Triv**

The percentage of all UP transactions which were trivial transactions

# **N-Tr**

The percentage of all UP transactions which were non-trivial transactions

# **Effect of 'AVERAGE' and 'INTERIM' subcommands:** None.

# **FCX138, Minidisk Cache Log Screen – MDCACHE**

**Performance Toolkit Subcommand:** ["MDCACHE" on page 233.](#page-268-0)

The Minidisk Cache Log Screen (FCX138):

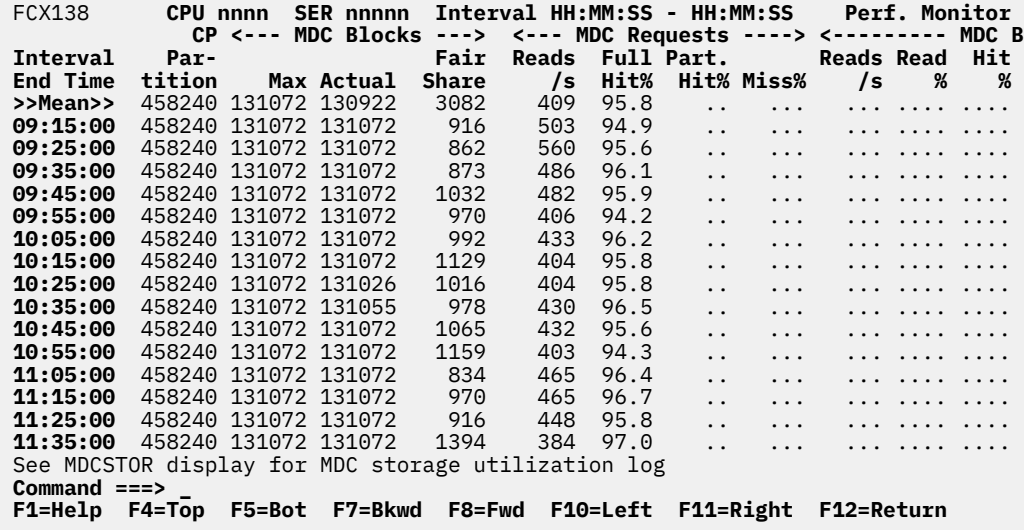

*Figure 41. Layout of Minidisk Cache Log Screen (FCX138)*

The information shown is based on CP monitor SYSTEM domain SAMPLE data.

The display shows minidisk cache usage by time. The leftmost column contains the end time:

(format *hh:mm:ss*)

of the monitor interval for which the values were calculated. Note that only part of the performance variables can be shown on the 80 columns of an ordinary screen, use the LEFT/RIGHT subcommands, or the corresponding PF-keys, for shifting the display window to the left or to the right for viewing the remaining data columns.

The first entry is reserved for the overall averages since the last RESET subcommand, or since data collection was activated. It is designated by the string >>Mean>> in the 'Interval End Time' column.

## **Field Description:**

#### **Interval End Time**

The end time of the monitor interval or the BYTIME interval for which the values were calculated.

In the case of the >>Mean>> entry, you can find the relevant interval in the header line.

#### **CP Partition**

The size of the CP partition in expanded storage, in blocks

### *MDC Blocks:*

#### **MDC Blocks Max**

The maximum number of expanded storage blocks that can be used for minidisk caching

## **MDC Blocks Actual**

The number of expanded storage blocks used for minidisk caching at the end of the interval

#### **MDC Blocks Fair Share**

The fair share limit for the minidisk cache, i.e. the max. number of blocks any one user is allowed to insert into the minidisk cache per fair share interval

#### *MDC Requests:*

# **Reads/s**

The number of read requests per second

## **Full Hit%**

The percentage of requests which were full hits, i.e. where all the requested blocks were found in the cache

# **Part. Hit%**

This value is no longer available.

# **Miss%**

This value is no longer available.

*MDC Blocks:*

# **Reads/s**

This value is no longer available.

# **Read %**

This value is no longer available.

# **Hit %**

This value is no longer available.

# **PGIN/s**

The rate at which minidisk cache blocks are moved from expanded storage to central storage

# **PGOUT/s**

The rate at which minidisk cache blocks are moved from central storage to expanded storage

# **Block Life**

The estimated average age, in seconds, of a minidisk cache block, based on Little's Law (cache size divided by PGOUT rate). Dots will be shown if the age cannot be calculated because the PGOUT rate is zero.

# **Fair Share Exc/s**

The rate, per second, that blocks could not be moved into the minidisk cache because their user's fair share limit was exceeded

# **In Trnsit Ins/s**

Insertions per seconds into the in-transit waiting queue (which keeps track of users requesting blocks which are already on their way to the minidisk cache)

# *Invalidates:*

# **Request Rate/s**

The number of requests per second to invalidate minidisk cache blocks, due to an I/O to a virtual device via a non-cachable I/O interface

# **Blocks Rate/s**

The number of blocks per second which were invalidated following an invalidation request.

# **Effect of 'AVERAGE' and 'INTERIM' subcommands:** None.

# **FCX139/140/141/142, CP IUCV Services Log Screen – CPSALL, CPSTOCP, CPSTOVM, CPSFAIL**

**Performance Toolkit Subcommand:** ["CPSALL" on page 157](#page-192-0).

The CP IUCV Services Log Screen (FCX139/140/141/142) is shown after entering the CPSALL, CPSTOCP, CPSTOVM, CPSFAIL subcommand. Note that the layout of these four displays is almost identical. Only a CPSALL sample is included here.

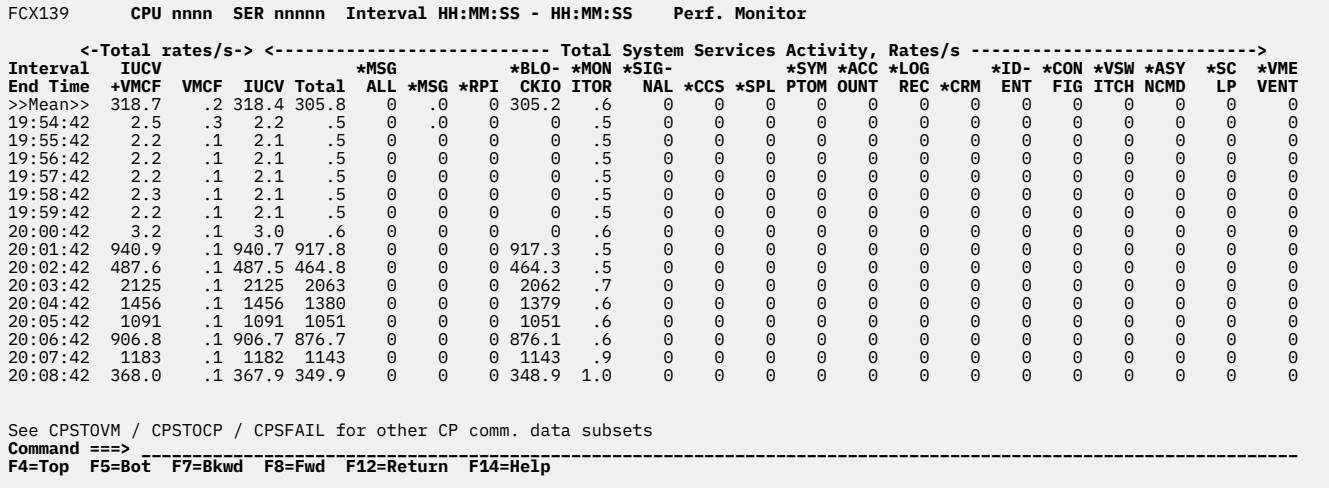

*Figure 42. Layout of CP IUCV Services Log Screen (FCX139/140/141/142)*

The information shown is based on CP monitor SYSTEM domain SAMPLE data.

The display shows usage of CP IUCV services by time. The leftmost column contains the end time (in *hh*:*mm*:*ss* format) of the monitor interval for which the values were calculated.

The first entry is reserved for the overall averages since the last RESET subcommand, or since data collection was activated. It is designated by the string >>Mean>> in the 'Interval End Time' column.

#### **Field Description:**

#### **Interval End Time**

The end time of the monitor interval or the BYTIME interval for which the values were calculated.

In the case of the >>Mean>> entry, you can find the relevant interval in the header line.

*Total rates/s:* Information on overall IUCV and VMCF activities, in transfers per second (the strings Total CP>VM/s, Total VM>CP/s and Total Fails/s will be shown instead for the CPSTOVM, CPSTOCP and CPSFAILS displays respectively).

#### **IUCV+VMCF**

The sum of all IUCV and VMCF activity

## **VMCF**

The sum of all VMCF activity

#### **IUCV**

The sum of all IUCV activity

*Total System Services Activity, Rates/s:* Provides more detailed information on the participation of specific CP IUCV system services to the total IUCV activity. The strings

- System Services CP to Users, Rates/s
- System Services Users to CP, Rates/s
- System Services Failures, Rates/s

will be shown instead for the CPSTOVM, CPSTOCP and CPSFAILS displays respectively.

## **Total**

The sum of all IUCV activity by CP services

# **\*MSGALL**

Overall activity for the \*MSGALL IUCV service (Message All System Service)

# **\*MSG**

Overall activity for the \*MSG IUCV service (Message System Service)

# **\*RPI**

Overall activity for the \*RPI IUCV service (Access Verification System Service)

# **\*BLOCKIO**

Overall activity for the \*BLOCKIO IUCV service (DASD Block I/O System Service)

# **\*MONITOR**

Overall activity for the \*MONITOR IUCV service (Monitor System Service)

# **\*SIGNAL**

Overall activity for the \*SIGNAL IUCV service (Signal System Service)

# **\*CCS**

Overall activity for the \*CCS IUCV service (Console Communication Service)

# **\*SPL**

Overall activity for the \*SPL IUCV service (Spool System Service)

# **\*SYMPTOM**

Overall activity for the \*SYMPTOM IUCV service (Symptom System Service)

# **\*ACCOUNT**

Overall activity for the \*ACCOUNT IUCV service (Account System Service)

# **\*LOGREC**

Overall activity for the \*LOGREC IUCV service (Error Logging System Service)

# **\*CRM**

Overall activity for the \*CRM IUCV service (Collection Resource Management System Service)

# **\*IDENT**

Overall activity for the \*IDENT IUCV service (Identify System Service)

# **\*CONFIG**

Overall activity for the \*CONFIG IUCV service (Enterprise Systems Connection Manager Service)

# **\*VSWITCH**

Overall activity for the \*VSWITCH IUCV service (Virtual Switch System Service)

# **\*ASYNCMD**

Overall activity for the \*ASYNCMD IUCV service (Asynchronous CP Command Response System Service)

# **\*SCLP**

Overall activity for the \*SCLP IUCV service (SCLP System Service)

# **\*VMEVENT**

Overall activity for the \*VMEVENT IUCV service (VM Event System Service)

# **Effect of 'AVERAGE' and 'INTERIM' subcommands:** None.

# **FCX143, Paging Log Screen – PAGELOG**

## **Performance Toolkit Subcommand:** ["PAGELOG" on page 244.](#page-279-0)

The Paging Log Screen (FCX143):

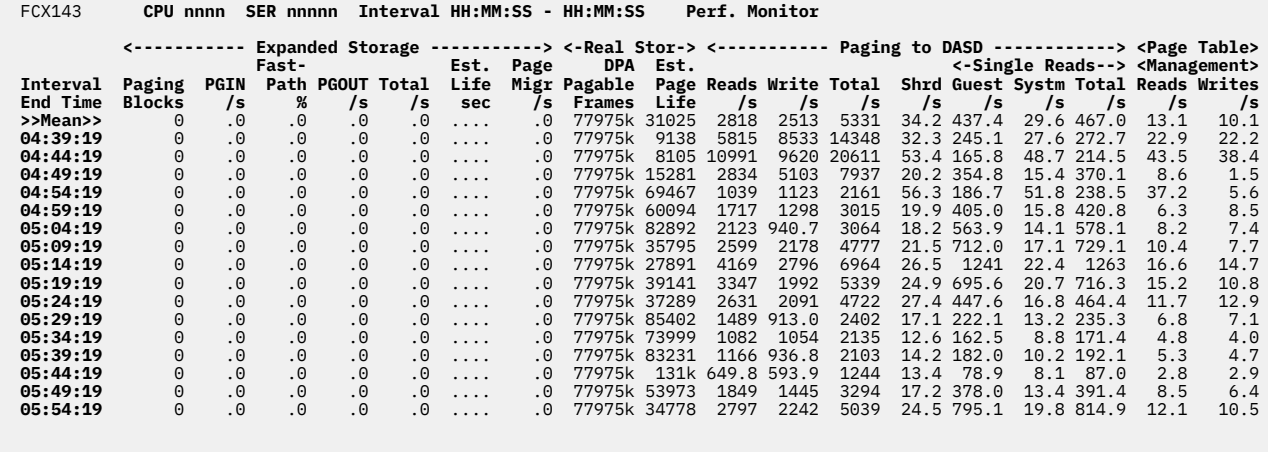

# **Command ===> \_ F1=Help F4=Top F5=Bot F7=Bkwd F8=Fwd F12=Return**

*Figure 43. Layout of Paging Log Screen (FCX143)*

The information shown is based on CP monitor SYSTEM and STORAGE domain SAMPLE data.

The display shows paging activity by time. The leftmost column contains the end time:

(format *hh:mm:ss*)

of the monitor interval for which the values were calculated. Note that only part of the performance variables can be shown on the 80 columns of an ordinary screen: use the LEFT/RIGHT subcommands, or the corresponding PF-keys, for shifting the display window to the left or to the right for viewing the remaining data columns.

The first entry is reserved for the overall averages since the last RESET subcommand, or since data collection was activated. It is designated by the string >>Mean>> in the 'Interval End Time' column.

#### **Field Descriptions:**

#### **Interval End Time**

The end time of the monitor interval or the BYTIME interval for which the values were calculated.

In the case of the >>Mean>> entry, you can find the relevant interval in the header line.

*Expanded Storage:*

#### **Paging Blocks**

The number of paging blocks in expanded storage

#### **PGIN/s**

The PGIN rate, i.e. the number of expanded storage blocks moved to central storage, per second

#### **Fast Path %**

The percentage of PGIN operations which could be handled by the fastpath routine

## **PGOUT/s**

The PGOUT rate, i.e. the number of central storage pages moved to expanded storage, per second. This figure does not include PGOUT operations done for the minidisk cache.

### **Total/s**

The total of the PGIN and PGOUT rates

## **Est. Life sec**

The estimated life of a paging block in expanded storage, in seconds, based on Little's law (i.e. number of paging blocks divided by the PGOUT rate)

## **Page Migr**

The rate at which pages are migrated from expanded storage to auxiliary storage, for dormant and non-dormant users, for shared systems and for the CP system address space

### *Real Storage:*

### **DPA Pgable Frames**

Number of pageable frames in the DPA

## **Est. Page Life**

The estimated average age of a page in central storage, in seconds, based on Little's law (DPA size divided by the sum of PGOUT and page write rates)

# *Paging to DASD:*

#### **Reads/s**

The page read rate per second, including directory, nucleus and warmstart I/O, but no spool I/O

## **Write/s**

The page write rate per second, including directory, nucleus and warmstart I/O, but no spool I/O

# **Total/s**

The total paging rate per second (sum of reads and writes)

## **Shrd**

The number of pages read per second for shared segments

#### **Single Reads Guest**

The rate of single page reads, per second, for virtual machines

#### **Single Reads Systm**

The rate of single page reads, per second, for the system (system pages are always read as single pages)

## **Single Reads Total**

The total rate of single page reads (the sum of guest reads and system reads)

## *Page Table Management:*

## **Reads/s**

The number of page table translations per second that resulted in a page read from auxiliary storage.

## **Writes/s**

The number of page tables paged out to auxiliary storage per second.

## **Effect of 'AVERAGE' and 'INTERIM' subcommands:** None.

# **FCX144, Processor Log Screen – PROCLOG**

## **Performance Toolkit Subcommand:** ["PROCLOG" on page 259.](#page-294-0)

The Processor Log Screen (FCX144) displays processor activity by time.

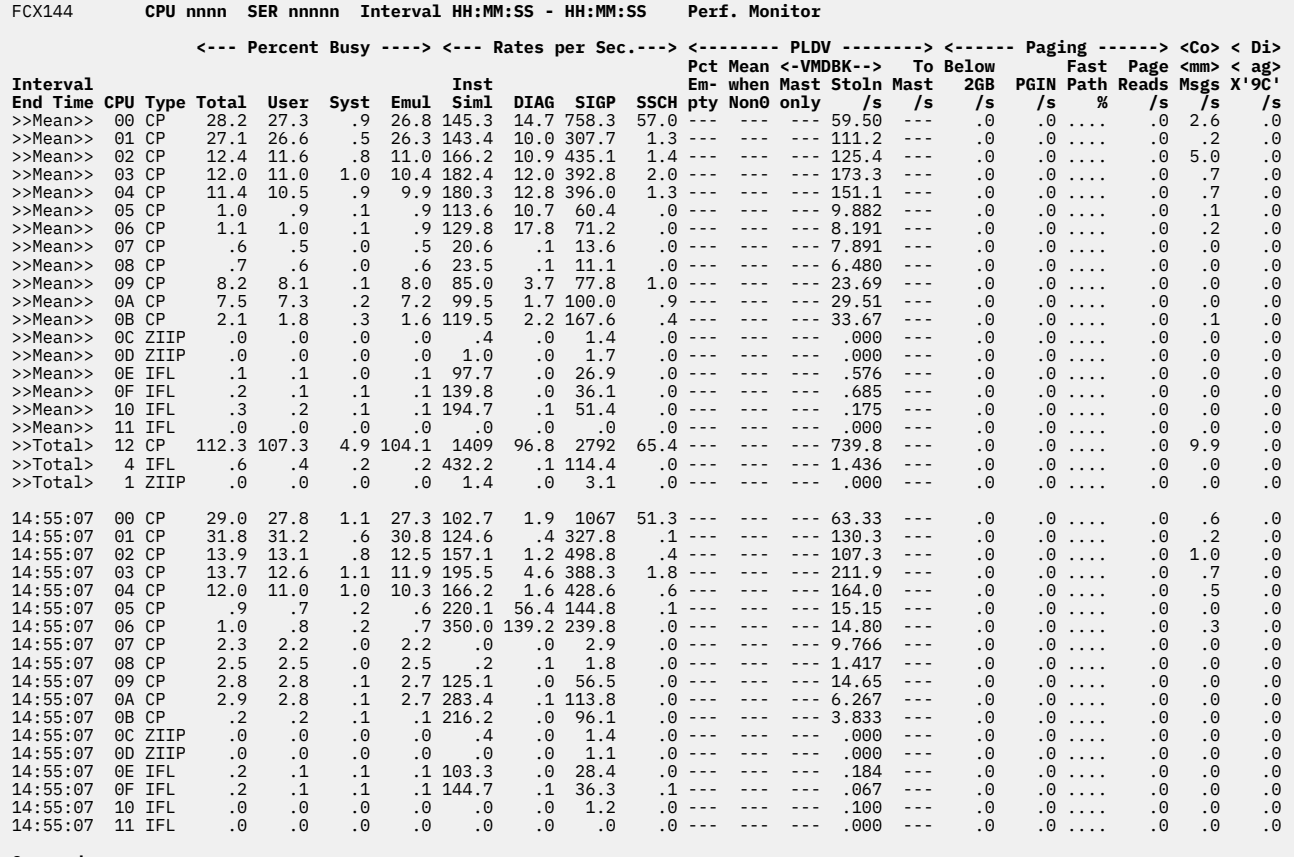

**Command ===> F1=Help F4=Top F5=Bot F7=Bkwd F8=Fwd F12=Return**

*Figure 44. Layout of Processor Log Screen (FCX144)*

**Note:** This report supports monitor data from z/VM 6.2 or earlier. When running Performance Toolkit against z/VM 6.3 or later data, the PROCLOG subcommand is available for compatibility purposes only; PRCLOG should be used instead. See ["PRCLOG" on page 251](#page-286-0) and ["FCX304, Processor Log Screen –](#page-860-0) [PRCLOG" on page 825](#page-860-0).

The information shown is based on CP monitor SYSTEM and PROCESSOR domain SAMPLE data.

On this screen, the leftmost column contains the end time (in *hh:mm:ss* format) of the monitor interval for which the values were calculated.

The displayed data consists of three parts:

- 1. Overall data grouped by processor number (>>Mean>>) since the last RESET subcommand, or since data collection was activated. This section shows data for every processor that was active in the overall interval. All rates and percent loads are calculated by active period time; that is, between the first and last active times.
- 2. Overall data grouped by processor type (>>Total>) since the last RESET subcommand, or since data collection was activated. This section shows data for all processors types that were active in the overall interval when the count of active processors in this interval was more than one. All rates and percent loads are calculated by total interval time since the last RESET subcommand or since data collection was activated.
3. Regular data based on sample interval time when BYTIME interval is set to zero, or the BYTIME interval when it is specified.

# **Field Descriptions:**

# **Interval End Time**

The end time of the monitor interval or the BYTIME interval for which the values were calculated.

In the case of the >>Mean>> and >>Total> entries, you can find the relevant interval in the header line.

The >>Mean>> line shows the overall average values per processor number. The >>Total> line shows the overall average values per processor type when the count of active processors in overall interval is more than one.

# **CPU**

The logical processor ID in hexadecimal format.

The >>Total> line contains a decimal value that represents the total number of logical processors of this type in the partition.

# **TYPE**

The processor type, as follows:

# **CP**

Central Processor

# **ICF**

Internal Coupling Facility

# **IFL**

Integrated Facility for Linux

# **ZIIP**

IBM Z Integrated Information Processor

# *Percent Busy:*

# **Total**

The percentage of total elapsed time that the processor was busy.

# **User**

The percentage of total elapsed time that the processor time was attributed to specific users (includes emulation time and CP time).

# **Syst**

The percentage of total elapsed time that the processor was charged to the system (CP time not attributed to specific users).

# **Emul**

The percentage of total elapsed time that the processor was in emulation mode, doing work for users.

**Note:** All of the above percentages are based on *elapsed time*. For a system running in an LPAR, this could mean that it is running at maximum capacity even though none of the values have reached 100%. See ["FCX100, CPU Load and Transactions – CPU" on page 371](#page-406-0) for "busy" values, which are based on the sum of "busy" and voluntary wait time, instead of on elapsed time.

# *Rates per Sec.:*

# **Inst Siml**

The number of instructions simulated per second.

# **DIAG**

The number of Diagnose instructions that guests executed per second.

# **SIGP**

The rate at which this CPU is the target of SIGP External Call instructions.

# **SSCH**

The number of Start Subchannel or Resume Subchannel instructions that CP executed per second.

*PLDV:*

#### **Pct Empty**

The percentage of elapsed time that the local dispatch vector had no VMDBKs.

#### **Mean when Non0**

The mean number of VMDBKs in the processor local dispatch vector when it was not empty.

# **VMDBK Mast only**

The mean number of VMDBKs in the master-only local dispatch vector when it was not empty.

# **VMDBK Stoln/s**

The rate at which VMDBKs were stolen from this processor's local dispatch vector, to be dispatched on another processor.

## **To Mast/s**

The rate, per second, at which VMDBKs had to be moved to the master processor for the execution of 'master only' work.

The processor with a nonzero value in this field is the current master processor (usually the IPL processor).

#### *Paging:*

# **Below 2GB/s**

The number of pages moved below the 2GB line for translation, per second. The field is available only for z/VM systems running in 64-bit mode.

# **PGIN/s**

The number of PGINs per second (page moves from expanded to central storage).

# **Fast Path %**

The percentage of PGINs which could be handled by fastpath logic.

#### **Page Reads/s**

The number of pages read from auxiliary storage, including directory, nucleus and warmstart I/O but no spool I/O.

#### *Msgs/s:*

# **Comm Msgs/s**

The number of IUCV and VMCF data transfers per second (successful and unsuccessful) for this processor.

#### *Diag:*

# **Diag X'9C'/s**

The number of times Diagnose X'9C' was issued by CP per second for this processor.

# **Effect of AVERAGE and INTERIM subcommands:**

None.

# **FCX145, Scheduler Queue Log Screen – SCHEDLOG**

**Performance Toolkit Subcommand:** ["SCHEDLOG" on page 281.](#page-316-0)

The Scheduler Queue Log Screen (FCX145) shows information on scheduler queue lengths by time:

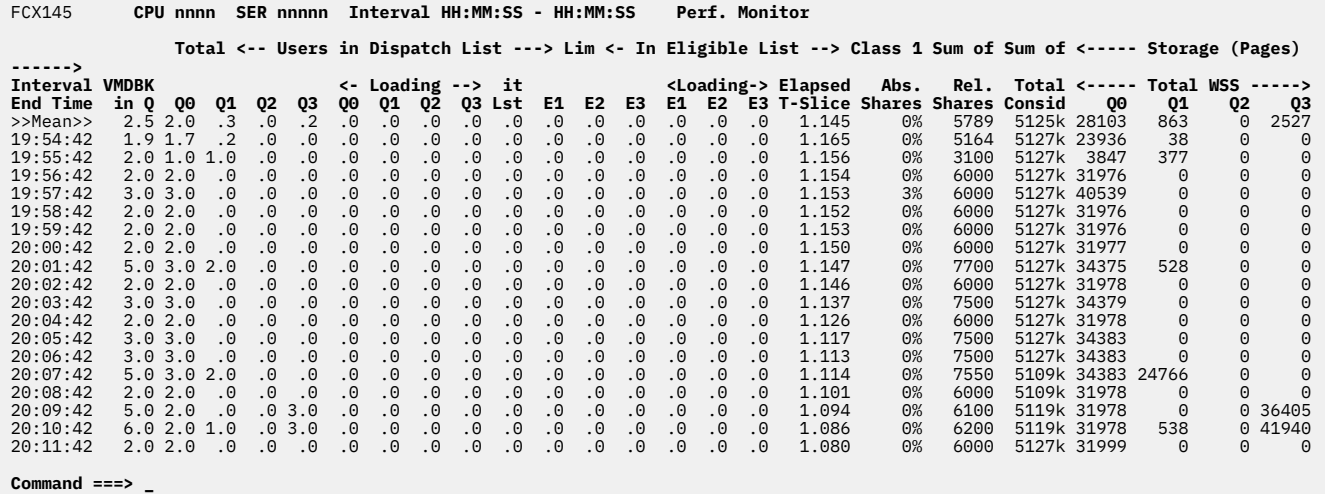

**Command ===> \_ F1=Help F4=Top F5=Bot F7=Bkwd F8=Fwd F12=Return**

*Figure 45. Layout of Scheduler Queue Log Screen (FCX145)*

The information shown is based on SYSTEM domain SAMPLE data.

The leftmost column contains the end time (in *hh*:*mm*:*ss* format) of the monitor interval for which the values were calculated.

The first entry is reserved for the overall averages since the last RESET subcommand, or since data collection was activated. It is designated by the string >>Mean>> in the 'Interval End Time' column.

# **Field Description:**

# **Interval End Time**

The end time of the monitor interval or the BYTIME interval for which the values were calculated.

In the case of the >>Mean>> entry, you can find the relevant interval in the header line.

# **Total VMDBK in Q**

The total number of VMDBKs found in both the dispatch and eligible lists

*Users in Dispatch List* shows the number of VMDBKs in the dispatch list for each class:

# **Q0**

Number of class 0 (QUICKDSP) users

# **Q1**

Number of class 1 users in the dispatch list (interactive)

# **Q2**

Number of class 2 users in the dispatch list

# **Q3**

Number of class 3 users in the dispatch list

# **Loading Q0**

Number of loading class 0 (QUICKDSP) users

# **Loading Q1**

Number of loading class 1 users in the dispatch list (interactive)

# **Loading Q2**

Number of loading class 2 users in the dispatch list

# **Loading Q3**

Number of loading class 3 users in the dispatch list

# **Limit Lst**

Number of users in the limit list.

*In Eligible List* shows the number of VMDBKs in the eligible list for each class:

# **E1**

Number of class 1 users in the eligible list (interactive)

# **E2**

Number of class 2 users in the eligible list

# **E3**

Number of class 3 users in the eligible list

# **Loading E1**

Number of loading class 1 users in the eligible list (interactive)

# **Loading E2**

Number of loading class 2 users in the eligible list

# **Loading E3**

Number of loading class 3 users in the eligible list

# **Class 1 Elapsed T-Slice**

The length of the class 1 elapsed time slice. This is the elapsed time which a class 1 user can spend in the dispatch list, and which should allow 85% of all transactions to complete. The value is continuously adapted to changing system load conditions, and it can be a good response time indicator as long as you compare only periods with a similar 'job mix'.

# **Sum of Abs. Shares**

The sum of the absolute shares set for all users which were in the dispatch list

# **Sum of Rel. Shares**

The sum of the relative shares set for all users which were in the dispatch list

*Storage (Pages)* provides information on storage utilization by each class:

# **Total Consid**

Number of pages to consider when selecting VMDBKs for the dispatch list.

# **Total WSS**

Number of pages in all working sets of a specific class:

**Q0**

Class 0 users

# **Q1**

Class 1 users

# **Q2**

Class 2 users

**Q3**

Class 3 users

**Effect of 'AVERAGE' and 'INTERIM' subcommands:** None.

# **FCX146, Auxiliary Storage Log Screen – AUXLOG**

**Performance Toolkit Subcommand:** ["AUXLOG" on page 131.](#page-166-0)

The Auxiliary Storage Log Screen (FCX146):

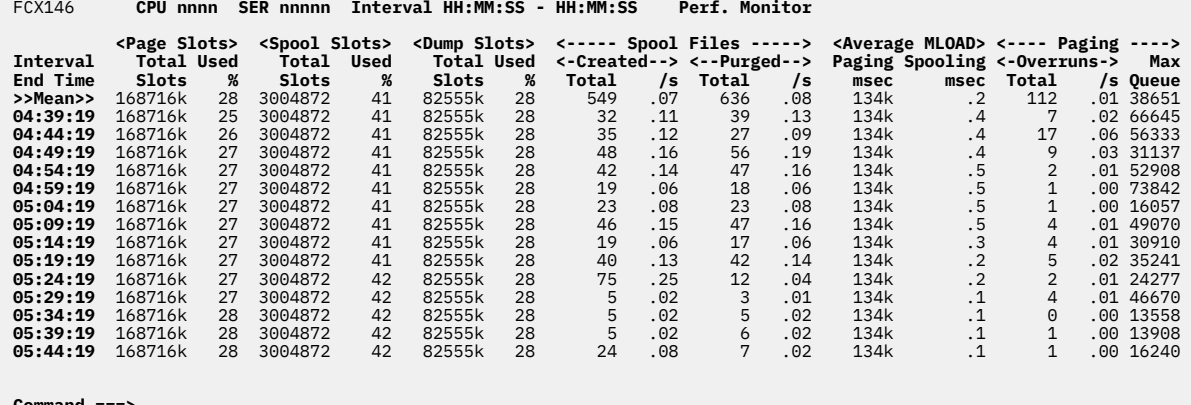

# **Command ===> \_ F1=Help F4=Top F5=Bot F7=Bkwd F8=Fwd F12=Return**

*Figure 46. Layout of Auxiliary Storage Log Screen (FCX146)*

The information shown is based on CP monitor SYSTEM domain SAMPLE data.

The display shows usage of auxiliary storage by time. The leftmost column contains the end time:

(format *hh:mm:ss)*

of the monitor interval for which the values were calculated.

The first entry is reserved for the overall averages since the last RESET subcommand, or since data collection was activated. It is designated by the string >>Mean>> in the 'Interval End Time' column.

# **Field Description:**

#### **Interval End Time**

The end time of the monitor interval or the BYTIME interval for which the values were calculated.

In the case of the >>Mean>> entry, you can find the relevant interval in the header line.

*Page Slots:*

#### **Total Slots**

The total number of slots allocated for PAGE areas

# **Used %**

The percentage of allocated slots which are in use

#### *Spool Slots:*

#### **Total Slots**

The total number of slots allocated for SPOL areas

# **Used %**

The percentage of allocated slots which are in use

# *Dump Slots:*

# **Total Slots**

The total number of slots allocated for SPOL areas on special DUMP disks

#### **Used %**

The percentage of allocated dump slots which are in use

*Spool Files:*

# **Created Total**

The number of spool files created in the interval

# **Created /s**

The rate at which spool files were created in the interval, in files per second

## **Purged Total**

The number of spool files purged in the interval

# **Purged /s**

The rate at which spool files were purged in the interval, in files per second

*Average MLOAD:* Information on the 'modified device load' value upon which CP bases its decisions when selecting paging and spooling devices (the I/O device service time for read/write requests multiplied by the number of queued requests for that same device):

#### **Paging msec**

The average MLOAD value for paging devices, in msec

# **Spooling msec**

The average MLOAD value for spooling devices, in msec

#### *Paging:*

### **Overruns Total**

The total number of times a paging overrun was detected (that is, the queue length has exceeded the point necessary to keep the bandwidth full).

# **Overruns /s**

Paging overruns as a rate.

#### **Max Queue**

The maximum queue length in the interval.

# **Effect of 'AVERAGE' and 'INTERIM' subcommands:** None.

# **FCX147, Virtual Disks in Storage Screen – VDISKS**

**Performance Toolkit Subcommand:** ["VDISKS" on page 358](#page-393-0).

In the Virtual Disks in Storage Screen (FCX147), information for virtual disks in storage for which some activity was found during the last interval is shown highlighted on the screen.

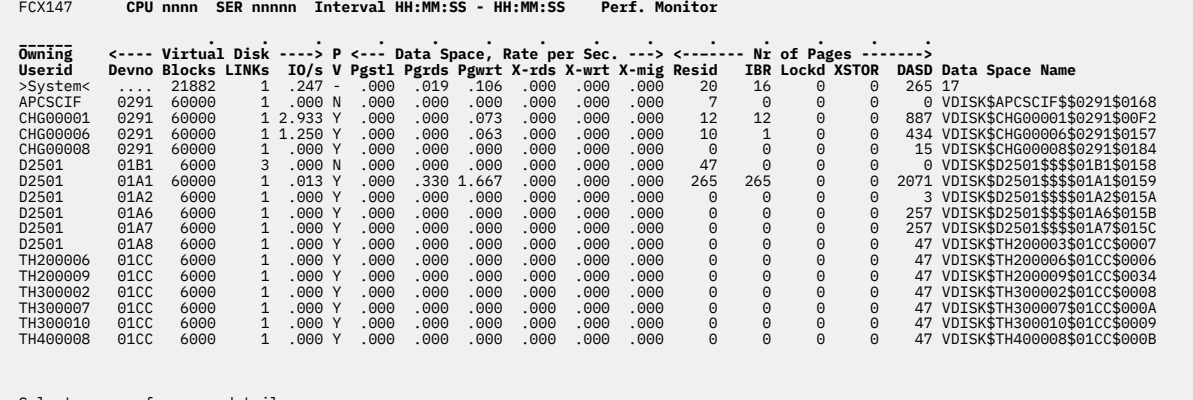

 Select a user for user details **Command ===> \_ F1=Help F4=Top F5=Bot F7=Bkwd F8=Fwd F12=Return**

*Figure 47. Layout of Virtual Disks in Storage Screen (FCX147)*

The information shown is based on CP monitor STORAGE domain SAMPLE data.

The sample shows a screen with the VDISKs sorted in ascending owner name sequence, the initial setting. Other possible sort sequences are indicated by dots above the corresponding columns. They can be set using the 'SORT' subcommand with the appropriate column heading (see ["SORT" on page 295\)](#page-330-0) or by positioning the cursor on the header of the field which is to be sorted and then pressing ENTER.

The first entry is reserved for the overall averages for all the shared data spaces shown, regardless of the current sorting sequence. It is identified by the 'name' >System<.

Because virtual disks in storage are built internally using shared data spaces, this performance display is very similar in its layout to the shared data spaces display, and you will also find all the VDISK data spaces again on the DSPACESH screen, but without the VDISK-specific information.

For more specific information on one VDISK user do one of the following:

- Place the cursor on the Userid field of the virtual machine you are interested in and press ENTER
- Enter the subcommand 'USER *userid*' on the command line

# **Field Descriptions:**

# **Owning Userid**

The user ID of the owner of the VDISK

*Virtual Disk:*

# **Devno**

The virtual device number of the VDISK

# **Blocks**

The size of the VDISK, expressed as the number of 512-byte blocks for which it was defined

# **LINKs**

The number of LINKs to the virtual disk

# **IO/s**

The virtual I/O rate to the VDISK

# **PV**

Private VDISK indicator:  $Y = (Yes)$  - a private VDISK,  $N = (No)$  - a shared VDISK

*Data Space, Rate per Sec.:*

# **Pgstl**

The number of pages stolen per second

# **Pgrds**

The number of pages read from DASD per second

# **Pgwrt**

The number of pages written to DASD per second

# **X-rds**

The number of pages moved from expanded storage to central storage, per second

# **X-wrt**

The number of pages moved from central storage to expanded storage, per second

**X-mig**

The number of pages migrated from expanded storage to DASD, per second

*Nr of Pages:*

# **Resid**

The number of pages resident in central storage

# **IBR**

The number of IBR (invalid-but-resident) pages for this VDISK.

# **Lockd**

The number of locked pages

# **XSTOR**

The number of XSTOR blocks occupied by the data space. (Available only on z/VM 5.2 and later.)

# **DASD**

The number of slots occupied on auxiliary storage

# **Data Space Name**

The name of the data space, or, on the ">System<" line, the number of VDISKs over which the ">System<" line was calculated.

The string Initial sample will be inserted for VDISKs for which no valid delta values could be calculated because only one sample has been obtained so far.

# **Effect of AVERAGE and INTERIM subcommands:**

Overall values or interim period averages will be shown for all load fields. Note that not all of the VDISKs might have been defined during the entire period. However, the activity shown (I/O rates, page rates) is always based on the common overall elapsed time. This allows showing each VDISK's contribution to the overall load, but it might not show the average load for a virtual disk while it was active.

# **FCX148, User-Defined Performance Screen – FCONTROL DEFSCRN**

#### **Performance Toolkit Subcommand:** ["FCONTROL DEFSCRN" on page 24](#page-59-0).

This screen can contain selected performance data fields from other standard displays. The specified fields will be copied at the end of each monitor sample interval.

Because the layout of the resulting screen is, by definition, determined by the user, any example illustrates only some of the possibilities. The following figure shows such an example:

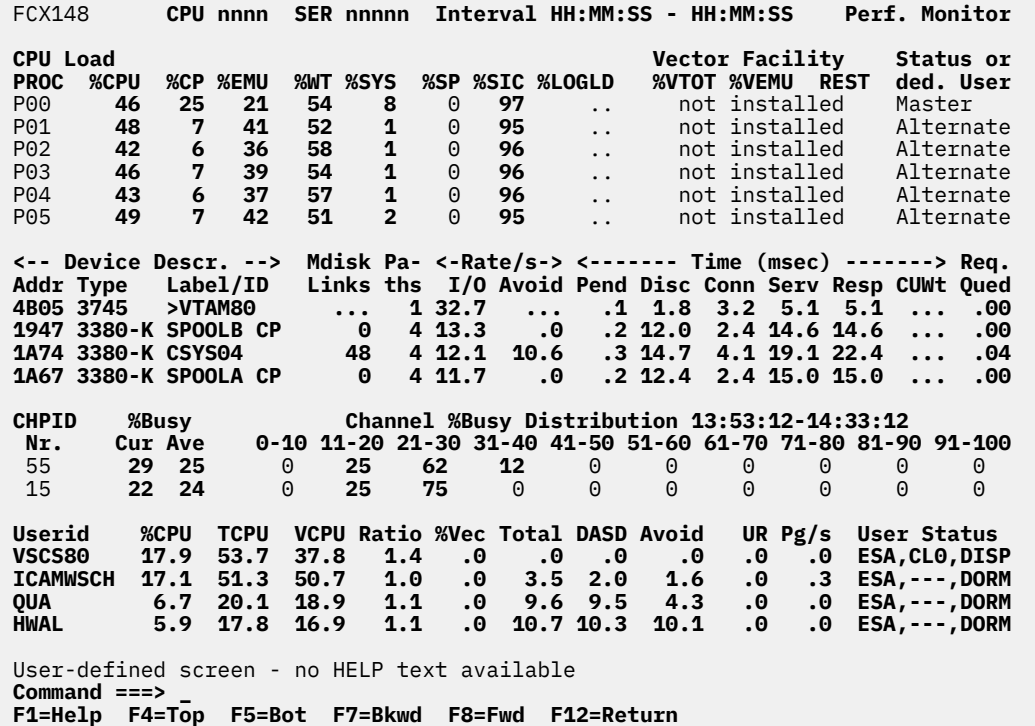

*Figure 48. Example of a User-Defined Performance Screen (FCX148)*

You can use the FC DEFSCRN command to define your own performance screens. You need to specify:

- The name you want to give to the screen
- Any of your own header lines
- The blocks to be inserted into the screen, where each block requires:
- The line number of the first and last line of the block in your new screen
- Source screen name and the first line number on the source screen where copying is to start

The subcommands used for defining the above screen have been included in the sample FCONX \$PROFILE delivered with the program, as follows:

FC DEFSCRN SYSSUM LINE 2 TO 9 COPY CPU FROM 1 FC DEFSCRN SYSSUM LINE 11 TO 12 COPY DEVICE FROM 2 FC DEFSCRN SYSSUM LINE 13 TO 16 COPY DEVICE FROM 5 FC DEFSCRN SYSSUM LINE 18 TO 21 COPY CHANNEL FROM 1 FC DEFSCRN SYSSUM LINE 23 TO 23 COPY USER FROM 4<br>FC DEFSCRN SYSSUM LINE 24 TO 27 COPY USER – FROM 6 FC DEFSCRN SYSSUM LINE 24 TO 27 COPY USER

That is, you would select this sample log by entering the SYSSUM command on the command line. See ["FCONTROL DEFSCRN" on page 24](#page-59-0) for more information.

# **Field Descriptions:**

Refer to the descriptions of the performance screens that have contributed to this combined screen.

# **FCX149, Monitor Settings – MONSET**

# **Performance Toolkit Subcommand:** ["MONSET" on page 237](#page-272-0).

The Monitor Settings report (FCX149):

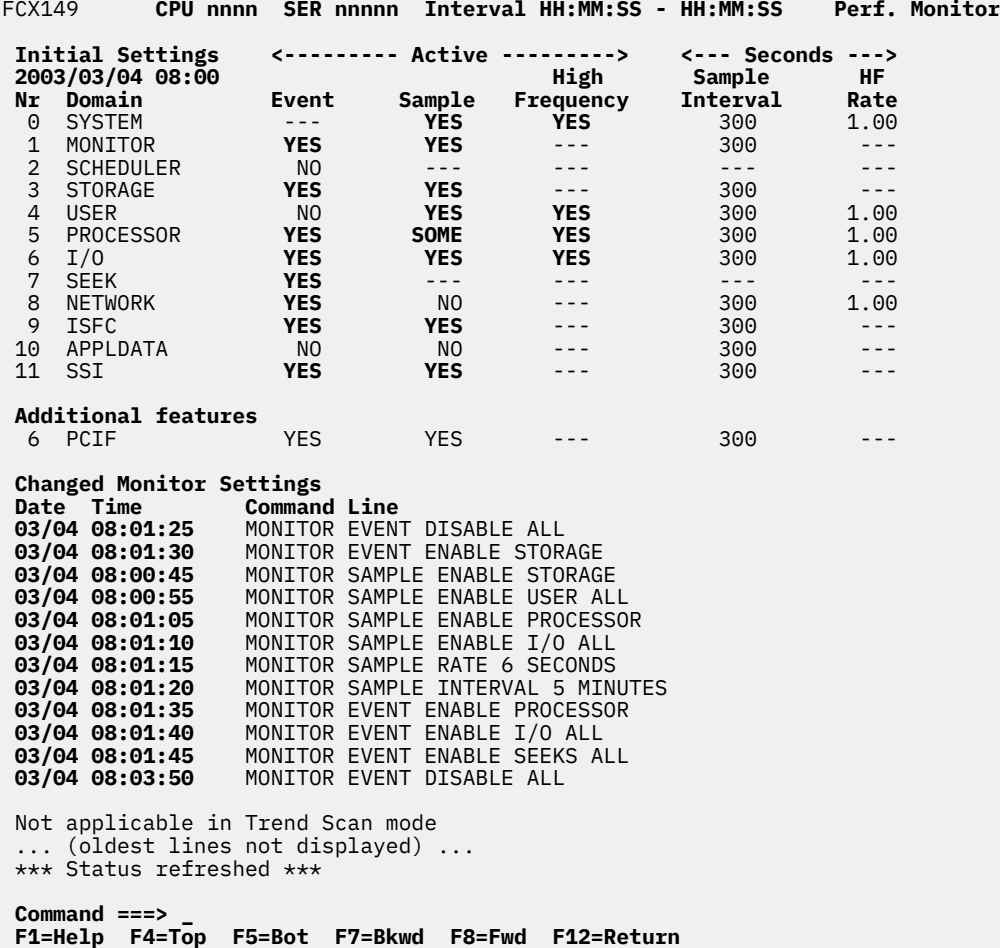

*Figure 49. Layout of Monitor Settings report (FCX149)*

The display shows the initial monitor settings and it also shows commands which were entered at a later time to change these settings. The information is based on CP monitor MONITOR domain SAMPLE and EVENT data.

#### **Field Description:**

#### **Initial Settings**

Shows date (*yyyy/mm/dd*) and time (*hh:mm*) of the initial monitor sample for which the settings are displayed.

**Nr**

The number of the domain for which the initial settings are displayed

### **Domain**

The name of the domain for which the initial settings are displayed.

# *Active:*

The initial status of the different monitor domains is shown under this heading.

## **Event**

Shows the initial settings for collecting event records, where:

## **YES**

Indicates event record creation is enabled for the domain

# **NO**

Indicates event record creation is disabled for the domain

## **SOME**

Indicates that only a subset of the users or I/O devices have been enabled for event record creation.

Dashes indicate "not applicable", that is, event data cannot be created for the domain.

## **Sample**

Shows the initial settings for collecting sample records, where:

#### **YES**

Indicates sample record creation is enabled for the domain.

## **NO**

Indicates sample record creation is disabled for the domain.

#### **SOME**

Indicates only a subset of the users or I/O devices has been enabled for sample record creation. For the PROCESSOR domain it indicates that the CPU Measuring Facility Counters are disabled.

Dashes indicate "not applicable", that is, sample data cannot be created for the domain.

#### **High Frequency**

shows the initial settings for high-frequency sampling, where:

#### **YES**

Indicates there are high-frequency fields in the domain.

#### **NO**

Indicates there are high-frequency fields in the domain, but high-frequency sampling is stopped.

Dashes indicate that there are no high-frequency fields in the domain or that the corresponding sample domain is disabled.

#### *Seconds:*

The following fields show sampling intervals, in seconds.

# **Sample Interval**

The interval for collecting sample records, in seconds

#### **HF Rate**

The high-frequency sampling interval, also in seconds.

#### *Changed Monitor Settings:*

Here, you will find a collection of the MONITOR subcommands which were entered after collection of the initial monitor settings.

# **Date**

The month and day of the change (*mm/dd*).

#### **Time**

The time (format *hh:mm:ss:*) when the MONITOR subcommand was entered.

#### **Command Line**

The MONITOR subcommand entered. Note that any abbreviations are automatically expanded to the full length.

## **Messages:**

These messages could appear in the Changed Monitor Settings area:

# **Not applicable in Trend Scan mode**

is displayed when viewing data using the TRNDSCAN command. Because the corresponding change status events are not written to the history files, they are not available for redisplay.

# **... (oldest lines not displayed) ...**

is displayed when the count of the change status lines exceeds the REDISP number (set using the FC MONCOLL REDISP command).

# **\*\*\* Status refreshed \*\*\***

is displayed when the new configuration record for this particular report has been received.

# **Effect of AVERAGE and INTERIM subcommands:**

None.

# **FCX150, Shared File System Log Screen – SFSLOG**

**Performance Toolkit Subcommand:** ["SFSLOG" on page 291](#page-326-0).

The Shared File System Log Screen (FCX150):

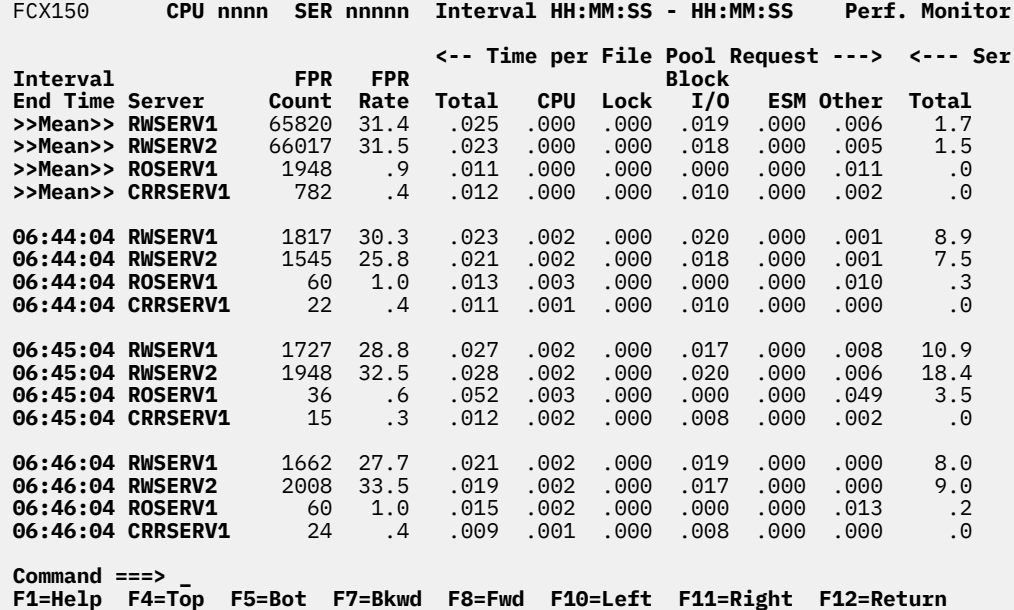

*Figure 50. Layout of Shared File System Log Screen (FCX150)*

The information shown is based on CP monitor APPLDATA and USER domain SAMPLE data.

The display shows information on the activity and performance of shared file system servers by time. The leftmost column contains the end time (format *hh:mm:ss*) of the monitor interval for which the values were calculated. Note that only part of the performance variables can be shown on the 80 columns of an ordinary screen, use the LEFT/RIGHT subcommands, or the corresponding PF-keys, for shifting the display window to the left or to the right for viewing the remaining data columns.

The first entry is reserved for the overall averages since the last RESET subcommand, or since data collection was activated. It is designated by the string >>Mean>> in the 'Interval End Time' column. The relative activity shown is based on each server's actual connect time, not the overall elapsed time in the interval.

# **Field Description:**

#### **Interval End Time**

The end time of the monitor interval or the BYTIME interval for which the values were calculated.

In the case of the >>Mean>> entry, you can find the relevant interval in the header line.

### **Server**

The userid of the shared file system or CRR server to which the following figures apply.

# **FPR Count**

The number of file pool requests handled by the server.

# **FPR Rate**

The number of file pool requests handled per second.

*Time per File Pool Request:*

The following fields show the average time spent in a specific area per file pool request, in seconds.

# **Total**

The total service time per file pool request.

# **CPU**

The CPU time used by the server per file pool request.

# **Lock**

The time spent in lock wait per file pool request.

# **Block I/O**

The time needed for block I/O per file pool request.

# **ESM**

The processing time of an external security manager per file pool request.

# **Other**

Other time (the remainder of total service time minus the other times specifically mentioned above). If the Other field value is negative, Performance Toolkit displays dots in this field instead of a negative value.

# *Server Utilization:*

The following fields show server utilization as a percentage of elapsed time during which the server was busy in the area specified.

# **Total**

The total server utilization.

# **CPU**

The percentage of time the server was actively using CPU.

# **Page Read**

The percentage of time spent in page wait.

# **Checkpoint**

The percentage of time spent for file pool checkpointing.

# **QSAM**

The percentage of time the server was waiting for QSAM I/O.

# *Agents:*

# **Active**

The average number of active agents, calculated as the total service time for all file pool requests divided by elapsed time.

# **Held**

The average number of held agents, calculated as the LUW (logical unit of work) holding time divided by elapsed time.

# **Deadlocks**

Number of roll-backs due to deadlocks.

# **Effect of 'AVERAGE' and 'INTERIM' subcommands:** None.

# **FCX151, Shared File System I/O Log Screen – SFSIOLOG**

**Performance Toolkit Subcommand:** ["SFSIOLOG" on page 290](#page-325-0).

The Shared File System I/O Log Screen (FCX151):

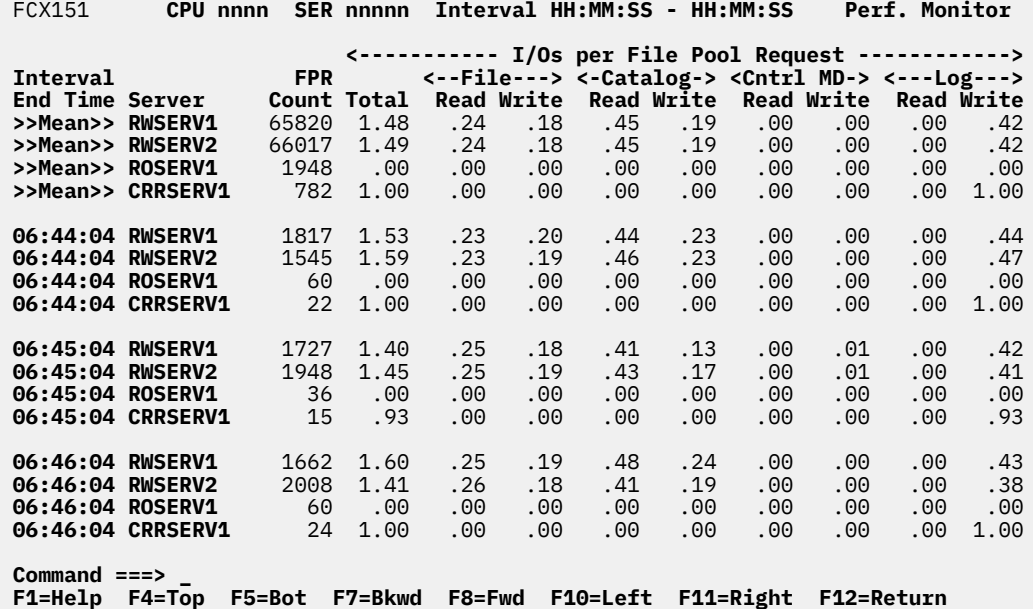

*Figure 51. Layout of Shared File System I/O Log Screen (FCX151)*

The information shown is based on CP monitor APPLDATA and USER domain SAMPLE data.

The display shows information on I/O activity of shared file system servers by time. The leftmost column contains the end time:

(format *hh:mm:ss*)

of the monitor interval for which the values were calculated. Note that only part of the performance variables can be shown on the 80 columns of an ordinary screen: use the LEFT/RIGHT subcommands, or the corresponding PF-keys, for shifting the display window to the left or to the right for viewing the remaining data columns.

The first entry is reserved for the overall averages since the last RESET subcommand, or since data collection was activated. It is designated by the string >>Mean>> in the 'Interval End Time' column. The relative activity shown is based on each server's actual connect time, not the overall elapsed time in the interval.

#### **Field Description:**

#### **Interval End Time**

The end time of the monitor interval or the BYTIME interval for which the values were calculated.

In the case of the >>Mean>> entry, you can find the relevant interval in the header line.

**Server**

The userid of the shared file system or CRR server to which the following figures apply

#### **FPR Count**

The number of file pool requests handled by the server

## *I/Os per File Pool Request:*

The following fields show the number of I/Os which were required for processing an average file pool request.

# **Total**

The total number of I/Os required

# **File Read**

The number of file read requests per file pool request

# **File Write**

The number of file write requests per file pool request

# **Catalog Read**

The number of catalog read requests per file pool request

## **Catalog Write**

The number of catalog write requests per file pool request

# **Cntrl MD Read**

The number of control MD read requests per FPR

## **Cntrl MD Write**

The number of control MD write requests per FPR

### **Log read**

The number of log read requests per file pool request

## **Log write**

The number of log write requests per file pool request

#### **Blocks/BIO**

The number of blocks in an average block I/O request

# **Blocks/IO**

The number of blocks in an average I/O request issued by CP on behalf of the file pool server

# **SAC calls/FPR**

The number of calls to the Storage Access Component per file pool request

# **SAC calls/FPR**

The number of calls to the Storage Access Component per file pool request

*Mean Time:* The following fields show the average time required for handling certain events, in seconds.

#### **Block I/O**

The average time per block I/O request

# **Lock Wait**

The average duration of a lock wait. This is the time spent waiting for a lock held by another SFS request to become available.

# **Checkpoint**

The time required for processing a checkpoint

# **ESM Call**

The average time spent per call to an external security manager.

This value will be zero unless the file pool server is started with the ESECURITY parameter in the DMSPARMS file.

# **Effect of 'AVERAGE' and 'INTERIM' subcommands:** None.

# **FCX152, Shared File System Requests Log Screen – SFSREQ**

**Performance Toolkit Subcommand:** ["SFSREQ" on page 293.](#page-328-0)

The Shared File System Requests Log Screen (FCX152):

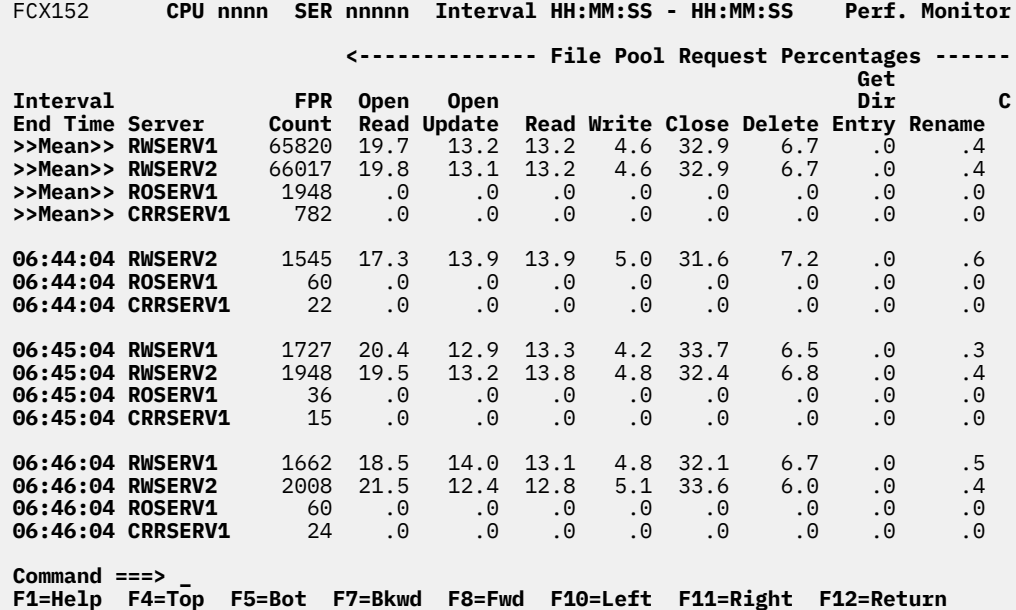

*Figure 52. Layout of Shared File System Requests Log Screen (FCX152)*

The information shown is based on CP monitor APPLDATA domain SAMPLE data.

The display shows information on the nature of file pool requests to shared file system servers by time. The leftmost column contains the end time:

(format *hh:mm:ss*)

of the monitor interval for which the values were calculated. Note that only part of the performance variables can be shown on the 80 columns of an ordinary screen, use the LEFT/RIGHT subcommands, or the corresponding PF-keys, for shifting the display window to the left or to the right for viewing the remaining data columns.

The first entry is reserved for the overall averages since the last RESET subcommand, or since data collection was activated. It is designated by the string >>Mean>> in the 'Interval End Time' column. The relative activity shown is based on each server's actual connect time, not the overall elapsed time in the interval.

#### **Field Description:**

#### **Interval End Time**

The end time of the monitor interval or the BYTIME interval for which the values were calculated.

In the case of the >>Mean>> entry, you can find the relevant interval in the header line.

**Server**

The userid of the shared file system or CRR server to which the following figures apply

#### **FPR Count**

The number of file pool requests handled by the server

*File Pool Request Percentages:*

The following fields show which percentage of the file pool requests to a server falls into the different request categories.

# **Open Read**

The percentage of file pool requests which were 'open file read' requests

# **Open Update**

The percentage of file pool requests which were 'open update' requests

# **Read**

The percentage of file pool requests which were 'read file' requests

# **Write**

The percentage of file pool requests which were 'write file' requests

# **Close**

The percentage of file pool requests which were 'close file' requests

# **Delete**

The percentage of file pool requests which were 'delete file' requests

# **Get Dir Entry**

The percentage of file pool requests which were 'get directory entry' requests

# **Rename**

The percentage of file pool requests which were 'rename' requests

# **Create Alias**

The percentage of file pool requests which were 'create alias' requests

# **Creat/Delete Dir**

The percentage of file pool requests which were 'create directory' or 'delete directory' requests

# **O/G/C Dir**

The percentage of file pool requests which were 'open', 'get' or 'close' directory requests

# **Grant/Revoke Auth**

The percentage of file pool requests which were 'grant' or 'revoke authorization' requests

# **Lock/Unlock**

The percentage of file pool requests which were 'lock' or 'unlock' requests

# **Query**

The percentage of file pool requests which were 'query' requests

# **Refrsh Dir**

The percentage of file pool requests which were 'refresh directory' requests

# **Other**

The percentage of the remaining file pool requests which do not fall into any of the above categories.

# **Effect of 'AVERAGE' and 'INTERIM' subcommands:** None.

# **FCX153, Exception Log Screen – EXCEPT**

**Performance Toolkit Subcommand:** ["EXCEPT" on page 178](#page-213-0).

The Exception Log Screen (FCX153):

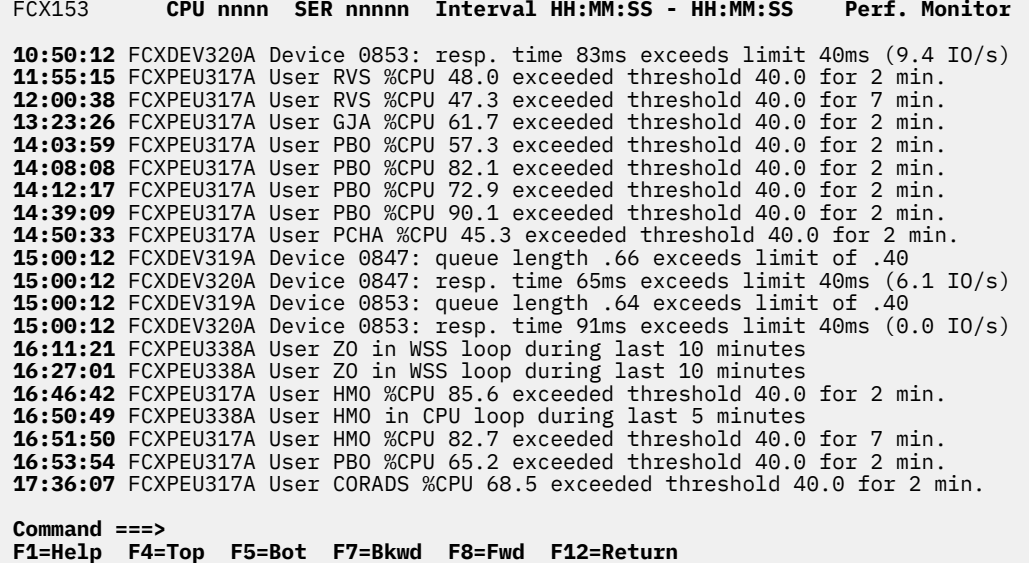

*Figure 53. Layout of Exception Log Screen (FCX153)*

Provided that suitable thresholds have been defined for the system ('FC SET LIMIT ...' subcommand) the display will tell you which performance variables exceeded the set thresholds, by how much, and how long the exceptions have persisted (messages with time stamps).

The last (most recent) part of the system's exception log file will be shown first. Use the scrolling PF-keys or subcommands to browse through the remainder of the day's exception messages.

Error message FCXxxx422E No exceptions logged will be shown instead when the exception log file is empty.

Three generations of the EXCPLOG file are kept: '*yyyymmdd* EXCPLOG A', '*yyyymmdd* EXCPLOG1 A', and '*yyyymmdd* EXCPLOG2 A', for the current day and two previous days respectively.

The files are automatically renamed at midnight, and the oldest one erased; you can copy them onto another disk if you want to keep more than these three generations.

You can control insertion of exception messages into the exception log file to some extent:

- Exception messages can be suppressed by entering the appropriate FC PROCESS ... subcommands with an output display type other than ERRMSG or CPAMSG, or with the NODISP argument.
- Because the system will log *all* alert messages, both of the ERRMSG type created by Performance ToolkitPerformance Toolkit's exception monitoring function, *and* any CP 'alert' messages of the type CPAMSG, you can cause other output lines to be included in the exception log file by changing their output display type to CPAMSG.
- User-generated exception messages of any kind will also be included in the EXCPLOG file. See the "Submitting User-generated Exceptions" section in the *[z/VM: Performance Toolkit Guide](https://www.ibm.com/docs/en/SSB27U_7.3.0/pdf/hcpl8_v7r3.pdf#nameddest=hcpl8_v7r3)* for details.

# **Working with the Exception Log Display:**

When exception messages appear in the exception log, you will usually want to proceed with some kind of analysis in order to determine where the problem is and whether it still persists. Code has been included in the program to help you in this task in the case of alert messages which have been generated by the

threshold and user monitoring functions of Performance ToolkitPerformance Toolkit. To begin analysis, do the following:

- 1. Place the cursor on the time stamp field of the message for the problem you want to analyze.
- 2. Press the ENTER key.

A selection subcommand will automatically be generated for the performance data display which is most likely to help you in analyzing that particular problem. Examples include::

- The general I/O device display will be selected when the message indicated that the total I/O rate threshold, or the percentage of users in I/O wait, were exceeded
- The CP owned device display will be selected when the message indicated that either the SPOOL or PAGE space utilization threshold was exceeded
- The detailed user display will be selected when the user monitoring function indicated that a specific user was either looping or had exceeded its thresholds

The general CPU screen which will be shown for many of the 'threshold exceeded' messages anyway, will also be shown for all non-Performance ToolkitPerformance Toolkit alert messages, for which the program cannot determine the course of action to take.

Note that the time stamp fields are not intended for entering subcommands (all data entered will be ignored) and you must not enter a subcommand on the command line if you intend to use the selection subcommand. If a subcommand is found on the command line, *only* that subcommand will be run, and the cursor position ignored.

**Effect of 'AVERAGE' and 'INTERIM' subcommands:** None.

# **FCX154, System Settings Screen – SYSSET**

**Performance Toolkit Subcommand:** ["SYSSET" on page 314](#page-349-0).

The System Settings Screen (FCX154):

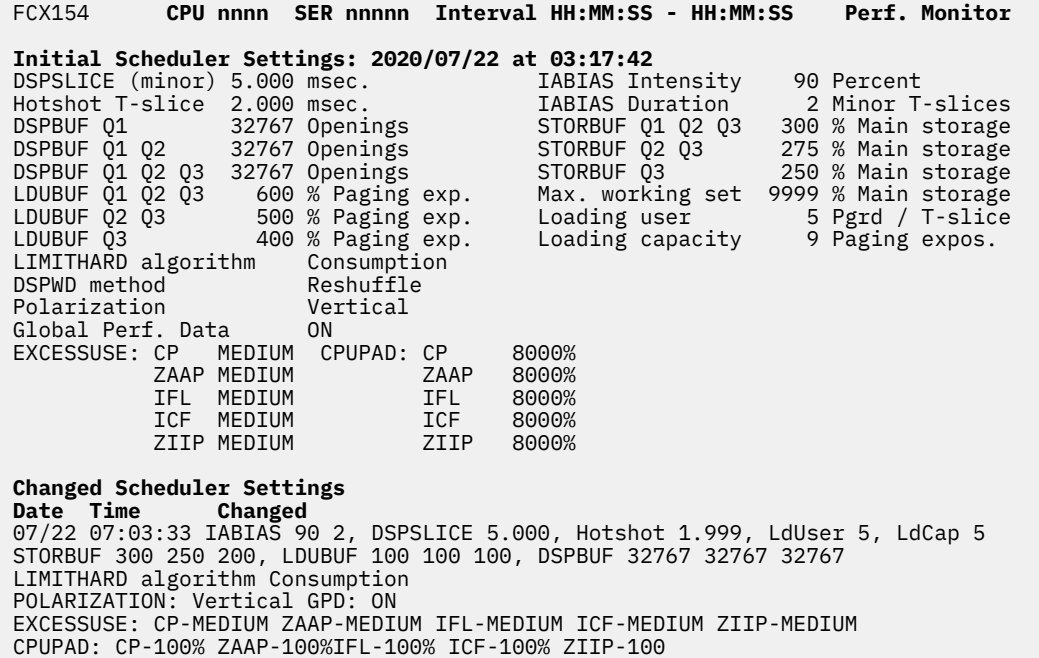

**Command ===> \_ F1=Help F4=Top F5=Bot F7=Bkwd F8=Fwd F12=Return**

*Figure 54. Layout of System Settings Screen (FCX154)*

The information on this screen is based on CP monitor MONITOR domain SAMPLE data and on SCHEDULER domain EVENT data. Complete data can be shown only when data collection for both these domains is active.

The display shows the initial system resource manager settings and it also shows changes to SRM settings and users' SHARE and QUICKDSP settings, which were made at a later time.

## **Field Descriptions:**

The following fields describe the scheduler settings, as they were found initially:

#### **Initial Scheduler Settings**

Shows the date (*yyyy/mm/dd*) and time (*hh:mm*) of the initial monitor sample for which the settings are displayed.

#### **DSPSLICE (minor)**

The duration of the minor dispatch time slice, in milliseconds.

#### **Hotshot T-slice**

The duration of the "hot shot" time slice that a "hot shot" user is given when running an immediate #CP command.

#### **DSPBUF Q1**

The number of dispatch list openings for class 1 users. DSPBUF values can be set using the SET SRM DSPBUF command.

# **DSPBUF Q1 Q2**

The number of dispatch list openings available to class 1 and class 2 users.

# **DSPBUF Q1 Q2 Q3**

The number of dispatch list openings available to class 1, class 2, and class 3 users.

## **LDUBUF Q1 Q2 Q3**

The percentage of "Load Capacity" that can be taken by class 1, class 2, and class 3 users. LDUBUF values can be set using the SET SRM LDUBUF command.

# **LDUBUF Q2 Q3**

The percentage of "Load Capacity" that can be taken by class 2 and class 3 users.

## **LDUBUF Q3**

The percentage of "Load Capacity" that can be taken by class 3 users.

# **IABIAS Intensity**

The interactive bias intensity. It can be set using the SET SRM IABIAS command.

# **IABIAS Duration**

The interactive bias duration that defines the number of minor time slices during which interactive bias is to remain effective. It can be set using the SET SRM IABIAS command.

# **STORBUF Q1 Q2 Q3**

The percentage of the dynamic paging area which is available to class 1, class 2, and class 3 users. It can be set using the SET SRM STORBUF command.

## **STORBUF Q2 Q3**

The percentage of the dynamic paging area that is available to class 2 and class 3 users.

# **STORBUF Q3**

The percentage of the dynamic paging area that is available to class 3 users.

### **Max. working set**

The maximum percentage of the dynamic paging area that any single user's working set can occupy. The value can be set using the SET SRM MAXWSS command.

# **Loading user**

The number of page reads per minor time slice that will let a user be classified as a 'loading user".

## **Loading capacity**

The loading user capacity of the system. This value is equal to the number of paging exposures, that is, the number of paging I/O operations that can be executing concurrently.

# **LIMITHARD algorithm**

Sets the algorithm that is used within the CP scheduler to enforce hard limiting of scheduled system resources. This setting only affects users with absolute maximum shares defined using the LIMITHARD option.

#### **DEADLINE**

The classic CP algorithm for enforcing hard limiting. It enforces limits based on a calculated deadline that defines the projected instant in time when a guest should complete a time slice.

# **CONSUMPTION**

An algorithm that enforces hard limiting based on the guest's measured processor usage.

#### **POLARIZATION**

Indicates the partition's polarization mode:

# **VERTICAL**

The partition is running in vertical polarization.

# **HORIZONTAL**

The partition is running in horizontal polarization.

# **GLOBAL Perf. Data**

Indicates whether the partition has access to global performance data (GPD):

# **ON**

GPD is enabled.

#### **OFF**

GPD is disabled.

# **N/A**

GPD is not applicable.

# **EXCESSUSE**

The SET SRM EXCESSUSE settings, indexed by CPU type.

# **CPUPAD**

The SET SRM CPUPAD settings, indexed by CPU type.

*Changed Scheduler Settings:*

A list of changes to scheduler settings and to users' SHARE and QUICKDSP settings that were made after the initial scheduler settings were collected, or after refreshing the settings at the last RESET.

# **Date**

The month and day of a change, in *mm/dd* format.

# **Time**

The time when the command that changed the settings was entered, in *hh:mm:ss* format.

# **Changed**

The new settings after the change. One entry is created for each SET SRM command, SET SHARE command, and SET QUICKDSP command, if SCHEDULER EVENT has been enabled. The information shown is:

*For SET SRM (when running Performance Toolkit against any level of z/VM data):*

- **IABIAS** the intensity and duration of the interactive bias.
- **DSPSLICE** the duration of the minor time slice, in milliseconds.
- **Hotshot** the duration of the "hot shot" time slice.
- **LdUser** the number of page reads per minor time slice that make a user a "loading user".
- **LdCap** the loading capacity of the system.
- **STORBUF** the STORBUF percentages.
- **LDUBUF** the LDUBUF percentages.
- **DSPBUF** the DSPBUF percentages.
- **LIMITHARD algorithm** Consumption or Deadline.

*For SET SRM (when running Performance Toolkit against z/VM 6.3 and later data only):*

- **POLARIZATION** Vertical or Horizontal.
- **GPD** the state of Global Performance Data: ON, OFF, or N/A.
- **EXCESSUSE** the actual SET SRM EXCESSUSE settings.
- **CPUPAD** the actual SET SRM CPUPAD settings.

*For SET SHARE:*

The user ID for which the relative or absolute SHARE value was set and the new share values are shown.

*For SET QUICKDSP:*

The user ID for which the QUICKDSP setting was changed and the new QUICKDSP status is shown.

# **Messages:**

These messages could appear in the Changed Scheduler Settings area:

# **Not applicable in Trend Scan mode**

is displayed when viewing data using the TRNDSCAN command. Because the corresponding change status events are not written to the history files, they are not available for redisplay.

# **... (oldest lines not displayed) ...**

is displayed when the count of the change status lines exceeds the REDISP number (set using the FC MONCOLL REDISP command).

# **\*\*\* Status refreshed \*\*\***

is displayed when the new configuration record for this particular report has been received.

# **Effect of AVERAGE and INTERIM subcommands:**

None.

# **FCX155, Monitor Data Statistics Screen – MONDATA**

# **Performance Toolkit Subcommand:** ["MONDATA" on page 236.](#page-271-0)

The Monitor Data Statistics Screen (FCX155):

| FCX155        |                         | CPU nnnn SER nnnnn Interval HH:MM:SS - HH:MM:SS  |                                  |                   |             | Perf. Monitor                   |             |                      |             |
|---------------|-------------------------|--------------------------------------------------|----------------------------------|-------------------|-------------|---------------------------------|-------------|----------------------|-------------|
|               |                         |                                                  |                                  |                   |             | <--Records--> <--Rec. Length--> |             | <-Total Bytes->      |             |
| Domain        |                         | Rec Samp/Ev Record Name                          | Count                            | %                 | Min         |                                 | Max Mean    | Count                | Pct.        |
| System        | 1 Sample                | System data                                      | 216                              | 1.56              | 116         | 116                             | 116         | 25056                | .67         |
|               | 2 Sample                | Processor data                                   | 216                              | 1.56              | 152         | 152                             | 152         | 32832                | .88         |
|               | 3 Sample                | Global real storage                              | - 54                             | .39               | 564         | 564                             | 564         | 30456                | .81         |
|               | 4 Sample                | Real storage (per proc.)                         | 216                              | 1.56              | 72          | 72                              | 72          | 15552                | .42         |
|               | 6 Sample                | Global auxiliary storage                         | - 54                             | .39               | 92          | 92                              | 92          | 4968                 | .13         |
|               | 7 Sample                | Shared storage data                              | 54<br>- 54                       | .39               | 72          | 72                              | 72          | 3888                 | .10         |
|               | 8 Sample<br>9 Sample    | User data                                        | 54                               | .39<br>.39        | 108<br>1252 | 108<br>1252                     | 108<br>1252 | 5832<br>67608        | .16<br>1.81 |
|               | 10 Sample               | Channel path contention<br>Global scheduler data | 54                               | .39               | 152         | 152                             | 152         | 8208                 | .22         |
|               | 11 Sample               | Processor communications                         | 216                              | 1.56              | 272         | 272                             | 272         | 58752                | 1.57        |
|               | 12 Sample               | User wait states                                 | - 54                             | .39               | 180         | 180                             | 180         | 9720                 | .26         |
|               | 13 Sample               | Scheduler activity                               | 216                              | 1.56              | 56          | 56                              | 56          | 12096                | .32         |
|               | 14 Sample               | Minidisk Cache Data                              | 54                               | .39               | 204         | 204                             | 204         | 11016                | .29         |
|               | 15 Sample               | Logical CPU utilization                          | 54                               | .39               | 56          | 56                              | 56          | 3024                 | .08         |
|               | 16 Sample               | CPU util. in an LPAR                             |                                  | 1836 13.24        | 160         | 2368                            | 503         | 923616 24.69         |             |
|               | 17 Sample               | CPU util. for LPAR mgmt.                         | 54                               | .39               | 3240        | 3240                            | 3240        | 174960               | 4.68        |
|               | 19 Sample<br>20 Sample  | System data (global)<br>Extended channel meas.   | 54                               | .39<br>3132 22.58 | 132<br>180  | 132<br>180                      | 132<br>180  | 7128<br>563760 15.07 | .19         |
|               | 21 Sample               | SXS data, global                                 | 54                               | .39               | 84          | 84                              | 84          | 4536                 | .12         |
|               | 22 Sample               | SXS data, by processor                           | 216                              | 1.56              | 88          | 88                              | 88          | 19008                | .51         |
|               | 23 Sample               | Formal spin lock data                            | - 54                             | .39               | 1080        | 1080                            | 1080        | 58320                | 1.56        |
|               | 24 Sample               | Sched. Act. by processor                         | 270                              | 1.95              | 368         | 368                             | 368         | 99360                | 2.66        |
| Monitor       | 1 Event                 | Event profile                                    | 1                                | .01               | 48          | 48                              | 48          | 48                   | .00         |
|               | 4 Sample                | System configuration                             | 1                                | .01               | 420         | 420                             | 420         | 420                  | .01         |
|               | 5 Sample                | Processor configuration                          | $\overline{4}$                   | .03               | 56          | 56                              | 56          | 224                  | .01         |
|               | 6 Sample                | Device configuration                             |                                  | 4915 35.44        | 312         | 312                             | 312         | 1533480 40.99        |             |
|               | 7 Sample                | Storage configuration                            | $\mathbf{1}$                     | .01               | 224         | 224                             | 224         | 224                  | .01         |
|               | 8 Sample                | Paging configuration<br>Sample profile           | 2<br>1                           | .01<br>.01        | 48<br>48    | 48<br>48                        | 48<br>48    | 96<br>48             | .00<br>.00  |
|               | 9 Sample<br>11 Sample   | Interval end                                     | 109                              | .79               | 20          | 20                              | 20          | 2180                 | .06         |
|               | 13 Both                 | End of frame indicator                           | 920                              | 6.63              | 20          | 20                              | 20          | 18400                | .49         |
|               | 14 Both                 | Domain detail                                    | $\overline{\phantom{0}}$ 2       | .01               | 28          | 28                              | 28          | 56                   | .00         |
|               | 15 Sample               | Logged on users                                  | - 18                             | .13               | 232         | 232                             | 232         | 4176                 | .11         |
|               | 16 Sample               | Scheduler settings                               | $\overline{\phantom{a}}$         | .01               | 132         | 132                             | 132         | 132                  | .00         |
|               | 20 Sample               | HyperPAV pool def.                               | $6\overline{6}$                  | .04               | 24          | 24                              | 24          | 144                  | .00         |
|               | 23 Sample               | ISFC End Point config.                           | 16                               | .12               | 188         | 188                             | 188         | 3008                 | .08         |
|               | 25 Sample<br>26 Sample  | SSI Configuration<br>System Topology config.     | $\mathbf{1}$<br>1                | .01<br>.01        | 108<br>124  | 108<br>124                      | 108<br>124  | 108<br>124           | .00<br>.00  |
|               | 27 Sample               | PCI Function config.                             | -8                               | .06               | 140         | 140                             | 140         | 1120                 | .03         |
| I/0           | 28 Sample               | HyperPAV pool activity                           | 324                              | 2.34              | 48          | 48                              | 48          | 15552                | .42         |
|               | 36 Event                | Attach PCI Function                              | 4                                | .03               | 44          | 44                              | 44          | 176                  | .00         |
|               | 37 Event                | Detach PCI Function                              | $\overline{4}$                   | .03               | 44          | 44                              | 44          | 176                  | .00         |
|               | 38 Event                | Enable PCI Function                              | $\overline{4}$                   | .03               | 40          | 40                              | 40          | 160                  | .00         |
|               | 39 Sample               | PCI Function activity                            | 64                               | .46               | 128         | 128                             | 128         | 8192                 | .22         |
|               | 40 Event                | Disable PCI Function                             | $\overline{4}$                   | .03               | 132         | 132                             | 132         | 528                  | .01         |
|               | 41 Event<br>44 Event    | PCI Function error<br>Modify PCI Function        | $\overline{3}$<br>$\overline{4}$ | .02<br>.03        | 44<br>56    | 44<br>56                        | 44<br>56    | 132<br>224           | .00<br>.01  |
|               | .                       |                                                  |                                  |                   |             |                                 |             |                      |             |
|               |                         |                                                  |                                  |                   |             |                                 |             |                      |             |
| $Common < ==$ |                         |                                                  |                                  |                   |             |                                 |             |                      |             |
| F1=Help       | <b>F5=Bot</b><br>F4=Top | F7=Bkwd F8=Fwd                                   | F12=Return                       |                   |             |                                 |             |                      |             |

*Figure 55. Layout of Monitor Data Statistics Screen (FCX155)*

The information shown is obtained while scanning CP monitor records during monitor data extraction by Performance Toolkit.

The display provides some statistical information on the monitor data read by Performance Toolkit. Note that a monitor record will appear in this list only if at least one such record has been found in the input data.

# **Field Descriptions:**

# **Domain**

The name of the domain. A line with the heading Overall at the bottom of the list shows the values for *all* the scanned monitor records.

# **Rec**

The record number.

# **Samp/Ev**

Indicates whether the record is part of SAMPLE or EVENT data collection, or both.

# **Record name**

The description of the monitor record.

# *Records:*

Information on absolute and relative monitor record counts is shown under this heading.

# **Count**

The number of records found.

# **%**

The percentage to which a record contributed to the total record count.

# *Record Length:*

Information on monitor record lengths is shown under this heading.

# **Min**

The length of the shortest record found for the record type.

# **Max**

The length of the longest record found for the record type.

# **Mean**

The average record length for this record type, calculated by dividing the total byte count for the record by the number of records.

# *Total Bytes:*

Information on monitor record space requirements is shown under this heading.

# **Count**

The number of bytes occupied by the record type.

**%**

The percentage to which this record type contributed to the total monitor record space requirements.

**Effect of 'AVERAGE' and 'INTERIM' subcommands:** Overall or interim period totals of all monitor records will be shown.

# **FCX156, DASD Seeks Locations Screen – SEEKLOC**

**Performance Toolkit Subcommand:** ["SEEKLOC" on page 288](#page-323-0).

The DASD Seeks Locations Screen (FCX156) shows DASD seeks statistics on the frequency with which seeks were made to specific locations for each monitored disk:

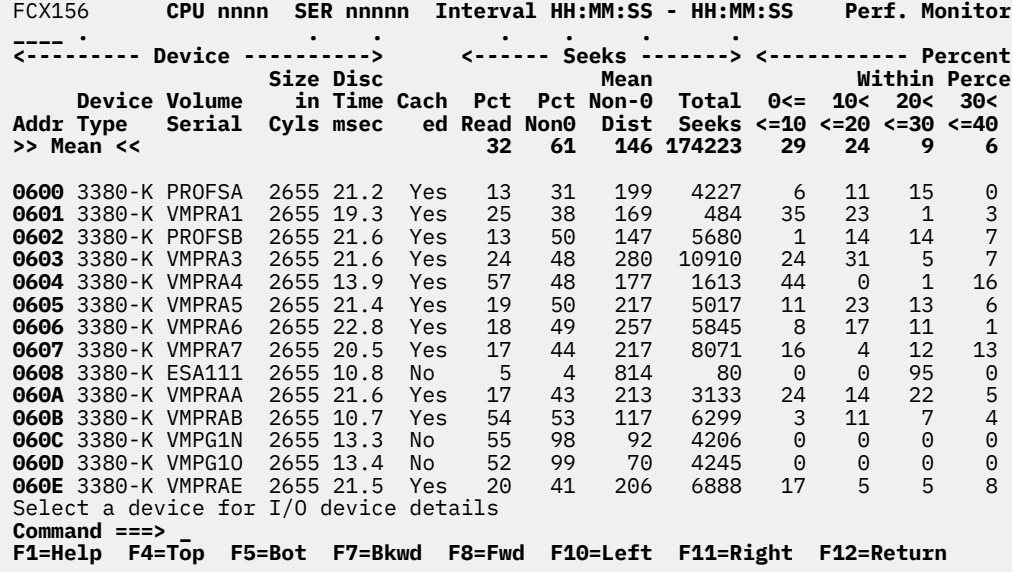

# *Figure 56. Layout of DASD Seeks Locations Screen (FCX156)*

The sample shows a screen with disks sorted in ascending device number sequence (indicated by the underscore characters above the 'Addr' header), the initial default sequence. Other possible sort sequences are indicated by dots above the corresponding columns, they can be set using the 'SORT' subcommand with the string shown in the lowest line of the column heading as sort argument (see ["SORT" on page 295\)](#page-330-0) or by positioning the cursor on the header of the field which is to be sorted and then pressing ENTER.

The information shown is based on MONITOR and I/O domain SAMPLE data and on SEEKS domain EVENT data. The display can be built only when data collection for all these domains is active.

For more detailed seeks data for one specific disk either:

- Place the cursor on the Addr field of the disk you are interested in and press ENTER, or
- Enter the subcommand 'SEEKDET *devno*' on the command line

The 'Seeks Analysis Details' screen will then be shown with detailed data for the selected device (see ["SEEKDET" on page 284](#page-319-0) for more information on that performance display).

# **Field Descriptions:**

The following field descriptions apply to both the SEEKLOC and SEEKLLOG *devno* displays, with the exception of the Addr field which will be replaced by the field Interval End Time on the SEEKLLOG display.

*Device:*

**Addr**

Real device number. The first line contains the prefix >> Mean << instead of a device number. It provides averages for all disks for which seeks data were collected.

# **Device Type**

Device type and model of the disk

# **Volume Serial**

The volume serial of the disk. Dots can be shown initially if no I/O sample data have been collected yet for the disk.

# **Size in Cyls**

The number of cylinders available on the disk.

## **Disc Time msec**

The average disconnect time during the interval. Dots will be shown for disks where the disconnect time cannot be calculated, either because we have not yet received two samples which allow calculating a valid delta value, or because there has been no I/O activity during the sample period.

# **Cached**

Indicates whether the disk has profited from the cache during the last sample interval, i.e. whether any read or write hits were recorded. The string Yes will be inserted if hits were found, and No will be inserted otherwise.

*Seeks:*

### **Pct Read**

Percent of seeks to the disk which were for channel programs containing only READ operations.

#### **Pct Non0**

The percentage of seeks that caused a displacement of the access arm of at least 1 cylinder.

#### **Mean Non-0 Dist**

The average displacement of the access arm, taking into account only the seeks that caused a nonzero displacement.

# **Total Seeks**

The total number of seeks activity samples recorded for the disk.

#### *Percent of Seek Targets within Percent Range of Cylinders:*

The seek targets are grouped into 10 pools, each with a size of approximately 10% of the total number of cylinders. The frequency with which seeks were made to each area is expressed as the percentage of seeks that were targeted to the area, where the seek target headings are as follows:

# **0<= <=10**

For seeks targeted to the lowest range of the disk's cylinders.

## **10< <=20**

For seeks targeted to the next-highest range of the disk's cylinders.

# **20< <=30**

For seeks targeted to the next-highest range of the disk's cylinders.

# **30< <=40**

For seeks targeted to the next-highest range of the disk's cylinders.

# **40< <=50**

For seeks targeted to the next-highest range of the disk's cylinders.

# **50< <=60**

For seeks targeted to the next-highest range of the disk's cylinders.

# **60< <=70**

For seeks targeted to the next-highest range of the disk's cylinders.

# **70< <=80**

For seeks targeted to the next-highest range of the disk's cylinders.

# **80< <=90**

For seeks targeted to the next-highest range of the disk's cylinders.

# **90<**

For seeks targeted to the highest range of the disk's cylinders.

**Effect of 'AVERAGE' and 'INTERIM' subcommands:** Overall or interim period averages will be shown. Note that overall period averages will also be shown for the 'current' setting.

# **FCX157, DASD Seeks Distances Screen – SEEKDIST**

**Performance Toolkit Subcommand:** ["SEEKDIST" on page 285](#page-320-0).

The DASD Seeks Distances Screen (FCX157) shows DASD seeks statistics on the distribution of seeks distances for each monitored disk:

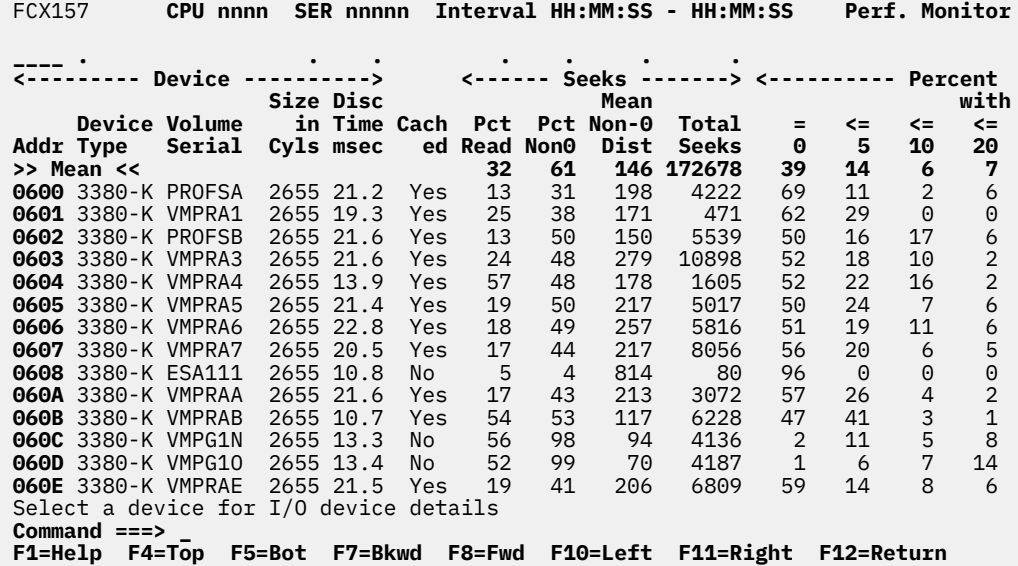

*Figure 57. Layout of DASD Seeks Distances Screen (FCX157)*

The sample shows a screen with disks sorted in ascending device number sequence (indicated by the underscore characters above the 'Addr' header), the initial default sequence. Other possible sort sequences are indicated by dots above the corresponding columns. They can be set using the 'SORT' subcommand with the string shown in the lowest line of the column heading as sort argument (see ["SORT" on page 295\)](#page-330-0), or by positioning the cursor on the header of the field which is to be sorted and then pressing ENTER.

Note that the information extends beyond the 80 columns of an ordinary screen: use the LEFT/RIGHT subcommands, or the corresponding PF-keys, for shifting the display window so as to view the remaining data.

The information shown is based on MONITOR and I/O domain SAMPLE data and on SEEKS domain EVENT data. The display can be built only when data collection for all these domains is active.

For more detailed seeks data for one specific disk either:

- Place the cursor on the Addr field of the disk you are interested in and press ENTER, or
- Enter the subcommand 'SEEKDET *devno*' on the command line

The 'DASD Seeks Details' screen will then be shown with detailed data for the selected device (see ["SEEKDET" on page 284](#page-319-0) for more information on that performance display).

#### **Field Descriptions:**

The following field descriptions apply to both the SEEKDIST and SEEKDLOG *devno* displays, with the exception of the Addr field which will be replaced by the field Interval End Time on the SEEKDLOG display.

*Device:*

**Addr**

Real device number.

The first line contains the prefix >> Mean << instead of a device number. It provides averages for all disks for which seeks data were collected.

# **Device Type**

Device type and model of the disk

# **Volume Serial**

The volume serial of the disk. Dots can be shown initially if no I/O sample data have been collected yet for the disk.

### **Size in Cyls**

The number of cylinders available on the disk.

#### **Disc Time msec**

The average disconnect time during the interval. Dots will be shown for disks where the disconnect time cannot be calculated, either because we have not yet received two samples which allow calculating a valid delta value, or because there has been no I/O activity during the sample period.

# **Cached**

Indicates whether the disk has profited from the cache during the last sample interval, i.e. whether any read or write hits were recorded. The string Yes will be inserted if hits were found, and No will be inserted otherwise.

#### *Seeks:*

#### **Pct Read**

Percent of seeks to the disk which were for channel programs containing only READ operations.

#### **Pct Non0**

Percent of seeks which caused a displacement of the access arm of at least 1 cylinder.

#### **Mean Non-0 Dist**

Average displacement of the access arm, taking into account only the seeks which caused a nonzero displacement.

#### **Total Seeks**

The total number of seeks activity samples recorded for the disk.

*Percent of Seek Distances within the Ranges:*

The seek distances are grouped into pools of geometrically increasing seek distances. The seek distance distribution is shown by displaying the percentage of seeks which falls into each seek distance pool, where the pool ranges are

**= 0**

For seeks with a seek distance of zero

**<= 5**

For seeks with a seek distance in the range of 1 up to 5 cylinders

**<= 10**

For seeks with a seek distance in the range of 6 up to 10 cylinders

# **...**

# **>800**

For seeks with a seek distance exceeding 800 cylinders.

**Effect of 'AVERAGE' and 'INTERIM' subcommands:** Overall or interim period averages will be shown. Note that overall period averages will also be shown for the 'current' setting.

# **FCX158, DASD Seeks Details Screen – SEEKDET**

**Performance Toolkit Subcommand:** ["SEEKDET" on page 284.](#page-319-0)

The DASD Seeks Details Screen (FCX158) provides detailed information on seeks activity for one specific disk:

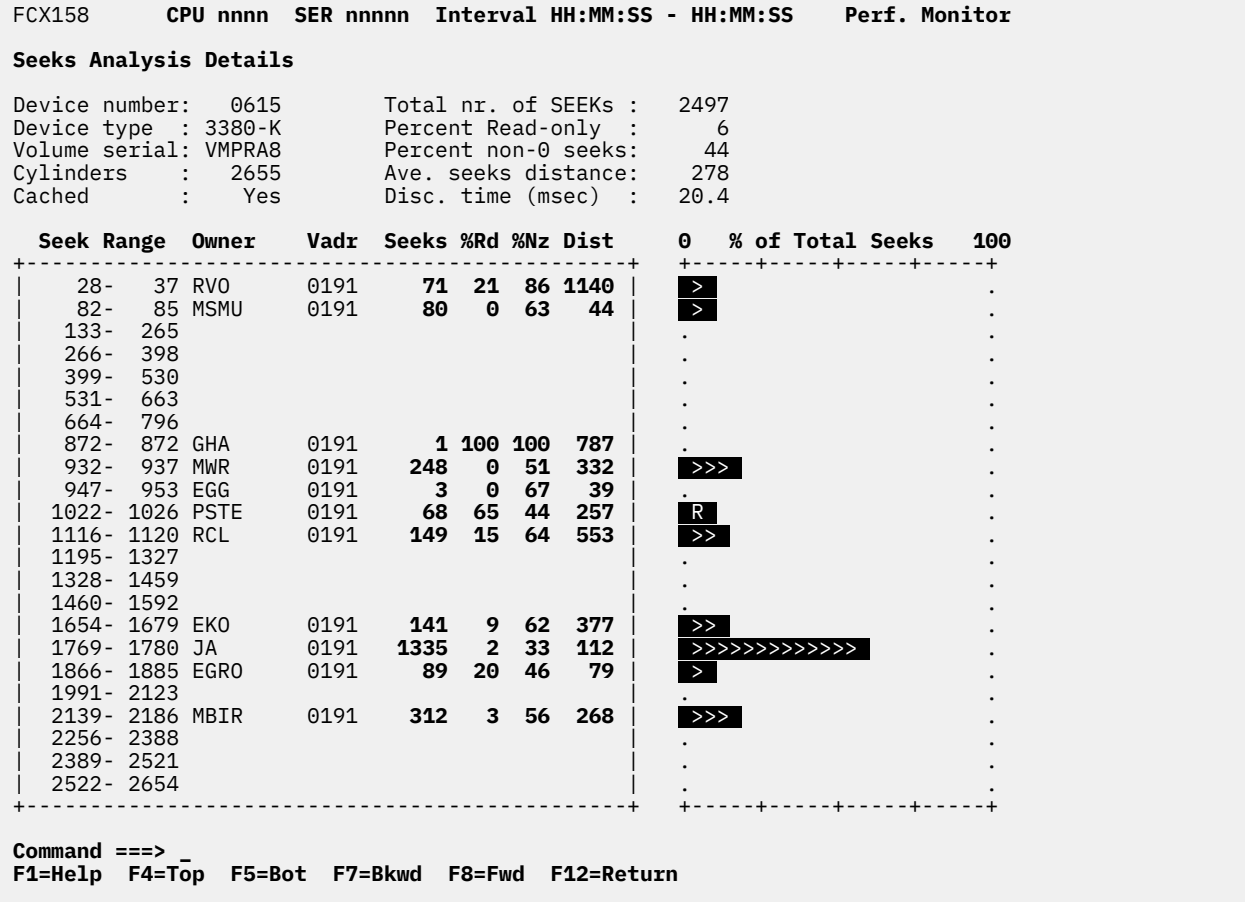

*Figure 58. Layout of DASD Seeks Details Screen (FCX158)*

The information shown is based on MONITOR and I/O domain SAMPLE data and on SEEKS domain EVENT data. The display can be built only when data collection for all these domains is active.

Two blocks of data will be shown:

- A first fixed block with overall information for the disk, and
- A second block with variable layout, showing detailed information on the seeks activity to specific cylinder ranges and minidisks.

Seeks activity to different areas of the disk pack will also be displayed graphically as a bar chart, as part of the second block.

#### **Field Descriptions:**

*Seeks Analysis Details:*

**Device number** Real device number

**Device type** Device type and model of the disk

# **Volume serial**

The volume serial of the disk. Dots can be shown initially if no I/O sample data have been collected yet for the disk.

# **Cylinders**

The number of cylinders available on the disk

## **Cached**

Indicates whether the disk has profited from the cache during the last sample interval, i.e. whether any read or write hits were recorded. The string Yes will be inserted if hits were found, and No will be inserted otherwise.

#### **Total nr. of seeks**

The total number of seeks activity samples recorded for the disk

### **Percent Read-only**

Percent of seeks to the disk which were for channel programs containing only READ operations

#### **Percent non-0 seeks**

Percent of seeks which caused a displacement of the access arm of at least 1 cylinder

# **Ave. seeks distance**

Average displacement of the access arm, taking into account only the seeks which caused a nonzero displacement

#### **Disc. time (msec)**

The average disconnect time during the interval. Dots will be shown for disks where the disconnect time cannot be calculated, either because we have not yet received two samples which allow calculating a valid delta value, or because there has been no I/O activity during the sample period.

*Detailed Data for Cylinder Ranges and Minidisks:*

#### **Seek Range**

The cylinder range to which the remaining information on the line applies.

The disk is split into 20 ranges of equal size. Where seeks are targeted to a minidisk, the lowest and highest target cylinder numbers are used to describe the minidisk extent. The ranges used for the display are either the original ranges of 1/20 of the total disk size, or (parts of) a minidisk, whichever is smaller, i.e. you may see

- More than one small minidisk shown as a separate entity although they would all have fitted into one of the 1/20 slots
- More than one line for a single minidisk if it extends beyond the boundary of one of the original 1/20 slots.

The net result should be a display which shows sufficient detail for locating very busy minidisks, or very busy areas on a single minidisk or full-pack disk.

#### **Owner**

The owner of the minidisk. The string System will be inserted if the cylinder range is not part of a user minidisk but of a CP area (e.g. PAGE or SPOOL area).

#### **Vadr**

The virtual device number of the minidisk. The field is left empty if the line does not describe a minidisk.

# **Seeks**

The number of seeks samples collected which were targeted to this cylinder range

# **%Rd**

The percentage of seeks to the cylinder range which were for read-only operations

**%Nz**

The percentage of seeks to the cylinder range which entailed a movement of the access arm of at least 1 cylinder

## **Dist**

The average displacement of the access arm for all nonzero seeks which were targeted to this area

# **% of Total Seeks**

The percentage of seeks which were targeted to the cylinder range, shown in the form of a bar chart. The characters used to form the bars are

**R**

For seeks with read-only operations

**>**

For seeks containing also write operations

**Effect of 'AVERAGE' and 'INTERIM' subcommands:** None. Average data are always displayed.

# **FCX160, History Data Selection Menu Screen – HISTDATA**

**Performance Toolkit Subcommand:** ["HISTDATA" on page 195](#page-230-0).

The History Data Selection Menu Screen (FCX160):

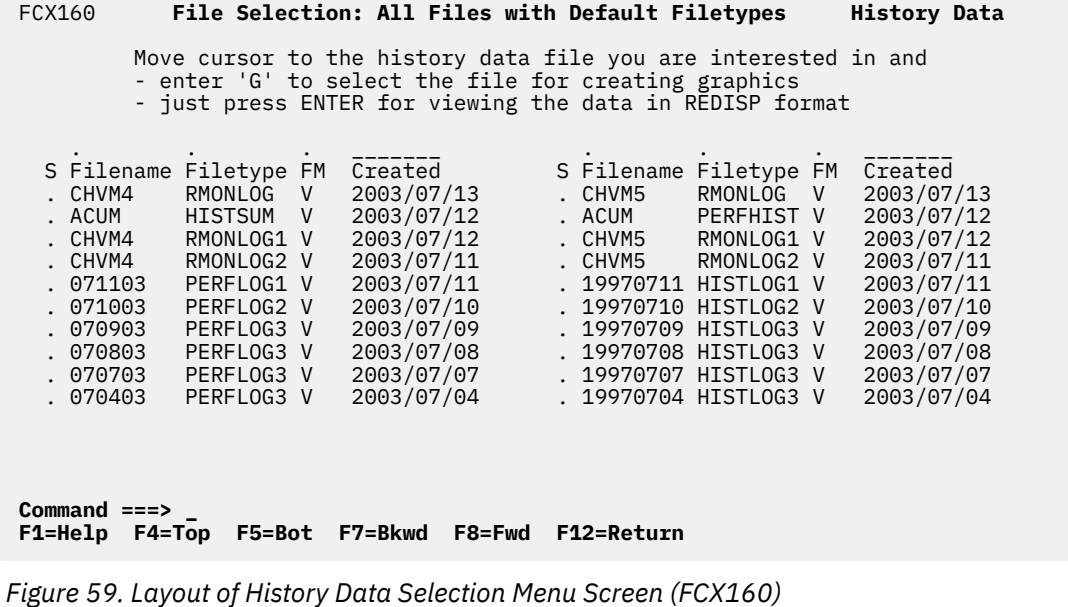

See the "Viewing Performance History Data" section in the *[z/VM: Performance Toolkit Guide](https://www.ibm.com/docs/en/SSB27U_7.3.0/pdf/hcpl8_v7r3.pdf#nameddest=hcpl8_v7r3)* for more information on this screen.

# **FCX161, LPAR Channel Load Screen – LCHANNEL**

**Performance Toolkit Subcommand:** ["LCHANNEL" on page 211](#page-246-0).

In the LPAR Channel Load Screen (FCX161), fields which indicate that the channel has been busy are highlighted.

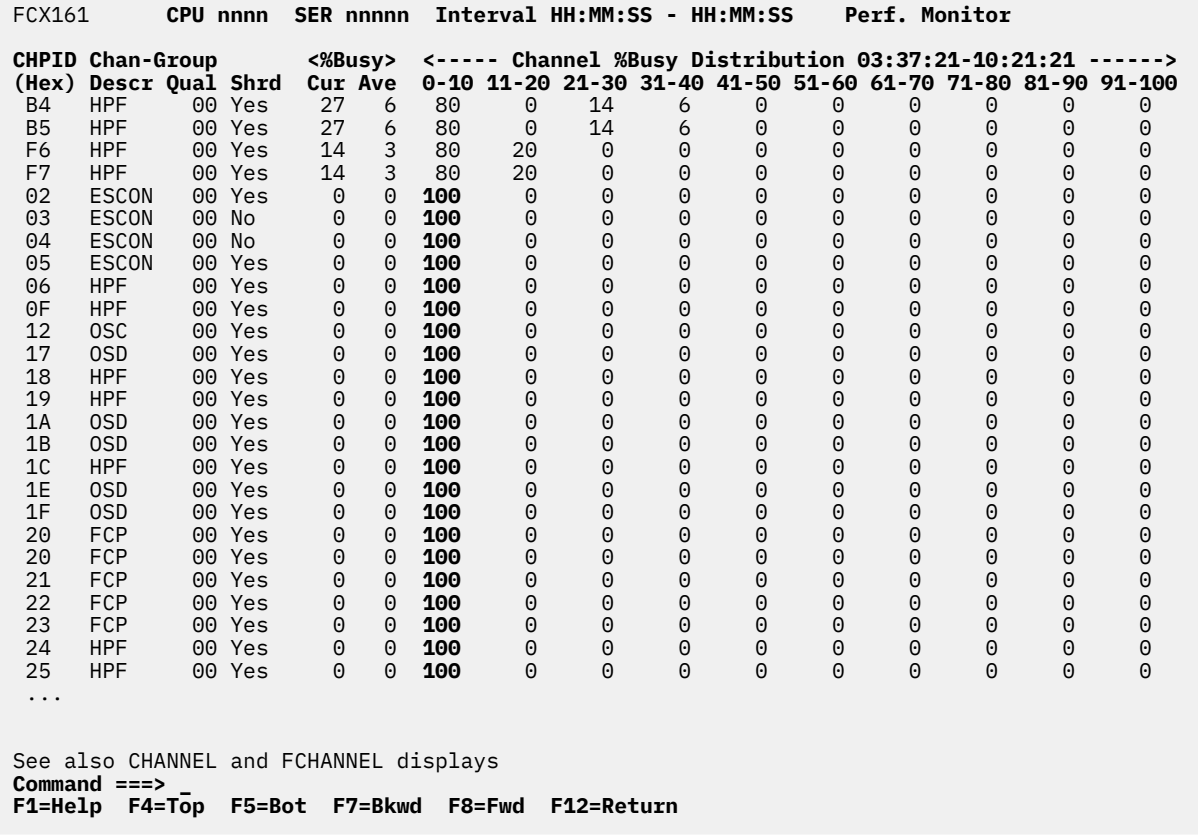

#### *Figure 60. Layout of LPAR Channel Load Screen (FCX161)*

LPAR channel load analysis is based on CP monitor SYSTEM domain data from the Channel-Path Measurement Facility where available, otherwise data from the Extended Channel-Path Measurement Facility is used. For systems running in a logical partition, the values shown pertain to the channel activity generated by *this* partition only, not the overall channel activity. The screen shows a list of all channels for which valid information was found.

Channels will be ordered in %Busy sequence, either for the *current*, i.e. the last interval's %Busy values if 'current' data are being displayed, or for *average* %Busy values when 'average' performance data have been selected. Channels with equal %Busy figures will be sorted in ascending CHPID sequence.

# **Field Descriptions for Channel Load:**

#### **CHPID (Hex)**

The hexadecimal 'channel path identifier'.

#### **Chan-Group Descr**

Description of the channel model group, as found in the Store-Channel-Path description.

#### **Chan-Group Qual**

The hexadecimal channel model group qualifier. Note that a valid qualifier is available only on systems with the extended channel measurement facility.

# **Shrd**

'Shared' indicator for the channel. It can be either:
**YES**

For channels which are shared with other logical partitions

**NO**

For channels which are dedicated to this logical partition

## **%Busy**

The percentage of 'busy' conditions found, where

**Cur**

Shows the 'current' figures, calculated for the last interval

**Ave**

Shows the 'average' load, calculated for the whole period since the last RESET, or since Performance Toolkit was last invoked.

For FICON channels the 'busy' value is calculated as the percentage of actual work unit utilization compared to the maximum possible value. Channel 'busy' percentages cannot be calculated for Hipersocket channels; the string n/a is inserted instead.

Under the heading:

Channel %Busy Distribution hh:mm:ss-hh:mm:ss

You will find the channel load distribution for each of the active channels. It shows the relative frequency with which the channel busy percentage of separate measurement intervals was found in either of the 10% ranges 0-10, 11-20, ..., 91-100.

**Effect of 'AVERAGE' and 'INTERIM' subcommands:** Interim averages are displayed for the INTERIM setting, and overall averages are shown for both the AVERAGE and CURRENT settings since average data is shown together with the current load. Sorting of the channels is based on the average %Busy percentage instead of the last interval's %Busy values.

# **FCX162, User Resource Usage Log – USERLOG** *userid*

#### **Performance Toolkit Subcommand:** ["USERLOG" on page 347.](#page-382-0)

The User Resource Usage Log report (FCX162) shows a "by time" log of the selected user's resource consumption. Note that the specified user must have been selected previously for benchmarking.

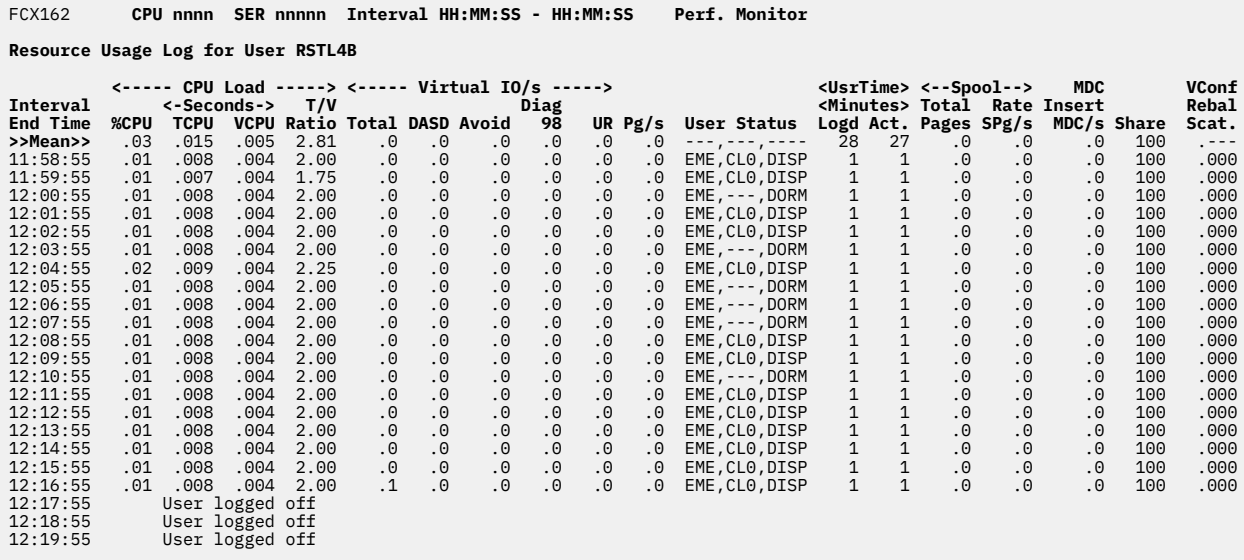

**Command ===> F1=Help F4=Top F5=Bot F7=Bkwd F8=Fwd F12=Return**

*Figure 61. Layout of User Resource Usage Log report (FCX162)*

The information shown is based on USER domain SAMPLE data.

The first entry is reserved for averages or totals (for CPU seconds) since the last RESET subcommand or since data collection was activated. This entry is designated by the >>Mean>> string in the Interval End Time column.

If a user logs off after data collection has begun, the following string is displayed (as shown in the sample report):

User logged off

#### **Field Descriptions:**

#### **Interval End Time**

The end time of the monitor interval for which the values were calculated.

In the case of the >>Mean>> entry, you can find the relevant interval in the header line.

Except for the Interval End Time field, which replaces the Userid field (and the Nr of users field, which is not included in this report), all data columns in this report are identical to the data columns in the User Resource Usage report. For more information, see ["FCX112, User Resource Usage – USER" on page](#page-466-0) [431.](#page-466-0)

#### **Effect of AVERAGE and INTERIM subcommands:**

None.

# **FCX163, User Page Data Log Screen – UPAGELOG**

**Performance Toolkit Subcommand:** ["UPAGELOG" on page 336](#page-371-0).

The User Page Data Log (FCX163) shows a 'by time' log of the paging activity and storage utilization for the selected user (which must have been previously selected for benchmarking):

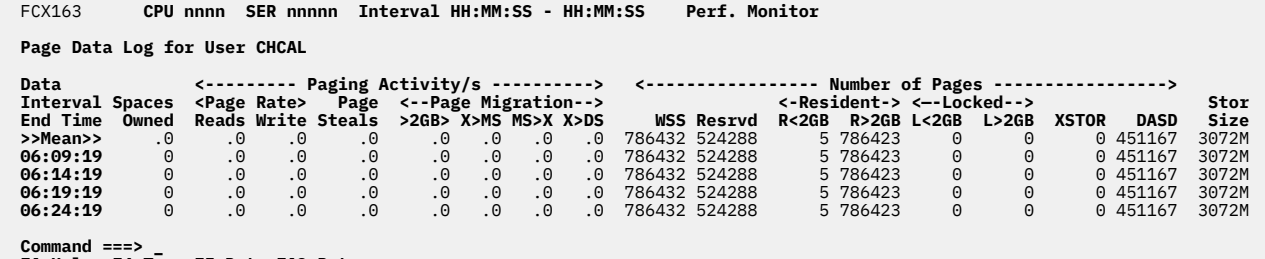

**Command ===> \_ F1=Help F4=Top F5=Bot F12=Return**

*Figure 62. Layout of User Page Data Log Screen (FCX163)*

The information shown is based on USER domain SAMPLE data.

The first entry is reserved for averages since the last RESET subcommand, or since data collection was activated. It is designated by the string >>Mean>> in the 'Interval End Time' column.

#### **Field Descriptions:**

#### **Interval End Time**

The end time of the monitor interval for which the values were calculated.

In the case of the >>Mean>> entry, you can find the relevant interval in the header line.

Except for the 'Interval End Time' field which replaces the 'Userid' field (and the 'Nr of users' field which is omitted from this screen), all data columns are identical to the ones of the 'User Page Data' (UPAGE) display. Please see ["FCX113, User Page Data Screen – UPAGE" on page 435](#page-470-0) for their description.

# **FCX164, User Wait States Log Screen – USTATLOG**

#### **Performance Toolkit Subcommand:** ["USTATLOG" on page 352](#page-387-0).

The User Wait States Log Screen (FCX164) shows a 'by time' log of the user's wait state statistics. Note that the specified user must have been previously selected for benchmarking.

FCX164 **CPU nnnn SER nnnnn Interval HH:MM:SS - HH:MM:SS Perf. Monitor**

#### **Wait State Data Log for User RSTL3**

| <b>Interval</b> |        |          |          | <-SVM and->    |          |                 |                                      |                  |          |                |          | <-%Samples showing-> <-vCPU--> |          |                 |                                |          |          |          |          |          |          |                |              |
|-----------------|--------|----------|----------|----------------|----------|-----------------|--------------------------------------|------------------|----------|----------------|----------|--------------------------------|----------|-----------------|--------------------------------|----------|----------|----------|----------|----------|----------|----------------|--------------|
| <b>End Time</b> | %ACT   |          |          |                |          |                 | <b>%RUN %CPU %LDG %PGW %IOW %SIM</b> | <b>%TIW %CFW</b> |          | <b>%TI %EL</b> |          |                                |          |                 | <b>%DM %IOA %PGA %LIM %OTH</b> |          | 00       | 01       | 02       |          |          | Q3 E0-3 Type   | Cnt          |
| >>Mean>>        | 10     |          | 0        | 0              | Θ        | 0               | 0                                    | 45               | 0        | 0              | 0        | 54                             | 0        | 0               | 0                              | 0        | 46       | 0        | Θ        | Θ        | 0        | CP             |              |
| 17:43:38        | 3      | 0        | O        | $\Theta$       | Θ        | 0               | 0                                    | 0                | 0        | 0              |          | 0,100                          | Θ        | 0               | 0                              | 0        | $\Theta$ | 0        | Θ        | Θ        | 0        | <b>CP</b>      | 1            |
| 17:44:38        |        | 0        | O        | 0              | Θ        | 0               | 0                                    | 0                | 0        | 0              |          | 0100                           | Θ        | 0               | 0                              | 0        | $\Theta$ | 0        | 0        | Θ        | 0        | <b>CP</b>      | 1            |
| 17:45:38        |        | $\Theta$ | 0        | $\Theta$       | 0        | 0               | 0                                    | 0                | 0        | 0              | 0        | 100                            | Θ        | 0               | 0                              | 0        | 0        | 0        | 0        | $\Theta$ | 0        | <b>CP</b>      | 1            |
| 17:46:38        |        | 50       | $\Theta$ | $\Theta$       | 0        | $\Theta$        | 0                                    | $\Theta$         | $\Theta$ | $\Theta$       | 0        | 50                             | 0        | $\Theta$        | $\Theta$                       | $\Theta$ | 50       | $\Theta$ | $\Theta$ | $\Theta$ | 0        | C <sub>P</sub> |              |
| 17:47:38        | 0      |          |          | $\cdots$       | . .      | $\cdot$ $\cdot$ | $\cdot$ .                            |                  |          |                |          |                                |          | $\cdot$ $\cdot$ |                                |          |          |          |          |          |          | CP             |              |
| 17:48:38        | 7      | $\Theta$ | 0        | 0              | $\Theta$ | 0               | 0                                    | 0                | $\Theta$ | 0              |          | 0100                           | $\Theta$ | 0               | 0                              | 0        | 0        | $\Theta$ | 0        | $\Theta$ | $\Theta$ | <b>CP</b>      | 1            |
| 17:49:38        | 3      | $\Theta$ | G        | Θ              | 0        | $\Theta$        | 0                                    | 0                | 0        | 0              |          | 0100                           | Θ        | 0               | $\Theta$                       | 0        | 0        | $\Theta$ | 0        | Θ        | $\Theta$ | <b>CP</b>      | 1            |
| 17:50:38        |        | 0        | Θ        | Θ              | Θ        | Θ               | 0                                    | 0                | 0        | 0              |          | 0100                           | റ        | 0               | 0                              | 0        | 0        | 0        | Θ        | Θ        | Θ        | <b>CP</b>      | 1            |
| 17:51:38        | 7      | $\Theta$ | 0        | Θ              | 0        | Θ               | 0                                    | 0                | 0        | 0              | 0        | 100                            |          | 0               | 0                              | 0        | 0        | 0        | 0        | Θ        | Θ        | <b>CP</b>      | 1            |
| 17:52:38        | 17     | 20       | 0        |                | Θ        |                 | 0                                    | 40               | 0        | 0              | 0        | 40                             |          | 0               | 0                              | 0        | 60       | 0        | 0        | Θ        | Θ        | CP             | 1            |
| 17:53:38        | 17     | 0        | 0        |                | Θ        | Θ               | 0                                    | 60               | 0        | 0              | 0        | 40                             |          | 0               | 0                              | 0        | 60       | 0        | 0        | Θ        | Θ        | CP             |              |
| 17:54:38        | 20     | 0        | 0        | $\lceil$       | 0        |                 | 0                                    | 67               | 0        | 0              | $\Theta$ | 33                             | $\Theta$ | 0               | $\Theta$                       | 0        | 67       | 0        | 0        | ี ค      | Θ        | <b>CP</b>      | 1            |
| 17:55:38        | 17     | $\Theta$ | 0        | 0              | റ        | 0               | 0                                    | 80               | 0        | 0              | $\Theta$ | 20                             | റ        | $\Theta$        | $\Theta$                       | 0        | 80       | Θ        | 0        | ี ค      | Θ        | <b>CP</b>      | 1            |
| 17:56:38        | 3      | $\Theta$ | 0        | 0              | 0        |                 | 0                                    | 100              | 0        | 0              | 0        | $\Theta$                       |          | $\Theta$        | $\Theta$                       | 0        | 100      | Θ        | 0        | Θ        | Θ        | <b>CP</b>      | 1            |
| 17:57:38        |        | $\Theta$ | 0        |                | Θ        |                 | 0                                    | $\Theta$         | 0        | 0              | Θ        | 100                            |          | 0               | $\Theta$                       | 0        | 0        | 0        | $\Theta$ | Θ        | Θ        | <b>CP</b>      |              |
| 17:58:38        | 17     | 0        | Θ        | G              | 0        | Θ               | 0                                    | 60               | 0        | 0              | Θ        | 40                             | റ        | 0               | 0                              | 0        | 60       | 0        | 0        | Θ        | Θ        | <b>CP</b>      | 1            |
| 17:59:38        | 7      | 0        | O        | O              | Θ        | 0               | 0                                    | 0                | 0        | 0              | 0        | 100                            | റ        | 0               | 0                              | 0        | 0        | 0        | 0        | Θ        | 0        | <b>CP</b>      | 1            |
| 18:00:38        | 13     | 0        | G        | Θ              |          | Θ               | 0                                    | 50               | 0        | 0              | 0        | 50                             |          | 0               | $\Theta$                       | 0        | 50       | C        | 0        | Θ        | Θ        | CP             |              |
| 18:01:38        | 17     | 0        | 0        | Θ              | 0        | Θ               | 0                                    | 60               | 0        | 0              | Θ        | 40                             | റ        | Θ               | $\Theta$                       | 0        | 60       | 0        | 0        | Θ        | Θ        | CP             | 1            |
| 18:02:38        | 10     | 0        | 0        | Θ              | 0        | Θ               | 0                                    | 33               | 0        | 0              | Θ        | 67                             |          | 0               | $\Theta$                       | 0        | 33       | C        | 0        | Θ        | Θ        | CP             | 1            |
| 18:03:38        | 13     | 0        | G        |                | 0        |                 | 0                                    | 50               | 0        | $\Theta$       | 0        | 50                             |          | 0               | 0                              | 0        | 50       | 0        | 0        | Θ        | $\Theta$ | <b>CP</b>      |              |
| 18:04:38        | 10     | Θ        | 0        | G              | 0        | Θ               | 0                                    | 33               | 0        | 0              | Θ        | 67                             |          | 0               | $\Theta$                       | 0        | 33       | 0        | $\Theta$ | Θ        | Θ        | <b>CP</b>      | 1            |
| 18:05:38        | 13     | 0        | 0        | G              | 0        | Θ               | 0                                    | 50               | 0        | 0              | 0        | 50                             |          | 0               | 0                              | 0        | 50       | 0        | 0        | Θ        | Θ        | <b>CP</b>      | 1            |
| 18:06:38        | 20     | 0        | 0        | G              | Θ        | Θ               | 0                                    | 67               | 0        | 0              | Θ        | 33                             |          | 0               | 0                              | 0        | 67       | 0        | 0        | Θ        | Θ        | <b>CP</b>      | 1            |
| 18:07:38        | 3      | 0        | G        |                |          | Θ               | 0                                    | 100              | 0        | $\Theta$       | $\Theta$ | $\Theta$                       |          | 0               | 0                              | 0        | 100      | 0        | 0        | Θ        | 0        | <b>CP</b>      |              |
| 18:08:38        | 10     | 0        | Θ        | G              | 0        | Θ               | 0                                    | 33               | 0        | 0              | Θ        | 67                             |          | 0               | $\Theta$                       | 0        | 33       | 0        | 0        | Θ        | Θ        | <b>CP</b>      | 1            |
| 18:09:38        | 10     | 0        | Θ        | Θ              | Θ        | Θ               | 0                                    | 33               | 0        | 0              | Θ        | 67                             | Θ        | $\Theta$        | $\Theta$                       | 0        | 33       | 0        | Θ        | Θ        | 0        | <b>CP</b>      | 1            |
| 18:10:38        | 7      | 0        | Θ        | Θ              | Θ        |                 | 0                                    | 50               | 0        | 0              | Θ        | 50                             |          | 0               | 0                              | 0        | 50       | 0        | 0        | Θ        | 0        | <b>CP</b>      | $\mathbf{1}$ |
| 18:11:38        | 13     | $\Theta$ | $\Theta$ | $\Theta$       | $\Theta$ | 0               | 0                                    | 75               | 0        | 0              | 0        | 25                             | Θ        | 0               | 0                              | 0        | 75       | 0        | 0        | Θ        | 0        | <b>CP</b>      |              |
| 18:12:38        | 17     | $\Theta$ | 20       | 0              | 0        | $\Theta$        | 0                                    | 60               | 0        | 0              | 0        | 20                             | 0        | 0               | 0                              | 0        | 80       | 0        | 0        | 0        | 0        | CP             | $\mathbf{1}$ |
| $Commoned == >$ |        |          |          |                |          |                 |                                      |                  |          |                |          |                                |          |                 |                                |          |          |          |          |          |          |                |              |
| F1=Help         | F4=Top |          |          | F5=Bot F7=Bkwd |          | F8=Fwd          |                                      | F12=Return       |          |                |          |                                |          |                 |                                |          |          |          |          |          |          |                |              |

*Figure 63. Layout of User Wait States Log Screen (FCX164)*

The information shown is based on USER domain SAMPLE data.

The first entry is reserved for averages since the last RESET subcommand, or since data collection was activated. It is designated by the string >>Mean>> in the 'Interval End Time' column.

# **Field Description:**

#### **Interval End Time**

The end time of the monitor interval for which the values were calculated.

In the case of the >>Mean>> entry, you can find the relevant interval in the header line.

Except for the 'Interval End Time' field which replaces the 'Userid' field (and the 'Nr of users' field which is omitted from this screen), all data columns are identical to the ones of the 'User Wait States' (USTAT) display. Please see ["FCX114, User Wait States Screen – USTAT/USTATG" on page 438](#page-473-0) for their description.

# **FCX165, User Response Time Log Screen – URESPLOG**

**Performance Toolkit Subcommand:** ["URESPLOG" on page 345.](#page-380-0)

The User Response Time Log Screen (FCX165) shows a 'by time' log of the user's response time per measured transaction. Note that the specified user must have been previously selected for benchmarking.

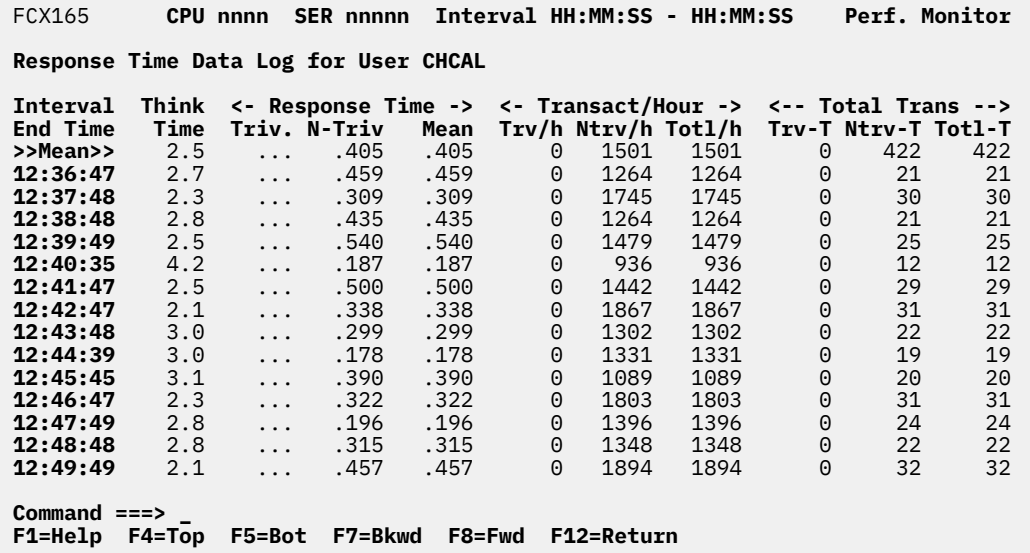

*Figure 64. Layout of User Response Time Log Screen (FCX165)*

The information shown is based on USER domain EVENT data.

The first entry is reserved for averages and totals (for total transaction counts) since the last RESET subcommand, or since data collection was activated. It is designated by the string >>Mean>> in the 'Interval End Time' column.

## **Field Description:**

## **Interval End Time**

The time of the last transaction within the monitor interval for which the values were calculated.

In the case of the >>Mean>> entry, you can find the relevant interval in the header line.

Except for the 'Interval End Time' field which replaces the 'Userid' field (and the 'Nr of users' field which is omitted from this screen), all data columns are identical to the ones of the 'User Response Time' display. Please see ["FCX127, User Response Time Screen – URESP" on page 475](#page-510-0) for their description.

# **FCX166, User Resources per Transaction Log Screen – UTRANLOG**

**Performance Toolkit Subcommand:** ["UTRANLOG" on page 356](#page-391-0).

The User Resources per Transaction Log Screen (FCX166) shows a 'by time' log of the user's average resource consumption per measured transaction. Note that the specified user must have been previously selected for benchmarking.

| SER nnnnn  Interval HH:MM:SS - HH:MM:SS<br><b>Perf. Monitor</b><br>FCX166<br>CPU nnnn |                   |              |                                                       |      |             |       |             |              |               |       |  |  |
|---------------------------------------------------------------------------------------|-------------------|--------------|-------------------------------------------------------|------|-------------|-------|-------------|--------------|---------------|-------|--|--|
| Transaction Data Log for User CHCAL                                                   |                   |              |                                                       |      |             |       |             |              |               |       |  |  |
|                                                                                       |                   | <-Transact-> | <------ Resource Utilization per Transaction -------> |      |             |       |             |              |               |       |  |  |
| <b>Interval</b>                                                                       | Total<br>Rate     |              | <b>CPU</b><br>Disk                                    |      | Page        | Xpage |             | <-Spooling-> | <-IUCV/VMCF-> |       |  |  |
| <b>End Time</b>                                                                       | Count             | /hour        | msec                                                  | I/0  | <b>Flts</b> | Reads | SP RD SP WR |              | <b>IU BY</b>  | IU_TO |  |  |
| >>Mean>>                                                                              | 443               | 1271         | 26.2                                                  | 7.7  | .0          | .0    | .0          | .4           | 2.9           | 2.9   |  |  |
| 12:37:48                                                                              | 30                | 1745         | 23.9                                                  | 6.9  | .0          | .0    | .0          | . 4          | 2.7           | 2.7   |  |  |
| 12:38:48                                                                              | 21                | 1264         | 27.8                                                  | 9.7  | .0          | .0    | . 0         | . 5          | 3.0           | 3.0   |  |  |
| 12:39:49                                                                              | 25                | 1479         | 29.8                                                  | 6.5  | .0          | .0    | .0          | . 5          | 3.6           | 3.6   |  |  |
| 12:40:35                                                                              | $12 \overline{ }$ | 936          | 21.9                                                  | 5.2  | .0          | .0    | .0          | .3           | 2.5           | 2.5   |  |  |
| 12:41:47                                                                              | 29                | 1442         | 29.2                                                  | 8.2  | .0          | .0    | .0          | . 5          | 3.3           | 3.3   |  |  |
| 12:42:47                                                                              | 31                | 1867         | 23.6                                                  | 6.4  | .0          | .0    | .0          | .4           | 2.7           | 2.7   |  |  |
| 12:43:48                                                                              | 22                | 1302         | 23.5                                                  | 6.0  | .0          | .0    | .0          | $\cdot$ 3    | 2.8           | 2.8   |  |  |
| 12:44:39                                                                              | 19                | 1331         | 22.5                                                  | 4.6  | .0          | .0    | .0          | . 4          | 2.6           | 2.6   |  |  |
| 12:45:45                                                                              | 20                | 1089         | 31.3                                                  | 5.7  | .0          | .0    | .0          | . 7          | 3.9           | 3.9   |  |  |
| 12:46:47                                                                              | 31                | 1803         | 24.3                                                  | 7.3  | .0          | .0    | .0          | . 4          | 2.7           | 2.7   |  |  |
| 12:47:49                                                                              | 24                | 1396         | 22.7                                                  | 4.9  | .0          | .0    | .0          | . 4          | 2.7           | 2.7   |  |  |
| 12:48:48                                                                              | 22                | 1348         | 20.9                                                  | 7.7  | .0          | .0    | .0          | $\cdot$ 3    | 2.1           | 2.1   |  |  |
| 12:49:49                                                                              | 32                | 1894         | 27.2                                                  | 11.0 | .0          | .0    | $\cdot$ 1   | . 5          | 2.6           | 2.6   |  |  |
| Command $==$<br>F1=Help<br>F7=Bkwd<br>F8=Fwd<br>F12=Return<br>F4=Top<br><b>F5=Bot</b> |                   |              |                                                       |      |             |       |             |              |               |       |  |  |

*Figure 65. Layout of User Resources per Transaction Log Screen (FCX166)*

The information shown is based on USER domain EVENT data.

The first entry is reserved for averages and totals (for total transaction count) since the last RESET subcommand, or since data collection was activated. It is designated by the string >>Mean>> in the 'Interval End Time' column.

## **Field Description:**

#### **Interval End Time**

The time of the last transaction within the monitor interval for which the values were calculated.

In the case of the >>Mean>> entry, you can find the relevant interval in the header line.

Except for the 'Interval End Time' field which replaces the 'Userid' field, all data columns are identical to the ones of the 'User Resources per Transaction' display. Please see ["UTRANS" on page 357](#page-392-0) for their description.

# **FCX167, User Communication Log Screen – UCOMMLOG**

**Performance Toolkit Subcommand:** ["UCOMMLOG" on page 332](#page-367-0).

The User Communication Log Screen (FCX167), which shows a 'by time' log of the selected user's IUCV and VMCF activity, will be shown if you specify a *userid* on the UCOMMLOG subcommand, where *userid* must be the user identification of a virtual machine which has previously been selected for benchmarking:

**Note:** If you specify UCOMMLOG with no *userid*, you will instead see ["FCX182, General User](#page-620-0) [Communication Log Screen – UCOMMLOG" on page 585.](#page-620-0)

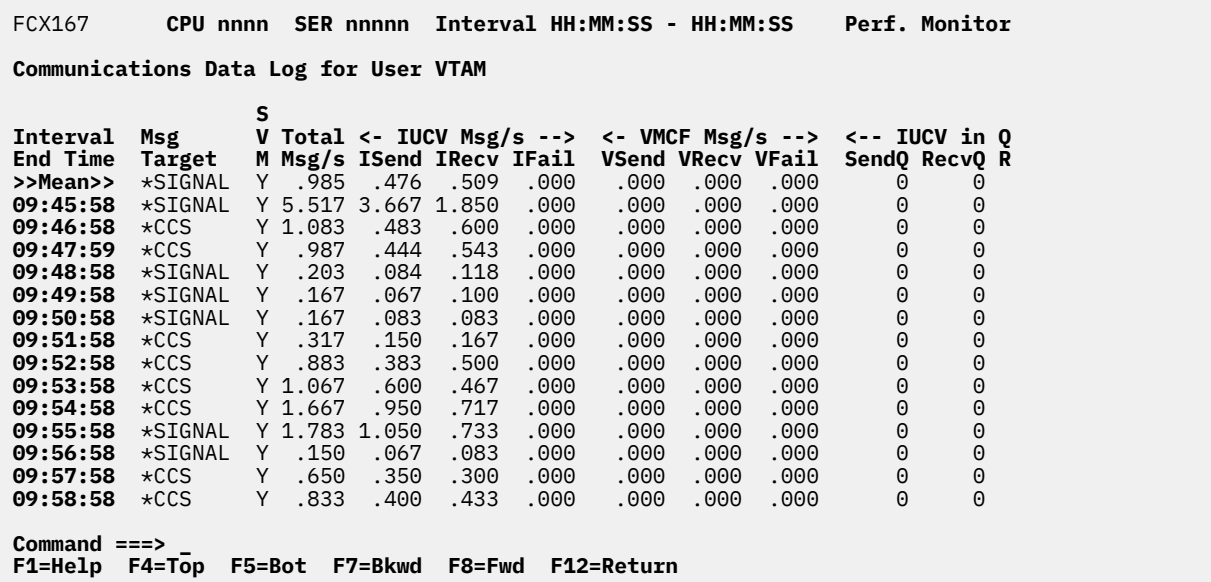

*Figure 66. Layout of User Communication Log Screen (FCX167)*

The information shown is based on USER domain SAMPLE data.

The first entry is reserved for averages since the last RESET subcommand, or since data collection was activated. It is designated by the string >>Mean>> in the 'Interval End Time' column.

#### **Field Description:**

#### **Interval End Time**

The end time of the monitor interval for which the values were calculated.

In the case of the >>Mean>> entry, you can find the relevant interval in the header line.

Except for the 'Interval End Time' field which replaces the 'Userid' field (and the 'Nr of users' field which is omitted from this screen), all data columns are identical to the ones of the 'User Communication' (UCOMM) display. Please see ["FCX129, User Resources per Transaction Screen – UTRANS" on page 478](#page-513-0) for their description.

# **FCX168, General I/O Device Data Log Screen – DEVLOG**

**Performance Toolkit Subcommand:** ["DEVLOG" on page 170.](#page-205-0)

The General I/O Device Data Log Screen (FCX168) shows a "by time" log of general I/O performance data for the selected device. The device data log is available only for devices you have benchmarked. For each benchmarked device, the interval and line for that device from the FCX108 (INTERIM DEVICE) screen appears on this screen. This allows you to look at a device over time and see how it is performing.

The FCX168 screen looks like this for a HyperPAV base device or a PAV base device:

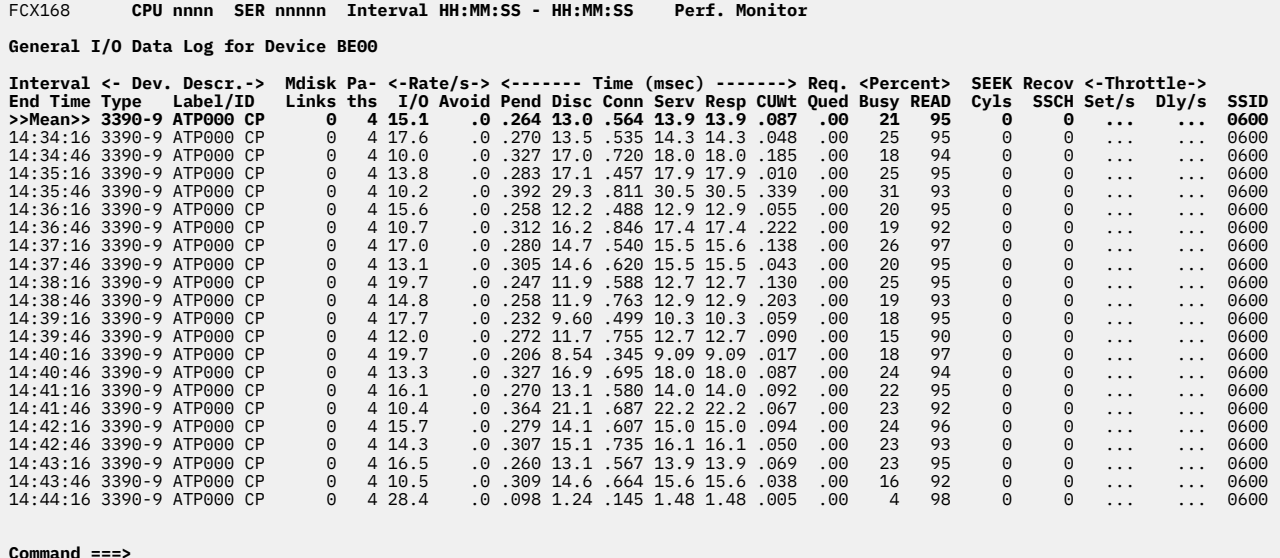

```
F1=Help F4=Top F5=Bot F7=Bkwd F8=Fwd F12=Return
```
*Figure 67. Layout of General I/O Device Data Log Screen (FCX168) - Example 1*

The FCX168 screen looks like this for a HyperPAV alias device:

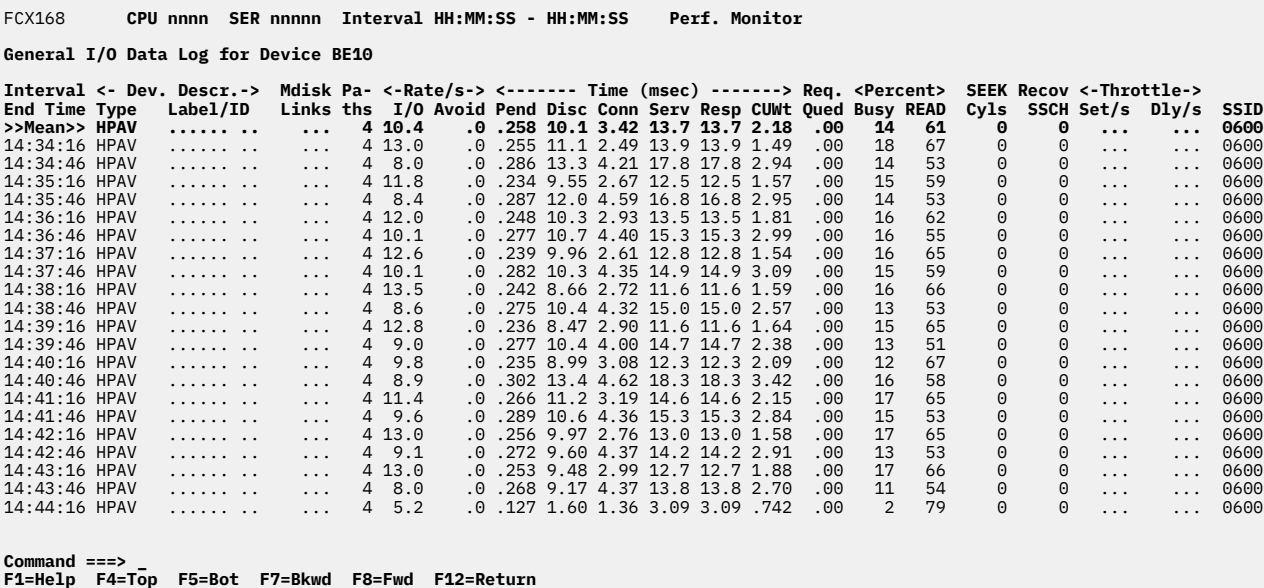

*Figure 68. Layout of General I/O Device Data Log Screen (FCX168) - Example 2*

The information shown is based on MONITOR domain and I/O domain SAMPLE data.

The first entry is reserved for averages since the last RESET subcommand or since data collection was activated. It is designated by the >>Mean>> entry in the Interval End Time column.

## **Field Descriptions:**

## **Interval End Time**

The end time of the monitor interval for which the values were calculated.

In the case of the >>Mean>> entry, you can find the relevant interval in the heading line.

*Dev. Descr.:*

## **Type**

The device type and model. Special cases are as follows:

• For PAV alias devices of an IBM DASD subsystem, the device type is replaced by the following string:

-> *xxxx*

where *xxxx* is the device number of the base RDEV.

• For HyperPAV aliases, the device type is replaced by the following string:

HPAV

# **Label/ID**

The label or ID, as follows (note that items 3, 4, and 5 apply to DASDs that are not attached to guests):

1. For a device that is attached to a guest, this field contains:

>*userid*

where *userid* is the user ID of the guest to which the device is attached.

- 2. For a device that is not a DASD, this field contains a label that consists of dots.
- 3. For a HyperPAV alias device, this field contains a label that consists of dots.
- 4. For a PAV alias device, this field contains the disk label of the base RDEV.
- 5. For all other DASDs, this field contains the disk label, and, if the device is in the CP-owned list, the label will have a suffix of CP.

## **Mdisk Links**

For DASDs that are:

- Attached to SYSTEM, this field contains the number of minidisk links.
- Not attached to SYSTEM, this field always contains a 0.

When the device is other than a non-PAV DASD RDEV, a PAV base RDEV, or a HyperPAV base RDEV, dots are displayed in this field.

## **Paths**

The number of available channel paths to the device. If the number of channel paths is low, and their usage is high, this could cause excessive reconnect misses, which would result in abnormally high disconnect times.

For emulated FBA devices (EDEV), this number is always 1, even when multiple channel connections to the device are available.

*Rate/s:*

**I/O**

The number of SSCH and RSCH operations executed per second from this system during the selected interval.

A suffix of T will be appended to the I/O rate numbers of all devices with an I/O rate that is currently being "throttled".

## **Avoid**

The number of real I/O operations per second that were avoided because the blocks were found in the minidisk cache.

*Time (msec):*

## **Pend**

The "function pending" time. This is the average amount of time that an I/O request remained pending in the I/O subsystem due to path-busy conditions.

This value and the Disc, Conn, Serv, Busy, and Resp values are calculated based on information obtained from the subchannel measurement block. This information is important especially for disks. Dots are inserted for devices where the information is not available or is not calculated.

# **Disc**

The "device disconnected" time. This is the average amount of time that the device remained disconnected from the channel while executing I/O requests. For DASDs, it includes the time spent on executing the SEEK and SET SECTOR orders and also any re-connect misses. High values could indicate overloaded paths or many long SEEKs to data at opposite ends of the device.

The value also includes the "device-active-only" time where that information is available.

## **Conn**

The "device connected" time. This is the average time that the device was connected to the channel while executing I/O requests, that is, receiving commands or actually transferring data. For DASDs, it also includes the SEARCH time.

## **Serv**

The service time for the device. This is the sum of the function pending, connected, and disconnected times.

## **Resp**

The device response time. This is the device service time plus the time during which an I/O request was waiting to be started.

# **CUWt**

The control unit queuing time, that is, the additional wait time caused when the target device was already busy with an I/O operation that was started from another system.

## **Req. Qued**

The average I/O queue length in the selected interval.

The value is taken from CP monitor high-frequency sample data; it is an indicator for I/O contention on the device.

The I/O queue length (Req. Qued) is not meaningful for devices that are dedicated (attached) to guest systems. The guest system will not try to start another I/O operation before an active one has ended, but rather will do its own queuing. Guest system queuing cannot be shown by host performance monitors, so they will have to be analyzed using a performance monitor on the guest system.

The queue length reported here is the number of real I/O operations (channel programs) that CP's real I/O layer is waiting to start to the device or volume. This includes I/O operations performed for all reasons: for minidisk I/O, for paging I/O, and for spooling I/O, for example. For devices in the CP-owned list, additional queueing information can be found on one of these screens:

• ["FCX109, CP-Owned Device Screen – DEVICE CPOWNED" on page 416](#page-451-0)

• ["FCX170, CPOWNED Device Log Screen – CPOWNLOG" on page 553](#page-588-0).

## *Percent:*

# **Busy**

The percentage of time during which the device was busy.

## **READ**

The percentage of I/O requests that were for read operations only.

# **SEEK Cyls**

The average number of cylinders skipped per seek order.

# **Recov SSCH**

The number of SSCHs (*not* the rate) that were executed for error recovery purposes.

# *Throttle:*

# **Set/s**

The throttle I/O rate set for the device.

This field contains dots on the >>Mean>> line.

# **Dly/s**

The rate at which arriving I/O operations were delayed due to throttling.

# **SSID**

For DASDs that have an SSID, this field contains the SSID. Otherwise, this field contains dots.

# **Usage note:**

Statistics depicted on the rows of this screen are calculated using only the measurement data for the listed device itself. The effects of PAV or HyperPAV are not included. For a depiction of volume-level statistics that account for the effect of PAV or HyperPAV, use the FCX329 screen (VOLUME) or the FCX330 screen (VOLLOG).

# **FCX169, Control Unit Cache Log Screen – CACHDLOG**

**Performance Toolkit Subcommand:** ["CACHDLOG" on page 144](#page-179-0).

The Control Unit Cache Log Screen (FCX169) shows 'by time' information on the cache activity and effectiveness for the selected disk. Note that the disk must be connected to a cached control unit which has previously been selected for benchmarking.

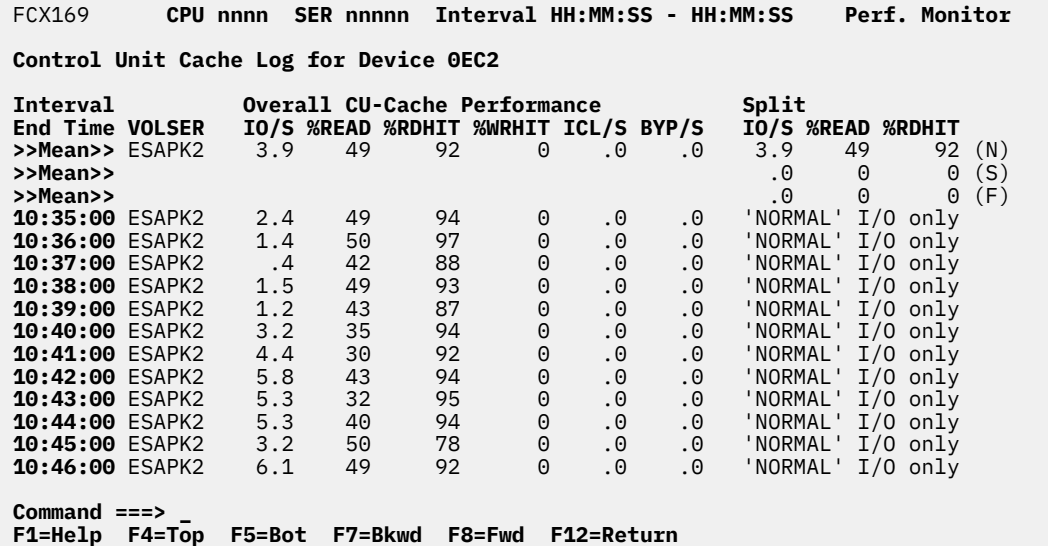

*Figure 69. Layout of Control Unit Cache Log Screen (FCX169)*

The information shown is based on MONITOR and I/O domain SAMPLE data.

The first entry is reserved for averages since the last RESET subcommand, or since data collection was activated. It is designated by the string >>Mean>> in the 'Interval End Time' column.

## **Field Description:**

#### **Interval End Time**

The end time of the monitor interval for which the values were calculated.

In the case of the >>Mean>> entry, you can find the relevant interval in the header line.

Except for the 'Interval End Time' field which replaces the 'Dir' and 'Addr' fields, all data columns are identical to the ones of the 'CU-cached Disks Screen'. Please see ["FCX111, CU-Cached Disks Screen –](#page-463-0) [CACHDBSE" on page 428](#page-463-0) for their description.

# <span id="page-588-0"></span>**FCX170, CPOWNED Device Log Screen – CPOWNLOG**

### **Performance Toolkit Subcommand:** ["CPOWNLOG" on page 156](#page-191-0).

The CPOWNED Device Log Screen (FCX170) shows the availability and utilization of CP system areas on the selected disk, which must have been previously selected for benchmarking, and it is available only for CP-owned disks that contain some such areas.

FCX170 **CPU nnnn SER nnnnn Interval HH:MM:SS - HH:MM:SS Perf. Monitor**

**CPOWNED Device Log for Device 5CCC** 

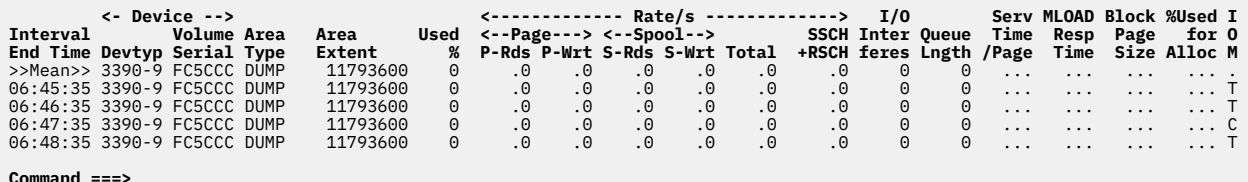

**Command ===> \_ F1=Help F4=Top F5=Bot F7=Bkwd F8=Fwd F10=Left F11=Right F12=Return**

*Figure 70. Layout of CPOWNED Device Log Screen (FCX170)*

The information shown is based on MONITOR and STORAGE domain SAMPLE data.

The first entry is reserved for averages since the last RESET subcommand or since data collection was activated. It is designated by the string >>Mean>> in the Interval End Time column.

## **Field Descriptions:**

#### **Interval End Time**

The end time of the monitor interval for which the values were calculated.

In the case of the >>Mean>> entry, you can find the relevant interval in the heading line.

#### *Device:*

#### **Devtyp**

Device type and model of the disk

**Volume Serial**

#### Disk label

#### **Area Type**

Describes what the system area is used for. The area type indicated can be:

#### **DIRECT**

For directory cylinders

#### **DUMP**

For a spooling area on DUMP disks

#### **PAGE**

For a paging area

## **SPOOL**

For a general spooling area

#### **T-DISK**

For temporary minidisk space

### **Area Extent**

Start and end cylinders for the system area, or start and end slot number for FBA disks. Where the cylinder or block number range would require more space than is available for this field, the number of slots in the area is inserted instead.

#### **Used %**

Percentage of slots currently in use in this area. In the case of TDSK and DIRECTORY space, the "used" percentage is based on the number of used cylinders, not blocks.

Valid information for the remainder of the performance fields can be shown only for PAGE, SPOOL, and DUMP areas.

*Rate/s:*

#### **P-Rds**

The average page read rate during the last interval. This field and the "Page Write" (P-Wrt) field are inserted only for the first page area on a specific disk, but show the *total* activity on *all* PAGE areas on the same disk pack.

### **P-Wrt**

The average page write rate during the last interval.

#### **S-Rds**

The average spool read rate during the last interval. This field and the "Spool Write" (S-Wrt) field are inserted only for the first spool area on a specific disk, but show the *total* activity on *all* SPOOL areas on the same disk pack.

#### **S-Wrt**

The average spool write rate during the last interval.

# **Total**

The total page and spool read and write activity during the selected interval.

# **SSCH+RSCH**

The number of SSCH and RSCH operations executed per second from this system during the selected interval.

# **I/O Interferes**

The number of I/O requests that had interference in the last interval (for current data) or the average number of I/O requests which had interference per monitor sample interval if average data are shown. Some examples of I/O interference are:

- CP I/O done to the volume on behalf of privileged CP commands, for example: QUERY PATHS, QUERY CACHE, HYPERSWAP, and SNAPDUMP.
- CP I/O done on behalf of MONITOR data collection, for example: Cache statistics in the Device Activity record.
- CP I/O done on behalf of CP error recovery, for example: State change processing.
- User I/O to non-paging/non-spool extents on the volume.

## **Queue Lngth**

The number of page and spool reads and writes that are currently active or queued in CP's paging layer. This is a single sample if "current" data are being shown; it is the average of all samples since the last reset if "average" data are shown.

Note that this value reflects queue lengths for CP paging and spooling activity only; it does *not* indicate anything about the queueing of other I/O to the same device (that is, by users).

For more information about I/O queueing at the device, see the Req. Qued field of ["FCX108, General](#page-447-0) [I/O Device Screen – DEVICE or DEVICE DASD" on page 412](#page-447-0).

#### **Serv Time/Page**

The smoothed service time for processing a page, in milliseconds (msec).

## **MLOAD Resp Time**

The smoothed response time for CP I/O operations to this area, in milliseconds (msec).

The value is normalized to reflect the response time for servicing a single page. It also takes into account the PIOBK queue length for the device.

#### **Block Page Size**

The average number of pages in the blocks available on the device.

#### **%Used for Alloc**

Percentage of times the volume was chosen for allocation when looked at while choosing a volume.

# **IOM**

The I/O protocol that is used to communicate with the device:

**C**

For command mode

**T**

For transport mode

**E**

If the device is an EDEV.

The >>Mean>> line will contain the value if unchanged over the entire time or a dot if this value has changed.

# **Effect of AVERAGE and INTERIM subcommands:**

None.

# **FCX171, DASD Seeks Locations Log Screen – SEEKLLOG**

#### **Performance Toolkit Subcommand:** ["SEEKLLOG" on page 287.](#page-322-0)

The DASD Seeks Locations Log Screen (FCX171) shows a 'by time' log of seeks locations for all I/O activity to the selected disk (which must have been previously selected for benchmarking).

| FCX171                                                             |                                                                                                    | CPU nnnn  SER nnnnn  Interval HH:MM:SS - HH:MM:SS |      |     |              |    |    |                  |                                     |                |              | <b>Perf. Monitor</b>                       |  |  |
|--------------------------------------------------------------------|----------------------------------------------------------------------------------------------------|---------------------------------------------------|------|-----|--------------|----|----|------------------|-------------------------------------|----------------|--------------|--------------------------------------------|--|--|
| SEEKS Locations Log for Device OEC2                                |                                                                                                    |                                                   |      |     |              |    |    |                  |                                     |                |              |                                            |  |  |
|                                                                    |                                                                                                    |                                                   |      |     |              |    |    |                  |                                     |                |              |                                            |  |  |
|                                                                    | Size Disc in the Size of the Size of the Size of the Size of the Size of the Size of the Size of the Size of t<br>in Time Cach Pct Pct Non-0<br><b>Interval Device Volume</b> |                                                   |      |     |              |    |    | <b>Mean Mean</b> | Within P<br>10<<br>20<<br>Total 0<= |                |              |                                            |  |  |
| End Time Type Serial Cyls msec                                     |                                                                                                    |                                                   |      |     | ed Read Non0 |    |    | Dist             |                                     |                |              | Seeks $\leq 10$ $\leq 20$ $\leq 30$ $\leq$ |  |  |
| >>Mean>> 3380-E ESAPK2                                             |                                                                                                    |                                                   | 1770 | 6.2 | Yes.         | 54 | 15 | 64               | 30079                               | 7              | 2            | 85                                         |  |  |
| 10:35:00 3380-E ESAPK2                                             |                                                                                                    |                                                   | 1770 | 6.4 | Yes          | 50 | 10 | 88               | 146                                 | 3              | 0            | 97                                         |  |  |
| 10:36:00 3380-E ESAPK2                                             |                                                                                                    |                                                   | 1770 | 5.3 | Yes.         | 53 | 10 | 80               | 80                                  | $\mathsf{3}$   | $\mathbf{1}$ | 94                                         |  |  |
| 10:37:00 3380-E ESAPK2                                             |                                                                                                    |                                                   | 1770 | 9.1 | <b>Yes</b>   | 48 | 29 | 164              | 21                                  | 3              | 2            | 93                                         |  |  |
| 10:38:00 3380-E ESAPK2                                             |                                                                                                    |                                                   | 1770 | 6.7 | Yes.         | 51 | 18 | 90               | 89                                  | $\overline{2}$ | 0            | 98                                         |  |  |
| 10:39:00 3380-E ESAPK2                                             |                                                                                                    |                                                   | 1770 | 6.3 | Yes          | 44 | 13 | 135              | 72                                  | 2              | $\Theta$     | 98                                         |  |  |
| 10:40:00 3380-E ESAPK2                                             |                                                                                                    |                                                   | 1770 | 8.7 | <b>Yes</b>   | 46 | 22 | 79               | 169                                 | 19             | 14           | 26                                         |  |  |
| 10:41:00 3380-E ESAPK2                                             |                                                                                                    |                                                   | 1770 | 8.1 | Yes          | 33 | 14 | 64               | 237                                 | 63             | 14           | 22                                         |  |  |
| 10:42:00 3380-E ESAPK2                                             |                                                                                                    |                                                   | 1770 | 6.2 | Yes          | 44 | 10 | 44               | 346                                 | 6              | 11           | 83                                         |  |  |
| 10:43:00 3380-E ESAPK2                                             |                                                                                                    |                                                   | 1770 | 8.0 | Yes          | 37 | 15 | 80               | 290                                 | 51             | $\Theta$     | 42                                         |  |  |
| 10:44:00 3380-E ESAPK2                                             |                                                                                                    |                                                   | 1770 | 6.9 | Yes.         | 46 | 18 | 65               | 290                                 | 64             | 16           | 15                                         |  |  |
| 10:45:00 3380-E ESAPK2                                             |                                                                                                    |                                                   | 1770 | 7.9 | Yes.         | 51 | 20 | 213              | 189                                 | 29             | 0            | 71                                         |  |  |
| 10:46:00 3380-E ESAPK2                                             |                                                                                                    |                                                   | 1770 | 5.5 | Yes          | 50 | 9  | 28               | 367                                 | 19             | $\Theta$     | 42                                         |  |  |
| $Common and == >$                                                  |                                                                                                    |                                                   |      |     |              |    |    |                  |                                     |                |              |                                            |  |  |
| F1=Help F4=Top F5=Bot F7=Bkwd F8=Fwd F10=Left F11=Right F12=Return |                                                                                                    |                                                   |      |     |              |    |    |                  |                                     |                |              |                                            |  |  |

*Figure 71. Layout of DASD Seeks Locations Log Screen (FCX171)*

The information shown is based on MONITOR and I/O domain SAMPLE data and on SEEKS domain EVENT data.

The first entry is reserved for averages since the last RESET subcommand, or since data collection was activated. It is designated by the string >>Mean>> in the 'Interval End Time' column.

Note that the information extends beyond the 80 columns of an ordinary screen: use the LEFT/RIGHT subcommands, or the corresponding PF-keys, for shifting the display window so as to view the remaining data.

# **Field Description:**

#### **Interval End Time**

The time when the last seek operation was monitored in the interval, or the end time of the sample interval when no seeks activity was recorded in an interval.

In the case of the >>Mean>> entry, you can find the relevant interval in the header line.

Except for the 'Interval End Time' field which replaces the 'Addr' field, all data columns are identical to the ones of the 'DASD Seeks Locations Screen'. Please see ["FCX156, DASD Seeks Locations Screen –](#page-567-0) [SEEKLOC" on page 532](#page-567-0) for their description.

# **FCX172, DASD Seeks Distances Log Screen – SEEKDLOG**

**Performance Toolkit Subcommand:** ["SEEKDLOG" on page 286](#page-321-0).

The DASD Seeks Distances Log Screen (FCX172) shows a 'by time' log of the average seeks distances measured for all I/O activity to the selected disk (which must have been previously selected for benchmarking).

| FCX172                              | CPU nnnn                 | SER nnnnn  Interval HH:MM:SS - HH:MM:SS |                  |              |    |                                                  |                               |     |        | <b>Perf. Monitor</b> |  |
|-------------------------------------|--------------------------|-----------------------------------------|------------------|--------------|----|--------------------------------------------------|-------------------------------|-----|--------|----------------------|--|
| SEEKS Distances Log for Device OEC2 |                          |                                         |                  |              |    |                                                  |                               |     |        |                      |  |
|                                     | <------- Device -------> | Size Disc                               |                  |              |    | <------ Seeks -------> <----------- Perc<br>Mean |                               |     |        |                      |  |
| <b>Interval Device Volume</b>       |                          |                                         | in Time Cach Pct |              |    | <b>Pct Non-0</b>                                 | Total                         | $=$ | $\leq$ | $\leq$               |  |
| End Time Type Serial Cyls msec      |                          |                                         |                  | ed Read Non0 |    | Dist                                             | <b>Seeks</b>                  | 0   | 5      | 10                   |  |
| >>Mean>> 3380-E ESAPK2 1770         |                          | 6.2                                     | <b>Yes</b>       | 54           | 15 | 64                                               | 30079                         | 85  | 6      | 1                    |  |
| 10:35:00 3380-E ESAPK2              |                          | 1770<br>6.4                             | <b>Yes</b>       | 50           | 10 | 88                                               | 146                           | 90  | 3      | 3                    |  |
| 10:36:00 3380-E ESAPK2              |                          | 1770<br>5.3                             | Yes.             | 53           | 10 | 80                                               | 80                            | 90  | 3      | $\overline{4}$       |  |
| 10:37:00 3380-E ESAPK2              |                          | 1770<br>9.1                             | <b>Yes</b>       | 48           | 29 | 164                                              | 21                            | 71  | 0      | 10                   |  |
| 10:38:00 3380-E ESAPK2              |                          | 1770<br>6.7                             | Yes              | 51           | 18 | 90                                               | 89                            | 82  | 4      | $\mathbf{1}$         |  |
| 10:39:00 3380-E ESAPK2              |                          | 1770<br>6.3                             | Yes              | 44           | 13 | 135                                              | 72                            | 88  | 0      | 0                    |  |
| 10:40:00 3380-E ESAPK2              |                          | 1770<br>8.7                             | Yes              | 46           | 22 | 79                                               | 169                           | 78  | 11     | 0                    |  |
| 10:41:00 3380-E ESAPK2              |                          | 1770<br>8.1                             | Yes.             | 33           | 14 | 64                                               | 237                           | 86  | 9      | 0                    |  |
| 10:42:00 3380-E ESAPK2              |                          | 1770<br>6.2                             | Yes.             | 44           | 10 | 44                                               | 346                           | 90  | 7      | 0                    |  |
| 10:43:00 3380-E ESAPK2              |                          | 1770<br>8.0                             | <b>Yes</b>       | 37           | 15 | 80                                               | 290                           | 85  | 7      | 0                    |  |
| 10:44:00 3380-E ESAPK2              |                          | 1770<br>6.9                             | Yes              | 46           | 18 | 65                                               | 290                           | 82  | 10     | 0                    |  |
| 10:45:00 3380-E ESAPK2              |                          | 1770<br>7.9                             | <b>Yes</b>       | 51           | 20 | 213                                              | 189                           | 80  | 4      | $\overline{c}$       |  |
| 10:46:00 3380-E ESAPK2              |                          | 1770<br>5.5                             | Yes              | 50           | 9  | 28                                               | 367                           | 91  | 5      | 3                    |  |
|                                     |                          |                                         |                  |              |    |                                                  |                               |     |        |                      |  |
| Command $==$                        |                          |                                         |                  |              |    |                                                  |                               |     |        |                      |  |
| F1=Help                             | F4=Top                   | F5=Bot F7=Bkwd                          | F8=Fwd           |              |    |                                                  | F10=Left F11=Right F12=Return |     |        |                      |  |

*Figure 72. Layout of DASD Seeks Distances Log Screen (FCX172)*

The information shown is based on MONITOR and I/O domain SAMPLE data and on SEEKS domain EVENT data.

The first entry is reserved for averages since the last RESET subcommand, or since data collection was activated. It is designated by the string >>Mean>> in the 'Interval End Time' column.

Note that the information extends beyond the 80 columns of an ordinary screen, use the LEFT/RIGHT subcommands, or the corresponding PF-keys, for shifting the display window so as to view the remaining data.

## **Field Description:**

## **Interval End Time**

The time when the last seek operation was monitored in the interval, or the end time of the sample interval when no seeks activity was recorded in an interval.

In the case of the >>Mean>> entry, you can find the relevant interval in the header line.

Except for the 'Interval End Time' field which replaces the 'Addr' field, all data columns are identical to the ones of the 'DASD Seeks Distances Screen'. Please see ["FCX157, DASD Seeks Distances Screen –](#page-569-0) [SEEKDIST" on page 534](#page-569-0) for their description.

# **FCX173, Benchmark Log Selection Menu Screen – BENCHMRK**

**Performance Toolkit Subcommand:** ["BENCHMRK" on page 138.](#page-173-0)

After benchmarking has been activated, you can select the Benchmark Log Selection Menu Screen (FCX173):

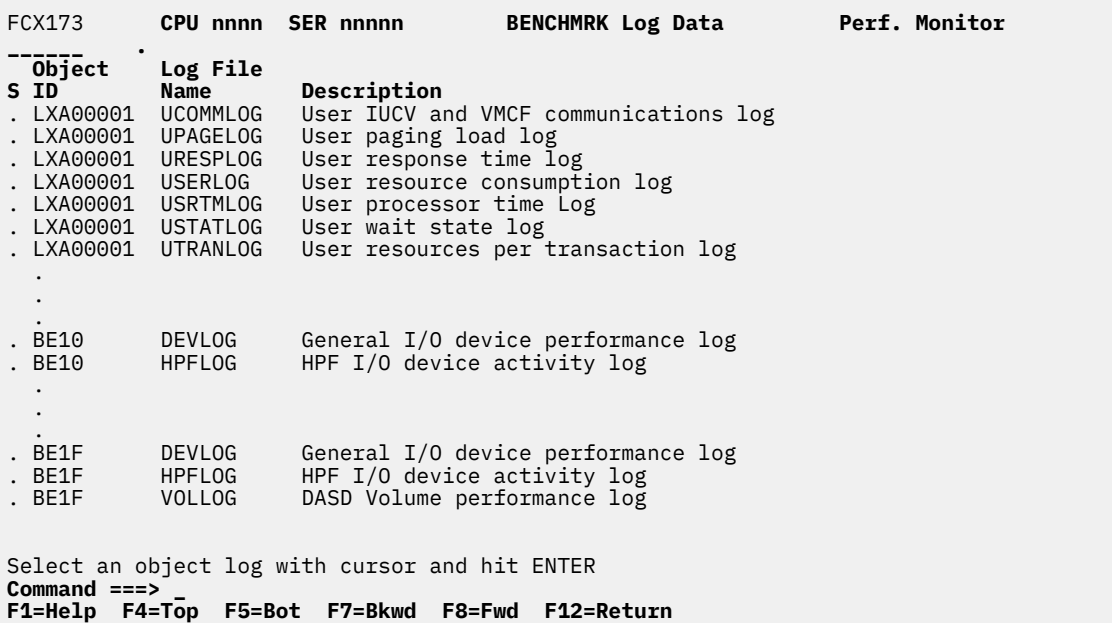

*Figure 73. Layout of Benchmark Log Selection Menu Screen (FCX173)*

The reports offered for selection are dependent on the objects that you have benchmarked using the FCONTROL BENCHMRK command. For a list of the types of objects that can be benchmarked and the log files that can be created, see ["FCONTROL BENCHMRK" on page 15](#page-50-0).

## **Field Descriptions:**

## **S**

The cursor selection field.

## **Object ID**

The object for which performance is logged. An object can be a user ID, a device number of an I/O device, an ISFC logical link name, an ISFC end point ID, or a PCI function ID, for example.

#### **Log File Name**

The command with which the log data can be selected for display.

## **Description**

The log file description.

See the "Benchmarking Objects" section in Chapter 5 of the *[z/VM: Performance Toolkit Guide](https://www.ibm.com/docs/en/SSB27U_7.3.0/pdf/hcpl8_v7r3.pdf#nameddest=hcpl8_v7r3)* for more information about the FCX173 screen.

# **FCX174, User Transaction Details Screen – UTRANDET**

**Performance Toolkit Subcommand:** ["UTRANDET" on page 355](#page-390-0).

The User Transaction Details Screen (FCX174):

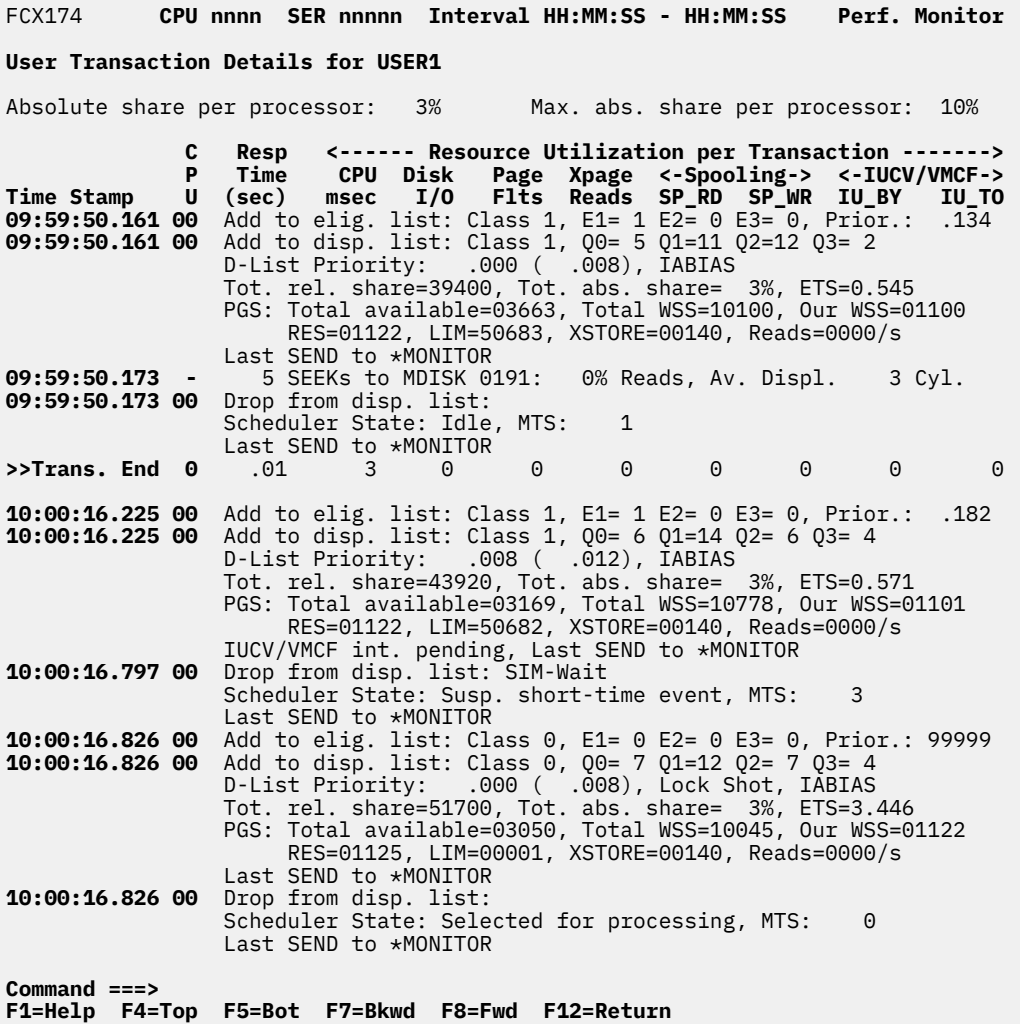

*Figure 74. Layout of User Transaction Details Screen (FCX174)*

The information shown is based on CP monitor USER domain EVENT data and on SCHEDULER domain EVENT data.

Note that EVENT data collection for all users can cause considerable overhead on a large system. Activate this part of data collection only for periods where you really need the information for analysis, or only for a subset of users.

The sample shows a screen where both USER and SCHEDULER domain event data were enabled for the user. The display can also be selected when only USER domain event data are available, but the queue add/drop entries will then be missing.

#### **Field Descriptions:**

#### *xxxxxxx* **share per processor**

Indicates the virtual machine's share, as specified in its directory or by command. *xxxxxxx* is Relative or Absolute.

### **Max.** *xxx***. share per processor**

Indicates the virtual machine's maximum share, as specified in its directory or by command. *xxx.* is rel. or abs. to indicate whether a relative or absolute share maximum has been set.

The maximum share string is omitted where no maximum share has been set for a virtual machine.

## **Time Stamp**

The exact time, in hours, minutes, seconds, and milliseconds when a particular event was recorded.

The string >>Trans. End is inserted instead for the line that contains the resource consumption data for the preceding transaction when scheduler domain data were also processed for the user.

## **CPU**

The processor ID of the virtual CPU in hexadecimal format.

### **Resp Time (sec)**

The response time for the transaction. This field, and also all of the remaining field descriptors in the header lines, applies only to the transaction end data lines.

*Resource Utilization per Transaction:*

Usage figures for a variety of resources are shown under this heading.

## **CPU msec**

The CPU time used per transaction, in milliseconds.

## **Disk I/O**

The number of disk I/O requests per transaction.

## **Page Flts**

The number of page faults per transaction.

#### **Xpage reads**

The number of pages moved from expanded storage to central storage per transaction.

## **Spooling SP\_RD**

The number of UR read operations from spool per transaction.

## **Spooling SP\_WR**

The number of UR write operations to spool per transaction.

## **IU\_BY**

The number of IUCV and VMCF data transfers from this user to another virtual machine, or to CP, per transaction.

## **IU\_TO**

The number of IUCV and VMCF data transfers to this user, per transaction.

*Scheduler activities:*

The three possible entries are:

1. Add to elig. list

2. Add to disp. list

3. Drop from disp. list

Descriptions of each entry follow:

Add to elig. list entries have the following general layout:

Add to elig. list: Class n, E1= m E2= m E3= m, Prior.: p.ppp

# where:

## **Class**

Indicates the class (0-3) which was assigned to the transaction.

#### **E1=**

Indicates the total number of class 1 users in the eligible list.

#### **E2=**

Indicates the total number of class 2 users in the eligible list.

#### **E3=**

Indicates the total number of class 3 users in the eligible list.

#### **Prior.**

Indicates the eligible list priority assigned to the user.

Add to disp. list entries have the following general layout:

```
Add to disp. list: Class n, Q0= m Q1= m Q2= m Q3= m
D-List Priority: .nnn ( .nnn), aaaaaaaa
Tot. rel. share=nnnnn, Tot. abs. share=nnn%, ETS=n.nnn
PGS: Total available=nnnnn, Total WSS=nnnnn, Our WSS=nnnnn
 RES=nnnnn, LIM=nnnnn, XSTORE=nnnnn, Reads=nnnn/s
bbbbbbbb
```
#### where:

#### **Class**

Indicates the class (0-3) which was assigned to the transaction.

#### **Q0=**

Indicates the total number of class 0 users in the dispatch list (quick dispatch).

## **Q1=**

Indicates the total number of class 1 users in the dispatch list.

#### **Q2=**

Indicates the total number of class 2 users in the dispatch list.

# **Q3=**

Indicates the total number of class 3 users in the dispatch list.

#### **D-List Priority**

Indicates the user's actual dispatch list priority, and (in parentheses) the dispatch list priority before adjustments for factors such as interactive bias and paging bias.

#### **aaaaaaaa**

Can indicate one or more of the following conditions:

- Hot Shot
- Lock Shot
- Hot Shot Req.
- IABIAS
- Loading

## **Tot. rel. share**

Is the sum of the relative shares of all users in the dispatch list.

#### **Tot. abs. share**

Is the sum of the absolute shares of all users in the dispatch list.

## **ETS**

Is the current length of the elapsed time slice for the user's class.

## **PGS:**

Indicates that the following fields contain information on storage usage and paging.

## **Total available**

Is the total number of pages available to the dispatcher.

## **Total WSS**

Is the total working set size, in pages, of all users in the dispatch list.

## **Our WSS**

Is the size of the monitored user's working set, in pages.

### **RES**

Is the number of the monitored user's resident pages.

#### **LIM**

Is the page growth limit.

#### **XSTORE**

Is the number of allocated XSTORE blocks.

# **Reads**

Is the page read rate.

#### *bbbbbbbb*

Can provide more special status information. A combination of the following strings can be shown:

#### **SVM Wait**

If the user was in SVM wait for IUCV/VMCF.

#### **IUCV/VMCF int. pending**

If an IUCV or VMCF external interrupt was pending.

#### **Last SEND to**

Provides the target of the last IUCV or VMCF SEND operation.

Drop from disp. list entries have the following general layout:

```
Drop from disp. list: cccccccc
Scheduler State: dddddddd, MTS: nn
eeeeeeee
```
#### where:

#### **cccccccc**

Can be a combination of the following:

- Pre-empted (due to large storage requirements)
- CF-Wait
- SIM-Wait
- I/O-Wait

## **Scheduler State**

One of the following states is inserted for *dddddddd*:

- Review suspended
- Review idle
- Selected for processing
- Ready for dispatcher
- Test-idle
- Susp. short time event
- Idle

## **MTS**

Shows the number of minor time slices which have expired since the beginning of the transaction.

#### *eeeeeeee*

Can be a combination of the following:

## **SVM Wait**

If the user was in service machine wait for IUCV/VMCF.

# **IUCV/VMCF int. pending**

If an IUCV or VMCF external interrupt was still pending.

#### **Last SEND to**

Provides the target of the last IUCV or VMCF SEND operation.

### **Seeks information:**

Where seeks data collection has been enabled for disks with some I/O activity from the monitored user, additional entries with seeks information might be included in the log, as follows:

nnnn SEEKs to MDISK xxxx: rr% Reads, Av. Displ. ccccc Cyl.

where:

*nnnn*

Is the number of seek operations to the minidisk since the last queue drop.

*xxxx*

Is the virtual device number of the minidisk.

*rr*

Is the percentage of read operations.

*ccccc*

Is the average access arm displacement in cylinders.

**Note:** Minidisk seeks statistics show the I/O activity to a minidisk for the whole period since the last queue drop. They are inserted when a queue drop monitor record is processed and show the same time stamp as that queue drop, that is, this is *not* the time of the actual I/O activity.

#### **Effect of AVERAGE and INTERIM subcommands:**

None.

# **FCX175, Scheduler Data Log Screen – SCHDATA**

**Performance Toolkit Subcommand:** ["SCHDATA" on page 280.](#page-315-0)

The Scheduler Data Log Screen (FCX175) shows a 'by time' log of some of the smoothed scheduler data fields which are used by scheduler algorithms:

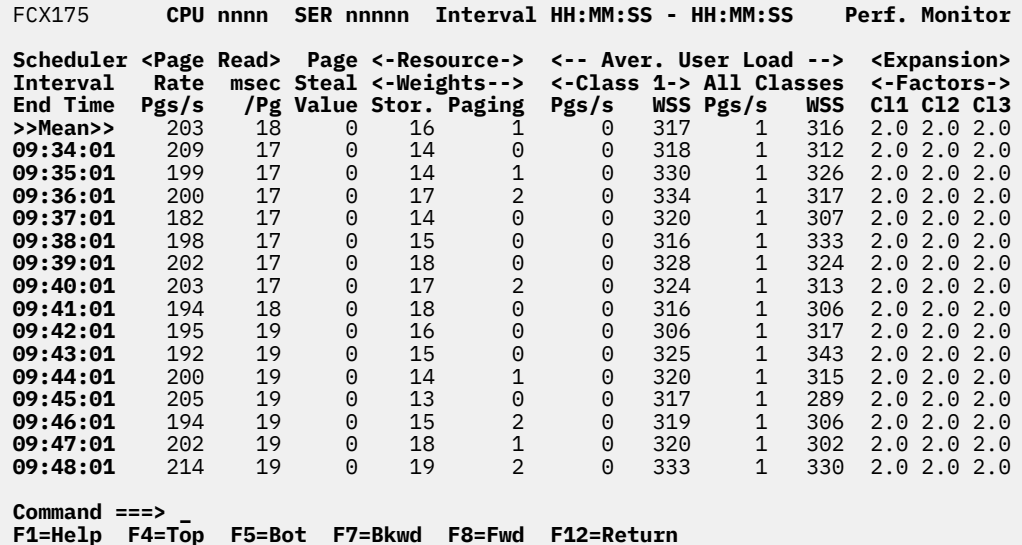

*Figure 75. Layout of Scheduler Data Log Screen (FCX175)*

The information shown is based on SCHEDULER domain EVENT data.

The leftmost column contains the time stamp of the last data record

(format *hh:mm:ss*)

The first entry is reserved for the overall averages since the last RESET subcommand, or since data collection was activated. It is designated by the string >>Mean>> in the 'Scheduler Interval End Time' column.

## **Field Description:**

#### **Scheduler Interval End Time**

The end time of the last scheduler interval or the BYTIME interval which fell into the last monitor sample interval.

Note that scheduler data records are generated in an interval which is independent of the monitor sample interval. Since the length of the interval is currently 30 seconds, more than one such data record will usually be generated in one monitor sample interval. Average values are then calculated for all records which were obtained during the last monitor sample interval.

In the case of the >>Mean>> entry, you can find the relevant interval in the header line.

*Page Read* shows the following information on page reads:

## **Rate Pgs/s**

The page read rate, per second

#### **msec/Pg**

The elapsed time per page read

#### **Page Steal Value**

Corresponds to the STEAL parameter in the INDICATE LOAD subcommand

## *Resource Weights*:

#### **Stor.**

The resource weight for storage. Used by the scheduler to decide how much of a bottleneck the storage resources are.

#### **Paging**

The resource weight for paging. Used by the scheduler to decide how much of a bottleneck the paging resources are.

*Average User Load* shows paging and storage consumption for the average user:

#### **Class 1 Pgs/s**

The average page rate of class 1 users at the end of their Q1 dispatch list stay

## **Class 1 WSS**

The average working set size of class 1 users at the end of their Q1 dispatch list stay

#### **All Classes Pgs/s**

The average page rate of all users at the end of their dispatch list stay

# **All Classes WSS**

The average working set size of all users at the end of their dispatch list stay

#### *Expansion Factors*:

#### **Cl1**

The ratio of time it is taking for a short transaction to complete, compared with the amount of time it would take if it were running alone on the system.

#### **Cl2**

The ratio of time it is taking for a medium transaction to complete, compared with the amount of time it would take if it were running alone on the system.

#### **Cl3**

The ratio of time it is taking for a long transaction to complete, compared with the amount of time it would take if it were running alone on the system.

# **FCX176, Cached Control Units Screen – CTLUNIT**

### **Performance Toolkit Subcommand:** ["CTLUNIT" on page 164.](#page-199-0)

The Cached Control Units Screen (FCX176) shows overall load information on cached control units, the use made, and the effectiveness of the cache. Control units that have been active during the last measuring interval will be highlighted on the screen.

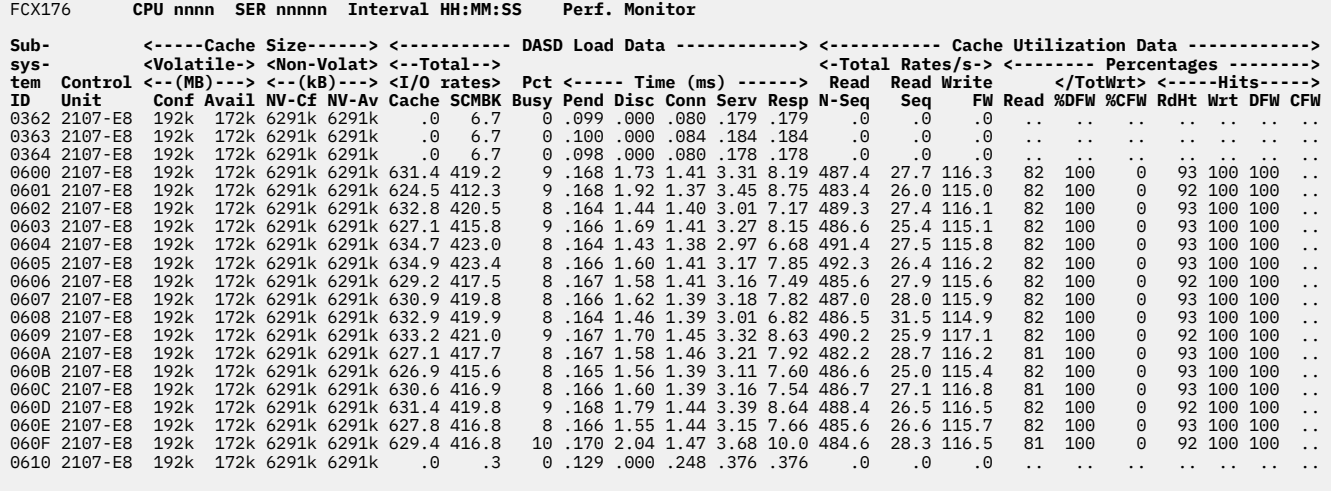

**Command ===> \_ F1=Help F4=Top F5=Bot F7=Bkwd F8=Fwd F12=Return**

*Figure 76. Layout of Cached Control Units Screen (FCX176)*

The information shown is based on MONITOR and I/O domain data.

The sample shows a screen with performance information for several 2107 control units, sorted in ascending order by subsystem ID (as indicated by the underscore characters above the Subsystem ID heading). Other possible sort sequences are indicated by dots above the corresponding columns. These sequences can be set using the SORT subcommand with the column heading (see ["SORT" on page 295\)](#page-330-0) or by positioning the cursor on the heading of the field that is to be sorted and then pressing Enter.

#### **Field Descriptions for Overall Performance:**

#### **Subsystem ID**

Is the control unit's subsystem identifier

#### **Control Unit**

Is the control unit type and model.

Different models of IBM DASD subsystems will be recognized and displayed as such only if they are operating in enhanced mode; otherwise they will be shown as 3990-3 control units.

*Cache Size* provides information about the amount of storage that is available for caching:

#### **Conf**

Shows the size of configured cache storage, in megabytes.

#### **Avail**

Shows the amount of cache storage that is available, in megabytes.

#### **NV-Cf**

Shows the size of configured non-volatile storage, in kilobytes.

## **NV-Av**

Shows the amount of non-volatile storage that is available, in kilobytes

*DASD Load Data* provides overall load information about the performance of all disks that are connected to the cached control unit:

## **I/O rates Cache**

The rate at which channel command word (CCW) chains are arriving at the cached control unit, per second. A channel program consists of one or more CCW chains, often delimited by Locate Record CCWs. Also, chains could be arriving from more than one partition.

## **I/O rates SCMBK**

The rate at which the reporting partition is sending channel programs to the cached control unit, per second. Sometimes also known as the Start Subchannel rate.

## **Pct Busy**

The average busy percentage for all connected disks.

## **Pend**

The average function pending time (msec). This is the average time from when the channel subsystem starts the I/O to when the channel subsystem receives the control unit's initial response (IR).

## **Disc**

The average disconnected time (msec). This is the average time that the device remained disconnected from the channel while executing I/O requests. For DASDs, it includes the time spent for executing the SEEK and SET SECTOR orders and also any re-connect misses. High values usually indicate cache misses in the control unit.

This value also includes the device-active-only time where that information is available.

# **Conn**

The average connected time (msec). This is the average time that the device was connected to the channel while executing I/O requests, that is, receiving commands or transferring data. It also includes the SEARCH time.

# **Serv**

The average service time, that is, the sum of function pending, disconnected, and connected time.

# **Resp**

The device response time. This is the device service time plus the amount of time CP waited to start the I/O.

**Note:** Averages for the control unit queueing time are not included on this display due to space restrictions. See the CUWt field of ["DEVICE" on page 169](#page-204-0) for queueing times of individual DASDs.

*Cache Utilization Data* provides overall information about the activity and efficiency of the cached control unit.

## *Total Rates/s*:

# **Read N-Seq**

The arrival rate of read-normal chains or read Cache Fast Write (CFW) chains, per second.

# **Read Seq**

The arrival rate of read-sequential chains, per second.

# **Write FW**

The arrival rate of write DASD Fast Write (DFW) chains or write CFW chains, per second.

# *Percentages*:

# **Read**

The percentage of arriving chains that are read chains.

# **/TotWrt %DFW**

The percentage of arriving write chains that are write DFW chains.

# **/TotWrt %CFW**

The percentage of arriving write chains that are write CFW chains.

# **Hits RdHt**

The percentage of arriving read chains satisfied without accessing a disk drive module (DDM).

# **Hits Wrt**

The percentage of arriving write DFW chains or write CFW chains satisfied without accessing a DDM.

# **Hits DFW**

The percentage of arriving write DFW chains satisfied without accessing a DDM.

# **Hits CFW**

The percentage of arriving write CFW chains satisfied without accessing a DDM.

## **Usage note:**

The entire analysis is based on counters that are updated within the cached control units. These counters reflect the load and behavior of specific disks, but they don't show where the I/O request came from. If several systems share a control unit, the total of all activity on the control unit is displayed, not just the I/O requests from the system that is doing the analysis.

The same issue also exists for systems that are running second-level: an analysis by the second-level system will include any I/O activity to the same control units from the first-level system.

# **Effect of AVERAGE and INTERIM subcommands:**

Overall or interim period averages will be shown for all load fields.

# **FCX177, Cache Extended Functions Screen – CACHEXT**

# **Performance Toolkit Subcommand:** ["CACHEXT" on page 146.](#page-181-0)

The Cache Extended Functions Screen (FCX177) shows performance data for disks connected to a cached control unit capable of handling extended functions. It provides information about the use made and the effectiveness of the cache. Devices that have been active during the last measuring interval are highlighted on the screen.

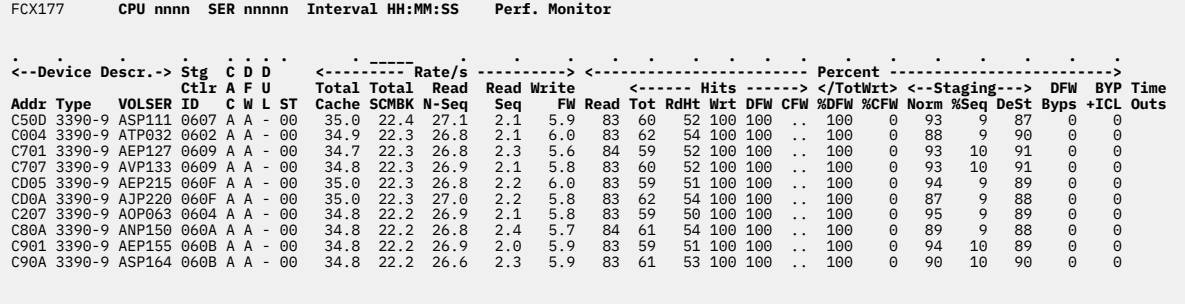

Select a device for I/O device details **Command ===> \_ F1=Help F4=Top F5=Bot F7=Bkwd F8=Fwd F12=Return**

#### *Figure 77. Layout of Cache Extended Functions Screen (FCX177)*

The information shown is based on MONITOR and I/O domain data.

Figure 77 on page 569 shows a screen with performance information for 3390 disks that have been sorted in descending order of the total SCMBK I/O rate value, as indicated by the underscore characters above the Total SCMBK heading. Other possible sort sequences are indicated by dots above the corresponding columns. These sequences can be set using the SORT subcommand with the column heading (see ["SORT" on page 295](#page-330-0)) or by positioning the cursor on the heading of the field that is to be sorted and then pressing Enter.

For more detailed information about the load of one specific disk, perform one of the following actions:

- Place the cursor on the Addr field of the device you are interested in and press Enter
- Enter the subcommand DEVICE *devno* on the command line.

#### **Field Descriptions:**

*Device Descr.* provides some general information about the disks:

# **Addr**

The disk device number.

**Type**

The device type and model.

For PAV alias devices of an IBM DASD subsystem, the device type is replaced by the string:

-> xxxx

where xxxx is the device number of the base device.

#### **VOLSER**

The volume label of the device.

# **Stg Ctlr ID**

The storage controller subsystem identifier.

#### **CAC**

The caching status:

**A**

Caching is activated.

**D**

Caching is deactivated.

# **P**

Deactivation is pending.

# **DFW**

The status of DASD fast write:

# **A**

DASD fast write is activated.

**D**

DASD fast write is deactivated.

**P**

DASD fast write deactivate is pending.

# **DUL**

The status of dual copy:

**1**

The disk is the primary device of a dual copy pair; dual copy is active.

**2**

The disk is the secondary device of a dual pair; dual copy is active.

**D**

Dual copy has been suspended.

**P**

Dual copy deactivation is pending.

A dash indicates that dual copy is not active for the disk.

# **ST**

The caching status flag in hexadecimal representation:

```
Bits 0-1
 00 Caching is activated
   01 Reserved
   10 Deactivation is pending
  11 Caching is deactivated
Bits 2-3DASD fast write is allowed
   01 Reserved
 10 DASD fast write deactivation is pending
 11 DASD fast write is deactivated
Bit 4: The primary device of a duplex pair, if set
Bit 5: The secondary device of a duplex pair, if set
Bits 6-7
  00 A duplex pair is available<br>01 A duplex pair is pending (
 01 A duplex pair is pending (the copy to establish the duplex pair is in progress)
 10 Failed duplex (the original is on the primary device)
 11 Suspended duplex (the original is not on the primary device)
```
*Rate/s* shows cache activity, as the number of I/O operations per second:

# **Total Cache**

The rate at which channel command word (CCW) chains are arriving at the device, per second. A channel program consists of one or more CCW chains, often delimited by Locate Record CCWs. Also, chains could be arriving from more than one partition.

# **Total SCMBK**

The rate at which the reporting partition is sending channel programs to the device, per second. Also referred to as the Start Subchannel rate.

# **Read N-Seq**

The arrival rate of read-normal chains or read Cache Fast Write (CFW) chains, per second.

## **Read Seq**

The arrival rate of read-sequential chains, per second.

## **Write FW**

The arrival rate of write DASD Fast Write (DFW) or write CFW chains, per second.

*Percent Hits* shows cache efficiency percentages:

#### **Read**

The percentage of arriving chains that are read chains.

## **Tot**

The percentage of arriving chains satisfied without accessing a disk drive module (DDM).

## **RdHt**

The percentage of arriving read chains satisfied without accessing a DDM.

#### **Wrt**

The percentage of arriving write DFW chains or write CFW chains satisfied without accessing a DDM.

#### **DFW**

The percentage of arriving write DFW chains satisfied without accessing a DDM.

#### **CFW**

The percentage of arriving write CFW chains satisfied without accessing a DDM.

*Percent /TotWrt* shows DASD and cache fast write usage percentages:

#### **/TotWrt %DFW**

The percentage of arriving write chains that are write DFW chains.

## **/TotWrt %CFW**

The percentage of arriving write chains that are write CFW chains.

*Percent Staging* shows staging/destaging percentages, based on total cache I/O activity:

## **Norm**

The percentage of non-sequential DASD to cache transfer operations.

## **%Seq**

The percentage of sequential DASD to cache transfer operations.

## **DeSt**

The percentage of cache to DASD transfer operations.

*Percent* shows the percentage of cache bypass operations, based on total cache I/O activity:

## **DFW Byps**

The percentage of DASD fast write operations that were forced to bypass the cache and access DASD directly due to non-volatile storage constraints.

## **BYP+ICL**

The percentage of I/O operations that bypassed caching voluntarily.

## **Time Outs**

The number of timeouts that occurred while waiting for data from the control unit (status = -2). If no timeouts have occurred, this field is blank.

#### **Usage Notes:**

1. The analysis is based on counters that are updated within the cached control units. These counters reflect the load and behavior of specific disks, but they don't indicate where the I/O came from. If several systems share a device, the total of all activity on the disk is displayed, not just the I/O operations from the system that is doing the analysis.

The same problem exists for systems that are running second-level: an analysis by the second-level system will include any I/O activity to the same devices from the first-level system.

2. The I/O rates include alias I/O when the listed device on the CACHEEXT screen is a PAV or HyperPAV base device with non-zero alias activity.

# **Effect of AVERAGE and INTERIM subcommands:**

Overall or interim period averages will be shown for all load fields.

# **FCX178, Minidisk Cache Storage Log Screen – MDCSTOR**

**Performance Toolkit Subcommand:** ["MDCSTOR" on page 234](#page-269-0).

The Minidisk Cache Storage Log Screen (FCX178) shows minidisk cache storage utilization data by time:

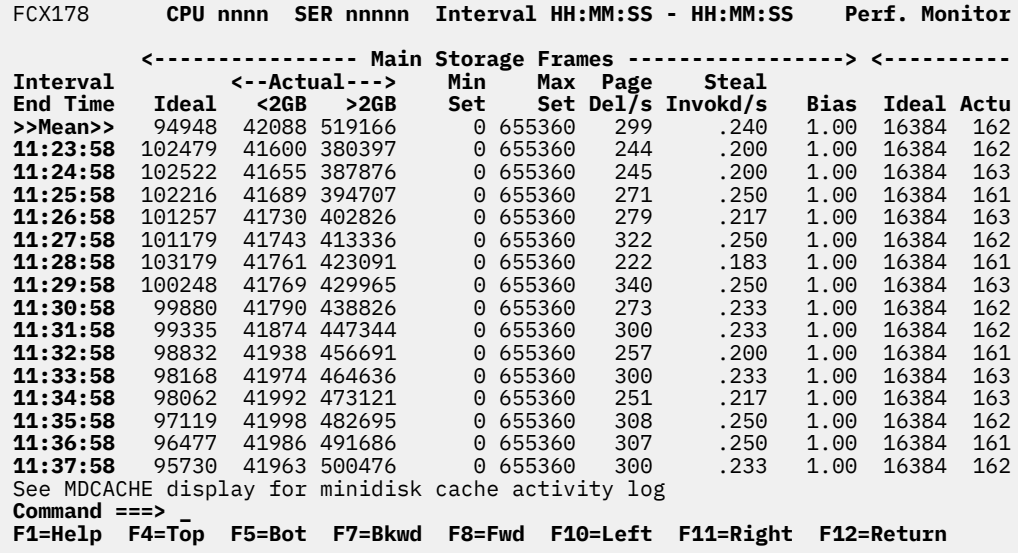

*Figure 78. Layout of Minidisk Cache Storage Log Screen (FCX178)*

The information shown is based on CP monitor SYSTEM domain SAMPLE data.

The leftmost column contains the end time:

(format *hh:mm:ss*)

of the monitor interval for which the values were calculated. Note that only part of the performance variables can be shown on the 80 columns of an ordinary screen: use the LEFT/RIGHT subcommands, or the corresponding PF-keys, for shifting the display window to the left or to the right for viewing the remaining data columns.

The first entry is reserved for the overall averages since the last RESET subcommand, or since data collection was activated. It is designated by the string >>Mean>> in the 'Interval End Time' column.

## **Field Description:**

#### **Interval End Time**

The end time of the monitor interval or the BYTIME interval for which the values were calculated.

In the case of the >>Mean>> entry, you can find the relevant interval in the header line.

*Main Storage Frames:*

#### **Ideal**

The ideal number of main storage page frames in the minidisk cache (based on average age of a page in DPA, determined by arbiter)

## **Actual <2GB**

The actual number of main storage page frames used for the minidisk cache below the 2GB line

#### **Actual >2GB**

The actual number of main storage page frames used for the minidisk cache above the 2GB line. The field is available only for z/VM systems running in 64-bit mode.

#### **Min Set**

The minimum number of main storage pages to be used for the minidisk cache

#### **Max Set**

The maximum number of main storage pages to be used for the minidisk cache

# **Page Del/s**

The number of main storage pages deleted from cache per second

# **Steal Invokd/s**

The number of times the steal function was invoked to steal main storage pages from cache per second

# **Bias**

The bias for minidisk cache usage of real storage. A number less than 1 is a bias against minidisk cache; a number greater than 1 is a bias for minidisk cache.

# *Expanded Storage Blocks:*

# **Ideal**

The ideal number of expanded storage blocks in the minidisk cache (based on average age of an XSTORE block, as determined by arbiter)

# **Actual**

The actual number of expanded storage blocks used for the minidisk cache

# **Min Set**

The minimum number of expanded storage blocks to be used for the minidisk cache

# **Max Set**

The maximum number of expanded storage blocks to be used for the minidisk cache

# **Page Del/s**

The number of XSTORE pages deleted from cache per second

# **Steal Invokd/s**

The number of times the steal function was invoked to steal expanded storage pages from cache per second

## **Bias**

The bias for minidisk cache use of expanded storage. A number less than 1 is a bias against minidisk cache; a number greater than 1 is a bias for minidisk cache.

## **Age**

The average age of paging XSTORE blocks

# **FCX179, System Facilities Log Screen – SYSLOG**

#### **Performance Toolkit Subcommand:** ["SYSLOG" on page 312](#page-347-0).

The System Facilities Log Screen (FCX179) shows a 'by time' log of system facilities utilization.

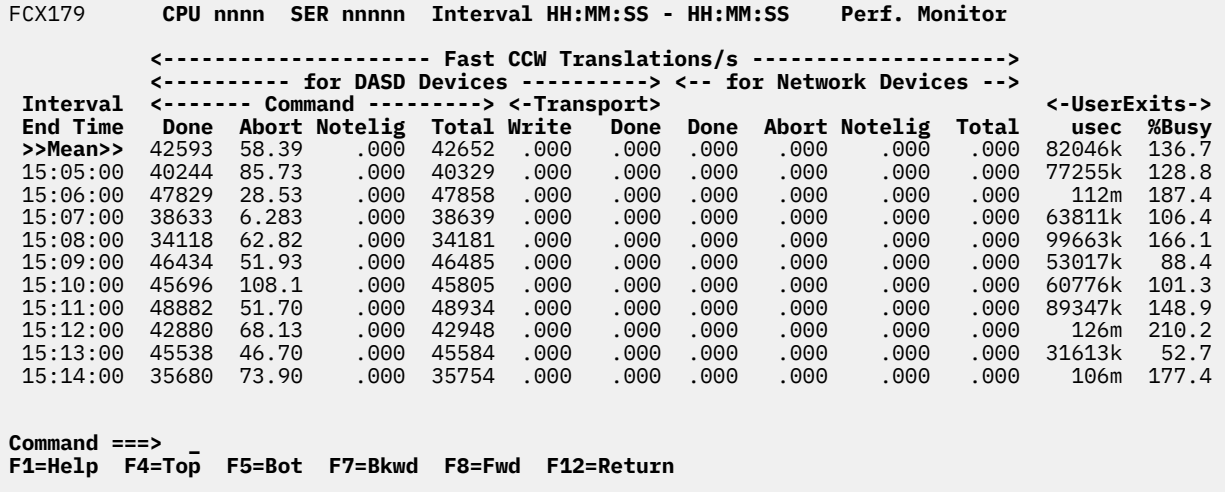

*Figure 79. Layout of System Facilities Log Screen (FCX179)*

The information shown is based on SYSTEM domain SAMPLE data.

The leftmost column contains the end time (format *hh:mm:ss*) of the interval for which the values were calculated.

The first entry is reserved for the overall averages since the last RESET subcommand, or since data collection was activated. It is designated by the string >>Mean>> in the 'Interval End Time' column.

### **Field Descriptions:**

#### **Interval End Time**

The end time of the sample interval or the BYTIME interval for which the values were calculated.

In the case of the >>Mean>> entry, you can find the relevant interval in the header line.

*Fast CCW Translations/s*: These fields show information on the activity of the fast CCW translation code. For z/VM V.4.1 and later, two different sets of CCW translation rates are provided:

- *For DASD Devices* and
- *For Network Devices*,

showing the CCW translation activity for CCW chains directed at disks and network devices respectively. Only CCW translations for DASD devices are reported on prior VM releases.

#### **Done**

Successfully translated CCWs per second

#### **Abort**

Aborted translation attempts per second

## **Notelig**

Number of CCWs which were found to be not eligible for translation, per second

# **Total**

Total number of CCWs handled per second

# **Transport Write**

Number of times a write channel program for a DASD device was presented for HPF DCW translation.

## **Transport Done**

Number of times HPF DCW translation processing completed successfully for a DASD device.

# **User Exits**

Time spent processing user exit code.

## **usec**

Microseconds of CPU time, per minute, spent in user exits during the by-time/average interval.

# **%Busy**

Percent-busy running user exits in the by-time/average interval, where a value of 100 represents one physical processor's worth of CPU power.
# **FCX180, System Configuration – SYSCONF**

**Performance Toolkit Subcommand:** ["SYSCONF" on page 310](#page-345-0).

The System Configuration report (FCX180):

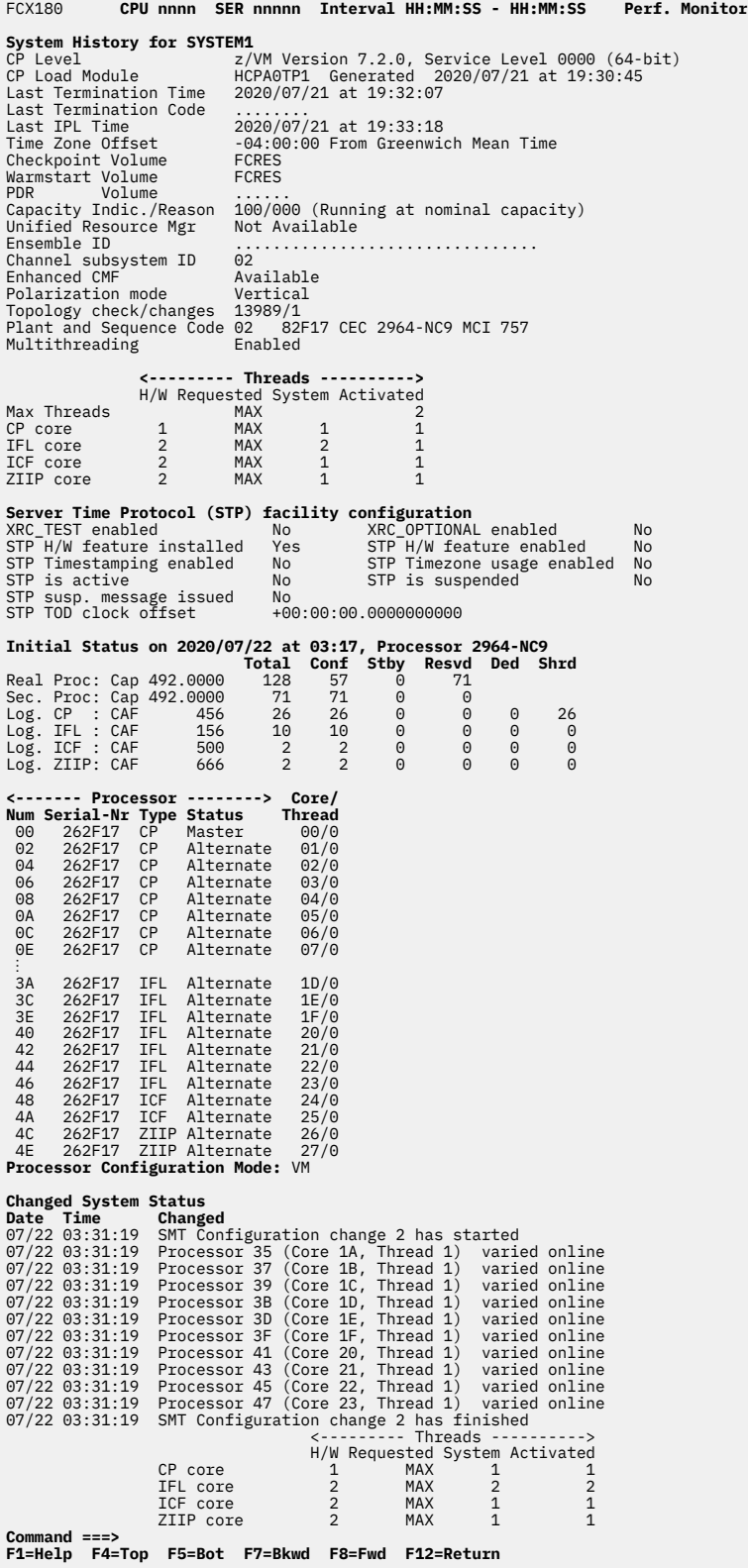

*Figure 80. Layout of System Configuration report (FCX180)*

The information shown is based on MONITOR domain SAMPLE data. It is initially provided by a MONITOR domain record when Performance Toolkit connects to the \*MONITOR service. If the program has been set up to collect the monitor data from another machine's disk file, the program tries to obtain the monitor

domain data from the first monitor sample in the disk file. The data cannot be shown if the required information is not found in that first sample.

#### **Field Descriptions:**

#### *System History for system-ID:*

The string for *system-ID* is omitted in MONSCAN mode for z/VM systems where the system identification is not available.

One of the following strings might be appended in realtime monitoring mode if the system is not running first-level or is running in a logical partition:

```
(running 2nd level)
(running in LPAR)
(running 2nd level in LPAR)
```
The correct level is displayed if it is higher than second-level.

#### **CP Level**

The CP level, with version, release, modification level, and service level.

#### **CP Load Module**

The name of the CP load module used to IPL the z/VM system.

#### **Generated**

The date and time of system generation of the CP load module.

#### **Last Termination Time**

The date and time of last termination, if available. Dots are shown otherwise.

#### **Last Termination Code**

The abend code of last termination, if available. Dots are shown otherwise.

#### **Last IPL Time**

The date and time of the last IPL.

#### **Time Zone Offset**

The time zone difference to Greenwich Mean Time.

#### **Checkpoint Volume**

The disk label of the volume that contains the checkpoint cylinders.

#### **Warmstart Volume**

The disk label of the volume that contains the warm start cylinders.

# **PDR Volume**

The disk label of the volume that contains the persistent data record of the SSI configuration.

#### **Capacity Indic./Reason**

The capacity-adjustment indication (CAI) and capacity-change reason (CCR) values. When the CAI is 0, the indication is not reported. When the CAI is in the range 1-99, some amount of reduction is indicated. When the CAI is 100, the machine is operating at its normal capacity.

#### **Unified Resource Mgr**

Indicates whether the system is managed by the Unified Resource Manager. Possible values are:

**Available Disabled by CP Disabled by SMAPI Server Not Available Unknown Waiting for SMAPI Server**

#### **Ensemble ID**

The Unified Resource Manager ensemble identifier.

# **Channel subsystem ID**

The channel subsystem (CSS) identifier (in hexadecimal).

#### **Enhanced CMF**

Indicates whether the Enhanced Channel Measurement Facility is installed and available.

#### **Polarization mode**

The polarization mode: Vertical or Horizontal.

#### **Topology check/changes**

The cumulative count of checks and detected changes of topology configuration.

#### **Plant and Sequence Code**

The hardware CPC identification (*AA BBBBB CPC XXXX-YYY* MCI *ZZZ*), where:

#### **AA**

is the plant of manufacture.

#### **BBBBB**

is the sequence code.

#### **XXXX**

is the machine type number.

#### **YYY**

is the model identifier.

#### **ZZZ**

is the model-capacity identifier.

When running on second-level z/VM systems (or higher), you might see dots in this field.

#### **Multithreading**

The initial multithreading mode. Possible values are:

#### **Enabled**

The processor or hardware configuration supports multithreading. Multithreading is enabled in the system configuration file.

#### **Facility is not installed**

The multithreading facility is not installed on the hardware or the logical partition, or the z/VM system is running second-level.

#### **No CP support**

The z/VM 6.3 system does not have CP APAR VM65586 installed.

#### **Disabled**

The processor or configuration supports multithreading, but multithreading is disabled.

Multithreading might be disabled for one of these reasons:

#### **As requested**

A MULTITHREADING statement in the system configuration file specified that multithreading is disabled on the system.

#### **No MULTITHREADING statement**

The MULTITHREADING statement is not specified in the system configuration file.

The following strings might also be shown as explanations if multithreading is disabled:

**Corequisite facilities** *nn* **were not available ESA/390 LPAR Horizontal polarization IPL CPU address is too high LINUX only LPAR with CP processors SET SRM REBALANCE is active SIGP failure**

#### *Threads:*

The following fields describe the initial multithreading configuration.

# **H/W**

The maximum number of threads supported by the hardware, by core type.

#### **Requested**

The requested threads for this core type. The MAX keyword specifies that the maximum value supported by the machine is to be used.

#### **System**

The maximum number of threads supported by z/VM, by core type.

#### **Activated**

The number of activated threads, by core type.

*Server Time Protocol (STP) facility configuration:*

Shows the Server Time Protocol facility configuration settings.

#### **XRC\_TEST enabled**

Indicates whether XRC\_TEST is enabled in the configuration file.

#### **XRC\_OPTIONAL enabled**

Indicates whether XRC\_OPTIONAL is enabled in the configuration file.

#### **STP H/W feature installed**

Indicates whether the STP hardware feature is installed.

#### **STP H/W feature enabled**

Indicates whether the STP hardware feature is enabled.

#### **STP Timestamping enabled**

Indicates whether STP timestamping is enabled in the configuration file.

#### **STP Timezone usage enabled**

Indicates whether STP time zone usage is enabled in the configuration file.

#### **STP is active**

Indicates whether STP is active.

#### **STP is suspended**

Indicates whether STP is suspended.

#### **STP susp. message issued**

Indicates whether an STP suspension message has been issued.

#### **STP TOD clock offset**

Indicates the STP TOD clock offset in *+HH:MM:SS.ssssssssss* format. The fractional portion (*ssssssssss*) provides a precision of 0.1 nanoseconds, which is sufficient to display any TOD clock value.

#### *{Initial|Refresh} Status on yyyy/mm/dd at hh:mm, Processor nnnn-nnn:*

Indicates when the status was obtained, that is, when monitoring was last activated (or reactivated), and the processor type and model. Initial Status is displayed the first time status information is shown. Refresh Status is displayed when a new configuration record arrives. The real, logical, and virtual CPU configurations, are displayed (when available), as follows.

#### **Real Proc**

The number of real processors on the machine and the capability of these processors.

# **Sec. Proc**

The number of secondary processors on the machine and the capability of these processors.

#### **Virt Proc**

The number of virtual processors defined for a second-level guest z/VM system and the capability of these processors.

#### **Log. CP**

The number of logical processors of type CP in the partition and the capability adjustment factor (CAF) for this type.

# **Log. IFL**

The number of logical processors of type IFL in the partition and the CAF for this type.

# **Log. ICF**

The number of logical processors of type ICF in the partition and the CAF for this type.

# **Log. ZIIP**

The number of logical processors of type ZIIP in the partition and the CAF for this type.

# **Cap**

The real CPU capability of one of the CPUs in the configuration. This value is used as an indication of the capability of the CPU relative to the capability of other CPU models.

# **CAF**

The processor capability adjustment factor for logical or virtual CPUs. This value specifies the amount of underlying level-1, level-2, or level-3 configuration capability that is allowed to be used for this configuration. The maximum level is 1000. Lower values indicate available CPU capabilities that are correspondingly lower.

# **Total**

The total number of CPUs in the configuration. This value includes all CPUs in configured, standby, and reserved states.

# **Conf**

The number of CPUs that are in a configured state.

# **Stby**

The number of CPUs that are in a standby state.

# **Resvd**

The number of CPUs that are in a reserved state.

# **Ded**

The number of CPUs in the logical configuration that are dedicated CPUs.

# **Shrd**

The number of CPUs in the logical configuration that are shared CPUs.

# *Processor:*

Additional processor details follow for CPUs in a configured state.

# **Num**

The logical processor ID in hexadecimal format.

# **Serial-Nr**

The processor serial number.

# **Type**

The processor type. Possible values are:

# **CP**

Central Processor

# **ICF**

Internal Coupling Facility

# **IFL**

Integrated Facility for Linux

# **ZIIP**

IBM Z Integrated Information Processor

# **Status**

The processor status. Possible values are:

**Alternate Dedicated Master Offline**

# **Online Parked**

#### **Core/Thread**

The core ID and thread ID of the current processor in this format: *cc*/*t*, in hexadecimal.

#### **Processor Configuration Mode**

Displays the current LPAR (or virtual, for second-level) configuration mode:

**ESA390 LINUX VM**

#### *Changed System Status:*

Shows the time and nature of any system status changes.

#### **Date**

The date of the status change (in *mm/dd* format).

#### **Time**

The time of the status change (in *hh:mm* format).

#### **Changed**

Describes how the status changed. For example:

Adding memory: Perm=*xxxx*G, Reconf=*yyyy*G (by *uuuuuuuu*) Crypto facility for processor *nn* varied online/offline Currently configured: Perm=*xxxx*G, Reconf=*yyyy*G Memory add halted: Real=*xxxx*G (by *uuuuuuuu*) Memory added: Real=*xxxx*G, SXS=*yyyy*G Memory changed: StandBy= *xx*M, Reserved= *yy*M, Offline= *zz* Memory converted: Real=*xxxx*G Memory remove halted: Real=*xxxx*G (by *uuuuuuuu*) Memory removed: Real=*xxxx*G Processor *nn* (Core *cc*, Thread *t*) varied online/offline Processor *nn* varied online/offline Removing memory: Reconf=*xxxx*G (by *uuuuuuuu*) SMT Configuration change *n* has finished <--------- Threads ----------> H/W Requested System Activated CP core  $1$  MAX  $1$  1 IFL core 2 MAX 2 1 ICF core 2 MAX 1 1 ZIIP core 2 MAX 1 1 SMT Configuration change *n* has started System polarization mode changed to *xxxxxxx* (Detected) System Topology changed. Check/Change count is *xxx/yyy* The capacity has been changed: CAI=*xxx*, CCR=*yyy*

#### **Messages:**

These messages could appear in the Changed System Status area:

#### **Not applicable in Trend Scan mode**

is displayed when viewing data using the TRNDSCAN command. Because the corresponding change status events are not written to the history files, they are not available for redisplay.

# **... (oldest lines not displayed) ...**

is displayed when the count of the change status lines exceeds the REDISP number (set using the FC MONCOLL REDISP command).

#### **\*\*\* Status refreshed \*\*\***

is displayed when the new configuration record for this particular report has been received.

# **Usage Note:**

The phrase **Real=***xxxx***G** in the Changed System Status area represents the amount of main storage that was added, removed, or converted as the result of a SET STORAGE command.

# **Effect of AVERAGE and INTERIM subcommands:**

None.

# **FCX182, General User Communication Log Screen – UCOMMLOG**

**Performance Toolkit Subcommand:** ["UCOMMLOG" on page 332](#page-367-0).

The General User Communication Log Screen (FCX182), which shows 'by time' information on the overall use made of IUCV and VMCF communication facilities, will be shown if you enter the UCOMMLOG subcommand with no *userid*:

**Note:** If you specify UCOMMLOG *userid*, you will instead see ["FCX167, User Communication Log Screen –](#page-582-0) [UCOMMLOG" on page 547.](#page-582-0)

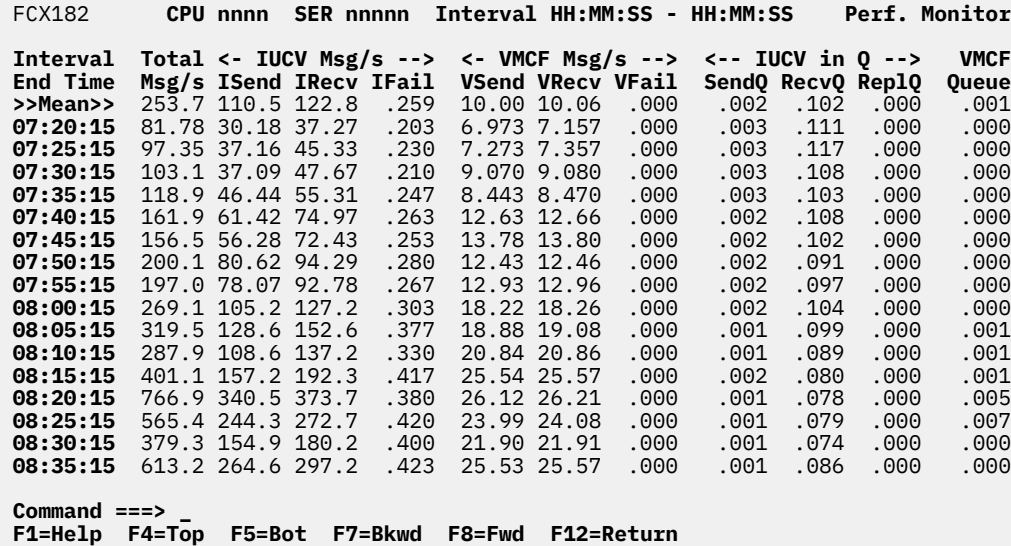

*Figure 81. Layout of General User Communication Log Screen (FCX182)*

The information shown is based on USER domain SAMPLE data.

The first entry is reserved for averages since the last RESET subcommand, or since data collection was activated. It is designated by the string >>Mean>> in the 'Interval End Time' column.

#### **Field Description:**

#### **Interval End Time**

The end time of the monitor interval or the BYTIME interval for which the values were calculated.

In the case of the >>Mean>> entry, you can find the relevant interval in the header line.

Except for the 'Interval End Time' field which replaces the 'Userid' field (and the 'Nr of users' field which is omitted from this screen), for the message target and SVM fields, and for the total and maximum IUCV connections fields which do not make much sense for the system communications log, all data columns are identical to the ones of the 'User Communication' (UCOMM) display. Please see ["FCX132,](#page-519-0) [User Communication Screen – UCOMM" on page 484](#page-519-0) for their description.

# **FCX183, DASD Performance Log Screen – DASDLOG**

#### **Performance Toolkit Subcommand:** ["DASDLOG" on page 166.](#page-201-0)

The DASD Performance Log Screen (FCX183) shows overall performance data for all disks connected to the system, by time, with one entry per sample interval.

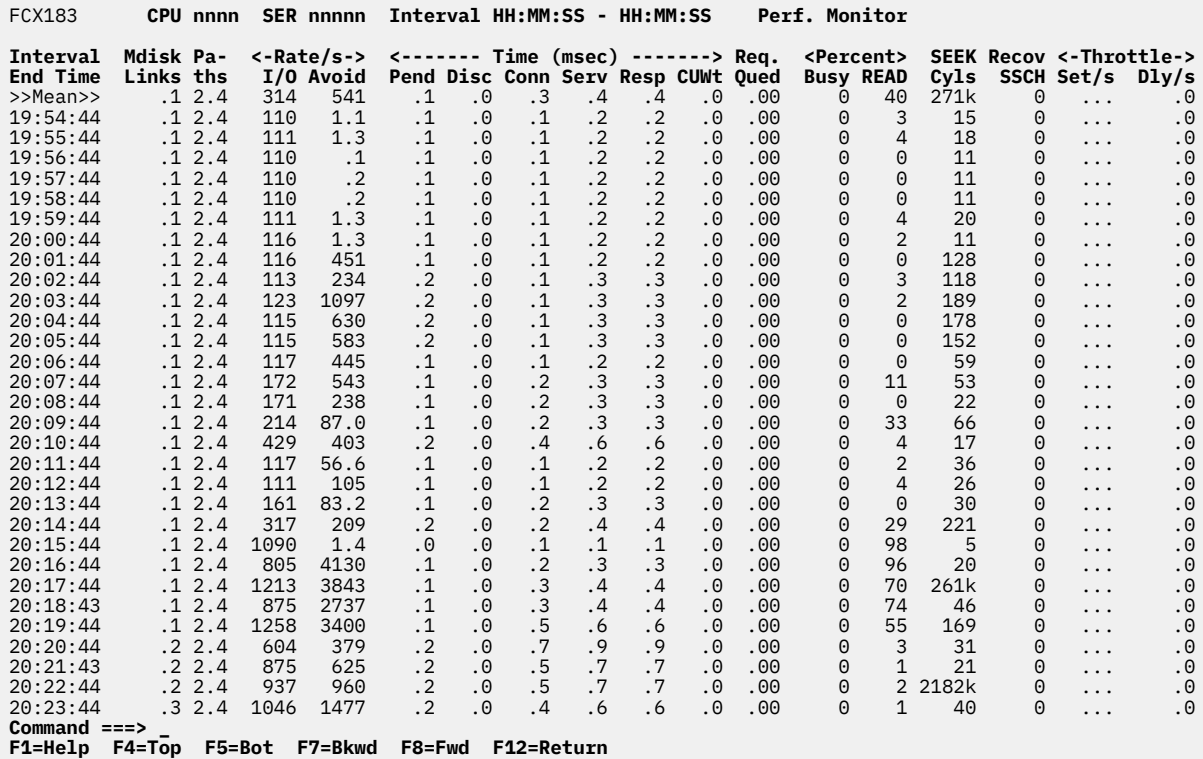

*Figure 82. Layout of DASD Performance Log Screen (FCX183)*

The information shown is based on MONITOR and I/O domain SAMPLE data.

The leftmost column contains the end time (in *hh*:*mm*:*ss* format) of the monitor interval for which the values were calculated.

The first entry is reserved for averages since the last RESET subcommand, or since data collection was activated. It is designated by the string >>Mean>> in the 'Interval End Time' column.

#### **Field Description:**

#### **Interval End Time**

The end time of the monitor interval or the BYTIME interval for which the values were calculated.

In the case of the >>Mean>> entry, you can find the relevant interval in the header line.

Except for the 'Interval End Time' field which replaces the 'Addr', 'Type' and 'Label/ID' fields, all data columns are identical to the ones of the 'I/O Device' (DEVICE) display. Please see ["FCX110, I/O Device](#page-455-0) [Details Screen – DEVICE" on page 420](#page-455-0) for their description.

# **FCX184, Cache Extended Functions Log Screen – CACHELOG**

**Performance Toolkit Subcommand:** ["CACHELOG" on page 145.](#page-180-0)

The Cache Extended Functions Log Screen (FCX184) shows "by time" information on the cache activity and effectiveness for the selected disk. Note that the disk must be connected to a cached control unit which has previously been selected for benchmarking.

FCX184 **CPU nnnn SER nnnnn Interval HH:MM:SS - HH:MM:SS Perf. Monitor**

**Cache Ext. Function Log for Device nnnn**

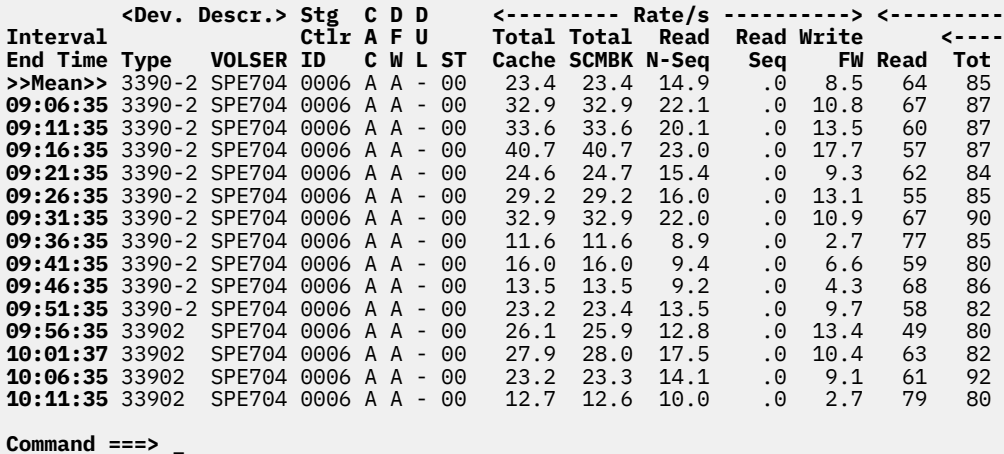

**F1=Help F4=Top F5=Bot F7=Bkwd F8=Fwd F12=Return**

*Figure 83. Layout of Cache Extended Functions Log Screen (FCX184)*

The information shown is based on MONITOR and I/O domain SAMPLE data.

The first entry is reserved for averages since the last RESET subcommand, or since data collection was activated. It is designated by the string >>Mean>> in the Interval End Time column.

#### **Field Descriptions:**

*Device Descr.* provides some general information about the disks:

#### **Interval End Time**

The end time of the monitor interval for which the values were calculated.

In the case of the >>Mean>> entry, you can find the relevant interval in the header line.

#### **Type**

The device type and model.

For PAV alias devices of an IBM DASD subsystem, the device type is replaced by the string:

-> xxxx

where xxxx is the device number of the base device.

#### **VOLSER**

The volume label of the device.

#### **Stg Ctlr ID**

The storage controller subsystem identifier.

#### **CAC**

The caching status, as follows:

**A**

Caching is activated.

**D**

Caching is deactivated.

# **P**

Deactivation is pending.

# **DFW**

The status of DASD fast write, as follows:

# **A**

DASD fast write is activated.

# **D**

DASD fast write is deactivated.

**P**

DASD fast write deactivate is pending.

# **DUL**

The status of dual copy, as follows:

# **1**

The disk is the primary device of a dual copy pair; dual copy is active.

# **2**

The disk is the secondary device of a dual pair; dual copy is active.

**D**

Dual copy has been suspended.

**P**

Dual copy deactivation is pending.

A dash indicates that dual copy is not active for the disk.

# **ST**

The caching status flag in hexadecimal representation, where:

```
Bits 0-1
 '00' Caching is activated
 '01' Reserved
 '10' Deactivation is pending
  '11' Caching is deactivated
Bits 2-3<br>(00) D
      DASD fast write is allowed
  '01' Reserved
 '10' DASD fast write deactivation is pending
 '11' DASD fast write is deactivated
Bit 4: The primary device of a duplex pair, if set
Bit 5: The secondary device of a duplex pair, if set
Rits 6-7 '00' A duplex pair is available
 '01' A duplex pair is pending (the copy to establish the duplex pair is in progress)
 '10' Failed duplex, the original is on the primary device
 '11' Suspended duplex, the original is not on the primary device
```
*Rate/s* shows cache activity, as the number of I/O operations per second:

# **Total Cache**

The total I/O rate for the disk as it is perceived by the cached control unit, that is, where multiple systems are connected to one control unit, the total I/O activity from *all* systems is shown.

# **Total SCMBK**

The total I/O rate as indicated by subchannel measurement block data for the system that does the monitoring, that is, only the I/O activity for that system is included. This field includes the I/O that is performed directly using the base device and the I/O that is performed against that base device by an alias device, if any.

#### **Read N-Seq**

The non-sequential read rate (read normal + read CFW).

# **Read Seq**

The sequential read rate (read sequential).

# **Write FW**

The total write fast write rate (CFW + DFW).

*Percent Hits* shows cache efficiency percentages:

# **Read**

The percentage of cachable read operations, based on total I/O activity.

# **Tot**

The percentage of total hits (read + CFW + DFW), based on the sum of all cachable read and write operations.

# **RdHt**

The percentage of read hits, based on the sum of all cachable read operations.

# **Wrt**

The percentage of write hits (DASD FW + cache FW), based on the sum of all DASD and cache fast write write operations.

#### **DFW**

The percentage of DASD fast write hits, based on the sum of all DASD fast write write operations.

# **CFW**

The percentage of cache fast write hits, based on the sum of all cache fast write write operations.

*Percent /TotWrt* shows DASD and cache fast write usage percentages:

# **/TotWrt %DFW**

Percentage of DASD fast write operations, based on total write activity

# **/TotWrt %CFW**

Percentage of cache fast write operations, based on total write activity

*Percent Staging* shows staging/destaging percentages, based on total cache I/O activity:

#### **Norm**

The percentage of non-sequential DASD to cache transfer operations

# **%Seq**

The percentage of sequential DASD to cache transfer operations

# **DeSt**

The percentage of cache to DASD transfer operations

**Percent** of cache bypass operations, based on total cache I/O activity:

# **DFW Byps**

The percentage of DASD fast write operations that were forced to bypass the cache and access DASD directly due to non-volatile storage constraints

# **BYP+ICL**

The percentage of I/O operations that bypassed caching voluntarily

**T**

The timeout indicator. An asterisk (\*) appears in this field if timeouts have occurred. This field is left blank when no timeouts were found.

# **FCX185, I/O Configuration Changes Screen – IOCHANGE**

#### **Performance Toolkit Subcommand:** ["IOCHANGE" on page 201](#page-236-0).

The I/O Configuration Changes Screen (FCX185) shows changes made to the initial I/O configuration after activating monitor data collection:

FCX185 **CPU nnnn SER nnnnn Status HH:MM:SS Perf. Monitor I/O Configuration Change Log** Log started at 07:21:26 on 2016/09/14 I/O event data initially enabled for ALL devices. PCIF class event data initially enabled. See MONSET display for later changes. **Date Time Changed** 09/16 07:03:09 Device 4113 attached to DICVSW2 09/16 07:03:09 Device F020 attached to DICVSW2 09/16 07:03:09 HIPER-BRDG device F020 activated for DTCVSW2 as F020 09/16 07:03:09 QDIO device 4113 activated for DTCVSW2 as 4113 09/16 07:03:09 HPF features have been changed for 010D 'EM'->'E' 09/16 07:03:09 Device 4113 attached to DICVSW2 09/16 07:03:12 HyperPAV pool 0 created for C700 09/16 07:03:12 PAV features have been changed for C700 NOPAV -> HYPAV

**Command ===> \_ F1=Help F4=Top F5=Bot F7=Bkwd F8=Fwd F12=Return**

*Figure 84. Layout of I/O Configuration Changes Screen (FCX185)*

The information shown is based on I/O domain EVENT data.

# **Field Descriptions:**

*I/O Configuration Change Log:*

#### **Log started**

Time and date when data collection was started.

#### **I/O event data ...**

The initial data collection setting for the I/O event domain.

I/O configuration changes can be logged only for periods during which I/O event data were collected for the affected device or devices.

#### **PCIF class event data ...**

The initial data collection setting for the PCIF class of the I/O event domain.

*Configuration Changes:* Shows date, time, and nature of any I/O configuration changes.

#### **Date**

Month and day (format: *mm/dd*) of the status change

#### **Time**

Time (format: *hh:mm:ss*) of the status change

#### **Changed**

Describes how the status changed, as follows:

- Device *xxxx* varied offline
- Device *xxxx* varied online
- Device *xxxx* attached to *userid*
- Device *xxxx* detached from *userid*
- Shared device *xxxx* attached to system
- Subchannel to device *xxxx* varied online
- Subchannel to device *xxxx* varied offline
- Measurement facility set on for device *xxxx*
- Measurement facility set off for device *xxxx*
- Device *xxxx* deleted
- Device *xxxx* modified
- Channel path *yy* deleted
- Throttling rate for device *xxxx* set to *n.nn*/s
- Throttling rate for device *xxxx* set off
- NIC *userid vxxx* for Virtual Network *userid lanname* is Up
- NIC *userid vxxx* for Virtual Network *userid lanname* is Down
- *qdio* device *xxxx* activated for *userid* as *vxxx*
- *qdio* device *xxxx* deactivated
- HPF features have been changed for *aaaa bb*->*cc*
- PAV features have been changed for *aaaa ddddd*->*eeeee*
- HyperPAV pool *fffff* created for *aaaa*

where:

#### *xxxx*

Is the device number of affected I/O devices

#### *yy*

Is the channel path ID

#### *userid*

Is the user identification of virtual machines: to or from which an I/O device has been attached or detached; the owner of the specified NIC virtual card or attached QDIO device; the virtual network owner.

#### *qdio*

Is the type of network device: HiperSocket, QDIO, OSN, INMN, IEDN, HIPER-BRDG, HIPER-IEDN, or Unknown. Note: after deactivation of QDIO device, the IOCHANGE log contains three records about detached devices: *xxxx*, *xxxx+1*, and *xxxx+2*.

#### *vxxx*

Is a virtual device number in the current configuration of the specified *userid*.

#### *lanname*

Is a virtual network name.

#### *aaaa*

Is the SSID for which the HPF-installed features or PAV operating stage codes have been changed or a new HyperPAV pool has been created.

#### *bb cc*

Are the HPF-installed feature bit codes. The following codes are supported:

#### **D**

HPF feature has been disabled.

HPF feature has been enabled.

# **E M**

Multitrack operations have been enabled.

#### *ddddd*

Is the previous PAV operating state code. The following codes are supported:

#### **NOPAV**

CU is operating in No PAV mode.

# **PAV**

CU is operating in Basic PAV mode.

#### **HYPAV**

CU is operating in HyperPAV mode.

#### *eeeee*

Is the current PAV operating state code. The following codes are supported:

# **NOPAV**

CU is operating in No PAV mode.

# **PAV**

CU is operating in Basic PAV mode.

CU is operating in HyperPAV mode.

# **HYPAV**

# *fffff*

Is the HyperPAV pool number.

# **FCX186, Remote Basic Mode Screen – BASMODE**

**Performance Toolkit Subcommand:** ["BASMODE" on page 137.](#page-172-0)

The Remote Basic Mode Screen (FCX186) allows entering CP and CMS commands and can, therefore, be selected only by users which have received 'command' authorization on the remote system (CMD specification in the requestor's entry of file FCONRMT AUTHORIZ on the remote system).

```
FCX186 BASIC Mode Screen Copy of User OPERATNS CHVM4
+63 08:48:13 FCXUSL317A User HEIS %CPU 63.6 exceeded threshold 30.0 for 5 min.
+64 08:58:13 FCXUSL317A User HEIS %CPU 82.5 exceeded threshold 30.0 for 5 min.
  FCXAPP527I User FCONMNT connected on path 0003
 FCONMNT : MENU
 FCONMNT : BASM
  FCONMNT : CMS ID
  cms id
  OPERATNS AT CHVM4 VIA RSCS1 04/03/96 09:01:16 CES WEDNESDAY
 \mathsf{R} FCONMNT : CP Q STOR
 cp q stor
 STORAGE = 0015424K
Command ===> _
```
 **F1=Help F4=Top F5=Bot F7=Bkwd F8=Fwd F12=Return**

*Figure 85. Layout of Remote Basic Mode Screen (FCX186)*

#### **Description:**

The information shown on this screen is a simple copy of the data on the server machine's basic mode screen. You can:

- Enter CP commands, with the CP prefix
- Enter CMS commands, with the CMS prefix, and you can
- Directly view the result of these commands.

Several people may select the remote basic mode screen and enter commands concurrently.

#### **Restrictions:**

As mentioned above, what you see is a copy of the contents of the server machine's basic mode screen, and only line mode output can be intercepted and displayed.

• *Do not attempt to activate any full screen application.* Doing so will place the server machine in a full screen mode whose output cannot be intercepted and transmitted to you, nor can you pass back commands for controlling that full screen application.

You will have to logon to the server machine in order to exit from the full screen application if you have inadvertently started one.

- The server machine's screen size may be different from your own. If it is larger, you may have to use the forward/backward scroll keys for viewing all the data on the screen.
- Changes on the server machine's screen will not automatically be reflected on your copy, except immediately after entering a command.

Press the ENTER key without entering a command in order to force a screen refresh.

# **FCX187, User-Defined Performance Data Logs Screen – FC DEFLOG**

**Performance Toolkit Subcommand:** ["FCONTROL DEFLOG" on page 21](#page-56-0).

This screen can contain selected performance data fields from other standard displays. The specified fields will be copied at the end of each monitor sample interval.

Because the layout of the resulting screen is, by definition, determined by the user, any example only illustrates some of the possibilities. The following figure shows such an example:

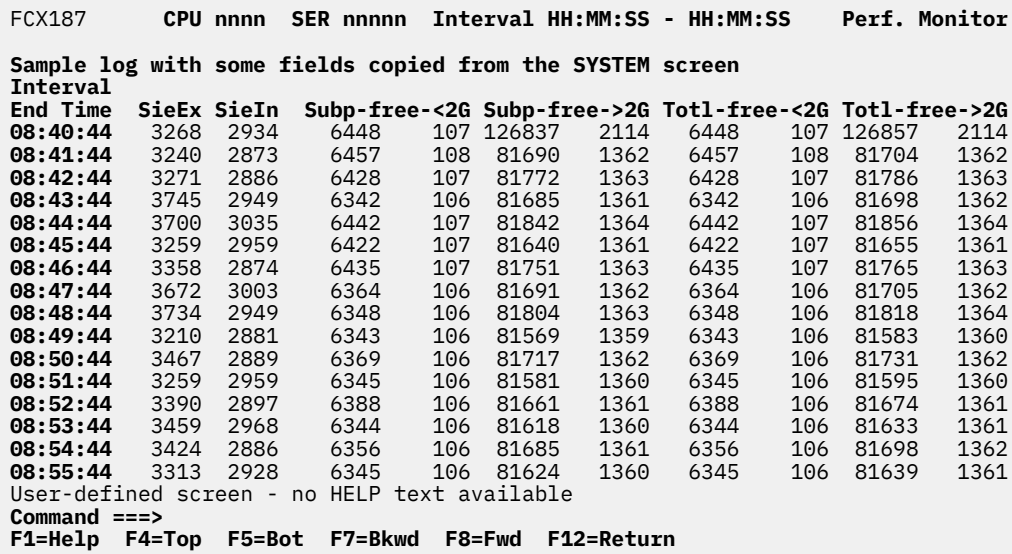

*Figure 86. A Sample User-Defined Performance Data Logs Screen (FCX187)*

Use the FC DEFLOG subcommand to define:

- The name you want to give to the log
- Any of the header lines 1 to 3
- The fields to be inserted into the log, where each requires:
	- Start column and length for the field in your new log
	- Source screen name and source field location (line number and start column)
	- Optionally, a short description to be inserted into the corresponding columns of the last header line (header line 3).

The subcommands used for defining the above log have been included in the sample FCONX \$PROFILE initialization file delivered with the program, as follows:

FC DEFLOG MYLOG H1 Sample log with some fields copied from the SYSTEM screen FC DEFLOG MYLOG DESC Sample DEFLOG - fields from the SYSTEM screen FC DEFLOG MYLOG COL 12 LEN 5 COPY SYSTEM LINE 14 COL 34 NAME SieEx FC DEFLOG MYLOG COL 18 LEN 5 COPY SYSTEM LINE 14 COL 75 NAME SieInter FC DEFLOG MYLOG COL 25 LEN 13 COPY SYSTEM LINE 19 COL 26 NAME Subp-free-<2G FC DEFLOG MYLOG COL 39 LEN 13 COPY SYSTEM LINE 20 COL 26 NAME Subp-free->2G FC DEFLOG MYLOG COL 53 LEN 13 COPY SYSTEM LINE 19 COL 67 NAME Totl-free-<2G FC DEFLOG MYLOG COL 67 LEN 13 COPY SYSTEM LINE 20 COL 67 NAME Totl-free->2G

You would select this sample log by entering the command MYLOG on the command line. See ["FCONTROL](#page-56-0) [DEFLOG" on page 21](#page-56-0) for a detailed description of the command.

The leftmost column contains the end time:

of the monitor interval for which the values were calculated.

#### **Field Description:**

#### **Interval End Time**

The end time of the monitor interval for which the values were calculated. This is the only field that will *always* be inserted; you cannot overwrite it with other data.

# **Usage Notes:**

#### 1. **Current and average data:**

The fields in a user-defined log are displayed just as they are displayed in the source report from which they are retrieved. If the source report supports "current" and "average" views, the data that is displayed will be the value that is reflected in the view that is active at the time the data was gathered.

#### 2. **Data availability:**

Data will only be available on a user-defined log if the report from which it is retrieved can be generated.

# <span id="page-631-0"></span>**FCX188, Multitasking Users Screen – MTUSERS**

**Performance Toolkit Subcommand:** ["MTUSERS" on page 240.](#page-275-0)

The Multitasking Users Screen (FCX188) shows information on CMS multitasking activity in virtual machines by user.

Information for users with some multitasking activity in the interval is shown highlighted on the screen.

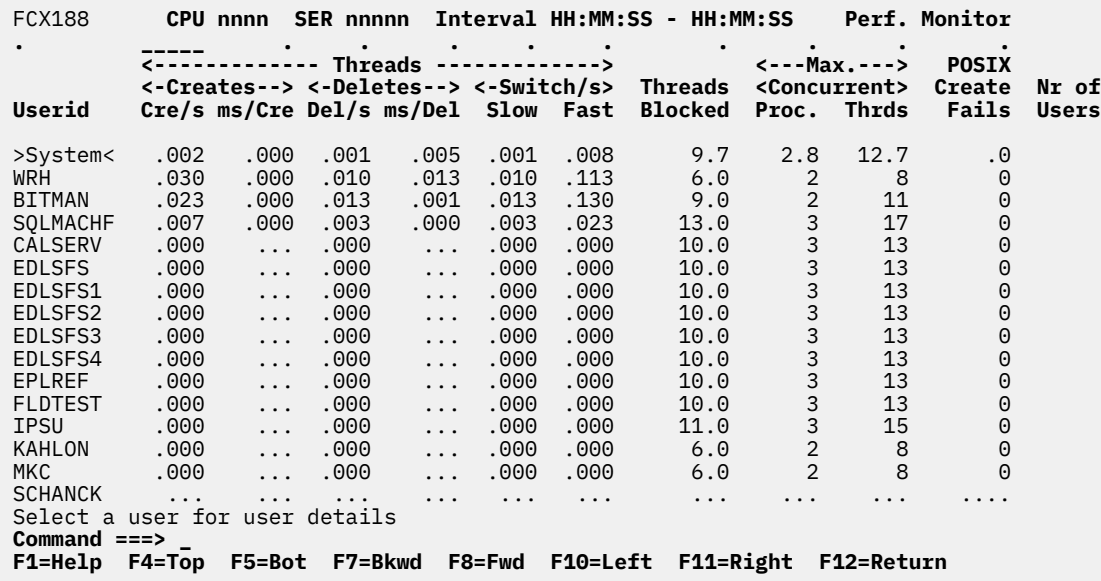

*Figure 87. Layout of Multitasking Users Screen (FCX188)*

The information shown is based on APPLICATION domain SAMPLE data.

The sample shows a screen with the users sorted in descending sequence of the threads creation rate (indicated by the underscore characters above the Cre/s header). Other possible sort sequences are indicated by dots above the corresponding columns. They can be set using the SORT subcommand with the appropriate column heading as the sort argument (see ["SORT" on page 295](#page-330-0)), or by positioning the cursor on the header of the field that is to be sorted and then pressing Enter.

The first entry is reserved for the overall system average of all multitasking users for which data could be collected, regardless of the current sorting sequence. It is identified by: >System<-*userid*.

Some additional lines with user class averages will be shown at the top when user classes have been defined (see ["FCONTROL UCLASS" on page 89\)](#page-124-0). The *userid* shown will then be the user class name.

For more detailed information about a specific user, do one of the following:

1. Place the cursor on the Userid field of the virtual machine you are interested in and press Enter

2. On the command line, enter the subcommand: USER *userid*

#### **Field Descriptions:**

The following field descriptions apply to the MTUSERS and MTUSRLOG *userid* displays, with the exception of the Userid field, which is replaced by the Interval End Time field on the MTUSRLOG display.

#### **Userid**

The user identification of the virtual machine for which the line contains performance data.

*Threads:* Shows thread activity data.

#### **Creates Cre/s**

The thread creation rate.

#### **Creates ms/Cre**

The average elapsed time, in milliseconds, per thread creation.

#### **Deletes Del/s**

The thread deletion rate.

#### **Deletes ms/Del**

The average elapsed time, in milliseconds, per thread deletion.

#### **Switch/s slow**

The regular path switch rate.

#### **Switch/s fast**

The fast path switch rate.

#### **Threads Blocked**

The number of threads that are currently blocked.

*Max. Concurrent:* Shows some maximum values.

#### **Proc.**

The highest number of processes that were concurrently defined.

#### **Thrds**

The highest number of threads that were concurrently defined.

#### **POSIX Create Fails**

The number of times that a POSIX thread creation failed due to an attempt to exceed the maximum allowable POSIX processes.

#### **Nr of Users**

The number of users that contributed to the average shown on this line. Values are inserted only for lines with averages; this field is blank for user data lines.

#### **Effect of AVERAGE and INTERIM subcommands:**

Overall or interim period averages or totals will be shown. All of a user's sessions during the selected period contribute to the averages shown. Note also that all of the activity fields (rates) are based on each user's connection time within the overall period, *not* the total elapsed time for the entire period.

# **FCX189, Multitasking User Log Screen – MTUSRLOG**

**Performance Toolkit Subcommand:** ["MTUSRLOG" on page 241.](#page-276-0)

When requesting a Multitasking User Log Screen (FCX189) for a user, the *userid* must be that of a virtual machine which has previously been selected for benchmarking. It provides a 'by time' log of the user's multitasking activity.

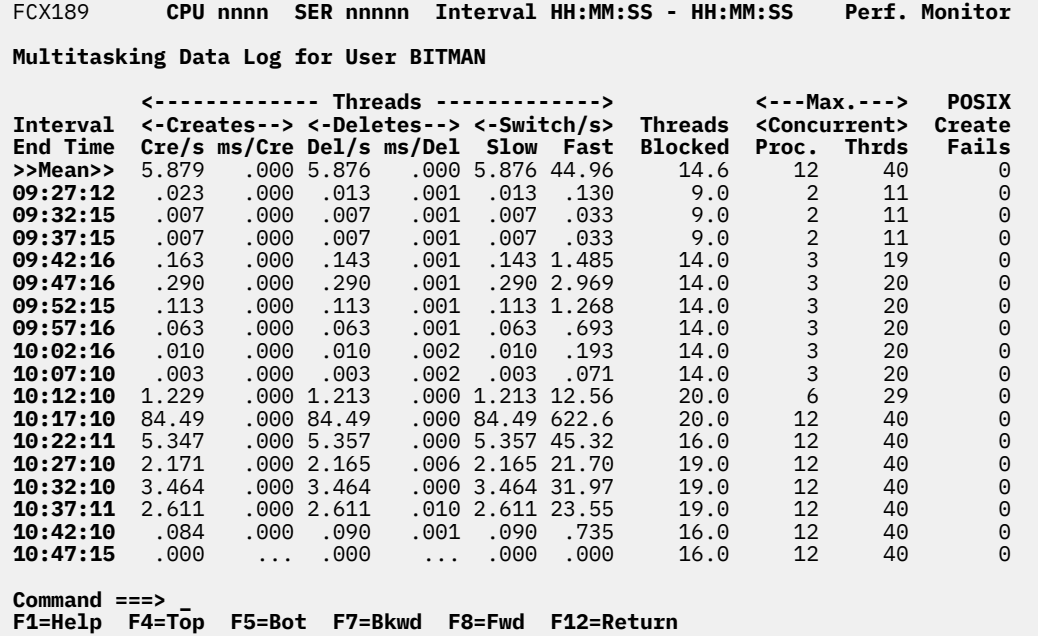

*Figure 88. Layout of Multitasking User Log Screen (FCX189)*

The information shown is based on APPLICATION domain SAMPLE data.

The first entry is reserved for averages since the last RESET subcommand, or since data collection was activated. It is designated by the string >>Mean>> in the 'Interval End Time' column.

#### **Field Description:**

#### **Interval End Time**

The end time of the monitor interval for which the values were calculated.

In the case of the >>Mean>> entry, you can find the relevant interval in the header line.

Except for the 'Interval End Time' field which replaces the 'Userid' field (and the 'Nr of users' field which is omitted from this screen), all data columns are identical to the ones of the 'Multitasking Users' (MTUSERS) display. Please see ["FCX188, Multitasking Users Screen – MTUSERS" on page 596](#page-631-0) for their description.

# **FCX190, Byte File System File Activity Log Screen – BFSFILES**

#### **Performance Toolkit Subcommand:** ["BFSFILES" on page 139.](#page-174-0)

The Byte File System File Activity Log Screen (FCX190) shows information on the file and directory activity of byte file system servers by time (only shared file system servers with some BFS activity are included):

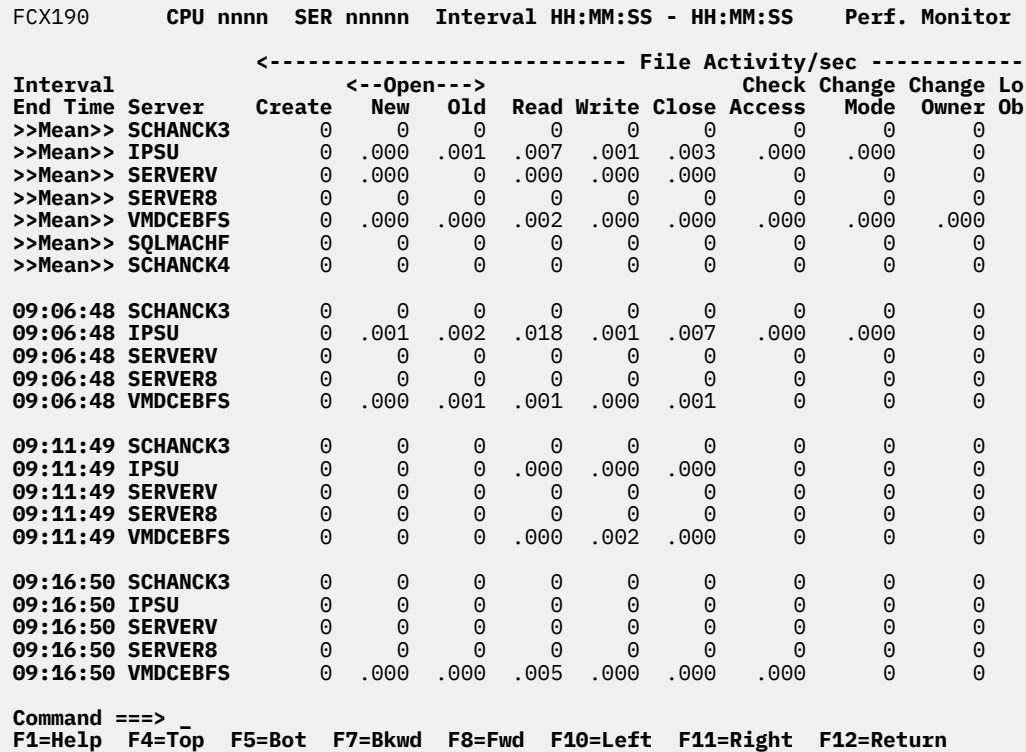

*Figure 89. Layout of Byte File System File Activity Log Screen (FCX190)*

The information shown is based on CP monitor APPLDATA domain SAMPLE data.

The leftmost column contains the end time:

(format *hh:mm:ss*)

of the monitor interval for which the values were calculated. Note that only part of the performance variables can be shown on the 80 columns of an ordinary screen, use the LEFT/RIGHT subcommands, or the corresponding PF-keys, for shifting the display window to the left or to the right for viewing the remaining data columns.

The first entry is reserved for the overall averages since the last RESET subcommand, or since data collection was activated. It is designated by the string >>Mean>> in the 'Interval End Time' column. The relative activity shown is based on each server's actual connect time, not the overall elapsed time in the interval.

#### **Field Description:**

#### **Interval End Time**

The end time of the monitor interval or the BYTIME interval for which the values were calculated. In the case of the >>Mean>> entry, you can find the relevant interval in the header line.

#### **Server**

The userid of the shared file system or CRR server to which the following figures apply

#### *File Activity/sec:*

The following fields show file activity rates by different categories.

#### **Create**

The total file create rate (sum of create regular, create character and create block special file requests)

#### **Open New**

The total 'open new file' request rate (read and write)

# **Open Old**

The total 'open old file' request rate (read and write)

#### **Read**

The 'read file' request rate

#### **Write**

The 'write file' request rate

#### **Close**

The 'close file' request rate

#### **Check Access**

The 'check file accessibility' request rate (to check the accessibility of a byte file object)

#### **Change Mode**

The 'change mode' request rate (to change the mode associated with a byte file object)

#### **Change Owner**

The 'change owner' request rate (to change the owner of a byte file object (UID/GID))

# **Lookup Object**

The 'lookup' request rate (to lookup a byte file object)

#### **Make Object**

The 'makecat' request rate (to make a byte file object)

#### **Rename Object**

The 'rename' request rate (to rename a byte file object)

# *Directory Activity/s:*

The following fields show directory activity rates by different categories.

#### **Create**

The 'create directory' request rate

#### **Open**

The 'open directory' request rate

#### **Read**

The 'read directory' request rate (to read directory entries)

#### **Close**

The 'close directory' request rate

#### **Remove**

The 'remove directory' request rate

The string 'No data for server' will be inserted if no new monitor records were processed for a server (logged off or monitoring disabled).

# **FCX191, Byte File System PIPEs and Linking Activity Log Screen – BFSPIPES**

**Performance Toolkit Subcommand:** ["BFSPIPES" on page 141](#page-176-0).

The Byte File System PIPEs and Linking Activity Log Screen (FCX191) shows information on the PIPEs and linking activity of byte file system servers by time (only shared file system servers with some BFS activity are included):

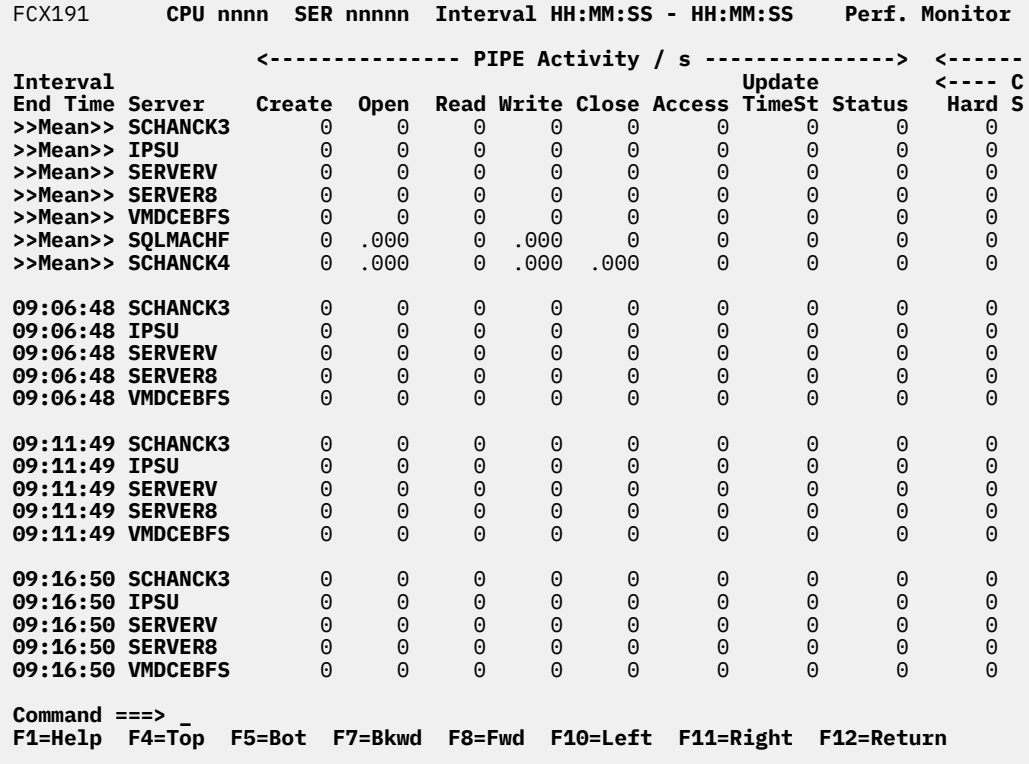

*Figure 90. Layout of Byte File System PIPEs and Linking Activity Log Screen (FCX191)*

The information shown is based on CP monitor APPLDATA domain SAMPLE data.

The leftmost column contains the end time:

(format *hh:mm:ss*)

of the monitor interval for which the values were calculated. Note that only part of the performance variables can be shown on the 80 columns of an ordinary screen: use the LEFT/RIGHT subcommands, or the corresponding PF-keys, for shifting the display window to the left or to the right for viewing the remaining data columns.

The first entry is reserved for the overall averages since the last RESET subcommand, or since data collection was activated. It is designated by the string >>Mean>> in the 'Interval End Time' column. The relative activity shown is based on each server's actual connect time, not the overall elapsed time in the interval.

#### **Field Description:**

#### **Interval End Time**

The end time of the monitor interval or the BYTIME interval for which the values were calculated.

In the case of the >>Mean>> entry, you can find the relevant interval in the header line.

# **Server**

The userid of the shared file system or CRR server to which the following figures apply

# *PIPE Activity / s:*

The following fields show BFS PIPE activity in different areas.

#### **Create**

The 'create named pipe (FIFO)' request rate

# **Open**

The sum of the 'pipe open for read' and 'pipe open for write' request rates (to open a named pipe for reading or writing)

# **Read**

The 'pipe read' request rate (byte file FIFO file pool requested to read from a named pipe)

#### **Write**

The 'pipe write' request rate (byte file FIFO file pool requested to write to a named pipe)

# **Close**

The 'pipe close' request rate (byte file FIFO file pool requested to close a named pipe)

# **Access**

The 'pipe access' request rate (byte file file pool requested to verify the access authorization to a named pipe)

# **Update TimeSt**

The 'pipe Utime' request rate (byte file file pool requested to update the timestamps associated with a named pipe)

#### **Status**

The 'pipe stat' request rate (byte file FIFO file pool requested to obtain current status information about a named pipe)

# *Linking Activity / s:*

#### *Create:*

# **Hard**

The 'create link' request rate (byte file file pool requested to create a hard link)

#### **Symbol**

The 'create symbolic link' request rate (byte file file pool requested to create a symbolic link)

#### **Extern**

The 'create external link' request rate (byte file file pool requested to create an external link)

# **Read**

The 'read link contents' request rate (byte file file pool requested to read the contents of a link)

# **Unlink**

The 'unlink' request rate (byte file file pool requested to remove a byte file object)

#### **Unlinkd Cleanup**

The 'unlinked file cleanup' request rate (unlinked files removed during FILESERV START)

The string 'No data for server' will be inserted if no new monitor records were processed for a server (logged off or monitoring disabled).

# **FCX192, Byte File System Locking Activity Log Screen – BFSLOCKS**

**Performance Toolkit Subcommand:** ["BFSLOCKS" on page 140](#page-175-0).

The Byte File System Locking Activity Log Screen (FCX192) shows information on the locking activity of byte file system servers by time (only shared file system servers with some BFS activity are included). The information shown is based on CP monitor APPLDATA domain SAMPLE data.

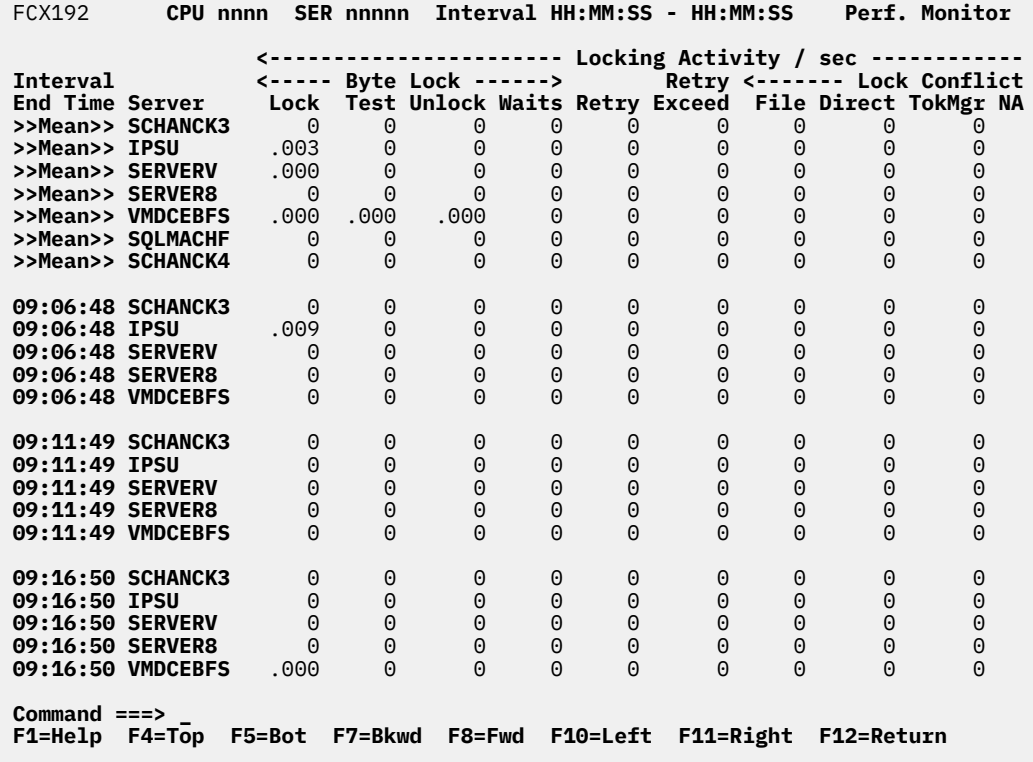

*Figure 91. Layout of Byte File System Locking Activity Log Screen (FCX192)*

The leftmost column contains the end time (format *hh:mm:ss*) of the monitor interval for which the values were calculated. Note that only part of the performance variables can be shown on the 80 columns of an ordinary screen, use the LEFT/RIGHT subcommands, or the corresponding PF-keys, for shifting the display window to the left or to the right for viewing the remaining data columns.

The first entry is reserved for the overall averages since the last RESET subcommand, or since data collection was activated. It is designated by the string >>Mean>> in the 'Interval End Time' column. The relative activity shown is based on each server's actual connect time, not the overall elapsed time in the interval.

#### **Field Description:**

#### **Interval End Time**

The end time of the monitor interval for which the values were calculated. In the case of the >>Mean>> entry, you can find the relevant interval in the header line.

#### **Server**

The userid of the shared file system or CRR server to which the following figures apply

*Locking Activity / sec:* The following fields show locking activity and lock conflict rates.

#### *Byte Lock:*

#### **Lock**

The 'lock byte' request rate (to lock a byte range)

#### **Test**

The 'test locked bytes' request rate (to test for byte range locks held on a specific byte range)

# **Unlock**

The 'unlock bytes' request rate (to unlock a byte range)

# **Waits**

The 'byte range lock wait' rate (lock request waiting before being awarded the requested lock)

# **Retry**

The 'logical lock retries' rate (retry attempted to obtain the BFS requests logical lock)

# **Retry Exceed**

The 'logical lock retries exceeded' rate (logical lock denied due to the lock retry count being exceeded)

# *Lock Conflicts/s:*

# **File**

The 'file logical lock conflicts' rate (request for a lock, unlock, or close on a file for serializing byte lock/unlock and file closes was denied or waited for because an implicit lock had already been created on that file, where the request for the lock was also from an implicit request)

# **Direct**

The 'directory creation/deletion logical lock conflicts' rate (request for a lock on an object - file, directory, link or symbolic link - to be created or deleted was denied or waited for because an implicit lock was already held on the object in a byte file system)

# **TokMgr**

The 'token manager logical lock conflicts' rate (token manager requested a WRITE VNODE lock but had to wait for the lock because the implicit lock was already held)

# **NAMECAT**

The 'NAMECAT unallocated lock conflicts' rate (request for a lock on an unallocated NAMECAT row was denied because the implicit lock was already held on the row)

#### **Global**

The 'global storage logical lock conflicts' rate (request for a lock on the object was denied or waited for because an implicit lock was already held on the object)

*Token Callback:* Tokens control shared resources and data caching for byte file system clients/users, much like locks. When a byte file request requires a token that is held by another user, the requestor must wait until the client machine that holds the token returns it (responds to a callback of that token).

# **Rate/sec**

The rate of callbacks due to token conflicts

#### **ms/Callbk**

The average callback wait time: The time spent waiting for callbacks of tokens

# **T-Out Ret/s**

The 'token callback timeout retry' rate (for retries of callbacks because of a delay of the holding client machine to respond to the token callback request)

#### **Request Retry/s**

The 'token callback requestor retry' rate (Requestor retries because of extended delays in call back response. This occurs when it is necessary to give up waiting for a normal callback completion because of exceeding the retry limit for callback retries.

The string 'No data for server' will be inserted if no new monitor records were processed for a server (logged off or monitoring disabled).

# **FCX193, System Selection Menu Screen – SYSMENU**

# **Performance Toolkit Subcommand:** ["SYSMENU" on page 313](#page-348-0).

The System Selection Menu Screen (FCX193):

| FCX193                                                   |                                                    | CPU nnnn SER nnnnn      | (Intermediate Server)                                                                    |                                                     | <b>VMSYSA</b>                                     |  |  |  |  |
|----------------------------------------------------------|----------------------------------------------------|-------------------------|------------------------------------------------------------------------------------------|-----------------------------------------------------|---------------------------------------------------|--|--|--|--|
| Systems Accessible using APPC/VM                         |                                                    |                         |                                                                                          |                                                     |                                                   |  |  |  |  |
| System<br><b>VMSYSA</b><br>TESTVM2<br>TESTVM5<br>TESTVM8 | Resource<br>FCXRES0A<br>RESRC2<br>RESRC5<br>RESRC8 | System<br><b>VMSYSB</b> | Resource<br><b>VMSYSB</b><br>TESTVM3<br>RESRC3<br>TESTVM6<br>RESRC6<br>TESTVM9<br>RESRC9 | System<br>TESTVM1<br>TESTVM4<br>TESTVM7<br>TESTVM10 | Resource<br>RESRC1<br>RESRC4<br>RESRC7<br>RESRC10 |  |  |  |  |
| Select the system to be monitored                        |                                                    |                         |                                                                                          |                                                     |                                                   |  |  |  |  |
| Command $==$<br>F1=Help F4=Top                           | <b>F5=Bot</b>                                      |                         | F7=Bkwd F8=Fwd F12=Return                                                                |                                                     |                                                   |  |  |  |  |

*Figure 92. Layout of System Selection Menu Screen (FCX193)*

See the "Connecting to an S&F Server for Remote Connections" section in the *[z/VM: Performance Toolkit](https://www.ibm.com/docs/en/SSB27U_7.3.0/pdf/hcpl8_v7r3.pdf#nameddest=hcpl8_v7r3) [Guide](https://www.ibm.com/docs/en/SSB27U_7.3.0/pdf/hcpl8_v7r3.pdf#nameddest=hcpl8_v7r3)* for more information on this screen.

# **FCX194, Variable Correlation Screen – CORREL**

#### **Performance Toolkit Subcommand:** ["CORREL" on page 149](#page-184-0).

The Variable Correlation Screen (FCX194) provides a quick overview showing how well any of the many performance variables saved in the HISTLOG and HISTSUM history files correlates with a selected base variable.

| FCX194                                                                                                    | Input File: 'yyyymmdd HISTLOG $*$ '                                                                                                    |                                                                                                    | <b>Perf. Monitor</b>                                                                                                    |  |  |  |  |  |
|----------------------------------------------------------------------------------------------------|----------------------------------------------------------------------------------------------------|----------------------------------------------------------------------------------------------------|----------------------------------------------------------------------------------------------------|--|--|--|--|--|
|                                                                                                    | <b>Correl. Coefficients for Base Variable CPU</b>                                                                                                    | (% total CPU                                                                                                    | $165$ Samp)<br>$\mathbf{r}$                                                                                                    |  |  |  |  |  |
| Selection: From (not set)<br>Days : All days<br>Hours: All hours<br>(not set)<br>To                                                                                                    |                                                                                                    |                                                                                                    |                                                                                                    |  |  |  |  |  |
| Variable<br>Corre-<br>lation<br>Name<br>1.000<br>%LogLd<br>.997<br>%EM<br>.953<br>%CP<br>XSStl/s<br>.948<br>.940<br>%SY<br>.928<br>DIAG<br>.920 SIE<br>$.911$ sieic $\qquad \qquad$<br>.899<br>.899<br>.898<br>PGOUT/s<br>.896<br><b>MDUS</b><br>.895<br>.892<br>ExtInt<br><b>Command ===&gt;</b> | Variable<br>Description<br>% logical CPU<br>% emulation CPU<br>% supervisor CPU<br>XSTORE steals/s<br>% system CPU<br>DIAG instr./s<br>SIE instr. rate<br>SIE intercept/s<br>VMCF>C VMCF rate to CP<br>VMCF T     Total VMCF rate<br>VSend User VMCF send/s<br>PAGOUT rate/s<br>MDC insert users<br>Ext. interrupt/s<br>Select new base variable to recompute | Variable<br>Corre-<br><b>lation</b><br>Name<br>%US<br>1.000<br>.957 VMStl<br>XAl/s<br>.950<br>XSDel/s<br>.946<br>.938<br>XDeal/s<br>.926<br>Alo/s<br>.920<br>PRIV<br>.907<br>Dsptch<br>VMCF>V<br>.899<br>.898<br>VRecv<br>.896<br>NT-0<br>.895<br>Scan1<br>.892<br>TR-0<br>XPg/s<br>.892 | Variable<br>Description<br>% user CPU<br>VMDBK steal rate<br>XSTORE alloc/s<br>XSTORE delete/s<br>XSTORE dealloc/s<br>Page alloc. rate<br>Inst. $simul./s$<br>Users dispatched<br>VMCF rate to VM<br>User VMCF recv/s<br>Non-triv. queue<br>Scan 1 rate<br>Trivial queue<br>XSTORE page rate |  |  |  |  |  |
|                                                                                                    | F1=Help F4=Top F5=Bot F7=Bkwd<br>F8=Fwd                                                                                                    | F12=Return                                                                                                    |                                                                                                    |  |  |  |  |  |

*Figure 93. Layout of Variable Correlation Screen (FCX194)*

A good correlation with the base variable is indicated by highlighting the entry. The correlation coefficient is shown in:

#### **Yellow**

For correlation coefficients of 0.9 to 1.0.

#### **White**

For correlation coefficients of 0.8 to 0.9.

#### **Green**

For all other values.

The sample shows a screen with correlations for base variable CPU (total CPU load), the default. You can select any other base variable by performing on of these actions"

1. Specifying the variable name with the CORREL subcommand when selecting the screen.

2. Moving the cursor to any variable on the correlation display and then pressing ENTER.

#### **Field Descriptions:**

#### *General Header Lines:*

#### **Correl. Coefficients for Base Variable CPU**

This line shows which variable was used as a "base" variable against which the correlation coefficients for all other variables were calculated.

#### **Selection**

Shows the criteria applied when selecting performance data from the history file. Record selection can be based on an overall period (From and To specifications) and can be restricted to a smaller subset by selecting only specific days and/or hours.

#### **From**

Shows the start date or time of a selected period, or (not set) when no start date and time have been specified.

**To**

Shows the end date or time of a selected period, or (not set) when no end dateand time have been specified.

#### **Days**

Shows for which weekdays history log records have been processed.

#### **Hours**

Shows for which hours history log records have been processed.

#### **Correlation**

The correlation coefficient for the variable.

The correlation will be shown as a number between -1.0 and +1.0, with the following exceptions:

#### **\*ZERO\***

Indicates that all of the values processed were 0.

#### **\*CONS\***

Indicates that all of the values were the same, that is, the variable was a constant during the selected period.

Dots indicate that an insufficient number of valid measurements was found to allow calculation of a meaningful correlation.

#### **Variable Name**

The variable name, as described for the REDHIST display. (See ["REDHIST" on page 268.](#page-303-0))

A question mark in front of the variable name indicates correlation factors of questionable validity because the number of samples for the variable was less than 1/4 of the number of samples for the base variable, as indicated in the header line.

#### **Variable Description**

A short description of the variable. See the corresponding paragraphs for the REDHIST display [\("REDHIST" on page 268\)](#page-303-0) for a more detailed description.

# **FCX195, Extended History Data Log Screen – REDHIST**

#### **Performance Toolkit Subcommand:** ["REDHIST" on page 268.](#page-303-0)

The Extended History Data Log Screen is displayed after entering the REDHIST subcommand for one of the extended HISTLOG or HISTSUM history data log files. It allows browsing through these files. The current day's file is shown by default.

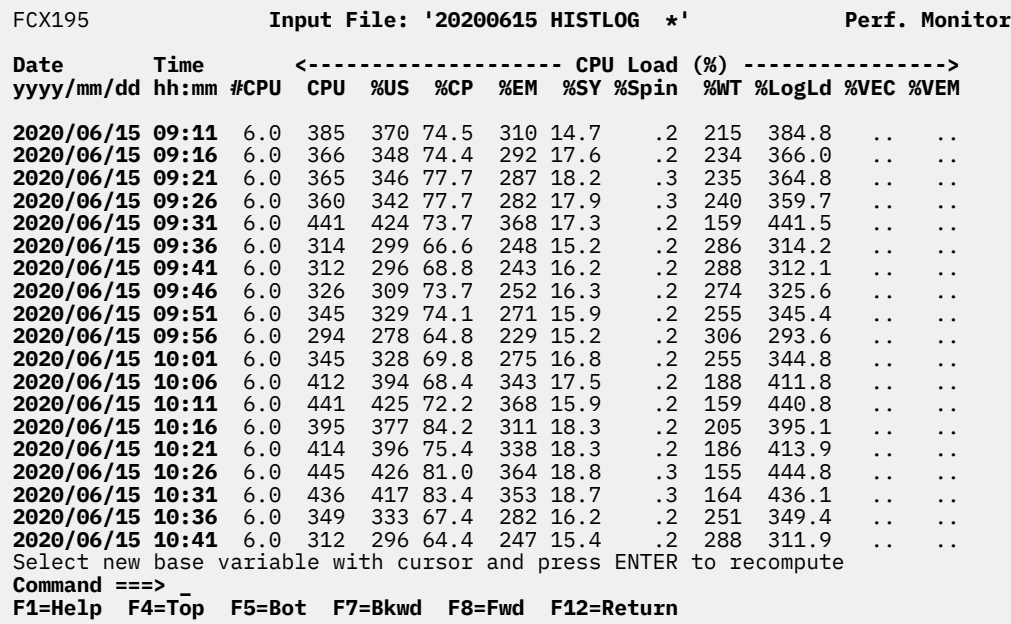

# *Figure 94. Layout of Extended History Data Log Screen (FCX195)*

When viewing detailed HISTLOG files, the numbers shown generally represent average values calculated for the monitor sample interval that ended at the time specified in the Time field, but in some cases they represent values as they were sampled at the end of the interval.

When viewing condensed HISTSUM files, all numbers are averages of the original sample interval values shown in the detailed HISTLOG files.

**Note:** This display is a simple browser for the extended history log files. It shows the performance variables in the sequence in which they were stored in these files. While the performance variables were originally grouped so as to keep variables pertaining to the same general area (DASD performance, for example) together, new fields added by future releases of Performance Toolkit will be appended to the end of the HISTLOG records so as not to disturb existing applications that rely on fixed offsets for locating specific variables.

#### **Field Descriptions:**

#### **Date**

The date when a row's performance data were collected. A complete date is shown, in *yyyy/mm/dd* format, when viewing the leftmost part of the history data, while an abbreviated format (*mm/dd*) is shown after shifting to the right to retain more space for displaying the performance data fields.

#### **Time**

The time when a row's performance data were collected. The time is always shown in *hh:mm:ss* format, where the time stamp is:

- The end time of a data collection interval in the case of detailed history log files (file type HISTLOG*n*)
- The end time of the first data collect interval within a one hour period in the case of a summary history log file (file type HISTSUM) where one record contains the average values calculated for all data collection intervals within that hour.

*CPU Load (%):*

# **#CPU**

The number of processors that contributed to the following overall CPU figures.

# **CPU**

The percentage of total elapsed time that processors were busy (the sum of busy percentages for all processors shown).

# **%US**

The percentage of total elapsed time that processor time was attributed to specific users (includes emulation time and CP time, the sum of all processors shown).

#### **%CP**

The percentage of total elapsed time that processors were busy for CP (the sum of all processors shown).

# **%EM**

The percentage of total elapsed time that processors were operating in emulation mode, doing work for users (the sum of all processors shown).

#### **%SY**

The percentage of total elapsed time that processor time was charged to the system (CP time not attributed to specific users, the sum of all processors shown).

# **%Spin**

The percentage of total elapsed time that processors spent in spin loops (the sum of all processors shown).

# **%WT**

The percentage of total elapsed time that processors were idle (the sum of all processors shown).

# **%LogLd**

The percentage of *non-suspended* elapsed time that processors were busy. This value will be identical to the total CPU load CPU for systems running first level on a single image CPU. When running in an LPAR, or second level under VM, the logical load will be higher because it is based on the sum of processor busy time plus *voluntary* wait time, and this sum will be shorter than the actual elapsed time by the time that the processor was suspended (not allowed to work) by the PR/SM microcode or by the first level CP.

#### **%VEC**

This field is deprecated (dots are displayed).

#### **%VEM**

This field is deprecated (dots are displayed).

# **VECLD**

This field is deprecated (dots are displayed).

# **PRIV**

Number of instructions simulated per second.

# **DIAG**

Number of diagnose instructions executed per second.

# **SIGP**

Rate at which this CPU is the target of SIGP External Call instructions.

# **IO/S**

Number of start subchannel and resume subchannel executions per second.

#### **%Empt**

Percent of elapsed time that the local dispatch vector had no VMDBKs. This is the average of the percentages measured for all processors.

#### **#Usrs**

Average number of users in a processor local dispatch vector when it was not empty. This is the average for all processors.

#### **#Mast**

Average number of users in the 'master only' local dispatch vector when it was not empty.

#### **VMStl**

The total rate at which VMDBKs were stolen from any processor's local dispatch vector, for dispatching on another processor.

#### **ToMast**

The total rate at which VMDBKs were moved to the master processor for processing of 'master only' work.

# **AvEmp**

The average number of seconds before the available list became empty.

#### **Dsptch**

Number of 'long paths' through the dispatcher per second. This corresponds approximately to the rate at which users were dispatched for running.

#### **SIE**

The total SIE (Start Interpretive Execution) rate. It does not include instructions to run a virtual guest during guest SIE simulation and SIE instructions following a successful fastpath simulation.

#### **SIEIC**

The total SIE exits by interception rate (that is, SIE mode stopped because CP had to simulate an instruction). It does not include virtual guest SIE interceptions and interceptions handled by fastpath simulation.

#### **PgFlt**

The total host segment and guest page fault rate, not including any CP page faults.

#### **FPSim**

The number of fastpath instruction simulations per second.

#### **SpRds**

The number of spool reads per second.

#### **SpWrt**

The number of spool writes per second.

#### **CSCH**

The number of clear subchannel executions per second.

#### **HSCH**

The number of halt subchannel executions per second.

#### **ExtInt**

The number of external interrupts processed per second.

#### **SolInt**

The number of solicited interrupts received per second.

#### **UnSolI**

The number of unsolicited interrupts received per second.

#### *Users:*

**LOGN**

The number of users logged on.

#### **ACT**

The number of users found active during a monitor sample interval.

#### **VIO/s**

The total number of virtual I/O instructions executed per second.

#### *Real Storage and Paging:*

#### **PPAG**

The number of pageable pages in the dynamic page area.

#### **NonPag**

The number of non-pageable pages in the DPA.

# **%ST**

The percentage of storage utilization, that is, the percentage of pageable storage occupied by the working sets of users in the dispatch and eligible lists.

# **SHAR**

The number of page frames in use by shared segments.

# **FPGS**

This field is deprecated (dots are displayed).

# **%FR**

Percent of subpool free storage in use.

# **V=R**

This field is deprecated (dots are displayed).

# **VRFREE**

This field is deprecated (dots are displayed).

# **FEx/s**

The number of frames taken per second to satisfy the free storage extend condition.

# **FrTakn**

The number of requests for a free storage extend page which have not yet been satisfied.

# **FrSub**

The number of pages in use for free storage subpools (number of DWs provided, converted to pages).

# **FrSav**

The number of pages in use for save areas.

# **Resrvd**

The number of reserved pages.

# **Locked**

The number of pages locked by CP LOCK command.

# **Avail**

The number of pages on the available list.

#### **MS-Life**

The estimated life of a real storage page, calculated from Little's law (pageable storage / pageout rate).

# **PRd/s**

The page read rate per second, including directory, nucleus and warm start I/O, but no spool I/O.

# **PWr/s**

The page write rate per second, including directory, nucleus and warm start I/O, but no spool I/O.

# **PG/s**

The total page rate per second (sum of reads and writes).

# **NSS/s**

The number of shared segment pages read per second.

#### **Guest/s**

The number of single page reads per second for virtual machines.

# **Syst/s**

The number of single page reads per second for the system (system pages are always read as single pages).

# **SPag/s**

The total rate of single page reads (sum of guest reads and system reads).

# **Alo/s**

The page allocation rate (number of pages obtained from the available list, per second).

# **#TW**

The number of tasks waiting for a page, per second.
# **FrWt**

The number of tasks waiting for a frame.

### **Scan1**

The number of times the demand scan ended successfully with the first scan per second.

# **Scan2**

The number of times the demand scan ended successfully with the second scan per second.

# **E-Scan**

The number of times the demand scan ended successfully with the emergency scan per second.

# **ScFail**

The number of times the demand scan failed per second.

### **ESCN**

The percentage of demand scans which did not complete after the first pass.

## **BKRD**

The average blocking factor when reading pages from DASD.

## **BKMG**

The average blocking factor when migrating pages out of XSTORE.

# **BKST**

The average blocking factor for page steals, that is, when writing pages from main storage to DASD.

## *Expanded Storage Data:*

## **XSTPgBk**

The number of expanded storage blocks available for paging (CP partition size minus the space used for the minidisk cache).

# **%XS**

The percentage of expanded storage CP partition blocks in use.

# **XAl/s**

The expanded storage page block allocation rate per second.

# **XPg/s**

The total expanded storage paging rate (sum of PGIN and PGOUT operations per second).

### **XDeal/s**

The expanded storage page block deallocation rate per second.

# **MigVis**

The number of times a shared system was visited by migration per second.

# **PGIN/s**

The total number of PGIN operations per second (to copy the contents of expanded storage blocks to main storage).

# **%FP\_PGIN**

The percentage of PGIN operations handled by fastpath logic.

# **PGOUT/s**

The number of PGOUT operations per second, to copy pages from main storage to expanded storage blocks.

# **Migr/s**

The number of pages migrated from expanded storage to DASD, per second.

# **XAGE**

The average age of expanded storage paging blocks, in seconds.

# **MAGE**

The average age of the expanded storage paging blocks which were migrated to DASD, in seconds.

### **XSTLife**

The average age of expanded storage paging blocks, calculated from Little's law (number of XSTORE paging blocks divided by PGOUT rate).

### *Minidisk Cache Data:*

### **MnIdeal**

The ideal number of main storage page frames in the minidisk cache (based on average age of a page in the DPA, determined by arbiter).

### **MnAct**

The actual number of main storage page frames used for the minidisk cache.

### **MnMin**

The minimum number of main storage page frames to be used for the minidisk cache.

### **MnMax**

The maximum number of main storage page frames to be used for the minidisk cache.

### **MnDel/s**

The rate at which main storage pages were deleted from the minidisk cache, per second.

### **MnStl/s**

The rate at which the steal function was invoked to steal main storage pages, per second.

### **MnBias**

The bias for minidisk cache usage of real storage. A number less than 1 is a bias against minidisk cache; a number greater than 1 is a bias for minidisk cache.

### **XSTAV**

The total number of expanded storage blocks available to CP, including the blocks used for the minidisk cache.

### **XSIdeal**

The ideal number of expanded storage blocks in the minidisk cache (based on average age of an XSTORE block, as determined by arbiter).

### **XSAct**

The actual number of expanded storage blocks used for the minidisk cache.

### **MDNE**

The total number of pages used for the minidisk cache in both expanded *and* main storage.

# **XSMin**

The minimum number of expanded storage blocks to be used for the minidisk cache.

### **XSMax**

The maximum number of expanded storage blocks to be used for the minidisk cache.

#### **FairShr**

The fair share limit for the minidisk cache, that is, the maximum number of blocks any single user is allowed to insert into the minidisk cache per fair share interval.

### **XSDel/s**

The rate at which expanded storage pages were deleted from the minidisk cache, per second.

### **XSStl/s**

The rate at which the steal function was invoked to steal expanded storage pages from the minidisk cache, per second.

### **XSBias**

The bias for minidisk cache use of expanded storage. A number less than 1 is a bias against minidisk cache; a number greater than 1 is a bias for minidisk cache.

### **MDR/S**

The number of read requests to the minidisk cache per second.

### **MDH/s**

The number of read requests to the minidisk cache, per second, where all the requested blocks were found in the cache, thereby avoiding an I/O operation.

### **%MDH**

The percentage of read requests where all requested blocks were found in the cache.

### **%MDRPH**

This field is deprecated.

### **%MDRMS**

This field is deprecated.

### **BkRd/s**

This field is deprecated.

### **%MDR**

This field is deprecated.

### **%Bk**

This field is deprecated.

### **MDPIN/s**

The rate at which minidisk cache pages were moved from expanded storage to main storage.

### **MDPOUT/s**

The rate at which minidisk cache pages were moved from main storage to expanded storage.

### **MDAvAge**

The estimated average age, in seconds, of a minidisk cache block, based on Little's law (cache size divided by PGOUT rate).

### **FSEx/s**

The fair share exceeded rate, that is, the rate that blocks could not be moved into the minidisk cache because their user's fair share limit was exceeded.

### **BkIns/s**

Insertions per second into the "in transit" waiting queue, which keeps track of users requesting blocks that are already on the way to the minidisk cache.

### **InvR/s**

The invalidation request rate, that is, the number of requests per second to invalidate minidisk cache blocks due to an I/O operation to a virtual device via a non-cachable I/O interface.

#### **InvB/s**

The number of blocks per second which were invalidated following an invalidation request.

#### **MDUS**

The number of users which had blocks inserted into the minidisk cache in the last fair share interval.

### *Auxiliary Storage Data:*

### **PgSlots**

The total number of slots allocated to the page area.

### **%PGSL**

The percentage of allocated page slots which are in use.

### **SpSlots**

The total number of slots allocated to the spool area.

#### **%SPSL**

The percentage of allocated spool slots which are in use.

### **DuSlots**

The total number of slots allocated to the dump area.

### **%DUSL**

The percentage of allocated dump slots which are in use.

### **SpCrea**

The number of spool files created per monitor sample interval.

### **SpCre/s**

The rate, per second, at which spool files were created.

### **SpPurg**

The number of spool files purged per monitor sample inverval.

# **SpPur/s**

The rate, per second, at which spool files were purged.

# **PgMLOAD**

The average 'modified device load' value for paging devices, in milliseconds. This is the I/O device service time, multiplied by the number of queued requests for that same device, a value upon which CP bases its decisions when selecting a paging device for output.

## **SpMLOAD**

The average 'modified device load' value for spooling devices, in milliseconds. This is the I/O device service time, multiplied by the number of queued requests for that same device, a value upon which CP bases its decisions when selecting a spooling device for output.

# *Scheduler Queue Data:*

## **InQue**

The total number of VMDBKs found in the dispatch and eligible lists.

**Q0**

The number of class 0 (quick dispatch) users' VMDBKs found in the dispatch list.

**Q1**

The number of class 1 (interactive) users' VMDBKs found in the dispatch list.

**Qx**

The number of non-interactive users' VMDBKs found in the dispatch list (classes 0, 2 and 3).

**Q2**

The number of class 2 users' VMDBKs found in the dispatch list.

# **Q3**

The number of class 3 users' VMDBKs found in the dispatch list.

**Q0L**

The number of loading class 0 (quick dispatch) users' VMDBKs found in the dispatch list.

# **Q1L**

The number of loading class 1 (interactive) users' VMDBKs found in the dispatch list.

# **QxL**

The number of loading non-interactive users' VMDBKs found in the dispatch list (classes 0, 2 and 3).

# **Q2L**

The number of loading class 2 users' VMDBKs found in the dispatch list.

# **Q3L**

The number of loading class 3 users' VMDBKs found in the dispatch list.

**LimLst**

The number of VMDBKs in the limit list (not allowed to run due to their maximum share settings).

**E1**

The number of class 1 (interactive) users' VMDBKs found in the eligible list.

**Ex**

The number of non-interactive users' VMDBKs found in the eligible list (classes 2 and 3).

# **E2**

The number of class 2 users' VMDBKs found in the eligible list.

# **E3**

The number of class 3 users' VMDBKs found in the eligible list.

# **E1L**

The number of loading class 1 (interactive) users' VMDBKs found in the eligible list.

# **ExL**

The number of loading non-interactive users' VMDBKs found in the eligible list (classes 2 and 3).

# **E2L**

The number of loading class 2 users' VMDBKs found in the eligible list.

**E3L**

The number of loading class 3 users' VMDBKs found in the eligible list.

## **C1ES**

The length of the class 1 elapsed time slice, in seconds. This is the elapsed time which a class 1 user is allowed to spend in the dispatch list, and which should allow 85% of all transactions to complete.

## **AbsShr**

The sum of the absolute shares of all VMDBKs which were in the dispatch list.

### **RelShr**

The sum of the relative shares of all VMDBKs which were in the dispatch list.

# **Consid**

The total number of main storage frames considered when selecting users for dispatching.

# **Q0WSS**

The sum of pages in the working sets of class 0 (quick dispatch) users in the dispatch list.

# **Q1WSS**

The sum of pages in the working sets of class 1 (interactive) users in the dispatch list.

# **Q2WSS**

The sum of pages in the working sets of class 2 users in the dispatch list.

# **Q3WSS**

The sum of pages in the working sets of class 3 users in the dispatch list.

## *Scheduler Data:*

## **SC\_Pg/s**

The smoothed page read rate, per second, as used by scheduling algorithms.

## **SC\_ms/P**

The average elapsed time per page read, as used by scheduling algorithms.

### **SC\_PSV**

The page steal value, corresponds to the STEAL parameter in the 'INDICATE LOAD' output.

# **SC\_SWgt**

The resource weight for storage. Used by the scheduler to determine how much of a bottleneck the storage resources are.

# **SC\_PWgt**

The resource weight for paging. Used by the scheduler to determine how much of a bottleneck the paging resources are.

# **SC\_C1P/s**

The average paging rate of class 1 users at the end of their Q1 dispatch list stay. Used by the scheduler to assign a projected paging rate to E1 users on entry to the eligible list.

# **SC\_C1WSS**

The average working set size of class 1 users at the end of their Q1 dispatch list stay. Used by the scheduler to assign a projected WSS to E1 users on entry to the eligible list.

# **SC\_AlP/s**

The average pageing rate of all users in the dispatch and eligible lists.

# **SC\_AlWSS**

The average working set size of all users in the dispatch and eligible lists.

# **Cl1Exp**

The expansion factor for class 1 users, i.e. the ratio of time it is taking for a class 1 transaction to complete compared with the amount of time it would take if it were running alone on the system.

# **Cl2Exp**

The expansion factor for class 2 users, i.e. the ratio of time it is taking for a class 2 transaction to complete compared with the amount of time it would take if it were running alone on the system.

## **Cl3Exp**

The expansion factor for class 3 users, i.e. the ratio of time it is taking for a class 3 transaction to complete compared with the amount of time it would take if it were running alone on the system.

### *Transaction Data:*

# **Tr\_UP\_T**

The response time, in seconds, for trivial UP transactions.

# **Tr\_MP\_T**

The response time, in seconds, for trivial MP transactions.

# **TR-T**

The average response time, in seconds, for all trivial transactions (UP and MP).

# **Nt\_UP\_T**

The response time, in seconds, for non-trivial UP transactions.

# **Nt\_MP\_T**

The response time, in seconds, for non-trivial MP transactions.

# **NT-T**

The average response time, in seconds, for all non-trivial transactions (UP and MP).

# **UP\_Resp**

The average response time, in seconds, for all UP transactions (trivial and non-trivial).

# **QD\_UP\_T**

The response time, in seconds, for all UP transactions of quick dispatch users.

# **MeanResp**

The average response time, in seconds, for all transactions on the system (UP and MP, trivial and non-trivial).

# **Tr\_UP/s**

The transaction rate per second for trivial UP transactions.

# **Tr\_MP/s**

The transaction rate per second for trivial MP transactions.

# **TR/S**

The average transaction rate per second for all trivial transactions (UP and MP).

# **Nt\_UP/s**

The transaction rate per second for non-trivial UP transactions.

# **Nt\_MP/s**

The transaction rate per second for non-trivial MP transactions.

# **NT/S**

The average transaction rate per second for all non-trivial transactions (UP and MP).

# **UP\_Tr/s**

The average transaction rate per second for all UP transactions (trivial and non-trivial).

# **Qd\_Tr/s**

The transaction rate per second for quick dispatch transactions.

# **Trans/s**

The average transaction rate per second for all transactions on the system (UP and MP, trivial and non-trivial).

# **TR-Q**

The average number of concurrently active users with trivial transactions (UP and MP).

# **NT-Q**

The average number of concurrently active users with non-trivial transactions (UP and MP).

# **%Tr\_UP**

The percentage of all transactions which were trivial UP transactions.

# **%Tr\_MP**

The percentage of all transactions which were trivial MP transactions.

# **%Nt\_UP**

The percentage of all transactions which were non-trivial UP transactions.

## **%Nt\_MP**

The percentage of all transactions which were non-trivial MP transactions.

# **%Q\_Dsp**

The percentage of all transactions which were quick dispatch transactions.

# **#Tr\_UP**

The number of trivial UP transactions per sample interval.

# **#Nt\_UP**

The number of non-trivial UP transactions per sample interval.

## **#Tr\_MP**

The number of trivial MP transactions per sample interval.

# **#Nt\_MP**

The number of non-trivial MP transactions per sample interval.

## **#Trans**

The total number of transactions per sample interval.

## **#AllUP**

The total number of UP transactions per sample interval.

## **%TrUP/UP**

The percentage of UP transactions which were trivial transactions.

## **%NtUP/UP**

The percentage of UP transactions which were non-trivial transactions.

### **ITR**

The 'system internal throughput ratio', i.e. the number of transactions executed on the system per second of total CPU time.

*User Wait States:* The following average user wait state percentages are based on active sample counts where a user in the dormant list is considered to be still active if he is also in SVM wait, i.e. waiting for the completion of a communication with a service virtual machine.

Users' wait states are tested for in the following sequence:

- I/O wait
- Console function wait
- Instruction simulation wait
- Page wait
- CPU wait
- Running
- SVM wait and in the eligible list
- Loading
- Dormant
- Dormant and in SVM wait
- I/O active
- Test idle wait
- SVM wait and test idle wait
- Page active wait
- Other

Only the first matching wait state found is accounted for.

### **%Act**

The percentage of samples during which an average user was found to be active, that is, in the dispatch or eligible list, or in dormant state but waiting for some service from a service virtual machine.

### **%Run**

The average percentage of active samples during which users were found to be running on a logical processor.

### **%CPU**

The average percentage of active samples during which users were found to be waiting to run on the logical processor.

#### **%LDG**

The average percentage of active samples during which users were found to be in loading state, i.e. with a very high page read rate.

### **%PGW**

The average percentage of active samples during which users were found in page wait state.

### **%IOW**

The average percentage of active samples during which users were found in I/O wait state.

### **%Sim**

The average percentage of active samples during which users were found in instruction simulation wait state.

### **%TIW**

The average percentage of active samples during which users were found in test idle wait state, i.e. waiting to be dropped from the dispatch list.

### **%CFW**

The average percentage of active samples during which users were found in console function wait, i.e. waiting for CP to execute one of the console function commands which allow altering the state and configuration of the virtual machine (e.g. LINK, ATTACH, and DETACH command).

### **%SV+TI**

The average percentage of active samples during which users were found in both SVM wait and test idle wait. SVM wait state indicates that users were waiting for the completion of a communication with a service virtual machine.

### **%SV+EL**

The average percentage of active samples during which users were found in both SVM wait and in the eligible list. SVM wait state indicates that users were waiting for the completion of a communication with a service virtual machine.

### **%SV+DM**

The average percentage of active samples during which users were found in both SVM wait and in the dormant list. SVM wait state indicates that users were waiting for the completion of a communication with a service virtual machine, which is also the reason why this state is counted as active even though users were also in the dormant list.

### **%IOA**

The average percentage of active samples during which users were found to be waiting for something other than the above while an I/O operation started by the user had not yet completed.

#### **%LIM**

The average percentage of active samples during which users were found to be in the limit list, i.e. prevented from running by a maximum share setting.

### **%PGA**

The average percentage of active samples during which users were found in page active wait, i.e. had loaded a wait PSW while waiting for the completion of a page read operation. This wait state is to be expected for guest systems running with PAGEX ON.

### **%OTH**

The percentage of active samples during which users were found in other states.

# **%Q0**

The average percentage of active samples during which users were found in Q0 (in the dispatch list as a class 0 user).

#### **%Q1**

The average percentage of active samples during which users were found in Q1 (in the dispatch list as a class 1 user).

### **%Q2**

The average percentage of active samples during which users were found in Q2 (in the dispatch list as a class 2 user).

### **%Q3**

The average percentage of active samples during which users were found in Q3 (in the dispatch list as a class 3 user).

### **%E0-E3**

The average percentage of active samples during which users were found in the eligible list.

### *System Wait States:*

The following wait states are calculated from the same source data as the average user wait states above, but they are different in that they are calculated based only on the normal non-dormant state (without considering dormant plus SVM wait a non-dormant state too), i.e. we only look at wait states of VMDBKs in the dispatch list.

### **%PQ**

The average percentage of in-queue samples where users were found in page wait state.

### **%IQ**

The average percentage of in-queue samples where users were found in page I/O state.

### **%LD**

The average percentage of in-queue samples where users were found in loading state, i.e. with a very high page read rate.

#### **%EL**

The average percentage of in-queue samples where users were found in the eligible list, waiting for a scarce resource to become available.

### *Average DASD Load:*

### **Links**

The average number of minidisk links to disks.

### **Paths**

The average number of available channel paths to disks.

# **DASD/s**

The average number of SSCH and RSCH instructions per disk executed per second from this system.

# **Avoid/s**

The average number of real I/O operations per second and per disk which could be avoided because the blocks were found in the minidisk cache.

### **Pend**

The average function pending time, in milliseconds. This is the average time an I/O request remained pending in the I/O subsystem due to path busy conditions.

### **Disc**

The average device disconnected time, in milliseconds. This is the average time the device remained disconnected from the channel while executing I/O requests, e.g. time spent for executing SEEK and SET SECTOR orders and also any reconnect misses.

#### **Conn**

The average device connected time, in milliseconds. This is the average time the device was connected to the channel while executing I/O requests (e.g. receiving commands, SEARCH time or actual data transfer).

## **Serv**

The average DASD service time, in milliseconds. This is the sum of the function pending, disconnected and connected times.

## **Resp**

The average DASD response time, in milliseconds. This is the device service time plus the time an I/O request was waiting to be started. The queue delay time is calculated based on the average I/O request queue length and the I/O rate.

### **CUWt**

The average control unit queuing time, i.e. the additional wait time caused if the target device was already busy with an I/O started from another system (in milliseconds).

### **Qued**

The average I/O queue length for all disks. The value is taken from CP monitor high-frequency sampling data, it is an indicator for I/O contention on the device level.

Be aware of the restrictions as to the validity of this field in the case of CP owned disks and disks attached to guest systems, as described under ["DEVICE" on page 169](#page-204-0) for field Req. Qued.

### **Busy**

The percentage of elapsed time during which an average disk was busy.

## **%Read**

The average percentage of I/O requests which were for READ operations only.

# **Cyls**

The average numberof cylinders skipped per SEEK order.

# **Recov**

The number of SSCHs (*not* the rate) executed for error recovery purposes.

# **Dly/s**

The average rate at which I/O requests were delayed due to throttling.

*Total System Services Activity:*

# **IUVM\_T**

The total IUCV and VMCF activity per second.

# **IUCV\_T**

The total IUCV activity per second.

# **VMCF\_T**

The total VMCF activity per second.

# **\*TOT\_T**

The total IUCV activity, per second, by all CP IUCV services.

# **\*MSA\_T**

The total activity, per second, for the \*MSGALL IUCV service.

### **\*MSG\_T**

The total activity, per second, for the \*MSG IUCV service.

# **\*RPI\_T**

The total activity, per second, for the \*RPI IUCV service.

# **\*BLK\_T**

The total activity, per second, for the \*BLOCKIO IUCV service.

# **\*MON\_T**

The total activity, per second, for the \*MONITOR IUCV service.

# **\*SIG\_T**

The total activity, per second, for the \*SIGNAL IUCV service.

# **\*CCS\_T**

The total activity, per second, for the \*CCS IUCV service.

# **\*SPL\_T**

The total activity, per second, for the \*SPL IUCV service.

# **\*SYM\_T**

The total activity, per second, for the \*SYMPTOM IUCV service.

# **\*ACC\_T**

The total activity, per second, for the \*ACCOUNT IUCV service.

# **\*LOG\_T**

The total activity, per second, for the \*LOGREC IUCV service.

# **\*CRM\_T**

The total activity, per second, for the \*CRM IUCV service.

# **\*IDE\_T**

The total activity, per second, for the \*IDENT IUCV service.

# **\*CNF\_T**

The total activity, per second, for the \*CONFIG IUCV service.

*System Services Activity from CP to Virtual Machines:*

# **IUVM>V**

The sum of the IUCV and VMCF communication rates from CP to virtual machines, per second.

# **IUCV>V**

The total IUCV communication rate from CP to virtual machines, per second.

# **VMCF>V**

The total VMCF communication rate from CP to virtual machines, per second.

# **\*TOT>V**

The total IUCV communication rate, per second, by all CP IUCV services from CP to virtual machines.

# **\*MSA>V**

The communication rate from CP to virtual machines, per second, for the \*MSGALL IUCV service.

# **\*MSG>V**

The communication rate from CP to virtual machines, per second, for the \*MSG IUCV service.

# **\*RPI>V**

The communication rate from CP to virtual machines, per second, for the \*RPI IUCV service.

# **\*BLK>V**

The communication rate from CP to virtual machines, per second, for the \*BLOCKIO IUCV service.

# **\*MON>V**

The communication rate from CP to virtual machines, per second, for the \*MONITOR IUCV service.

# **\*SIG>V**

The communication rate from CP to virtual machines, per second, for the \*SIGNAL IUCV service.

# **\*CCS>V**

The communication rate from CP to virtual machines, per second, for the \*CCS IUCV service.

# **\*SPL>V**

The communication rate from CP to virtual machines, per second, for the \*SPL IUCV service.

# **\*SYM>V**

The communication rate from CP to virtual machines, per second, for the \*SYMPTOM IUCV service.

# **\*ACC>V**

The communication rate from CP to virtual machines, per second, for the \*ACCOUNT IUCV service.

# **\*LOG>V**

The communication rate from CP to virtual machines, per second, for the \*LOCREC IUCV service.

# **\*CRM>V**

The communication rate from CP to virtual machines, per second, for the \*CRM IUCV service.

# **\*IDE>V**

The communication rate from CP to virtual machines, per second, for the \*IDENT IUCV service.

# **\*CNF>V**

The communication rate from CP to virtual machines, per second, for the \*CONFIG IUCV service.

*System Services Activity from Virtual Machines to CP:*

### **IUVM>C**

The sum of the IUCV and VMCF communication rates from virtual machines to CP, per second.

# **IUCV>C**

The total IUCV communication rate from virtual machines to CP, per second.

# **VMCF>C**

The total VMCF communication rate from virtual machines to CP, per second.

# **\*TOT>C**

The total IUCV communication rate, per second, by all CP IUCV services from virtual machines to CP.

# **\*MSA>C**

The communication rate from virtual machines to CP, per second, for the \*MSGALL IUCV service.

## **\*MSG>C**

The communication rate from virtual machines to CP, per second, for the \*MSG IUCV service.

## **\*RPI>C**

The communication rate from virtual machines to CP, per second, for the \*RPI IUCV service.

# **\*BLK>C**

The communication rate from virtual machines to CP, per second, for the \*BLOCKIO IUCV service.

## **\*MON>C**

The communication rate from virtual machines to CP, per second, for the \*MONITOR IUCV service.

## **\*SIG>C**

The communication rate from virtual machines to CP, per second, for the \*SIGNAL IUCV service.

## **\*CCS>C**

The communication rate from virtual machines to CP, per second, for the \*CCS IUCV service.

## **\*SPL>C**

The communication rate from virtual machines to CP, per second, for the \*SPL IUCV service.

# **\*SYM>C**

The communication rate from virtual machines to CP, per second, for the \*SYMPTOM IUCV service.

# **\*ACC>C**

The communication rate from virtual machines to CP, per second, for the \*ACCOUNT IUCV service.

# **\*LOG>C**

The communication rate from virtual machines to CP, per second, for the \*LOGREC IUCV service.

### **\*CRM>C**

The communication rate from virtual machines to CP, per second, for the \*CRM IUCV service.

# **\*IDE>C**

The communication rate from virtual machines to CP, per second, for the \*IDENT IUCV service.

# **\*CNF>C**

The communication rate from virtual machines to CP, per second, for the \*CONFIG IUCV service.

*System Services Communication Failures:*

# **IUVM\_F**

The total failure rate, per second, for all IUCV and VMCF communications.

# **IUCV\_F**

The total failure rate, per second, for all IUCV communications.

# **VMCF\_F**

The total failure rate, per second, for all VMCF communications.

# **\*TOT\_F**

The total failure rate, per second, for all CP IUCV services.

# **\*MSA\_F**

The failure rate, per second, for the \*MSGALL IUCV service.

**\*MSG\_F**

The failure rate, per second, for the \*MSG IUCV service.

# **\*RPI\_F**

The failure rate, per second, for the \*RPI IUCV service.

# **\*BLK\_F**

The failure rate, per second, for the \*BLOCKIO IUCV service.

# **\*MON\_F**

The failure rate, per second, for the \*MONITOR IUCV service.

# **\*SIG\_F**

The failure rate, per second, for the \*SIGNAL IUCV service.

# **\*CCS\_F**

The failure rate, per second, for the \*CCS IUCV service.

# **\*SPL\_F**

The failure rate, per second, for the \*SPL IUCV service.

# **\*SYM\_F**

The failure rate, per second, for the \*SYMPTOM IUCV service.

# **\*ACC\_F**

The failure rate, per second, for the \*ACCOUNT IUCV service.

# **\*LOG\_F**

The failure rate, per second, for the \*LOGREC IUCV service.

# **\*CRM\_F**

The failure rate, per second, for the \*CRM IUCV service.

# **\*IDE\_F**

The failure rate, per second, for the \*IDENT IUCV service.

# **\*CNF\_F**

The failure rate, per second, for the \*CONFIG IUCV service.

# *System Facilities Data:*

# **Done**

The number of CCWs successfully translated by the fast CCW translation function, per second.

# **Abort**

The number of attempted fast CCW translations which were aborted, per second.

# **Notelig**

The number of CCWs which were found to be not eligible for fast CCW translation, per second.

# **TotCCW**

The total number of CCWs handled by the fast CCW translation function, per second.

# **Exit(us)**

The total time spent processing user exit code per sample interval, in microseconds.

# *User Communication Activity:*

# **Msg/s**

The total IUCV and VMCF activity of an average user, per second.

# **ISend**

The average IUCV send activity per second and user.

# **IRecv**

The average IUCV receive activity per second and user.

# **IFail**

The average number of IUCV data transfer failures per second and user.

# **VSend**

The average number of VMCF data transfers to other users, per second and user.

### **VRecv**

The average number of VMCF data transfers from other users, per second and user.

# **VFail**

The average number of VMCF data transfer failures per second and user.

# **SendQ**

The average number of IUCV send requests queued for users.

# **RecvQ**

The average number of IUCV requests in a user's receive queue.

# **ReplQ**

The average number of IUCV requests in a user's reply queue.

## **VQueue**

The average number of VMCF messages queued per users.

## *User Extremes:*

## **Max. CPU**

The percentage of total CPU time consumed by the user with the highest CPU load.

## **Max. VEC**

This field is deprecated (dots are displayed).

## **Max. I/O**

The I/O rate per second of the user with the highest I/O activity.

# **Max. Pag**

The page rate per second of the user with the highest paging activity.

## **Max. Res**

The number of resident pages of the user with the highest number of pages resident in main storage.

## **Max. MDC**

The rate of minidisk cache inserts per second of the user with the highest minidisk cache insert rate.

# **Max. XST**

The number of expanded storage blocks occupied by the user with the highest expanded storage usage.

# *Fields added for Storage:*

# **Mn>2GB**

Number of main storage frames above the 2GB line.

# **Below2G**

Pages moved below 2GB for translation, per second.

*System Log Data: Fast CCW Translation for Network Devices*

# **N\_Done**

The number of network CCWs successfully translated by the 'fast CCW translation' function, per second.

# **N\_Abort**

The number of attempted fast network CCW translations which were aborted, per second.

# **N\_NotEl**

The number of network CCWs which were found to be not eligible for fast CCW translation, per second.

# **N\_TotCC**

The total number of network CCWs handled by the fast CCW translation function, per second.

# *I/O Processor Data:*

# **SSCH/s**

The number of times the I/O processor(s) began a start subchannel, per second.

# **Int/s**

The number of I/O interrupts generated by the I/O processor(s), per second.

### **%Busy**

The average percentage of high frequency samples during which I/O processors were found to be busy.

### **Channel**

The average percentage of channel busy conditions found per 'begin subchannel'.

# **Switch**

The average percentage of switch busy conditions found per 'begin subchannel'.

## **CtlUnit**

The average percentage of control unit busy conditions found per 'begin subchannel'.

# **Device**

The average percentage of device unit busy conditions found per "begin subchannel".

## **Usage Notes:**

- 1. The REDHIST display shows mainly data which could also be viewed in other "by time" logs; it is not expected to be used very frequently. Since the HISTLOG and HISTSUM files also contain a large amount of data, some compromises were made to avoid excessive storage requirements, but which lead also to some restrictions.
	- Only one copy of the REDHIST display exists at any point in time, similar to the detailed user and I/O device displays. If multiple users view and manipulate REDHIST displays concurrently, they will interfere with each other's actions.
	- The operation of the locate function has been changed for this display:
		- a. Only the date and time prefix area and the variable names specified in the second header line can be specified as strings to be located. The actual performance numbers will *not* be scanned.
		- b. The program bases its decision as to whether a forward/backward locate operation or a left/right shift is attempted on the contents of the string specified: If it contains only valid decimal digits and/or the characters / (forward-slash), : (colon), and blanks, a search for a string in the date/time area is assumed; otherwise a left/right shift is attempted.
		- c. When locating a performance variable name in a left/right shift, the directional indicator -/ (hyphen forward-slash) for a backward search will be ignored. The search will always be done from left to right, starting with the first field in the record, *not* the current leftmost field.
		- d. The following special search arguments have been included as mnemonics for locating specific areas within the data:

### **CPU**

for general CPU and system load data

# **USErs**

for the logged on and active user counts

### **STOrutil**

for main storage utilization and paging activity

### **XSTore**

for expanded storage utilization and activity

### **MDCache**

for minidisk cache data

### **AUXstor**

for auxiliary storage data

### **SCHqueue**

for scheduler queue lengths

### **SCHData**

for scheduler timer pop data

### **TRANsact**

for user transaction data

## **USTlog**

for average user wait state percentages

### **SYSStat**

for some wait states of in-queue users only

### **DASD**

for average DASD performance information

# **CPSall**

for CP services data (all activity)

# **CPSTovm**

for CP services activity from CP to virtual machines

### **CPSTOCp**

for CP services activity from virtual machines to CP

# **CPSFails**

for CP services failures

# **SYSLog**

for fast CCW translations and user exit time

## **UCOMmlog**

for user communication data

# **MAXusers**

for the highest loads imposed by single users

- The PRINT command has not been implemented for REDHIST displays of HISTSUM and HISTLOG files. Although a print command will be accepted, only a small subset of the data will actually be printed.
- Data retrieval of the REDHIST display based on the old FCONRMT logic (data retrieval via RSCS) has not been implemented. Although a retrieval command will be accepted, the initial screen cannot be manipulated with scroll and shift commands to view more output.

# **FCX198, System Load Overview Screen – FCONRMT, SYSLOAD**

**Performance Toolkit Subcommand:** ["FCONRMT" on page 106](#page-141-0), ["SYSLOAD" on page 311](#page-346-0).

The System Load Overview Screen (FCX198):

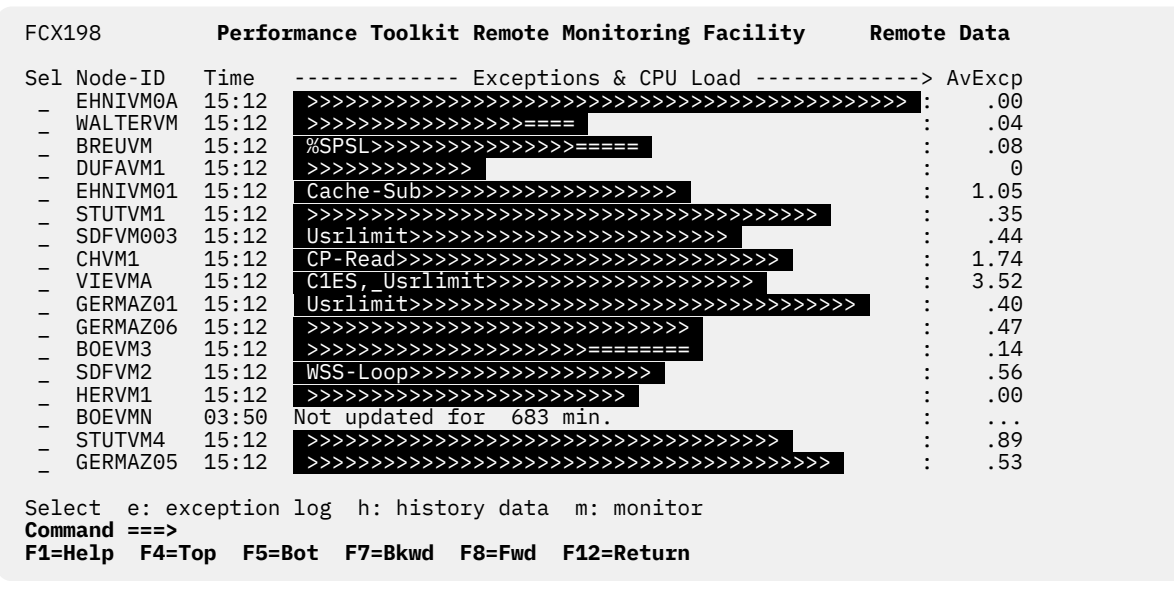

*Figure 95. Layout of System Load Overview Screen (FCX198)*

See the "Using Remote Performance Monitoring" section in the *[z/VM: Performance Toolkit Guide](https://www.ibm.com/docs/en/SSB27U_7.3.0/pdf/hcpl8_v7r3.pdf#nameddest=hcpl8_v7r3)* for more information on this screen.

# **FCX199, Remote History Data Screen**

# **Performance Toolkit Subcommand:** ["FCONRMT" on page 106](#page-141-0).

The Remote History Data Screen (FCX199):

| FCX199       | Performance Toolkit Remote History Data Display<br>Node-ID                                                                                                    |  |
|--------------|----------------------------------------------------------------------------------------------------|--|
|              | 2002/08/24  10:14:28 - 10:15:28 : CPU<br>$-$ 2002/08/24 10:14:28 - 10:15:28 : USER<br>$-$ 2002/08/24 10:15:28 - 10:16:29 : DEV<br>$-$ 2002/08/24 10:15:28 - 10:16:29 : DEV S<br>$-$ 2002/08/24 10:16:29 - 10:17:30 : UPAGE<br>$-$ 2002/08/24 14:31:05 - 14:32:06 : CPU<br>$-$ 2002/08/24 14:31:05 - 14:32:06 : DEV<br>_ 2002/08/24 14:32:06 - 14:33:08 : USER<br>$-$ 2002/08/24 13:30:15 - 14:33:08 : UST<br>2002/08/24 14:35:23 - 14:37:17 : DEV 260<br>_ 2002/08/24  14:40:52 - 14:42:25 : USER PROFCAL<br>2002/08/24  14:44:29 - 14:45:32 : RED<br>2002/08/24  14:37:17 - 14:51:45 : DEV 260<br>2002/08/24  14:58:28 - 14:59:30 : USER<br>2002/08/24  14:42:25 - 15:02:38 : USER PROFCAL |  |
| Command $==$ | 17 perf. displays saved; insert 's' to display or 'd' to delete                                                                                                    |  |
|              | F1=Help F4=Top F5=Bot F7=Bkwd F8=Fwd F12=Return                                                                                                    |  |

*Figure 96. Layout of Remote History Data Screen (FCX199)*

See the "Performance History Data Selection Display" section in the *[z/VM: Performance Toolkit Guide](https://www.ibm.com/docs/en/SSB27U_7.3.0/pdf/hcpl8_v7r3.pdf#nameddest=hcpl8_v7r3)* for more information on this screen.

# **FCX201, FCONXREP Summary History Files Screen - FCONXREP**

**Performance Toolkit Command:** FCONXREP.

The FCONXREP Summary History Files Screen (FCX201):

| FCX201                                             | Perf. Toolkit Numerical Performance Analysis                                                                                                    |                                                                                                    | <b>Perf. Report</b> |  |  |  |
|----------------------------------------------------|----------------------------------------------------------------------------------------------------|----------------------------------------------------------------------------------------------------|---------------------|--|--|--|
| <b>Period: Date</b><br><b>Time</b>                 | $\Rightarrow$ 2003/01/01 to 2003/02/28 (YYYY/MM/DD)<br>$\Rightarrow 08$ <b>to</b> 17 (all hours in period)<br>Sel. hours ==> $_{--}$ $_{--}$ $_{--}$ $_{--}$ $_{--}$ $_{--}$ $_{--}$ (only selected hours)<br>$s$ ==> $s$ -- -- -- -- -- -- (only selected days) |                                                                                                    |                     |  |  |  |
|                                                    | <b>Desired detail: HOURS ==&gt; TOT</b> (ALL or TOT)<br><b>DAYS</b> $==> ALL$ (ALL or TOT)<br>$MONTHS \nightharpoonup \nightharpoonup \nightharpoonup \nightharpoonup \nightharpoonup$<br>(ALL or TOT)                                                           |                                                                                                    |                     |  |  |  |
| Variable selection ==> CPU<br>$==$<br>$==$         | $\Rightarrow$ PG/S<br>$\Rightarrow$ C1ES<br>$\Rightarrow$ TR/S<br>$\Rightarrow$ NT/S<br>==> _______                                                                                                    | Total CPU load (all processors)<br>System page rate (reads & writes)<br>85% class 1 elapsed time slice<br>Trivial transactions executed per sec.<br>Non-triv. transact. executed per sec. |                     |  |  |  |
| Processing file 'ACUM HISTSUM A1' (new SUM format) |                                                                                                    |                                                                                                    |                     |  |  |  |
|                                                    |                                                                                                    |                                                                                                    |                     |  |  |  |

*Figure 97. Layout of FCONXREP Summary History Files Screen (FCX201)*

See [Appendix B, "Numerical Analysis of Performance History Data," on page 971](#page-1006-0) for more information on this screen.

# **FCX202, LPAR Load Log – LPARLOG**

### **Performance Toolkit Subcommand:** ["LPARLOG" on page 222](#page-257-0).

### The LPAR Load Log report (FCX202):

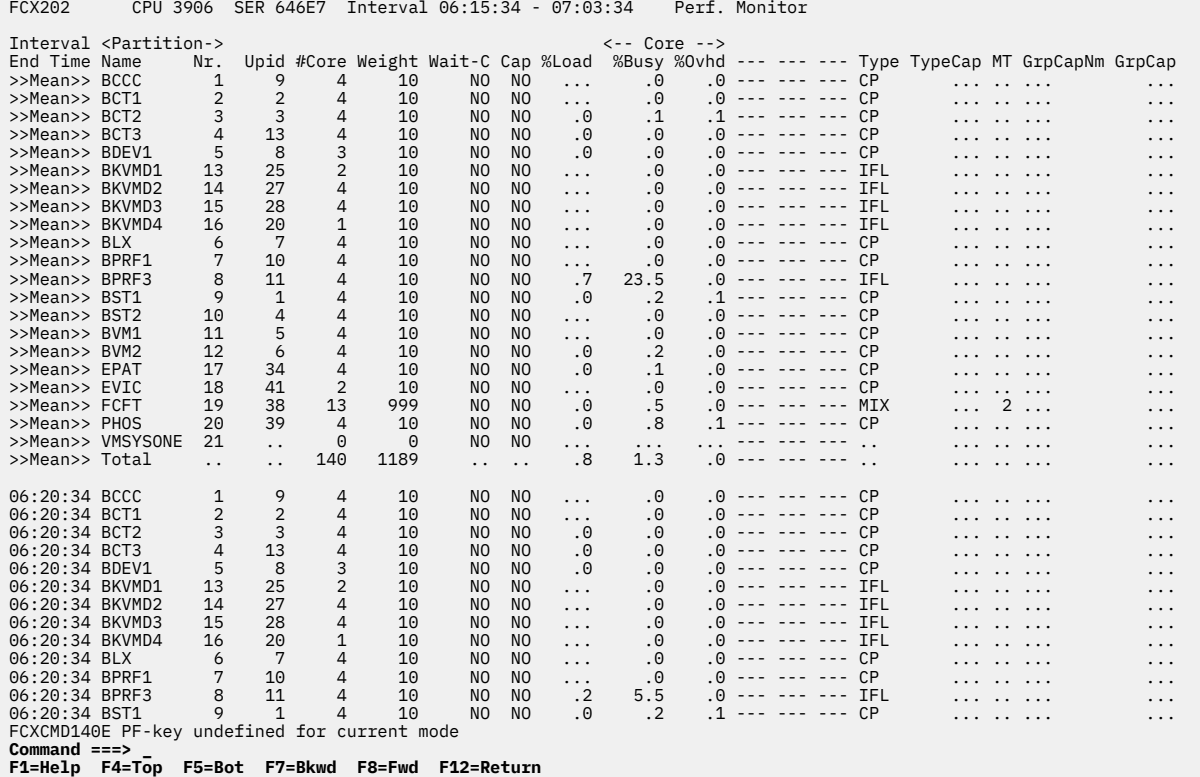

*Figure 98. Layout of LPAR Load Log report (FCX202)*

The information shown is based on CP monitor SYSTEM domain SAMPLE data.

The display shows the activity of all logical partitions, by time, and also some totals and averages for the overall load. The leftmost column contains the end time (in *hh*:*mm*:*ss* format) of the monitor interval for which the values were calculated.

The first entries are reserved for the overall averages since the last RESET command or since data collection was activated. They are designated by the string >>Mean>> in the Interval End Time column.

### **Field Descriptions:**

#### **Interval End Time**

The end time of the monitor interval or the BYTIME interval for which the values were calculated.

In the case of the >>Mean>> entries, you can find the relevant interval in the header line.

# **Name**

The name of the logical partition to which the following figures apply. A Total line is also shown, which contains totals for the overall load and averages for the logical processor load.

#### **Nr.**

The number of the logical partition. Note that this is an internal number presented by CP monitor data which does *not* correspond to the externally visible partition number.

#### **Upid**

The user partition ID number for the logical partition.

### **#Core**

The number of logical cores defined for the partition.

The total number of real cores on the system is inserted for the Total line.

### **Weight**

The weight defined for the partition. Weight values range from 1 to 999, with a default of 10. The string DED is inserted when the partition is dedicated.

For a mixed-engine partition, the weight for the partition's CPs will be shown.

The sum of the individual partitions' weights is inserted for the Total line.

### **Wait-C**

The wait completion definition for the logical processor. It can be:

## **YES**

if the wait completion flag has been set on, indicating the logical processor will keep running on a real core until its time slice is up even though it is waiting

## **NO**

if the wait completion flag is off

## **Cap**

The capping definition for the partition. It can be:

## **YES**

if capping has been set on for the partition, indicating that CPU cycles are to be allocated only up to the specified maximum

## **NO**

if capping is not active

Dots are displayed for systems where the relevant data are not available.

### **%Load**

The relative load of the partition on the entire processor complex, expressed as the relation of the total time that logical cores were dispatched for this partition, compared to the totally-available processor time (the number of cores x the elapsed time), expressed as a percentage. If the enhanced LPAR monitor support for secondary processors such as ICFs, IFLs, and ZIIPs is not available, a load value is inserted for only those partitions that have CP cores. Dots are displayed for the relative load of partitions that do not have any CP cores. The total load shown in the Total line is calculated as the total of all partitions and includes LPAR management time where available (see the %Ovhd description). If the enhanced LPAR monitor support for secondary processors is not available, the total load includes only the load of partitions that have CP cores.

**Note:** When the system has enhanced LPAR monitor support, overall physical load figures for CP cores are always calculated correctly. When the system does not have enhanced LPAR monitor support, CP physical load figures will be incorrect if the CEC contains ICF or IFL processors. This is because ICF and IFL cores are not counted in the number of physical cores, but they are treated like CP cores when PR/SM provides z/VM with processor usage data. Because the overall physical load is calculated based on the assumption that there is no data from ICF or IFL cores, the resulting load figure for CPs will be too high.

## *Load per Core:*

The following fields show average load figures per logical core, including for the Total line (except for the %Ovhd value). Only the %Busy and %Ovhd fields can be calculated for all partitions. Monitor data for the remaining fields are available only for the logical partition in which the collecting VM system is running.

### **Core %Busy**

Average percentage of time logical cores were busy, defined as the percentage of elapsed time during which real cores were assigned to logical cores. Note that the value will include also wait time in the system that is running in the partition if wait completion has been enabled for the core.

### **Core %Ovhd**

Average percentage of elapsed time the logical cores spent for LPAR management.

Dots are displayed for systems where the relevant data are not available.

*Exception:* The Total line shows *General LPAR mgmt. overhead*. This is general LPAR management time, expressed as a percentage of the available CPU time (elapsed time times the number of physical cores); it does not include LPAR management overhead for specific logical cores which is already shown in column %Ovhd.

This information is available only on systems with the LPAR management time facility.

**Note:** The %Susp, %VMld, and %Logld columns are excluded from this report. All information about Processor/Thread activity is available in ["FCX304, Processor Log Screen – PRCLOG" on page 825.](#page-860-0)

#### **Type**

The CPU type of the logical cores defined for the partition. Possible values are:

### **CP**

Central Processor

# **ICF**

Internal Coupling Facility

#### **IFL**

Integrated Facility for Linux

### **MIX**

A mixture of different processor types within one partition

### **ZIIP**

IBM Z Integrated Information Processor

### **Note:**

- 1. For the ZIIP processor type, the monitor data displays IIP. Performance Toolkit translates this value as ZIIP.
- 2. While you might also see the first five types in the LPAR Load report (see ["FCX126, LPAR Load](#page-507-0) [Screen – LPAR" on page 472](#page-507-0)), the MIX type is only valid in this display.

#### **TypeCap**

The maximum amount of CPU power of this type the partition is permitted to use, where a value of 100 represents one whole physical core's worth of CPU power.

For a mixed-engine partition, the value for the partition's CPs will be shown.

The sum of the individual partitions' type caps is inserted for the Total line.

If the partition does *not* have a type cap, you will see dots in this field.

When running Performance Toolkit against z/VM 6.2 or earlier data, you will see dashes in this field.

### **MT**

The multithreading depth for the specified logical core of this partition.

If the partition does *not* have a type cap, you will see dots in this field.

When running Performance Toolkit against z/VM 6.2 or earlier data, you will see dashes in this field.

### **GrpCapNm**

The Group Capping Name assigned to this partition.

If the partition does *not* have a type cap, you will see dots in this field.

When running Performance Toolkit against z/VM 6.2 or earlier data, you will see dashes in this field.

# **GrpCap**

The Group Capping value assigned to this partition.

If the partition does *not* have a type cap, you will see dots in this field.

When running Performance Toolkit against z/VM 6.2 or earlier data, you will see dashes in this field.

#### **Usage note:**

The term *core* describes a unit that contains one or more processors. All processors of a core have the same processor type. For machine types that do not have the multithreading (MT) facility, the machine has physical processors and the partitions have logical processors. For machine types that have the MT facility, the machine has physical cores, each of which contains two physical processors. A partition that has not activated the MT facility continues to have logical processors. A partition that has activated the MT facility has logical cores, each of which contains one or more logical processors.

# **Effect of AVERAGE and INTERIM subcommands:**

None.

# **FCX203, TCP/IP Performance Data Menu Screen – TCPMENU**

### **Performance Toolkit Subcommand:** ["TCPMENU" on page 326](#page-361-0).

The TCP/IP Performance Data Menu Screen (FCX203) shows a list of all the available TCP/IP data displays, for all the servers that currently provide TCP/IP monitor records.

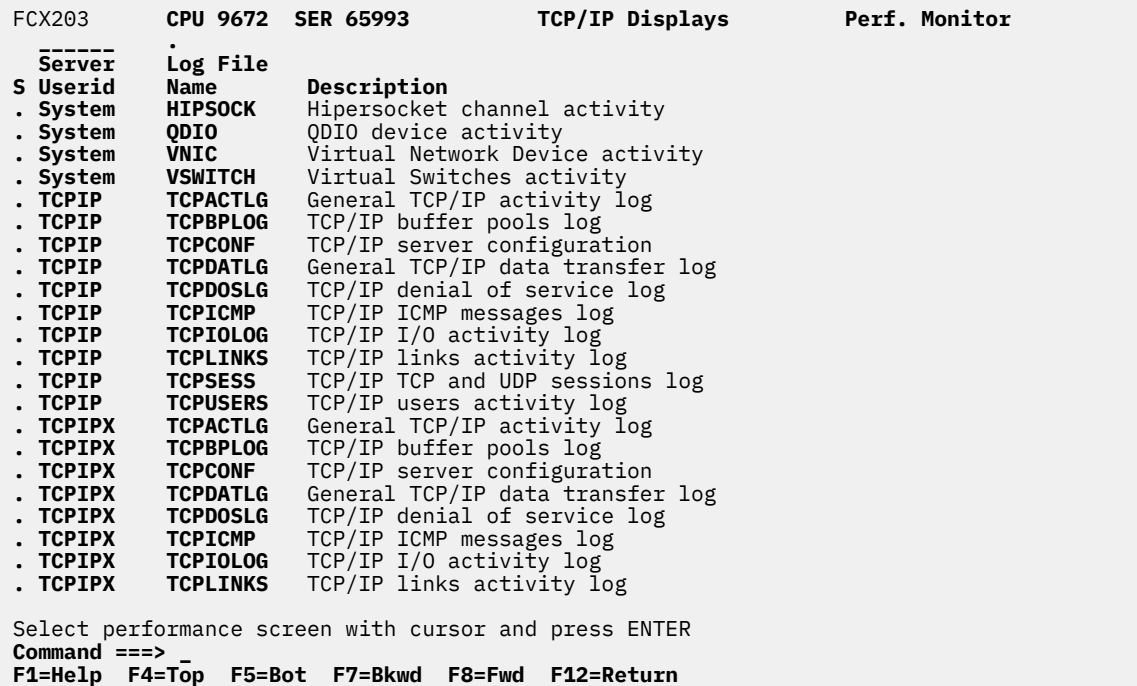

*Figure 99. Layout of TCP/IP Performance Data Menu Screen (FCX203)*

The example is for a system with two TCP/IP servers, TCPIP and TCPIPX.

All TCP/IP logs are based on APPLDATA monitor records created by the server machines: They can be built and displayed only when:

- APPLDATA sample and event data collection has been enabled for the server(s), and when
- The servers themselves have been set up to create APPLDATA monitor records.

Where available, i.e. if hipersockets are defined, the top entry will allow selecting the Hipersocket channel activity display.

Similarly, if QDIO and/or Virtual Switches activity information is available, a QDIO and/or a VSWITCH entry will allow selecting the QDIO or Virtual Switches activity display. A 'Server Userid' of System will be inserted for the Hipersocket, QDIO and Virtual Switches selections.

Both the HIPSOCK and VSWITCH entries will be shown with a 'Server Userid' of System.

The logs are initially sorted to Server Userid; you can change the sequence to have them sorted to the log name instead.

### **Field Description:**

**S**

Cursor selection field.

#### **Server Userid**

Userid of the TCP/IP server machine whose configuration is shown, or activity logged.

### **Log File Name**

The log file name, equal to the subcommand with which the log data can be selected for display.

# **Description**

Description of the performance display.

# **FCX204, General TCP/IP Activity Log Screen – TCPACTLG**

**Performance Toolkit Subcommand:** ["TCPACTLG" on page 318.](#page-353-0)

The General TCP/IP Activity Log Screen (FCX204):

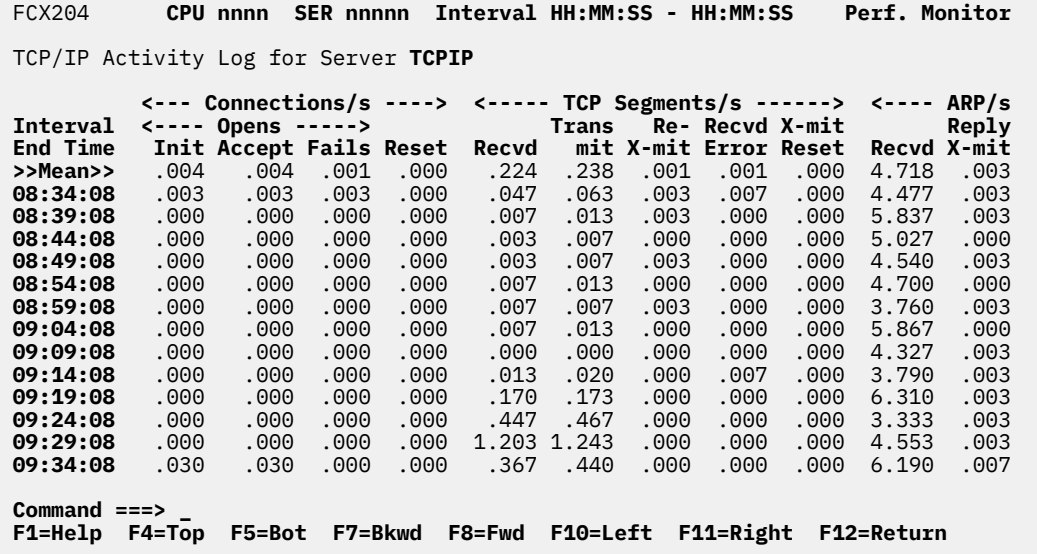

*Figure 100. Layout of General TCP/IP Activity Log Screen (FCX204)*

The information shown is based on CP monitor APPLDATA domain SAMPLE data, provided by the TCP/IP server machine.

The display shows general TCP/IP activity by time. The leftmost column contains the end time:

(format *hh:mm:ss*)

of the monitor interval for which the values were calculated. Note that only part of the performance variables can be shown on the 80 columns of an ordinary screen: use the LEFT/RIGHT subcommands, or the corresponding PF-keys, for shifting the display window to the left or to the right for viewing the remaining data columns.

The first entry is reserved for the overall averages since the last RESET subcommand, or since data collection was activated. It is designated by the string >>Mean>> in the 'Interval End Time' column.

### **Field Description:**

#### **Interval End Time**

The end time of the monitor interval or the BYTIME interval for which the values were calculated.

In the case of the >>Mean>> entry, you can find the relevant interval in the header line.

*Connections:*

#### **Opens Init**

The rate per second at which TCP connection open requests were initiated.

#### **Opens Accpt**

The rate per second at which TCP connection open requests were accepted.

#### **Opens Fails**

The rate per second for TCP connection open failures.

#### **Reset**

The reset rate per second for TCP connections.

### *TCP Segments/s:*

# **Recvd**

The TCP segments received rate per second.

# **Transmit**

The TCP segments transmit rate per second.

# **Re-X-mit**

The rate at which TCP segments were retransmitted, per second.

# **Recvd Error**

The rate at which TCP segments were received that had errors, per second.

## **X-mit Reset**

The rate at which TCP segments were transmitted that included a reset, per second.

*ARP/s:* Shows Address Resolution Protocol activity.

# **Recvd**

The ARP requests received rate per second.

# **Reply X-mit**

The rate at which ARP replies were transmitted, per second.

# **Req. X-mit**

The rate at which ARP requests were transmitted, per second.

*Denial of Service Packet Discards/s:* These fields are available with TCP/IP function level 420 and later only; dots will be inserted otherwise.

## **Smurf**

Smurf denial of service packet discards, per second.

# **Fraggle**

Fraggle denial of service packet discards, per second.

# **PoDeath**

Ping-o-Death denial of service packet discards, per second.

Dots can be shown instead of TCP/IP activity values, and either of the strings:

 Not updated Logged off

inserted, when no new monitor records have been received for an interval, or when the server was found to have been logged off.

# **Effect of 'AVERAGE' and 'INTERIM' subcommands:** None.

# **FCX205, General TCP/IP Data Transfer Log Screen – TCPDATLG**

**Performance Toolkit Subcommand:** ["TCPDATLG" on page 321.](#page-356-0)

The General TCP/IP Data Transfer Log Screen (FCX205):

| FCX205                                                                                                    | CPU nnnn |                    |      |       | SER nnnnn  Interval HH:MM:SS - HH:MM:SS            |  |                 |      |       | <b>Perf. Monitor</b> |                                                                                                    |
|----------------------------------------------------------------------------------------------------|----------|--------------------|------|-------|----------------------------------------------------|--|-----------------|------|-------|----------------------|----------------------------------------------------------------------------------------------------|
| TCP/IP Data Transfer Log for Server TCPIP                                                                                          |          |                    |      |       |                                                    |  |                 |      |       |                      | <- IP Packets --> <------------------------------    IP Datagrams    -----<br>$\leftarrow$ Received/s --> <----- Incoming/s -----> <- Outgoing/s --> <fragm.< th=""></fragm.<> |
| Interval                                                                                                    |          |                    |      |       | <-Errors--> For- Unknwn Dis- <user prot=""></user> |  |                 |      | Dis-  |                      | <b>No Recei D</b>                                                                                                    |
| <b>End Time</b>                                                                                                    |          | <b>Total Headr</b> |      |       | Addr warded Protcl card DelTo SupBy                |  |                 |      |       | card Route           | ved g                                                                                                    |
| >>Mean>>                                                                                                    | 2.384    | .000               | .602 | .000  | .000                                               |  | .00 1.782       | .245 | .000  | .000                 | .000                                                                                                    |
| 08:39:08                                                                                                    | 2.080    | .000               | .740 | .000  | .000                                               |  | .001.340        | .020 | .000  | .000                 | .000                                                                                                    |
| 08:44:08                                                                                                    | 2.160    | .000.              | .580 | .000. | .000                                               |  | .001.580        | .010 | .000  | .000                 | .000                                                                                                    |
| 08:49:08                                                                                                    | 1.870    | .000.              | .550 | .000. | .000                                               |  | .00 1.320       | .013 | .000  | .000.                | .000                                                                                                    |
| 08:54:08                                                                                                    | 2.890    | .000               | .573 | .000  | .000                                               |  | .00 2.317       | .017 | .000  | .000                 | .000                                                                                                    |
| 08:59:08                                                                                                    | 1.510    | .000               | .413 | .000. | .000                                               |  | .00 1.097       | .013 | .000  | .000.                | .000                                                                                                    |
| 09:04:08                                                                                                    | 2.343    | .000               | .707 | .000  | .000                                               |  | .001.637        | .017 | .000  | .000.                | .000                                                                                                    |
| 09:09:08                                                                                                    | 1.990    | .000               | .490 | .000. | .000                                               |  | .001.500        | .003 | .000. | .000                 | .000                                                                                                    |
| 09:14:08                                                                                                    | 2.610    | .000               | .410 | .000  | .000                                               |  | .002.200        | .023 | .000  | .000                 | .000                                                                                                    |
| 09:19:08                                                                                                    | 2.690    | .000               | .820 | .000  | .000                                               |  | .001.870        | .177 | .000  | .000                 | .000                                                                                                    |
| 09:24:08                                                                                                    | 2.273    | .000.              | .370 | .000. | .000.                                              |  | .001.903        | .470 | .000. | .000.                | .000                                                                                                    |
| 09:29:08                                                                                                    | 3.577    | .000               | .533 | .000  | .000                                               |  | .00 3.043 1.247 |      | .000  | .000                 | .000                                                                                                    |
| 09:34:08                                                                                                    | 2.447    | .000               | .750 | .000  | .000                                               |  | .00 1.697       | .457 | .000  | .000                 | .000                                                                                                    |
| $Common and == >$<br><b>F10=Left F11=Right</b><br>F7=Bkwd F8=Fwd<br><b>F5=Bot</b><br><b>F12=Return</b><br><b>F1=Help</b><br>F4=Top |          |                    |      |       |                                                    |  |                 |      |       |                      |                                                                                                    |

*Figure 101. Layout of General TCP/IP Data Transfer Log Screen (FCX205)*

The information shown is based on CP monitor APPLDATA domain SAMPLE data, provided by the TCP/IP server machine.

The display shows general TCP/IP data transfer activity by time. The leftmost column contains the end time:

(format *hh:mm:ss*)

of the monitor interval for which the values were calculated. Note that only part of the performance variables can be shown on the 80 columns of an ordinary screen, use the LEFT/RIGHT subcommands, or the corresponding PF-keys, for shifting the display window to the left or to the right for viewing the remaining data columns.

The bytes received or bytes transmitted fields could wrap during the monitor interval on systems with a lot of activity so the numbers may not be accurate.

The first entry is reserved for the overall averages since the last RESET subcommand, or since data collection was activated. It is designated by the string >>Mean>> in the 'Interval End Time' column.

### **Field Description:**

#### **Interval End Time**

The end time of the monitor interval or BYTIME interval for which the values were calculated.

In the case of the >>Mean>> entry, you can find the relevant interval in the header line.

### *IP Packets Received/s:*

#### **Total**

Total IP packets received rate per second.

#### **Errors Headr**

Received rate per second for IP packets that had header errors.

#### **Errors Addr**

Received rate per second for IP packets that had addressing errors.

### *IP Datagrams:*

### *Incoming/s:*

### **Forwarded**

The number of IP datagrams forwarded per second.

### **Unknwn Protcl**

The number of incoming IP datagrams that specified an unknown protocol, per second.

### **Discard**

The number of incoming IP datagrams discarded per second.

### **User Prot DelTo**

The number of incoming IP datagrams delivered to IP user protocols per second.

### *Outgoing/s:*

### **User Prot SupBy**

The number of outgoing IP datagrams supplied by IP user protocols for delivery, per second.

### **Discard**

The number of outgoing IP datagrams discarded before delivery, per second.

### **No Route**

The number of outgoing IP datagrams that had no route to their destination, per second.

### *Fragm. Reass/s:*

## **Received**

The number of IP fragments received per second that required reassembly.

### **Datagrams**

The number of IP datagrams reassembled per second.

### **Reass Error**

The number of IP datagram reassembly errors per second.

### *Fragmented/s:*

### **Datagrams**

The number of IP datagrams fragmented per second.

### **Failures**

The number of IP datagram fragmentation failures per second.

### **Created**

The number of IP datagram fragments created per second.

*UDP Datagrams/s.:*

# **Received**

The number of UDP datagrams received per second.

### **No Listener**

The number of UDP datagrams received per second for ports that had no listener.

# **Receive Error**

The number of UDP datagrams received per second that had errors.

### **Transmit**

The number of UDP datagrams transmitted per second.

Dots can be shown instead of data transfer values, and either of the strings:

 Not updated Logged off

inserted, when no new monitor records have been received for an interval, or when the server was found to have been logged off.

### **Effect of 'AVERAGE' and 'INTERIM' subcommands:** None.

# **FCX206, TCP/IP ICMP Messages Log Screen – TCPICMP**

**Performance Toolkit Subcommand:** ["TCPICMP" on page 323.](#page-358-0)

The TCP/IP ICMP Messages Log Screen (FCX206):

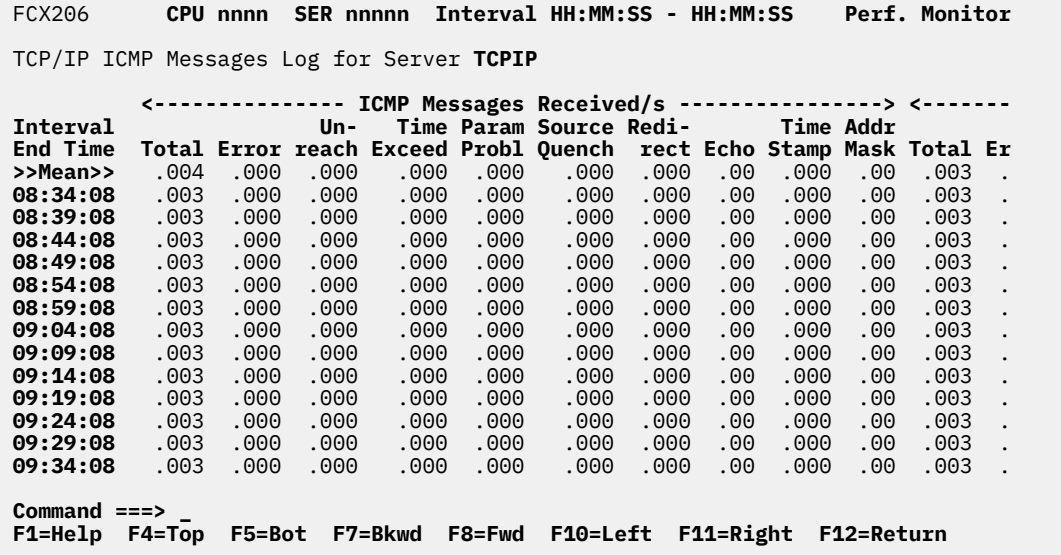

*Figure 102. Layout of TCP/IP ICMP Messages Log Screen (FCX206)*

The information shown is based on CP monitor APPLDATA domain SAMPLE data, provided by the TCP/IP server machine.

The display shows TCP/IP ICMP messages activity by time. ICMP reports problems and relays network specific information, such as error status from some network device.

The leftmost column contains the end time:

(format *hh:mm:ss*)

of the monitor interval for which the values were calculated. Note that only part of the performance variables can be shown on the 80 columns of an ordinary screen: use the LEFT/RIGHT subcommands, or the corresponding PF-keys, for shifting the display window to the left or to the right for viewing the remaining data columns.

The first entry is reserved for the overall averages since the last RESET subcommand, or since data collection was activated. It is designated by the string >>Mean>> in the 'Interval End Time' column.

## **Field Description:**

#### **Interval End Time**

The end time of the monitor interval or the BYTIME interval for which the values were calculated.

In the case of the >>Mean>> entry, you can find the relevant interval in the header line.

*ICMP Messages Received/s:*

#### **Total**

Total ICMP messages received per second.

## **Error**

Number of ICMP messages received per second that had errors.

#### **Unreach**

Number of ICMP 'Destination Unreachable' messages received per second.

### **Time Exceed**

Number of ICMP 'Time Exceeded' messages received per second.

#### **Param Probl**

Number of ICMP 'Parameter Problem' messages received per second.

#### **Source Quench**

Number of ICMP 'Source Quench' messages received per second.

### **Redirect**

Number of ICMP 'Redirect' messages received per second.

#### **Echo**

Number of ICMP 'Echo' and 'Echo Reply' messages received per second.

### **Time Stamp**

Number of ICMP 'Timestamp' and 'Time Stamp Reply' messages received per second.

#### **Addr Mask**

Number of ICMP 'Address Mask' and 'Address Mask Reply' messages received per second.

#### *ICMP Messages Sent/s:*

#### **Total**

Total ICMP messages sent per second.

#### **Error**

Number of ICMP message transmission errors per second.

### **Unreach**

Number of ICMP 'Destination Unreachable' messages sent per second.

### **Time Exceed**

Number of ICMP 'Time Exceeded' messages sent per second.

#### **Param Probl**

Number of ICMP 'Parameter Problem' messages sent per second.

#### **Source Quench**

Number of ICMP 'Source Quench' messages sent per second.

### **Redirect**

Number of ICMP 'Redirect' messages sent per second.

#### **Echo**

Number of ICMP 'Echo' and 'Echo Reply' messages sent per second.

### **Time Stamp**

Number of ICMP 'Timestamp' and 'Time Stamp Reply' messages sent per second.

#### **Addr Mask**

Number of ICMP 'Address Mask' and 'Address Mask Reply' messages sent per second.

Dots can be shown instead of ICMP message activity, and either of the strings:

 Not updated Logged off

inserted, when no new monitor records have been received for an interval, or when the server was found to have been logged off.

### **Effect of 'AVERAGE' and 'INTERIM' subcommands:** None.

# **FCX207, TCP/IP TCP and UDP Sessions Log Screen – TCPSESS**

**Performance Toolkit Subcommand:** ["TCPSESS" on page 327.](#page-362-0)

The TCP/IP TCP and UDP Sessions Log Screen (FCX207):

 FCX207 **CPU nnnn SER nnnnn Interval HH:MM:SS - HH:MM:SS Perf. Monitor** TCP/IP TCP & UDP Sessions Log (open/close) for Server **TCPIP** م المساور المساور المساور المساور المساور المساور المساور المساور المساور المساور المساور المساور المساور المساور  **Acti- Local Remote IP Address Client <-- Bytes ---> <Time (s)-> Time vity Port (for TCP only) Name Receivd Sent Smooth Var.**<br>09:31:21 Open 90 9.164.193.181:1080 VMWEBSRV --- --- --- ---**09:31:21** Open 90 9.164.193.181:1080 VMWEBSRV --- --- --- --- ---<br>**09:31:21** Close 90 9.164.193.181:1080 VMWEBSRV 250 13539 .010 .010 **09:31:21** Close 90 9.164.193.181:1080 VMWEBSRV<br>**09:37:51** Open 80 9.164.178.140:2523 WEBSHAR5 **09:37:51** Open 80 9.164.178.140:2523 WEBSHAR5 --- --- --- --- **09:37:54** Open 3441 9.164.178.140:0113 WEBSHAR5 --- --- --- ---**09:37:54** Close 3441 9.164.178.140:0113 WEBSHAR5 0 1 .000 1.47<br>**09:37:55** Close 80 9.164.178.140:2523 WEBSHAR5 201 3291 .133 .074 **09:37:55** Close 80 9.164.178.140:2523 WEBSHAR5 201 3291 .133 .074 **09:37:59** Open 80 9.164.178.140:2522 WEBSHAR5 --- --- --- --- ---**09:37:59** Open 80 9.164.178.140:2521 WEBSHAR4 --- --- --- ---**09:37:59** Open 3442 9.164.178.140:0113 WEBSHAR5 --- --- --- ---**09:37:59** Close 3442 9.164.178.140:0113 WEBSHAR5 0 1 .000 1.47 **09:37:59** Open 3443 9.164.178.140:0113 WEBSHAR4 --- --- --- ---**09:37:59** Close 3443 9.164.178.140:0113 WEBSHAR4 0 1 .000 1.47 **09:38:01** Close 80 9.164.178.140:2522 WEBSHAR5 243 20752 .187 .095 **09:38:02** Close 80 9.164.178.140:2521 WEBSHAR4 251 9101 .062 .043 **Command ===> \_ F1=Help F4=Top F5=Bot F7=Bkwd F8=Fwd F10=Left F11=Right F12=Return**

*Figure 103. Layout of TCP/IP TCP and UDP Sessions Log Screen (FCX207)*

The information shown is based on CP monitor APPLDATA domain EVENT data, provided by the TCP/IP server machine.

The display shows TCP and UDP sessions (TCB and UCB open/close activity) by time. See ["TCPUSERS" on](#page-363-0) [page 328](#page-363-0) for summary data on users' sessions. The leftmost column contains the time:

(format *hh:mm:ss*)

of the open or close activity. For 'close' events only, information on the activity and performance of the session will be included.

Note that only part of the data can be shown on the 80 columns of an ordinary screen: use the LEFT/ RIGHT subcommands, or the corresponding PF-keys, for shifting the display window to the left or to the right for viewing the remaining data columns.

#### **Field Description:**

#### **Time**

The time of the open or close activity.

#### **Activity**

Is either Open if the TCB or UCB for the session was opened, or Close if it was closed.

### **Local Port**

The number of the local port used.

#### **Remote IP Address**

The remote IP address (for TCB open/close only), or the string (UDP) (for UCB open/close).

### **Client Name**

The client user identifier.

### **Bytes Received**

The number of bytes received.

#### **Bytes Sent**

The number of bytes sent.

*Roundtrip Time (s):* The 'round trip time' is defined as the time interval between sending a segment and receiving an acknowledgment for it.

### **Smooth**

The smoothed round trip time in seconds.

# **Var.**

The smoothed round trip time variance in seconds.

*Segments:*

# **Total**

The total number of segments.

### **Unacknowledged**

The maximum number of unacknowledged segments.

*Max. Size:*

### **Segment**

The maximum segment size.

# **Window Recv**

The maximum receive window size.

# **Window Send**

The maximum send window size.

### *Max. Buffer Queue Size:*

### **Input**

The maximum input buffer queue size.

### **Output**

The maximum output buffer queue size.

# **Effect of 'AVERAGE' and 'INTERIM' subcommands:** None.

# **FCX208, TCP/IP Links Activity Log Screen – TCPLINKS**

**Performance Toolkit Subcommand:** ["TCPLINKS" on page 325.](#page-360-0)

The TCP/IP Links Activity Log Screen (FCX208):

 FCX208 **CPU nnnn SER nnnnn Interval HH:MM:SS - HH:MM:SS Perf. Monitor** TCP/IP Links Activity Log for Server **TCPIP <------------ Received/s -------------> <------ Tra <----------- Packets -----------> <----** Interval Uni- Non- Dis-<br>**End Time Link Name** Bytes cast Unicast card  **End Time Link Name Bytes cast Unicast card Error Protocol Bytes cast >>Mean>> LOSAD00** 652.6 .234 6.868 .00 .000 .096 117.9 .248 **>>Mean>> IUCVX1** .000 .000 .000 .00 .000 .000 .000 .000 **09:14:08 LOSAD00** 651.2 .023 6.377 .00 .000 .097 1.840 .027 **09:14:08 IUCVX1** .000 .000 .000 .00 .000 .000 .000 .000 **09:19:08 LOSAD00** 766.6 .180 8.820 .00 .000 .097 31.91 .180 **09:19:08 IUCVX1** .000 .000 .000 .00 .000 .000 .000 .000 **09:24:08 LOSAD00** 562.3 .457 5.150 .00 .000 .093 115.5 .473 **09:24:08 IUCVX1** .000 .000 .000 .00 .000 .000 .000 .000 **09:29:08 LOSAD00** 720.6 1.213 6.917 .00 .000 .100 817.2 1.250 **09:29:08 IUCVX1** .000 .000 .000 .00 .000 .000 .000 .000 **09:34:08 LOSAD00** 743.3 .387 8.250 .00 .000 .093 251.7 .463 **09:34:08 IUCVX1** .000 .000 .000 .00 .000 .000 .000 .000 **Command ===> \_ F1=Help F4=Top F5=Bot F7=Bkwd F8=Fwd F10=Left F11=Right F12=Return** *Figure 104. Layout of TCP/IP Links Activity Log Screen (FCX208)*

The information shown is based on CP monitor APPLDATA domain SAMPLE data, provided by the TCP/IP server machine.

The display shows TCP/IP links activity by time. The leftmost column contains the end time:

(format *hh:mm:ss*)

of the monitor interval for which the values were calculated. Note that only part of the performance variables can be shown on the 80 columns of an ordinary screen, use the LEFT/RIGHT subcommands, or the corresponding PF-keys, for shifting the display window to the left or to the right for viewing the remaining data columns.

The first entry is reserved for the overall averages since the last RESET subcommand, or since data collection was activated. It is designated by the string >>Mean>> in the 'Interval End Time' column.

#### **Field Description:**

#### **Interval End Time**

The end time of the monitor interval or the BYTIME interval for which the values were calculated.

In the case of the >>Mean>> entry, you can find the relevant interval in the header line.

#### **Link Name**

The name of the link whose activity is displayed on the line.

*Received/s:*

#### **Bytes**

The number of bytes received per second on this link.

#### **Unicast**

The number of unicast packets received per second.

### **Non-Unicast**

The number of non-unicast packets received per second.

### **Discard**

The number of incoming packets discarded per second.

### **Error**

The number of incoming packets that had errors, per second.

### **Unknown Protocol**

The number of incoming packets that had unknown protocols, per second.

#### *Transmitted/s:*

#### **Bytes**

The number of bytes transmitted per second on this link.

#### **Unicast**

The number of unicast packets transmitted per second.

### **Non-Unicast**

The number of non-unicast packets transmitted per second.

### **Discard**

The number of outgoing packets discarded per second.

### **Error**

The number of outgoing packets that had errors, per second.

Dots can be shown instead of link activity values, and either of the strings:

 Not updated Logged off

inserted, when no new monitor records have been received for an interval, or when the server was found to have been logged off.

### **Effect of 'AVERAGE' and 'INTERIM' subcommands:** None.

# **FCX210, TCP/IP Buffer Pools Log Screen – TCPBPLOG**

**Performance Toolkit Subcommand:** ["TCPBPLOG" on page 319.](#page-354-0)

The TCP/IP Buffer Pools Log Screen (FCX210):

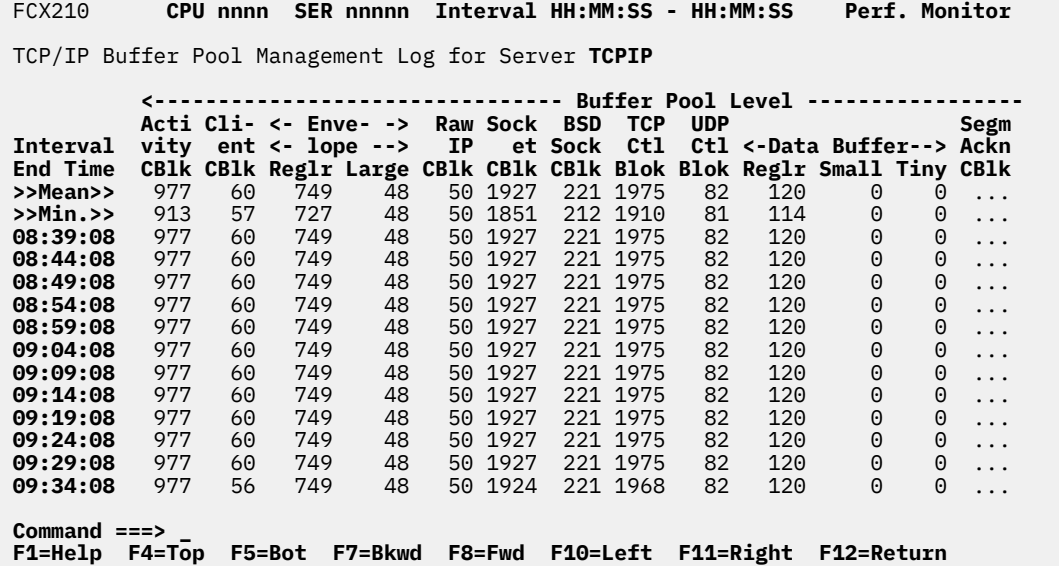

*Figure 105. Layout of TCP/IP Buffer Pools Log Screen (FCX210)*

The information shown is based on CP monitor APPLDATA domain SAMPLE data, provided by the TCP/IP server machine.

The display shows TCP/IP buffer pool levels by time. The leftmost column contains the end time:

(format *hh:mm:ss*)

of the monitor interval for which the values were obtained.

The first entry is reserved for the overall averages since the last RESET subcommand, or since data collection was activated. It is designated by the string >>Mean>> in the 'Interval End Time' column.

The second entry is reserved for the minimum buffer pool level values encountered. It is designated by the string >>Min.>> in the 'Interval End Time' column.

# **Field Description:**

### **Interval End Time**

The end time of the monitor interval or BYTIME interval for which the values were obtained.

In the case of the >>Mean>> entry, you can find the relevant interval in the header line.

*Buffer Pool Level:* The number of free blocks in the pool at the end of the sample interval.

#### **Activity CBlk**

Activity control block pool level.

#### **Client CBlk**

Client control block pool level.

### **Envelope Reglr**

Regular envelope pool level.

# **Envelope Large**

Large envelope pool level.
## **Raw IP CBlk**

Raw IP control block pool level.

## **Socket CBlk**

Socket control block pool level.

## **BSD Sock CBlk**

BSD-style socket control block pool level.

### **TCP Ctl Blok**

TCP control block pool level.

## **UDP Ctl Blok**

UDP control block pool level.

#### **Data Buffer Reglr**

Regular data buffer pool level.

## **Data Buffer Small**

Small data buffer pool level.

#### **Data Buffer Tiny**

Tiny data buffer pool level.

### **Segm Ackn CBlk**

Segment acknowledgement control block pool level.

## **Fixed Page**

Fixed Page Storage Pool fields are:

#### **Stor Level**

Fixed page storage pool level (full pages).

## **Locked Avail**

Fixed page storage pool locked pages that are available (not in use).

No minimums are provided by the TCP/IP server, so dots are inserted into the >>Min.>> line for both the 'Locked Avail' and the 'Locked Used' columns.

## **Locked Used**

Fixed page storage pool locked pages that are currently allocated by users of the storage pool.

Dots can be shown instead of buffer pool level values, and either of the strings:

 Not updated Logged off

inserted, when no new monitor records have been received for an interval, or when the server was found to have been logged off.

## **FCX212, TCP/IP Server Configuration Screen – TCPCONF**

## **Performance Toolkit Subcommand:** ["TCPCONF" on page 320](#page-355-0).

The TCP/IP Server Configuration Screen (FCX212) shows the buffer pool and TCP/IP links configuration of the selected TCP/IP server machine for the latest interval.

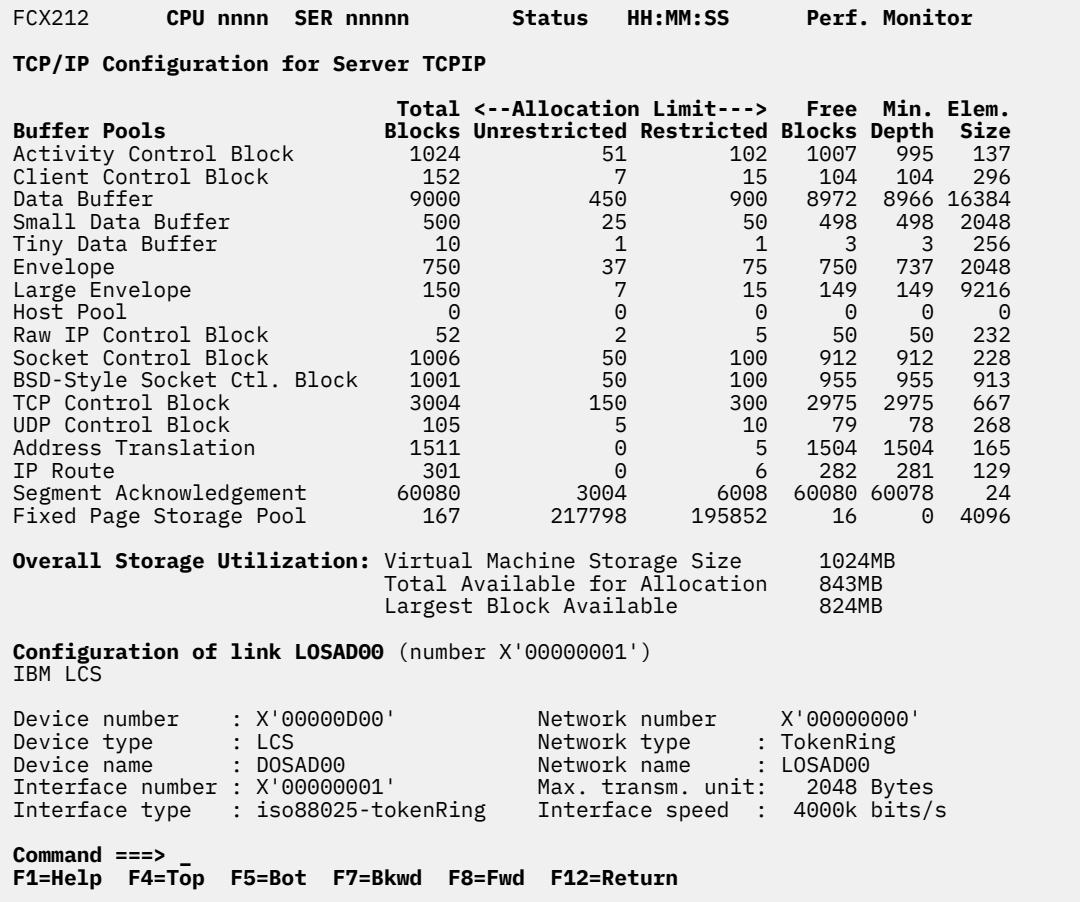

*Figure 106. Layout of TCP/IP Server Configuration Screen (FCX212)*

The information shown is based on configuration records provided by the TCP/IP server machine, and passed on by CP monitor as APPLDATA EVENT records. Buffer pool information and information for active links is then continuously refreshed from APPLDATA SAMPLE records to reflect the current status.

#### **Field Description:**

*Buffer Pool Configuration:*

#### **Buffer Pools**

The description of the control blocks the pool is used for.

### **Total Blocks**

The total number of blocks in the pool.

#### **Unrestricted**

The unrestricted allocation limit.

## **Restricted**

The restricted allocation limit.

## **Free Blocks**

The number of available blocks.

## **Min. Depth**

The minimum depth reached.

## **Elem. Size**

The pool element size.

The buffer pool information that is displayed depends on the originating TCP/IP level.

*Overall Storage Utilization:* Shows the sizes of the machine's total virtual storage, the amount of free storage available for allocation, and the size of the largest block of available storage.

## *Link Configuration:*

The header lines for each link show the link name, the link number, and the link's description. The following additional information is included for all links:

## **Device number**

The device number.

## **Device type**

The device type. Possible device types are

- LCS
- ELANS
- ILANS
- DDN1822
- X25ICA
- PVMIUCV
- SNAIUCV
- X25NPSI
- CTC
- HCH
- HIPPI
- CLAW
- SNALU62
- Virtual (VIPA)
- ATM
- OSA Direct Express
- HiperSockets

## **Device name**

The device name.

## **Interface number**

The interface number.

## **Interface type**

The interface type. Possible interface types are

- other
- regular1822
- hdh1822
- ddn-x25
- rfc877-x25
- ethernet-csmacd
- iso88023-csmacd
- iso88024-tokenBus
- iso88025-tokenRing
- iso88026-man
- starLan
- proteon-10Mbit
- proteon-80Mbit
- hyperchannel
- fddi
- lapb
- sdlc
- ds1
- e1
- basicISDN
- primaryISDN
- propPointToPointSerial
- ppp
- softwareLoopback
- eon
- ethernet-3Mbit
- nsip
- slip
- ultra
- ds3
- sip
- frame-relay

(Can be abbreviated to fit into the available space.)

## **Network number**

The network number.

## **Network type**

The network type. Possible network types are

- InternalLoopback
- ProNet
- Ethernet
- EtherOr802.3
- Only802.3
- TokenRing
- Util
- IUCV
- CTC
- DDN1822
- X25ICA
- A220
- HIPPI
- FDDI
- CLAWip
- ControlTask
- OffloadLinkl
- OffloadApiBroadcastMedia
- OffloadApiPointToPoint
- OffloadApiOtherKinds
- Virt. Device VIPA
- OSA ATM native mode
- QDIO Ethernet mode
- QDIO ATM mode
- QDIO Token Ring
- HiperSockets

(Can be abbreviated to fit into the available space.)

• VSwitch-IUCV

## **Network name**

The network name.

## **Max. transm. unit**

The size of the maximum transmission unit.

## **Interface speed**

The speed of the interface, in bits/s.

Be aware that TCP/IP returns a 'speed' that is just a constant based on the device type. The value may differ from the actual interface's capabilities.

The above fields can be shown for each link. For PVMIUCV, SNAIUCV, IPIIUCV and SNALU62 devices the following additional fields can be included:

## **Local node name**

The local node name.

### **Local user ident.**

The local user identifier.

#### **Remote node name**

The remote node name.

## **Rem. user ident.**

The remote user identifier.

For CLAW devices the following additional fields can be included:

#### **Host name**

The host name.

## **Adapter name**

The claw adapter name.

## **Control task name**

The control task name.

## **Read buffers**

The number and size of read buffers.

## **Write buffers**

The number and size of write buffers.

## **FCX213, User-Defined Displays Selection Menu Screen – UDEFMENU**

**Performance Toolkit Subcommand:** ["UDEFMENU" on page 334](#page-369-0).

The User-Defined Displays Selection Menu Screen (FCX213):

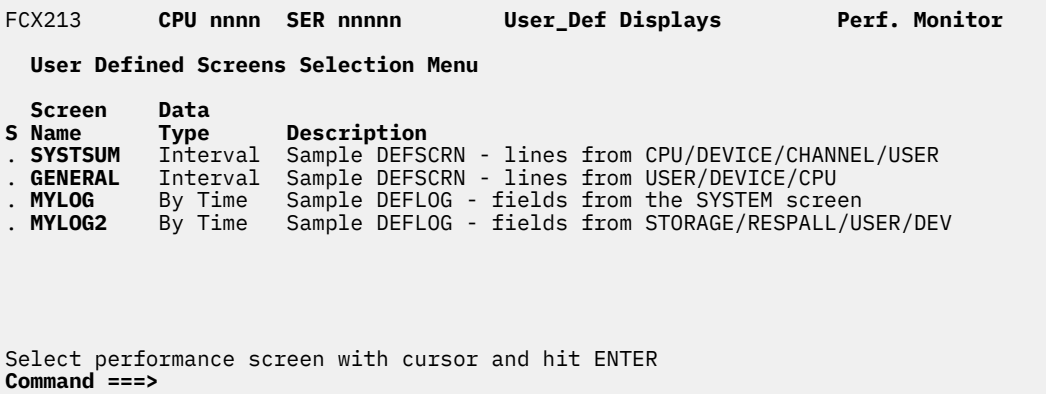

**F1=Help F4=Top F5=Bot F7=Bkwd F8=Fwd F12=Return**

*Figure 107. Layout of User-Defined Displays Selection Menu Screen (FCX213)*

The menu shows a listing of all of the currently-active user-defined performance screens with interval data, and of user-defined performance data logs with "by time" data. Displays can be selected by moving the cursor to the desired line and pressing the Enter key, or by entering the screen name (MYLOG, for example) on the command line.

#### **Field Descriptions:**

#### **Screen Name**

The name of the user-defined screen or performance data log, as defined with the FC DEFSCRN or FC DEFLOG subcommands. See ["FCONTROL DEFLOG" on page 21](#page-56-0) and ["FCONTROL DEFSCRN" on page](#page-59-0) [24](#page-59-0) for more information about these subcommands.

## **Data Type**

The type of performance data that is shown in the display:

#### **Interval**

For displays that show data for a single interval, as defined by FC DEFSCRN subcommands.

#### **By Time**

For data logs that show data for multiple intervals, with one output line per interval, as defined by FC DEFLOG subcommands.

## **Description**

An optional description of the display, set using the DESC argument of the FC DEFSCRN or FC DEFLOG subcommands.

## **FCX214, TCP/IP TCP and UDP Sessions Log Screen – TCPUSERS**

**Performance Toolkit Subcommand:** ["TCPUSERS" on page 328.](#page-363-0)

The TCP/IP Users Activity Log Screen (FCX214):

 FCX214 **CPU nnnn SER nnnnn Interval HH:MM:SS - HH:MM:SS Perf. Monitor** TCP/IP Users Activity Log for Server **TCPIP Completed Time <-Total Bytes X-ferred-> <Roundtrip> <-**<br>User Sessions /Sess <-- TCP --> <-- UDP --> <Time (s)->  **User Sessions /Sess <-- TCP --> <-- UDP --> <Time (s)-> Name TCP UDP (sec) Recvd Sent Recvd Sent Smooth Var. To**<br>WEBSHAR3 28 0 . 2 201k 0 0 . 011 .741<br>WEBSHARE **>>Mean>> WEBSHAR3** 28 0 .9 4794 201k 0 0 .011 .741<br> **>>Mean>> WEBSHAR5** 2 0 .5 321 9102 0 0 .003 .734<br> **>>Mean>> WEBSHAR1** 2 0 .5 310 26595 0 0 .004 .734 **>>Mean>> WEBSHAR5** 2 0 .5 321 9102 0 0 .003 .734<br>**>>Mean>> WEBSHAR1** 2 0 .5 310 26595 0 0 .004 .734 **>>Mean>> WEBSHAR1** 2 0 .5 310 26595 0 0 .004 .734<br> **>>Mean>> WEBSHARE** 2 0 .5 324 6666 0 0 .003 .735<br> **>>Mean>> Total...** 34 0 .8 5749 244k 0 0 .009 .740 **>>Mean>> WEBSHARE** 2 0 .5 324 6666 0 0 .003 .735 **>>Mean>> Total...** 34 0 .8 5749 244k 0 0 .009 .740 **07:49:28 WEBSHAR3** 22 0 1.0 3921 149k 0 0 .012 .742<br>**07:49:28 WEBSHAR5** 0 0 ... ... ... ... ... ... ... **07:49:28 WEBSHAR5** 0 0 ... ... ... ... ... ... .. **07:49:28 WEBSHAR1** 0 0 ... ... ... ... ... ... .. **07:49:28 WEBSHARE** 0 0 ... ... ... ... ... ... .. **07:49:28 Total...** 22 0 1.0 3921 149k 0 0 .012 .742 **07:54:28 WEBSHAR3** 0 0 ... ... ... ... ... ... ... ...<br>**07:54:28 WEBSHAR5** 0 0 ... ... ... ... ... ... ... ...<br>**07:54:28 WEBSHAR1** 0 0 ... ... ... ... ... ... ... ... **07:54:28 WEBSHAR5** 0 0 ... ... ... ... ... ... ... .. **07:54:28 WEBSHAR1** 0 0 ... ... ... ... ... ... ... .. **07:54:28 WEBSHARE** 0 0 ... ... ... ... ... ... .. **07:54:28 Total...** 0 0 ... ... ... ... ... ... .. **Command ===> \_ F1=Help F4=Top F5=Bot F7=Bkwd F8=Fwd F10=Left F11=Right F12=Return**

*Figure 108. Layout of TCP/IP Users Activity Log Screen (FCX214)*

The information shown is based on CP monitor APPLDATA domain EVENT data, provided in the form of connection OPEN/CLOSE records by the TCP/IP server machine.

The display shows summary TCP and UDP activity by user and by time; see ["TCPSESS" on page 327](#page-362-0) for session details. The leftmost column contains the end time:

(format *hh:mm:ss*)

of the sample interval for which the OPEN/CLOSE information was accumulated.

Note that only part of the data can be shown on the 80 columns of an ordinary screen, use the LEFT/ RIGHT subcommands, or the corresponding PF-keys, for shifting the display window to the left or to the right for viewing the remaining data columns.

#### **Field Description:**

**Time**

The end time of the interval for which activity data was accumulated.

#### **User Name**

The user identification of the virtual machine that handled our side of the sessions.

*Completed Sessions:* Shows the number of sessions which were completed during the sample interval, i.e. for which a CLOSE event record was processed.

#### **TCP**

The number of completed TCP sessions.

#### **UDP**

The number of completed UDP sessions.

## **Time/Sess (sec)**

The average session duration (elapsed time between OPEN and CLOSE).

## *Total Bytes X-ferred:*

## **TCP Recvd**

The number of bytes received during TCP sessions.

## **TCP Sent**

The number of bytes sent during TCP sessions.

## **UDP Recvd**

The number of bytes received during UDP sessions.

## **UDP Sent**

The number of bytes sent during UDP sessions.

*Roundtrip Time (s):* The 'round trip time' is defined as the time interval between sending a segment and receiving an acknowledgment for it.

## **Smooth**

The smoothed round trip time, in seconds.

**Var.**

The smoothed round trip time variance, in seconds.

*Segments:*

## **Total**

The total number of segments.

## **Unacknowledged**

The maximum number of unacknowledged segments.

*Max. Buffer Queue Size:*

## **Input**

The maximum input buffer queue size.

## **Output**

The maximum output buffer queue size.

## **FCX215, FICON Channel Load Screen – FCHANNEL**

**Performance Toolkit Subcommand:** ["FCHANNEL" on page 179.](#page-214-0)

The FICON Channel Load Screen (FCX215):

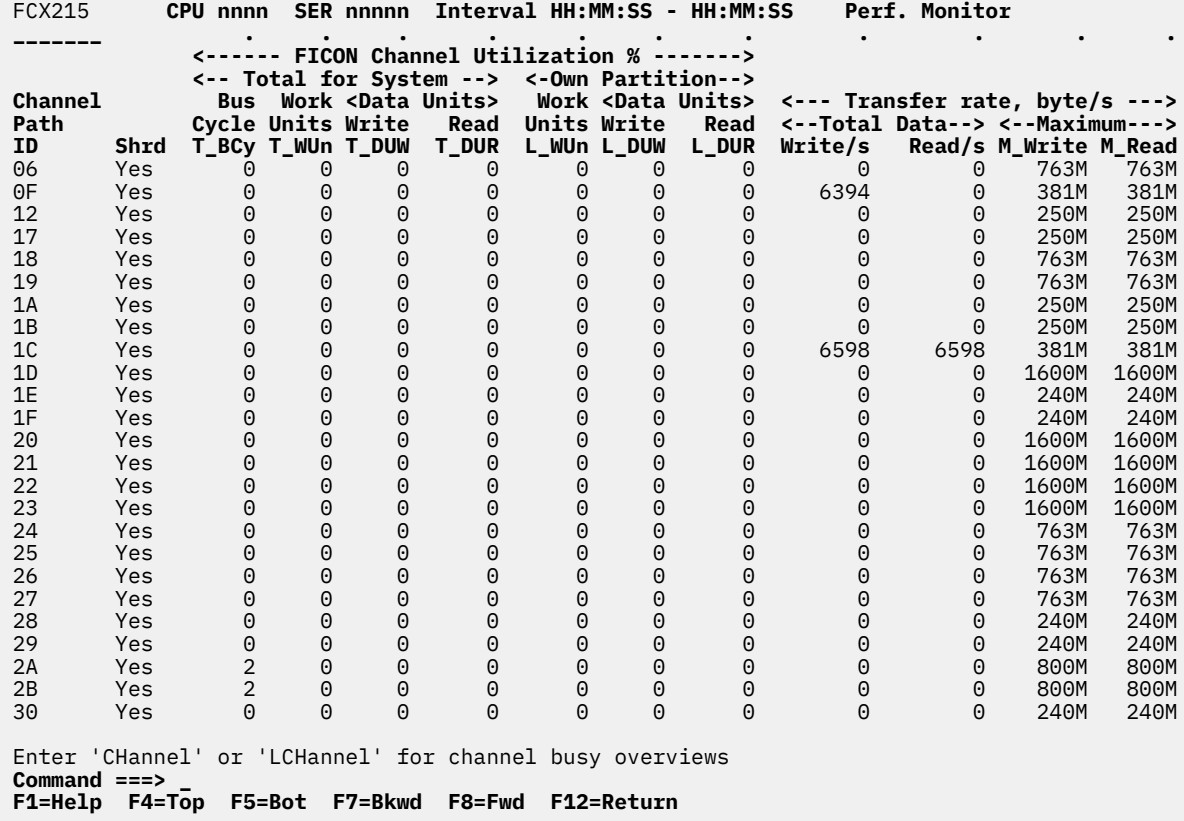

*Figure 109. Layout of FICON Channel Load Screen (FCX215)*

FICON channel load analysis is based on data from the Extended Channel Path Measurement Facility, available from the CP monitor SYSTEM domain. The screen shows a list of all channels for which valid information was found.

The sample shows a screen with channels sorted in ascending channel path ID sequence (indicated by the underscore characters above the 'ID' header), the initial sequence. Other possible sort sequences are indicated by dots above the corresponding columns. They can be set using the 'SORT' subcommand with the string shown in the lowest line of the column heading as sort argument (see ["SORT" on page](#page-330-0) [295](#page-330-0)) or by positioning the cursor on the header of the field which is to be sorted and then pressing ENTER.

## **Field Description for FICON Channel Load:**

#### **Channel Path ID**

The hexadecimal 'channel path identifier'

## **Shrd**

'Shared' indicator for the channel. It can be either

## **YES**

For channels shared with other logical partitions, or

**NO**

For channels dedicated to this logical partition

*FICON Channel Utilization %:* The following fields show the relative utilization of resources compared to the maximum value, in percent.

#### *Total for System:*

## **Bus Cycle T\_BCy**

The bus cycles utilization for the whole system.

## **Work Units T\_WUn**

The work units utilization for the whole system.

## **Data Units Write T\_DUW**

The data units write utilization for the whole system.

## **Data Units Read T\_DUR**

The data units read utilization for the whole system.

*Own Partition:*

## **Work Units L\_WUn**

The work units utilization for the own logical partition.

#### **Data Units Write L\_DUW**

The data units write utilization for the own logical partition.

## **Data Units Read L\_DUR**

The data units read utilization for the own logical partition.

## *Transfer Rate (Bytes/s):*

## **Total Data Write/s**

The total number of bytes written per second, for the whole system.

#### **Total Data Read/s**

The total number of bytes read per second, for the whole system.

## **Maximum M\_Write**

The CHPID hardware's write speed, in bytes/sec.

#### **Maximum M\_Read**

The CHPID hardware's read speed, in bytes/sec.

**Effect of 'AVERAGE' and 'INTERIM' subcommands:** Overall or interim period averages will be shown for all load fields.

## **FCX216, Reusable Server Kernel Performance Data Menu Screen – RSKMENU**

**Performance Toolkit Subcommand:** ["RSKMENU" on page 278.](#page-313-0)

The Reusable Server Kernel Performance Data Menu Screen (FCX216) shows a list of all the available RSK data displays, for all the servers that currently provide RSK monitor records:

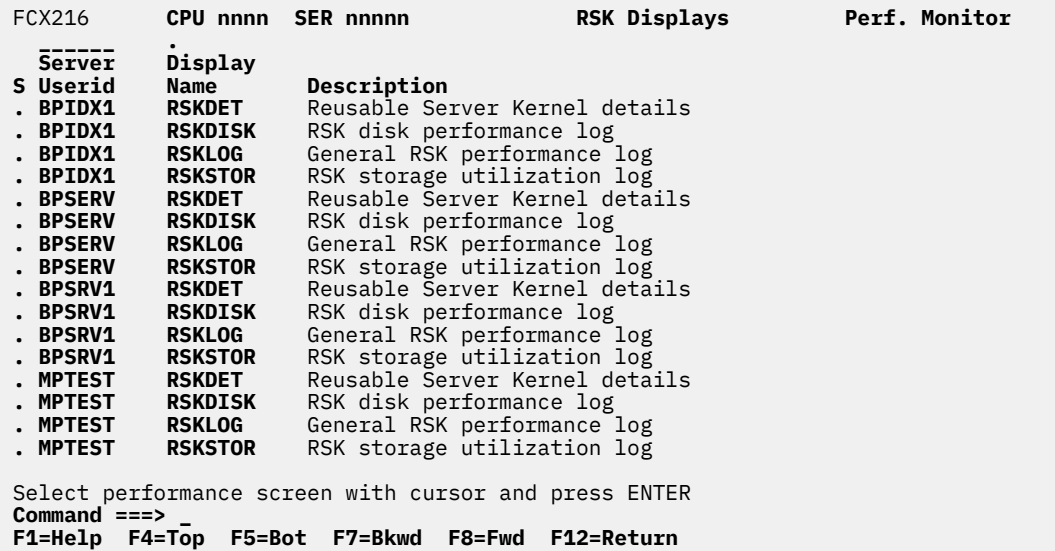

*Figure 110. Layout of Reusable Server Kernel Performance Data Menu Screen (FCX216)*

The example is for a system with four servers: BPIDX1, BPSERV, BPSRV1 and MPTEST.

All Reusable Server Kernel performance displays are based on APPLDATA monitor records created by the server machines. They can be built and displayed only when both of the following are true:

- APPLDATA sample data collection has been enabled for the server(s)
- The server(s) have been set up to create APPLDATA monitor records.

The logs are initially sorted to Server Userid. You can change the sequence to have them sorted to the log name instead.

### **Field Description:**

**S**

Cursor selection field.

#### **Server Userid**

Userid of the RSK server machine whose performance data are shown.

#### **Display Name**

The display name, equal to the subcommand with which the performance screen can be selected for display.

#### **Description**

Short description of the performance display.

# **FCX217, Reusable Server Kernel Performance Details Screen – RSKDET**

## **Performance Toolkit Subcommand:** ["RSKDET" on page 275](#page-310-0).

The Reusable Server Kernel Performance Details Screen (FCX217) shows detailed performance data for the selected RSK server, with activity information for all the monitor rows that provided data.

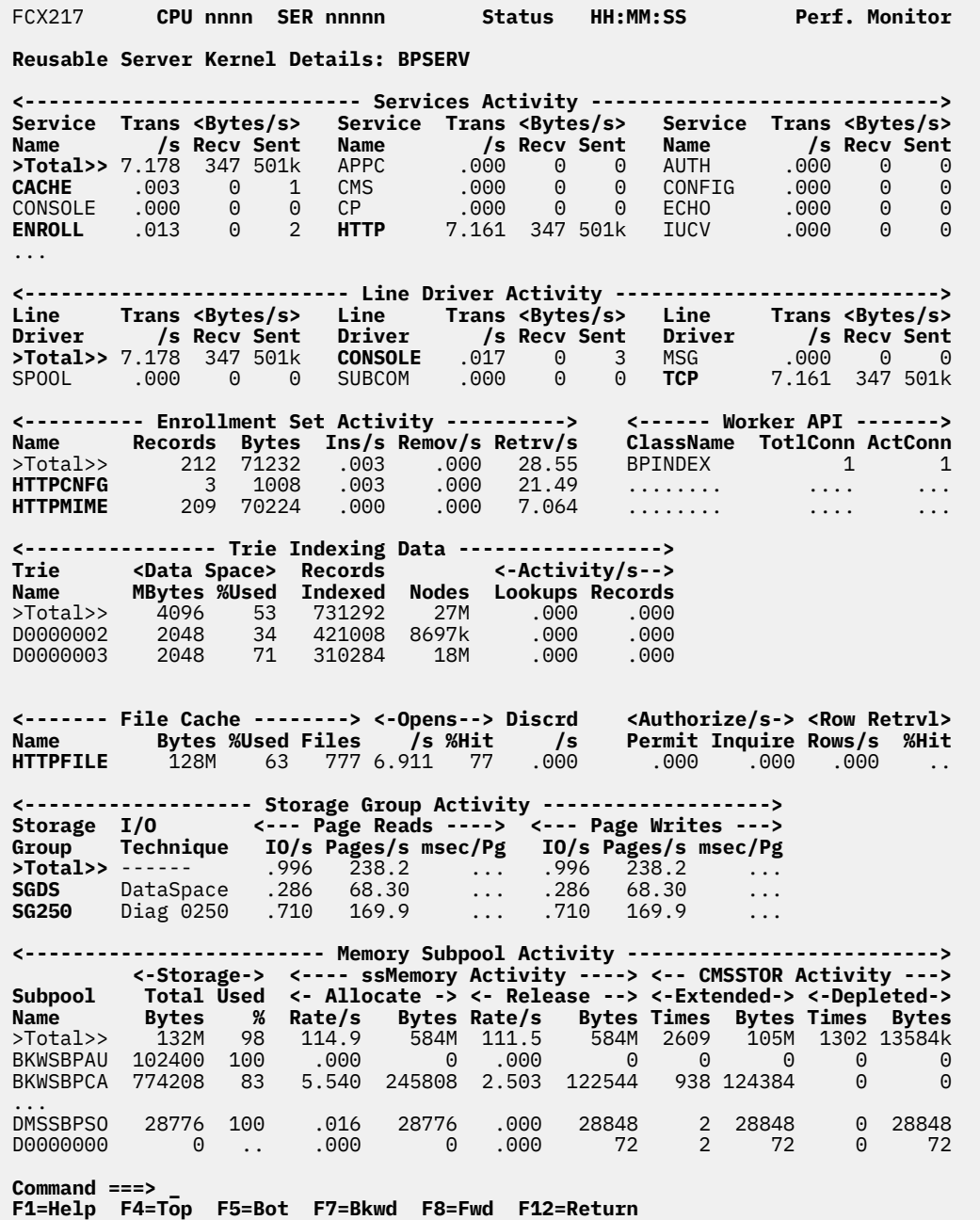

*Figure 111. Layout of Reusable Server Kernel Performance Details Screen (FCX217)*

The information shown is based on APPLDATA sample domain records created by the RSK server machine.

The display shows all of the usage and activity information provided by the standard data rows contained in reusable server kernel monitor data. It will not show any application specific data, even if the RSK application does provide such additional information.

Names of rows that show any activity for the selected interval will be highlighted. Where no rows were found for a specific component the corresonding lines will be omitted from the display.

## **Field Descriptions:**

*Services Activity:* Shows activity data obtained from Service data rows. Entries are sorted alphabetically for service names.

#### **Service Name**

The name of the service.

A '>Total>>' entry with overall totals for all services is inserted first if data for multiple services can be shown.

## **Trans/s**

The transaction rate per second.

## **Bytes/s**

The number of bytes transferred per second.

## **Recv**

Bytes received per second.

#### **Sent**

Bytes sent per second.

*Line Driver Activity:* Shows activity data obtained from Line Driver data rows. Entries are sorted alphabetically for line driver names.

#### **Line Driver**

The line driver name.

A '>Total>>' entry with overall totals for all line drivers is inserted first if data for multiple line drivers can be shown.

#### **Trans/s**

The transaction rate per second.

## **Bytes/s**

The number of bytes transferred per second.

## **Recv**

Bytes received per second.

#### **Sent**

Bytes sent per second.

*Enrollment Set Activity:* Shows utilization and activity data obtained from Enrollment data rows. Entries are sorted alphabetically for enrollment set names.

## **Name**

The enrollment set name.

A '>Total>>' entry with overall totals for all enrollment sets is inserted first if data for multiple enrollment sets can be shown.

## **Records**

The number of records in the enrollment set.

## **Bytes**

The number of bytes in use holding records.

## **Ins/s**

The insertion rate per second.

#### **Remov/s**

The removal rate per second.

## **Retr/s**

The retrieval rate per second.

*Worker API:* Shows data from the Worker row.

## **ClassName**

The worker class name.

## **TotConn**

The total number of connections to the class since the server started.

## **ActConn**

The current number of connections to the class.

Data for up to three of the most active classes can be shown.

*Trie Indexing Data:* Shows utilization and activity data obtained from Trie data rows. Entries are sorted alphabetically for trie names.

## **Trie Name**

The name of the trie.

A '>Total>>' entry with overall totals for all tries is inserted first if data for multiple tries can be shown.

## *Data Space:*

## **MBytes**

The data space size in MB.

## **%Used**

The percentage of storage in use.

## **Records Indexed**

The number of records indexed by the trie.

**Nodes**

The number of nodes in the trie.

*Activity/s:*

## **Lookups**

The number of lookups per second.

## **Records**

The number of records returned per second.

*File Cache:* Shows utilization and activity data obtained from Cache data rows. Entries are sorted alphabetically for file cache names.

## **Name**

The cache name.

A '>Total>>' entry with overall totals for all caches is inserted first if data for multiple caches can be shown.

## **Bytes**

The cache size in bytes.

## **%Used**

The percentage of cache storage in use.

## **Cached Files**

The number of files in the cache.

## **Opens /s**

The file opens rate per second (ssCacheFileOpen calls).

## **Opens %Hit**

The percentage of cache hits, out of all opens.

## **Discrd /s**

The files discarded rate per second.

*Authorization:* Shows activity data obtained from the Authorization data row.

## **Authorize/s**

The authorization activity

## **Permit**

The permit rate per second.

## **Inquire**

The inquire rate per second.

## **Row Retrieval**

The row retrieval activity.

## **Rows/s**

The number of rows retrieved per second.

## **%Hit**

The percentage of row cache hits, out of all row retrievals.

*Storage Group Activity:* Shows activity data obtained from Storage Group data rows. Entries are sorted alphabetically for storage group names.

## **Name**

The storage group name.

A '>Total>>' entry with overall totals for all storage groups is inserted first if data for multiple storage groups can be shown.

## **I/O Technique**

The technique used for I/O execution. One of the following strings will be inserted:

## **Diag 00A4**

Indicates use of Diagnose X'A4'.

## **Diag 0250**

Indicates use of Diagnose X'250'.

## **DataSpace**

Indicates use of VM Data Spaces.

*Page Reads:*

## **IO/s**

The page read I/O rate per second.

## **Pages/s**

The number of pages read per second.

## **msec/Pg**

The average time needed to read a page, in msec. Page read time can be shown only if Diagnose X'A4' was used for executing I/Os; the value is not available for other I/O techniques.

## *Page Writes:*

**IO/s**

The page write I/O rate per second.

## **Pages/s**

The number of pages written per second.

## **msec/Pg**

The average time needed to write a page, in msec. Page write time can be shown only if Diagnose X'A4' was used for executing I/Os; the value is not available for other I/O techniques.

*Memory Subpool Activity:* Shows utilization and activity data obtained from Memory data rows. Entries are sorted alphabetically for memory subpool names.

## **Subpool Name**

The memory subpool name.

A '>Total>>' entry with overall totals for all memory subpools is inserted first if data for multiple subpools can be shown.

#### **Storage Total**

The total storage used by the subpool, i.e. the sum of free storage in server kernel cache plus allocated storage.

## **Storage Used %**

The percentage of total subpool storage that has been allocated.

#### *ssMemory Activity:*

## **Allocate Rate/s**

The ssMemoryAllocate rate per second.

## **Allocate Bytes**

The number of bytes allocated by ssMemoryAllocate during the whole interval.

#### **Release Rate/s**

The ssMemoryRelease rate per second.

## **Release Bytes**

The number of bytes released by ssMemoryRelease during the whole interval.

### *CMSSTOR Activity:*

#### **Extended Times**

The number of times storage was extended through CMSSTOR during the interval.

#### **Extended Bytes**

The number of bytes obtained through CMSSTOR during the interval.

## **Depleted Times**

The number of times storage was depleted through CMSSTOR during the interval.

## **Depleted Bytes**

The number of bytes returned through CMSSTOR during the interval.

**Effect of 'AVERAGE' and 'INTERIM' subcommands:** Overall or interim period averages will be shown for all load fields, except for the 'Worker API' fields that are not affected by current/average settings.

## **FCX218, Reusable Server Kernel Performance Log Screen – RSKLOG**

**Performance Toolkit Subcommand:** ["RSKLOG" on page 277.](#page-312-0)

The Reusable Server Kernel Performance Log Screen (FCX218):

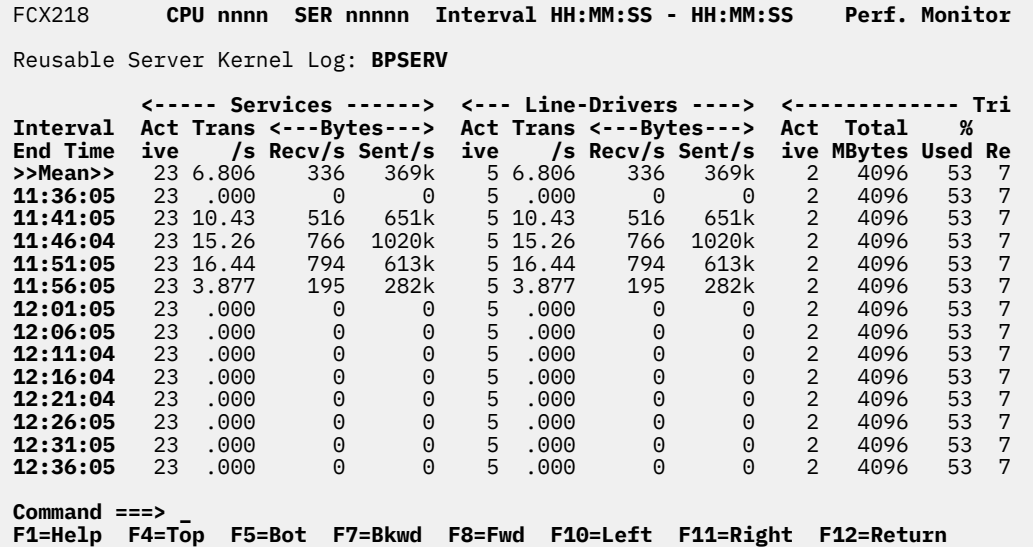

*Figure 112. Layout of Reusable Server Kernel Performance Log Screen (FCX218)*

The information shown is based on CP monitor APPLDATA domain SAMPLE data, provided by the RSK server machine.

The display shows activity for a number of Reusable Server Kernel components by time. The leftmost column contains the end time:

(format *hh:mm:ss*)

of the monitor interval or the BYTIME interval for which the values were obtained.

The first entry is reserved for the overall averages since the last RESET subcommand, or since data collection was activated. It is designated by the string >>Mean>> in the 'Interval End Time' column.

Note that the information extends beyond the 80 columns of an ordinary screen, use the LEFT/RIGHT subcommands, or the corresponding PF-keys, for shifting the display window so as to view the remaining data.

### **Field Description:**

#### **Interval End Time**

The end time of the monitor interval for which the values were obtained.

In the case of the >>Mean>> entry, you can find the relevant interval in the header line.

*Services:* Shows total activity data obtained from Service data rows.

#### **Active**

The number of services for which data rows were obtained.

### **Trans/s**

The total services transaction rate per second.

#### **Bytes Recv/s**

The total number of bytes received per second.

## **Bytes Sent/s**

The total number of bytes sent per second.

*Line Drivers:* Shows total activity data obtained from Line Driver data rows.

## **Active**

The number of line drivers for which data rows were obtained.

## **Trans/s**

The total line drivers transaction rate per second.

## **Bytes Recv/s**

The total number of bytes received per second.

## **Bytes Sent/s**

The total number of bytes sent per second.

*Trie Indexing:* Shows activity data obtained from Trie data rows.

## **Active**

The number of trie indices for which data rows were obtained.

## **Total MBytes**

The storage reserved for trie indexing, in MB.

## **% Used**

The percentage of storage in use.

## **Total Records**

The total number of indexed records.

## **Total Nodes**

The total number of nodes.

## **Activity/s: Lookups**

The number of lookups per second.

## **Activity/s: Records**

The number of records returned per second.

Dots can be shown instead of RSK activity data, and either of the strings:

 Not updated Logged off

inserted, when no new monitor records have been received for an interval, or when the server was found to have been logged off. Dots will also be shown for specific components if no new performance data could be obtained for the component.

## **FCX219, Reusable Server Kernel Disk Performance Log Screen – RSKDISK**

**Performance Toolkit Subcommand:** ["RSKDISK" on page 276.](#page-311-0)

The Reusable Server Kernel Disk Performance Log Screen (FCX219):

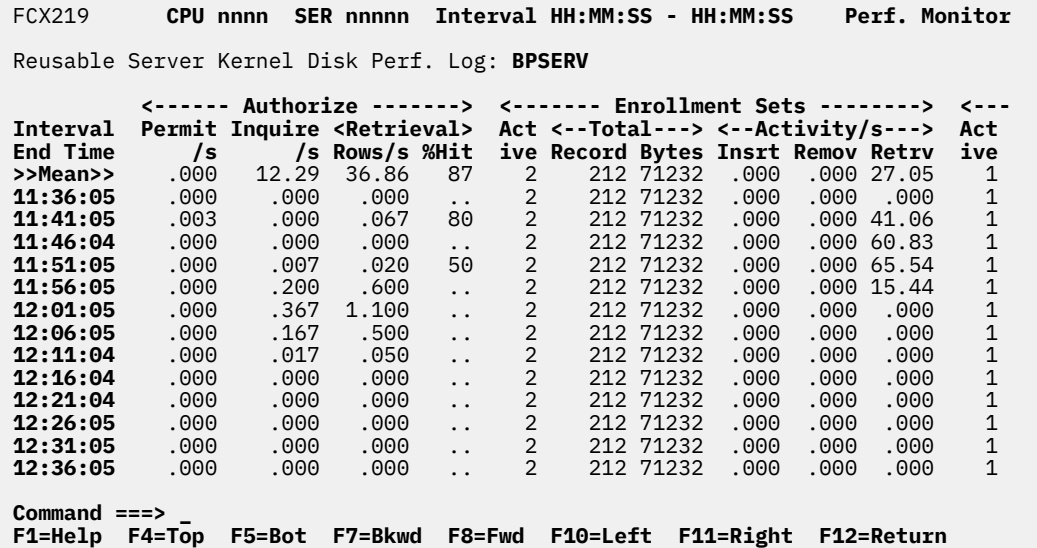

*Figure 113. Layout of Reusable Server Kernel Disk Performance Log Screen (FCX219)*

The information shown is based on CP monitor APPLDATA domain SAMPLE data, provided by the RSK server machine.

The display shows activity for a number of disk related Reusable Server Kernel components by time. The leftmost column contains the end time:

(format *hh:mm:ss*)

of the monitor interval for which the values were obtained.

The first entry is reserved for the overall averages since the last RESET subcommand, or since data collection was activated. It is designated by the string >>Mean>> in the 'Interval End Time' column.

Note that the information extends beyond the 80 columns of an ordinary screen, use the LEFT/RIGHT subcommands, or the corresponding PF-keys, for shifting the display window so as to view the remaining data.

### **Field Description:**

#### **Interval End Time**

The end time of the monitor interval or the BYTIME interval for which the values were obtained.

In the case of the >>Mean>> entry, you can find the relevant interval in the header line.

*Authorize:* Shows activity data obtained from the Authorization data row.

## **Permit/s**

The permit rate per second.

### **Inquire/s**

The inquire rate per second.

## **Rows/s**

The number of rows retrieved per second.

## **%Hit**

The row retrieval hit percentage.

*Enrollment Sets:* Shows total utilization and activity data obtained from Enrollment data rows.

## **Active**

The number of enrollment sets for which data rows were obtained.

## **Total Record**

The total number of records in all enrollment sets.

## **Total Bytes**

The total number of bytes used by all enrollment sets.

### **Activity/s Insrt**

The total insertion rate per second.

#### **Activity/s Remov**

The total removal rate per second.

#### **Activity/s Retrv**

The total retrieval rate per second.

*Cache:* Shows total utilization and activity data obtained from Cache data rows.

## **Active**

The number of caches for which data rows were obtained.

## **Total Bytes**

The total cache size in bytes.

## **% Used**

The percentage of bytes used.

## **Total Files**

The total number of files cached.

## **Opens /s**

The total file opens rate per second.

## **Opens %Hit**

The percentage of cache hits, out of all opens.

### **Discard /s**

The total files discarded rate per second.

Dots can be shown instead of RSK activity data, and either of the strings:

 Not updated Logged off

inserted, when no new monitor records have been received for an interval, or when the server was found to have been logged off. Dots will also be shown for specific components if no new performance data could be obtained for the component.

## **FCX220, Reusable Server Kernel Storage Log Screen – RSKSTOR**

**Performance Toolkit Subcommand:** ["RSKSTOR" on page 279.](#page-314-0)

The Reusable Server Kernel Storage Log Screen (FCX220):

| FCX220                                                                                |  |            | CPU nnnn SER nnnnn Interval HH:MM:SS - HH:MM:SS |  |                 |       |          |      |              |    | Perf. Monitor       |
|---------------------------------------------------------------------------------------|--|------------|-------------------------------------------------|--|-----------------|-------|----------|------|--------------|----|---------------------|
| Reusable Server Kernel Storage Log: BPSERV                                            |  |            |                                                 |  |                 |       |          |      |              |    |                     |
| Act- <--------- Paging Activity ---------> Act- <---- ss                              |  |            |                                                 |  |                 |       |          |      |              |    |                     |
| Interval                                                                              |  |            | ive <---- Reads -----> <---- Writes ---->       |  |                 |       |          | ive  |              |    | Total Used <- Alloc |
| <b>End Time</b>                                                                       |  |            | Rows IO/s Page/s ms/Pg IO/s Page/s ms/Pg        |  |                 |       |          | Rows | <b>Bytes</b> |    | % Rate/s            |
| >>Mean>>                                                                              |  | 2 1.871    | 447.5                                           |  | $\ldots$ 1.870  | 447.4 | $\cdots$ | 17   | 100M         | 90 | 54.06               |
| 11:41:05                                                                              |  | $3\,9.524$ | 2280                                            |  | $\ldots 9.524$  | 2280  | .        | 17   | 138M         | 84 | 93.33               |
| 11:46:04                                                                              |  | 3 1.775    | 424.2                                           |  | $\dots$ 1.775   | 424.2 | $\cdots$ | 17   | 138M         | 97 | 114.3               |
| 11:51:05                                                                              |  | 3 1.716    | 410.6                                           |  | $\ldots\ 1.716$ | 410.6 | .        | 17   | 138M         | 96 | 117.1               |
| 11:56:05                                                                              |  | 3 1.647    | 393.8                                           |  | $\dots$ 1.647   | 393.8 | $\cdots$ | 17   | 138M         | 98 | 33.92               |
| 12:01:05                                                                              |  | 3 1.642    | 393.4                                           |  | $\ldots 1.642$  | 393.4 | .        | 17   | 138M         | 98 | 2.984               |
| 12:06:05                                                                              |  | 3 1.732    | 413.1                                           |  | $\ldots 1.732$  | 413.1 | $\cdots$ | 17   | 138M         | 98 | 3.136               |
| 12:11:04                                                                              |  | 3 1.738    | 416.4                                           |  | $\ldots 1.738$  | 416.4 | .        | 17   | 138M         | 98 | 3.136               |
| 12:16:04                                                                              |  | 3 1.767    | 422.9                                           |  | $\ldots 1.767$  | 422.9 | $\cdots$ | 17   | 138M         | 98 | 3.220               |
| 12:21:04                                                                              |  | 3 1.766    | 421.9                                           |  | $\ldots 1.766$  | 421.9 | .        | 17   | 138M         | 98 | 3.199               |
| 12:26:05                                                                              |  | 3 1.785    | 426.7                                           |  | $\ldots 1.785$  | 426.7 | .        | 17   | 138M         | 98 | 3.233               |
| 12:31:05                                                                              |  | 3 1.799    | 431.1                                           |  | $\ldots$ 1.802  | 432.0 | .        | 17   | 138M         | 98 | 3.261               |
| 12:36:05                                                                              |  | 3 1.840    | 439.8                                           |  | $\ldots 1.836$  | 439.0 | .        | 17   | 138M         | 98 | 3.332               |
| $Commoned == >$<br>F1=Help F4=Top F5=Bot F7=Bkwd F8=Fwd F10=Left F11=Right F12=Return |  |            |                                                 |  |                 |       |          |      |              |    |                     |

*Figure 114. Layout of Reusable Server Kernel Storage Log Screen (FCX220)*

The information shown is based on CP monitor APPLDATA domain SAMPLE data, provided by the RSK server machine.

The display shows activity for Reusable Server Kernel storage groups and memory subpools. The leftmost column contains the end time:

(format *hh:mm:ss*)

of the monitor interval or the BYTIME interval for which the values were obtained.

The first entry is reserved for the overall averages since the last RESET subcommand, or since data collection was activated. It is designated by the string >>Mean>> in the 'Interval End Time' column.

Note that the information extends beyond the 80 columns of an ordinary screen, use the LEFT/RIGHT subcommands, or the corresponding PF-keys, for shifting the display window so as to view the remaining data.

#### **Field Description:**

#### **Interval End Time**

The end time of the monitor interval for which the values were obtained.

In the case of the >>Mean>> entry, you can find the relevant interval in the header line.

*Storage Groups:* Shows total activity data for RSK storage groups.

#### **Active Rows**

The number of storage groups for which data rows were obtained.

*Paging activity, Reads:*

#### **IO/s**

The total page read I/O rate per second.

## **Page/s**

The total number of pages read per second.

## **ms/Pg**

The average time needed to read a page, in msec. Any page read time shown will pertain only to I/Os made using Diagnose X'A4'; the time is not available if another I/O technique is used.

## *Paging activity, Writes:*

## **IO/s**

The total page write I/O rate per second.

## **Page/s**

The total number of pages written per second.

## **ms/Pg**

The average time needed to write a page, in msec. Any page write time shown will pertain only to I/Os made using Diagnose X'A4'; the time is not available if another I/O technique is used.

*Memory Subpools:* Shows total utilization and activity data for RSK memory subpools.

## **Active Rows**

The number of memory subpools for which data rows were obtained.

## **Total Bytes**

The total storage used by all subpools, i.e. the sum of all free storage in server kernel cache plus allocated storage.

## **Used %**

The percentage of total subpool storage that has been allocated.

*ssMemory Activity:*

## **Allocate Rate/s**

The total ssMemoryAllocate rate per second.

## **Allocate Bytes**

The total number of bytes allocated by ssMemoryAllocate during the whole interval.

## **Release Rate/s**

The total ssMemoryRelease rate per second.

## **Release Bytes**

The total number of bytes released by ssMemoryRelease during the whole interval.

## *CMSSTOR Activity:*

## **Extended Times**

The total number of times storage was extended through CMSSTOR during the interval.

## **Extended Bytes**

The total number of bytes obtained through CMSSTOR during the interval.

## **Depleted Times**

The total number of times storage was depleted through CMSSTOR during the interval.

## **Depleted Bytes**

The total number of bytes returned through CMSSTOR during the interval.

Dots can be shown instead of RSK storage activity data, and either of the strings:

 Not updated Logged off

inserted, when no new monitor records have been received for an interval, or when the server was found to have been logged off. Dots will also be shown for specific components if no new performance data could be obtained for the component.

## **FCX221, SFS and BFS Logs Selection Menu Screen – SFSMENU**

**Performance Toolkit Subcommand:** ["SFSMENU" on page 292](#page-327-0).

The SFS and BFS Logs Selection Menu Screen (FCX221) shows a list of all the available Shared File System and Byte File System performance logs:

```
 FCX221 CPU nnnn SER nnnnn SFS/BFS Displays Perf. Monitor
 Shared File System Logs
S Log Name Description<br>
<b>SFSIOLOG Shared file<br>
SFSLOG General sha
_ SFSIOLOG Shared file system I/O activity log
_ SFSLOG General shared file system performance log
_ SFSREQ Shared file system requests log
   Byte File System Logs
S Log Name<br>- BFSFILES
 _ BFSFILES Byte file system file activity log
               Byte file system locking activity log
             لكتاب Byte file system العاملية للمصدر BFS pipes and linking activity log
 Select performance screen with cursor and press ENTER
Command ===> _
F1=Help F4=Top F5=Bot F7=Bkwd F8=Fwd F12=Return
```
*Figure 115. Layout of SFS and BFS Logs Selection Menu Screen (FCX221)*

All Shared File System logs are based on APPLDATA monitor records created by the server machines. They can be built and displayed only when APPLDATA sample data collection has been enabled for the server(s).

#### **Field Description:**

#### **S**

Cursor selection field. The field will be highlighted and made cursor-selectable (set as 'unprotected') only if the corresponding shared file system or byte file system performance log is available.

#### **Log Name**

The log file name, equal to the subcommand with which the log data can be selected for display. The field will be highlighted if the corresponding shared file system or byte file system performance log is available.

## **Description**

Description of the performance display.

## **FCX222, TCP/IP I/O Activity Log Screen – TCPIOLOG**

**Performance Toolkit Subcommand:** ["TCPIOLOG" on page 324](#page-359-0).

The TCP/IP I/O Activity Log Screen (FCX222):

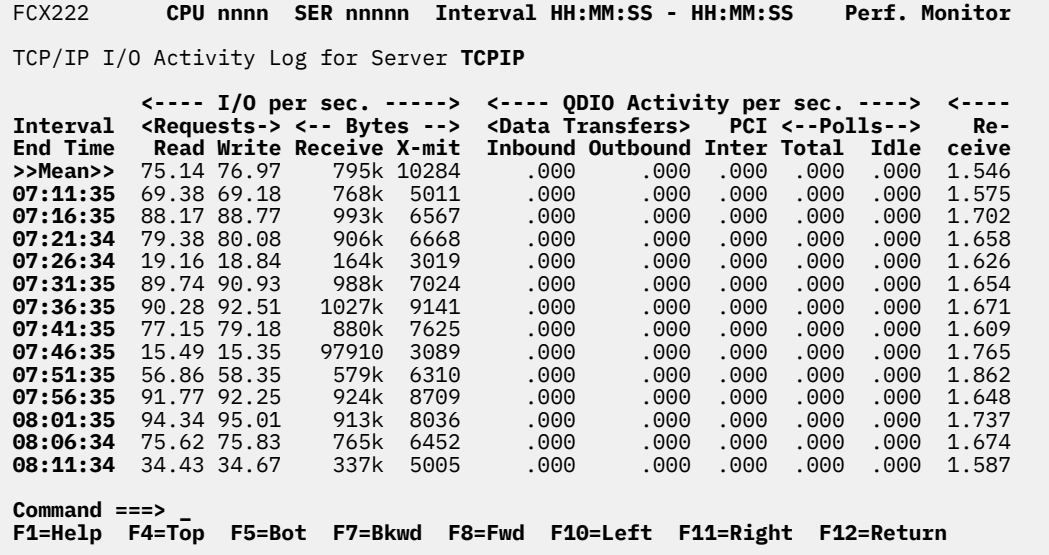

*Figure 116. Layout of TCP/IP I/O Activity Log Screen (FCX222)*

The information shown is based on CP monitor APPLDATA domain SAMPLE data, provided by the TCP/IP server machine.

The display shows TCP/IP I/O activity by time. The leftmost column contains the end time

(format *hh:mm:ss*)

of the monitor interval for which the values were calculated. Note that only part of the performance variables can be shown on the 80 columns of an ordinary screen: use the LEFT/RIGHT commands, or the corresponding PF-keys, for shifting the display window to the left or to the right for viewing the remaining data columns.

The bytes received or bytes transmitted fields could wrap during the monitor interval on systems with a lot of activity so the numbers may not be accurate.

The first entry is reserved for the overall averages since the last RESET command, or since data collection was activated. It is designated by the string >>Mean>> in the 'Interval End Time' column.

## **Field Description:**

#### **Interval End Time**

The end time of the monitor interval or the BYTIME interval for which the values were calculated.

In the case of the >>Mean>> entry, you can find the relevant interval in the header line.

*I/O per sec.:*

#### **Requests read**

The read requests rate per second.

#### **Requests write**

The write requests rate per second.

#### **Bytes Receive**

The number of bytes received per second.

## **Bytes X-mit**

The number of bytes transmitted per second.

*QDIO activity per sec.:*

### **Data Transfers Inbound**

The number of inbound QDIO data transfers per second.

#### **Data Transfers Outbound**

The number of outbound QDIO data transfers per second.

## **PCI Inter**

The number of PCI interrupts per second. The PCI interrupt is used by the hardware adapter to request additional QDIO buffers for inbound data transfers. This event should only occur if TCP/IP enters a wait state or is not polling the queues at a sufficient rate.

## **Polls Total**

The total poll rate per second.

## **Polls Idle**

The number of 'idle' polls per second, i.e. of polling operations in which no QDIO data transfer has taken place.

#### *IUCV/s.:*

#### **Receive**

The IUCV requests receive rate per second.

#### **Reject**

The IUCV requests reject rate per second.

**Reply**

The IUCV requests reply rate per second.

#### **Send**

The IUCV requests send rate per second.

## *VMCF/s.:*

**Success**

The rate per second of successful VMCF sends.

#### **Abnorm**

The rate per second of abnormal VMCF sends, and of send failures.

Dots can be shown instead of TCP/IP activity values, and either of the strings

 Not updated Logged off

inserted, when no new monitor records have been received for an interval, or when the server was found to have been logged off.

# **FCX223, Linux Systems Selection Screen – LINUX**

**Performance Toolkit Subcommand:** ["LINUX" on page 215](#page-250-0).

The Linux Systems Selection Screen (FCX223) will be shown if you enter the LINUX subcommand with no *linuxid*:

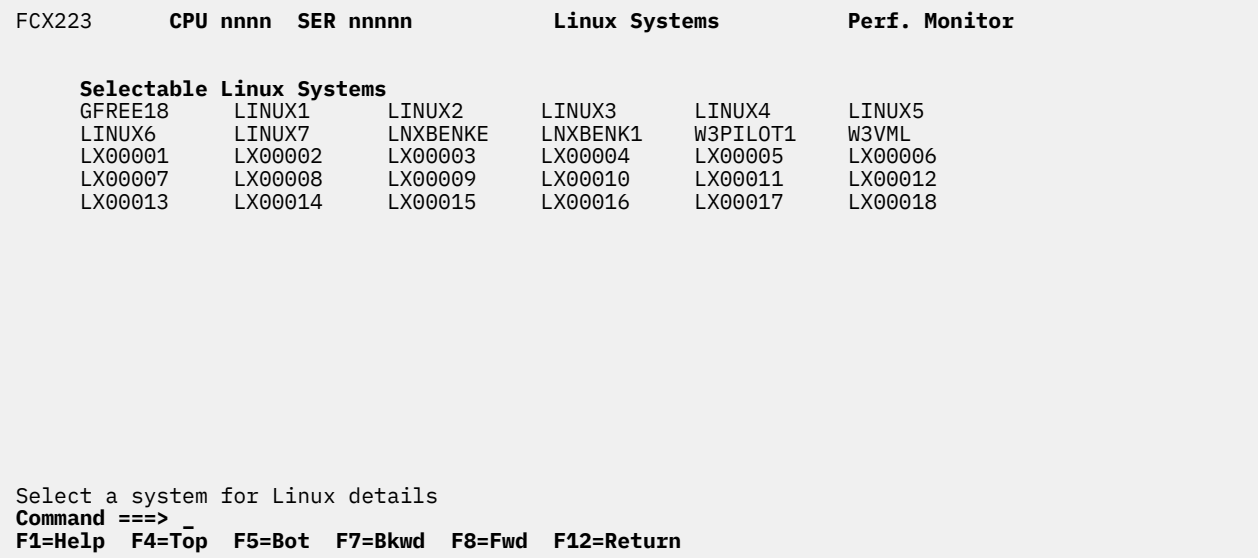

## *Figure 117. Layout of Linux Systems Selection Screen (FCX223)*

This is a menu that allows selecting different Linux systems for displaying detailed Linux internal performance data. The display simply lists all the systems for which an IP address has been defined in file FCONX LINUXUSR: actual performance data retrieval is done by sending XML requests to the RMF PM server interface on these Linux systems. Therefore, implementation and activation of that interface is an absolute prerequisite for reporting Linux performance with Performance Toolkit, and the corresponding TCP/IP interface of Performance Toolkit must also be activated (see the "Monitoring Linux Internal Performance Data" section in *[z/VM: Performance Toolkit Guide](https://www.ibm.com/docs/en/SSB27U_7.3.0/pdf/hcpl8_v7r3.pdf#nameddest=hcpl8_v7r3)* for implementation guidelines).

## **Field Description:**

To select a Linux system for performance analysis either:

- Place the cursor on the name of the system you are interested in and press ENTER, or
- Select the system directly by entering the subcommand 'LINUX *linuxid*' on the command line.

## **FCX224, Linux Details Selection Screen – LINUX**

**Performance Toolkit Subcommand:** ["LINUX" on page 215](#page-250-0).

The Linux Details Selection Screen (FCX224) will be shown if you specify a *linuxid* on the LINUX subcommand:

 FCX224 **CPU nnnn SER nnnnn Interval HH:MM:SS - HH:MM:SS Perf. Monitor Linux Performance Data Selection for System LNXBENKE System Data** Processes created per second 0.1<br>Context switches per second 14.96 Context switches per second 14.96<br>Apache: Requests per second 0.017 Apache: Requests per second Bytes per request 433<br>Busy threads 1<br>Talentine 1 Busy threads 1 Idle threads 1 404 Errors per minute 20 **S Perform. Reports Description \_ LXCPU LNXBENKE** CPU utilization details **\_ LXMEM LNXBENKE** Memory utilization & activity details **\_ LXNETWRK LNXBENKE** Network activity (overall & by device) **\_ LXFILSYS LNXBENKE** File system size and utilization **Command ===> \_ F1=Help F4=Top F5=Bot F7=Bkwd F8=Fwd F12=Return**

#### *Figure 118. Layout of Linux Details Selection Screen (FCX224*

All of the Linux performance information is retrieved via TCP/IP connection, from the RMF PM DDS interface of the selected Linux system. No data can be shown if either this interface is not available or if the TCP/IP link is down.

The display shows some general 'system' performance values for the selected Linux system and allows selecting other displays with performance data. For more detailed information on CPU, memory, network or Linux filesystem utilization either:

- Place the cursor on the line of the performance data you are interested in and press ENTER, or
- Select the desired screen directly by entering the corresponding subcommand on the command line.

### **Field Description for System Data:**

#### **Processes created per second**

The number of processes created per second by this system.

#### **Context switches per second**

The number of context switches per second on this system.

### **Apache: Requests per second**

The number of requests processed per second by the Apache HTTP server.

#### **Apache: Bytes per request**

The average number of bytes transferred per request to the Apache HTTP server.

#### **Apache: Busy threads**

The average number of busy threads in the Apache HTTP server.

#### **Apache: Idle threads**

The average number of idle threads in the Apache HTTP server.

#### **Apache: 404 errors per minute**

The number of 'file not found' errors (404 errors) per minute.

**Effect of 'AVERAGE' and 'INTERIM' subcommands:** Overall period averages will be shown if possible. Linux performance data are collected in intervals that are independent of the CP monitor setup in VM, so it may not be possible to show averages for the same period.

## **FCX225, System Summary Log Screen – SYSSUMLG**

**Performance Toolkit Subcommand:** ["SYSSUMLG" on page 315.](#page-350-0)

The System Summary Log Screen (FCX225):

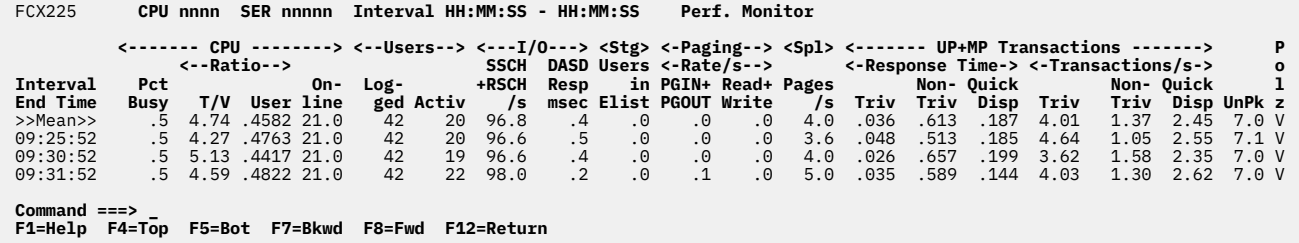

*Figure 119. Layout of System Summary Log Screen (FCX225)*

The information shown is based on CP monitor SYSTEM, I/O and USER domain SAMPLE data.

The display shows a summary of system performance by time. The leftmost column contains the end time:

(format *hh:mm:ss*)

of the monitor interval for which the values were calculated.

The first entry is reserved for the overall averages since the last RESET subcommand, or since data collection was activated. It is designated by the string >>Mean>> in the 'Interval End Time' column.

#### **Field Descriptions:**

#### **Interval End Time**

The end time of the monitor interval or the BYTIME interval for which the values were calculated.

In the case of the >>Mean>> entry, you can find the relevant interval in the header line.

*CPU:* Shows processor load summary.

#### **Pct Busy**

Average processor percent busy for all processors.

## **Ratio T/V**

The average ratio of total to virtual CPU time for all processors.

#### **Ratio User**

The ratio of user CPU time to total CPU time.

#### **Online**

The average number of processors that were online during the interval.

*Users:* Shows user counts.

#### **Logged**

The number of users logged on.

### **Activ**

The number of users that were active per monitor sample interval, i.e. that used some CPU.

*I/O:* Shows summary of I/O activity.

#### **SSCH+RSCH/s**

The total start subchannel and resume subchannel rate per second.

#### **DASD Resp msec**

The average DASD I/O response time, in milliseconds.

*Stg:* Resource contention.

## **Users in Elist**

The number of VMDBKs found waiting in either E1, E2 or E3.

*Paging Rate/s:* Overall paging activity.

## **PGIN+PGOUT**

The total expanded storage PGIN plus PGOUT rate per second.

### **Read+Write**

The total DASD page read and write rate per second, excluding spool I/O.

*Spl:* Spooling activity.

## **Pages/s**

The total rate of spool pages written to, and read from DASD, per second.

*UP+MP Transactions, Response Time:* User response time summary

## **Triv**

The average response time for trivial transactions of UP and MP users.

## **Non-Triv**

The average response time for non-trivial transactions of UP and MP users.

#### **Quick Disp**

The average response time for transactions of UP and MP users with the QUICKDSP option.

*UP+MP Transactions, Transactions/s:* User transactions summary

## **Triv**

The average trivial UP and MP transactions rate/s

#### **Non-Triv**

The average non-trivial UP and MP transactions rate/s

## **Quick Disp**

The average UP and MP transactions rate/s for users with the QUICKDSP option.

#### **UnPk**

The average number of processors that were in unparked state during the interval.

When running Performance Toolkit against z/VM 6.2 or earlier data, you will see dashes in this field.

## **Polz**

The polarization mode at the end of the measured interval. Possible values are:

**H**

Horizontal mode

**V**

Vertical mode

When running Performance Toolkit against z/VM 6.2 or earlier data, you will see a dash in this field.

## **Effect of AVERAGE and INTERIM subcommands:**

None.

# **FCX226, User Configuration – UCONF**

#### **Performance Toolkit Subcommand:** ["UCONF" on page 333](#page-368-0).

The User Configuration report (FCX226) shows virtual machine configuration information for each user:

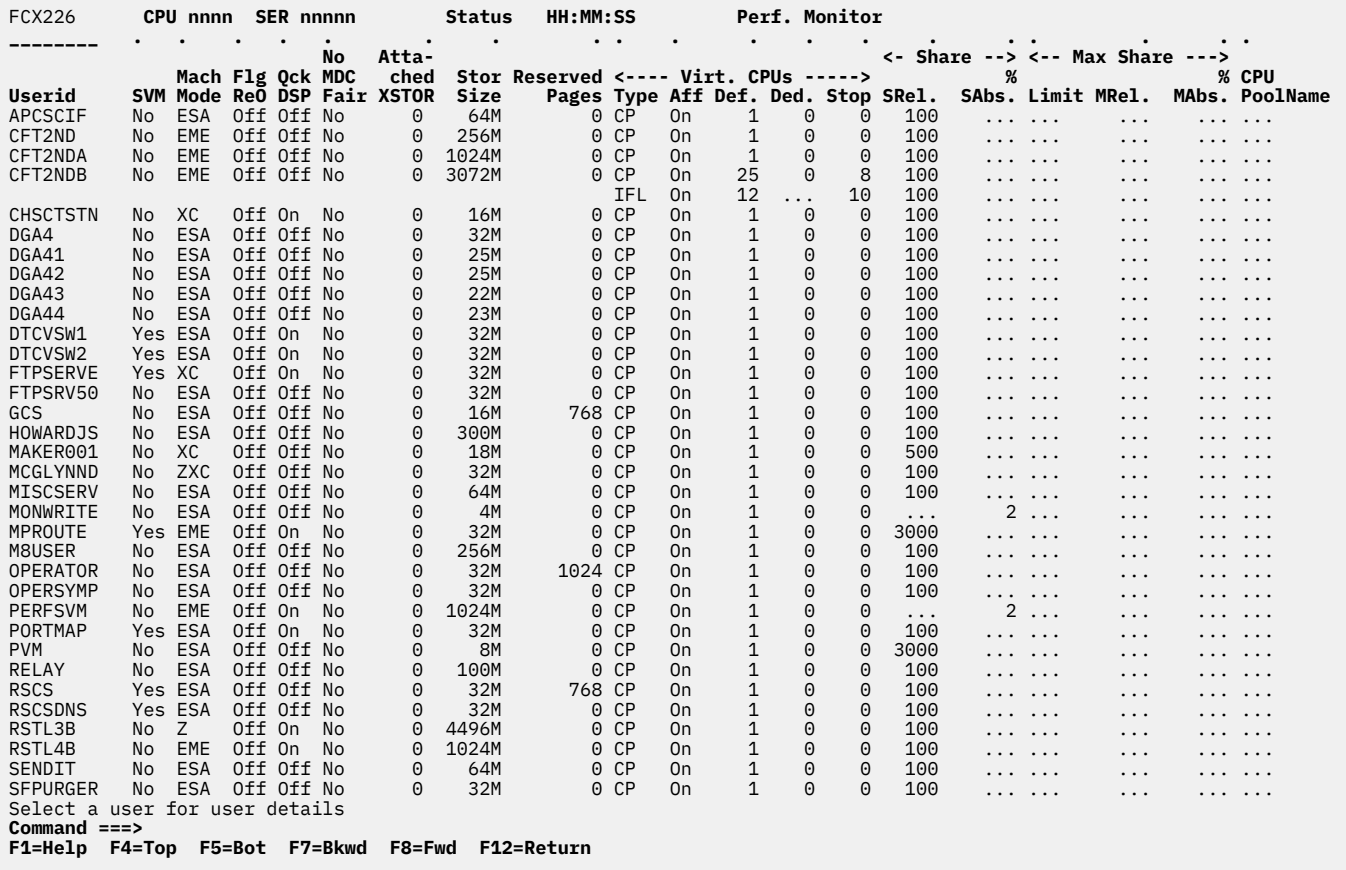

*Figure 120. Layout of User Configuration report (FCX226)*

The information shown is originally based on CP monitor MONITOR domain configuration data. Where available, the fields are updated continually with the latest information from USER domain sample and event data, because configuration records are only available for users that were already logged on when data collection was started.

Figure 120 on page 679 shows a report with the users sorted in ascending user ID sequence, as indicated by the underscore characters above the Userid heading. This is the initial setting. Other possible sort sequences are indicated by dots above the corresponding columns. These sequences can be set using the SORT subcommand with the appropriate column heading as the sort argument (see ["SORT" on page 295](#page-330-0)), or by positioning the cursor on the heading of the field that is to be sorted and then pressing Enter.

For more detailed information about a specific user, do one of the following:

- 1. Place the cursor on the Userid field of the virtual machine you are interested in and press Enter.
- 2. Enter this subcommand on the command line:

USER *userid*

## **Field Descriptions:**

#### **Userid**

The user identification. This field is highlighted for virtual machines that are currently logged on.

## **SVM**

Indicates whether this is a service virtual machine as defined by the SVMSTAT option in the user's directory entry (Yes or No).

This field contains dots if the SVM status is not available for users that logged on after starting data collection.

## **Mach Mode**

The architectural mode in which the virtual machine is running:

## **EME**

The virtual machine architecture mode was previously ESA/390, but it is now z/Architecture.

## **ESA**

The virtual machine architecture mode is ESA/390.

**XC**

The virtual machine architecture mode is ESA/XC.

**Z**

The virtual machine architecture mode is z/Architecture.

## **ZXC**

The virtual machine architecture mode is z/XC.

## **???** The virtual machine architecture mode is unknown.

## **Flg ReO**

The REORDER processing setting for this user (On or Off).

This field contains dashes when running Performance Toolkit against z/VM 6.1 or earlier data.

## **Qck DSP**

Indicates whether the QUICKDSP option has been set for the user (On or Off).

## **No MDC Fair**

Indicates whether the NOMDCFS option has been set for the user (Yes or No).

## **Attached XSTOR**

The size, in megabytes, of expanded storage that is attached to the user. If this value is 0, no expanded storage is attached.

This field contains dots if Performance Toolkit processes a trend file that is prepared with data collected when running Performance Toolkit against with z/VM 6.1 or earlier data.

## **Stor Size**

The virtual machine's storage size.

## **Reserved Pages**

The number of pages that are reserved for the virtual machine.

## *Virt. CPUs*

The next five fields contain information about virtual processors.

## **Type**

The type of virtual processor group. Valid values are:

## **CP**

Central Processor

## **ICF**

Internal Coupling Facility

## **IFL**

Integrated Facility for Linux

## **ZIIP**

IBM Z Integrated Information Processor

Dots are displayed if the processor type is unknown.

## **Aff**

Indicates the affinity of the virtual processor type. Valid values are:

## **Off**

Indicates that CPU affinity has not been set on for this user. When CPU affinity is OFF, the virtual processor is dispatched on only logical processors of primary type.

#### **On**

Indicates that CPU affinity has been set on for this user with the SET CPUAFFINITY command and that this virtual processor is dispatched on a logical processor of the same type.

#### **Sup**

Indicates that CPU affinity is suppressed. Although CPU affinity has been set on for this user with the SET CPUAFFINITY command, there is currently no matching logical processor on which to run.

## **Def.**

The number of virtual processors of the specified type in the virtual machine's configuration.

#### **Ded.**

The number of dedicated logical processors in running state (that is, not in stopped state). This value is applicable for the type of primary logical processor only. This field contains dots for any other processor type.

#### **Stop**

The number of virtual processors that are in a stopped state.

#### *Share:*

The next two fields contain information about share data.

#### **SRel.**

The virtual machine's relative share summary value for this CPU type group, if set. Dots are inserted if an absolute share has been set for the virtual machine.

#### **% SAbs.**

The virtual machine's absolute share summary value for this CPU type group, if set. Dots are inserted if a relative share has been set for the virtual machine.

## *Max Share:*

The next three fields contain information about maximum share data.

## **Limit**

The type of limit set for the maximum share: Soft or Hard. Dots are inserted if no limit has been set.

#### **MRel.**

The virtual machine's maximum share relative value, if set. Dots are inserted if no maximum relative share has been set.

## **% MAbs.**

The virtual machine's maximum share absolute value, if set. Dots are inserted if no maximum absolute share has been set.

#### **CPU PoolName**

The CPU pool name that was assigned to the user at the end of the prior interval.

## **Effect of AVERAGE and INTERIM subcommands:**

None. The last available status is always displayed.

# **FCX227, Linux Network Activity Screen – LXNETWRK**

**Performance Toolkit Subcommand:** ["LXNETWRK" on page 232.](#page-267-0)

The Linux Network Activity Screen (FCX227) will be shown if you specify a *linuxid* on the LXNETWRK subcommand:

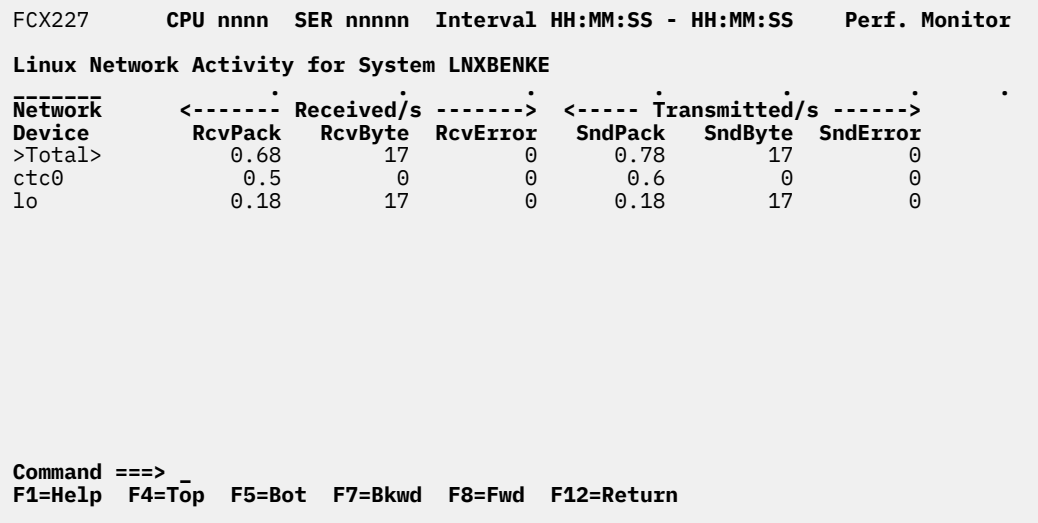

*Figure 121. Layout of Linux Network Activity Screen (FCX227)*

All of the Linux performance information is retrieved via TCP/IP connection, from the RMF PM DDS interface of the selected Linux system. No data can be shown if either this interface is not available or if the TCP/IP link is down.

The display shows network activity, both as total activity and by network device.

The sample shows a screen with the 'by device' values sorted in ascending device name sequence (indicated by the underscore characters above the 'Network Device' header), the initial setting. Other possible sort sequences are indicated by dots above the corresponding columns; they can be set using the 'SORT' subcommand with the string shown in the lowest line of the column heading as sort argument (see ["SORT" on page 295](#page-330-0)) or by positioning the cursor on the header of the field which is to be sorted and then pressing ENTER.

## **Field Description:**

## **Network Device**

The name of the network device to which the remaining values apply. The string >Total> is inserted for overall totals.

#### *Received/s*

### **RcvPack**

The number of packets received per second. Though the size of a packet is not constant, this, together with the SndPack value, can give you an idea about the network processor utilization and the CPU utilization caused by network traffic. If you have many small network packets you do not have problems with bandwidth but with (network) processor speed.

## **RcvByte**

The number of bytes received per second.

## **RcvError**

The number of receive errors per second.

## *Transmitted/s:*

## **SndPack**

The number of packets transmitted per second. Though the size of a packet is not constant, this, together with the RcvPack value, can give you an idea about the network processor utilization and the CPU utilization caused by network traffic. If you have many small network packets you do not have problems with bandwidth but with (network) processor speed.

## **SndByte**

The number of bytes transmitted per second.

## **SndError**

The number of transmit errors per second.

**Effect of 'AVERAGE' and 'INTERIM' subcommands:** Overall period averages will be shown if possible. Linux performance data are collected in intervals that are independent of the CP monitor setup in z/VM, so it may not be possible to show averages for the same period.

# **FCX228, Linux Filesystem Usage Screen – LXFILSYS**

**Performance Toolkit Subcommand:** ["LXFILSYS" on page 228](#page-263-0).

The Linux Filesystem Usage Screen (FCX228):

| FCX228                                                                                                    |  |  | CPU nnnn  SER nnnnn  Interval HH:MM:SS - HH:MM:SS                                                   |  |  |  | <b>Perf. Monitor</b> |  |  |  |
|----------------------------------------------------------------------------------------------------|--|--|----------------------------------------------------------------------------------------------------|--|--|--|----------------------|--|--|--|
| Linux Filesystem Usage for System LNXBENKE                                                                                                    |  |  |                                                                                                    |  |  |  |                      |  |  |  |
| DASD I/O Activity<br>I/O request rate per second<br>1/0 request fate per second<br>I/O response time/request (msec)<br>$I/O$ response time/sector (msec) |  |  | $\cdots$                                                                                            |  |  |  |                      |  |  |  |
| Filesystem<br>Name<br>>Total><br>/dev/dasdb1                                                                                                    |  |  | <---- MBytes ----> <-Percent-><br>Size Free %Used %Free<br>2274 856 60.2 39.7<br>2274 856 60.2 39.7 |  |  |  |                      |  |  |  |
| $Common < z = z$                                                                                                    |  |  | F1=Help F4=Top F5=Bot F7=Bkwd F8=Fwd F12=Return                                                     |  |  |  |                      |  |  |  |

*Figure 122. Layout of Linux Filesystem Usage Screen (FCX228)*

All of the Linux performance information is retrieved via TCP/IP connection, from the RMF PM DDS interface of the selected Linux system. No data can be shown if either this interface is not available or if the TCP/IP link is down.

The display shows overall DASD I/O activity and response time, and both overall and 'by filesystem' information on filesystem size and usage.

The sample shows a screen with the 'by filesystem' values sorted in descending 'filesystem name' sequence (indicated by the underscore characters above the 'Filesystem Name header), the initial setting. Other possible sort sequences are indicated by dots above the corresponding columns; they can be set using the 'SORT' subcommand with the string shown in the lowest line of the column heading as sort argument (see ["SORT" on page 295\)](#page-330-0) or by positioning the cursor on the header of the field which is to be sorted and then pressing ENTER.

## **Field Description:**

**DASD I/O Activity:** The following I/O related values are only available for Linux images running 2.4 kernel (or higher) on IBM S/390 or z/Series mainframes.

#### **I/O request rate per second**

Number of DASD I/O requests per second.

## **I/O response time/request (msec)**

Image-wide average response time per DASD I/O request, in milliseconds.

#### **I/O response time/sector (msec)**

Image-wide average response time per sector, in milliseconds.

#### **Filesystem Usage:**

#### **Filesystem Name**

The mount point of the filesystem to which the remaining values apply. The string >Total> is inserted for overall totals.
# **MBytes Size**

The filesystem size, in MBytes.

# **MBytes Free**

The available space, in MBytes, at the end of a cycle time.

# **Percent %Used**

The percentage of filesystem space that was used at the end of a cycle time.

### **Percent %Free**

The percentage of filesystem space that was free at the end of a cycle time.

**Effect of 'AVERAGE' and 'INTERIM' subcommands:** Overall period averages will be shown if possible. Linux performance data are collected in intervals that are independent of the CP monitor setup in z/VM, so it may not be possible to show averages for the same period.

# **FCX229, Linux Memory Utilization and Activity Screen – LXMEM**

**Performance Toolkit Subcommand:** ["LXMEM" on page 229.](#page-264-0)

The Linux Memory Utilization and Activity Screen (FCX229) will be shown if you specify a *linuxid* on the LXMEM subcommand:

| <b>FCX229</b>                                                                                                    |                                                  |                         | Perf. Monitor<br><b>CPU nnnn  SER nnnnn  Interval HH:MM:SS - HH:MM:SS</b>                              |                                  |                                                                                                    |                    |  |
|----------------------------------------------------------------------------------------------------|--------------------------------------------------|-------------------------|----------------------------------------------------------------------------------------------------|----------------------------------|----------------------------------------------------------------------------------------------------|--------------------|--|
| Linux Memory Util. & Activity Details for System LNXBENKE                                                           |                                                  |                         |                                                                                                    |                                  |                                                                                                    |                    |  |
| Total memory size<br>Total memory used<br>Used for buffer<br>Used for shared<br>Used for cache<br>Total free memory | 124MB<br>114MB<br>67MB<br>37MB<br>10MB<br>10MB   |                         | Swap space size<br>% Swap space used<br>Swap-in rate<br>Swap-out rate<br>Page-in rate<br>Page-out rate |                                  | 140MB<br>0.51%<br>0/s<br>0/s<br>1.566/s<br>1.566/s                                                     |                    |  |
| <b>Process Name</b>                                                                                                 | <----- Size -----><br>(Bytes)<br><b>VirtSize</b> | (kB)<br><b>ResidSet</b> | Minor                                                                                                  |                                  | <------- Page Fault Rate/s --------><br>Major <-Incl.Children-><br>MinPgFlt MajPgFlt MinPFltC MajPFltC |                    |  |
| httpd.4545<br>httpd.3964                                                                                            | 12857300<br>12636200                             | 9332<br>9100            | $\Theta$<br>0                                                                                          | $\Theta$<br>0                    | 0<br>0                                                                                                 | 0                  |  |
| httpd.199<br>httpd.3963<br>gpmddsrv.10882                                                                           | 12558300<br>12546000<br>7258110                  | 8932<br>8912<br>5452    | $\Theta$<br>$\Theta$<br>24                                                                             | $\Theta$<br>$\Theta$<br>$\Theta$ | $\Theta$<br>$\Theta$<br>4                                                                              | $0$<br>$0$<br>25   |  |
| gpmddsrv.10883<br>gpmddsrv.30333<br>gpmddsrv.4667                                                                   | 7258110<br>7258110<br>7258110                    | 5452<br>5452<br>5452    | 0<br>0<br>$\Theta$                                                                                     | $\Theta$<br>$\Theta$<br>$\Theta$ | 0<br>$\Theta$<br>$\Theta$                                                                              | 0<br>0<br>$\Theta$ |  |
| Command $==$<br>F1=Help F4=Top                                                                                      | F7=Bkwd<br><b>F5=Bot</b>                         | F8=Fwd                  | F12=Return                                                                                             |                                  |                                                                                                    |                    |  |

*Figure 123. Layout of Linux Memory Utilization and Activity Screen (FCX229)*

All of the Linux performance information is retrieved via TCP/IP connection, from the RMF PM DDS interface of the selected Linux system. No data can be shown if either this interface is not available or if the TCP/IP link is down.

The display shows overall Linux memory utilization and activity, as perceived by the Linux system, and also utilization and activity details by process.

The sample shows a screen with the 'by process' values sorted in descending 'resident set' size sequence (indicated by the underscore characters above the 'ResidSet' header), the initial setting. Other possible sort sequences are indicated by dots above the corresponding columns; they can be set using the 'SORT' subcommand with the string shown in the lowest line of the column heading as sort argument (see ["SORT" on page 295](#page-330-0)) or by positioning the cursor on the header of the field which is to be sorted and then pressing ENTER.

# **Field Description:**

# **Overall Utilization and Activity:**

# **Total memory size**

Total size of memory available, in MBytes.

# **Total memory used**

Memory used, in MBytes, at the end of a cycle time. This includes memory used for buffer caches.

#### **Used for buffer**

Memory used for buffers, in MBytes, at the end of a cycle time. The Linux buffer cache is a disk cache intended to relieve processes from having to wait for relatively slow disks to retrieve or store data. Linux automatically uses otherwise unused memory for disk buffers. When free memory becomes scarce, buffer frames are automatically released.

The buffer cache kernel thread can be tuned using */proc/sys/vm/bdflush*. Refer to the file *Documentation/proc.txt* in the Linux kernel source tree.

#### **Used for shared**

Memory, in MBytes, usable by more than one process. If any part of memory could be used by more than one process it is counted to be shared memory.

# **Used for cache**

Memory used for cache, in MBytes, at the end of a cycle time.

## **Total free memory**

The size, in MBytes, of memory that was not allocated at the end of a cycle time.

### **Swap space size**

The size of the max. available swap space, in MBytes.

# **% Swap space used**

Percentage of swap space used at the end of a cycle time.

## **Swap-in rate**

The number of pages swapped in per second. Note that the Linux kernel uses swapping only if there is not enough memory available. Swapping is normally bad for performance and application responsiveness. Exploiting VM virtual disks in storage as swapping devices can help reduce the negative impact to performance or swapping.

# **Swap-out rate**

The number of pages swapped out per second. Note that the Linux kernel uses swapping only if there is not enough memory available. Swapping is normally bad for performance and application responsiveness. Exploiting VM virtual disks in storage as swapping devices can help reduce the negative impact to performance or swapping.

# **Page-in rate**

The number of pages paged in per second.

### **Page-out rate**

The number of pages paged out of memory per second.

## **Utilization and Activity by Process:**

# **Process Name**

The name of the process.

*Size*

# **VirtSize**

Virtual memory size at the end of a cycle time, in bytes. This is normally a large number, but most parts of the virtual size are often never used (not even paged in).

# **ResidSet**

Resident set size, in kBytes. The resident set size, RSS, is the total size of all parts of a process (code, data, shared libraries) actually resident in memory. This can tell you how much memory the processes are 'really' using.

### *Page Fault Rate/s*

# **Minor MinPgFlt**

Number of minor page faults per second for the process. If there is (from the Kernel's perspective) no disk access involved in the page fault (like Copy on Write for a shared page), the page fault is called a *minor* page fault.

## **Major MajPgFlt**

Number of major page faults per second for the process. A major page faults occurs if - from the Linux operating system's perspective - disk access is involved in handling the page fault.

# **Incl.Children MinPfltC**

Number of minor page faults per second for the process, including all children processes. If there is (from the Kernel's perspective) no disk access involved in the page fault (like Copy on Write for a shared page), the page fault is called a *minor* page fault.

# **Incl.Children MajPfltC**

Number of major page faults per second for the process, including all children processes. A major page faults occurs if - from the Linux operating system's perspective - disk access is involved in handling the page fault.

**Effect of 'AVERAGE' and 'INTERIM' subcommands:** Overall period averages will be shown if possible. Linux performance data are collected in intervals that are independent of the CP monitor setup in VM, so it may not be possible to show averages for the same period.

# **FCX230, Linux CPU Utilization Screen – LXCPU**

**Performance Toolkit Subcommand:** ["LXCPU" on page 226](#page-261-0).

The Linux CPU Utilization Screen (FCX230) will be shown if you specify a *linuxid* on the LXCPU subcommand:

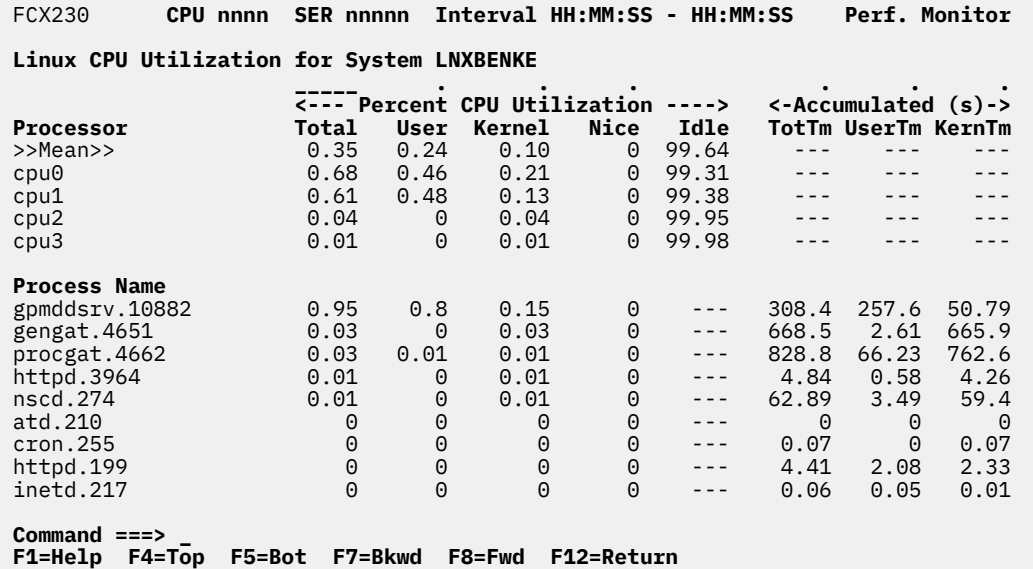

# *Figure 124. Layout of Linux CPU Utilization Screen (FCX230)*

All of the Linux performance information is retrieved via TCP/IP connection, from the RMF PM DDS interface of the selected Linux system. No data can be shown if either this interface is not available or if the TCP/IP link is down.

The display shows overall Linux CPU utilization, as it is perceived by the Linux system, and also utilization details by processor and by process.

The sample shows a screen with the 'by process' values sorted in descending total CPU utilization sequence (indicated by the underscore characters above the 'Total' header), the initial setting. Other possible sort sequences are indicated by dots above the corresponding columns; they can be set using the 'SORT' subcommand with the string shown in the lowest line of the column heading as sort argument (see ["SORT" on page 295](#page-330-0)) or by positioning the cursor on the header of the field which is to be sorted and then pressing ENTER. The SORT subcommand does not affect the 'by processor' lines which will always be sorted in processor name sequence.

# **Field Description:**

#### **Processor/Process Name**

The processor designation (for CPU utilization by processor) or the name of the process (for CPU utilization by process). The string >>Mean>> is inserted for overall averages.

# *Percent CPU Utilization*

# **Total**

Percentage of CPU total active time.

#### **User**

Percentage of CPU time in user mode, i.e. executing ordinary user code. If a user program calls a system routine like *open()*, the execution time needed for the *open()* system routine is counted as kernel mode, while the normal processing of the user program is counted as user mode.

## **Kernel**

Percentage of CPU time in kernel mode.

# **Nice**

*For >>Mean>> and 'by processor' lines:* Percentage of CPU time in 'nice' mode. A process runs in 'nice' mode if the scheduling priority is lower than normal. If the superuser has increased the scheduling priority of some processes to values higher than normal, this is not considered 'nice' mode.

*For 'by process' lines:* The 'nice' value assigned to the process. It can be changed with the *nice* operator command to values ranging from -20 (highest priority) to 19 (lowest priority).

## **Idle**

Percentage of CPU idle time. The value is inserted for the overall average and 'by processor' lines only.

*Accumulated (s):* Shows accumulated CPU time in seconds, by process.

## **TotTm**

Accumulated CPU time, counted since process creation.

# **UserTm**

Accumulated CPU time in user mode, counted since process creation.

# **KernTm**

Accumulated CPU time in kernel mode, counted since process creation.

**Effect of 'AVERAGE' and 'INTERIM' subcommands:** Overall period averages will be shown if possible. Linux performance data are collected in intervals that are independent of the CP monitor setup in VM, so it may not be possible to show averages for the same period.

# **FCX231, Hipersocket Channel Activity Screen – HIPSOCK**

**Performance Toolkit Subcommand:** ["HIPSOCK" on page 194.](#page-229-0)

The Hipersocket Channel Activity Screen (FCX231):

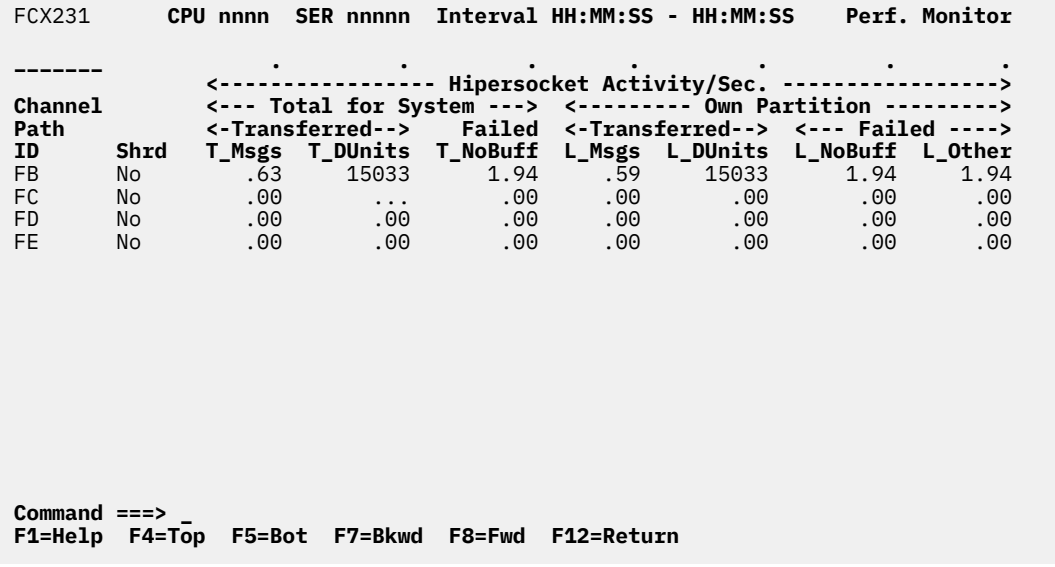

*Figure 125. Layout of Hipersocket Channel Activity Screen (FCX231)*

Hipersocket channel load analysis is based on data from the Extended Channel Path Measurement Facility, available from the CP monitor SYSTEM domain. The screen shows a list of all hipersocket channels for which valid information was found.

The sample shows a screen with channels sorted in ascending channel path ID sequence (indicated by the underscore characters above the 'ID' header), the initial sequence. Other possible sort sequences are indicated by dots above the corresponding columns; they can be set using the 'SORT' subcommand with the string shown in the lowest line of the column heading as sort argument (see ["SORT" on page](#page-330-0) [295\)](#page-330-0) or by positioning the cursor on the header of the field which is to be sorted and then pressing ENTER.

#### **Field Description for Hipersockets Channel Load:**

#### **Channel Path ID**

The hexadecimal 'channel path identifier'

# **Shrd**

'Shared' indicator for the channel. It can be either

# **YES**

For channels shared with other logical partitions, or

**NO**

For dedicated channels

*Hipersocket Activity/Sec.:* The remainder of the screen shows hipersockets activity per second during the selected interval.

*Total for System:*

# **Transferred T\_Msgs**

The number of messages sent per second for the whole system.

# **Transferred T\_DUnits**

The number of data units sent per second for the whole system.

# **Failed T\_NoBuff**

The number of sends per second that failed due to unavailable receive buffers, for the whole system.

*Own Partition:*

# **Transferred L\_Msgs**

The number of messages sent per second by programs in the own partition.

# **Transferred L\_DUnits**

The number of data units sent per second for the own partition.

# **Failed L\_NoBuff**

The number of sends per second that failed due to unavailable receive buffers, for the own partition.

# **Failed L\_Other**

The number of sends per second that failed due to other problems, for the own partition.

**Effect of 'AVERAGE' and 'INTERIM' subcommands:** Overall or interim period averages will be shown for all load fields.

# **FCX232, I/O Processor Log Screen – IOPROCLG**

# **Performance Toolkit Subcommand:** ["IOPROCLG" on page 203.](#page-238-0)

The I/O Processor Log Screen (FCX232) displays I/O processor activity by time.

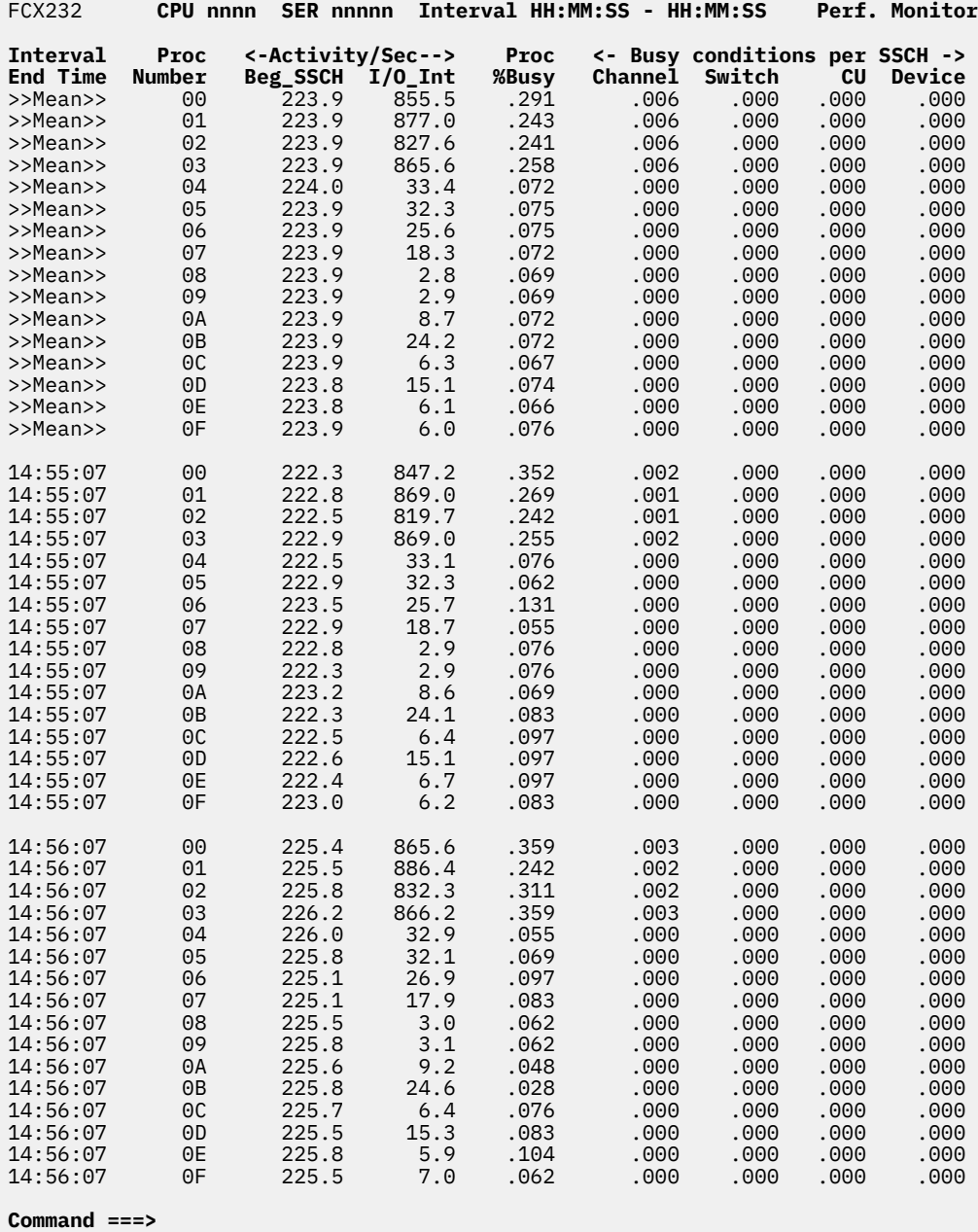

#### **F1=Help F4=Top F5=Bot F7=Bkwd F8=Fwd F12=Return**

*Figure 126. Layout of I/O Processor Log Screen (FCX232)*

The information shown is based on CP monitor PROCESSOR domain SAMPLE data.

On this screen, the leftmost column contains the end time (in *hh:mm:ss* format) of the interval for which the values were calculated.

The first entry is reserved for the overall averages since the last RESET subcommand, or since data collection was activated. It is designated by the string >>Mean>> in the 'Interval End Time' column.

# **Field Descriptions:**

# **Interval End Time**

The end time of the monitor interval or the BYTIME interval for which the values were calculated. In the case of the >>Mean>> entry, you can find the relevant interval in the header line.

## **Proc Number**

The I/O processor ID in hexadecimal format.

# *Activity/Sec:*

# **Beg\_SSCH**

The number of times per second that the I/O processor began a 'start subchannel'.

# **I/O\_Int**

The number of times per second that the I/O processor generated an I/O interrupt.

### **Proc %Busy**

The percentage of high frequency samples that found the I/O processor to be busy.

**Note:** The HF sampling counters upon which this value is based may overflow within approximately four minutes. The value can only be meaningful, therefore, when working with monitor sample intervals not longer than three minutes.

*Busy Conditions per SSCH:*

# **Channel**

The average number of channel busy conditions encountered for each SSCH begun on this I/O processor.

# **Switch**

The average number of switch busy conditions encountered for each SSCH begun on this I/O processor.

#### **CU**

The average number of control unit busy conditions encountered for each SSCH begun on this I/O processor.

### **Device**

The average number of device busy conditions encountered for each SSCH begun on this I/O processor.

# **Effect of AVERAGE and INTERIM subcommands:**

None.

# **FCX233, TCP/IP Denial of Service Log Screen – TCPDOSLG**

**Performance Toolkit Subcommand:** ["TCPDOSLG" on page 322.](#page-357-0)

The TCP/IP Denial of Service Log Screen (FCX233):

| FCX233                                        |                  | CPU nnnn | SER nnnnn Interval HH:MM:SS - HH:MM:SS |                          |       |            |            |       | <b>Perf. Monitor</b>                                          |  |
|-----------------------------------------------|------------------|----------|----------------------------------------|--------------------------|-------|------------|------------|-------|---------------------------------------------------------------|--|
| TCP/IP Denial of Service Log for Server TCPIP |                  |          |                                        |                          |       |            |            |       |                                                               |  |
| Interval                                      |                  |          |                                        |                          |       |            |            |       | <---------- Denial of Service Packet Discards/Sec ----------> |  |
| <b>End Time</b>                               |                  |          | Smurf Fraggle PoDeath                  | <b>BLAT Stream R4P3D</b> |       |            | <b>KOD</b> |       | KOX SynFlood                                                  |  |
| >>Mean>>                                      | .000             | .000     | .000.                                  | .000.                    | .000. | .000       | .000       | .000. | .000                                                          |  |
| 09:46:04                                      | .000             | .000     | .000                                   | .000.                    | .000. | .000.      | .000       | .000. | .000                                                          |  |
| 09:47:03                                      | .000             | .000     | .000.                                  | .000                     | .000. | .000.      | .000       | .000. | .000                                                          |  |
| 09:48:04                                      | .000             | .000.    | .000.                                  | .000.                    | .000. | .000.      | .000.      | .000. | .000.                                                         |  |
| 09:49:03                                      | .000             | .000.    | .000.                                  | .000                     | .000. | .000.      | .000.      | .000. | .000                                                          |  |
| 09:50:03                                      | .000.            | .000.    | .000.                                  | .000.                    | .000. | .000.      | .000.      | .000. | .000.                                                         |  |
| 09:51:03                                      | .000.            | .000.    | .000.                                  | .000.                    | .000. | .000.      | .000.      | .000. | .000.                                                         |  |
| 09:52:03                                      | .000             | .000     | .000.                                  | .000                     | .000. | .000       | .000       | .000  | .000.                                                         |  |
| 09:53:03                                      | .000.            | .000.    | .000.                                  | .000                     | .000. | .000.      | .000.      | .000. | .000.                                                         |  |
| 09:54:03                                      | .000             | .000.    | .000.                                  | .000.                    | .000. | .000.      | .000       | .000. | .000.                                                         |  |
| 09:55:03                                      | .000             | .000.    | .000.                                  | .000                     | .000. | .000.      | .000       | .000. | .000                                                          |  |
| 09:56:03                                      | .000             | .000.    | .000.                                  | .000.                    | .000  | .000.      | .000       | .000. | .000                                                          |  |
| 09:57:03                                      | .000             | .000.    | .000.                                  | .000.                    | .000. | .000.      | .000.      | .000. | .000.                                                         |  |
| 09:58:03                                      | .000.            | .000     | .000                                   | .000.                    | .000  | .000.      | .000.      | .000. | .000                                                          |  |
| 09:59:03                                      | .000             | .000     | .000                                   | .000                     | .000. | .000.      | .000       | .000  | .000                                                          |  |
|                                               |                  |          |                                        |                          |       |            |            |       |                                                               |  |
| Command<br>F1=Help                            | $==->$<br>F4=Top |          | F5=Bot F7=Bkwd                         | F8=Fwd                   |       | F12=Return |            |       |                                                               |  |

*Figure 127. Layout of TCP/IP Denial of Service Log Screen (FCX233)*

The information shown is based on CP monitor APPLDATA domain SAMPLE data, provided by the TCP/IP server machine.

The display shows packet discard rates resulting from the TCP/IP stack's handling of various forms of 'denial of service' attacks. The leftmost column contains the end time (format *hh:mm:ss*) of the interval for which the values were calculated.

The first entry is reserved for the overall averages since the last RESET command, or since data collection was activated. It is designated by the string  $\gg$ Mean $\gg$  in the 'Interval End Time' column.

# **Field Description:**

#### **Interval End Time**

The end time of the monitor interval or the BYTIME interval for which the values were calculated. In the case of the >>Mean>> entry, you can find the relevant interval in the header line.

*Denial of Service Packet Discards/Sec:* These fields are available with TCP/IP function level 420 and later only; dots will be inserted otherwise.

# **Smurf**

Smurf denial of service packet discards, per second.

# **Fraggle**

Fraggle denial of service packet discards, per second.

#### **PoDeath**

Ping-o-Death denial of service packet discards, per second.

The following fields are available with TCP/IP function level 430 and later only; dots will be inserted otherwise.

# **BLAT**

BLAT denial of service packet discards, per second.

## **Stream**

Stream denial of service packet discards, per second.

# **R4P3D**

R4P3D denial of service packet discards, per second.

# **KOD**

KOD denial of service packet discards, per second.

# **KOX**

KOX denial of service packet discards, per second.

# **SynFlood**

SynFlood denial of service packet discards, per second.

Dots can be shown instead of TCP/IP activity values, and either of the strings

Not updated Logged off

inserted, when no new monitor records have been received for an interval, or when the server was found to have been logged off.

# **FCX234, Processor/Core Configuration Log Screen – PROCCONF**

**Performance Toolkit Subcommand:** ["PROCCONF" on page 258.](#page-293-0)

The Processor/Core Configuration Log Screen (FCX234):

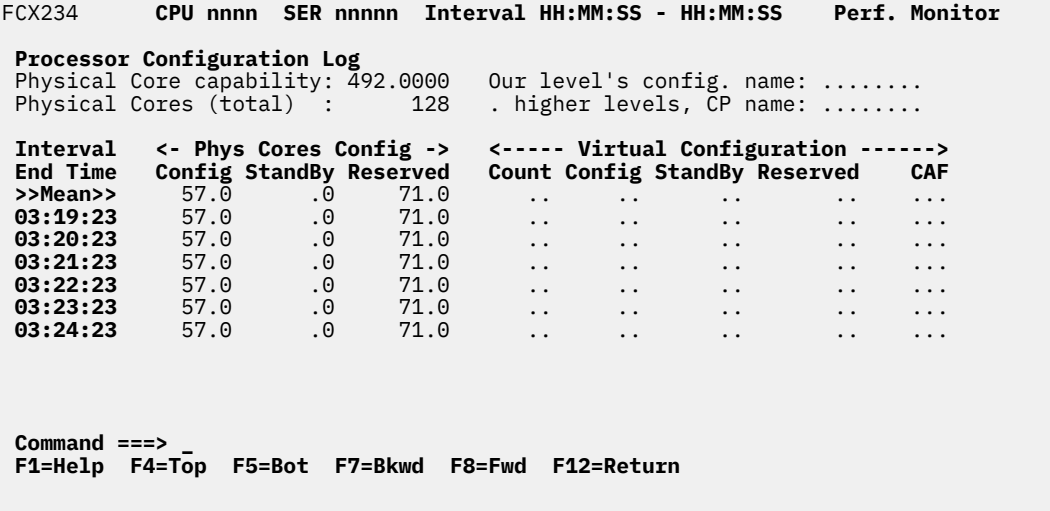

*Figure 128. Layout of Processor/Core Configuration Log Screen (FCX234)*

The information shown is based on CP monitor SYSTEM domain SAMPLE data.

The display shows physical core configuration by time. The leftmost column contains the end time (format *hh:mm:ss*) of the interval for which the values were calculated.

The first entry is reserved for the overall averages since the last RESET subcommand, or since data collection was activated. It is designated by the string >>Mean>> in the Interval End Time column.

#### **Field Descriptions:**

#### **Physical Core capability**

The capability of one of the cores in the configuration. This value is used as an indication of the capability of a core relative to the capability of a core in other CPC types or models.

## **Physical Cores (total)**

The total number of physical cores in the configuration. It includes all cores in the configured, standby and reserved state.

#### **Our level's config name**

The configuration name (the user identification in the higher level CP) of our configuration.

#### *n* **higher levels, CP name**

Identifies the virtual machine control program that provides the virtual configuration, where *n* indicates the number of higher CP levels.

### *By Time Values:*

#### **Interval End Time**

The end time of the monitor interval or the BYTIME interval for which the values were calculated. In the case of the >>Mean>> entry, you can find the relevant interval in the header line.

### *Phys Cores Config:*

The physical core counts are counts of only the general-purpose (CP) cores.

#### **Config**

The average number of physical cores found in the configured state.

# **StandBy**

The average number of physical cores found in the standby state.

# **Reserved**

The average number of physical cores found in the reserved state.

# *Virtual Configuration:*

# **Count**

The average number of virtual processors found in this virtual configuration.

# **Config**

The average number of virtual processors found in the configured state.

# **StandBy**

The average number of virtual processors found in the standby state.

# **Reserved**

The average number of virtual processors found in the reserved state.

# **CAF**

The average value of the processor capability adjustment factor. It specifies the amount of underlying level-1, level-2, or level-3 configuration capability that is allowed to be used for this level-3 configuration by the virtual machine control program. The maximum level is 1000; lower values indicate a correspondingly lower available processor capability.

# **Usage note:**

The term *core* describes a unit that contains one or more processors. All processors of a core have the same processor type. For machine types that do not have the multithreading (MT) facility, the machine has physical processors and the partitions have logical processors. For machine types that have the MT facility, the machine has physical cores, each of which contains two physical processors. A partition that has not activated the MT facility continues to have logical processors. A partition that has activated the MT facility has logical cores, each of which contains one or more logical processors.

# **Effect of AVERAGE and INTERIM subcommands:**

None.

# **FCX235, LPAR Configuration Log Screen – LPARCONF**

**Performance Toolkit Subcommand:** ["LPARCONF" on page 221.](#page-256-0)

The LPAR Configuration Log Screen (FCX235):

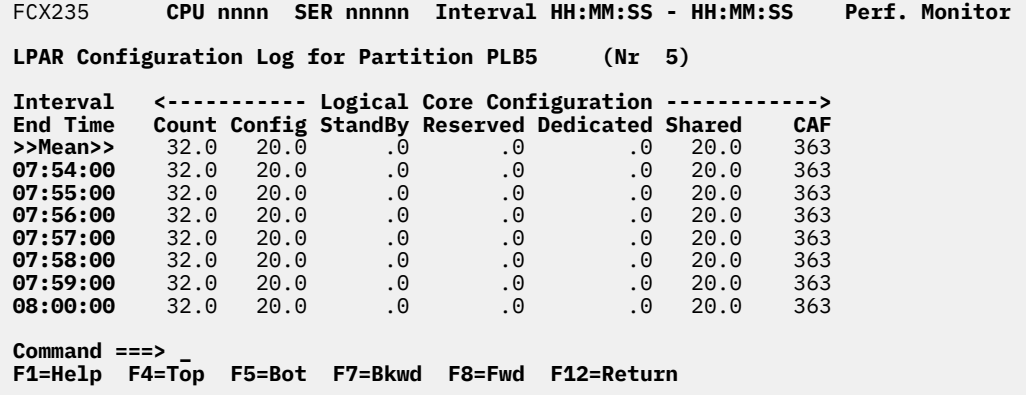

*Figure 129. Layout of LPAR Configuration Log Screen (FCX235)*

The information shown is based on CP monitor SYSTEM domain SAMPLE data.

The display shows LPAR core configuration by time for the logical partition that is collecting the monitor data. The leftmost column contains the end time (format *hh:mm:ss*) of the interval for which the values were obtained.

The first entry is reserved for the overall averages since the last RESET subcommand, or since data collection was activated. It is designated by the string >>Mean>> in the Interval End Time column.

# **Field Descriptions:**

#### **Interval End Time**

The end time of the monitor interval or the BYTIME interval for which the values were calculated. In the case of the >>Mean>> entry, you can find the relevant interval in the header line.

#### **Count**

The average of the total number of logical cores of the primary type found, regardless of the state of the logical cores.

#### **Config**

The average number of logical cores of the primary type found in the configured state.

# **StandBy**

The average number of logical cores of the primary type found in the standby state.

# **Reserved**

The average number of logical cores of the primary type found in the reserved state.

# **Dedicated**

The average number of logical cores of the primary type that were dedicated CPUs.

# **Shared**

The average number of logical cores of the primary type that were shared cores.

# **CAF**

The average value of the LPAR capability adjustment factor. It specifies the amount of underlying level-1 configuration capability that is allowed to be used for this level-2 configuration by the LPAR hypervisor. The maximum level is 1000; lower values indicate a correspondingly lower available CPU capability.

### **Usage note:**

The term *core* describes a unit that contains one or more processors. All processors of a core have the same processor type. For machine types that do not have the multithreading (MT) facility, the machine has physical processors and the partitions have logical processors. For machine types that have the MT facility, the machine has physical cores, each of which contains two physical processors. A partition that has not activated the MT facility continues to have logical processors. A partition that has activated the MT facility has logical cores, each of which contains one or more logical processors.

# **Effect of AVERAGE and INTERIM subcommands:**

None.

# **FCX236, Processor Load and Configuration Logs Menu – PROCMENU**

**Performance Toolkit Subcommand:** ["PROCMENU" on page 260.](#page-295-0)

The Processor Load and Configuration Logs Menu (FCX236) shows a list of all of the processor-specific "by time" logs.

FCX236 **CPU nnnn SER nnnnn Proc. Logs Processor Load and Configuration Logs Processor Load Logs S Log Name Description** \_ PROCSUM Processor load summary by time \_ PROCLOG Processor load by processor and by time \_ IOPROCLG I/O processor load by processor and by time \_ PRCLOG Processor load by processor and by time \_ DSVSLOG DSVBK Steals per Logical CPU by time **Processor Config. Logs S Log Name Description**<br>**IPARCONE** Logical CPU LPARCONF Logical CPU configuration by time (own LPAR)<br>PROCCONF Physical and virtual CPU configuration by ti \_ PROCCONF Physical and virtual CPU configuration by time System topology machine organization event log \_ PUORGLOG Logical Core Organization by time \_ PUCFGLOG Logical Core Configuration event log \_ DSVCLOG Dispatch Vector Configuration log **Processor Spin Locks S Log Name Description** \_ LOCKLOG Processor Spin Locks by time \_ LOCKACT Spin Lock Collision Activity Select performance screen with cursor and press ENTER **Command ===> \_ F1=Help F4=Top F5=Bot F7=Bkwd F8=Fwd F12=Return**

*Figure 130. Layout of Processor Load and Configuration Logs Menu (FCX236)*

The processor load and configuration logs are based on SYSTEM and PROCESSOR domain SAMPLE data.

# **Field Descriptions:**

**S**

Indicates the cursor selection field. This field is highlighted and made cursor-selectable (set as unprotected) only if the corresponding processor load or configuration log is available.

#### **Log Name**

The log file name, equal to the command with which the log data can be selected for display. The field is highlighted if the corresponding processor load or configuration log is available.

# **Description**

A description of the performance display.

# **FCX237, I/O Priority Queueing Screen – IOPQUEUE**

**Performance Toolkit Subcommand:** ["IOPQUEUE" on page 202.](#page-237-0)

The I/O Priority Queueing Screen (FCX237) shows information on the use of the I/O priority queueing facility. User lines are shown highlighted on the screen if some of the I/Os got out-prioritized during the selected interval.

| <b>FCX237</b>                                                   | CPU nnnn     |               |          | SER nnnnn Interval HH:MM:SS - HH:MM:SS |                 |              |          | Perf. Monitor |
|-----------------------------------------------------------------|--------------|---------------|----------|----------------------------------------|-----------------|--------------|----------|---------------|
| I/O Priority Queueing HW active<br>System minimum 9, maximum 15 |              |               |          |                                        |                 |              |          |               |
|                                                                 | <b>Store</b> | Range         |          | <-Req. Range-> <-Eff. Range->          |                 |              | Outprior |               |
| Userid                                                          | Subch        | <b>Type</b>   | R Low    | R_High                                 | $E_{\perp}$ Low | E High       | Rate/s   |               |
| <b>ACKERK</b>                                                   | <b>No</b>    | Abs           | 2        | 12                                     | 5               | 10           | .00      |               |
| CFT2NDA                                                         | Yes          | Rel           | $\Theta$ | $\Theta$                               | 5               | 5            | .00      |               |
| IRD00001                                                        | No.          | Rel           | 10       | $12 \overline{ }$                      | 5<br>5          |              | .00      |               |
| IRD00002                                                        | No.          | Rel           | 8        | 10                                     |                 |              | .00      |               |
| IRD00003                                                        | No           | Rel           | 10       | $12 \overline{ }$                      | 5555555555      | 555555555555 | .00      |               |
| IRD00004                                                        | No           | Rel           | 10       | 12 <sup>2</sup>                        |                 |              | .00.     |               |
| IRD00005                                                        | No           | Rel           | 10       | $12 \overline{ }$                      |                 |              | .00      |               |
| IRD00006                                                        | No           | Rel           | 10       | 12 <sup>2</sup>                        |                 |              | .00.     |               |
| IRD00007                                                        | No           | Rel           | 9        | 11                                     |                 |              | .00      |               |
| IRD00008                                                        | No           | Rel           | 10       | 12 <sup>2</sup>                        |                 |              | .00      |               |
| IRD00009                                                        | No.          | Rel           | 10       | $12 \overline{ }$                      |                 |              | .00      |               |
| IRD00010                                                        | No           | Rel           | 10       | 12 <sup>2</sup>                        |                 |              | .00      |               |
| IRD00011                                                        | No.          | Rel           | 10       | $12 \overline{ }$                      |                 |              | .00      |               |
| Select a user for user details                                  |              |               |          |                                        |                 |              |          |               |
| Command $==$                                                    |              |               |          |                                        |                 |              |          |               |
| F1=Help F4=Top                                                  |              | <b>F5=Bot</b> | F7=Bkwd  | F8=Fwd                                 | F12=Return      |              |          |               |

*Figure 131. Layout of I/O Priority Queueing Screen (FCX237)*

The information shown is based on USER domain SAMPLE data. It is available only for z/VM 4.3 and later.

The sample shows a screen with the users sorted in ascending sequence of the user identifications, the initial setting (indicated by the underscore characters above the Userid header). Other possible sort sequences are indicated by dots above the corresponding columns. They can be set using the 'SORT' subcommand with the appropriate column heading as sort argument (see ["SORT" on page 295](#page-330-0)), or by positioning the cursor on the header of the field which is to be sorted and then pressing ENTER.

For more detailed information on one specific user either:

- Place the cursor on the Userid field of the virtual machine you are interested in and press ENTER, or
- Enter the subcommand 'USER *userid*' on the command line

# **Field Description:**

The main header shows whether the I/O priority queueing hardware facility is active or not. Note that CP will simulate the facility to allow prioritizing I/O requests from different virtual machines even when the corresponding hardware facility is not active. System minimum *min*, maximum *max* indicates the minimum and maximum range limits set for the system.

The remaining lines describe the I/O priority queueing settings and activity for individual virtual machines:

#### **Userid**

User identification of the virtual machine for which the line contains I/O priority queueing information.

#### **Store Subch**

Awareness of subchannel details by virtual machine.

# **Yes**

Guest requested subchannel details which includes I/O priority facility status. This usually indicates that the guest is I/O priority aware, and that it may set its own I/O priorities.

# **No**

Guest not aware of I/O priority facility. This indicates that changes to the priority of the virtual machine's I/Os can only be made by CP command.

# **Range Type**

The range type set: can be either

# **Abs**

If the range is absolute, or

# **Rel**

If the range is relative.

# **Req. Range R\_Low**

The low value of the requested range.

# **Req. Range R\_High**

The high value of the requested range.

# **Eff. Range E\_Low**

The low value of the effective range.

# **Eff. Range E\_High**

The high value of the effective range.

## **Outprior Rate/s**

The number of I/O requests that were outprioritized per second for this user. Note that this value refers to CP's simulation of the I/O priority queueing facility when passing on I/O requests from virtual machines to the hardware. It does *not* reflect the activity of the hardware feature.

# **Effect of AVERAGE and INTERIM subcommands:**

Overall or interim period averages will be shown for all numerical fields.

# **FCX238, Idle Users Screen – IDLEUSER**

## **Performance Toolkit Subcommand:** ["IDLEUSER" on page 199.](#page-234-0)

The Idle Users Screen (FCX238):

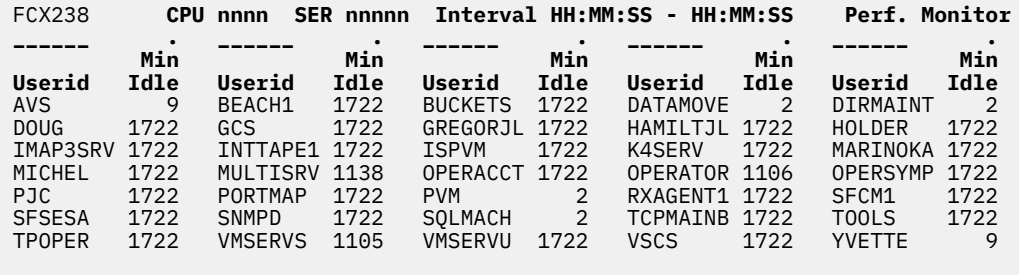

 Select a user for user details **Command ===> \_ F1=Help F4=Top F5=Bot F7=Bkwd F8=Fwd F12=Return**

## *Figure 132. Layout of Idle Users Screen (FCX238)*

The display shows a list of all virtual machines that have been idle during the last monitor sample interval and the period during which they have been idle.

The sample shows a screen with the users sorted in ascending userid sequence, the initial setting (indicated by the underscore characters above the Userid headers). The sequence can be changed by means of the 'SORT' subcommand with the appropriate column heading as sort argument (see ["SORT" on](#page-330-0) [page 295](#page-330-0)), or by positioning the cursor on the header of the field which is to be sorted and then pressing ENTER.

For more detailed information on one specific user either:

- Place the cursor on the Userid field of the virtual machine you are interested in and press ENTER, or
- Enter the subcommand 'USER *userid*' on the command line.

#### **Field Description:**

#### **Userid**

User identification of idle users.

#### **Min Idle**

The period in minutes since the users' last activity or since program initialization, whichever is shorter.

# **FCX239, Processor Summary Log Screen – PROCSUM**

## **Performance Toolkit Subcommand:** ["PROCSUM" on page 261.](#page-296-0)

The Processor Summary Log Screen (FCX239) displays a summary of processor activity by time.

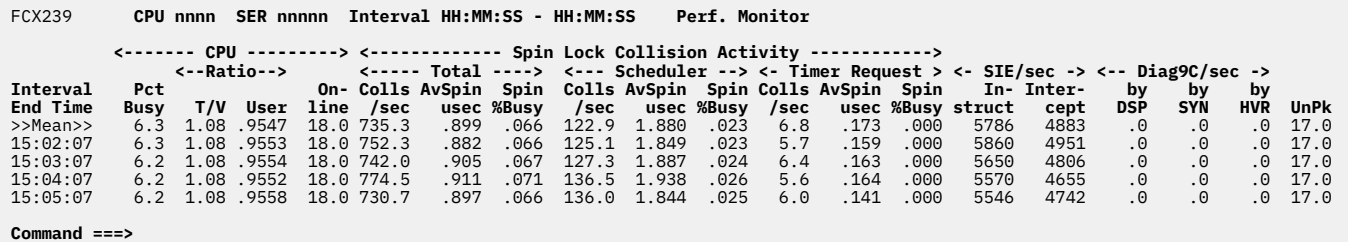

#### **F1=Help F4=Top F5=Bot F7=Bkwd F8=Fwd F12=Return**

*Figure 133. Layout of Processor Summary Log Screen (FCX239)*

The information shown is based on CP monitor SYSTEM domain SAMPLE data.

On this screen, the leftmost column contains the end time (in *hh:mm:ss* format) of the interval for which the values were calculated.

The first entry is reserved for the overall averages since the last RESET subcommand, or since data collection was activated. It is designated by the string >>Mean>> in the Interval End Time column.

### **Field Descriptions:**

### **Interval End Time**

The end time of the monitor interval or the BYTIME interval for which the values were calculated. In the case of the >>Mean>> entry, you can find the relevant interval in the header line.

*CPU:* Shows the processor load summary.

### **Pct Busy**

The average processor percent busy for all processors.

### **Ratio T/V**

The average ratio of total to virtual CPU time for all processors.

# **Ratio User**

The ratio of user CPU time to total CPU time.

#### **Online**

The average number of processors that were online during the interval.

*Spin Lock Collision Activity:* Shows the overall, timer request, and scheduler spin lock activity. The Total columns account for all of the system's formal spin lock activity, whether or not the spun-upon lock is tabulated in LOCKLOG.

# **Total Colls/sec**

The total spin lock collisions per second for all processors.

# **Total AvSpin usec**

The average number of microseconds spent spinning per lock collision.

#### **Total Spin %Busy**

Percentage of elapsed time spent in spin lock collisions.

#### **Scheduler Colls/sec**

The scheduler spin lock collisions per second for all processors.

# **Scheduler AvSpin usec**

The average number of microseconds spent spinning per scheduler lock collision.

#### **Scheduler Spin %Busy**

The percentage of elapsed time spent in scheduler spin lock collisions.

# **Timer Request Colls/sec**

Timer request spin lock collisions per second for all processors.

## **Timer Request AvSpin usec**

The average number of microseconds spent spinning per timer request collision.

## **Timer Request Spin %Busy**

The percentage of elapsed time spent in timer request spin lock collisions.

## *SIE/sec:* Shows SIE activity.

## **Instruct**

The total number of SIE calls per second for all processors.

## **Intercept**

The total number of SIE intercepts per second for all processors.

*Diag 9C/sec:* Shows Diagnose instruction activity.

# **Diag 9C byDSP**

The rate of issuing Diagnose X'9C' by HCPDSP.

# **Diag 9C bySYN**

The rate of issuing Diagnose X'9C' by HCPSYN.

# **Diag 9C byHVR**

The rate of issuing Diagnose X'9C' by HCPHVR.

# **UnPk**

The average number of processors that were in unparked state during the interval.

When running Performance Toolkit against z/VM 6.2 or earlier data, you will see dashes in this field.

# **Effect of AVERAGE and INTERIM subcommands:**

None.

# **FCX240, Virtual Switch Activity Screen – VSWITCH**

# **Performance Toolkit Subcommand:** ["VSWITCH" on page 363](#page-398-0).

In the Virtual Switch Activity Screen (FCX240), the lines for Virtual Switches which have been active during the last measuring interval are highlighted on the screen.

Note that besides issuing the VSWITCH subcommand, this screen can also be reached from the TCP/IP menu by selecting "Virtual Switch Activity", or by selecting any row in the General Virtual Switch Description Screen and pressing ENTER. (See ["FCX266, General Virtual Switch Description Screen –](#page-785-0) [GVSWITCH" on page 750](#page-785-0).)

If you select any row in this screen and press ENTER, you will go to the Extended Virtual Switch Activity Screen for additional data. (See ["FCX267, Extended Virtual Switch Activity Screen – EVSWITCH" on page](#page-788-0) [753](#page-788-0).)

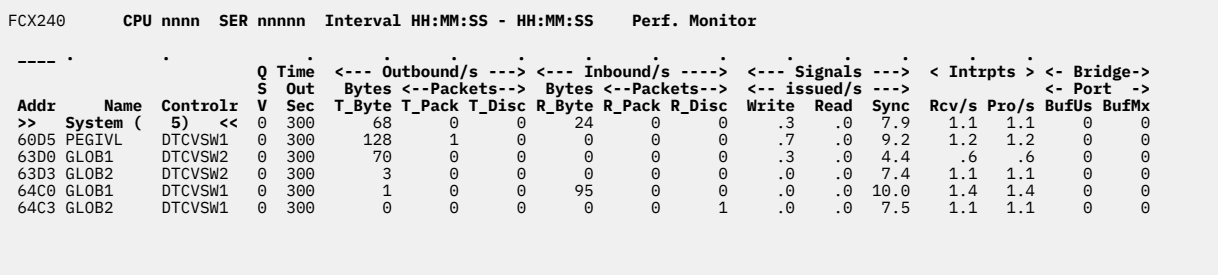

 See EVSWITCH / GVSWITCH / GLONACT for other Vswitch reports **Command ===> \_ F1=Help F4=Top F5=Bot F7=Bkwd F8=Fwd F12=Return**

*Figure 134. Layout of Virtual Switch Activity Screen (FCX240)*

The information shown is based on CP monitor I/O domain SAMPLE data.

The sample shows a screen with Virtual Switches sorted in ascending device number sequence (indicated by the underscore characters above the 'Addr' header). Other possible sort sequences are indicated by dots above the corresponding columns; they can be set using the 'SORT' subcommand with the string shown in the lowest line of the column heading as sort argument (see ["SORT" on page 295](#page-330-0)) or by positioning the cursor on the header of the field which is to be sorted and then pressing ENTER. Note that the information extends beyond the 80 columns of an ordinary screen, use the LEFT/RIGHT subcommands, or the corresponding PF-keys, for shifting the display window so as to view the remaining data.

# **Field Description:**

# **Addr**

Real device number. The first line contains the string >> System << instead of a device number and owner identification. It shows the average load figures for all Virtual Switches for which performance data were collected. The string >> System << also includes the total number of Virtual Switches (in parentheses).

# **Name**

The name of the Virtual Switch. A Virtual Switch is given a 16-byte identification, or LAN ID, when it is created. The VSWITCH LAN ID consists of two 8-byte character fields: OWNER||NAME. The OWNER is always SYSTEM. This column is the NAME component of the LAN ID.

# **Controlr**

The user identification of the virtual machine the device is currently attached to.

# **QSV**

The queuestorage value (a value between 1 and 8).

# **Timeout sec**

The timeout value set for the Virtual Switch, in seconds.

## *Outbound/s:*

# **Bytes T\_Byte**

Number of bytes transmitted per second.

# **Packets T\_Pack**

Number of packets transmitted per second.

#### **Packets T\_Disc**

Number of outbound packets discarded per second.

# *Inbound/s:*

# **Bytes R\_Byte**

Number of bytes received per second.

# **Packets R\_Pack**

Number of packets received per second.

## **Packets R\_Disc**

Number of inbound packets discarded per second.

# *Signals issued/s:*

# **Write**

Number of write signals issued per second.

# **Read**

Number of read signals issued per second.

# **Sync**

Number of sync signals issued per second.

# **Int Rcv/s**

Number of interrupts, such as PCI and AI, received per second.

# **Int Pro/s**

Number of interrupts, such as PCI and AI, that resulted in input queue processing, per second.

# **BufUs**

Cardinal count of the number of configured buffers currently in use.

# **BufMx**

Count of the maximum number of asynchronous buffers allowed.

**Effect of 'AVERAGE' and 'INTERIM' subcommands:** Overall or interim period averages will be shown for all activity fields. The *QSV* and *Timeout* fields will always contain current information.

# **FCX241, VM Resource Manager Screen – VMRM**

## **Performance Toolkit Subcommand:** ["VMRM" on page 359](#page-394-0).

In the VM Resource Manager Screen (FCX241), the names of workloads which have been active during the last measuring interval are highlighted on the screen.

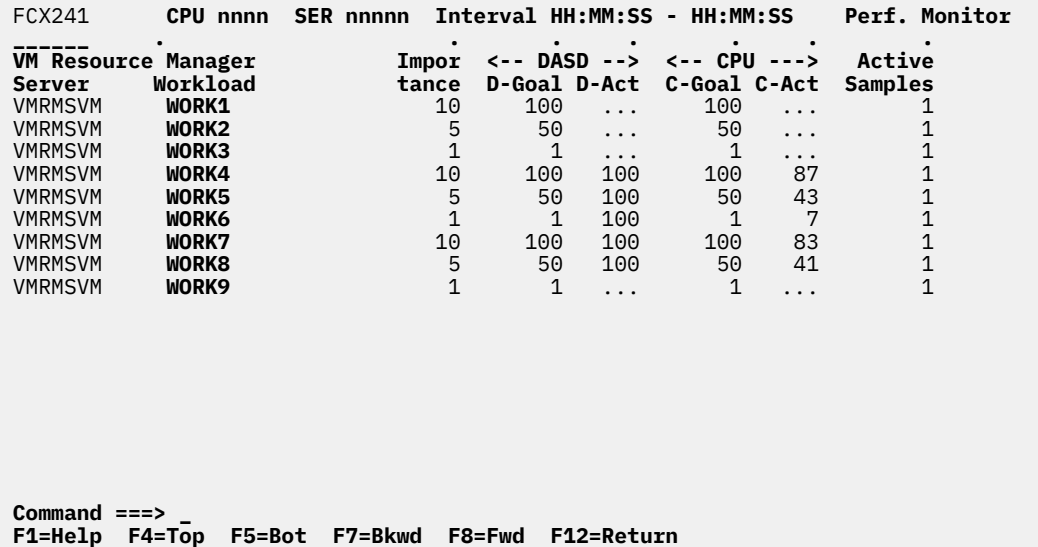

*Figure 135. Layout of VM Resource Manager Screen (FCX241)*

The information shown is based on CP monitor application data domain SAMPLE data.

The sample shows a screen with the workload information sorted in ascending server ID and workload name sequence (indicated by the underscore characters above the 'Server' header). Other possible sort sequences are indicated by dots above the corresponding columns; they can be set using the 'SORT' subcommand with the string shown in the lowest line of the column heading as sort argument (see ["SORT" on page 295\)](#page-330-0) or by positioning the cursor on the header of the field which is to be sorted and then pressing ENTER.

**Note:** If the VMRM server is restarted or a new configuration file is used, the VMRM data will be reset and data will be reported starting at the reset.

# **Field Description:**

#### **Server**

User identification of the virtual machine where the VM Resource Manager is running.

#### **Workload**

The name of the workload for which information is shown. Workloads that have been active (i.e. are associated with virtual machines logged on) in the last monitor sample interval are highlighted.

# **Importance**

The importance value assigned to the workload.

# **DASD D-Goal**

The target DASD velocity value assigned.

#### **DASD D-Act**

The actual DASD velocity value calculated. Dots will be inserted if a 'null' value has been received (i.e. if the velocity value could not be calculated because this would have resulted in a division by zero).

# **CPU C-Goal**

The target CPU velocity value assigned.

# **CPU C-Act**

The actual CPU velocity value calculated. Dots will be inserted if a 'null' value has been received (i.e. if the velocity value could not be calculated because this would have resulted in a division by zero).

# **Active Samples**

The number of samples processed for the workload. Monitor data will be generated for a workload only while that workload is considered 'active' with one or more virtual machines that are logged on.

**Effect of 'AVERAGE' and 'INTERIM' subcommands:** Overall or interim period averages or totals will be shown for all fields, except in the case of the 'Active Samples' field which will show the total count of active samples in the interval.

# **FCX242, Linux Data Selection Menu Screen – LINUXMEN**

**Performance Toolkit Subcommand:** ["LINUXMEN" on page 216](#page-251-0).

The Linux Data Selection Menu Screen (FCX242) is the master menu for selecting Linux performance data displays:

| FCX242                                                                       |                                        | CPU nnnn SER nnnnn                                                                                                    | Linux Displays | Perf. Monitor |  |  |  |  |  |
|------------------------------------------------------------------------------|----------------------------------------|----------------------------------------------------------------------------------------------------|----------------|---------------|--|--|--|--|--|
| S Display<br><b>LINUX</b><br><b>LXCPU</b><br><b>LXMEM</b><br><b>LXNETWRK</b> | Linux screens selection<br>Description | RMF PM system selection menu<br>Summary CPU activity display<br>Summary memory util. & activity display<br>Summary network activity display |                |               |  |  |  |  |  |
| Select performance screen with cursor and press ENTER<br>$Common < z = z$    |                                        |                                                                                                    |                |               |  |  |  |  |  |
|                                                                              |                                        | F1=Help F4=Top F5=Bot F7=Bkwd F8=Fwd F12=Return                                                                                             |                |               |  |  |  |  |  |

*Figure 136. Layout of Linux Data Selection Menu Screen (FCX242)*

All Linux performance displays with summary data are based on APPLDATA monitor records created by the server machines: They can be built and displayed only when APPLDATA sample data collection has been enabled for the server(s), and when the Linux systems themselves have been set up to provide APPLDATA records.

The prerequisites for using RMF PM based Linux performance data are described in the "Monitoring Linux Internal Performance Data" section in *[z/VM: Performance Toolkit Guide](https://www.ibm.com/docs/en/SSB27U_7.3.0/pdf/hcpl8_v7r3.pdf#nameddest=hcpl8_v7r3)*.

# **Field Description:**

**S**

Cursor selection field. The field will be highlighted and made cursor-selectable (set as 'unprotected') only if the corresponding display is available.

# **Display**

The name of the screen, equal to the command with which it can be selected for display. The field will be highlighted if the corresponding display is available.

## **Description**

Description of the performance display or selection menu.

# <span id="page-747-0"></span>**FCX243, General Linux CPU Utilization Screen – LXCPU**

**Performance Toolkit Subcommand:** ["LXCPU" on page 226](#page-261-0).

The General Linux CPU Utilization Screen (FCX243) will be shown if you enter the LXCPU subcommand with no *linuxid*:

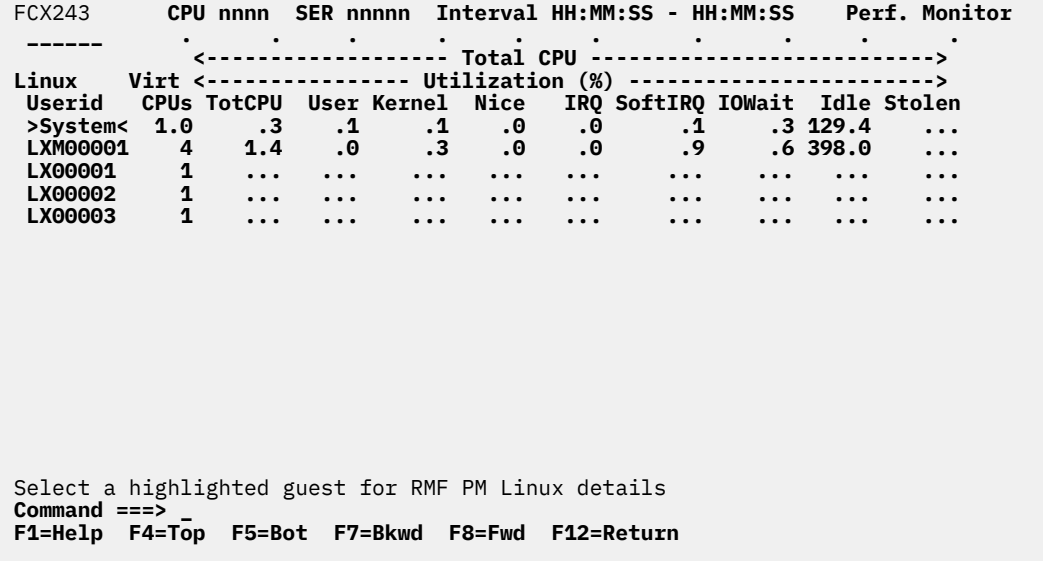

*Figure 137. Layout of General Linux CPU Utilization Screen (FCX243)*

The display shows overall Linux CPU utilization and processes, as perceived by the Linux guest systems. Data can be collected and an output line built only:

- If the Linux system makes the data available to the CP monitor, and
- If the APPLDATA sample domain has been enabled for the Linux guest.

The sample shows a screen with the summary lines from different Linux guests sorted in ascending 'Userid' sequence (indicated by the underscore characters above the 'Linux Userid' header), the initial setting. Other possible sort sequences are indicated by dots above the corresponding columns; they can be set using the 'SORT' subcommand with the string shown in the lowest line of the column heading as sort argument (see ["SORT" on page 295](#page-330-0)) or by positioning the cursor on the header of the field which is to be sorted and then pressing ENTER.

# **Field Description**

The following field descriptions apply to both the LXCPU and LXCPULOG *userid* displays, with the exception of the Linux Userid field which will be replaced by the field Interval End Time on the LXCPULOG display.

## **Linux Userid**

The user identification of the Linux guest.

# **Virt CPUs**

The number of virtual CPUs defined for the guest.

*Total CPU Utilization (%):* Total CPU utilization, i.e. the **sum** of the utilization for all virtual processors, is shown to allow sorting Linux guests according to their overall CPU load. This logic also corresponds to the manner in which CPU load is indicated on the 'User Resource Usage Screen' FCX112.

See the "Usage Notes" in ["LXCPU" on page 226](#page-261-0) for information on the accuracy of CPU utilization percentages.

# **TotCPU**

Percent total CPU utilization.

#### **User**

Percent user mode CPU utilization.

# **Kernel**

Percent kernel mode CPU utilization.

# **Nice**

Percent 'nice' mode CPU utilization (modified priority).

# **Idle**

Percent CPU idle.

# **IRQ**

Percent time in interrupts.

# **SoftIRQ**

Percent time in soft IRQs.

# **IOWait**

Percent time in I/O Wait.

# **Stolen**

Percent time hypervisor in control.

# *Processes:*

# **Current Runabl**

The number of runable processes at sampling time.

# **Current Waiting**

The number of processes waiting for I/O at sampling time.

# **Current Total**

Total number of processes at sampling time.

# **Average Running 1\_Min**

The average number of processes found running during the last minute.

# **Average Running 5\_Min**

The average number of processes found running during the last 5 minutes.

# **Average Running 15\_Min**

The average number of processes found running during the last 15 minutes.

# **Nr of Users**

The number of Linux guests that contributed to the averages shown in this line.

**Effect of 'AVERAGE' and 'INTERIM' subcommands:** Overall or interim period averages will be shown for all load fields for all users.

# <span id="page-749-0"></span>**FCX244, General Linux Memory Utilization Screen – LXMEM**

**Performance Toolkit Subcommand:** ["LXMEM" on page 229.](#page-264-0)

The General Linux Memory Utilization Screen (FCX244) will be shown if you enter the LXMEM subcommand with no *linuxid*:

| FCX244            |            | CPU nnnn SER nnnnn Interval HH:MM:SS - HH:MM:SS - Perf. Monitor      |    |                                                    |  |           |  |
|-------------------|------------|----------------------------------------------------------------------|----|----------------------------------------------------|--|-----------|--|
|                   |            | <------------ Memory Allocation (MB) -------------> <------- Swappin |    |                                                    |  |           |  |
| Linux             |            |                                                                      |    |                                                    |  |           |  |
| Userid            |            | <--- Main ---> <--- High ---> Buffers Cache <-Space (MB)-> <         |    |                                                    |  |           |  |
| >System<          | 237.0 45.1 | $\cdot$ 0                                                            |    | $.0 \t .0 \t 14.1 \t 55.8 \t 272.4$                |  | .0        |  |
| <b>LINUX23</b>    | 227.8 63.3 | $\cdot$ 0                                                            |    | $.0 \qquad .0 \qquad 9.0 \qquad 90.8 \qquad 288.9$ |  | $\cdot$ 0 |  |
| <b>LINUX24</b>    | 246.3 26.8 | $\cdot$ 0                                                            | .0 | .0 19.3 20.7 256.0                                 |  | .0        |  |
|                   |            |                                                                      |    |                                                    |  |           |  |
|                   |            |                                                                      |    |                                                    |  |           |  |
|                   |            |                                                                      |    |                                                    |  |           |  |
|                   |            |                                                                      |    |                                                    |  |           |  |
|                   |            |                                                                      |    |                                                    |  |           |  |
|                   |            |                                                                      |    |                                                    |  |           |  |
|                   |            |                                                                      |    |                                                    |  |           |  |
|                   |            |                                                                      |    |                                                    |  |           |  |
|                   |            |                                                                      |    |                                                    |  |           |  |
|                   |            |                                                                      |    |                                                    |  |           |  |
|                   |            |                                                                      |    |                                                    |  |           |  |
|                   |            | Select a highlighted guest for RMF PM Linux details                  |    |                                                    |  |           |  |
| $Common and == >$ |            | F1=Help F4=Top F5=Bot F7=Bkwd F8=Fwd F10=Left F11=Right F12=Return   |    |                                                    |  |           |  |
|                   |            |                                                                      |    |                                                    |  |           |  |

*Figure 138. Layout of General Linux Memory Utilization Screen (FCX244)*

The display shows overall Linux memory utilization and activity, as perceived by the Linux system. Data can be collected and an output line built only:

- If the Linux system makes the data available to the CP monitor, and
- If the APPLDATA sample domain has been enabled for the Linux guest.

The sample shows a screen with the summary lines from different Linux guests sorted in in ascending 'Userid' sequence (indicated by the underscore characters above the 'Linux Userid' header), the initial setting. Other possible sort sequences are indicated by dots above the corresponding columns; they can be set using the 'SORT' subcommand with the string shown in the lowest line of the column heading as sort argument (see ["SORT" on page 295](#page-330-0)) or by positioning the cursor on the header of the field which is to be sorted and then pressing ENTER.

# **Field Description**

The following field descriptions apply to both the LXMEM and LXMEMLOG *userid* displays, with the exception of the Linux Userid field which will be replaced by the field Interval End Time on the LXMEMLOG display.

#### **Linux Userid**

The user identification of the Linux guest.

*Memory Allocation (MB):*

# **Main M\_Total**

Total main memory size, in MBytes. This value does not include some space reserved by the kernel.

#### **Main %MUsed**

Main memory utilization, in percent.

# **High H\_Total**

High memory size, in MBytes.

## **High %HUsed**

High memory utilization, in percent.

# **Shared**

Memory, in MBytes, that is usable by more than one process. If any part of memory could be used by more than one process it is counted to be shared memory. Value currently set to zero by Linux kernel (2.4 and 2.6).

# **Buffers/CaFree**

Memory reserved for buffers and free cache, in MBytes.

# **Cache Used**

Memory used for buffers, in MBytes. The Linux buffer cache is a disk cache intended to relieve processes from having to wait for relatively slow disks to retrieve or store data. Linux automatically uses otherwise unused memory for disk buffers. When free memory becomes scarce, buffer frames are automatically released. The buffer cache kernel thread can be tuned using */proc/sys/vm/bdflush*. Please refer to the file *Documentation/proc.txt* in the Linux kernel source tree.

# *Swapping:*

# **Space (MB) S\_Total**

The size of the max. available swap space, in MBytes.

# **Space (MB) %SUsed**

Percentage of swap space used.

# **Pgs/sec In**

Swap in rate, in 4kB pages per second. Please note that the Linux kernel uses swapping only if there is not enough memory available. If not backed by IBM VM on a S/390 or zSeries mainframe, swapping is normally very bad for performance and application responsiveness.

# **Pgs/sec Out**

Swap out rate, in 4kB pages per second. Please note that the Linux kernel uses swapping only if there is not enough memory available. If not backed by IBM VM on a S/390 or zSeries mainframe, swapping is normally very bad for performance and application responsiveness.

# *Paging:*

# **Allocates**

Number of physical page allocations per second in the system.

# **Faults Major**

Number of major page faults per second for the process. A major page faults occurs if -- from the Linux operating system's perspective -- disk access is involved in handling the page fault.

# **Faults Minor**

Number of minor page faults per second for the process. If there is (from the Kernel's perspective) no disk access involved in the page fault (like Copy-on-Write for a shared page), the page fault is called a minor page fault.

*Block IO:*

# **kB/sec Read**

Block I/O data read rate, in kB per second.

# **kB/sec Write**

Block I/O data write rate, in kB per second.

# **Nr of Users**

The number of Linux guests that contributed to the averages shown in this line.

# **Effect of 'AVERAGE' and 'INTERIM' subcommands:** Averages will be shown as requested.

Usage Note: The Linux internal data collection is not synchronized with CP's data collect activity. That is, The Linux internal data will usually have been obtained for a different period than that used for collecting other VM data. This can lead to discrepancies between the internal Linux values and the VM activity seen from the outside.

# <span id="page-751-0"></span>**FCX245, General Linux Networking Activity Screen – LXNETWRK**

**Performance Toolkit Subcommand:** ["LXNETWRK" on page 232.](#page-267-0)

The General Linux Networking Activity Screen (FCX245) will be shown if you enter the LXNETWRK subcommand with no *linuxid*:

| FCX245          |  |                                                       |        |                                                     | CPU nnnn SER nnnnn Interval HH:MM:SS - HH:MM:SS - Perf. Monitor                                                                                                    |                      |              |
|-----------------|--|-------------------------------------------------------|--------|-----------------------------------------------------|----------------------------------------------------------------------------------------------------|----------------------|--------------|
|                 |  |                                                       |        |                                                     |                                                                                                    |                      |              |
| Linux<br>Userid |  | >System< 3.0 1.528 .332 239<br>LINUX24 3.0 1.528 .332 | 239 45 | 45<br>.000                                          | <--- Data Transfer/sec ---> <---------- Errors/sec -----------><br>Inter <--Packets--> <---Bytes---> BadPac Packet <-No Space-> Transmit<br>faces P Recv P Xmit B Recv B Xmit Recvd X Mit Buffer Linux Collisn<br>.000 .000 .<br>.000<br>.000 | .000<br>.000<br>.000 | .000<br>.000 |
|                 |  |                                                       |        |                                                     |                                                                                                    |                      |              |
|                 |  |                                                       |        |                                                     |                                                                                                    |                      |              |
|                 |  |                                                       |        | Select a highlighted guest for RMF PM Linux details |                                                                                                    |                      |              |
| Command $==$    |  |                                                       |        |                                                     | F1=Help F4=Top F5=Bot F7=Bkwd F8=Fwd F10=Left F11=Right F12=Return                                                                                                    |                      |              |
|                 |  |                                                       |        |                                                     |                                                                                                    |                      |              |

*Figure 139. Layout of General Linux Networking Activity Screen (FCX245)*

The display shows overall Linux networking activity, as perceived by the Linux guest systems. Data can be collected and an output line built only:

- If the Linux system makes the data available to the CP monitor, and
- If the APPLDATA sample domain has been enabled for the Linux guest.

The sample shows a screen with the summary lines from different Linux guests sorted in in ascending 'Userid' sequence (indicated by the underscore characters above the 'Linux Userid' header), the initial setting. Other possible sort sequences are indicated by dots above the corresponding columns; they can be set using the 'SORT' subcommand with the string shown in the lowest line of the column heading as sort argument (see ["SORT" on page 295](#page-330-0)) or by positioning the cursor on the header of the field which is to be sorted and then pressing ENTER.

# **Field Description**

The following field descriptions apply to both the LXNETWRK and LXNETWRK *userid* displays, with the exception of the Linux Userid field which will be replaced by the field Interval End Time on the LXNETWRK display.

## **Linux Userid**

The user identification of the Linux guest.

## **Interfaces**

The number of networking interfaces defined.

*Data Transfer/sec:*

### **Packets P\_Recv**

The number of packets received per second.

# **Packets P\_Xmit**

The number of packets transmitted per second.

#### **Bytes B\_Recv**

The number of Bytes received per second.

# **Bytes B\_Xmit**

The number of Bytes transmitted per second.

*Errors/sec:*

# **BadPac Recvd**

Bad packets received per second.

# **Packet X\_Mit**

Packet transmit problems per second.

# **No Space Buffer**

No space found in Linux buffers, per second.

# **No Space Linux**

No space available in Linux, per second.

### **Transmit Collisn**

Collisions while transmitting, per second.

# **Nr of Users**

The number of Linux guests that contributed to the averages shown in this line.

**Effect of 'AVERAGE' and 'INTERIM' subcommands:** Overall or interim period averages will be shown for all load fields.

# **FCX246, Linux CPU Load Log Screen – LXCPULOG**

**Performance Toolkit Subcommand:** ["LXCPULOG" on page 227](#page-262-0).

When requesting the Linux CPU Load Log Screen (FCX246) for a user, the *userid* must be that of a Linux guest machine which has previously been selected for benchmarking, and for which Linux APPLDATA records were collected. It shows a 'by time' log of the selected guest's internal view of CPU utilization.

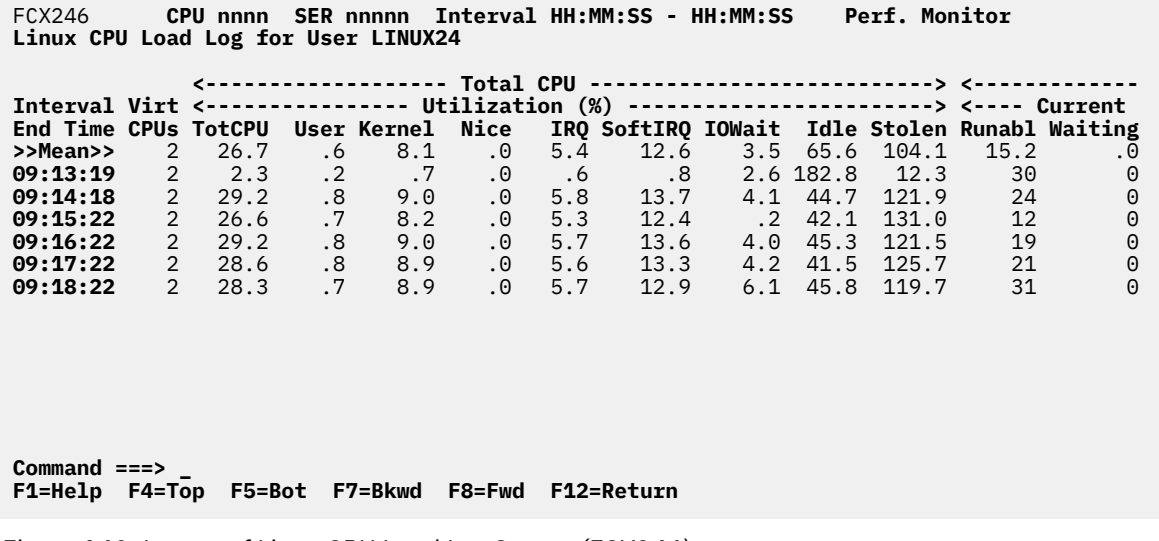

*Figure 140. Layout of Linux CPU Load Log Screen (FCX246)*

The information shown is based on APPLDATA domain SAMPLE data.

The first entry is reserved for averages since the last RESET subcommand, or since data collection was activated. It is designated by the string >>Mean>> in the 'Interval End Time' column.

# **Field Description:**

# **Interval End Time**

The end time of the monitor interval for which the values were calculated.

In the case of the >>Mean>> entry, you can find the relevant interval in the header line.

Except for the 'Interval End Time' field which replaces the 'Linux Userid' field (and the 'Nr of users' field which is omitted from this screen), all data columns are identical to the ones of the 'General Linux CPU Utilization' (LXCPU) display. Please see ["FCX243, General Linux CPU Utilization Screen – LXCPU" on page](#page-747-0) [712](#page-747-0) for their description.

# **FCX247, Linux Memory Utilization Log Screen – LXMEMLOG**

**Performance Toolkit Subcommand:** ["LXMEMLOG" on page 230](#page-265-0).

When requesting the Linux Memory Utilization Log Screen (FCX247) for a user, the *userid* must be that of a Linux guest machine which has previously been selected for benchmarking, and for which Linux APPLDATA records were collected. It shows a 'by time' log of the selected guest's internal view of memory utilization.

| FCX247                                                                                           | CPU nnnn |            |     |     |     | SER nnnnn Interval HH:MM:SS - HH:MM:SS       |      |                     | <b>Perf. Monitor</b> |
|--------------------------------------------------------------------------------------------------|----------|------------|-----|-----|-----|----------------------------------------------|------|---------------------|----------------------|
| Linux Memory Utilization Log for User LINUX24                                                    |          |            |     |     |     |                                              |      |                     |                      |
|                                                                                                  |          |            |     |     |     |                                              |      |                     |                      |
| Interval <--- Main ---> <--- High ---> Buffers Cache <-Space $(MB)$ -> <                         |          |            |     |     |     |                                              |      |                     |                      |
| <b>End Time</b>                                                                                  |          |            |     |     |     | M_Total %MUsed H_Total %HUsed Shared /CaFree |      | Used S Total %SUsed |                      |
| >>Mean>>                                                                                         | 246.3    | 29.6       | . 0 | .0  | . 0 | 32.9                                         | 14.5 | 256.0               | .0                   |
| 17:11:29                                                                                         |          | 246.3 29.6 | . 0 | .0  |     | 32.9<br>. 0                                  | 14.5 | 256.0               | .0                   |
| 17:12:29                                                                                         |          | 246.3 29.6 | . 0 | .0  |     | 32.9<br>. 0                                  | 14.5 | 256.0               | .0                   |
| 17:13:29                                                                                         |          | 246.3 29.6 | .0  | . 0 |     | 32.9<br>.0                                   | 14.5 | 256.0               | .0                   |
| 17:14:29                                                                                         |          | 246.3 29.6 | .0  | . 0 | . 0 | 32.9                                         | 14.5 | 256.0               | .0                   |
| 17:15:29                                                                                         | 246.3    | 29.6       | .0  | .0  | . 0 | 32.9                                         | 14.5 | 256.0               | .0                   |
| 17:16:29                                                                                         |          | 246.3 29.6 | . 0 | . 0 | . 0 | 32.9                                         | 14.5 | 256.0               | .0                   |
| 17:17:29                                                                                         | 246.3    | 29.6       | .0  | . 0 | . 0 | 32.9                                         | 14.5 | 256.0               | .0                   |
| 17:18:30                                                                                         | 246.3    | 29.6       | . 0 | .0  | . 0 | 32.9                                         | 14.5 | 256.0               | .0                   |
| 17:19:30                                                                                         | 246.3    | 29.6       | .0  | .0  | .0  | 32.9                                         | 14.5 | 256.0               | .0                   |
| 17:20:30                                                                                         |          | 246.3 29.6 | . 0 | . 0 | . 0 | 32.9                                         | 14.5 | 256.0               | .0                   |
| 17:21:30                                                                                         | 246.3    | 29.6       | .0  | .0  | . 0 | 32.9                                         | 14.5 | 256.0               | .0                   |
| 17:22:30                                                                                         |          | 246.3 29.6 | . 0 | . 0 | . 0 | 32.9                                         | 14.5 | 256.0               | .0                   |
| 17:23:30                                                                                         | 246.3    | 29.6       | . 0 | .0  | . 0 | 32.9                                         | 14.5 | 256.0               | .0                   |
| $Common and == >$<br>F10=Left F11=Right F12=Return<br>F5=Bot F7=Bkwd F8=Fwd<br>F1=Help<br>F4=Top |          |            |     |     |     |                                              |      |                     |                      |

*Figure 141. Layout of Linux Memory Utilization Log Screen (FCX247)*

The information shown is based on APPLDATA domain SAMPLE data.

The first entry is reserved for averages since the last RESET subcommand, or since data collection was activated. It is designated by the string >>Mean>> in the 'Interval End Time' column. Note that the information extends beyond the 80 columns of an ordinary screen: use the LEFT/RIGHT subcommands, or the corresponding PF-keys, for shifting the display window so as to view the remaining data.

# **Field Description:**

# **Interval End Time**

The end time of the monitor interval for which the values were calculated. In the case of the >>Mean>> entry, you can find the relevant interval in the header line.

Except for the 'Interval End Time' field which replaces the 'Linux Userid' field (and the 'Nr of users' field which is omitted from this screen), all data columns are identical to the ones of the 'General Linux Memory Utilization' (LXMEM) display. Please see ["FCX244, General Linux Memory Utilization Screen –](#page-749-0) [LXMEM" on page 714](#page-749-0) for their description.

# **FCX248, Linux Network Activity Log Screen – LXNETLOG**

**Performance Toolkit Subcommand:** ["LXNETLOG" on page 231.](#page-266-0)

When requesting a Linux Network Activity Log (FCX248) for a user, the *userid* must be that of a Linux guest machine which has previously been selected for benchmarking, and for which Linux APPLDATA records were collected. It shows a 'by time' log of the selected guest's internal view of network activity.

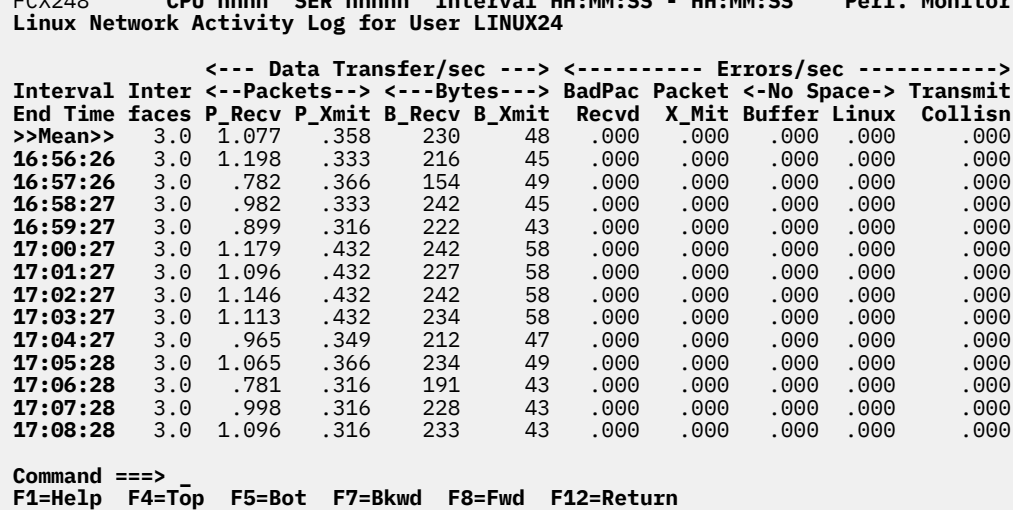

FCX248 **CPU nnnn SER nnnnn Interval HH:MM:SS - HH:MM:SS Perf. Monitor**

*Figure 142. Layout of Linux Network Activity Log Screen (FCX248)*

The information shown is based on APPLDATA domain SAMPLE data.

The first entry is reserved for averages since the last RESET subcommand, or since data collection was activated. It is designated by the string >>Mean>> in the 'Interval End Time' column.

#### **Field Description:**

#### **Interval End Time**

The end time of the monitor interval for which the values were calculated. In the case of the >>Mean>> entry, you can find the relevant interval in the header line.

Except for the 'Interval End Time' field which replaces the 'Linux Userid' field (and the 'Nr of users' field which is omitted from this screen), all data columns are identical to the ones of the 'General Linux Networking Activity' (LXNETWRK) display. Please see ["FCX245, General Linux Networking Activity Screen](#page-751-0) [– LXNETWRK" on page 716](#page-751-0) for their description.
# <span id="page-756-0"></span>**FCX249, SCSI Device – SCSI**

**Performance Toolkit Subcommand:** ["SCSI" on page 282](#page-317-0).

The SCSI Device report (FCX249):

 FCX249 **CPU nnnn SER nnnnn Interval HH:MM:SS - HH:MM:SS Perf. Monitor \_\_\_\_\_\_ . . . . . . . . Bytes <--------- Activity/sec ---------> Device** per **Trans (2008)**<br> **Number block KByte fers Seeks Read Written Connect Attr Number block KByte fers Seeks Read Written Connect Attr**<br>9954 512 0 000 .000 .000 .000 02107 9954 512 0 .000 .000 .000 .000 0 2107 Select a device for I/O device details **Command ===> \_ F1=Help F4=Top F5=Bot F7=Bkwd F8=Fwd F12=Return**

*Figure 143. Layout of SCSI Device report (FCX249)*

The sample shows a report with SCSI devices sorted in ascending device address sequence (indicated by the underscore characters above the Device Number header), the initial sequence. Other possible sort sequences are indicated by dots above the corresponding columns. They can be set using the SORT subcommand with the string shown in the lowest line of the column heading as the sort argument (see ["SORT" on page 295\)](#page-330-0) or by positioning the cursor on the header of the field which is to be sorted and then pressing Enter.

### **Field Descriptions:**

#### **Device Number**

The real emulated FBA device (EDEV) number.

## **Bytes per block**

The number of bytes in a block for this DASD.

#### **KByte**

The calculated number of kilobytes per second transfer rate of the device, calculated from written and read blocks, and bytes per block data.

#### **Transfers**

The number of data transfers per second to and from the device.

#### **Seeks**

The number of seek operations per second associated with the device. Note that the transfer rate is only meaningful for devices that support discrete seeks. SCSI DASDs do not support discrete seeks and return a value of 0 for this field.

## **Blocks Read**

The number of blocks read per second during the selected interval.

#### **Blocks Written**

The number of blocks written per second during the selected interval.

#### **Percent Connect**

The percentage of time that the device was busy.

## **EDEV Attr**

The value of this device's EDEV attribute.

### **Effect of AVERAGE and INTERIM subcommands:**

Overall or interim period averages are shown for all load fields.

# **FCX250, SCSI Resource Utilization Log – SCSILOG**

**Performance Toolkit Subcommand:** ["SCSILOG" on page 283.](#page-318-0)

The SCSI Resource Utilization Log report (FCX250) shows a "by time" log of SCSI performance data for the selected device (which must have been previously selected for benchmarking).

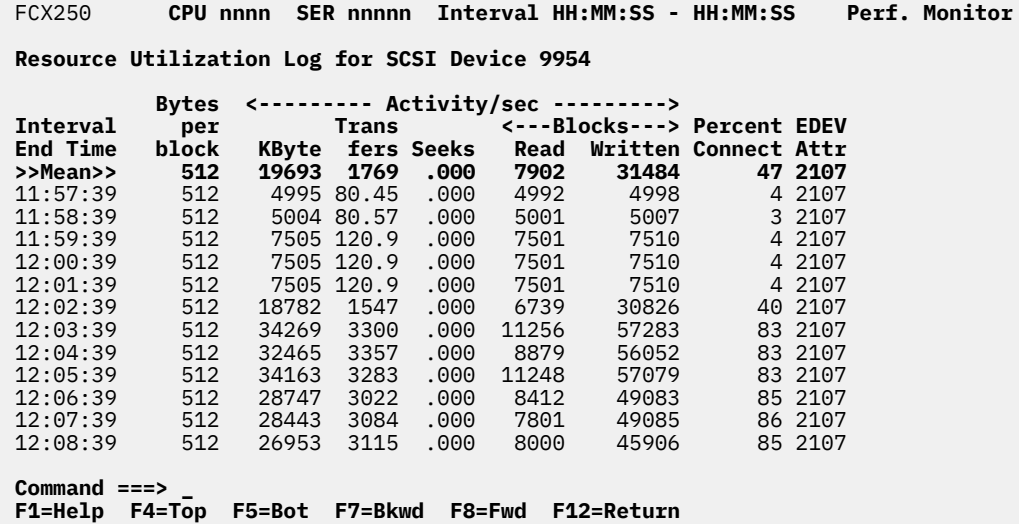

*Figure 144. Layout of SCSI Resource Utilization Log report (FCX250)*

The information shown is based on MONITOR domain and I/O domain SAMPLE data.

The first entry is reserved for averages since the last RESET subcommand, or since data collection was activated. It is designated by the string >>Mean>> in the Interval End Time column.

## **Field Descriptions:**

## **Interval End Time**

The end time of the monitor interval for which the values were calculated.

In the case of the >>Mean>> entry, you can find the relevant interval in the header line.

Except for the Interval End Time field, which replaces the Device Number field, all data columns are identical to those in ["FCX249, SCSI Device – SCSI" on page 721](#page-756-0)

## **Effect of AVERAGE and INTERIM subcommands:**

None.

# <span id="page-758-0"></span>**FCX251, QDIO Activity Screen – QDIO**

## **Performance Toolkit Subcommand:** ["QDIO" on page 264.](#page-299-0)

The QDIO Activity Screen (FCX251):

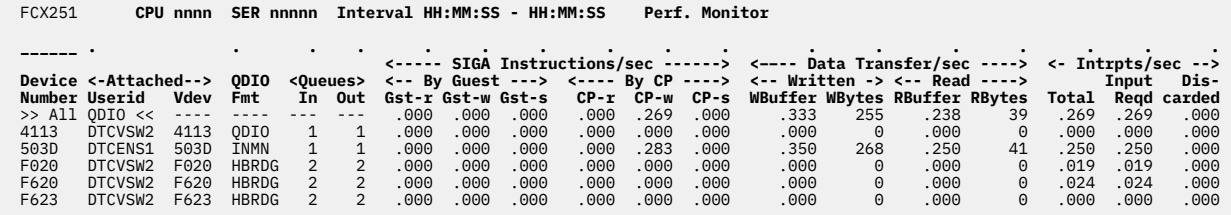

 Select a device for I/O device details or UQDIO for user interrupts **Command ===> \_ F1=Help F4=Top F5=Bot F7=Bkwd F8=Fwd F12=Return**

## *Figure 145. Layout of QDIO Activity Screen (FCX251)*

This display shows QDIO device activity. It is based on I/O domain SAMPLE data.

**Note:** Because of the limits in the FCP protocol, if the selected QDIO device is an FCP device, the count fields in this screen might not be accurate.

The sample shows a screen with the data lines for different QDIO devices sorted in ascending device number sequence (the initial setting), indicated by the underscore characters above the Device Number header. Other possible sort sequences are indicated by dots above the corresponding columns. They can be set using the SORT command with the string shown in the lowest line of the column heading as the sort argument or by positioning the cursor on the header of the field that is to be sorted and then pressing Enter.

## **Field Descriptions:**

The following field descriptions apply to the QDIO and QDIOLOG displays, with the exception of the Device Number field, which is replaced by the Interval End Time field on the QDIOLOG display.

## **Device Number**

The QDIO device number.

## **Attached Userid**

The user ID of the virtual machine to which the QDIO device is dedicated.

## **Attached Vdev**

The virtual device number that is assigned to the QDIO device.

## **QDIO Fmt**

The format type of the QDIO device:

## **Hiper**

**HiperSockets** 

## **FCP**

Fibre Channel Protocol

## **QDIO**

Queued direct I/O (OSA, OSD, OSE)

## **OSN**

QDIO - OSA for NCP device

#### **INMN**

QDIO - OSM CHPID

## **IEDN**

QDIO - OSX CHPID

## **HBRDG**

IQD Hiper-Bridge CHPID

## **HIEDN**

IQD Hiper-IEDN CHPID

## **????**

Unrecognized format.

## **Queues In**

The number of input queues.

## **Queues Out**

The number of output queues.

## *SIGA Instructions/sec:*

## **By Guest Gst-r**

The number of SIGA-r instructions executed per second by the guest.

## **By Guest Gst-w**

The number of SIGA-w instructions executed per second by the guest.

## **By Guest Gst-s**

The number of SIGA-s instructions executed per second by the guest.

#### **By CP CP-r**

The number of SIGA-r instructions executed per second by CP.

## **By CP CP-w**

The number of SIGA-w instructions executed per second by CP.

## **By CP CP-s**

The number of SIGA-s instructions executed per second by CP.

### *Data Transfer:*

## **Written WBuffer**

The number of QDIO buffers written to the adapter per second.

## **Written WBytes**

The number of bytes written to the adapter per second.

If the current device is an FCP device, Performance Toolkit displays --- in this field.

#### **Read RBuffer**

The number of QDIO buffers read from the adapter per second.

#### **Read RBytes**

The number of bytes read from the adapter per second.

If the current device is an FCP device, Performance Toolkit displays --- in this field.

#### *Int/sec:*

## **Total**

The total number of interrupts (including PCI and AI) per second for the device.

## **Input Reqd**

The number of interrupts (including PCI and AI) per second that required a response and caused an input operation.

#### **Discarded**

The number of interrupts (including PCI and AI) per second that were discarded because they did not require a response.

**Effect of AVERAGE and INTERIM subcommands:** Averages are shown as requested for all activity fields. Current data are inserted for owner, vdev, format, and number of queues.

# **FCX252, QDIO Activity Log Screen – QDIOLOG**

**Performance Toolkit Subcommand:** ["QDIOLOG" on page 265.](#page-300-0)

The QDIO Activity Log Screen (FCX252) shows a 'by time' log of the selected device's activity. Note that the QDIO device selected must have been previously selected for benchmarking.

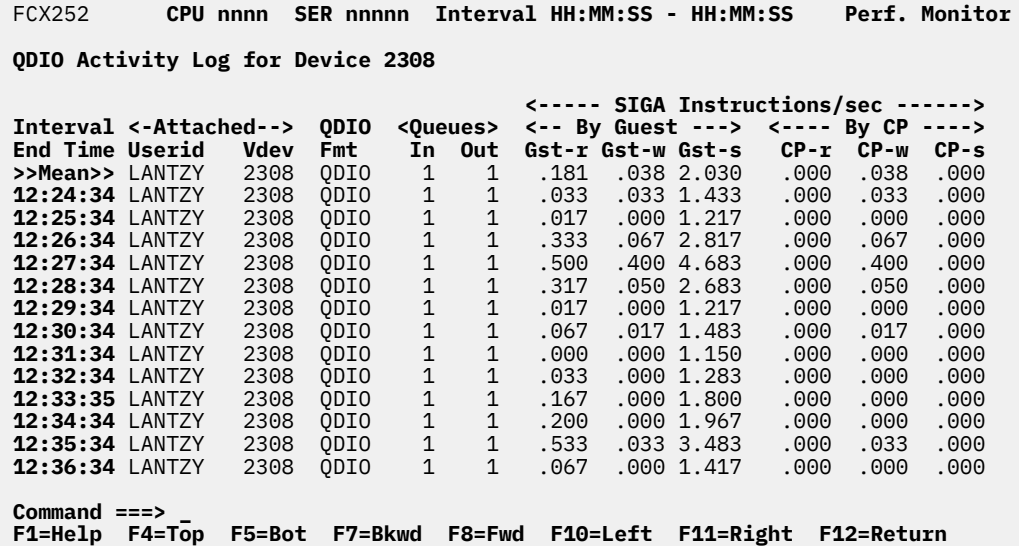

*Figure 146. Layout of QDIO Activity Log Screen (FCX252)*

The information shown is based on I/O domain SAMPLE data.

**Note:** Because of the limits in the FCP protocol, if the selected QDIO device is an FCP device, the count fields in this screen may not be accurate.

The first entry is reserved for averages since the last RESET command, or since data collection was activated. It is designated by the string >>Mean>> in the 'Interval End Time' column.

## **Field Description:**

## **Interval End Time**

The end time of the monitor interval for which the values were calculated.

In the case of the >>Mean>> entry, you can find the relevant interval in the header line.

Except for the 'Interval End Time' field which replaces the 'Device Number' field, all data columns are identical to the ones of the 'QDIO Activity' (QDIO) display. Please see ["FCX251, QDIO Activity Screen –](#page-758-0) [QDIO" on page 723](#page-758-0) for their description.

# **FCX253, Storage Utilization Log Screen – STORLOG**

**Performance Toolkit Subcommand:** ["STORLOG" on page 303.](#page-338-0)

The Storage Utilization Log Screen (FCX253):

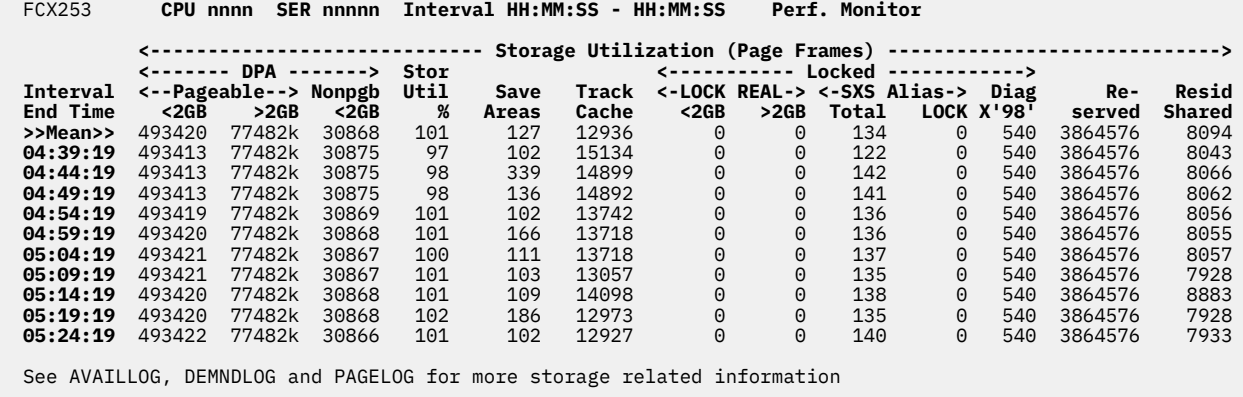

# **Command ===> \_ F1=Help F4=Top F5=Bot F7=Bkwd F8=Fwd F12=Return**

## *Figure 147. Layout of Storage Utilization Log Screen (FCX253)*

The information shown is based on CP monitor SYSTEM and STORAGE domain SAMPLE data.

The display shows general storage utilization data by time. The leftmost column contains the end time (format hh:mm:ss) of the monitor interval for which the values were calculated.

The first entry is reserved for the overall report period averages. It is designated by the string >>Mean>> in the 'Interval End Time' column.

#### **Field Descriptions:**

#### **Interval End Time**

The end time of the monitor interval or the BYTIME interval for which the values were calculated. In the case of the >>Mean>> entry you can find the relevant interval in the header line.

*DPA:* (Shows page frame counts in the dynamic paging area)

#### **Pageable <2GB**

The number of pageable DPA frames below the 2GB line.

#### **Pageable >2GB**

The number of pageable DPA frames above the 2GB line.

#### **Nonpgb <2GB**

The number of DPA frames below the 2GB line that have been made non-pageable. This includes pages locked for I/O, CP LOCK command, virtual system lock functions, etc.

## **Stor Util %**

The percentage of pageable DPA used by the working sets of in-queue (i.e. non dormant) users.

## **Save Areas**

The number of page frames in use for save areas.

#### **Track Cache**

The number of real storage page frames used by the full track cache. (See ["MDCSTOR" on page 234](#page-269-0) log for a <2GB and >2GB page count split.)

## *Locked:*

#### **LOCK REAL <2GB**

The number of pages locked below the 2GB line by the CP LOCK REAL command.

## **LOCK REAL >2GB**

The number of pages locked above the 2GB line by the CP LOCK REAL command.

#### **SXS Alias Total**

The total number of System Execution Space alias pages locked in logical.

## **SXS Alias LOCK**

The number of System Execution Space alias pages locked in logical via the CP LOCK command. This is a subset of the 'SXS Alias Total' pages.

## **Diag X'98'**

The number of pages locked by Diagnose X'98'.

## **Reserved**

The number of reserved pages.

## **Resid Shared**

The number of resident shared pages.

# **FCX254, Available List Log Screen – AVAILLOG**

**Performance Toolkit Subcommand:** ["AVAILLOG" on page 132.](#page-167-0)

The Available List Log Screen (FCX254):

| <b>FCX254</b>                                                          |                       | CPU nnnn | SER nnnnn |          | Interval HH:MM:SS - HH:MM:SS                                                                      |      |                |          |                | <b>Perf. Monitor</b>          |           |                      |
|------------------------------------------------------------------------|-----------------------|----------|-----------|----------|---------------------------------------------------------------------------------------------------|------|----------------|----------|----------------|-------------------------------|-----------|----------------------|
|                                                                        |                       |          |           |          |                                                                                                   |      |                |          |                |                               |           |                      |
|                                                                        |                       |          |           |          |                                                                                                   |      |                |          |                |                               | <-Times   |                      |
| Interval                                                               |                       |          |           |          | <---Low---> <--High---> <available> <obtains s=""> <returns s=""></returns></obtains></available> |      |                |          |                |                               | <-Empty   |                      |
| <b>End Time</b>                                                        | <2GB                  | >2GB     | < 2GB     | >2GB     | < 2GB                                                                                             | >2GB | < 2GB          | >2GB     | < 2GB          | >2GB                          | < 2GB > 2 |                      |
| >>Mean>>                                                               | 276                   | .        | 554       | .        | 4694                                                                                              | .    | 185.0          | $\cdots$ | 170.2          | .                             | 911       |                      |
| 08:30:20                                                               | 372                   | .        | 652       | .        | 9022                                                                                              |      | $\ldots$ 428.4 | $\cdots$ | 90.8           | $\cdots$                      | 0         |                      |
| 08:35:20                                                               | 372                   | .        | 652       | $\cdots$ | 9685                                                                                              | .    | 46.4           | $\cdots$ | 14.0           | $\cdots$                      | 0         | $\ddot{\phantom{a}}$ |
| 08:40:20                                                               | 372                   | .        | 652       | .        | 9490                                                                                              |      | $\cdots$ 292.9 | .        | 37.4           | .                             | 0         |                      |
| 08:45:20                                                               | 372                   | .        | 652       | .        | 9129                                                                                              |      | 85.7           | $\cdots$ | 14.6           | .                             | 0         |                      |
| 08:50:20                                                               | 354                   | .        | 634       | .        | 3855                                                                                              |      | $\ldots$ 120.5 | .        | 36.3           | .                             | 0         |                      |
| 08:55:20                                                               | 286                   | .        | 566       | .        | 2928                                                                                              | .    | 81.1           | .        | 30.9           | .                             | 0         |                      |
| 09:00:20                                                               | 286                   | .        | 566       | $\cdots$ | 3057                                                                                              | .    | 26.3           | .        | 15.5           | .                             | 0         |                      |
| 09:05:20                                                               | 286                   | .        | 566       | .        | 3327                                                                                              |      | $\ldots$ 204.2 | $\cdots$ | 37.8           | .                             | 0         |                      |
| 09:10:20                                                               | 286                   | .        | 566       | .        | 3111                                                                                              |      | $\ldots$ 239.8 | .        | 32.4           | .                             | 0         |                      |
| 09:15:20                                                               | 340                   | .        | 620       | $\cdots$ | 1406                                                                                              |      | $\ldots 408.1$ | $\cdots$ | 79.1           | .                             | 4         |                      |
| 09:20:20                                                               | 308                   | .        | 588       | .        | 2836                                                                                              |      | $\ldots$ 362.8 | .        | 172.7          | .                             | 0         |                      |
| 09:25:20                                                               | 387                   | $\cdots$ | 667       | $\cdots$ | 7478                                                                                              |      | $\ldots$ 294.6 | $\cdots$ | 136.1          | $\cdots$                      | 27        |                      |
| 09:30:20                                                               | 358                   | .        | 638       | .        | 10068                                                                                             | .    | 1530           |          | $\ldots$ 429.5 | .                             | 41        |                      |
| 09:35:20                                                               | 514                   | .        | 794       | .        | 757                                                                                               | .    | 1627           | $\cdots$ | 1014           | $\cdots$                      | 248       |                      |
| 09:40:20                                                               | 540                   | .        | 820       | .        | 1119                                                                                              | .    | 1175           | $\cdots$ | 721.6          | $\cdots$                      | 570       |                      |
| See DEMNDLOG, PAGELOG and STORLOG for more storage related information |                       |          |           |          |                                                                                                   |      |                |          |                |                               |           |                      |
| Command $==$                                                           |                       |          |           |          |                                                                                                   |      |                |          |                |                               |           |                      |
| F1=Help                                                                | F4=Top F5=Bot F7=Bkwd |          |           |          | F8=Fwd                                                                                            |      |                |          |                | F10=Left F11=Right F12=Return |           |                      |

*Figure 148. Layout of Available List Log Screen (FCX254)*

This screen applies only to monitor data when running Performance Toolkit against z/VM 6.2 and earlier data.

The information shown is based on CP monitor SYSTEM and STORAGE domain SAMPLE data.

The display shows available list status and activity by time. The leftmost column contains the end time ((in hh:mm:ss format) of the monitor interval for which the values were calculated.

The first entry is reserved for the overall report period averages. It is designated by the string >>Mean>> in the 'Interval End Time' column.

## **Field Descriptions:**

## **Interval End Time**

The end time of the monitor interval or the BYTIME interval for which the values were calculated. In the case of the >>Mean>> entry you can find the relevant interval in the header line.

*Thresholds:* Lists the minimum frame counts below which a replenishment scan should be started (low), or above which no further scan is necessary (high).

## **Low <2GB**

The low threshold for frames below 2GB.

## **Low >2GB**

The low threshold for frames above 2GB.

#### **High <2GB**

The high threshold for frames below 2GB.

#### **High >2GB**

The high threshold for frames above 2GB.

*Page Frames:* Shows the number of frames available, and the rate at which they are obtained and returned.

## **Available <2GB**

The number of frames available on the below 2GB available list.

## **Available >2GB**

The number of frames available on the above 2GB available list.

## **Obtains/s <2GB**

The rate per second at which frames were obtained from the below 2GB available list.

## **Obtains/s >2GB**

The rate per second at which frames were obtained from the above 2GB available list.

## **Returns/s <2GB**

The rate per second at which frames were returned to the below 2GB available list.

## **Returns/s >2GB**

The rate per second at which frames were returned to the above 2GB available list.

## **Times Empty <2GB**

The number of times a <2G frame request could not be satisfied from the <2G available list because it was empty during the interval.

## **Times Empty >2GB**

The number of times a >2G frame request could not be satisfied from the >2G available list because it was empty during the interval.

*Replenishment:* Shows the system's activity for replenishing the available list when the available frame count fell below the low threshold. So as not to impact active users more than absolutely necessary, the demand scan will try to obtain page frames from dormant users first.

All values are totals for the periods displayed, i.e. for the overall reporting period in the case of the >>Mean>> line, or for the last monitor sample interval, or the 'by time' period, in the case of the detail lines.

All of the following field show totals for scans ended after, and pages obtained from, the different user lists. See ["FCX259, Demand Scan Log Screen – DEMNDLOG" on page 736](#page-771-0) for more details on demand scan operation.

## **Scan1 Compl**

The number of times the replenishment scan stopped after scan 1 because it could obtain a sufficient number of page frames.

## **Scan1 Pages**

The number of page frames obtained during scan 1.

## **Scan2 Compl**

The number of times the replenishment scan stopped after scan 2 because it could obtain a sufficient number of page frames.

#### **Scan2 Pages**

The number of page frames obtained during scan 2.

#### **Em-Scan Compl**

The number of times the replenishment scan stopped after the emergency scan because it could obtain a sufficient number of page frames.

## **Em-Scan Pages**

The number of page frames obtained during the emergency scan.

## **Scan Fail**

The number of times the replenishment scan failed, i.e. it could not obtain a sufficient number of frames even after the emergency scan.

## **Perct Emerg Scan**

The percentage of scans that did not end after the first pass. This is a measure of how difficult it is for the system to keep a sufficient number of page frames on the available list: low numbers are good, high numbers indicate insufficient storage.

## **Effect of AVERAGE and INTERIM subcommands:**

None.

# <span id="page-765-0"></span>**FCX255, QEBSM Activity Screen – QEBSM**

**Performance Toolkit Subcommand:** ["QEBSM" on page 266.](#page-301-0)

The QEBSM Activity Screen (FCX255):

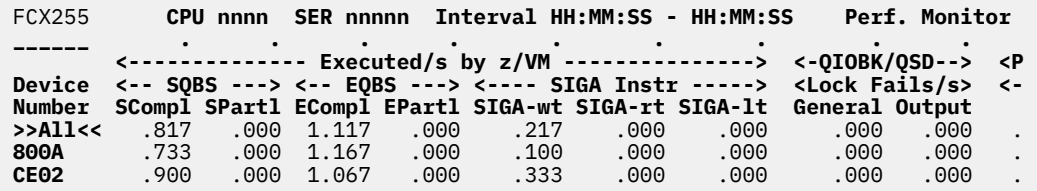

 Select a device for I/O device details or UQDIO for user interrupts **Command ===> \_ F1=Help F4=Top F5=Bot F7=Bkwd F8=Fwd F10=Left F11=Right F12=Return**

## *Figure 149. Layout of QEBSM Activity Screen (FCX255)*

This display shows QEBSM device specific activity. It is based on I/O domain SAMPLE data. See also ["FCX251, QDIO Activity Screen – QDIO" on page 723](#page-758-0) for general QDIO device related information, and ["FCX257, User QDIO Activity Screen – UQDIO" on page 733](#page-768-0) for QDIO guest interrupt handling.

The sample shows a screen with the data lines for different QEBSM devices sorted in ascending device number sequence (the initial setting), indicated by the underscore characters above the 'Device Number' header. Other possible sort sequences are indicated by dots above the corresponding columns – they can be set using the 'SORT' command with the column heading as sort argument (see ["SORT" on page 295\)](#page-330-0), or by placing the cursor on the header for the field which is to be sorted and then pressing the ENTER key.

The first line contains the prefix >>All<< instead of a device number. It provides the average load figures for all QEBSM devices.

Use the scrolling PF-keys or commands to view data not visible on the initial screen, or use the locate command if you want to search for a specific device.

## **Field Descriptions:**

The following field descriptions apply to both the QEBSM and 'QEBSMLOG devno' displays, with the exception of the 'Device Number' field which will be replaced by the field 'Interval End Time' on the QEBSMLOG display.

### **Device Number**

The QEBSM device number.

## *Executed/s by z/VM:*

## **SQBS SCompl**

The number of SQBS instructions per second that could not be executed by microcode, and that had to be completely processed by CP.

## **SQBS SPartl**

The number of SQBS instructions per second that could not be completely executed by microcode, and that had to be partially processed by CP.

## **EQBS ECompl**

The number of EQBS instructions per second that could not be executed by microcode, and that had to be completely processed by CP.

## **EQBS EPartl**

The number of EQBS instructions per second that could not be completely executed by microcode, and that had to be partially processed by CP.

## **SIGA-wt**

The number of SIGA-wt instructions executed per second by CP.

## **SIGA-rt**

The number of SIGA-rt instructions executed per second by CP.

## **SIGA-lt**

The number of SIGA-lt instructions executed per second by CP.

*QIOBD/QSD Lock Fails/s:*

## **General**

The number of unsuccessful attempts per second to obtain a general QIOBD/QSD lock for serializing input or output.

## **Output**

The number of unsuccessful attempts per second to obtain a QIOBD/QSD output lock. This lock is used for serializing a format 1 FCP device used for SCSI communications, but not for OSA express or Hipersocket devices.

## *Pin Probl Rate/s:*

## **Pin**

The number of 'pin' requests per second that could not be handled by the microcode, and that had to be processed by CP.

## **UnPin**

The number of 'unpin' requests per second that could not be handled by the microcode, and that had to be processed by CP.

## *FOBLK:*

## **Resrce Exh/s**

The number of times per second FOBLK resources were exhausted.

**Effect of 'AVERAGE' and 'INTERIM' subcommands:** Overall or interim period averages will be shown for all activity fields.

# **FCX256, QEBSM Activity Log Screen – QEBSMLOG**

**Performance Toolkit Subcommand:** ["QEBSMLOG" on page 267](#page-302-0).

The QEBSM Activity Log Screen (FCX256) shows a 'by time' log of the selected device's QEBSM specific activity. Note that the QEBSM device selected must have been previously selected for benchmarking.

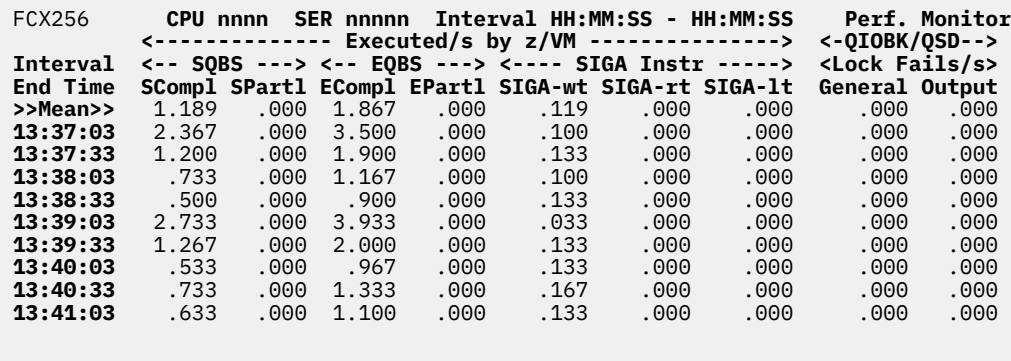

**Command ===> \_ F1=Help F4=Top F5=Bot F7=Bkwd F8=Fwd F10=Left F11=Right F12=Return**

*Figure 150. Layout of QEBSM Activity Log Screen (FCX256)*

The information shown is based on I/O domain SAMPLE data.

The first entry is reserved for overall report averages since the last RESET command, or since data collection was activated. It is designated by the string >>Mean>> in the 'Interval End Time' column.

## **Field Descriptions:**

## **Interval End Time**

The end time of the monitor interval for which the values were calculated. In the case of the>>Mean>> entry, you can find the relevant interval in the header line.

Except for the 'Interval End Time' field, which replaces the 'Device Number' field, all other data columns are identical to those in the 'QEBSM Activity' display. See ["FCX255, QEBSM Activity Screen – QEBSM" on](#page-765-0) [page 730](#page-765-0) for their description.

# <span id="page-768-0"></span>**FCX257, User QDIO Activity Screen – UQDIO**

**Performance Toolkit Subcommand:** ["UQDIO" on page 342.](#page-377-0)

The User QDIO Activity Screen (FCX257) contains detailed information on each user's QDIO related interrupt and instruction intercept activity during the last measuring interval (for current data), or for the current INTERIM or REPORT period (when INTERIM or AVERAGE data has been selected). The information shown is based on CP monitor USER domain SAMPLE data, but the screen only shows users that had some QDIO related activity since logging on – users with any QDIO related activity during the selected interval are shown highlighted on the screen.

| FCX257                                                 |            | CPU nnnn SER nnnnn Interval HH:MM:SS - HH:MM:SS                                                                  |             |                   |                                     |             | <b>Perf. Monitor</b> |
|--------------------------------------------------------|------------|----------------------------------------------------------------------------------------------------|-------------|-------------------|-------------------------------------|-------------|----------------------|
|                                                        |            | <guest instruct=""><br/>&lt;-Intercepts/s-&gt; Interrupts <delivered guest="" to=""> Stacked</delivered></guest> |             |                   | Alert <- Adapter Interruptions/s -> |             | Nr of                |
| Userid                                                 | <b>TVS</b> | <b>SVS</b>                                                                                                    | /sec ViaTPI |                   | InSIE                               | <b>ByCP</b> | <b>Users</b>         |
| >System<                                               | .0         | 6.7                                                                                                    | . 0         | .0                | . 0                                 | 44.3        | 18                   |
| User Class Data:                                       |            |                                                                                                    |             |                   |                                     |             |                      |
| TCP/IP                                                 | $.0 \cdot$ | .0                                                                                                    | . 5         | . 0               | . 5                                 | . 0         | 1                    |
| User Data:                                             |            |                                                                                                    |             |                   |                                     |             |                      |
| <b>LXM00001</b>                                        | .0         | .0                                                                                                    | .0          | .0                | .0                                  | 232.2       |                      |
| LX00014                                                | .0         | .0                                                                                                    | .0          | .0                | $.0 \cdot$                          | 3.9         |                      |
| LX00015                                                | .0         | .0                                                                                                    | .0          | $\cdot$ 0         | . 0                                 | 3.4         |                      |
| LX00016                                                | .0         | 20.2                                                                                                    | .0          | $\cdot$ 0         | .0                                  | 20.2        |                      |
| LX00017                                                | .0         | 20.2                                                                                                    | .0          | $\cdot$ 0         | . 0                                 | 20.2        |                      |
| LX00018                                                | .0         | 19.8                                                                                                    | .0          | .0                | . 0                                 | 19.8        |                      |
| LX00019                                                | .0         | 19.9                                                                                                    | .0          | $\cdot$ 0         | .0                                  | 19.9        |                      |
| LX00020                                                | .0         | 20.2                                                                                                    | .0          | .0                | .0                                  | 20.2        |                      |
| LX00021                                                | .0         | 20.3                                                                                                    | .0          | .0                | . 0                                 | 20.3        |                      |
| LX00022                                                | .0         | .0                                                                                                    | .0          | .0                | $. 0 \cdot$                         | .0          |                      |
| LX00023                                                | .0         | . 0                                                                                                    | .0          | .0                | .0                                  | .0          |                      |
|                                                        |            |                                                                                                    |             |                   |                                     |             |                      |
| Select a user for user details<br>Command $==$ $>$ $-$ |            |                                                                                                    |             |                   |                                     |             |                      |
|                                                        |            |                                                                                                    |             |                   |                                     |             |                      |
| F1=Help F4=Top                                         |            | F5=Bot F7=Bkwd F8=Fwd                                                                                            |             | <b>F12=Return</b> |                                     |             |                      |

*Figure 151. Layout of User QDIO Activity Screen (FCX257)*

The sample shows a screen with the user IDs sorted in ascending sequence, the default (indicated by the underscore characters above the Userid header). Other possible sort sequences are indicated by dots above the corresponding columns – they can be set using the SORT command with the column heading as sort argument (see ["SORT" on page 295\)](#page-330-0), or by placing the cursor on the header for the field which is to be sorted and then pressing the Enter key.

The first entry is reserved for the overall system average for all users, regardless of the current sorting sequence. It is identified byby: >System<-*userid*.

Some additional lines with user class averages will be shown at the top when user classes have been defined (see ["FCONTROL UCLASS" on page 89\)](#page-124-0). The user ID shown will then be the user class name.

Use the scrolling function keys or commands to view data not visible on the initial screen, or use the locate command if you want to search for a specific user.

For more detailed information about a specific user, do one of the following:

- 1. Place the cursor on the Userid field of the virtual machine you are interested in and press Enter
- 2. On the command line, enter the subcommand: USER *userid*

## **Field Descriptions:**

The following field descriptions apply to the UQDIO and UQDIOLOG *userid* displays, with the exception of the Userid field, which is replaced by the Interval End Time field on the UQDIOLOG display.

## **Userid**

The user identification.

## *Guest Instruct Intercepts/s:*

## **TVS**

The number of guest TVS instructions intercepted per second.

## **SVS**

The number of guest SVS instructions intercepted per second.

## **Alert Interrupts/sec**

The number of alert interruptions handled per second by the guest.

## *Adapter Interruptions/s:*

## **Delivered to Guest ViaTPI**

The number of adapter interruptions delivered to the guest per second via TPI.

## **Delivered to Guest InSIE**

The number of adapter interruptions delivered to the guest per second inside SIE.

## **Stacked by CP**

The number of adapter interruptions that were stacked for the guest per second by CP.

## **Nr of Users**

The number of users that contributed to the average shown on this line (values are inserted only for lines with averages; this field is blank for user data lines).

## **Effect of AVERAGE and INTERIM subcommands:**

Overall or interim period averages will be shown for all fields. All of a user's sessions during the selected period contribute to the averages shown.

# **FCX258, User QDIO Activity Log Screen – UQDIOLOG**

**Performance Toolkit Subcommand:** ["UQDIOLOG" on page 343.](#page-378-0)

The User QDIO Activity Log Screen (FCX258) shows a "by time" log of the selected user's QDIO interrupt and instruction intercept activity. Note that the specified user ID must have been selected previously for benchmarking.

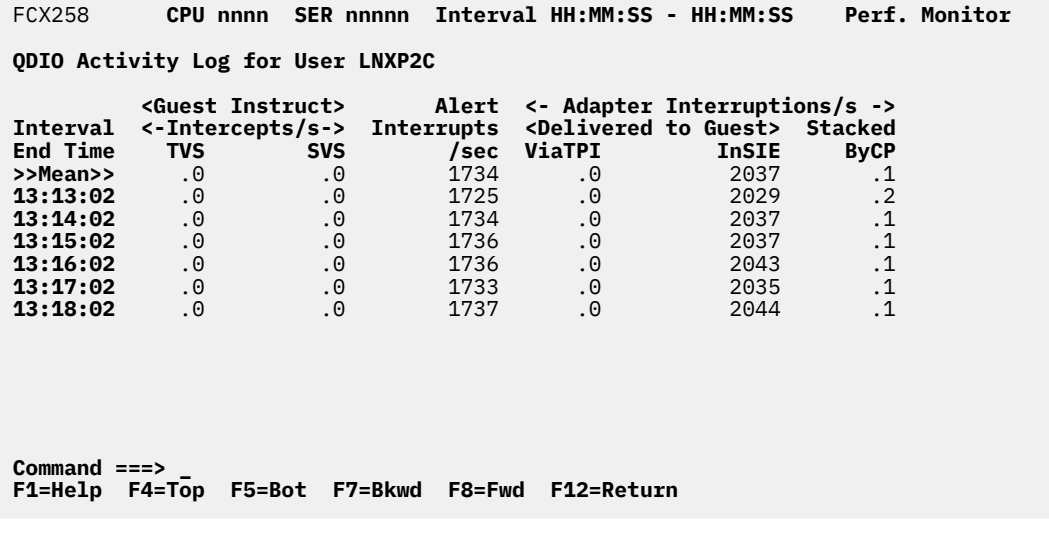

*Figure 152. Layout of User QDIO Activity Log Screen (FCX258)*

The information shown is based on USER domain SAMPLE data.

The first entry is reserved for overall report period averages. It is designated by the string >>Mean>> in the 'Interval End Time' column.

## **Field Descriptions:**

Except for the 'Interval End Time' field which replaces the 'Userid' field, all data columns are identical to those for the 'User QDIO Activity' (UQDIO) display. Please see ["FCX257, User QDIO Activity Screen –](#page-768-0) [UQDIO" on page 733](#page-768-0) for their description.

## **Interval End Time**

The end time of the monitor interval for which the values were calculated. In the case of the >>Mean>> entry, you can find the relevant interval in the header line.

# <span id="page-771-0"></span>**FCX259, Demand Scan Log Screen – DEMNDLOG**

**Performance Toolkit Subcommand:** ["DEMNDLOG" on page 167](#page-202-0).

The Demand Scan Log Screen (FCX259):

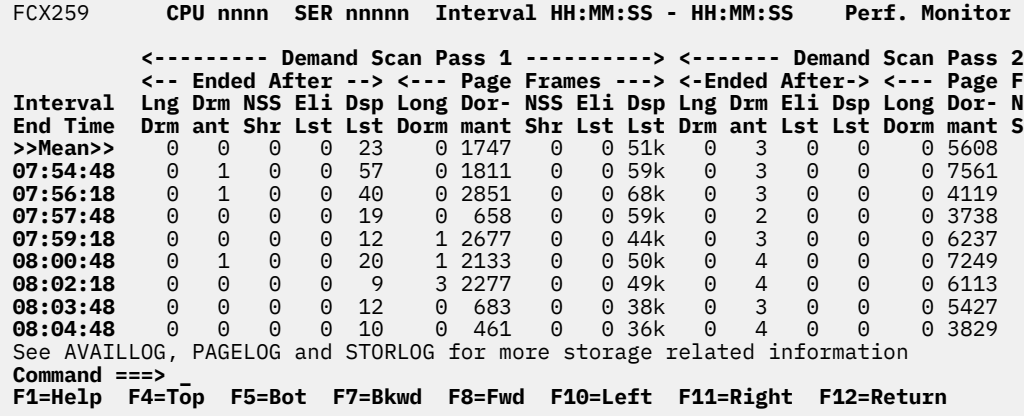

*Figure 153. Layout of Demand Scan Log Screen (FCX259)*

This screen applies only to monitor data when running Performance Toolkit against z/VM 6.2 and earlier data.

The information shown is based on CP monitor STORAGE domain SAMPLE data.

The display shows detailed demand scan information by time. The leftmost column contains the end time (in hh:mm:ss format) of the monitor interval for which the values were calculated.

The first entry is reserved for the overall report period averages. It is designated by the string >>Mean>> in the 'Interval End Time' column.

# **Field Descriptions:**

#### **Interval End Time**

The end time of the monitor interval or the BYTIME interval for which the values were calculated. In the case of the >>Mean>> entry, you can find the relevant interval in the header line.

*Demand Scan Pass 1:* Provides demand scan details for the initial pass 1.

#### **Ended After**

The number of times pass 1 of the demand scan ended after scanning a certain list of users or system pages:

#### **Lng Drm**

Users on the long term dormant list

#### **Drm ant**

Users on the dormant list

#### **NSS Shr**

System VMDBK, NSSs, DCSSs, shared address space

#### **Eli Lst**

Users on the eligible list

#### **Dsp Lst**

Users on the dispatch list

## **Page Frames**

The number of page frames obtained during pass 1 of the demand scan:

## **Long Dorm**

From users on the long term dormant list

## **Dormant**

From users on the dormant list

#### **NSS Shr**

From System VMDBK, NSSs, DCSSs, shared spaces

## **Eli Lst**

From users on the eligible list

## **Dsp Lst**

From users on the dispatch list

*Demand Scan Pass 2:* Provides demand scan details for the second pass. A second pass may become necessary if sufficient page frames could not be obtained during the first pass.

## **Ended After**

The number of times pass 2 of the demand scan ended after scanning a certain list of users:

## **Lng Drm**

Users on the long term dormant list

## **Drm ant**

Users on the dormant list

## **Eli Lst**

Users on the eligible list

## **Dsp Lst**

Users on the dispatch list

## **Page Frames**

The number of page frames obtained during pass 2 of the demand scan:

#### **Long Dorm**

From users on the long term dormant list

## **Dormant**

From users on the dormant list

### **NSS Shr**

From System VMDBK, NSSs, DCSSs, shared spaces

## **Eli Lst**

From users on the eligible list

#### **Dsp Lst**

From users on the dispatch list

*Emergency Scan:* Provides details for the emergency scan. An emergency scan may become necessary if sufficient page frames could not be obtained during pass 1 and pass 2.

## **Ended After**

The number of times the emergency scan ended after scanning a certain list of users or system pages:

#### **Drm ant**

Users on the dormant list

#### **NSS Shr**

System VMDBK, NSSs, DCSSs, shared address space

#### **Eli Lst**

Users on the eligible list

## **Dsp Lst**

Users on the dispatch list

## **Page Frames**

The number of page frames obtained during the emergency scan:

## **Dormant**

From users on the dormant list

## **NSS Shr**

From System VMDBK, NSSs, DCSSs, shared spaces

## **Eli Lst**

From users on the eligible list

## **Dsp Lst**

From users on the dispatch list

# **Scan Failed**

The number of times the replenishment function failed obtaining a sufficient number of page frames even after the emergency scan.

## **Effect of AVERAGE and INTERIM subcommands:**

None.

# **FCX260, Storage Management Logs Menu Screen – STORMENU**

**Performance Toolkit Subcommand:** ["STORMENU" on page 304.](#page-339-0)The Storage Management Logs Menu Screen (FCX260) shows a list of all available 'by time' logs that are related to storage management.

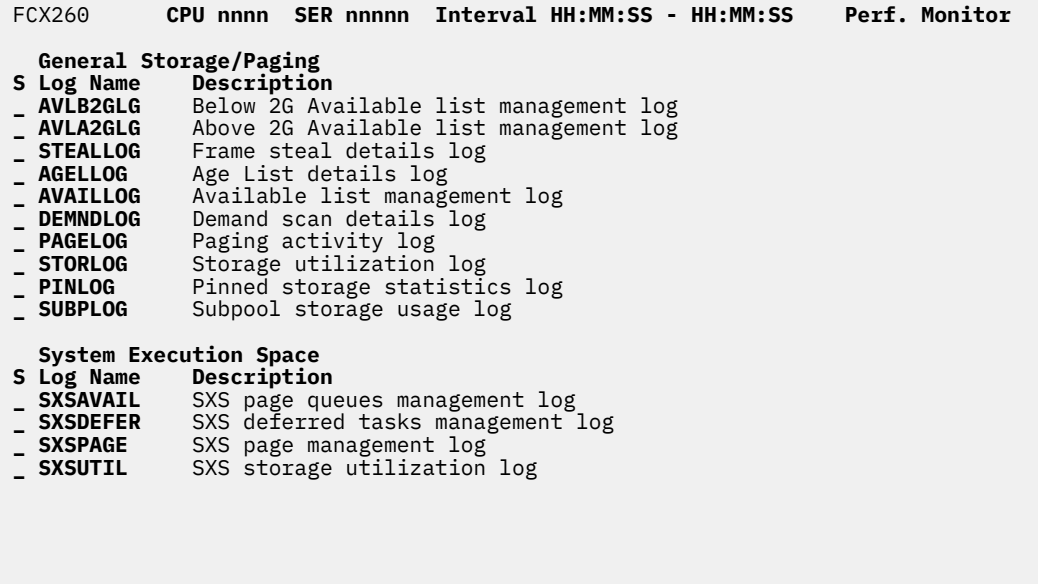

 Select performance screen with cursor and press ENTER **Command ===> \_ F1=Help F4=Top F5=Bot F7=Bkwd F8=Fwd F12=Return**

*Figure 154. Layout of Storage Management Logs Menu Screen (FCX260)*

All of the selectable logs are based on CP monitor SYSTEM and STORAGE domain SAMPLE data.

#### **Field Descriptions:**

**S**

Cursor selection field. The field will be highlighted and made cursor-selectable (set as 'unprotected') only if the corresponding storage mgmt. log is available.

#### **Log Name**

The log file name, equal to the command with which the log data can be selected for display. The field will be highlighted if the corresponding storage management log is available.

### **Description**

Description of the storage management log.

# <span id="page-775-0"></span>**FCX261, SXS Available Page Queues Management Log Screen – SXSAVAIL**

**Performance Toolkit Subcommand:** ["SXSAVAIL" on page 306](#page-341-0). The SXS Available Page Queues Management Log Screen:

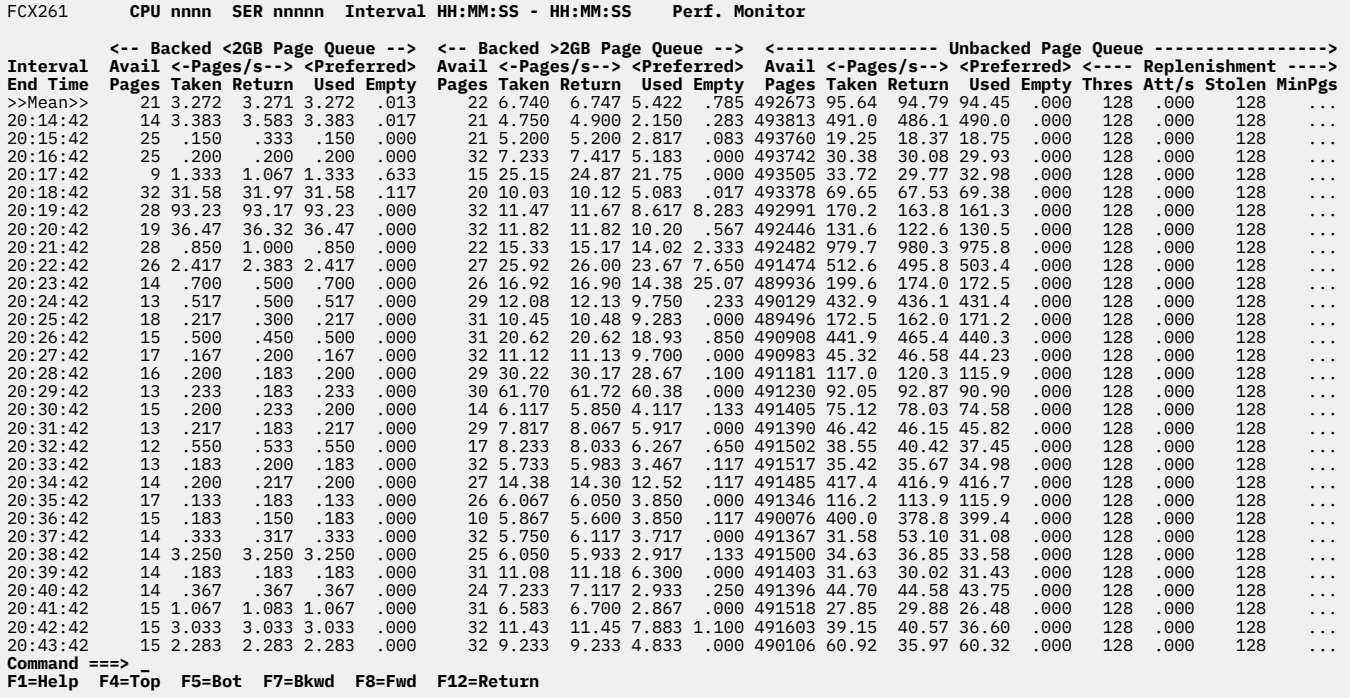

*Figure 155. Layout of SXS Available Page Queues Management Log Screen (FCX261)*

The information shown is based on CP monitor SYSTEM and STORAGE domain SAMPLE data.

The display shows SXS available page queues management information by time. The leftmost column contains the end time (in *hh*:*mm*:*ss* format) of the monitor interval for which the values were calculated.

The first entry is reserved for the overall report period averages. It is designated by the string >>Mean>> in the 'Interval End Time' column.

## **Field Descriptions:**

#### **Interval End Time**

The end time of the monitor interval or the BYTIME interval for which the values were calculated. In the case of the >>Mean>> entry, you can find the relevant interval in the header line.

*Backed <2GB Page Queue:* Information on the backed below 2GB System Execution Space available page queue.

#### **Avail Pages**

The number of pages available on the backed below 2GB SXS page queue.

#### **Pages/s Taken**

The number of pages taken per second from the backed below 2GB SXS page queue.

#### **Pages/s Return**

The number of pages returned per second to the backed below 2GB SXS page queue.

#### **Preferred Used**

The number of times per second the backed below 2GB SXS page queue was the preferred queue, and was used to satisfy the request.

## **Preferred Empty**

The number of times per second the backed below 2GB SXS page queue was the preferred queue for the request, but was empty.

*Backed >2GB Page Queue:* Information on the backed above 2GB System Execution Space available page queue.

#### **Avail Pages**

The number of pages available on the backed above 2GB SXS page queue.

## **Pages/s Taken**

The number of pages taken per second from the backed above 2GB SXS page queue.

## **Pages/s Return**

The number of pages returned per second to the backed above 2GB SXS page queue.

## **Preferred Used**

The number of times per second the backed above 2GB SXS page queue was the preferred queue, and was used to satisfy the request.

## **Preferred Empty**

The number of times per second the backed above 2GB SXS page queue was the preferred queue for the request, but was empty.

*Unbacked Page Queue:* Information on the unbacked System Execution Space page queue.

## **Avail Pages**

The number of pages available on the unbacked SXS page queue.

## **Pages/s Taken**

The number of pages taken per second from the unbacked SXS page queue.

## **Pages/s Return**

The number of pages returned per second to the unbacked SXS page queue.

## **Preferred Used**

The number of times per second the unbacked SXS page queue was the preferred queue, and was used to satisfy the request.

#### **Preferred Empty**

The number of times per second the unbacked SXS page queue was the preferred queue for the request, but was empty.

*Replenishment:* Provides information on replenishment management of the SXS unbacked page queue.

## **Thres**

The threshold that triggers replenishment of the available unbacked SXS page queue.

## **Att/s**

The number of attempts made per second to replenish the available unbacked SXS page queue.

## **Stolen**

The number of aliases that are stolen during a single replenishment of the available unbacked SXS page queue.

#### **MinPgs**

The smallest number of pages on the available, unbacked SXS page queue at the completion of replenishment.

# **FCX262, SXS Page Management Log Screen – SXSPAGE**

## **Performance Toolkit Subcommand:** ["SXSPAGE" on page 308.](#page-343-0)

The SXS Page Management Log Screen (FCX262):

FCX262 **CPU nnnn SER nnnnn Interval HH:MM:SS - HH:MM:SS Perf. Monitor**

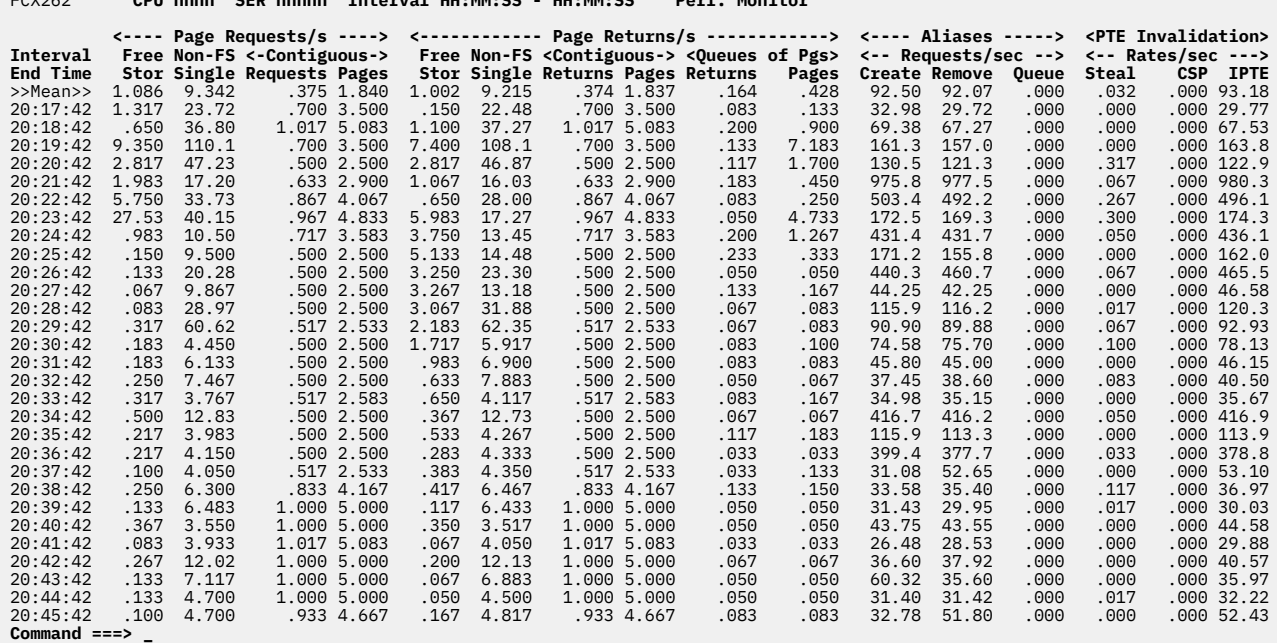

**Command ===> \_ F1=Help F4=Top F5=Bot F7=Bkwd F8=Fwd F12=Return**

*Figure 156. Layout of SXS Page Management Log Screen (FCX262)*

The information shown is based on CP monitor SYSTEM and STORAGE domain SAMPLE data.

The display shows SXS page management information by time. The leftmost column contains the end time (in *hh*:*mm*:*ss* format) of the last monitor interval for which the values were calculated.

The first entry is reserved for the overall report period averages. It is designated by the string >>Mean>> in the 'Interval End Time' column.

#### **Field Descriptions:**

#### **Interval End Time**

The end time of the monitor interval or the BYTIME interval for which the values were calculated. In the case of the >>Mean>> entry, you can find the relevant interval in the header line.

*Page Requests/s:*

#### **Free Stor**

The number of free storage pages requested per second.

#### **Non-FS Single**

The number of non-free storage single (non-contiguous) SXS pages requested per second.

#### **Contiguous Requests**

The number of SXS page requests per second for two or more contiguous pages.

#### **Contiguous Pages**

The number of contiguous SXS pages obtained per second for contiguous page requests.

#### *Page Returns/s:*

## **Free Stor**

The number of free storage pages returned per second.

## **Non-FS Single**

The number of non-free storage single (non-contiguous) SXS pages returned per second.

## **Contiguous Returns**

The number of SXS page returns per second for two or more contiguous pages.

## **Contiguous Pages**

The number of contiguous SXS pages returned per second for contiguous page returns.

## **Queues of Pgs Returns**

The number of returns per second of queues of SXS pages.

## **Queues of Pgs Pages**

The number of SXS pages returned per second via queues.

## *Aliases Requests/sec:*

## **Create**

The number of 'create alias' requests per second.

## **Remove**

The number of 'remove alias' requests per second.

## **Queue**

The number of 'queue SXSTE' requests per second, to requeue aliases dequeued by the SXS page manager when locked during a search for aliases to steal.

## *PTE Invalidation Rates/sec:*

## **Steal**

The number of aliases stolen per second by the SXS page manager.

## **CSP**

The number of CSP instructions used per second instead of IPTE when invalidating multiple page table entries.

## **IPTE**

The number of IPTE instructions executed per second to invalidate an SXS page table entry.

# **FCX263, SXS Deferred Tasks Management Log Screen – SXSDEFER**

**Performance Toolkit Subcommand:** ["SXSDEFER" on page 307](#page-342-0).

The SXS Deferred Tasks Management Log Screen (FCX263):

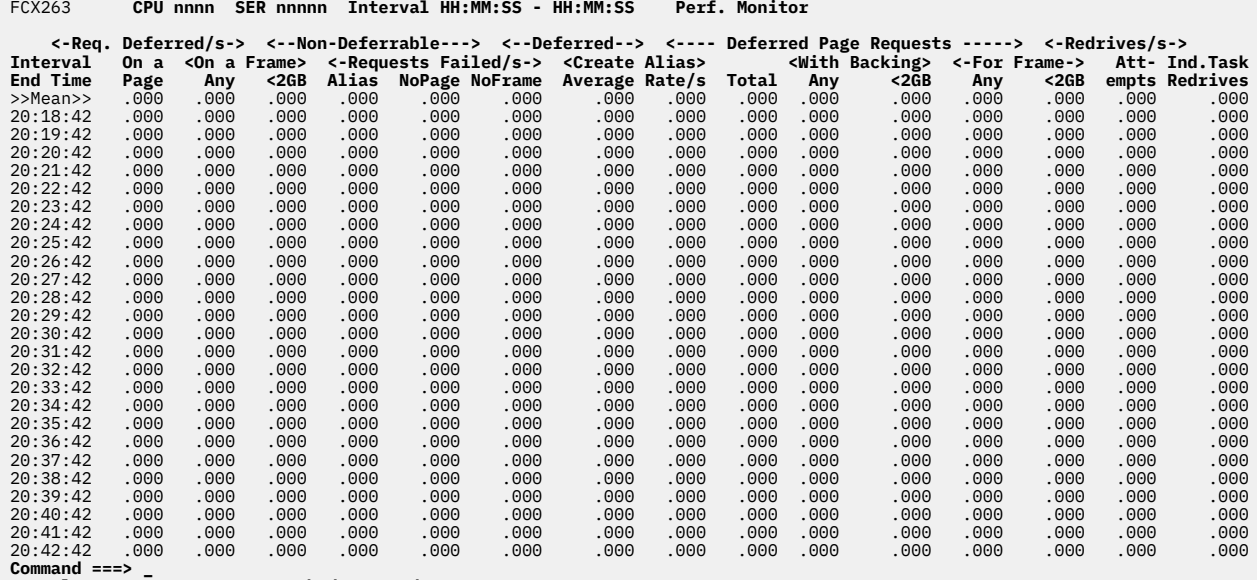

**Command ===> \_ F1=Help F4=Top F5=Bot F7=Bkwd F8=Fwd F12=Return**

*Figure 157. Layout of SXS Deferred Tasks Management Log Screen (FCX263)*

The information shown is based on CP monitor SYSTEM and STORAGE domain SAMPLE data.

The display shows SXS deferred tasks management information by time. The leftmost column contains the end time (in *hh*:*mm*:*ss* format) of the last monitor interval for which the values were calculated.

The first entry is reserved for the overall report period averages. It is designated by the string >>Mean>> in the 'Interval End Time' column.\

## **Field Descriptions:**

#### **Interval End Time**

The end time of the monitor interval or the BYTIME interval for which the values were calculated. In the case of the >>Mean>> entry, you can find the relevant interval in the header line.

#### *Req. Deferred/s:*

#### **On a Page**

The number of times per second an SXS page request deferred on a page.

#### **On a Frame, Any**

The number of times per second an SXS page request deferred on any frame.

#### **On a Frame <2GB**

The number of times per second an SXS page request deferred on a frame below 2GB.

*Non-Deferrable Requests Failed/s:*

## **Alias**

The number of times per second a non-deferrable SXS alias request could not be fulfilled.

## **NoPage**

The number of times per second a non-deferrable SXS page request failed due to the lack of a page.

#### **NoFrame**

The number of times per second a non-deferrable SXS page request failed due to the lack of a frame.

## *Deferred Create Alias:*

#### **Average**

The average number of SXS 'create alias' requests deferred at the end of each sample interval during the corresponding period.

## **Rate/s**

The number of times per second a 'create alias' request was deferred.

## *Deferred Page Requests:*

## **Total**

The average total number of SXS page requests that were deferred at the end of each sample interval during the corresponding period.

## **With Backing Any**

The average number of SXS page requests with backing=any that were deferred at the end of each sample interval during the corresponding period.

## **With Backing <2GB**

The average number of SXS page requests with backing below 2GB that were deferred at the end of each sample interval during the corresponding period.

## **For Frame, Any**

The average number of SXS page requests that were deferred for any frame at the end of each sample interval during the corresponding period.

## **For Frame <2GB**

The average number of SXS page requests that were deferred for a frame below 2GB at the end of each sample interval during the corresponding period.

## *Redrives/s:*

## **Attempts**

The number of attempts made per second to redrive tasks waiting for an available page.

#### **Ind.Task Redrives**

The number of individual redrives per second for tasks waiting for an available page.

# **FCX264, SXS Storage Utilization Log Screen – SXSUTIL**

## **Performance Toolkit Subcommand:** ["SXSUTIL" on page 309.](#page-344-0)

The SXS Storage Utilization Log Screen (FCX264):

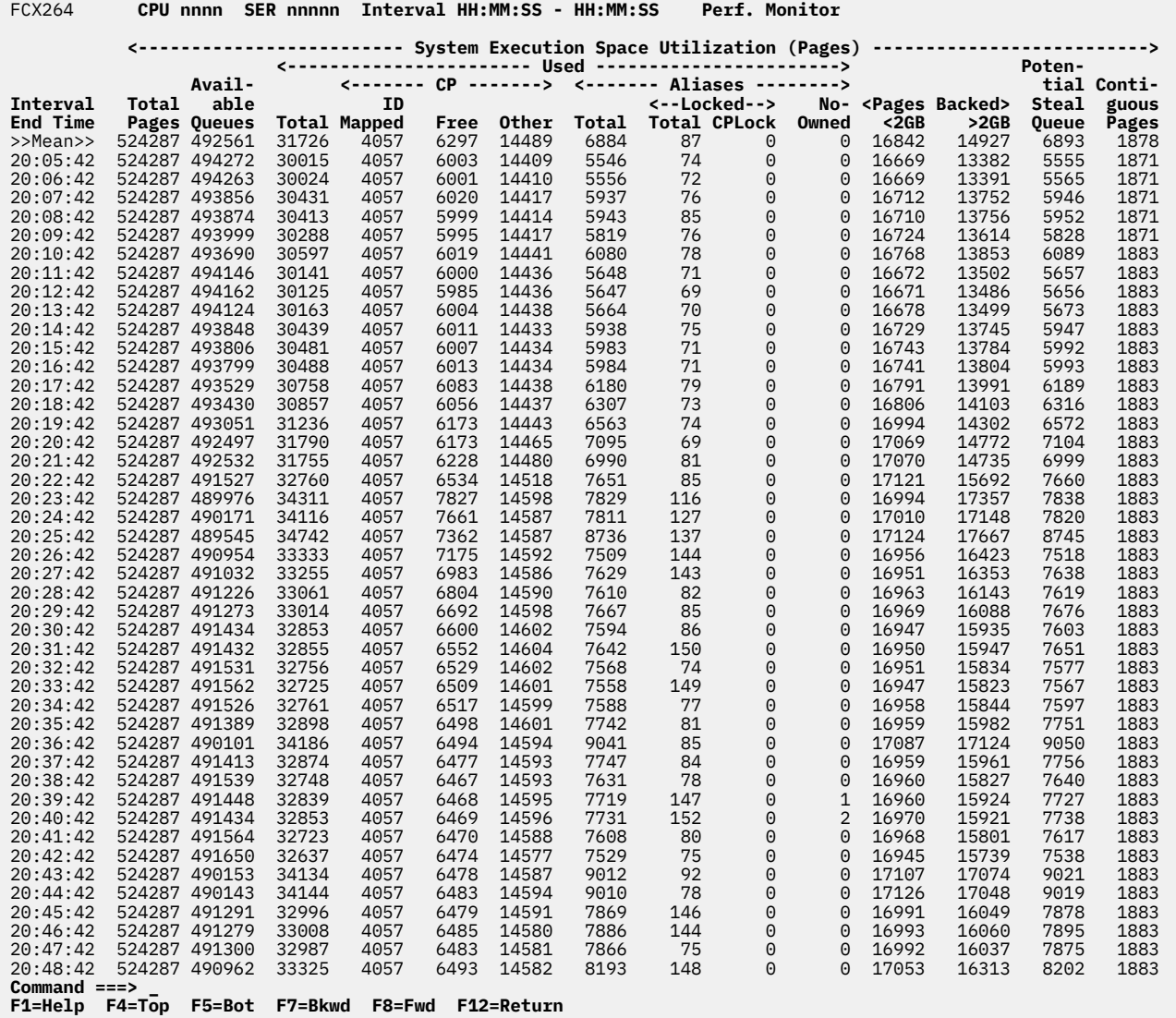

*Figure 158. Layout of SXS Storage Utilization Log Screen (FCX264)*

The information shown is based on CP monitor SYSTEM and STORAGE domain SAMPLE data.

The display shows SXS storage utilization information by time. The leftmost column contains the end time (in *hh*:*mm*:*ss* format) of the last monitor interval for which the values were calculated.

The first entry is reserved for the overall report period averages. It is designated by the string >>Mean>> in the 'Interval End Time' column.

# **Field Descriptions:**

## **Interval End Time**

The end time of the monitor interval or the BYTIME interval for which the values were calculated. In the case of the >>Mean>> entry, you can find the relevant interval in the header line.

*System Execution Space Utilization (Pages):*

## **Total Pages**

The total system execution space size in pages.

## **Available Queues**

The total number of SXS pages on the different available page queues (backed<2GB, backed>2GB and unbacked). See ["FCX261, SXS Available Page Queues Management Log Screen – SXSAVAIL" on](#page-775-0) [page 740](#page-775-0) for details.

## *Used:*

## **Total**

The total number of SXS pages that are in use as CP pages or aliases, including no-owned aliases and SXS pages assigned to tasks deferred on frames in the real storage manager.

## **CP ID Mapped**

The number of ID-mapped CP pages (host logical = host real), primarily CP nucleus and prefix pages.

## **CP Free**

The total number of CP free storage pages, with backing frames both below and above 2GB.

## **CP Other**

Count of other CP type pages (excluding ID-mapped and free storage pages).

## **Aliases Total**

The number of SXS alias pages associated with 'pageable FRMTEs'. They may be stealable if not last translated or locked.

## **Aliases Locked Total**

The number of locked SXS alias pages.

## **Aliases Locked CPLock**

The number of locked SXS alias pages that were locked by CP LOCK command.

## **Aliases No-Owned**

The number of no-owned SXS alias pages.

## **Pages Backed <2GB**

The number of SXS pages backed below 2GB.

## **Pages Backed >2GB**

The number of SXS pages backed above 2GB.

## **Potential Steal Queue**

The number of pages on the SXS potentially stealable queue.

## **Contiguous Pages**

The number of SXS pages in use as part of a contiguous page request for more than one page. This count does not include pages that were pre-allocated as part of initialization.

# **FCX265, Spin Lock Log Screen – LOCKLOG**

# **Performance Toolkit Subcommand:** ["LOCKLOG" on page 219](#page-254-0).

The Spin Lock Log Screen (FCX265) shows spin lock information by time.

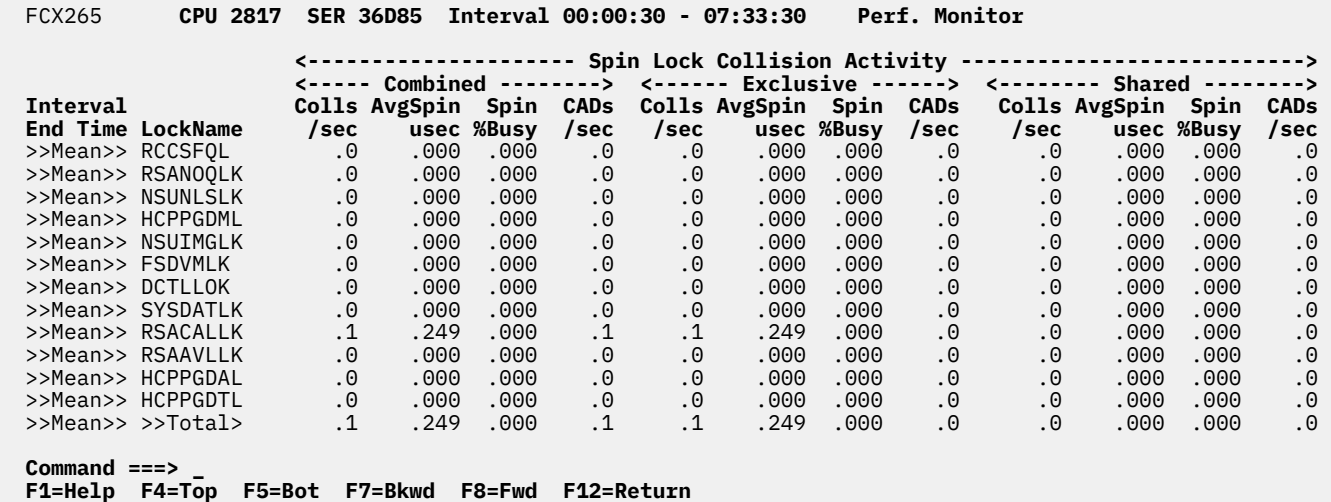

*Figure 159. Layout of Spin Lock Log Screen (FCX265)*

## **Field Descriptions:**

## **Interval End Time**

The end time of the monitor interval or the BYTIME interval for which the values were calculated. In the case of the >>Mean>> entry, you can find the relevant interval in the header line.

#### **Lock Name**

The name of the CP spin lock.

## **Combined Colls/sec**

The total exclusive and shared spin lock collisions per second.

## **Combined AvgSpin usec**

The total average microseconds spent spinning on both exclusive and shared spin lock collisions.

## **Combined Spin %Busy**

The percentage of total elapsed time spent in both exclusive and shared spin lock collisions.

#### **Combined CADs/sec**

Total number of CAD (Compare and Delay facility) instructions executed when attempting to obtain the lock in shared and exclusive mode, per second.

When running Performance Toolkit against z/VM 6.2 or earlier data, you will see dashes in this field.

When running Performance Toolkit against data from z/VM 6.3 without APAR VM65586 installed, this column contains .0 values.

## **Exclusive Colls/sec**

The total exclusive spin lock collisions per second.

#### **Exclusive AvgSpin usec**

The average total microseconds spent spinning on exclusive spin lock collisions.

## **Exclusive Spin %Busy**

The percentage of total elapsed time spent in exclusive spin lock collisions.

## **Exclusive CADs/sec**

Total number of CAD (Compare and Delay facility) instructions executed when attempting to obtain the lock in exclusive mode, per second.

When running Performance Toolkit against z/VM 6.2 or earlier data, you will see dashes in this field.

When running Performance Toolkit against z/VM 6.3 data without APAR VM65586 installed, this column contains .0 values.

## **Shared Colls/sec**

The total shared spin lock collisions per second.

## **Shared AvgSpin usec**

The average total microseconds spent spinning on shared spin lock collisions.

# **Shared Spin %Busy**

The percentage of total elapsed time spent in shared spin lock collisions.

## **Shared CADs/sec**

Total number of CAD (Compare and Delay facility) instructions executed when attempting to obtain the lock in shared mode, per second.

When running Performance Toolkit against z/VM 6.2 or earlier data, you will see dashes in this field.

When running Performance Toolkit against z/VM 6.3 data without APAR VM65586 installed, this column contains .0 values.

## **Effect of AVERAGE and INTERIM subcommands:**

None.

# **FCX266, General Virtual Switch Description Screen – GVSWITCH**

**Performance Toolkit Subcommand:** ["GVSWITCH" on page 193.](#page-228-0)

In the General Virtual Switch Description Screen (FCX266), all of the virtual switches are shown, by name, without any associated performance data. If you select any row in this screen and press Enter, you will go to the Virtual Switch Activity Screen for that device. (See ["FCX240, Virtual Switch Activity Screen –](#page-742-0) [VSWITCH" on page 707](#page-742-0).)

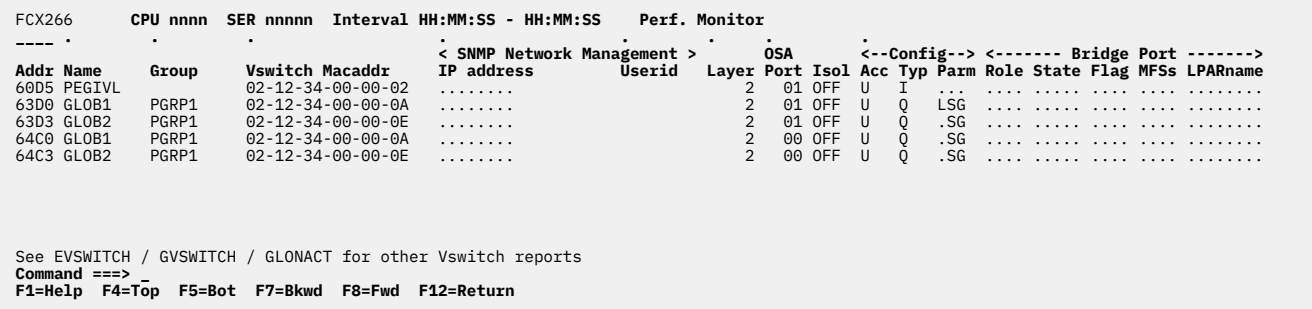

*Figure 160. Layout of General Virtual Switch Description Screen (FCX266)*

The information shown is based on CP monitor I/O domain data. For correct data display, the I/O domain (EVENT data) must be enabled.

The sample shows a screen with virtual switches sorted in ascending device number sequence (indicated by the underscore characters above the 'Addr' header). Other possible sort sequences are indicated by dots above the corresponding columns; they can be set using the 'SORT' subcommand with the string shown in the lowest line of the column heading as sort argument (see ["SORT" on page 295\)](#page-330-0) or by positioning the cursor on the header of the field which is to be sorted and then pressing ENTER.

## **Field Descriptions:**

## **Addr**

The real device number.

#### **Name**

The name of the virtual switch. A virtual switch is given a 16-byte identification, or LAN ID, when it is created. The VSWITCH LAN ID consists of two 8-byte character fields: Owner and Name. The Owner component is always SYSTEM. This column is the Name component of the LAN ID.

## **Group**

The name of the link aggregation port group in use for this VSWITCH.

## **Vswitch Macaddr**

The LAN management MAC address.

#### **IP address**

The LAN management IP address. This address is used by clients involved in switch management. For example, a Network Management System can request Bridge MIB information from an SNMP agent using this address. If an SNMP agent has not been assigned, the IP address field will contain dots.

#### **Userid**

The LAN management user ID. This is the user ID of the z/VM TCP/IP stack that has assigned an SNMP agent to the virtual switch in its HOME statement. If an SNMP agent has not been assigned, the Userid field will contain blanks.

#### **Layer**

The session layer:

#### **Layer 2**

Ethernet frames

## **Layer 3**

IP datagrams

## **OSA Port**

The OSA port number specified on the RDEV parameter of the DEFINE VSWITCH command.

For a virtual switch bridge port, you will see dots in in this field.

When running Performance Toolkit against z/VM 5.3 or earlier data, you will see dashes in this field.

## **Isol**

The isolation level, as specified on the SET VSWITCH or MODIFY VSWITCH command.

When running Performance Toolkit against z/VM 5.3 or earlier data, you will see dashes in this field. When running Performance Toolkit against z/VM 5.4 data, the value can be FORW, DROP, or OFF. When running Performance Toolkit against z/VM 6.1 or later data, the value can be ON or OFF.

## **Config Acc**

The access type for a virtual switch:

**U**

User-based. Specifies that the virtual switch will be on a user ID basis. Authorization and configuration will be for the user. Use SET VSWITCH GRANT and REVOKE commands for authorization. Port numbers for guests will be assigned by CP.

**P**

Port-based. Specifies that the virtual switch will be port based. All connections will be on a port basis. Each port must be configured with the SET VSWITCH PORTNUMBER command. This configuration will allow a guest to have multiple unique access ports connected to the same VSWITCH instance.

When running Performance Toolkit against z/VM 6.1 or earlier data, you will see dashes in this field.

## **Config Typ**

The LAN type:

**Q** QDIO **N**

INMN

## **E**

IEDN

**I**

IVL

# **Config Parm**

The parameters for the global networking object:

# **L**

The device is the active LAG port controller.

**S**

The shared port group in use.

**G**

The virtual switch is a global virtual switch.

# **Role**

The configured bridge port role:

**Prim**

Primary

## **Sec**

Secondary

## **State**

The current bridge port state:

## **UNDEF**

Undefined

## **INACT**

Inactive

# **STNBY**

Standby

# **ACTIV**

Active

## **Flag**

The state of the bridge port connection:

# **1**

VSWITCH defined

# **2**

Controller not available

# **3**

Operator intervention required

# **4**

Disconnected

# **5**

VDEVs attached to controller

Initialization in process

# **6**

**7**

Device not ready

# **8**

Device ready

# **9**

Devices being detatched

# **10**

VSWITCH delete pending

# **11**

VSWITCH failover recovering

# **12**

Autorestart in progress

# **MFSs**

CHPID configured MFS size

# **LPARname**

When BPBSTATE is Active or Standby, the LPAR name acting as the active bridge port connection. This field contains blanks otherwise.

# **Effect of AVERAGE and INTERIM subcommands:**

These subcommands have no effect because all data on the display pertains to current information. There is no activity data on the display.

# **FCX267, Extended Virtual Switch Activity Screen – EVSWITCH**

**Performance Toolkit Subcommand:** ["EVSWITCH" on page 177.](#page-212-0)

The Extended Virtual Switch Activity Screen (FCX267) shows additional data beyond that which is shown on the Virtual Switch Activity Screen. Note that besides issuing the EVSWITCH subcommand, this screen can also be reached by selecting any row in the Virtual Switch Activity Screen and pressing ENTER. (See ["FCX240, Virtual Switch Activity Screen – VSWITCH" on page 707.](#page-742-0))

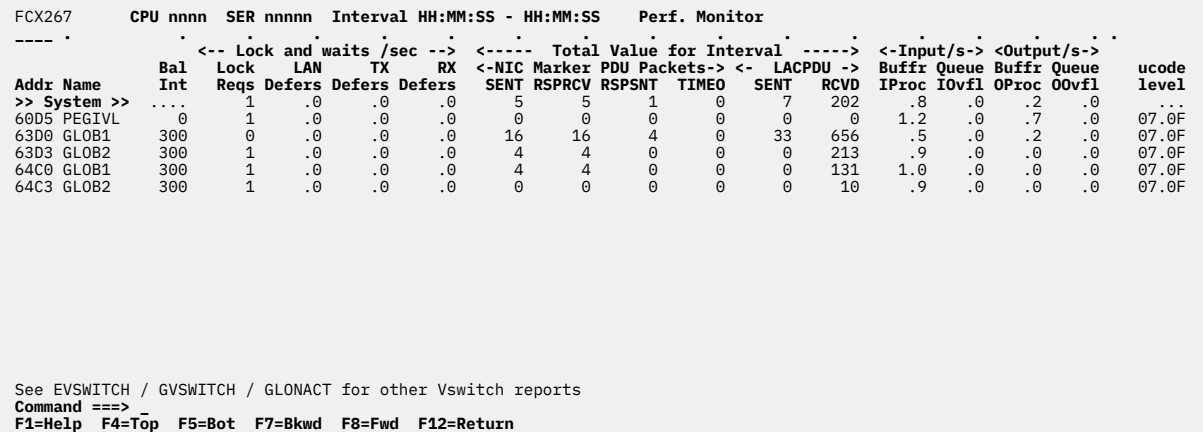

*Figure 161. Layout of Extended Virtual Switch Activity Screen (FCX267)*

The information shown is based on CP monitor I/O domain SAMPLE data.

The sample shows a screen with virtual switches sorted in ascending device number sequence (indicated by the underscore characters above the 'Addr' header). Other possible sort sequences are indicated by dots above the corresponding columns; they can be set using the 'SORT' subcommand with the string shown in the lowest line of the column heading as sort argument (see ["SORT" on page 295](#page-330-0)) or by positioning the cursor on the header of the field which is to be sorted and then pressing ENTER. Note that the information extends beyond the 80 columns of an ordinary screen, use the LEFT/RIGHT subcommands, or the corresponding PF-keys, for shifting the display window so as to view the remaining data.

## **Field Description:**

#### **Addr**

Real device number. The first line contains the string ">> System <<" instead of a device number and owner identification. It shows the average load figures for all virtual switches for which performance data was collected.

## **Name**

The VSWITCH LAN ID consists of two 8 byte character fields: OWNER and NAME. The OWNER is always SYSTEM. This column is the NAME component of the LAN ID.

## **Load Balance**

The load balancing interval. This is the number of seconds between load balancing operations.

## **Lock Requests**

Number of lock requests made for the network lock, per second.

## **LAN Defers**

Number of times per second that CP waited for the network lock.

## **TX Defers**

Number of times per second that CP waited for any lock when sending data from this VSWITCH port.

## **RX Defers**

Number of times per second that CP waited for any lock when receiving data on this VSWITCH port.

## **PDU Sent**

Number of marker PDUs sent to this port. This is the total value for the monitor interval.

#### **PDU response**

Number of marker responses received. This is the total value for the monitor interval.

## **PDU response**

Number of marker response PDUs sent to this port in response to receiving a marker PDU from the partner port. This is the total value for the monitor interval.

## **Timeouts**

Number of times timed out waiting for a marker response PDU for a marker request sent by CP to a partner port. This is the total value for the monitor interval.

## **LAC sent**

Number of LACP PDUs sent on this port. This is the total value for the monitor interval.

## **LAC rcvd**

Number of LACP PDUs received on this port. This is the total value for the monitor interval.

*Input/s:*

## **Buffr IProc**

Number of input buffers processed per second.

## **Queue IOvfl**

Number of input queue overflows per second.

## *Output/s:*

## **Buffr OProc**

Number of output buffers processed per second.

## **Queue OOvfl**

Number of output queue overflows per second.

## **ucode level**

OSA device microcode level.

**Effect of 'AVERAGE' and 'INTERIM' subcommands:** Overall or interim period averages will be shown for all activity fields.

# **FCX268, General Virtual Network Device Description Screen – GVNIC**

## **Performance Toolkit Subcommand:** ["GVNIC" on page 192.](#page-227-0)

In the General Virtual Network Device Description Screen (FCX268), all of the virtual network devices are shown, by name, without any associated performance data. If you select any row in this screen and press ENTER, you will go to the Virtual Network Device Activity Screen for that device. (See ["FCX269, Virtual](#page-792-0) [Network Device Activity Screen – VNIC" on page 757.](#page-792-0))

| FCX268                                          |                                                      | CPU nnnn SER nnnnn Interval HH:MM:SS - HH:MM:SS - Perf. Monitor                                              |      |
|-------------------------------------------------|------------------------------------------------------|----------------------------------------------------------------------------------------------------|------|
| <b>Addr Owner</b><br>0000 SYSTEM<br>1200 SYSTEM | $\leftarrow$ --- LAN ID --> Adapter<br>Name<br>Owner | <b>Base Vswitch V</b><br>Addr Grpname S Tranp Type Num B I<br>GLOB1 TCPIP 1200 PGRP1 X 2 ODIO 2              | Port |
| $Common and == >$                               |                                                      | See VNIC / EVNIC for other Virtual Network Device reports<br>F1=Help F4=Top F5=Bot F7=Bkwd F8=Fwd F12=Return |      |

*Figure 162. Layout of General Virtual Network Device Description Screen (FCX268)*

The sample shows a screen with virtual network devices sorted in ascending device number sequence (indicated by the underscore characters above the 'Addr' header). Other possible sort sequences are indicated by dots above the corresponding columns; they can be set using the 'SORT' subcommand with the string shown in the lowest line of the column heading as sort argument (see ["SORT" on page 295](#page-330-0)) or by positioning the cursor on the header of the field which is to be sorted and then pressing ENTER.

## **Field Descriptions:**

## **Addr**

The virtual device address.

## **LAN ID**

The VNIC LAN ID, consisting of two 8-byte character fields, Owner and Name.

## **Adapter Owner**

The user ID owning the adapter.

## **Base Addr**

The NIC base device address.

## **Vswitch Grpname**

The name of the link aggregation port group in use for this VSWITCH, when the device is a VSWITCH.

## **VS**

VSWITCH indicator. X indicates that this network device is a VSWITCH.

## **Tranp**

The transport type used in the communication between the VNIC and CP. This is referred to as the session layer.  $2 =$  Ethernet,  $3 =$  IP.

## **Type**

Represents the type of the virtual NIC.

**Hiper**

HiperSockets

## **QDIO**

Queued direct I/O adapter (OSD, OSA, OSE)

## **INMN**

QDIO - OSM CHPID

## **IEDN**

QDIO - OSX CHPID

## **VSW**

VSWITCH (QDIO+UPLINK)

## **HBRDG**

IQD Hiper-Bridge port

# **HIEDN**

Hiper-IEDN device

# **????**

Unrecognized type

**Note:** INMN and IEDN are valid only when running Performance Toolkit against data from z/VM 6.1 with the PTF for VM64780, or later. HBRDG is valid only on when running Performance Toolkit against data from z/VM 6.2 with the PTFs for VM65042 and PM46988, or later.

## **Port Num**

The port value for the guest connection.

When running Performance Toolkit against z/VM 6.1 or earlier data, you will see dashes in this field.

## **B**

Bridge Port indicator. X indicates that this network device is connected to a logical LAN.

**I**

Inter-VSwitch Link (IVL) indicator. X indicates an IVL NIC port.

## **Effect of AVERAGE and INTERIM subcommands:**

These subcommands have no effect because all data on the display pertains to current information. There is no activity data on the display.
# <span id="page-792-0"></span>**FCX269, Virtual Network Device Activity Screen – VNIC**

### **Performance Toolkit Subcommand:** ["VNIC" on page 360](#page-395-0).

In the Virtual Network Device Activity Screen (FCX269), the lines for virtual network devices which have been active during the last measuring interval are highlighted on the screen.

Note that besides issuing the VNIC subcommand, this screen can also be reached from the TCP/IP menu by selecting "Virtual Network Devices", or by selecting any row in the General Virtual Network Device Description Screen and pressing ENTER. (See ["FCX268, General Virtual Network Device Description](#page-790-0) [Screen – GVNIC" on page 755.](#page-790-0))

If you select any row in this screen and press ENTER, you will go to the Extended Virtual Network Device Activity Screen for additional data. (See ["FCX270, Extended Virtual Network Device Activity Screen –](#page-794-0) [EVNIC" on page 759](#page-794-0).)

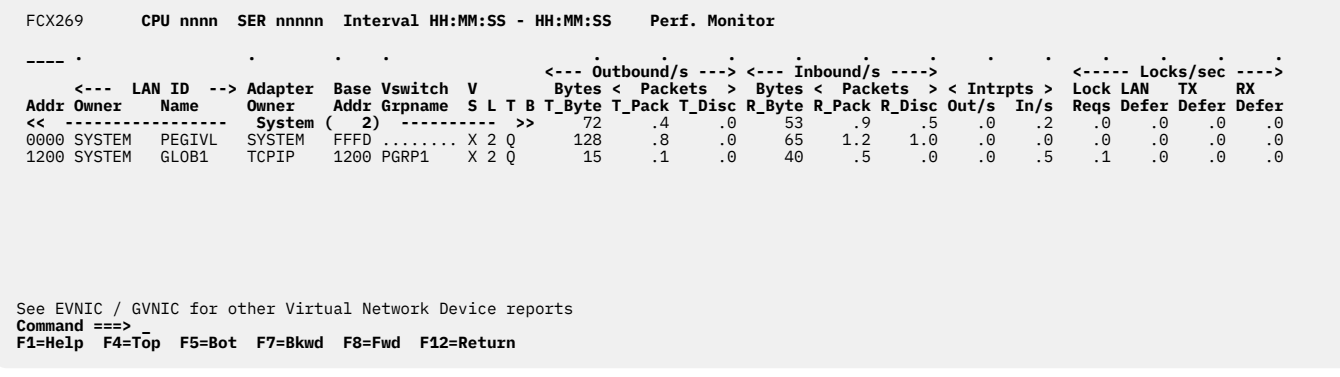

*Figure 163. Layout of Virtual Network Device Activity Screen (FCX269)*

The information shown is based on CP monitor I/O domain SAMPLE data.

The sample shows a screen with virtual network devices sorted in ascending device number sequence (indicated by the underscore characters above the 'Addr' header). Other possible sort sequences are indicated by dots above the corresponding columns; they can be set using the 'SORT' subcommand with the string shown in the lowest line of the column heading as sort argument (see ["SORT" on page 295](#page-330-0)) or by positioning the cursor on the header of the field which is to be sorted and then pressing ENTER. Note that the information extends beyond the 80 columns of an ordinary screen, use the LEFT/RIGHT subcommands, or the corresponding PF-keys, for shifting the display window so as to view the remaining data.

### **Addr**

The virtual device number. The first line contains the string  $<<$  System  $>>$  instead of a device number and owner identification. It shows the average load figures for all VNICs for which performance data were collected. The string << System >> also includes the total number of VNICs (in parentheses).

### **LAN ID**

The VNIC LAN ID, consisting of two 8-byte character fields, OWNER and NAME.

# **Owner**

The userid owning the adapter.

### **Base address**

NIC base device address.

### **Group Name**

Name of the link aggregation port group in use for this VSWITCH, when the device is a VSWITCH.

### **Vswitch indicator**

X indicates that this network device is a VSWITCH.

**L**

The transport type used in the communication between the VNIC and CP. This is referred to as the session layer. 2 = Ethernet, 3 = IP.

### **T**

Represents the type of the virtual NIC.

**H**

**HiperSockets** 

# **Q**

Queued direct I/O adapter (OSD)

# **N**

QDIO with OSM CHPID (INMN)

**E**

QDIO with OSX CHPID (IEDN)

**B**

IQD bridge port (BRDG)

**?**

Unrecognized type

Note: INMN and IEDN are valid only on z/VM 6.1 with the PTF for VM64780 or higher. BRDG is valid only on z/VM 6.2 with the PTFs for VM65042 and PM46988 or higher.

# **B**

Bridge port indicator. X indicates that this network device is connected to a logical LAN.

# **T\_Byte**

Bytes sent to OSA per second.

# **T\_Pack**

Packets sent to OSA per second.

# **T\_Disc**

Outbound packets discarded per second,

# **R\_Byte**

Bytes received from OSA per second.

# **R\_Pack**

Packets received from OSA per second.

### **R\_Disc**

Inbound packets discarded per second

# **Int out/s**

Number of PCI (or AIF) events reflected for output queues per second.

# **Int in/s**

Number of PCI (or AIF) events reflected for input queues per second.

# **Lock Requests**

Number of lock requests made for the network lock, per second.

# **LAN Defer**

Number of times per second that CP waited for the network lock.

# **TX Defer**

Number of times per second that CP waited for any lock when sending data from this port.

# **RX Defer**

Number of times per second that CP waited for any lock when receiving data on this port.

# **Effect of AVERAGE and INTERIM subcommands:**

Overall or interim period averages will be shown for all activity fields.

# <span id="page-794-0"></span>**FCX270, Extended Virtual Network Device Activity Screen – EVNIC**

**Performance Toolkit Subcommand:** ["EVNIC" on page 176.](#page-211-0)

The Extended Virtual Network Device Activity Screen (FCX270) shows additional data beyond that which is shown on the Virtual Network Device Activity Screen. Note that besides issuing the EVNIC subcommand, this screen can also be reached by selecting any row in the Virtual Network Device Activity Screen and pressing ENTER. (See ["FCX269, Virtual Network Device Activity Screen – VNIC" on page 757.](#page-792-0))

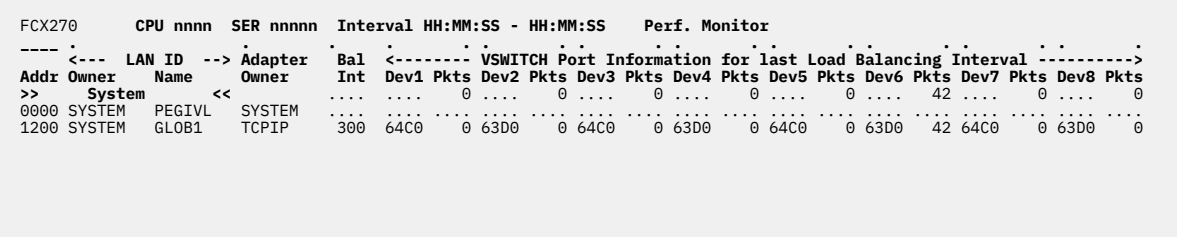

 See VNIC / GVNIC for other Virtual Network Device reports **Command ===> \_ F1=Help F4=Top F5=Bot F7=Bkwd F8=Fwd F12=Return**

*Figure 164. Layout of Extended Virtual Network Device Activity Screen (FCX270)*

The information shown is based on CP monitor I/O domain SAMPLE data.

The sample shows a screen with virtual network devices sorted in ascending device number sequence (indicated by the underscore characters above the 'Addr' heading). Other possible sort sequences are indicated by dots above the corresponding columns; they can be set using the 'SORT' subcommand with the string shown in the lowest line of the column heading as sort argument (see ["SORT" on page 295](#page-330-0)) or by positioning the cursor on the header of the field which is to be sorted and then pressing ENTER. Note that the information extends beyond the 80 columns of an ordinary screen, use the LEFT/RIGHT subcommands, or the corresponding PF-keys, for shifting the display window so as to view the remaining data.

### **Field Description:**

#### **Addr**

The virtual device number.

### **LAN ID**

The VNIC LAN ID consists of two 8-byte character fields, OWNER and NAME.

### **Adapter Owner**

The userid owning the adapter.

### **Load Balance**

Number of seconds between load balancing operations.

#### **Address/packets**

The port information for the last load balancing interval is displayed for each OSA device. The OSA device number is displayed under the Devn column where n is a value 1-8 to reflect up to 8 ports. The Pkts column displays the number of packets transmitted on this port in the last load balancing interval.

**Effect of 'AVERAGE' and 'INTERIM' subcommands:** Overall or interim period averages will be shown for all activity fields.

# **FCX271, SSI Data Menu Screen – SSIMENU**

**Performance Toolkit Subcommand:** ["SSIMENU" on page 298.](#page-333-0)

The SSI Data Menu Screen (FCX271) displays a selection menu of available SSI / ISFC reports.

 FCX271 **CPU nnnn SER nnnnn SSI Data Menu Perf. Monitor SSI performance reports S Command Description** \_ SSICONF SSI configuration \_ SSISCHLG SSI State Change Synchronization Activity log \_ SSISMILG SSI State/Mode Information log **ISFC performance reports S Command Description** \_ ISFECONF ISFC End Point configuration \_ ISFEACT ISFC End Point activity \_ ISFLCONF ISFC Logical Link configuration \_ ISFLACT ISFC Logical Link activity state \_ ISFLALOG ISFC Logical Link activity log **LGR performance reports S Command Description** \_ LGRDATA Live Guest Relocation data \_ LGRELOG Live Guest Relocation event log **Command ===> \_ F1=Help F4=Top F5=Bot F7=Bkwd F8=Fwd F12=Return**

*Figure 165. Layout of SSI Data Menu Screen (FCX271)*

### **Field Description:**

#### **S**

Cursor selection field. The field will be highlighted and made cursor-selectable (set as 'unprotected') only if the corresponding SSI, ISFC, or LGR performance screen is available.

#### **Command**

The command name equal to the screen name that can be selected for display. The field will be highlighted if the corresponding SSI, ISFC, or LGR performance screen is available.

### **Description**

Description of the performance display.

# **FCX272, ISFC End Point Configuration Screen – ISFECONF**

**Performance Toolkit Subcommand:** ["ISFECONF" on page 205](#page-240-0).

The ISFC End Point Configuration Screen (FCX272) displays the ISFC endpoints present on this system. There is one row for each endpoint.

FCX272 **CPU nnnn SER nnnnn Interval HH:MM:SS - HH:MM:SS Perf. Monitor Initial Status on 2020/08/13 at 16:03:14 EndPoint Typ Act PortName AssocNam OthrNode OthrPort <----- End point name ------->**<br>00000001 DGR BND \*SYNC --- --- --- --- 'Synchronization services 00000001 DGR BND \*SYNC --- --- --- 'Synchronization services 00000002 DGR BND \*PLMVOTE --- --- --- --- --- '' 00000003 DGR BND \*PLMDCSN --- --- --- --- --- '' 00000004 DGR BND \*PLMSUSP --- --- --- --- --- '' 00000005 DGR BND \*PLMBITM --- --- --- '' 00000006 DGR BND \*PLMBEAT --- --- --- --- --- '' 00000007 LSN BND \*XSCIF --- --- --- --- 'Cross system SCIF listen' 00000008 LSN BND \*QITEMS --- --- --- 'Shared SPOOL et al listen' 00000009 DGR BND \*NETWORK ---<br>
00000000A DGR BND \*NETWORK --- --- --- 'SSI Network Services'<br>
00000000B LSN BND \*LGR --- --- '-- 'Live Guest Relocation Listen'<br>
00000000C DGR BND \*RELODOM --- --- '-- 'Relocation Domain Syn 0000000A DGR BND \*NETWORK --- --- --- --- 'SSI Network Services' 0000000B LSN BND \*LGR --- --- --- 'Live Guest Relocation Listen' 0000000C DGR BND \*RELODOM --- --- --- 'Relocation Domain Synch Port' 0000000D LSN BND \*AT --- --- --- 'AT command listen' 0000000E DGR BND \*USRBKS --- --- --- 'USRBK synchronization' 0000000F DGR BND \*LXCHECK --- --- --- --- 'LOGON cross check' 00000010 DGR BND \*RPI --- --- '' **Changed Config Status Date Time Changed** ..... ........ No status changes received **Command ===> \_ F1=Help F4=Top F5=Bot F7=Bkwd F8=Fwd F12=Return**

### *Figure 166. Layout of ISFC End Point Configuration Screen (FCX272)*

The information shown is based on MONITOR domain (SAMPLE) and ISFC domain (EVENT) data. It is initially provided by a MONITOR domain record when Performance Toolkit connects to the \*MONITOR service. If the program has been set up to collect the monitor data from another machine's disk file, the program will try to obtain the monitor domain data from the first monitor sample in the disk file; the data cannot be shown if the required information is not found in that first sample.

ISFECONF primarily uses the following system records:

- Domain 1, Record 22 MRMTRISC, ISFC End Point Configuration, Sample Config
- Domain 9, Record 1 MRISFISC, ISFC End Point Status Change, Event

#### **Field Descriptions:**

#### **{Initial|Refresh} Status on** *yyyy/mm/dd* **at** *hh:mm:ss*

Indicates when the status was obtained, that is, when monitoring was last activated (or reactivated). Initial Status is displayed the first time status information is shown. Refresh Status is displayed when a new configuration record arrives.

#### **Endpoint**

The unique sequence number that is associated with this endpoint.

### **Typ**

The endpoint type: Datagram (DGR), Listen (LSN), or Stream (STR).

#### **Act**

The endpoint activity: Accept (ACC), Bind (BND), Close (CLS), or Connect (CON).

### **PortName**

The bound port name, port name, or name generated by CP if no Bind.

### **AssocNam**

The name of the service (PortName) that resulted in the creation of this endpoint.

### **OthrNode**

The node at the other end of the connection that is represented by this endpoint.

### **OthrPort**

The service at the other end of the connection that is represented by this endpoint.

### **End point name**

The free-form name (up to 120 characters) that is assigned to this endpoint by its creator.

### **Changed Config Status**

Indicates the date, time, and nature of any changes in the state of an ISFC endpoint.

### **Date**

The date of the status change, in *mm/dd* format.

### **Time**

The time of the status change, in *hh:mm* format.

### **Changed**

Describes how the status changed, as follows:

```
EndPoint= endpoint typ/act
OthrNode=node
OthrPort=port AssocNam=name
PortName=port Name= tttt
```
### where:

### *endpoint*

Is the 4-byte binary numeric unique identifier that is associated with this endpoint.

#### *typ*

Is the endpoint type: Datagram (DGR), Listen (LSN), or Stream (STR).

#### *act*

Is the endpoint activity: Accept (ACC), Bind (BND), Close (CLS), or Connect (CON).

### *node*

Is the name of the node on the other end of the connection.

### *port*

Is a CP-generated EBCDIC character string name for the endpoint.

### *name*

For an ACC event only, this is the port name of the associated Listen endpoint. For all other events, this field is not meaningful.

### *tttt*

Is a free-form name (up to 120 characters) that is assigned to this endpoint.

### **Messages:**

These messages could appear in the Changed Config Status area:

### **Not applicable in Trend Scan mode**

is displayed when viewing data using the TRNDSCAN command. Because the corresponding change status events are not written to the history files, they are not available for redisplay.

### **... (oldest lines not displayed) ...**

is displayed when the count of the change status lines exceeds the REDISP number (set using the FC MONCOLL REDISP command).

## **\*\*\* Status refreshed \*\*\***

is displayed when the new configuration record for this particular report has been received.

# **Effect of AVERAGE and INTERIM subcommands:**

None.

# <span id="page-799-0"></span>**FCX273, ISFC End Point Activity Screen – ISFEACT**

### **Performance Toolkit Subcommand:** ["ISFEACT" on page 204](#page-239-0).

The ISFC End Point Activity Screen displays the traffic on ISFC Transport, by endpoint. There is one row for each endpoint. The information shown is based on ISFC domain (SAMPLE, EVENT) data.

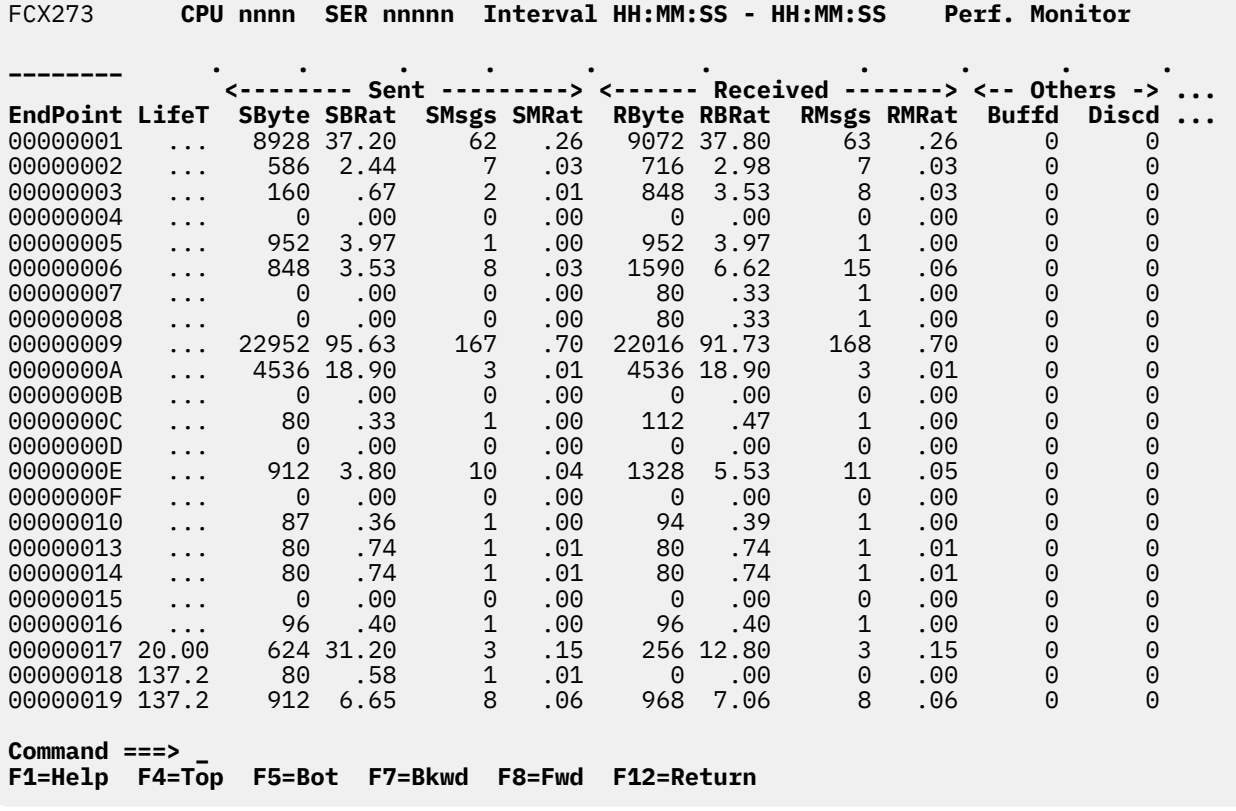

*Figure 167. Layout of ISFC End Point Activity Screen (FCX273)*

The sample shows a screen with endpoints sorted in ascending unique sequence number associated with this endpoint sequence (indicated by the underscore characters above the EndPoint heading), the initial sequence. Other possible sort sequences are indicated by dots above the corresponding columns. They can be set using the 'SORT' subcommand with the string shown in the lowest line of the column heading as sort argument (see ["SORT" on page 295](#page-330-0)) or by positioning the cursor on the header of the field which is to be sorted and then pressing ENTER.

ISFEACT primarily uses the following System records:

- Domain 9, Record 1 MRISFISC ISFC End Point Status Change (Event)
- Domain 9, Record 2 MRISFISA ISFC End Point Activity (Sample)

### **Field Descriptions:**

### **Endpoint**

The unique sequence number associated with this endpoint.

### **LifeT**

The total time, in seconds, of endpoint existence (from the time of creation up to closure, or up to present time if the endpoint is not closed yet). For endpoints for which Performance Toolkit can't determine moment of creation, the field contains dots.

#### **Sent**

Includes the following information:

## **SByte**

The number of bytes sent.

## **SBRat**

The number of bytes sent per second.

## **SMsgs**

The number of messages sent.

## **SMRat**

The number of messages sent per second.

## **Received**

Includes the following information:

# **RByte**

The number of bytes received.

# **RBRat**

The number of bytes received per second.

## **RMsgs**

The number of messages received.

## **RMRat**

The number of messages received per second.

## **Others**

Includes the following information:

## **Buffd**

Sent messages awaiting recovery.

## **Discd**

Messages that could not be sent, typically due to the loss of a link.

### **Description**

The short description of the end point (40 characters or less). The description contains the endpoint name, if present. Otherwise, Performance Toolkit generates a temporary name.

For closed endpoints, the description contains the flag (CLS) before all text.

# **Effect of AVERAGE and INTERIM subcommands:**

Averages will be shown for all activity fields as requested.

# <span id="page-801-0"></span>**FCX274, ISFC Logical Link Activity Screen – ISFLACT**

### **Performance Toolkit Subcommand:** ["ISFLACT" on page 207](#page-242-0).

The ISFC Logical Link Activity Screen displays ISFC logical link transport activity. There is one row for each ISFC logical link. The information shown is based on ISFC domain (SAMPLE, EVENT) data.

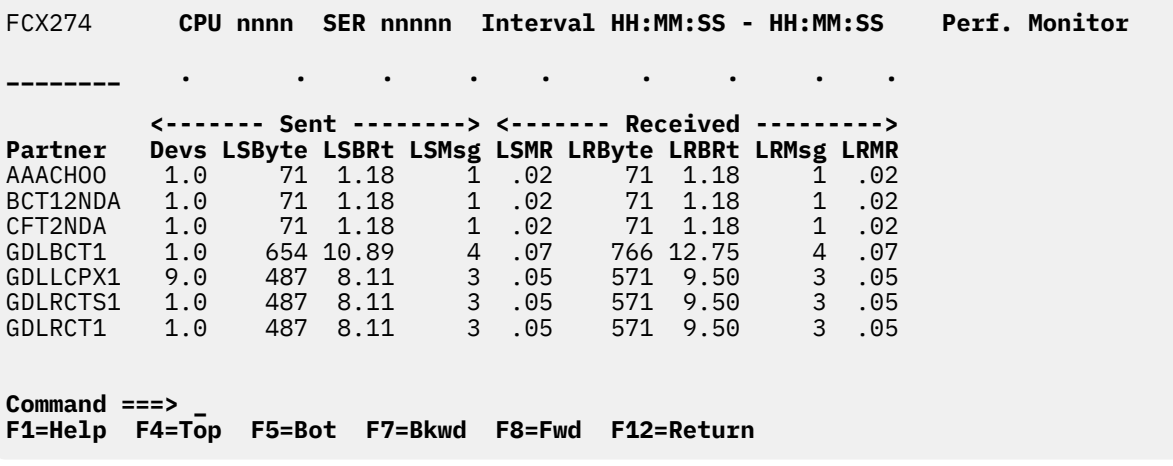

*Figure 168. Layout of ISFC Logical Link Activity Screen (FCX274)*

The sample shows a screen with logical links sorted in ascending partner node name sequence (indicated by the underscore characters above the Partner heading), the initial sequence. Other possible sort sequences are indicated by dots above the corresponding columns. They can be set using the 'SORT' subcommand with the string shown in the lowest line of the column heading as sort argument (see ["SORT" on page 295\)](#page-330-0) or by positioning the cursor on the header of the field which is to be sorted and then pressing ENTER.

ISFLACT primarily uses the System records:

- Domain 9, Record 3 MRISFILC ISFC Logical Link Definition Change (Event)
- Domain 9, Record 4 MRISFNOD ISFC Logical Link Activity (Sample)

### **Field Description:**

#### **Partner**

The node on the other end of this logical link.

#### **Devs**

The number of real devices comprising the logical link to the specified node.

### **Sent**

Includes the following information:

### **LSByte**

The number of bytes sent on this link originating from this system.

### **LSBRt**

The number of bytes sent on this link originating from this system per second.

### **LSMsg**

The number of messages sent on this link originating from this system.

### **LSMR**

The number of messages sent on this link originating from this system per second.

#### **Received**

Includes the following information:

### **LRByte**

The number of bytes received on this link destined for this system.

### **LRBRt**

The number of bytes received on this link destined for this system per second.

## **LRMsg**

The number of messages received on this link destined for this system.

## **LRMR**

The number of messages received on this link destined for this system per second.

**Effect of 'AVERAGE' and 'INTERIM' subcommands:** Averages will be shown for all activity fields as requested.

# **FCX275, ISFC Logical Link Configuration Screen – ISFLCONF**

**Performance Toolkit Subcommand:** ["ISFLCONF" on page 209](#page-244-0).

The ISFC Logical Link Configuration Screen displays the configuration of ISFC logical links. There is one row for each ISFC logical link. The information shown is based on MONITOR domain (SAMPLE) and ISFC domain (EVENT) data.

FCX275 **CPU nnnn SER nnnnn Interval HH:MM:SS - HH:MM:SS Perf. Monitor Initial Status on 2020/12/05 at 11:55 Partner Devs Rdevs**  $CFT2NDA$  1 PLXA01 0 ...<br>PLXA02 1 912A PLXA02 1 **Changed Config Status Date Time** 12/06 16:06:28 Rdev 912A has been deactivated for Node PLXA02 (last) Not applicable in Trend Scan mode ... (oldest lines not displayed) ... \*\*\* Status refreshed \*\*\* **Command ===> \_ F1=Help F4=Top F5=Bot F7=Bkwd F8=Fwd F12=Return**

*Figure 169. Layout of ISFC Logical Link Configuration Screen (FCX275)*

The information shown is initially provided by a MONITOR domain record when Performance Toolkit connects to the \*MONITOR service. If the program has been set up to collect the monitor data from another machine's disk file, the program will attempt to obtain the monitor domain data from the first monitor sample in the disk file; the data cannot be shown if the required information is not found in that first sample.

ISFLCONF primarily uses the following System records:

- Domain 1, Record 23 MRMTRILC ISFC Logical Link Configuration Record (Sample configuration)
- Domain 9, Record 3 MRISFILC ISFC Logical Link Definition Change (Event)

The primary configuration of ISFC Logical Links is obtained from Domain 1 Record 23 monitor records. Performance Toolkit updates this screen according to logical link configuration changes expressed in Domain 9 Record 3 monitor records.

### **Field Descriptions:**

#### **{Initial|Refresh} Status on** *yyyy/mm/dd* **at** *hh:mm:ss*

Indicates when the status was obtained, that is, when monitoring was last activated (or reactivated). Initial Status is displayed the first time status information is shown. Refresh Status is displayed when a new configuration record arrives.

#### **Partner**

The partner node name.

### **Devs**

The number of real devices comprising the logical link to the specified node.

#### **Rdevs**

The set of real devices comprising the logical link to the specified node.

#### **Changed Config Status**

Indicates the date, time, and nature of any changes in the state of an ISFC logical link.

#### **Date**

The date of the status change, in *mm/dd* format.

### **Time**

The time of the status change, in *hh:mm* format.

### **Changed**

Describes how the status changed, as follows:

Rdev *xxxx* has been activated Node=*node* Rdev *xxxx* has been activated Node=*node* (first) Rdev *xxxx* has been deactivated Node=*node* Rdev *xxxx* has been deactivated Node=*node* (last)

#### where:

### *xxxx*

Is the real device number of the ISFC link device comprising the logical link to the specified node.

### *node*

Is the partner node name.

### **Messages:**

These messages could appear in the Changed Config Status area:

### **Not applicable in Trend Scan mode**

is displayed when viewing data using the TRNDSCAN command. Because the corresponding change status events are not written to the history files, they are not available for redisplay.

### **... (oldest lines not displayed) ...**

is displayed when the count of the change status lines exceeds the REDISP number (set using the FC MONCOLL REDISP command).

### **\*\*\* Status refreshed \*\*\***

is displayed when the new configuration record for this particular report has been received.

## **Effect of AVERAGE and INTERIM subcommands:**

None.

# **FCX276, SSI Configuration Screen – SSICONF**

### **Performance Toolkit Subcommand:** ["SSICONF" on page 297.](#page-332-0)

The SSI Configuration Screen displays the SSI configuration of this system. The information shown is based on MONITOR domain (SAMPLE) and SSI domain (EVENT) data.

FCX276 **CPU nnnn SER nnnnn Interval HH:MM:SS - HH:MM:SS Perf. Monitor Initial Status on 2020/12/09 at 11:55** SSI Name DWSSI Number of slots configured 4 Number of slots in use 2 **Members Information Slot SystemID** 1 PLXA01 2 PLXA02 3 ... 4 ... **Changed Config Status Date Time Changed**<br>12/10 09:58:16 System F System PLXA02 state: Joined -> Unknown SSI mode: Stable -> Safe 12/10 09:58:16 System PLXA01 state: Joined -> Suspended SSI mode: Safe Not applicable in Trend Scan mode ... (oldest lines not displayed) ... \*\*\* Status refreshed \*\*\* **Command ===> \_ F1=Help F4=Top F5=Bot F7=Bkwd F8=Fwd F12=Return**

### *Figure 170. Layout of SSI Configuration Screen (FCX276)*

The information shown is initially provided by a MONITOR domain record when Performance Toolkit connects to the \*MONITOR service. If the program has been set up to collect the monitor data from another machine's disk file, the program will attempt to obtain the monitor domain data from the first monitor sample in the disk file; the data cannot be shown if the required information is not found in that first sample.

SSI configuration uses the following system records:

- Domain 1, Record 25 MRMTRSSI, SSI Configuration, Sample Config
- Domain 11. Record 3 MRSSISCH, State Change Event, Event
- Domain 11, Record 4 MRSSISLT, Slot Definition, Event

### **Field Descriptions:**

#### **{Initial|Refresh} Status on** *yyyy/mm/dd* **at** *hh:mm:ss*

Indicates when the status was obtained, that is, when monitoring was last activated (or reactivated). Initial Status is displayed the first time status information is shown. Refresh Status is displayed when a new configuration record arrives.

### **SSI Name**

The SSI name as defined in the system configuration.

#### **Number of slots configured**

The number of slots configured for the system members.

### **Number of slots in use**

The number of slots currently used by the system members.

### **Slot**

The slot number.

### **SystemID**

The member system name.

### **Changed Config Status**

Indicates the date, time, and nature of any changes in the SSI state.

### **Date**

The date of the status change, in *mm/dd* format.

### **Time**

The time of the status change, in *hh:mm* format.

### **Changed**

Describes how the status changed, as follows:

```
System name state: state1 -> state2
SSI mode: mode1 -> mode2
```
where:

#### *name*

Is the member system name.

#### *state1*

Is the old (or current, if *state2* is missing) member system state.

#### *state2*

Is the new member system state.

#### *mode1*

Is the old (or current, if *mode2* is missing) SSI mode.

#### *mode2*

Is the new SSI mode.

Possible system states are: Down, Isolated, Joined, Joining, Leaving, Not valid, Suspended, and Unknown (*xx*), where *xx* is the hexadecimal state value.

Possible SSI modes are: Influx, Not\_In\_SSI, Safe, Stable, and Unknown (*xx*), where *xx* is the hexadecimal mode value.

#### **Messages:**

These messages could appear in the Changed Config Status area:

### **Not applicable in Trend Scan mode**

is displayed when viewing data using the TRNDSCAN command. Because the corresponding change status events are not written to the history files, they are not available for redisplay.

### **... (oldest lines not displayed) ...**

is displayed when the count of the change status lines exceeds the REDISP number (set using the FC MONCOLL REDISP command).

### **\*\*\* Status refreshed \*\*\***

is displayed when the new configuration record for this particular report has been received.

### **Effect of AVERAGE and INTERIM subcommands:**

None.

# **FCX277, SSI State Change Synchronization Activity Log Screen – SSISCHLG**

**Performance Toolkit Subcommand:** ["SSISCHLG" on page 299.](#page-334-0)

The SSI State Change Synchronization Activity Log Screen displays the current SSI state change synchronization activity. The information shown is based on SSI domain SAMPLE data.

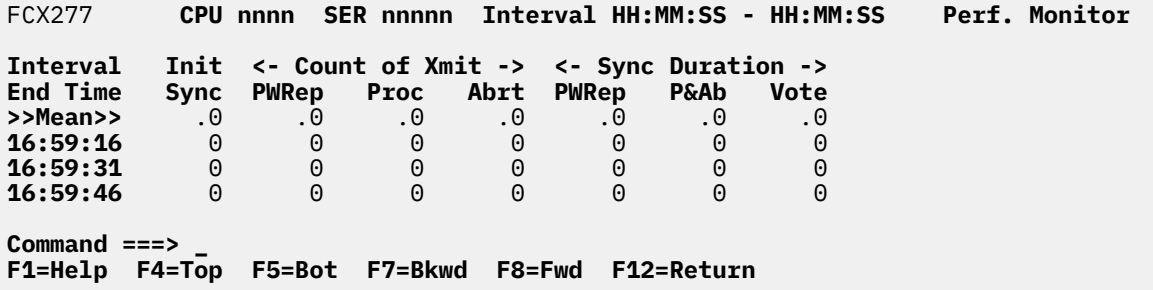

*Figure 171. Layout of SSI State Change Synchronization Activity Log Screen (FCX277)*

SSI State Change Synchronization Activity log uses the following System record:

• Domain 11, Record 1 - MRSSISCS, State Change Synchronization Activity, Sample

### **Field Description:**

### **Interval End Time**

The end time of the monitor interval or the BYTIME interval for which the values were calculated. In the case of the >>Mean>> entry, you can find the relevant interval in the header line.

### **Init Synch**

Cumulative number of times synchronization was initiated.

#### **Count of Xmit**

Include the following information:

#### **PWRep**

Cumulative number of times Proceed With Reply was transmitted.

#### **Proc**

Cumulative number of times Proceed was transmitted.

### **Abort**

Cumulative number of times Abort was transmitted.

### **Sync Duration**

Includes the following information:

#### **PWRep**

Cumulative duration in microseconds of Proceed With Reply phases.

#### **P&Ab**

Cumulative duration in microseconds of Proceed and Abort phases.

### **Vote**

Cumulative duration in microseconds of Vote phases.

# **FCX278, SSI State/Mode Information Log Screen – SSISMILG**

### **Performance Toolkit Subcommand:** ["SSISMILG" on page 300](#page-335-0).

The SSI State/Mode Information Log Screen displays SSI configuration of this system. The information shown is based on SSI domain SAMPLE data.

FCX278 **CPU nnnn SER nnnnn Interval HH:MM:SS - HH:MM:SS Perf. Monitor <------------------------- SSI State --------------------------> <-- SSI Mode -> Interval <-Joining--> <--Joined--> <-Leaving--> <-Isolated-><-Suspended-> <--Stable--> ... End Time Count %Time Count %Time Count %Time Count %Time Count %Time Count %Time ... >>Mean>>** .0 .000 .3 73.955 .0 .000 .0 .000 .0 26.045 0 0 ... **16:59:16** 0 .000 1 21.867 0 .000 0 .000 0 78.133 0 0 ... **16:59:31** 0 .000 0 100.00 0 .000 0 .000 0 .000 0 0 ... **16:59:46** 0 .000 0 100.00 0 .000 0 .000 0 .000 0 0 ... **Command ===> \_ F1=Help F4=Top F5=Bot F7=Bkwd F8=Fwd F12=Return**

*Figure 172. Layout of SSI State/Mode Information Log Screen (FCX278)*

SSI State/Mode Information Log uses the following System record:

• Domain 11, Record 2 - MRSSISMI, State/Mode Information, Sample

Note that the information extends beyond the 80 columns of an ordinary screen. Use the LEFT/RIGHT subcommands, or the corresponding PF-keys, for shifting the display window so as to view the remaining data.

### **Field Descriptions:**

#### **Interval End Time**

The end time of the monitor interval or the BYTIME interval for which the values were calculated. In the case of the >>Mean>> entry, you can find the relevant interval in the header line.

#### **SSI State Joining**

Includes the following information:

#### **Count**

Cumulative number of times joining state entered.

### **%Time**

Total percentage of time spent in joining state.

#### **SSI State Joined**

Includes the following information:

### **Count**

Cumulative number of times joined state entered.

#### **%Time**

Total percentage of time spent in joined state.

#### **SSI State Leaving**

Includes the following information:

### **Count**

Cumulative number of times leaving state entered.

#### **%Time**

Total percentage of time spent in leaving state.

#### **SSI State Isolated**

Includes the following information:

#### **Count**

Cumulative number of times isolated state entered.

### **%Time**

Total percentage of time spent in isolated state.

### **SSI State Suspended**

Includes the following information:

### **Count**

Cumulative number of times suspended state entered.

### **%Time**

Total percentage of time spent in suspended state.

### **SSI Mode Stable**

Includes the following information:

### **Count**

Cumulative number of times stable mode was entered.

# **%Time**

Total percentage of time spent in stable mode.

# **SSI Mode Influx**

Includes the following information:

### **Count**

Cumulative number of times influx mode was entered.

### **%Time**

Total percentage of time spent in influx mode.

### **SSI Mode Safe**

Includes the following information:

### **Count**

Cumulative number of times safe mode was entered.

### **%Time**

Total percentage of time spent in safe mode.

# **FCX279, ISFC End Point Activity Log Screen – ISFELOG**

**Performance Toolkit Subcommand:** ["ISFELOG " on page 206.](#page-241-0)

The ISFC End Point Activity Log Screen shows a "per sample" log of selected ISFC endpoints. When requesting an ISFC endpoint activity log for an ISFC endpoint, the *epoint* must have been previously selected for benchmarking and for which monitor records should be collected.

Figure 173 on page 775 shows a sample ISFC endpoint activity log for endpoint 00000001:

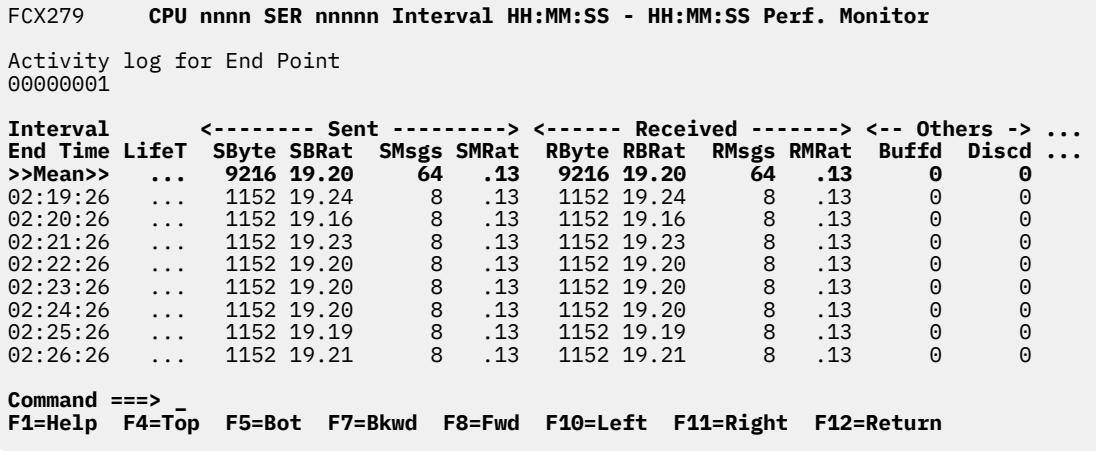

*Figure 173. Layout of ISFC End Point Activity Log Screen (FCX279)*

The information shown is based on MONITOR and ISFC domain SAMPLE and EVENT data.

The leftmost column contains the end time (in *hh:mm:ss* format) of the monitor interval for which the values were calculated.

The first entry is reserved for averages since the last RESET subcommand or since data collection was activated. It is designated by the string >>Mean>> in the Interval End Time column.

# **Field Descriptions:**

### **Interval End Time**

The end time of the monitor interval for which the values were calculated. In the case of the >>Mean>> entry, you can find the relevant interval in the header line.

Except for the Interval End Time field, which replaces the EPoint field, all data columns are identical to the fields in FCX273. See ["FCX273, ISFC End Point Activity Screen – ISFEACT" on page](#page-799-0) [764](#page-799-0) for the descriptions of these fields.

### **Effect of AVERAGE and INTERIM subcommands:**

None.

# **FCX280, ISFC Logical Link Activity Log Screen – ISFLLOG**

**Performance Toolkit Subcommand:** ["ISFLLOG" on page 210](#page-245-0).

The ISFC Logical Link Activity Log Screen displays a 'per sample' log of the selected ISFC logical link. When requesting an ISFC logical link activity log for an ISFC logical link, the *llink* must have been previously selected for benchmarking and for which monitor records should be collected.

Figure 174 on page 776 shows a 'per sample' log for the logical link CFT2NDA1:

```
FCX280 FCX280 CPU nnnn SER nnnnn Interval HH:MM:SS - HH:MM:SS Perf. Monitor
Activity log for logical link CFT2NDA
Interval <------- Sent --------> <----- Received ------> 
End Time Devs LSByte LSBRt LSMsg LSMR LRByte LRBRt LRMsg LRMR
>>Mean>> 1.0 48191 114.8 167 .40 20456 48.72 164 .39
02:19:26 1.0 0 .00 0 .00 0 .00 0 .00 
02:20:26 1.0 4809 79.99 47 .78 4800 79.84 48 .80 
02:21:26 1.0 24688 412.2 57 .95 8091 135.1 54 .90 
02:22:26 1.0 7397 123.3 14 .23 1897 31.62 14 .23 
02:23:26 1.0 11226 187.1 48 .80 5597 93.29 47 .78 
02:24:26 1.0 71 1.18 1 .02 71 1.18 1 .02 
02:25:26 1.0 0 .00 0 .00 0 .00 0 .00
Command ===> _
F1=Help F4=Top F5=Bot F7=Bkwd F8=Fwd F12=Return
```
*Figure 174. Layout of ISFC Logical Link Activity Log Screen (FCX280)*

The information shown is based on MONITOR and ISFC domain SAMPLE and EVENT data.

The leftmost column contains the end time (in the format *hh:mm:ss*) of the monitor interval for which the values were calculated.

The first entry is reserved for averages since the last RESET subcommand, or since data collection was activated. It is designated by the string >>Mean>> in the Interval End Time column.

# **Field Descriptions:**

### **Interval End Time**

The end time of the monitor interval for which the values were calculated. In the case of the >>Mean>> entry, you can find the relevant interval in the header line.

Except for the Interval End Time field, which replaces the Partner field, all data columns are identical to the fields in FCX274. See ["FCX274, ISFC Logical Link Activity Screen – ISFLACT" on page 766](#page-801-0) for the descriptions of these fields.

# **FCX281, ISFC Logical Link Activity By-Time Log Screen – ISFLALOG**

### **Performance Toolkit Subcommand:** ["ISFLALOG" on page 208](#page-243-0).

The ISFC Logical Link Activity By-Time Log Screen displays overall performance data for all ISFC Logical Links existing in the system, by time. Each entry consists of a group of lines for every ISFC Logical Link per interval, as shown in Figure 175 on page 777.

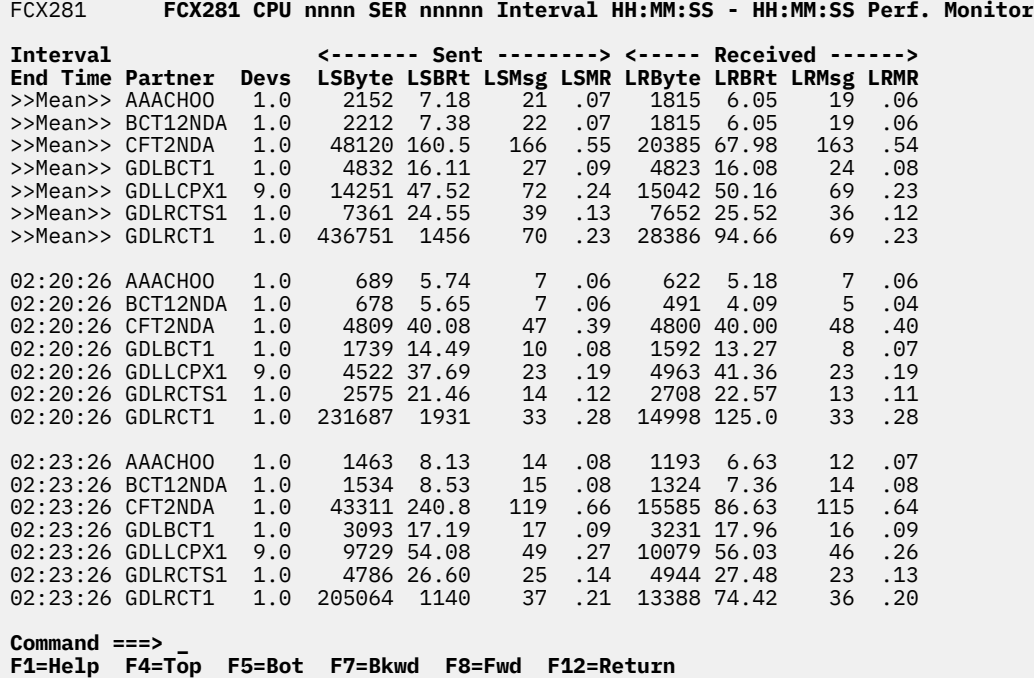

*Figure 175. Layout of ISFC Logical Link Activity By-Time Log Screen (FCX281)*

The information shown is based on MONITOR and ISFC domain SAMPLE and EVENT data.

The leftmost column contains the end time (in the format *hh:mm:ss*) of the monitor interval for which the values were calculated.

The first entry is reserved for averages since the last RESET subcommand, or since data collection was activated. It is designated by the string >>Mean>> in the Interval End Time column.

### **Field Descriptions:**

### **Interval End Time**

The end time of the monitor interval for which the values were calculated. In the case of the >>Mean>> entry, you can find the relevant interval in the header line.

Except for the Interval End Time field, all data columns are identical to the fields in FCX274. See ["FCX274, ISFC Logical Link Activity Screen – ISFLACT" on page 766](#page-801-0) for the descriptions of these fields.

# **FCX282, HPF I/O Device Screen – DEVICE HPF**

**Performance Toolkit Subcommand:** ["DEVICE" on page 169.](#page-204-0)

FCX282 **CPU nnnn SER nnnnn Interval HH:MM:SS - HH:MM:SS Perf. Monitor** 

The HPF I/O Device Screen (FCX282) is shown when you enter the DEVICE subcommand with the HPF parameter. Only zHPF-capable DASDs are included on this screen. Devices that were active during the last measuring interval are highlighted on the screen.

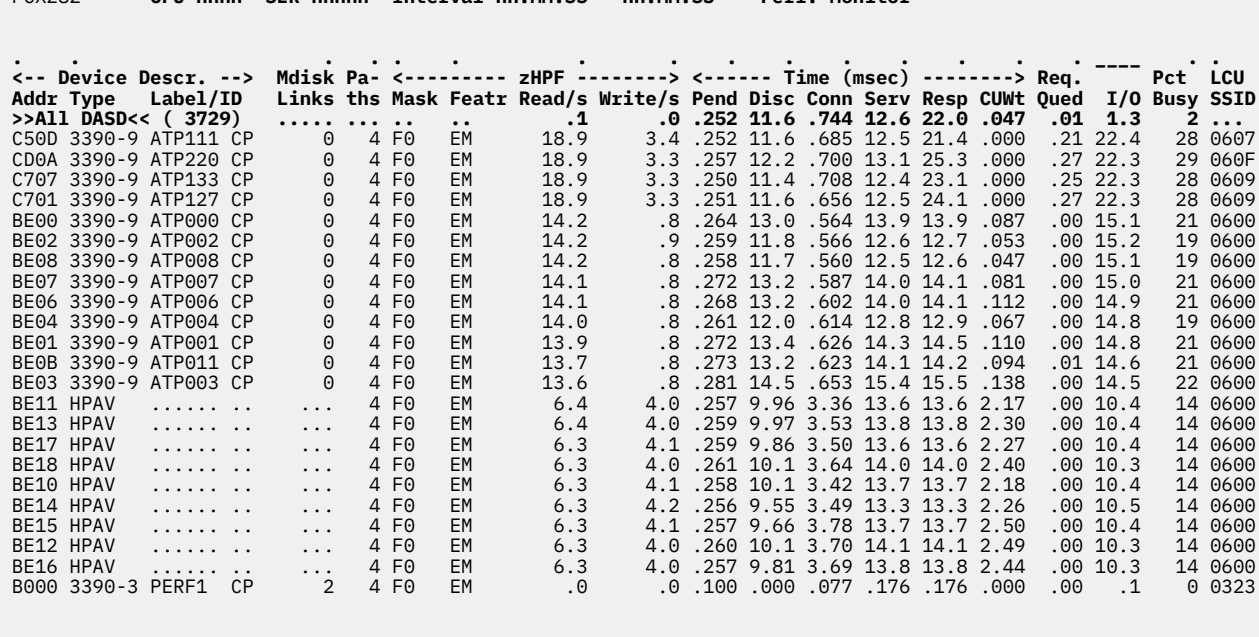

#### **Command ===> \_ F1=Help F4=Top F5=Bot F7=Bkwd F8=Fwd F12=Return**

### *Figure 176. Layout of HPF I/O Device Screen (FCX282)*

The information shown is based on CP monitor MONITOR domain and I/O domain SAMPLE data.

Figure 176 on page 778 shows a screen with DASDs sorted in ascending order of the real device number, as indicated by the underscore characters above the Addr heading. Other possible sort sequences are indicated by dots above the corresponding columns. These sequences can be set using the SORT subcommand with the string shown in the lowest line of the column heading as the sort argument (see ["SORT" on page 295\)](#page-330-0) or by positioning the cursor on the heading of the field that is to be sorted and then pressing ENTER.

Some additional lines with device group averages will be shown at the top when the device groups have been defined. (See ["FCONTROL DEVGROUP" on page 26.](#page-61-0)) The device group name will be displayed in place of the device number and device type. The number of devices field (the Label/ID field in the >>All DASD<< and device-group lines) contains the number of active devices belonging to the device group on the current screen.

For more detailed information about a specific DASD, you can perform one of the following actions:

- Place the cursor on the Addr field of the device you are interested in and press Enter.
- Enter this subcommand on the command line:

#### DEVICE *devno*

The I/O Device Details screen will then be shown with detailed data for the selected device. See ["FCX110,](#page-455-0) [I/O Device Details Screen – DEVICE" on page 420](#page-455-0) for more information.

### **Field Descriptions:**

*Device Descr.:*

## **Addr**

The real device number.

The first line, which contains the prefix >> All DASD << instead of a device number, provides the average load figures for all zHPF-capable DASDs for which performance data were collected.

## **Type**

The device type and model. Special cases are as follows:

• For PAV alias devices of an IBM DASD subsystem, the device type is replaced by the following string:

-> *xxxx*

where *xxxx* is the device number of the base RDEV.

• For HyperPAV aliases, the device type is replaced by the following string:

HPAV

## **Label/ID**

The label or ID, as follows (note that items 2, 3, and 4 apply to DASDs that are not attached to guests):

1. For a device that is attached to a guest, this field contains:

>*userid*

where *userid* is the user ID of the guest to which the device is attached.

- 2. For a HyperPAV alias device, this field contains a label that consists of dots.
- 3. For a PAV alias device, this field contains the disk label of the base RDEV.
- 4. For all other DASDs, this field contains the disk label, and, if the device is in the CP-owned list, the label will have a suffix of CP.

# **Mdisk Links**

For DASDs that are:

- Attached to SYSTEM, this field contains the number of minidisk links.
- Not attached to SYSTEM, this field always contains a 0.

When the device is other than a non-PAV DASD RDEV, a PAV base RDEV, or a HyperPAV base RDEV, dots are displayed in this field.

### **Paths**

The number of available channel paths to the device. If the number of channel paths is low, and their usage is high, this could cause excessive reconnect misses, which would result in abnormally high disconnect times.

# *zHPF:*

**Mask**

The mask of paths that support zHPF.

### **Featr**

The state of the zHPF features on the control unit:

### **D**

The zHPF feature has been disabled.

# **E**

The zHPF feature has been enabled.

**M**

Multi-track operations have been enabled.

# **Read/s**

The rate of read operations in zHPF mode.

## **Write/s**

The rate of write operations in zHPF mode.

### *Time (msec):*

## **Pend**

The "function pending" time. This is the average amount of time that an I/O request remained pending in the I/O subsystem due to path-busy conditions.

This value and the Disc, Conn, Serv, Busy, and Resp values are calculated based on information obtained from the subchannel measurement block. This information is important especially for disks. Dots are inserted for devices where the information is not available or is not calculated.

### **Disc**

The "device disconnected" time. This is the average amount of time that the device remained disconnected from the channel while executing I/O requests. For DASDs, it includes the time spent on executing the SEEK and SET SECTOR orders and also any re-connect misses. High values could indicate overloaded paths or many long SEEKs to data at opposite ends of the device.

The value also includes the "device-active-only" time where that information is available.

## **Conn**

The "device connected" time. This is the average time that the device was connected to the channel while executing I/O requests, that is, receiving commands or actually transferring data. For DASDs, it also includes the SEARCH time.

### **Serv**

The service time for the device. This is the sum of the function pending, connected, and disconnected times.

### **Resp**

The device response time. This is the device service time plus the time during which an I/O request was waiting to be started.

### **CUWt**

The control unit queuing time, that is, the additional wait time caused when the target device was already busy with an I/O operation that was started from another system.

# **Req. Qued**

The average I/O queue length in the selected interval.

The value is taken from CP monitor high-frequency sample data; it is an indicator for I/O contention on the device.

The I/O queue length (Req. Qued) is not meaningful for devices that are dedicated (attached) to guest systems. The guest system will not try to start another I/O operation before an active one has ended, but rather will do its own queuing. Guest system queuing cannot be shown by host performance monitors, so they will have to be analyzed using a performance monitor on the guest system.

The queue length reported here is the number of real I/O operations (channel programs) that CP's real I/O layer is waiting to start to the device or volume. This includes I/O operations performed for all reasons: for minidisk I/O, for paging I/O, and for spooling I/O, for example. For devices in the CP-owned list, additional queueing information can be found on one of these screens:

• ["FCX109, CP-Owned Device Screen – DEVICE CPOWNED" on page 416](#page-451-0)

• ["FCX170, CPOWNED Device Log Screen – CPOWNLOG" on page 553](#page-588-0).

# **I/O**

The number of SSCH and RSCH operations executed per second from this system during the selected interval.

## **Pct Busy**

The percentage of time during which the device was busy.

# **LCU SSID**

The subsystem ID (SSID) of the logical control unit (LCU).

## **Usage notes:**

- 1. Statistics depicted on the rows of this screen are calculated using only the measurement data for the listed device itself. The effects of PAV or HyperPAV are not included. For a depiction of volume-level statistics that account for the effect of PAV or HyperPAV, use the FCX329 screen (VOLUME) or the FCX330 screen (VOLLOG).
- 2. On the >>All DASD<< (*xxxxx*) line, *xxxxx* indicates the number of devices in the report.

**Effect of AVERAGE and INTERIM subcommands:** Overall or interim period averages will be shown for all load fields. Real averages will be shown for all fields that display device load figures. The Label/ID and Mdisk Links fields will always contain current information.

# **FCX283, HPF I/O Device Performance Log Screen – HPFLOG**

**Performance Toolkit Subcommand:** ["HPFLOG" on page 197.](#page-232-0)

The HPF I/O Device Performance Log Screen (FCX283) shows a "by time" log of HPF I/O performance data for the selected device. The device data log is available only for devices that you have benchmarked. For each benchmarked device, the interval and line for that device from the FCX282 (INTERIM DEVICE HPF) screen appears on this screen. This allows you to look at a device over time and see how it is performing.

The FCX283 screen looks like this for a HyperPAV base device or a PAV base device:

ECY283 FCX283 **CPU nnnn SER nnnnn Interval HH:MM:SS - HH:MM:SS Perf. Monitor**

**HPF I/O Data Log for Device BE00**

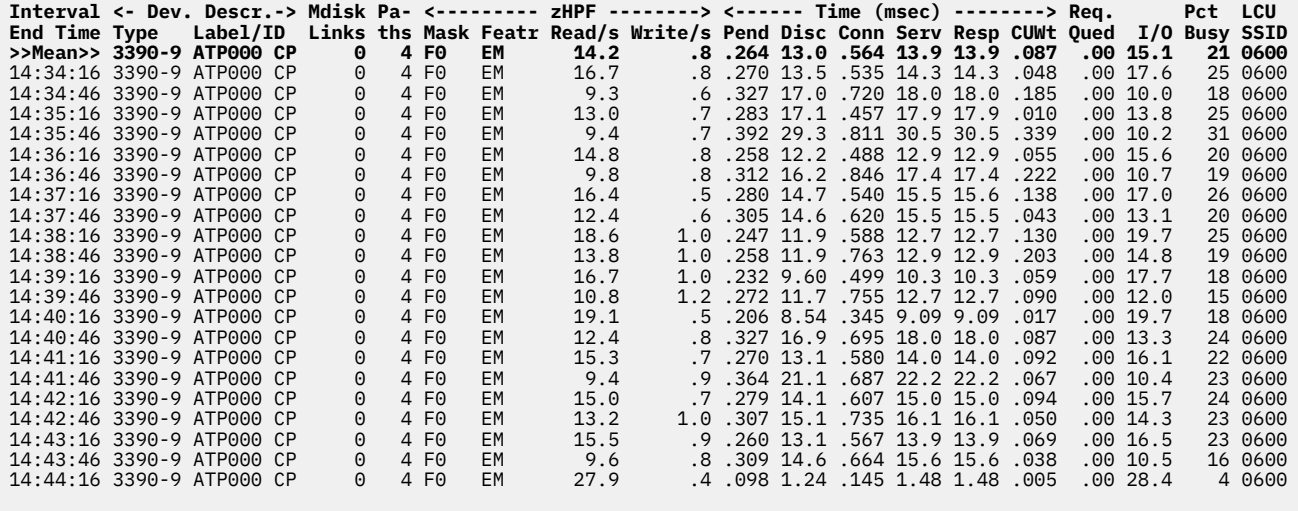

**Command ===> \_ F1=Help F4=Top F5=Bot F7=Bkwd F8=Fwd F12=Return**

*Figure 177. Layout of HPF I/O Device Performance Log Screen (FCX283)*

The information shown is based on CP monitor MONITOR domain and I/O domain SAMPLE data.

The first entry is reserved for averages since the last RESET subcommand, or since data collection was activated. It is designated by the string >>Mean>> in the Interval End Time column.

### **Field Descriptions:**

#### **Interval End Time**

The end time of the monitor interval for which the values were calculated. In the case of the >>Mean>> entry, you can find the relevant interval in the header line.

*Dev. Descr.:*

**Type**

The device type and model. Special cases are as follows:

• For PAV alias devices of an IBM DASD subsystem, the device type is replaced by the following string:

-> *xxxx*

where *xxxx* is the device number of the base RDEV.

• For HyperPAV aliases, the device type is replaced by the following string:

HPAV

### **Label/ID**

The label or ID, as follows (note that items 2, 3, and 4 apply to DASDs that are not attached to guests):

1. For a device that is attached to a guest, this field contains:

>*userid*

where *userid* is the user ID of the guest to which the device is attached.

- 2. For a HyperPAV alias device, this field contains a label that consists of dots.
- 3. For a PAV alias device, this field contains the disk label of the base RDEV.
- 4. For all other DASDs, this field contains the disk label, and, if the device is in the CP-owned list, the label will have a suffix of CP.

# **Mdisk Links**

For DASDs that are:

- Attached to SYSTEM, this field contains the number of minidisk links.
- Not attached to SYSTEM, this field always contains a 0.

When the device is other than a non-PAV DASD RDEV, a PAV base RDEV, or a HyperPAV base RDEV, dots are displayed in this field.

### **Paths**

The number of available channel paths to the device. If the number of channel paths is low, and their usage is high, this could cause excessive reconnect misses, which would result in abnormally high disconnect times.

*zHPF:*

### **Mask**

The mask of paths that support zHPF.

### **Featr**

The state of the zHPF features on the control unit:

### **D**

The zHPF feature has been disabled.

The zHPF feature has been enabled.

**E**

**M**

Multi-track operations have been enabled.

### **Read/s**

The rate of read operations in zHPF mode.

### **Write/s**

The rate of write operations in zHPF mode.

### *Time (msec):*

### **Pend**

The "function pending" time. This is the average amount of time that an I/O request remained pending in the I/O subsystem due to path-busy conditions.

This value and the Disc, Conn, Serv, Busy, and Resp values are calculated based on information obtained from the subchannel measurement block. This information is important especially for disks. Dots are inserted for devices where the information is not available or is not calculated.

### **Disc**

The "device disconnected" time. This is the average amount of time that the device remained disconnected from the channel while executing I/O requests. For DASDs, it includes the time spent on executing the SEEK and SET SECTOR orders and also any re-connect misses. High values could indicate overloaded paths or many long SEEKs to data at opposite ends of the device.

The value also includes the "device-active-only" time where that information is available.

### **Conn**

The "device connected" time. This is the average time that the device was connected to the channel while executing I/O requests, that is, receiving commands or actually transferring data. For DASDs, it also includes the SEARCH time.

### **Serv**

The service time for the device. This is the sum of the function pending, connected, and disconnected times.

### **Resp**

The device response time. This is the device service time plus the time during which an I/O request was waiting to be started.

### **CUWt**

The control unit queuing time, that is, the additional wait time caused when the target device was already busy with an I/O operation that was started from another system.

## **Req. Qued**

The average I/O queue length in the selected interval.

The value is taken from CP monitor high-frequency sample data; it is an indicator for I/O contention on the device.

The I/O queue length (Req. Qued) is not meaningful for devices that are dedicated (attached) to guest systems. The guest system will not try to start another I/O operation before an active one has ended, but rather will do its own queuing. Guest system queuing cannot be shown by host performance monitors, so they will have to be analyzed using a performance monitor on the guest system.

The queue length reported here is the number of real I/O operations (channel programs) that CP's real I/O layer is waiting to start to the device or volume. This includes I/O operations performed for all reasons: for minidisk I/O, for paging I/O, and for spooling I/O, for example. For devices in the CP-owned list, additional queueing information can be found on one of these screens:

• ["FCX109, CP-Owned Device Screen – DEVICE CPOWNED" on page 416](#page-451-0)

• ["FCX170, CPOWNED Device Log Screen – CPOWNLOG" on page 553](#page-588-0).

### **I/O**

The number of SSCH and RSCH operations executed per second from this system during the selected interval.

### **Pct Busy**

The percentage of time during which the device was busy.

### **LCU SSID**

The subsystem ID (SSID) of the logical control unit (LCU).

### **Usage note:**

Statistics depicted on the rows of this screen are calculated using only the measurement data for the listed device itself. The effects of PAV or HyperPAV are not included. For a depiction of volume-level statistics that account for the effect of PAV or HyperPAV, use the FCX329 screen (VOLUME) or the FCX330 screen (VOLLOG).

# **Effect of AVERAGE and INTERIM subcommands:**

None.

# **FCX284, I/O Device Data Selection Menu Screen – DEVMENU**

**Performance Toolkit Subcommand:** ["DEVMENU" on page 171.](#page-206-0)

The I/O Device Data Selection Menu Screen (FCX284) displays a selection menu of available device reports.

|                                                                                                    |  | FCX284 CPU nnnn SER nnnnn I/O data menu                                                                                                    |  | <b>Perf. Monitor</b> |  |
|----------------------------------------------------------------------------------------------------|--|----------------------------------------------------------------------------------------------------|--|----------------------|--|
| S Command<br>VOLUME<br>_ DEVICE                                                                                            |  | General I/O device performance reports<br>Description<br>DASD Volume Performance<br>I/O device load<br>DEVICE DASD General DASD load and performance                                                                                            |  |                      |  |
| Specific DASD performance reports                                                                                          |  |                                                                                                    |  |                      |  |
| S Command<br>$\equiv$<br>$\overline{\phantom{a}}$ HPALIAS<br>HPSHARE                                                       |  | Description<br>DEVICE CPOWNED CPOWNED DASD load and performance<br>DEVICE HPF HPF DASD load and performance<br>SCSI SCSI SCSI EDEV load and performance<br>SCSI EDEV load and performance<br>HyperPAV Alias Activity<br>HyperPAV Share Activity |  |                      |  |
| Select performance screen with cursor and hit ENTER<br>$Common < z = z$<br>F1=Help F4=Top F5=Bot F7=Bkwd F8=Fwd F12=Return |  |                                                                                                    |  |                      |  |

*Figure 178. Layout of I/O Device Data Selection Menu Screen (FCX284)*

## **Field Descriptions:**

#### **S**

The cursor selection field. The field will be highlighted and made cursor-selectable (set as "unprotected") only if the corresponding device performance screen is available.

#### **Command**

The command name equal to the screen name that can be selected for display. The field will be highlighted if the corresponding device performance screen is available.

## **Description**

Description of the performance display.

# **FCX285, LGR Event Log Screen – LGRELOG**

### **Performance Toolkit Subcommand:** ["LGRELOG" on page 214.](#page-249-0)

The LGR Event Log screen (FCX285) shows information about the Live Guest Relocation events that have occurred on the system:

 FCX285 **CPU nnnn SER nnnnn Interval HH:MM:SS - HH:MM:SS Perf. Monitor** LGR Event Log Log started at 08:39:19 on 2010/02/23 User event data initially enabled for selected users. See MONSET display for later changes. Date Time Changed 02/23 08:40:23 Guest relocation for WASAPP1 from GDLEST3 started by MAINT at 08:40:23.367 with options: FORCE ARCH, ASYNCH, MAXTOTAL=NOLIMIT, MAXQUIESCE= 0 VMRelocation for this user is ALLOWED. 02/23 08:40:28 Guest relocation for WASAPP1 from GDLEST3 ended successfully at 08:40:28.167, completed in 00:00:04.799. 02/23 08:40:32 Guest relocation for WASAPP2 from GDLEST3 started by MAINT at 08:40:32.199 with options: FORCE ARCH, ASYNCH, MAXTOTAL=NOLIMIT, MAXQUIESCE= 0 VMRelocation for this user is ALLOWED. 02/23 08:40:38 Guest relocation for WASAPP2 from GDLEST3 ended successfully at 08:40:38.789, completed in 00:00:06.590. The user has been selected for benchmarking, detailed timings: Time to establish connection Initial eligibility checks<br>Create skeleton 08:40:32.200 1298 usec<br>08:40:32.212 11308 usec<br>08:40:32.214 2659 usec<br>08:40:32.221 6753 usec Storage management set up 08:40:32.221 6753 usec Memory transfer (pre-q. passes)  $\dots$  ... usec FCP I/O quiesce ... ... usec TIME to quiesce 08:40:37.689 ... usec I/O relocation 08:40:37.771 82971 usec Final stor.management elig.checks 08:40:37.705 16730 usec Penultimate memory pass<br>Final VSIM eligibility checks 08:40:37.695 6666 usec<br>Machine state relocation 08:40:37.705 10124 usec Final VSIM eligibility checks Machine state relocation Crypto relocation  $\dots$  ...  $\dots$  usec Last memory pass 08:40:38.773 1001k usec  **Command ===> \_ F1=Help F4=Top F5=Bot F7=Bkwd F8=Fwd F12=Return**

*Figure 179. Layout of LGR Event Log Screen (FCX285)*

The information shown is based on CP monitor USER domain EVENT data.

An event message displayed on the screen can contain either general information about the guest relocation or detailed relocation phase timings. To display the detailed Live Guest Relocation phase timings the user identifier of the guest being relocated should be selected for benchmarking using the FC BENCHMRK USER subcommand.

#### **Field Description:**

#### **Log started**

Time and date when data collection was started.

#### **User event data**

The initial data collect setting for the USER domain. LGR events can be logged only for periods where USER event data were collected for the affected user(s).

#### **Live Guest Relocation data**

Shows date, time and nature of any Live Guest Relocation event.

**Date**

Month and day (format *mm/dd*) of LGR event.

### **Time**

Time (format *hh:mm:ss*) of the LGR event.

### **Changed**

Live Guest Relocation status changes as follows:

• Guest Relocation for *userid* from *srcnode* started by *issuer* at *start\_time* with options:

 *relocation\_options* VMRelocation for this user is ALLOWED.

• Guest Relocation for *userid* to *destnode* started by *issuer* at *start\_time* with options:

 *relocation\_options* VMRelocation for this user is ALLOWED.

- Guest Relocation for *userid* to *destnode* ended successfully at *end\_time*, completed in *interval* seconds.
- Guest Relocation for *userid* from *destnode* ended successfully at *end\_time*, completed in *interval* seconds.
- Guest Relocation for *userid* from *srcnode* ended with *error* (*nn, error\_message*) at *end\_time*, completed in *interval* seconds.
- Guest Relocation for *userid* to *destnode* ended successfully at *start\_time*, completed in *interval* seconds. The user has been selected for benchmarking, detailed timings:

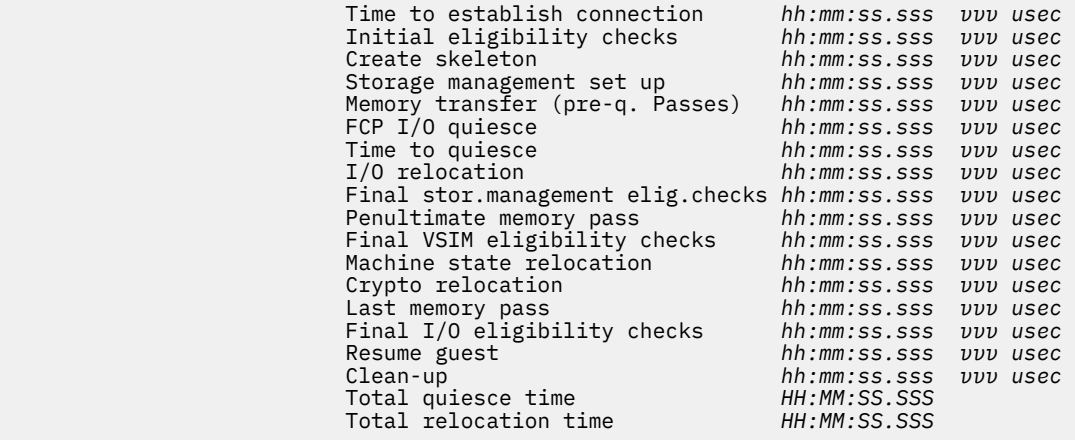

Where:

### *userid*

User identifier of the virtual machine being relocated.

### *srcnode*

The system identifier from which the virtual machine relocation was started.

### *destnode*

The system identifier to which the virtual machine is being relocated or was relocated to.

### *start\_time*

Time when the relocation was started.

#### *relocation\_options*

Options specified for the virtual machine relocation.

### *VMRelocation*

Relocation mode value specified for the virtual machine.

### *issuer*

The user identifier from which the relocation was started.

### *end\_time*

Time when the virtual machine relocation was ended.

### *interval*

The time interval length in which the relocation was completed.

### *nn*

CP error return code.

### *error\_message*

Error message text:

01 Canceled by VMRELOCATE CANCEL command 02 Canceled by CPHX command 03 Canceled due to lost ISFC connection 04 Canceled due to MAXTOTAL time limit exceeded 05 Canceled due to MAXQUIESCE time limit exceeded 06 Canceled due to eligibility violation 07 Canceled due to virtual machine reset or logoff 08 Canceled due to internal processing error 09 Canceled because CP exit rejected this relocation 11 Canceled because CP exit gave a return code that is not valid

#### *hh:mm:ss.sss*

Time when a relocation phase was ended for a user identifier which was selected for benchmarking.

#### *vvv*

The number of microseconds in which a relocation phase was completed.

### *HH:MM:SS.SSS*

Time interval spent for relocation or quiesce.

# **FCX286, LGR Data Screen – LGRDATA**

**Performance Toolkit Subcommand:** ["LGRDATA" on page 213.](#page-248-0)

The LGR Data screen (FCX286) shows information about the Live Guest Relocations that have occurred on the system:

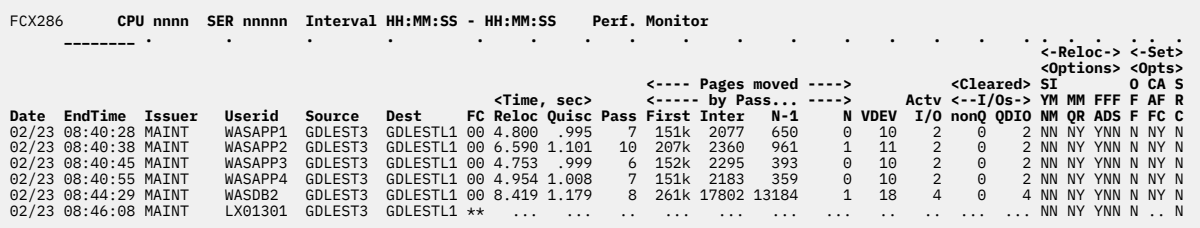

**Command ===> \_ F1=Help F4=Top F5=Bot F7=Bkwd F8=Fwd F12=Return**

*Figure 180. Layout of LGR Data Screen (FCX286)*

The information shown is based on CP monitor USER domain EVENT data.

The sample shows a screen with information about Live Guest Relocation sorted in ascending Time of LGR start/end sequence (indicated by the underscore characters above the EndTime heading), the initial sequence. Other possible sort sequences are indicated by dots above the corresponding columns. They can be set using the 'SORT' subcommand with the string shown in the lowest line of the column heading as sort argument (see ["SORT" on page 295](#page-330-0)) or by positioning the cursor on the header of the field which is to be sorted and then pressing ENTER.

A Live Guest Relocation process is described on the LGR Data screen by a row containing the data from the LGR start event and LGR end event MONITOR records. The Performance Toolkit displays a row for each started relocation and then updates the row fields with the data from the relocation end event message. The maximum number of the finished LGR events kept on this report is limited by the REDISP value set by the FC MONCOLL REDISP subcommand. The oldest events are permanently removed.

### **Field Description:**

### **Date**

Date of LGR start or LGR end.

# **EndTime**

Time of LGR start or LGR end.

### **Issuer**

VMRELOCATE command issuer.

### **Userid**

User identifier of relocation target.

### **Source**

Name of the source system.

## **Dest**

Name of the destination system.

# **FC**

Code indicating reason why the relocation ended:

### **00**

Completed successfully.

# **01**

Canceled by VMRELOCATE CANCEL command.

### **02**

Canceled by CPHX command.

**03**

Canceled due to lost ISFC connection.

## **04**

Canceled due to MAXTOTAL time limit exceeded.

## **05**

Canceled due to MAXQUIESCE time limit exceeded.

# **06**

Canceled due to eligibility violation.

# **07**

Canceled due to virtual machine reset or logoff.

# **08**

Canceled due to internal processing error.

**09**

Canceled because CP exit rejected this relocation.

# **11**

Canceled because CP exit gave a return code that is not valid.

# **\*\***

Relocation has been started and still is in progress.

# *Time, sec:*

# **Reloc**

Total relocation time.

# **Quisc**

Total quiesce time.

# **Pass**

Number of memory passes made during the relocation.

# *Pages moved by Pass...:*

# **First**

Number of guest pages transferred in the first pass.

# **Inter**

Average number of guest pages transferred during pass 2 through pass n-2.

# **N-1**

Number of guest pages transferred in the next to the last (penultimate) pass.

# **N**

Number of guest pages transferred in the final pass.

# **VDEV**

Count of transferred virtual devices.

# **Actv I/O**

Count of active I/O operations encountered.

# *Cleared I/Os:*

# **nonQ**

Count of non-QDIO type I/O operations cleared.

# **QDIO**

Count of QDIO type I/O operations cleared.

# *Reloc Options:*

# **SYN**

SYNCHRONOUS option was specified in the VMRELOCATE command (Y-yes, N-no).

# **IMM**

IMMEDIATE option was specified in the VMRELOCATE command (Y-yes, N-no).

**MQ**

MAXQUIESCE NOLIMIT option was specified in the VMRELOCATE command (Y-yes, N-no).

## **MR**

MAXTOTAL NOLIMIT option was specified in the VMRELOCATE command (Y-yes, N-no).

**FA**

FORCE ARCHITECTURE option was specified in the VMRELOCATE command (Y-yes, N-no).

**FD**

FORCE DOMAIN option was specified in the VMRELOCATE command (Y-yes, N-no).

# **FS**

FORCE STORAGE option was specified in the VMRELOCATE command (Y-yes, N-no).

# *Set Opts:*

**OFF**

OFF was specified in the SET VMRELOCATE command (Y-yes, N-no).

# **CAF**

CPU affinity suppression (Y-yes, N-no).

# **AFC**

CPU affinity was changed (Y-yes, N-no).

# **SRC**

The MONITOR record is the source system record (Y-yes, N-no).

# **FCX287, System Topology Machine Organization Screen – TOPOLOG**

## **Performance Toolkit Subcommand:** ["TOPOLOG" on page 330.](#page-365-0)

The System Topology Machine Organization screen (FCX287) displays LPAR topology information.

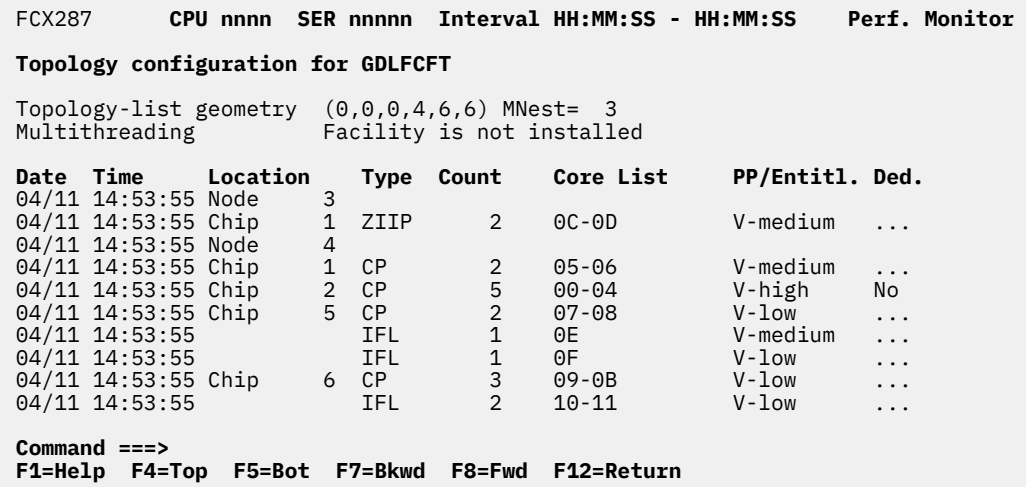

*Figure 181. Layout of System Topology Machine Organization Screen (FCX287)*

The information shown is based on CP monitor USER domain EVENT data.

## **Field Descriptions:**

This screen is available when running Performance Toolkit against z/VM 6.2 or later data. These fields are also described in *z/Architecture Principles of Operations*, SA22-7832, under "SYSIB 15.1.2-15.1.6 (Configuration Topology)".

### **Topology-list geometry (***mag6,mag5,mag4,mag3,mag2,mag1***) MNest=** *m*

The maximum number of container-type topology entries (*mag2–mag6*, core-type entries *mag1*, and maximum nesting level of the topology (*m*).

**Note:** When running Performance Toolkit against data from z/VM 6.3 with CP APAR VM65586 installed, this screen shows the real hardware topology for machines, with up to three nesting levels. For machines with four or more nesting levels, this screen shows the topology layout recalculated into a three-level layout.

### **Multithreading**

The multithreading mode. Possible values are:

- Enabled
- Facility is not installed
- No CP support
- Disabled, as requested
- Disabled, no MULTITHREADING statement
- Disabled, ESA/390 LPAR
- Disabled, SIGP failure
- Disabled, IPL CPU address is too high
- Disabled, horizontal polarization
- Disabled, corequisite facilities *nn* were not available
- Disabled, LINUX only LPAR with CP processors
- Disabled, SET SRM REBALANCE is active

For more information, see the **Multithreading** field description in ["FCX180, System Configuration –](#page-612-0) [SYSCONF" on page 577](#page-612-0).

*Geometry Log Details:*

# **Date**

The date of the status change (in *mm/dd* format).

# **Time**

The time of the status change (in *hh:mm:ss* format).

## **Location**

The actual physical location of listed logical cores.

# **Type**

The core type. Possible values are:

**CP**

Central Processor

**ICF**

Internal Coupling Facility

# **IFL**

Integrated Facility for Linux

# **ZIIP**

IBM Z Integrated Information Processor

# **Count**

The number of listed logical cores.

## **Core List**

The list of logical core IDs (in hexadecimal format) of the topology-list entry.

# **PP/Entitl.**

The polarization (PP) and entitlement for the present topology-list entry. Possible values are:

For vertical polarization:

V-high V-medium V-low

For horizontal polarization:

Horizontal

# **Ded.**

The dedication for the present topology-list entry. The field has a sense only for cores with horizontal polarization or vertical polarization with high entitlement. Otherwise, this field contains dots.

Yes – listed cores are dedicated physical cores.

No – all cores are shared physical cores.

## **Usage note:**

The term *core* describes a unit that contains one or more processors. All processors of a core have the same processor type. For machine types that do not have the multithreading (MT) facility, the machine has physical processors and the partitions have logical processors. For machine types that have the MT facility, the machine has physical cores, each of which contains two physical processors. A partition that has not activated the MT facility continues to have logical processors. A partition that has activated the MT facility has logical cores, each of which contains one or more logical processors.

# **FCX288, Multiprocessor User Activity Log Screen – USRMPLOG**

## **Performance Toolkit Subcommand:** ["USRMPLOG" on page 348](#page-383-0).

The Multiprocessor User Activity Log Screen (FCX288) shows a 'by time' log of the selected user's virtual CPU consumption. Note that the specified user must have been previously selected for benchmarking.

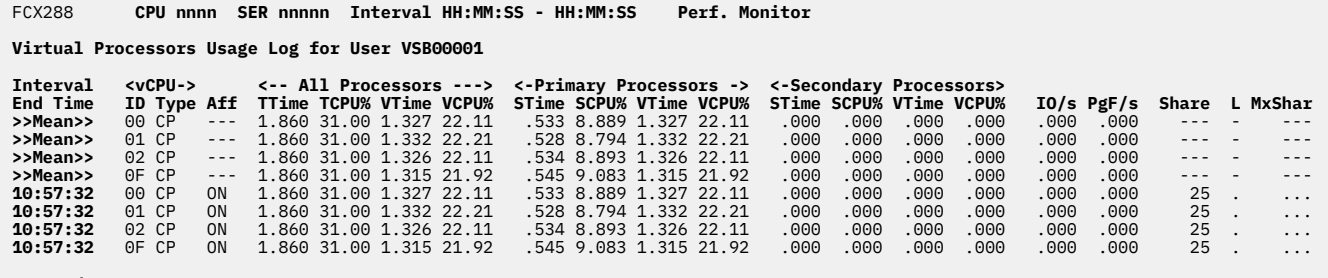

**Command ===> \_ F1=Help F4=Top F5=Bot F7=Bkwd F8=Fwd F12=Return**

*Figure 182. Layout of Multiprocessor User Activity Log Screen (FCX288)*

#### **Field Descriptions:**

### **Interval End Time**

The end time of the monitor interval for which the values were calculated. In the case of the ">>Mean>>" entry, you can find the relevant interval in the header line.

## **vCPU ID**

Identifies the virtual processor address, in hexadecimal.

## **vCPU Type**

Indicates the type of virtual processor:

## **CP**

Central Processor

## **ICF**

Internal Coupling Facility Processor

### **IFL**

Integrated Facility for Linux Processor

### **ZIIP**

IBM Z Integrated Information Processor

## **MIX**

The MP user has different PU types.

This field contains a value at the end of the interval.

## **Aff**

Indicates the affinity and/or status of the virtual processor. The field can be as follows:

### **ON**

Indicates CPU affinity has been set on for this user with CPUAFFINITY command and this virtual CPU is dispatched on of the same type.

## **OFF**

Indicates CPU affinity has not been set on for this user. When OFF is in effect the virtual CPU is dispatched on only real CPUs of primary type.

## **SUP**

Indicates CPU affinity is suppressed. Although CPU affinity set on for this user with the CP SET CPUAFFINITY command, the currently no matching real processor on which to run.

## **DED**

Shows that this virtual processor is dedicated

**DEDS**

Shows that this virtual processor is dedicated but in stopped state

# **STOP**

The virtual processor is in stopped state.

The field contains a value at the end of the interval in the main log line(s). It always contains dashes in the Mean line(s), because no average data can be calculated for this field.

## **All Processors:**

## **TTime**

Total CPU utilization for all logical processors by current virtual processor as sum of virtual and simulation times, in seconds.

# **TCPU%**

Total CPU utilization for all logical processors by current virtual processor as sum of virtual and simulation times, in percentages.

# **VTime**

Total virtual time for user on all logical processors, in seconds.

# **VCPU%**

Total virtual time for user on all logical processors, in percentages.

All fields might contain dots if the timer for Total CPU usage has not been changed during measured interval.

## **Primary Processors:**

## **STime**

Total simulation time for user on primary processors, in seconds.

## **SCPU%**

Total simulation time for user on primary processors, in percentages.

## **VTime**

Total virtual time for user on primary processors, in seconds.

## **VCPU%**

Total virtual time for user on primary processors, in percentages.

All fields might contain dots if the timer for Total CPU usage has not been changed during measured interval.

## **Secondary Processors:**

## **STime**

Total simulation time for user on secondary processors, in seconds.

# **SCPU%**

Total simulation time for user on secondary processors, in percentages.

## **VTime**

Total virtual time for user on secondary processors, in seconds.

## **VCPU%**

Total virtual time for user on secondary processors, in percentages.

All fields might contain dots if the timer for Total CPU usage has not been changed during measured interval.

# **IO/s**

Virtual IO operations per second for the processor.

The field might contain dots if the timer for Total CPU usage has not been changed during measured interval.

## **PgF/s**

Tells how many page faults occurred for the processor, per second.

## **Share**

Appears for users with a relative or absolute share. User's share, either in the format *nnnnn* for relative share, or as *nnnnn*% for an absolute share percentage, which is used by CP for this virtual processor, not for the entire user.

Dots will be displayed if the current processor is in stopped state or dedicated.

The field contains a value at the end of the interval in the main log line(s). It always contains dashes in the Mean line(s), because no average data can be calculated for this field.

## **L**

Specifies Maximum Share option value if set. Possible values are:

**S**

The option LIMITSOFT used for Maximum share value

**H**

**.**

The option LIMITHARD used for Maximum share value

Maximum share was not set, the option NOLIMIT used for that virtual processor.

The field contains a value at the end of the interval in the main log line(s). It always contains a dash in the Mean line(s), because no average data can be calculated for this field.

## **MxShar**

Specifies the value of Maximum share for that virtual processor. User's max. share, if available, either in the format *nnnnn* for a relative share, or as *nnn*% for an absolute maximum share percentage.

Dots will be displayed if the current processor is in stopped state or the maximum share is not set (set as NOLIMIT).

The field contains a value at the end of the interval in the main log line(s). It always contains dashes in the Mean line(s), because no average data can be calculated for this field.

# **FCX289, User Paging Menu Screen – UPGMENU**

**Performance Toolkit Subcommand:** ["UPGMENU" on page 339.](#page-374-0)

In the FCX289, User Paging Menu screen (FCX289), shows a list of all the available user paging data displays.

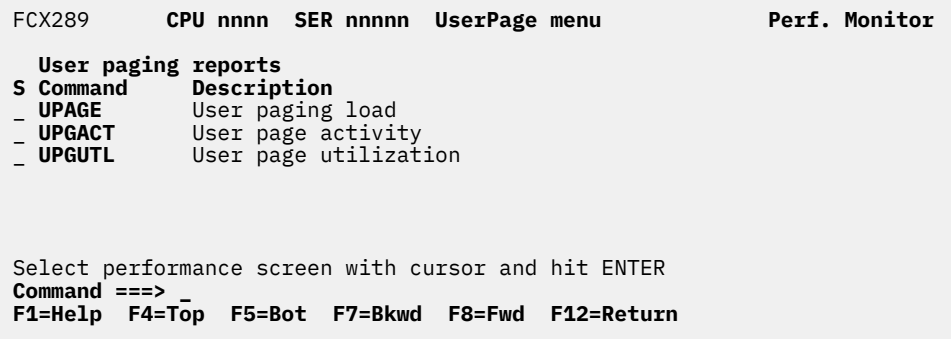

*Figure 183. Layout of User Paging Menu Screen (FCX289)*

The information on this screen is based on CP monitor USER domain SAMPLE data.

## **Field Descriptions:**

**S**

Cursor selection field. The field will be highlighted and made cursor-selectable (set as unprotected) only if the corresponding user page performance screen is available.

## **Command**

The screen name, equal to the command that can be selected for display. The field will be highlighted if the corresponding user page performance screen is available.

## **Description**

Description of the performance display.

# <span id="page-833-0"></span>**FCX290, User Page Activity Screen – UPGACT**

## **Performance Toolkit Subcommand:** ["UPGACT" on page 337.](#page-372-0)

The User Page Activity screen (FCX290) displays detailed information on z/VM's management of each virtual machine's memory management activities during the last measuring interval.

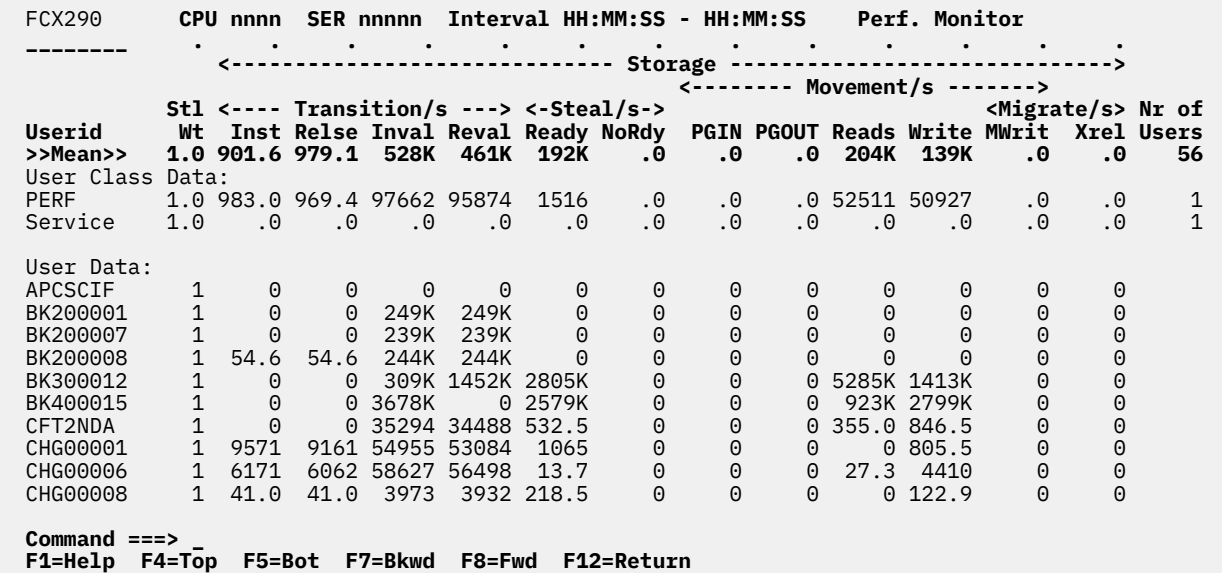

*Figure 184. Layout of User Page Activity Screen (FCX290)*

The information shown is based on CP monitor USER domain SAMPLE data.

The sample shows a screen with memory management information for each virtual machine sorted in ascending userid sequence (indicated by the underscore characters above the Userid heading), the initial sequence. Other possible sort sequences are indicated by dots above the corresponding columns. They can be set using the 'SORT' subcommand with the string shown in the lowest line of the column heading as sort argument (see ["SORT" on page 295](#page-330-0)) or by positioning the cursor on the header of the field which is to be sorted and then pressing ENTER.

**Field Descriptions:** The following field descriptions apply to both the UPGACT and UPGACTLG *userid* displays, with the exception of the "Userid" field which will be replaced by the "Interval End Time" field on the FCX291 display.

## **Userid**

User identification.

## **Interval End Time**

The end time of the monitor interval for which the values were calculated. In the case of the >>Mean>> entry, you can find the relevant interval in the header line.

### **Stl Wt**

Steal weight factor. Used to determine the level of aggressiveness in reclaiming frames from this user.

### *Storage Transition/s:*

### **Inst**

Rate of private storage instantiation, in bytes per second.

## **Relse**

Rate of private released storage, in bytes per second.

## **Inval**

Rate of private storage invalidation, in bytes per second.

## **Reval**

Rate of private IBR storage revalidation, in bytes per second.

## *Storage Steal/s:*

## **Ready**

Rate of private IBR storage reclaimed, in bytes per second. At reclaim time, the pages' latest content was already preserved in auxiliary storage.

## **NoRdy**

Rate of private IBR storage reclaimed but only after the contents are preserved in XSTORE or auxiliary storage at reclaim time, in bytes per second.

## *Storage Movement/s:*

# **PGIN**

Rate of private storage reads from XSTORE, in bytes per second.

# **PGOUT**

Rate of private storage writes to XSTORE, in bytes per second.

## **Reads**

Rate of private storage reads from auxiliary storage, in bytes per second.

## **Write**

Rate of private storage writes to auxiliary storage, in bytes per second.

## *Storage Migrate/s:*

## **MWrit**

Rate of private storage writes by the migration task from XSTORE to auxiliary storage, in bytes per second.

## **Xrel**

Rate of private storage releases from XSTORE blocks by the migration task, without having to back up the contents in auxiliary storage, because the latest content is already in auxiliary storage, in bytes per second.

## **Nr of Users**

The number of users which contributed to the average shown on this line (values are inserted only for lines with averages; the field remains empty for normal user data lines).

**Effect of 'AVERAGE' and 'INTERIM' subcommands:** Overall or interim period averages will be shown for all data fields. All of a user's sessions during the selected period contribute to the averages shown. Note also that all of the activity fields (rates) are based on each user's connect time within the overall period, not the total elapsed time for the whole period.

# **FCX291, User Page Activity Log Screen – UPGACTLG**

**Performance Toolkit Subcommand:** ["UPGACTLG" on page 338.](#page-373-0)

The User Page Activity Log screen (FCX291) displays a log of user page activity.

 FCX291 **CPU nnnn SER nnnnn Interval HH:MM:SS - HH:MM:SS Perf. Monitor Page Activity Log for User TH200006 <------------------------------ Storage ------------------------------>** <------- Movement/s<br>Thterval Stl <--- Transition/s ----> <-Steal/s-><br><->>>>>>>>>>>>>>>>>>  **Interval Stl <--- Transition/s ----> <-Steal/s-> <Migrate/s> End Time Wt Inst Relse Inval Reval Ready NoRdy PGIN PGOUT Reads Write MWrit Xrel >>Mean>> 1.0 0 0 4536K 4537K 0 0 0 0 0 0 0 0** 06:09:19 1 0 0 109K 109K 0 0 0 0 0 0 0 0 06:14:19 1 0 0 3678K 3677K 0 0 0 0 0 0 0 0 06:19:19 1 0 0 88446 88883 0 0 0 0 0 0 0 0 06:24:19 1 0 0 44128 44128 0 0 0 0 0 0 0 0 **Command ===> \_ F1=Help F4=Top F5=Bot F7=Bkwd F8=Fwd F12=Return**

*Figure 185. Layout of User Page Activity Log Screen (FCX291)*

The information shown is based on CP monitor USER domain SAMPLE data.

**Field Descriptions:** For a description of the fields on this screen, see ["FCX290, User Page Activity Screen](#page-833-0) [– UPGACT" on page 798](#page-833-0).

# <span id="page-836-0"></span>**FCX292, User Page Utilization Data Screen – UPGUTL**

## **Performance Toolkit Subcommand:** ["UPGUTL" on page 340](#page-375-0)

The User Page Utilization Data screen (FCX292) displays detailed information on each virtual machine's utilization of z/VM paging resources during the last measuring interval.

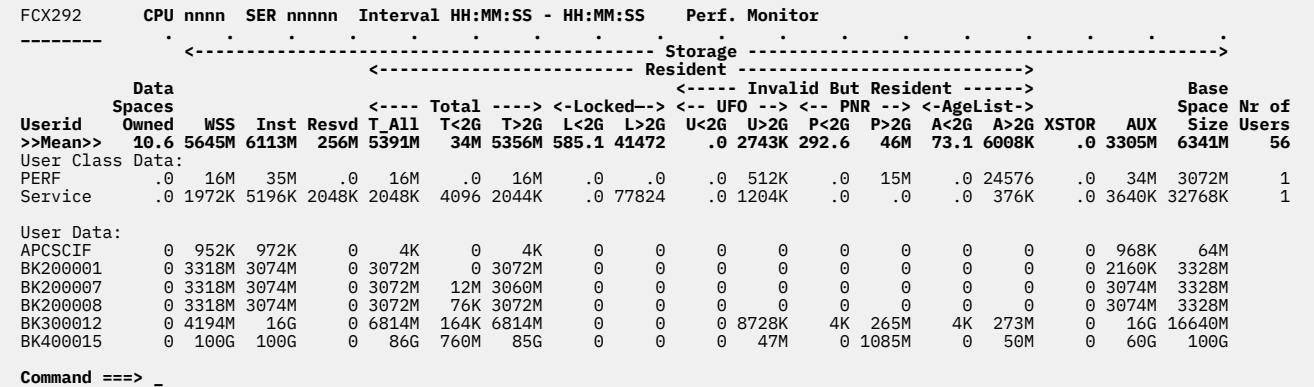

**Command ===> \_ F1=Help F4=Top F5=Bot F7=Bkwd F8=Fwd F12=Return**

*Figure 186. Layout of User Page Utilization Data Screen (FCX292)*

The information shown is based on CP monitor USER domain SAMPLE data.

The sample shows a screen with utilization of z/VM paging resources for each virtual machine sorted in ascending userid sequence (indicated by the underscore characters above the Userid heading), the initial sequence. Other possible sort sequences are indicated by dots above the corresponding columns. They can be set using the 'SORT' subcommand with the string shown in the lowest line of the column heading as sort argument (see ["SORT" on page 295](#page-330-0)) or by positioning the cursor on the header of the field which is to be sorted and then pressing ENTER.

**Field Descriptions:** The following field descriptions apply to both the UPGUTL and UPGUTLLG *userid* displays, with the exception of the "Userid" field which will be replaced by the "Interval End Time" field on the FCX293 display.

### **Userid**

User identification.

## **Interval End Time**

The end time of the monitor interval for which the values were calculated. In the case of the >>Mean>> entry, you can find the relevant interval in the header line.

## **Data Spaces Owned**

Number of non-base spaces owned by this user.

*Storage:*

### **WSS**

User's projected working-set size, in bytes.

## **Inst**

Instantiated private storage, in bytes.

## **Resvd**

Reserved storage setting, in bytes.

### *Storage Resident Total:*

# **T\_All**

Total resident private storage, in bytes. Individual pages may be valid or in the IBR state.

## **T<2G**

Resident private storage below 2G, in bytes.

# **T>2G**

Resident private storage above 2G, in bytes.

*Storage Resident Locked:*

# **L<2G**

Locked private storage below 2G, in bytes.

# **L>2G**

Locked private storage above 2G, in bytes.

*Storage Resident Invalid But Resident UFO:*

# **U<2G**

Invalid but resident private storage on the User Frame Owned List that is backed by frames below 2G, in bytes.

# **U>2G**

Invalid but resident private storage on the User Frame Owned List that is backed by frames above 2G, in bytes.

*Storage Resident Invalid But Resident PNR:*

# **P<2G**

Invalid but resident private storage that has not been referenced since it was read-in by a block read and is backed by frames below 2G, in bytes.

# **P>2G**

Invalid but resident private storage that has not been referenced since it was read-in by a block read and is backed by frames above 2G, in bytes.

*Storage Resident Invalid But Resident Age List:*

# **A<2G**

Invalid but resident private storage on the Age List that is backed by frames below 2G, in bytes.

## **A>2G**

Invalid but resident private storage on the Age List that is backed by frames above 2G, in bytes.

## *Storage:*

## **XSTOR**

Amount of XSTORE occupied by pages belonging to this user, in bytes.

# **AUX**

Amount of auxiliary paging storage occupied by pages belonging to this user, in bytes. Minidisk pages mapped in an XC virtual machine's address space using the MAPMDISK interface are *not* included in this count.

## **Base Space Size**

Size of the user's base address space, in bytes.

## **Nr of Users**

The number of users which contributed to the average shown on this line (values are inserted only for lines with averages; the field remains empty for normal user data lines).

**Effect of 'AVERAGE' and 'INTERIM' subcommands:** Overall or interim period averages will be shown for all data fields. All of a user's sessions during the selected period contribute to the averages shown. Note also that all of the activity fields (rates) are based on each user's connect time within the overall period, not the total elapsed time for the whole period.

# **FCX293, User Page Utilization Data Log Screen – UPGUTLLG**

**Performance Toolkit Subcommand:** ["UPGUTLLG" on page 341](#page-376-0).

The User Page Utilization Data Log screen (FCX293) displays a log of user page utilization data.

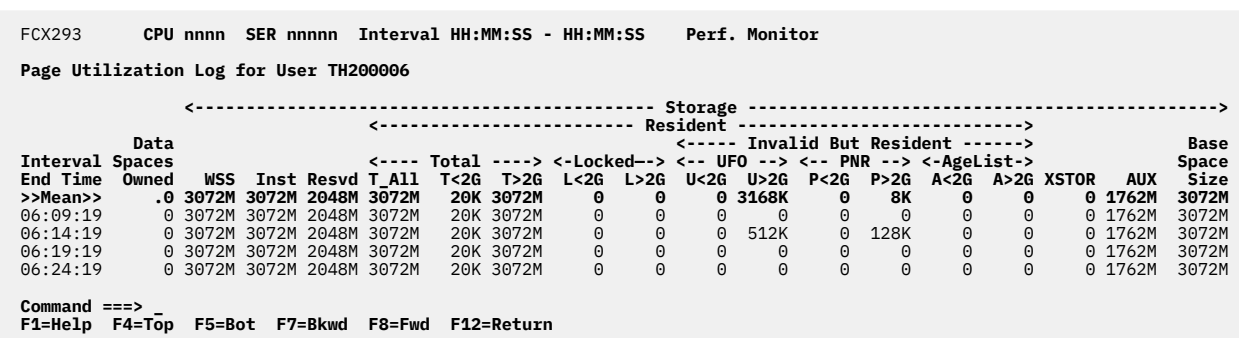

*Figure 187. Layout of User Page Utilization Data Log Screen (FCX293)*

The information shown is based on CP monitor USER domain SAMPLE data.

**Field Descriptions:** For a description of the fields on this screen, see ["FCX292, User Page Utilization Data](#page-836-0) [Screen – UPGUTL" on page 801](#page-836-0).

# <span id="page-839-0"></span>**FCX294, Available List Data Below 2G Screen – AVLB2GLG**

**Performance Toolkit Subcommand:** ["AVLB2GLG" on page 135.](#page-170-0)

The Available List Data Below 2G screen (FCX294) displays 'by time' information on the real memory below 2G Available List.

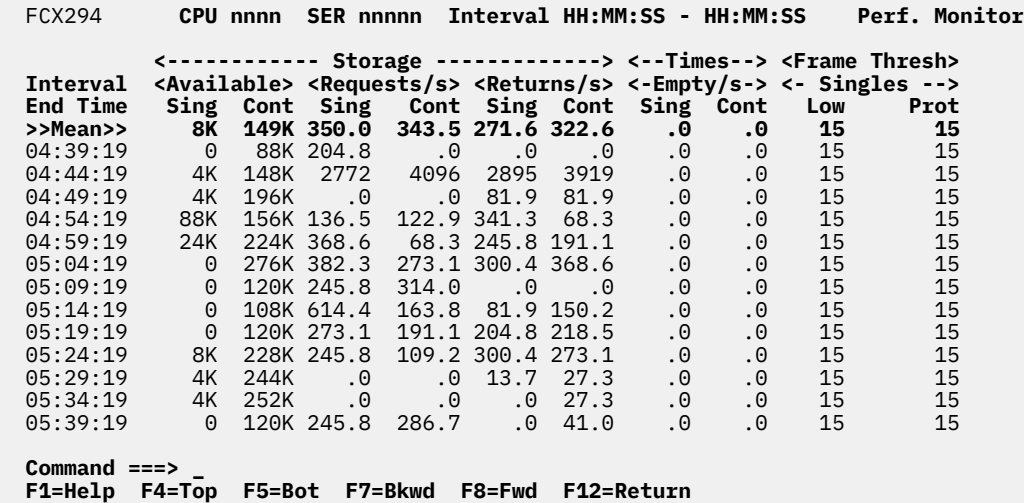

*Figure 188. Layout of Available List Data Below 2G Screen (FCX294)*

The information shown is based on CP monitor SYSTEM and STORAGE domains SAMPLE data.

**Field Descriptions:** The following field descriptions apply to both the AVLB2GLG and AVLA2GLG displays, except where the references to '<2G' in the fields for AVLB2GLG below should be read as for '>2G' in the fields for AVLA2GLG.

## **Interval End Time**

The end time of the monitor interval or the BYTIME interval for which the values were calculated. In the case of the >>Mean>> entry, you can find the relevant interval in the header line.

#### *Storage:*

#### **Available Sing**

Amount of storage on the singles available list, in bytes.

## **Available Cont**

Amount of storage on the contig available list, in bytes. The frames comprising the list are in groups of two or more contiguous frames.

# **Requests/s Sing**

Amount of storage obtained from the singles list, in bytes per second.

# **Requests/s Cont**

Amount of storage obtained from the contig list, in bytes per second.

#### **Returns/s Sing**

Amount of storage returned to the singles list, in bytes per second.

## **Returns/s Cont**

Amount of storage returned to the contig list, in bytes per second.

*Times:*

# **Empty/s Sing**

Count of times a <2G frame request could not be satisfied from the <2G singles available list because it was empty, per second.

## **Empty/s Cont**

Count of times a <2G frame request could not be satisfied from the <2G contig available list because it was empty, per second.

# *Frame Thresh:*

## **Singles Low**

Low threshold for singles available list, in frames.

# **Singles Prot**

Protect threshold for < 2G singles available list, in frames.

# **FCX295, Available List Data Above 2G Screen – AVLA2GLG**

**Performance Toolkit Subcommand:** ["AVLA2GLG" on page 134.](#page-169-0)

The Available List Data Above 2G screen (FCX295) displays 'by time' information on the real memory above 2G Available List.

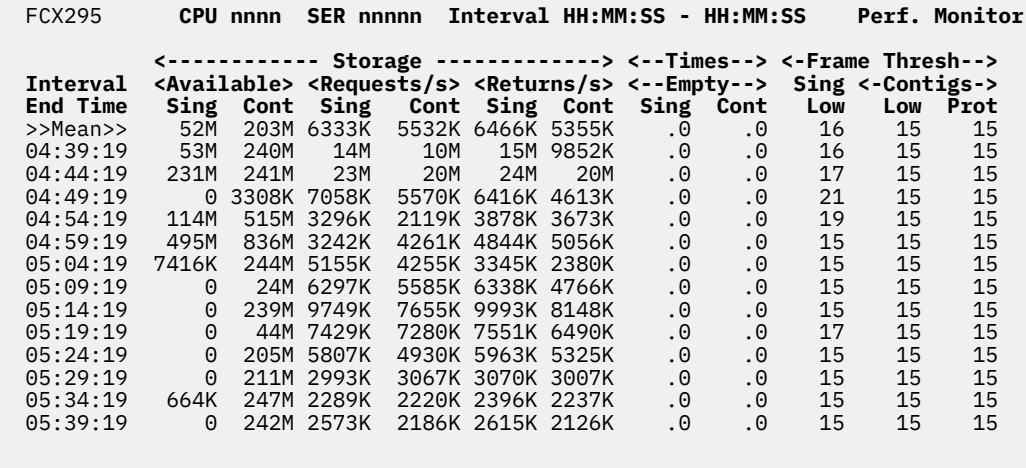

 **Command ===> \_ F1=Help F4=Top F5=Bot F7=Bkwd F8=Fwd F12=Return**

*Figure 189. Layout of Available List Data Above 2G Screen (FCX295)*

The information shown is based on CP monitor SYSTEM domain and STORAGE domain SAMPLE data.

**Field Descriptions:** For a description of the fields on this screen, see ["FCX294, Available List Data Below](#page-839-0) [2G Screen – AVLB2GLG " on page 804.](#page-839-0)

# **FCX296, Steal Statistics Screen – STEALLOG**

**Performance Toolkit Subcommand:** ["STEALLOG" on page 301.](#page-336-0)

The Steal Statistics screen (FCX296) displays 'by time' information on z/VM's memory management stealing statistics.

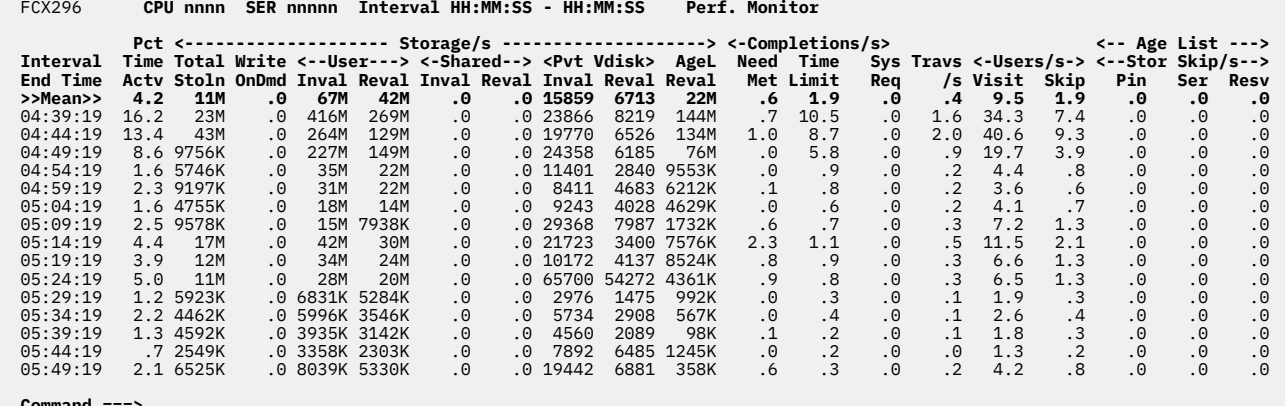

**Command ===> \_ F1=Help F4=Top F5=Bot F7=Bkwd F8=Fwd F12=Return**

*Figure 190. Layout of Steal Statistics Screen (FCX296)*

The information shown is based on CP monitor STORAGE domain SAMPLE data.

#### **Field Descriptions:**

#### **Interval End Time**

The end time of the monitor interval or the BYTIME interval for which the values were calculated. In the case of the >>Mean>> entry, you can find the relevant interval in the header line.

## **Pct Time Actv**

The percentage of the interval in which demand scan was active.

### *Storage/s:*

## **Total Stoln**

The total amount of storage reclaimed, in bytes per second. Includes storage taken via write-on demand.

## **Write OnDmd**

The total amount of storage reclaimed immediately after being written to auxiliary, in bytes per second.

## **User Inval**

The amount of storage invalidated (page-table entries invalidated, with pages left resident) on all User Frame Owned lists, in bytes per second. Pages in this invalid-but-resident state are referred to as IBR. Pages are made IBR prior to frame reclaim. Non-faulted pages read in by a block read are added to the User Frame Owned list in the IBR state. Those pages are not included in this count.

## **User Reval**

The amount of storage revalidated (because of guest access) on all User Frame Owned lists, in bytes per second. Revalidations of non-faulted pages read in by a block read are included in this count.

## **Shared Inval**

The amount of storage invalidated (page-table entries invalidated, with pages left resident) on the Shared Frame Owned list, in bytes per second. Non-faulted pages read in by a block read are added to the Shared Frame Owned list in the IBR state. Those pages are not included in this count.

## **Shared Reval**

The amount of storage revalidated (because of guest access) on the Shared Frame Owned list, in bytes per second. Revalidations of non-faulted pages read in by a block read are included in this count.

## **Pvt VDisk Inval**

The amount of storage invalidated (page-table entries invalidated, with pages left resident) on the Private VDisk Frame list, in bytes per second. Non-faulted pages read in by a block read are added to the Private VDisk Frame list in the IBR state. Those pages are not included in this count.

## **Pvt VDisk Reval**

The amount of storage revalidated (because of guest access) on the Private VDisk Frame List, in bytes per second. Revalidations of non-faulted pages read in by a block read are included in this count.

## **AgeL Reval**

The amount of storage revalidated (because of guest access) on the age list, in bytes per second. Revalidations of non-faulted pages read in by a block read are included in this count.

## *Completions/s:*

# **Need Met**

Number of times demand scan stopped because the need was met, per second.

# **Time Limit**

Number of times demand scan stopped because it was running for too long, per second.

# **Sys Req**

Number of times demand scan was told to stop because of "external" factors such as a paging overrun or because it was running on an inappropriate CPU, per second.

## **Travs/s**

The number of full traversals through all UFOs, the VUFO, and the SUFO, per second.

## *User/s:*

# **Visit**

Number of UFO lists from which pages were made invalid but resident (IBR), per second.

# **Skip**

Number of UFO lists that could not be processed because (PTIL, UFO, or Shadow Table) serialization could not be obtained, or because of the guests' reserved setting, per second.

*Age List:* A staging area for reclaiming frames containing pageable content.

## **Stor Skip/s Pin**

The amount of storage skipped from reclaim at the bottom of the age list because the frames were pinned, in bytes per second.

# **Stor Skip/s Ser**

The amount of storage skipped because serialization could not be obtained, in bytes per second.

## **Stor Skip/s Resv**

The amount of storage requeued from bottom of age list to UFO list, in bytes per second.

**Note:** The count of revalidations can exceed the count of invalidations because revalidations include non-faulted pages read in by a block read that were added to the frame-owned list as IBR pages; the invalidation count includes only those active pages that were invalidated (made IBR) by demand scan.

# **FCX297, Age List Log Screen – AGELLOG**

## **Performance Toolkit Subcommand:** ["AGELLOG" on page 130](#page-165-0).

The Age List Log screen (FCX297) displays "by time" information about z/VM's management of the age list in real memory.

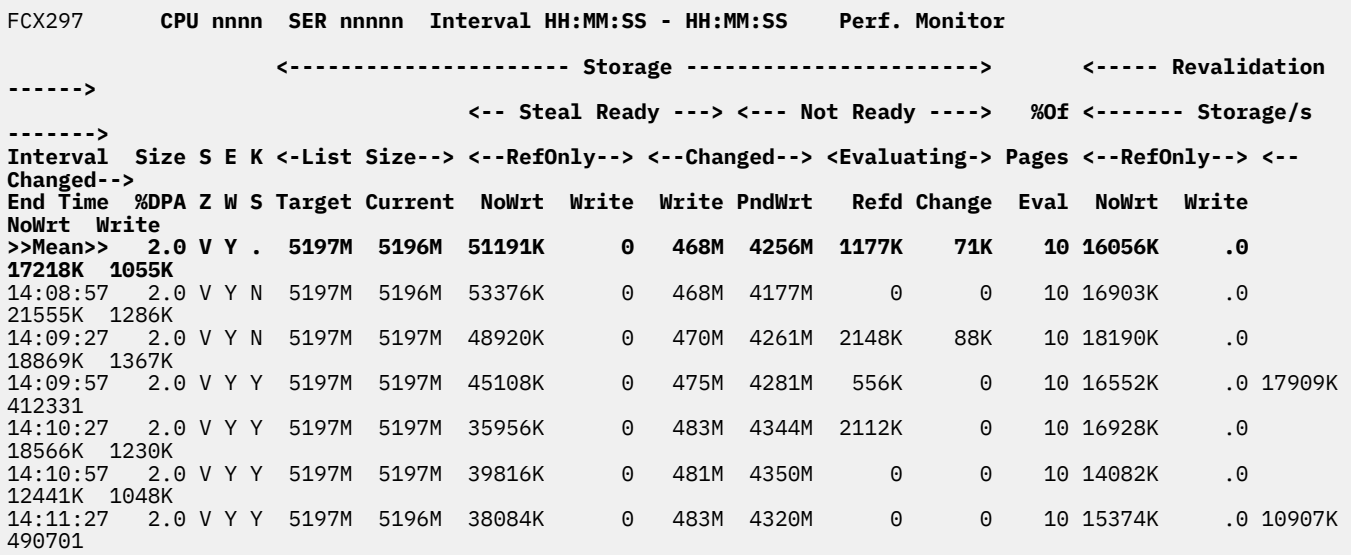

#### **Command ===> \_ F1=Help F4=Top F5=Bot F7=Bkwd F8=Fwd F12=Return**

## *Figure 191. Layout of Age List Log Screen (FCX297)*

The information shown is based on CP monitor STORAGE domain SAMPLE data.

## **Field Descriptions:**

### **Interval End Time**

The end time of the monitor interval or the BYTIME interval for which the values were calculated. In the case of the **>>Mean>>** entry, you can find the relevant interval in the header line.

## **Size %DPA**

The target age list size as a percentage of the current dynamic paging area (DPA).

## **SZ**

Indicates whether the global age list is a fixed (F) or variable (V) size.

A dot indicates that the flag setting has changed during the observed interval. Dots appear on the **>>Mean>>** line of the screen only.

## **EW**

Indicates whether the early writes are enabled (Y) or disabled (N).

A dot indicates that the flag setting has changed during the observed interval. Dots appear on the **>>Mean>>** line of the screen only.

## **KS**

Indicates whether the KEEPSLOT option is enabled (Y) or disabled (N).

A dot indicates that the flag setting has changed during the observed interval. Dots appear on the **>>Mean>>** line of the screen only.

A dash appears in this field when running Performance Toolkit against z/VM 6.3 or earlier data.

A dot indicates that the flag setting has changed during the observed interval. Dots appear on the **>>Mean>>** line of the screen only.

*Storage List Size:*

## **Target**

The target storage size of the age list, in bytes.

#### **Current**

The current storage size of the age list, in bytes.

*Storage Steal Ready:*

## **RefOnly NoWrt**

Referenced-only storage that can be reclaimed immediately, in bytes. The page content was not rewritten to auxiliary storage.

## **RefOnly Write**

Referenced-only storage that can be reclaimed immediately, in bytes. The page content has been rewritten to auxiliary storage for load balancing.

### **Changed Write**

Changed storage that can be reclaimed immediately, in bytes. The page content has been backed up in auxiliary storage.

#### **Changed PndWrt**

Changed storage that cannot be reclaimed until its page content is backed up in auxiliary storage, in bytes.

#### *Storage Not Ready:*

## **Evaluating Refd**

Referenced-only storage that is not yet reclaimable because changed pages in the same paging block are queued for a write to auxiliary storage, in bytes.

## **Evaluating Change**

Changed storage that is not yet reclaimable because the changed page content is queued for a write to auxiliary storage, in bytes.

## **%Of Pages Eval**

The percentage of storage in the age list that has been evaluated for write processing.

### *Revalidation Storage/s:*

#### **RefOnly NoWrt**

Referenced-only storage on the age list that was revalidated, in bytes per second. The page content was not written to auxiliary storage before it was revalidated.

## **RefOnly Write**

Referenced-only storage on the age list that was revalidated, in bytes per second. The page content was written to auxiliary storage for load balancing before it was revalidated.

### **Changed NoWrt**

Changed storage on the age list that was revalidated, in bytes per second. The changed content was not written to auxiliary storage before it was revalidated.

## **Changed Write**

Changed storage on the age list that was revalidated, in bytes per second. The changed content was written to auxiliary before it was revalidated.

## **Usage note:**

The Steal Ready and Not Ready counts might not add up to the current size of the age list. This is because there might be referenced-only pages in the Not Ready section of the age list.

## **Effect of AVERAGE and INTERIM subcommands:**

None.

# **FCX298, Logical Core Organization Log Screen – PUORGLOG**

**Performance Toolkit Subcommand:** ["PUORGLOG" on page 263](#page-298-0).

The Logical Core Organization Log Screen (FCX298) shows CPU organization information for a partition.

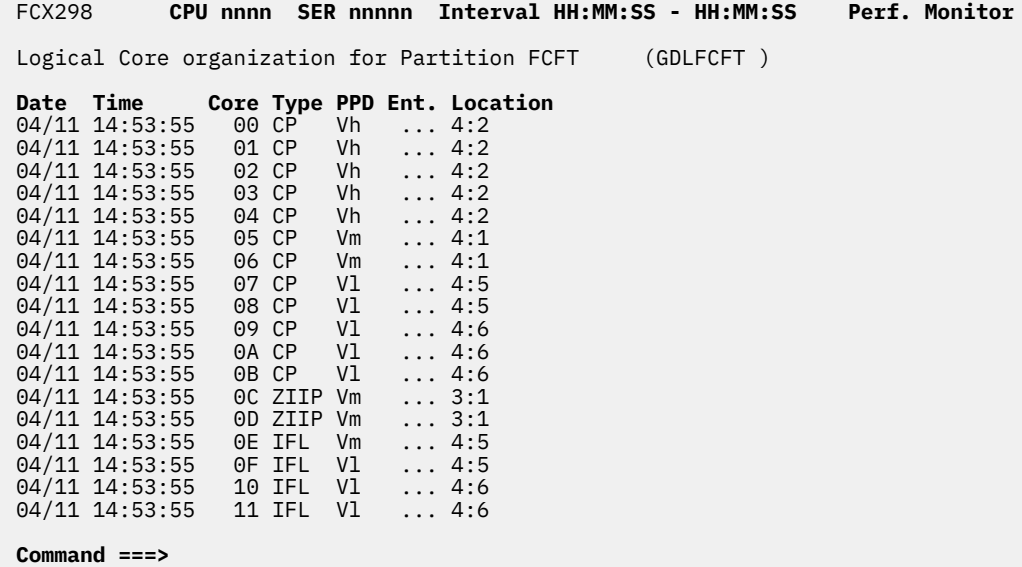

**F1=Help F4=Top F5=Bot F7=Bkwd F8=Fwd F12=Return**

*Figure 192. Layout of Logical Core Organization Log Screen (FCX298)*

The information shown is based on CP monitor MONITOR domain and PROCESSOR domain SAMPLE data.

# **Field Descriptions:**

*Logical Core organization for Partition xxxx (xxxxxxxx):*

The name of the partition that collected the processor unit (core) organization data.

## **Logical Core Organization for Partition**

## **Date**

The date (in *mm/dd* format) of the status change.

### **Time**

The time (in *hh:mm:ss* format) of the status change.

## **Core**

The logical core ID in hexadecimal format.

## **Type**

The core type. Possible values are:

## **CP**

Central Processor

## **ICF**

Internal Coupling Facility

# **IFL**

Integrated Facility for Linux

## **ZIIP**

IBM Z Integrated Information Processor

### **PPD**

The polarization and entitlement for the present topology-list entry. Possible values are:

**Vh**

Polarization is vertical, with high entitlement.

# **VhD**

Polarization is vertical, with high entitlement, and the partition is a dedicated partition.

**Vm**

Polarization is vertical, with medium entitlement.

# **Vl**

Polarization is vertical, with low entitlement.

# **Hz**

Polarization is horizontal.

# **HzD**

Polarization is horizontal, and the partition is a dedicated partition.

# **Ent.**

The average processor entitlement for the listed cores as a percentage, where 100% represents one whole physical core's worth of processing capacity.

# **Location**

The actual physical location of listed core as it is defined by the architecture. The format depends on the current CEC hardware model. Possible values are:

# *m*

The CEC's node ID.

# *m:n*

The CEC's node ID (*m*) and chip number (*n*) inside this node.

# **Usage note:**

The term *core* describes a unit that contains one or more processors. All processors of a core have the same processor type. For machine types that do not have the multithreading (MT) facility, the machine has physical processors and the partitions have logical processors. For machine types that have the MT facility, the machine has physical cores, each of which contains two physical processors. A partition that has not activated the MT facility continues to have logical processors. A partition that has activated the MT facility has logical cores, each of which contains one or more logical processors.

# **Effect of AVERAGE and INTERIM subcommands:**

None.

# **FCX299, Processor Unit (Core and Threads) Configuration Log Screen – PUCFGLOG**

## **Performance Toolkit Subcommand:** ["PUCFGLOG" on page 262](#page-297-0).

The Processor Unit (Core and Threads) Configuration Log Screen (FCX299) logs the calculations and decisions z/VM makes regarding how many logical processor units of each type are (and are not) actively doing work.

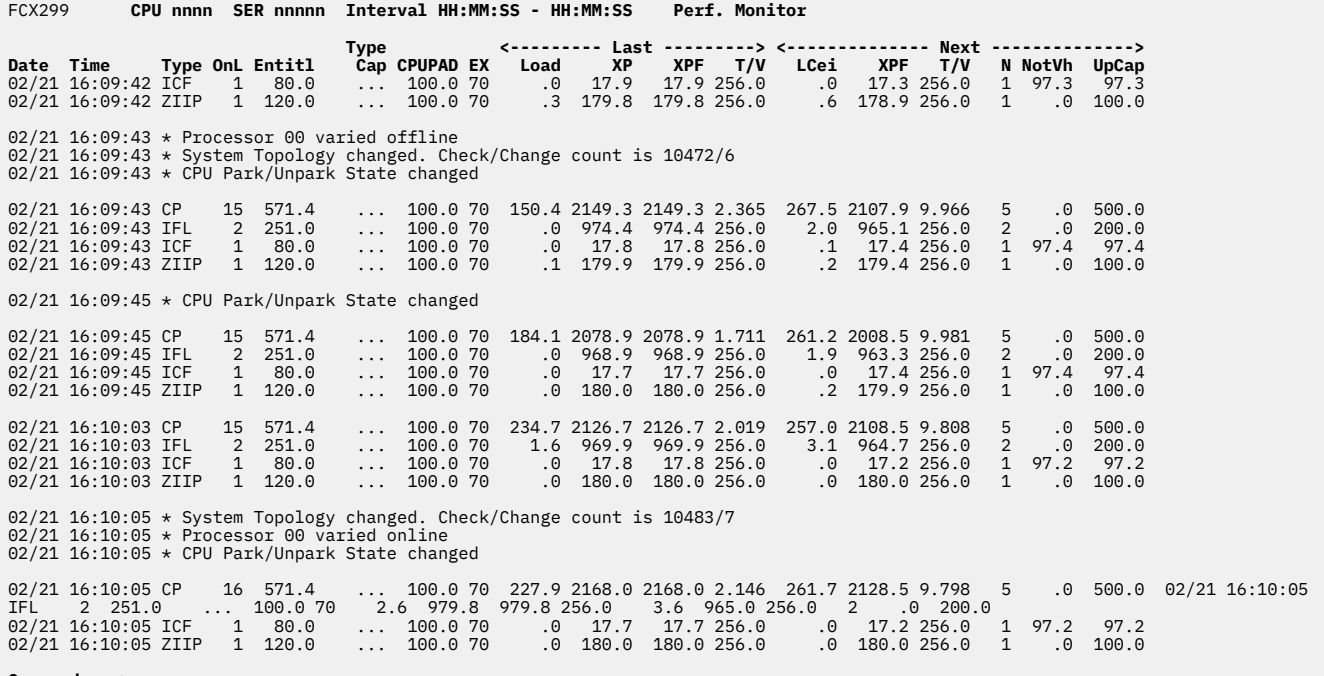

# **Command ===> F1=Help F4=Top F5=Bot F7=Bkwd F8=Fwd F12=Return**

*Figure 193. Processor Unit (Core and Threads) Configuration Log Screen (FCX299)*

The information shown is based on CP monitor PROCESSOR domain EVENT data.

## **Field Descriptions:**

## **Date**

The date (in *mm/dd* format) of the status change.

### **Time**

The time (in *hh:mm:ss* format) of the status change.

**Note:** Every record (group of lines, by type, if applicable) always appears in a two-second interval. If FC SET BYTIME sets to any nonzero value, Performance Toolkit keeps only specified timestamps, rounded to the nearest next sample interval, plus one before and one after the significant external event. (See the note in the description of the Type field).

### **Type**

The core type. Possible values are:

## **CP** Central Processor

**ICF**

Internal Coupling Facility

**IFL**

Integrated Facility for Linux

## **ZIIP**

IBM Z Integrated Information Processor

**Note:** When the Type field contains an asterisk, the line denotes a significant external event. Possible values are:

# \* CPU Park/Unpark State changed

- \* Processor *nn* varied offline (where *nn* is a hexadecimal value)
- \* Processor *nn* varied online (where *nn* is a hexadecimal value)
- \* System Topology changed. Check/Change count is *nnnnn*/*m*

## **OnL**

The number of logical processors that are online.

# **Entitl**

The current entitlement for the listed core type as a percentage, where 100% represents one whole physical core's worth of processing capacity.

This field is available in an environment that provides the information needed to make excess capacity predictions. Otherwise, dots are displayed.

# **Type Cap**

The maximum amount of core capacity that this partition is permitted to use, as a percentage, where 100% represents one whole physical core's worth of processing capacity.

## **CPUPAD**

The CPUPAD value set by the administrator using the SET SRM CPUPAD command.

# **EX**

The confidence percentage used to make floor projection of unentitled capacity. The value is driven by the SET SRM EXCESSUSE command for this processor type.

## **Last Load**

The last actual core utilization measurement in this partition, as a percentage, where 100% represents one whole physical core's worth of processing capacity.

## **Last XP**

The calculated amount of excess core capacity available on shared physical cores in the CEC over the interval: the amount of physical core capacity of this type that is available to all shared LPARs that are competing for core capacity beyond their entitlement (including core capacity above entitlement used and unused capacity).

Shown as a percentage, where 100% represents one whole physical core's worth of processing capacity.

This field is available in an environment that provides the information needed to make excess capacity predictions. Otherwise, dots are displayed.

## **Last XPF**

The calculated amount of excess core capacity in the interval: the amount of XP that this partition could have used, had it wanted to use it.

Shown as a percentage, where 100% represents one whole physical core's worth of processing capacity.

This field is available in an environment that provides the information needed to make excess capacity predictions. Otherwise, dots are displayed.

# **Last T/V**

The calculated T/V ratio in the interval. This field contains dots when T/V was not calculated for the most recent interval.

# **Next LCei**

The core utilization ceiling prediction for the next interval, as a percentage, where 100% represents one whole physical core's worth of processing capacity.

## **Next XPF**

The excess core capacity floor projection for the next interval, as a percentage, where 100% represents one whole physical core's worth of processing capacity.

# **Next T/V**

The ceiling projection for T/V ratio for the next interval. This field contains dots when a prediction was not made for the next interval.

## **Next N**

The number of logical processors that will be in unparked state for the next interval.

## **Next NotVh**

Displays the amount of power a non-Vh core is bringing to this partition in the next interval.

## **Next UpCap**

Displays what this partition's unparked core capacity will be in the next interval.

## **Usage note:**

The term *core* describes a unit that contains one or more processors. All processors of a core have the same processor type. For machine types that do not have the multithreading (MT) facility, the machine has physical processors and the partitions have logical processors. For machine types that have the MT facility, the machine has physical cores, each of which contains two physical processors. A partition that has not activated the MT facility continues to have logical processors. A partition that has activated the MT facility has logical cores, each of which contains one or more logical processors.

## **Effect of AVERAGE and INTERIM subcommands:**

None.

# **FCX300, Dispatch Vector Configuration Change Log Screen – DSVCLOG**

**Performance Toolkit Subcommand:** ["DSVCLOG" on page 174.](#page-209-0)

The Dispatch Vector Configuration Change Log Screen (FCX300) shows information about each dispatch vector (DV).

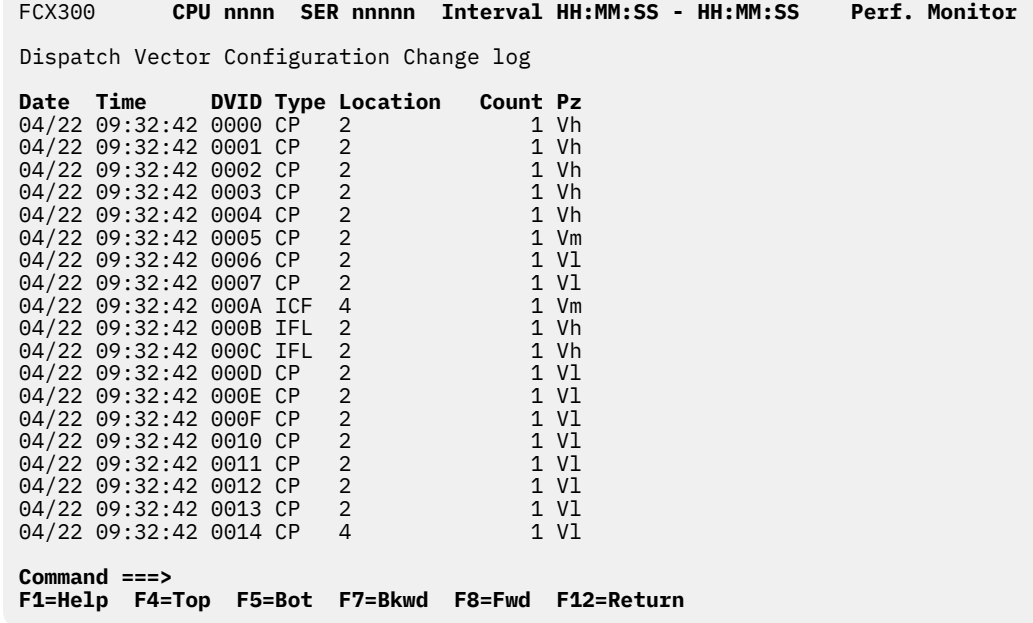

*Figure 194. Dispatch Vector Configuration Change Log Screen (FCX300)*

The information shown is based on CP monitor PROCESSOR domain EVENT data.

## **Field Descriptions:**

## **Date**

The date (in *mm/dd* format) of the status change.

**Time**

The time (in *hh:mm:ss* format) of the status change.

**DVID**

The dispatch vector ID.

## **Type**

The core type. Possible values are:

## **CP**

Central Processor

# **ICF**

Internal Coupling Facility

## **IFL**

Integrated Facility for Linux

## **ZIIP**

IBM Z Integrated Information Processor

# **Location**

The actual physical location of the listed core as it is defined by the architecture. The format depends on the current CEC hardware model. Possible values are:

#### *m*

The CEC's node ID.

## *m:n*

The CEC's node ID (*m*) and chip number (*n*) inside this node.

# **Count**

The total number of CPUs associated with the dispatch vector at the moment the sample was snapped.

# **Pz**

The polarization and entitlement for the present topology-list entry. Possible values are:

For Vertical polarization:

## **Vh**

High entitlement

## **Vm**

Medium entitlement

## **Vl**

Low entitlement

For horizontal polarization:

# **Hz**

Horizontal

# **Effect of AVERAGE and INTERIM subcommands:**

None.

# **FCX301, Dispatch Vector Activity Screen – DSVBKACT**

**Performance Toolkit Subcommand:** ["DSVBKACT" on page 173](#page-208-0).

The Dispatch Vector Activity Screen (FCX301) shows the activity of the DSVBKs.

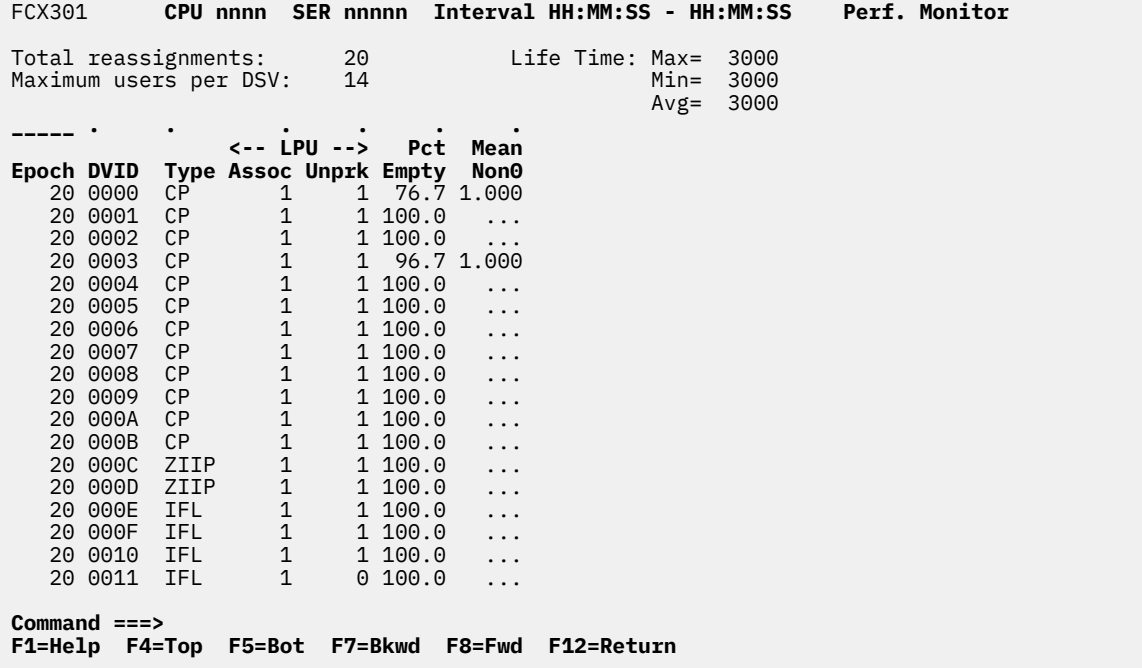

*Figure 195. Dispatch Vector Activity Screen (FCX301)*

The information shown is based on CP monitor PROCESSOR domain EVENT and SAMPLE data.

The sample shows a screen with DSVBKs sorted in ascending the counter of reassignments sequence (indicated by the underscore characters above the Epoch heading), the initial sequence. Other possible sort sequences are indicated by dots above the corresponding columns. They can be set using the 'SORT' subcommand with the string shown in the lowest line of the column heading as sort argument (see ["SORT" on page 295\)](#page-330-0) or by positioning the cursor on the header of the field which is to be sorted and then pressing ENTER.

### **Field Descriptions:**

### **Total reassignments**

The number of times CPU-to-DSVBK assignments have changed since the last IPL.

## **Life Time**

The lifetime for displayed dispatch vectors, in seconds. When the value exceeds 86400 seconds, an approximate value is displayed as *nnnn*d, where *nnnn* is the number of days. This field shows maximum, minimum, and average times.

### **Maximum users per DSV**

The maximum number of users allowed in one dispatch vector.

### **Epoch**

The counter of reassignments for this dispatch vector.

### **DVID**

The dispatch vector ID. The special ID x'FFFF' shows the master-only dispatch vector.

## **Type**

The core type. Possible values are:

# **CP**

Central Processor

# **ICF**

Internal Coupling Facility

# **IFL**

Integrated Facility for Linux

# **ZIIP**

IBM Z Integrated Information Processor

# **LPU Assoc**

The total number of CPUs associated with the dispatch vector at the moment the sample was snapped.

# **LPU Unprk**

The number of unparked CPUs associated with the dispatch vector at the moment the sample was snapped.

# **Pct Empty**

The percentage of high-frequency samples that showed that the dispatch vector had no VMDBKs in it.

# **Mean Non0**

The mean number of elements (VMDBKs) in the dispatch vector for those samples that showed a nonzero number of VMDBKs.

# **Effect of AVERAGE, CURRENT, and INTERIM subcommands:**

Overall or interim period averages will be shown for all data fields.

# **FCX302, Real Core Utilization Log Screen – PHYSLOG**

## **Performance Toolkit Subcommand:** ["PHYSLOG" on page 249.](#page-284-0)

The Real Core Utilization Log Screen (FCX302) shows real core utilization by time.

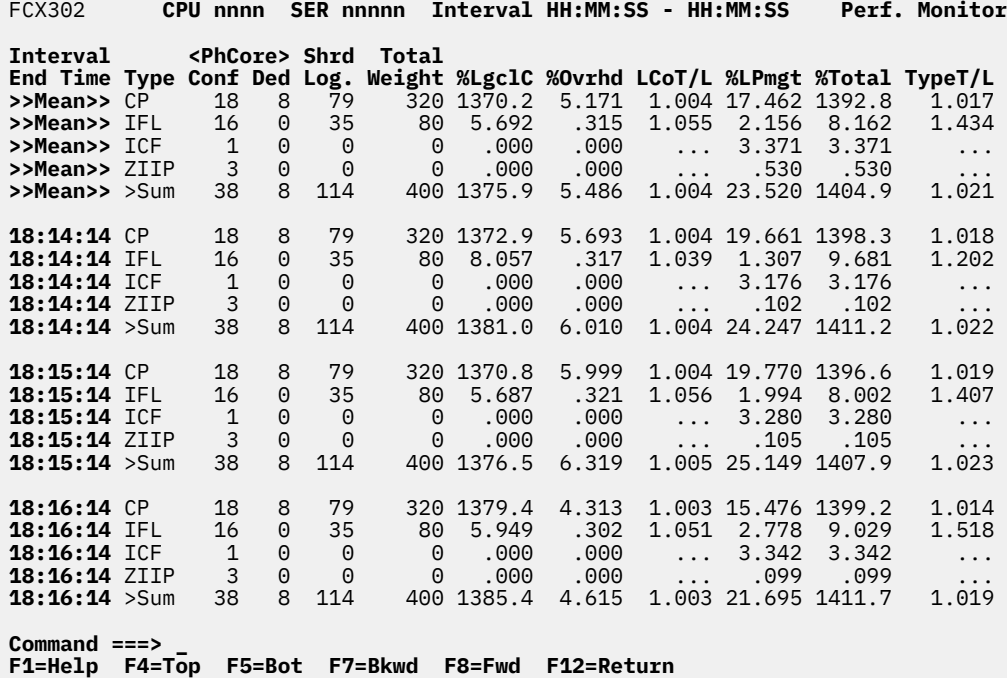

*Figure 196. Real Core Utilization Log Screen (FCX302)*

The information shown is based on CP monitor PROCESSOR domain EVENT and SAMPLE data.

## **Field Descriptions:**

## **Interval End Time**

The end time of the monitor interval or the BYTIME interval for which the values were calculated. The >>Mean>> line shows the overall average values per core type.

## **Type**

The core type of this type-pool of physical cores. Possible values are:

# **CP**

Central Processor

## **ICF**

Internal Coupling Facility

## **IFL**

Integrated Facility for Linux

# **ZIIP**

IBM Z Integrated Information Processor

A line with >Sum in the Type field shows the sum over all core types.

## **PhCore Conf**

The number of configured physical cores of this type.

## **PhCore Ded**

The number of dedicated physical cores of this type.

## **Shrd Log.**

The number of shared logical cores of this type.

# **Total Weight**

For this type, the sum of the partition weights.

# **%LgclC**

For this physical core type, the physical capacity that is used running logical cores of the corresponding type.

The value ranges from 0% to *n*\*100%, where *n* is the number of physical cores of this type.

# **%Ovrhd**

For this physical core type, the physical capacity that is used performing LPAR management activities that are directly chargeable or attributable to the actions of any specific logical processors of the corresponding type.

The value ranges from 0% to *n*\*100%, where *n* is the number of physical cores of this type.

# **LCoT/L**

For this physical core type, the calculated value  $(% \mathcal{L}_{0})$  +  $% \mathcal{L}_{1}$  =  $% \mathcal{L}_{2}$  +  $% \mathcal{L}_{3}$  +  $% \mathcal{L}_{4}$  +  $% \mathcal{L}_{5}$  +  $% \mathcal{L}_{5}$  +  $% \mathcal{L}_{6}$  +  $% \mathcal{L}_{7}$  +  $% \mathcal{L}_{6}$  +  $% \mathcal{L}_{7}$  +  $% \mathcal{L}_{7}$  +  $% \$ 

# **%LPmgt**

For this physical core type, the physical capacity that is used performing LPAR management activities that are not directly chargeable or attributable to the actions of any specific logical processors of the corresponding type.

The value ranges from 0% to *n*\*100%, where *n* is the number of physical cores of this type.

# **%Total**

For this physical core type, the calculated value %LgclC + %Ovrhd + %LPmgt.

# **TypeT/L**

For this physical core type, the calculated value %Total / %LgclC.

# **Usage note:**

The term *core* describes a unit that contains one or more processors. All processors of a core have the same processor type. For machine types that do not have the multithreading (MT) facility, the machine has physical processors and the partitions have logical processors. For machine types that have the MT facility, the machine has physical cores, each of which contains two physical processors. A partition that has not activated the MT facility continues to have logical processors. A partition that has activated the MT facility has logical cores, each of which contains one or more logical processors.

# **Effect of AVERAGE and INTERIM subcommands:**

None.

# <span id="page-857-0"></span>**FCX303, DSVBK Steals per Processor Log Screen – DSVSLOG**

# **Performance Toolkit Subcommand:** ["DSVSLOG" on page 175](#page-210-0).

The DSVBK Steals per Processor Log Screen (FCX303) displays information about DSVBK steal rates. It should be used in conjunction with ["FCX304, Processor Log Screen – PRCLOG" on page 825](#page-860-0).

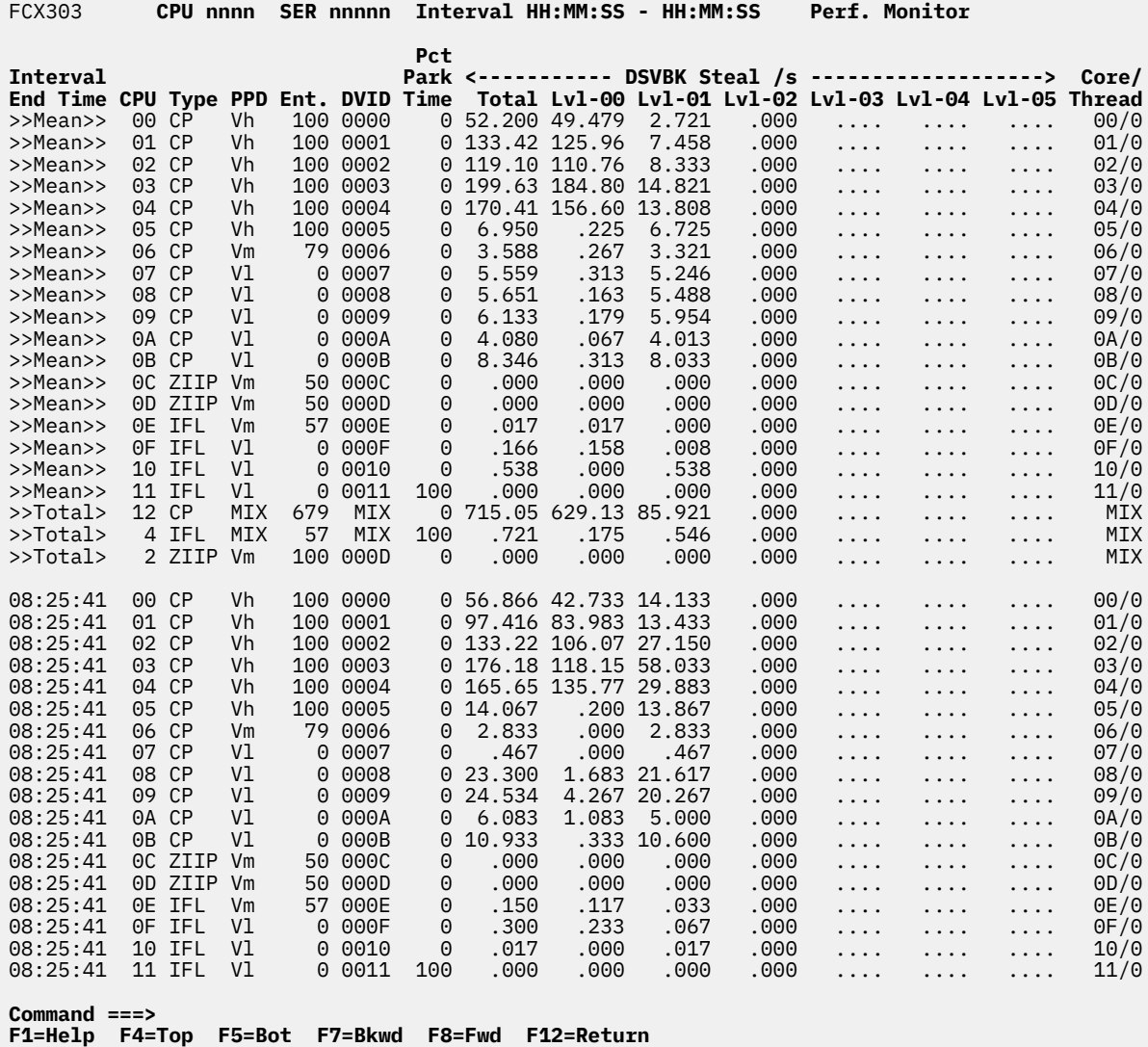

*Figure 197. DSVBK Steals per Processor Log Screen (FCX303)*

The information shown is based on CP monitor SYSTEM domain and PROCESSOR domain SAMPLE data.

## **Field Descriptions:**

## **Interval End Time**

The end time of the monitor interval or the BYTIME interval for which the values were calculated. In the case of the >>Mean>> and >>Total> entries, you can find the relevant interval in the header line. The >>Mean>> line shows the overall average values per processor number. The >>Total> line shows the overall average values per processor type when the count of active processors in the overall interval is more than one.

# **CPU**

The logical processor ID in hexadecimal format.

The >>Total> line contains a decimal value that represents the total number of logical processors of this type in the partition.

# **Type**

The processor type. Possible values are:

# **CP**

Central Processor

# **ICF**

Internal Coupling Facility

## **IFL**

Integrated Facility for Linux

# **ZIIP**

IBM Z Integrated Information Processor

# **PPD**

The logical processor polarization. Possible values are:

# **Hz**

Polarization is horizontal.

# **HzD**

Polarization is horizontal, and the partition is a dedicated partition.

# **Vh**

Polarization is vertical, with high entitlement.

# **VhD**

Polarization is vertical, with high entitlement, and the partition is a dedicated partition.

# **Vm**

Polarization is vertical, with medium entitlement.

# **Vl**

Polarization is vertical, with low entitlement.

# **MIX**

A mixed polarization, which can be displayed:

- On the >>Mean>> and >>Total> lines if multiple distinct polarization values were encountered during the measured interval (average, from the last reset).
- If a set of processors (on the >>Total> line only) has distinct polarization values.
- On an Interval End Time line if the polarization value for a CPU changes during the interval for which the data is displayed.

## **Ent.**

The average processor entitlement for the listed CPU as a percentage, where 100% represents one whole physical CPU's worth of processing capacity.

## **DVID**

A dispatch vector ID that serves the current processor, with hexadecimal representation, or the value MIX on the >>Mean>> and >>Total> lines if distinct DSVs served the CPU. For other lines, the field contains an ID of the latest DSV.

## **Pct Park Time**

The percentage of the time that the CPU was in a parked state.

## *DSVBK Steal /s*

The average rate of user block steals for the current processor or group of processors (for Total part). The main group of columns is a set of VMDBK Steal values, grouped by a topological distance of migration.

## **Total**

The summary rate per second for all distances (levels).

The count of these columns depends on the Maximum Nest value (MNest).

## **Lvl-00**

Rate of steals from dispatch vectors (DSVBKs) with topologically equivalent CPUs.

## **Lvl-01..Lvl-05**

Rate of steals from DSVBKs with CPUs that are a corresponding topology level away, if it is applicable by current machine architecture.

# **Core/Thread**

The Core and Thread IDs of the current processor, with hex representation as *cc*/*t* or a special word MIX for the Mean and Total lines if distinct Cores or Threads served the CPU. For other lines, the field contains latest IDs.

# **Effect of AVERAGE and INTERIM subcommands:**

None.

# <span id="page-860-0"></span>**FCX304, Processor Log Screen – PRCLOG**

**Performance Toolkit Subcommand:** ["PRCLOG" on page 251.](#page-286-0)

The Processor Log Screen (FCX304) displays logical processor activity by time.

This report should be used in conjunction with ["FCX303, DSVBK Steals per Processor Log Screen –](#page-857-0) [DSVSLOG" on page 822.](#page-857-0)

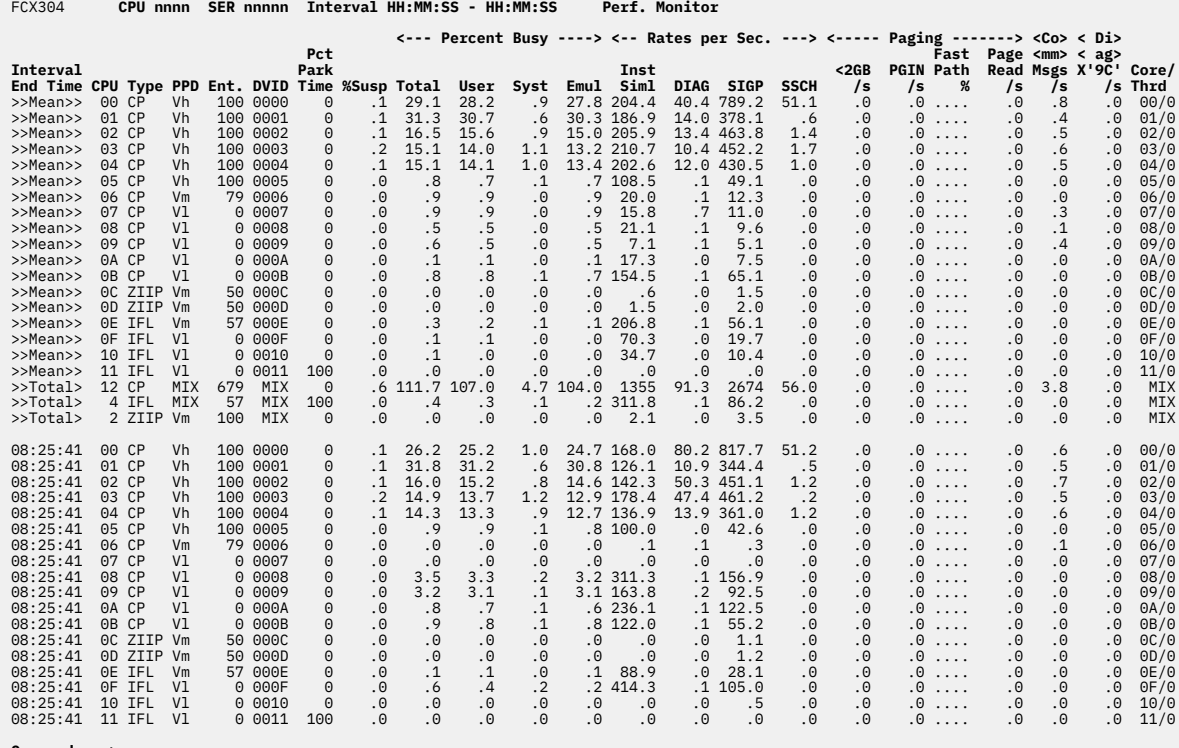

**Command ===> F1=Help F4=Top F5=Bot F7=Bkwd F8=Fwd F12=Return**

*Figure 198. Layout of Processor Log Screen (FCX304)*

The information shown is based on CP monitor SYSTEM domain and PROCESSOR domain SAMPLE data.

# **Field Descriptions:**

## **Interval End Time**

The end time of the monitor interval or the BYTIME interval for which the values were calculated. In the case of the >>Mean>> and >>Total> entries, you can find the relevant interval in the header line. The >>Mean>> line shows the overall average values per processor number. The >>Total> line shows the overall average values per processor type when the count of active processors in the overall interval is more than one.

# **CPU**

The logical processor ID in hexadecimal format.

The >>Total> line contains a decimal value that represents the total number of logical processors of this type in the partition.

## **Type**

The processor type. Possible values are:

# **CP**

Central Processor

## **ICF**

Internal Coupling Facility

# **IFL**

Integrated Facility for Linux

# **ZIIP**

IBM Z Integrated Information Processor

# **PPD**

The logical processor polarization. Possible values are:

# **Hz**

Polarization is horizontal.

# **HzD**

Polarization is horizontal, and the partition is a dedicated partition.

# **Vh**

Polarization is vertical, with high entitlement.

# **VhD**

Polarization is vertical, with high entitlement, and the partition is a dedicated partition.

# **Vm**

Polarization is vertical, with medium entitlement.

# **Vl**

Polarization is vertical, with low entitlement.

# **MIX**

A mixed polarization, which can be displayed:

- On the >>Mean>> and >>Total> lines if multiple distinct polarization values were encountered during the measured interval (average, from the last reset).
- If a set of processors (on the >>Total> line only) has distinct polarization values.
- On an Interval End Time line if the polarization value for a CPU changes during the interval for which the data is displayed.

## **Ent.**

The average processor entitlement for the listed CPU as a percentage, where 100% represents one whole physical CPU's worth of processing capacity.

# **DVID**

A dispatch vector ID that serves the current processor, with hexadecimal representation, or the value MIX on the >>Mean>> and >>Total> lines if distinct DSVs served the CPU. For other lines, the field contains an ID of the latest DSV.

# **Pct Park Time**

The percentage of the time that the CPU was in a parked state.

## **%Susp**

The average percentage of elapsed time that logical processors were "suspended", that is, were neither running, nor in a wait state, nor in a parked state.

## *Percent Busy:*

## **Total**

The percentage of total elapsed time that the processor was busy.

## **User**

The percentage of total elapsed time that the processor time was attributed to specific users, including emulation time and CP time.

## **Syst**

The percentage of total elapsed time that the processor was charged to the system (CP time not attributed to specific users).

# **Emul**

The percentage of total elapsed time that the processor was in emulation mode, doing work for users.

Note that all of the previous percentages are based on *elapsed time*. For a system running in an LPAR, this could mean that it is running at maximum capacity even though none of the values have reached 100%. See ["FCX100, CPU Load and Transactions – CPU" on page 371](#page-406-0) for "busy" values, which are based on the sum of "busy" and voluntary wait time, instead of on elapsed time.

## *Rates per Sec.:*

# **Inst Siml**

The number of instructions simulated per second.

# **DIAG**

The number of Diagnose instructions that guests executed per second.

# **SIGP**

The rate at which this CPU is the target of SIGP External Call instructions.

# **SSCH**

The number of Start Subchannel or Resume Subchannel instructions that CP executed per second.

# *Paging:*

# **Below 2GB/s**

The number of pages moved below the 2GB line for translation, per second. The field is available only for z/VM systems running in 64-bit mode.

# **PGIN/s**

The number of PGINs per second (page moves from expanded to central storage).

# **Fast Path %**

The percentage of PGINs that could be handled by fastpath logic.

# **Page Reads/s**

The number of pages read from auxiliary storage, including directory I/O, nucleus I/O, and warmstart I/O, but no spool I/O.

## *Msgs/s:*

# **Comm Msgs/s**

The number of IUCV and VMCF data transfers per second (successful and unsuccessful) for this processor.

## *Diag:*

# **Diag X'9C'/s**

The number of times Diagnose X'9C' was issued by CP per second for this processor.

## **Core/Thrd**

The core and thread IDs of the current processor, in hexadecimal format (*cc*/*t*), or the value MIX on the >>Mean>> and >>Total> lines if distinct cores or threads served the CPU. For other lines, this field contains the latest IDs.

# **FCX305, Logical Partition Activity Menu Screen – LPARMENU**

**Performance Toolkit Subcommand:** ["LPARMENU" on page 224.](#page-259-0)

The Logical Partition Activity Menu Screen (FCX305) displays a selection menu of LPAR reports.

 FCX305 **CPU nnnn SER nnnnn LPAR act menu Perf. Monitor Logical Partition Activity S Command Description**<br>- LPAR Common Logie \_ LPAR Common Logical Partition state \_ LSHARACT The partitions entitlement state **Command ===> \_ F1=Help F4=Top F5=Bot F7=Bkwd F8=Fwd F12=Return**

*Figure 199. Logical Partition Activity Menu Screen (FCX305)*

The information shown is based on CP monitor MONITOR domain SAMPLE data.

## **Field Descriptions:**

**S**

Cursor selection field. The field will be highlighted and made cursor-selectable (set as "unprotected"') only if the corresponding LPAR activity data screen is available.

## **Command**

The screen name, equal to the command that can be selected for display. The field will be highlighted if the corresponding LPAR activity data screen is available.

## **Description**

Description of the performance display.
# **FCX306, Logical Partition Share Screen – LSHARACT**

**Performance Toolkit Subcommand:** ["LSHARACT" on page 225](#page-260-0).

The Logical Partition Share Screen (FCX306) displays a summary report of LPAR weights.

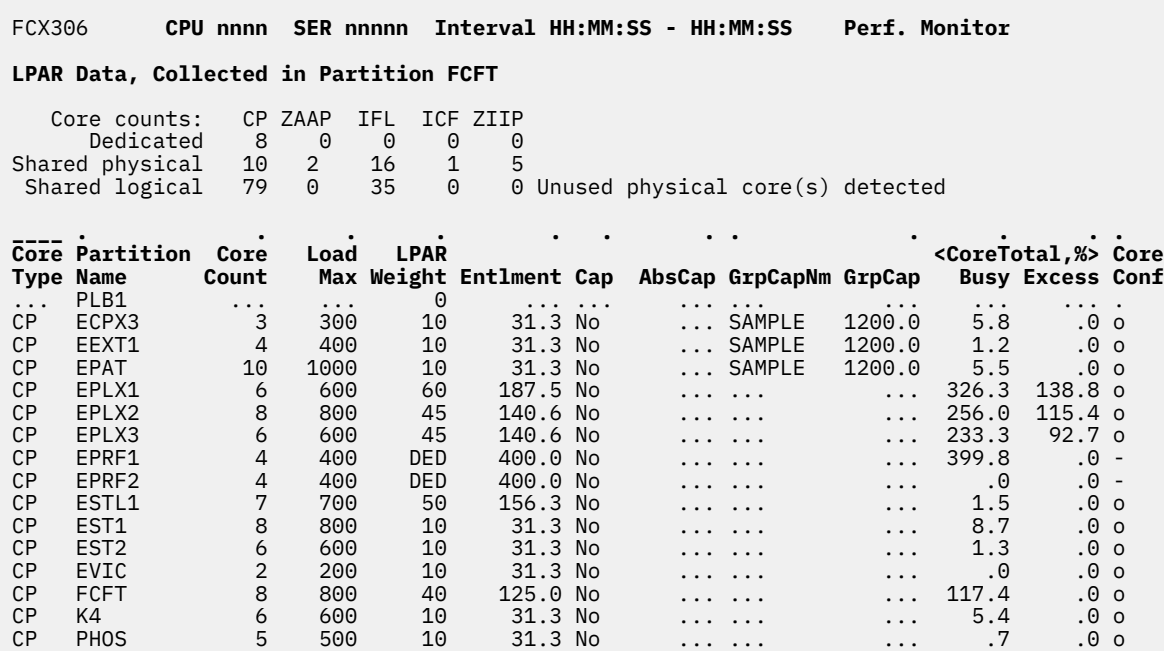

IFL EEXT2 16 1600 10 200.0 No ... ... ... 1.1 .0 o IFL EPLX1 3 300 60 1200.0 No ... ... ... 2.5 .0 u IFL EST3 16 1600 10 200.0 No ... ... ... .0 .0 o

**Command ===> \_**

**F1=Help F4=Top F5=Bot F7=Bkwd F8=Fwd F12=Return**

*Figure 200. Logical Partition Share Screen (FCX306)*

The information shown is based on CP monitor PROCESSOR domain EVENT data.

The sample shows a screen sorted by core type (indicated by the underscore characters above the Core Type heading), which is the initial sort sequence. Other possible sort sequences are indicated by dots above the corresponding columns. They can be set using the SORT subcommand with the string shown in the lowest line of the column heading as sort argument (see ["SORT" on page 295](#page-330-0)) or by positioning the cursor on the header of the field that is to be sorted and then pressing Enter.

## **Field Descriptions:**

*Core counts:*

This section contains information about physical cores in the CEC that are configured and online, by type.

Counts for physical cores that are dedicated to LPARs and for shared physical cores are displayed separately.

This section also contains, for comparison, a total count of configured shared logical cores for all partitions.

The alarm phrase Unused physical core(s) detected is displayed at the end of the shared-logical row when the number of shared logical cores of any type is less than the number of shared physical cores of the corresponding type.

## **Core Type**

The logical core type. For partitions with no assigned cores, dots are displayed.

## **Partition Name**

The name given to the logical partition. It will be highlighted if the partition is active, that is, if at least one logical core is assigned to the partition.

## **Core Count**

The number of defined logical cores of the specified type for the current LPAR.

## **Load Max**

The potential (or maximum) core load, expressed as a percentage, for cores of marked type for the partition.

For inactive partitions, this field contains dots.

## **LPAR Weight**

The weight defined for this core type in the partition. Weight values range from 1 to 999, with a default of 10. The string DED is displayed when the partition is dedicated. A value of 0 means that the current partition was activated with no core.

### **Entlment**

The partition's entitlement, expressed as a percentage, where 100% represents one whole physical core's worth of processing capacity. It is the amount of core power a shared partition is guaranteed that PR/SM will let it consume, according to its weight compared to the weights of the other shared partitions, and according to the number of nondedicated physical cores of that type.

### **Cap**

The PR/SM initial capping setting for the partition.

## **YES**

An initial cap is set. The partition is capped to its entitlement.

### **NO**

An initial cap is not set.

#### **AbsCap**

The absolute capping value PR/SM is enforcing for cores of this type. A value of 100 represents one whole physical core's worth of power.

If the partition does not have an absolute cap, you will see dots in this field.

When running Performance Toolkit against z/VM 6.2 or earlier data, you will see dashes in this field.

## **GrpCapNm**

The group capping name assigned to this partition.

If the partition does not have a group cap, you will see dots in this field.

When running Performance Toolkit against z/VM 6.2 or earlier data, you will see dashes in this field.

## **GrpCap**

The group capping value assigned to this partition.

If the partition does not have a group cap, you will see dots in this field.

When running Performance Toolkit against z/VM 6.2 or earlier data, you will see dashes in this field.

## **CoreTotal Busy**

The partition's actual consumption of core power. A value of 100% indicates consumption of one physical core's worth of power.

#### **CoreTotal Excess**

The partition's core consumption beyond its entitlement. A value of 100% indicates consumption of one physical core's worth of power.

#### **Core Conf**

A flag indicating whether the partition's number of logical cores is too few, too many, or correct, with respect to its entitlement. Possible values are:

**o**

A possible overconfiguration error. The partition has too many logical cores defined for it, compared to its entitlement. This partition's ability to run all of its logical cores to 100% busy depends on other partitions underconsuming their core type entitlements.

**u**

**-**

**.**

An underconfiguration error. The partition has too few logical cores defined for it, compared to its entitlement.

The LPAR configuration for that core type looks correct.

The LPAR has dedicated cores for the specified core type, or the current partition was activated with no cores.

## **Usage note:**

The term *core* describes a unit that contains one or more processors. All processors of a core have the same processor type. For machine types that do not have the multithreading (MT) facility, the machine has physical processors and the partitions have logical processors. For machine types that have the MT facility, the machine has physical cores, each of which contains two physical processors. A partition that has not activated the MT facility continues to have logical processors. A partition that has activated the MT facility has logical cores, each of which contains one or more logical processors.

## **Effect of AVERAGE and INTERIM subcommands:**

Overall or interim period averages are displayed for all load fields.

## **FCX307, Logical Partition Logs Menu Screen – LPARLOGM**

**Performance Toolkit Subcommand:** ["LPARLOGM" on page 223.](#page-258-0)

The Logical Partition Logs Menu Screen (FCX307) displays a selection menu of LPAR logs by time.

 FCX307 **CPU nnnn SER nnnnn LPAR log menu Perf. Monitor Logical Partition by Time Logs**  S Command Description<br> **LPARLOG** Logical part. load \_ LPARLOG Logical part. load \_ PHYSLOG Real Core Utilization by time **Command ===> \_ F1=Help F4=Top F5=Bot F7=Bkwd F8=Fwd F12=Return**

*Figure 201. Logical Partition Logs Menu Screen (FCX307)*

The information shown is based on CP monitor MONITOR domain SAMPLE data.

### **Field Descriptions:**

**S**

Cursor selection field. The field will be highlighted and made cursor-selectable (set as "unprotected") only if the corresponding LPAR log is available.

### **Command**

The screen name, equal to the command that can be selected for display. The field will be highlighted if the corresponding LPAR log screen is available.

## **Description**

Description of the performance display.

## **FCX308, CPU Pool Configuration Screen – CPLCONF**

**Performance Toolkit Subcommand:** ["CPLCONF" on page 154](#page-189-0). The CPU Pool Configuration Screen (FCX308):

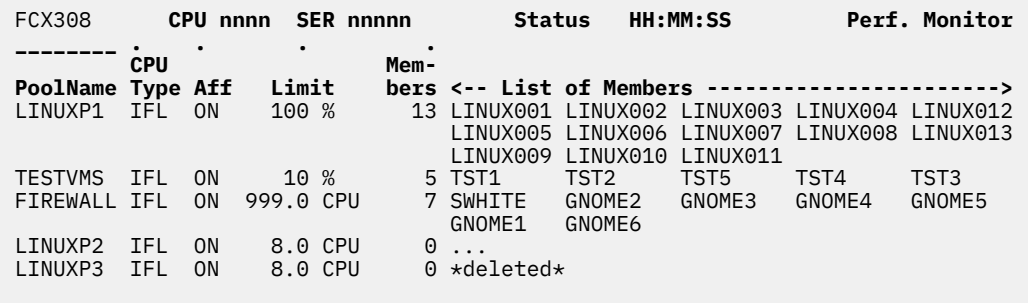

**Command ===> \_ F1=Help F4=Top F5=Bot F7=Bkwd F8=Fwd F12=Return**

*Figure 202. Layout of CPU Pool Configuration Screen (FCX308)*

#### **Field Descriptions:**

## **PoolName**

The name of the CPU pool.

## **CPU Type**

The CPU type of the CPU pool. Valid values are:

## **CP**

Central Processor

### **IFL**

Integrated Facility for Linux Processor

#### **Aff**

The CPU affinity setting for the core type limited by this CPU pool. Valid values are: ON (for CPUAffinity ON) or SUP (for CPUAffinity SUPPRESSED).

#### **Limit**

The CPU pool maximum share from the DEFINE or SET CPUPOOL command. This is the CAPACITY value (with a suffix of "CPU" or "Cores") or the LIMITHARD value (with a suffix of "%").

When multithreading (MT) is not enabled, each core contains only one CPU.

When MT is enabled, each core contains one or more CPUs (or "threads").

## **Members**

The current number of users in the CPU pool.

### **List of Members**

The list of users that were assigned to the CPU pool. The contents of the "List of Members" column might differ from the count of members, due to the disabling of some sample or event domains in monitor data flow or if some user data was not saved in the trend/summary file (see the description of the FCONX TRENDREC and FCONX SUMREC file contents - the RECORDS, USER, and USERID keywords).

If the number of users listed in this column is less than the number that is specified in the Members column, an ellipsis ("...") appears at the end of the incomplete list.

If the displayed CPU pool is dropped from the system during the selected time interval, the phrase "\*deleted\*" appears in the column.

The information shown is initially provided by a MONITOR domain record when Performance Toolkit connects to the \*MONITOR service. If the program has been set up to collect the monitor data from another machine's disk file, the program will attempt to obtain the monitor domain data from the first monitor sample in the disk file; the data cannot be shown if the required information is not found in that first sample.

This screen updates at each sample interval based on Monitor Processor Sample records when at least one CPU pool is defined. To make sure the List of Members is correct, Monitor User Sample domain should also be enabled. This screen can be displayed or printed only if Monitor Processor Sample data collection is enabled and at least one CPU pool is defined at some point since Performance Toolkit was started.

**Effect of 'AVERAGE' and 'INTERIM' subcommands:** All CPU pools, including deleted ones since the last appropriate reset, are shown.

# **FCX309, CPU Pool Activity Screen – CPLACT**

## **Performance Toolkit Subcommand:** ["CPLACT" on page 153](#page-188-0). The CPU Pool Activity Screen (FCX309):

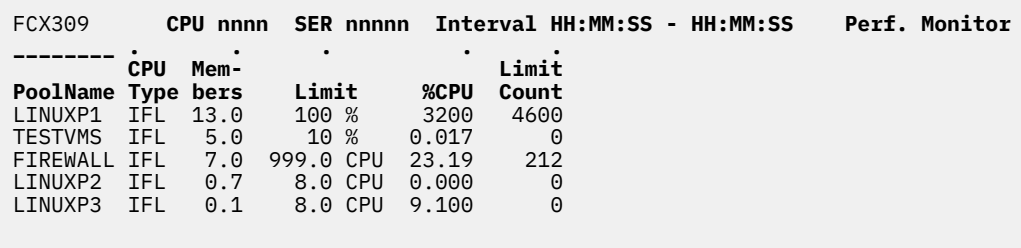

**Command ===> \_ F1=Help F4=Top F5=Bot F7=Bkwd F8=Fwd F12=Return**

*Figure 203. Layout of CPU Pool Activity Screen (FCX309)*

## **Field Descriptions:**

#### **PoolName**

The name of the CPU pool.

### **CPU Type**

The CPU type of the CPU pool. Valid values are:

## **CP**

Central Processor

#### **IFL**

Integrated Facility for Linux Processor

#### **Members**

The average count of members (users) of the CPU pool in the specified interval.

#### **Limit**

The CPU pool maximum share from the DEFINE or SET CPUPOOL command. This is the CAPACITY value (with a suffix of "CPU" or "Cores") or the LIMITHARD value (with a suffix of "%").

When multithreading (MT) is not enabled, each core contains only one CPU.

When MT is enabled, each core contains one or more CPUs (or "threads").

#### **%CPU**

The total percentage of time that CPU pool members consume. A value of 100 represents one physical CPU's worth of power.

When SMT is disabled, this value is based on raw CPU time.

When SMT is enabled, this value is based on:

- Raw CPU time, if CP is running z/VM 6.3 without CP APAR VM65680
- Prorated core CPU time, if CP is running z/VM 6.3 with CP APAR VM65680 or is running a CP release after z/VM 6.3.

#### **Limit Count**

The number of times per minute that the CPU pool has been limited during the selected interval.

This screen can be displayed or printed only if Monitor Processor Sample data collection is enabled and at least one CPU pool with an active member is defined. In other words, the information on this screen is obtained from a Monitor Processor Sample record, which is produced only when at least one CPU pool exists. Because it is measuring CPU pool activity, there needs to be at least one CPU pool with an active member for there to be any activity data and two sample records are needed to calculate the data.

**Effect of 'AVERAGE' and 'INTERIM' subcommands:** Overall or interim period averages are shown for all data fields. All CPU pools with the real activity, including deleted ones since the last appropriate reset, are shown. All CPU pool activity data during the selected period contribute to the averages shown. All of the activity fields (rates and percentages) are based on each actual CPU pool activity time within the overall period, not the total elapsed time for the entire period.

## **FCX310, PCI Function Menu Screen – PCIMENU**

**Performance Toolkit Subcommand:** ["PCIMENU" on page 248](#page-283-0). The PCI Function Menu Screen (FCX310) shows a selection menu of all available PCI function performance reports.

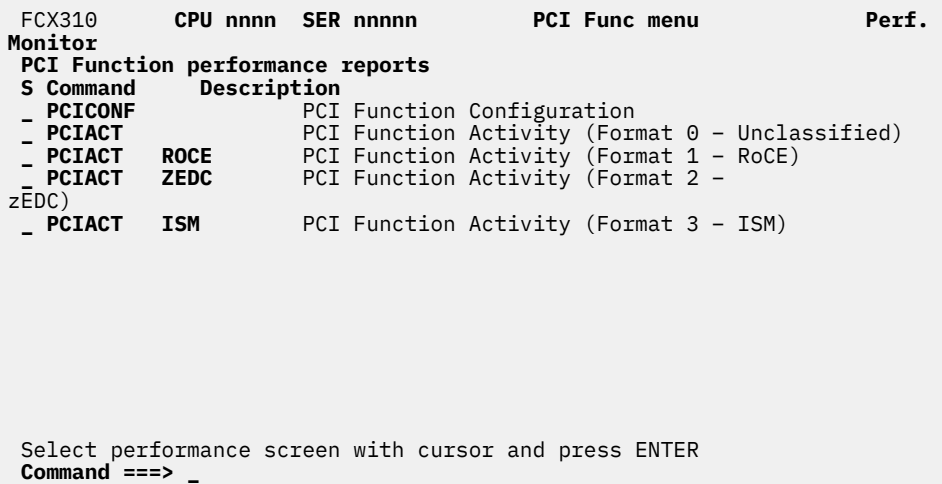

 **F1=Help F4=Top F5=Bot F7=Bkwd F8=Fwd F12=Return**

*Figure 204. Layout of PCI Function Menu Screen (FCX310)*

The information shown is based on CP monitor MONITOR domain and I/O domain PCIF class SAMPLE/ EVENT data.

## **Field Descriptions:**

**S**

Cursor selection field. The field will be highlighted and made cursor-selectable (set as 'unprotected') only if the corresponding PCI Function performance screen is available.

#### **Command**

The screen name, equal to the command that can be selected for display. The field will be highlighted if the corresponding PCI Function performance screen is available.

## **Description**

Description of the performance display.

## **FCX311, PCI Function Configuration Screen – PCICONF**

**Performance Toolkit Subcommand:** ["PCICONF" on page 246.](#page-281-0) The PCI Function Configuration Screen (FCX311):

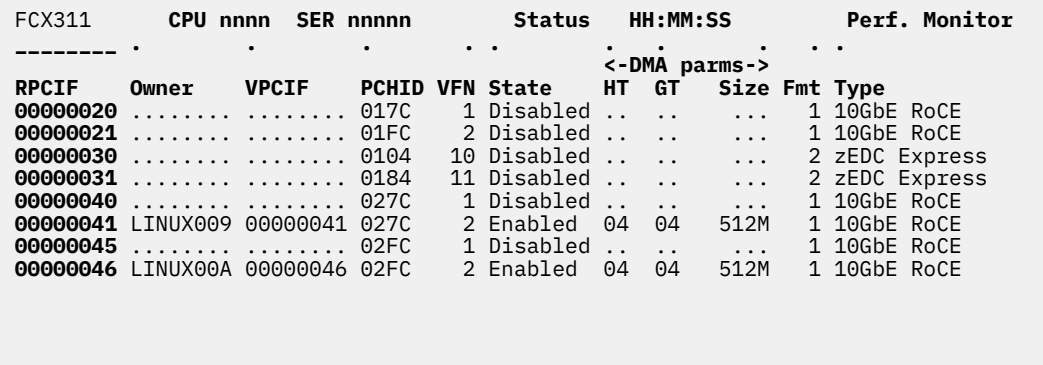

#### **Command ===> \_ F1=Help F4=Top F5=Bot F7=Bkwd F8=Fwd F12=Return**

*Figure 205. Layout of PCI Function Configuration Screen (FCX311)*

The information shown is based on CP monitor MONITOR domain and I/O domain PCIF class EVENT data. For correct data display, the I/O domain PCIF class EVENT must be enabled.

The sample shows a screen with PCI functions configuration sorted in ascending the real PCI function identifier sequence (indicated by the underscore characters above the RPCIF heading), the initial sequence. Other possible sort sequences are indicated by dots above the corresponding columns. They can be set using the 'SORT' subcommand with the string shown in the lowest line of the column heading as sort argument (see ["SORT" on page 295](#page-330-0)) or by positioning the cursor on the header of the field which is to be sorted and then pressing ENTER.

#### **Field Descriptions:**

## **RPCIF**

Real PCI Function identifier (hexadecimal).

## **Owner**

User ID to whom function is attached.

#### **VPCIF**

Virtual PCI Function identifier (hexadecimal).

### **PCHID**

Physical Channel Identifier associated with this PCI Function.

#### **VFN**

Virtual Function Number associated with this PCI Function.

#### **State**

Current PCI Function state. Possible states are:

### **Standby**

PCI Function not available to the configuration

## **Disabled**

PCI Function available for use by the configuration but not enabled

## **Enabled**

PCI Function available for use by the configuration and enabled

#### **Error**

Error detected by z/PCI facility

## **Permerr**

Error recovery for PCI Function unsuccessful

## **Blocked**

PCI Function blocked

*DMA parameters:*

### **DMA parms HT**

Indicator of the type of host translation tables being used (valid when DMA registered).

## **DMA parms GT**

Indicator of the type of guest translation tables being used (valid when DMA registered).

### **DMA parms Size**

Size of the DMA address space (valid when DMA registered).

## **Fmt**

Format number of the measurement block used with this PCIe adapter. It determines the layout of the PCI Function activity report (PCIACT).

### **Type**

Symbolic name of this PCIe adapter.

The information shown is initially provided by a MONITOR domain record when PERFKIT connects to the \*MONITOR service. If the program has been set up to collect the monitor data from another machine's disk file, the program will attempt to obtain the monitor domain data from the first monitor sample in the disk file; the data cannot be shown if the required information is not found in that first sample.

**Effect of 'AVERAGE' and 'INTERIM' subcommands:** All PCI Functions including deleted ones since the last reset will be shown. In the CURRENT mode, the deleted PCI Functions are never shown.

## <span id="page-875-0"></span>**FCX312, PCI Function Activity Screen, Format 0 – PCIACT**

**Performance Toolkit Subcommand:** ["PCIACT" on page 245](#page-280-0). The PCI Function Activity Screen, Format 0 (FCX312):

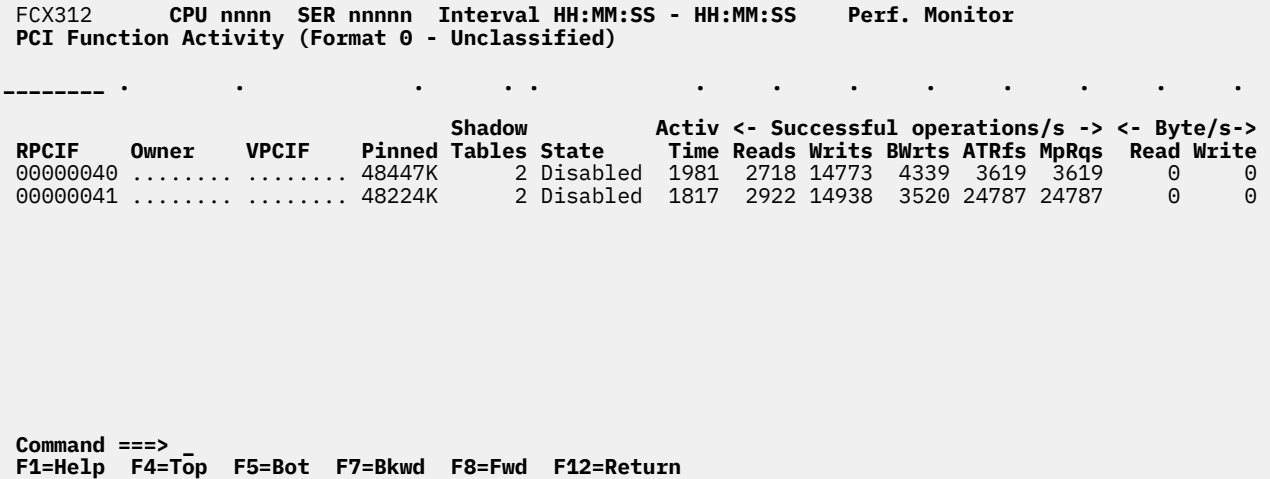

*Figure 206. Layout of PCI Function Activity Screen, Format 0 (FCX312)*

The information shown is based on CP monitor MONITOR domain and I/O domain PCIF class SAMPLE/ EVENT data. For correct data display, the I/O domain PCIF class SAMPLE and EVENT must be enabled.

The sample shows a screen with PCI functions activity sorted in ascending the real PCI function identifier sequence (indicated by the underscore characters above the RPCIF heading), the initial sequence. Other possible sort sequences are indicated by dots above the corresponding columns. They can be set using the 'SORT' subcommand with the string shown in the lowest line of the column heading as sort argument (see ["SORT" on page 295](#page-330-0)) or by positioning the cursor on the header of the field which is to be sorted and then pressing ENTER.

The following field descriptions apply to both the PCIACT and PCILOG displays, with the exception of the "RPCIF" field which will be replaced by the field "Interval End Time" on the PCILOG display.

### **Field Descriptions:**

## **RPCIF**

Real PCI Function identifier (hexadecimal).

#### **Owner**

User ID to whom function is attached.

## **VPCIF**

Virtual PCI Function identifier (hexadecimal).

#### **Pinned**

Amount of host storage currently pinned.

#### **Shadow Tables**

Count of shadow tables in use since last DMA register (valid when DMA registered).

#### **State**

Current PCI Function state. Possible states are:

### **Standby**

PCI Function not available to the configuration

#### **Disabled**

PCI Function available for use by the configuration but not enabled

## **Enabled**

PCI Function available for use by the configuration and enabled

## **Error**

Error detected by z/PCI facility

## **Permerr**

Error recovery for PCI Function unsuccessful

## **Blocked**

PCI Function blocked

## **Activ Time**

Actual PCI Function activity time within selected interval, in seconds. It is based on the timing measurement provided by the hardware and is not necessarily synchronized with the TOD clock.

## *Successful operations/s:*

## **Reads**

Count of successful reads from the PCI Function memory or configuration space, per second.

## **Writs**

Count of successful writes to the PCI Function memory or configuration space, per second.

## **BWrts**

Count of successful block writes to the PCI Function memory or configuration space, per second.

## **ATRfs**

Count of successful address-translation refreshes, per second.

## **MpRqs**

Count of guest RDMA mapping requests, per second.

## **Byte/s Read**

Number of bytes transferred to the PCI Function from main memory, per second. This data is currently not available, so the values will be set to zero.

## **Byte/s Write**

Number of bytes transferred from the PCI Function to main memory, per second. This data is currently not available, so the values will be set to zero.

**Effect of 'AVERAGE' and 'INTERIM' subcommands:** Overall or interim period averages will be shown for all data fields. All PCI Functions with the real activity, including deleted or disabled ones since the last reset will be shown.

All of a PCIF's activity sessions during the selected period contribute to the averages shown. Note also that all of the activity fields (rates) are based on each actual PCIF's activity time within the overall period, not the total elapsed time for the whole period.

## **FCX313, PCI Function Activity Log Screen, Format 0 – PCILOG**

**Performance Toolkit Subcommand:** ["PCILOG" on page 247](#page-282-0). The PCI Function Activity Log Screen, Format 0 (FCX313):

FCX313 **CPU nnnn SER nnnnn Interval HH:MM:SS - HH:MM:SS Perf. Monitor**

**PCI Function Activity Log for PCIFUNC 00000040 (Format 0 - Unclassified)**

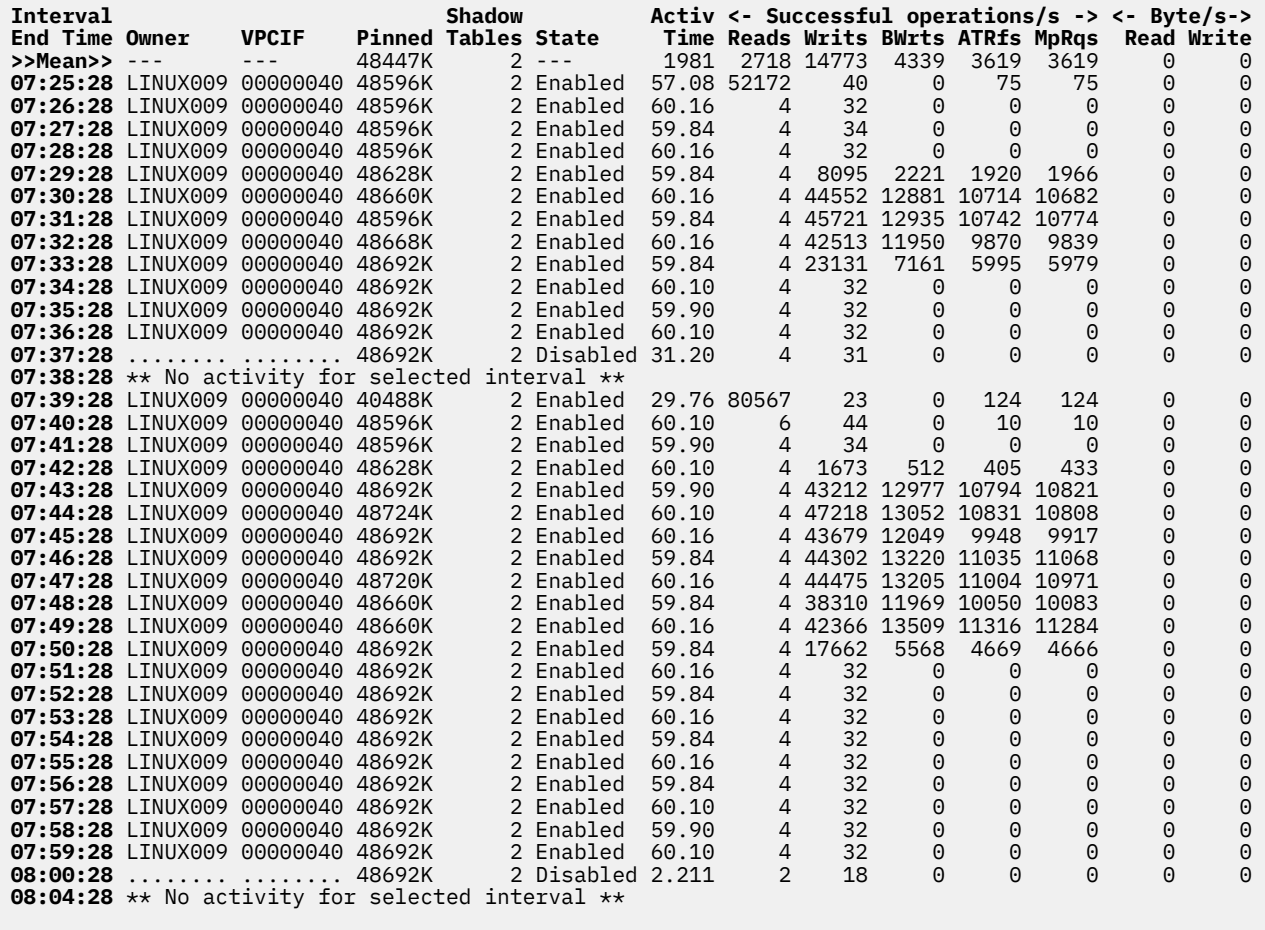

**Command ===> \_ F1=Help F4=Top F5=Bot F7=Bkwd F8=Fwd F12=Return**

*Figure 207. Layout of PCI Function Activity Log Screen, Format 0 (FCX313)*

The first entry is reserved for averages since the last RESET subcommand, or since data collection was activated. It is designated by the string >>Mean>> in the 'Interval End Time' column.

### **Field Descriptions:**

#### **Interval End Time**

The end time of the monitor interval for which the values were calculated.

In the case of the ">>Mean>>" entry, you can find the relevant interval in the header line.

Except for the 'Interval End Time' field which replaces the 'RPCIF' field, all data columns are identical to the ones of the 'PCI Function Activity Screen (PCIACT)'. Please see ["FCX312, PCI Function Activity](#page-875-0) [Screen, Format 0 – PCIACT" on page 840](#page-875-0) for their description.

## **FCX314, Pinned Storage Log Screen – PINLOG**

**Performance Toolkit Subcommand:** ["PINLOG" on page 250](#page-285-0). The Pinned Storage Log Screen (FCX314):

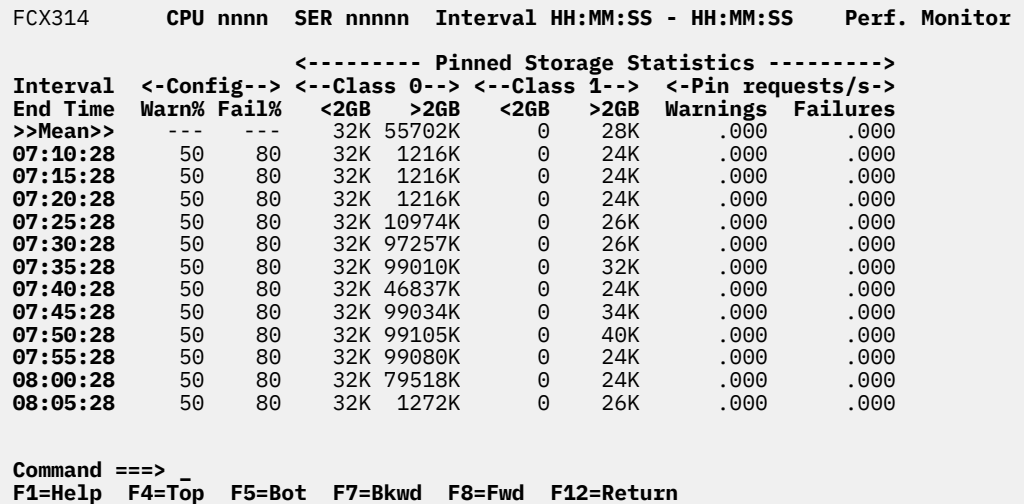

*Figure 208. Layout of Pinned Storage Log Screen (FCX314)*

The information shown is based on CP monitor SYSTEM domain SAMPLE data.

The first entry is reserved for averages since the last RESET subcommand, or since data collection was activated. It is designated by the string >>Mean>> in the 'Interval End Time' column.

#### **Field Descriptions:**

#### **Interval End Time**

The end time of the monitor interval or the BYTIME interval for which the values were calculated.

In the case of the ">>Mean>>" entry, you can find the relevant interval in the header line.

#### **Config Warn%**

Percent of the total pinned page count compared to the DPA that causes a warning message when a pin request is made.

If this parameter is not defined in the SYSTEM CONFIG file, dashes are displayed on the regular data lines. On the 'Mean' line, dashes are always displayed.

#### **Config Fail%**

Percent of the total pinned page count compared to the DPA that causes a pin request to fail.

If this parameter is not defined in the SYSTEM CONFIG file, dashes are displayed on the regular data lines. On the 'Mean' line, dashes are always displayed.

### *Pinned Storage Statistics:*

## **Class 0 <2GB**

Size of pinned storage class 0 below 2G.

### **Class 0 >2GB**

Size of pinned storage class 0 above 2G.

#### **Class 1 <2GB**

Size of pinned storage class 1 below 2G.

#### **Class 1 >2GB**

Size of pinned storage class 1 above 2G.

## **Pin requests/s Warnings**

Count of the times the warning percent was exceeded when a pin request was made, per second.

## **Pin requests/s Failures**

Count of the times a pin request failed because the fail percent was exceeded, per second.

## **FCX315, Multiprocessor User Wait States Log Screen – USTMPLOG**

**Performance Toolkit Subcommand:** ["USTMPLOG" on page 354](#page-389-0).

The Multiprocessor User Wait States Log Screen (FCX315) shows a "by time" log of the selected user's virtual CPU wait state statistics. Note that the specified user must have been previously selected for benchmarking.

FCX315 **CPU nnnn SER nnnnn Interval HH:MM:SS - HH:MM:SS Perf. Monitor**

#### **Multiprocessor User Wait States Log for User TCPIP50**

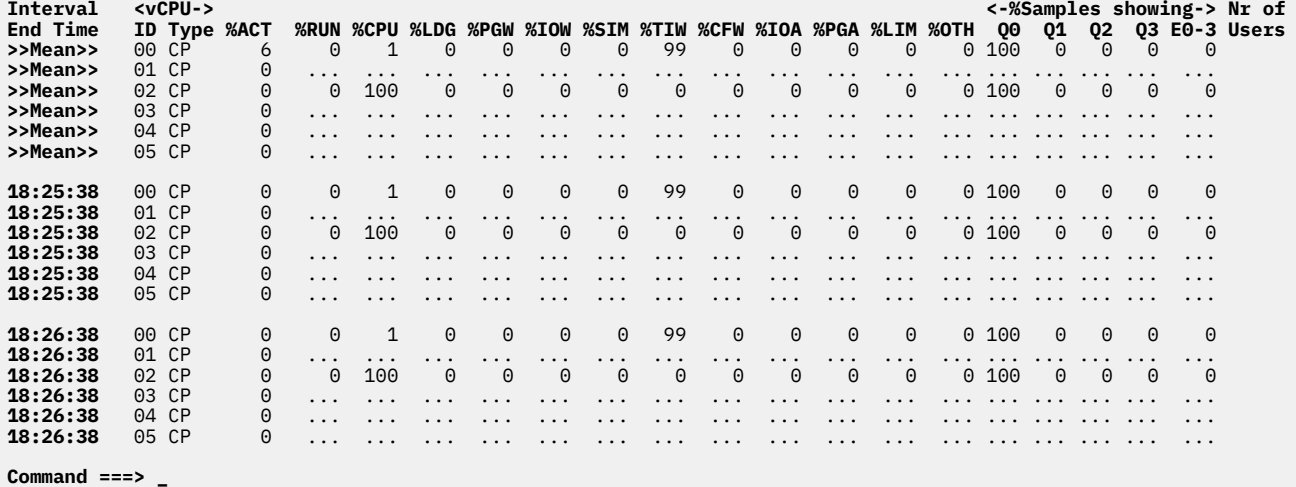

**Command ===> \_ F1=Help F4=Top F5=Bot F7=Bkwd F8=Fwd F12=Return**

*Figure 209. Layout of Multiprocessor User Wait States Log Screen (FCX315)*

Each line in this display contains data for each virtual processor of the benchmarked user ID, not for the entire user ID.

#### **Field Descriptions:**

#### **Interval End Time**

The end time of the monitor interval for which the values were calculated. In the case of the >>Mean>> entry, you can find the relevant interval in the header line.

#### **vCPU ID**

Identifies the virtual processor address, in hexadecimal.

### **vCPU Type**

Indicates the type of virtual processor:

## **CP**

Central Processor

## **ICF**

Internal Coupling Facility

## **IFL**

Integrated Facility for Linux

## **ZIIP**

IBM Z Integrated Information Processor

## **MIX**

The MP user has different PU types.

This field contains a value at the end of the interval.

## **%ACT**

The percentage of samples during which the user was found to be active, consuming CPU or waiting for some service.

## **%RUN**

The percentage of active samples during which the user was found to be running on a logical processor.

## **%CPU**

The percentage of active samples during which the user was found to be waiting to run on the logical processor.

### **%LDG**

The percentage of active samples during which the user was found in loading state, that is, with a very high page read rate.

### **%PGW**

The percentage of active samples during which the user was found in page wait state.

### **%IOW**

The percentage of active samples during which the user was found in I/O wait state.

### **%SIM**

The percentage of active samples during which the user was found in instruction simulation wait, that is, waiting for CP to complete simulation of a privileged instruction.

### **%TIW**

The percentage of active samples during which the user was found in test idle wait, that is, waiting to be dropped from the dispatch list.

### **%CFW**

The percentage of active samples during which the user was found in console function wait, that is, waiting for CP to execute one of the console function commands which allow a user to alter the state and configuration of the virtual machine (ATTACH, DETACH, or LINK, for example).

## **%IOA**

The percentage of active samples during which the user was found waiting for something other than the above while an I/O operation started by this machine had not yet completed.

#### **%PGA**

The percentage of page active wait, that is, the virtual machine has loaded a wait PSW while waiting for the completion of a page read operation. This state is to be expected for guest systems running with PAGEX ON.

## **%LIM**

The percentage of active samples during which the user was found in the limit list, that is, in the dispatch list waiting for CPU but prevented from running by a maximum share setting.

#### **%OTH**

The percentage of active samples during which the user was found in other states.

## *%Samples showing:*

The columns under this header show the relative frequency with which a machine was found in the different lists and classes:

## **Q0**

The percentage of active samples during which the user was found in Q0 (in the dispatch list as a class 0 user).

## **Q1**

The percentage of active samples during which the user was found in Q1 (in the dispatch list as a class 1 user).

#### **Q2**

The percentage of active samples during which the user was found in Q2 (in the dispatch list as a class 2 user).

## **Q3**

The percentage of active samples during which the user was found in Q3 (in the dispatch list as a class 3 user).

## **E0-3**

The percentage of active samples during which the user was found in the eligible list (any class).

## **Nr of Users**

The number of users that contributed to the average shown on this line (values are inserted only for lines with averages; this field is blank for user data lines).

## **Effect of AVERAGE and INTERIM subcommands:**

Average values will be shown for all fields. All of a user's sessions during the selected period contribute to the averages shown.

## **FCX316, Subpool Storage Log Screen – SUBPLOG**

**Performance Toolkit Subcommand:** ["SUBPLOG" on page 305](#page-340-0). The Subpool Storage Log Screen (FCX316):

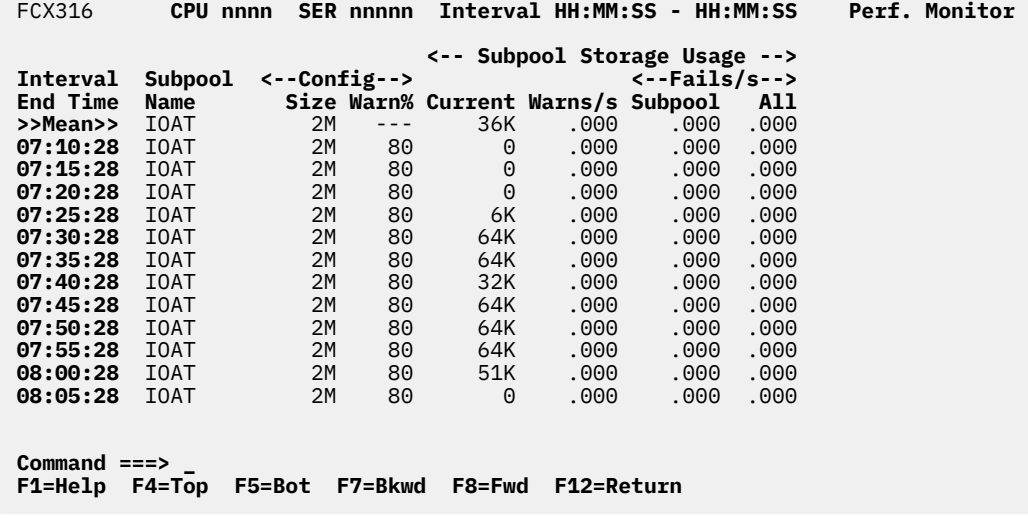

*Figure 210. Layout of Subpool Storage Log Screen (FCX316)*

The information shown is based on CP monitor SYSTEM domain SAMPLE data.

The first entry is reserved for averages since the last RESET subcommand, or since data collection was activated. It is designated by the string >>Mean>> in the 'Interval End Time' column.

## **Field Descriptions:**

#### **Interval End Time**

The end time of the monitor interval or the BYTIME interval for which the values were calculated.

In the case of the ">>Mean>>" entry, you can find the relevant interval in the header line.

## **Subpool Name**

The name of storage subpool.

#### **Config Size**

The size of storage subpool.

#### **Config Warn%**

Percent of the subpool current usage compared to its size when a warning message is issued. If this parameter is not defined in the SYSTEM CONFIG file, dashes are displayed on the regular data lines. On the 'Mean' line, dashes are always displayed.

#### *Subpool Storage Usage:*

### **Current**

The size of currently used subpool storage.

## **Warns/s**

Count of the times a subpool warning message was issued, per second.

## **Fails/s Subpool**

Count of the times subpool memory was not available, per second.

## **Fails/s All**

Count of the times memory was not available from the subpool or from the available list, per second.

## **FCX317, Global Networking Object Activity Screen – GLONACT**

**Performance Toolkit Subcommand:** ["GLONACT" on page 181](#page-216-0). The Global Networking Object Activity Screen (FCX317):

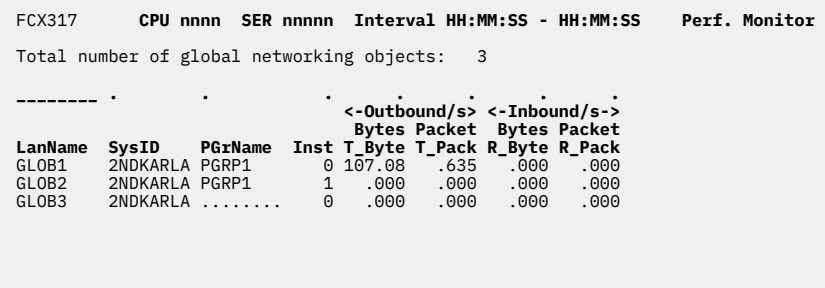

 See GVSWITCH / VSWITCH / EVSWITCH for other Vswitch reports **Command ===> \_ F1=Help F4=Top F5=Bot F7=Bkwd F8=Fwd F12=Return**

*Figure 211. Layout of Global Networking Object Activity Screen (FCX317)*

The information shown is based on CP monitor VIRTUAL NETWORK domain data.

### **Field Descriptions:**

#### **LanName**

The global object name. This field contains the name of a virtual switch that is defined with the GLOBAL attribute.

## **SysID**

The system name.

#### **PGrName**

The name of the link aggregation port group in use for this virtual switch. This field contains the name of a shared port group if one is in use on the global virtual switch. Otherwise, this field contains blanks.

#### **Inst**

The shared port group instance (0-3) if a shared port group is in use on the global virtual switch. Otherwise, this field contains a 0.

#### **Outbound/s Bytes T\_Byte**

The cumulative number of bytes customer data sent over the IVL network on behalf of this global object.

#### **Outbound/s Packet T\_Pack**

The cumulative number of packets of customer data sent over the IVL network on behalf of this global object.

## **Inbound/s Bytes R\_Byte**

The cumulative number of bytes of customer data received over the IVL network on behalf of this global object.

#### **Inbound/s Packet R\_Pack**

The cumulative number of packets of customer data received over the IVL network on behalf of this global object.

#### **Effect of AVERAGE and INTERIM subcommands:**

Overall or interim period averages will be shown for all data fields. All global networking objects with the real activity, including detached or disconnected ones since the last reset, will be shown.

All of a global networking objects activity sessions during the selected period contribute to the averages shown. Note also that all of the activity fields (rates) are based on each actual IVL's network activity time for a global networking object within the overall period, not the total elapsed time for the whole period.

## <span id="page-886-0"></span>**FCX318, PCI Function Activity Screen, Format 1 – PCIACT ROCE**

**Performance Toolkit Subcommand:** ["PCIACT" on page 245](#page-280-0). The PCI Function Activity Screen, Format 1 (FCX318):

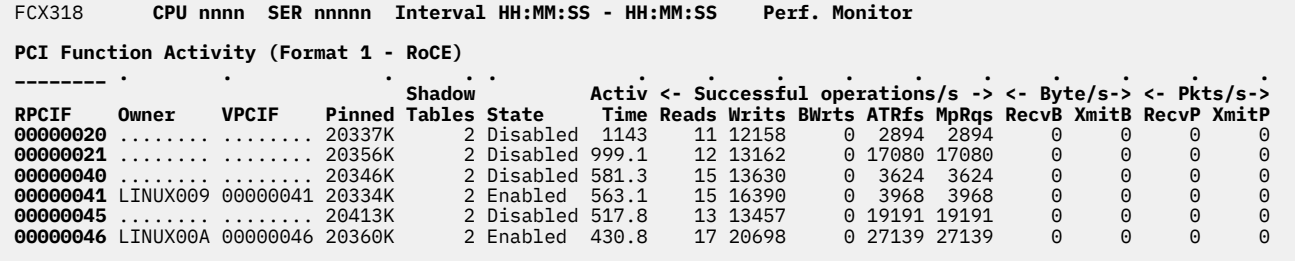

**Command ===> \_ F1=Help F4=Top F5=Bot F7=Bkwd F8=Fwd F12=Return**

*Figure 212. Layout of PCI Function Activity Screen, Format 1 (FCX318)*

All data columns are identical to those for ["FCX312, PCI Function Activity Screen, Format 0 – PCIACT" on](#page-875-0) [page 840](#page-875-0), except for the following, which are specific to Format 1:

### **Format 1-Specific Field Descriptions:**

#### **Byte/s RecvB**

Number of bytes received on the external Ethernet interface, per second.

## **Byte/s XmitB**

Number of bytes transmitted on the external Ethernet interface, per second.

#### **Pkts/s RecvP**

Count of packets received on the external Ethernet interface, per second.

## **Pkts/s XmitP**

Count of packets transmitted on the external Ethernet interface, per second.

# **FCX319, PCI Function Activity Log Screen, Format 1 – PCILOG**

**Performance Toolkit Subcommand:** ["PCILOG" on page 247](#page-282-0).

The PCI Function Activity Log Screen, Format 1 (FCX319):

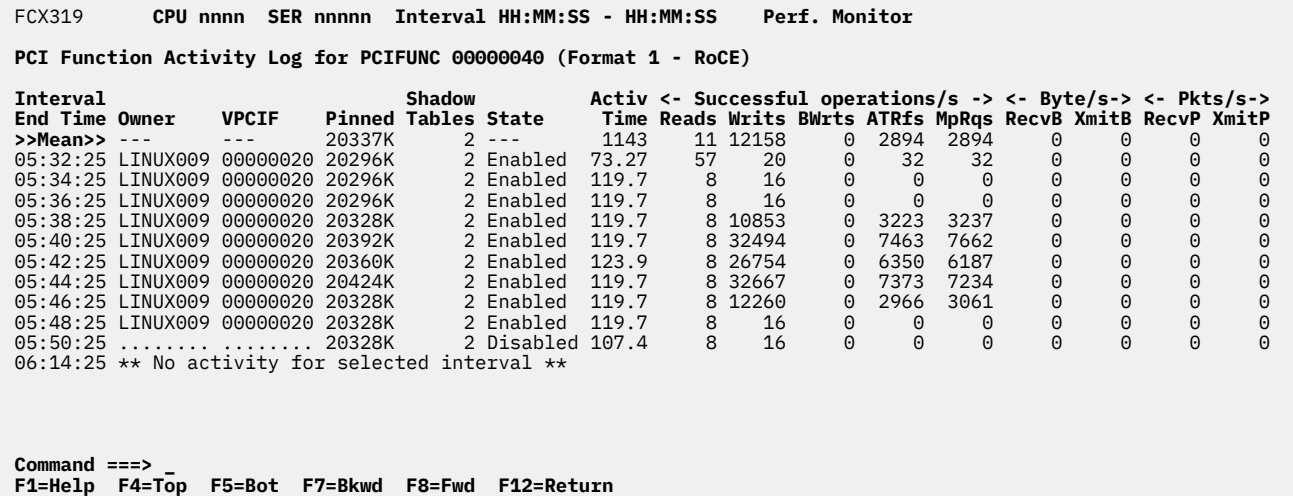

*Figure 213. Layout of PCI Function Activity Log Screen, Format 1 (FCX319)*

The first entry is reserved for averages since the last RESET subcommand, or since data collection was activated. It is designated by the string >>Mean>> in the 'Interval End Time' column.

### **Field Descriptions:**

#### **Interval End Time**

The end time of the monitor interval for which the values were calculated.

In the case of the ">>Mean>>" entry, you can find the relevant interval in the header line.

Except for the 'Interval End Time' field which replaces the 'RPCIF' field, all data columns are identical to those for ["FCX318, PCI Function Activity Screen, Format 1 – PCIACT ROCE" on page 851](#page-886-0).

## <span id="page-888-0"></span>**FCX320, PCI Function Activity Screen, Format 2 – PCIACT ZEDC**

**Performance Toolkit Subcommand:** ["PCIACT" on page 245](#page-280-0). The PCI Function Activity Screen, Format 2 (FCX320):

 FCX320 **CPU nnnn SER nnnnn Interval HH:MM:SS - HH:MM:SS Perf. Monitor PCI Function Activity (Format 2 - zEDC)**

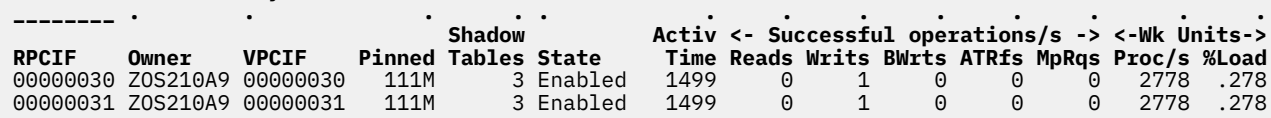

**Command ===> \_ F1=Help F4=Top F5=Bot F7=Bkwd F8=Fwd F12=Return**

*Figure 214. Layout of PCI Function Activity Screen, Format 2 (FCX320)*

All data columns are identical to those for ["FCX312, PCI Function Activity Screen, Format 0 – PCIACT" on](#page-875-0) [page 840](#page-875-0), except for the following, which are specific to Format 2:

#### **Format 2-Specific Field Descriptions:**

### **Wk Units Proc/s**

Count of work units processed by the PCI function, per second.

### **Wk Units %Load**

PCI function load percentage during the observed interval.

# **FCX321, PCI Function Activity Log Screen, Format 2 – PCILOG**

**Performance Toolkit Subcommand:** ["PCILOG" on page 247](#page-282-0).

The PCI Function Activity Log Screen, Format 2 (FCX321):

FCX321 **CPU nnnn SER nnnnn Interval HH:MM:SS - HH:MM:SS Perf. Monitor**

**PCI Function Activity Log for PCIFUNC 00000030 (Format 2 - zEDC)**

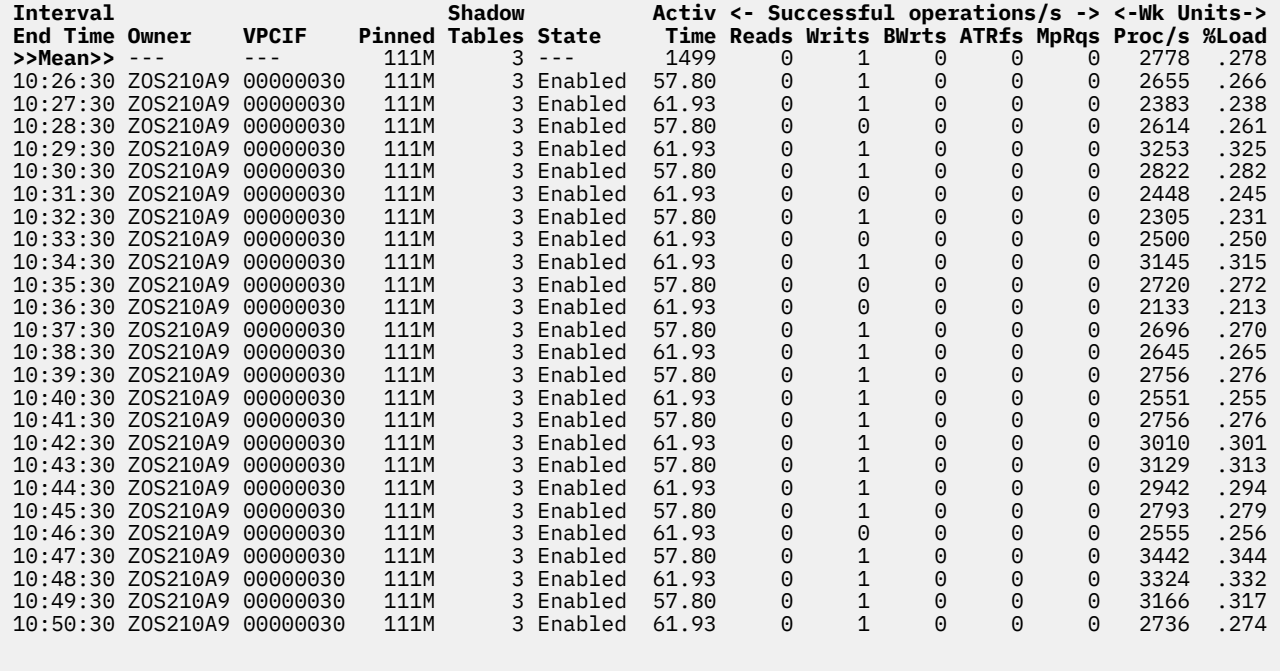

**Command ===> \_ F1=Help F4=Top F5=Bot F7=Bkwd F8=Fwd F12=Return**

*Figure 215. Layout of PCI Function Activity Log Screen, Format 2 (FCX321)*

The first entry is reserved for averages since the last RESET subcommand, or since data collection was activated. It is designated by the string >>Mean>> in the 'Interval End Time' column.

#### **Field Descriptions:**

## **Interval End Time**

The end time of the monitor interval for which the values were calculated.

In the case of the ">>Mean>>" entry, you can find the relevant interval in the header line.

Except for the 'Interval End Time' field which replaces the 'RPCIF' field, all data columns are identical to those for ["FCX320, PCI Function Activity Screen, Format 2 – PCIACT ZEDC" on page 853](#page-888-0).

# <span id="page-890-0"></span>**FCX322, PCI Function Activity Screen, Format 3 – PCIACT ISM**

**Performance Toolkit Subcommand:** ["PCIACT" on page 245](#page-280-0). The PCI Function Activity Screen, Format 3 (FCX322):

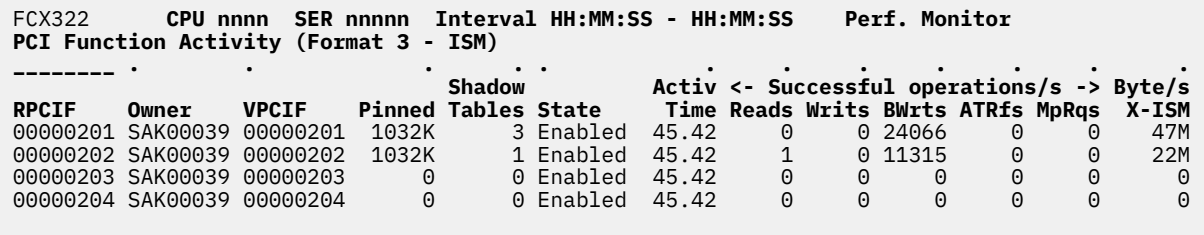

**Command ===> \_ F1=Help F4=Top F5=Bot F7=Bkwd F8=Fwd F12=Return**

*Figure 216. Layout of PCI Function Activity Screen, Format 3 (FCX322)*

All data columns are identical to those for ["FCX312, PCI Function Activity Screen, Format 0 – PCIACT" on](#page-875-0) [page 840](#page-875-0), except for the following, which are specific to Format 3:

## **Format 3-Specific Field Descriptions:**

### **Byte/s X-ISM**

Number of bytes transmitted via ISM PCI function, per second.

# **FCX323, PCI Function Activity Log Screen, Format 3 – PCILOG**

**Performance Toolkit Subcommand:** ["PCILOG" on page 247](#page-282-0). The PCI Function Activity Log Screen, Format 3 (FCX323):

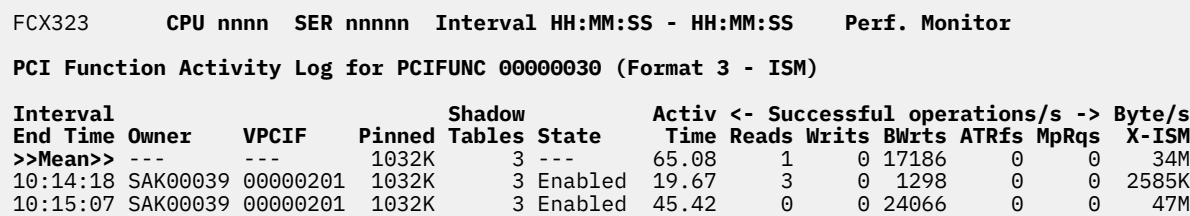

**Command ===> \_ F1=Help F4=Top F5=Bot F7=Bkwd F8=Fwd F12=Return**

*Figure 217. Layout of PCI Function Activity Log Screen, Format 3 (FCX323)*

The first entry is reserved for averages since the last RESET subcommand, or since data collection was activated. It is designated by the string >>Mean>> in the 'Interval End Time' column.

### **Field Descriptions:**

### **Interval End Time**

The end time of the monitor interval for which the values were calculated.

In the case of the ">>Mean>>" entry, you can find the relevant interval in the header line.

Except for the 'Interval End Time' field which replaces the 'RPCIF' field, all data columns are identical to those for ["FCX322, PCI Function Activity Screen, Format 3 – PCIACT ISM" on page 855.](#page-890-0)

# **FCX324, CPU Pool Menu Screen – CPLMENU**

**Performance Toolkit Subcommand:** ["CPLMENU" on page 155](#page-190-0). The CPU Pool Menu Screen (FCX324) shows a selection menu of all available CPU pool performance reports.

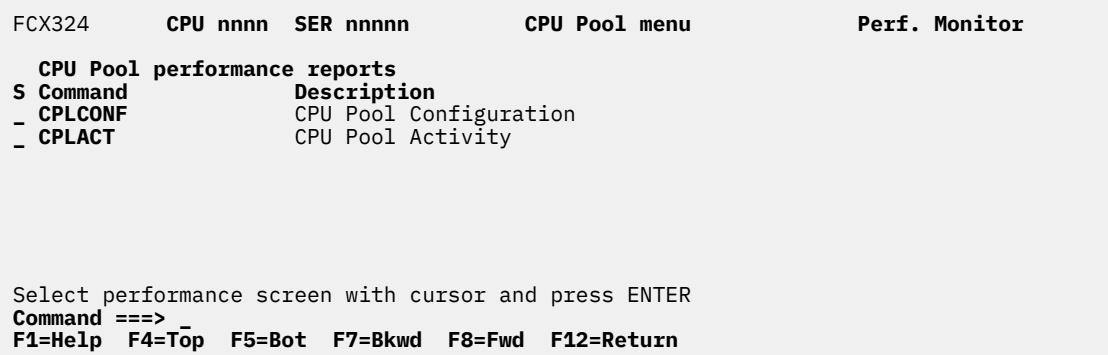

*Figure 218. Layout of CPU Pool Menu Screen (FCX324)*

#### **Field Descriptions:**

#### **S**

Cursor selection field. The field will be highlighted and made cursor-selectable (set as 'unprotected') only if the corresponding CPU pool performance screen is available.

## **Command**

The screen name, equal to the command that can be selected for display. The field will be highlighted if the corresponding CPU pool performance screen is available.

## **Description**

Description of the performance display.

## **FCX325, CPU Activity Selection Menu Screen – CPUMENU**

**Performance Toolkit Subcommand:** ["CPUMENU" on page 163](#page-198-0). The CPU Activity Selection Menu Screen (FCX325) shows a selection menu of all available CPU activity reports.

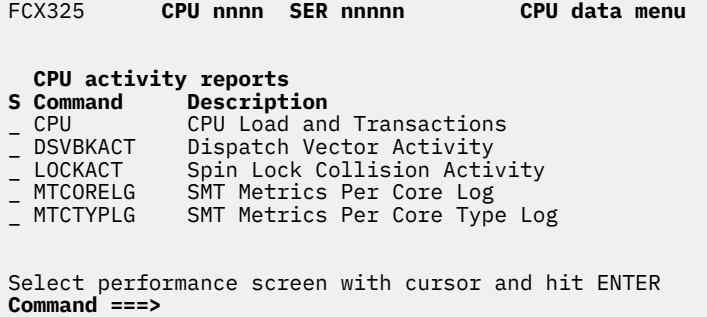

**F4=Top F5=Bot F7=Bkwd F8=Fwd F12=Return F14=Help**

*Figure 219. Layout of CPU Activity Selection Menu Screen (FCX325)*

### **Field Descriptions:**

**S**

Indicates the cursor selection field. This field is highlighted and made cursor-selectable (set as unprotected) only if the corresponding CPU performance screen is available.

## **Command**

The screen name, which is equal to the command that can be selected for display. This field is highlighted if the corresponding CPU performance screen is available.

### **Description**

A description of the CPU performance screen.

## **Usage Note:**

The MTCORELG and MTCTYPLG reports are selectable only when multithreading is enabled:

1. For the monitored system when monitoring live data

2. On the system that generated a MONWRITE file that Performance Toolkit for z/VM is processing.

## **FCX326, Spin Lock Collision Activity Screen – LOCKACT**

**Performance Toolkit Subcommand:** ["LOCKACT" on page 218](#page-253-0). The Spin Lock Collision Activity Screen (FCX326) shows spin lock information by device.

| FCX326                      | CPU nnnn                     |        |                              | SER nnnnn Interval HH:MM:SS - HH:MM:SS |                  |                               |              |              | Perf. Monitor                |               |                              |              |
|-----------------------------|------------------------------|--------|------------------------------|----------------------------------------|------------------|-------------------------------|--------------|--------------|------------------------------|---------------|------------------------------|--------------|
|                             |                              |        | -------                      |                                        |                  |                               | $\bullet$    |              |                              |               |                              |              |
|                             | <------- Combined ---------> |        |                              |                                        |                  | <------- Exclusive -------->  |              |              | $\leftarrow - - - - - - - -$ |               | <b>Shared -----</b>          | -->          |
| <b>LockName</b><br>>>Total> | CCo1/s<br>59.867             | 4.712  | CAvSpn C%Busy CCAD/s<br>.028 | .000                                   | ECo1/s<br>56.833 | EAvSpn E%Busy ECAD/s<br>4.339 | .025         | .000         | SCo1/s<br>3.033              | 11.692        | SAvSpn S%Busy SCAD/s<br>.004 | .000         |
| <b>SRMSLOCK</b>             | 25.367                       | 5.984  | .015                         | .000                                   | 22.333           | 5.207                         | .012         | .000         | 3.033                        | 11.692        | .004                         | .000         |
| DSV 0000                    | 5.417                        | 13.255 | .007                         | .000                                   | 5.417            | 13.255                        | .007         | .000         | .000                         |               | .000                         | .000         |
| DSV 0001                    | 4.067                        | 3.451  | .001                         | .000                                   | 4.067            | 3.451                         | .001         | .000         | .000                         | .<br>.        | .000                         | .000         |
| DSV 0002                    | 4.400                        | 3.080  | .001                         | .000                                   | 4.400            | 3.080                         | .001         | .000         | .000                         | .             | .000                         | .000         |
| <b>SRMATDLK</b>             | 4.867                        | 1.096  | .001                         | .000                                   | 4.867            | 1.096                         | .001         | .000         | .000                         | .             | .000                         | .000         |
| HCPTRQLK                    | 7.283                        | .606   | .000                         | .000                                   | 7.283            | .606                          | .000         | .000         | .000                         | .             | .000                         | .000         |
| DSV 0017                    | 1.600                        | 2.375  | .000                         | .000                                   | 1.600            | 2.375                         | .000         | .000         | .000                         | .             | .000                         | .000         |
| DSV 0009                    | 1.000                        | 2.050  | .000                         | .000                                   | 1.000            | 2.050                         | .000         | .000         | .000                         | .             | .000                         | .000         |
| DSV 000D                    | .883                         | 2.302  | .000                         | .000                                   | .883             | 2.302                         | .000         | .000         | .000                         | .             | .000                         | .000         |
| DSV 0015                    | .833                         | 2.440  | .000                         | .000                                   | .833             | 2.440                         | .000         | .000         | .000                         | .             | .000                         | .000         |
| DSV 0016                    | .683                         | 2.927  | .000                         | .000                                   | .683             | 2.927                         | .000         | .000         | .000                         | .             | .000                         | .000         |
| DSV 000B                    | .650                         | 2.897  | .000                         | .000                                   | .650             | 2.897                         | .000         | .000         | .000                         | .             | .000                         | .000         |
| <b>DSV 000C</b>             | .567                         | 2.588  | .000                         | .000                                   | .567             | 2.588                         | .000         | .000         | .000                         | .             | .000                         | .000         |
| $DSV_000F$                  | .583                         | 2.371  | .000                         | .000                                   | .583             | 2.371                         | .000         | .000         | .000                         | .             | .000                         | .000         |
| DSV 0008                    | .417                         | 2.640  | .000                         | .000                                   | .417             | 2.640                         | .000         | .000         | .000                         | $\cdots$      | .000                         | .000         |
| DSV 0010                    | .367                         | 2.591  | .000                         | .000                                   | .367             | 2.591                         | .000         | .000         | .000                         | $\cdots$      | .000                         | .000         |
| <b>DSV 000A</b>             | .317                         | 1.737  | .000                         | .000                                   | .317             | 1.737                         | .000         | .000         | .000                         | $\cdots$      | .000                         | .000         |
| DSV 0011                    | .183                         | 2.727  | .000                         | .000                                   | .183             | 2.727                         | .000         | .000         | .000                         | .             | .000                         | .000         |
| DSV_0012                    | .117                         | 3.857  | .000                         | .000                                   | .117             | 3.857                         | .000         | .000         | .000                         | .             | .000                         | .000         |
| DSV 0013                    | .117                         | 3.857  | .000                         | .000                                   | .117             | 3.857                         | .000         | .000         | .000                         | $\cdots$      | .000                         | .000         |
| <b>DSV 000E</b>             | .150                         | 2.111  | .000                         | .000                                   | .150             | 2.111                         | .000         | .000         | .000                         | $\cdots$      | .000                         | .000         |
| AVZA0001                    | .000                         | .      | .000                         | .000                                   | .000             | $\cdots$                      | .000         | .000         | .000.                        | $\cdots$      | .000                         | .000         |
| AVZA0002                    | .000                         | .      | .000                         | .000                                   | .000             | .                             | .000         | .000         | .000                         | .             | .000                         | .000         |
| AVZA0003                    | .000                         | .      | .000                         | .000                                   | .000             | .                             | .000         | .000         | .000                         | $\cdots$      | .000                         | .000         |
| AVZA0004                    | .000                         | .      | .000                         | .000<br>.000                           | .000             | .                             | .000         | .000         | .000                         | $\cdots$      | .000<br>.000                 | .000         |
| AVZA0005<br>AVZA0006        | .000<br>.000                 | .      | .000<br>.000                 | .000                                   | .000<br>.000     | .                             | .000<br>.000 | .000<br>.000 | .000<br>.000.                | $\cdots$      | .000                         | .000<br>.000 |
| AVZA0007                    | .000                         | .      | .000                         | .000                                   | .000             | .                             | .000         | .000         | .000                         | $\cdots$      | .000                         | .000         |
| AVZA0008                    | .000                         | .      | .000                         | .000                                   | .000             | .                             | .000         | .000         | .000                         | .             | .000                         | .000         |
| AVZA0009                    | .000                         | .<br>. | .000                         | .000                                   | .000             | .<br>.                        | .000         | .000         | .000                         | .<br>$\cdots$ | .000                         | .000         |
| AVZB0000                    | .000                         | .      | .000                         | .000                                   | .000             |                               | .000         | .000         | .000                         | $\cdots$      | .000                         | .000         |
| AVZB0001                    | .000                         | .      | .000                         | .000                                   | .000             | .<br>.                        | .000         | .000         | .000.                        | .             | .000                         | .000         |
|                             |                              |        |                              |                                        |                  |                               |              |              |                              |               |                              |              |

**Command ===> \_**

**F1=Help F4=Top F5=Bot F7=Bkwd F8=Fwd F12=Return**

*Figure 220. Layout of Spin Lock Collision Activity Screen (FCX326)*

#### **Field Descriptions:**

#### **LockName**

The name of the CP spin lock.

## **Combined CCol/s**

The combined spin lock collisions per second.

#### **Combined CAvSpn**

The average number of microseconds spent spinning per collision, over all collisions.

#### **Combined C%Busy**

The CPU power spent spinning in all collisions, where a value of 100% means one physical processor's worth of CPU power.

## **Combined CCAD/s**

The total number of compare and delay facility (CAD) instructions executed when trying to obtain the lock in shared or exclusive mode, per second.

When running Performance Toolkit against z/VM 6.2 or earlier data, you will see dashes in this field.

When running Performance Toolkit against data from z/VM 6.3 without APAR VM65586 installed, this column contains .0 values.

## **Exclusive ECol/s**

The exclusive-mode spin lock collisions per second.

#### **Exclusive EAvSpn**

The average number of microseconds spent spinning per exclusive-mode collision.

## **Exclusive E%Busy**

The CPU power spent spinning in exclusive-mode collisions, where a value of 100% means one physical processor's worth of CPU power.

### **Exclusive ECAD/s**

The total number of CAD instructions executed when trying to obtain the lock in exclusive mode, per second.

When running Performance Toolkit against z/VM 6.2 or earlier data, you will see dashes in this field.

When running Performance Toolkit against data from z/VM 6.3 without APAR VM65586 installed, this column contains .0 values.

### **Shared SCol/s**

The shared-mode spin lock collisions per second.

### **Shared SAvSpn**

The average number of microseconds spent spinning per shared-mode collision.

### **Shared S%Busy**

The CPU power spent spinning in shared-mode collisions, where a value of 100% means one physical processor's worth of CPU power.

### **Shared SCAD/s**

The total number of CAD instructions executed when trying to obtain the lock in shared mode, per second.

When running Performance Toolkit against z/VM 6.2 or earlier data, you will see dashes in this field.

When running Performance Toolkit against data from z/VM 6.3 without APAR VM65586 installed, this column contains .0 values.

## **Effect of AVERAGE and INTERIM subcommands:**

Overall or interim period averages are displayed for all data fields.

# **FCX327, HyperPAV Alias Activity Screen – HPALIAS**

## **Performance Toolkit Subcommand:** ["HPALIAS" on page 196.](#page-231-0)

The HyperPAV Alias Activity Screen (FCX327) shows pooling information for HyperPAV alias pools.

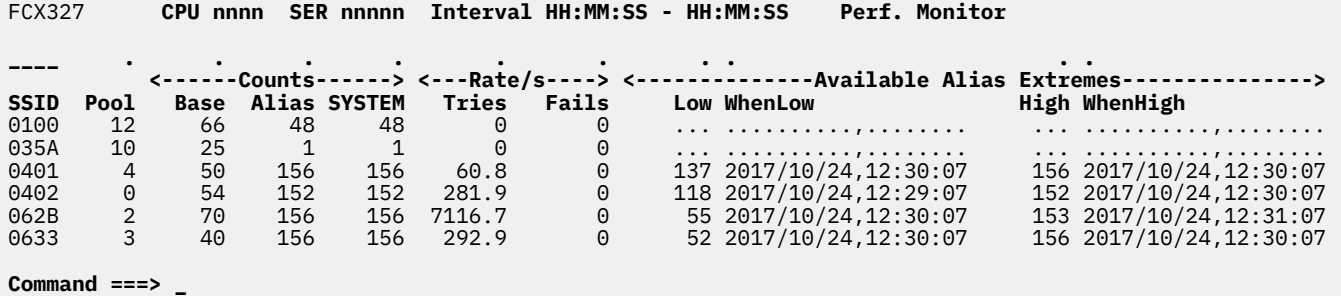

**F1=Help F4=Top F5=Bot F7=Bkwd F8=Fwd F12=Return**

*Figure 221. Layout of HyperPAV Alias Activity Screen (FCX327)*

#### **Field Descriptions:**

### **SSID**

The subsystem ID of the logical control unit (LCU).

#### **Pool**

The pool number of the HyperPAV pool.

#### *Counts:*

### **Base**

The number of base devices in the LCU associated with this HyperPAV pool.

## **Alias**

The number of HyperPAV alias devices in the HyperPAV pool.

#### **SYSTEM**

The number of HyperPAV alias devices attached to SYSTEM.

#### *Rate/s:*

## **Tries**

The rate, per second, at which CP is trying to get aliases from the pool.

## **Fails**

The rate, per second, at which CP is failing to get aliases from the pool.

#### *Available Alias Extremes:*

#### **Low**

The lowest number of available SYSTEM-attached HyperPAV aliases observed during the time interval of the report.

## **WhenLow**

The date and time when the low value was observed.

## **High**

The highest number of available SYSTEM-attached HyperPAV aliases observed during the time interval of the report.

## **WhenHigh**

The date and time when the high value was observed.

## **Usage note:**

When Performance Toolkit has not processed any Domain 1 Record 20 (MRMTRHPP - HyperPAV Pool Definition) or Domain 6 Record 28 (MRIODHPP - HyperPAV Pool Activity) monitor records before this screen or report was requested, this message appears:

FCXxxx494E HPALIAS not available, requires MONITOR I/O SAMPLE data

## **Effect of AVERAGE and INTERIM subcommands:**

Overall and interim period averages will be shown for all fields except Low, When-Low, High, and When-High, which will display the data identifying the Low and High values observed during the interval and the date and time when the value was observed.

# **FCX328, HyperPAV Share Activity Screen – HPSHARE**

**Performance Toolkit Subcommand:** ["HPSHARE" on page 198](#page-233-0).

The HyperPAV Share Activity Screen (FCX328) shows pooling information for HyperPAV alias pools.

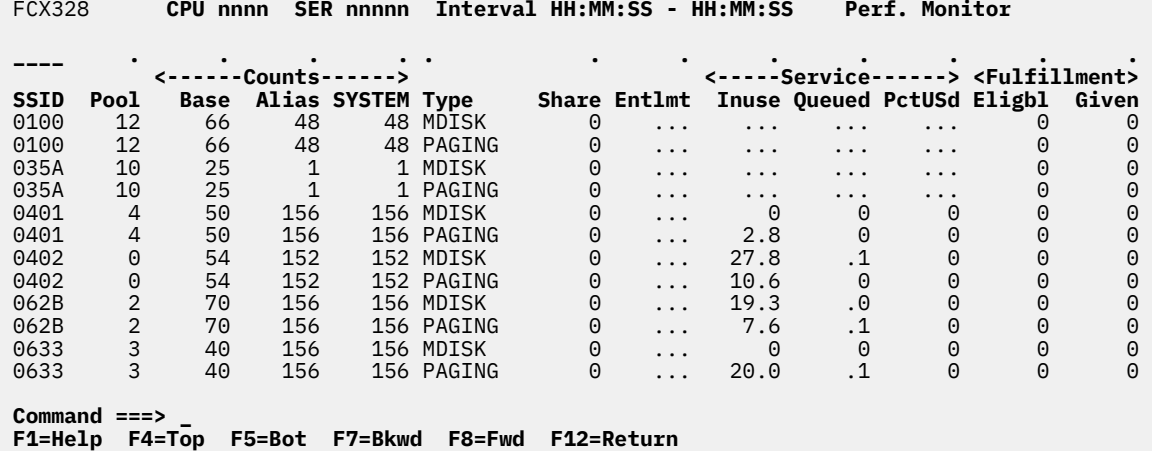

*Figure 222. Layout of HyperPAV Share Activity Screen (FCX328)*

## **Field Descriptions:**

## **SSID**

The subsystem ID of the logical control unit (LCU).

## **Pool**

The pool number of the HyperPAV pool.

## *Counts:*

## **Base**

The number of base devices in the LCU associated with this HyperPAV pool.

## **Alias**

The number of HyperPAV alias devices in the HyperPAV pool.

## **SYSTEM**

The number of HyperPAV alias devices attached to SYSTEM.

## **Type**

The type of I/O to which the row applies.

## **Share**

The share value for the type of I/O, as set by the SET CU command or the CU statement in the system configuration file.

## **Entlmt**

The I/O type's entitlement to aliases, as calculated from the number of SYSTEM-attached HyperPAV aliases and the share settings for the types of I/O.

## *Service:*

## **Inuse**

The average number of SYSTEM-attached HyperPAV aliases found in use for I/O operations of this type.

## **Queued**

The average number of I/O operations of this type found queued on their bases.

## **PctUSd**

The percentage of LCU samples finding that this type of I/O is *underserved* by the HyperPAV aliases. In other words, the I/O type is using fewer aliases than it is entitled to and has at least one I/O operation queued.

## *Fulfillment:*

## **Eligbl**

The rate, per second, at which the pool of available SYSTEM-attached HyperPAV aliases was found empty, an alias became available, and CP was ready to give the alias to an I/O operation of this type in order to fulfill entitlement.

## **Given**

The rate, per second, at which the pool of available SYSTEM-attached HyperPAV aliases was found empty, an alias became available, and CP was ready to give the alias to an I/O operation of this type in order to fulfill entitlement and found such an operation queued to which to give the alias.

## **Usage Notes:**

When Performance Toolkit has not processed any Domain 1 Record 20 (MRMTRHPP - HyperPAV Pool Definition) or Domain 6 Record 28 (MRIODHPP - HyperPAV Pool Activity) monitor records before this screen or report was requested, this message appears:

FCXxxx494E HPSHARE not available, requires MONITOR I/O SAMPLE data

## **Effect of AVERAGE and INTERIM subcommands:**

Overall and interim period averages will be shown for all fields.
# <span id="page-900-0"></span>**FCX329, DASD Volume Performance Screen – VOLUME**

**Performance Toolkit Subcommand:** ["VOLUME" on page 362](#page-397-0).

The DASD Volume Performance Screen (FCX329) shows information about the behavior of DASD volumes.

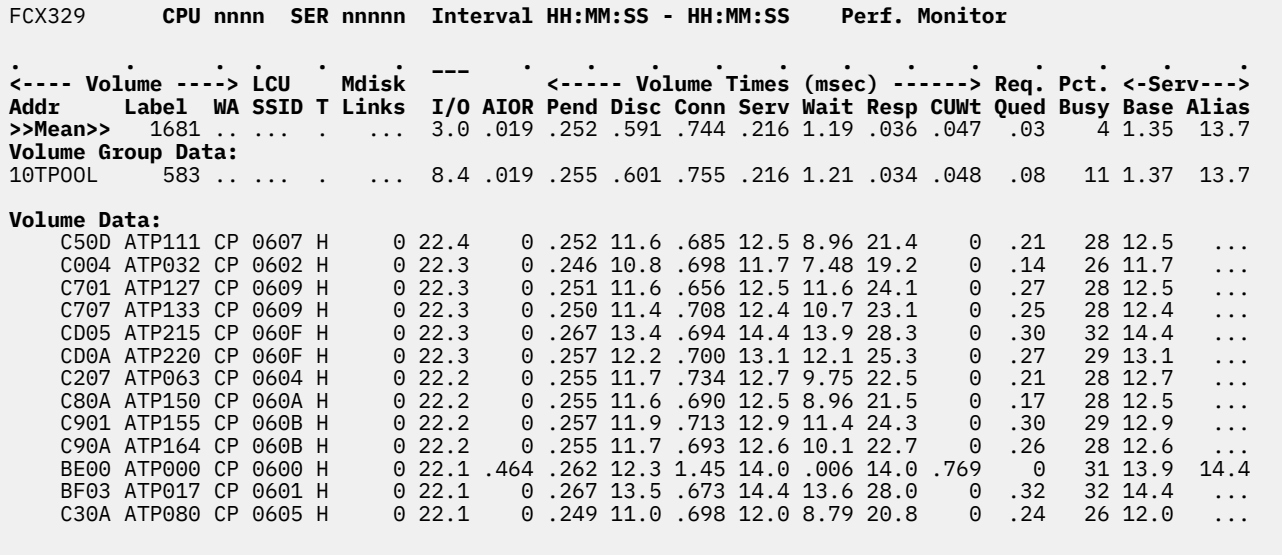

```
Command ===> _
F1=Help F4=Top F5=Bot F7=Bkwd F8=Fwd F12=Return
```
#### *Figure 223. Layout of DASD Volume Performance Screen (FCX329)*

Figure 223 on page 865 shows a screen with DASD volumes sorted in descending order of the I/O rate value, as indicated by the underscore characters above the I/O heading. Other possible sort sequences are indicated by dots above the corresponding columns. These sequences can be set using the SORT subcommand with the string shown in the lowest line of the column heading as the sort argument (see ["SORT" on page 295\)](#page-330-0) or by positioning the cursor on the heading of the field that is to be sorted and then pressing ENTER.

Some additional lines with volume group averages are shown at the top when volume groups have been defined. (See ["FCONTROL DEVGROUP" on page 26](#page-61-0).) In Figure 223 on page 865, the volume group name (10TPOOL) is displayed in the Addr field, and the number of volumes in the group (583) is displayed in the Label field.

#### **Field Descriptions:**

*Volume:*

#### **Addr**

The RDEV number of the volume's base RDEV.

The first line, which contains the prefix >>Mean>> instead of a device number, provides the average load statistics for all volumes for which performance data were collected.

#### **Label**

The volume label.

For the >>Mean>> row or for a volume-group row, this column contains the number of volumes.

**WA**

Indicates where the volume's base RDEV is attached:

**CP**

Indicates that it is in the CP-owned list.

**SY**

Indicates that it is attached to SYSTEM.

**GU**

Indicates that it is attached to a guest.

If the volume is not attached, this field contains dots.

#### **LCU SSID**

The subsystem ID (SSID) of the logical control unit (LCU).

#### **T**

Indicates the RDEV type for the volume's base RDEV:

### **P**

For a PAV base

#### **H**

For a HyperPAV base.

If it is neither a PAV base nor a HyperPAV base, this field contains a dot.

#### **Mdisk Links**

The number of minidisk links to the volume.

### **I/O**

The I/O rate. This is the number of SSCH and RSCH operations executed per second to this volume through the base RDEV or any alias RDEV working on behalf of the base during the selected interval.

#### **AIOR**

The alias I/O ratio. For each I/O operation performed to the base RDEV, this is the number of I/O operations performed through the alias RDEVs.

#### *Volume Times (msec):*

#### **Pend**

The "function pending" time. This is the average amount of time that an I/O request remained pending in the I/O subsystem due to path-busy conditions.

This value and the Disc, Conn, Serv, Busy, and Resp values are calculated based on information obtained from the subchannel measurement blocks. Dots are inserted for volumes where the information is not available or is not calculated.

#### **Disc**

The "volume disconnected" time. This is the average amount of time that the volume remained disconnected from the channel while executing I/O requests. It includes the time spent on executing the SEEK and SET SECTOR orders and also any re-connect misses. High values could indicate overloaded paths or many long SEEKs to data at opposite ends of the volume.

This value also includes the "device-active-only" time where that information is available.

#### **Conn**

The "volume connected" time. This is the average time that the volume was connected to the channel while executing I/O requests, that is, receiving commands or actually transferring data. It also includes the SEARCH time.

#### **Serv**

The service time for the volume. This is the sum of the function pending, connected, and disconnected times.

#### **Wait**

The volume wait time.

#### **Resp**

The volume response time. This is the sum of the service time and the wait time.

#### **CUWt**

The control unit queuing time, that is, the additional wait time caused when the target device was already busy with an I/O operation that was started from another system.

#### **Req. Qued**

The average I/O queue length in the selected interval.

The value is taken from CP monitor high-frequency sample data; it is an indicator of I/O contention on the volume.

The I/O queue length (Req. Qued) is not meaningful for volumes that are dedicated (attached) to guest systems. The guest system will not try to start another I/O operation before an active one has ended, but rather will do its own queuing. Guest system queuing cannot be shown by host performance monitors, so they will have to be analyzed using a performance monitor on the guest system.

The queue length reported here is the number of real I/O operations (channel programs) that CP's real I/O layer is waiting to start to the device or volume. This includes I/O operations performed for all reasons: for minidisk I/O, for paging I/O, and for spooling I/O, for example. For devices in the CP-owned list, additional queueing information can be found on one of these screens:

• ["FCX109, CP-Owned Device Screen – DEVICE CPOWNED" on page 416](#page-451-0)

• ["FCX170, CPOWNED Device Log Screen – CPOWNLOG" on page 553](#page-588-0).

#### **Pct. Busy**

The percentage of time during which the volume was busy. This value could be greater than 100 if there are alias RDEVs doing work on behalf of the base RDEV.

*Serv:*

#### **Base**

The average amount of service time per I/O operation through the base RDEV to the volume.

**Alias**

The average amount of service time per I/O operation through an alias RDEV to the volume.

#### **Defining a volume group:**

To define a volume group, use FC DEVGROUP. Include only non-PAV DASD RDEVs, PAV base RDEVs, and HyperPAV base RDEVs. Any other types of RDEVs are excluded from the calculation.

The appropriate subset of FC DEVGROUP DASD is used for each volume group.

#### **Effect of AVERAGE and INTERIM subcommands:**

Overall or interim period averages will be shown for all load fields. Real averages will be shown for all fields that display device load figures. The Label, WA, LCU SSID, T, and Mdisk Links fields will always contain current information.

# **FCX330, DASD Volume Performance Log Screen – VOLLOG**

#### **Performance Toolkit Subcommand:** ["VOLLOG" on page 361](#page-396-0).

The DASD Volume Performance Log Screen (FCX330) shows volume-level statistics from ["FCX329, DASD](#page-900-0) [Volume Performance Screen – VOLUME" on page 865.](#page-900-0)

FCX330 **CPU nnnn SER nnnnn Interval HH:MM:SS - HH:MM:SS Perf. Monitor**

```
DASD Volume Performance Log BE00
```
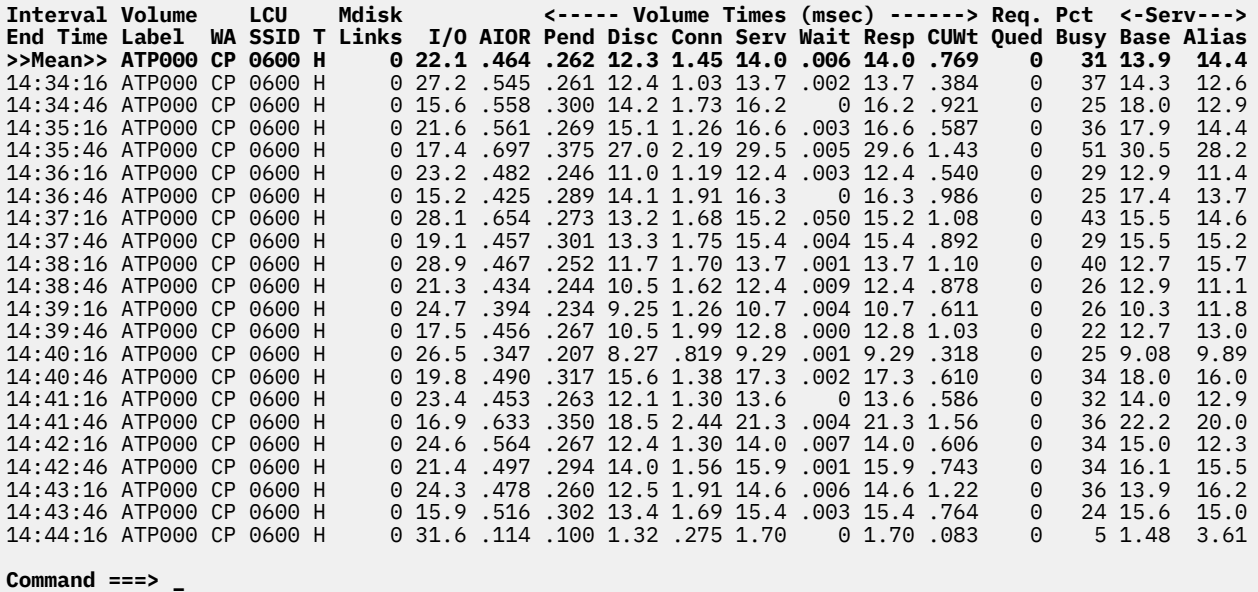

**F1=Help F4=Top F5=Bot F7=Bkwd F8=Fwd F12=Return**

*Figure 224. Layout of DASD Volume Performance Log Screen (FCX330)*

The information shown is based on MONITOR domain and I/O domain SAMPLE data.

The first entry is reserved for averages since the last RESET subcommand or since data collection was activated. It is designated by the >>Mean>> entry in the Interval End Time column.

#### **Field Descriptions:**

#### **Interval End Time**

The end time of the monitor interval for which the values were calculated. In the case of the >>Mean>>entry, you can find the relevant interval in the header line.

#### **Volume Label**

The volume label. For the >>Mean>> row or for a volume-group row, this column contains the number of volumes.

#### **WA**

Indicates where the volume's base RDEV is attached:

#### **CP**

Indicates that it is in the CP-owned list.

# **SY**

Indicates that it is attached to SYSTEM.

#### **GU**

Indicates that it is attached to a guest.

If the volume is not attached, this field contains dots.

#### **LCU SSID**

The subsystem ID (SSID) of the logical control unit (LCU).

#### **T**

Indicates the RDEV type for the volume's base RDEV:

#### **P**

For a PAV base

#### **H**

For a HyperPAV base.

If it is neither a PAV base nor a HyperPAV base, this field contains a dot.

#### **Mdisk Links**

The number of minidisk links to the volume.

#### **I/O**

The I/O rate. This is the number of SSCH and RSCH operations executed per second to this volume through the base RDEV or any alias RDEV working on behalf of the base during the selected interval.

#### **AIOR**

The alias I/O ratio. For each I/O operation performed to the base RDEV, this is the number of I/O operations performed through the alias RDEVs.

#### *Volume Times (msec):*

#### **Pend**

The "function pending" time. This is the average amount of time that an I/O request remained pending in the I/O subsystem due to path-busy conditions.

This value and the Disc, Conn, Serv, Busy, and Resp values are calculated based on information obtained from the subchannel measurement blocks. Dots are inserted for volumes where the information is not available or is not calculated.

#### **Disc**

The "volume disconnected" time. This is the average amount of time that the volume remained disconnected from the channel while executing I/O requests. It includes the time spent on executing the SEEK and SET SECTOR orders and also any re-connect misses. High values could indicate overloaded paths or many long SEEKs to data at opposite ends of the volume.

The value also includes the "device-active-only" time where that information is available.

#### **Conn**

The "volume connected" time. This is the average time that the volume was connected to the channel while executing I/O requests, that is, receiving commands or actually transferring data. It also includes the SEARCH time.

#### **Serv**

The service time for the volume. This is the sum of the function pending, connected, and disconnected times.

#### **Wait**

The volume wait time.

#### **Resp**

The volume response time. This is the sum of the service time and the wait time.

#### **CUWt**

The control unit queuing time, that is, the additional wait time caused when the target device was already busy with an I/O operation that was started from another system.

#### **Req. Qued**

The average I/O queue length in the selected interval.

The value is taken from CP monitor high-frequency sample data; it is an indicator of I/O contention on the volume.

The I/O queue length (Req. Qued) is not meaningful for volumes that are dedicated (attached) to guest systems. The guest system will not try to start another I/O operation before an active one has ended, but rather will do its own queuing. Guest system queuing cannot be shown by host performance monitors, so they will have to be analyzed using a performance monitor on the guest system.

The queue length reported here is the number of real I/O operations (channel programs) that CP's real I/O layer is waiting to start to the device or volume. This includes I/O operations performed for all reasons: for minidisk I/O, for paging I/O, and for spooling I/O, for example. For devices in the CP-owned list, additional queueing information can be found on one of these screens:

- • ["FCX109, CP-Owned Device Screen DEVICE CPOWNED" on page 416](#page-451-0)
- • ["FCX170, CPOWNED Device Log Screen CPOWNLOG" on page 553](#page-588-0).

#### **Pct Busy**

The percentage of time during which the volume was busy. This value could be greater than 100 if there are alias RDEVs doing work on behalf of the base RDEV.

#### *Serv:*

#### **Base**

The average amount of service time per I/O operation through the base RDEV to the volume.

#### **Alias**

The average amount of service time per I/O operation through an alias RDEV to the volume.

#### **Effect of AVERAGE and INTERIM subcommands:** None.

# **FCX331, SMT Metrics Per Core Type Log Screen – MTCTYPLG**

**Performance Toolkit Subcommand:** ["MTCTYPLG" on page 239.](#page-274-0)

The SMT Metrics Per Core Type Log Screen (FCX331) shows SMT data for each core type.

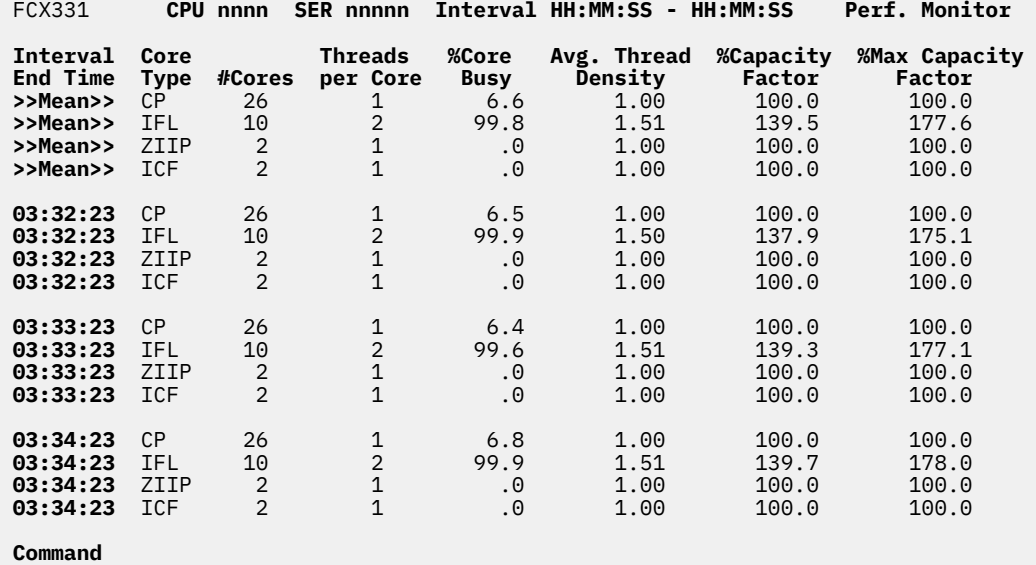

**===>** 

 **F1=Help F4=Top F5=Bot F7=Bkwd F8=Fwd F12=Return**

*Figure 225. Layout of SMT Metrics Per Core Type Log Screen (FCX331)*

The information shown is based on CP monitor MONITOR domain SAMPLE, SYSTEM domain CONFIGURATION, and PROCESSOR domain EVENT data.

The first entry is reserved for the overall averages since the last RESET subcommand or since data collection was activated. It is designated by the >>Mean>> string in the Interval End Time column.

#### **Field Descriptions:**

#### **Interval End Time**

The end time of the monitor interval for which the values were calculated. In the case of the >>Mean>> entry, you can find the relevant interval in the header line.

#### **Core Type**

The core type of the logical cores defined for the partition. Possible values are:

#### **CP**

Central Processor

#### **ICF**

Internal Coupling Facility

#### **IFL**

Integrated Facility for Linux

#### **ZIIP**

IBM Z Integrated Information Processor

**Note:** For the ZIIP cores, the monitor data shows IIP. Performance Toolkit translates this value as ZIIP.

#### **#Cores**

The number of cores that returned data for this sample interval.

MIX is displayed on the >>Mean>> line if the number of cores of a given type changes during any of the sample intervals. This happens when the system is switched to MT-1 or MT-2 or cores are varied online or offline.

**Note:** Some cores might not return data in some intervals.

#### **Threads per Core**

The number of activated threads on cores of this type.

MIX is displayed on the >>Mean>> line if the number of cores of a given type changes during any of the sample intervals. This happens when the system is switched to MT-1 or MT-2.

#### **%Core Busy**

The percentage of time the logical cores were busy, defined as the percentage of elapsed time during which the logical cores were assigned to physical cores. A value of 100% represents one logical core assigned to one physical core for the entire measurement interval. If the partition has been enabled for the wait-completion assist, this value includes wait time.

#### **Avg. Thread Density**

The average number of threads that were active per core when a core of this type was dispatched and at least one thread of the core was active.

#### **%Capacity Factor**

The ratio of the work rate the cores experienced to the work rate the cores experienced with only one thread busy, expressed as a percentage.

#### **%Max Capacity Factor**

The ratio of the work rate the cores experienced with all threads busy to the work rate the cores experienced with only one thread busy, expressed as a percentage.

#### **Usage Note:**

The SMT Metrics Per Core Type Log report is available only when multithreading is enabled:

1. For the monitored system when monitoring live data

2. On the system that generated a MONWRITE file that Performance Toolkit for z/VM is processing.

### **Effect of AVERAGE and INTERIM subcommands:**

None.

# **FCX332, SMT Metrics Per Core Log Screen – MTCORELG**

**Performance Toolkit Subcommand:** ["MTCORELG" on page 238.](#page-273-0)

The SMT Metrics Per Core Log Screen (FCX332) shows SMT data for each core.

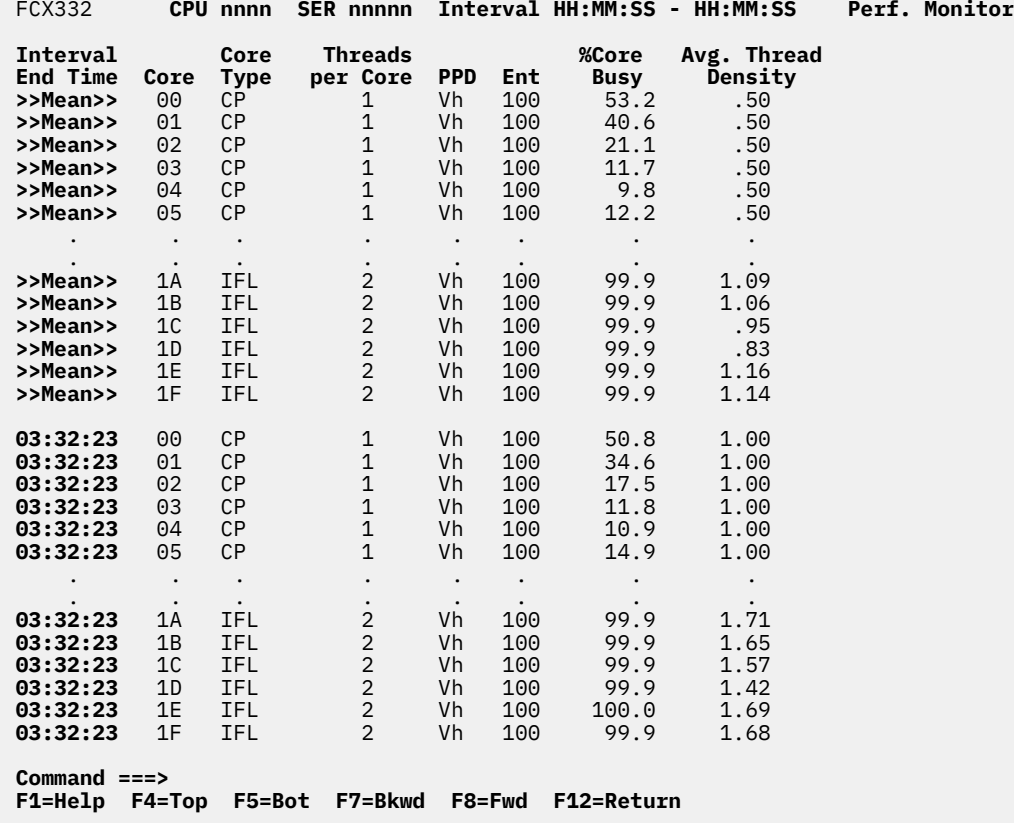

*Figure 226. Layout of SMT Metrics Per Core Log Screen (FCX332)*

The information shown is based on CP monitor MONITOR domain SAMPLE, SYSTEM domain CONFIGURATION, and PROCESSOR domain EVENT data.

The first entry is reserved for the overall averages since the last RESET subcommand or since data collection was activated. It is designated by the >>Mean>> string in the Interval End Time column.

#### **Field Descriptions:**

#### **Interval End Time**

The end time of the monitor interval for which the values were calculated. In the case of the >>Mean>> entry, you can find the relevant interval in the header line.

#### **Core**

The logical core ID in hexadecimal format.

#### **Core Type**

The core type of this logical core. Possible values are:

# **CP**

Central Processor

#### **ICF**

Internal Coupling Facility

#### **IFL**

Integrated Facility for Linux

#### **ZIIP**

IBM Z Integrated Information Processor

**Note:** For the ZIIP cores, the monitor data shows IIP. Performance Toolkit translates this value as ZIIP.

#### **Threads per Core**

The number of activated threads on this core.

MIX is displayed on the >>Mean>> line if the number of activated threads changes during any of the sample intervals. This happens when the system is switched to MT-1 or MT-2.

#### **PPD**

The current polarization of the core. Possible values are:

#### **Vh**

Polarization is vertical, with high entitlement.

#### **VhD**

Polarization is vertical, with high entitlement, and the partition is a dedicated partition.

#### **Vm**

Polarization is vertical, with medium entitlement.

#### **Vl**

Polarization is vertical, with low entitlement.

#### **MIX**

A mixed polarization, which can be displayed:

- On the >>Mean>> line if multiple distinct polarization values were encountered during the measured interval (average, from the last reset).
- On an Interval End Time line if the polarization value for a core changes during the interval for which the data is displayed.

#### **Ent**

The average entitlement for the logical core as a percentage, where 100% represents one whole physical core's worth of processing capacity.

#### **%Core Busy**

The percentage of time the logical core was busy, defined as the percentage of elapsed time during which the logical core was assigned to a physical core. If the partition has been enabled for the wait-completion assist, this value includes wait time.

#### **Avg. Thread Density**

The average number of threads that were active on this core when at least one thread of this core was active.

### **Usage Note:**

The SMT Metrics Per Core Log report is available only when multithreading is enabled:

- 1. For the monitored system when monitoring live data
- 2. On the system that generated a MONWRITE file that Performance Toolkit for z/VM is processing.

### **Effect of AVERAGE and INTERIM subcommands:**

None.

# **FCX333, User Processor Time Screen – USRPRCTM**

#### **Performance Toolkit Subcommand:** ["USRPRCTM" on page 349.](#page-384-0)

The User Processor Time Screen (FCX333) shows three sets of user processor time data that are calculated for each user with activity on virtual IFL processors.

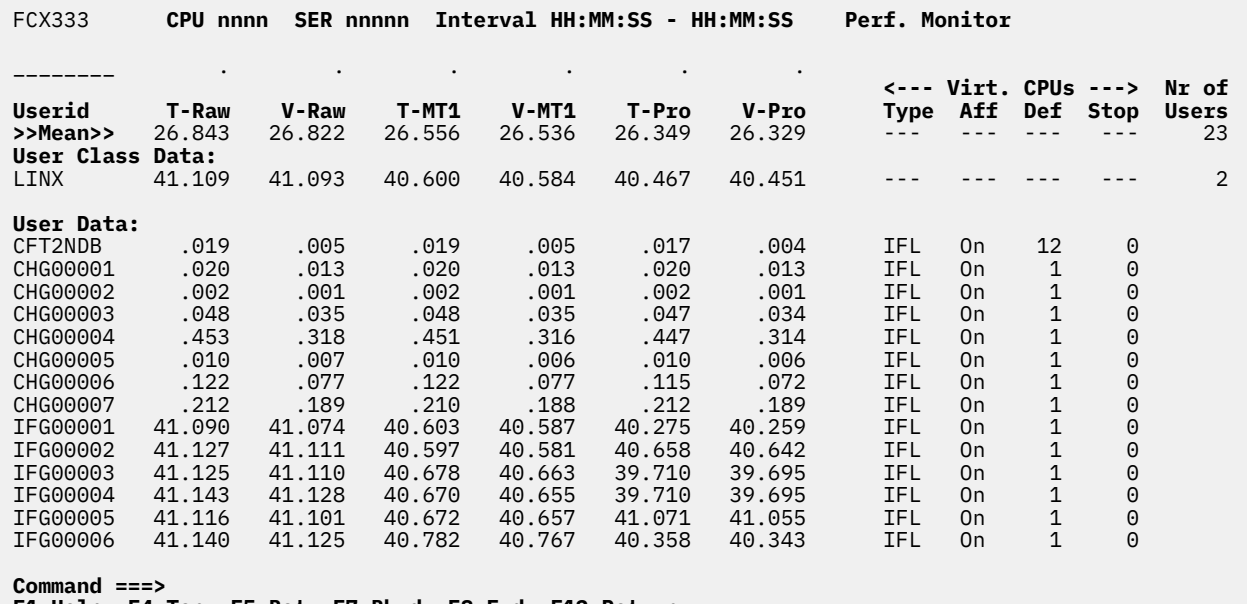

#### **F1=Help F4=Top F5=Bot F7=Bkwd F8=Fwd F12=Return**

#### *Figure 227. Layout of User Processor Time Screen (FCX333)*

The information shown is based on CP monitor MONITOR domain and USER domain SAMPLE data.

The first entry is reserved for the overall averages since the last RESET subcommand or since data collection was activated. It is designated by the >>Mean>> string in the Interval End Time column.

Some additional lines with user class averages will be shown at the top when user classes have been defined (see ["FCONTROL UCLASS" on page 89\)](#page-124-0). The user ID shown will then be the user class name.

#### **Field Descriptions:**

#### **Userid**

The user identification.

#### **T-Raw**

The total raw time that has been expended for this user. This includes time that the user spent doing its own work and time that CP spent doing work on behalf of the user.

#### **V-Raw**

The virtual raw time that this user was running and doing productive work. It does not include any time that CP spends on behalf of the user performing such tasks as instruction simulation or page translation.

#### **T-MT1**

The total MT-1 equivalent time that has been expended for this user. This includes time that the user spent doing its own work and time that CP spent doing work on behalf of the user.

#### **V-MT1**

The virtual MT-1 equivalent time that this user was running and doing productive work. It does *not* include any time that CP spends on behalf of the user performing such tasks as instruction simulation or page translation.

#### **T-Pro**

The total prorated core time that has been expended for this user. This includes time that the user spent doing its own work and time that CP spent doing work on behalf of the user.

#### **V-Pro**

The virtual prorated core time that this user was running and doing productive work. It does not include any time that CP spends on behalf of that user performing such tasks as instruction simulation or page translation.

#### *Virt. CPUs:*

The next four fields contain information about virtual processors. On the FCX333 screen (USRPRCTM), these fields contain dashes on the >>Mean>> line and the User Class Data lines.

#### **Type**

The type of virtual processor group. Valid values are:

#### **IFL**

Integrated Facility for Linux

#### **Aff**

Indicates the affinity of the virtual processor type. Valid values are:

#### **Off**

CPU affinity has not been set on for this user. When CPU affinity is Off, the virtual processor is dispatched on only logical processors of the primary type.

#### **On**

CPU affinity has been set on for this user using the CP SET CPUAFFINITY command. When CPU affinity is On, this virtual processor is dispatched on a logical processor of the same type.

#### **Sup**

CPU affinity is suppressed. Although CPU affinity has been set on for this user using the CP SET CPUAFFINITY command, there is currently no matching logical processor on which to run.

#### **Def**

The number of virtual processors of the specified type in the virtual machine's configuration.

#### **Stop**

The number of virtual processors that are in a stopped state.

#### **Nr of Users**

The number of users that contributed to the average shown on this line. Values are inserted only for lines with averages; this field is blank on user data lines.

#### **Usage Notes:**

1. The User Processor Time report is available only when multithreading is enabled:

- a. For the monitored system when monitoring live data
- b. On the system that generated a MONWRITE file that Performance Toolkit for z/VM is processing.
- 2. The User Processor Time report displays data for only virtual IFL processors because IFL is the only type of processor on which z/VM supports multithreading.

#### **Effect of AVERAGE and INTERIM subcommands:**

Average and interim values are shown as requested for all time fields. Current data are shown for the Virtual CPU fields.

# **FCX334, User Processor Time Log Screen – USRTMLOG**

#### **Performance Toolkit Subcommand:** ["USRTMLOG" on page 350.](#page-385-0)

The User Processor Time Log Screen (FCX334) shows a "by time" log of the selected user's processor time on virtual IFL processors.

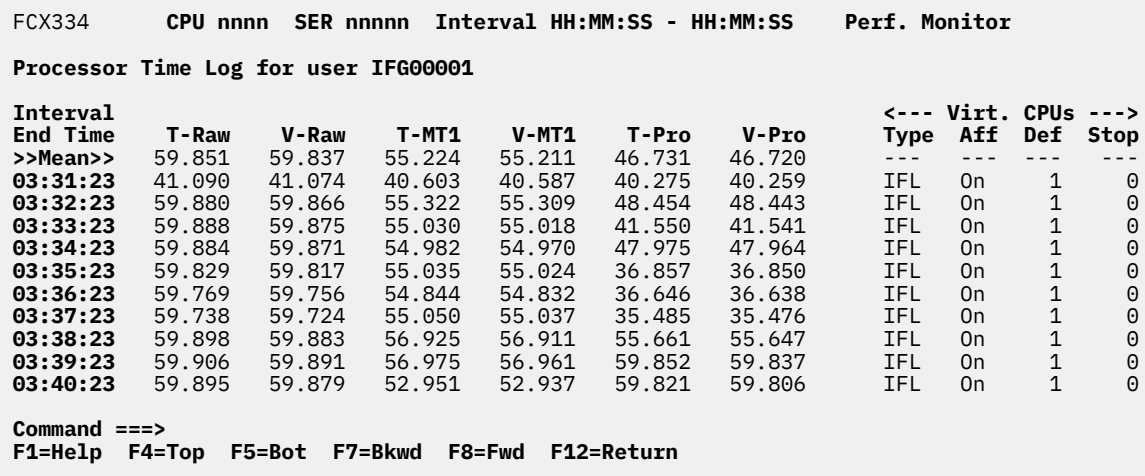

*Figure 228. Layout of User Processor Time Log Screen (FCX334)*

The information shown is based on CP monitor MONITOR domain and USER domain SAMPLE data.

The first entry is reserved for the overall averages since the last RESET subcommand or since data collection was activated. It is designated by the >>Mean>> string in the Interval End Time column.

#### **Field Descriptions:**

#### **Interval End Time**

The end time of the monitor interval for which the values were calculated. In the case of the >>Mean>> entry, you can find the relevant interval in the header line.

#### **T-Raw**

The total raw time that has been expended for this user. This includes time that the user spent doing its own work and time that CP spent doing work on behalf of the user.

#### **V-Raw**

The virtual raw time that this user was running and doing productive work. It does not include any time that CP spends on behalf of the user performing such tasks as instruction simulation or page translation.

#### **T-MT1**

The total MT-1 equivalent time that has been expended for this user. This includes time that the user spent doing its own work and time that CP spent doing work on behalf of the user.

#### **V-MT1**

The virtual MT-1 equivalent time that this user was running and doing productive work. It does *not* include any time that CP spends on behalf of the user performing such tasks as instruction simulation or page translation.

#### **T-Pro**

The total prorated core time that has been expended for this user. This includes time that the user spent doing its own work and time that CP spent doing work on behalf of the user.

#### **V-Pro**

The virtual prorated core time that this user was running and doing productive work. It does not include any time that CP spends on behalf of that user performing such tasks as instruction simulation or page translation.

*Virt. CPUs:*

The next four fields contain information about virtual processors.

#### **Type**

The type of virtual processor group. Valid values are:

#### **IFL**

Integrated Facility for Linux

#### **Aff**

Indicates the affinity of the virtual processor type. Valid values are:

#### **Off**

Indicates that CPU affinity has not been set on for this user.

**On**

Indicates that CPU affinity has been set on for this user using the CP SET CPUAFFINITY command and that this virtual processor is dispatched on a logical processor of the same type.

**Sup**

Indicates that CPU affinity is suppressed. Although CPU affinity has been set on for this user using the CP SET CPUAFFINITY command, there is currently no matching logical processor on which to run.

#### **Def**

The number of virtual processors of the specified type in the virtual machine's configuration.

### **Stop**

The number of virtual processors that are in a stopped state.

### **Usage Notes:**

- 1. The User Processor Time Log report is available only when multithreading is enabled:
	- a. For the monitored system when monitoring live data
	- b. On the system that generated a MONWRITE file that Performance Toolkit for z/VM is processing.
- 2. The User Processor Time Log report displays data for only virtual IFL processors because IFL is the only type of processor on which z/VM supports multithreading.

### **Effect of AVERAGE and INTERIM subcommands:**

None.

# **Chapter 3. Performance Toolkit Messages**

In general, Performance Toolkit messages are displayed in the special message area above the command line on the screen. Some exceptions follow:

- A-type messages generated by the performance monitoring function, which indicate that an operator action is required (due to a high system load, for example). These message lines are inserted into the general output area, where they automatically receive the action message prefix +, which makes them non-scrollable. They can also be processed using the FCONTROL PROCESS command to automatically initiate some action.
- M-type messages, which are generated by Performance Toolkit's performance monitoring routines primarily for informational purposes. These message lines are also inserted into the general output area so that they can be viewed in redisplay mode and processed using the FCONTROL PROCESS command.
- Other messages that are generated while the normal message area is already in use. Such messages are inserted into the general output area, but additional processing by the FCONTROL PROCESS command is not possible.

In basic mode and redisplay mode, the messages shown in the special message area remain on the screen until the next command is entered, even if the screen is updated because new output is received. Messages are removed immediately or are replaced by new messages whenever the screen is updated in performance monitor mode.

The line type to be specified for Performance Toolkit messages in the FCONTROL COLOR and FCONTROL PROCESS commands is ERRMSG.

**Note:** z/VM Performance Data Pump issues messages that have a prefix of FCX and are in the range 3000-3099. Those messages are not documented in *z/VM: Performance Toolkit Reference*. See [Data Pump](https://www.ibm.com/docs/en/SSB27U_7.3.0/pdf/hcpw1_v7r3.pdf#nameddest=datapump_msgs) [Messages](https://www.ibm.com/docs/en/SSB27U_7.3.0/pdf/hcpw1_v7r3.pdf#nameddest=datapump_msgs) in *z/VM: Other Components Messages and Codes*.

#### **FCXxxx001E Performance Toolkit requires z/CMS to run - exiting**

#### **Explanation:**

Performance Toolkit has been invoked under CMS running in 31-bit ESA/390 mode. However, this Performance Toolkit version was designed to exploit the z/Architecture mode available in z/CMS operating system to use virtual memory above the 2G line.

#### **System action:**

The initialization of Performance Toolkit ends.

#### **User response:**

Re-IPL ZCMS and rerun Performance Toolkit.

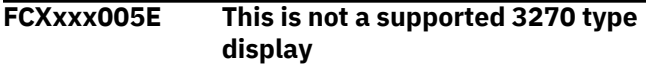

### **Explanation**

The terminal that has been used as console when starting Performance Toolkit does not appear to the program as one of the valid display models.

Valid Performance Toolkit terminals are all display terminals which are supported as a VM LOGON console and for full-screen operation.

Calling Performance Toolkit from non-display type terminals or from unsupported display types or models will lead to the above message.

#### **System action:**

The initialization of Performance Toolkit ends.

#### **User response:**

Call Performance Toolkit from a supported terminal model.

**FCXxxx010E Insufficient storage for initialization**

#### **Explanation:**

Performance Toolkit requires some virtual storage for the program itself and might require a considerable amount more to hold its data tables when performance monitoring is activated. The required storage is not available.

#### **System action:**

The initialization of Performance Toolkit ends.

#### **User response:**

Increase the storage size of your virtual machine, re-IPL ZCMS, and then restart Performance Toolkit.

**FCXxxx012E PERFKIT called recursively - not supported**

A command has been entered to start PERFKIT from within an PERFKIT session. This operating mode is not allowed.

### **System action**

PERFKIT initialization is aborted.

### **User response**

None.

**FCXxxx015E Invalid parms - enter 'PERFKIT ?' for help**

### **Explanation**

An invalid argument has been passed to PERFKIT.

### **System action**

PERFKIT initialization ends.

### **User response**

Refer to "General System Operation" in the *[z/VM:](https://www.ibm.com/docs/en/SSB27U_7.3.0/pdf/hcpl8_v7r3.pdf#nameddest=hcpl8_v7r3) [Performance Toolkit Guide](https://www.ibm.com/docs/en/SSB27U_7.3.0/pdf/hcpl8_v7r3.pdf#nameddest=hcpl8_v7r3)* for the correct command format.

**FCXxxx030E Error** *nn* **reading 'FCONX \$PROFILE \*'**

### **Explanation**

Performance Toolkit found an error condition when it tried to read the initialization profile from disk. The error code *'nn'* is the return code of the CMS 'FSREAD' macro.

### **System action**

Performance Toolkit initialization ends.

### **User response**

See the description of the FSREAD macro, and of its return codes, in the corresponding CMS manual and take the appropriate action.

### **FCXxxx040E Master file name missing**

# **Explanation**

The program was invoked in batch mode but no master file name has been specified. The master file controls operation in batch mode and is required for further processing.

## **System action**

Batch processing ends.

### **User response**

See "Operation in Batch Mode" in the *[z/VM:](https://www.ibm.com/docs/en/SSB27U_7.3.0/pdf/hcpl8_v7r3.pdf#nameddest=hcpl8_v7r3) [Performance Toolkit Guide](https://www.ibm.com/docs/en/SSB27U_7.3.0/pdf/hcpl8_v7r3.pdf#nameddest=hcpl8_v7r3)* for a description of the command format and of the required control files.

#### **FCXxxx041E Master file '***fn ft fm***' not found**

### **Explanation**

The master file '*fn ft fm*' specified when invoking the program in batch mode was not found.

### **System action**

Batch processing ends.

### **User response**

Make sure a master file exists and invoke the program again, specifying the correct master file ID.

**FCXxxx042E Monitor data file specification missing**

## **Explanation**

The program was invoked in batch mode without specifying the monitor data file that should have been processed.

### **System action**

Batch processing ends.

### **User response**

Invoke the program again and include the argument(s) for specifying the monitor data file.

**FCXxxx043E Monitor file '***fn ft fm***' not found**

### **Explanation**

The monitor data file '*fn ft fm*' specified when invoking the program in batch mode was not found.

### **System action**

Batch processing ends.

### **User response**

Invoke the program again, specifying a valid monitor data file.

#### **FCXxxx044E Tape unit '***xxxx***' not found**

### **Explanation**

The tape unit '*xxxx*' specified as monitor data input device when invoking the program in batch mode was not found.

### **System action**

Batch processing ends.

### **User response**

Invoke the program again, specifying the correct tape device number.

**FCXxxx045E Invalid argument '***cccccccc***' in command string**

### **Explanation**

The argument '*cccccccc* entered when invoking the program in batch mode is not valid, or not valid in that position.

### **System action**

Batch processing ends.

### **User response**

See "Batch Mode Invocation" in the *[z/VM: Performance](https://www.ibm.com/docs/en/SSB27U_7.3.0/pdf/hcpl8_v7r3.pdf#nameddest=hcpl8_v7r3) [Toolkit Guide](https://www.ibm.com/docs/en/SSB27U_7.3.0/pdf/hcpl8_v7r3.pdf#nameddest=hcpl8_v7r3)* for a description of the required syntax and reenter the command.

**FCXxxx046E Input file specification errror cannot continue**

### **Explanation**

The program has been invoked in batch mode, but a severe specification error has been found in an input file. This message will usually be followed by message 047E.

### **System action**

Batch processing ends.

### **User response**

Follow the actions recommended for message 047E.

**FCXxxx047E See RUNFILE for detailed error description**

### **Explanation**

This message is preceded by message 046E. The RUNFILE contains a log of all prior batch mode actions and will list the previous error messages that have led to this message.

### **System action**

Batch processing ends.

#### **User response**

See the error message(s) in the RUNFILE and correct the problem(s) before invoking batch mode again.

**FCXxxx050E Error** *nn* **in FSSTATE for '***mmddy* **CONLOG'**

### **Explanation**

The Performance Toolkit found an error condition when it tried to access the console log file with file name '*mmddyy*'. The error code *'nn'* is the return code of the CMS 'FSSTATE'-macro.

### **System action**

The Performance Toolkit initialization ends.

### **User response**

See the description of the FSSTATE macro, and of its return codes, in the corresponding CMS manual and take the appropriate action.

**FCXxxx060E Error** *nn* **during** *xxxxxx xxxxxx* **cannot continue**

### **Explanation**

The Performance Toolkit could not properly establish the connection to the CP \*MSG service. The error code *'nn'* is the return code of the 'HNDIUCV SET' or 'CMSIUCV CONNECT' function as defined by *'xxxxxx xxxxxx'*.

### **System action**

The Performance Toolkit initialization ends.

### **User response**

The problem is probably caused by an other CMS program which has already used these macros for establishing its own IUCV environment and then has not reset it. Re-IPL ZCMS and then restart the Performance Toolkit.

#### **FCXxxx061E Invalid IUCV interrupt buffer received**

# **Explanation**

Performance Toolkit received control from CMS for handling an IUCV \*MSG service interrupt, but the IUCV interrupt buffer contains old data that is not valid. It is possible that another CMS program has been activated under Performance Toolkit and this program also established an IUCV connection, but it used the DECLARE BUFFER function instead of the HNDIUCV SET and CMSIUCV CONNECT macros and so disabled Performance Toolkit's interface.

# **System action**

Performance Toolkit will exit after issuing this message.

### **User response**

Refrain from using the CMS program that activated the IUCV connection. This is a Performance Toolkit restriction; see "Restrictions for Operation in Basic Command Mode" in the *[z/VM: Performance Toolkit](https://www.ibm.com/docs/en/SSB27U_7.3.0/pdf/hcpl8_v7r3.pdf#nameddest=hcpl8_v7r3) [Guide](https://www.ibm.com/docs/en/SSB27U_7.3.0/pdf/hcpl8_v7r3.pdf#nameddest=hcpl8_v7r3)*. Re-IPL ZCMS, if necessary, and then restart Performance Toolkit.

### **FCXxxx062E Error** *nn* **during IUCV receive**

# **Explanation**

The Performance Toolkit found an error while receiving data via IUCV. The error code *'nn'* is the return code (IPRCODE field in IPARML) for the RECEIVE function.

# **System action**

The Performance Toolkit will exit after issuing this message.

### **User response**

See the description of the IUCV protocol, and of IUCV return codes, in the appropriate manual of your system reference library.

**FCXxxx070E Performance Toolkit not supported by this VM level**

# **Explanation**

Performance Toolkit has detected that one of the prerequisites for successful initialization is missing.

### **System action**

Performance Toolkit will exit after issuing this message.

### **User response**

Inform your system programmer if this message is generated during initialization under a supported z/VM release.

**FCXxxx091I This system has not been authorized for using the program**

### **Explanation**

An attempt was made to start Performance Toolkit on a system where Performance Toolkit has not been licensed or where Systems Management API (SMAPI) is not monitoring system performance.

# **System action**

The command terminates.

### **User response**

Follow the instructions in the Performance Toolkit Program Directory to obtain a license for the product or follow the directions in *[z/VM: Systems Management](https://www.ibm.com/docs/en/SSB27U_7.3.0/pdf/dmse6_v7r3.pdf#nameddest=dmse6_v7r3) [Application Programming](https://www.ibm.com/docs/en/SSB27U_7.3.0/pdf/dmse6_v7r3.pdf#nameddest=dmse6_v7r3)* to enable SMAPI monitoring of system performance.

```
FCXxxx100I HMA storage start.size is being
               used for temporary work area
```
### **Explanation:**

During initialization, Performance Toolkit has detected available High Memory Area (HMA) virtual storage residing above the 2G line and successfully allocated it for internal work area usage. *start* designates the HMA start address and *size* is the HMA size.

### **System action:**

Operation continues.

#### **User response:**

None.

**FCXxxx101E Error** *nn* **allocating subpool USERG - HMA** *start***.***size* **won't be used**

### **Explanation:**

During initialization, Performance Toolkit has detected available High Memory Area (HMA) virtual storage residing above the 2G line and attempted to reserve it via allocating memory in the USERG subpool by CMSSTOR macro. However, the attempt was unsuccessful, and Performance Toolkit will continue to run using the conventional memory below the 2G line

only. The error code *nn* is the return code from the CMSSTOR macro.

#### **System action:**

Operation continues.

#### **User response:**

See the description of the CMSSTOR OBTAIN macro and its return codes in *[z/VM: CMS Macros and](https://www.ibm.com/docs/en/SSB27U_7.3.0/pdf/dmsa6_v7r3.pdf#nameddest=dmsa6_v7r3) [Functions Reference](https://www.ibm.com/docs/en/SSB27U_7.3.0/pdf/dmsa6_v7r3.pdf#nameddest=dmsa6_v7r3)*. Re-IPL ZCMS, making sure no other program allocates any virtual storage in the USERG subpool. Then, reinitialize Performance Toolkit.

#### **FCXxxx110E Error** *nn* **writing file '***xxxxxx yyyyyy z***'**

#### **Explanation:**

Performance Toolkit found an error while writing the file *xxxxxx yyyyyy z*. The error code *nn* is the return code of the CMS FSWRITE macro.

#### **System action:**

Performance Toolkit will stop writing to the Z-disk after finding the first writing error (no console log to be redisplayed).

#### **User response**

See the description of the FSWRITE macro and its return codes in *[z/VM: CMS Macros and Functions](https://www.ibm.com/docs/en/SSB27U_7.3.0/pdf/dmsa6_v7r3.pdf#nameddest=dmsa6_v7r3) [Reference](https://www.ibm.com/docs/en/SSB27U_7.3.0/pdf/dmsa6_v7r3.pdf#nameddest=dmsa6_v7r3)* and take the appropriate action.

Likely candidates are:

- RC 12: Disk Z is read-only
- RC 13: Disk Z is full

Re-initialize Performance Toolkit after correcting the problem.

```
FCXxxx111I Critical exception message(s)
               issued
```
### **Explanation**

The Performance Toolkit encountered a severe internal processing problem and issued one of the following exception messages: FCXxxx199A, FCXxxx327A, FCXxxx431E, FCXxxx440E, FCXxxx441E, FCXxxx443E, FCXxxx444E, FCXxxx445E, FCXxxx446E, FCXxxx447E, FCXxxx458A, FCXxxx801A.

These messages usually indicate that the collected and calculated data for some of the Performance Toolkit reports may be inaccurate, incorrect, or missing.

### **System action**

Operation continues.

### **User response**

If possible, correct the problem as described in the explanation text for these exception messages and re-initialize Performance Toolkit. For message FCXxxx458A, Performance Toolkit will attempt to automatically recover from the encountered error by reestablishing the connection to the \*MONITOR system service.

This notification message FCXxxx111I will stay displayed until the exception messages are explicitly viewed either by entering EXCEPT or BASMODE commands, or just by returning to the basic mode screen. In batch mode of operation, this message will be the last one written to CONLOG and RUNFILE.

```
FCXxxx112I Cannot write to disk - correct
                problem and re-initialize PERFKIT
```
### **Explanation**

When running realtime:

Performance Toolkit could no longer write its log and PROCESS files to disk because of an error condition found previously when trying to write to the disk. This message is preceded by message FCXxxx110E, which also indicates the reason for the original problem.

When running in batch mode:

This could indicate that a disk pointed to by the FCONX MASTER file output is either read-only or full. If the RUNFILE is available, the FCXxxx110E message should give an indication for the original problem.

#### **System action:**

Performance Toolkit continues displaying this message until the problem has been solved.

#### **User response:**

Quit Performance Toolkit, take the appropriate action as indicated by the return code of message FCXxxx110E, and then re-initialize Performance Toolkit. If you do not remember the return code in message FCXxxx110E, quit and re-initialize Performance Toolkit first: it will then re-issue this message so that you know what action to take.

```
FCXxxx113E System configuration missing|
               changed - processing terminated
```
### **Explanation**

During TRNDSCAN/MONSCAN/BATCH processing the Performance Toolkit detected an error in the system configuration record, monitor domain 1 record 4 (D1R4). This record contains the vital system counters required for correct monitor data handling and reports creation. The system configuration record either has

information missing or the system configuration was changed:

- Missing: at startup, the Performance Toolkit determined that the D1R4 record could not be found in the initial monitor sample. (For example, the MONWRITE utility program with the NOCONFIG option produced mondata files where only the first data chunk had the D1R4 record in it, so in order to process these data files they had to be merged with the first one containing the system configuration data).
- Changed: while performing calculations, the Performance Toolkit received a new D1R4 record indicating a z/VM IPL occurred that made further data processing impossible. (The Performance Toolkit does not support a single mondata file spanning the system IPL).

### **System action**

Operation terminates.

### **User response**

Make sure that the monitor data file contains the D1R4 record and does not span the z/VM IPL.

**FCXxxx114I Last valid sample interval ends at** *yy/mm/dd hh:mm:ss*

### **Explanation**

During MONSCAN/BATCH processing, Performance Toolkit detected an error condition in the monitor data stream that made further processing impossible. The operation terminated. This message shows the last possible sample interval end time that can be used with the FC MONCOLL RESET or NEXTSAMP subcommand. It should be preceded by the message FCXxxx113E or FCXxxx117E, indicating what caused the problem.

### **System action**

Operation terminates.

### **User response**

None.

**FCXxxx115I Non-standard filename '***cccccccc***' cannot switch logs**

### **Explanation**

The user tried to scroll beyond the bounds of the console log file being viewed. Since the log's file name *cccccccc* no longer has the original standard file name

format *mmddyy*, the file name of the next or previous day's log cannot be determined, and automatic log switching is not possible.

### **System action**

The scrolling request is ignored.

### **User response**

Determine the file identification of the console log file and select it explicitly by entering the REDISP command with the file name, file type and file mode of the file to be viewed (see ["REDISP" on page 114](#page-149-0) for the command description).

#### **FCXxxx116I No default console log found with filename '***mmddyy***'**

#### **Explanation:**

The user tried to scroll beyond the bounds of the console log file being viewed. Performance Toolkit tried to display the next or previous day's console log, with an expected file name of *mmddyy* and a file type of CONLOG *n*, but did not find such a file on any of the accessed disks.

#### **System action:**

The scrolling request is ignored.

#### **User response:**

If the console log exists, but was renamed to a nonstandard file name, select the log explicitly by entering the REDISP command with the file name, file type, and file mode of the file to be viewed (see ["REDISP" on](#page-149-0) [page 114](#page-149-0) in the *[z/VM: Performance Toolkit Reference](https://www.ibm.com/docs/en/SSB27U_7.3.0/pdf/hcpl7_v7r3.pdf#nameddest=hcpl7_v7r3)* for the command description).

**FCXxxx117E Out-of-sequence record D***d***R***r* **detected at** *yy/mm/dd hh:mm:ss*

### **Explanation**

During MONSCAN/BATCH processing, Performance Toolkit detected a sample record in the monitor data stream (domain *d*, record *r*) with the TOD clock *yy/mm/dd hh:mm:ss*, earlier than the last processed sample record's TOD clock. Most likely, the monitor data file was created by merging multiple data chunks in the wrong order.

### **System action**

Operation terminates.

### **User response**

Make sure that the composite monitor data file is concatenated correctly.

**FCXxxx118I Excessive parameters specified for PIPE mode - ignored**

### **Explanation**

Performance Toolkit was called in MONSCAN or BATCH mode as a PIPE stage. However, some extraneous parameters have been specified on the command line (such as DISK or TAPE) that are unneeded when running Performance Toolkit in PIPE mode. They are ignored.

# **System action**

MONSCAN or BATCH processing continues.

### **User response**

None.

**FCXxxx119E '***fn ft fm***' is not a valid monitor data file**

### **Explanation:**

Performance Toolkit was invoked in MONSCAN or BATCH mode with the monitor data file *fn ft fm* selected as input, but the specified file format is not correct. Note that a valid file has RECFM=F, LRECL=4096, and starts with the monitor control record.

### **System action:**

MONSCAN or BATCH processing terminates.

#### **User response:**

Make sure a valid monitor data file is specified as input.

```
FCXxxx120E Error nn reading file 'xxxxxx yyyyyy
               m'
```
### **Explanation:**

Performance Toolkit found an error while reading the file *xxxxxx yyyyyy*. The error code *nn* is the return code of the CMS FSREAD macro.

### **System action:**

This depends on file that is being read.

#### **User response:**

See the description of the FSREAD macro and of its return codes in *[z/VM: CMS Macros and Functions](https://www.ibm.com/docs/en/SSB27U_7.3.0/pdf/dmsa6_v7r3.pdf#nameddest=dmsa6_v7r3) [Reference](https://www.ibm.com/docs/en/SSB27U_7.3.0/pdf/dmsa6_v7r3.pdf#nameddest=dmsa6_v7r3)* and take the appropriate action.

**FCXxxx121E Return code** *nn* **reading tape** *xxxx***:***cccccc*

### **Explanation**

An error was detected while trying to read the tape on unit *xxxx*. The code *nn* is the return code of the CMS 'RDTAPE' macro. The string *cccccc* provides an explanation for some of the more common return codes.

## **System action**

No monitor sample could be read.

### **User response**

See the description of the RDTAPE macro, and of its return codes, in the corresponding CMS manual and take the appropriate action.

#### **FCXxxx122I Node-ID not found in SYSTEM NETID file**

### **Explanation:**

An FC MONCOLL SYSTEMID NODEID command has been entered, but Performance Toolkit could not find an entry in the SYSTEM NETID file that matched the system's CPU ID. The node ID cannot be inserted in the performance monitor header line.

#### **System action:**

Operation continues.

#### **User response:**

None required. If desired, provide a correct SYSTEM NETID file, with an entry for the CPU you are working on, and then re-issue the command.

#### **FCXxxx123E Invalid monitor data record detected while reading from PIPE**

### **Explanation**

The Performance Toolkit was invoked in MONSCAN or BATCH mode as a PIPE stage. However, while processing the monitor data from PIPE stream, an invalid record has been read. Note that a valid monitor data stream consists of the records with LRECL=4096, and starts with the monitor control record.

### **System action**

MONSCAN or BATCH processing terminates.

### **User response**

Make sure a valid monitor data stream is specified as PIPE input.

**FCXxxx124E Error reading monitor data from PIPE**

### **Explanation**

The Performance Toolkit was invoked in MONSCAN or BATCH mode as a PIPE stage. However, while reading the monitor data from PIPE stream, a pipeline error has occurred.

### **System action**

MONSCAN or BATCH processing terminates.

### **User response**

Make sure a valid monitor data stream is specified as PIPE input, and the pipeline is built correctly.

### **FCXxxx125E Error** *nn* **for FSSTATE of file** *xxxxxx yyyyyy m*

#### **Explanation:**

Performance Toolkit found an error while looking for file the *xxxxxx yyyyyy* file. This error can occur when trying to read a console log in redisplay mode. The error code *nn* is the return code of the CMS FSSTATE macro.

#### **System action:**

The file cannot be read and the command will not be executed.

#### **User response:**

See the description of the FSSTATE macro and its return codes in *[z/VM: CMS Macros and Functions](https://www.ibm.com/docs/en/SSB27U_7.3.0/pdf/dmsa6_v7r3.pdf#nameddest=dmsa6_v7r3) [Reference](https://www.ibm.com/docs/en/SSB27U_7.3.0/pdf/dmsa6_v7r3.pdf#nameddest=dmsa6_v7r3)* and take the appropriate action.

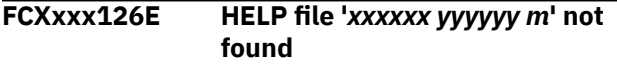

### **Explanation:**

While trying to locate the requested HELP information, Performance Toolkit found that the required HELP file *xxxxxx yyyyyy m* is not available, so no HELP information can be displayed.

#### **System action:**

Operation continues.

#### **User response:**

Access the minidisk that contains the HELP files before trying to display HELP information again.

**FCXxxx127E No context help available for this display**

# **Explanation**

The HELP function PF-key was pressed to display context help text for the field pointed to by the cursor, but the selected display has not been prepared for showing context help information. This message can be generated when trying to select context help for user defined displays.

### **System action**

Operation continues.

### **User response**

Refer to the description of the original data fields.

**FCXxxx128E Error while building window**

### **Explanation**

An internal software error occurred while the server machine tried to build a window for the requestor in an APPC/VM connection.

### **System action**

Operation continues, but the window is not built.

### **User response**

Contact IBM Service.

**FCXxxx130E Invalid FCONTROL subcommand '***xxxxxxxx***' entered**

### **Explanation**

The string *xxxxxxxx* is not recognized as a valid FCONTROL subcommand.

### **System action**

The command is ignored.

### **User response**

For valid FCONTROL subcommands, see [Chapter 1,](#page-36-0) ["Performance Toolkit Subcommands," on page 1](#page-36-0). Then, enter the correct command.

**FCXxxx132E Command / PF-key not valid for current mode**

### **Explanation**

The command entered, either directly or by pressing a PF-key, is not supported in Performance Toolkit's current operating mode.

### **System action**

The command is ignored.

### **User response**

See [Chapter 1, "Performance Toolkit Subcommands,"](#page-36-0) [on page 1](#page-36-0) for valid command formats in Performance Toolkit's different operating modes, then re-enter the command.

**FCXxxx133E Selected performance display not available for** *xxx*

The selected performance display cannot be retrieved from a VM system of the type *xxx*, where *xxx* is the system type which you have defined in the FCONRMT SYSTEMS file for the remote system.

### **System action**

The command is ignored.

### **User response**

See "Remote Performance Data Retrieval and Display" in the *[z/VM: Performance Toolkit Guide](https://www.ibm.com/docs/en/SSB27U_7.3.0/pdf/hcpl8_v7r3.pdf#nameddest=hcpl8_v7r3)* for the retrieval commands valid for different systems.

**FCXxxx140E PF-key undefined for current mode**

### **Explanation**

The function key you just pressed has not been set or has been set for a different mode.

### **System action**

The function key interrupt is ignored and operation continues.

### **User response**

See ["FCONTROL PFKEY" on page 66,](#page-101-0) which explains how to display the current function key settings and how to change them.

#### **FCXxxx151E MSG/ACTMSG number missing**

### **Explanation**

A DELETE or REPLY command has been entered without a message line number.

### **System action**

The command is ignored.

### **User response**

See ["DELETE" on page 104](#page-139-0) or ["REPLY" on page 115](#page-150-0). Then, re-enter the command with the correct format.

**FCXxxx152E No pending MSG/ACTMSG with number** *'xx'* **on screen**

### **Explanation**

A DELETE or REPLY command has been entered for message number *'xx'*. The number does not correspond to the message number of one of the message, warning or action message lines that are currently being displayed on the screen.

### **System action**

The command is ignored.

### **User response**

Re-enter the command with a valid message number.

**FCXxxx153E No CP/CMS command entered with reply**

### **Explanation**

The REPLY command expects a CP/CMS command to be entered following the message line number(s). No such command has been found.

### **System action**

The command is ignored.

### **User response**

Use the DELETE command for deleting messages which do not require any additional action.

#### **FCXxxx154E Command is valid only when entered from within FCONX \$PROFILE**

### **Explanation**

The command can be executed only during the Performance Toolkit initialization step and is treated as invalid after this initialization has completed.

### **System action**

The command is ignored.

### **User response**

If you want to issue this command, make sure it is included in the Performance Toolkit initialization file, FCONX \$PROFILE.

#### **FCXxxx155E Invalid parameter entered**

#### **Explanation:**

One of the parameters entered with the last Performance Toolkit subcommand is not valid (it is too long, for example).

#### **System action:**

The command is ignored.

#### **User response:**

For valid command formats, see [Chapter 1,](#page-36-0)

["Performance Toolkit Subcommands," on page 1](#page-36-0) (or enter HELP mode and look up the correct command format). Then, re-enter the command.

#### **FCXxxx156E Parameter too short**

#### **Explanation:**

One of the parameters entered with the last Performance Toolkit subcommand is shorter than the minimum abbreviation.

#### **System action:**

The command is ignored.

#### **User response:**

See the command description in [Chapter 1,](#page-36-0) ["Performance Toolkit Subcommands," on page 1](#page-36-0). Then, re-enter the command.

**FCXxxx157E Value specified is below minimum**

### **Explanation**

A numeric value entered with the last subcommand is lower than the allowed minimum.

### **System action**

The command is ignored.

#### **User response:**

See the command description in [Chapter 1,](#page-36-0) ["Performance Toolkit Subcommands," on page 1](#page-36-0). Then, re-enter the command.

#### **FCXxxx158E Value specified exceeds maximum**

### **Explanation**

A numeric value entered with the last subcommand is higher than the allowed maximum.

### **System action**

The command is ignored.

#### **User response:**

See the command description in [Chapter 1,](#page-36-0) ["Performance Toolkit Subcommands," on page 1](#page-36-0). Then, re-enter the command.

#### **FCXxxx170E Invalid CP/CMS command entered**

#### **Explanation:**

A command has been entered that was not a valid Performance Toolkit subcommand and could not be run as a CP or CMS command. This could be due to incorrect spelling of a subcommand (the command will then be run as a CP or CMS command, following the Performance Toolkit's standard search order).

#### **System action:**

The command is ignored.

#### **User response:**

Enter the correct command.

**FCXxxx175E More than** *xx* **arguments/options for CMS command** *'xxxxxxxx'*

#### **Explanation:**

A command (*xxxxxxxx*) has been entered with more than *nn* arguments or options (including parentheses) that was interpreted as being a CMS command. The maximum number of arguments and options allowed by the Performance Toolkit for CMS commands is *nn*.

#### **System action:**

The command is ignored.

#### **User response:**

Enter a shorter version of the command or enter the command from native CMS.

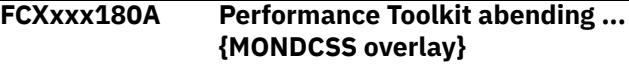

### **Explanation**

Performance Toolkit encountered an error that made further operation impossible. It will try to reset its interfaces and spool a dump to your virtual reader. In the message text, MONDCSS overlay indicates that the monitor segment was overlaid with a new set of data before Performance Toolkit finished processing the previous one. This message is usually accompanied by one of these messages: FCXxxx181, FCXxxx182, or FCXxxx183.

This message is also sent to the maintenance user ID that is defined using the FC MAINTID command.

### **System action**

Performance Toolkit will exit after creating a dump of user storage.

### **User response**

Pass the dump on to your system programmer, along with any other supporting data such as the CP console log or additional information on actions that immediately preceded the ABEND. In the case of the MONDCSS overlay, see the explanation for message FCXxxx456E.

#### **FCXxxx181A ABEND AT FCX***ccc* **+***dddd* **: Program check X'***pppp***'**

### **Explanation**

Performance Toolkit encountered a program interrupt in the program FCX*ccc* at hexadecimal displacement *dddd* with the code X'*pppp*', which made further

operation impossible. This message should be preceded by message FCXxxx180.

This message is also sent to the maintenance user ID that is defined using the FC MAINTID command.

### **System action**

Performance Toolkit will exit to CMS after resetting its interfaces and creating a dump of user storage.

### **User response**

See the explanation for message FCXxxxx180.

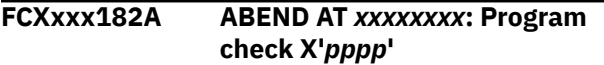

### **Explanation**

Performance Toolkit encountered a program interrupt at address *xxxxxxxx* with the code X'*pppp*', which made further operation impossible. The address points to some location out of the PERFKIT module. (*xxxxxxxx* refers to the CMS nucleus code or the user program that is running under Performance Toolkit.) This message should be preceded by message FCXxxx180.

This message is also sent to the maintenance user ID that is defined using the FC MAINTID command.

### **System action**

Performance Toolkit will exit to the CMS abend recovery routine after resetting its interfaces and creating a dump of user storage.

### **User response**

See the explanation for message FCXxxxx180.

**FCXxxx183A ABEND AT** *xxxxxxxx***: CMS abend code X'***cccc***', reason X'***rrrrrrrr***'**

### **Explanation**

Performance Toolkit encountered a CMS abend at address *xxxxxxxx* with the abend code X'*cccc*' and reason code X'*rrrrrrrr*', which made further operation impossible. The address points to some location out of the PERFKIT module. (*xxxxxxxx* refers to the CMS nucleus code or the user program that is running under Performance Toolkit.) This message should be preceded by the message FCXxxx180.

This message is also sent to the maintenance user ID that is defined using the FC MAINTID command.

### **System action**

Performance Toolkit will exit to the CMS abend recovery routine after resetting its interfaces and creating a dump of user storage.

### **User response**

See the explanation for message FCXxxxx180.

**FCXxxx190I String** *'xxxxxxxx'* **not found**

### **Explanation**

The string *'xxxxxxxx'* specified with the 'locate' command could not be found in the remainder of the console log (search starts at current line  $+1$ for forward search or current line - 1 for backward search). Only the first eight characters of the string will be inserted into the error message.

### **System action**

None.

### **User response**

None.

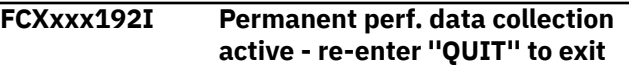

#### **Explanation:**

A QUIT command has been entered in basic mode, requesting exit from the Performance Toolkit back to native CMS. Because permanent performance data collection is currently active, and because all data collected so far in the re-display buffer will be lost after quitting, you are asked to enter a second QUIT command to effectively end Performance Toolkit operation.

#### **System action:**

Operation continues.

#### **User response:**

Re-enter the QUIT command (or press PF3) to exit Performance Toolkit, or enter any other command if Performance Toolkit operation should not be ended.

**FCXxxx198A GPR** *rr-rr* **:** *XXXXXXXX XXXXXXXX XXXXXXXX XXXXXXXX*

### **Explanation**

The Performance Toolkit encountered an internal processing error (such as a divide exception) and displayed the contents of the general purpose registers at that point. This diagnostic information may be needed for further problem analysis. Four FCXxxx198 messages are written to show all 16

registers. These messages should be preceded by the message FCXxxx199, or a similar message, with the explanation of the actual reason for this problem.

### **System action**

Operation continues.

### **User response**

Contact IBM Service.

**FCXxxx199A Divide exception at FCX***ccc***+***dddd***:** *XXXXXXXX XXXXXXXX / YYYYYYYY*

# **Explanation**

The program FCX*ccc* at hex displacement *dddd* tried to perform a divide operation against dividend *XXXXXXXX XXXXXXXX* and divisor *YYYYYYYY*, but failed: either the divisor was zero or the quotient was too large to fit into one register. Possible reasons for this error are: unusual I/O device conditions (possible hardware failure or device reset), extremely large data counters due to increased CPU or I/O activity, or an abnormality in the software data processing algorithms. This message will be accompanied by the messages FCXxxx198 with the contents of the general purpose registers at the divide exception time.

This message is also sent to the maintenance user ID defined with the FC MAINTID command. Please note that only the first occurrence per day of this message will be sent to that user ID.

# **System action**

Operation continues, but some data fields calculated by the program FCX*ccc* might be incorrect.

### **User response**

Contact IBM Service.

**FCXxxx200E Command valid on 3278-5 screens only**

# **Explanation**

The 'MODEL' argument of the FCONTROL subcommand is valid on a 3278-5 screen only or on another display terminal that can emulate a 3278-5 (e.g. 3290). The terminal you are working on appears as a different terminal type to the Performance Toolkit.

# **System action**

The command is ignored.

### **User response**

Use a 3278-5 display terminal for entering the FCONTROL MODEL command.

### **FCXxxx203E Invalid screen mode** *'nn'* **specified**

### **Explanation**

You specified an invalid screen model number *'nn'* for the FCONTROL MODEL command.

### **System action**

The command is ignored.

### **User response**

See command description in ["FCONTROL MODEL" on](#page-85-0) [page 50](#page-85-0) an re-enter the correct command.

**FCXxxx210E Invalid PF-key number entered**

### **Explanation**

Command text cannot be assigned to the PF-key number entered with the FCONTROL PFKEY command, because the number specified is not within the accepted range of 1 - 24.

### **System action**

The command is ignored.

### **User response**

See command description in ["FCONTROL PFKEY" on](#page-101-0) [page 66](#page-101-0) and re-enter the correct command.

**FCXxxx211E Invalid PF-key function** *'xxxxxxxx'* **specified**

### **Explanation**

A 'FC PFKEY SET nn FUNCTION *xxxxxxxx*' command has been entered, but the specified function *xxxxxxxx* is invalid.

### **System action**

The command is ignored.

### **User response**

See the command description in ["FCONTROL PFKEY"](#page-101-0) [on page 66](#page-101-0) for valid functions which can be assigned, and re-enter the command.

```
FCXxxx216E Parameter xxxx contains non-
               numeric characters
```
The *xxxx* parameter for a Performance Toolkit subcommand is expected to be numeric, but has been found to contain non-numeric characters.

#### **System action:**

The command is ignored.

#### **User response:**

For the correct format of the subcommand, see [Chapter 1, "Performance Toolkit Subcommands," on](#page-36-0) [page 1](#page-36-0). Then, re-enter the subcommand with the correct format.

#### **FCXxxx218E Missing parameter**

#### **Explanation:**

The Performance Toolkit subcommand has a mandatory argument that was not entered with the command.

#### **System action:**

The command is ignored.

#### **User response:**

For the correct format of the subcommand, see [Chapter 1, "Performance Toolkit Subcommands," on](#page-36-0) [page 1](#page-36-0). Then, re-enter the subcommand with the correct format.

**FCXxxx220E Command exceeds buffer length of** *nn*

### **Explanation**

The PFKEY command allows only command strings which fit into the corresponding buffer. The maximum length of *'nn'* has been exceeded.

### **System action**

The command is ignored.

### **User response**

Assign a shorter form of the command to the PF-key (use abbreviations).

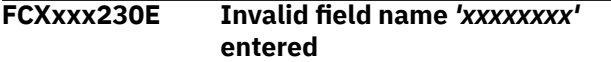

#### **Explanation:**

The first argument passed must be the designation of a system output message line type or of a Performance Toolkit field, but the string *xxxxxxxx* is neither.

#### **System action:**

The command is ignored.

#### **User response:**

For the correct format of the subcommand, see [Chapter 1, "Performance Toolkit Subcommands," on](#page-36-0) [page 1](#page-36-0). Then, re-enter the subcommand with the correct format.

**FCXxxx231E Invalid color/highlighting '***xxxxxxxx***' - set to default**

### **Explanation**

The color or highlighting definition *xxxxxxxx* is not valid.

#### **System action**

Color and highlighting of the respective field are set to the default values.

### **User response**

For valid color and highlighting specifications, see ["FCONTROL COLOR" on page 18](#page-53-0).

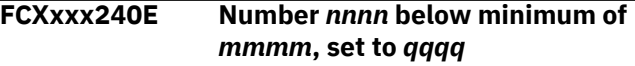

#### **Explanation:**

The number *nnnn* entered with a Performance Toolkit subcommand is smaller than the minimum number *mmmm* that is allowed.

#### **System action:**

The value *qqqq* is set.

#### **User response:**

Check to see if value *mmmm* is acceptable. If not, see the command description in [Chapter 1, "Performance](#page-36-0) [Toolkit Subcommands," on page 1](#page-36-0) for the valid range of numbers. Then, re-enter the command.

#### **FCXxxx241E Number** *nnnn* **exceeds maximum of** *mmmm***, set to** *qqqq*

### **Explanation**

The number *nnnn* entered with a Performance Toolkit subcommand is higher than the maximum number *mmmm* that is allowed.

### **System action**

The value *qqqq* is set.

### **User response**

Check to see if value *mmmm* is acceptable. If not, see the command description in [Chapter 1, "Performance](#page-36-0) [Toolkit Subcommands," on page 1](#page-36-0) for the valid range of numbers. Then, re-enter the command.

**FCXxxx242E Number** *nnnn* **exceeds screen size-1 of** *mmmm***, set to** *mmmm*

#### **Explanation:**

The number *nnnn* entered with a Performance Toolkit subcommand exceeds the number *mmmm* of lines available in the scrollable output area minus 1 and is invalid. The number *mmmm* (which is also the maximum number allowed) has been used instead.

#### **System action:**

The maximum value *mmmm* is set.

#### **User response:**

Check to see if value *mmmm* is acceptable. If not, see the command description in [Chapter 1, "Performance](#page-36-0) [Toolkit Subcommands," on page 1](#page-36-0) for the valid range of numbers. Then, re-enter the command.

#### **FCXxxx243E Number '***nnnn***' below minimum of '***mmmm***'**

#### **Explanation:**

The number *nnnn* entered with a Performance Toolkit subcommand is smaller than the minimum number *mmmm* that is allowed.

#### **System action:**

The command is ignored.

#### **User response:**

For the valid range of numbers, see the command description in [Chapter 1, "Performance Toolkit](#page-36-0) [Subcommands," on page 1.](#page-36-0) Then, re-enter the command.

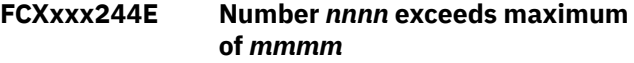

#### **Explanation:**

The number *nnnn* entered with a Performance Toolkit subcommand is higher than the maximum number *mmmm* that is allowed.

#### **System action:**

The command is ignored.

#### **User response:**

For the valid range of numbers, see the command description in [Chapter 1, "Performance Toolkit](#page-36-0) [Subcommands," on page 1.](#page-36-0) Then, re-enter the command.

**FCXxxx250E Displacement** *nnnn* **exceeds maximum of 160**

### **Explanation**

The displacement *nnnn* entered with the FCONTROL PROCESS subcommand is higher than the maximum displacement of 160 that is allowed.

### **System action**

The command is ignored.

### **User response**

For the correct format of the command, see ["FCONTROL PROCESS" on page 70.](#page-105-0)

**FCXxxx251E Length of string exceeds maximum of 20**

### **Explanation**

A character string entered with the FCONTROL PROCESS subcommand is longer than the maximum length of 20 that is allowed.

### **System action**

The command is ignored.

### **User response**

For the correct format of the command, see ["FCONTROL PROCESS" on page 70.](#page-105-0) Re-enter the command with a shorter character string. Use the AND operator to check for strings with a length of up to 40 characters (2 x 20).

#### **FCXxxx252E Starting quote missing for character string**

### **Explanation**

A character string (or an asterisk) must be entered with the FCONTROL PROCESS subcommand (positional parameter) and it must be enclosed in single quotation marks. The expected starting quotation mark could not be found.

### **System action**

The command is ignored.

### **User response**

For the correct format of the command, see ["FCONTROL PROCESS" on page 70.](#page-105-0) Then, re-enter the command.

**FCXxxx253E Ending quote missing after character string**

### **Explanation**

The character string entered with the FCONTROL PROCESS subcommand must be enclosed in single quotation marks. The expected ending quotation mark could not be found.

### **System action**

The command is ignored.

### **User response**

For the correct format of the command, see ["FCONTROL PROCESS" on page 70.](#page-105-0) Then, re-enter the command.

**FCXxxx254E Invalid line type** *xxxxxxxx* **entered**

## **Explanation**

The line type *xxxxxxxx* is not recognized.

## **System action**

The command is ignored.

### **User response**

For the correct format of the command, see ["FCONTROL PROCESS" on page 70.](#page-105-0) Then, re-enter the command.

**FCXxxx255E Invalid message type** *xxxxxxxx* **specified**

# **Explanation**

The message type *xxxxxxxx* is not valid for re-routing message lines.

### **System action**

The command is ignored.

### **User response**

For the valid message line types, see ["FCONTROL](#page-105-0) [PROCESS" on page 70.](#page-105-0) Then, re-enter the command.

**FCXxxx256E File '***xxxxxxxx* **EXEC \*' not found**

### **Explanation**

The EXEC procedure you specified in the FCONTROL PROCESS or FCONTROL EMERGENC command could not be found and the complete command will be ignored.

# **System action**

The command is ignored.

### **User response**

Create file '*xxxxxxxx* EXEC' on any accessed disk before re-entering the command or, if an EXEC

already exists, re-enter the FCONTROL PROCESS or FCONTROL EMERGENC command with the correct file name.

#### **FCXxxx257E Second string required for INSERT argument**

### **Explanation**

The second data string is mandatory when using the INSERT argument of the FCONTROL PROCESS subcommand; otherwise, it does not make sense.

### **System action**

The command is ignored.

### **User response**

For the correct format of the command, see ["FCONTROL PROCESS" on page 70.](#page-105-0) Then, re-enter the command.

```
FCXxxx260E Invalid parameter xxxxxxxx
               specified
```
#### **Explanation:**

The parameter *xxxxxxxx* entered with the last Performance Toolkit subcommand is not valid for the command or in that position.

**System action:**

The command is ignored.

### **User response**

For the correct format of the command, see the command description in [Chapter 1, "Performance](#page-36-0) [Toolkit Subcommands," on page 1.](#page-36-0)

#### **FCXxxx262E PROCESS block** *nnnn* **not found on** *cccccc* **chain**

### **Explanation**

An attempt was made to delete block number *nnnn* from the *cccccc* chain of PROCESS blocks, but no block with that number could be found in that chain.

### **System action**

The command is ignored.

### **User response**

Verify the block number using the 'Query' argument of the FC PROCESS command and reenter the command with the correct block number.

**FCXxxx263E SETEVENT block** *nnnn* **not found**

An attempt was made to delete block number *nnnn* from the SETEVENT block chain, but no block with that number could be found.

### **System action**

The command is ignored.

### **User response**

Verify the block number using the "Query' argument of the FC SETEVENT command and reenter the command with the correct block number.

**FCXxxx265E Invalid reset specification '***cccc...cccc*

# **Explanation**

An FC MONCOLL RESET command has been entered with an invalid argument *cccc...cccc*.

## **System action**

The command is ignored.

### **User response**

See the command description and re-issue the FC MONCOLL RESET command with a correct argument.

#### **FCXxxx266I Unexpected processor** *xx* **counters reset detected Unexpected processor** *xx* **counters reset detected at** *hh:mm:ss*

# **Explanation**

The Performance Toolkit found a situation where a performance counter for a specified real processor was rolled back and started from zero. In monitor file scan and trend file scan modes, the original time of detection was appended.

### **System action**

The Performance Toolkit will handle the reset operation for the specified real processor performance counters. Operation continues.

### **User response**

Enable EVENT PROCESSOR monitor domain if permanent data collection is active, or ignore it otherwise.

**FCXxxx267I** *YYYYYYYY* **monitor data lost for** *XXXXXXXX* **between** *hh:mm:ss* **and** *hh:mm:ss*

### **Explanation**

The Performance Toolkit found a situation where a performance counter for a specified monitor domain *YYYYYYYY* for object *XXXXXXXX* was rolled back or started from zero, and the original time interval of detection was appended.

## **System action**

Operation continues.

### **User response**

Enable EVENT and SAMPLE data for the named monitor domain if permanent data collection is active; otherwise ignore the message.

**FCXxxx300I Message(s) pending for over** *nn* **min.**

## **Explanation**

One or more messages on the screen have been left pending for more than the number *'nn'* of minutes specified with the FCONTROL MSGWAIT command.

### **System action**

Operation continues.

### **User response**

Perform the actions required by the messages and then delete them.

```
FCXxxx301I File xxxxxxxx yyyyyyyy saved on
               your A-disk
```
### **Explanation**

A command has been entered which resulted in a file being written to your A-disk, with a file name of *xxxxxxxx* and a file type of *yyyyyyyy*.

# **System action**

Operation continues.

### **User response**

None: this is an informational message only.

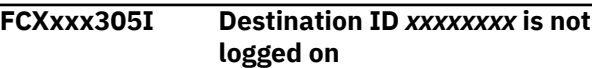

The virtual machine that should receive re-routed output lines is not logged on and will not be able to see the lines.

### **System action**

Operation continues.

### **User response**

See that machine *'xxxxxxxx'* is logged on if it is an important part of the operating environment.

**FCXxxx306E** *xxxxxxxx* **is your own ID - cannot re-route to it!**

### **Explanation**

Re-routing to your own ID could produce a loop and is forbidden.

## **System action**

The command is ignored.

### **User response**

Re-enter correct format of the FCONTROL PROCESS command.

**FCXxxx310I Monitor data collection not activated**

### **Explanation**

A 'MONITOR' command has been entered to switch into performance monitor mode, but CP monitor data collection has not previously been activated. This means that none of the automatically updated general performance data screens will be available as they all depend on CP monitor data collection.

# **System action**

Operation continues.

### **User response**

Activate collection of CP monitor data, using the appropriate 'FC MONCOLL ... ' command.

**FCXxxx311E Command valid for users with priv. classes C/E only**

### **Explanation**

DIAGNOSE instruction codes X'04' and X'90' are needed to allow performance data collection. This

requires CP command privilege class E on a standard z/VM system. Performance monitoring cannot be activated before your machine has been authorized for the necessary command privilege class.

### **System action**

The command is ignored.

### **User response**

Have your machine authorized for executing DIAGNOSEs X'04' and X'90' by adding the required CP command privilege class (usually class E) to the directory entry of your machine. Log off, log back on, restart Performance Toolkit, and then reissue the command.

**Caution: This authorization should be considered a security exposure if the use of the machine is not restricted to operating or system support personnel that already have similar privileges.**

**FCXxxx312E Invalid limit** *'nnnn'* **specified**

## **Explanation**

The value entered with an 'FC LIMIT' command was higher than the acceptable maximum.

### **System action**

The command is ignored.

### **User response**

Re-enter the FCONTROL LIMIT command with a valid threshold.

**FCXxxx313E Argument** *'xxxxxxxx'* **not valid for this CP level**

### **Explanation**

The argument *xxxxxxxx* entered with the last comma is meaningful only for specific CP levels. Your system is not on one of these levels. See the command description for the actual level required.

### **System action**

The command is ignored.

### **User response**

None.

**FCXxxx314E Argument '***xxxx***' valid for users with priv. class B only**

The argument *xxxx* entered is accepted only when a certain CP command can be executed (e.g. 'Q TDISK'), which requires privilege class 'B' on a standard VM system. See the command description for the actual CP command required.

### **System action**

The argument is ignored.

### **User response**

Let your machine be authorized for the use of the CP command in question.

**FCXxxx315A** *xxxx xxxx nn eeeeee* **LIMIT** *mm* **(Q1=***q1* **QX=***qx***)**

## **Explanation**

The current value of performance variable *xxxx xxxx* is *nn*, and this value has been higher (if *eeeeee* is 'exceeds') or lower (if *eeeeee* is 'lower') than the defined threshold *mm* for at least the number of minutes defined with the 'FCONTROL LIMIT' command. In parenthesis you will find either the average number of users in queues 1 and in queues 0/2/3 (values *'q1'* and *'qx'*), or the user with the highest CPU, I/O or paging load, or with the highest number of resident pages, depending on the threshold variable. If there is no highest entry then a string of """"""""'s will be shown.

### **System action**

Operation continues.

### **User response**

Determine the reason for the uncharacteristic load and take the appropriate action.

**FCXxxx317A User** *xxxxxxxx vvvv nn.n* **exceeded threshold** *mm.m* **for** *tt* **min.**

# **Explanation**

The current value of performance variable *vvvv* of user *xxxxxxxx* is *nn.n*, and this value has been higher than the defined threshold *mm.m* for about *tt* minutes (the *tt* value represents actually the number of measuring intervals during which the threshold has been exceeded, but this usually corresponds closely to the number of minutes unless frequent re-calculations have been forced in shorter intervals).

## **System action**

Operation continues.

### **User response**

Check whether this user's high load impairs other users' performance. If so, and if this particular user's work does not have a high priority, you could lower the virtual machine's relative share in order to reduce its impact on general system performance.

```
FCXxxx318A Channel xx: nn% busy exceeds
              limit of mm%
```
### **Explanation**

The measured channel busy value of *nn*% on CHPID *xx* exceeds the threshold of *mm*%.

## **System action**

Operation continues.

### **User response**

Determine the reason for the high channel load. Try to distribute part of the I/O equipment connected to this channel to another one if the load is consistently high.

```
FCXxxx319A Device xxxx: queue length .nn
               exceeds limit of .mm
```
### **Explanation**

The average I/O request queue length during the last monitor sample interval was *.nn* for the I/O device *xxxx*; it exceeds the limit *.mm* set for this value. This indicates an I/O bottleneck which should be investigated.

### **System action**

Operation continues.

### **User response**

Determine the reason for the high device contention. If the problem occurs frequently, inform your systems programmer so that corrective action can be taken, such as re-organizing minidisks or system SPOOL/ PAGE area allocation.

**FCXxxx320A Device** *xxxx***: resp. time** *nnn***ms exceeds limit** *mmm***ms (***lll* **IO/s)**

The response time *nnn*ms of device *xxxx* has exceeded the threshold *mmm*ms set with the FC LIMIT command for longer than the specified initial period, and the I/O rate was *lll* during the last monitor interval (the message will be generated only if there were at least 5 I/Os per second to that disk). Bad device response times can cause more general response time problems for the whole system and should be investigated. Among the possible causes are high device contention (as indicated by message 319), or high channel load leading to long disconnect times.

# **System action**

Operation continues.

## **User response**

Determine the reason for the high response time. If the problem occurs frequently, inform your systems programmer so that corrective action can be taken.

### **FCXxxx321A Less than** *nn* **paths to device(s)** *xxxx-yyyy*

# **Explanation**

The number of active channel paths to device *xxxx*, or to the range of I/O devices with the device numbers *xxxx* to *yyyy*, is lower than the required minimum of *nn* paths.

Assuming that the threshold number *nn* has been correctly defined with the command 'FC MINPATHS ...', the message indicates that one or more of the normally available channel paths are currently offline. Possible causes are hardware malfunction, or a configuration change. This can lead to performance degradation for all I/O activity to the affected I/O devices.

# **System action**

Operation continues.

### **User response**

Use the DEVCONF display to determine which channel paths have gone offline and try to fix the problem. Inform your customer engineer about the situation if it looks like a hardware problem.

**FCXxxx323A HMA page pool** *nn***% usage exceeds threshold** *mm***%**

### **Explanation**

The current HMA page pool usage of *nn*% exceeds the threshold of *mm*%.

### **System action**

Operation continues.

### **User response**

Increase the HMA storage size allocated for page pool by CP command DEFINE STORAGE CONFIG, Performance Toolkit subcommand FC HMA PAGE *nn*, or both. Then reinitialize Performance Toolkit.

#### **FCXxxx324A HMA print buffer** *nn***% usage exceeds threshold** *mm***%**

## **Explanation**

The current HMA print buffer usage of *nn*% exceeds the threshold of *mm*%.

## **System action**

Operation continues.

### **User response**

Increase the HMA storage size allocated for print buffer by CP command DEFINE STORAGE CONFIG, Performance Toolkit subcommand FC HMA PAGE *nn*, or both. Then reinitialize Performance Toolkit.

```
FCXxxx325A Conventional storage <2G nn%
              usage exceeds threshold mm%
```
### **Explanation**

The current conventional virtual storage <2G usage of *nn*% exceeds the threshold of *mm*%.

# **System action**

Operation continues.

### **User response**

Increase the conventional virtual storage <2G by CP command DEFINE STORAGE CONFIG or DEFINE STORAGE. Then reinitialize Performance Toolkit.

**FCXxxx326A Cache status '***cfd***' not matching '***xyz***' for** *xxxx-yyyy*

### **Explanation**

Cache status monitoring has been activated for disk(s) with device number(s) *xxxx*(-*yyyy*), with an expected

cache status of *xyz* for general caching, DASD fast write and dual copy respectively. The current status information, in the same sequence, is *cfd* and does not match the expected status.

### **System action**

Operation continues. The message will be repeated if the unexpected status persists.

### **User response**

Issue the required CP commands to bring the current cache status back to the expected one. (Or, if the current status is found to be correct, issue an 'FC MONCACHE' command to update the expected status to the new required setting in order to prevent further misleading messages.)

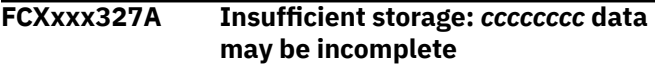

### **Explanation**

The program tried to obtain free storage as a work buffer for building the *cccccccc* display, but no more free storage was available.

This message is also sent to the maintenance user ID defined with the FC MAINTID command.

### **System action**

Operation continues, if possible, but data will be incomplete.

### **User response**

Increase the virtual storage size of the PERFSVM machine.

**FCXxxx330E User diagnose code '***nnn***' not available**

# **Explanation**

The user diagnose code '*nnn*' entered cannot be used in your virtual machine, probably because it has not been installed on your z/VM system.

# **System action**

The command is ignored.

### **User response**

Let your systems programmer install the user diagnose code that has been supplied with the program.

Since the CP console log can also be updated if your machine is allowed to issue the 'MSGNOH' command, you might also see that your virtual machine receives the necessary privilege class. The special user diagnose code is then not required for generating a complete CP console log.

### **FCXxxx332E Data length** *nn* **exceeds maximum data length** *mm*

### **Explanation**

This message can be shown in response to an FC USERHDR or FC USERBOTL command. The length *nn* of the data entered is longer than the available space *mm* in Performance Toolkit's header or bottom line, so the supplied string cannot be used in this form.

### **System action**

The input will be truncated to the maximum length.

### **User response**

Reenter a shorter version of user data or accept the truncated version.

#### **FCXxxx333A Insufficient HMA storage for print buffer - exiting**

### **Explanation**

During generation of the performance reports, Performance Toolkit has detected the lack of a work print buffer residing in HMA storage.

If the emergency safeguard feature (ESF) has been activated previously, Performance Toolkit will initiate actions processing as defined using the FC EMERGENC ORDER command prior to program termination.

This message is also sent to the maintenance user ID that is defined using the FC MAINTID command.

### **System action**

If the ESF is activated, Performance Toolkit will try to perform all required actions and then terminate. If the ESF is not activated, Performance Toolkit will terminate immediately.

### **User response**

Increase the HMA storage size allocated for the print buffer using the CP command DEFINE STORAGE CONFIG, the Performance Toolkit command FC HMA PAGE *nn*, or both. Then, reinitialize Performance Toolkit.

**FCXxxx335E Exclude table full, user** *xxxxxxxx* **not added**

### **Explanation**

The exclude table has already been filled with user-IDs, and the userid *xxxxxxxx* could not be added to the table.

### **System action**

User *xxxxxxxx* and any others following it will not be added to the exclude table.

### **User response**

Re-define the exclude table size, using the command 'FC FORCEUSR EXCLMAX nn', and specify a number which is sufficient to hold the user-IDs of all machines which are to be excluded from FORCE processing.

#### **FCXxxx336I Caution: No exclude list defined, ALL users will be forced**

## **Explanation**

Since no user-IDs have been excluded from FORCE processing, the activation of loop/idle user monitoring will equally affect all virtual machines on the system, including service machines.

### **System action**

The command is accepted, and operation continues.

### **User response**

Make sure whether forcing all machines is acceptable, or specify the FORCE interval as '0' to disable forcing. Otherwise, enter the required 'FC FORCEUSR EXCLUDE' command(s) for inserting the machines which are not to be forced into the 'exclude' table.

```
FCXxxx337E Required privilege class not
                available for command xxxxx xxxxx
```
# **Explanation**

User monitoring has been enabled (though the FC FORCEUSR command, the FC USRLIMIT command, or both), and Performance Toolkit tried to run a FORCE or SET SHARE command, as indicated by *xxxx xxxx*. However, the virtual machine where Performance Toolkit is running does not have the necessary CP command privilege class for running that command.

### **System action**

- If the FORCE command could not be run: Machines will not be forced. All looping and idle user monitoring is disabled.
- If the SET SHARE command could not be run: Users' relative SHARE will not be automatically adapted when they exceed their resource consumption thresholds, but alert messages will still be generated.

### **User response**

Authorize the machine for the required CP command privilege class (usually class A, which requires a directory change). The machine will then be able to run the command after the next logon.

#### **FCXxxx338A User** *xxxxxxxx* **in** *yyyy yyyy* **during last** *nn* **minutes**

## **Explanation**

User *xxxxxxxx* has been found to be in the state indicated by *yyyy yyyy* for at least *nn* minutes by the user state monitoring logic. The state *yyyy yyyy* can be 'CPU loop', 'I/O loop', 'WSS loop' or 'IDLE wait', and the value *nn* is equal to, or larger than the 'warning' limit specified with the 'FC FORCEUSR' command.

### **System action**

Operation continues.

### **User response**

Check whether the machine's status represents a problem, and take the appropriate action.

**FCXxxx339M User** *xxxxxxxx* **forced after** *nn* **minutes** *yyyy yyyy*

### **Explanation**

User *xxxxxxxx* has been found to be in the state indicated by *yyyy yyyy* for at least *nn* minutes by the user state monitoring logic. The state *yyyy yyyy* can be 'CPU loop', 'I/O loop', 'WSS loop' or 'IDLE wait'. The value *nn* is equal to, or larger than the 'FORCE' limit specified with the 'FC FORCEUSR' command, so the machine has been forced.

### **System action**

The user is forced, and operation continues.

### **User response**

None.

### **FCXxxx340S More than** *nn* **words in VMTAPE message**

## **Explanation**

Analysis of VMTAPE messages starts with tokenization of the messages to be analyzed. The routine has been written for tokenizing up to *nn* words only, and this limit has been exceeded.

### **System action**

Further analysis of the message is skipped and operation continues.

### **User response**

Inform systems programmer. If you use the original VMTAPE message format, inform IBM Service.

#### **FCXxxx343S Error while analyzing message VMTXXX***nnn*

### **Explanation:**

The format of message VMTXXX*nnn* is not as expected by the the Performance Toolkit subroutine that tried to analyze it, probably because a different VMTAPE release is being used.

#### **System action:**

Further analysis of the message is skipped and operation continues.

### **User response:**

Inform your system programmer. If you use the original VMTAPE message format, inform the IBM Support Center.

### **FCXxxx344S No more MSGQBLOKs available**

### **Explanation:**

The Performance Toolkit for VMTAPE message analysis routines have been written for handling up to 16 concurrently-active tape units. More than 16 tape units are now active, or cleanup of some previouslyused control blocks is not complete.

### **System action:**

Further processing of the VMTAPE message is skipped and operation continues.

### **User response:**

Inform your system programmer. You could also reinitialize Performance Toolkit if the actual number of active tape units is lower than 16.

**FCXxxx350E User** *'xxxxxxxx'* **not logged on**

# **Explanation**

The user-identification specified with the 'USER xxxxxxxx' or with the 'STORAGE DISPLAY xxxxxxxx' command cannot be found, i.e. it is not currently logged on, or it is in LOGON or LOGOFF processing so that no valid storage data can be extracted.

### **System action**

Monitoring switches to the initial 'CPU'-screen.

### **User response**

Re-enter the 'USER' sub-command with a valid user-ID.

#### **FCXxxx351E Device** *'xxxx'* **not found**

### **Explanation**

No real device has been generated with the device number *'xxxx'* specified with the 'DEVICE xxxx' or 'I/O xxxx' command.

## **System action**

Monitoring switches to the initial 'CPU'-screen.

### **User response**

Re-enter the command with a valid real device number.

#### **FCXxxx353M Insufficient storage for work area**

### **Explanation:**

Some Performance Toolkit functions require additional storage for work areas. The amount of storage needed may be very large, especially for performance monitoring on large systems (depends on the actual configuration and the number of users on the system being monitored). Not all of the requested storage has been obtained.

#### **System action:**

This depends on the block that was not received. Performance monitoring might not be possible at all, or only part of the monitoring might be active.

#### **User response:**

Increase the size of your virtual machine, re-IPL ZCMS, and re-initialize Performance Toolkit.

### **FCXxxx354A Device** *'xxxx'* **waiting for interrupt**

### **Explanation**

The disk with real device number *'xxxx'* has been waiting for an interrupt for at least one measuring interval. This may indicate a problem.

### **System action**

Operation continues.
Check whether there is really a problem with the disk. (The logic used checks whether an IORBK remained queued even though there was no I/O activity to the disk. This can happen also if suspend/resume logic is used by the channel programs.)

**FCXxxx355M Interrupt(s) missing for device(s) of user** *xxxxxxxx*

## **Explanation**

One or more virtual devices of user *xxxxxxxx* have been waiting for an interrupt for at least one measuring interval. This probably indicates a problem in the case of DASD or GRAF-type devices. It may happen occasionally during normal operation on tape units, and on a CTC may just indicate that the other side is not active.

# **System action**

Operation continues.

### **User response**

Force re-calculation of performance data by pressing the 'ENTER'-key to see whether the problem persists. Use your judgement to determine whether there really is a problem and where the problem is (e.g. other end of a CTC connection.

#### **FCXxxx356A RESERVE pending for device '***xxxx***' and no I/O activity**

# **Explanation**

Device *xxxx* was found to have remained in a 'reserved' state during the last measuring interval, without any I/O activity on the device. This usually indicates a failure in the application which issued the RESERVE command, and it will prevent applications on other systems to access the shared DASD.

# **System action**

Operation continues.

## **User response**

Check why the RESERVE remained pending (probably the application which issued it just ABENDed). Re-start the application, if necessary, to clear the RESERVED state.

**FCXxxx357I No measurement block data available for device**

## **Explanation**

The detailed I/O device display has been selected for an I/O device. The pointer to the measurement block in the RDEV control block was found to be zero.

## **System action**

Data based on measurement block data cannot be shown. This includes the I/O rate and device service time data, and also some other information (e.g. device response time) which is partially based on such data.

### **User response**

None.

```
FCXxxx358E Command valid only if permanent
               data collection is active
```
## **Explanation**

A command has been entered which cannot be executed unless permanent data collection has previously been activated by entering the command 'FC MONCOLL ON'.

## **System action**

Operation continues.

#### **User response**

Enter the command 'FC MONCOLL ON' to start permanent performance data collection, then re-enter the command(s) which caused the error message.

#### **FCXxxx359E Persistent data collect error for user** *cccccccc*

#### **Explanation:**

The User Performance Details display was selected for user *cccccccc*, but a persistent error was found while trying to collect data for the user. Performance data is collected using Diagnose X'04' for copying data from CP control blocks. Because this requires many such diagnose calls, they cannot all be executed at the same time, and it is possible that the contents of the original CP control blocks change while collecting data, because the virtual I/O configuration of the monitored machine changed. The Performance Toolkit will detect some such changes, and will try to recover by restarting the data collection. It will give up trying after the third unsuccessful attempt.

#### **System action:**

The selected user's data cannot be shown.

#### **User response:**

Find out what happened to the monitored machine (an I/O configuration change, for example) and retry monitoring it when its configuration should again be stable.

**FCXxxx360E '***xxxxxxxx***' is not a valid monitor sub-command**

## **Explanation**

The command *xxxxxxxx* entered is not recognized as a valid Performance Toolkit performance monitor subcommand, nor is it one of the general Performance Toolkit subcommands. No other commands are accepted while in performance monitoring mode.

# **System action**

Operation continues.

### **User response**

Enter a valid command. For a description of all performance monitor subcommands, see ["Performance Monitor Mode Subcommands" on page](#page-164-0) [129](#page-164-0).

**FCXxxx361E Selection not valid for Monitor Scan mode**

## **Explanation**

A performance monitor screen was selected which is based on data obtained from the system's control blocks. While in monitor scan mode, you are viewing (old) performance data for another period, and possible even for another system, so it makes no sense to retrieve and display *current* performance data for *this* system: the information would not correlate with the CP monitor data being scanned.

## **System action**

The selection is ignored.

### **User response**

None.

#### **FCXxxx362I Storage utilization monitoring stopped - 255 samples taken**

## **Explanation**

The Performance Toolkit storage utilization monitoring can only handle up to 255 samples. This limit has been reached, and no further samples will be taken for this user.

## **System action**

Data collection for user storage analysis is stopped.

#### **User response**

If you want to continue monitoring the same user, you can force a reset the accumulated data by starting data collection for an other user. You can then restart monitoring for the original user; any user switch causes the data collected so far to be reset.

```
FCXxxx364E 'xxxxxxxx' is not a valid sub-
                command for this display
```
## **Explanation**

The command *xxxxxxxx* entered is a performance monitor subcommand which is intended for use with another monitor display only.

## **System action**

The command is ignored and operation continues.

#### **User response**

Enter a valid command.

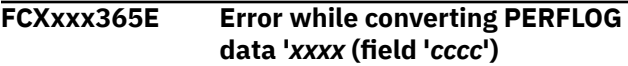

#### **Explanation:**

Performance Toolkit found an unexpected data format (*xxxx*) when trying to convert the field *cccc* EBCDIC to binary format. This is a Performance Toolkit error, unless you have modified the *mmddyy* PERFLOG file yourself which Performance Toolkit tried to convert.

#### **System action:**

A value of 0 is assumed for the field, and operation continues.

#### **User response:**

Rename the PERFLOG file to some other filetype to prevent its further use by Performance Toolkit and inform the author of the program.

```
FCXxxx366I User storage exceeds nn MB,
               remainder cannot be mapped
```
#### **Explanation:**

The Performance Toolkit storage utilization monitoring code is set up for analyzing up to *nn*MB. Page residency for user storage above this limit cannot be analyzed and displayed.

#### **System action:**

Operation continues.

**User response:** None.

#### **FCXxxx367E No mapping possible: storage is much larger than** *nn* **MB**

#### **Explanation:**

The Performance Toolkit torage utilization monitoring code is set up for analyzing up to *nn*MB. The virtual machine's storage is much larger than this limit and displaying just the first *nn* MB does not make sense.

#### **System action:**

User storage monitoring is stopped.

#### **User response:**

None.

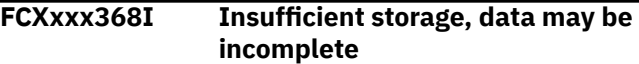

#### **Explanation:**

The Performance Toolkit performance monitoring code can require a amount of working storage, especially on systems with many logged-on users. It will try to continue operating even when not all its storage demands have been met, but some of the data might be incomplete (data was not collected for all users on the system, for example).

#### **System action:**

Operation continues.

#### **User response:**

Increase the machine's storage size in the directory and then restart the program.

**FCXxxx369E 64-bit address found: can only handle 31-bit addresses**

## **Explanation**

The current implementation of storage utilization monitoring is based on both segment and page tables residing below the 2GB line. However, one of the pointers found in storage appears to be a 64-bit address above 2GB and the code cannot yet handle it.

### **System action**

User storage monitoring is stopped.

### **User response**

Contact IBM Service.

**FCXxxx371I AVERAGE data shown temporarily due to print request**

## **Explanation**

An automatic data reset and print request is being executed (defined by 'FC MONCOLL RESET' command). This type of print request implies 'average' data, and the performance monitor has therefore been switched temporarily to calculate average data before being reset. It will automatically be set to display 'current' data again after the reset.

### **System action**

Operation continues.

#### **User response**

None.

```
FCXxxx372E rrrr cannot be shown - not
                available on this level of VM
```
### **Explanation**

The last command requested a screen (*rrrr*) with data that is not available with the current level of z/VM. This particular type of data might be available only when running Performance Toolkit against data from a later release of z/VM.

## **System action**

Operation continues.

### **User response**

See the description of the screen (*rrrr*) requested. It should state any special prerequisites.

```
FCXxxx373E Invalid report name rrrrrrrr
               specified
```
## **Explanation**

The requested report *rrrrrrrr* was not recognized.

## **System action**

Operation continues.

### **User response**

See the documentation for a description of available performance reports, and of the commands to be used for selecting them.

```
FCXxxx374E INTERIM period not available for
               ccccccc ccccccc
```
## **Explanation**

The specification *ccccccc ccccccc* in the REPORTS control file calls for an 'interim' period report. However, this type of report is not available with the current level of the program.

## **System action**

Operation continues.

## **User response**

See [Appendix C, "Printed Reports," on page 979](#page-1014-0) for a list of the available performance reports, and the commands to be used for selecting them.

#### **FCXxxx375E No data found for current selection**

# **Explanation**

The history data to be analyzed does not contain records which meet the criteria specified with the last command.

## **System action**

Operation continues.

### **User response**

Check the time span covered by the available history data and adapt the command accordingly.

**FCXxxx376E File** *fn ft fm***: Invalid format for performance log file**

## **Explanation**

File *fn ft fm* was selected as input for creating graphics, but the file format is not correct (record length does not match the length expected for a detailed or summary performance log file.

## **System action**

The command is aborted.

## **User response**

Check the file identification entered. Make sure the original record length of PERFLOG, RMONLOG and PERFHIST files is not changed when copying the data to an archive disk.

#### **FCXxxx377E Return code** *rc* **for** *cccccccc* **with UNPACK option**

#### **Explanation:**

As the result of a previous command, Performance Toolkit attempted to unpack a packed performance data log file which was needed as input. However, calling *cccccccc* for unpacking the file resulted in a return code of *rc*.

#### **System action:**

The command is aborted.

#### **User response:**

See the documentation of program *cccccccc* for the meaning of the return code and try to fix the problem before re-executing the command.

#### **FCXxxx378E TERSE MODULE not found, cannot unpack file**

## **Explanation**

A command required data from a packed performance data log file as input. The program determined that the performance data log file had been packed using the TERSE module, but cannot find this module which it needs for unpacking.

## **System action**

The command is aborted.

### **User response**

Execute the necessary LINK and ACCESS commands in the server machine to give it access to the TERSE module, then re-execute the command.

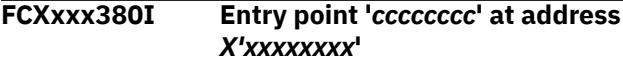

### **Explanation**

This is the reply to a 'LOCATE' command in performance monitor mode. It indicates the address *X'xxxxxxxx'* in real storage at which entry point *cccccccc* is located.

## **System action**

Operation coninues.

## **User response**

None.

**FCXxxx381E Entry point '***xxxxxxxx***' not found**

## **Explanation**

The entry point *xxxxxxxx* could not be located by diagnose X'90'. The message will be shown when an entry point specified with a 'LOCATE' command could not be found or during initialization, if one of the CP entry points needed for performance monitoring could not be located.

## **System action**

Operation continues. If the message was generated during initialization, a flag will be set to disable

monitoring for the remainder of the current session in order to avoid ABENDs.

### **User response**

For the 'LOCATE' command, make sure the string *xxxxxxxx* was entered correctly. If the message was generated during initialization, the probable cause is a CP change (a module split, for example) that renamed an entry point. Inform IBM Service.

**FCXxxx382I Monitoring disabled (CP entry point missing)**

## **Explanation**

This message is usually preceded by message 381 during initialization: a CP entry point which is required for the monitor's data collection process could not be located. All monitoring has been disabled to avoid ABENDs.

## **System action**

Operation continues.

### **User response**

Resolve the problem indicated by message 381.

**FCXxxx383E Invalid HEX specification** *'xx'* **found**

# **Explanation**

The CHAR argument of the PLOT or PLOTSUM command has been entered with an apostrophe (') in the string specification. This indicates that all characters up to the next apostrophe are to be interpreted as character pairs with the hexadecimal representation of one of the desired plotting characters, but the pair *xx* either contains non-hex characters, or a value lower than X'40' has been defined (not valid as display character).

## **System action**

The invalid hexadecimal specification and any other characters following it are ignored, and the default plotting characters are used instead.

## **User response**

Re-enter the command with a valid specification.

**FCXxxx384E Time stamp** *hh:mm* **not found**

### **Explanation**

A PLOTxxx or a GRAPHxxx command has been entered with the 'FROM hh:mm' argument The starting time *hh:mm* specified could not be found in any of the available data records.

## **System action**

The oldest values will be plotted (first few entries in redisplay buffer).

#### **User response**

Re-enter the command with a valid start time.

#### **FCXxxx385E Entry point '***cccccccc***' not resident**

#### **Explanation:**

The entry point *cccccccc* was found to be not resident. The message will be shown when an entry point specified with a LOCATE command is not resident or during initialization if one of the CP entry points needed for performance monitoring is found to be not resident. The latter case indicates a logic error: a CP module was probably made pageable in a new VM release, and your copy of Performance Toolkit is not yet adapted to that change.

#### **System action:**

Operation continues.

#### **User response:**

Obtain a new PERFKIT module, adapted to your VM level, if the message was generated during initialization.

**FCXxxx386E Error** *nnnn* **for 'GLOBAL TXTLIB ADMNLIB ADMGLIB ADMHLIB' command**

## **Explanation**

The command GLOBAL TXTLIB ADMNLIB ADMGLIB ADMHLIB is executed before loading the graphics interface modules for preparing GDDM output. The error code *nnnn* is the return code received while executing this command.

### **System action**

The CPU display will be shown and operation continues.

#### **User response**

Determine the reason why the command GLOBAL TXTLIB ADMNLIB ADMGLIB ADMHLIB could not be executed (for example, GDDM not installed or disk

not accessed). Try selecting the graphics screen again when the problem has been resolved.

#### **FCXxxx387E Error** *nnnn* **loading 'FCXPGD TEXT'**

## **Explanation**

The command 'LOAD FCXPGD' is executed while preparing the graphics display. The FCXPGD TEXT file, or another TEXT file that was to be loaded with FCXPGD, could not be loaded properly. The error code *nnnn* is the return code received while executing this command.

## **System action**

The CPU display will be shown and operation continues.

### **User response**

Determine the reason why this command could not be executed (e.g. FCXPGD and/or FCXPGU TEXT file not on any of the accessed disks). Switch back to basic mode (press PF-key 3) and look for CMS error messages generated while trying to load FCXPGD/ FCXPGU. Try selecting the graphics display again when the problem has been resolved.

#### **FCXxxx388E Error code** *nnnn* **from** *xxxxxxxx*

#### **Explanation:**

Module FCXPGD or FCXPGU which prepare and execute GDDM graphics output by calling the appropriate GDDM routines has received an unexpected error code of *nnnn* from GDDM routine *xxxx*.

#### **System action:**

The CPU display will be shown and operation continues.

#### **User response:**

Refer to the GDDM messages manual for the meaning of the GDDM error code The code *nnnn* corresponds to the GDDM message number. Look also for GDDM messages which may have been generated (leave performance monitor mode, you can only see the messages while Performance Toolkit is in basic mode).

#### **FCXxxx391E CP MONITOR data analysis not activated, data not available**

#### **Explanation:**

A performance monitor subcommand was entered which called for data which be supplied only when the CP MONITOR interface Performance Toolkit has been activated, by means of the FC MONCOLL CPMON command. This interface is not currently active, and the selected data cannot be shown.

#### **System action:** None.

#### **User response:**

Activate data extraction from CP MONITOR data by means of the FC MONCOLL CPMON command, then retry the command that resulted in the error message.

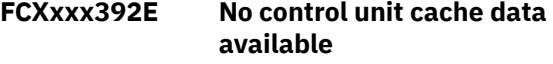

### **Explanation**

A 'CACHDBSE' command has been entered and, although CP MONITOR data extraction has been activated, no cache data are available for display. Possible reasons are:

- The CACHDBSE command was entered too soon after starting CPMON data collection, i.e. before the end of the next CP MONITOR data collect interval.
- The I/O domain is not enabled for the cached disks
- No control unit with cache exists in the system's I/O configuration

## **System action**

CACHE data cannot be shown, and the general CPU overview screen is shown instead.

### **User response**

Make sure the I/O domain has been enabled for all cached disks, and MONITOR SAMPLE is active. Wait, if necessary, for the next CP MONITOR data collect interval.

**FCXxxx396E No shared file system data available**

## **Explanation**

An 'SFS' command has been entered and, although CP MONITOR data extraction has been activated, no shared file system data are available for display. Possible reasons are:

- The SFS command was entered too soon after starting CPMON data collection, i.e. before the end of the next CP MONITOR data collect interval.
- The APPLDATA domain is not enabled for the shared file system servers
- No shared file system servers are logged on to the system

## **System action**

SFS data cannot be shown, and the general CPU overview screen is displayed instead.

Make sure the APPLDATA domain is enabled for all shared file system servers, and MONITOR SAMPLE is active. Wait, if necessary, for the next CP MONITOR data collect interval.

**FCXxxx397E No shared file system data available for user** *xxxxxxxx*

# **Explanation**

An 'SFS *userid*' command has been entered and, although CP MONITOR data extraction has been activated, and shared file system data found, no shared file system data are available for the user-ID which you selected. Possible reasons are:

- The APPLDATA domain has been enabled only for some SFS servers, but not all of them
- The selected virtual machine is not working as an SFS server

# **System action**

SFS data for the selected user cannot be shown, and the general CPU screen is displayed instead.

## **User response**

Check whether the selected virtual machine is currently working as an SFS server and, if so, make sure the APPLDATA domain is enabled to collect data for this server.

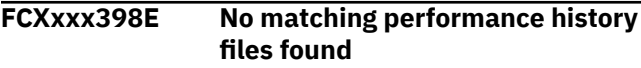

## **Explanation**

A HISTDATA command was entered, but no files matched the specifications of the command or the default ones.

## **System action**

The selection is ignored.

### **User response**

None.

**FCXxxx399E No LPAR data available**

## **Explanation**

An 'LPAR' command has been entered, but no CP monitor data have been collected so far with LPAR information. Possible reasons are:

- The system is running second level under control of another z/VM system
- No new SAMPLE interval has elapsed since activating the Performance Toolkit performance monitoring function

#### **System action**

LPAR data cannot be shown, and the initial menu will be displayed instead.

#### **User response**

Make sure that CP MONITOR data collection is active, and the Performance Toolkit is running in the appropriate system environment.

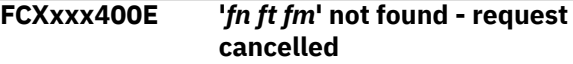

## **Explanation**

A command has been issued that requires a control file with the file identification *fn ft fm* as input, but the required file could not be found or contained only comments.

## **System action**

The request is cancelled.

### **User response**

Ask the owner of the machine to create the control file.

**FCXxxx401E You have not been authorized for retrieving data**

## **Explanation**

Your address (RSCS node-ID and user-ID) could not be found in file 'FCONRMT AUTHORIZ' in the machine where you sent the remote performance data retrieval request. Requests will be executed only when you have been authorized by your address in this file.

## **System action**

The request is cancelled, no performance data will be returned.

### **User response**

Contact the owner of the machine and let yourself be authorized for remote performance data retrieval, then re-issue the retrieval request.

**FCXxxx402E No perm. perf. data collection retrieval not possible**

Remote performance data retrieval is possible only from machines where Performance Toolkit has been set up for permanent performance data collection. The machine where you sent your retrieval request is not set up for this.

## **System action**

The request is cancelled. No performance data will be returned.

## **User response**

Ask the owner of the machine to let performance data be collected permanently (the FC MONCOLL ON command - see ["FCONTROL MONCOLL" on page 53](#page-88-0)), then issue the request again.

#### **FCXxxx403E You have not been authorized for executing commands**

# **Explanation**

Your address (RSCS node-ID and user-ID) has not been included in file 'FCONRMT AUTHORIZ' with the 'CMD' argument in the machine where you sent the CP or CMS command. CP and CMS commands will be executed only when you have received special authorization for executing commands.

## **System action**

The request is cancelled, the command will not be executed.

## **User response**

Contact the owner of the machine and let yourself be authorized for executing commands, then re-issue the retrieval request.

```
FCXxxx404E You have not been authorized for
               submitting user exceptions
```
## **Explanation**

Your address (user ID and RSCS node ID) has not been included in the FCONRMT AUTHORIZ file with the EXCPMSG argument in the machine where you sent the FCONRMU exception message. User-generated exception information will be accepted, and included in the consolidated exception log file, only after you have received the required authorization.

## **System action**

The data sent are not treated as user exception information, but are displayed as an ordinary CP message.

#### **User response**

Contact the owner of the machine to get authorized to submit user-generated exception data.

**FCXxxx405E Authorization type missing for user '***uuuu***' at '***nnnn***'**

### **Explanation**

The entry for the user with userid *uuuu* on system *nnnn* in the authorization file 'FCONRMT AUTHORIZ' does not contain the mandatory specification of the authorization type to be given.

## **System action**

The invalid record is ignored, and processing continues with the next record in the FCONRMT AUTHORIZ file.

### **User response**

Adapt the corresponding record in file FCONRMT AUTHORIZ and then re-initialize See "Implementing Remote Performance" in the *[z/VM: Performance Toolkit](https://www.ibm.com/docs/en/SSB27U_7.3.0/pdf/hcpl8_v7r3.pdf#nameddest=hcpl8_v7r3) [Guide](https://www.ibm.com/docs/en/SSB27U_7.3.0/pdf/hcpl8_v7r3.pdf#nameddest=hcpl8_v7r3)* for a complete description of the record layout.

**FCXxxx406E Invalid authorization '***xxxx***' for user** *uuuu* **at** *nnnn*

## **Explanation**

The authorization type *xxxx* specified for the user with userid *uuuu* on system *nnnn* in the authorization file 'FCONRMT AUTHORIZ' is not valid.

## **System action**

The invalid record is ignored, and processing continues with the next record in the FCONRMT AUTHORIZ file.

### **User response**

Adapt the corresponding record in file FCONRMT AUTHORIZ and then re-initialize. See "Implementing Remote Performance" in the *[z/VM: Performance Toolkit](https://www.ibm.com/docs/en/SSB27U_7.3.0/pdf/hcpl8_v7r3.pdf#nameddest=hcpl8_v7r3) [Guide](https://www.ibm.com/docs/en/SSB27U_7.3.0/pdf/hcpl8_v7r3.pdf#nameddest=hcpl8_v7r3)* for a complete description of the record layout.

**FCXxxx407E Missing Node-ID and/or User-ID**

No node-ID and/or user-ID specification has been found in one of the records of the authorization file 'FCONRMT AUTHORIZ'. Both the node-ID and user-ID specifications, and a specification of the authorization type, are mandatory.

## **System action**

The invalid record is ignored, and processing continues with the next record in the FCONRMT AUTHORIZ file.

## **User response**

Adapt the corresponding record in file FCONRMT AUTHORIZ and then re-initialize. See "Implementing Remote Performance" in the *[z/VM: Performance Toolkit](https://www.ibm.com/docs/en/SSB27U_7.3.0/pdf/hcpl8_v7r3.pdf#nameddest=hcpl8_v7r3) [Guide](https://www.ibm.com/docs/en/SSB27U_7.3.0/pdf/hcpl8_v7r3.pdf#nameddest=hcpl8_v7r3)* for a complete description of the record layout.

**FCXxxx408E Invalid Node-ID or User-ID '***xxxxxxxx***'**

## **Explanation**

The node-ID or user-ID name beginning with the characters *xxxxxxxx* is invalid (contains invalid characters or is more than eight characters long), and cannot be accepted.

## **System action**

The invalid record is ignored, and processing continues with the next record in the file FCONRMT AUTHORIZ or FCONRMT SYSTEMS.

### **User response**

Adapt the corresponding record in the file FCONRMT AUTHORIZ or FCONRMT SYSTEMS and then reinitialize. See "Implementing Remote Performance" in the *[z/VM: Performance Toolkit Guide](https://www.ibm.com/docs/en/SSB27U_7.3.0/pdf/hcpl8_v7r3.pdf#nameddest=hcpl8_v7r3)* for a complete description of the record layout.

```
FCXxxx409E Intermediate server not
               authorized for S&F operation
```
# **Explanation**

An attempt was detected to establish an APPC/VM connection, posing as an intermediate store and forward server, but the virtual machine has not been defined as an S&F server in the FCONRMT AUTHORIZ file.

## **System action**

Store and forward requests are not allowed.

#### **User response**

Adapt the FCONRMT AUTHORIZ file and include the required S&FSERV definition if the virtual machine is to be set up as a store and forward server for APPC/VM remote data retrieval.

**FCXxxx410A Unauth.** *cccccccc* **request by** *uuuu* **at** *nnnn*

### **Explanation**

User *uuuu* on VM system *nnnn* entered a remote command, but is not authorized for *cccccccc* requests.

## **System action**

The command is not executed.

### **User response**

Refrain from using unauthorized requests, or contact the administrator to have your entry in the FCONRMT AUTHORIZ file updated and the *cccccccc* authorization added.

#### **FCXxxx411E CP/CMS commands not accepted via Internet interface**

#### **Explanation:**

Current HTTP protocol is based on stateless transactions where a user's connection is maintained only for the duration of a single interaction. Some logic has been implemented in Performance Toolkit to allow maintaining something similar to an ongoing session, but it is not reliable enough to really guarantee that the requestor is still the same one which originally provided a logon password. Allowing execution of CP or CMS commands by users whose identity cannot be guaranteed would introduce a severe security exposure, so we inhibit use of such commands.

#### **System action:**

None. **User response:** None.

**FCXxxx412E Invalid selection(s)**

### **Explanation**

An invalid selection character has been entered.

### **System action**

The selection is ignored.

Enter the correct selection character. See explanation in the message line above the command line for valid selections.

**FCXxxx413I Screen definition not found backlevel module**

## **Explanation**

While processing remote performance data from another system, the program could not locate the screen definition that describes the display layout for the remote data in its internal table, mos likely because performance data were retrieved from a remote Performance Toolkit module that is at a higher maintenance level.

# **System action**

The remote data are displayed, but scrolling operations and HELP calls might yield unexpected results.

### **User response**

Have the Performance Toolkit module on the local system upgraded to the same level as the Performance Toolkit module on the remote systems.

#### **FCXxxx414E Command chaining via # character not allowed in remote mode**

#### **Explanation:**

Logical line-end characters are usually processed within the requesting the Performance Toolkit module, which then passes the logical command on separately for validation/execution. A command string was submitted with an embedded # logical line-end character, indicating either a logic error in the requesting Performance Toolkit module or an attempt to submit such a string from another program, posing as a Performance Toolkit client.

#### **System action:**

The command is not executed.

#### **User response:**

Inform the IBM Support Center if the command string was entered from within a Performance Toolkit client, or refrain from using command chaining if another client program was involved.

**FCXxxx415E You have not been authorized for executing CP queries**

## **Explanation**

A CP QUERY or INDICATE command has been entered in a remote performance data retrieval session, but the user is not authorized to run such commands or the user is connected via the web interface and the web interface has not been given the CPQRY authorization.

### **System action**

The command is not executed and the connection to the system is severed.

### **User response**

Contact the system administrator and ask for CPQRY authorization if you have a business need for it. Be aware, however, that a policy may be in place that does not allow web clients to be given such an authorization, due to the nature of the connection or user validation.

```
FCXxxx416E Invalid ':systemid:' specification
                found
```
## **Explanation**

An entry was found in the file that looked like an attempt at a :*systemid*: specification, with a leading ':', but it cannot be valid valid because either the trailing ':' is missing, or because the 'systemid' is not 1-8 characters long.

## **System action**

The record is ignored.

### **User response**

Check the control file with the incorrect statement and fix the invalid entry.

**FCXxxx417E ':EXCL:' argument out of sequence**

### **Explanation**

An :EXCL: argument was found, but was not the first argument in a new 'group' of systems. *All or none* of the systems in a group must be excluded, a mix is not possible.

## **System action**

The record is ignored.

### **User response**

Check the control file with the incorrect statement and fix the invalid entry.

#### **FCXxxx419E Intermediate server not authorized for S&F operation**

# **Explanation**

An attempt to establish an APPC/VM connection posing as an intermediate store and forward server was detected, but the virtual machine has not been defined as an S&F server in the FCONRMT AUTHORIZ file.

## **System action**

Store and forward requests are not allowed.

## **User response**

Update the FCONRMT AUTHORIZ file on the client machine to include the required S&FSERV definition.

**FCXxxx420E No history data available for node** *xxxxxxxx*

## **Explanation**

An 'h' selection has been entered for system *xxxxxxxx* on the general system overview display in remote monitoring mode, but no performance history data has been found for the selected system. History data will be collected only if the 'append' flag for the system has been set to 'Y'.

## **System action**

The selection is ignored.

## **User response**

Change the 'append' flag for the system to 'Y' if you want history data to be collected, or enter the 'h' selection for another system where history data is available.

**FCXxxx421E No exception data available for node** *xxxxxxxx*

# **Explanation**

An 'e' selection has been entered for system *xxxxxxxx* on the general system overview display in remote monitoring mode, but no exception data has been received today for the selected system.

# **System action**

The selection is ignored.

## **User response**

None.

**FCXxxx422E No exceptions logged**

## **Explanation**

The exception log screen was selected for display, but no exception messages have been saved yet for the current day.

## **System action**

The selection is ignored.

## **User response**

None.

**FCXxxx423E Cannot show SYSLOAD: Remote data collection not active**

# **Explanation**

A request has been entered to display the system load overview. This display can be shown only on systems that have been set up as central collectors for remote data from other VM systems.

## **System action**

The selection is ignored.

## **User response**

None.

**FCXxxx430E Error** *nn* **reading remote data from card reader**

### **Explanation**

An error has occurred while reading data sent from another machine. *nn* is the return code given by the CMS RDCARD macro.

## **System action**

The reader file is not read.

### **User response**

See the appropriate CMS manual for the meaning of the indicated return code.

**FCXxxx431E Error** *nn* **for** *xxxx* **of target disk**

A command ('FCONRMT ...' or 'FC MONCOLL CPMON DISK ...') has been entered which will automatically try to LINK and ACCESS the selected target disk. An error has occurred while trying to LINK or ACCESS the disk, as indicated by the string *xxxx*. *nn* is the return code received when trying to execute the LINK or ACCESS command.

This message is also sent to the maintenance user ID defined with the FC MAINTID command.

# **System action**

Data on the disk are not accessed.

## **User response**

See the appropriate CP or CMS documentation, and the error message generated on the basic mode screen, to determine the cause of the error (e.g. not authorized to LINK to the disk).

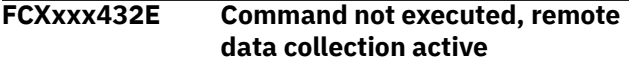

# **Explanation**

An FCONRMT command has been entered for accessing a central data collector machine's A-disk, but the machine where the command has been entered is already acting as a central data collector itself. The two modes exclude each other

## **System action**

Operation continues.

### **User response**

None.

**FCXxxx433E Command not executed, linked to central monitoring disk**

# **Explanation**

An 'FC MONCOLL REMCOLL ..' command has been entered to start operation as central data collector machine, but the machine where the command has been entered is already linked to a central data collector itself. The two modes exclude each other.

## **System action**

Operation continues.

## **User response**

None.

#### **FCXxxx434E GRAPHDET command supported only from REDISP mode while in FCONRMT**

## **Explanation**

A 'GRAPHDET ...' command has been entered in remote monitoring mode. This command is supported only when working with performance redisplay data *in storage*, i.e. REDISP data must be displayed when entering the command in remote monitoring mode.

## **System action**

Operation continues.

## **User response**

Select REDISP data for display, then re-enter the GRAPHDET command.

**FCXxxx435E 'FILE' spec. needed unless in REDISP mode or RMONLOG file available**

# **Explanation**

A 'GRAPHxxx ...' command has been entered in remote monitoring mode. The GRAPHSUM and GRAPHVAR commands will use, by default, performance REDISP data if you are viewing a REDISP screen, or the '*node-ID* RMONLOG' file for the current system if this file can be found, but neither is available.

# **System action**

The command is not executed, and operation continues.

## **User response**

Use the 'FILE' argument of the GRAPHSUM or GRAPHVAR commands to specify the complete file-ID of the RMONLOG*n*, PERFLOG*n* of PERFHIST file which contains the performance source data.

#### **FCXxxx436E RSCS user-ID for this system not found**

#### **Explanation:**

A command has been entered which requires data transfer to a remote system, but Performance Toolkit could not determine the user ID of the RSCS machine.

#### **System action:**

The command is not executed, and operation continues.

#### **User response:**

Make sure that an RSCS machine has been set up and that it has been defined in a SYSTEM NETID file to which the Performance Toolkit has access.

#### **FCXxxx437E No data in storage, input file specification required**

#### **Explanation:**

You tried to create graphical output based on REDISP data in storage, but there are no such data, probably because you are working in a virtual machine where Performance Toolkit has not been set up for permanent data collection.

#### **System action:**

The selection is ignored.

#### **User response:**

Specify a valid input data file.

**FCXxxx438E Variable '***vvvvvvvv***' not valid for** *iiiiiiii* **input**

### **Explanation**

You tried to create graphical output based on *iiiiiiii* input, but *vvvvvvvv* is not a valid variable name for that case.

### **System action**

The selection is ignored.

#### **User response**

Specify a valid variable name.

**FCXxxx439E Insufficient number of perf. variables specified**

### **Explanation**

At least one variable must be specified for 'by time' graphics, and at least two variables are required for variable correlation type graphics. The number of variables found was lower. Defaults will be set when displaying HISTLOG/HISTSUM data, but not for any other type of input file.

### **System action**

The selection is ignored.

#### **User response**

Specify at least the minimum number of variables.

#### **FCXxxx440E Error** *nnnn* **loading MONITOR segment** *cccccc*

#### **Explanation**

An error was found when trying to load the MONITOR segment *cccccc*. The value *nnnn* is the return code from the SEGMENT LOAD macro.

This message is also sent to the maintenance user ID defined with the FC MAINTID command.

### **System action**

The CPMON interface could not be activated.

#### **User response**

See the description of the SEGMENT LOAD macro and check the meaning of the return code received, then take the appropriate action and try to activate the interface again.

```
FCXxxx441E Error nnnn during cccc cccc for
               *MONITOR service
```
## **Explanation**

An error was found while trying to establish the connection to the \*MONITOR IUCV service. The value *nnnn* is the return code from the IUCV function *cccc cccc*.

This message is also sent to the maintenance user ID defined with the FC MAINTID command.

### **System action**

The CPMON interface could not be activated.

#### **User response**

See the description of the appropriate IUCV macro and check the meaning of the return code received. Take the appropriate action and try to activate the interface again.

```
FCXxxx442E CP MONITOR data collection
               already active - command ignored
```
### **Explanation**

You have tried to activate the Performance Toolkit's interface for extraction of CP MONITOR data. However, this interface is already active, and no further action is necessary.

### **System action**

None.

None.

**FCXxxx443E IUCV connection severed by \*MONITOR, rc =** *nnnn*

#### **Explanation**

The IUCV connection to the \*MONITOR system service has been severed. The value *nnnn* is the reason code for this action.

This message is also sent to the maintenance user ID defined with the FC MAINTID command.

### **System action**

The MONITOR interface is completely reset.

#### **User response**

Check the meaning of the code given, and look also for informational messages from CP which could explain why the connection was severed. Restart the interface when the problem has been solved.

**FCXxxx444E IUCV reply failed with reason code** *nnnn*

### **Explanation**

An IUCV REPLY which the Toolkit attempted upon receiving data from the \*MONITOR service failed. The value *nnnn* is the reason code given by the IUCV REPLY macro.

This message is also sent to the maintenance user ID defined with the FC MAINTID command.

## **System action**

Depending on the exact nature of the problem, the interface may have been completely reset.

### **User response**

See the description of the IUCV REPLY macro and check the meaning of the reason code given. Look also for messages from CP which could explain why the REPLY action failed. Restart the interface when the problem has been solved.

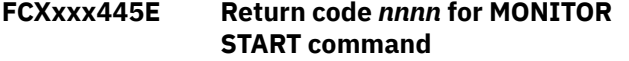

### **Explanation**

Performance Toolkit will attempt to issue a MONITOR START command after establishing an IUCV connection to the \*MONITOR service (after an FC

MONCOLL CPMON DCSS ON command). The value *nnnn* is the return code from the command MONITOR START.

This message is also sent to the maintenance user ID defined with the FC MAINTID command.

#### **System action:**

The MONITOR interface is completely reset.

#### **User response:**

Check the meaning of the return code received, and look also for informational messages from CP which could explain why the command did not work. Restart the interface when the problem has been solved.

```
FCXxxx446E Incomplete monitor data: nnnnn
               too small
```
#### **Explanation**

Data from the CP monitor indicates that the information received is incomplete because either the DCSS is too small or the SAMPLE CONFIG size in the DCSS is too small. (Accordingly, *nnnnn* will be either 'DCSS' or 'SAMPLE CONFIG'.)

This message is also sent to the maintenance user ID defined with the FC MAINTID command.

## **System action**

Data will be shown as far as possible, but the information is likely to be incomplete. Incorrect data may be shown, and the Performance Toolkit for z/VM could even abend.

### **User response**

Inform the responsible systems programmer that either a larger monitor segment needs to be defined for the CP monitor data, or that the SAMPLE CONFIG area size in the monitor segment needs to be increased. You might also consider disabling some of the monitor domains, users or devices that are not needed, or enabling only the domains, users or devices that are needed. (Refer to the MONITOR SAMPLE command in *[z/VM: CP Commands and Utilities](https://www.ibm.com/docs/en/SSB27U_7.3.0/pdf/hcpb7_v7r3.pdf#nameddest=hcpb7_v7r3) [Reference](https://www.ibm.com/docs/en/SSB27U_7.3.0/pdf/hcpb7_v7r3.pdf#nameddest=hcpb7_v7r3)*.)

**FCXxxx447E Incomplete monitor data: abnormal termination**

### **Explanation**

Data from the CP monitor indicate that the information received is incomplete because data notification has been terminated.

This message is also sent to the maintenance user ID defined with the FC MAINTID command.

## **System action**

Data will be shown as far as possible, but the information may be incomplete.

#### **User response**

None.

#### **FCXxxx448I Not authorized for MONITOR START: Start from other machine!**

#### **Explanation:**

Performance Toolkit tried to execute a MONITOR START command when data collection from the monitor shared segment was invoked. The return code received suggests that your virtual machine has not been authorized to execute this command, hence there is no guarantee that the CP monitor is started now.

#### **System action:**

Operation continues, but performance data will be collected only if CP monitor data collection is active too.

#### **User response:**

Make sure CP monitor data collection has already been activated by some other virtual machine, or do so now.

#### **FCXxxx449I End of data reached**

## **Explanation**

An 'end-of-file' condition has been reached while scanning a disk file. No further data records are available for scanning.

### **System action**

The command which resulted in coming up against the end of the disk file cannot be executed.

#### **User response**

None.

**FCXxxx450E CP MONITOR collection already active from** *cccc*

## **Explanation**

You have tried to activate the Toolkit's interface for extraction of CP MONITOR data. However, this interface has already been activated from *cccc* and cannot be started again.

## **System action**

The command is ignored.

#### **User response**

Stop the currently active interface first before you try to activate another one.

**FCXxxx451I SEEKS EVENT data collection started for device** *xxxx*

### **Explanation**

A 'SEEKDET *xxxx*' command was entered to display detailed seeks data for device *xxxx*. SEEKS data collection for that disk was not previously active and has automatically been started now to allow further analysis.

## **System action**

Operation continues.

#### **User response**

Remember to disable SEEKS data collection for that device again when you have finished your analysis. SEEKS data collection will *not* be deactivated automatically by the Performance Toolkit.

#### **FCXxxx452E Return code** *nnnn* **for MONITOR EVENT ENA SEEKS cmd**

### **Explanation**

A SEEKDET *xxxx* command was entered to display detailed seeks data for device *xxxx*. Performance Toolkit received return code *nnnn* when it tried to enable SEEKS data collection for device *xxxx*. Unless SEEKS data collection had previously been enabled for the selected device from another machine, you will not see seeks information for the disk.

## **System action**

Operation continues.

#### **User response**

Check the return code and give the Toolkit machine the privilege class required for activating SEEKS data collection, or enable SEEKS data collection from another (authorized) machine.

**FCXxxx453E Not authorized for 'LOCATE', user limit checking disabled**

## **Explanation**

The CP LOCATE command is used for USER LIMIT checking. This requires CP command privilege class C or E on a standard z/VM system. User limit checking

cannot be activated before your machine has been authorized for the necessary command privilege class.

## **System action**

Operation continues.

## **User response**

Have your machine authorized for running the LOCATE command by adding the required CP command privilege class (usually class C or E) to the directory entry of your machine. Log off, log back on, restart Performance Toolkit, and then issue the command again.

Caution: This authorization should be considered a security exposure if the use of the machine is not restricted to operating or system support personnel that have similar privileges already.

**FCXxxx454E Internal Performance Toolkit for VM error, user limit checking disabled**

# **Explanation**

An internal error has been found which does not allow user limit checking to function properly. User limit checking has, therefore, been disabled.

# **System action**

Operation continues.

### **User response**

Contact IBM service.

**FCXxxx455E** *cccccc* **process started before end of** *dddddd*

# **Explanation**

Process *cccccc* should normally start after completing process *dddddd*, so this message indicates an internal problem which is probably linked to excessive system load. This message will usually be accompanied by message FCXxxx459.

# **System action**

Operation continues, but data tables may be cleared as indicated by message FCXxxx459.

#### **User response**

Refer to messages FCXxxx456, FCXxxx457, and FCXxxx458. The data collector machine probably needs a higher priority.

#### **FCXxxx456E Monitor segment overlaid before completion of data collection**

## **Explanation**

The data collector machine could not complete processing of all monitor data presented in the monitor segment before the segment was overlaid with a new set of data. This problem was probably caused by excessive system load and/or insufficient priority for the data collector machine. The message will usually by accompanied by message FCXxxxx459.

This message is also sent to the maintenance user ID defined with the FC MAINTID command.

# **System action**

Operation continues, but data tables may be cleared as indicated by message FCXxxxx459.

## **User response**

Look also for messages FCXxxxx457 or FCXxxxx458. The data collector machine probably needs a higher priority.

**FCXxxx457A** *uuuuuuuu nn***% active;** *cccccccc* **higher priority**

# **Explanation**

The data collector machine *uuuuuuuu* was found to have been more than 50% active during the last monitor sample interval, where *nn* indicates the actual value. Since the machine must be able to process all of the available monitor data before CP overlays the segment with a new set of data, high activity values indicate a risk that the machine might no longer be able to do that if the situation deteriorates further. This is indicated by the text in string *cccccccc*, which will say 'may need' or 'requires' depending on the urgency of the problem, as indicated by the current activity level.

This problem may be caused by either the user running additional resource intensive tasks in the data collector machine or by excessive system load and/or insufficient priority for the data collector machine.

## **System action**

Operation continues.

Do not run resource intensive tasks in the data collector machine. If the message was generated without such additional tasks being run, verify that the machine is being run with absolute share. Increasing the machine's priority may also help eliminate this message.

**FCXxxx458A Insufficient resources for reliable data collection**

## **Explanation**

A data collect error was found which is thought to be due to a lack of sufficient resources for the data collector machine so that it could not keep up processing monitor data. The message will usually be preceded by another message giving more details about the actual problem.

This message is also sent to the maintenance user ID defined with the FC MAINTID command.

## **System action**

Operation continues. Data tables may be cleared as indicated by message FCXxxxx459.

### **User response**

Do not run resource intensive tasks in the data collector machine. Increase the machine's priority if the message was generated without such additional tasks being run.

**FCXxxx459I Data not reliable: all tables cleared**

## **Explanation**

A data collect error was found which may have led to an inconsistent set of data being loaded. To prevent display of incorrect information all internal data tables have been cleared, causing partial loss of monitor data so far collected.

This message should be preceded by one or more of the messages to FCXxxxx458, indicating what caused the problem.

This message is also sent to the maintenance user ID defined with the FC MAINTID command.

# **System action**

Operation continues.

### **User response**

Be aware that no averages can be calculated for periods preceding the table clear.

**FCXxxx460E Incorrect perf. variable definition in formula**

### **Explanation**

An apparent performance variable definition has been found in a USERVAR formula (with leading single quote '), but either the variable name or the ending quote were found to be missing.

## **System action**

The command is ignored.

## **User response**

Check the formula for correct specification of all performance variables and retry the command.

```
FCXxxx461E Non-matching parentheses in
              formula
```
## **Explanation**

Opening and closing parentheses in a formula must always appear in pairs, but the number of right parentheses in your formula is not equal to the number of left parentheses, i.e. the format is not valid.

## **System action**

The command is ignored.

### **User response**

Correct the parentheses in the USERVAR formula and then retry the command.

#### **FCXxxx462E Incorrect argument** *cccc* **in formula**

### **Explanation**

An expression *cccc* has been detected in your formula which is neither a mathematical operator, a fixed number, nor a valid performance variable name.

### **System action**

The command is ignored.

#### **User response**

Correct the invalid expression and retry the command.

# **FCXxxx463E Format ...** *cccc cccc cccc* **... is**

**incorrect**

# **Explanation**

While analyzing the formula a sequence of its elements was found which appears invalid. Examples: two variable names without intervening mathematical operator, or two operators without a variable name between.

# **System action**

The command is ignored.

## **User response**

Fix the offending part of the formula and retry the command.

**FCXxxx464E More than** *nnnn* **elements in formula**

## **Explanation**

The routine for analyzing the formula can only handle up to *nnnn* elements (variable names, mathematical operators, parentheses), but the formula contains more elements than this number.

## **System action**

The command is ignored.

### **User response**

Try to devise a method for obtaining the desired results using a formula with less elements.

#### **FCXxxx465E User variable** *cccc* **not defined**

## **Explanation**

An 'FC USERVAR QUERY *cccc*' command, or a command for setting the description or the units of user variable *cccc* has been entered, but no user variable with this name has been found.

## **System action**

None.

### **User response**

Correct the variable name and re-issue the command, or define the variable first by specifying the formula to be used before you attempt to enter its description.

**FCXxxx466I No user variables defined**

## **Explanation**

An 'FC USERVAR QUERY' command has been entered but no user variables have been defined, so none can be displayed.

### **System action**

None.

#### **User response**

Define some user variables before you try to display them.

**FCXxxx467I** *nnn* **zero-divide(s) avoided,** *mmm* **times maximum exceeded**

## **Explanation**

While executing the formula for a user variable, Performance Toolkit found *nnn* cases where a division by 0 was attempted, but was changed to a division by 1, and *mmm* cases where the result of the formula exceeded 20,000,000, but was set to this number.

## **System action**

Operation continues. Graphic output is created regardless of the potential errors that might have been introduced.

### **User response**

The resulting graph might or might not be meaningful, depending on the number of evasive actions taken and on the impact such actions have on the desired result. Verify the impact, or, to try to avoid such actions, adapt your formula.

#### **FCXxxx470E Specification '***c***' not valid for '***function***'**

# **Explanation**

The cache status definition character '*c*' entered with an 'FC MONCACHE ...' command is not valid for defining the expected of cache function '*function*', where *function* can be DEVICE (for general caching), DASD-FW (for DASD fast write), or DUALCOPY (for the dual copy function).

## **System action**

The command is ignored.

Refer to the command description (see ["FCONTROL](#page-86-0) [MONCACHE" on page 51\)](#page-86-0) and correct the command syntax, then reenter the command.

See the FC MONCACHE command for syntax information. Then reenter the command.

**FCXxxx471E Device** *xxxx* **is not a DASD and cannot be cached**

### **Explanation**

The device number *xxxx* entered with an 'FC MONCACHE ...' command refers to an I/O device which is not a disk, and which cannot be cached.

## **System action**

The command is ignored.

#### **User response**

Correct the device number, then re-enter the command.

**FCXxxx475I Packed file, being unpacked now. Re-execute cmd. in a few seconds**

### **Explanation**

A command has been entered which needs a performance data log file for input. The file on disk was found to be in packed format and is now being unpacked automatically (into a work file FCONWORK CMSUT1 A, i.e. the original file remains unchanged). The program may need a few seconds for unpacking, the command can then be entered again.

### **System action**

The file is unpacked.

#### **User response**

Re-enter the original command after a few seconds. Do *not* change its format to use the file name and file type of the temporary work file.

**FCXxxx476E File cannot be unpacked now, CMS command active**

### **Explanation**

A command has been entered which needs a performance data log file for input The file on disk was found to be in packed format, but it cannot be unpacked at the moment because another CMS command is already active in the server machine.

## **System action**

The command is aborted.

#### **User response**

Wait some time to give the CMS command time to complete, then re-enter the command.

**FCXxxx479E Hash {SEARCH|INSERT} detected zero key**

#### **Explanation**

An internal error was found during a hash SEARCH or INSERT operation. The error was probably caused by a monitor segment overlay. It is also possible that the MONDCSS size needs to be increased. This message is usually accompanied by message FCXxxx456.

## **System action**

Operation continues.

#### **User response**

Refer to messages FCXxxx456 to FCXxxx458. The data collector machine probably needs a higher priority. Also check whether the MONDCSS size should be increased.

#### **FCXxxx480I No SPOOL files found**

### **Explanation**

A SPOOL data display has been selected, but no SPOOL files could be found on the system.

#### **System action**

The selected screen cannot be shown.

#### **User response**

None.

**FCXxxx481I No SPOOL files found for user** *cccccccc*

### **Explanation**

A 'SPOOL *userid*' command has been entered to display all the SPOOL files of user *cccccccc*, but none were found.

#### **System action**

The selected screen cannot be shown.

None.

#### **FCXxxx482E No VDISKs defined on this system**

## **Explanation**

A 'VDISKS' command has been entered to display the 'Virtual Disks in Storage' screen, but no monitor data have been collected for VDISKs even though the STORAGE sample domain appears to be enabled. The probable reason is that no virtual disks have been defined.

## **System action**

The selected screen cannot be shown and the initial menu is displayed instead.

### **User response**

None.

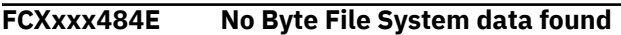

# **Explanation**

One of the Byte File System logs was selected to be displayed or printed, but no Byte File data had been collected.

## **System action**

The selected screen cannot be shown and the initial menu is displayed instead.

### **User response**

Select another display.

**FCXxxx485I I/O Priority Queueing Facility not active**

# **Explanation**

The I/O priority queueing users screen was selected for display or for printing. I/O priority queueing consists of two parts: priority queueing of virtual I/O requests by CP and, where available, priority queueing of real I/O requests by the corresponding hardware facility. The hardware facility is not active.

## **System action**

None.

### **User response**

None.

#### **FCXxxx486E No I/O Priority Queueing Facility users found**

## **Explanation**

The I/O priority queueing users screen was selected for display or for printing, but none of the virtual machines on this system are currently using the facility.

### **System action**

The selected screen cannot be shown and the initial menu is displayed.

### **User response**

None.

```
FCXxxx487E No users with any QDIO activity
               found
```
## **Explanation**

No users were found with any QDIO activity when the UQDIO command was entered.

## **System action**

The current screen continues to be displayed.

### **User response**

None.

**FCXxxx488E No QEBSM devices found**

## **Explanation**

No QEBSM devices were found when the QEBSM command was entered.

## **System action**

The current screen continues to be displayed.

### **User response**

None.

**FCXxxx490E Return code** *nnn* **received for VMCF** *cccccccc* **function**

## **Explanation**

An error occurred while executing a VMCF diagnose function (used for the VMCF data retrieval interface). *nnn* is the return code received, and *cccccccc* the function being executed.

# **System action**

The function is not executed.

### **User response**

See the documentation of the VMCF facility in your VM library for the message of the return code.

**FCXxxx491I Screen incomplete: partial** *cccccccc* **data**

## **Explanation**

An attempt was made to select a performance screen for displaying or printing, but the display could not be prepared completely because not all data has been collected. The string *cccccccc* indicates the kind of data that is required for building the desired display.

## **System action**

Incomplete performance data is shown. Dots will be inserted for fields where the information is not available.

### **User response**

None.

**FCXxxx492I** *screen* **not available, requires at least two monitor sample intervals**

# **Explanation**

An attempt was made to select a performance screen for displaying or printing, but the screen could not be prepared because it required at least two monitor sample intervals for data calculation. In batch mode, Performance Toolkit was set up (usimg some combination of the FC MONCOLL RESET, FC SET BYTIME, and FC SET INTERIM commands) to print that screen, but the second set of samples had not yet been processed. An example of such a screen is the Privileged Operations Screen (PRIVOP), which consists entirely of counter deltas.

## **System action**

The display is not selected or printed.

### **User response**

The actions to try, before selecting the performance screen again, depend on the current Performance Toolkit mode of operation:

• If permanent data collection was active, wait for the second monitor sample interval to arrive.

• If you are running MONSCAN manually, issue the NEXTSAMP subcommand to get additional monitor samples.

In batch mode, this message can be ignored.

**FCXxxx493E No multitasking application data available**

## **Explanation**

A performance display based on multitasking application data was selected, but no such data had been collected yet, and the performance display cannot be shown.

## **System action**

The selected screen cannot be shown and the initial menu is displayed instead.

#### **User response**

Select another display.

```
FCXxxx494E screen not available, requires
               data_domain data
```
## **Explanation**

An attempt was made to select a performance screen for display or printing, but the display could not be prepared because the prerequisite data was not available.

When Performance Toolkit has not processed any Domain 1 Record 20 (MRMTRHPP - HyperPAV Pool Definition) or Domain 6 Record 28 (MRIODHPP - HyperPAV Pool Activity) monitor records before the screen or report was requested, one of the following variations of this message appears:

```
HPALIAS not available, requires MONITOR I/O 
SAMPLE data
HPSHARE not available, requires MONITOR I/O 
SAMPLE data
```
This could happen because Performance Toolkit has just been started and has not finished processing the initial configuration data. Or, it is possible that no Domain 6 Record 28 monitor records are being produced because the MONITOR I/O SAMPLE domain is disabled.

### **System action**

The display is not selected or printed.

Activate the required data domain before trying to call that display again. If the problem persists, refer to the corresponding performance screen description for possible additional prerequisites.

**FCXxxx495I Screen incomplete, no** *ccccc/.../ ccccc* **data**

## **Explanation**

The selected performance display requires data from several CP monitor domains, but not all of them are currently enabled. The string *ccccc/.../ccccc* gives you the name of the domain(s) for which no monitor records have been processed.

## **System action**

Performance data are shown but will be incomplete.

### **User response**

Activate the required data domain(s).

**FCXxxx496E Error** *nnn* **processing record** *mm* **of file** *fn ft fm*

# **Explanation**

An error was encountered while processing file *fn ft fm*. Record *mm* of this file contains a command (or specifications which are translated internally to a command) which resulted in an error code *nnn*. This error code corresponds to the error message number generated as a result of the faulty command.

# **System action**

See the description of message number *nnn*.

### **User response**

Check and fix the faulty specification; see the description of message number *nnn* for more information.

**FCXxxx497E No channel-path measurement facility data available**

# **Explanation**

The LPAR channel load display has been selected, but the Channel-Path Measurement Facility data which are required as input for building this display are not available.

# **System action**

The selection is ignored.

#### **User response**

Refrain from selecting this particular display on systems where the channel-path measurement facility is not available.

**FCXxxx498E No extended function data available**

# **Explanation**

A CACHEXT command has been entered to show the cache extended function display, but this display cannot be generated because no monitor data have been collected yet for extended function cache data. Possible reasons are:

- The system's I/O configuration does not include a cached control unit is capable of handling extended function operations.
- Monitor I/O data collection for the disks connected to the cached control unit has not been enabled.

# **System action**

The selection is ignored.

## **User response**

Enable data collection for sample data of the I/O domain, if that was the problem.

**FCXxxx499E No Linux** *cccccccc* **application data available**

# **Explanation**

A Linux performance data screen has been selected whose contents are based on APPLDATA domain monitor data, but no such application data records have been collected. The string *cccccccc* indicates the kind of application data record that is required for building the desired display.

Possible reasons include:

- The Linux systems have not been set up to generate application data records (requires installation of the data gathering code in the Linux, and the 'APPLMON' option in the virtual machine's directory entry).
- Monitor APPLDATA collection has not been enabled for the Linux guest(s).

# **System action**

The selection is ignored.

Inform your systems programmer of the problem and make sure both the Linux systems and the CP monitor are set up to collect the application.

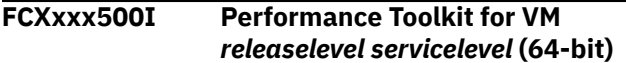

#### **Explanation:**

This message indicates which level of the program you are using. The phrase 64-bit indicates that Performance Toolkit is running under z/CMS in z/Architecture mode exploiting 64-bit memory addressing.

#### **System action:**

None.

#### **User response:**

None.

**FCXxxx510I New sort sequence set, will become active with next update**

#### **Explanation**

This message is shown after changing the sort sequence on a display where the screen output is sorted only after collecting new data.

#### **System action**

None.

#### **User response**

Wait for the next automatic data collect cycle at the end of the current 1-minute interval, or force an extra collect cycle by pressing the ENTER key.

**FCXxxx511I** *xxxxxxx* **data set, active for this display after next update**

### **Explanation**

An AVERAGE or CURRENT command has been entered, as indicated by the string *xxxxxxx*, but the performance display being viewed will show the changed data only after collecting new data.

### **System action**

None.

#### **User response**

Wait for the next automatic data collect cycle at the end of the current 1-minute interval, or force an extra collect cycle by pressing the ENTER key.

#### **FCXxxx512E Cannot add definition, all entries in use**

## **Explanation**

An 'FC DEFSCRN' command has been entered for a user-defined screen for which eight specifications have already been saved, so there is no more space for another definition.

#### **System action**

The command is ignored.

#### **User response**

None.

```
FCXxxx513I 'cccccccc' definitions deleted
```
#### **Explanation**

An 'FC DEFLOG' command has been entered for removing the definitions of user defined log *cccccccc*. The message indicates successful execution of the command.

#### **System action**

Operation continues.

#### **User response**

None.

**FCXxxx514E Trailing quote missing or string too long**

### **Explanation**

An 'FC DEFLOG' command has been entered with the LOCATE argument. The string to be located is either too long, or the mandatory trailing quote after the string is missing.

### **System action**

The definition is ignored.

#### **User response**

Correct the command syntax and re-enter the command.

**FCXxxx515E No string found between quotes**

An 'FC DEFLOG' command has been entered with the LOCATE argument. However, no string was found between the two quotes, i.e. the 'LOCATE' argument does not make sense.

## **System action**

The definition is ignored.

## **User response**

Re-enter the command with a valid string definition.

**FCXxxx516E No user defined displays found**

# **Explanation**

An 'UDEFMENU' command has been entered to display the selection menu for user defined displays. No such displays were found, either because none had previously been defined, or because the monitor data required for building them are not available.

# **System action**

The general performance data selection menu is displayed.

### **User response**

None.

**FCXxxx519E S&F connect attempt to S&F interface by** *uuuuuuuu*

# **Explanation**

User *uuuuuuuu* tried to connect to the APPC/VM resource used by the S&F interface. The data received indicates that this attempt was made by the S&F interface of user *uuuuuuuu*. This is an error due to incorrect target resource specifications in user *uuuuuuuu*'s FCONRMT SYSTEMS file for this system, or in the xCOMDIR NAMES file.

# **System action**

The connection is severed.

## **User response**

Systems programmer should specify the correct APPC/VM resource name for the system user *uuuuuuuu* tried to connect to.

**FCXxxx520E Error** *nnnn* **during** *cccccccc cccccccc* **for APPC/VM**

# **Explanation**

A return code of *nnnn* was received when executing the macro function *cccccccc cccccccc* for APPC/VM processing. For example you may get 'Error 1041 during CMSIUCV CONNECT' if you specified a modename in the communications directory entry for the local resource.

## **System action**

The APPC/VM connection is not established.

### **User response**

See the appropriate manual for the meaning of the return code and take appropriate corrective action.

**FCXxxx521I Connecting to server**

# **Explanation**

An FCONAPPC command has been entered to start an APPC/VM session with a Performance Toolkit performance data collector machine, and the program is now trying to establish the connection.

# **System action**

The program is trying to establish the connection.

### **User response**

None.

**FCXxxx522I Connected to resource** *cccccccc*

# **Explanation**

An FCONAPPC command has been entered to start an APPC/VM session with a Performance Toolkit performance data collector machine, and the program is now confirming that the connection could be made to the selected global resource *cccccccc*.

## **System action**

None.

### **User response**

None.

#### **FCXxxx523E Resource '***cccccccc***' not available**

## **Explanation**

An FCONAPPC command has been entered to start an APPC/VM session with a Performance Toolkit performance data collector machine. The resulting

connect request was made for global resource *cccccccc*, but that resource was found to be not available.

## **System action**

The APPC/VM connection cannot be established.

#### **User response**

Adapt your communications directory if the FCONAPPC command resulted in unexpected APPC/VM connect request, or check why it was not possible to connect to the selected resource.

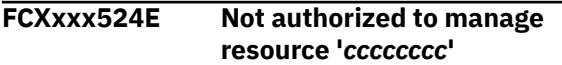

#### **Explanation:**

An FC MONCOLL VMCF ON command has been executed, resulting in Performance Toolkit trying to establish a connection to the \*IDENT service in order to define itself as the resource manager for global resource *cccccccc*. Performance Toolkit received a return code indicating that it has not been authorized to manage that resource.

#### **System action:**

Performance Toolkit cannot define itself as the resource manager for *cccccccc*.

#### **User response:**

Include an IUCV \*IDENT *cccccccc* GLOBAL statement in the directory of the machine. Make sure the directory is activated, then log off, log on, and try again.

#### **FCXxxx525E Not currently connected to server, resetting**

#### **Explanation:**

Performance Toolkit can no longer use the APPC/VM connection needed for data retrieval so it will reset the connection and return to basic mode.

#### **System action:**

The APPC/VM connection is severed.

#### **User response:**

Try to re-establish the APPC/VM connection by entering the FCONAPPC command again. You should receive an error message indicating what is wrong or you will be connected again.

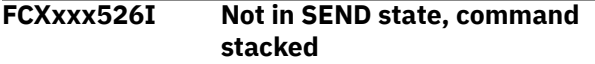

## **Explanation**

A command has been entered for transmission to the server machine, but we are currently in receive state, waiting for the result of a previous command to be

returned first. The new command has been stacked and will be transmitted when the previous command's output has arrived.

## **System action**

The new command is stacked for later execution.

#### **User response**

Wait until the previous command's output has arrived.

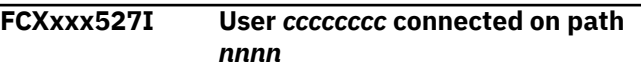

#### **Explanation**

The APPC/VM server machine (the toolkit's performance data collector machine) has received a request on path *nnnn* from user *cccccccc* to connect, and it has granted permission to establish this connection.

#### **System action**

None.

#### **User response**

None.

```
FCXxxx528I User cccccccc has severed path
               nnnn
```
## **Explanation**

The APPC/VM server machine (the toolkit's performance data collector machine) has received a 'sever' indication for path *nnnn* from user *cccccccc*, and it has severed the path too.

### **System action**

None.

#### **User response**

None.

**FCXxxx529I Path** *nnnn* **to** *cccccccc* **severed by other side, code** *xxxx*

#### **Explanation**

The APPC/VM path *pppp* to resource *cccccccc* has been severed by the server or by some intermediate function (AVS, for example). The sever code *xxxx* determines the reason. Some sever codes and reasons are:

#### **X'0142'**

The resource *cccccccc* is not available on the remote system to which you tried to connect, possibly due to one or more of the following:

- 1. The AVS connection is down.
- 2. The TSAF connection is down.
- 3. The target server did not correctly initialize to manage the target resource. Make sure that the correct directory entries (IUCV statement and communication directory entries) were made and that APPC/VM connections are enabled using the FC MONCOLL VMCF ON command. Check its log. Messages generated while trying to initialize the interface should help you find the problem.

#### **X'0160'**

An error was found while trying to map your LU and user ID combination to a local user ID in the remote AVS machine. It is possible that an AGW ADD USERID statement is missing.

#### **X'0301'**

An incorrect target LU is specified in the communication directory.

#### **X'0302'**

There is a remote connection, but the modname in the communication directory is not valid or is missing.

Check the console logs of the AVS machines involved in the connection; they might contain error messages that will help to locate the source of the problem.

### **System action**

The current APPC/VM session is reset and basic mode is entered.

#### **User response**

None.

**FCXxxx530I Connected to \*IDENT for resource** *cccccccc*

#### **Explanation:**

The Performance Toolkit data collector machine has established a connection to the \*IDENT system service and has identified itself as manager of the resource *cccccccc*, as the result of an FC MONCOLL VMCF ON command.

#### **System action:**

The machine is now identified as the global resource manager for *cccccccc*.

**User response:** None.

#### **FCXxxx531I All paths severed for resource** *cccccccc*

### **Explanation**

All paths have been severed for global resource *cccccccc*, probably following an 'FC MONCOLL VMCF OFF' command.

#### **System action**

All paths have been severed.

#### **User response**

None.

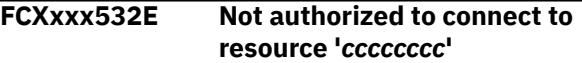

### **Explanation**

A connection request to global resource *cccccccc* resulted in a return code indicating that you are not authorized to connect to that resource.

#### **System action**

The connect request is aborted.

#### **User response**

Contact your systems administrator and have your virtual machine authorized to connect to resource *cccccccc*. (The 'IUCV ALLOW' statement is probably missing in the server machine's CP directory).

**FCXxxx533I Path** *nnnn* **for resource** *cccccccc* **severed by \*IDENT**

#### **Explanation**

The IUCV path *nnnn* to the \*IDENT system service for global resource *cccccccc* has been severed by \*IDENT.

### **System action**

The connection is severed.

#### **User response**

Determine the reason for the sever and correct the problem.

**FCXxxx534E Incorrect request X'***xxxxxxxxxxxxxxxx***' received**

In an APPC/VM session, the server received this string from its partner:

X'*xxxxxxxxxxxxxxxx'*

The request format is incorrect and the request cannot be executed. This could be due to a mismatch between the code levels of the Performance Toolkit module in the server and requester machines.

# **System action**

The request is ignored.

## **User response**

Make sure that Performance Toolkit modules with the same version, release, and maintenance level are used on both sides of the requester-server connection.

**FCXxxx535I Connected to resource** *rrrrrrrr* **on path** *p***, for** *uuuuuuuu*

# **Explanation**

This information message informs the user that the S&F server function has established an APPC/VM connection to resource *rrrrrrrr* for user *uuuuuuuu*, on IUCV path *p*.

# **System action**

None.

## **User response**

None.

**FCXxxx536I Path** *p* **to resource** *rrrrrrrr* **severed**

# **Explanation**

This information message informs the user that the S&F server function has severed the APPC/VM connection to resource *rrrrrrrr* on IUCV path *p*.

# **System action**

None.

## **User response**

None.

**FCXxxx537E Requestor module backlevel, no S&F support**

# **Explanation**

A user connected to the APPC/VM resource defined for the store and forward interface, but is using a backlevel Performance Toolkit module that does not yet support S&F sessions.

# **System action**

The APPC/VM connection is severed.

## **User response**

Obtain a current Performance Toolkit module and try again.

**FCXxxx538E Target server module backlevel, no S&F support**

# **Explanation**

The Performance Toolkit module on the target service machine is backlevel and does not yet support store and forward APPC/VM connections.

# **System action**

The connection is severed.

## **User response**

Have a current level of the Performance Toolkit module installed on the target system.

**FCXxxx539I No FCONRMT SYSTEMS file; S&F interface not activated**

# **Explanation**

No FCONRMT SYSTEMS file was found on any of the accessed minidisks. Performance Toolkit depends on information stored in that file (system identifications and matching APPC/VM resource IDs) for setting up its store and forward connections, so the S&F interface could not be activated.

# **System action**

None.

## **User response**

Make a valid FCONRMT SYSTEMS file available to the S&F PERFSVM machine.

**FCXxxx540E** *cccccccc xxxx* **not benchmarked, log not available**

A command has been entered to display a log for an object, but the selected log is not available because the specified object is not currently benchmarked. The strings *cccccccc xxxx* will be in one of the following formats: 'User *userid*' if a user log was selected, 'Device *devicenumber*' if an I/O device log was selected, 'LLink *partner*' if an ISFC Logical link log was selected, or 'Epoint *epoint*' if an ISFC end point was selected.

## **System action**

The selection is ignored.

## **User response**

Use the command 'FC BENCHMRK ...' to activate benchmarking for the specified object before trying to view one of the related logs.

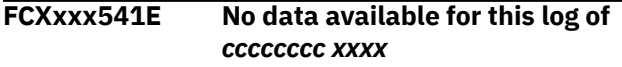

## **Explanation**

A command has been entered to display a log for a benchmarked object, but the selected log is not available even though the specified object is currently benchmarked. The string "*cccccccc xxxx*" will appear in one of the following formats:

- "User *userid*" if a user log was selected.
- "Device *devicenumber*" if an I/O device log was selected.
- "LLink *partner*" if an ISFC logical link log was selected.
- "Epoint *epoint*" if an ISFC end point was selected.

Possible reasons are:

- The selected log depends on data from a monitor domain that is not currently enabled.
- A log was selected to display data that do not apply to the I/O device (CPOWNLOG was selected for a disk that does not contain system areas or cache data was selected for a disk that is not connected to a cached control unit, for example).

## **System action**

The selection is ignored.

### **User response**

Enable monitor data creation for the object, if required.

**FCXxxx542E No BENCHMRK data available**

## **Explanation**

A command was entered to display a log for a benchmarked object, but no specified object was previously selected for benchmarking. The string *cccccccc xxxx* will be in one of the following formats: "User *userid*" if a user log was selected, "Device *devicenumber*" if an I/O device log was selected, "LLink *partner*" if an ISFC logical link log was selected, or "Epoint *epoint*" if an ISFC end point was selected.

## **System action**

The selection is ignored.

## **User response**

Use the FC BENCHMRK command to activate benchmarking for a selected object before trying to view one of the related logs.

**FCXxxx543E Specified object not benchmarked**

## **Explanation**

An 'FC BENCHMRK ...' command was entered to disable benchmarking for a specific object (user, I/O device, ISFC end point, ISFC logical link, or PCI function), but the specified object was not previously benchmarked.

### **System action**

The command is ignored.

#### **User response**

Verify the target object identification and reissue the command with the correct argument.

**FCXxxx544E Filetype** *tttttttt* **not valid for benchmark log file**

### **Explanation**

The string *tttttttt*, entered as part of a command for displaying or printing a benchmark log file, is interpreted as filetype of the file but is not one of the valid filetypes.

## **System action**

The command is ignored.

### **User response**

Re-enter the command with a valid benchmark log filetype.

#### **FCXxxx545E Unexpected record length** *nnnn* **for log file** *fn ft fm*

# **Explanation**

A command has been entered for processing benchmark log file *fn ft fm*, but the record length of that file does not correspond to the expected format for the selected filetype.

# **System action**

The input file is considered invalid, and the command is not executed.

# **User response**

Re-enter the command for a valid benchmark log file.

**FCXxxx546E Invalid data format for benchmark log file**

# **Explanation**

A command has been entered for processing a benchmark log file, but the data read shows a format that is inconsistent with the expected benchmark log file layout.

# **System action**

The input file is considered invalid, and the command is not executed.

## **User response**

Re-enter the command for a valid benchmark log file.

**FCXxxx547E Invalid data format for** *cccccccc* **FILE**

# **Explanation**

A command has been entered for processing a file but the data read shows a format that is inconsistent with the expected data layout, where the string *cccccccc* indicates the supported input file type(s).

# **System action**

The input file is considered invalid, and the command is not executed.

# **User response**

Re-enter the command for a valid file.

**FCXxxx550E Control file '***fn ft fm***' not found**

# **Explanation**

A command has been entered which requires an additional control file *fn ft fm* as input, but the file could not be found on any of the user's accessed disks.

# **System action**

The command aborts.

## **User response**

Create the required control file and then re-execute the command.

```
FCXxxx551I Control record with unexpected
               IPTYPE X'xx'
```
# **Explanation**

While processing a monitor data file a control record was found with an unexpected IPTYPE value of X'*xx*' in the fourth byte of the record The expected value for files created by MONWRITE is X'09'. This message will always be followed by message 553 that lists the contents of the first five fullwords.

# **System action**

The control record and any monitor data it describes are ignored.

## **User response**

Report the problem.

**FCXxxx552I Control record without data control area**

# **Explanation**

While processing a monitor data file a control record was found that does not contain the expected data control area pointers in the fourth and fifth message will always be followed by message 553 that lists the contents of the first five fullwords.

# **System action**

The control record and any monitor data it describes are ignored.

## **User response**

Report the problem.

**FCXxxx553I Record** *nnn***: X'** *xxxxxxxx xxxxxxxx xxxxxxxx xxxxxxxx xxxxxxxx* **'**

This message lists the first five fullwords of a control record that was found to contain unexpected data while processing a monitor data file. The string *nnn* is the number of the record and the strings *xxxxxxxx* show the data in hexadecimal. This message is always preceded by messages 551 or 552 that explain which part of the record contains unexpected information.

## **System action**

See action for the preceding message 551 or 552.

### **User response**

See action for the preceding message 551 or 552.

**FCXxxx554I No monitor data found**

## **Explanation**

An attempt has been made to scan a monitor data file by means of the MONSCAN command but no monitor data could be found. MONSCAN can process only monitor data files created by MONWRITE, or by any other tool that produces the same output record format.

## **System action**

No performance data can be displayed.

### **User response**

Make sure the MONSCAN arguments refer to a valid monitor data file and re-enter the command.

**FCXxxx560E Less than two samples for** *vvv***, CORREL, screen cannot be built**

## **Explanation**

Less than two samples were found with valid data for the base variable *vvvv*, so it is not possible to calculate correlation coefficients, and the CORREL display cannot be built.

## **System action**

The CORREL display is not shown.

### **User response**

Wait until more data have been collected, or select another, larger history log as input.

**FCXxxx561E Unexpected HISTLOG/HISTSUM file format**

## **Explanation**

The format of the selected input file is incorrect. The input file is probably not one of the supported performance history files (default filetypes HISTLOG*n* or HISTSUM).

## **System action**

The display is not shown.

#### **User response**

Enter the command again, specifying a valid history file as input.

**FCXxxx562I Base variable is a constant**

### **Explanation**

The selected base variable appears to be a constant.

## **System action**

The display is shown, but it does not provide useful information.

## **User response**

Select another base variable.

```
FCXxxx563I No HELP text available for user
               defined variables
```
### **Explanation**

The current release does not allow users to add help text for variables they define, so it is not possible to display it either.

### **System action**

None.

### **User response**

None.

**FCXxxx564I No APPC/VM or TCP/IP connections in FCONRMT SYSTEMS file**

### **Explanation**

During remote performance monitoring facility initialization Performance Toolkit found the FCONRMT SYSTEMS control file, but no systems with an APPC/VM connection have been defined in it.

# **System action**

Operation continues.

## **User response**

Define in the file FCONRMT SYSTEMS at least one system with an APPC/VM connection. For more information, see the "Preparing the Performance Toolkit" chapter in *[z/VM: Performance Toolkit Guide](https://www.ibm.com/docs/en/SSB27U_7.3.0/pdf/hcpl8_v7r3.pdf#nameddest=hcpl8_v7r3)*.

**FCXxxx565I S&F interface not activated**

# **Explanation**

This message is issued after the message FCXxxx564I indicating that remote performance monitoring facility has not been enabled.

# **System action**

Operation continues. The remote performance monitoring facility is not enabled.

## **User response**

Define in the file FCONRMT SYSTEMS at least one system with an APPC/VM connection. For more information, see the "Preparing the Performance Toolkit" chapter in *[z/VM: Performance Toolkit Guide](https://www.ibm.com/docs/en/SSB27U_7.3.0/pdf/hcpl8_v7r3.pdf#nameddest=hcpl8_v7r3)*.

**FCXxxx570I Unexpected IUCV IPTYPE code** *cc* **received**

## **Explanation**

The Web Server interface received an unexpected IUCV IPTYPE code *cc*.

## **System action**

None.

## **User response**

Contact IBM Service.

**FCXxxx571I Connected to TCP/IP server** *cccccccc* **on path** *p*

# **Explanation**

This information message tells you that the Web Server interface has successfully established an IUCV connection to TCP/IP server *cccccccc* on IUCV path *p*.

### **System action**

None.

### **User response**

None.

**FCXxxx572I IUCV path severed by** *cccccccc*

## **Explanation**

This information message tells you that the IUCV path to virtual machine *cccccccc* has been severed by the other side.

## **System action**

Operation cannot continue, and the Web Server interface is deactivated.

### **User response**

None.

```
FCXxxx573I Return code rr, ERRNO ee for
               LASTERRNO call
```
## **Explanation**

This information message tells you that an error condition has been detected by the Web Server interface.

## **System action**

The problem could potentially be severe, so the Web Server interface is deactivated.

### **User response**

Contact IBM Service.

#### **FCXxxx574I** *cccc* **TCP/IP socket number is** *nn*

## **Explanation**

This information message provides some information about TCP/IP socket usage The string *cccc* can be

- Max., indicating that the highest socket number available the Web Server interface is *nn*.
- Main, indicating that socket number *nn* has been defined as the 'main' socket for the Web Server interface.

### **System action**

None.

### **User response**

None.

#### **FCXxxx575I** *ssssssss* **host IP address is** *iiiiiiiiiiii*

#### **Explanation**

This information message displays the host IP address of the interface *ssssssss*.

#### **System action**

None.

#### **User response**

None.

**FCXxxx576E Unexpected TCP/IP error** *nn* **on socket** *socket* **talking to** *ipaddr*

## **Explanation**

An error condition *nn* was found during a TCP/IP call on socket *socket* for *ipaddr*.

### **System action**

Depends on the error found. Operation will usually continue, but you may have to restart the Web Server interface.

#### **User response**

There may be an accompanying FCX693I message which will provide more details. If not, look up the error code in Appendix C of the *[z/VM: TCP/IP](https://www.ibm.com/docs/en/SSB27U_7.3.0/pdf/kiml0_v7r3.pdf#nameddest=kiml0_v7r3) [Programmer's Reference](https://www.ibm.com/docs/en/SSB27U_7.3.0/pdf/kiml0_v7r3.pdf#nameddest=kiml0_v7r3)* to resolve the problem.

**FCXxxx577I** *cccc* **for** *iiiiiiiiiiii* **on socket** *s*

## **Explanation**

This information message tells you that function *cccc* was executed for the connection to IP address *iiiiiiiiiiii* on socket *s*.

#### **System action**

None.

#### **User response**

None.

**FCXxxx578E Doesn't match original IP address of** *iiiiiiiiiiii*

## **Explanation**

This error message follows a message FCXxxx577I for the RECEIVE function. It indicates that the IP

address *iiiiiiiiiiii* found in the received data buffer is not the same as the IP address when the user originally logged on.

### **System action**

The Web Server interface is deactivated to force a user action.

#### **User response**

Find out why the IP address changed (this could be a hacking attempt) and restart the Web Server interface.

**FCXxxx579E IUCV SEND error, IPAUDIT=X'xxxxxxxx'**

### **Explanation**

An IUCV SEND error was encountered, where *xxxxxxxx* contains the IPAUDIT field contents.

#### **System action**

Depending on the error condition, the Web Server interface may be deactivated.

#### **User response**

Check whether the TCP/IP server machine is still operating and restart it if necessary.

**FCXxxx580E IUCV interrupt from incorrect path**

### **Explanation**

An IUCV interrupt was received on an unexpected path.

#### **System action**

None.

#### **User response**

Contact IBM Service.

**FCXxxx581I Unexpected (non-ASCII) data received**

### **Explanation**

Non-ASCII data were found in an input buffer from the TCP/IP interface. our TCP/IP connection was established for the exclusive use by Web Browsers over the Internet, such non-ASCII data cannot be processed.

## **System action**

None.

#### **User response**

None.

**FCXxxx582I Cannot process specification** *cccccccccccc*

## **Explanation**

The Web Server interface received an HTTP specification *cccccccccccc*, but does not know what to do about it. Since the interface has been designed to handle only the subset of Web Server functions required to allow performance data retrieval sessions, the message can probably be ignored.

## **System action**

None.

### **User response**

Contact IBM Service.

**FCXxxx583I Unknown** *cccccccc* **specification** *aaaaaaaaaaaa*

## **Explanation**

The Web Server interface received an argument *aaaaaaaaaaaa* for HTTP specification *cccccccc*, but does not know what to do about it. Since the interface has been designed to handle only the subset of Web Server functions required to allow performance data retrieval sessions, the message can probably be ignored.

### **System action**

None.

### **User response**

Contact IBM Service.

**FCXxxx584E Missing request specification after GET**

## **Explanation**

An HTTP 'GET' request was received, but it does not specify what data should be returned.

## **System action**

The home page (logon page) is returned to the requestor.

#### **User response**

Contact IBM Service.

**FCXxxx585E Incorrect request format** *cccccccccccc*

### **Explanation**

An unexpected request *cccccccccccc* was received which we cannot process.

## **System action**

The home page (logon page) is returned to the requestor.

#### **User response**

Contact IBM Service.

**FCXxxx586E** *cccccccc* **HTTP version** *vv* **after GET**

### **Explanation**

The Web Server interface has been designed for HTTP 1.0. The HTTP version was either missing, invalid (not in *n.n* format) or unsupported (pre 1.0), as indicated by the string *cccccccc*.

### **System action**

The home page (logon page) is returned to the requestor.

### **User response**

Contact IBM Service.

**FCXxxx587I Userid** *userid* **identified on** *ipaddress* **Userid** *userid* **by** *byuserid* **identified on** *ip-address*

## **Explanation**

User *userid* (or *userid* by *byuserid*) on IP address *ipaddress* just logged on to the Web Server interface, after validation by the DMSPASS routine.

### **System action**

None.

None.

**FCXxxx588E User login failed from** *ip-address userid* **password expired**

#### **Explanation**

User *userid* on IP address *ip-address* tried to log on to the Web Server interface, but that userid's password has expired.

## **System action**

The home page (logon page) is returned to the requestor.

#### **User response**

Follow your installation procedure for having your userid reinstated.

**FCXxxx590I** *ssssssss* **interface activated**

## **Explanation**

This information message indicates that the TCP/IP interface for function *ssssssss* has been correctly activated and is now ready for use.

### **System action**

None.

#### **User response**

None.

**FCXxxx591I** *ssssssss* **interface deactivated**

### **Explanation**

This information message indicates that the TCP/IP interface for function *ssssssss* has been deactivated.

### **System action**

None.

#### **User response**

None.

**FCXxxx592I User** *uuuuuuuu* **at** *iiiiiiiiiiii* **reset: Idle for over** *nn* **min.**

**Explanation**

This information message indicates that user *uuuuuuuu* has been found idle for over *nn* minutes, and that his session has been reset.

### **System action**

All control blocks are released, i.e. when the user wants to send another request a new logon is required first.

#### **User response**

None.

**FCXxxx593E S&F interface not yet active, WebServer interface not started**

#### **Explanation**

Data retrieval via the WebServer interface is based on the APPC/VM store and forward logic managed by the S&F interface. The S&F interface has to be set up and activated, therefore, before the WebServer interface can be started.

## **System action**

The Web Server interface is not started.

#### **User response**

Set up and start the APPC/VM S&F interface, then activate the Web Server interface again.

**FCXxxx594E Password missing, or invalid format**

#### **Explanation**

No password string could be found in the data returned from the logon page by the Web Browser, or it has an invalid format.

### **System action**

The home page (logon page) is returned to the requestor.

#### **User response**

Re-enter userid and password.

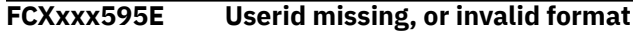

No userid string could be found in the data returned from the logon page by the Web Browser, or it has an invalid format.

## **System action**

The home page (logon page) is returned to the requestor.

## **User response**

Re-enter userid and password.

**FCXxxx596E Unexpected forms data received**

# **Explanation**

The data returned by the Web Browser has an unexpected format and cannot be correctly analyzed. This could happen if a very old Web Browser is used, or if a very new Web Browser introduces a different forms format that the interface is not yet prepared for.

# **System action**

The home page (logon page) is returned to the requestor.

### **User response**

Contact IBM Service.

**FCXxxx597E File '***fn ft fm***' not found**

# **Explanation**

The userid/password file with fileid *fn ft fm* could not be found on any of the accessed disks. Userid and password validation is not possible, therefore, and logon to the Web Server interface is inhibited.

# **System action**

The home page (logon page) is returned to the requestor.

## **User response**

Contact your systems programmer to have the password file set up, then try logging on again.

#### **FCXxxx598E Missing data in POST request**

## **Explanation**

A WWW 'POST' request was received, but without the expected data after the HTTP header part. This should be a problem of the WWW browser used, or of a proxy server that did not pass the data on.

# **System action**

The home page (logon page) is returned to the requestor.

### **User response**

Inform your network people about the probable proxy problem.

**FCXxxx599I Max. number (***nnn)* **of connections reached (***ipaddr***)**

## **Explanation**

An attempt was made to establish a new TCP/IP connection to the Performance Toolkit web interface from IP address *ipaddr*, but the maximum allowed number of connections was already active.

# **System action**

Operation continues.

## **User response**

Try again later to establish the connection. You can also try increasing the maximum number of connections by using the FC MONCOLL WEBSERV MAXCONN command. If the problem persists, restart the Performance Toolkit web interface using the FC MONCOLL WEBSERV command.

**FCXxxx601E** *cccccccc* **trace already active**

# **Explanation**

An 'FC TRACE *cccccccc* ON' command has been entered, but the selected trace was already active.

## **System action**

Operation continues.

### **User response**

None, trace is already active.

**FCXxxx602E** *cccccccc* **trace is not active**

## **Explanation**

An 'FC TRACE *cccccccc* OFF' command has been entered, but the selected trace was not active.

## **System action**

Operation continues.

#### **User response**

None, trace is already deactivated.

**FCXxxx603I** *cccccccc* **trace activated**

## **Explanation**

An 'FC TRACE *cccccccc* ON' command has been entered, and the message indicates that the selected trace is now activated.

# **System action**

Operation continues.

### **User response**

None.

**FCXxxx604I** *cccccccc* **trace deactivated**

# **Explanation**

An 'FC TRACE *cccccccc* OFF' command has been entered, and the message indicates that the selected is now deactivated.

## **System action**

Operation continues.

### **User response**

None.

**FCXxxx605I User** *username* **at** *ip-address*

**logged off**

# **Explanation**

This message indicates that user *username* has clicked the "Logoff" button and terminated the web session.

## **System action**

All control blocks are released. That is, when the user wants to send another request a new logon is required first.

### **User response**

None.

**FCXxxx610E Different path used - please logon again**

# **Explanation**

A GET request was received by the web interface, but the request claims to be a continuation of a session previously active from another IP address. This can happen, for instance, when a user decides to use a different proxy server for setting up Internet connections. A new logon is forced to preserve some security.

## **System action**

The home page (logon page) is returned to the requestor.

## **User response**

Provide your user ID and password again, and restart your session.

**FCXxxx612E No TCP/IP data available**

## **Explanation**

The TCP/IP performance data menu was selected for display, but no TCP/IP monitor records were received, so far. TCP/IP monitor record generation requires:

- TCP/IP 3.1 or later,
- setting up the TCP/IP server machine(s) so that monitor data will be and
- enabling CP monitor SAMPLE and EVENT APPLDATA domain for the TCP/IP server.

# **System action**

The selection is not accepted.

### **User response**

Let your systems programmer set up the TCP/IP server machines so that they can generate APPLDATA for CP monitor.

**FCXxxx613E Missing** *cccccccc* **config. data - APPLDATA EVENT based**

#### **Explanation:**

A TCP/IP server configuration display was selected. However, some of the configuration information cannot be shown because it was never received from CP monitor. Since configuration data is generated by TCP/IP servers only during initialization, or when CP monitor is started, such data will usually be missing whenever Performance Toolkit data collection is activated after starting CP monitor.

#### **System action:**

Most of the configuration data cannot be shown.
None.

**FCXxxx614A SELECT pending for more than** *nn* **minutes**

## **Explanation**

The web interface sets up its SELECT requests to the TCP/IP server machine so that it should end after one minute even if there is no client request pending. The message tells us that the normal wait time has been exceeded, probably indicating some sort of problem with the TCP/IP server machine.

## **System action**

None.

## **User response**

Check whether the TCP/IP stack machine is still active and restart it if necessary.

**FCXxxx615I Attempting restart of** *cccccccc* **interface**

## **Explanation**

The *cccccccc* interface was deactivated due to some problem – for example, because the TCP/IP server machine was deactivated or restarted. *cccccccc* will be either WebServer or TCPRequest, depending on which TCP/IP interface is being restarted. Since the deactivation was not the result of a user command, the program will attempt to reactivate the interface.

## **System action**

Up to five initial restart attempts will be made in one minute intervals; if not yet successful further single attempts will be made each full hour.

## **User response**

Make sure the TCP/IP server machine is restarted, if necessary.

#### **FCXxxx616E Not authorized to use Diag. X'84'**

#### **Explanation:**

The web interface was started to use CP passwords for validating user ID and password pairs, but the machine where the Performance Toolkit is running is not authorized to use DIAGNOSE code X'84', which is a prerequisite for validating CP passwords.

#### **System action:**

Users are not allowed to connect to the web interface and performance data cannot be retrieved via web browsers.

#### **User response:**

Obtain the required authorization for DIAGNOSE code X'84' for the PERFSVM machine or indicate some other method for user ID validation when activating the web interface.

**FCXxxx617A Cannot ACCEPT connection, all** *nn* **sockets in use**

## **Explanation**

A user tried to connect to the web interface, but all *nn* sockets defined for the interface were already in use and the additional connection could not be accepted.

## **System action**

No new connections can be accepted until some of the existing ones have been terminated.

## **User response**

Try again later. Inform your system programmer of the problem if it persists.

```
FCXxxx620E Selection not valid for trend file
    scan mode
```
## **Explanation**

You tried to set the performance data display period to 'current' while in trend file scan mode, but only 'average' data can be shown in this mode.

## **System action**

The command is ignored.

### **User response**

Reduce the interval for creating trend file records if you need performance data for shorter periods.

**FCXxxx621E Graphics not supported for this file type**

## **Explanation**

You tried to create graphics from a file that is not supported as input for graphics in the current level of the program.

## **System action**

The command is ignored.

Try building your graphics based on one of the supported input file types.

#### **FCXxxx622E No data found for variable** *cccccccc*

### **Explanation**

You tried to display a variable for which no valid value could be found, because no matching trend file record is available, or because the value could not be calculated (e.g. due to zero-divide).

### **System action**

The value is not displayed.

### **User response**

Make sure you select only data from trend records that are available.

**FCXxxx623E Command too long: omit some variables/specifications**

## **Explanation**

You were working with the graphics selection menu and specified so many variables and/or other specifications that the resulting command string became too long (exceeding the max. length of a command line).

## **System action**

The graphics selection menu is shown again.

### **User response**

Omit one or more variables, or some other specification(s), from your selection and try again.

**FCXxxx630E No Reusable Server Kernel data available**

### **Explanation**

You tried to select the Reusable Server Kernel displays selection menu but no such menu could be built because no RSK data were collected.

### **System action**

The RSK selection menu cannot be shown.

#### **User response**

Make sure that the RSK server is set up to produce APPLDATA monitor records, and that the current CP monitor settings include the collection of APPLDATA records for the RSK server(s).

### **FCXxxx631E No Linux data available**

#### **Explanation**

You tried to select the Linux performance data selection menu LINUXMEN, but no Linux internal performance information is currently available because the system has not been set up to produce such data.

## **System action**

The Linux performance data selection menu is not shown.

### **User response**

Inform your systems programmer of the problem and make sure that the prerequisite setup is made. See "Monitoring Linux Internal Performance Data" in the *[z/VM: Performance Toolkit Guide](https://www.ibm.com/docs/en/SSB27U_7.3.0/pdf/hcpl8_v7r3.pdf#nameddest=hcpl8_v7r3)* for more information.

```
FCXxxx635E Invalid IP address found:
   'cccccccc'
```
### **Explanation**

An invalid IP address has been found in the FCONX LINUXUSR file, where *cccccccc* is the string that was found to be not valid as an IP address.

## **System action**

The incorrect statement is skipped.

### **User response**

Check the control file and fix the Linux system entry with the incorrect IP address.

#### **FCXxxx636I No Linux systems defined**

#### **Explanation:**

A Linux-related performance display has been selected but no Linux systems are currently defined. Performance Toolkit requires that any Linux system that you want to retrieve data from be first defined in control file FCONX LINUXUSR, and that the TCP/IP interface needed for data retrieval be activated.

#### **System action:**

None.

#### **User response:**

Have the prerequisites checked/implemented, then re-issue the command.

#### **FCXxxx637E TCP/IP request interface not active**

## **Explanation**

A Linux related performance display has been selected but the prerequisite TCP/IP interface is not currently active. Linux performance data are retrieved via TCP/IP connection, and no such data can be made available without first activating the request interface.

## **System action**

The request is ignored.

## **User response**

Have the TCP/IP request interface activated, then reissue the command.

**FCXxxx638E No free sockets on TCP/IP request interface**

## **Explanation**

The TCP/IP request interface has run out of sockets and cannot open yet another connection. The current implementation provides for a maximum of 49 such connections; seeing this message proves that this number is either insufficient, or that sockets were not freed after use due to some software problem.

### **System action**

None.

### **User response**

Contact IBM Service.

**FCXxxx639E No IP address defined for Linux system** *ssssssss*

## **Explanation**

A Linux performance data screen has been selected for system *ssssssss*, but this system has not been defined and, since its IP address is thus not known, no data can be retrieved.

## **System action**

None.

## **User response**

Have your systems programmer include the Linux system and its IP address in file FCONX LINUXUSR.

#### **FCXxxx640E RC =** *rc* **for** *system* **at** *ipaddr***,** *more\_info*

## **Explanation**

A Linux performance data screen has been selected for system *system* at IP address *ipaddr*, but the connection could not be established (TCP/IP CONNECT request ended with return code *rc*). *more\_info* is a further explanation of *rc* (if it is available). Probable cause: either the target system and/or DDS interface are not active, or there is a problem with the TCP/IP network.

## **System action**

The connection is reset.

## **User response**

Have your systems programmer check the status of the Linux system and its DDS interface.

**FCXxxx641E Unexpected call:** *cccccccc*

## **Explanation**

An unexpected TCP/IP data call *cccccccc* has been received by the Linux performance data interface. This is a probable logic error.

## **System action**

The current connection is reset.

## **User response**

Contact IBM Service.

#### **FCXxxx642I Connecting to** *ssssssss* **at** *iiiiiiii*

#### **Explanation:**

A Linux performance data display for a new Linux system *ssssssss* has been selected. Performance Toolkit is trying to open a connection to its IP address *iiiiiiii*.

#### **System action:**

Operation continues.

#### **User response:**

None.

#### **FCXxxx643I Retrieving performance metrics**

#### **Explanation:**

A Linux performance data display for a new Linux system has been selected. The TCP/IP connection could be established, and Performance Toolkit is now trying to retrieve performance metrics from the system.

#### **System action:**

Operation continues.

**User response:** None.

**FCXxxx644E Unexpected data format received from** *ssssssss*

## **Explanation**

The data returned by Linux system *ssssssss* does not have the expected XML format.

## **System action**

The connection is reset.

## **User response**

Make sure that the IP address specified in file FCONX LINUXUSR for system *ssssssss* is correct, and that a recent level of the DDS interface is active on the system.

**FCXxxx645E** *cccc...cccc*

## **Explanation**

An error message issued by the Linux DDS interface has been found in the returned data. The string *cccc...cccc* is a copy of (the beginning of) that string. One possible cause is the selection of Linux performance data for a period where that information has not been collected by the Linux DDS code.

## **System action**

Operation continues.

## **User response**

Make sure you are not trying to retrieve data that are not collected by the Linux system.

**FCXxxx646E Error** *rc* **trying to obtain socket for** *ssssssss*

#### **Explanation:**

A Linux performance display for system *ssssssss* has been selected, and Performance Toolkit tried to obtain a socket and establish a TCP/IP connection to that system. However, the SOCKET request failed with return code *rc* and the connection could not be established.

#### **System action:**

Data cannot be shown currently for the selected system.

#### **User response:**

Inform your system programmer.

**FCXxxx647E** *cccccccc* **interface has already been activated**

#### **Explanation**

A command has been entered to activate the TCP/IP *cccccccc* interface, but the interface appears to have been already activated.

#### **System action**

The command is ignored.

### **User response**

If the interface is not responding then deactivate it first before trying to activate it again.

#### **FCXxxx648I REQUEST TO** *cccccccc* **CANCELLED DUE TO EXCESSIVE WAIT**

## **Explanation**

A request for data retrieval was sent to *cccccccc* but has not been answered for a long time, so the request has been cancelled.

## **System action**

The retrieval request is cancelled.

### **User response**

Make sure the RMF PM DDS interface in the target Linux system is active, and that it can be reached via TCP/IP, then try again.

**FCXxxx656E '***cccccccc***' statement in master file not recognized**

### **Explanation**

The program has been invoked for batch processing and the master control files contains the invalid specification '*cccccccc*'.

## **System action**

Operation continues.

#### **User response**

See the "MASTER File" section of the "Operation in Batch Mode" chapter in the *[z/VM: Performance](https://www.ibm.com/docs/en/SSB27U_7.3.0/pdf/hcpl8_v7r3.pdf#nameddest=hcpl8_v7r3) [Toolkit Guide](https://www.ibm.com/docs/en/SSB27U_7.3.0/pdf/hcpl8_v7r3.pdf#nameddest=hcpl8_v7r3)* for a description of valid master file specifications and correct the statement.

**FCXxxx657E Control file** *fn ft fm* **not found**

## **Explanation**

The control file *fn ft fm* specified in a command or control file has not been found. This file either does not exist or is not currently accessed.

## **System action**

Batch operation ends.

## **User response**

Make sure the control file is available.

**FCXxxx658I No valid report specifications found**

## **Explanation**

The program was invoked for operation in batch mode, but no valid performance report specifications were found in the REPORTS control file.

## **System action**

Only the default MONDATA report will be generated.

## **User response**

Prepare or update the REPORTS control file if you expect more than the default MONDATA report to be created

#### **FCXxxx661I No valid report selections processed - generating default MONDATA**

## **Explanation**

The program was invoked for operation in batch mode, but no reports were generated because no valid performance report specifications were found in the REPORTS control file.

## **System action**

Only the default MONDATA report is generated.

### **User response**

If you want more than the default MONDATA report to be created, update the REPORTS control file.

**FCXxxx676I File** *fn ft fm* **reloaded.**

## **Explanation**

A 'FCONTROL RELOAD' command has successfully completed.

## **System action**

The reload is completed and processing continues. The definitions in the new file are now in effect.

#### **User response**

None.

**FCXxxx677E Not authorized for S&FSERV on Resource** *resource*

## **Explanation**

An attempt to establish an APPC/VM connection to resource *resource* posing as an intermediate store and forward server was detected, but the virtual machine has not been defined as an S&F server in the FCONRMT AUTHORIZ file.

## **System action**

Store and forward requests are not allowed.

### **User response**

Update the FCONRMT AUTHORIZ file on the client machine to include the required S&FSERV definition.

**FCXxxx678E Error processing file** *fn ft fm*

### **Explanation**

One or more errors were encountered while performing an 'FC RELOAD' subcommand.

## **System action**

The reload is completed, using valid entries from the file.

### **User response**

Review the console log for error messages associated with the file being reloaded.

**FCXxxx679E User login failed from** *ip-address* **for** *userid* **- ESM not available.**

## **Explanation**

An attempt to logon to *userid* from *ip-address* resulted in return *rc* from DMSPASS, indicating that the External Security Manager (ESM) was not available. This should be accompanied by message FCXxxx680 with more information.

## **System action**

The home page (logon page) is returned to the requestor.

#### **User response**

Try again later. If the problem persists, contact your support team to have them address the problem.

**FCXxxx680I** *information*

## **Explanation**

This message contains log data information from the ESM, after the DMSPASS call to authenticate a user who is trying to log on from the web. This message should be accompanied by message FCXxxx679E or FCXxxx692E.

## **System action**

The user is not able to log on.

#### **User response**

None. This is additional information for your support personnel.

**FCXxxx681I Invalid parameter 'IDTEST' ignored**

### **Explanation**

IDTEST is no longer a valid parameter for the FC MONCOLL WEBSERV command. It has been ignored.

### **System action**

Processing continues using the user authentication available on the system.

### **User response**

Remove the IDTEST parameter and other associated parameters.

**FCXxxx682E Not authorized to issue DIAGx88, WEBSERV not enabled**

## **Explanation**

While trying to start the WEBSERV interface, the virtual machine running Performance Toolkit was not authorized to issue DIAGNOSE X'88' for user and password authentication.

## **System action**

The WEBSERV interface is not started.

### **User response**

Have the Performance Toolkit machine authorized for password checking.

**FCXxxx683I Unexpected remsend data from** *userid* **at** *nodeid* **ignored**

## **Explanation**

Performance Toolkit received data sent from another node (*nodeid*) using the FC MONCOLL REMSEND command. The FCONRMT SYSTEMS file on this node does not have an entry for this other node.

## **System action**

The data is ignored and processing continues.

#### **User response**

Remove the REMSEND from the sending node's FCONX \$PROFILE or add information about the sending node to the FCONRMT SYSTEMS file.

**FCXxxx684E File 'FCXBANNR** *ft fm***' is too large**

### **Explanation**

Performance Toolkit cannot process the FCXBANNR HTML or FCXBANNR GIFBIN banner file because its size exceeds the allowed limit (approximately 11.5K).

### **System action**

Until this file is replaced, it will not be used for banner setup during web interface initialization.

#### **User response**

Replace the banner file with a smaller file. To start the web server interface again, issue FC MONCOLL WEBSERV OFF and then FC MONCOLL WEBSERV ON.

#### **FCXxxx685E ERROR** *nn***: File 'FCXBANNR HTML** *fm***' has invalid structure**

### **Explanation**

Performance Toolkit found an error while processing the FCXBANNR HTML web banner file. The reason code *nn* has one of the following explanations:

**1**

The file has no <body> tag.

#### **2**

There is no  $src = attribute on the <  $\langle img \rangle$  tag.$ 

**3**

There is a premature end of parameter for the src= keyword.

## **System action**

Until the error is fixed, the banner file will not be used for banner setup during web interface initialization.

## **User response**

Update the file as needed. To start the web server interface again, issue FC MONCOLL WEBSERV OFF and then FC MONCOLL WEBSERV ON.

**FCXxxx686I File 'FCXBANNR** *ft fm***' is used for Web banner processing**

## **Explanation**

Performance Toolkit will use the FCXBANNR HTML or FCXBANNR GIFBIN banner file for building the customized web interface banner screen. You will always receive one message for FCXBANNR HTML and then optionally one more message for FCXBANNR GIFBIN.

## **System action**

The file will be used for banner setup during web interface initialization.

### **User response**

None.

**FCXxxx687I ERROR** *nn***: 'Insufficient Storage, default TREND or SUMMARY settings used'**

## **Explanation**

Performance Toolkit didn't have enough storage to process the TRENDREC or SUMREC file.

## **System action**

The default settings for the TRENDREC or SUMREC file will be used.

## **User response**

Increase the virtual storage for the Performance Toolkit machine.

**FCXxxx688I ERROR** *nn***: 'Error reading file, default TREND or SUMMARY settings used'**

## **Explanation**

Performance Toolkit encountered a problem reading the TRENDREC or SUMREC file.

## **System action**

The default settings for the TRENDREC or SUMREC file will be used.

### **User response**

Verify that the TRENDREC or SUMREC file is usable.

**FCXxxx689A Insufficient storage for PERFKIT to continue - exiting**

## **Explanation**

Performance Toolkit requires a certain amount of virtual storage for the program itself, and might require a considerable amount of additional storage to hold its data tables when performance monitoring is activated. The required storage is *not* available.

If the emergency safeguard feature (ESF) has been activated previously, Performance Toolkit will initiate actions processing as defined with the FC EMERGENC ORDER command (creating printed reports, saving trend/summary files, executing a user EXEC procedure) prior to program termination.

This message is also sent to the maintenance user ID defined using the FC MAINTID command.

## **System action**

If the ESF is activated, Performance Toolkit will try to perform all required actions, and then terminate. If ESF is not activated, Performance Toolkit will terminate immediately.

### **User response**

Increase the storage size of your virtual machine, re-IPL ZCMS, and then restart Performance Toolkit.

**FCXxxx690E User login failed from** *ip-address* **for** *userid* **Read Error**

### **Explanation**

User *userid* on IP address *ip-address* tried to log on to the Web Server interface, but the External Security Manager (ESM) encountered a read error while trying to access the user directory.

## **System action**

The home page (logon page) is returned to the requestor.

## **User response**

Contact your support team to have them address the problem.

**FCXxxx691E User login failed from** *ip-address* **for** *userid* **CP is backlevel**

## **Explanation**

User *userid* tried to log on to Performance Toolkit through the web from IP address *ip-address*, but the external security manager (ESM) could not verify the user ID and password because CP was not at the required level.

## **System action**

The home page (or logon page) is returned to the requester.

## **User response**

Contact your support team to have them address the problem.

**FCXxxx692E User login failed from** *ip-address* **RC =** *rc* **from DMSPASS**

## **Explanation**

A user attempted to log on to Performance Toolkit through the web from IP address *ip-address*, but the external security manager (ESM) could not verify the user ID and password and returned an unexpected return code. There might be an accompanying FCXxxx680I message with additional information.

## **System action**

The home page (or logon page) is returned to the requester.

### **User response**

Contact your support team to have them address the problem.

**FCXxxx693I** *operation* **-** *explanation*

## **Explanation**

An error condition was found during a TCP/IP call, as described in message FCXxxx576E. *operation* tells what operation was being attempted, followed by the explanation of the error code.

## **System action**

Depends on the error found. Operation will usually continue, but you may have to restart the Web Server interface.

#### **User response**

Have the error condition corrected and try again.

**FCXxxx694E User login failed from** *ip-address userid* **id or pw not valid**

## **Explanation**

User *userid* on IP address *ip-address* tried to log on to the Web Server interface, but the userid/password combination is not valid.

### **System action**

The home page (logon page) is returned to the requestor.

## **User response**

Determine the correct userid and password and try again.

**FCXxxx695E User login failed from** *ip-address userid* **logonby** *byuserid*

### **Explanation**

A password provided during the 'Logon by' procedure is incorrect.

## **System action**

The home page (logon page) is returned to the requestor.

### **User response**

Re-enter the user ID(s) and password.

**FCXxxx698E You are not authorized to act as user** *userid*

### **Explanation**

A user attempted to log on to the *userid* user ID, but the 'Logon by' authorization was not allowed.

## **System action**

The home page (logon page) is returned to the requestor.

#### **User response**

Re-enter the user ID(s) and password.

#### **FCXxxx696E Your password has expired.**

## **Explanation**

You tried to log on with a password that has expired.

## **System action**

The home page (logon page) is returned to the requestor.

#### **User response**

Follow your installation procedure for having your userid reinstated.

#### **FCXxxx697E The userid or password you entered is not valid**

## **Explanation**

You tried to log on with a userid/password combination that is not valid.

## **System action**

The home page (logon page) is returned to the requestor.

#### **User response**

Determine the correct userid and password and try again.

#### **FCXxxx699E Error reading the user directory**

### **Explanation**

The external security manager (ESM) encountered a read error while trying to access the user directory. Therefore, Performance Toolkit cannot authenticate your user ID at this time.

## **System action**

The home page (or logon page) is returned to the requester.

#### **User response**

Contact your support team to have them address the problem. The Performance Toolkit console might provide additional information.

#### **FCXxxx700E External Security Manager not available. Try later.**

## **Explanation**

You attempted to log on to Performance Toolkit, but the external security manager (ESM) was not available.

#### **System action**

The home page (or logon page) is returned to the requester.

#### **User response**

Try again later. If the problem persists, contact your support team to have them address the problem. The Performance Toolkit console might provide additional information.

#### **FCXxxx701E PERFKIT Server is not authorized to verify user IDs**

## **Explanation**

The external security manager (ESM) did not allow Performance Toolkit to verify the user ID and password.

### **System action**

The home page (or logon page) is returned to the requester.

#### **User response**

Contact your support team to have them address the problem. The Performance Toolkit console might provide additional information.

```
FCXxxx702E Unexpected error while
   authenticating your userid
```
### **Explanation**

Performance Toolkit received an unexpected return code from DMSPASS while trying to verify your user ID and password.

### **System action**

The home page (or logon page) is returned to the requester.

Contact your support team to have them address the problem. The Performance Toolkit console might provide additional information.

**FCXxxx703E User login failed from** *ip-address* **for** *userid* **No Diag88 authorized.**

## **Explanation**

User *userid* attempted to log on to Performance Toolkit through the web from IP address *ip-address*, but the external security manager (ESM) did not allow Performance Toolkit to use DIAGNOSE X'88' to verify the user ID and password.

### **System action**

The home page (or logon page) is returned to the requester.

### **User response**

Contact your support team to have them address the problem.

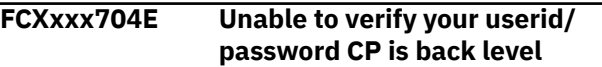

## **Explanation**

The External Security Manager (ESM) was unable to provide the verification of the userid and password because CP was not at the required level.

## **System action**

The home page (logon page) is returned to the requestor.

### **User response**

Contact your support team to have them address the problem.

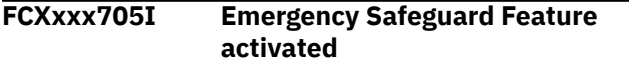

## **Explanation**

In response to an FC EMERGENC ON command, Performance Toolkit's emergency safeguard feature is enabled for detection of emergency events such as a z/VM shutdown or a shortage of virtual memory. Under these conditions, all actions defined with the FC EMERGENC ORDER command will be performed. The main purpose of these actions will be to save

any unsaved collected data. For more information, see ["FCONTROL EMERGENC" on page 29](#page-64-0) .

## **System action**

Operation continues. Performance Toolkit will detect the emergency events and take actions as defined with the FC EMERGENC ORDER command.

#### **User response**

None.

```
FCXxxx706I Emergency Safeguard Feature
  deactivated
```
#### **Explanation**

In response to an FC EMERGENC OFF command, Performance Toolkit's emergency safeguard feature is disabled for detection of emergency events. No actions will be taken if an emergency event occurs.

### **System action**

Operation continues. Performance Toolkit will ignore any subsequent emergency events.

#### **User response**

None.

```
FCXxxx707A Signal Shutdown event detected -
   exiting
```
### **Explanation**

Performance Toolkit's emergency safeguard feature detected a z/VM shutdown and started performing the required emergency actions as defined with the FC EMERGENC ORDER command (creating printed reports, saving trend/summary files, executing a user EXEC procedure) prior to program termination.

This message is also sent to the maintenance user ID defined with the FC MAINTID command.

## **System action**

Performance Toolkit will perform all required actions and load a disabled wait PSW with the code X'FFF'.

#### **User response**

None.

**FCXxxx708E Error '***errcode***' activating Emergency Safeguard Feature**

## **Explanation**

An FC EMERGENC ON command was entered, but Performance Toolkit could not activate the emergency safeguard feature because an internal processing error occurred. The error code *errcode* designates the reason for this error.

## **System action**

Operation continues. The emergency safeguard feature is not activated.

### **User response**

Contact IBM service.

**FCXxxx709E Error '***errcode***' processing Signal event**

## **Explanation**

The signal event external interrupt was received, but Performance Toolkit could not process it correctly because an unexpected internal processing error occurred. The error code *errcode* designates the reason of this error.

## **System action**

Operation continues.

### **User response**

Contact IBM service.

**FCXxxx710A Emergency Safeguard:** *action* **processing {started | ended} Emergency Safeguard: all processing complete**

## **Explanation**

The first message is issued when *action* processing is started or ended, as part of the emergency safeguard feature's response to the detection of an emergency event. Possible actions and their meanings are as follows:

#### **PRINT**

Create print reports defined with the FC MONCOLL RESET *hh*:*mm*:*ss*P command.

#### **INTERIM**

Create print reports defined with the FC MONCOLL RESET *hh*:*mm*:*ss*I command.

#### **TREND**

Process and save trend records defined with the FC MONCOLL RESET *hh*:*mm*:*ss*T command.

#### **SUMMARY**

Process and save summary records defined with the FC MONCOLL RESET *hh*:*mm*:*ss*S command.

#### **REMPRINT**

Create print reports defined with the FC SETEVENT ... PRINTRMT command.

#### **EXECPROC(***name***)**

Call the user-defined *name* EXEC procedure.

The second message is issued when all required emergency actions have been processed.

For more information, see ["FCONTROL EMERGENC" on](#page-64-0) [page 29](#page-64-0) .

## **System action**

Operation continues.

#### **User response**

None.

```
FCXxxx711E Emergency Safeguard Feature
   already active - command ignored
```
## **Explanation**

An FC EMERGENC ON command has been entered, but Performance Toolkit's emergency safeguard feature has already been activated.

### **System action**

The command is ignored.

### **User response**

None.

**FCXxxx712E Invalid action '***action***' specified**

### **Explanation**

An FC EMERGENC ORDER <...> *action* <...> command has been entered with an invalid action.

## **System action**

Only actions preceding the first invalid action (if any) are accepted. The rest that follow are ignored.

### **User response**

Check the syntax of the FC EMERGENC ORDER command and re-enter it with correct action(s).

**FCXxxx713E Duplicate action '***action***' specified**

## **Explanation**

An FC EMERGENC ORDER <...> *action* <...> command has been entered with an action specified more than once.

## **System action**

Only actions preceding the first duplicate occurrence of the invalid action are accepted. The rest that follow are ignored.

## **User response**

Re-enter the FC EMERGENC ORDER command, specifying each required action only once.

**FCXxxx714E No CMS EXEC procedure name defined**

## **Explanation**

An FC EMERGENC ORDER <...> EXECPROC <...> command was entered, but the CMS EXEC procedure name had not been previously specified with the FC EMERGENC EXECPROC command.

## **System action**

Only actions preceding the EXECPROC action (if any) are accepted. The rest that follow are ignored.

### **User response**

Define the CMS EXEC procedure name with the FC EMERGENC EXECPROC command first, and then reenter the FC EMERGENC ORDER <...> EXECPROC <...> command.

**FCXxxx715E CMS EXEC procedure name missing or invalid**

## **Explanation**

An FC EMERGENC EXECPROC command was entered, but the EXEC procedure name was not specified or is too long (more than 8 characters).

## **System action**

The command is ignored.

## **User response**

Re-enter the FC EMERGENC EXECPROC command, specifying the name of existing CMS EXEC procedure.

**FCXxxx716I ESF enabled, but no emergency actions have been defined yet**

## **Explanation**

In response to an FC EMERGENC ON command, Performance Toolkit is enabled for detection of emergency events, but because no emergency actions have been defined, no actions will be taken if such events occur.

## **System action**

Operation continues.

### **User response**

Define the appropriate emergency actions with the FC EMERGENC ORDER command.

**FCXxxx717I No emergency actions have been defined - ESF exiting**

## **Explanation**

The emergency safeguard feature has detected an emergency event, but no emergency actions were previously defined with the FC EMERGENC ORDER command.

## **System action**

Operation continues.

## **User response**

None at present. But for future emergency events, you should define the appropriate emergency actions with the FC EMERGENC ORDER command.

**FCXxxx718I ESF is now in suspended state - no emergency actions allowed**

## **Explanation**

Although the emergency safeguard feature was previously enabled, permanent data collection appears to be turned off. No actions will be taken upon detection of any emergency event.

## **System action**

If this message was received because permanent data collection was turned off by the FC MONCOLL DCSS/ DISK OFF command, then operation continues with the emergency safeguard feature in a suspended state.

If permanent data collection was turned off by some type of emergency event, then operation terminates.

To activate the emergency safeguard feature, permanent data collection must be turned on using the FC MONCOLL DCSS/DISK ON command.

#### **FCXxxx719I** *action* **processing skipped - not scheduled till the end of this day**

## **Explanation**

During processing of an emergency event, Performance Toolkit tried to perform a specific action (*action*), but all scheduled actions of that type have already been processed for the day. This is possible if *action* is INTERIM, PRINT, SUMMARY, or TREND, which are scheduled using the FC MONCOLL RESET command, or PRINTRMT, which is scheduled using the FC SETEVENT command.

## **System action**

Operation continues.

## **User response**

None.

**FCXxxx720I** *rrr* **TREND|SUMMARY record(s) X'FC***nn***' not written - data not available**

## **Explanation**

During processing of *rrr* TREND/SUMMARY record(s) X'FC*nn*', the Performance Toolkit determined that data required for building these records is not available. Possible reasons for that are the following:

- The corresponding CP sample monitor domain was not enabled during the whole time interval for which the history record was to be written
- There is insufficient storage to allocate work buffer for these records.

*rrr* is the name of the TREND/SUMMARY record as defined in the file FCONX TRENDREC of FCONX SUMREC by the 'RECORDS' statement, and *nn* is its number.

## **System action**

Operation continues.

### **User response**

None.

# **FCXxxx721I** *screen\_name* **not available,**

## **requires** *data\_domain* **data for CPUPOOLs**

## **Explanation**

An attempt was made to select the *screen\_name* performance screen for display or printing, but the display could not be prepared or the screen could not be printed due to one or both of these conditions:

- 1. The prerequisite monitor data in *data\_domain* was not available
- 2. There was no CPU pool activity during the time interval.

The CPU Pool Configuration Screen requires Monitor Processor Sample data to be enabled and at least one CPU pool to be defined at some point while Performance Toolkit is running.

The CPU Pool Activity Screen requires Monitor Processor Sample data to be enabled and at least one CPU pool with an active member in it.

## **System action**

The selected screen is not displayed or printed.

## **User response**

Verify that the Processor Sample domain is activated. If this domain is not activated, enable it using the CP MONITOR command. Then, issue the CP QUERY CPUPOOL command on the system to determine whether any CPU pools exist. If there are no CPU pools defined, there is no data to display for the CPU Pool Configuration Screen or the CPU Pool Activity Screen. If there is no CPU pool with an active member in it, there is no data for the CPU Pool Activity Screen. If the CP QUERY MONITOR and QUERY CPUPOOL commands indicate that there should be data, contact IBM support to report the problem.

```
FCXxxx768E SEGOUT segment segname is
   already in use by user: user
```
## **Explanation**

Only one user at on your system can write into the SEGOUT segment. You have attempted to load *segname* in write mode in a second user's virtual machine.

## **System action**

PERFKIT operation continues, but formatted data collection terminates.

Have the first user stop using *segname* or define another DCSS to be used as a second SEGOUT segment.

**FCXxxx770I Arithmetic value overflow for attribute:** *attribute*

## **Explanation**

An internal processing error occurred in the formatted data collectors. The values are not logged in the SEGOUT segment.

## **System action**

PERFKIT operation and formatted data collection continues.

#### **User response**

Contact your IBM representative if the problem persists.

**FCXxxx771I SEGOUT data collection is off**

## **Explanation**

This the response to the FC MONCOLL SEGOUT OFF subcommand, indicating that the formatted output collectors are turned off.

### **System action**

Processing continues.

#### **User response**

None.

**FCXxxx772I SEGOUT data collection is active. Using segment :** *segname*

## **Explanation**

This the response to the FC MONCOLL SEGOUT ON *segname* subcommand, indicating that the formatted output collectors are turned on and using segment *segname*.

## **System action**

Processing continues.

#### **User response**

None.

#### **FCXxxx773E SEGOUT data collection is off due to an error, Reason:** *reason\_code*

### **Explanation**

An internal error occurred during formatted data collection processing.

#### **Reason Code Explanation**

5 The Performance Toolkit is not set to Current mode. It is either in Interim mode or Average mode.

### **System action**

PERFKIT operation continues, but formatted data collection terminates.

#### **User response**

Ensure that the Performance Toolkit is set to Current mode.

```
FCXxxx774E Insufficient space in SEGOUT
   segment. Larger segment needed
```
## **Explanation**

The formatted data collectors do not have a large enough segment in which to collect data.

## **System action**

PERFKIT operation continues, but formatted data collection terminates.

#### **User response**

Use the FCXSEGSZ EXEC to re-estimate the size of the segment. The amount of space in the segment needed by the formatted data collectors depends on the number of users, the number of devices, and so on being monitored in your z/VM system.

```
FCXxxx775E Derived offset less than zero,
   SEGOUT segment underflow
```
### **Explanation**

An internal processing error occurred in the formatted data collectors. Initialization of the SEGOUT segment has failed.

### **System action**

PERFKIT operation continues, but formatted data collection terminates.

Correct any problems with the SEGOUT segment. Contact your IBM representative if the problem persists.

#### **FCXxxx777I SEGOUT is not enabled**

## **Explanation**

The segment used by the formatted data collectors is not enabled.

## **System action**

PERFKIT operation continues, but formatted data collection terminates.

### **User response**

Issue the FC MONCOLL SEGOUT ON to start collecting data in the segment.

**FCXxxx778I SEGOUT data collection ended normally**

## **Explanation**

The formatted data collectors have stopped processing data without errors.

### **System action**

PERFKIT operation continues, but formatted data collection terminates.

### **User response**

A FC MONCOLL SEGOUT OFF was issued to stop collecting data in the segment. Issue FC MONCOLL SEGOUT ON to restart the data collection.

**FCXxxx779E Error locating DCSS, unable to find segment:** *segname*

### **Explanation**

The specified DCSS, *segname*, does not exist.

### **System action**

PERFKIT operation continues, but formatted data collection terminates.

### **User response**

Use a valid SEGOUT DCSS on the FC MONCOLL SEGOUT command.

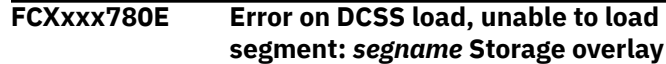

#### **Explanation**

There was an error while loading segment *segname*. The CMS SEGMENT LOAD command encountered a problem trying to load the *segname* segment in the PERFKIT virtual machine.

### **System action**

PERFKIT operation continues, but formatted data collection terminates.

#### **User response**

Issue the command "CMS SEGMENT LOAD *segname*" from the PERFKIT command. Check the error message from that command and correct the problem stated. The most likely cause of this error is that the SEGOUT *segname* is defined at a storage location which overlaps another DCSS (e.g. MONDCSS). This is error message DMSxxx343E from SEGMENT LOAD. If this is the case, you must redefine the *segname* DCSS in a different storage location. After doing that, you can then restart the formatted data collectors.

#### **FCXxxx781E Error collecting** *data* **data in shared memory**

## **Explanation**

An internal processing error occurred in the formatted data collectors while collecting data of the type *data*.

### **System action**

PERFKIT operation continues, but formatted data collection terminates.

### **User response**

Correct any problems with the SEGOUT segment. Contact your IBM representative if the problem persists.

**FCXxxx784E Command option:** *option* **is not valid**

### **Explanation**

The option *option* is either not valid for the command or is incorrectly specified.

## **System action**

PERFKIT operation continues, but formatted date collection terminates.

Check and correct the command syntax and reissue the command

**FCXxxx787E SEGOUT segment name:** *segname* **is not valid**

## **Explanation**

The segment name defined for use by the formatted data collectors is not valid.

## **System action**

PERFKIT operation continues, but formatted data collection terminates.

#### **User response**

Issue the command again with a valid segment name.

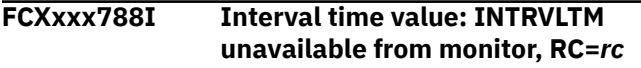

## **Explanation**

The CP MONITOR did not return a valid interval time. The return code is the error code returned by the CP MONITOR.

### **System action**

PERFKIT operation continues, but formatted data collection terminates.

#### **User response**

Correct any problems with the CP MONITOR based on the return code.

**FCXxxx789E Error inserting LPAR record in shared memory, FCXOMXSM RC=8**

## **Explanation**

There is no LPAR performance data available from PERFKIT. If z/VM is running in logically partitioned mode on the hardware (first level), this error is likely a result of CP MONITOR not being enabled to monitor processor data. If z/VM is running as a guest on a z/VM system (second level), then this error is a result of no LPAR data being available to a z/VM guest.

### **System action**

PERFKIT operation continues, but formatted data collection terminates.

#### **User response**

If running first level, enable processor monitoring in CP MONITOR.

**FCXxxx790E DCSS initialization failed. Error code:** *error\_code* **RC=***rc*

### **Explanation**

The segment defined for use by the formatted data collectors did not initialize correctly. This error can be caused by any of the following:

#### **Error**

**Code Reason** INIT\_DP1 Initialization of the segment data area prefix failed INIT\_DP2 No address for the segment data area prefix returned INIT\_SPR No address for the SEGOUT segment name can be obtained NO\_DAP Address of second data area in SEGOUT segment is not valid

## **System action**

PERFKIT operation continues, but formatted data collection terminates.

#### **User response**

Check that the segment name is correctly defined and that it is large enough to contain your system's data. Use the FCXSEGSZ EXEC to check the size. If everything is correctly defined, contact your IBM representative.

#### **FCXxxx791E SEGOUT collection stopped due to INTERIM or AVERAGE command**

### **Explanation**

An INTERIM or AVERAGE command was issued in the PERFKIT virtual machine. The formatted data collectors must run in CURRENT mode in PERFKIT. The formatted data collection process is stopped.

### **System action**

PERFKIT operation continues, but formatted data collection terminates.

In the PERFKIT virtual machine, issue the CURRENT command and restart the formatted data collectors with the FC MONCOLL SEGOUT command.

#### **FCXxxx792E SEGOUT is not enabled. Can not write to Segment** *segname*

## **Explanation**

Performance Toolkit cannot write to the *segname* segment, and therefore cannot begin collecting SEGOUT data.

## **System action**

Performance Toolkit operation continues, but formatted data collection is not enabled.

#### **User response**

Make sure that you have a DCSS correctly defined to collect SEGOUT data. Then, restart the formatted data collectors using the FC MONCOLL SEGOUT command.

**FCXxxx798E Error calling SEGOUT Storage Management, incorrect parameter passed**

## **Explanation**

An internal processing error occurred in the formatted data collector's storage management routines.

### **System action**

PERFKIT operation continues, but formatted data collection terminates.

#### **User response**

Restart the formatted data collectors with a new FC MONCOLL SEGOUT command. Contact your IBM representative if the problem persists.

#### **FCXxxx800A Invalid** *cccc* **found for device** *devno*

#### **Explanation:**

This message is generated by a trap set up to catch incorrect I/O device service time information which has caused Performance Toolkit abends due to bugs in the microcode. The string *cccc* indicates which service time component is invalid, and *devno* is the device number for which the incorrect service time was returned.

#### **System action:**

Operation continues using the interval time. Service times and percent busy for this device are not valid.

#### **User response:**

Contact your hardware support team and inform them of the problem.

#### **FCXxxx801A RC** *nn* **for CMSSTOR OBTAIN from FCX***ccc***+***dddd* **for** *mmmmmm* **DWs**

## **Explanation**

The program FCX*ccc* at hex displacement *dddd* tried to obtain *mmmmmm* doublewords of free storage but did not obtain the space. Return code *nn* is the return code of the CMSSTOR OBTAIN macro and indicates the reason for the error. If the problem was not simply a case of insufficient storage, this return code helps the Performance Toolkit for z/VM developer determine what went wrong. If the problem was insufficient storage, this message can also be followed by message 327A.

This message is also sent to the maintenance user ID defined with the FC MAINTID command. Please note that only the first occurrence per day of this message will be sent to that user ID.

### **System action**

Operation continues, if possible, but data will be incomplete.

### **User response**

See the return codes of the CMSSTOR macro for the reason for the error. Increase the virtual storage size of the PERFSVM machine if the problem was insufficient storage.

**FCXxxx811T 'Proc/Reset** *call\_type* **call** *timestamp\_info* **[***reset\_info***]'**

### **Explanation**

The message is produced during BATCH operation. It provides information about RESETs that are performed during the BATCH run.

### **System action**

Processing continues.

#### **User response**

None.

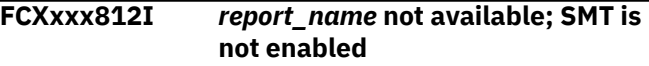

## **Explanation**

The requested report requires simultaneous multithreading (SMT) to be enabled:

- 1. For the monitored system when monitoring live data
- 2. On the system that generated a MONWRITE file that Performance Toolkit for z/VM is processing.

#### **System action:**

The selected report is not displayed or printed.

#### **User response:**

See the description of the report. It should state any special prerequisites.

#### **FCXxxx813I There is no user activity on virtual IFLs during the current interval.**

#### **Explanation:**

The User Processor Time report displays data for users running on virtual IFL processors. There was

no activity during the current interval. It is possible that data is available when this report is selected in AVERAGE or INTERIM mode.

#### **System action:**

Operations continue.

#### **User response:**

None.

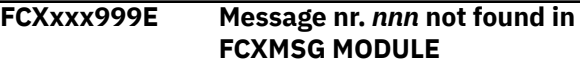

#### **Explanation:**

Performance Toolkit programming error: The number *nnn* of the error message to be displayed could not be found in module FCXMSG.

#### **System action:**

Operation continues.

#### **User response:**

Inform your system programmer.

# <span id="page-990-0"></span>**Appendix A. Graphical Displays of Performance History Data**

Many different ways of displaying performance history data graphically are supported. They differ in:

- The origin of the history data to be analyzed
- The variable to be used for the x-scale, and the scale factor
- The type of graphics which is to be generated

but they all use a very similar logic and command structure.

**Origin of history data:** You can use all of the many performance variables which can be displayed on the performance redisplay screen (see ["REDISP" on page 269](#page-304-0)), the extended history data log display (see ["REDHIST" on page 268](#page-303-0)), and also most of the variables that are contained in an object's benchmark log files for generating performance graphics. These variables can be found in

• *Performance redisplay buffer* (in storage). It contains data from the most recent measurements for many key performance variables, and it is automatically updated whenever new data are collected by the performance monitor. It's size can be defined by the 'FC MONCOLL REDISP' command (see ["FCONTROL MONCOLL" on page 53](#page-88-0)) to accommodate data of between 60 and 14,400 of the most recent measurements.

The length of the period covered by these measurements depends on the length of the CP monitor sample interval to which all permanent data collection is linked.

- *Disk files with general system load performance data:*
	- Files *yyyymmdd* HISTLOG*n* (new) and/or *mmddyy* PERFLOG*n* (old) with detailed performance data for a single day (one record per measurement).
	- File 'ACUM HISTSUM' (new) and/or file 'ACUM PERFHIST' (old) which contain summary data (one record per hour), but for all days where data collection to history files has been active.

Both detailed and summary files will be available, however, only when data collection to disk had previously been activated by the command 'FC MONCOLL PERFLOG ON' (see ["FCONTROL MONCOLL"](#page-88-0) [on page 53\)](#page-88-0).

– File '*systemid* FCXTREND'with extended summary history data: data for several weeks or months will usually be kept, and the data can include performance information on individual users, I/O devices, etc.

See the "Creating Extended Summary and Trend Files" section in the "Using Performance Toolkit in Performance Monitor Mode" chapter of the *[z/VM: Performance Toolkit Guide](https://www.ibm.com/docs/en/SSB27U_7.3.0/pdf/hcpl8_v7r3.pdf#nameddest=hcpl8_v7r3)* for a more detailed description of extended trend files and their creation.

#### *Collection of performance history data in disk files is an absolute pre-requisite for long-term trend analysis.*

See also the "Data Collection in History Files on Disk" section in the "Using Performance Toolkit in Performance Monitor Mode" chapter of the *[z/VM: Performance Toolkit Guide](https://www.ibm.com/docs/en/SSB27U_7.3.0/pdf/hcpl8_v7r3.pdf#nameddest=hcpl8_v7r3)* for a more detailed description of history data collection.

• *Benchmark log files:* These can optionally be created while benchmarking specific objects, and most of the log files on disk can be used as input for graphics creation just like the general system load files (user logs such as MTUSRLG, USERLOG, etc. and I/O device log files such as CACHELG, DEVLOG, etc.).

**Note:** The remainder of this section has been adapted to refer mainly to the new HISTLOG files as examples for detailed performance history data, but such references always apply to the old PERFLOG files as well, to *mmddyy* RMONLOG*n* files created by the central monitoring facility, and also to an object's benchmark log files.

Similarly, any references to the new ACUM HISTSUM files as input for condensed summary data should be interpreted to include also the old ACUM PERFHIST files and extended FCXTREND files.

The default source for all the graphical history displays is the redisplay buffer, other sources must explicitely be defined by the 'FILE *fn ft fm*' arguments of the selected PLOT*xxx* or GRAPH*xxx* command.

**Variable to be used for the x-scale:** The horizontal x-scale can be used for plotting

- *Elapsed time*. Depending on the desired amount of detail to be shown (and on the amount of detail available in the source data), different commands must be used for generating the graphical displays:
	- *Detailed graphics*, generated by the GRAPHDET or PLOTDET commands, can show data from up to 140 measurements on one display.
	- *Summary graphics*, generated by the GRAPHSUM or PLOTSUM commands, can show data for a period of up to 12 hours. They can be based on data from the current redisplay buffer (default), or from a *'yyyymmdd* HISTLOG*n'* or benchmark log disk file with detailed performance data.
	- *Trend graphics*, also generated by the GRAPHSUM or PLOTSUM commands, can show data for a period of many months or even years. They are based on data from an 'ACUM HISTSUM' or '*systemid* FCXTREND' history file.
	- *Daily performance 'profiles'* can also be generated by the GRAPHSUM or PLOTSUM commands. They will show how performance or system load varied during an average day of the selected period. They are based on data from an 'ACUM HISTSUM' or '*systemid* FCXTREND' history file.
- *A selected performance variable*. The GRAPHVAR and PLOTVAR commands allow the creation of 'variable correlation' graphics, which show graphically how up to three Y-performance variables depend on another variable which is plotted on the X-scale.

#### **Type of display:** Data can be plotted using

• Simple plots based on ordinary display characters. Such plots can be shown on any kind of display terminal, and they do not require any additional software. The values of the different variables shown are distinguished by different plot characters. However, displaying more than two y-variables on the same screen with simple character plots is not recommended as it will usually lead to overloaded pictures which are difficult to interpret.

Use the 'PLOT*xxx*' commands to generate simple character plots.

• GDDM graphics displays. For host connected users these require both a display terminal with graphics capability and access to GDDM code (Graphical Data Display Manager V.3).

For users connected via the web interface and a web browser, the graphics capabilities and Java applet support of their workstation and web browser are used, and they do not need additional host software to create line graphics.

Different colors and line types are used for the different variables. This kind of graphics will be generated by the 'GRAPH*xxx*' commands.

The following table gives an overview of the commands used for generating a specific type of performance graphics, and of the type of source data needed.

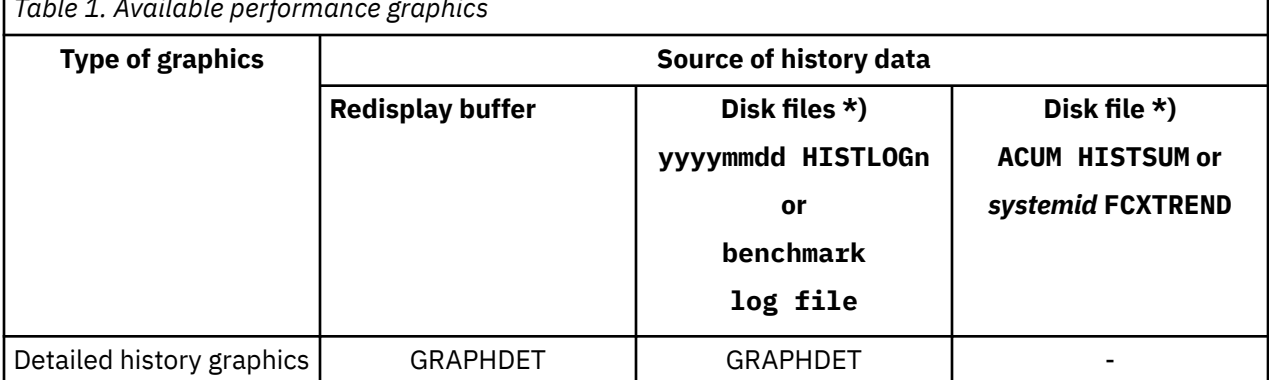

*Table 1. Available performance graphics*

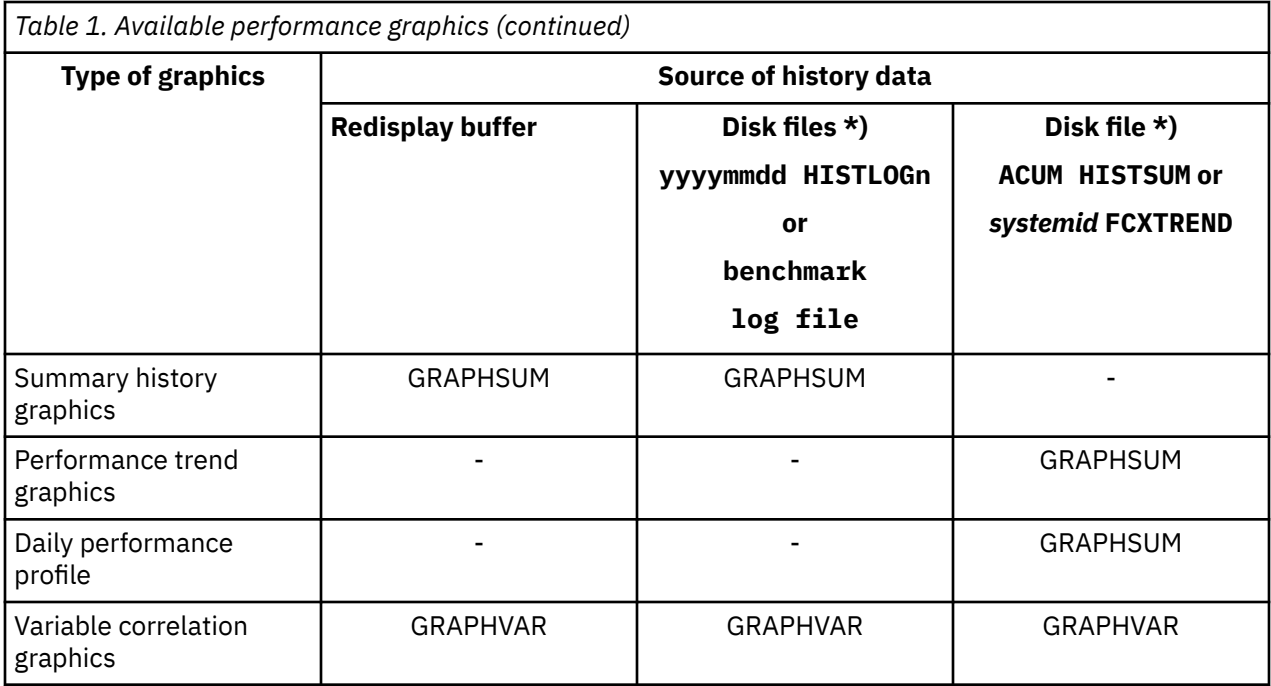

#### **Note:**

**\*)**

These history files will be available only for periods where data collection to disk had been activated.

The GRAPH*xxx* commands included in the above table will cause full GDDM graphics to be generated. Equivalent PLOT*xxx* commands are available which allow creation of simple plots for exactly the same data, these can be used if either GDDM or a graphics terminal are not available.

Examples for each of the different types of performance graphics will be given on the following pages, mostly in the form of GDDM graphics, but also including some simple plots.

#### **Some common features:**

- *Y-scale used:* Up to four (three for GRAPHVAR) of the many performance variables can be selected for concurrent display. Their values will be plotted on the vertical y-axis, and the scale automatically adapted so that
	- the highest value found for a variable will still fit into the plot
	- similar variables (same unit-type, e.g. 'pages/sec.') will be plotted using the same scale if they are shown on the same plot.

The scale used is indicated by the numbers shown on the left hand side of the y-axis. If more than one variable is being shown, the value at the top is the scale for the first variable, the next lower one is the scale for the second variable and so on.

Where only a few of the y-values are much higher than the remainder, such values may be ignored so as to allow displaying the bulk of the data in a better scale.

- *Saving / printing GDDM graphics:*
	- press the PF-key corresponding to the SAVE function (PF6 if you work with the initial setting) to save the graphics part of the display as file '*xxxxxxxx* ADMGDF A', where *xxxxxxxx* is the file name previously entered in the File Name field in the bottom line of the screen. The resulting file can later be retrieved by GDDM for re-displaying, or it can be converted and included in a script file for processing by DCF (Document Composition Facility, 5748-XX9).
	- press the PF-key corresponding to the PRINT function (PF9 if you work with the initial setting) to save the graphics part of the display as file '*xxxxxxxx* ADMPRINT A'. It can then be printed using standard GDDM facilities. Select the desired number of copies by entering the corresponding number in the Copies-field in the bottom line.

# **Graphics Selection Menu**

The graphics selection menu will be shown after entering the GRAPHICS command. It is intended to help you in generating performance graphics based on history data.

| FCX128                                                                                                    | Graphics Selection Menu Perf. Monitor |                     |
|----------------------------------------------------------------------------------------------------|---------------------------------------|---------------------|
| General Specifications                                                                                                    |                                       |                     |
| Format : GDDM_<br>Selected period: Last measurements___________<br>Selected hours : The Contract Contract Selected days : All days                                                                                                    |                                       | Truncate X-var. at: |
| <b>Variables Selection</b><br>Var Name Description Display Record Details<br>$X : ACT_{\_--}$ - Active users<br>Y $\star : CPU_{\_--}$ - % total CPU<br>o : $IO/S$ <sub>____</sub> - SSCH rate/s<br>$\frac{1}{2}$ : -------- :<br>                                                                                               | <b>Trend Record Selection</b>         |                     |
| To select graphics<br>- either key in your choice directly in the fields above<br>- or enter '?' in the first position of any field for which you<br>want additional information. A detailed selection menu will then<br>be shown with further explanations.<br>pressing ENTER without any changes will start graphics creation. |                                       |                     |
| $Common < z = z$<br>F1=Help F4=Top F5=Bot F7=Bkwd F8=Fwd F12=Return                                                                                                    |                                       |                     |

*Figure 229. Graphics selection menu*

The screen should essentially be self-explaining:

- Entering incorrect data will lead to a pop-up window being shown which displays the valid selections from which you can then select.
- Changing one field will automatically change other related fields to their default values if the 'old' value (from a previous graphics selection) is not valid for the new combination.
- Fields which are valid for input with the current graphics type selection are highlighted.

Graphics will be generated when the ENTER key is press without any changes to the input fields.

#### **Field Description:**

*General Specifications:*

#### **Format**

The kind of graphics to be generated. It can be

#### **GDDM**

for the creation of real GDDM-based graphics

#### **PLOT**

for the creation of simple plots, using normal display characters.

#### **FILE**

for creating a 'flat file' on disk, with one record per X-value, and each record containing the matching Y-values in EBCDIC format, and with a leading and trailing double quote sign (") per value. This format is suitable for importing the data into PC applications so that real graphics can be prepared even where GDDM is not available on a system, or where the resulting graphics are to be included in reports written with a PC text processing program.

The data will be written to your A-disk as file FCONDATA IMPORT. The following is an example for such a file:

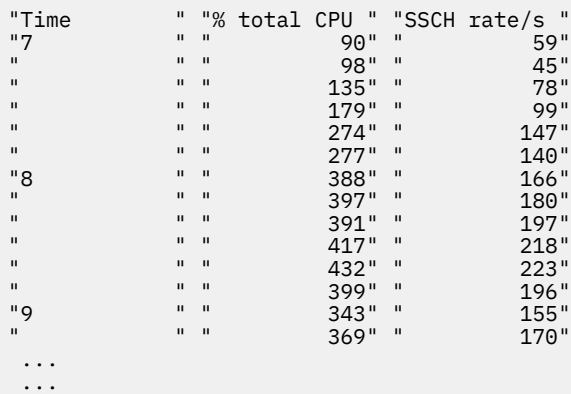

#### **Data origin**

The source data which are to be processed. Valid selections are

#### **STOrage**

for graphics based on data from the current day's REDISP buffer

#### **File fn ft fm**

for graphics based on a performance history file.

#### **Graphics Type**

The desired graphics format. Valid selections are

#### **DETailed history**

for a detailed display of about two hours from the current redisplay buffer or from a detailed disk log file, with time being shown on the X-axis (see ["Detailed Performance History Display" on page](#page-996-0) [961](#page-996-0)).

#### **SUMmary history**

for a more condensed display of about 12 hours from the current redisplay buffer, or from one of the detailed history log files, or for any length of time from the accumulated HISTSUM or PERFHIST file (see ["Summary Performance History Display" on page 963](#page-998-0) and ["Performance](#page-999-0) [Trend Display" on page 964\)](#page-999-0).

#### **PROfile history**

for displaying load variations during an average day in the selected interval (see ["Daily](#page-1000-0) [Performance Profile" on page 965\)](#page-1000-0). This selection is valid only when the source data come from a HISTSUM or PERFHIST file.

#### **VARiable correlation**

for displaying up to three performance variables as a function of a another 'base'-variable (see ["Variable Correlation Display" on page 966\)](#page-1001-0).

#### **Selected period**

The period for which data are to be analyzed. Valid selection formats depend on the selected data origin:

#### **All**

to show all of the available data. Automatically translated to LAST when entered with a detailed history selection.

#### **Last**

to show the last part of the available detailed data. Valid with a detailed history selection only.

#### **From** *hh:mm*

indicates the time stamp of the first data record which is to be analyzed from the current redisplay buffer (STOrage) or a detailed history file. Not valid with HISTSUM or PERFHIST files.

#### **From** *yyyy/mm/dd*

indicates the date of the first data record which is to be analyzed from the selected HISTSUM file. Not valid with HISTLOG or RMONLOG files, or when working with the redisplay buffer.

#### **To** *yyyy/mm/dd*

indicates the date of the last data record which is to be analyzed from the selected HISTSUM file. Not valid with HISTLOG or RMONLOG files, or when working with the redisplay buffer.

Both the 'From' and 'To' dates can also be entered in the formats mm/dd/yy or mmddyy.

#### **Selected hours**

Can be specified only when analyzing summary HISTSUM or PERFHIST data. Hours have to be specified in two different ways, depending on the selected type of graphics:

- *SUMmary history* graphics: Specifies the hours of each day for which data are to be analyzed (typically hours with peak load). Up to eight hours can be selected.
- *PROfile history* graphics: Specifies the first and last of a range of hours for which the average daily load is to be determined, i.e. only two values should be entered.

#### **Selected days**

Can be specified only when analyzing summary HISTSUM or PERFHIST data. Select the weekday(s) for which performance data are to be included, where your specification can be a combination of the following strings:

#### **ALL**

if all weekdays are to contribute to the analysis

#### **M-F**

if only the normal workdays Monday to Friday are to contribute data

#### **MON**

if all Mondays are to contribute data

#### **TUE**

if all Tuesdays are to contribute data

#### **WED**

if all Wednesdays are to contribute data

#### **THU**

if all Thursdays are to contribute data

#### **FRI**

if all Fridays are to contribute data

#### **SAT**

if all Saturdays are to contribute data

#### **SUN**

if all Sundays are to contribute data

*All* of the available data will be analyzed when no specific weekdays are specified.

When specified, only performance data collected for the selected weekdays are used for calculating the averages which will eventually be plotted.

Example: Specifying 'M-F SAT' will cause data to be selected for the weekdays Monday to Saturday, excluding any data for Sundays.

#### **Truncate X-var. at**

Specifies a maximum value for the X-variable above which measurements are to be ignored. The specification is valid for variable correlation graphics only; it will be ignored in all other cases.

This option has been introduced to give the user some means to influence the X-scale in cases where a few extreme X-values would otherwise make Performance Toolkit use a scale that is not suitable for the remainder of the data.

#### <span id="page-996-0"></span>**Scatter plot (Y/N)**

Specifies whether dots are to be included in the graphics output for *all* measurements. The specification is meaningful only for 'variable correlation' graphics with a single Y-variable; it will be ignored in all other cases.

*Variables:*

**X**

Specifies the name of the performance variable which is to be plotted on the X-scale. Valid for variable correlation graphics only and ignored in all other cases.

**Y \***

Specifies

- 1. the display character to be used when plotting the variable in PLOT format, that is, non-GDDM graphics. The specification is ignored when creating GDDM graphics. The initial setting is  $\star$  o  $=$   $/$  for Y-variables 1 to 4, as indicated in the sample screen above.
- 2. the name of the Y-variable which is to be plotted.

What variables can be selected depends on the data origin specified. You can choose any of the many variables which are available on the general performance redisplay screen (see ["REDISP" on page](#page-304-0) [269](#page-304-0)), and any 'user variables' which you have defined using the 'FC USERVAR ...' command (see ["More](#page-1003-0) [about graphics" on page 968](#page-1003-0) for more information) as an X- or Y-variable if data from the redisplay buffer or from a HISTLOG/HISTSUM or PERFLOG/PERFHIST file are to be processed. When processing data from a benchmark log file, you will have to select from the variables available in that file.

Entering a question mark (or any invalid variable name) will let a prompting window be shown with the names and descriptions of the available variables. You can then select the variable directly from that window.

A short description of the selected variable will be appended when the variable name has been read and accepted.

#### **Y-var. cumulative (Y/N)**

Specifies whether the values of the selected Y-variables are to be added to each other for plotting.

This makes sense only if all of the selected Y-variables are similar (same units, e.g. '%') and if their total is also a meaningful value (see also ["More about graphics" on page 968](#page-1003-0)).

# **Detailed Performance History Display**

This type of graphics display will be generated by the GRAPHDET or PLOTDET commands. It allows creating detailed plots with the values of up to four variables. This often gives a much better overview over general system behaviour than the original figures as seen on the redisplay or benchmark screen.

## **Example Using GDDM Graphics**

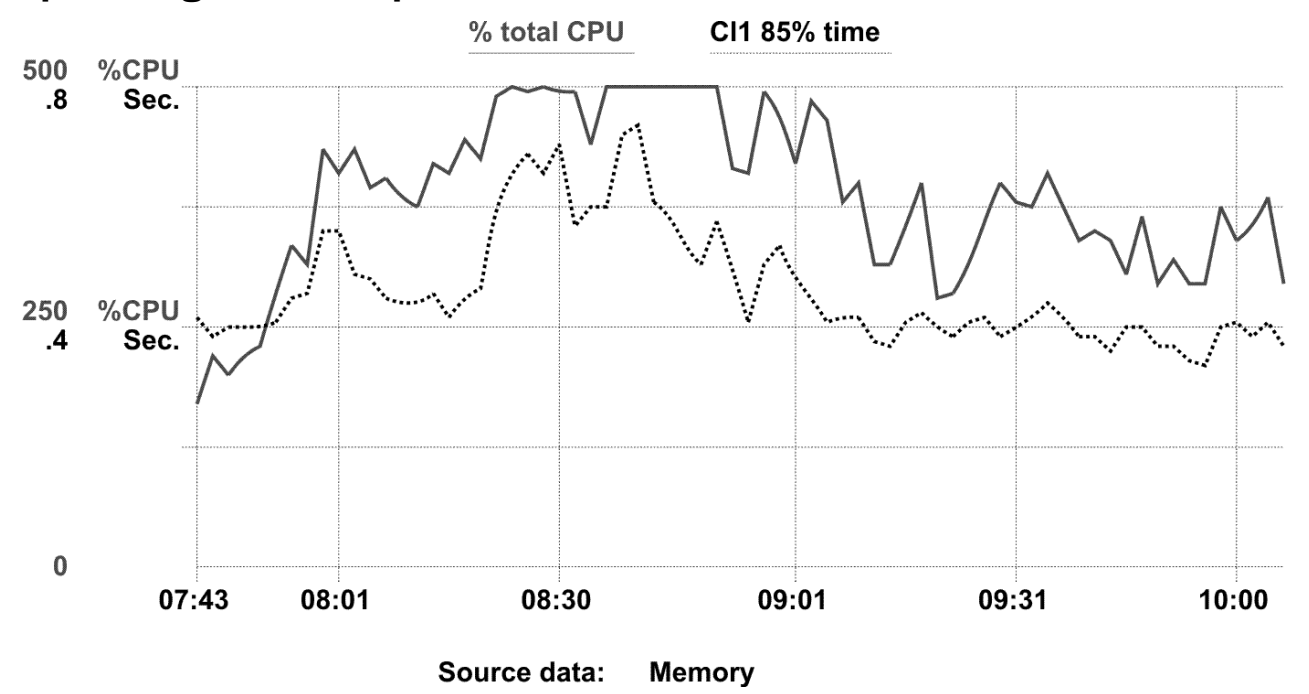

*Figure 230. Detailed performance history display with GDDM graphics*

The example shown was created with the command 'GRAPHDET CPU C1ES', causing total CPU load and the class 1 elapsed time slice to be plotted in the form of a full GDDM graphics display. These are also the default variables which will be displayed if the GRAPHDET command is entered without additional arguments.

Data from up to 140 measurements can be shown in one display (the average values of 2 consecutive measurements are used to generate a total of up to 70 plot points if the default monitor interval of 60 seconds is used). If more data are available, you can select the period to be analyzed by specifying the time stamp of the first measurement to be shown by means of the

'FROM *hh:mm:*' argument.

The last measurements will be shown if no start time is specified.

Note that different colors and also different line types will be used for the graphical representation of the selected variables, and that the same colors and line types are used again for the variable descriptions and the underline-type in the title line.

See ["GRAPHDET / PLOTDET" on page 182](#page-217-0) for a detailed description of the GRAPHDET command.

## **Example Using Simple Character Plot**

The following example shows the kind of display which will be generated by the 'PLOTDET' command: a detailed display based on data from the current redisplay buffer, like the example on the preceding page, but using ordinary display characters for plotting instead of GDDM graphics.

<span id="page-998-0"></span>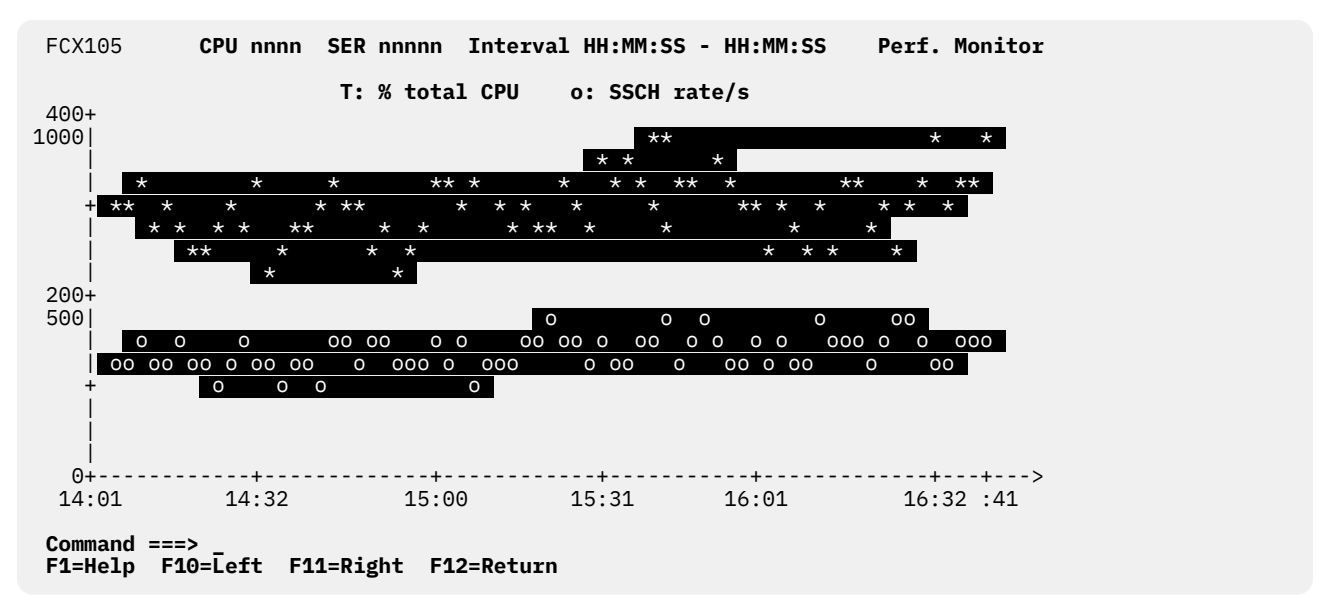

*Figure 231. Detailed performance history display using simple plot*

This display was generated by entering the command 'PLOTDET CPU IO/S', i.e. it shows the total CPU load and the total I/O rate for the system.

Note that there are two big differences between the output created by the PLOTDET command and the previous GRAPHDET example, in addition to the obvious difference in the graphic aspect:

- 1. If sufficient data are available in the redisplay buffer, i.e. if it's size has been increased from the default 120 entries by means of the 'FC MONCOLL REDISP *nnn*' command, the remainder of the buffer contents can also be displayed graphically simply by shifting the screen window to the left or right, using either the 'LEFT' and 'RIGHT' sub-commands, or the corresponding PF-keys.
- 2. If the most recent data have been selected for display (default), the plot shown will automatically be updated with each new measurement. If you can spare a display terminal, you could so have a continuous graphic display of some key performance variables.

These features are available only with the detailed plots generated by the PLOTDET sub-command, but *not* with GDDM graphics generated by the GRAPHDET command.

# **Summary Performance History Display**

Summary history displays can be generated by the GRAPHSUM and PLOTSUM commands. They can be based either on data contained in the current redisplay buffer, or on data from a detailed '*yyyymmdd* HISTLOG*n*', '*mmddyy* PERFLOG*n*' or *mmddyy* RMONLOG*n*' file, or from one of the object's benchmark log files. Summary history displays allow plotting of the values of up to four redisplay variables for a period of up to 12 hours.

<span id="page-999-0"></span>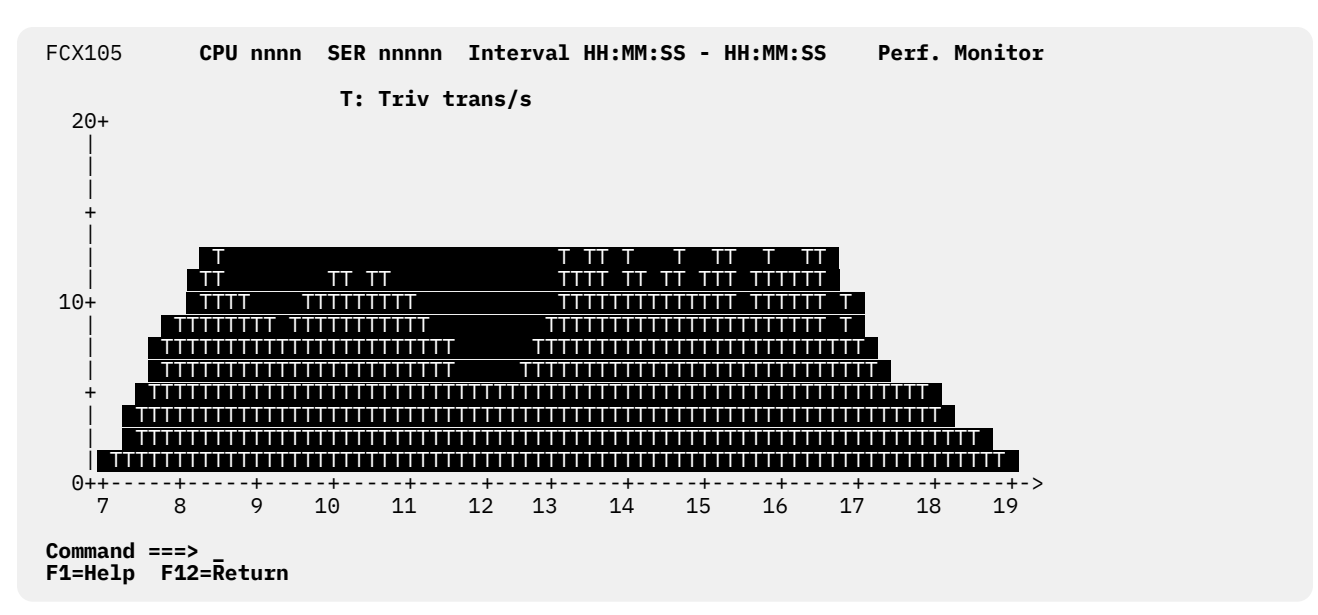

*Figure 232. Summary performance history display using simple plot*

The example above has been created using the command 'PLOTSUM TR/S CHAR T', i.e. the trivial transaction rate on the system has been plotted. A bar-chart type of plot has been created because only one variable was selected, and the character 'T' was used for plotting the variable as specified in the command. Since no 'FILE' argument has been included, data from the current redisplay buffer have been used as input.

Averages are calculated and plotted for each ten minute interval. Data from up to 12 hours can thus be shown in one plot.

See ["GRAPHSUM / PLOTSUM" on page 185](#page-220-0) for a detailed description of the GRAPHSUM command.

# **Performance Trend Display**

Trend analysis graphics are based on performance history files 'ACUM HISTSUM' or 'ACUM PERFHIST'. Depending on the selected period, the average load for one day or for several days will be represented by a single plot position, thus allowing periods of several months or even years to be included in a single display. The resulting graphics can so show performance trends over long periods, and they are a good basis for capacity planning.

<span id="page-1000-0"></span>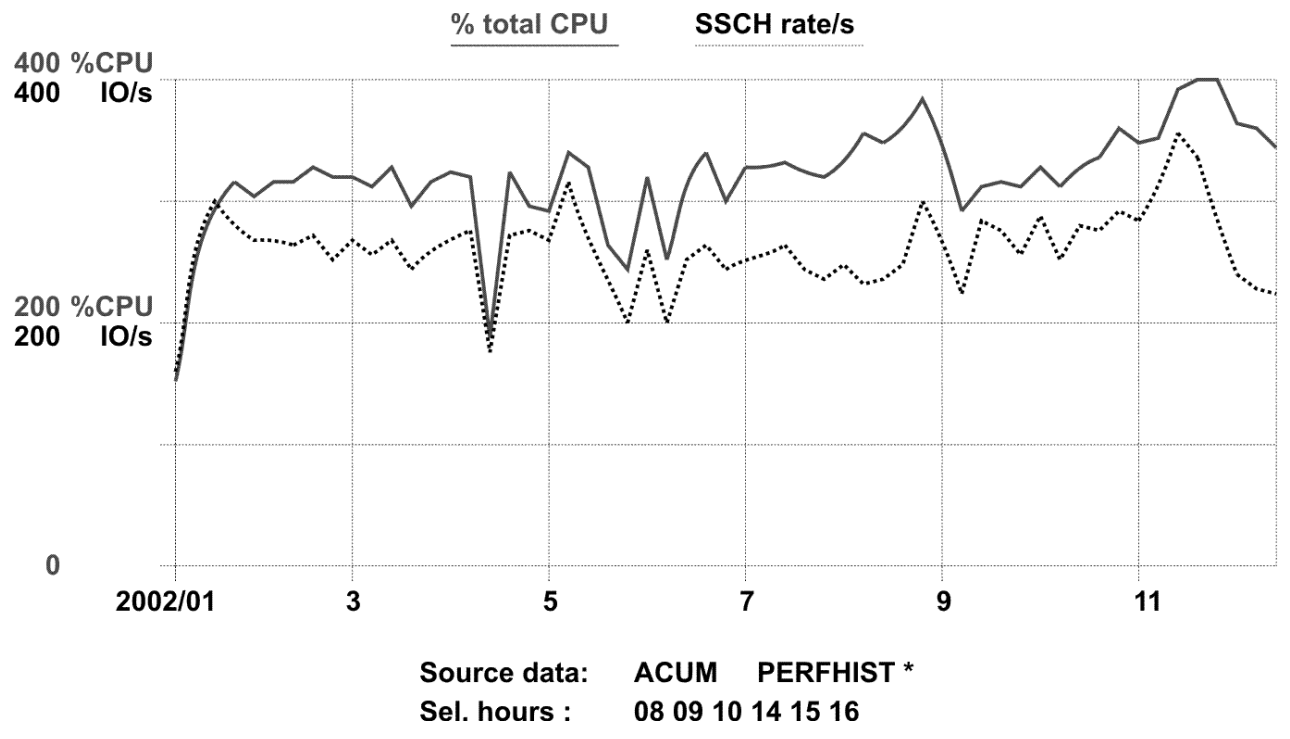

*Figure 233. Layout of performance trend display (GDDM)*

The above example has been created by entering the command 'GRAPHS CPU IO/S FI ACUM PERFHIST FR 010103 TO 122303 H 8 9 10 14 15 16', i.e. the trends for total CPU load and the I/O request rate have been plotted for the year 2003. The 'HOURS' selection has been added to make sure that the resulting graphics show the trends for heavily loaded periods of the day only (averages which include many hours of low activity are of little help for capacity planning).

Be careful and make sure you are really plotting the data you want:

- All days found within the selected period are going to contribute to our trend graphics. Suppress weekends by specifying the DAYS argument of the GRAPHSUM command, and delete other records for days with non-representative load (such as the public holidays of January 1/2 and Easter in the example), if necessary, before generating trend graphics which are to serve as a base for capacity planning.
- All hours for which data are available in any given day will contribute to this day's average unless you specify the 'HOURS' argument of the GRAPHSUM or PLOTSUM command. If your history file includes data from many hours with low activity, these will cause correspondingly low averages to be generated if you do not explicitely select peak hours.

See ["GRAPHSUM / PLOTSUM" on page 185](#page-220-0) for a detailed description of the GRAPHSUM command.

# **Daily Performance Profile**

This type of display is based on history data from 'ACUM HISTSUM' or 'ACUM PERFHIST' summary files. Instead of using the data for analyzing trends in the average load per day as in the 'trend' type of display, you can also show the average load during each hour of the day within the selected period. The result is a performance 'profile' which illustrates how system load changes with each hour of an average day.

<span id="page-1001-0"></span>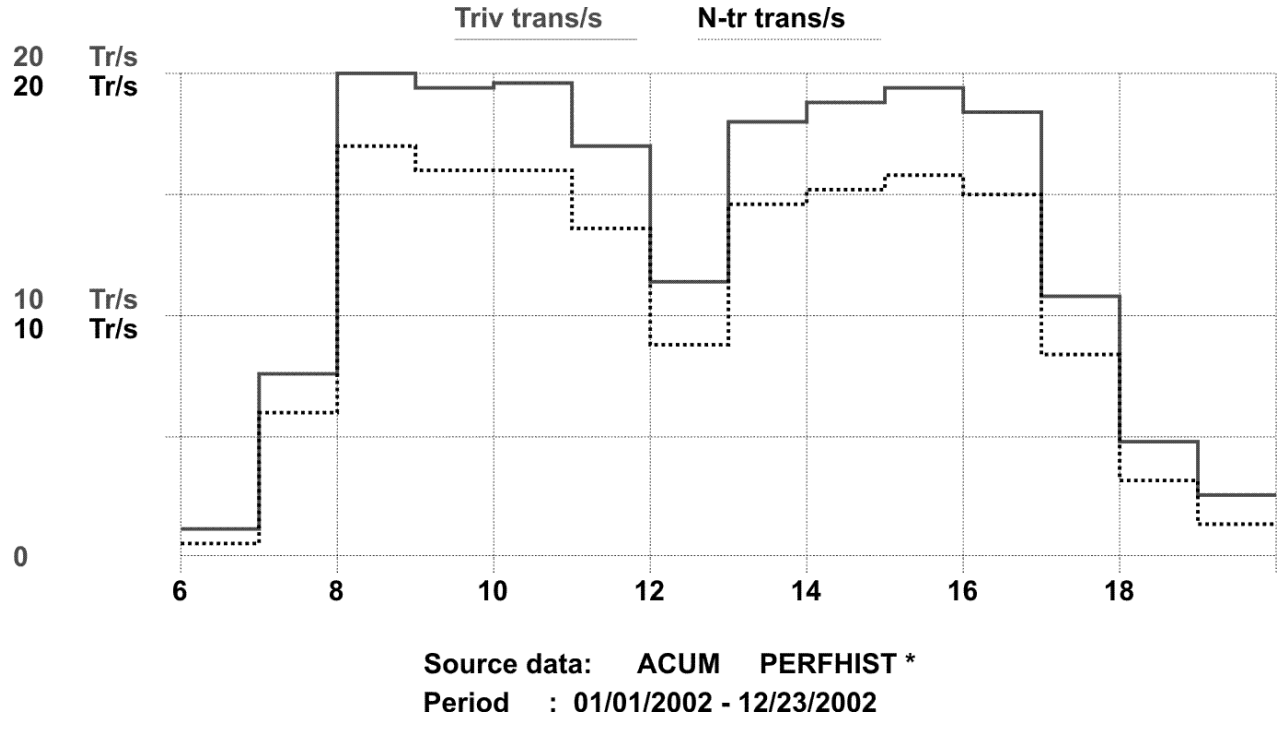

*Figure 234. Layout of daily performance profile display (GDDM)*

The example above has been created by the command 'GRAPHSUM TR/S NT/S FILE ACUM PERFHIST FROM 010103 TO 122303 PROFILE 6 19', i.e. the display shows the transaction rate for trivial and non-trivial transactions (UP and MP) on the system for the period of 06:00 to 19:59 of an average day of the year 2003 (these transaction rates are good indicators of user activity).

### **Warning:**

All days found within the selected period are going to contribute to our average day's values, and this may include weekends and holidays. While you can exclude weekends by means of the 'DAYS' specification, you may have to check the source file and delete records for holidays with non-representative load before generating performance profiles.

The example above is based on the same data as the performance trend display on the preceding page.

See ["GRAPHSUM / PLOTSUM" on page 185](#page-220-0) for a detailed description of the GRAPHSUM command.

# **Variable Correlation Display**

This display is similar to the history plots and graphics described on the preceding pages insofar as it also uses the data collected in the performance redisplay buffer, or in performance history files on disk, for creating a graphic image of the behavior of different performance indicators. However, while the (horizontal) x-coordinate is always a time scale for the history plots, any of the available performance variables can be chosen as the x-variable for a correlation plot. All other selected variables will then be inserted as y-variables on the vertical y-scale, based on the value of the x-variable in the same measurement interval.

The resulting plots show how the different variables depend on each other. They are, therefore, an excellent tool which can help you in analyzing performance bottlenecks on your current system, and they show trends which can tell you what to expect should the current average load increase.

# **Variable Correlation Display with Simple Plot**

This screen will be shown after entering the 'PLOTVAR' sub-command. It allows plotting of the values of up to three redisplay variables on the vertical y-scale, depending on the corresponding values of the

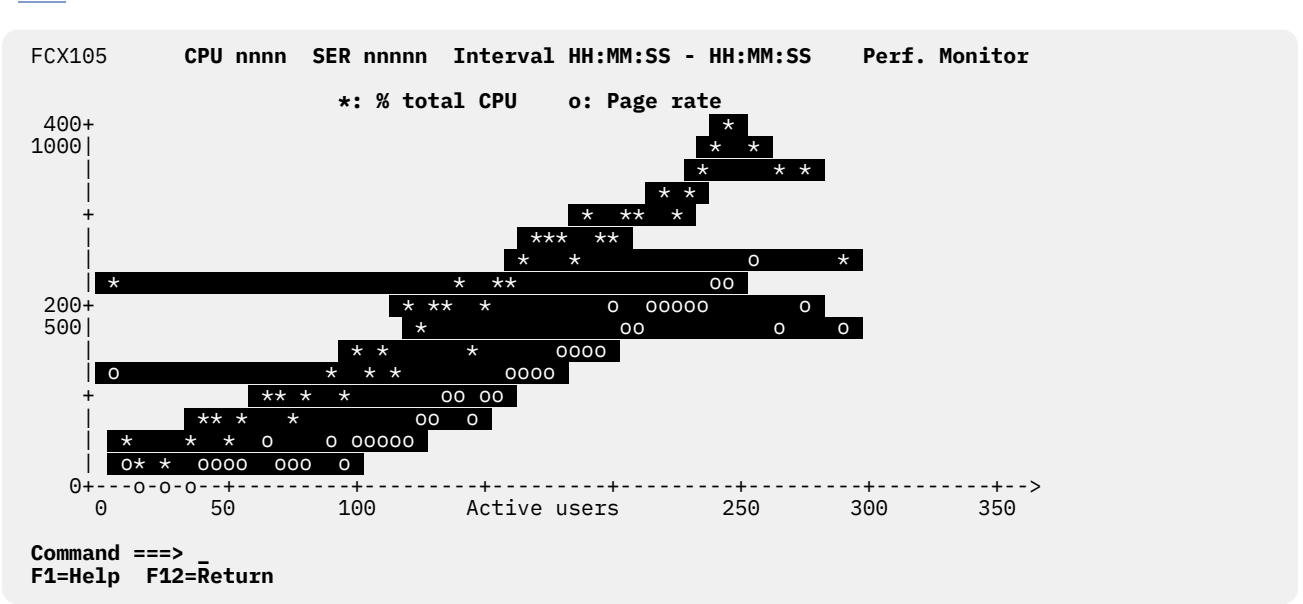

selected x-variable which will be plotted on the horizontal x-scale (see ["GRAPHVAR / PLOTVAR" on page](#page-224-0) [189](#page-224-0) for details).

*Figure 235. Layout of screen for variable correlation plots*

The above example has been created by entering the command 'PLOTVAR ACT CPU PG/S', thus generating a plot with the x-variable 'ACT' and the y-variables 'CPU' and 'PG/S', i.e. the total CPU load and the page rate have been plotted based on the number of users which were active during the corresponding measurement intervals.

Plots based on the number of active users are particularly useful when planning for the future of systems where the main load is caused by a high number of similar users (e.g. CMS machines). Make sure they are based on a sufficiently high number of samples, and that they also contain samples taken during peak load. Today's activity level during peak load may be an example of tomorrow's average system activity, and the trends shown for the different performance variables can tell you what to expect when system load is increased.

**Note:** The number of users which were found to have been active (used some virtual CPU time) during a certain interval obviously depends on the length of this interval. Correlation plots based on the number of active users will yield meaningful results only if the same measurement interval was used for collecting all the data which are now used as input. Be careful expecially when doing correlation plots based on a summary HISTSUM or PERFHIST file, and make sure the same interval was used for the whole period which is to be analyzed.

**Scales:** All scales are automatically adapted, depending on the maximum values of the variables to be shown.

- The scale for the x-axis is selected depending on the maximum value of the x-variable. The corresponding figures, and the description of the variable, are inserted underneath the x-axis.
- The y-coordinate is used for plotting the values of the dependent y-variables. The scale is automatically adapted according to the same logic used for all other graphic displays.

If only a few x- or y-values are much higher than the remainder, such values may be ignored so as to allow displaying the bulk of the data in a better scale.

Where the resulting plots or graphics are not satisfactory because of an unsuitable x-scale, you can define the extent of the x-scale by means of the 'TRUNC' argument of the PLOTVAR or GRAPHVAR commands. See ["GRAPHVAR / PLOTVAR" on page 189](#page-224-0) for a detailed description of the two commands.

# <span id="page-1003-0"></span>**Variable Correlation Display Using GDDM Graphics**

GDDM graphics will be shown when a variable correlation display is requested with the 'GRAPHVAR' command (requires access to GDDM libraries and a display terminal with graphics support). As for the 'PLOTVAR' command, up to three of any of the performance variables shown on the performance redisplay screen can be selected as y-variables whose values are to be plotted for the corresponding values of a selected x-variable. See ["GRAPHVAR / PLOTVAR" on page 189](#page-224-0) for a detailed description of the GRAPHVAR command.

The average values of the y-variables for each x-variable value are represented by the marker symbols which are also inserted in front of the variable description in the title line. In order to better show trends even where the y-values are widely scattered, averages are also calculated for each of the x-scale grid line values and, where possible, for one intermediate x-value. Where the resulting average carries sufficient weight, i.e. if it is based on a relatively high number of samples, these averages are interconnected using a polygon line.

Different colors and line types are used for the graphical representation of the selected variables, as indicated by the color and underline-type of the variable description in the title line.

When only one y-variable is selected you can also have 'scatter plot' type graphics generated by specifying the argument 'SCATTER'. *ALL* measurements will then be shown, in addition to the average values which are always displayed.

# **More about graphics**

While going through the preceding sections of this chapter, and thereby becoming an expert on the creation of performance graphics with Performance Toolkit, you may have wished for some additional features:

- Possibility to create graphics based on other than the original set of performance variables
- Possibility to generate 'cumulative' graphics, where the value of each y-variable is added to the sum of the preceding variables

The following paragraphs explain how to do this.

## **Definition of 'User Variables'**

The USERVAR argument of the FCONTROL command has been added to allow definition of 'User Variables', whose value is derived from the original performance variables in the REDISP screen or in the history files of Performance Toolkit according to some formula which you supply when defining the variable.

Once defined, such user variables can then be selected as input for performance graphics like the original performance variables which we referred to in the preceding sections. See ["FCONTROL USERVAR" on](#page-129-0) [page 94](#page-129-0) for details on the 'FC USERVAR ...' command.

## **Generation of Cumulative Graphics**

The CUMULAT argument of the GRAPHxxx and PLOTxxx commands allows creation of 'cumulative' graphics, where the position of each value on the Y-axis is determined by the *sum* of the values of the preceding Y-variables plus the value of the current Y-variable.

Just use the CUMULAT argument when you generate your graphics. The program will then

- translate the values to all use the same scale, and display only one scale value for all variables
- display the different y-values cumulatively, i.e. on top of each other
- insert the string 'Cumul.' over the Y-axis to indicate that cumulative values are being shown
- shade the areas between the different polygon lines which correspond to the variables' values in the same color as the the variables' lines.

Cumulative graphics can make sense only when *similar* variables are selected, i.e. variables whose values have the same units (e.g. percent, seconds, ...). However, Performance Toolkit will not prevent you from ignoring this basic rule, so you are free to create very pretty, but absolutely meaningless pictures ...

See ["GRAPHDET / PLOTDET" on page 182](#page-217-0), ["GRAPHSUM / PLOTSUM" on page 185](#page-220-0) and ["GRAPHVAR /](#page-224-0) [PLOTVAR" on page 189](#page-224-0) for a detailed description of the GRAPHxxx and PLOTxxx commands.

## **Example of Cumulative Graphics with User Variables**

The basic performance variables with CPU load information are

- CPU, the total CPU load in percent
- %CP, the total CP load in percent (user + system)
- %EM, the total emulation mode load, in percent
- %WT, the total wait time, in percent
- %SY, the total SYSTEM CP time in percent.

We would like to show all this information in the form of a cumulative graphic display, as history graphics for the first half of 2003. Unfortunately we cannot just specify all the variables, because some of them are already contained within others: CPU is the sum of %CP and %EM, so it is of no use for our current purpose, and %SY is already contained in %CP. We want to display the components

- %EM, the total emulation mode load
- %SY, the total SYSTEM CP time
- the total USER CP time
- %WT, the total wait time

where the sum of the first three variables will be the total CPU load (i.e. equal to the original CPU value), and the sum of all four variables should be a constant: the totally available CPU power in percent. What is missing is the 'total user CP time', so we have to define the corresponding user variable for calculating it by the commands

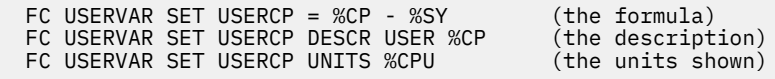

The desired graphics would then be created with the command

GRAPHSUM %EM USERCP %SY %WT FI ACUM PERFHIST FROM 010103 H 8 9 10 CUMUL

which results in the following display:

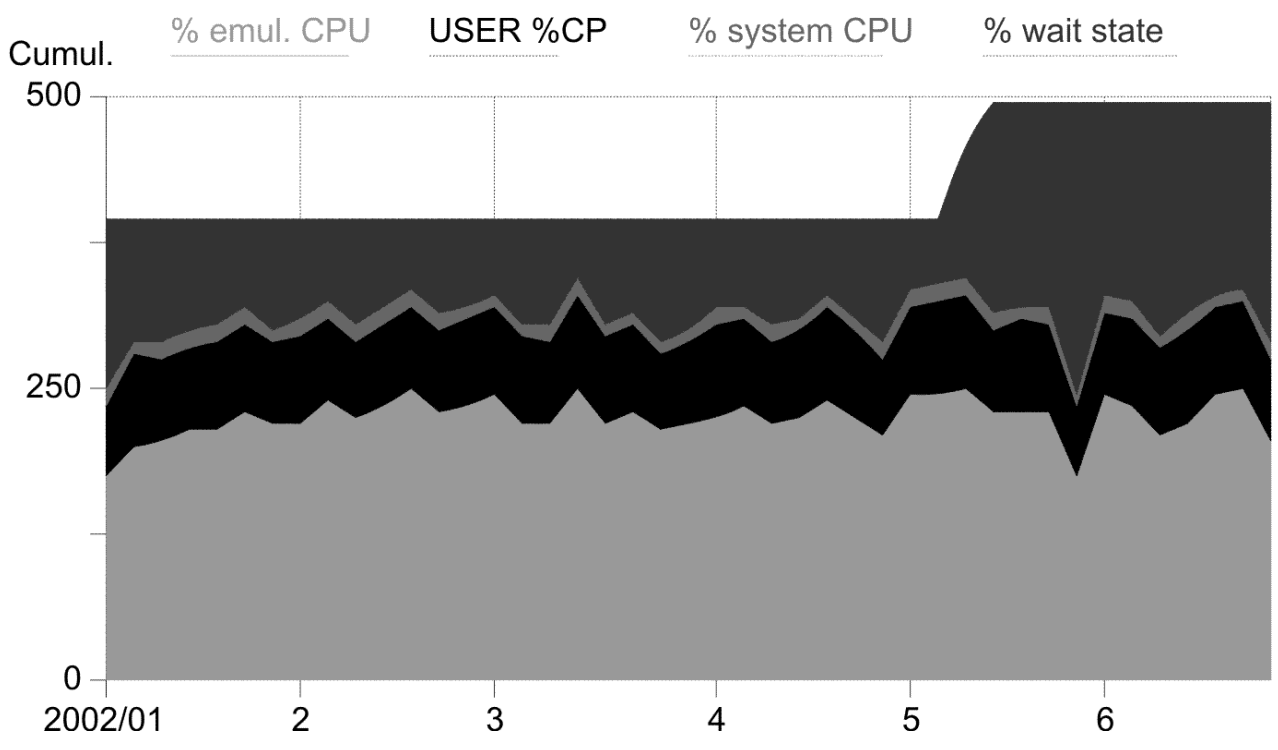

*Figure 236. Layout of GDDM history data display in cumulative form*

The sum of variables %EM (emulation time), USERCP (user CP time) and %SY (system CP time) is the total CPU load of the system. The wait time %WT has been added to show how much reserve power is left; in our example the result shows that a fifth processor has been added sometime in May 2003 (since averages are calculated for several days, we see two steps from a total of 400% to 500% instead of just one).

# **Appendix B. Numerical Analysis of Performance History Data**

The performance history files 'ACUM HISTSUM' and 'ACUM PERFHIST' contain one record per hour with the averages of many general system performance variables for that hour, and the detailed history log files '*yyyymmdd* HISTLOG*n*' and '*mmddyy* PERFLOG*n*' contain detailed data for the same variables, with one record per monitor interval.

You have seen, in the preceding chapter [Appendix A, "Graphical Displays of Performance History Data,"](#page-990-0) [on page 955,](#page-990-0) how the data in these history files can be analyzed graphically. Here you will find a description of the 'FCONXREP' procedure which is intended for numerical analysis of such history files.

All these files can also easily be read and analyzed by your own programs to produce special customized reports. The procedure 'FCONXREP', written in REXX, can then serve as an example on how to do that. See [Appendix D, "HISTLOG and HISTSUM File Records," on page 981](#page-1016-0) for the exact format of the new extended history files if you intend to write your own analysis procedures.

# **Numerical Analysis Using FCONXREP Procedure**

FCONXREP is a REXX procedure for analyzing summary performance history data files 'ACUM HISTSUM' and 'ACUM PERFHIST', and also the corresponding detailed history logs (HISTLOG and PERFLOG files). It can calculate averages for selected performance variables on an hourly, daily, monthly and yearly level for summary history files, or averages for smaller intervals for detailed history log files, and it will generate output files

- 'FCONXREP LISTING' with the output in table form, suitable for printing, and
- 'FCONXREP IMPORT' with an output format suitable for importing it into a PC application for further processing.

The procedure is not based on any of the components of the Performance Toolkit performance monitor, i.e. it can be executed from standard CMS, without first invoking Performance Toolkit. It can be called for either:

- interactive use, intended for cases where you want to create 'ad hoc' reports sporadically, or
- batch use, which allows you to let specific reports be created automatically (e.g. for the generation of monthly performance overview reports by a disconnected service machine).

Both methods are described here.

## **Interactive Use of FCONXREP Procedure**

This is the default operating mode. Just call the procedure by entering this command:

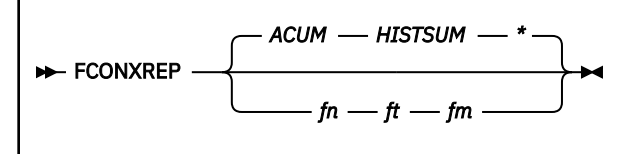

The following screen will be shown if a summary history file has been selected for input:

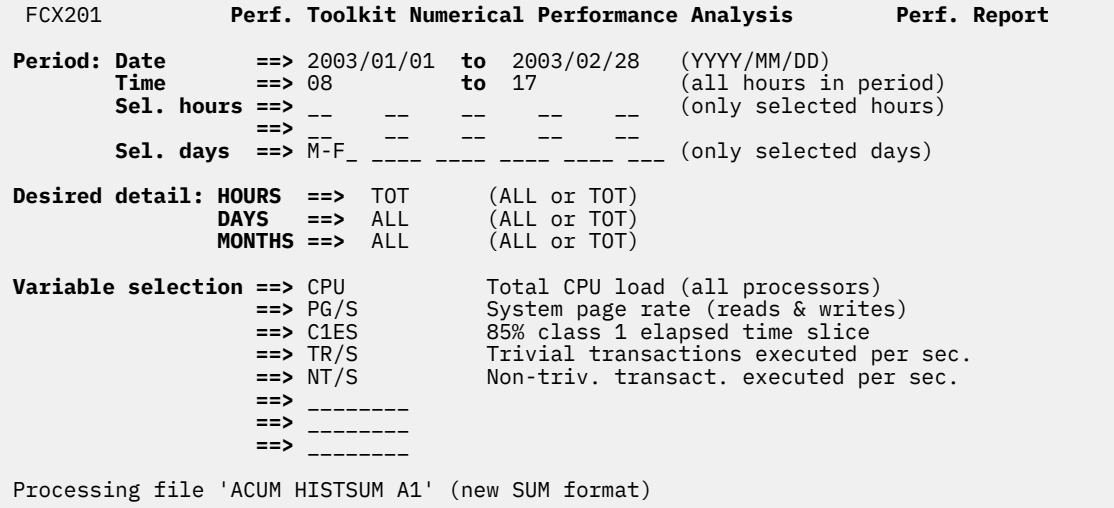

#### **F1=Help F2=Browse F3=Quit F5=XEDIT F10=Execute F12=Return**

#### *Figure 237. Layout of FCONXREP Summary History Files Screen (FCX201)*

The menu shown allows selection of a specific subset of the data contained in the history data file. You can specify:

- the time frame you are interested in,
- the amount of detail to be shown, and
- the performance variables for which you want averages to be calculated.

#### **Selecting Date and Time for the Period to be Analyzed**

The 'ACUM PERFHIST' file contains one record per hour of data collection, with the averages for each of the selectable performance values during that hour. Both the creation date and hour are contained in each history record, and they can be specified as key variables to specify the period for which performance data are to be analyzed.

#### **Date**

the first and the last date of the period for which data are to be analyzed (format *yyyy/mm/dd*).

The period during each day for which performance data records are to be analyzed can be specified in *either* of the following two ways (not both):

#### **Time**

the first and the last hour of each day within the period for which data are to be analyzed (format *hh*). Hours include all minutes within that hour, i.e. specify the hours '07' to '18' for a report of the period 07:00 to 18:59.

#### **Sel. hours**

all hours of each day for which data are to be analyzed (need not be consecutive, format *hh*). This selection would typically be used for specifying some hours with peak load (e.g. '09', '10', '14' and '15'). Enter only selected hours *or* start and end times for a range of hours, *not both*.

#### **Sel. days**

the weekdays for which data are to be analyzed (MON TUE WED THU FRI SAT SUN, ALL or M-F are accepted values). Specifying weekdays is important especially if the history file includes data for weekends that should be omitted from the analysis.

#### **Selecting the Amount of Detail to be Shown**

Since data for each hour within the selected period are available, the output could show performance information split down to a certain hour's performance on a specific day. More general information will usually be desired, however, so one must be able to specify how much detail is to be shown. This is what the 'Hour', 'Day' and 'Month' specifications are for. Accepted values are 'ALL' and 'TOT', meaning
#### **HOURS**

ALL: generates one output line for each hour of each day within the selected period

TOT: suppresses generation of hourly data

#### **DAYS**

ALL: generates one output line for each day, with the average values of all selected hours of that day

TOT: suppresses generation of daily data

#### **MONTHS**

ALL: generates one output line for each month, with the average values of all days of the selected period within that month

TOT: suppresses generation of monthly data

A selection of 'TOT' on a daily or monthly level is not accepted if a selection of 'ALL' is made on a lower (more detailed) level.

Summaries for each year, and a line with the overall average for the whole of the selected period, will always be included, regardless of the above specifications.

#### **Selecting Performance Variables**

Up to eight performance variables can be chosen. What performance variables are selectable depends on the input file. See ["REDHIST" on page 268](#page-303-0) for a list of the performance variables available with the new extended history log files, or ["REDISP" on page 269](#page-304-0) for the variables contained in the old PERFLOG and PERFHIST files. When specifying one of the two-word 'user extremes' variables such as 'MAX. CPU', the separating blank must be replaced by an underscore character.

# **Using FCONXREP with a Detailed History Log**

When a detailed history log file is specified as input with the FCONXREP command, the following screen layout will be shown:

| FCX201                                                                                                    |                                                                         |                                  | Perf. Toolkit Numerical Performance Analysis |                                                                                                    |  | Perf. Report |
|----------------------------------------------------------------------------------------------------|-------------------------------------------------------------------------|----------------------------------|----------------------------------------------|----------------------------------------------------------------------------------------------------|--|--------------|
| Processing a detailed history log file for a single day. Please specify the<br>period to be analyzed, the interval to be used for calculating subtotals,<br>and the variables that should be included in the report. |                                                                         |                                  |                                              |                                                                                                    |  |              |
| <b>Start and end time ==&gt;</b> $06:01$ to $09:00$ (hh Interval (minutes) ==> 20 (Range 1-120 minutes)                                                                                                    |                                                                         |                                  |                                              |                                                                                                    |  |              |
| <b>Variable selection ==&gt; <code>CPU</code></b>                                                                                                    | $\Rightarrow$ PG/S<br>$\Rightarrow$ C1ES<br>$\Rightarrow$ $\frac{1}{2}$ | $\Rightarrow$ TR/S<br>$==>$ NT/S |                                              | Total CPU load (all processors)<br>System page rate (reads & writes)<br>85% class 1 elapsed time slice<br>Trivial transactions executed per sec.<br>Non-triv. transact. executed per sec. |  |              |
| Processing file '20030214 HISTLOG2 B1' (new LOG format)                                                                                                    |                                                                         |                                  |                                              |                                                                                                    |  |              |
| F1=Help F2=Browse F3=Ouit F5=XEDIT F10=Execute F12=Return                                                                                                    |                                                                         |                                  |                                              |                                                                                                    |  |              |

*Figure 238. Layout of FCONXREP screen for detailed history files*

The screen layout is different from the one shown for summary files, adapted to the needs for analyzing a detailed log file.

#### **Selecting Period and Interval**

The detailed history logs contain one record per monitor interval, with the load values for that interval. For the analysis you have to specify

• the Start and end time of the period that should be analyzed, and

• the Interval length, in minutes, for which sub-averages are to be calculated. The interval should be chosen as a multiple of the monitor interval used in the creation of the input file.

No date or weekday selection are possible since one such detailed log file contains data for a single day only.

## **Batch Use of FCONXREP Procedure**

The FCONXREP procedure can be invoked in batch mode by entering the command

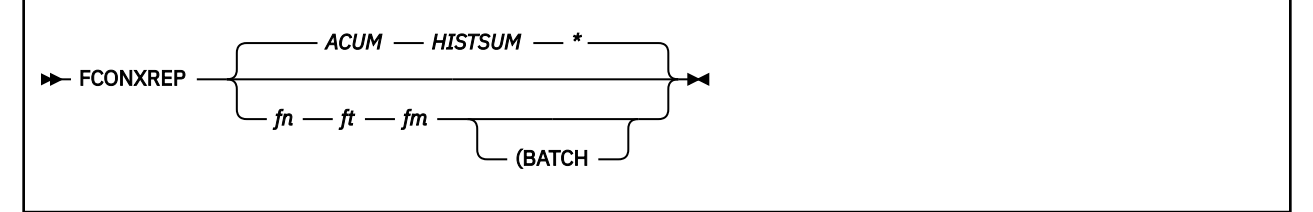

Since the idea is to let the procedure run without user interference, you have to provide the selection criteria (e.g. start date/time, end date/time, and performance variables to be reported) in machine readable form. The procedure expects all of this information to be contained in file FCONXREP SETTINGS, on any of the accessed disks. The following is an example for the FCONXREP SETTINGS file, with specifications corresponding exactly to what was shown in the previous example for the interactive selection menu of the procedure.

```
*** Start and End Date (YYYY/MM/DD)
 SDATE 2003/01/01
 EDATE 2003/02/28
*** Start and end hour (HH for summary file, HH *STIME 07:01 *ETIME 19:00
*** Specific weekdays (MON, TUE, WED, THU, FRI, SAT, SUN, or
*** M-F for all working days Monday-Friday, or
                       ALL for all days of the week
 WEEKDAYS M-F
*** Selected hours (HH, up to 10 hours in a day can be defined)
*** If you define SELHOURS then start and end hours (STIME and
*** ETIME) will be ignored for processing
*SELHOURS 01 03 07 09 21
*** Hours Days Months (ALL or TOT), valid for summary files only
 HOURS TOT
DAYS
 MONTHS ALL
*** Reporting interval in minutes, valid for detailed logs only
*INTERVAL 15
*** Performance Variables; up to 8 variables can be defined for selection
 PERFVARS CPU PG/S C1ES TR/S NT/S
*** END of Input file
```
A sample file FCONXREP SETTINGS is supplied with the program. The above is not an exact copy, some comment lines have been removed.

#### **Explanation of keywords:**

The required input is exactly the same as for the interactive menu; it is only explained in abbreviated form here. Refer to the descriptions for the interactive use of the program for more detail.

#### **SDATE**

The first date for which performance data are to be analyzed (format *yyyy/mm/dd*). The argument is valid for processing of summary history files only.

#### **EDATE**

The last date for which performance data are to be analyzed (format *yyyy/mm/dd*). The argument is valid for processing of summary history files only.

#### **WEEKDAYS**

The days of the week for which summary performance data are to be analyzed. Valid day specifications are the strings MON TUE WED THU FRI SAT SUN for single days, ALL for all days and M-F for all working days from Monday to Friday. The argument is valid for processing of summary history files only.

#### **STIME**

The first hour of each day for which performance data are to be analyzed (format *hh*) for summary files, or the start time in hours and minutes (format *hh:mm*) for detailed history logs.

#### **ETIME**

The last hour of each day for which performance data are to be analyzed (format *hh*) for summary files, or the end time in hours and minutes (format *hh:mm*) for detailed history logs.

#### **INTERVAL**

The time interval in minutes for which sub-averages are to be calculated and printed. The argument is valid for processing detailed history logs only.

#### **SELHOURS**

All hours of each day for which data are to be analyzed (need not be consecutive, entered as up to 10 hours in format *hh*). The argument is valid for processing of summary history files only.

You can only specify STIME/ETIME values *or* SELHOURS values, not both.

#### **HOURS**

Set to either ALL (values for each hour to be shown) or TOT (suppress generation of hourly data)

#### **DAYS**

Set to either ALL (values for each day to be shown) or TOT (suppress generation of daily data)

#### **MONTHS**

Set to either ALL (values for each month to be shown) or TOT (suppress generation of monthly data)

A selection of 'TOT' on a daily or monthly level is not valid if a selection of 'ALL' is made on a lower (more detailed) level. The HOURS, DAYS and MONTHS arguments are valid for processing of summary history files only.

#### **PERFVARS**

Specify up to eight performance variable names, out of the list given earlier in this section.

### **Sample Output**

The table with the averages for the selected variables will be written to disk in output file FCONXREP LISTING and, in different format, also in file FCONXREP IMPORT, regardless of whether the procedure is used interactively or in batch mode. The examples shown on the following page are the output created with the data selection made in the sample FCONXREP menu shown in [Figure 237 on page 972](#page-1007-0), or in the sample FCONXREP SETTINGS file, that is, for:

- the two months of January and February 2003
- the period from 8:00h to 17:59h of each day (prime shift)
- 'HOURS = TOT', 'DAY = ALL' and 'MONTH = ALL', i.e. hourly details are suppressed, but we can see each day's and month's average load, in addition to the yearly and the overall average which will always be shown.
- the performance variables

**CPU**

total CPU load

#### **PG/S**

total system page rate

**C1ES**

85% class 1 elapsed time slice (internal response time)

#### **TR/S**

the average trivial transaction rate, and

#### **NT/S**

the average non-trivial transaction rate.

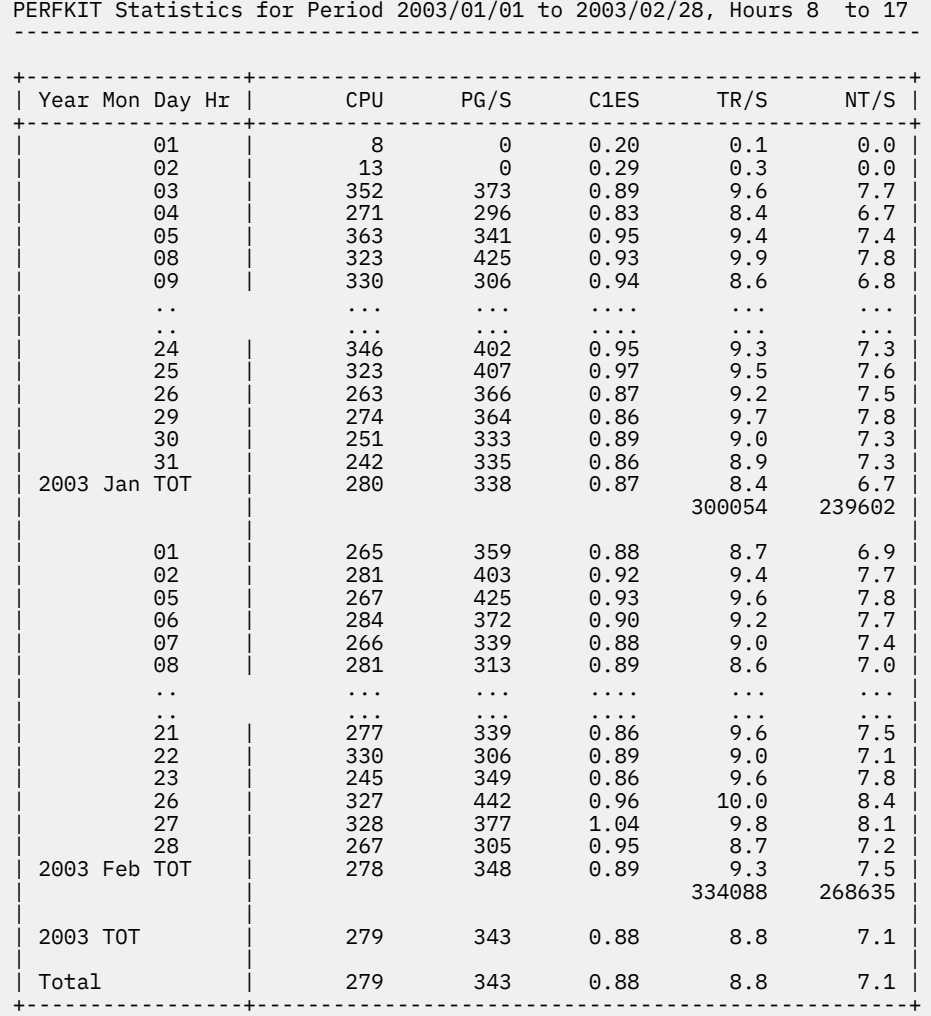

*Figure 239. Example of 'FCONXREP' output (file FCONXREP LISTING)*

The following is the FCONXREP IMPORT file which corresponds to the FCONXREP LISTING file on the preceding page.

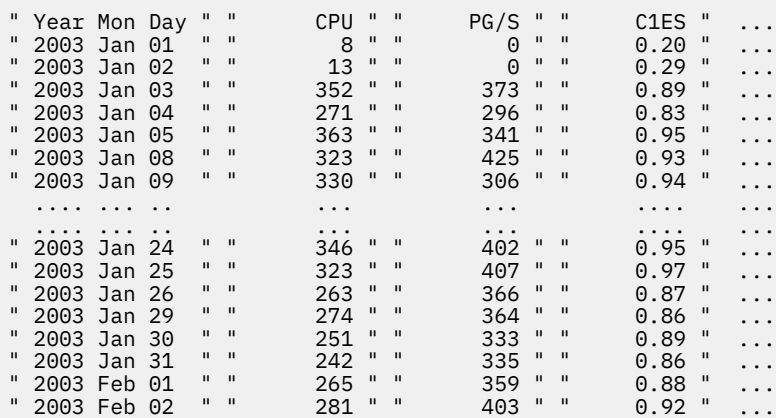

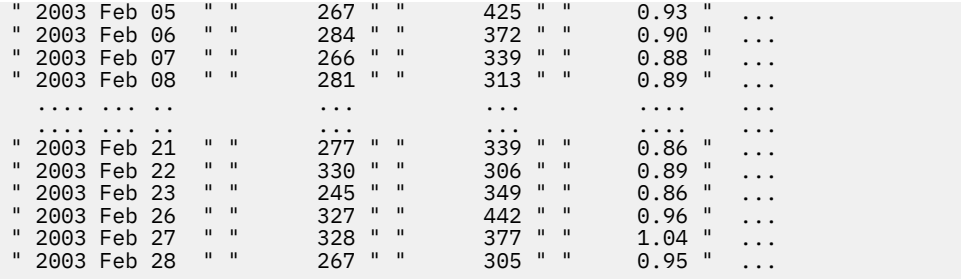

Note that only the records with the most detailed data are shown (daily averages, in this case), while the higher averages are omitted.

# **Appendix C. Printed Reports**

While the format of the actual performance data on printed reports is identical to the format shown on display terminals, some special header lines and a table of contents will precede the performance information.

# **Table of contents for printed reports**

A table of contents is automatically created whenever multiple reports are printed with a PRINT ALL command. The table of contents will precede all of the actual performance data reports; its creation cannot be suppressed.

The following is an example for a table of contents:

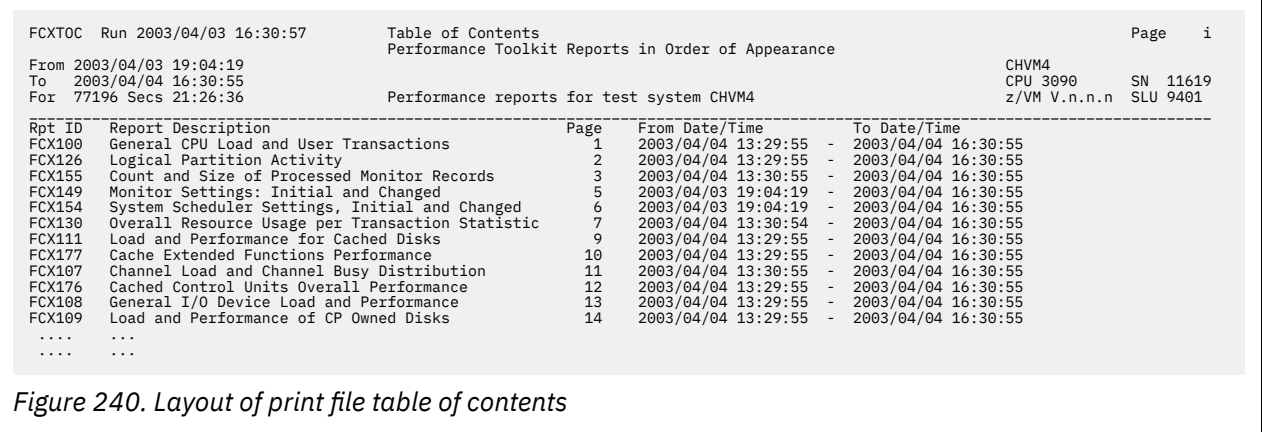

It lists the reports in the order in which they are appended, which is equal to the order in which they were specified in the FCONX REPORTS file.

#### **Field description:**

General header lines: See "Layout of print file header:" on page 979 for their description.

#### *Table of contents:*

#### **Rpt ID**

The internal report identification, equal to the report ID on the header of the report.

#### **Report Description**

The report description, equal to the description on the header part of the report, except that it will be truncated to a maximum length of 48 characters.

#### **Page**

The number of the first page of the report.

#### **From Date/Time**

The date and time of the first monitor sample which contributed to the data included in the report.

#### **To Date/Time**

The date and time of the last monitor sample which contributed to the data included in the report.

# **Layout of print file header:**

All print output is created with a common header which precedes the actual performance data. You can define the contents of two of the header fields; the remainder is generated automatically when building the print output. The following is an example for a print file header:

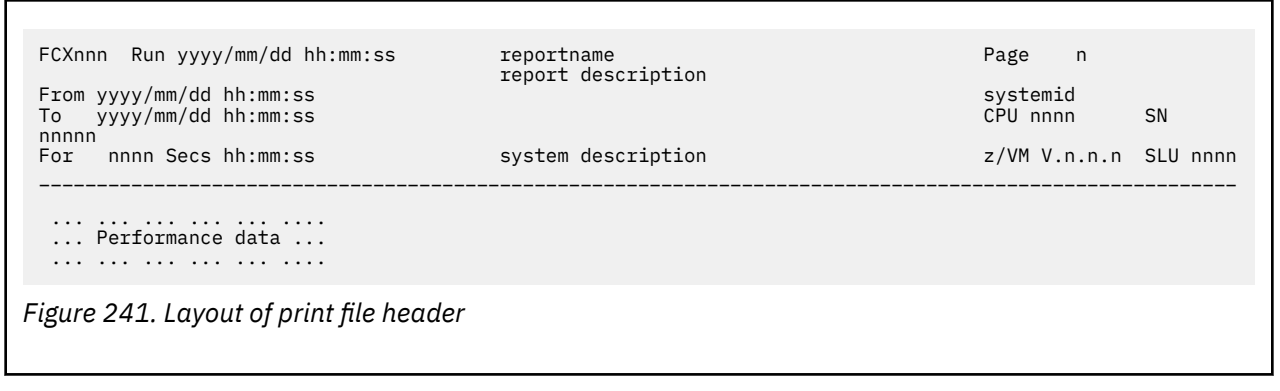

#### *Field description:*

#### **FCXnnn Run yyyy/mm/dd hh:mm:ss**

The first item is the internal report identification, and the Run information provides the date and time when the performance analysis run was made.

#### **From yyyy/mm/dd hh:mm:ss**

This is the date and time of the first monitor sample which contributed to the data included in the report.

#### **To yyyy/mm/dd hh:mm:ss**

This is the date and time of the last monitor sample which contributed to the data included in the report.

#### **For nnnn Secs hh:mm:ss**

This is the length of the report period, in seconds and in hours/minutes/seconds.

#### **reportname**

This is the short report name, equal to the command used for selecting it.

#### **report description**

This is a more detailed description of the data contained in the report.

#### **system description**

This is a field for user data, intended to describe the system where the analyzed monitor data come from. It can be set using the command 'FC SETTINGS SYSTEM ...'; see ["FCONTROL SETTINGS" on](#page-118-0) [page 83](#page-118-0) for details.

### **systemid**

This is a short system identification. It is intended to contain the system identification or the RSCS nodeid of the system where the analyzed monitor data come from. The field can be set using the command 'FC SETTINGS SYSTEMID ...'; see ["FCONTROL SETTINGS" on page 83](#page-118-0) for details. The system-ID of the VM system which provided the monitor data will be inserted if the user does not specify something else.

#### **CPU nnnn SN nnnnn**

These fields provide the CPU model and serial numbers of the VM system whose data were processed.

#### **z/VM V.n.n.n SLU nnnn**

These fields describe the CP software level of the VM system which provided the data.

# **Appendix D. HISTLOG and HISTSUM File Records**

The record layout of HISTLOG and HISTSUM files is described by HISTSECT DSECT. It is defined in COPY files in FCXGPI MACLIB, which is available on the Performance Toolkit production minidisk.

### **Usage Notes:**

- 1. Short floating-point format (E) is used storing the values of all performance variables. A value of X'FFFFFFFF' indicates that the corresponding value was not available, or could not be calculated because the calculation would have resulted in a division by zero. *Always test for a string of X'FFFFFFFF' before interpreting a value as valid data.*
- 2. When using these variable names in commands (FCONTROL LIMIT, for example), if you want to use a variable that begins with the pound sign (#), which would otherwise be interpreted as the logical line-end character, you must precede it with a double quotation mark ("), which is the logical escape character. For example, for the variable #CPU, you must specify "#CPU.

Note that these characters *cannot* be used when accessing Performance Toolkit remotely. For more information, see the "Logical Line End and Escape Characters" section of the "General System Operation" chapter in the *[z/VM: Performance Toolkit Guide](https://www.ibm.com/docs/en/SSB27U_7.3.0/pdf/hcpl8_v7r3.pdf#nameddest=hcpl8_v7r3)*.

# **Appendix E. Extended Trend File Records**

The following trend records can be created by Performance Toolkit, subject to specifications in the FCONX TRENDREC file and the availability of the prerequisite monitor data.

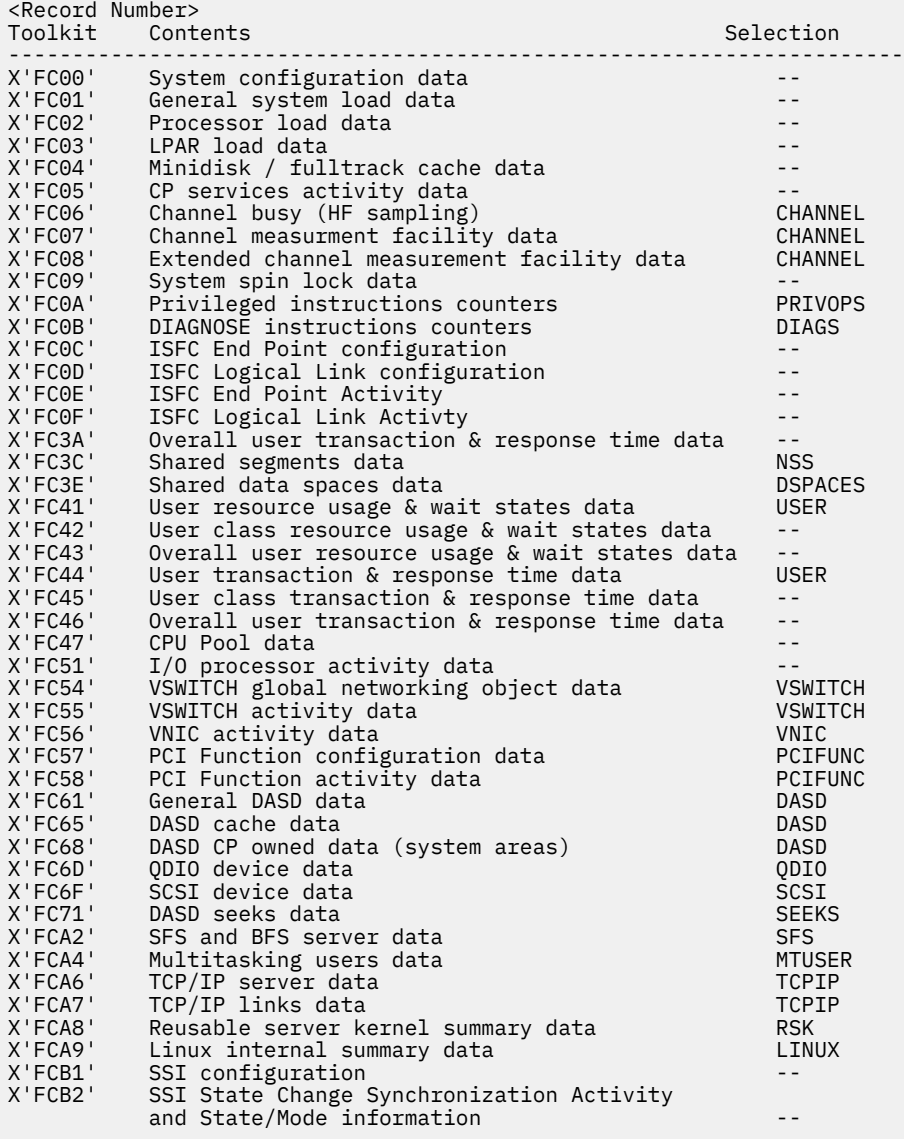

In the Selection field, dashes indicates that denotes those records dealing with general system performance data. They are always created (provided the prerequisite monitor domains were enabled) and need not be explicitly specified. The remaining records will be created only if the corresponding selection fields are specified on the RECORDS statement in the FCONX TRENDREC and FCONX SUMREC control files. See the "Creating Extended Summary and Trend Files" section in the "Operation in Performance Monitor Mode" chapter in the *[z/VM: Performance Toolkit Guide](https://www.ibm.com/docs/en/SSB27U_7.3.0/pdf/hcpl8_v7r3.pdf#nameddest=hcpl8_v7r3)* for more information.

The layout of these trend file records is described by a number of assembler DSECTs:

- TRNDRHDR DSECT for the common record header format
- HIS*xx*SCT DSECT for the actual data area, where *xx* corresponds to the second half of the hexadecimal record number; the first byte of Performance Toolkit trend record numbers is always X'FC'.

These DSECTs are defined in COPY files in FCXGPI MACLIB, which is available on the Performance Toolkit production minidisk.

# **Format of Physical Records**

Trend records are accumulated and written as physical 4kB blocks, where the first record in the first block of each set of trend records for a new period is record X'FC00'. The remaining records are directly appended, i.e. you find the start of the following logical record by adding the length of the first (or current) record to its start address. Records are not spanned, i.e. where a record does not fit into the remaining space of a 4k block it will be written as the first record in a new block. The remainder of the block is cleared to X'00', i.e. you will have to read the next block and continue processing there if the offset to the start of the next record is 4096 or if you find a 'record' with a length of 0, and a record number of X'0000'.

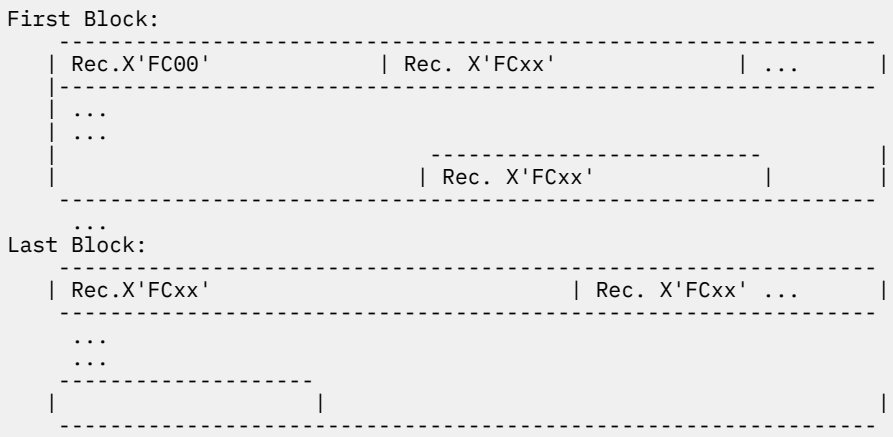

*Figure 242. Trend file layout*

# **Appendix F. Extended Summary File Records**

The summary file is intended for use as input to some other program, such as SLR. It contains only data for one single 'summary' period, and its records are written as separate variable length records to facilitate processing by other programs.

Similar to trend files, summary file creation is controlled by means of the 'FC MONCOLL RESET' command which allows you to define 'summary' periods that are independent of 'trend' and other periods. See the "Creating Extended Summary and Trend Files" and "Resetting Performance Data/Defining Periods" sections in the "Using Performance Toolkit in Performance Monitor Mode" chapter of the *[z/VM:](https://www.ibm.com/docs/en/SSB27U_7.3.0/pdf/hcpl8_v7r3.pdf#nameddest=hcpl8_v7r3) [Performance Toolkit Guide](https://www.ibm.com/docs/en/SSB27U_7.3.0/pdf/hcpl8_v7r3.pdf#nameddest=hcpl8_v7r3)* for the corresponding guidelines.

# **Summary Record Headers**

To allow easier processing, a different record header is used that contains the system identification and CPUID of the originating VM system.

SUMRHDR DSECT describes the layout of summary record headers. It is defined in COPY files in FCXGPI MACLIB, which is available on the Performance Toolkit production minidisk.

The actual data part after the header is identical in layout to one of the corresponding trend records. Please note, however, that due to the longer record header you will have to add 16 (X'10') to the field offsets in order to obtain the correct displacement of a field in a summary record.

# **Appendix G. Trend File Variables Selection**

This appendix lists the performance variables that can be selected for the creation of graphics from trend records. All of the variables listed are fields from a performance display. Since Performance Toolkit trend records only include data required for building the performance displays that could have been viewed based on the original monitor data, this covers most of the meaningful data that can be extracted from Performance Toolkit trend files.

The selectable variable names are listed in separate sections, under the heading of the trend record number on which they are based. Note that all of the syntax diagrams in this appendix are just fragments, to be used for specifying the composite trend variable selection arguments in lieu of the simple single strings documented for the original PLOTxxx and GRAPHxxx commands (see ["GRAPHDET / PLOTDET"](#page-217-0) [on page 182,](#page-217-0) ["GRAPHSUM / PLOTSUM" on page 185,](#page-220-0) and ["GRAPHVAR / PLOTVAR" on page 189](#page-224-0)). The complete graphics selection command would therefore look as follows:

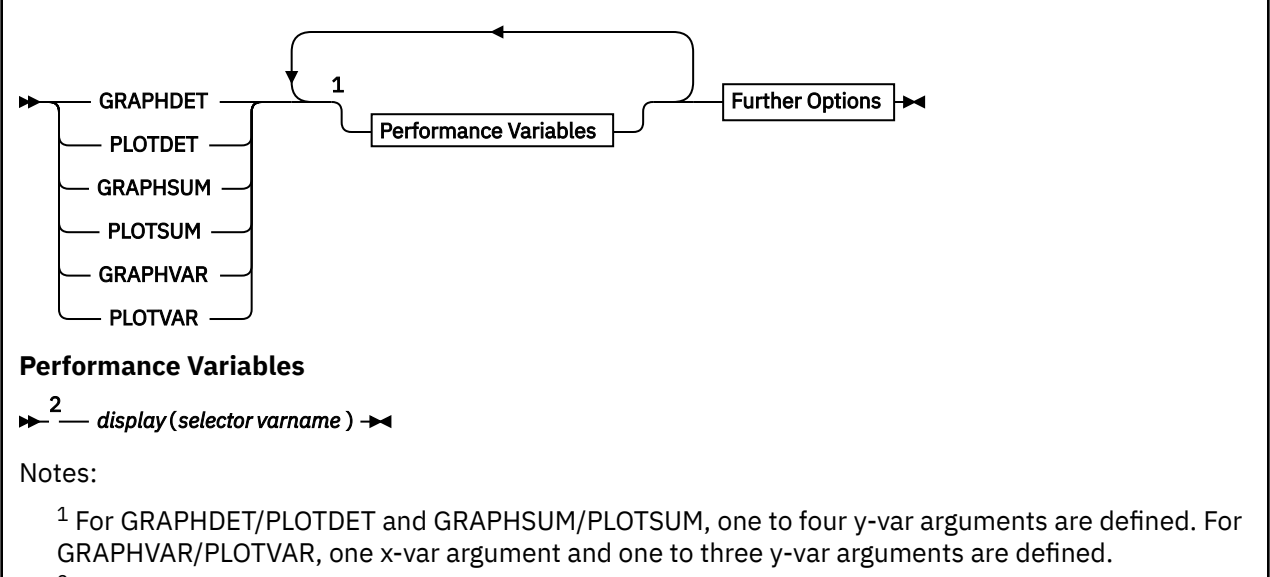

 $<sup>2</sup>$  This is the general format for the performance variables. See the specific section for each trend file</sup> record.

#### where

#### *display***(**

is the name of the performance display that shows the variable. The following left parenthesis *must* be directly appended, without any intervening blanks.

#### *selector*

is a further selector that is required for all record types where multiple similar records can be created, for instance a

- processor number
- channel path ID
- user identification
- device number

#### *varname*

is the variable name. Wherever possible the variable name is chosen to be identical to the string shown in the lowest one of the header lines describing the variable, similar to the logic used for defining SORT arguments.

Where this logic could not be adhered to because the string is not unique on the display, new names have been defined and included with the affected variable description.

The selection format appropriate for specific trend file records, i.e. the specific 'selector' format to be used, is described at the beginning of the actual variable description section for each trend record.

# **Performance Variables of Trend Records X'FC01'**

Trend record X'FC01' contains overall system utilization and performance data.

The selection format for record 01 variables is:

```
SYSTEM( varname )
```
#### where:

#### *varname*

is the name of the selected variable, as shown under the heading 'Variable Name' in the table below.

The variables shown in the following table have been pre-defined. Where possible, the same names have been chosen as for the equivalent variables defined for HISTLOG and HISTSUM files, i.e. they usually *do not* correspond directly to part of the header line of a performance display. Their description also includes the formula used to calculate the values from the original trend record data fields.

Not all of the data needed for calculating the old HISTLOG variables ended up in trend record X'FC01'. In order to simplify the migration to using the new trend file for capacitiy planning and trend analysis, the program has been set up to accept some of these old variables also when the prerequisite data comes from some other trend record. This is true at least in cases where the selection would have become more complex, otherwise, because some additional argument would have had to be entered (e.g. processor number).

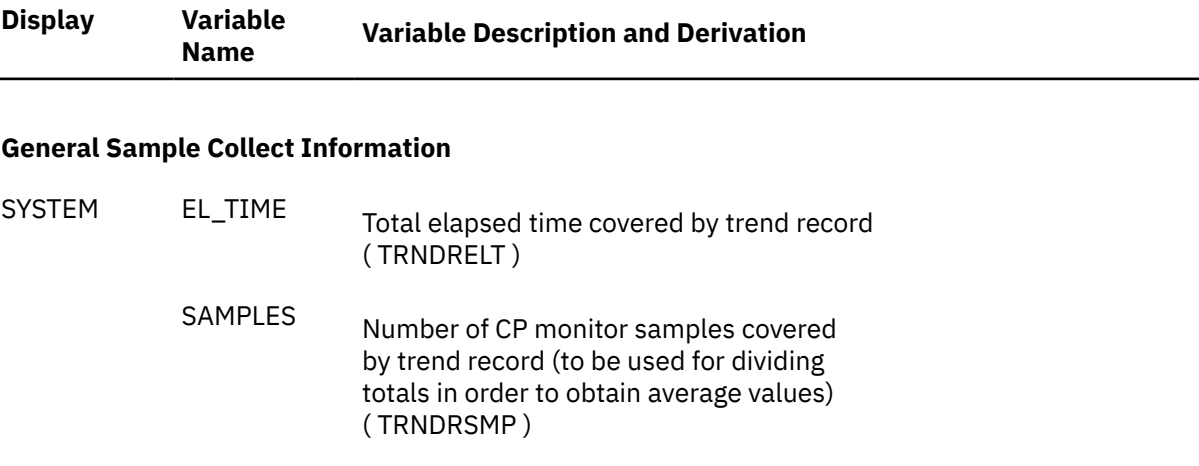

#### **CPU Load Fields**

All values are based on processor trend records X'FC02'. Values are calculated by processor, and the total of the values for all processors is returned. CPU load percentages can thus reach a value of 100 times the number of processors.

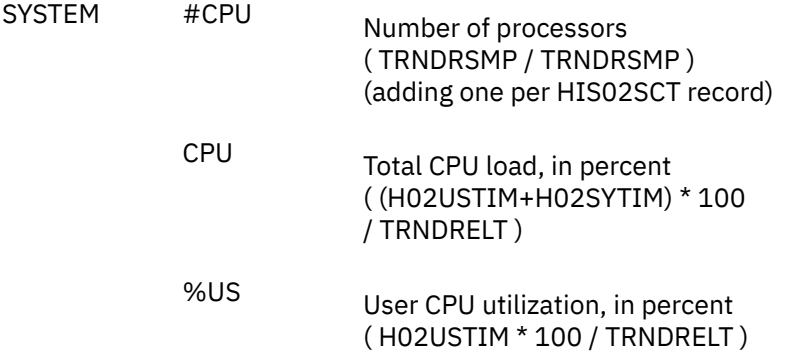

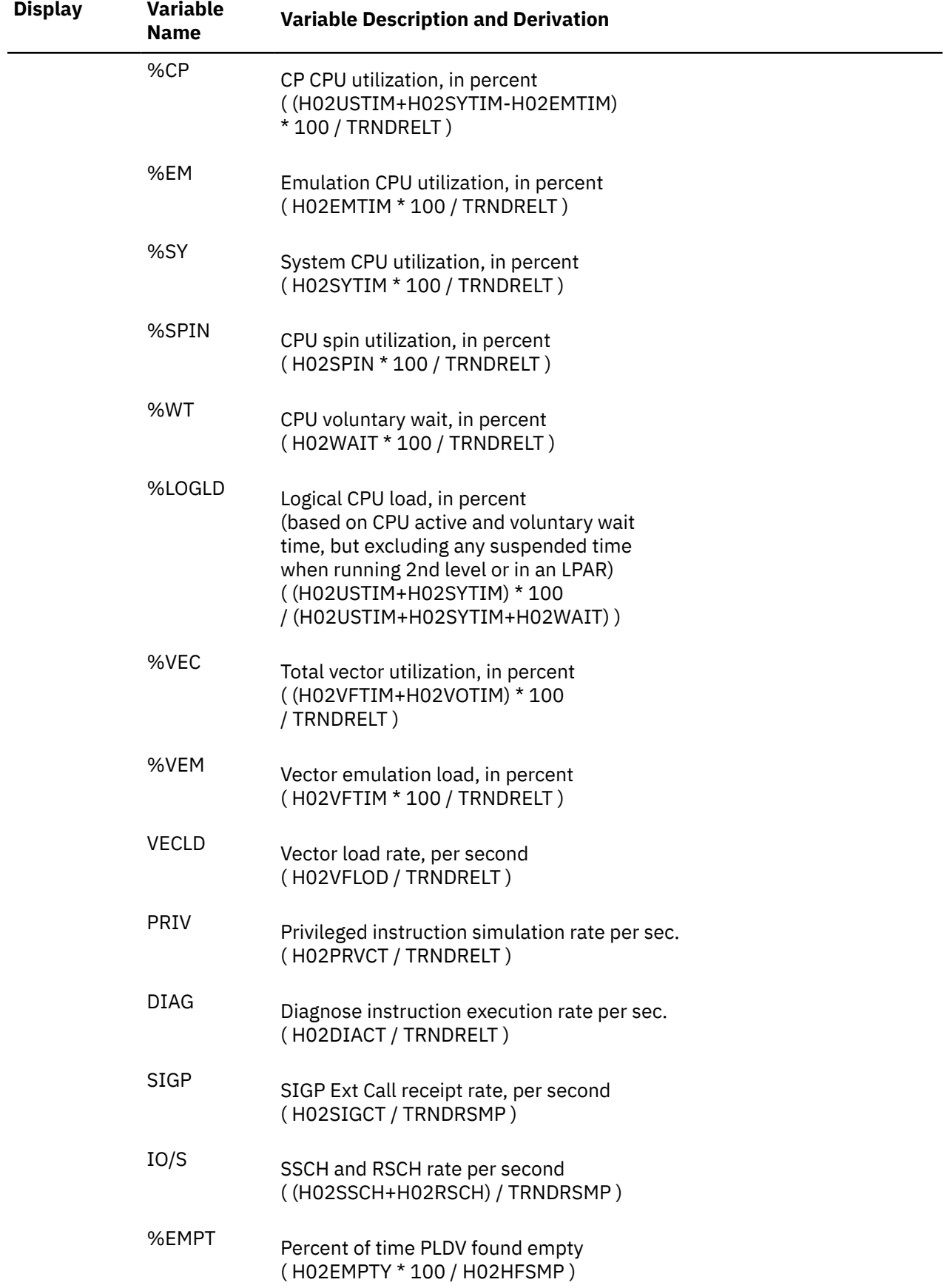

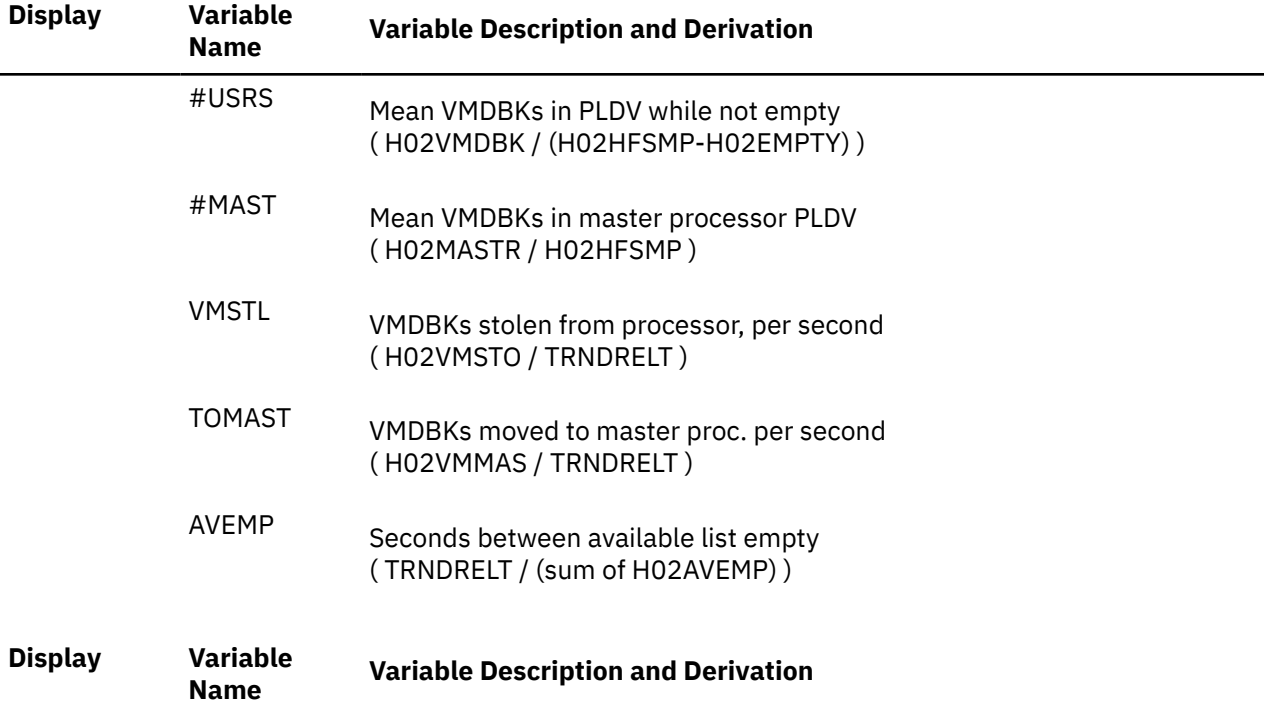

## **General System Activity**

Where values are based on processor trend records X'FC02', these values are calculated by processor, and the total of the values for all processors is returned.

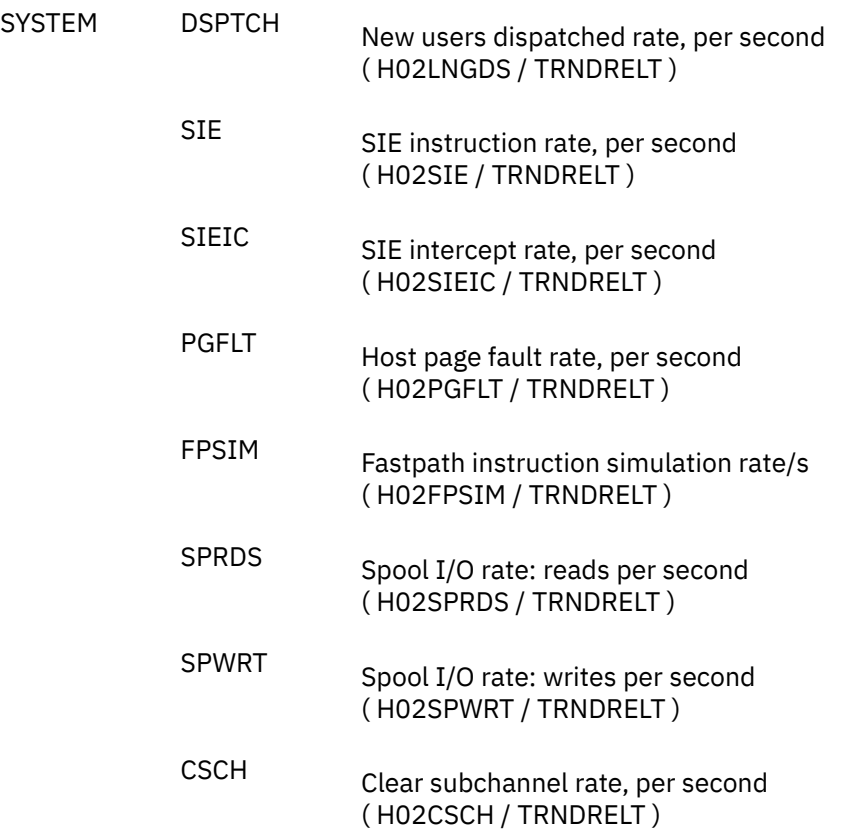

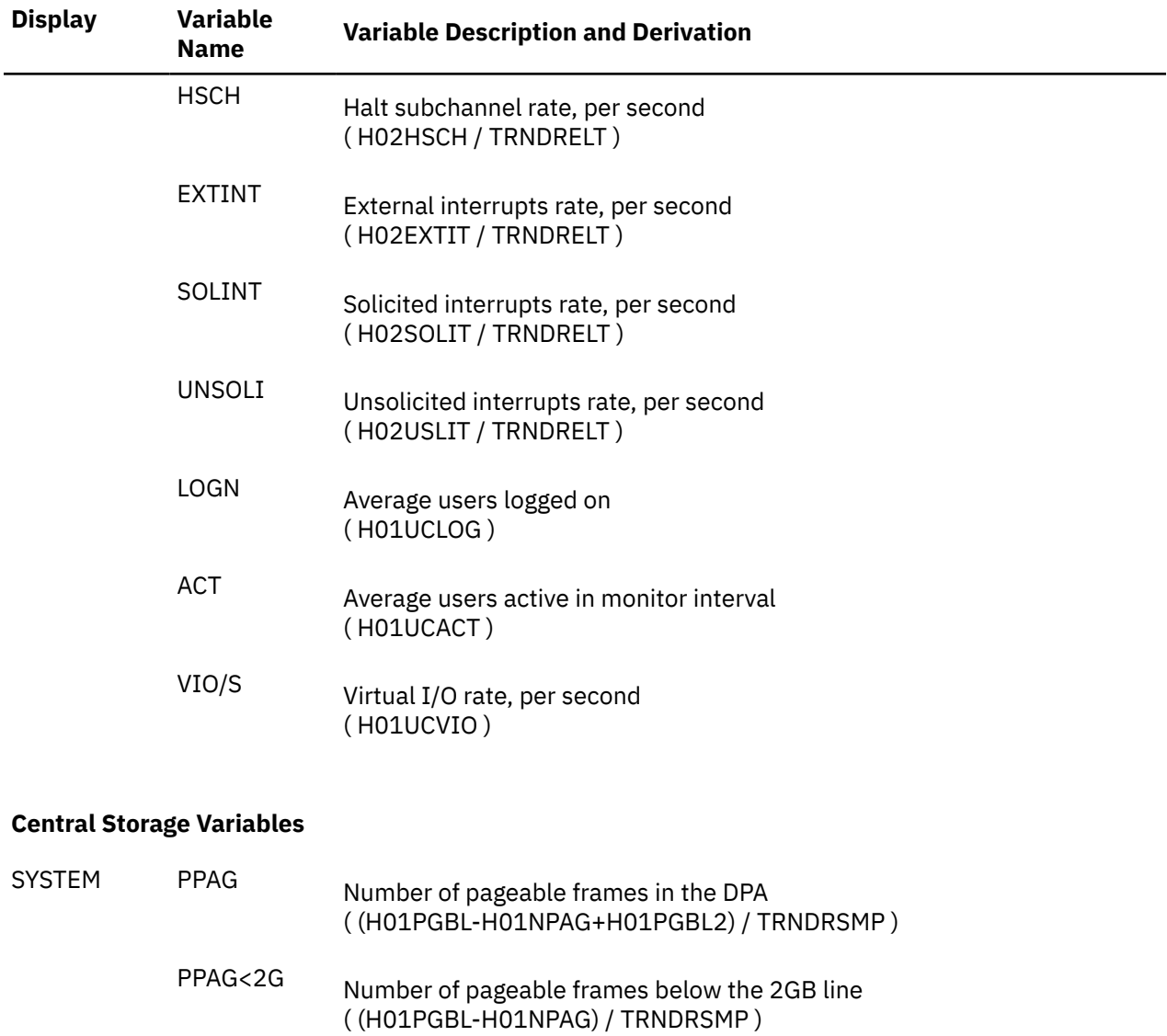

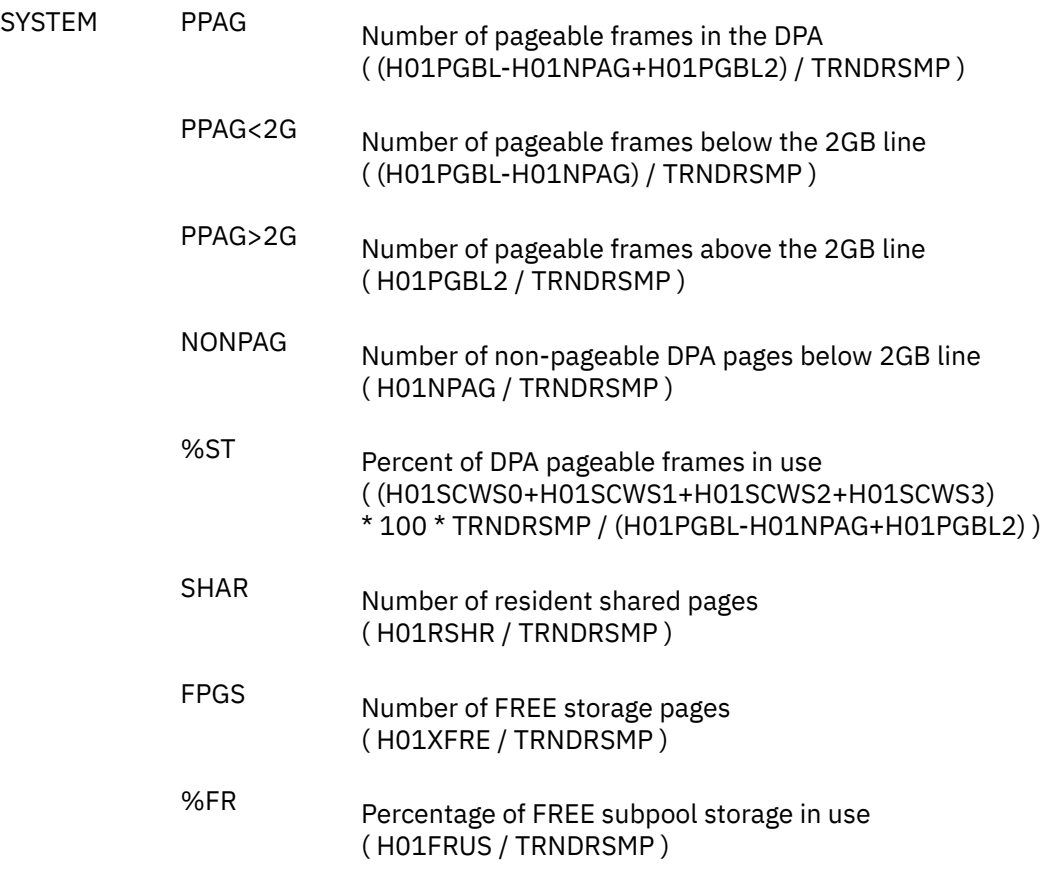

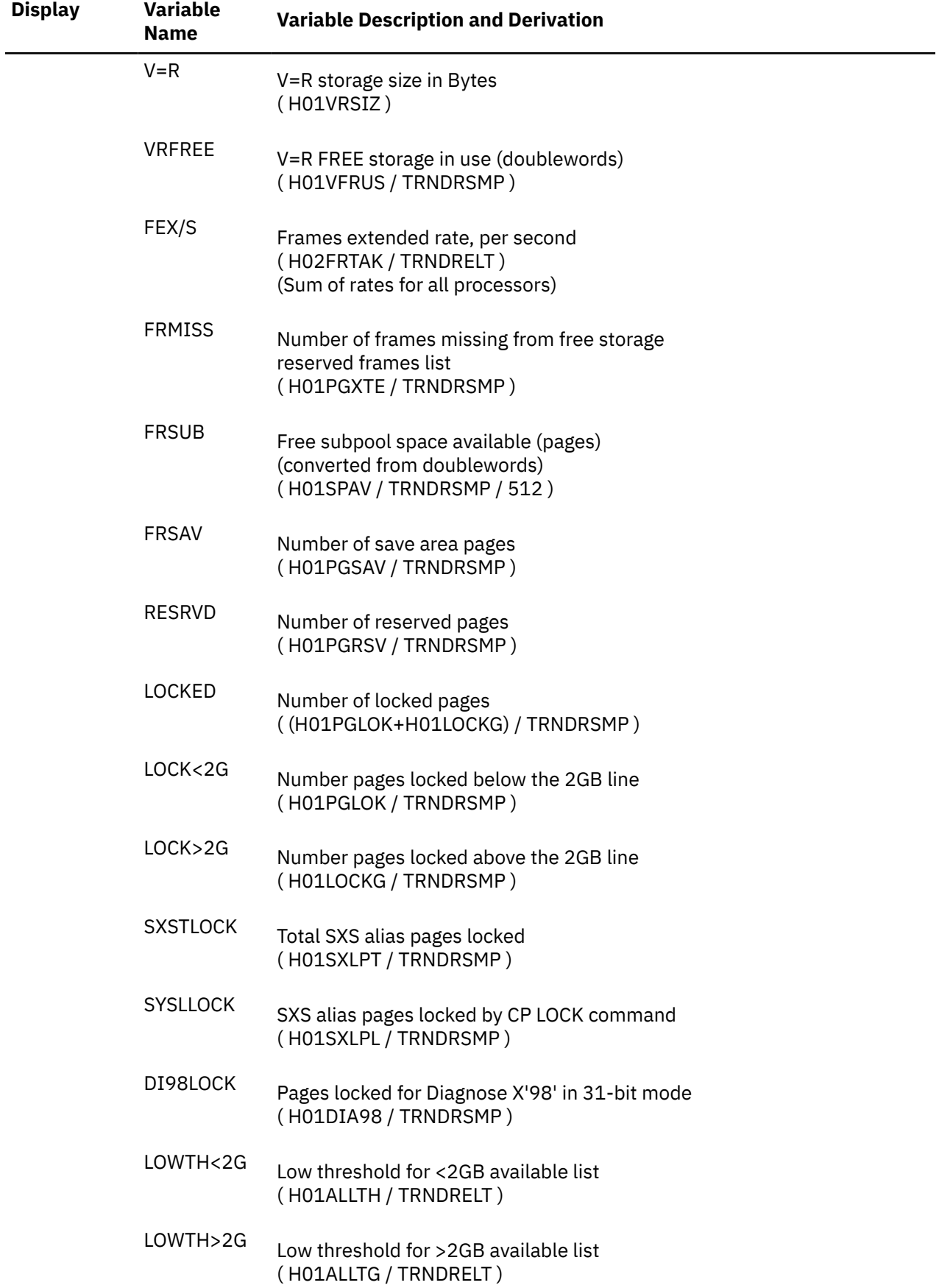

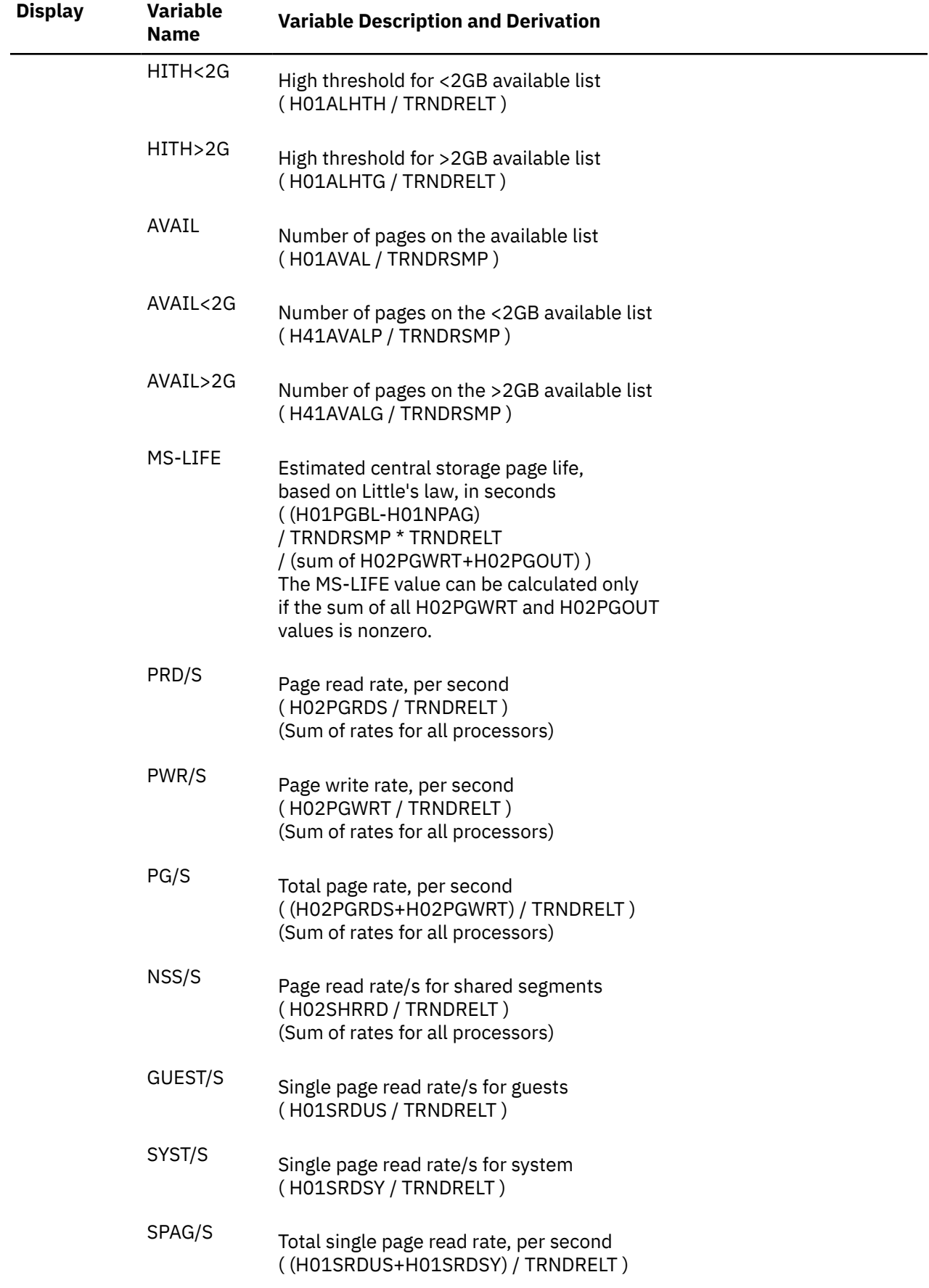

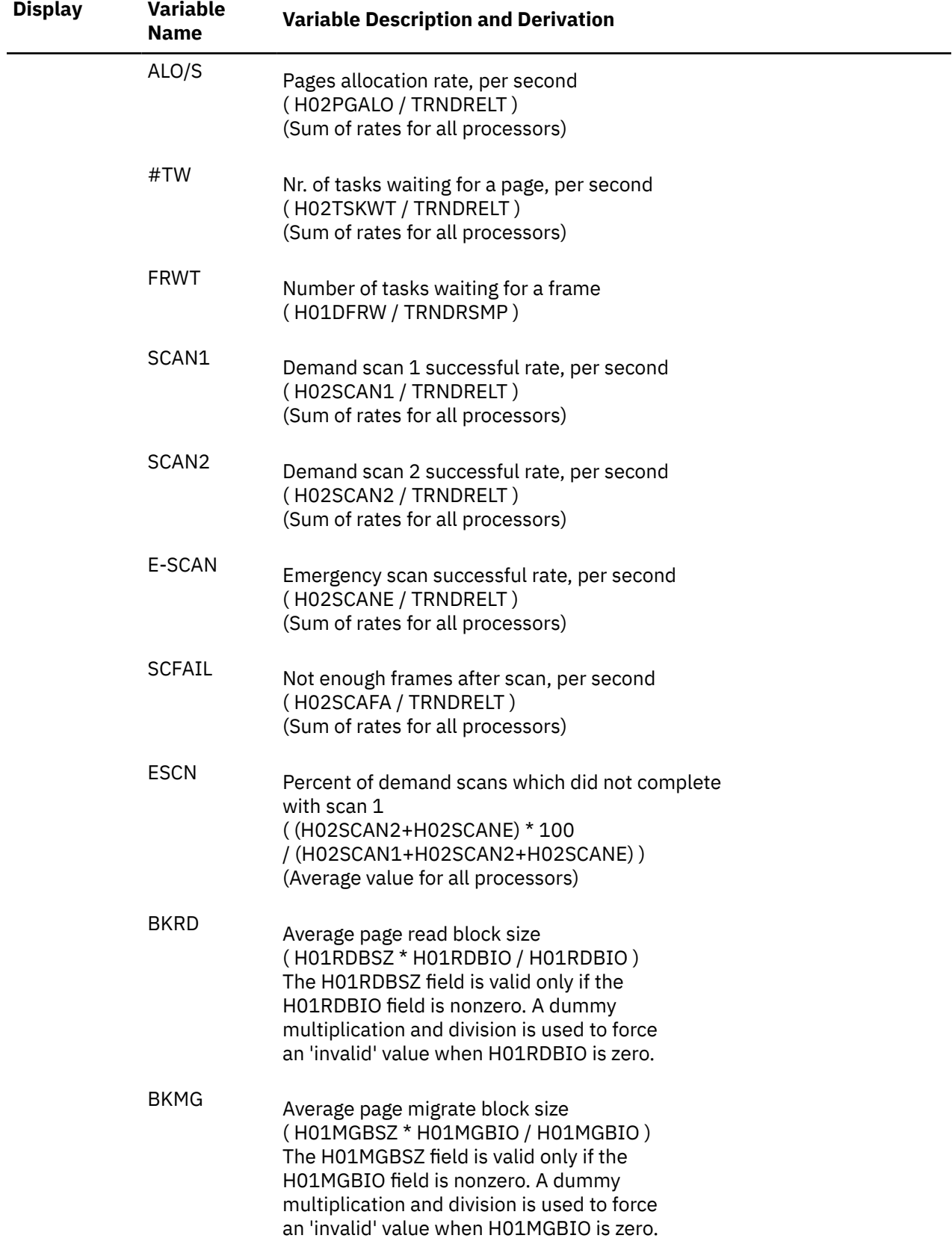

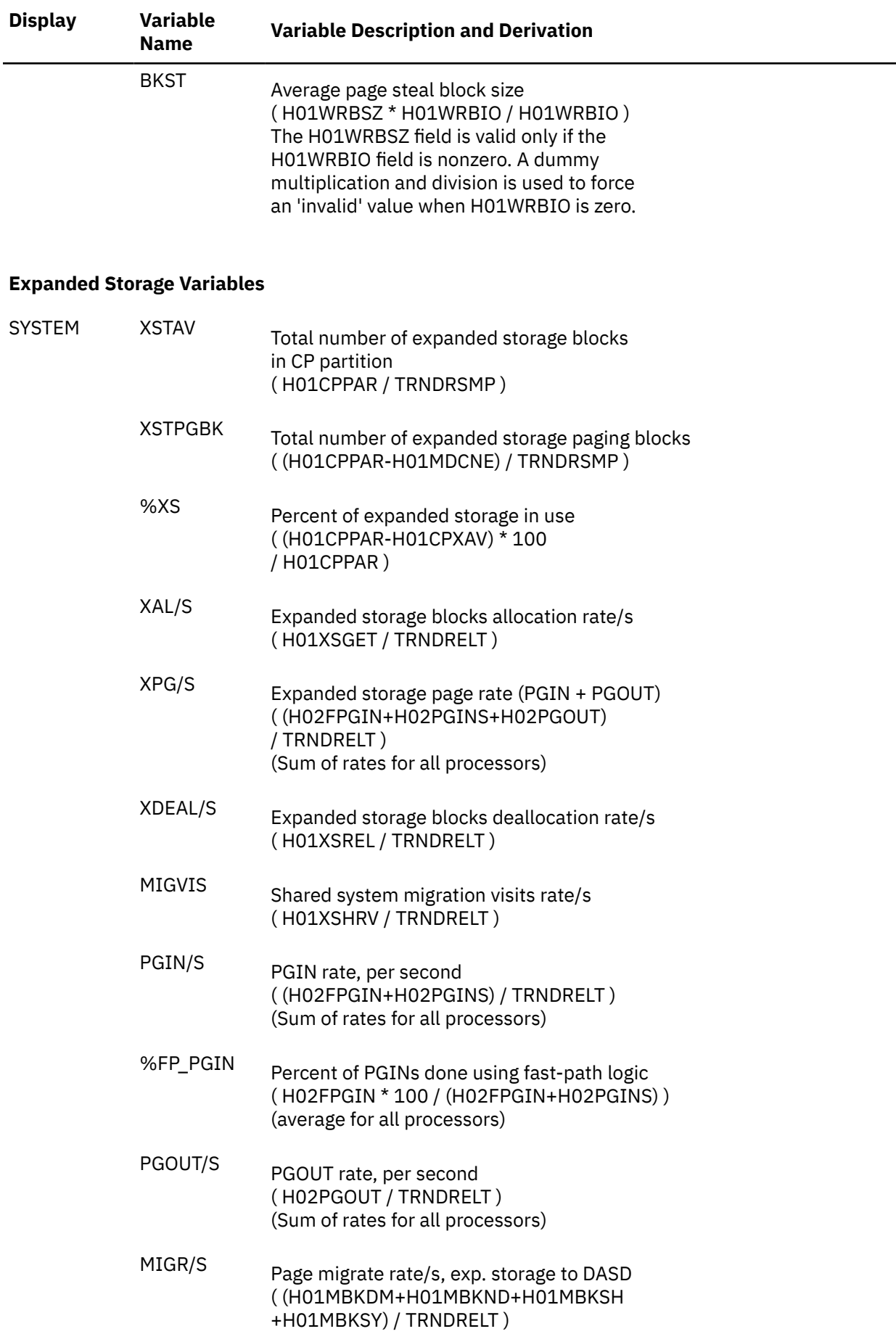

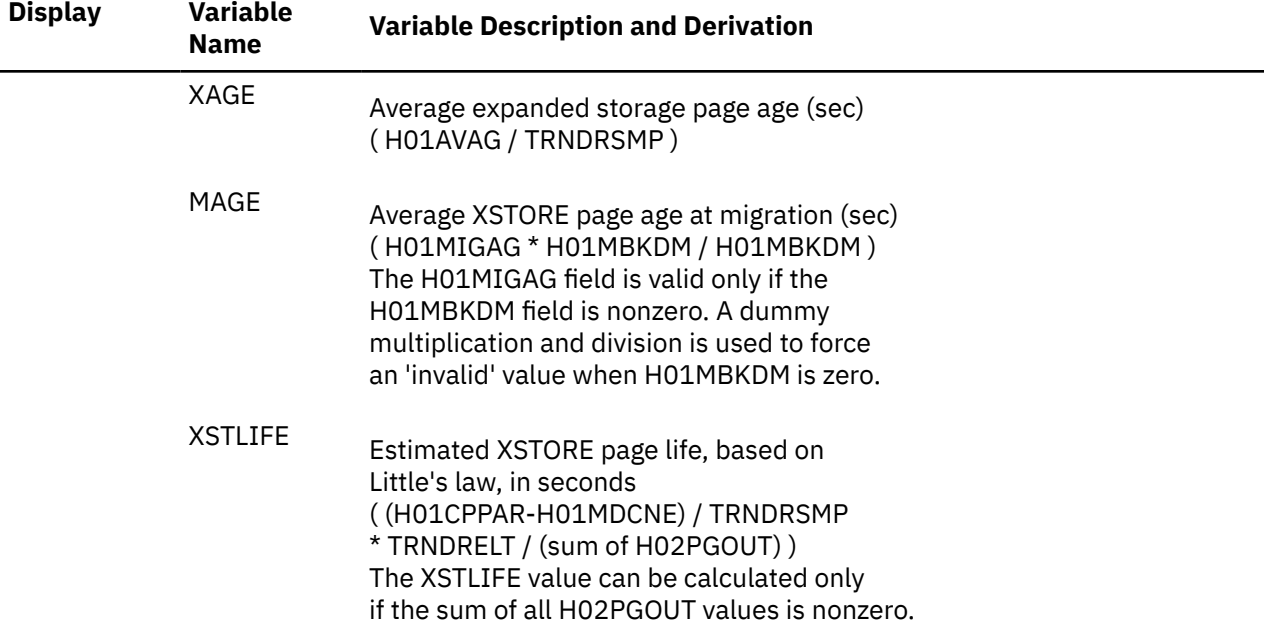

### **Minidisk Cache Data**

Please see the performance variables defined for trend records X'FC04' (["Performance Variables of](#page-1057-0) [Trend Records X'FC04'" on page 1022,](#page-1057-0) full-track cache data) for all variables related to the minidisk cache.

### **Auxiliary Storage Variables (AUXLOG)**

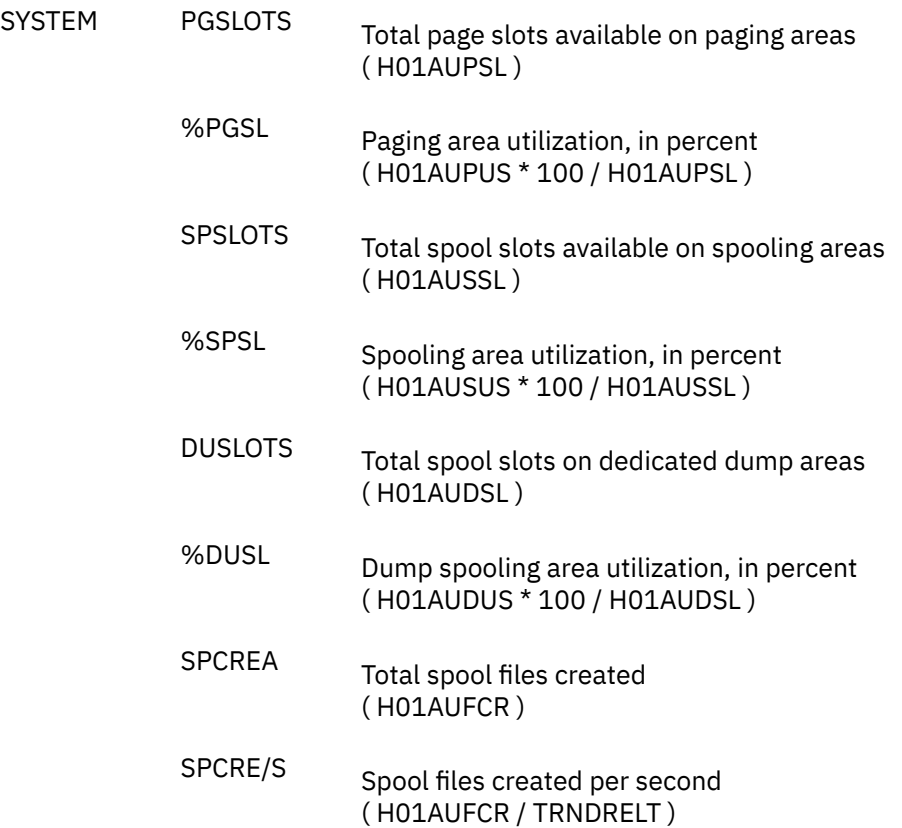

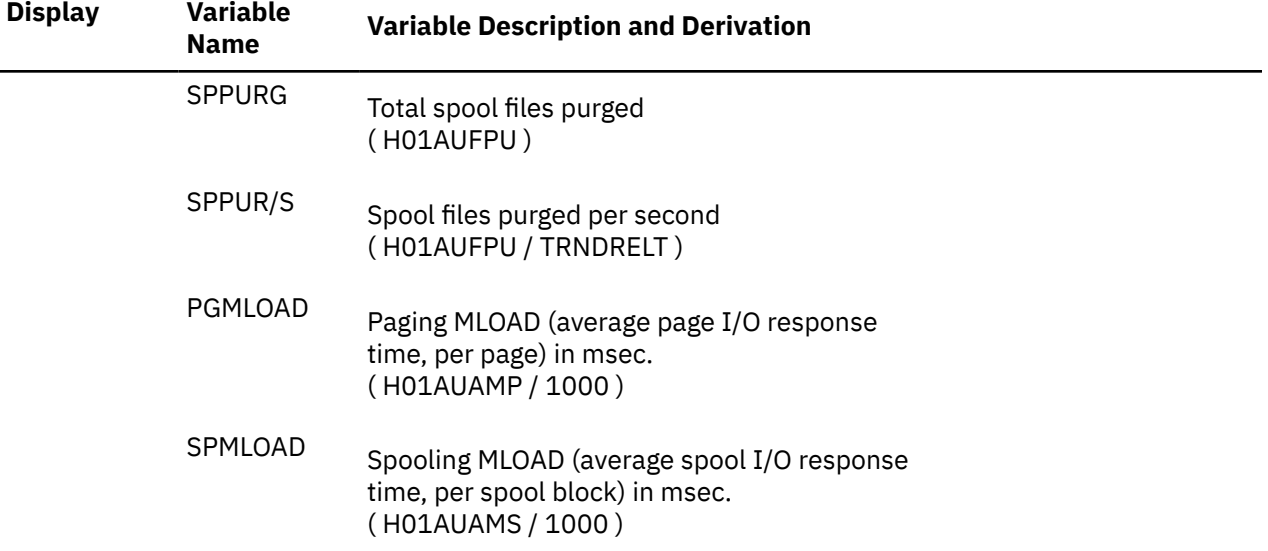

# **Scheduler Queues (SCHEDLOG)**

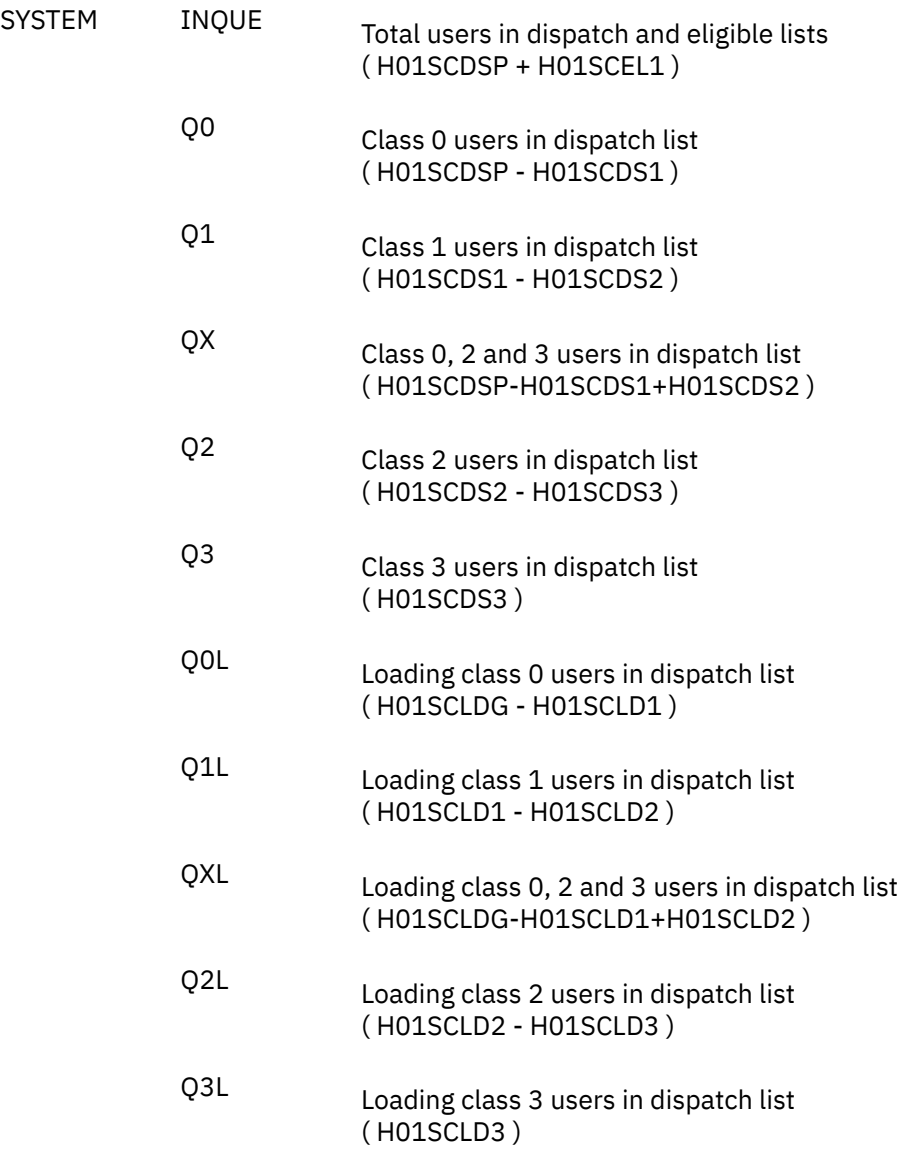

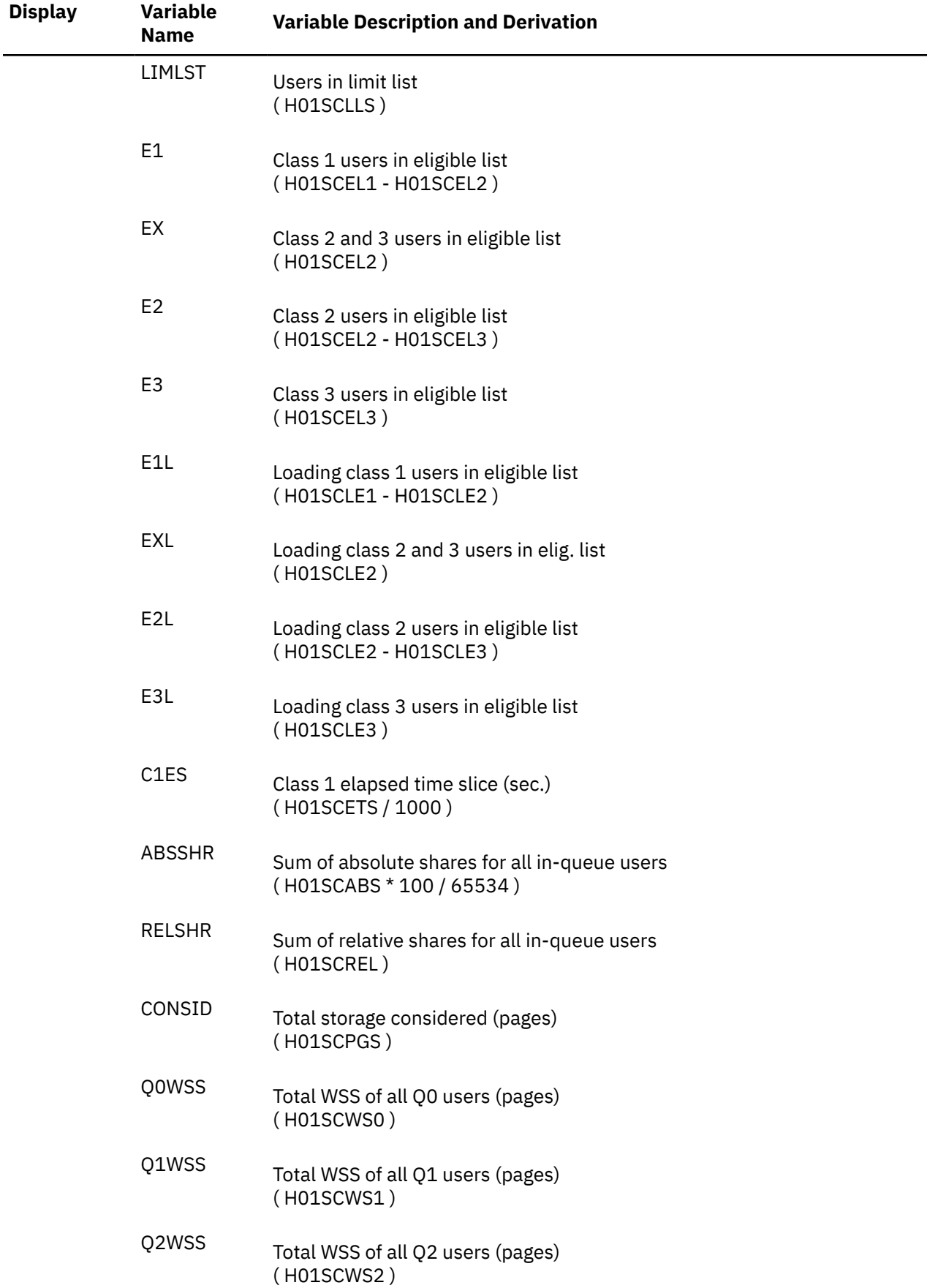

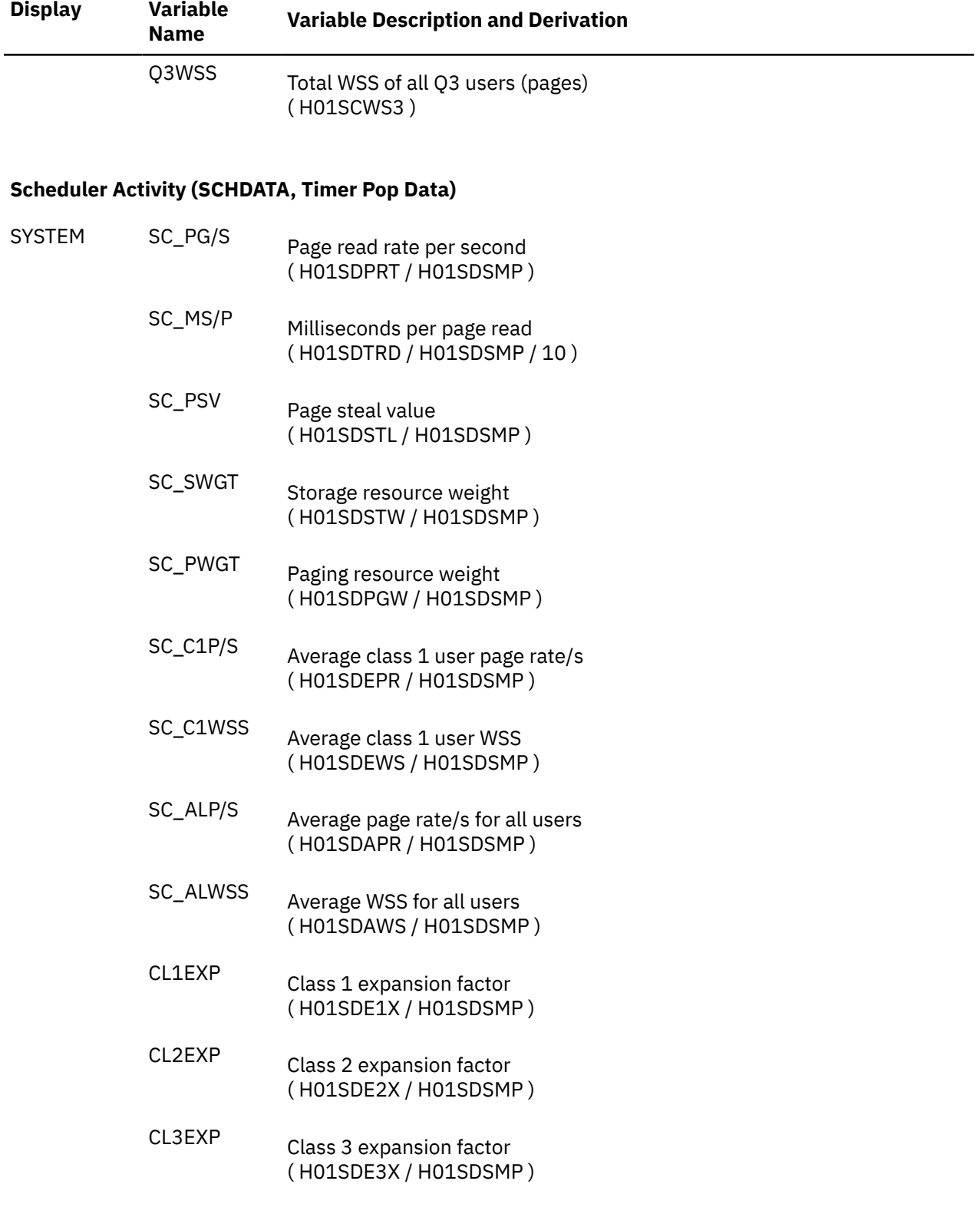

## **Response Times / Transactions (RESPALL, RESPUP)**

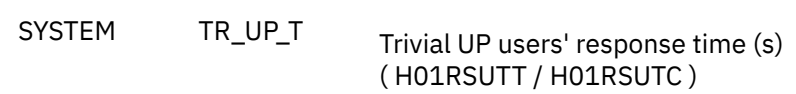

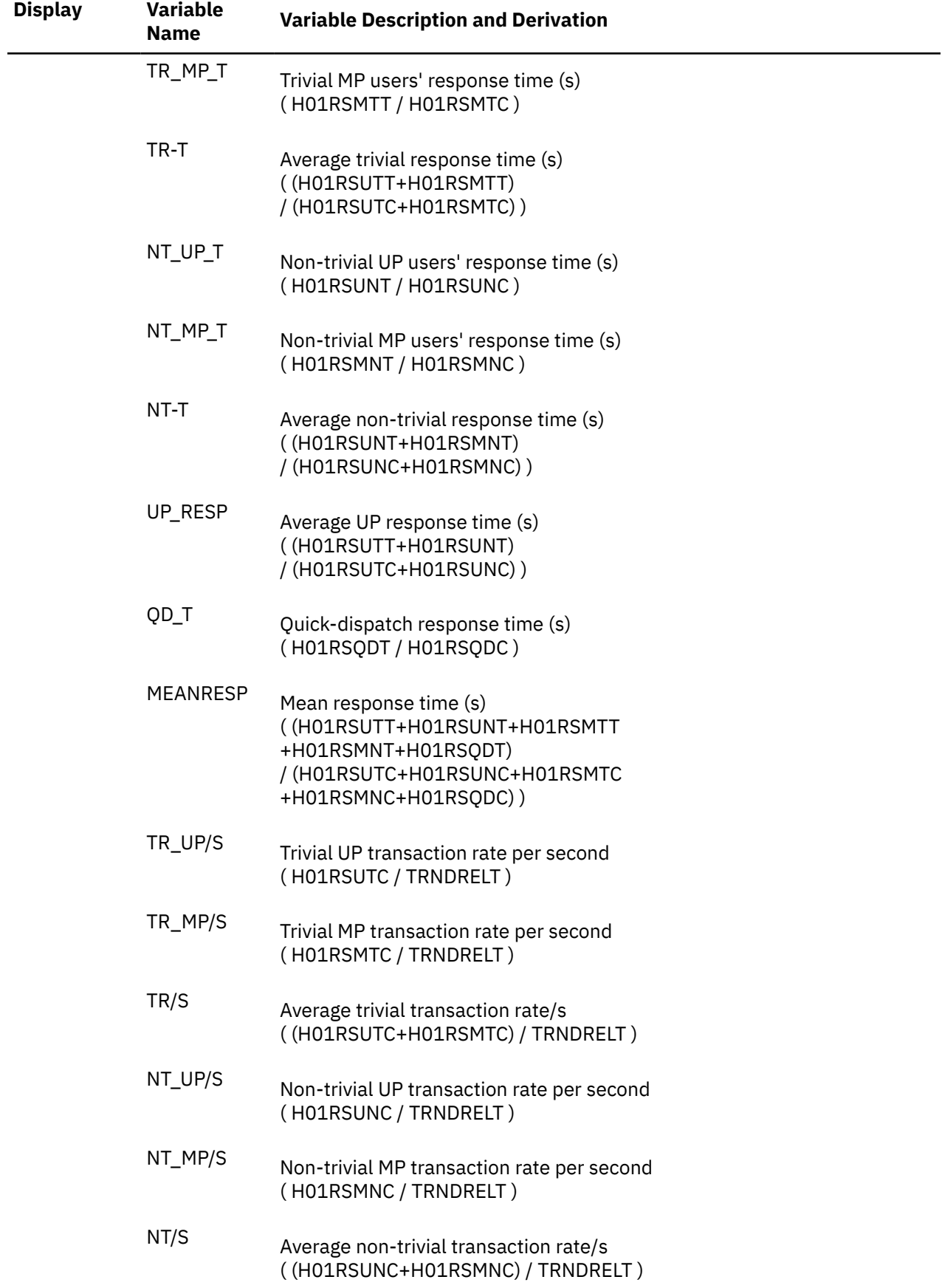

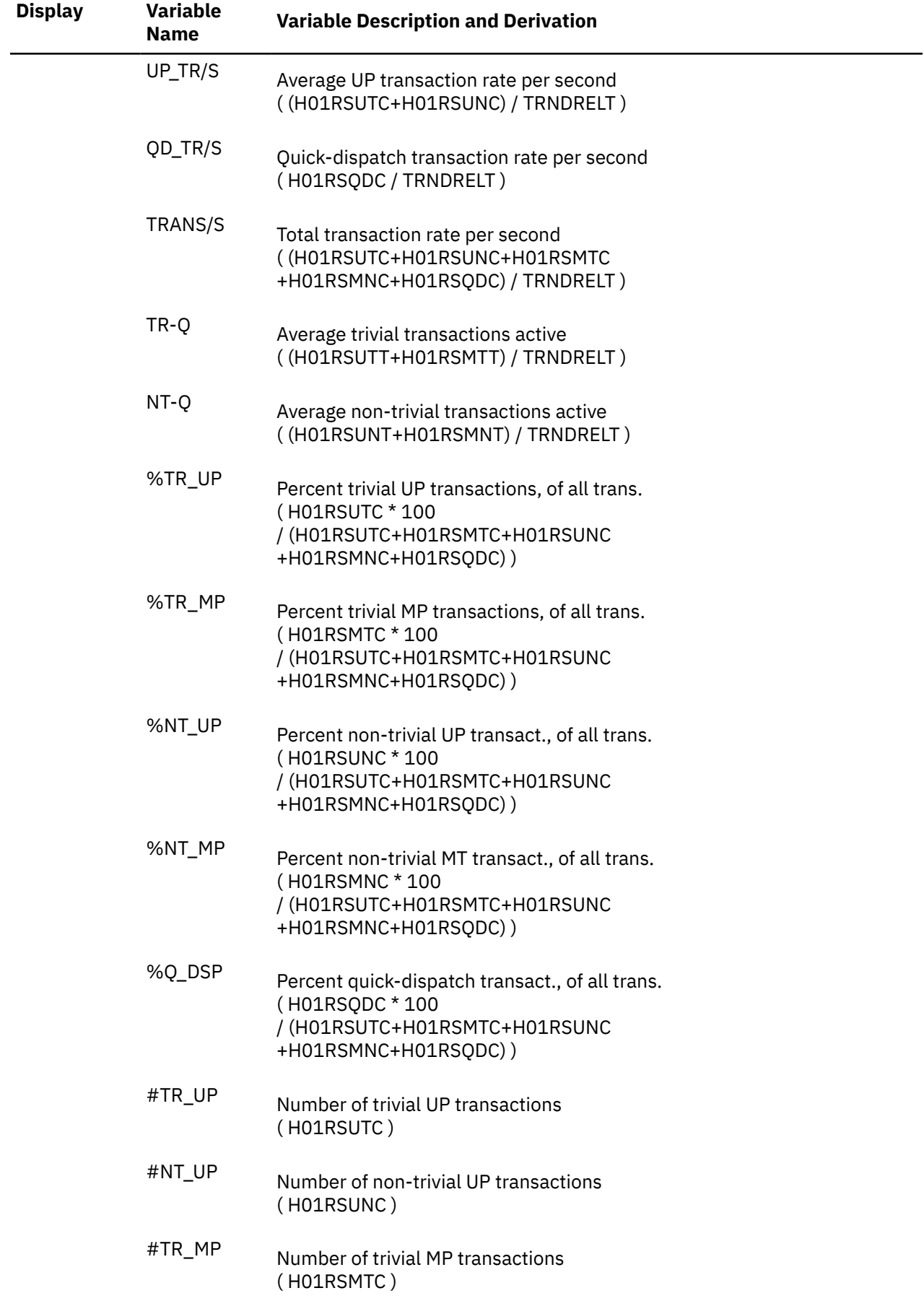

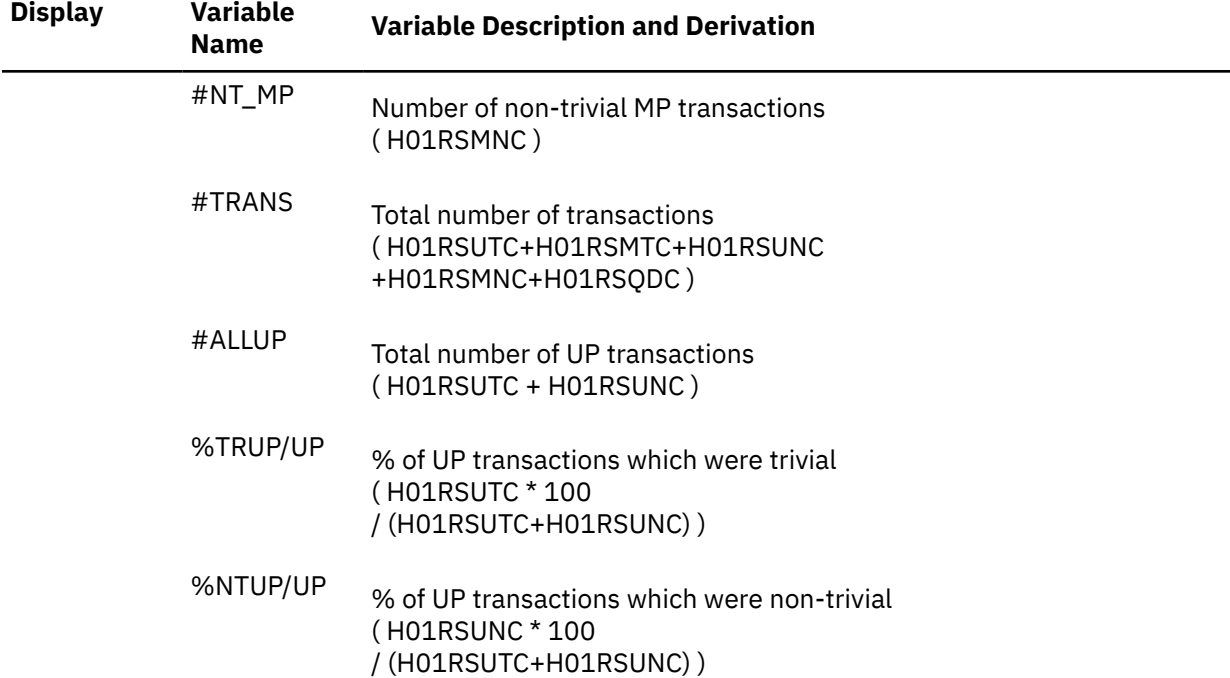

## **User Wait State Averages (USTLOG)**

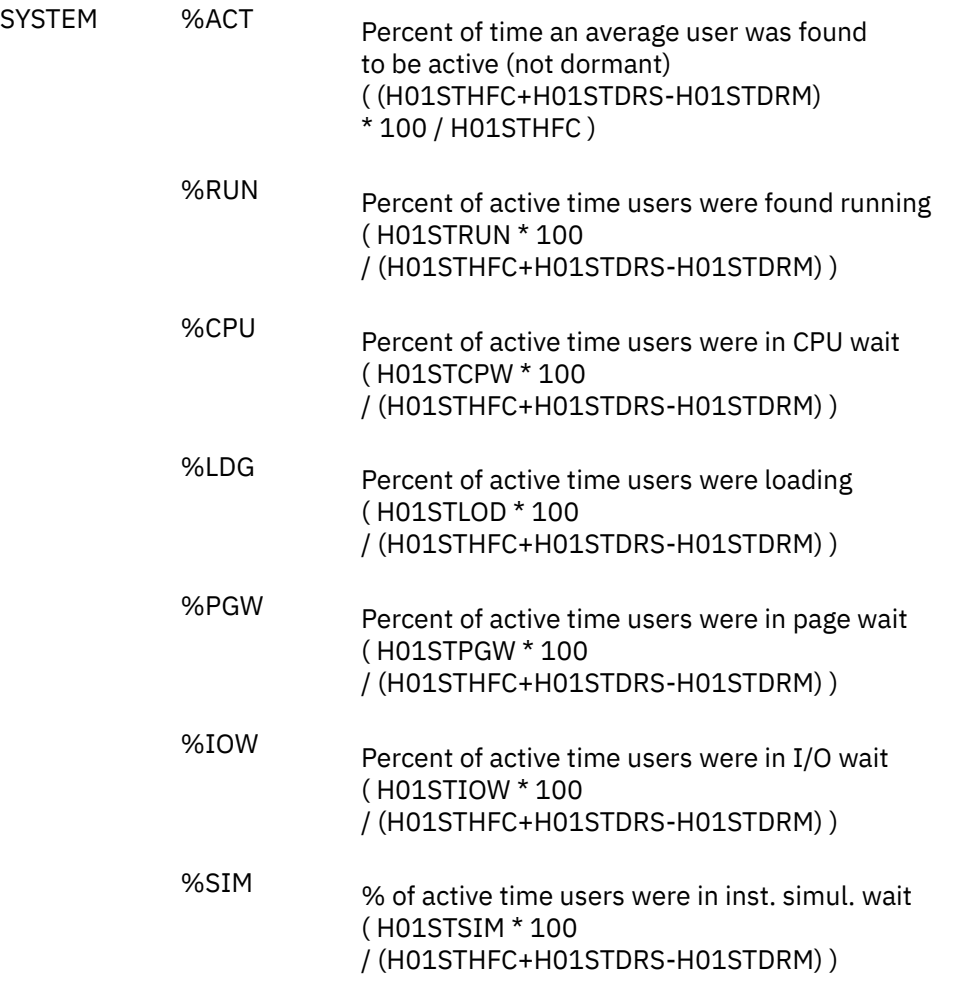

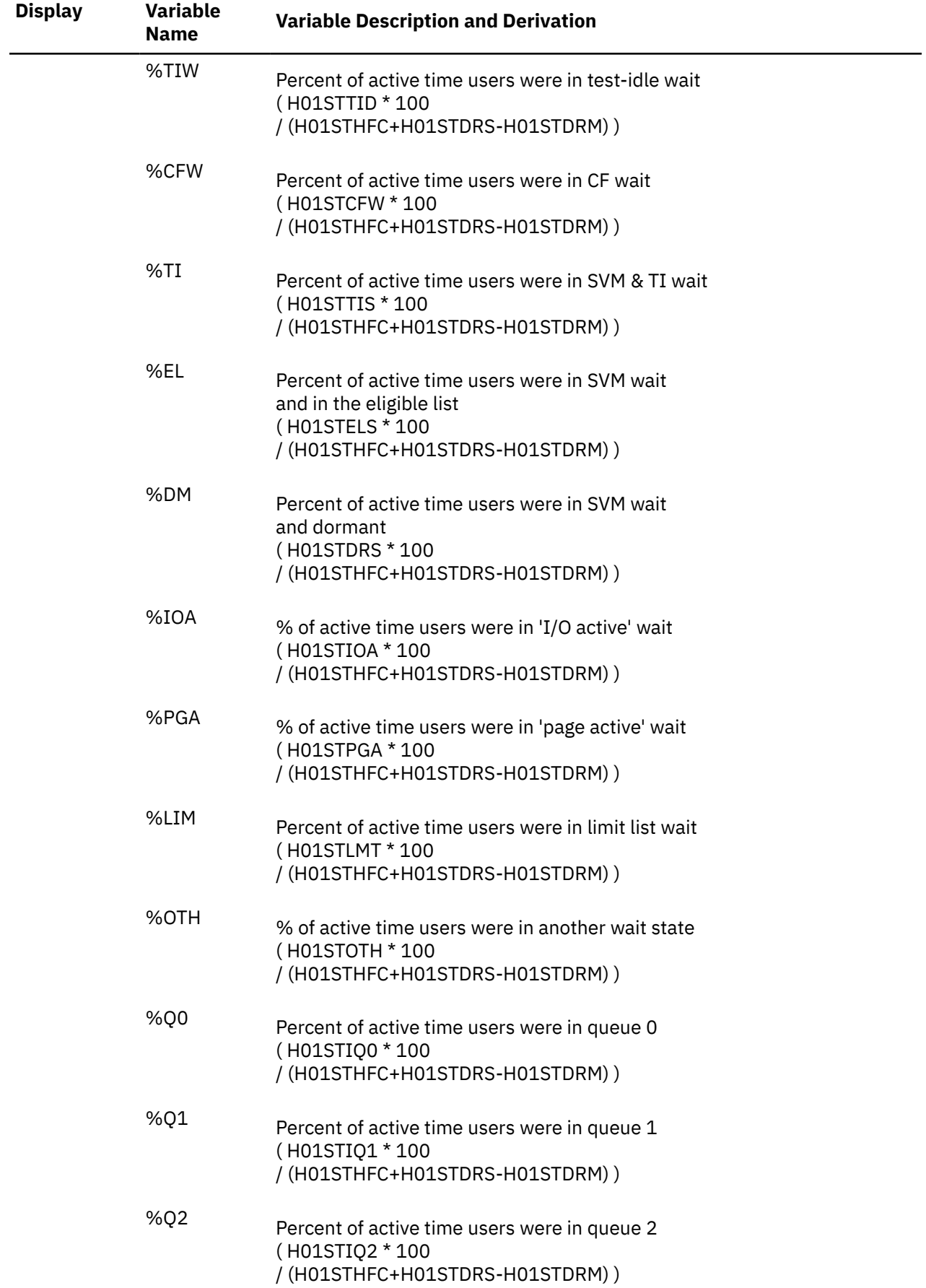

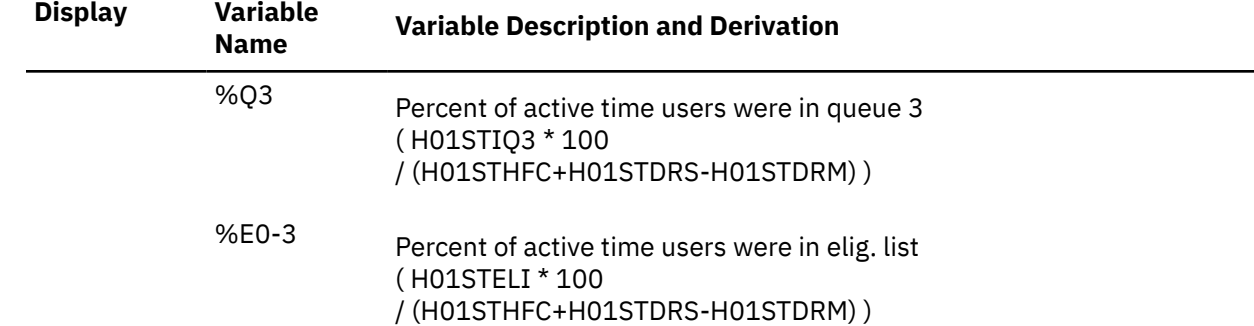

### **DASD Load and Performance (DASDLOG)**

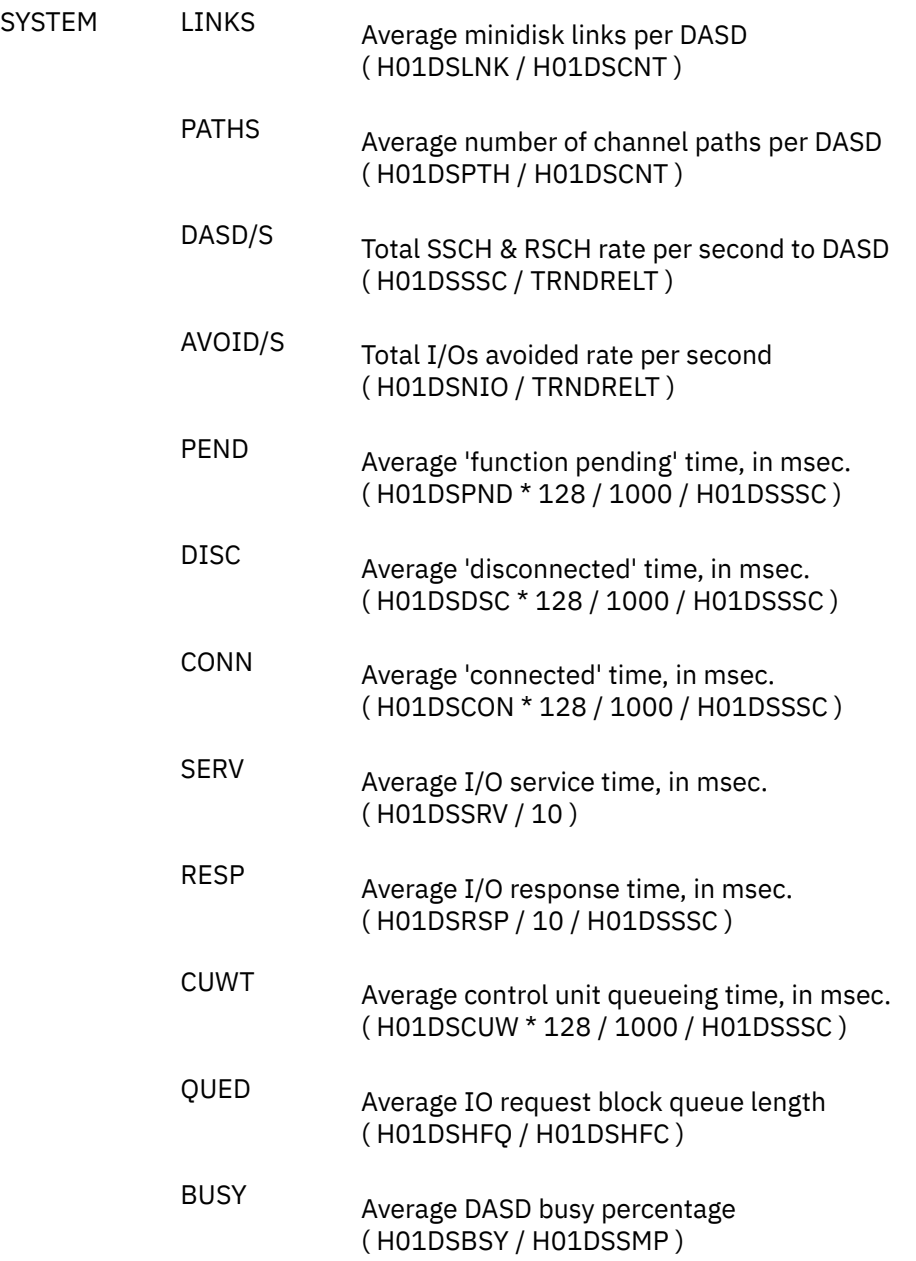

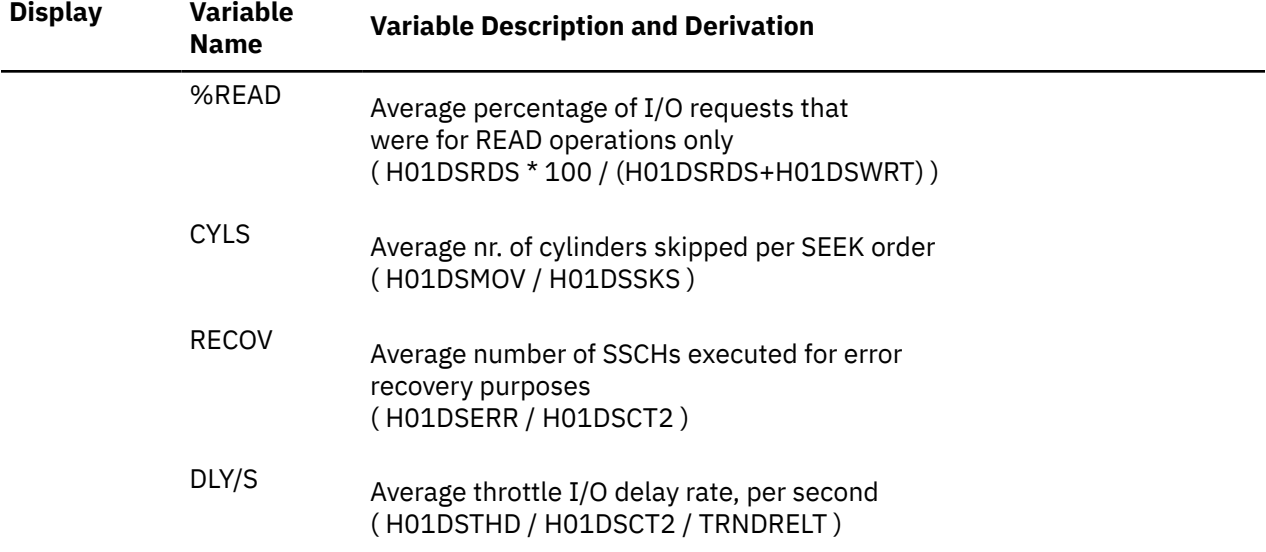

#### **CP Services Activity**

Although CP system services activity variables are also described for trend record X'FC05' (see ["Performance Variables of Trend Records X'FC05'" on page 1025\)](#page-1060-0) they have been redefined for being selected as 'SYSTEM' variables, too, in which case the value returned will always be the total activity for all processors. (The formulas in the following descriptions show only the calculations made per processor.)

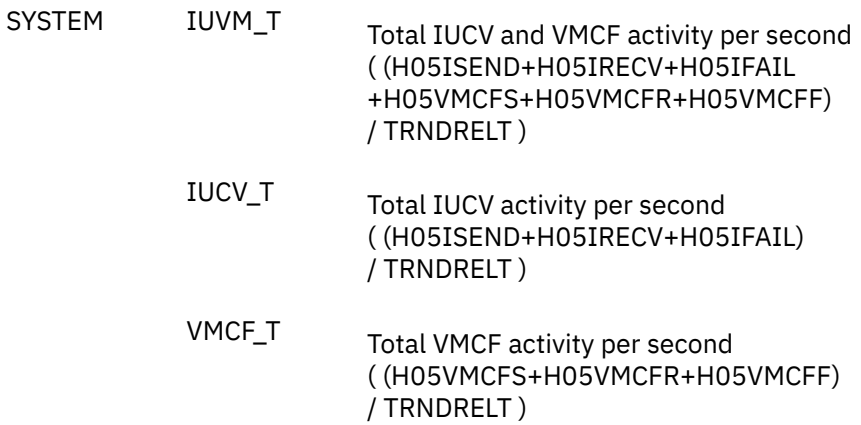

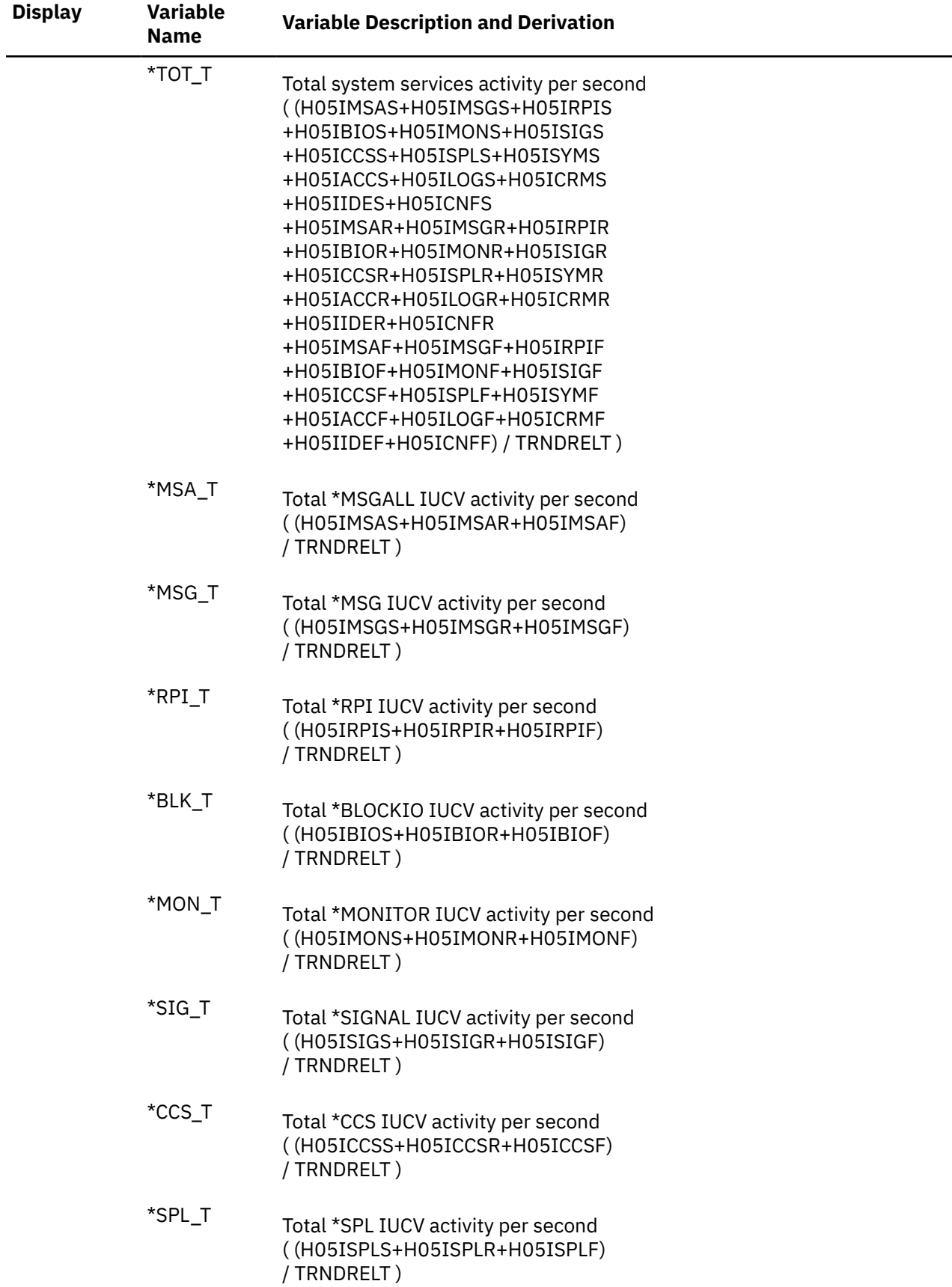

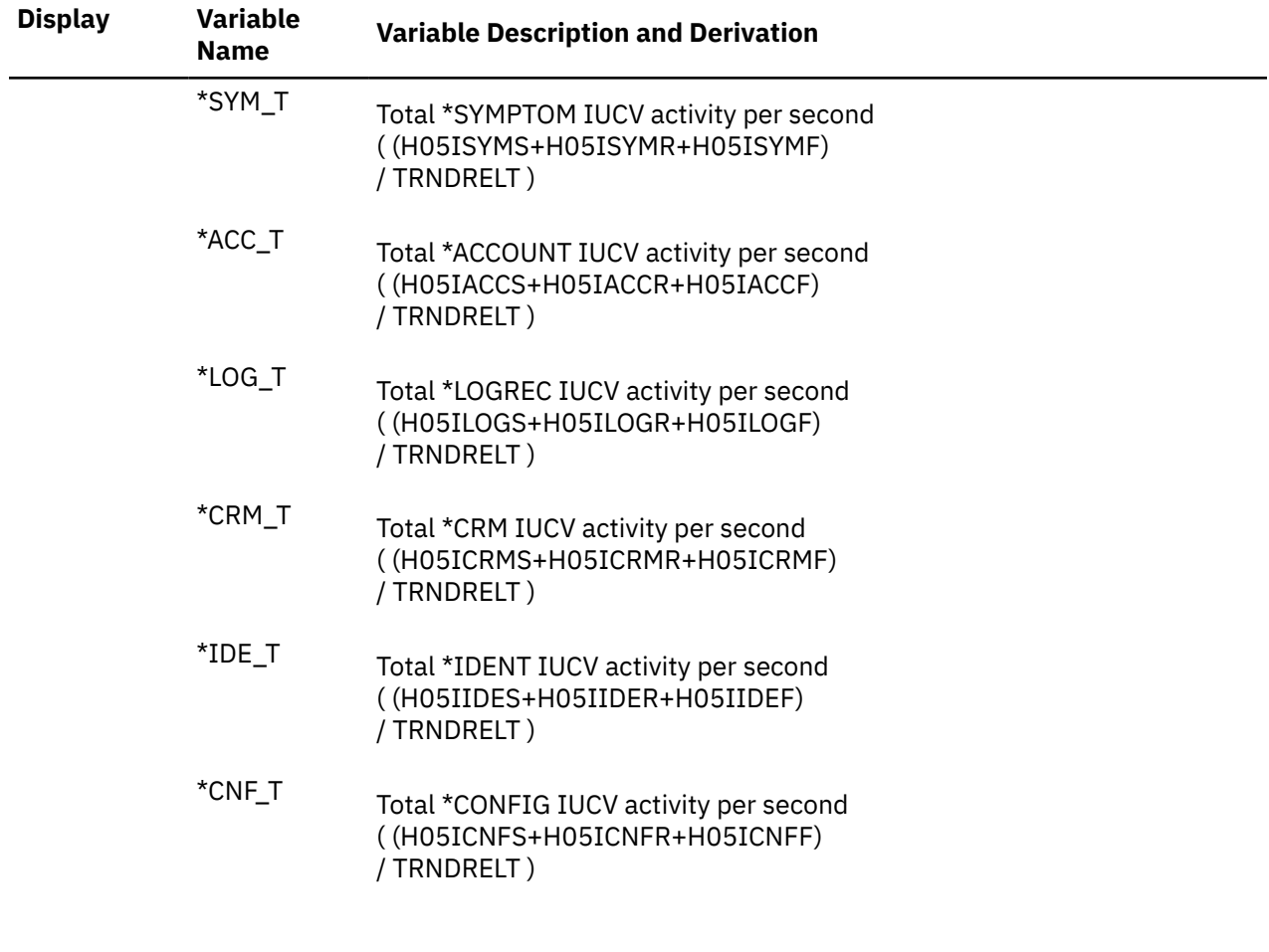

## **CP Services from CP to Virtual Machines, Rates per Second**

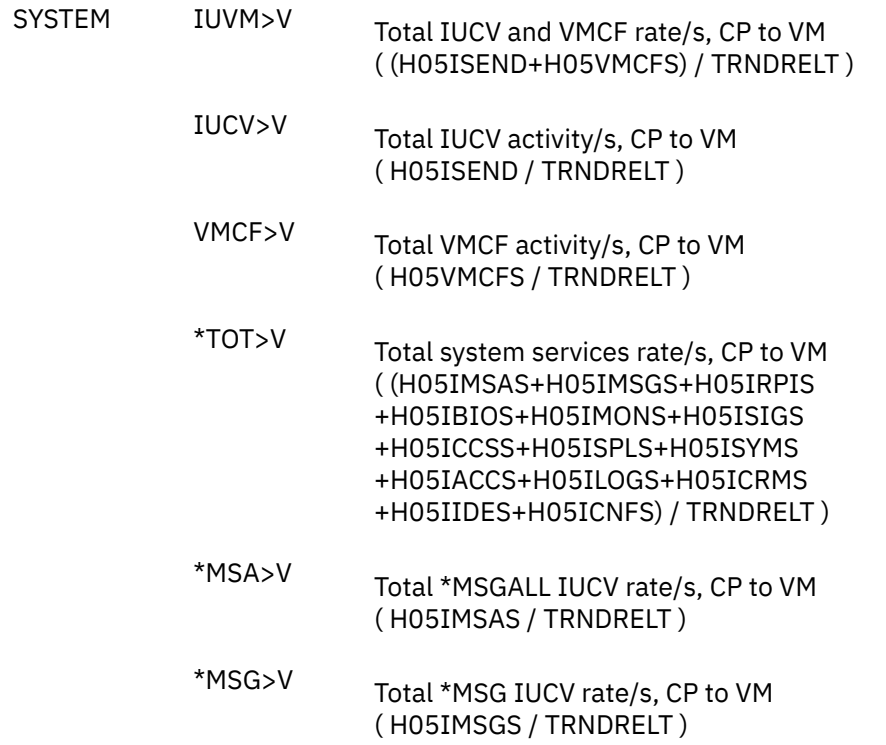
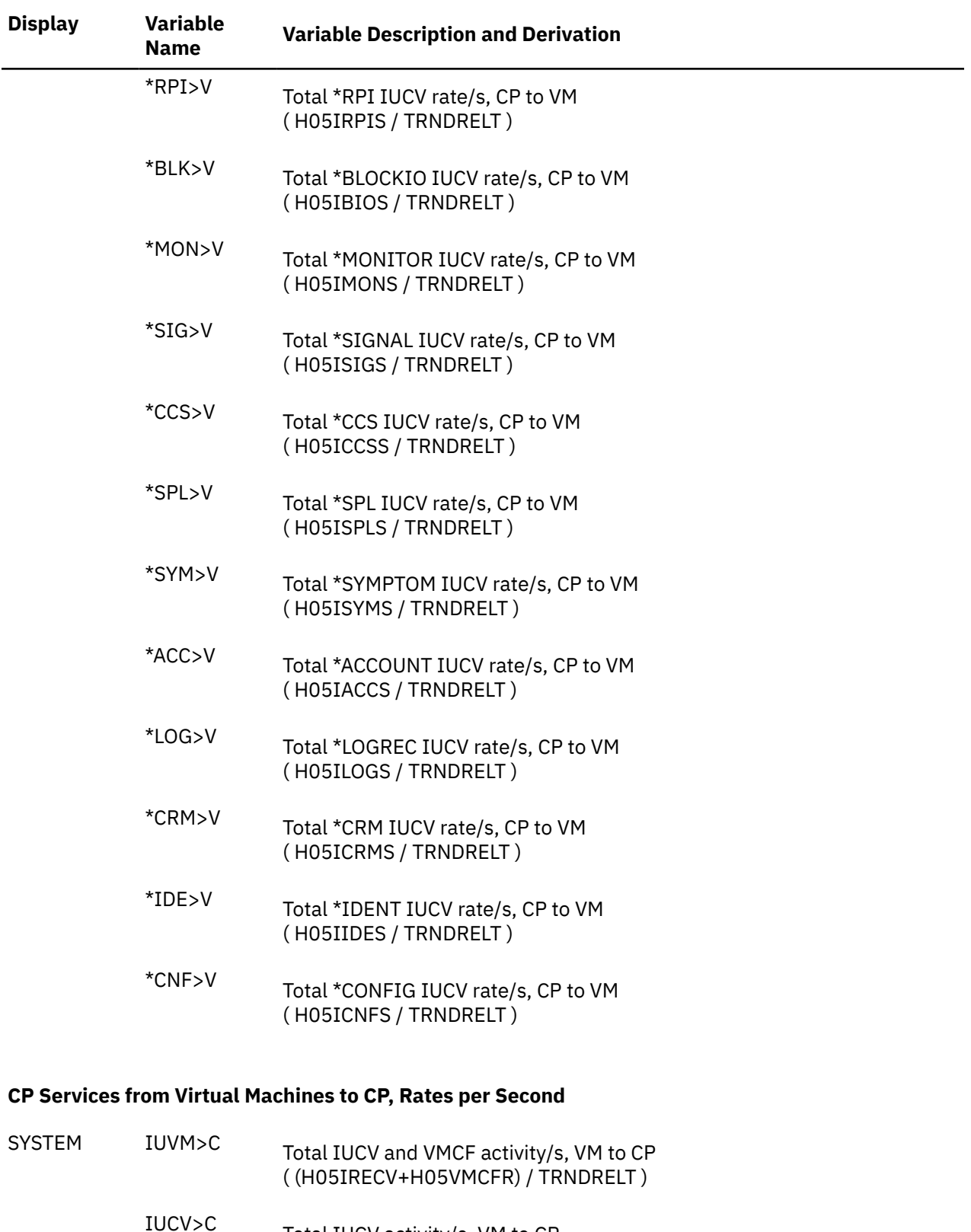

- Total IUCV activity/s, VM to CP ( H05IRECV / TRNDRELT )
- VMCF>C Total VMCF activity/s, VM to CP ( H05VMCFR / TRNDRELT )

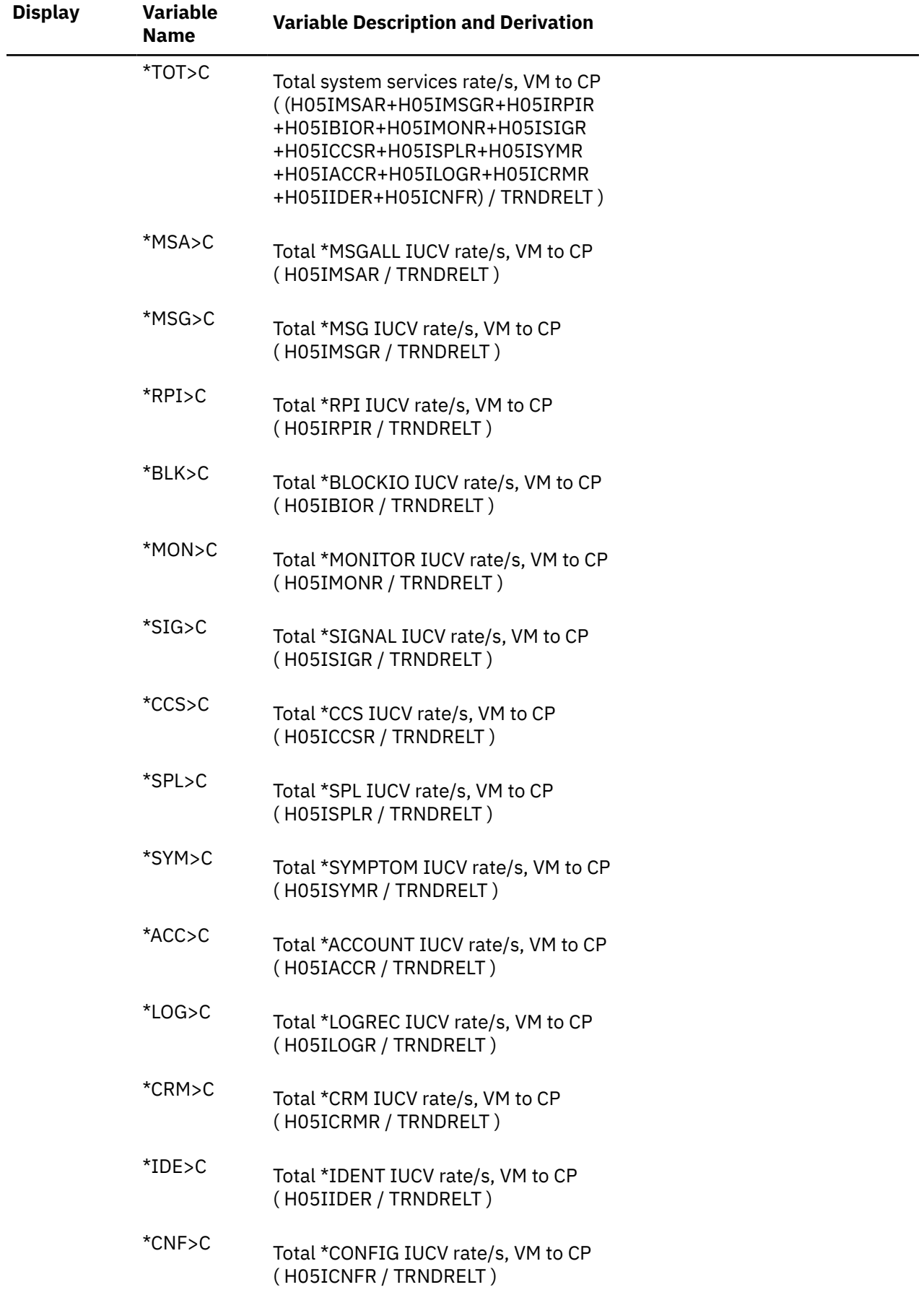

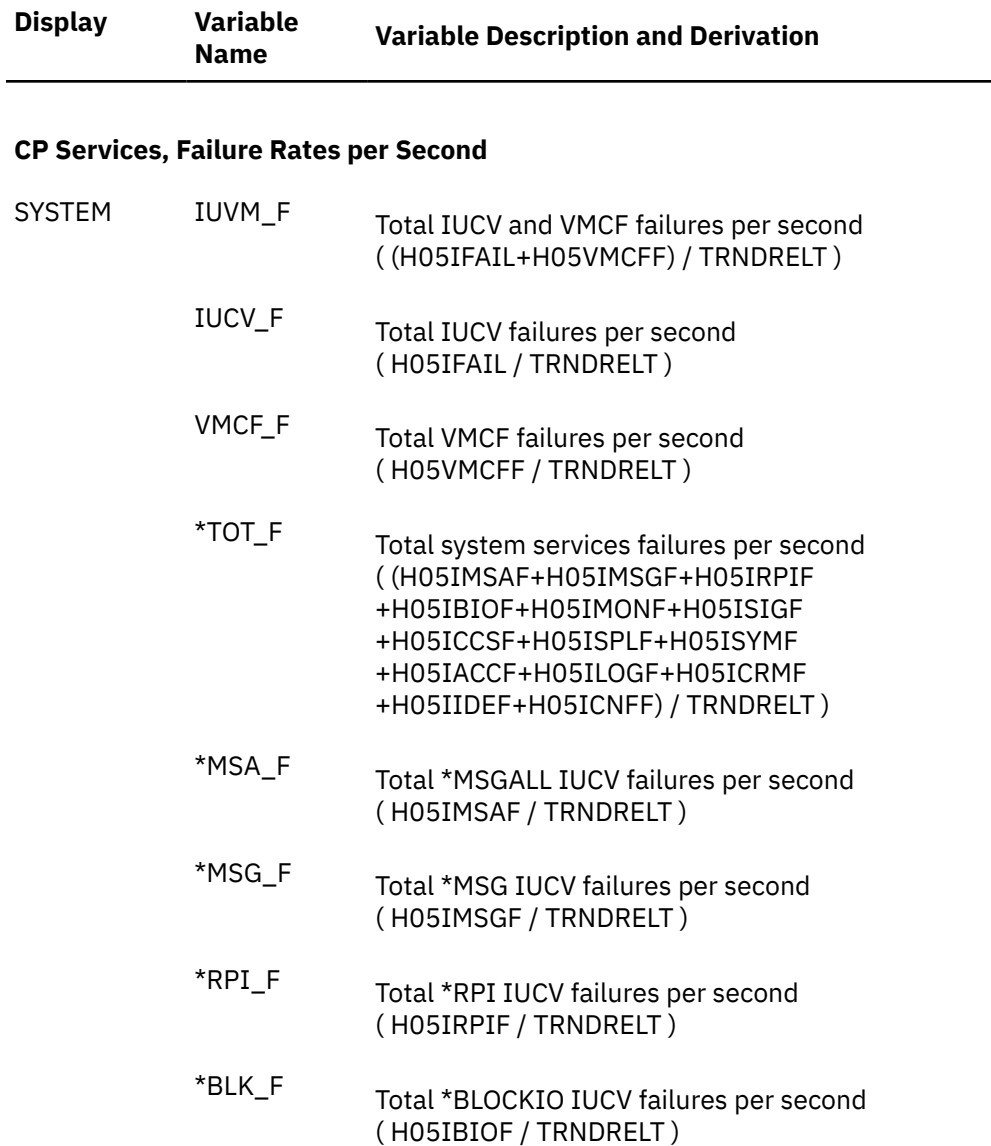

- \*MON\_F Total \*MONITOR IUCV failures per second ( H05IMONF / TRNDRELT )
- \*SIG\_F Total \*SIGNAL IUCV failures per second ( H05ISIGF / TRNDRELT )
- \*CCS\_F Total \*CCS IUCV failures per second ( H05ICCSF / TRNDRELT )
- \*SPL\_F Total \*SPL IUCV failures per second ( H05ISPLF / TRNDRELT )
- \*SYM\_F Total \*SYMPTOM IUCV failures per second ( H05ISYMF / TRNDRELT )
- \*ACC\_F Total \*ACCOUNT IUCV failures per second ( H05IACCF / TRNDRELT )

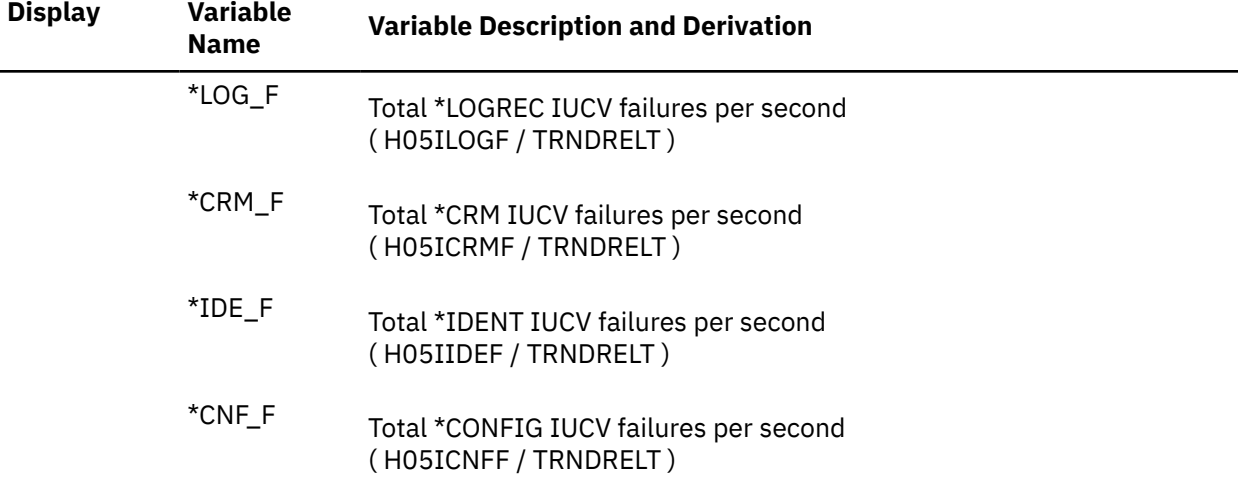

### **System Log Data (SYSLOG)**

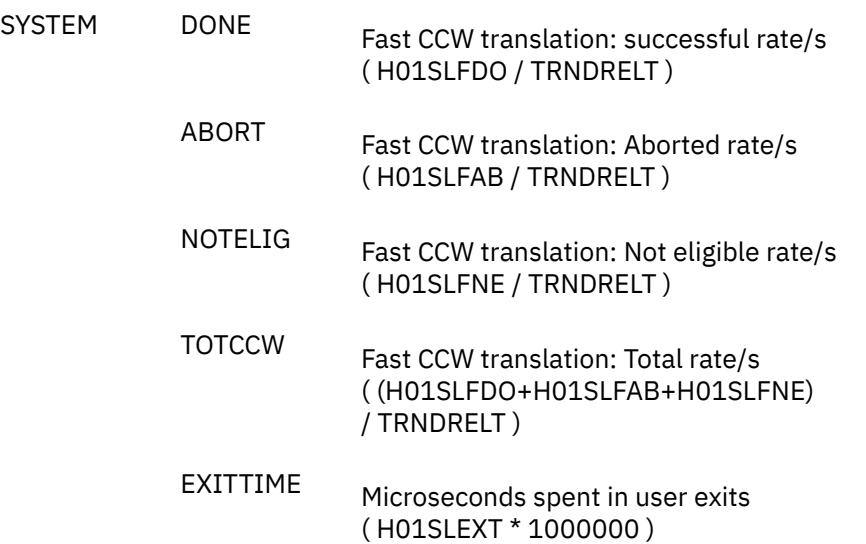

### **User Communication Totals (UCOMMLOG)**

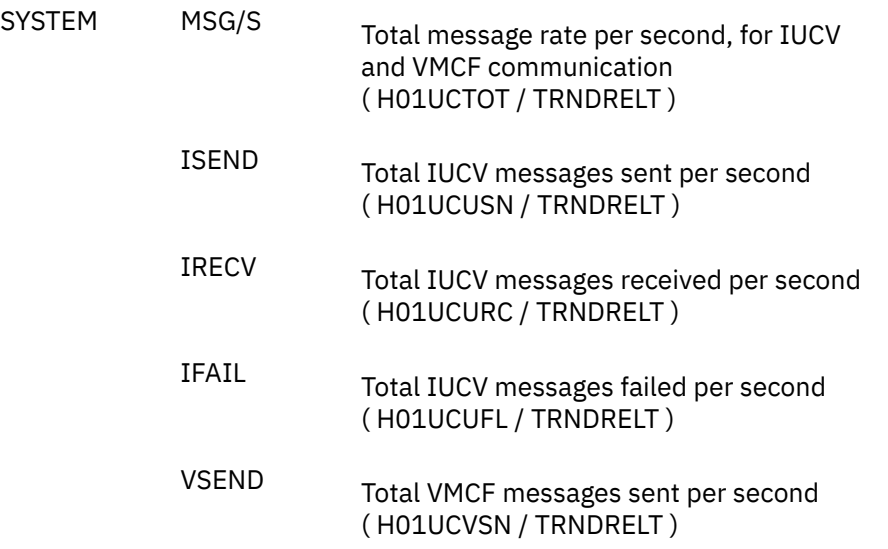

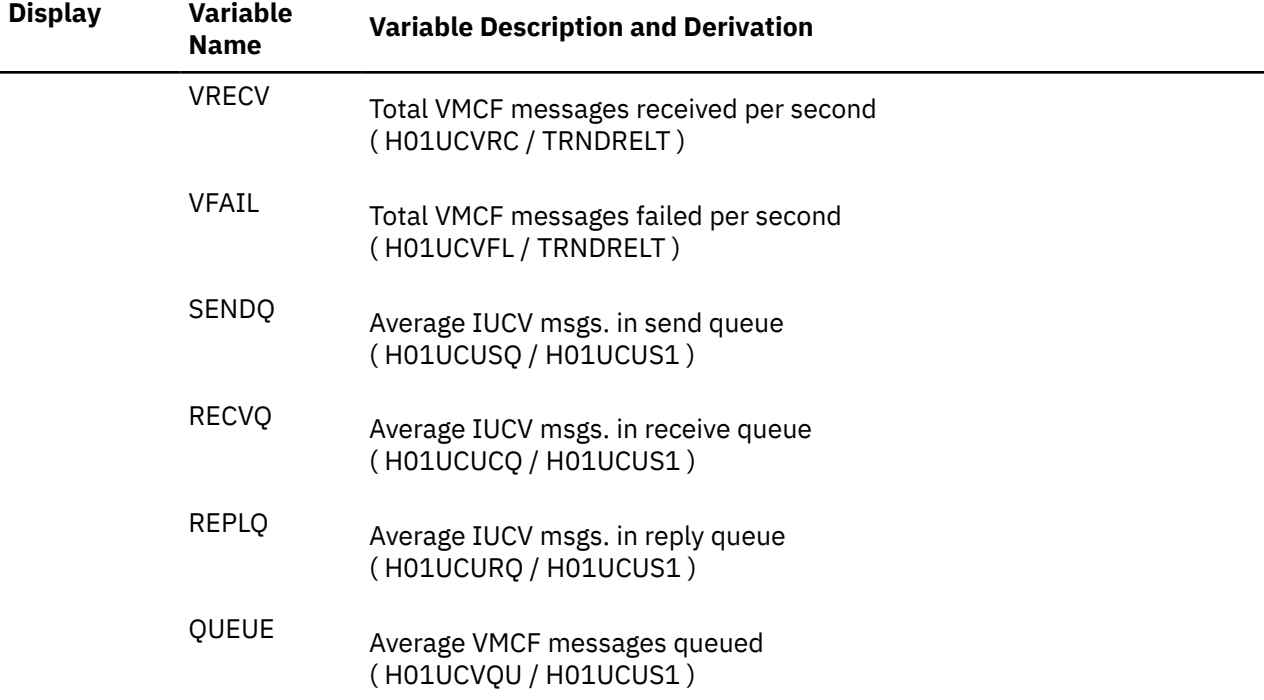

### **Performance Variables of Trend Records X'FC02'**

Trend record X'FC02' contains data describing processor utilization and performance.

The selection format for record 02 variables is:

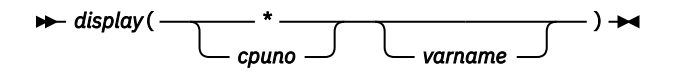

#### *cpuno*

is the number of the processor for which data are to be extracted.

Totals for the values from all processors will be calculated if the processor number is specified as an asterisk '\*'.

#### *varname*

is the name of the selected variable, as shown under the heading 'Variable Name' in the table below.

The variables shown in the following table have been pre-defined. Their description also includes the formula used to calculate the values from the original trend record data fields.

### **Display Variable Name Variable Description and Derivation**

#### **Processor Activity Data**

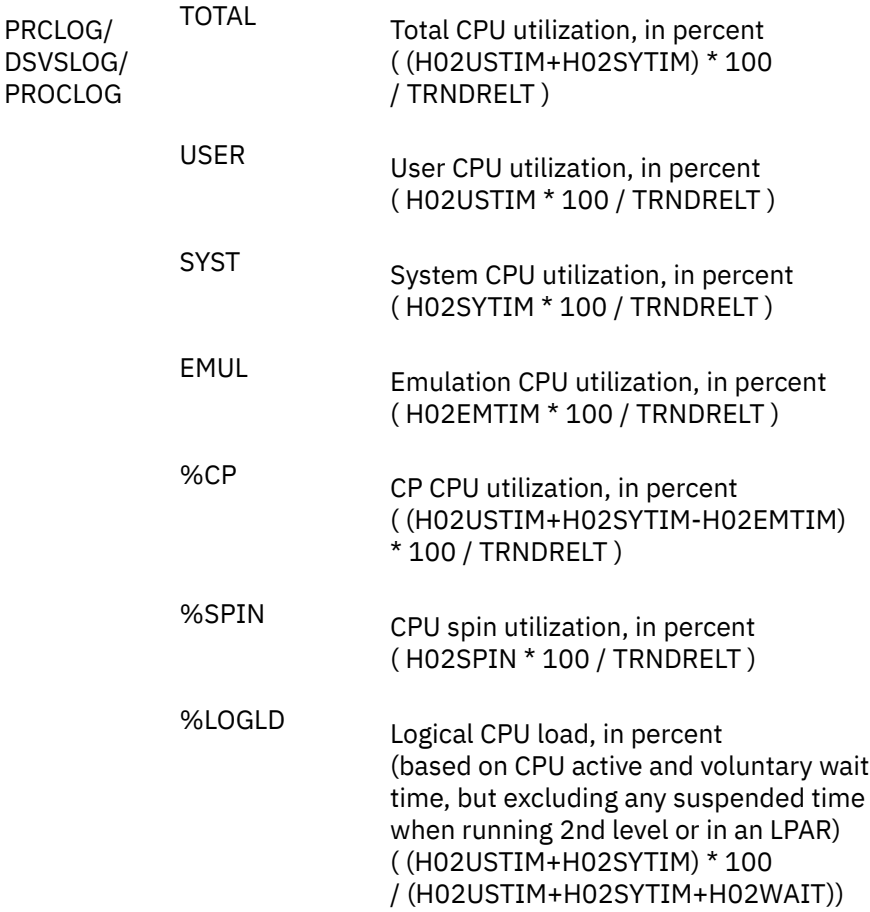

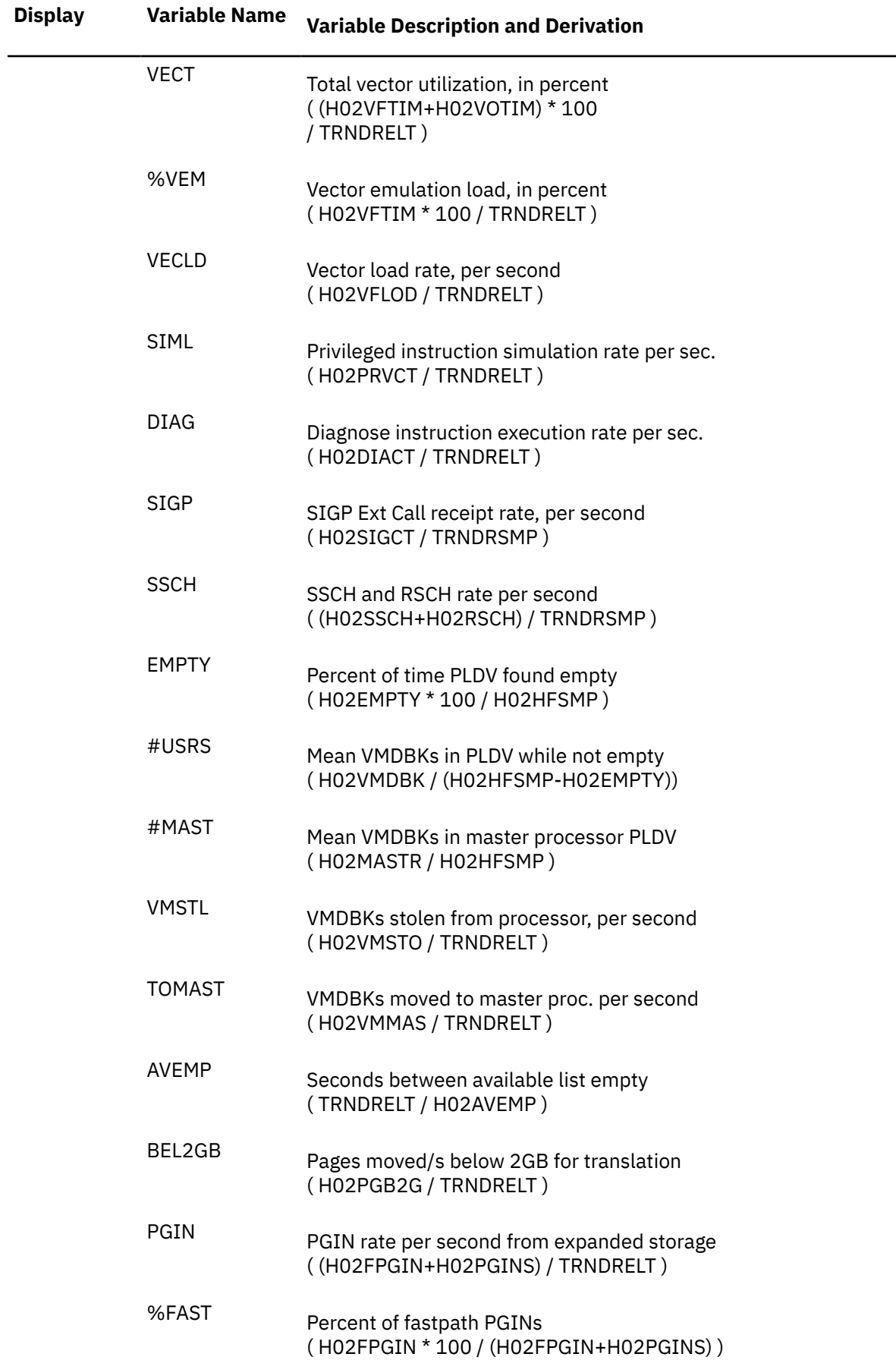

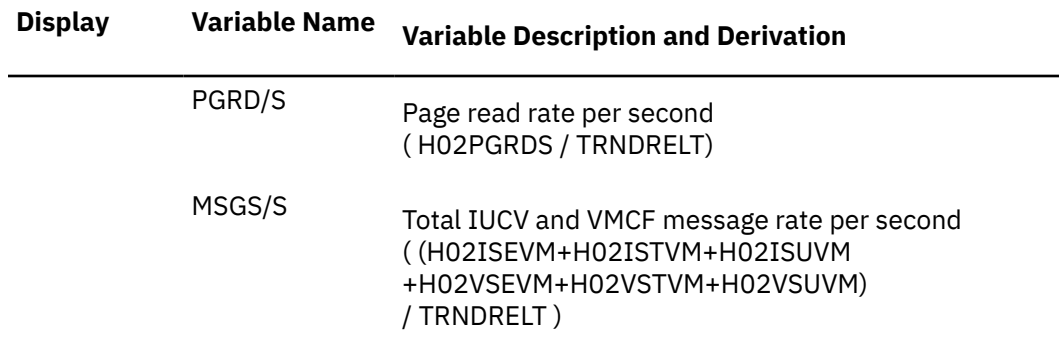

### **Available List Management Data**

Includes activity data shown on both the AVAILLOG and DEMNDLOG reports.

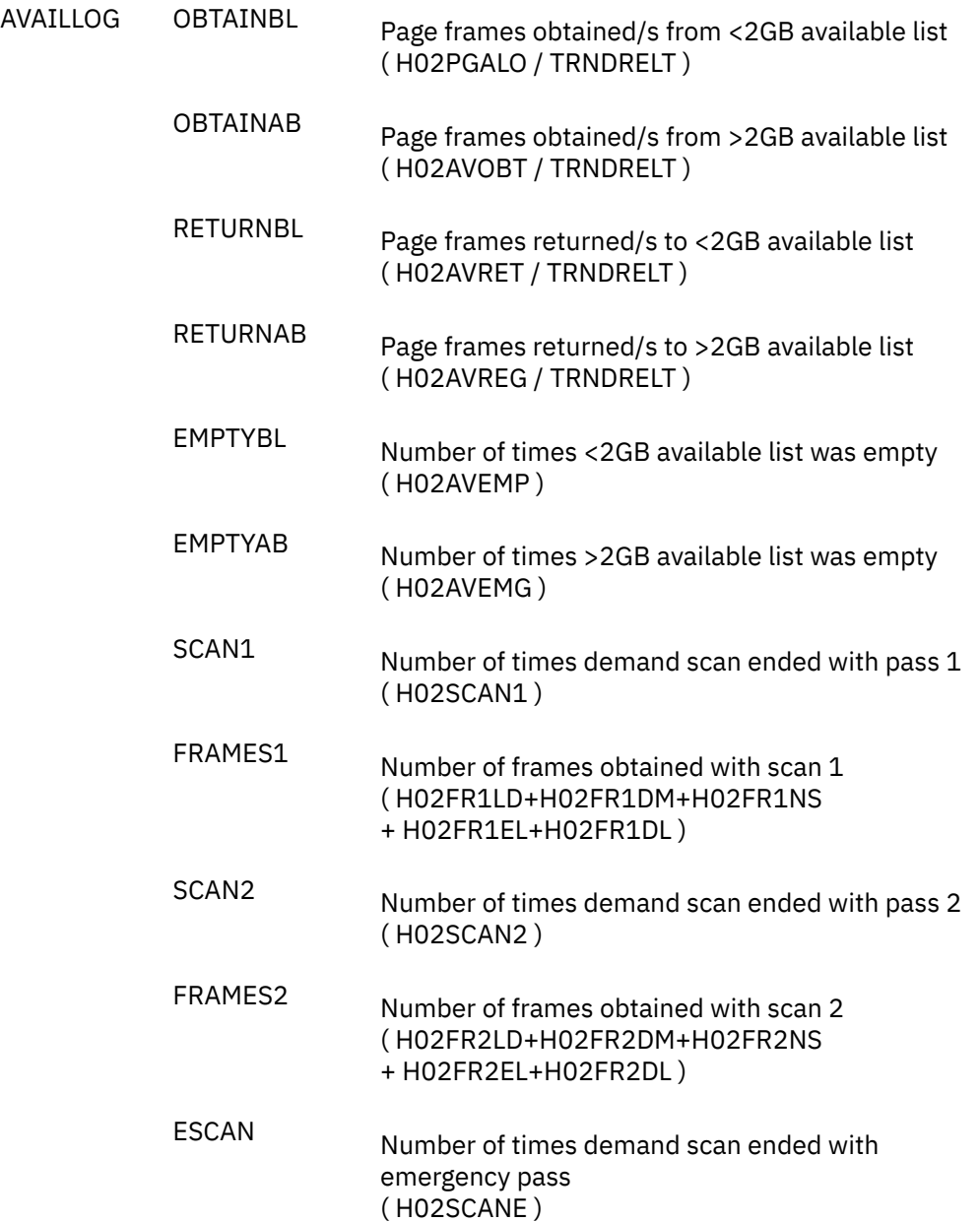

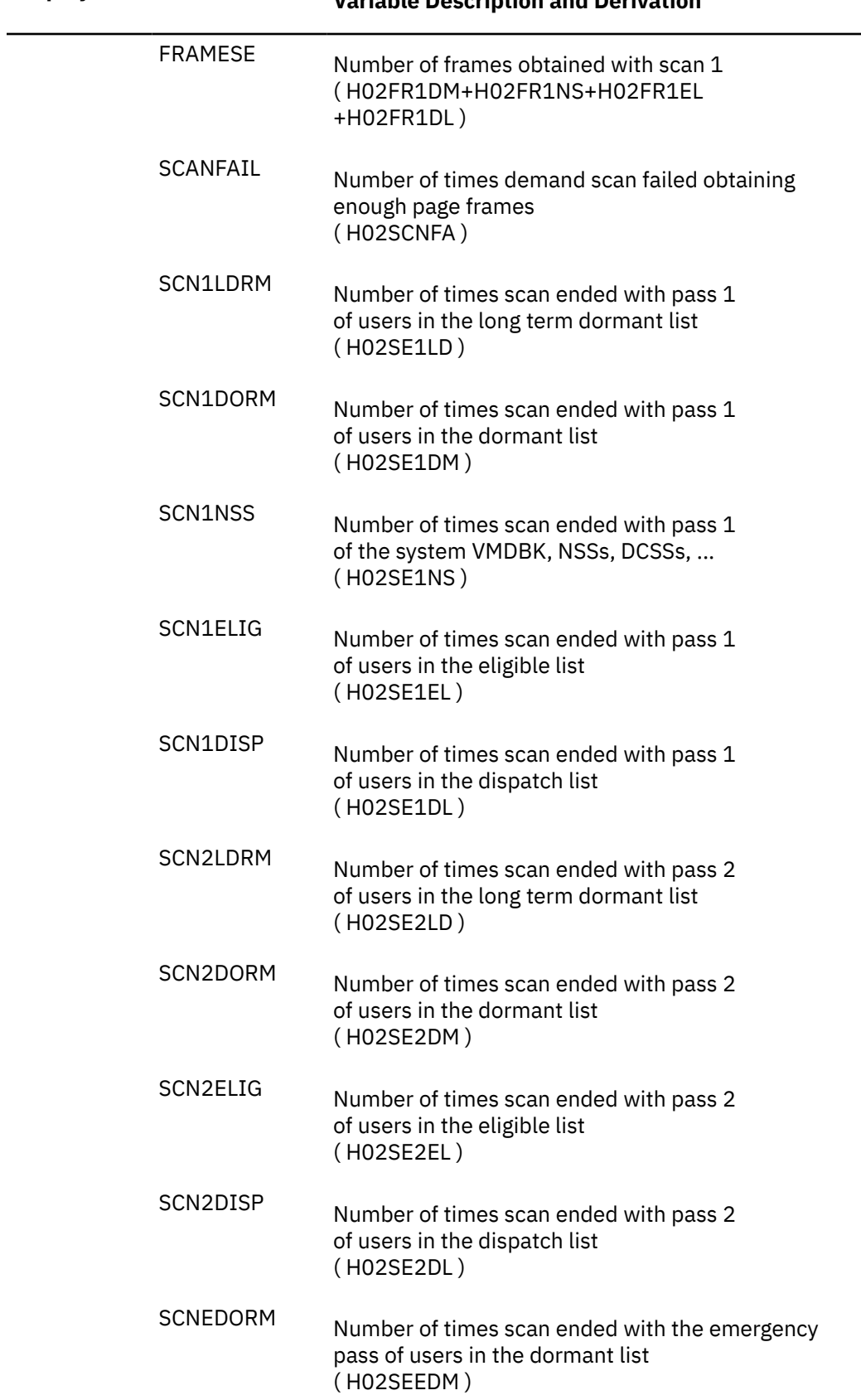

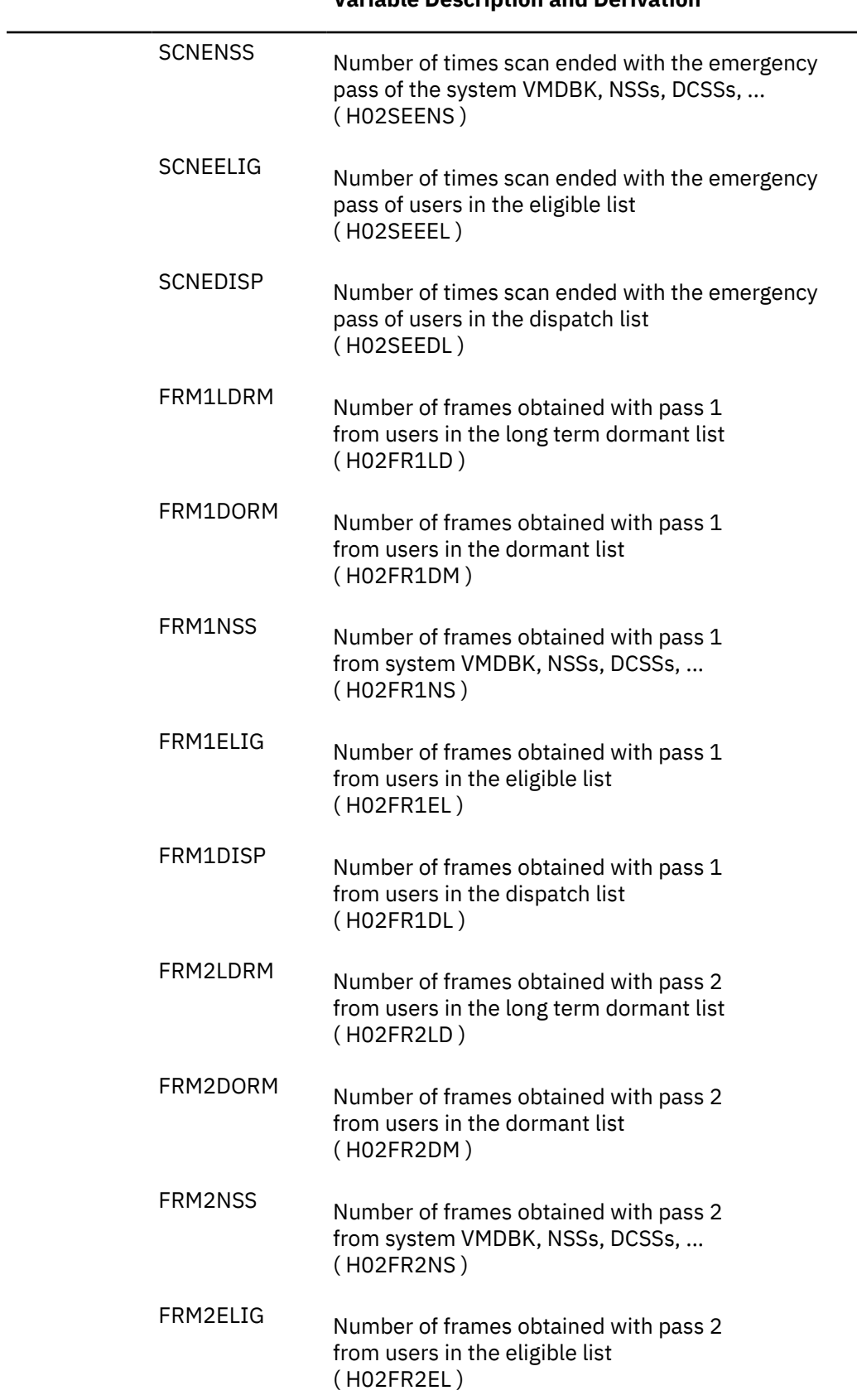

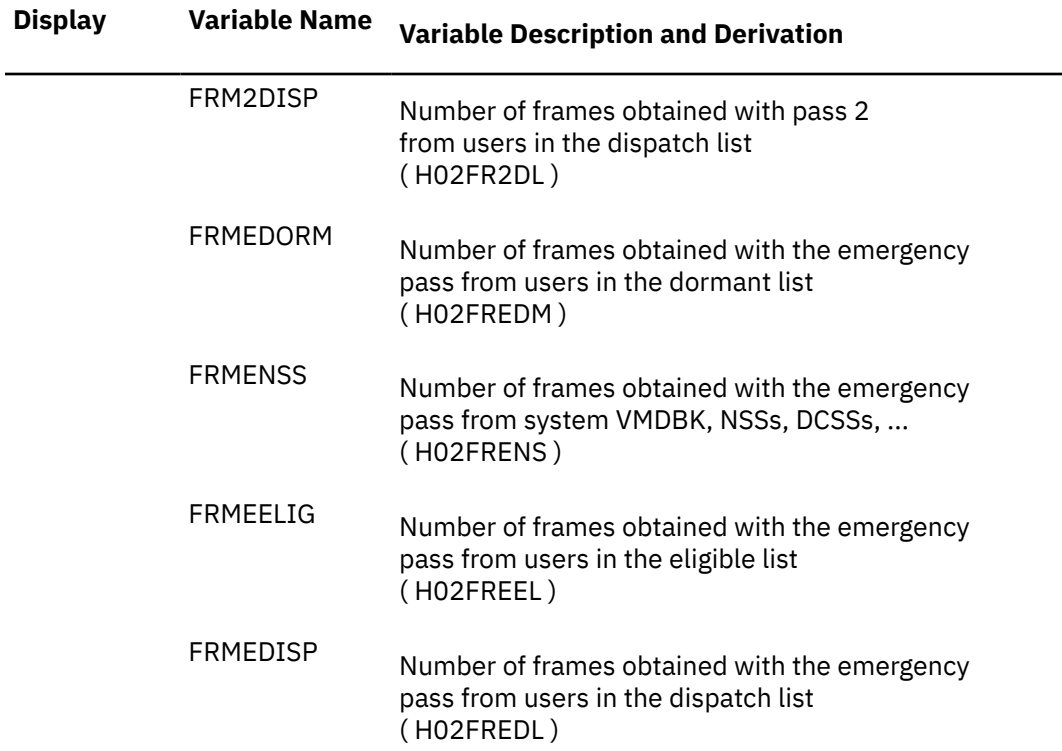

## **Performance Variables of Trend Records X'FC03'**

Trend record X'FC03' contains data describing logical partition load and performance.

The selection format for record 03 variables is:

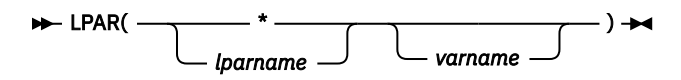

#### *lparname*

is the name of the logical partition for which data are to be extracted. Overall load values for the whole system will be calculated if the LPAR name is specified as an asterisk (\*).

#### *varname*

is the name of the selected variable, as shown under the **Variable Name** heading in the following table.

The variables shown in the following table have been pre-defined. Their description also includes the formula used to calculate the values from the original trend record data fields.

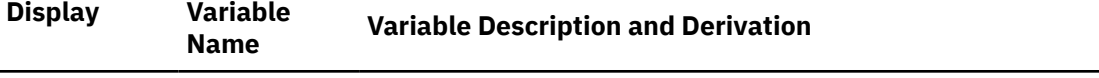

For the physical load values we add the load values obtained for each of the involved logical processors, and finally divide the total by the number of physical processors in the complex.

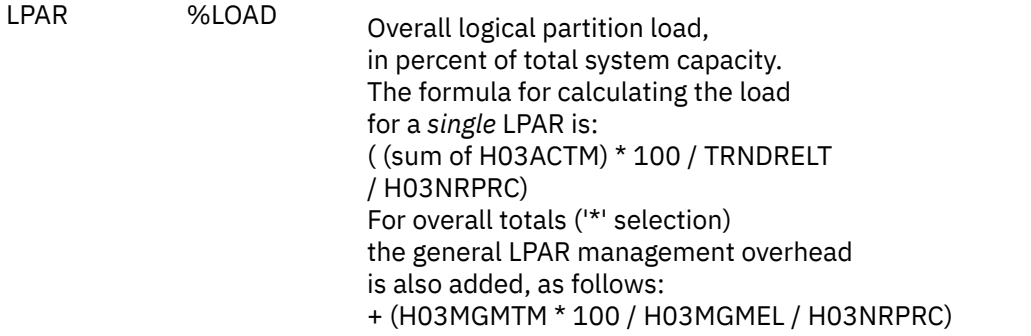

For all of the remaining variables we calculate the average load for a logical processor, i.e. where values from multiple logical logical processors are to be considered we first build the sum of the values obtained for each logical processor and finally divide it by the number of logical processors we obtained data for. The formula shown indicates only how the values per logical processor are obtained.

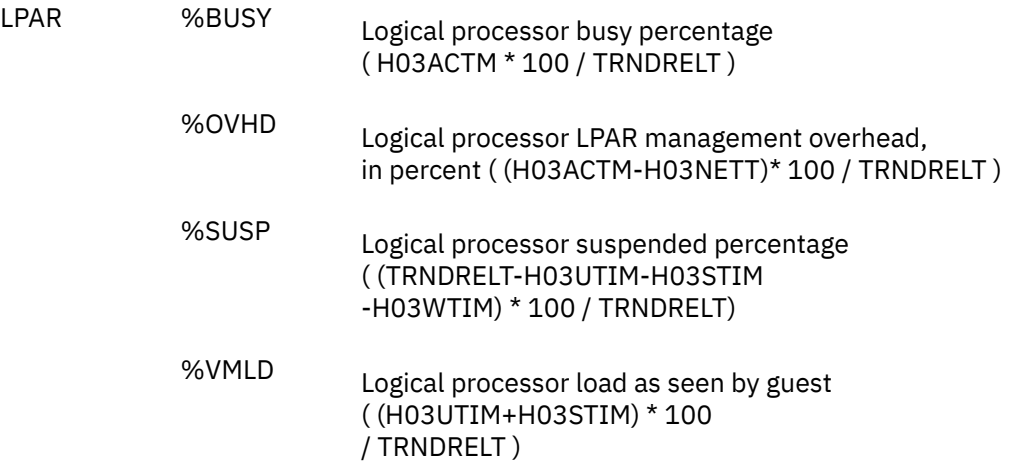

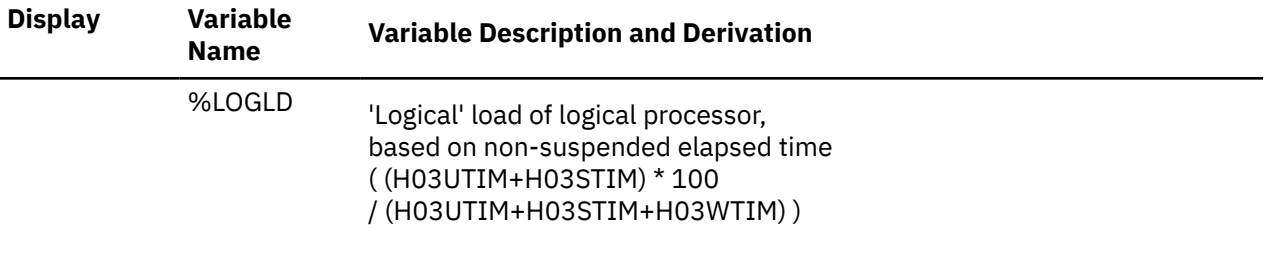

## **Performance Variables of Trend Records X'FC04'**

Trend record X'FC04' contains data describing full-track cache (or minidisk cache) performance.

The selection format for record 04 variables is

#### $\rightarrow$  MDC(*varname*)  $\rightarrow$

#### *varname*

is the name of the selected variable, as shown under the heading 'Variable Name' in the table below.

The variables shown in the following table have been pre-defined. The same names have been chosen as for the equivalent variables defined for HISTLOG and HISTSUM files, i.e. they usually *do not* correspond directly to part of the header line of the MDCACHE or MDCSTOR performance display. Their description also includes the formula used to calculate the values from the original trend record data fields.

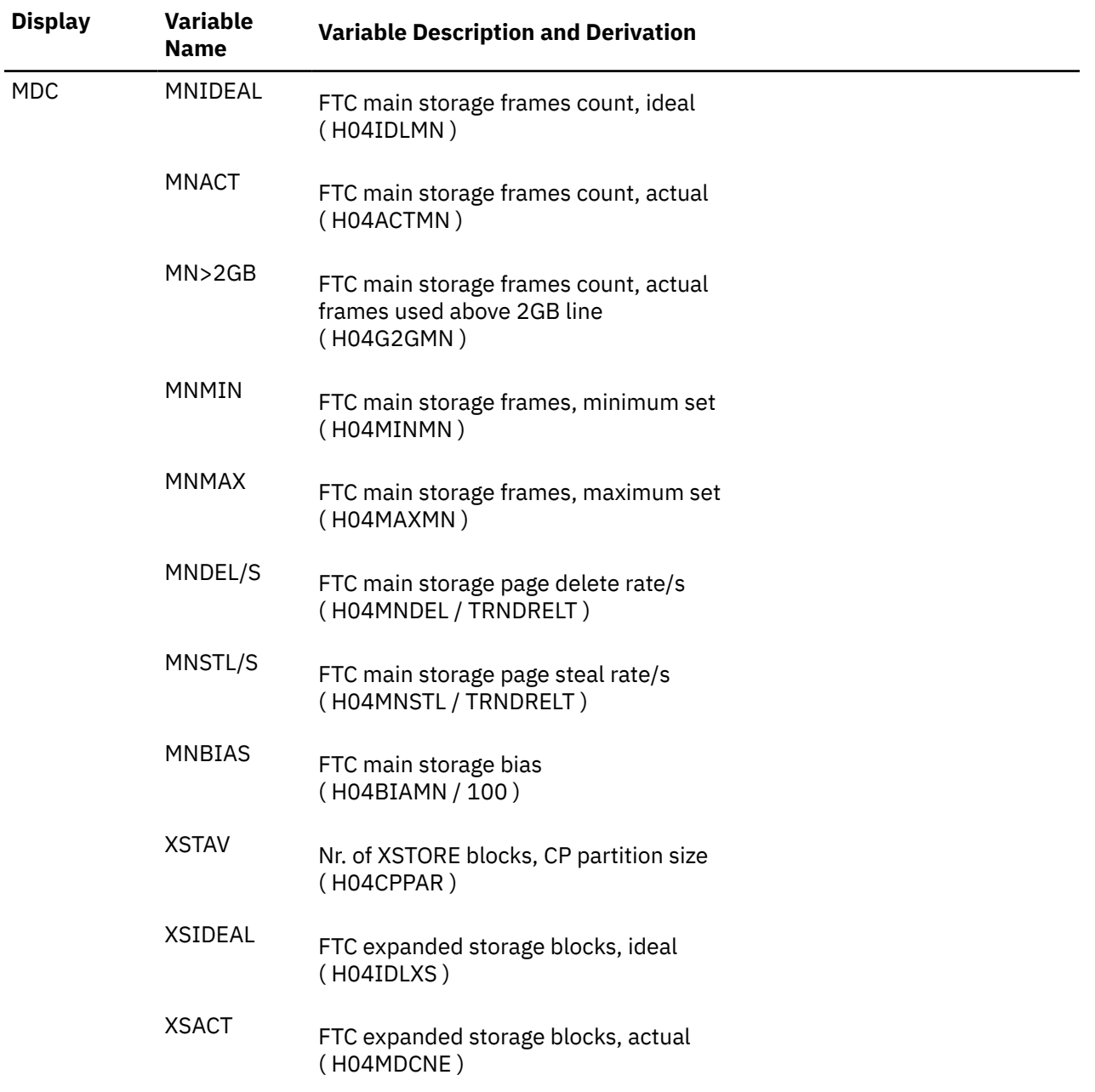

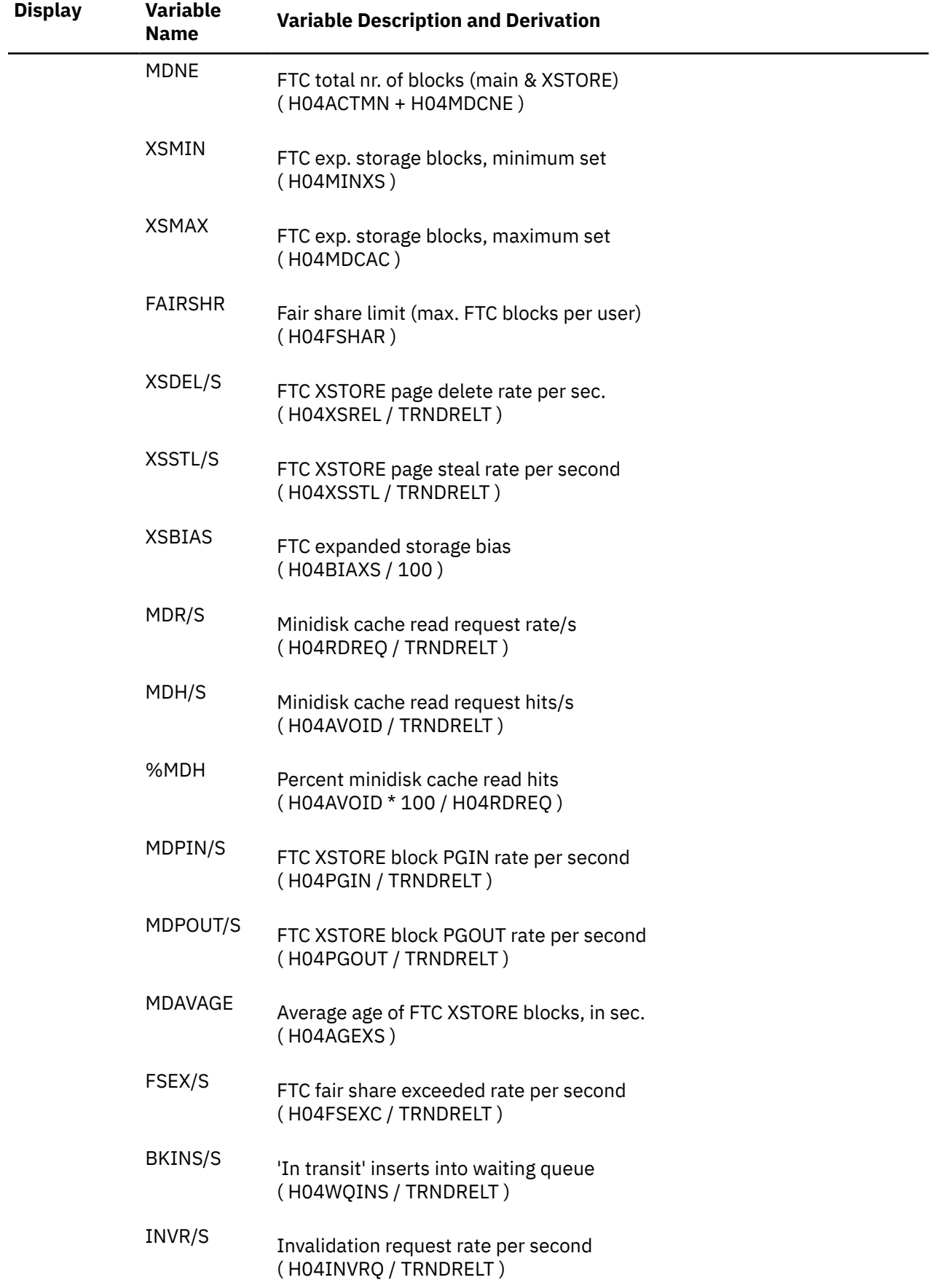

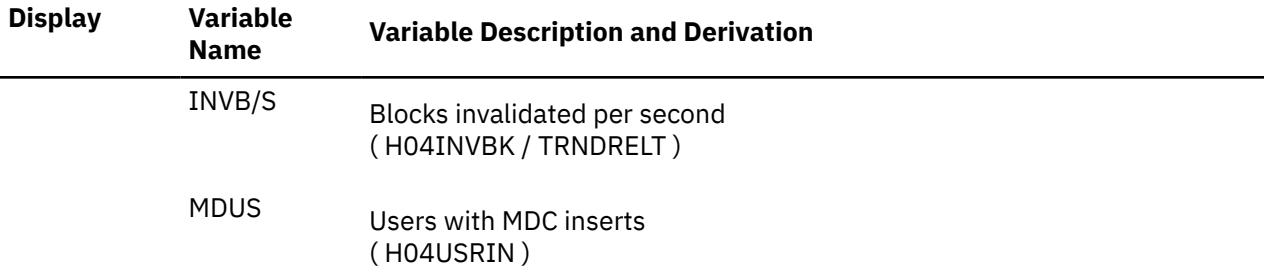

## **Performance Variables of Trend Records X'FC05'**

Trend record X'FC05' contains data describing CP system services' activity.

The selection format for record 05 variables is:

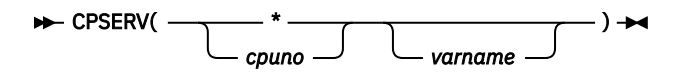

#### *cpuno*

is the number of the processor for which data are to be extracted.

Totals for the values from all processors will be calculated if the processor number is specified as an asterisk (\*).

#### *varname*

is the name of the selected variable, as shown under the **Variable Name** heading in the following table.

The variables shown in the following table have been pre-defined. The same names have been chosen as for the equivalent variables defined for HISTLOG and HISTSUM files, that is, they generally *do not* correspond directly to part of the header line of a performance display. Their description also includes the formula used to calculate the values from the original trend record data fields.

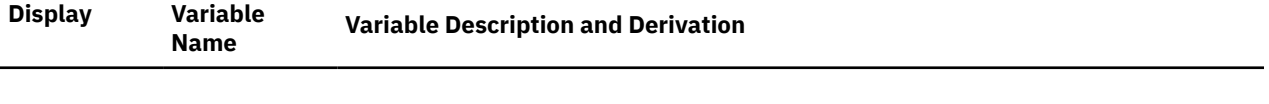

#### **CP Services (ALL), Rates per Second**

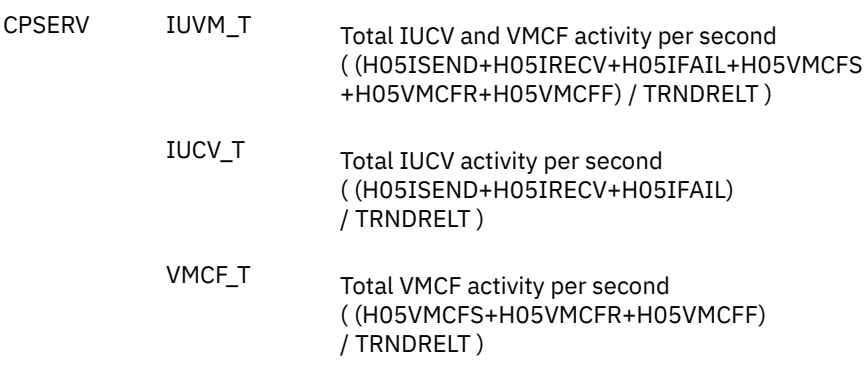

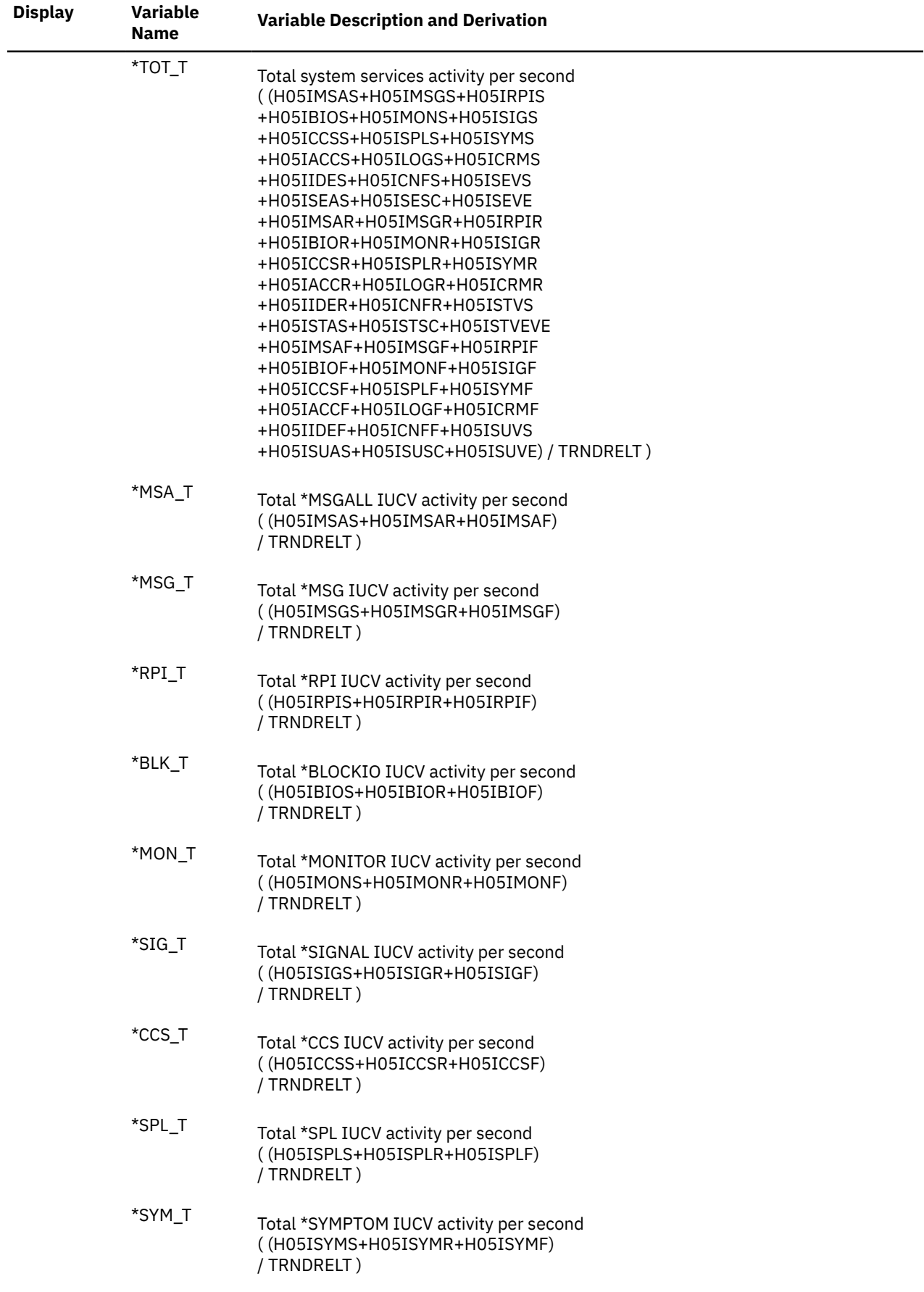

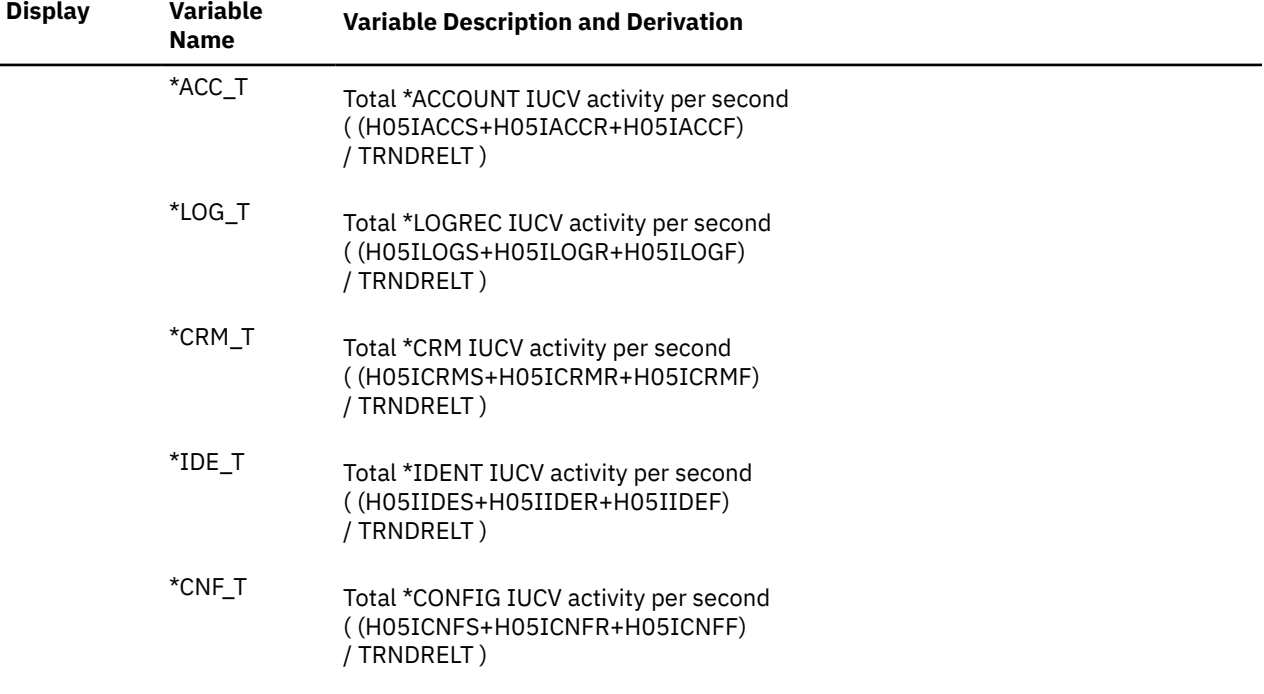

### **CP Services from CP to Virtual Machines, Rates per Second**

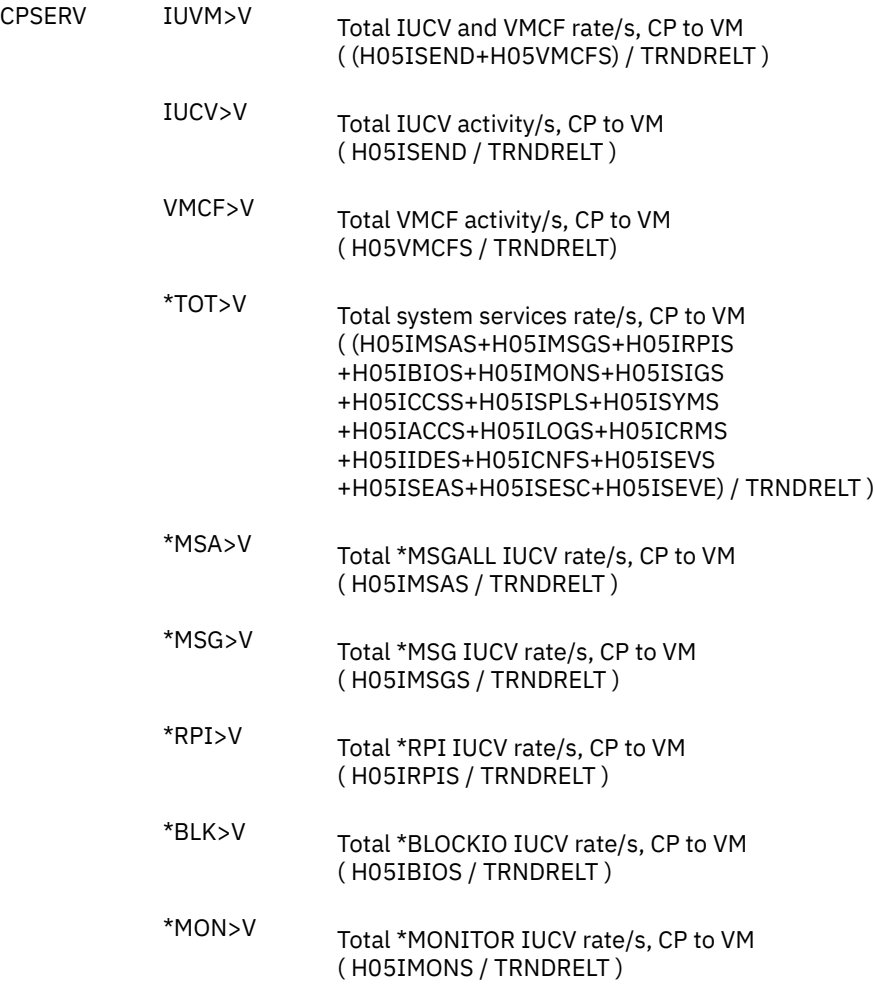

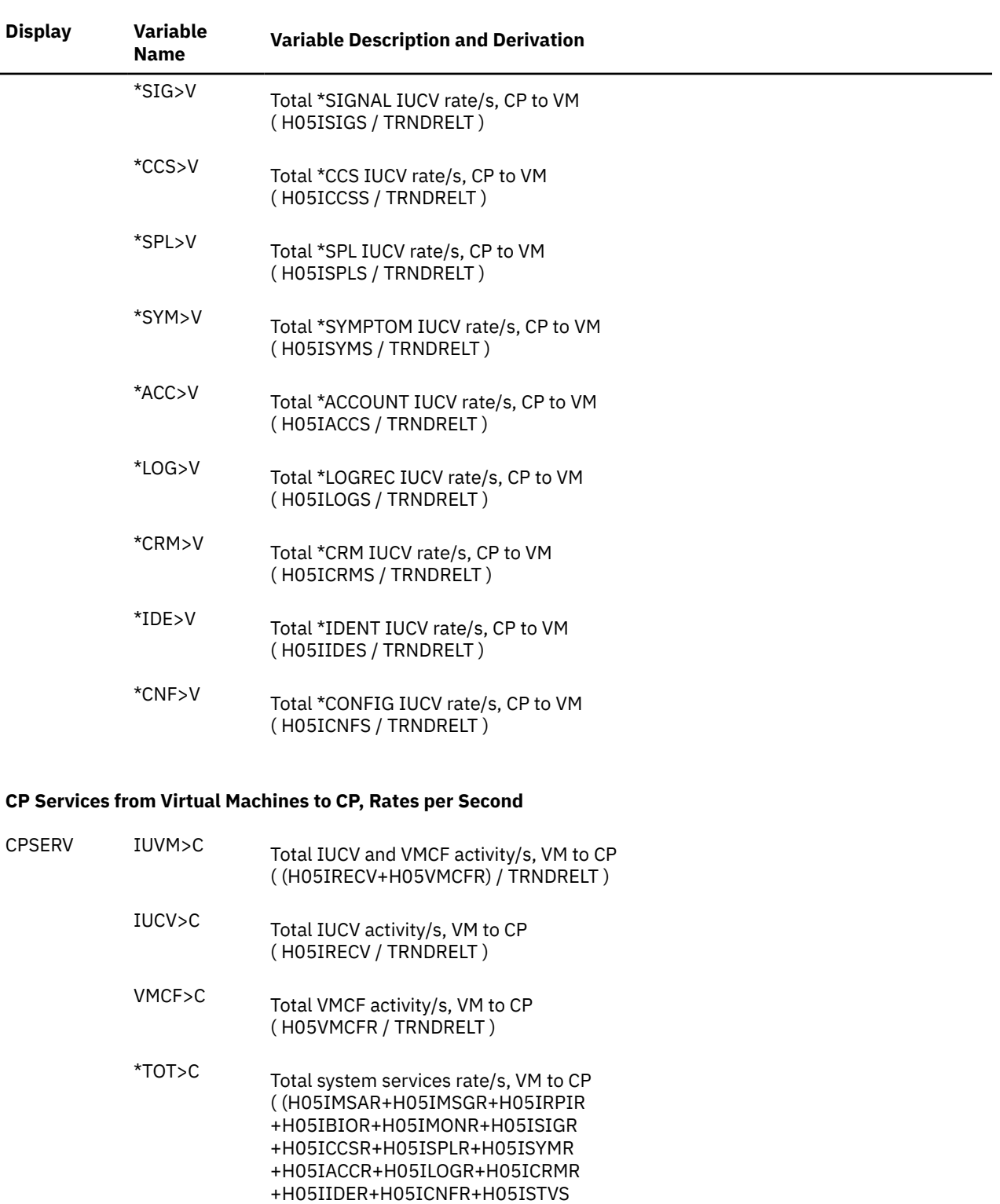

- +H05ISTAS+H05ISTSC+H05ISTVE) / TRNDRELT )
- \*MSA>C Total \*MSGALL IUCV rate/s, VM to CP ( H05IMSAR / TRNDRELT )
- \*MSG>C Total \*MSG IUCV rate/s, VM to CP ( H05IMSGR / TRNDRELT )
- \*RPI>C Total \*RPI IUCV rate/s, VM to CP ( H05IRPIR / TRNDRELT )

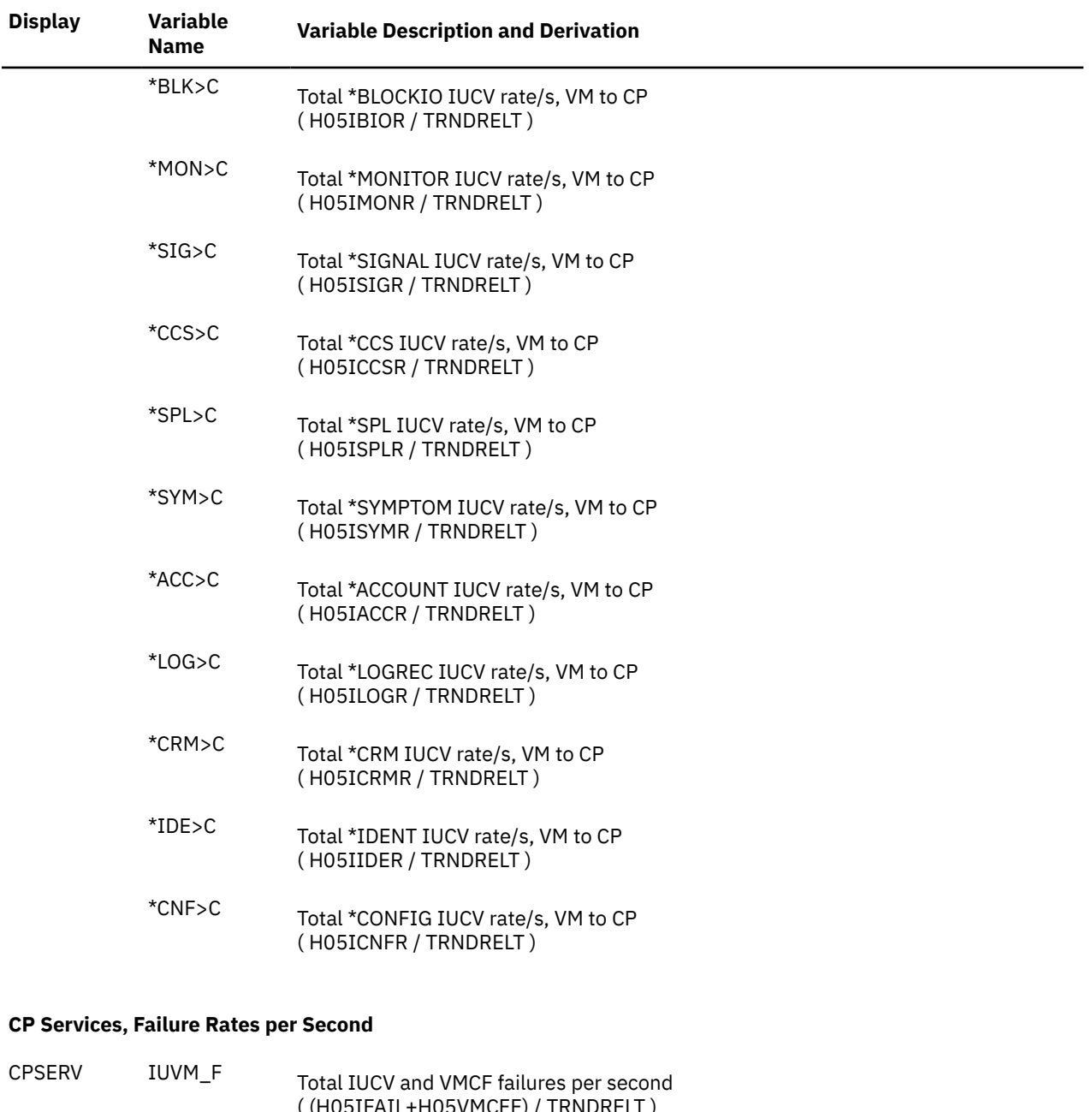

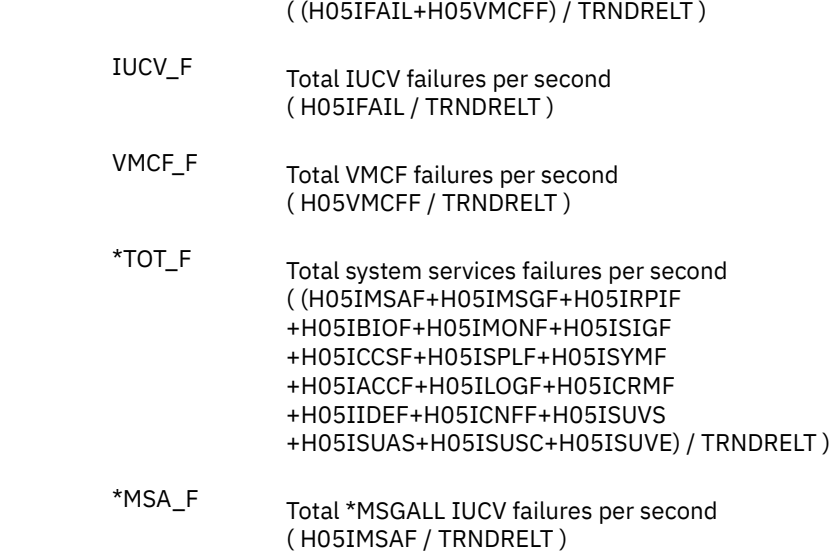

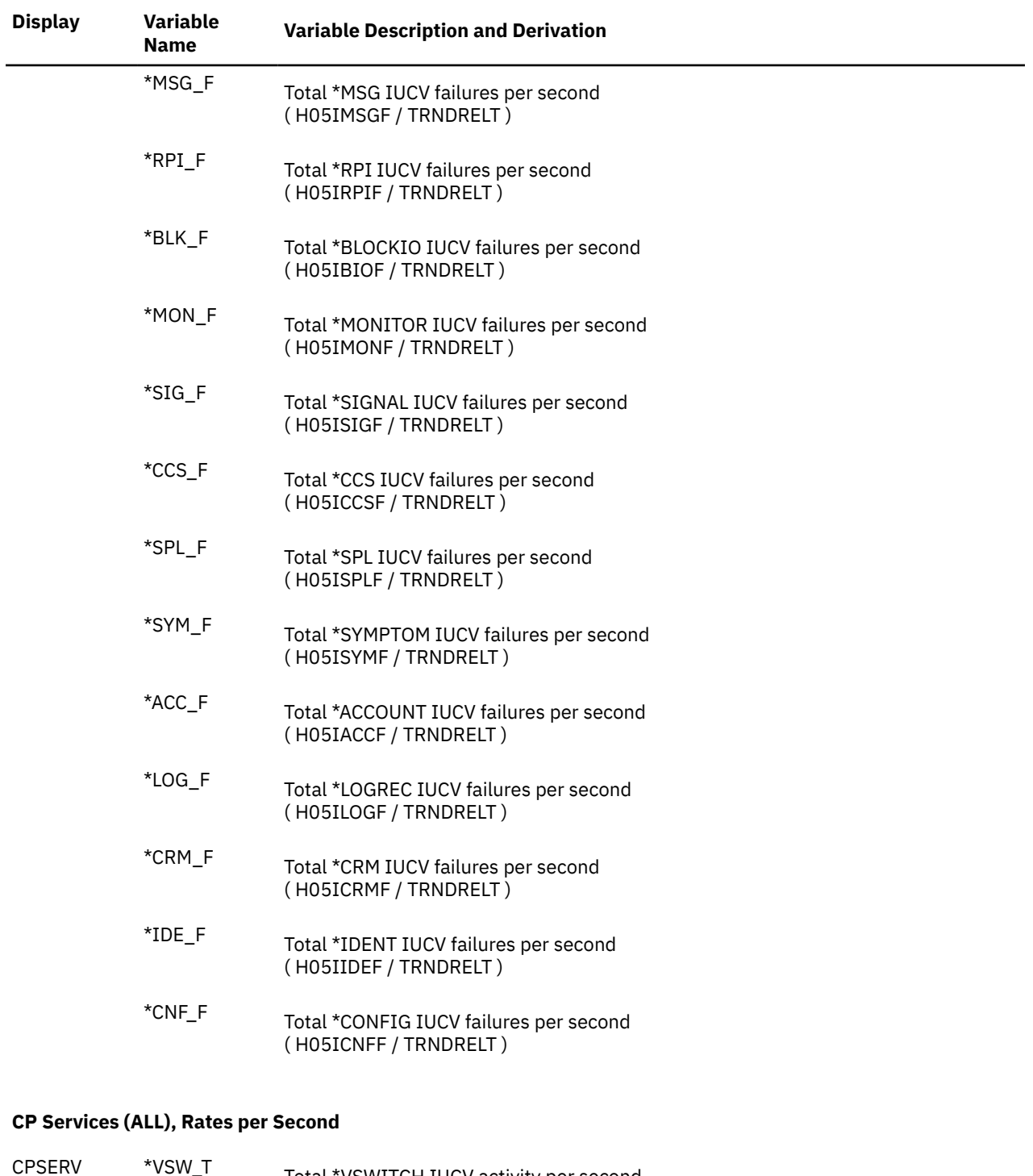

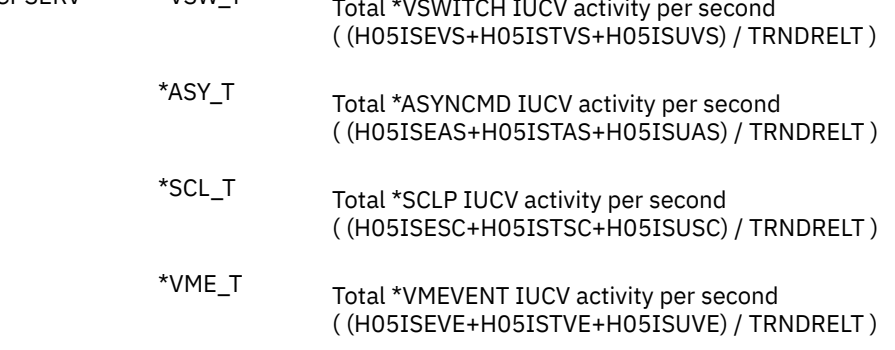

#### **CP Services from CP to Virtual Machines, Rates per Second**

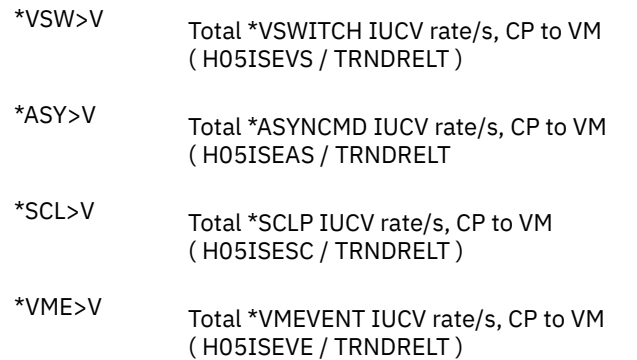

#### **CP Services from Virtual Machines to CP, Rates per Second**

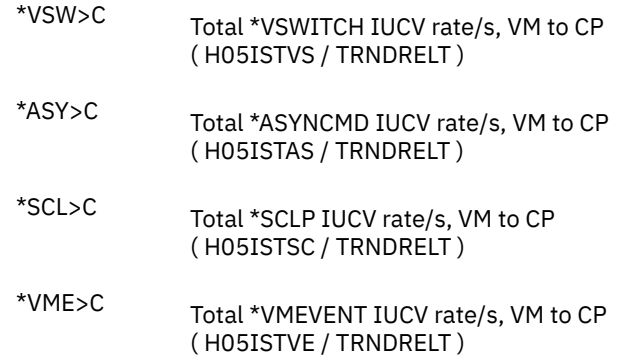

#### **CP Services, Failure Rates per Second**

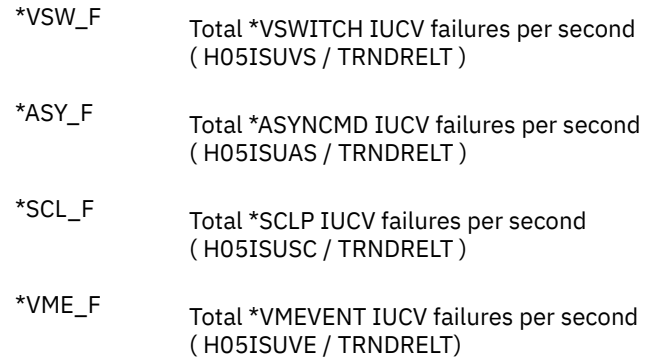

# **Performance Variables of Trend Records X'FC06'**

Trend record X'FC06' contains data describing channel utilization, based on HF sampling data. The values refer to the overall (physical) utilization of the channel, regardless of whether data collection was from a system running in an LPAR or not.

The selection format for record 06 variables is

#### CHANNEL( *chpidvarname* )

#### *chpid*

is the hexadecimal channel path identifier (two hexadecimal digits) of the channel for which data are to be extracted.

#### *varname*

is the name of the selected variable, as shown under the heading 'Variable Name' in the table below.

The variable shown in the following table has been pre-defined. The description also includes the formula used to calculate the value from the original trend record data fields.

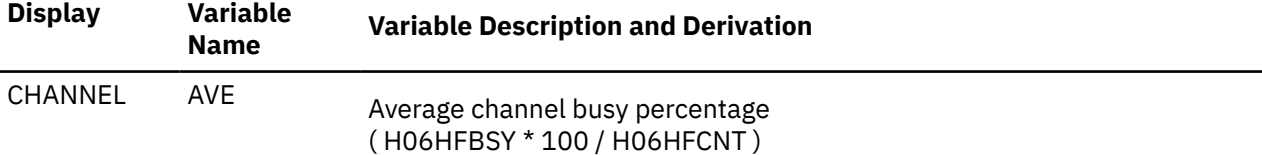

# **Performance Variables of Trend Records X'FC07'**

Trend record X'FC07' contains data describing channel utilization, based on information collected by the Channel Measurement Facility. When collected by a system running in an LPAR, the values describe 'logical' channel utilization, i.e. the utilization by the system that also collected the data.

The selection format for record 07 variables is

#### LCHANNEL( *chpidvarname* )

#### *chpid*

is the hexadecimal channel path identifier (two hexadecimal digits) of the channel for which data are to be extracted.

#### *varname*

is the name of the selected variable, as shown under the heading 'Variable Name' in the table below.

The variable shown in the following table has been pre-defined. The description also includes the formula used to calculate the value from the original trend record data fields.

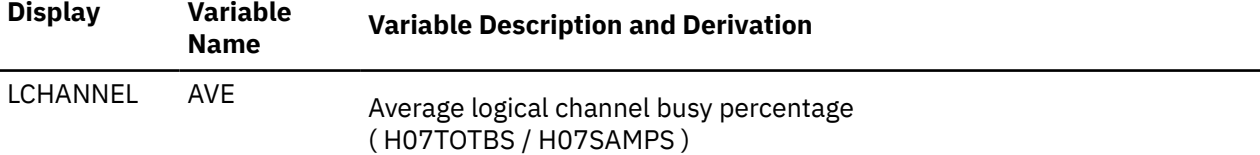

## **Performance Variables of Trend Records X'FC08'**

Trend record X'FC08' contains data describing channel utilization, based on information collected by the Extended Channel Measurement Facility.

The selection format for record 08 variables is

#### $\rightarrow$  *display* (*chpidvarname* )  $\rightarrow$

#### *display***(**

is the name of a performance display that contains the variable, shown under the **Display** heading in the following table of selectable variables, and immediately followed by a left parenthesis.

#### *chpid*

is the hexadecimal channel path identifier (two hexadecimal digits) of the channel for which data are to be extracted.

#### *varname*

is the name of the selected variable, as shown under the **Variable Name** heading in the following table.

The variables shown in the following table have been pre-defined. The descriptions also include the formula used to calculate the values from the original trend record data fields.

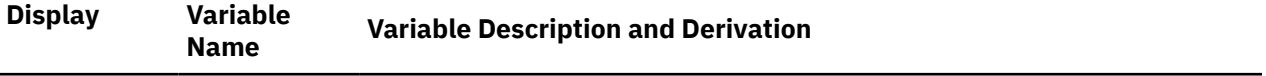

#### **FICON Channel Utilization Data**

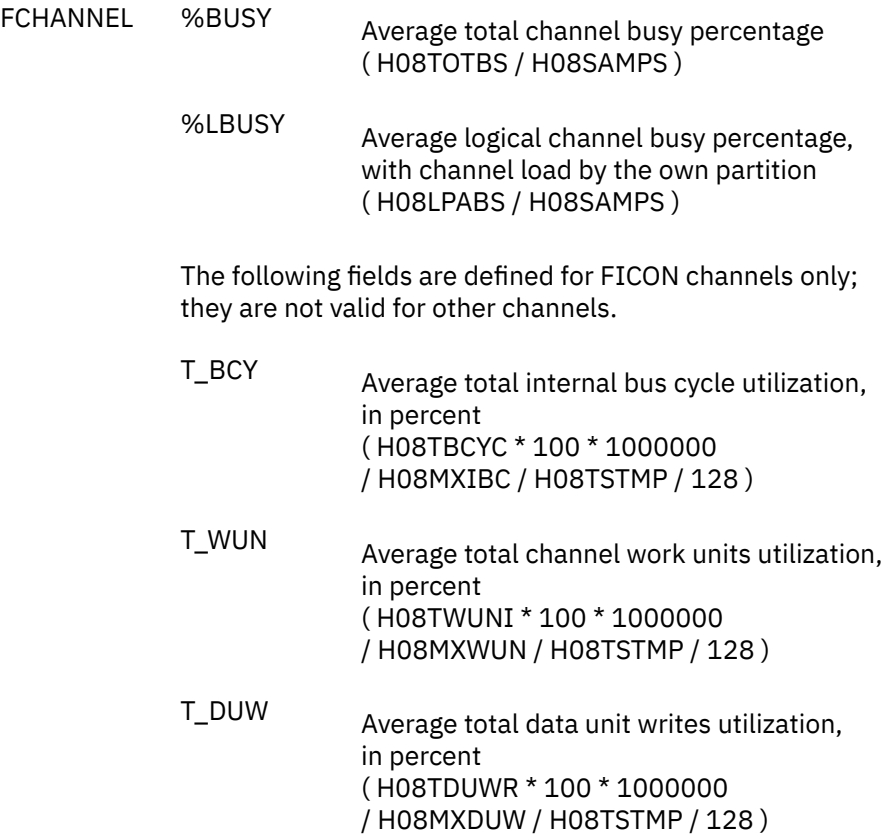

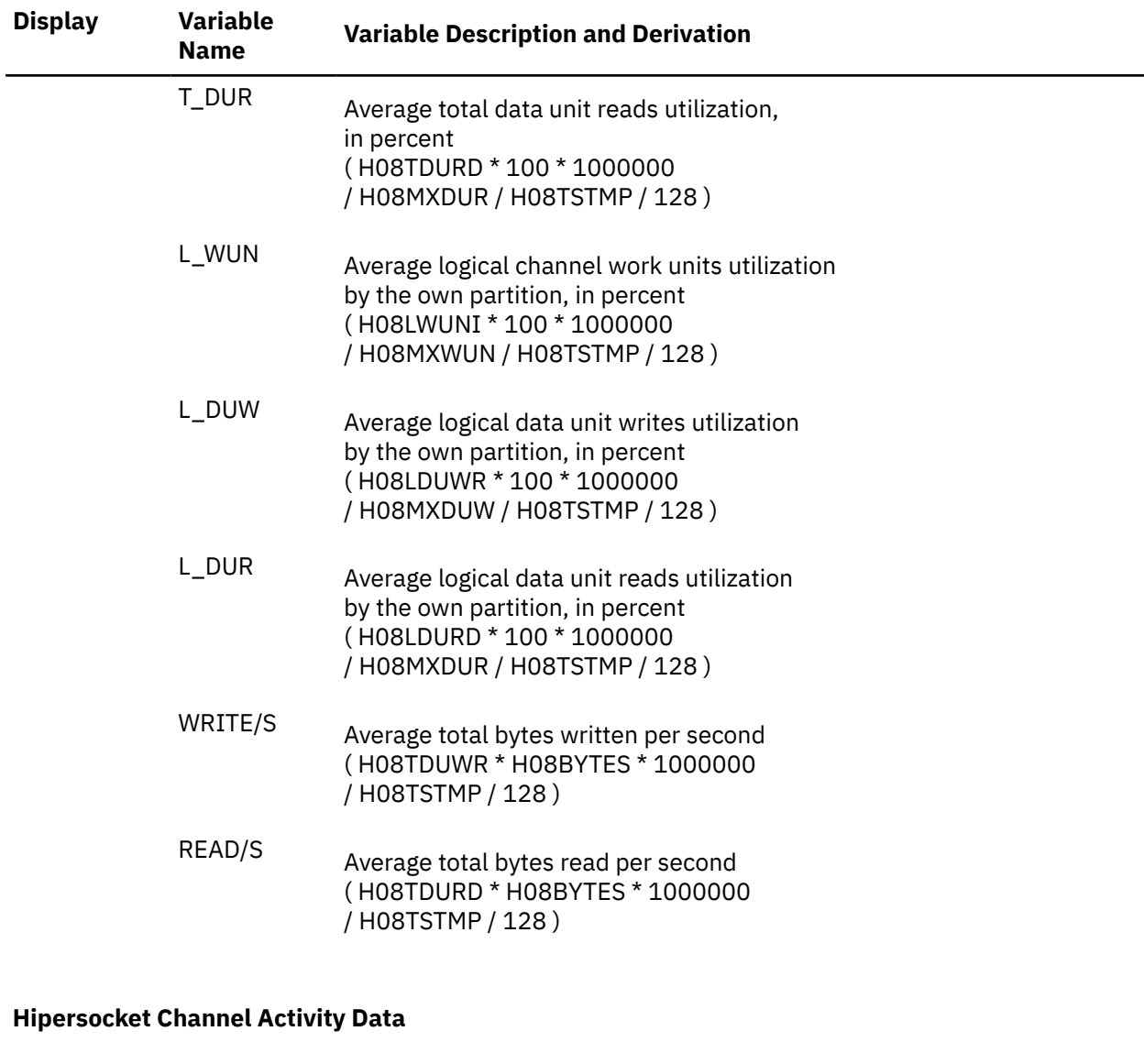

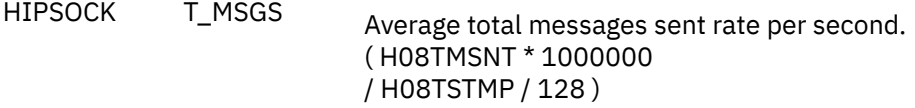

T\_DUNITS Average total data units sent rate per second. ( H08TDUSN \* 1000000 / H08TSTMP / 128 )

- T\_NOBUFF Average total unsuccessful send rate due to insufficient receive buffers, per second. ( H08TUNBF \* 1000000 / H08TSTMP / 128 )
- L\_MSGS Average messages sent rate per second for the own partition. ( H08LMSNT \* 1000000 / H08TSTMP / 128 )

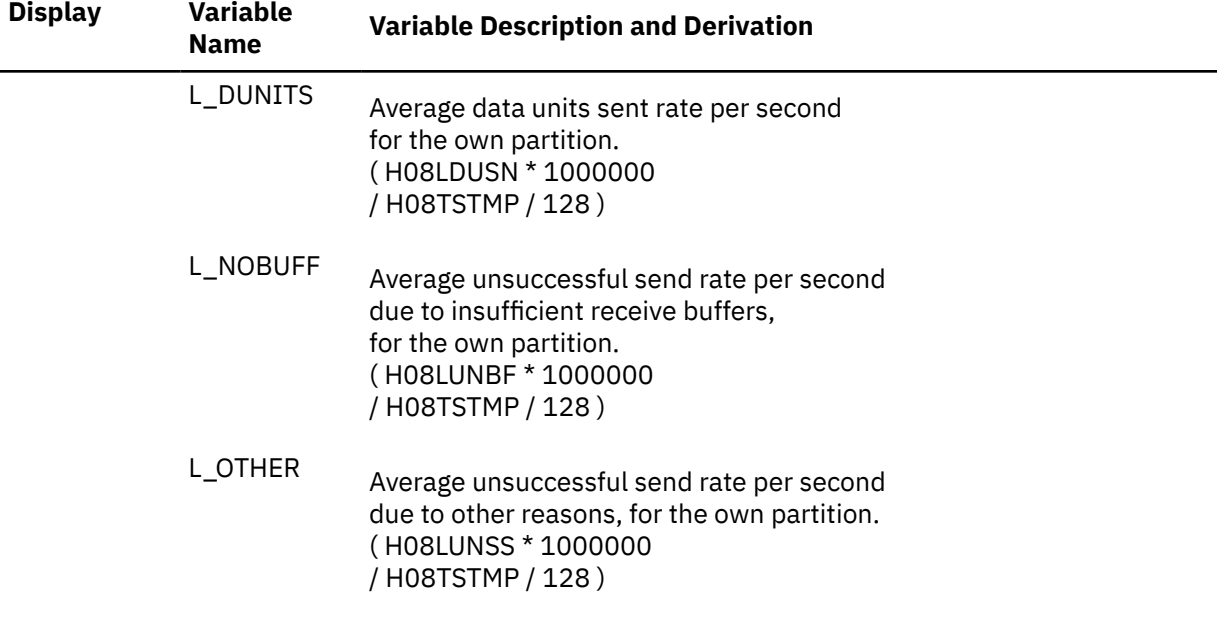

### **Performance Variables of Trend Records X'FC3A'**

Trend record X'FC3A' contains overall transaction and response time data statistics for all users, as shown on the SYSTRANS display.

The selection format for record 3A variables is:

```
SYSTRANS( varname )
```
#### *varname*

is the name of the selected variable, as shown under the **Variable Name** heading in the following table.

Transaction counts are provided for the number of transactions falling below one of twelve thresholds for a specific variable, or above the highest one, that is, 13 values are available for each group of trivial and non-trivial transaction counts. The percentage of transactions for which the value of the selected variable fell below a particular threshold can thus be calculated as

(sum of transaction counts below threshold)  $\star$  100 ------------------------------------------------- (sum of transaction counts for all 13 fields)

The variables shown in the following table have been pre-defined. Since the full formulas for all variables would take up a lot of space, they have not been included here.

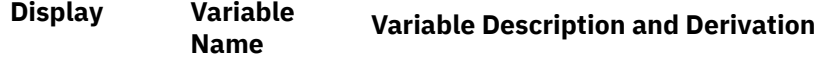

#### **Transaction Response Times:**

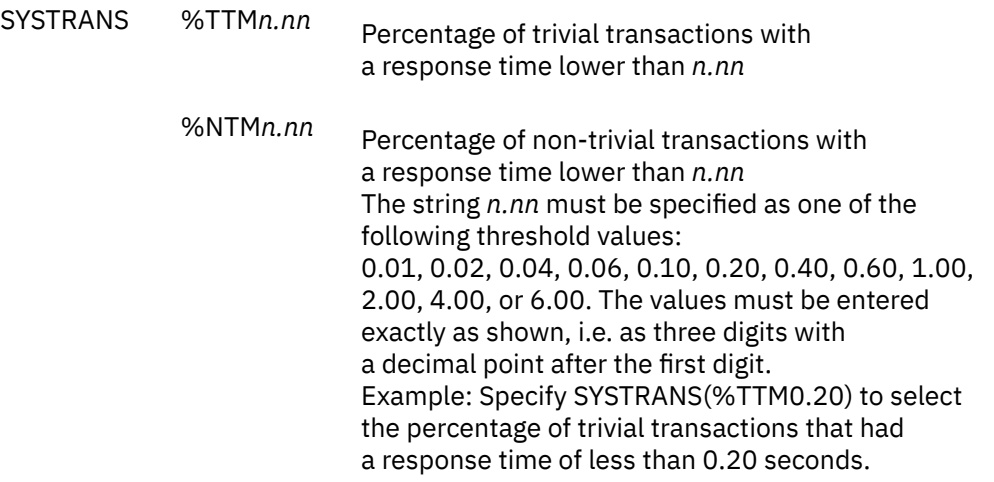

#### **CPU Usage per Transaction:**

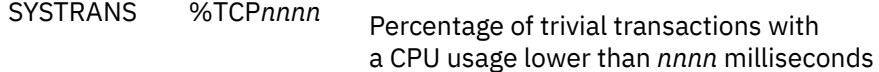

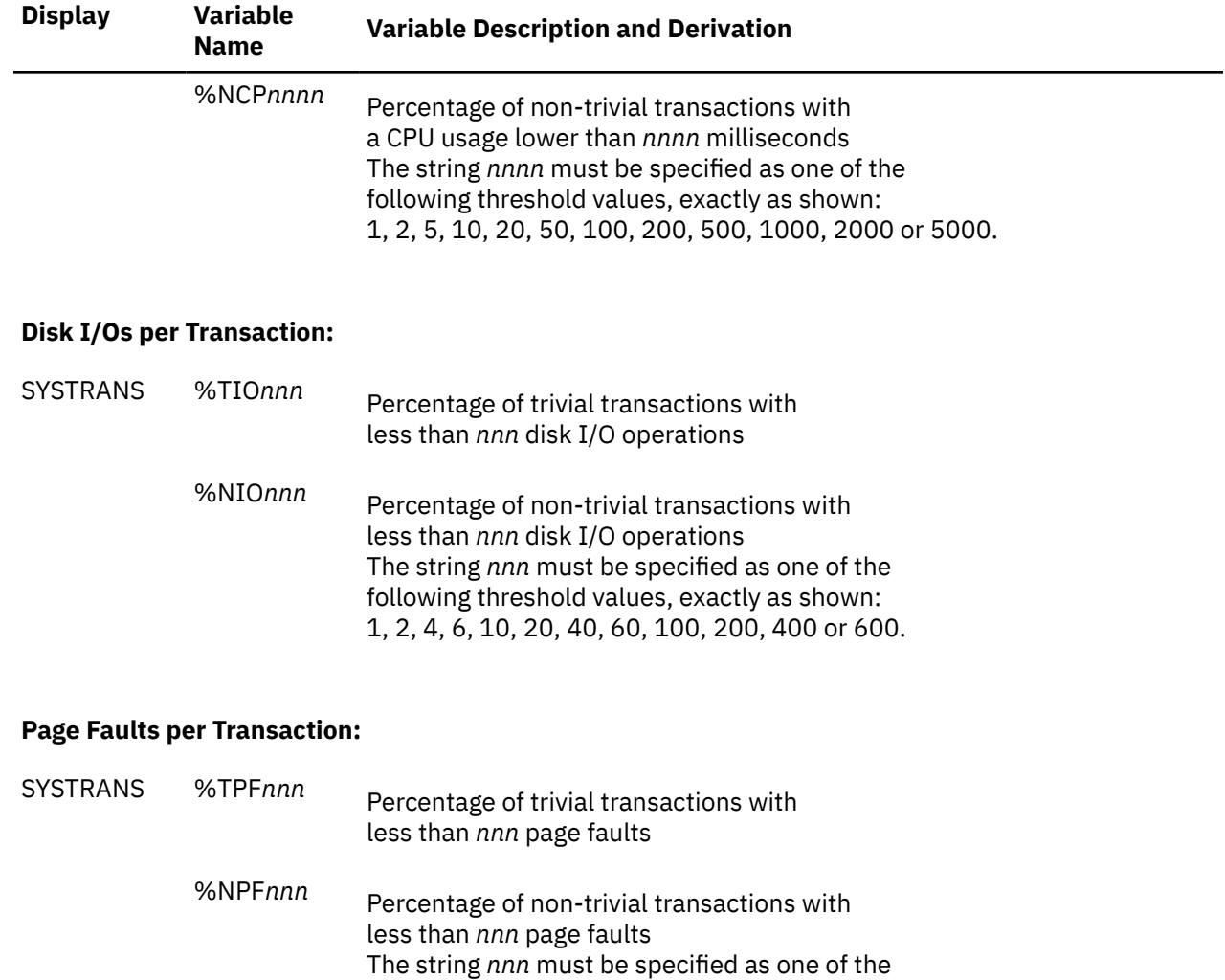

following threshold values, exactly as shown: 1, 2, 4, 6, 10, 20, 40, 60, 100, 200, 400 or 600.

### **XSTORE Page Reads per Transaction:**

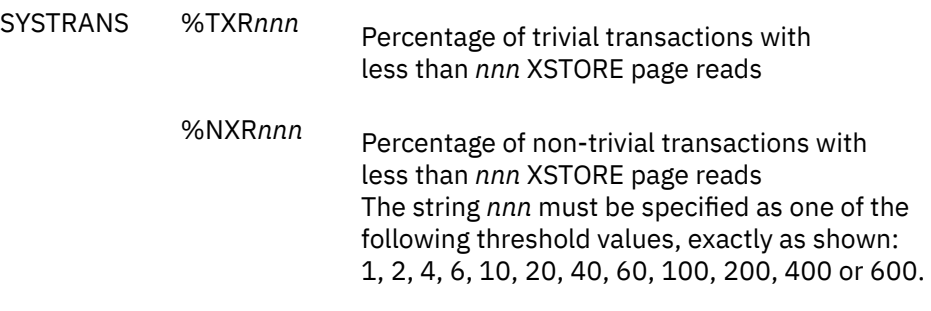

#### **IUCV Messages per Transaction:**

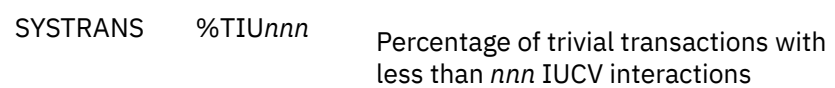

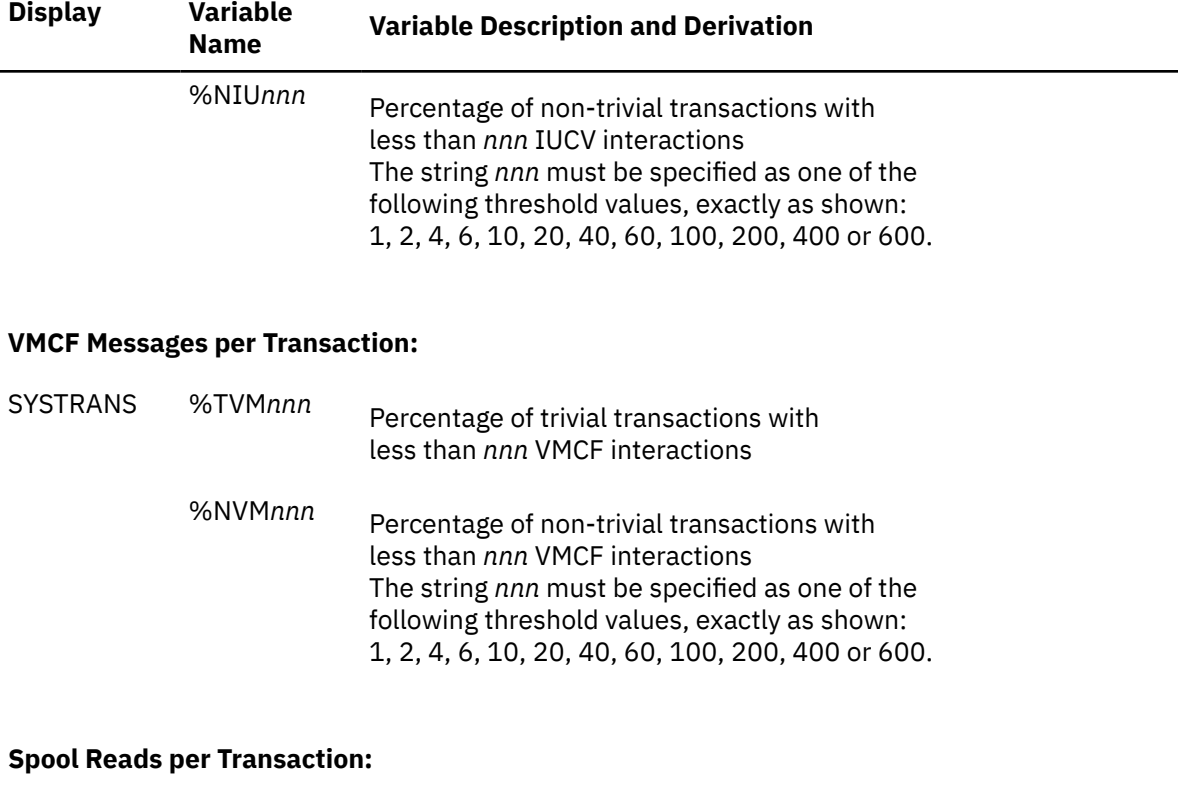

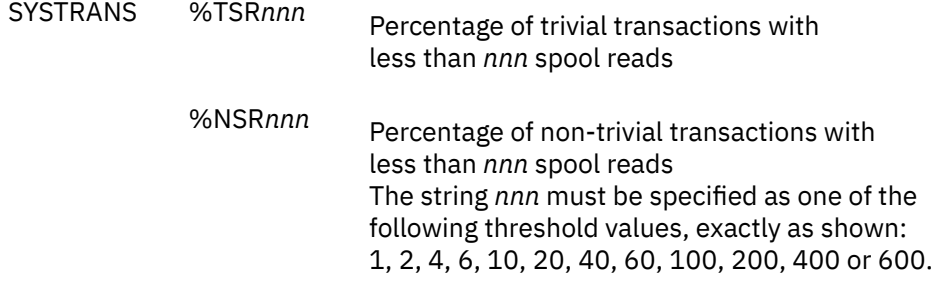

### **Spool Writes per Transaction:**

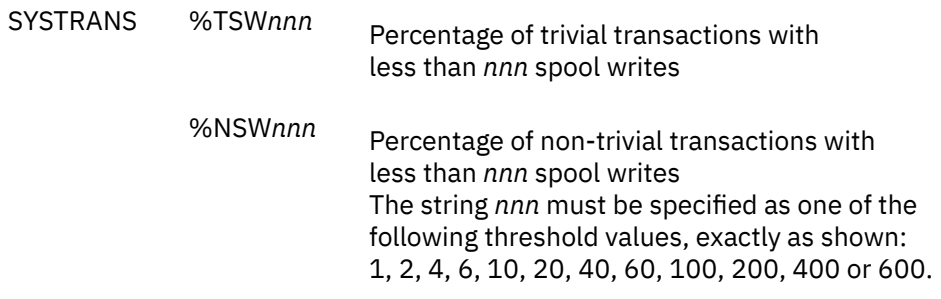

## **Performance Variables of Trend Records X'FC3C'**

Trend record X'FC3C' contains data describing NSS performance for individual shared segments.

The selection format for record 3C variables is:

#### NSS( *segnovarname* )

#### *segno*

is the spool file number of a shared segment for which data are to be extracted, in up to four decimal digits. Note that shared segment data cannot be extracted by segment name because multiple segments with the same name may be active concurrently.

#### *varname*

is the name of the selected variable, as shown under the heading 'Variable Name' in the table below.

The variables shown in the following table have been pre-defined. Their description also includes the formula used to calculate the values from the original trend record data fields.

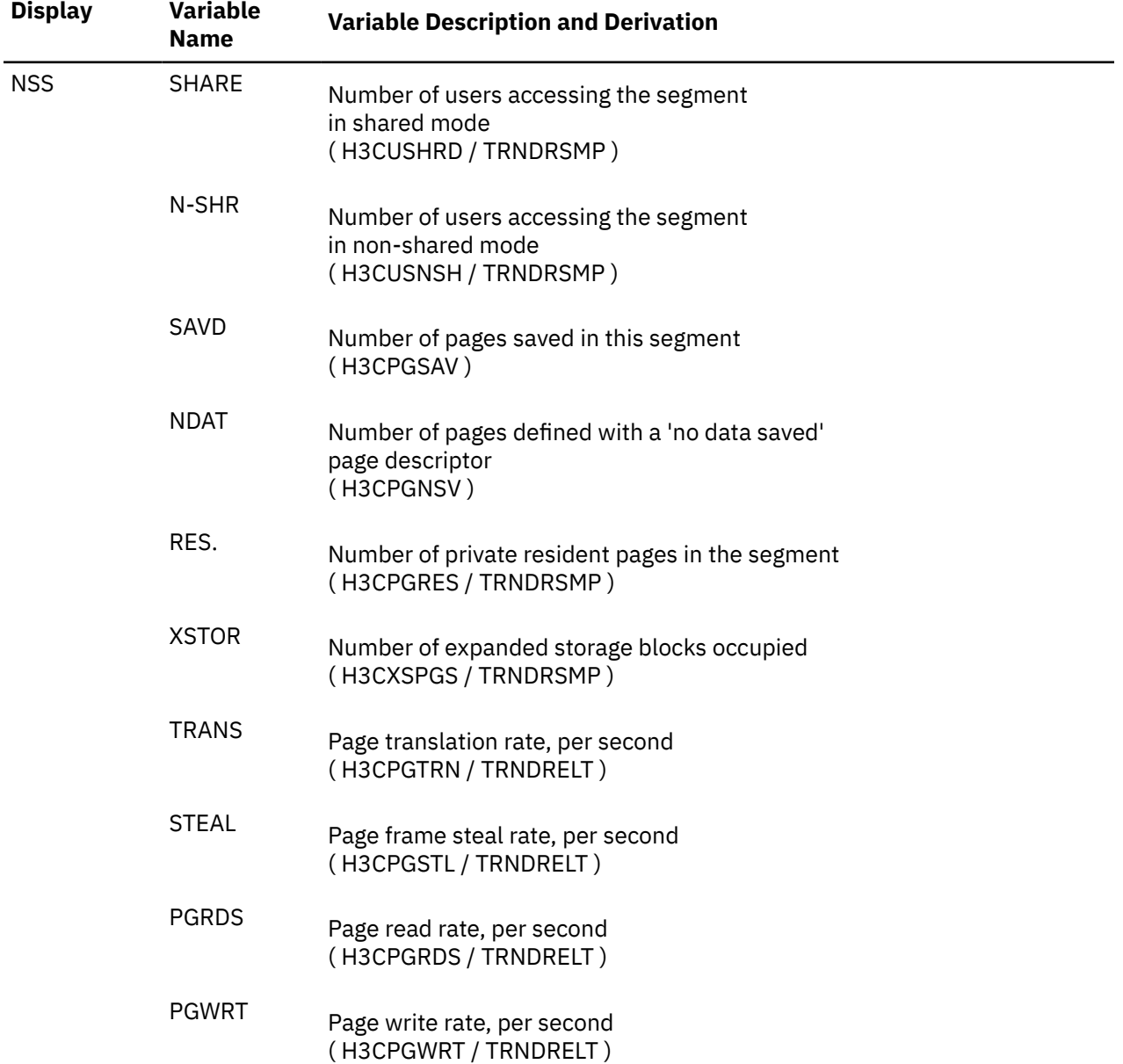

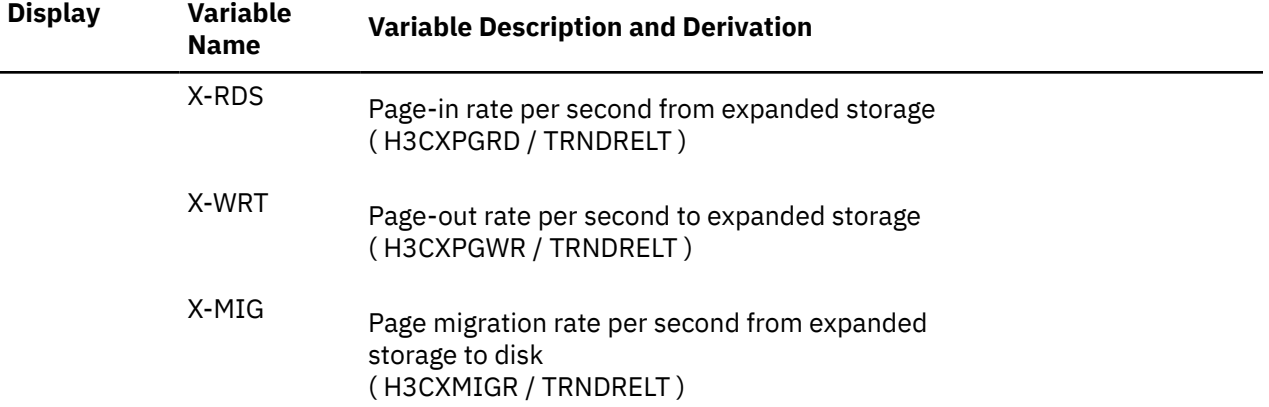

# **Performance Variables of Trend Records X'FC41', X'FC42' & X'FC43'**

Trend record X'FC41' contains data describing user resource utilization and wait states for individual users. The same information is available for user classes in record X'FC42' and as totals for all users on the system in record X'FC43'.

The selection format for record 41/42/43 variables is:

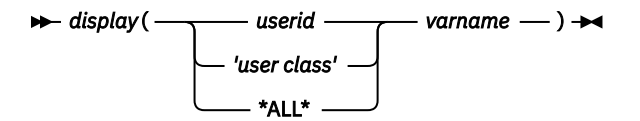

#### *display***(**

Is the name of a performance display that contains the variable, shown under the heading 'Display' in the following table of selectable variables, and immediately followed by a left parenthesis.

#### *userid*

Is the user identification of a virtual machine, i.e. data will be extracted from trend records X'FC41'.

#### **'***user class***'**

Is the user class name, i.e. data will be extracted from user class trend records X'FC42'. The string may contain up to 8 characters including blanks, and it *must* be enclosed by single quotes.

#### **\*ALL\***

Indicates data extraction from trend record X'FC43', for system totals of all users.

#### *varname*

Is the name of the selected variable, as shown under the heading 'Variable Name' in the table below.

The variables shown in the following table have been pre-defined. Their description also includes the formula used to calculate the values from the original trend record data fields. When processing user class records X'FC42' or user totals records X'FC43' the values will also be divided by the number of users (H41USRCT) to obtain averages per user, where appropriate.

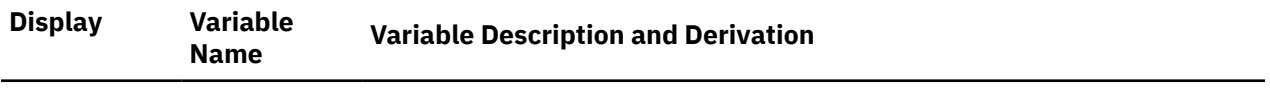

#### **General User Load Data**

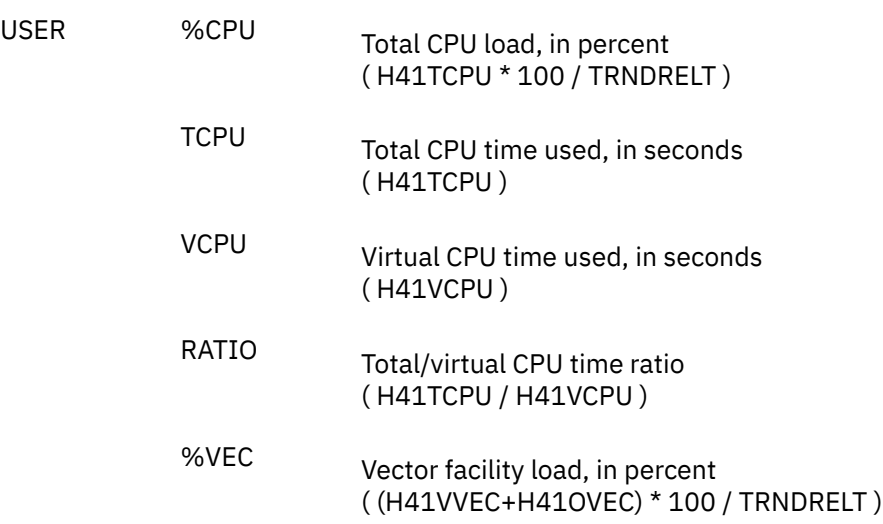

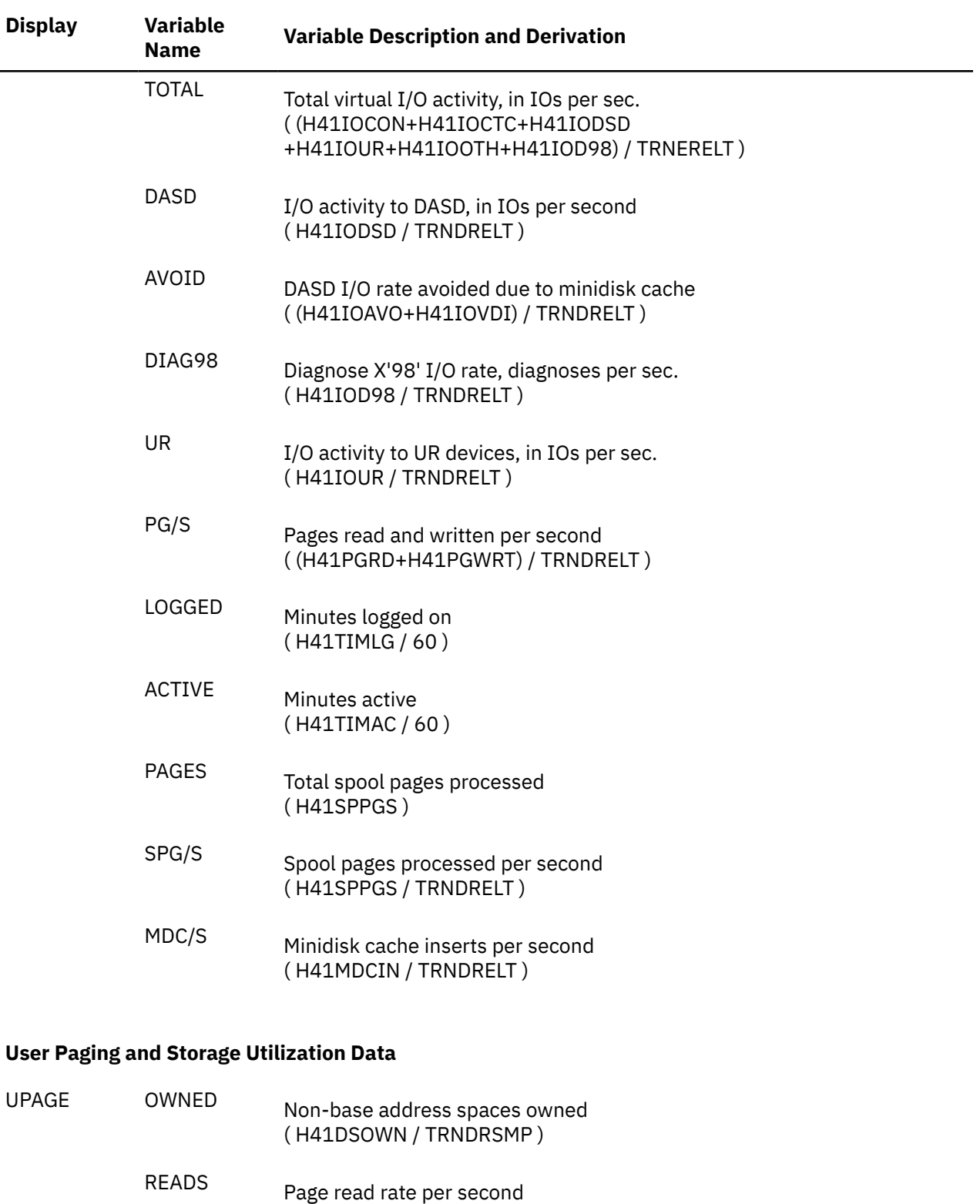

WRITE Page write rate per second ( H41PGWRT / TRNDRELT )

( H41PGRD / TRNDRELT )

STEALS Page steal rate per second ( H41PGSTL / TRNDRELT )

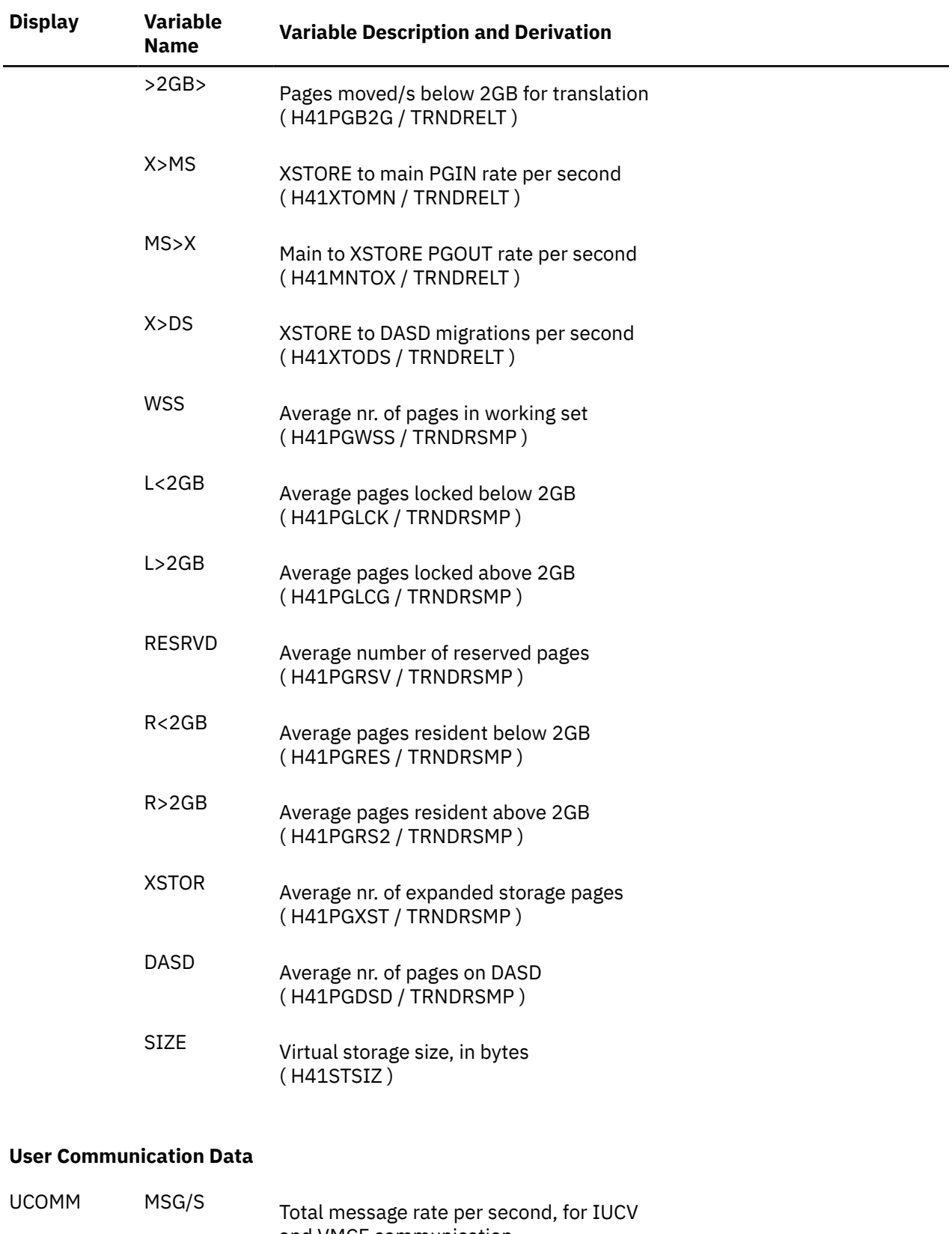

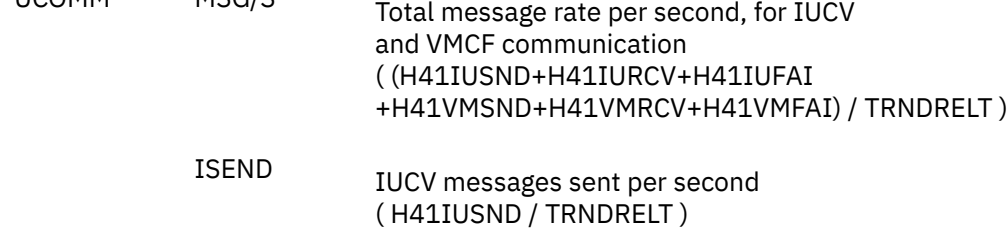
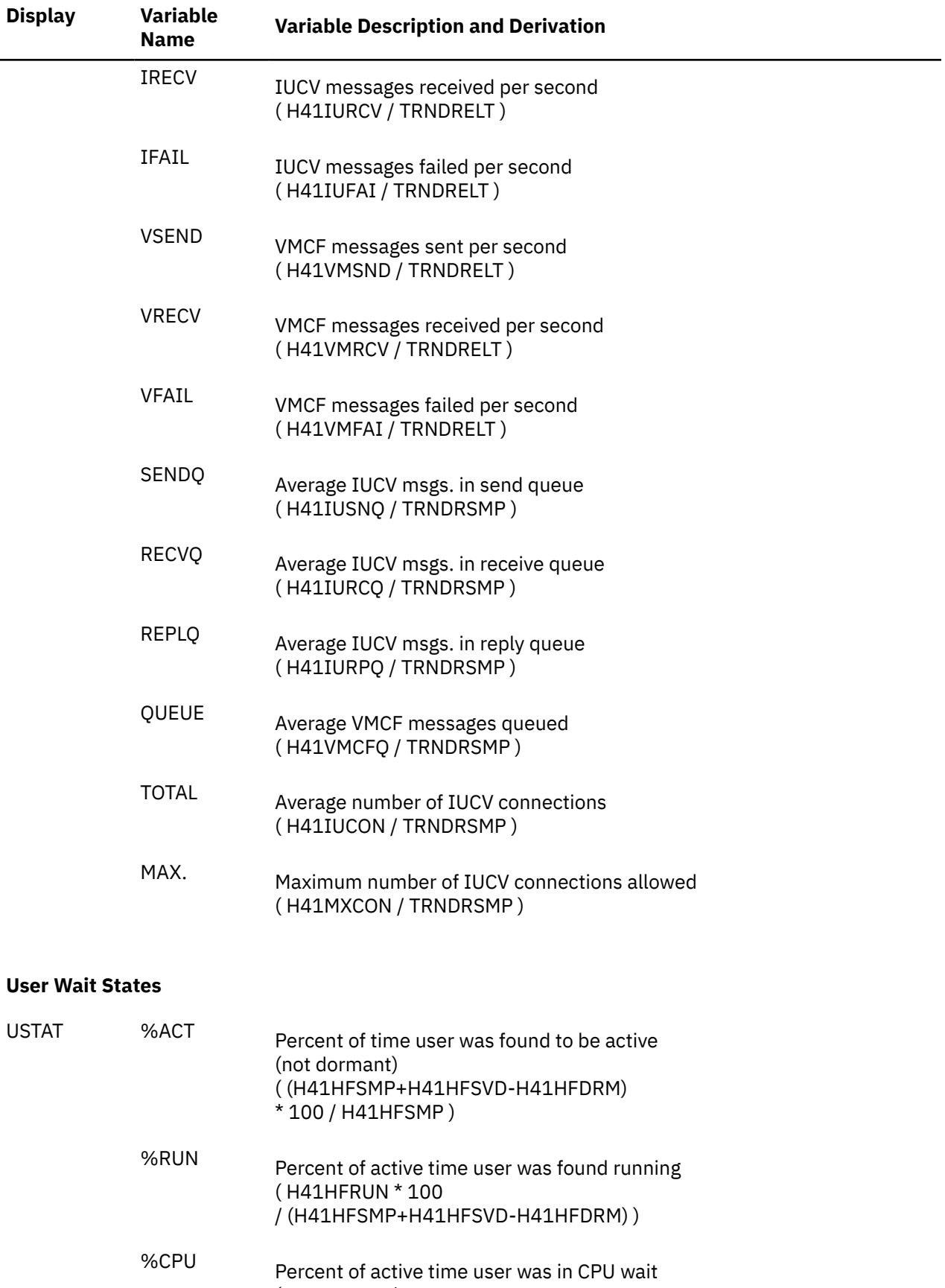

( H41HFCPU \* 100 / (H41HFSMP+H41HFSVD-H41HFDRM) )

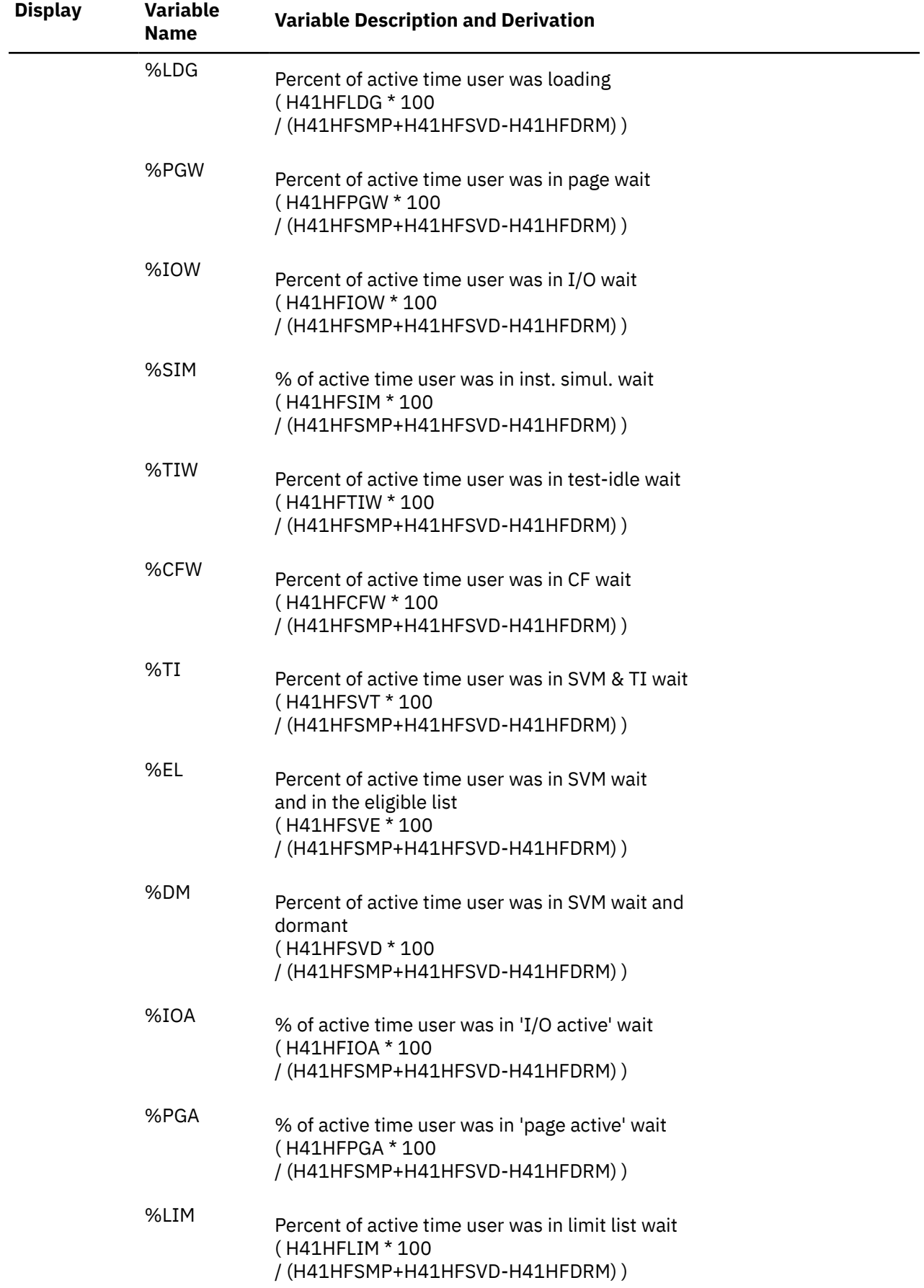

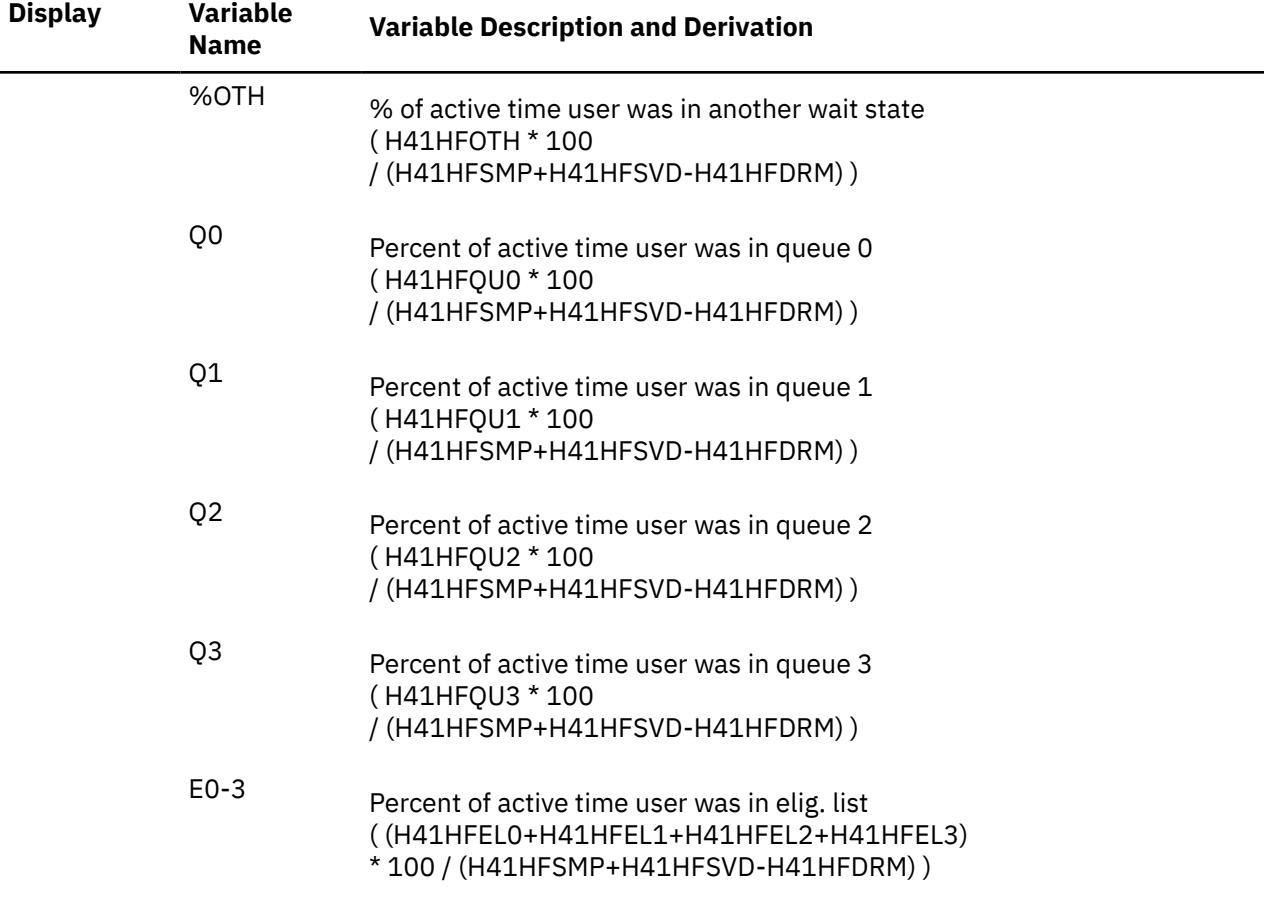

### **User QDIO Related Activity Data**

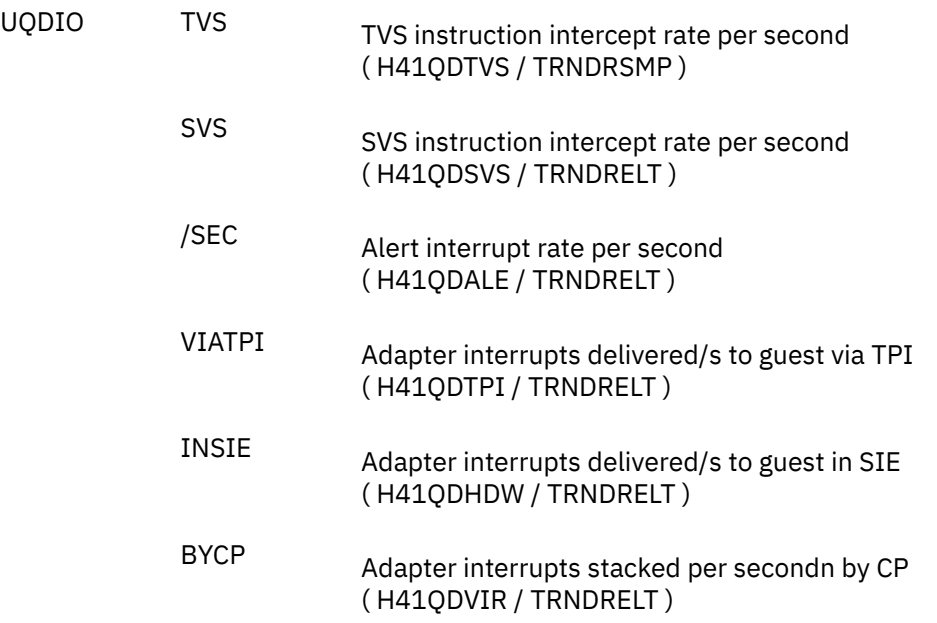

# **Performance Variables of Trend Records X'FC44', X'FC45' & X'FC46'**

Trend record X'FC44' contains transaction and response time data for individual users. The same information is available for user classes in record X'FC45' and as totals for all users on the system in record X'FC46'.

The selection format for record 44/45/46 variables is:

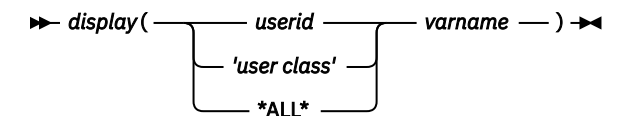

#### *display***(**

Is the name of a performance display that contains the variable, shown under the heading 'Display' in the following table of selectable variables, and immediately followed by a left parenthesis.

#### *userid*

Is the user identification of a virtual machine, i.e. data will be extracted from trend records X'FC44'.

#### **'***user class***'**

Is the user class name, i.e. data will be extracted from user class trend records X'FC45'. The string may contain up to 8 characters including blanks, and it *must* be enclosed by single quotes.

#### **\*ALL\***

Indicates data extraction from trend record X'FC46', for system totals of all users.

#### *varname*

Is the name of the selected variable, as shown under the heading 'Variable Name' in the table below.

The variables shown in the following table have been pre-defined. The variable description also includes the formula used to calculate the values from the original trend record data fields. When processing user class records X'FC45' or user totals records X'FC46' the values will also be divided by the number of users (H44USRCT) to obtain averages per user, where appropriate.

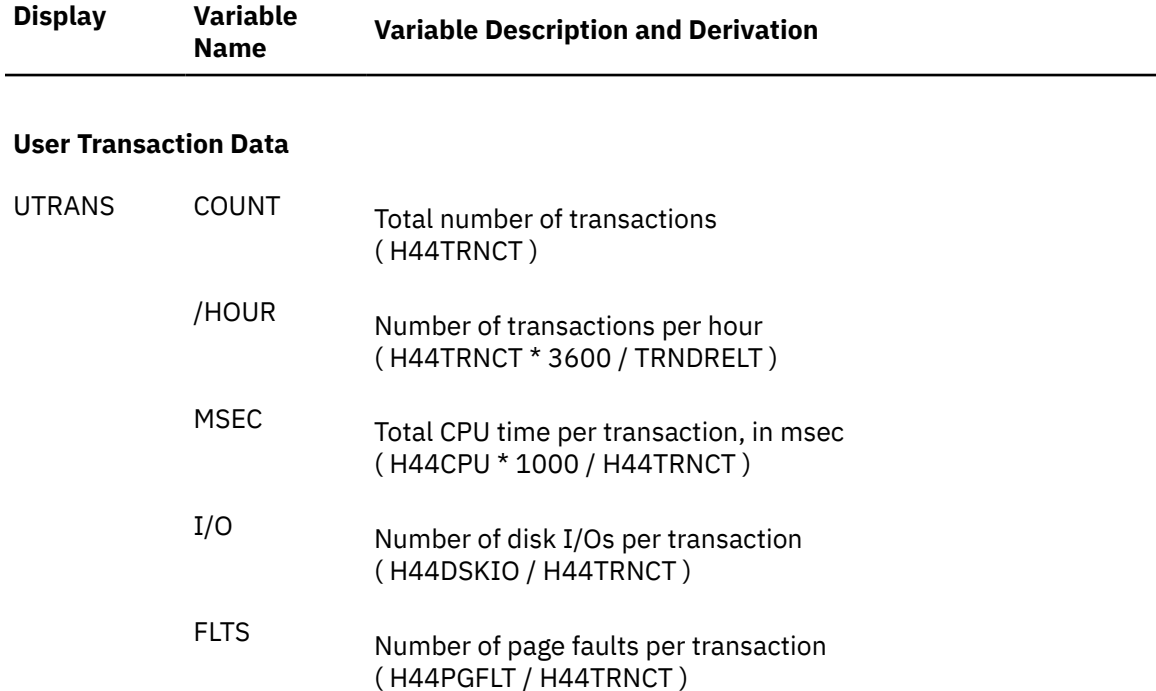

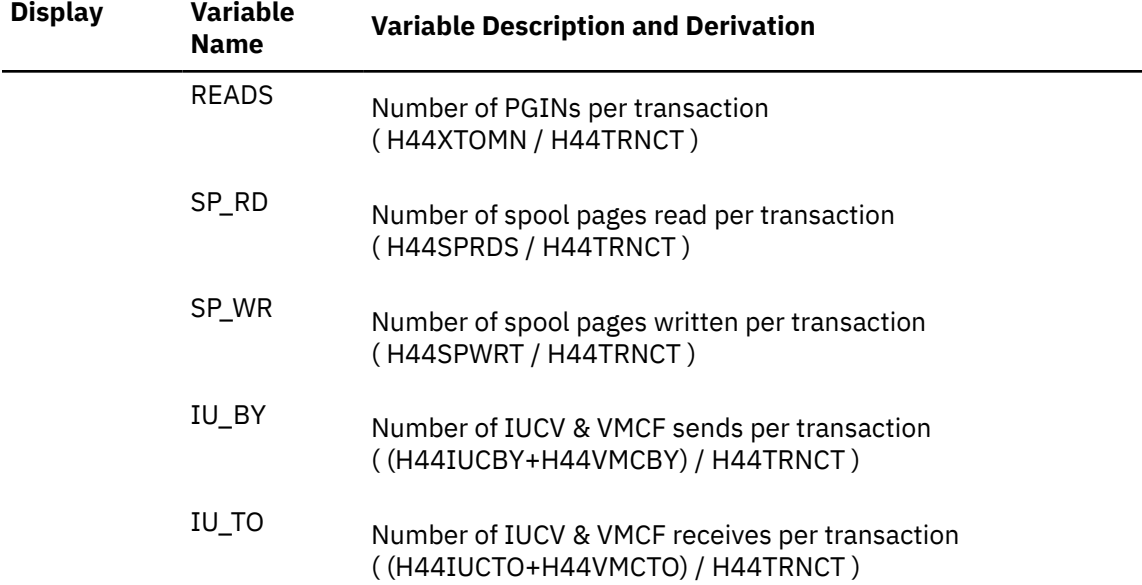

### **User Response Time Data**

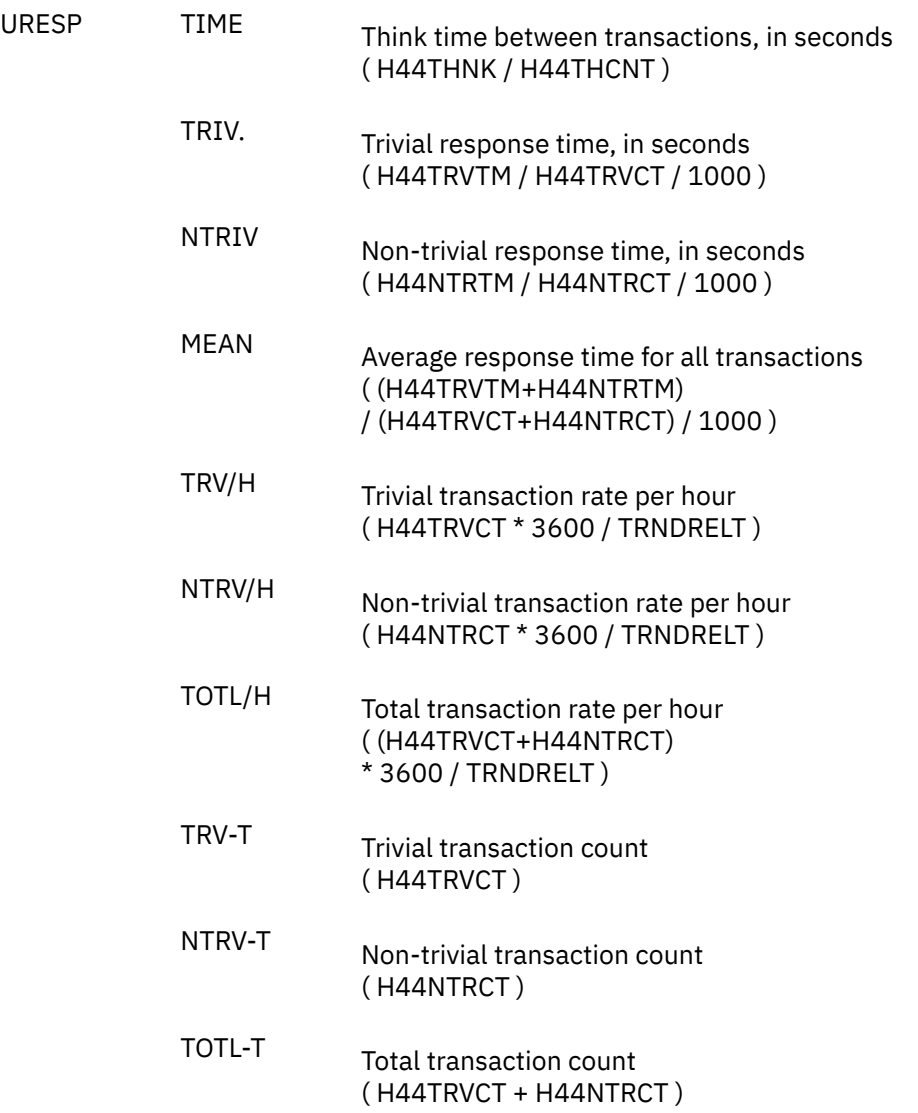

## **Performance Variables of Trend Records X'FC51'**

Trend record X'FC51' contains data describing I/O processor utilization and performance.

The selection format for record 51 variables is:

$$
\longleftarrow \text{IOPROCLG}(\textcolor{red}{\text{---}} * \textcolor{red}{\text{---}} \textit{varname} \textcolor{red}{\text{---}}) \rightarrow
$$

#### *cpuno*

is the number of the I/O processor for which data are to be extracted. Totals for the values from all I/O processors will be calculated if the processor number is specified as an asterisk '\*'.

#### *varname*

is the name of the selected variable, as shown under the heading 'Variable Name' in the table below.

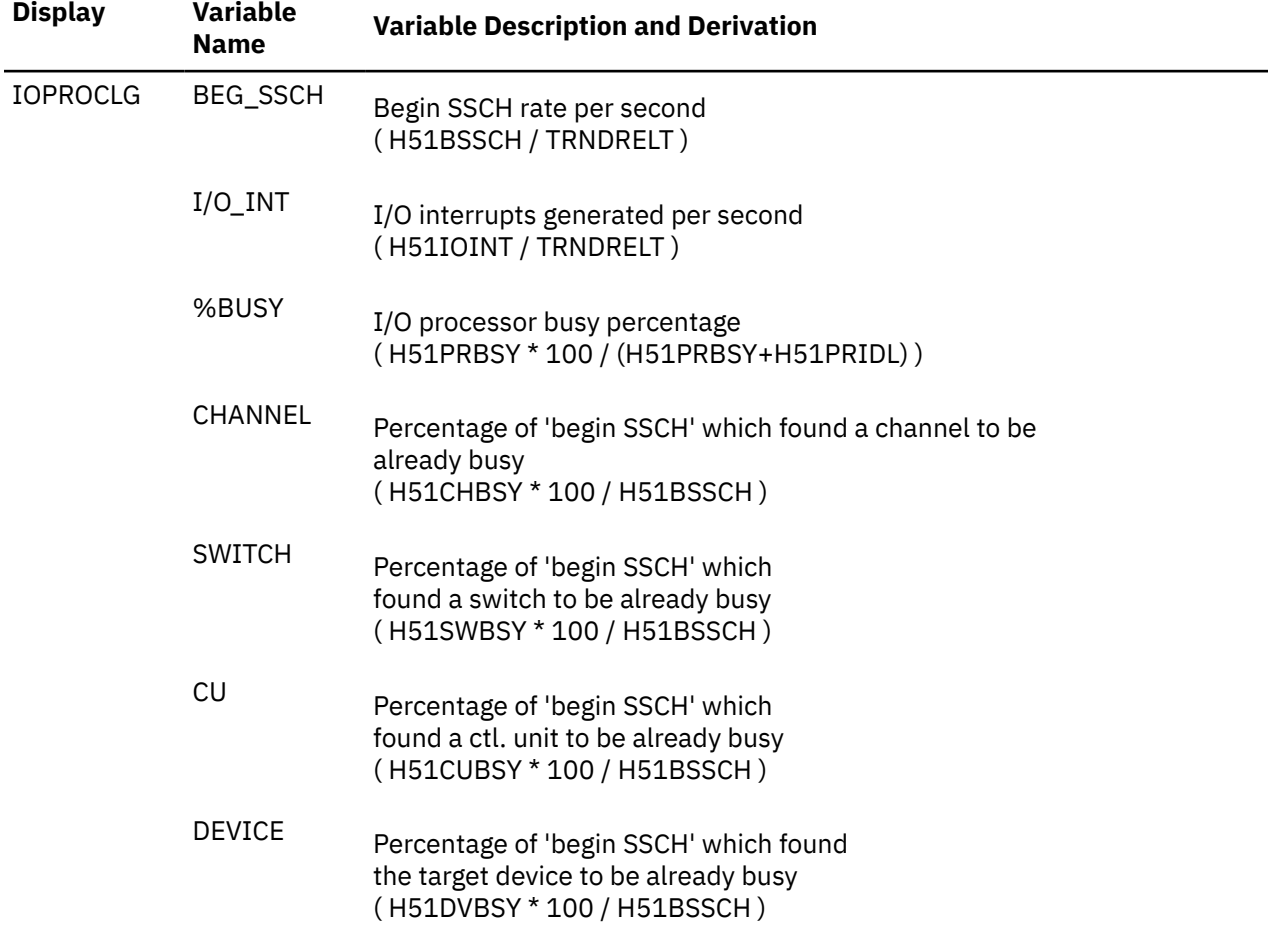

## **Performance Variables of Trend Records X'FC61'**

Trend record X'FC61' contains data describing DASD performance for individual disks.

The selection format for record 61 variables is:

### DEVICE( *devnovarname* )

#### *devno*

is the device number of the disk for which data are to be extracted, in normal hexadecimal notation.

#### *varname*

is the name of the selected variable, as shown under the heading 'Variable Name' in the table below.

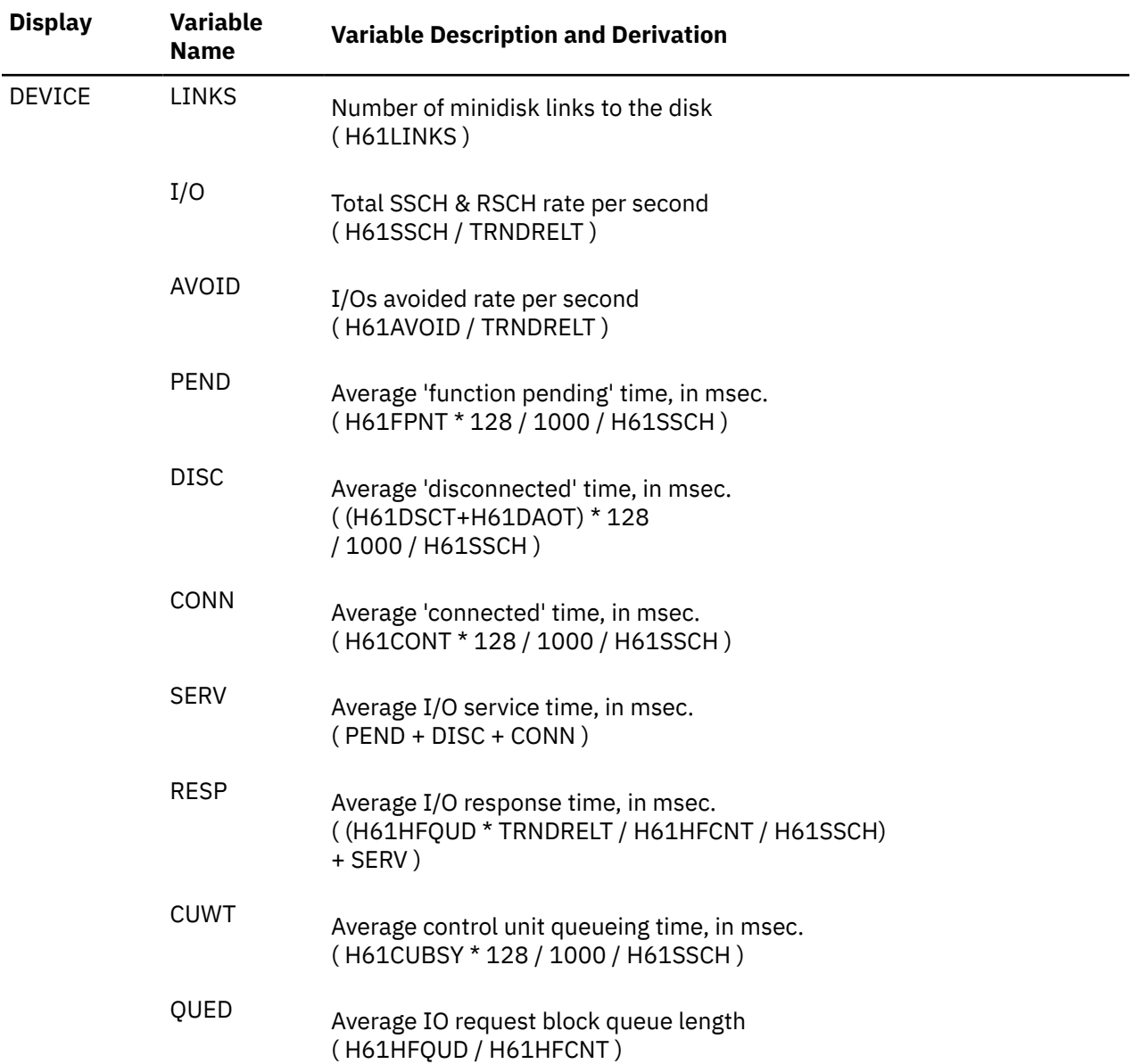

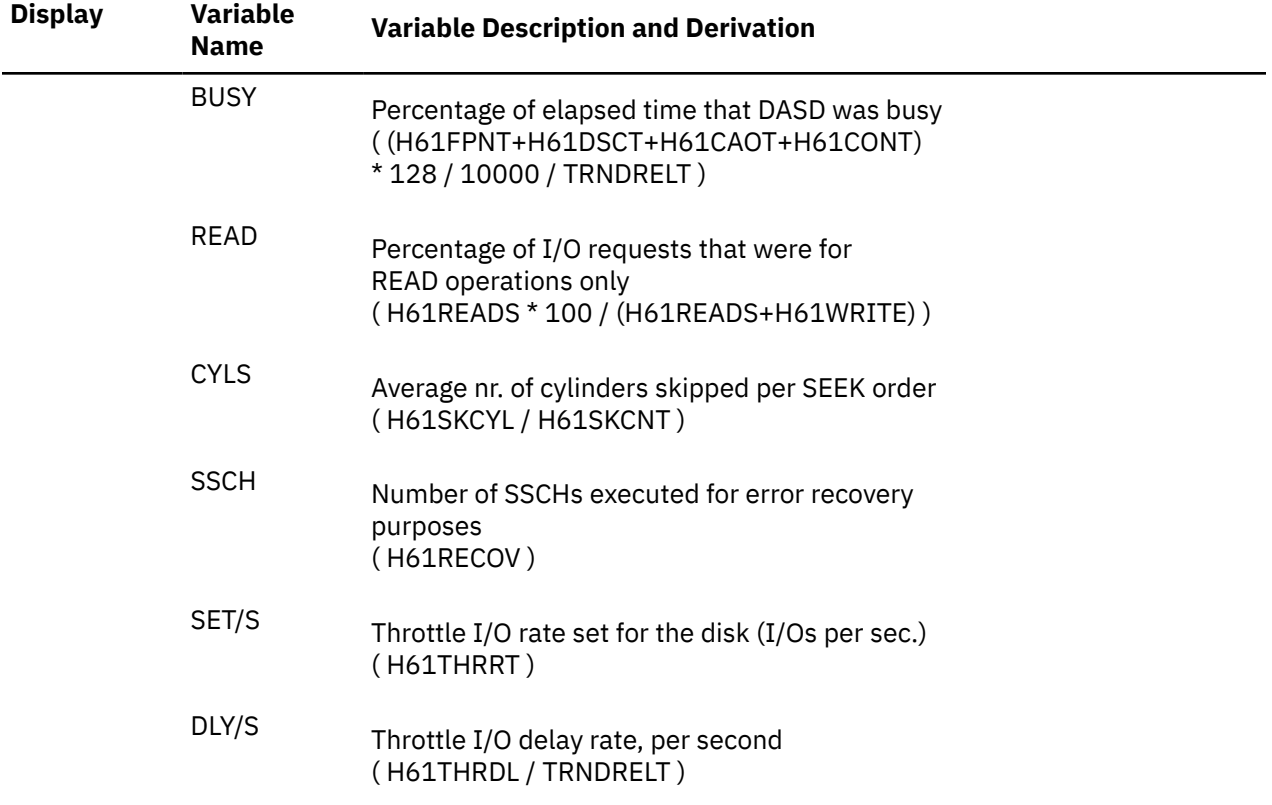

## **Performance Variables of Trend Records X'FC65'**

Trend record X'FC65' contains data describing DASD cache activity and performance for individual disks.

The selection format for record 65 variables is:

#### *display* (*devnovarname* )

#### *display***(**

is the name of a performance display that contains the variable, shown under the heading 'Display' in the following table of selectable variables, and immediately followed by a left parenthesis.

#### *devno*

is the device number of the disk for which data are to be extracted, in normal hex. notation.

#### *varname*

is the name of the selected variable, as shown under the **Variable Name** heading in the following table.

The variables shown in the following table have been pre-defined. Their description also includes the formula used to calculate the values from the original trend record data fields.

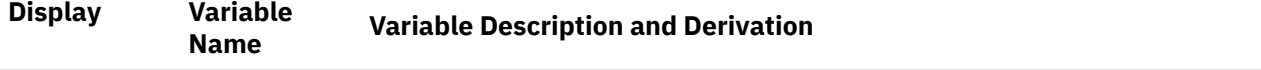

### **General CU-Cached Disks Data**

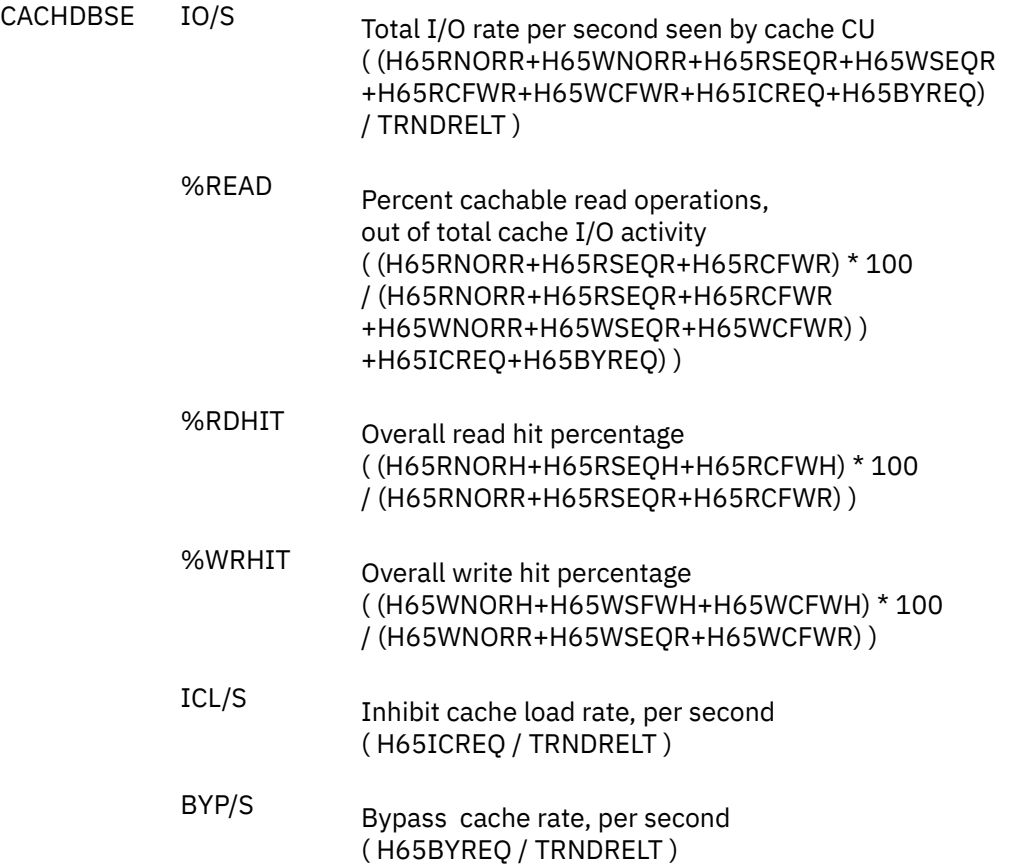

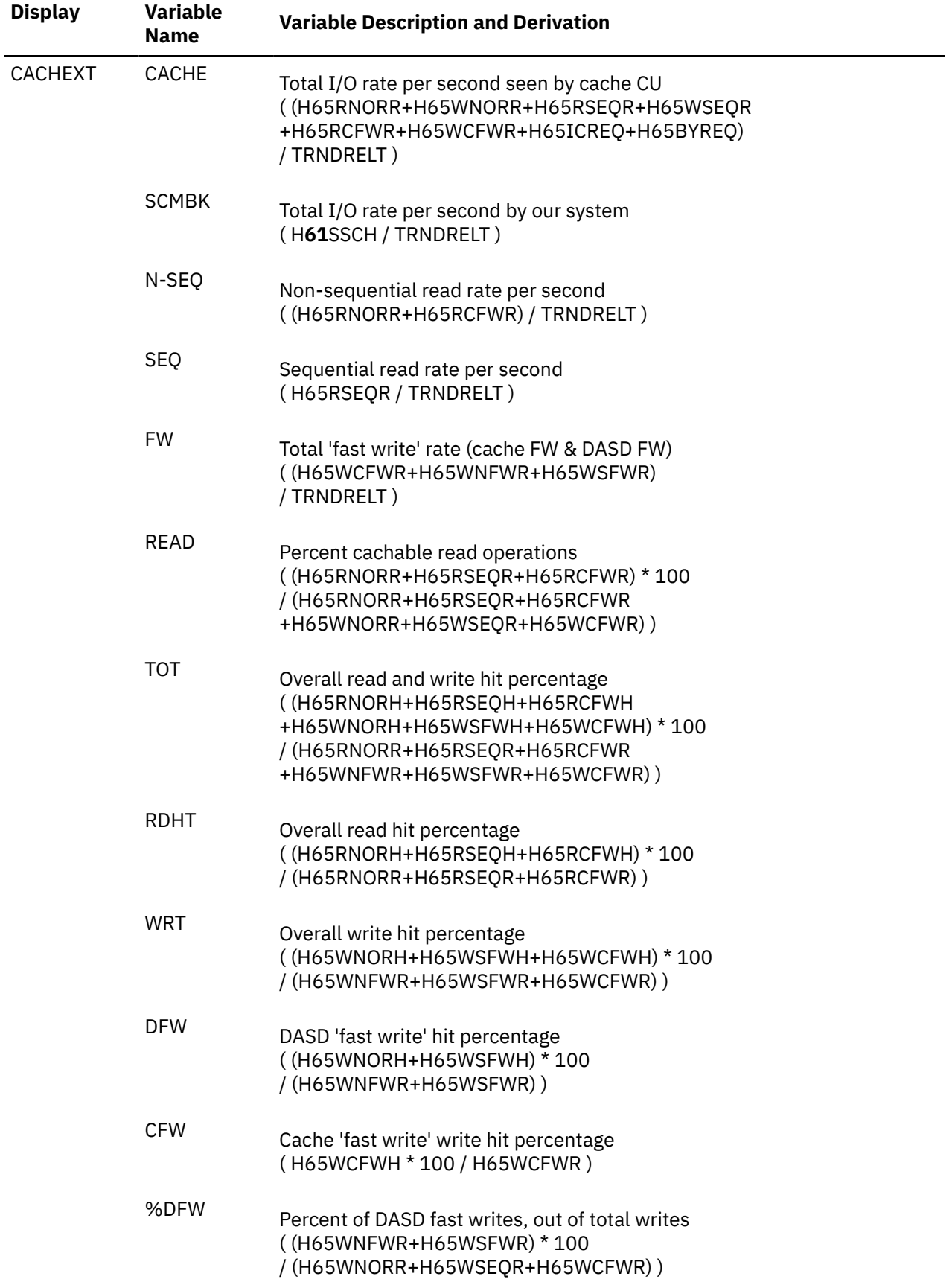

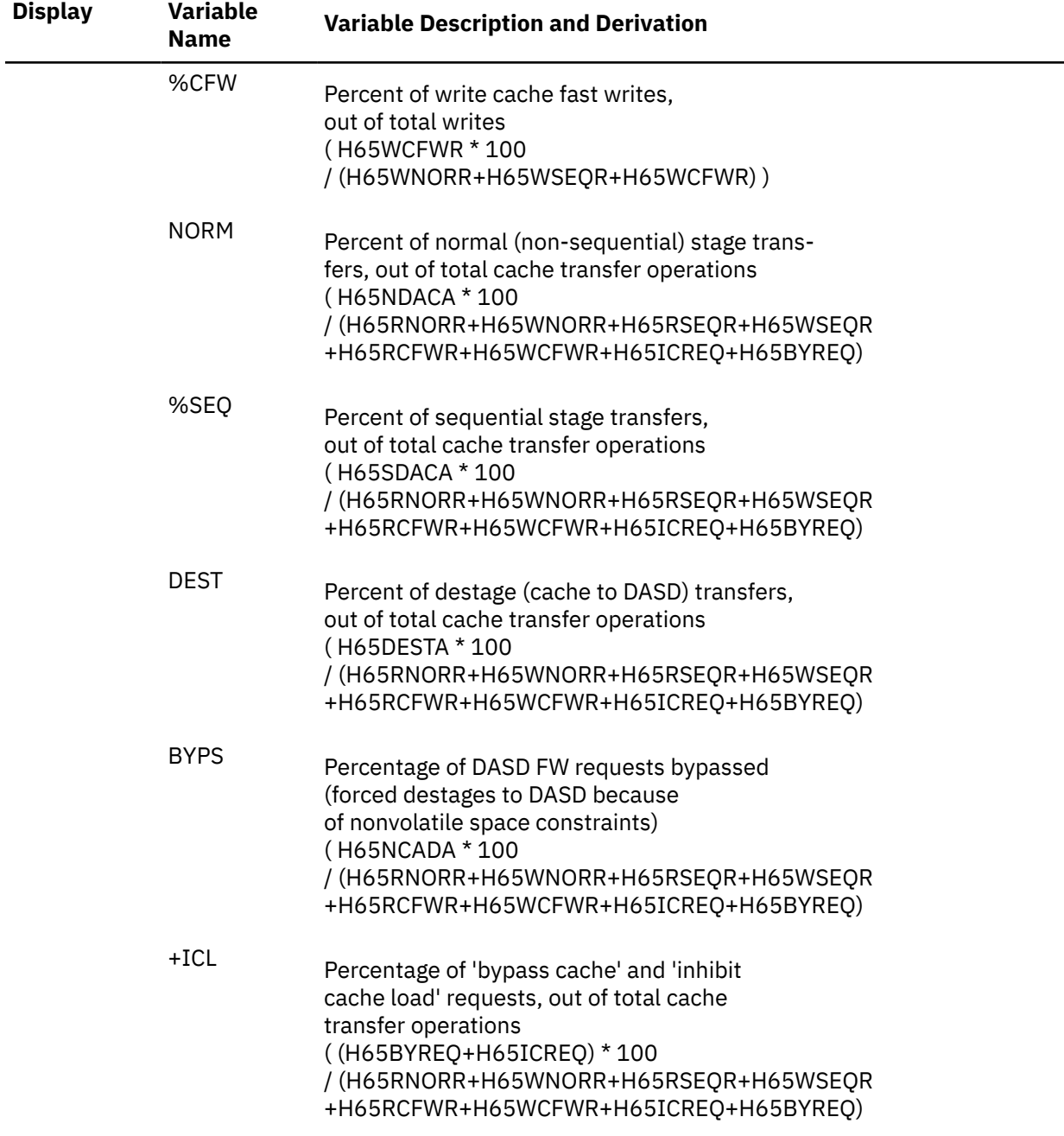

# **Performance Variables of Trend Records X'FC68'**

Trend record X'FC68' contains data describing utilization and performance for system areas on CP owned disks.

The selection format for record 68 variables is:

#### CPOWNED( *devnovarname* )

#### *devno*

is the device number of the disk for which data are to be extracted, in normal hexadecimal notation.

#### *varname*

is the name of the selected variable, as shown under the heading 'Variable Name' in the table below.

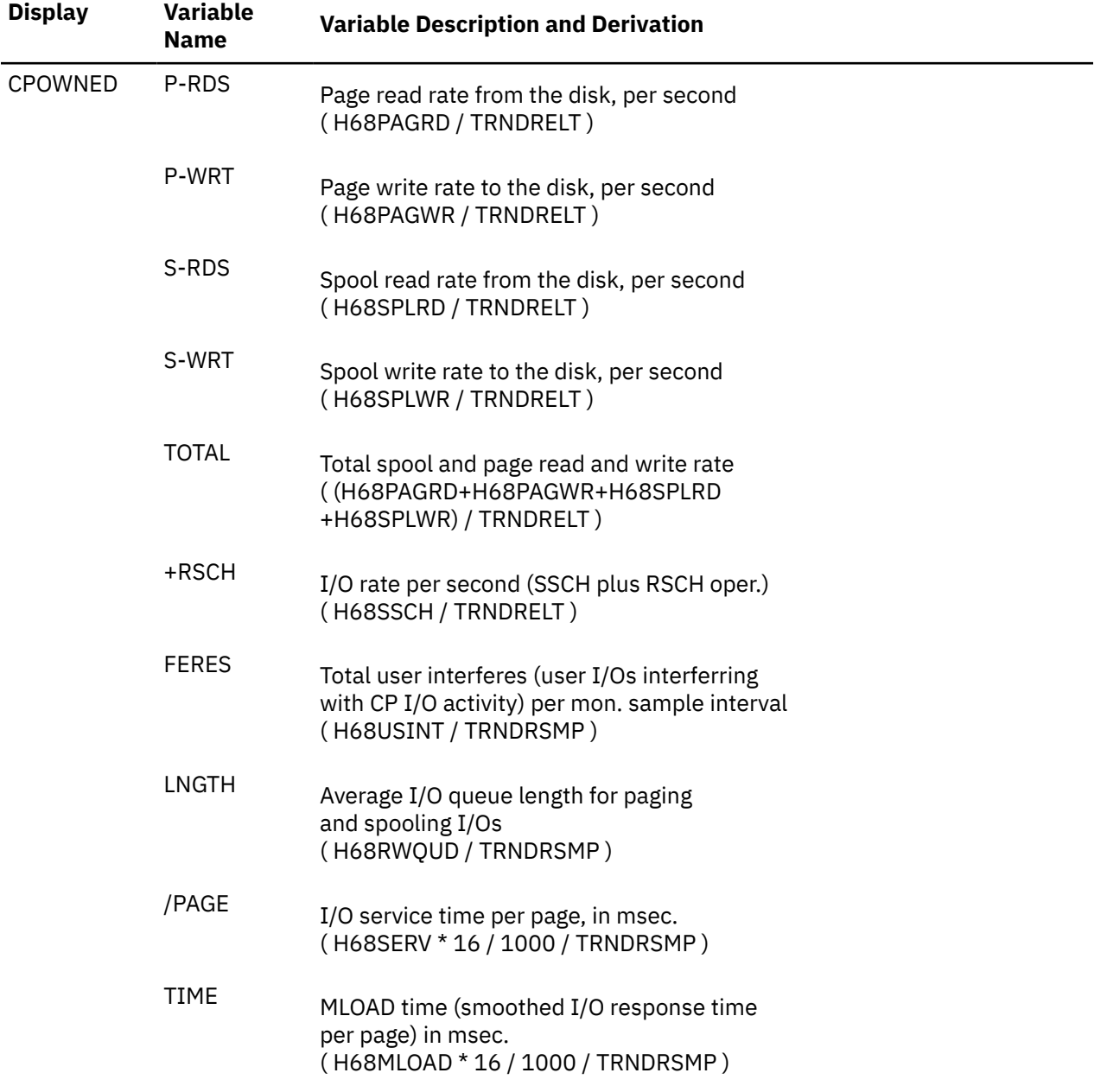

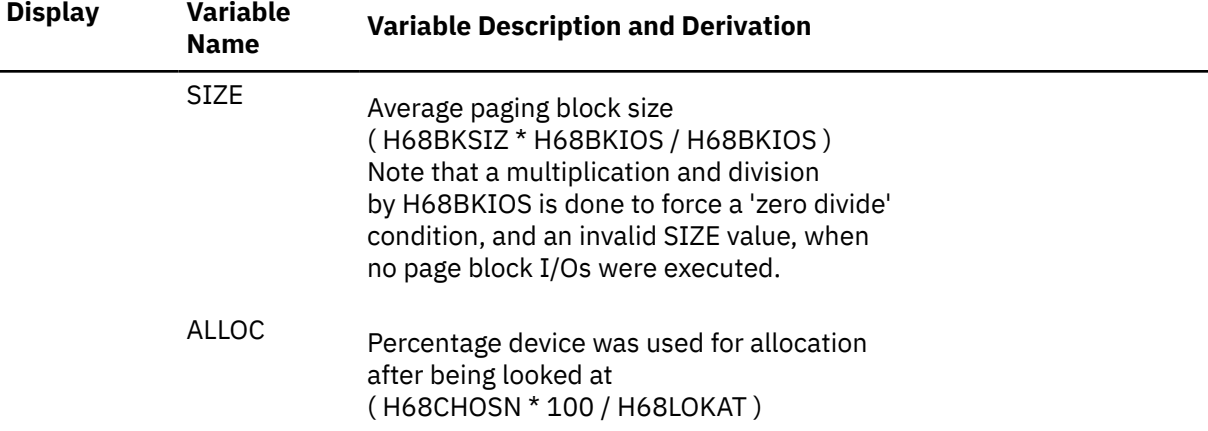

# **Performance Variables of Trend Records X'FC6D'**

Trend record X'FC6D' contains QDIO device activity data.

The selection format for record 6D variables is:

#### QDIO( *devnovarname* )

#### *devno*

is the device number of the QDIO device for which data are to be extracted.

#### *varname*

is the name of the selected variable, as shown under the **Variable Name** heading in the following table.

The variables shown in the following table have been pre-defined. Their description also includes the formula used to calculate the values from the original trend record data fields.

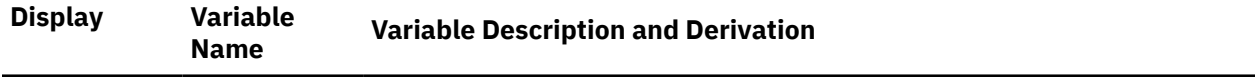

#### **QDIO Device Activity Data**

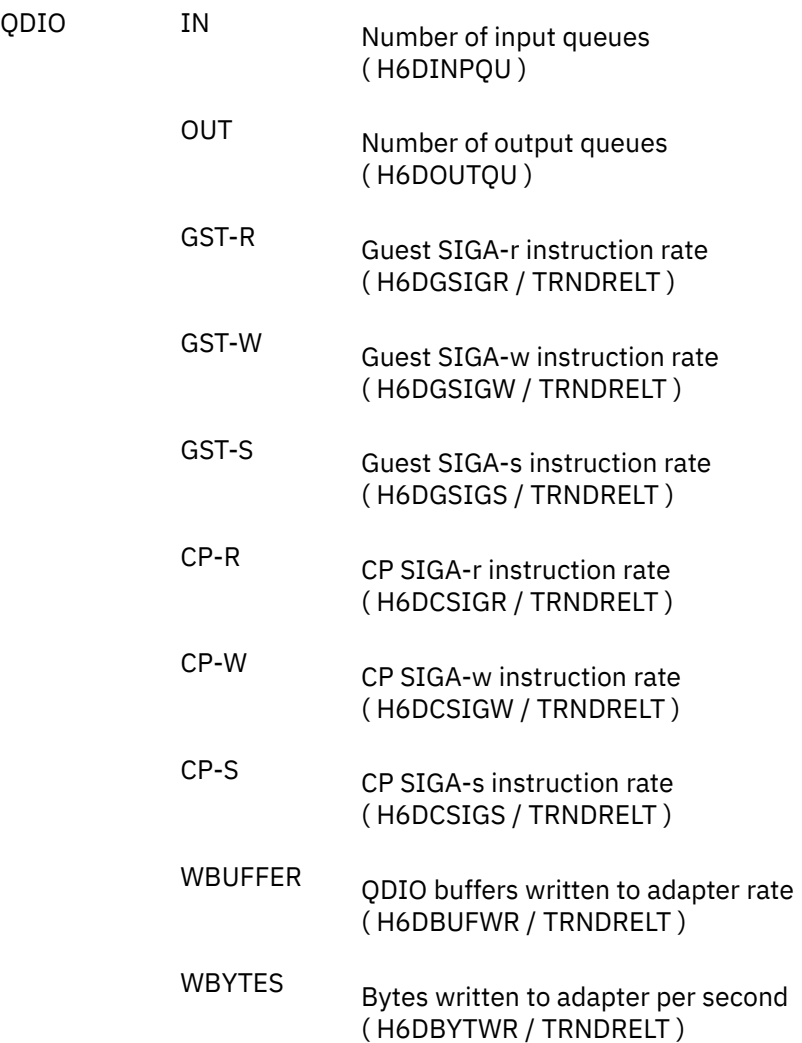

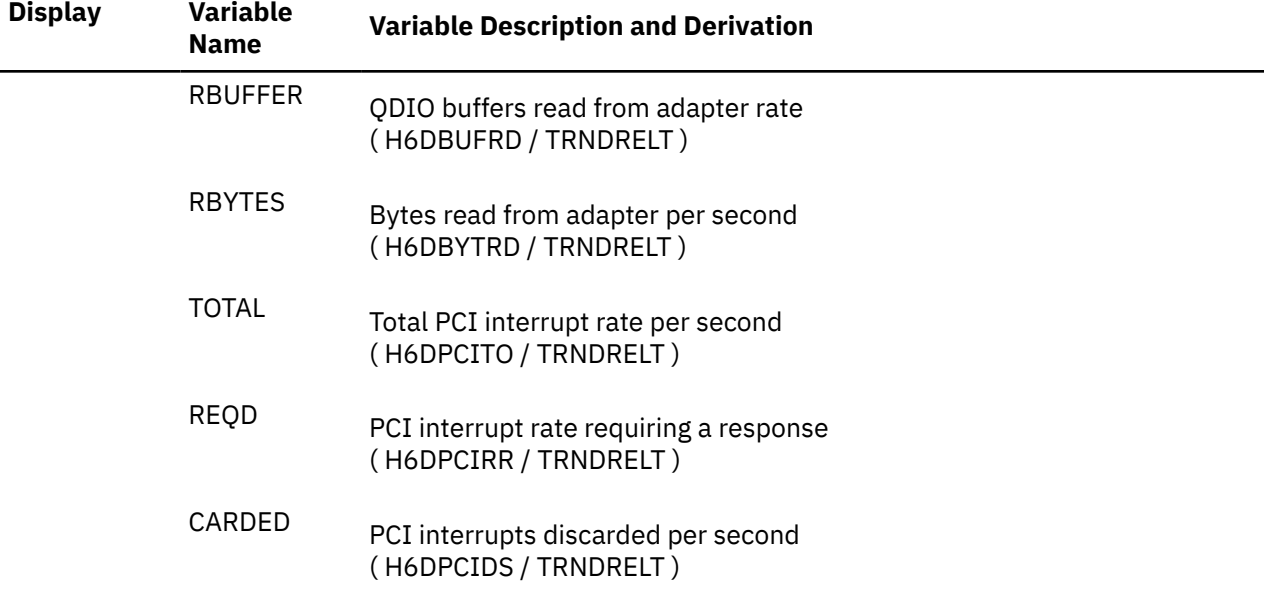

### **QEBSM Specific Device Activity Data**

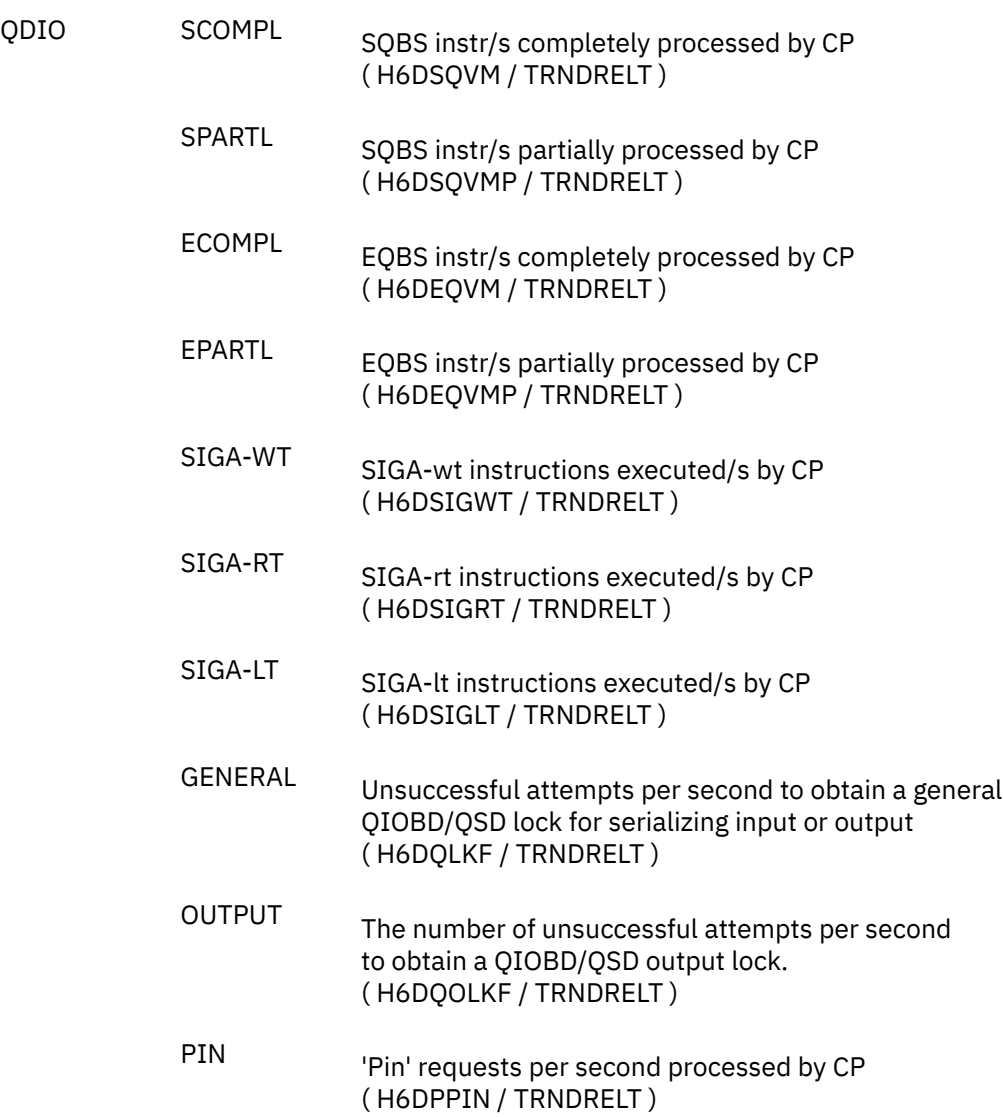

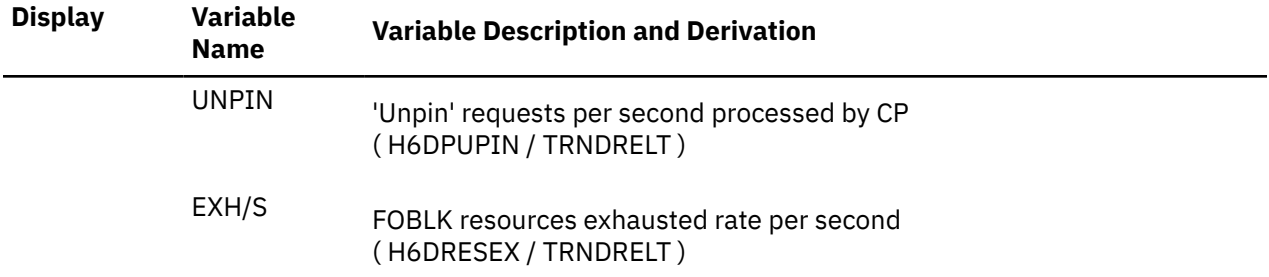

# **Performance Variables of Trend Records X'FC6F'**

Trend record X'FC6F' contains SCSI device activity data.

The selection format for record 6F variables is:

### SCSI( *devnovarname* )

#### *devno*

is the device number of the SCSI device for which data are to be extracted.

#### *varname*

is the name of the selected variable, as shown under the **Variable Name** heading in the following table.

The variables shown in the following table have been pre-defined. Their description also includes the formula used to calculate the values from the original trend record data fields.

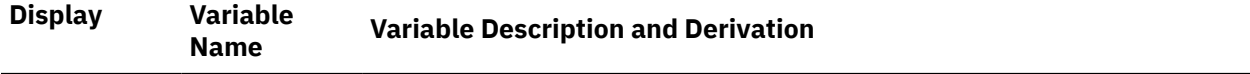

#### **SCSI Device Activity Data**

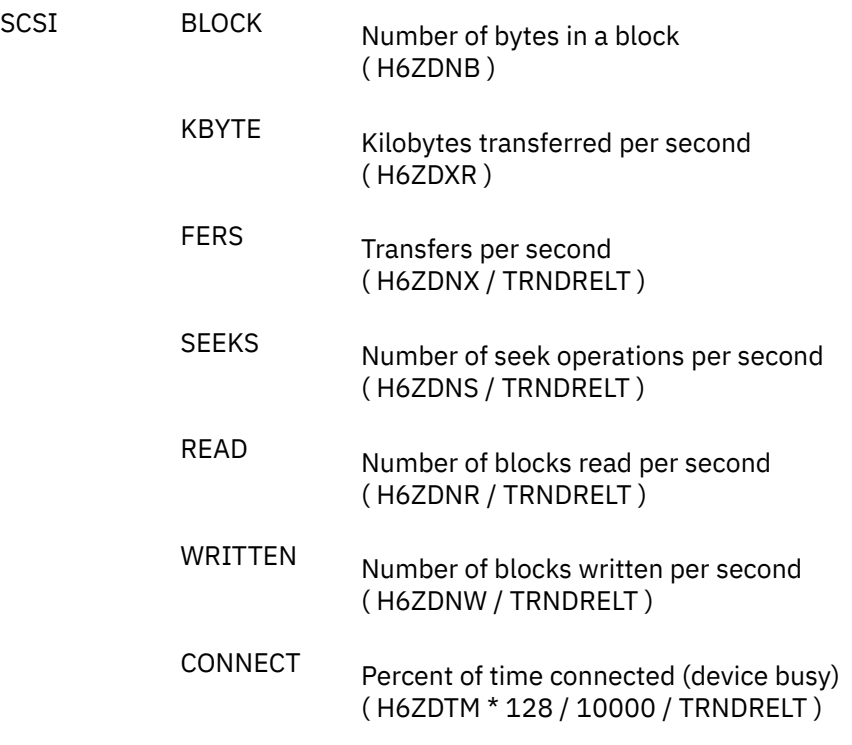

## **Performance Variables of Trend Records X'FC71'**

Trend record X'FC71' contains data describing DASD SEEK activity for individual disks.

The selection format for record 71 variables is:

#### *display* (*devnovarname* )

#### *display***(**

is the name of a performance display that contains the variable, shown under the heading 'Display' in the following table of selectable variables, and immediately followed by a left parenthesis.

#### *devno*

is the device number of the disk for which data are to be extracted, in normal hexadecimal notation.

#### *varname*

is the name of the selected variable, as shown under the heading 'Variable Name' in the table below.

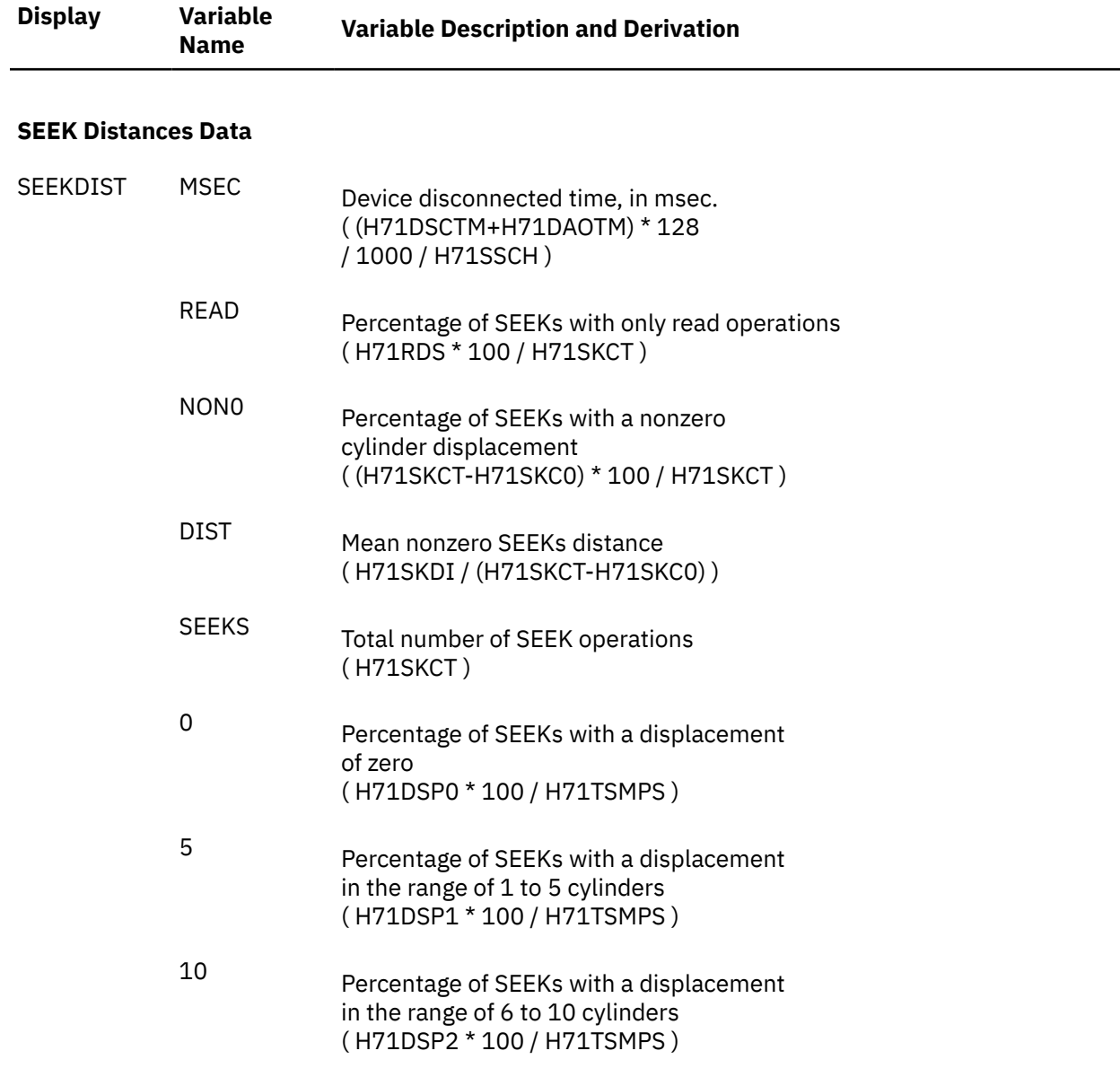

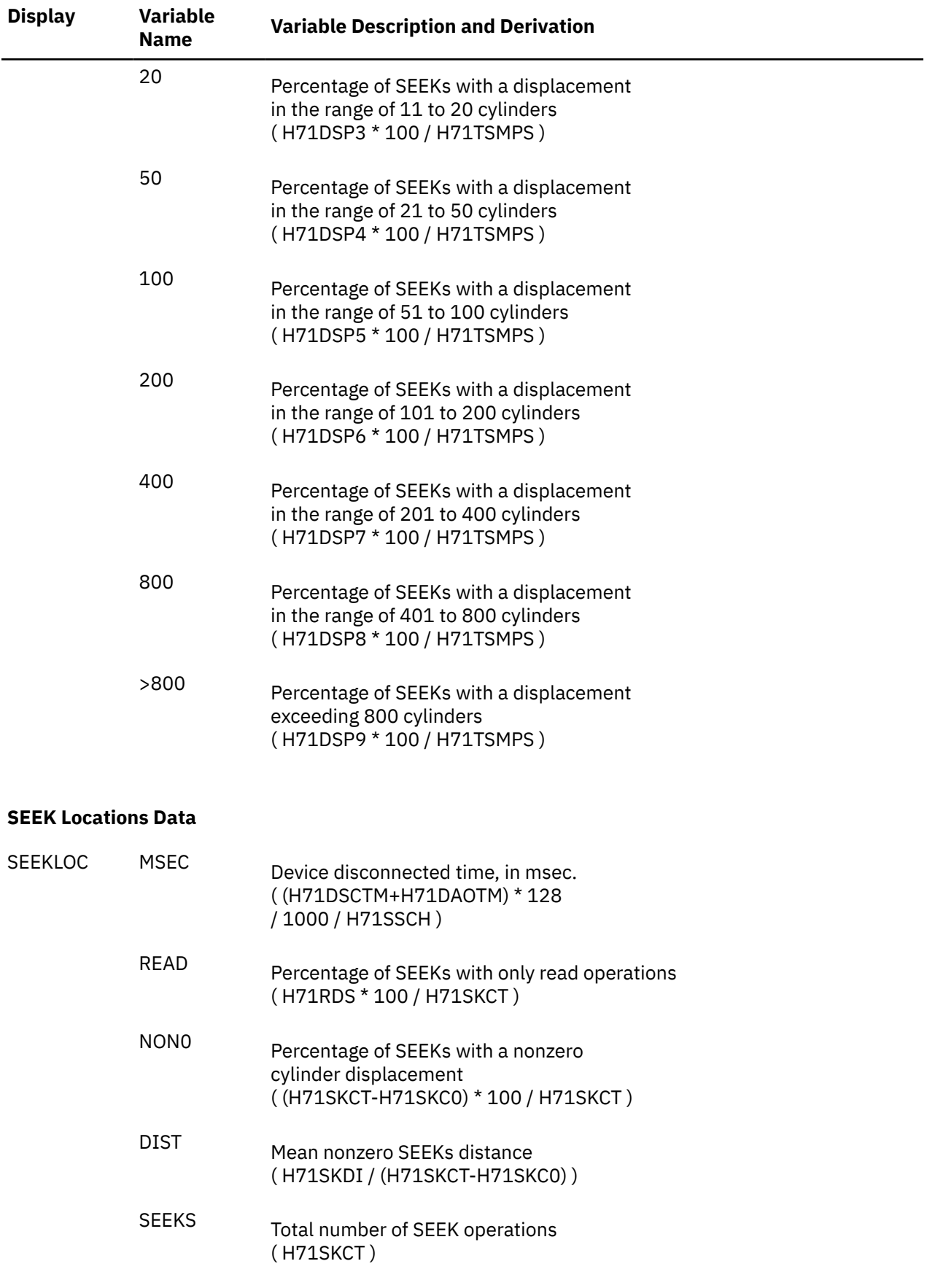

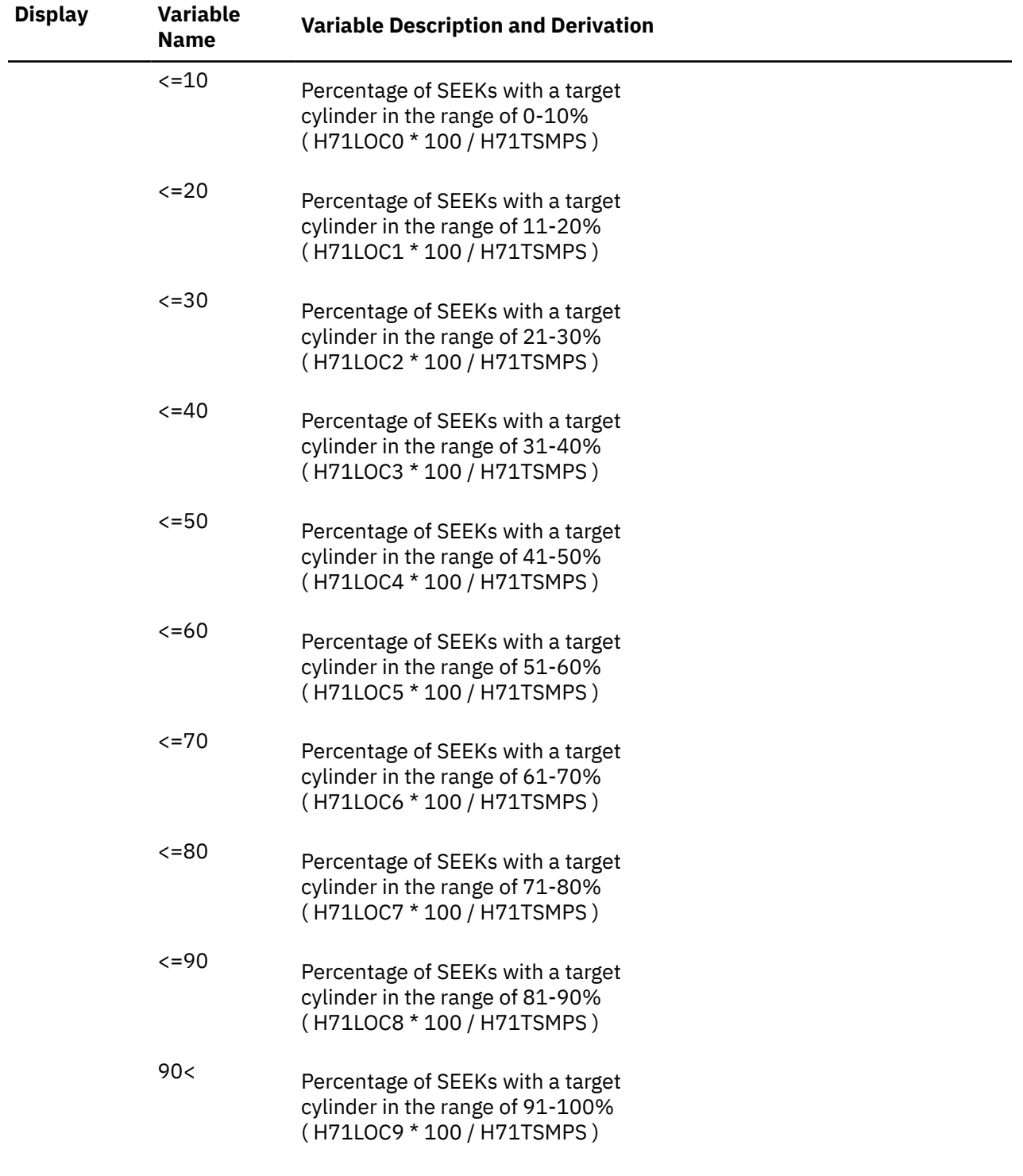

# **Performance Variables of Trend Records X'FCA2'**

Trend record X'FCA2' contains shared file system data for individual servers.

The selection format for record A2 variables is:

#### *display* (*useridvarname* )

#### *display***(**

Is the name of a performance display that contains the variable, shown under the heading 'Display' in the following table of selectable variables, and immediately followed by a left parenthesis.

#### *userid*

Is the user identification of the SFS server for which data are to be extracted.

#### *varname*

is the name of the selected variable, as shown under the **Variable Name** heading in the following table.

The variables shown in the following table have been pre-defined. Their description also includes the formula used to calculate the values from the original trend record data fields.

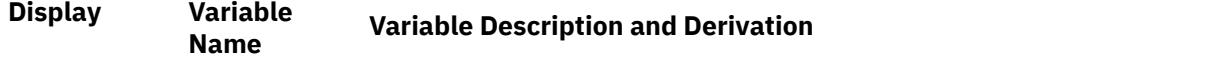

#### **Overall SFS performance:**

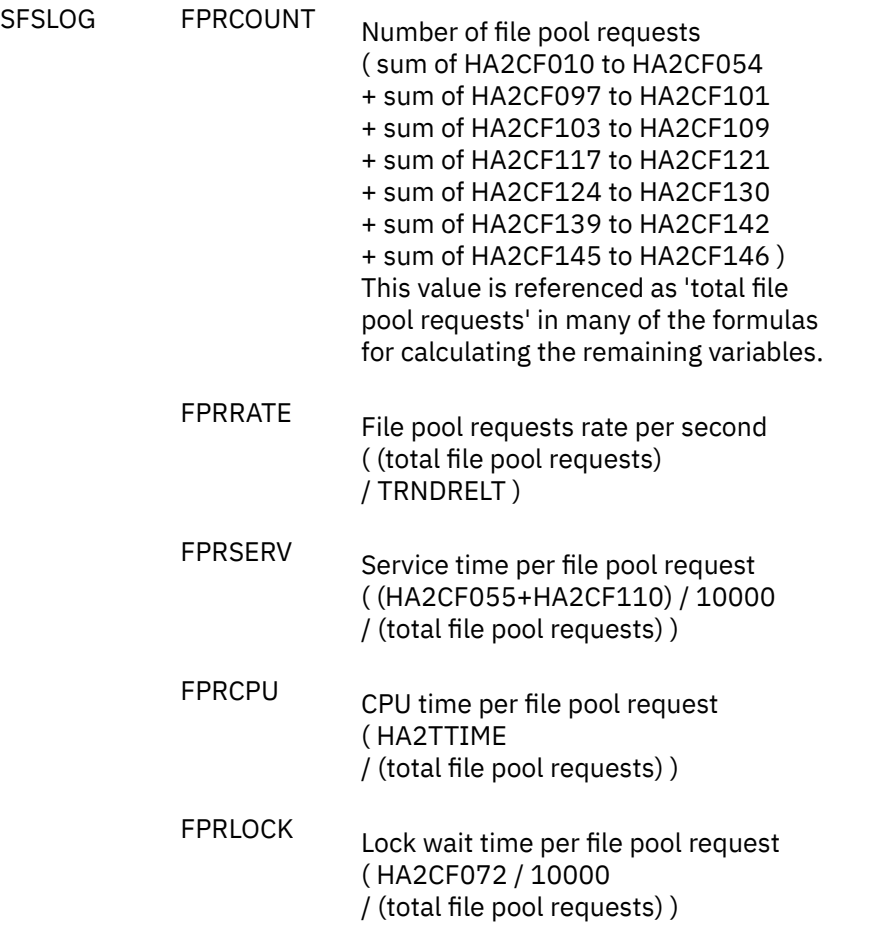

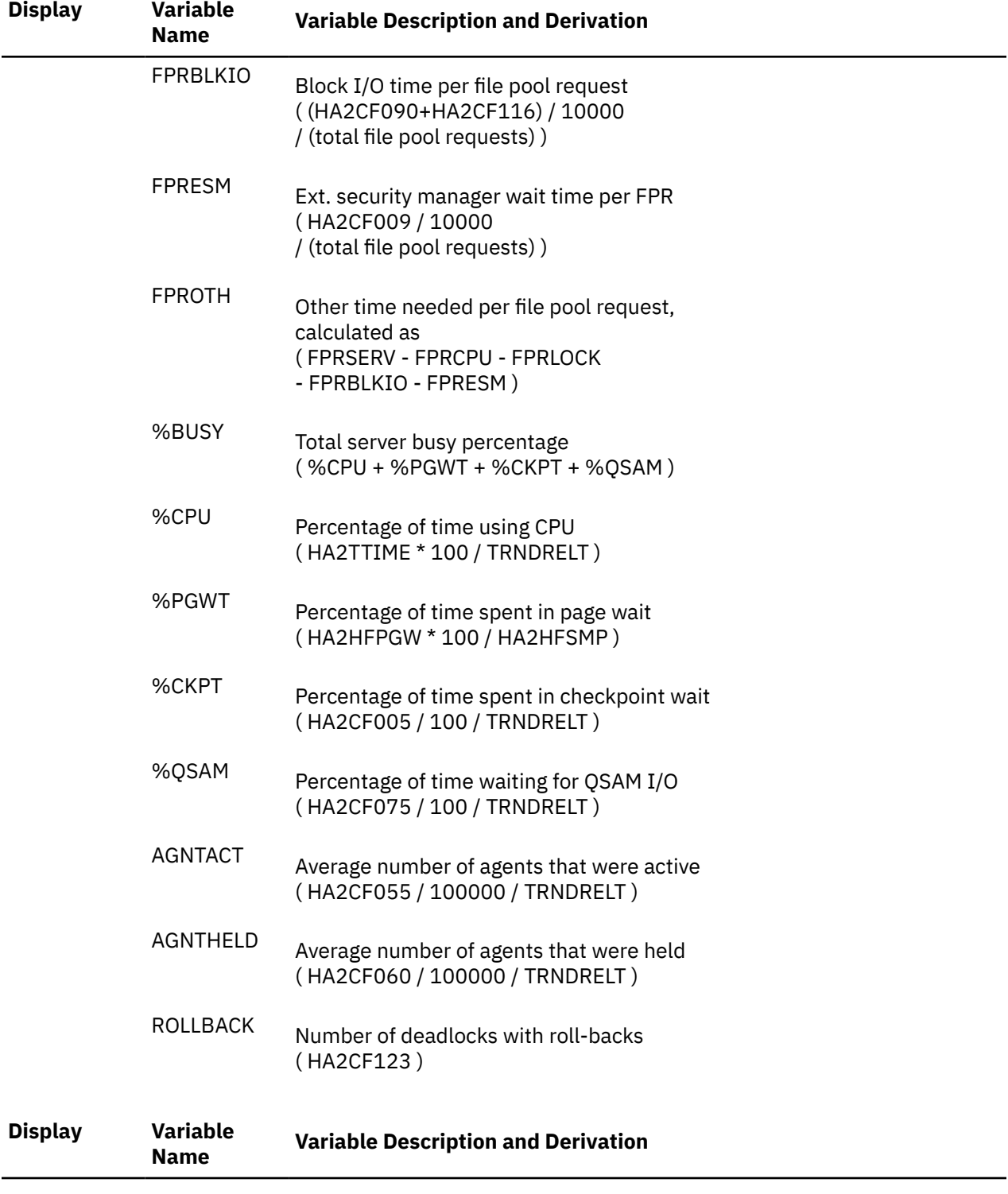

**SFS I/O Activity per File Pool Request:**

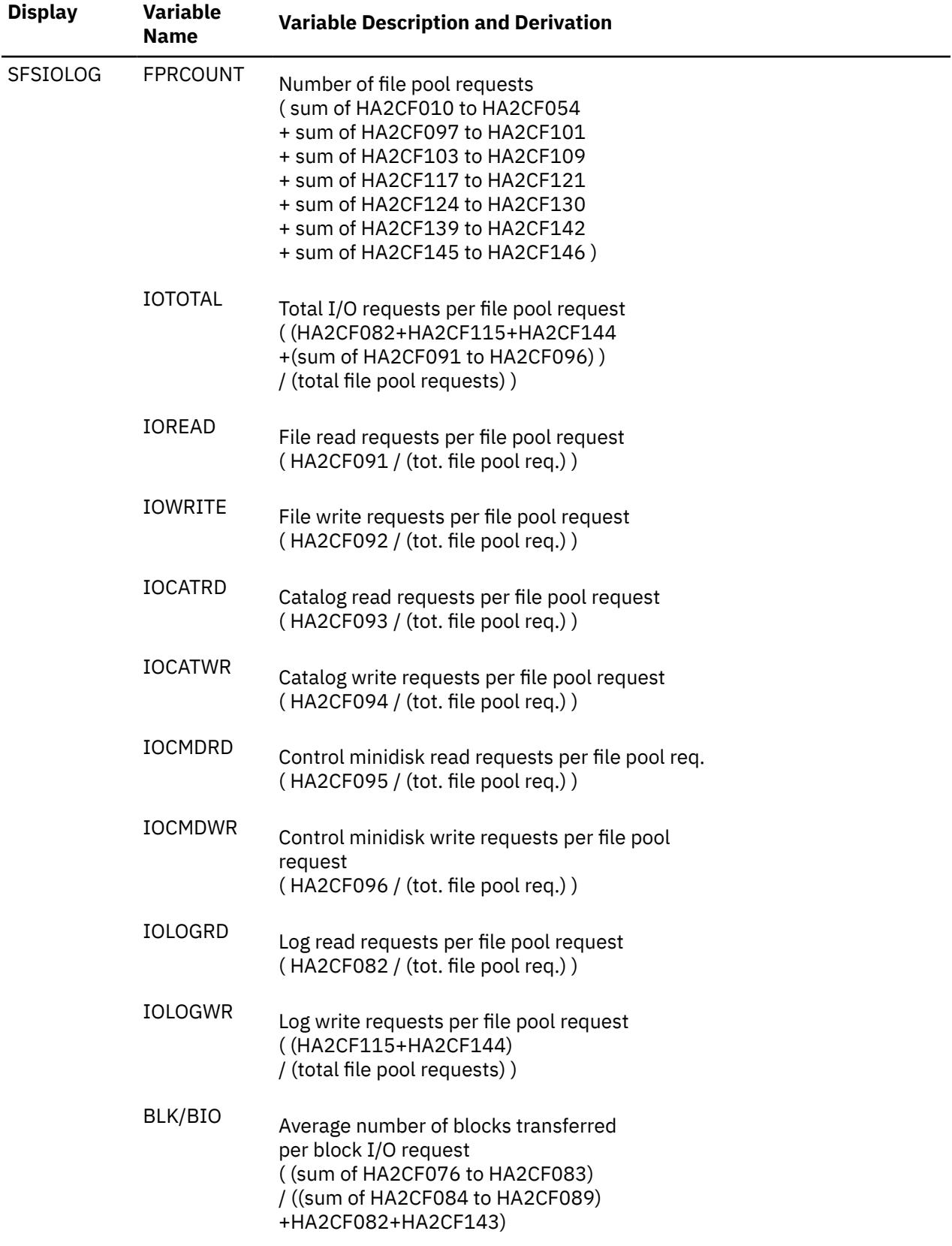

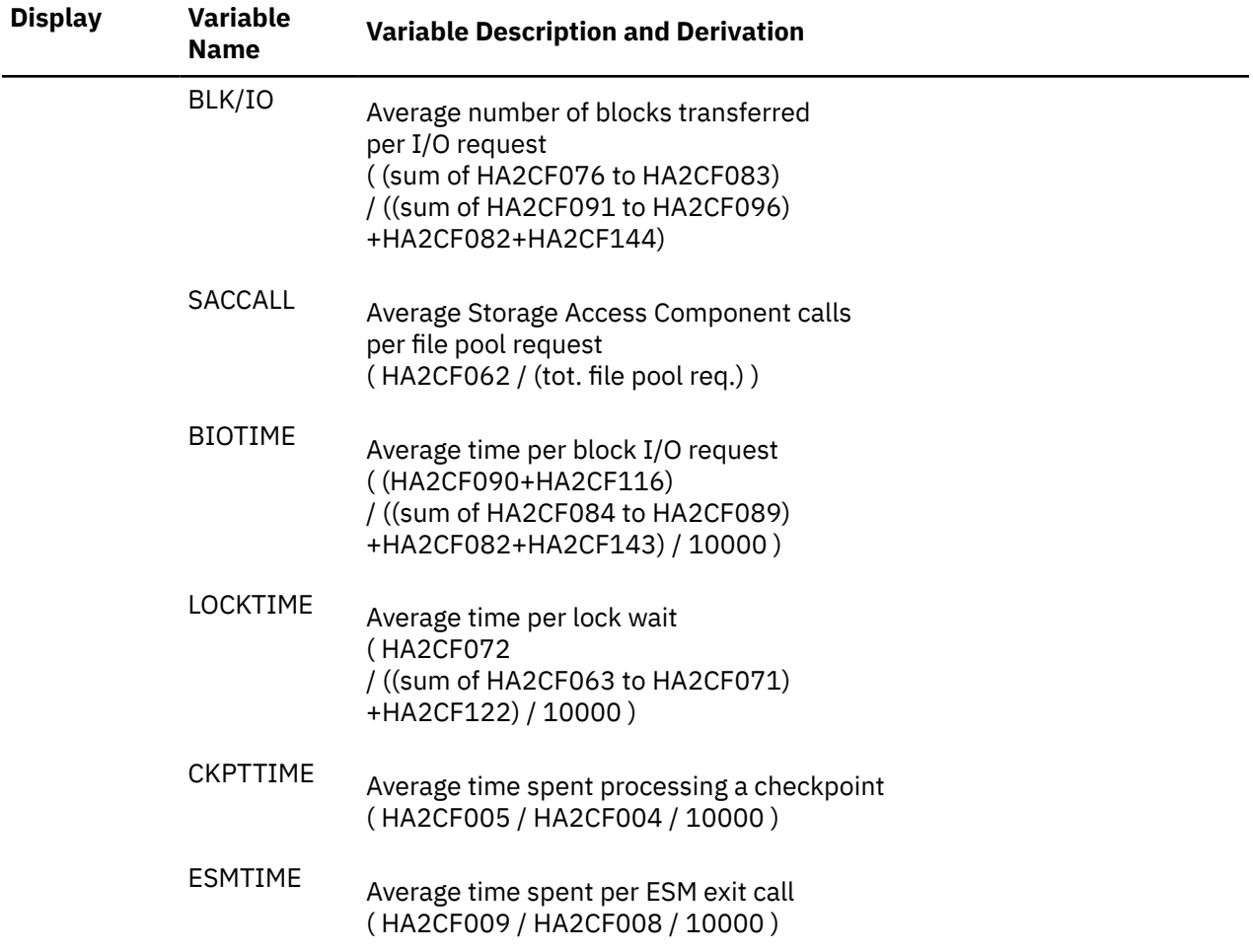

### **SFS Requests Percentages:**

Variables indicating the relative frequency of selected request types, compared to the total of all file pool requests.

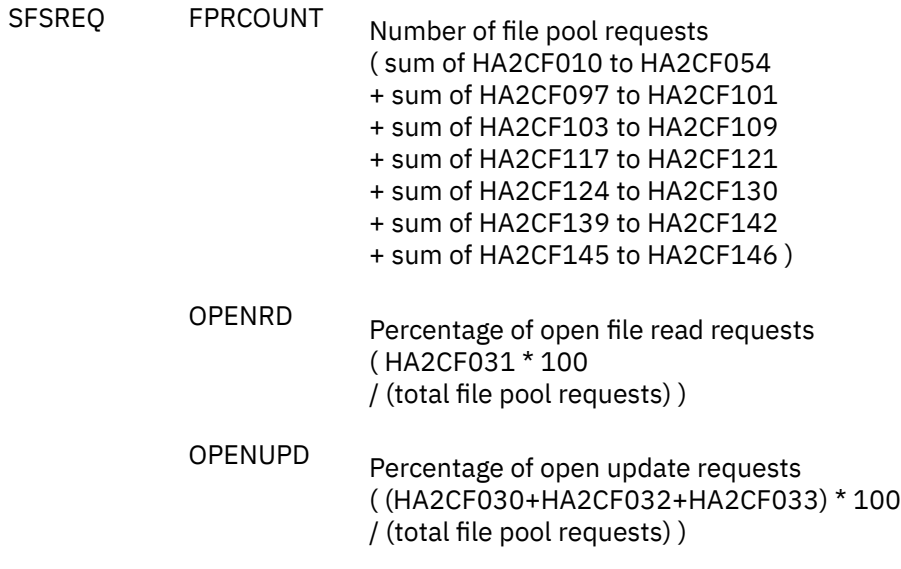

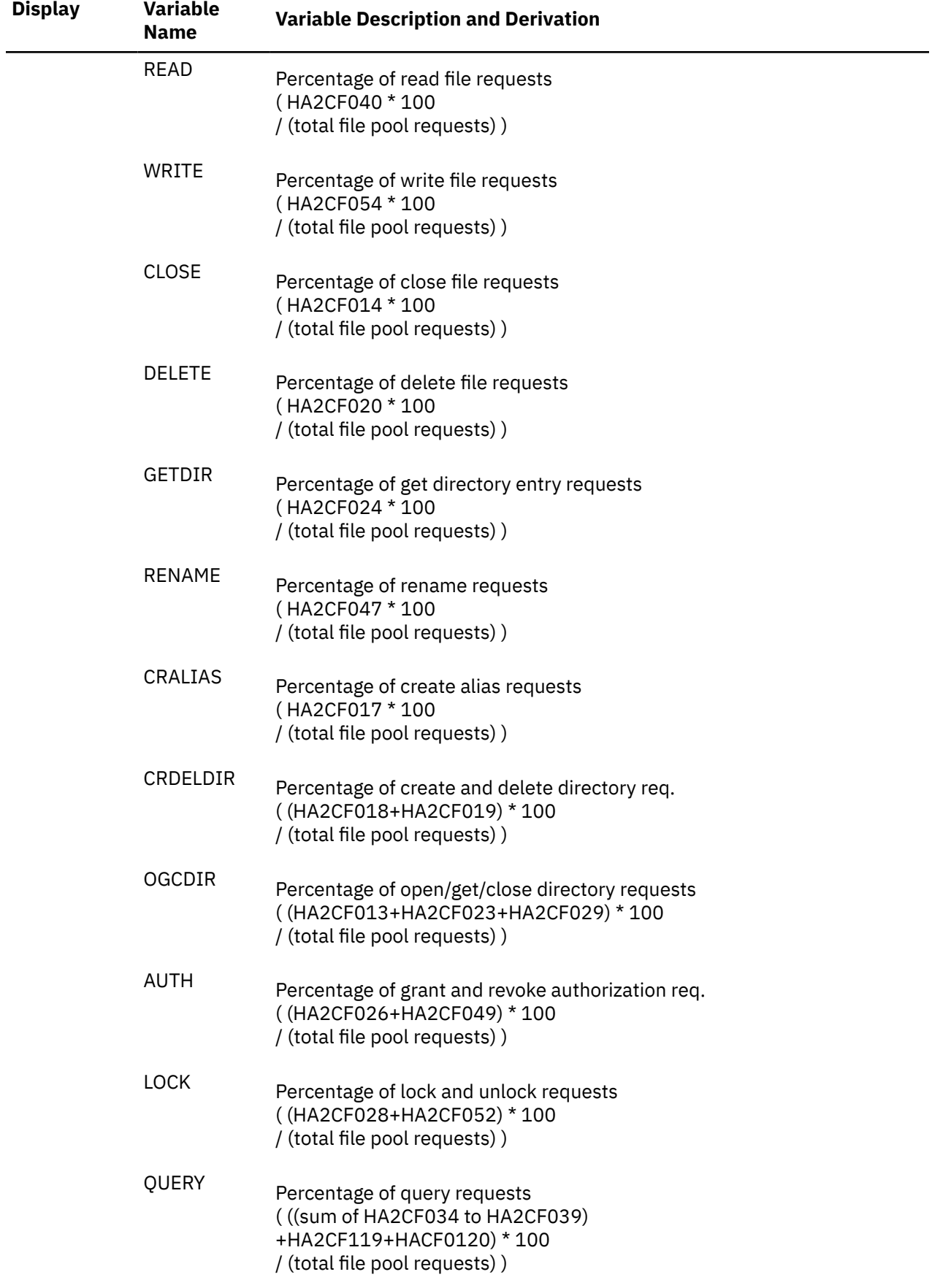

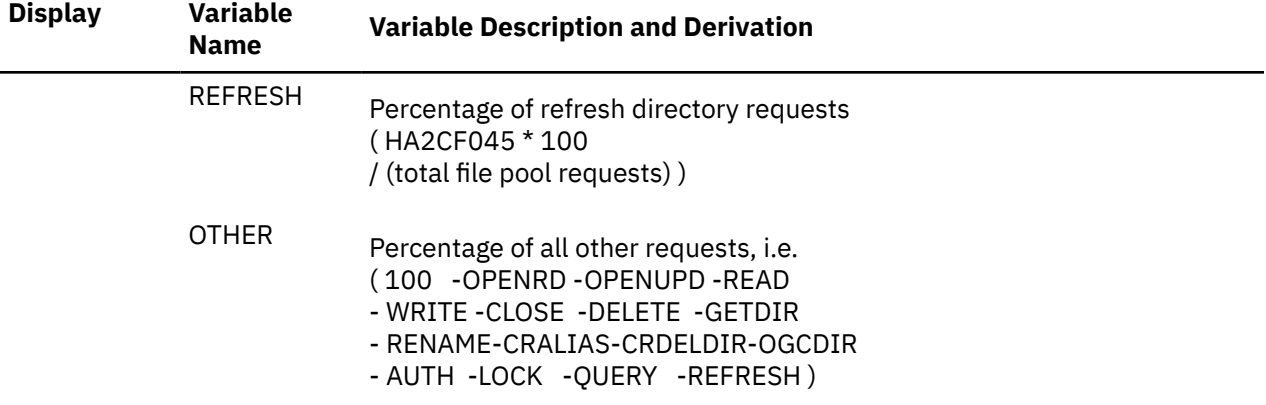

## **Performance Variables of Trend Records X'FCA4'**

Trend record X'FCA4' contains multitasking user data for individual users.

The selection format for record A4 variables is:

#### MTUSERS( *useridvarname* )

#### *userid*

Is the user identification of the virtual machine for which data are to be extracted.

#### *varname*

Is the name of the selected variable, as shown under the heading 'Variable Name' in the table below.

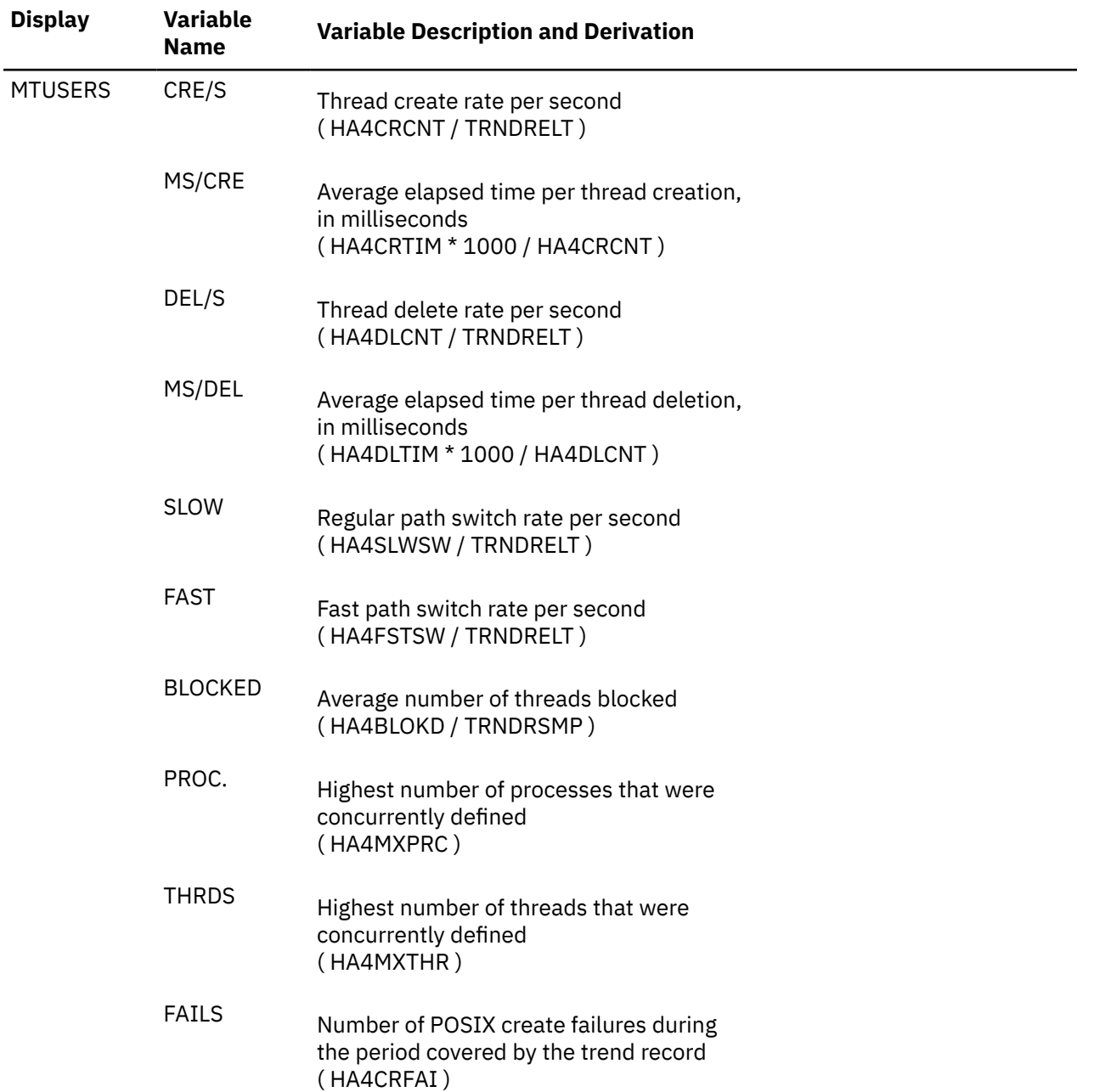

# **Performance Variables of Trend Records X'FCA6'**

Trend record X'FCA6' contains data describing overall TCP/IP server activity and performance for individual servers.

The selection format for record A6 variables is:

#### *display* (*useridvarname* )

#### *display***(**

Is the name of a performance display that contains the variable, shown under the heading 'Display' in the following table of selectable variables, and immediately followed by a left parenthesis.

#### *userid*

Is the user identification of the TCP/IP server for which data are to be extracted.

#### *varname*

is the name of the selected variable, as shown under the **Variable Name** heading in the following table.

The variables shown in the following table have been pre-defined. Their description also includes the formula used to calculate the values from the original trend record data fields.

### **Display Variable Name Variable Description and Derivation**

#### **TCP/IP Activity Log Data**

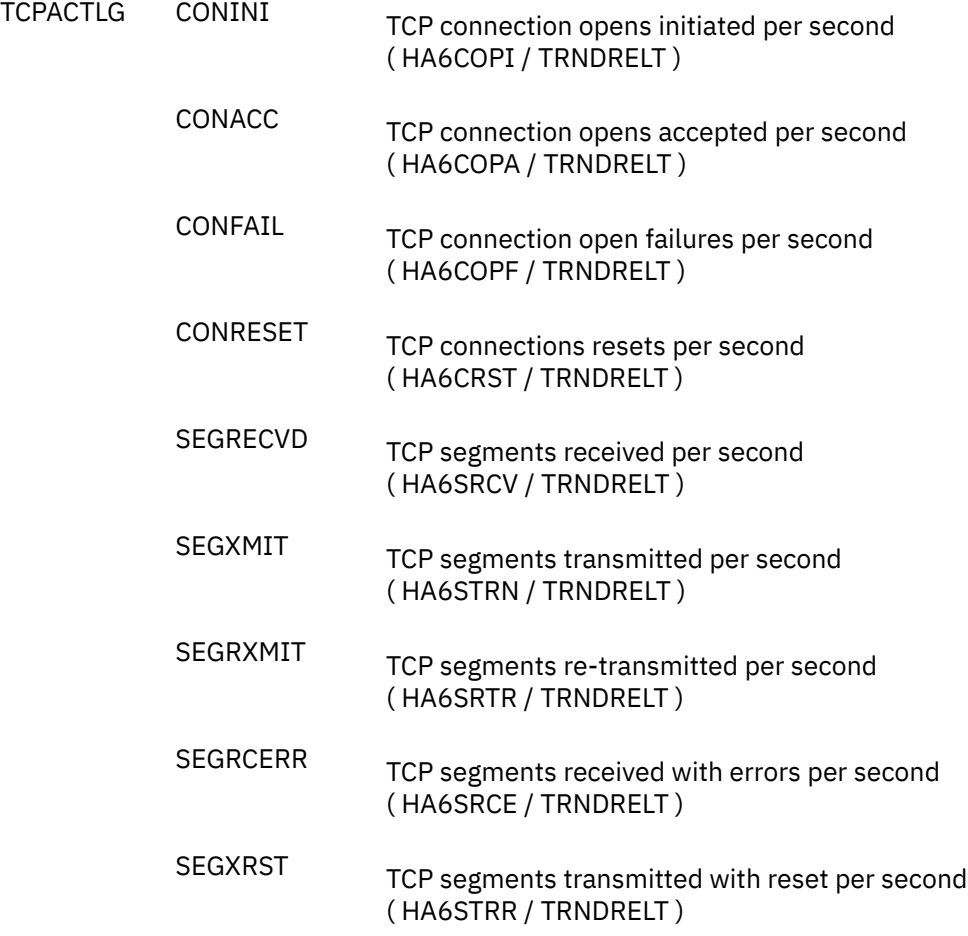

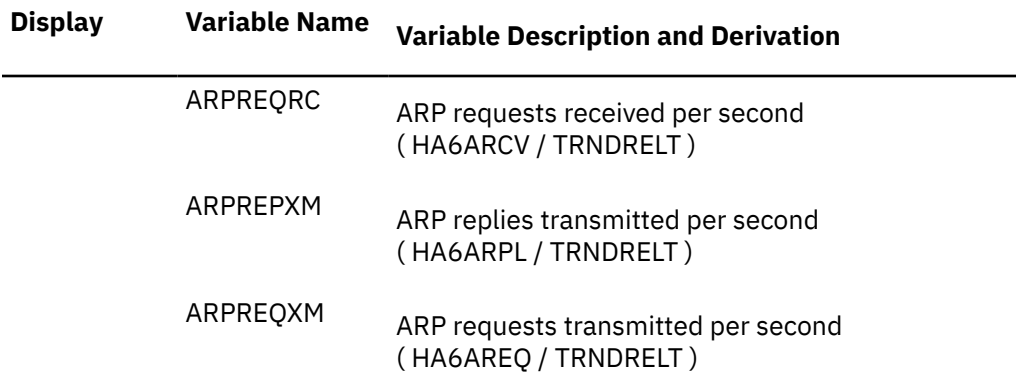

### **TCP/IP Buffer Pool Data**

*Average buffer pool levels:*

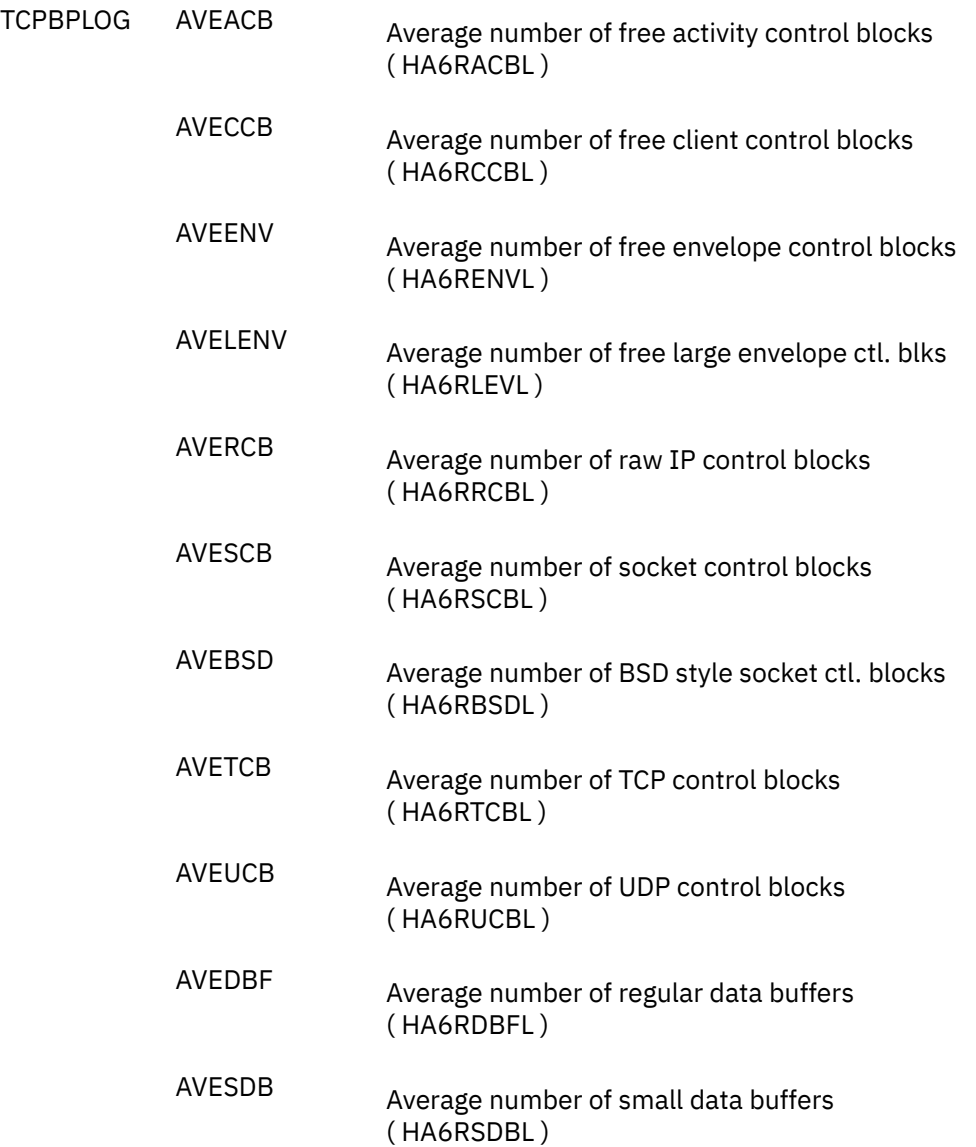

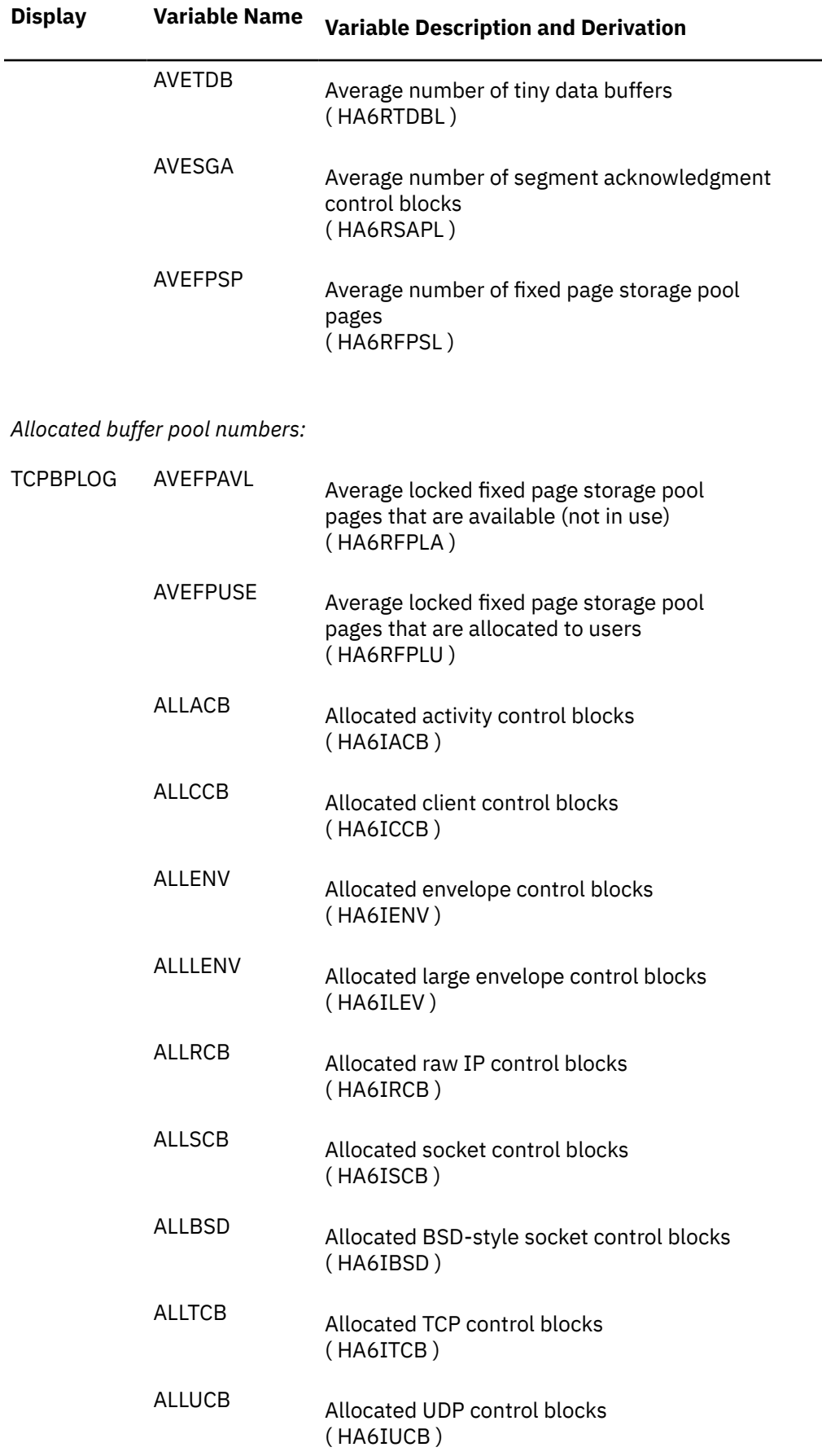

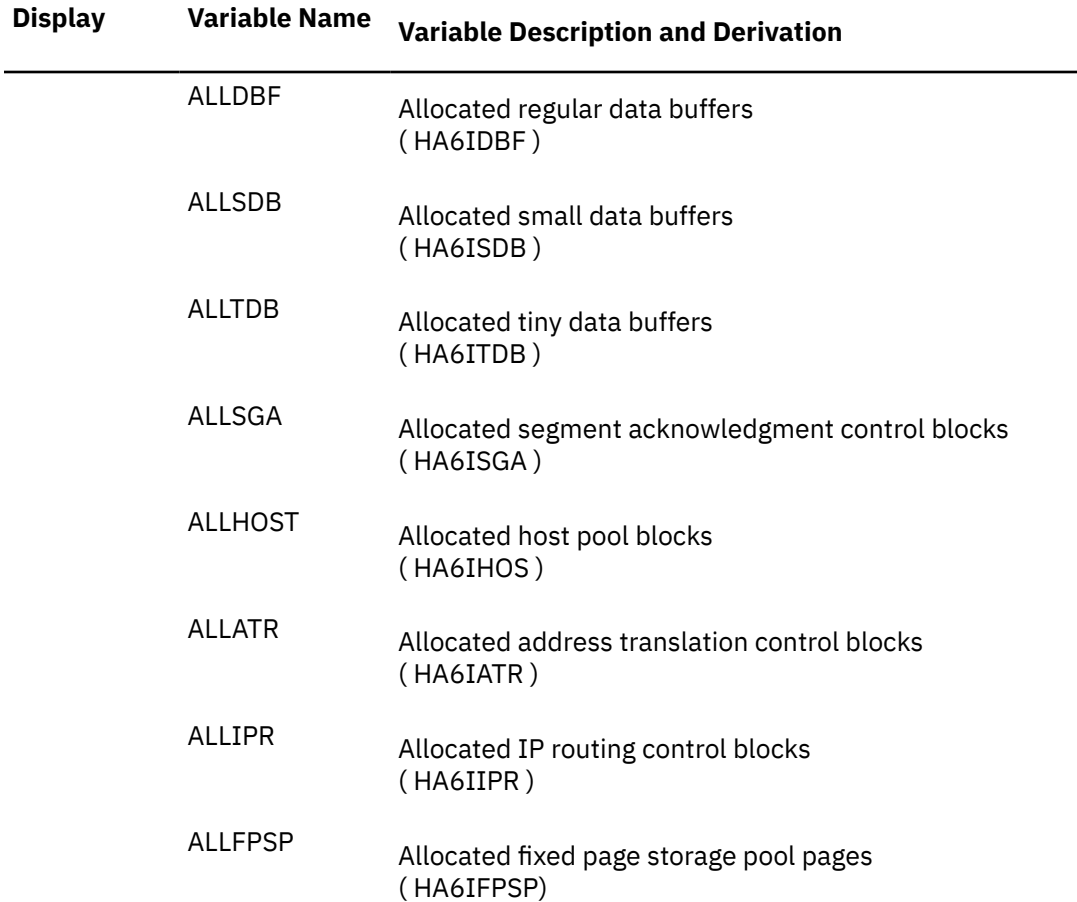

### *Minimum buffer pool levels found:*

For most buffer pools this is the actual minimum level, updated with each monitor sample interval, but for some pools the information is only available from the initial configuration data: these are marked with (I).

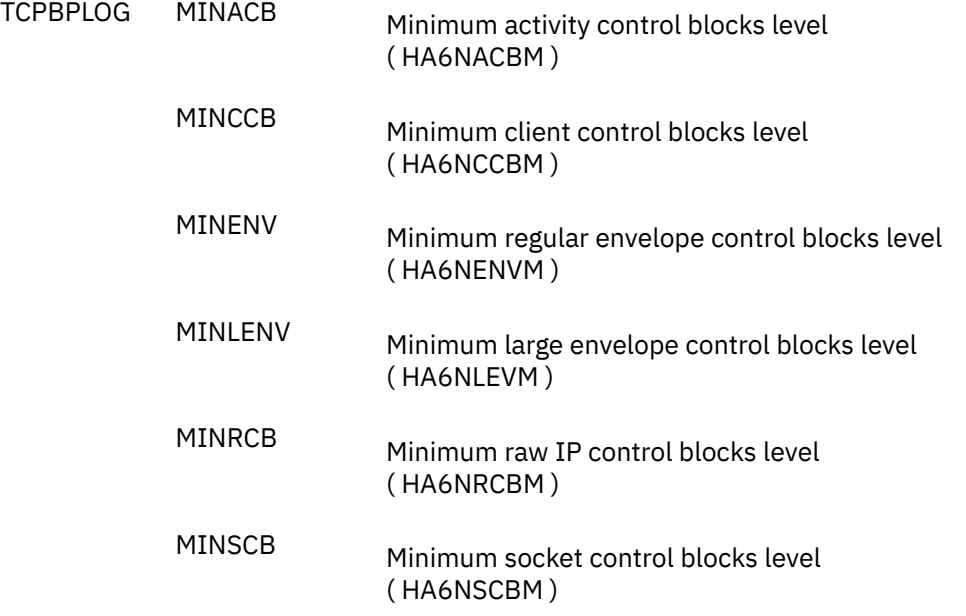

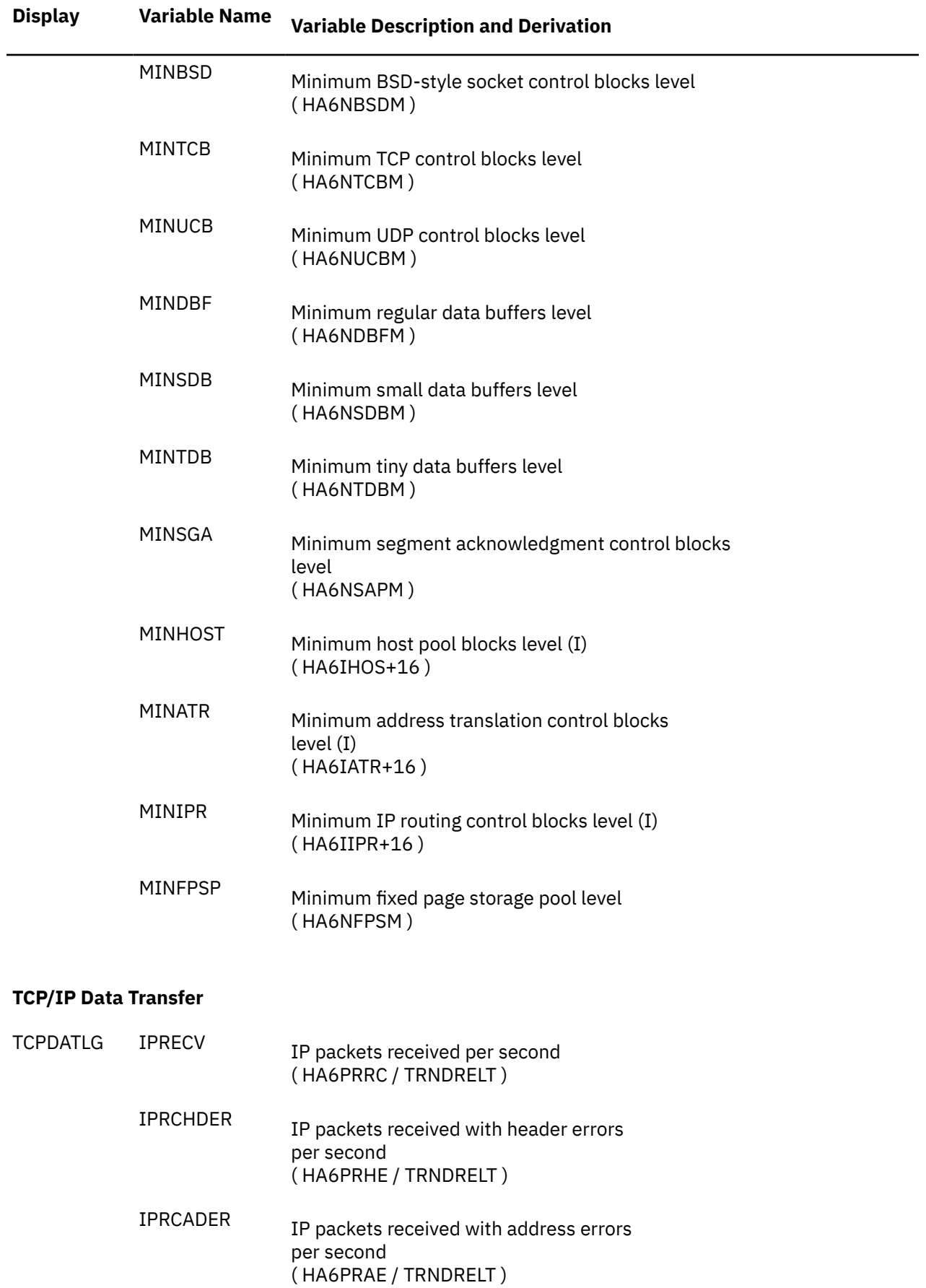

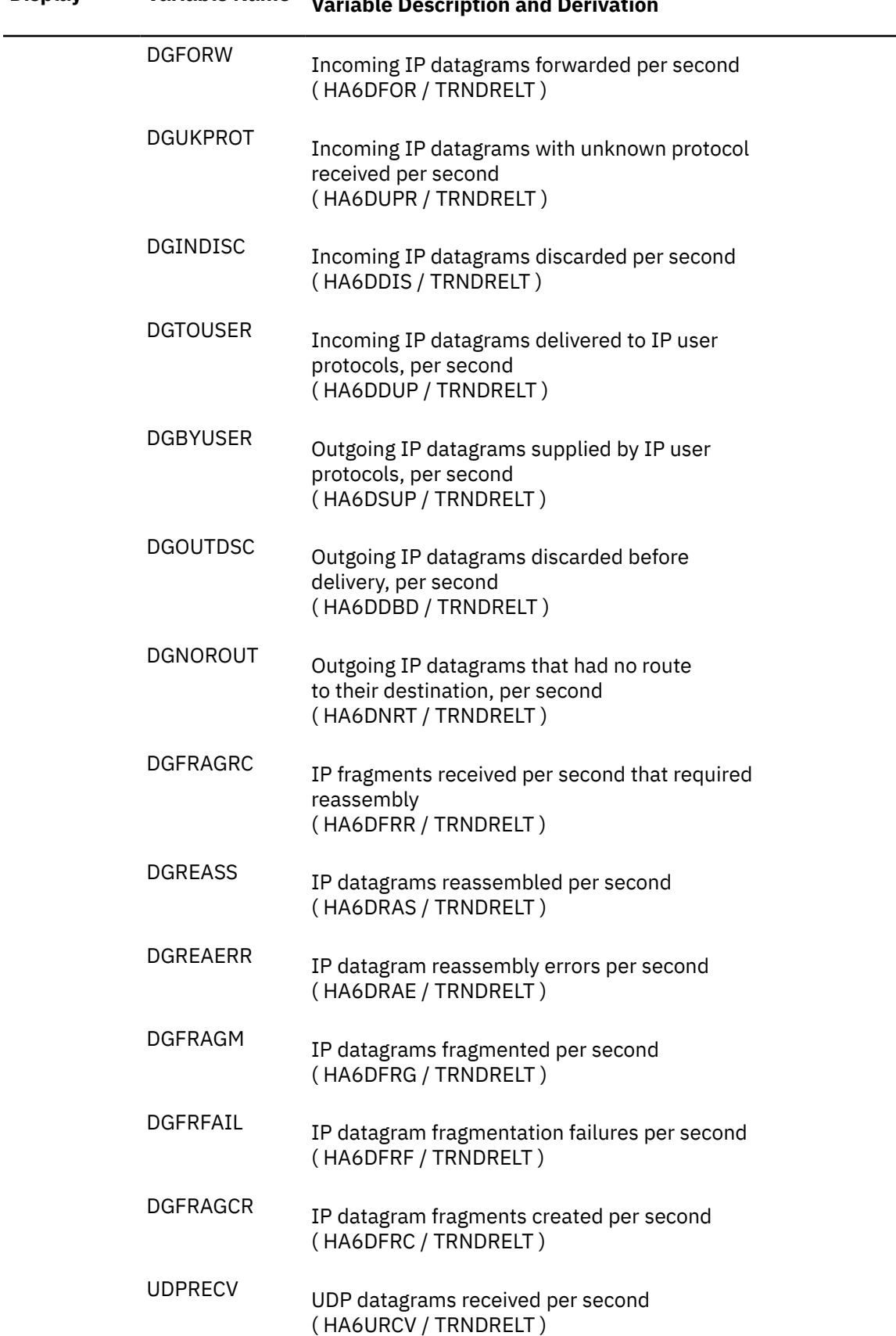

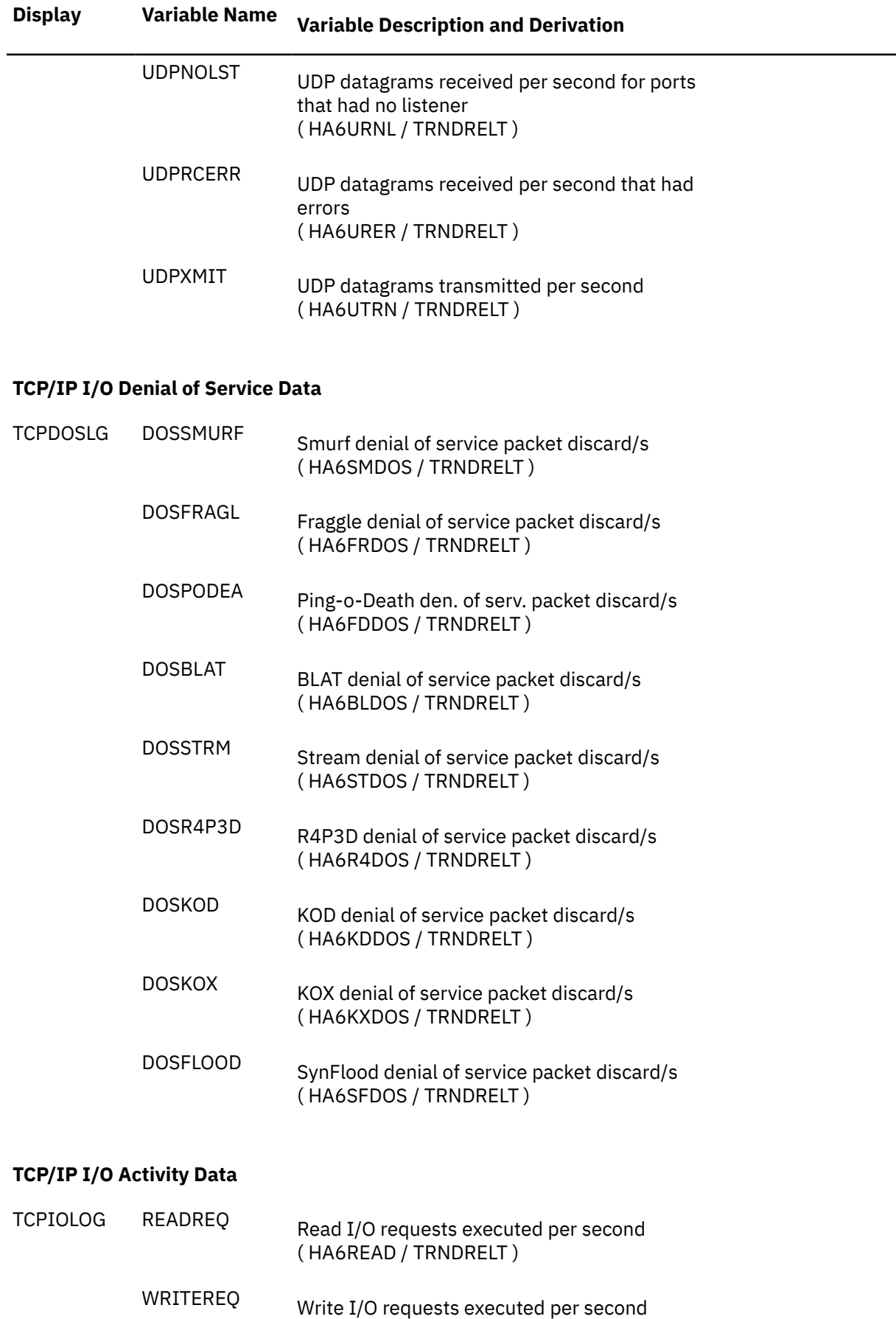

( HA6WRIT / TRNDRELT )

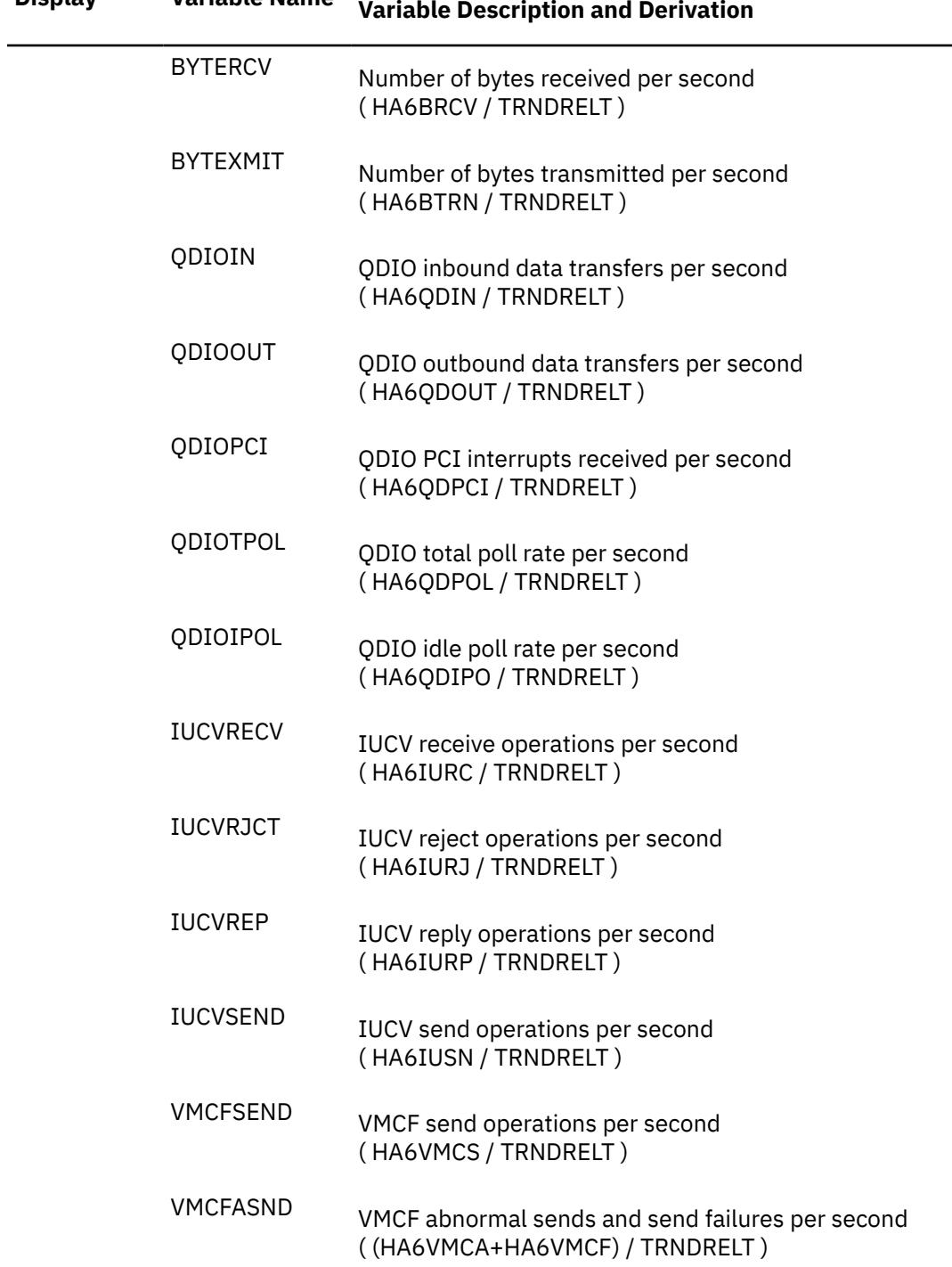

# **Performance Variables of Trend Records X'FCA8'**

Trend record X'FCA8' contains data describing Reusable Server Kernel activity and performance for individual servers.

The selection format for record A8 variables is:

#### *display* (*useridvarname* )

#### *display***(**

Is the name of a performance display that contains the variable, shown under the heading 'Display' in the following table of selectable variables, and immediately followed by a left parenthesis.

#### *userid*

Is the user identification of the RSK server for which data are to be extracted.

#### *varname*

is the name of the selected variable, as shown under the **Variable Name** heading in the following table.

The variables shown in the following table have been pre-defined. Their description also includes the formula used to calculate the values from the original trend record data fields.

### **Display Variable Name Variable Description and Derivation**

#### **RSK Disk Performance Log Data**

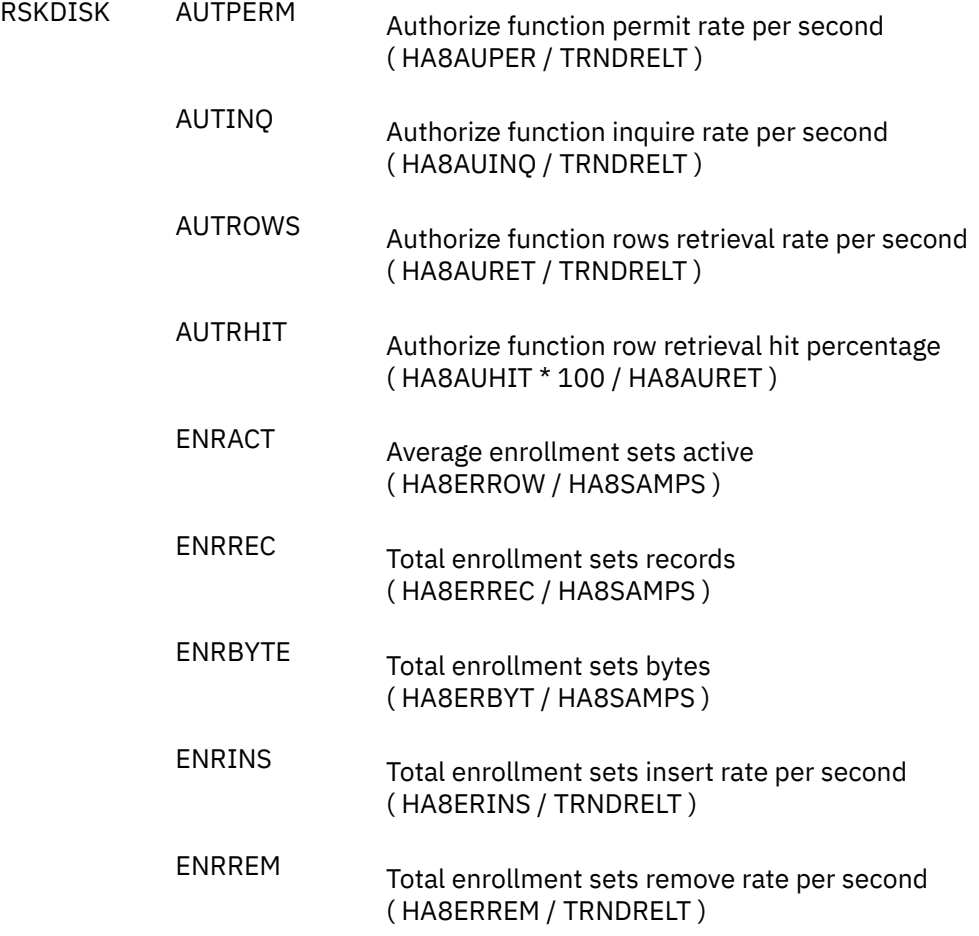
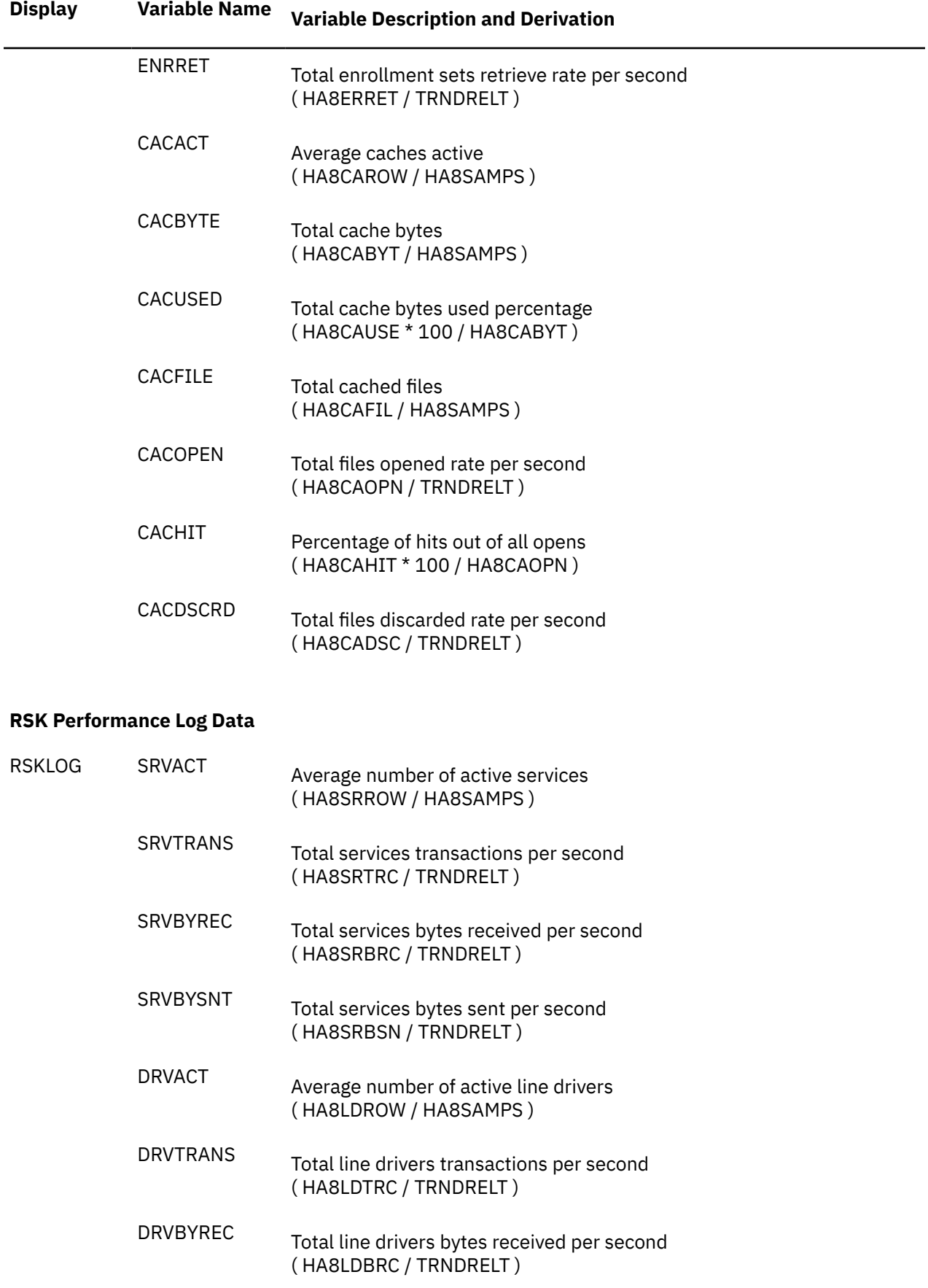

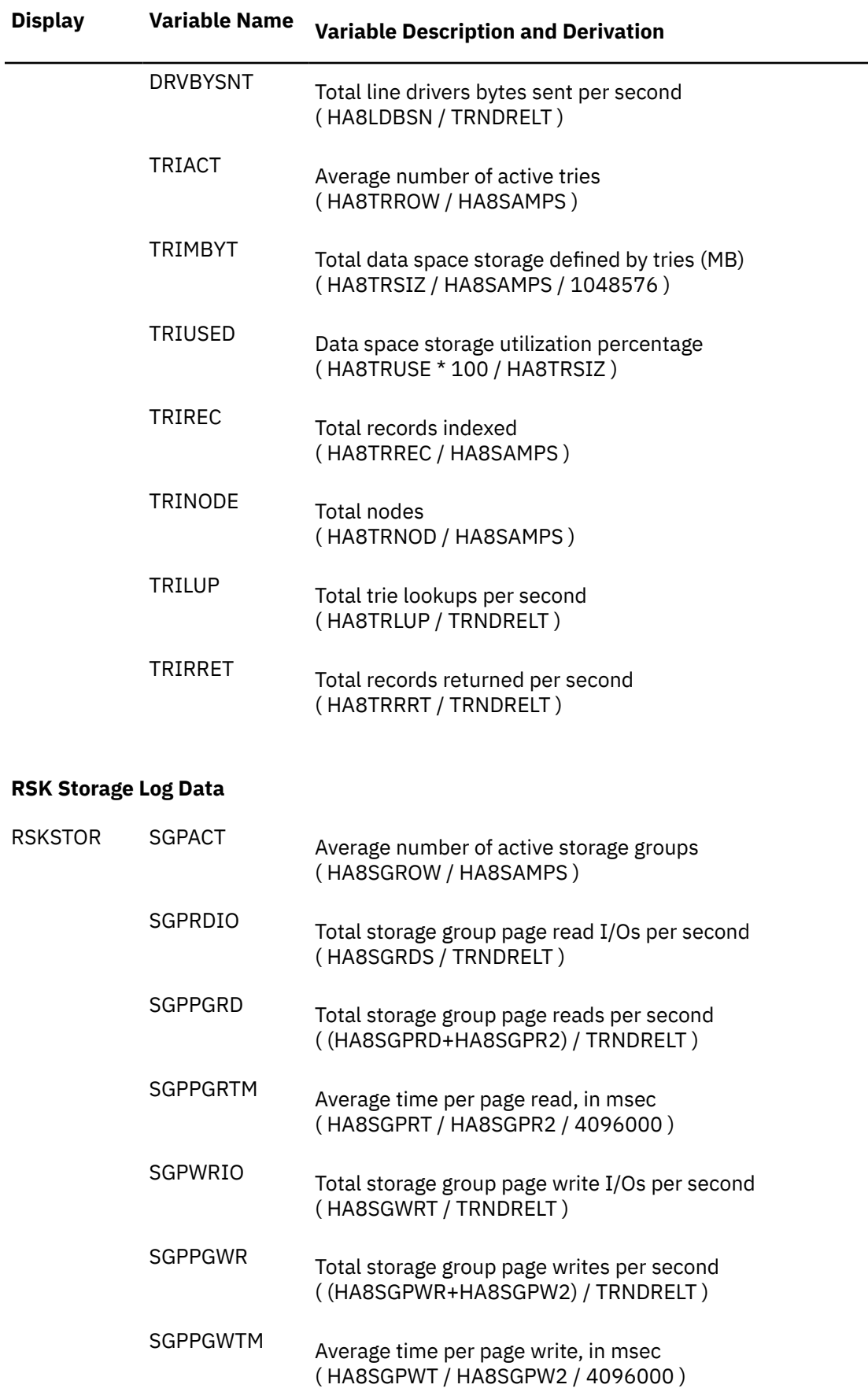

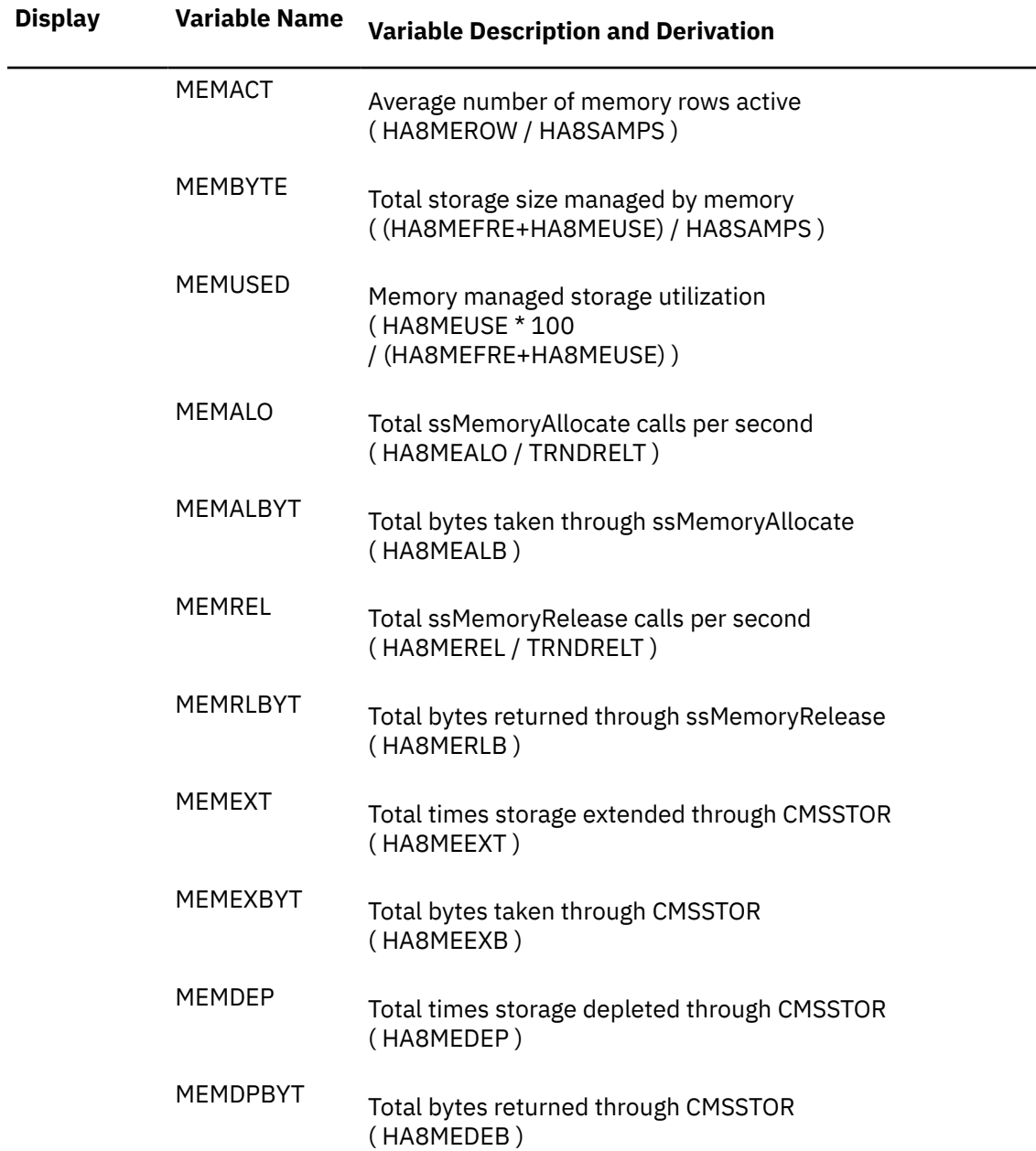

# **Performance Variables of Trend Records X'FCA9'**

Trend record X'FCA9' contains internal summary data for Linux guest systems.

The selection format for record A9 variables is:

#### *display* (*useridvarname* )

#### *display***(**

Is the name of a performance display that contains the variable, shown under the heading 'Display' in the following table of selectable variables, and immediately folowed by a left parenthesis.

#### *userid*

Is the user identification of the Linux guest system for which data are to be extracted.

#### *varname*

is the name of the selected variable, as shown under the **Variable Name** heading in the following table.

The variables shown in the following table have been pre-defined. Their description also includes the formula used to calculate the values from the original trend record data fields.

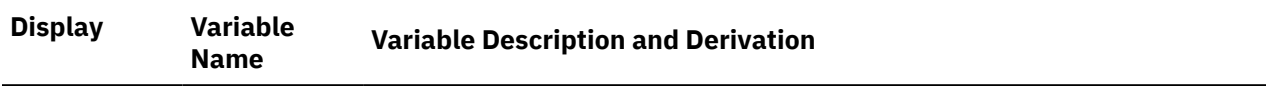

#### **Linux CPU Utilization Data**

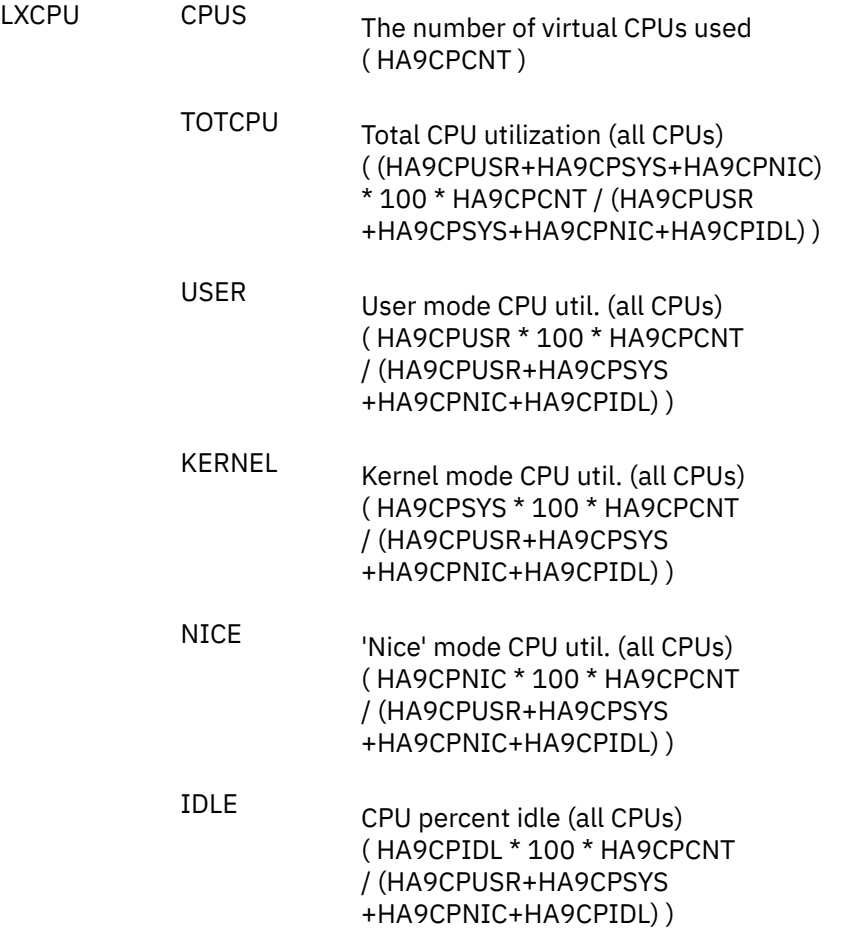

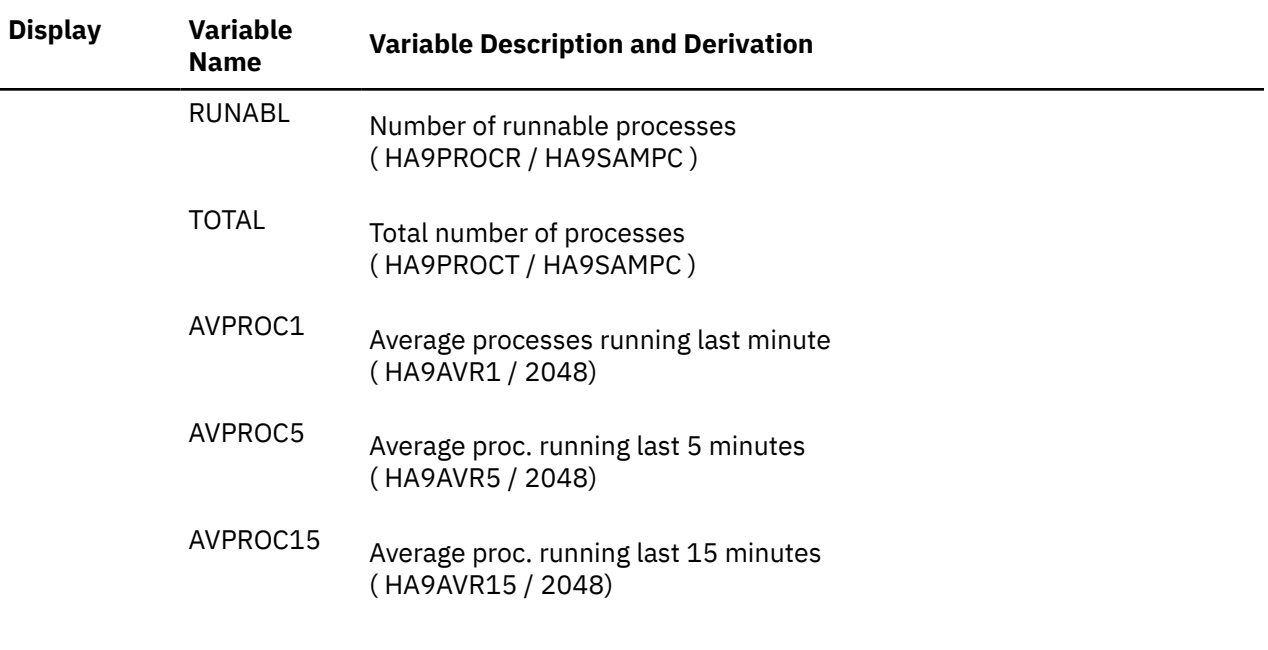

## **Linux Memory Data**

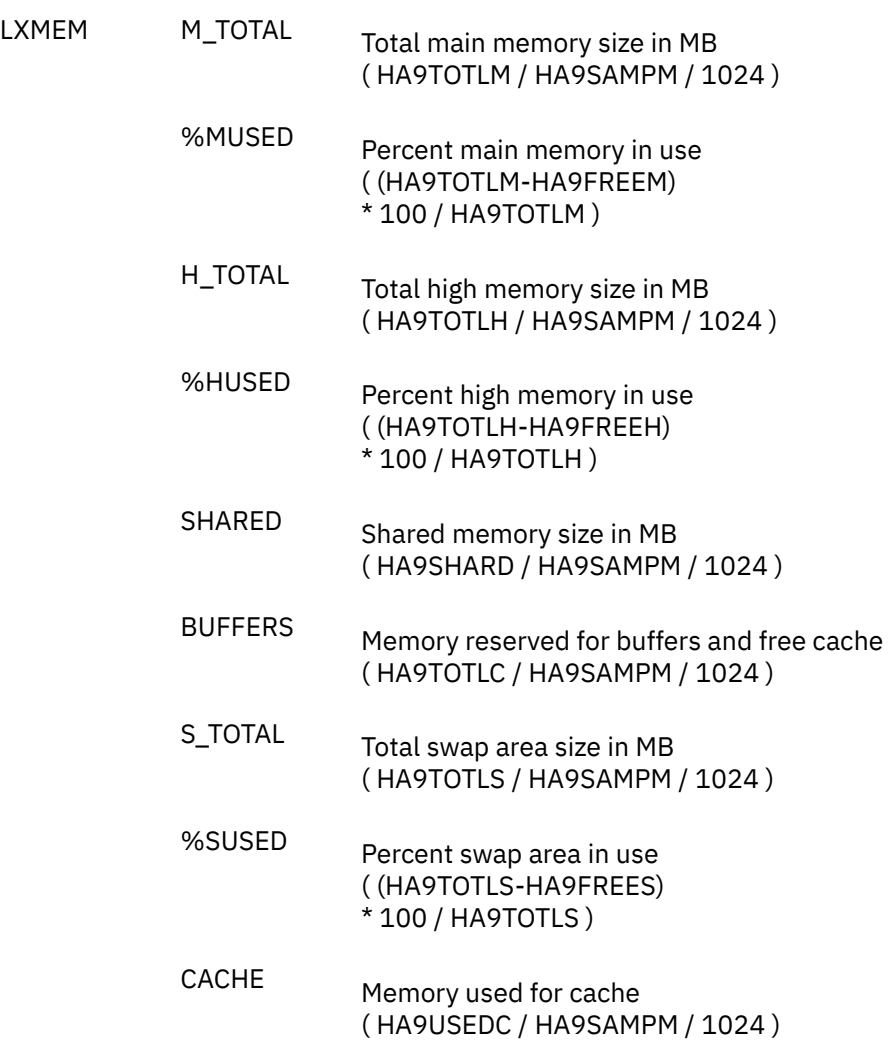

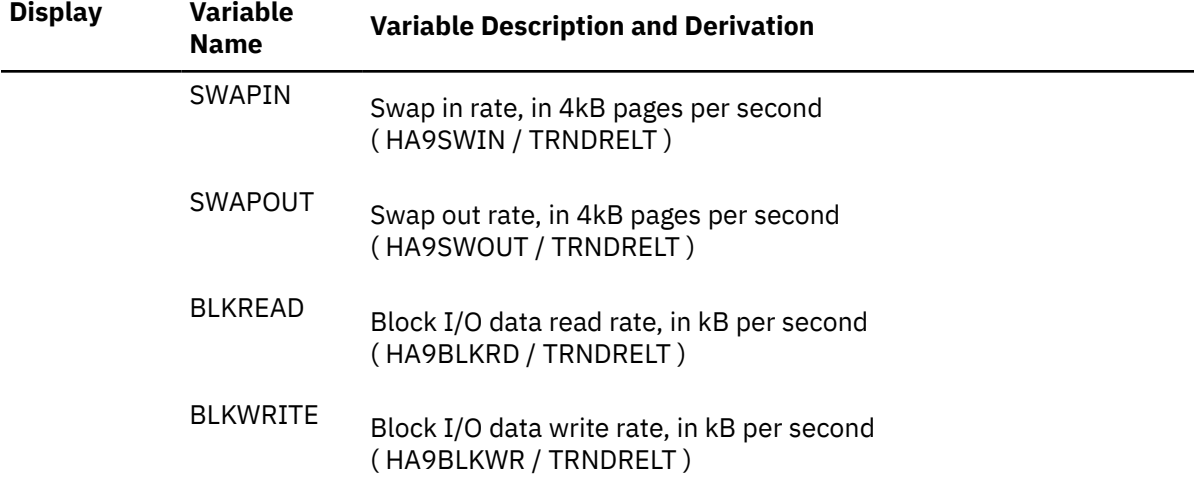

## **Linux Networking Activity Data**

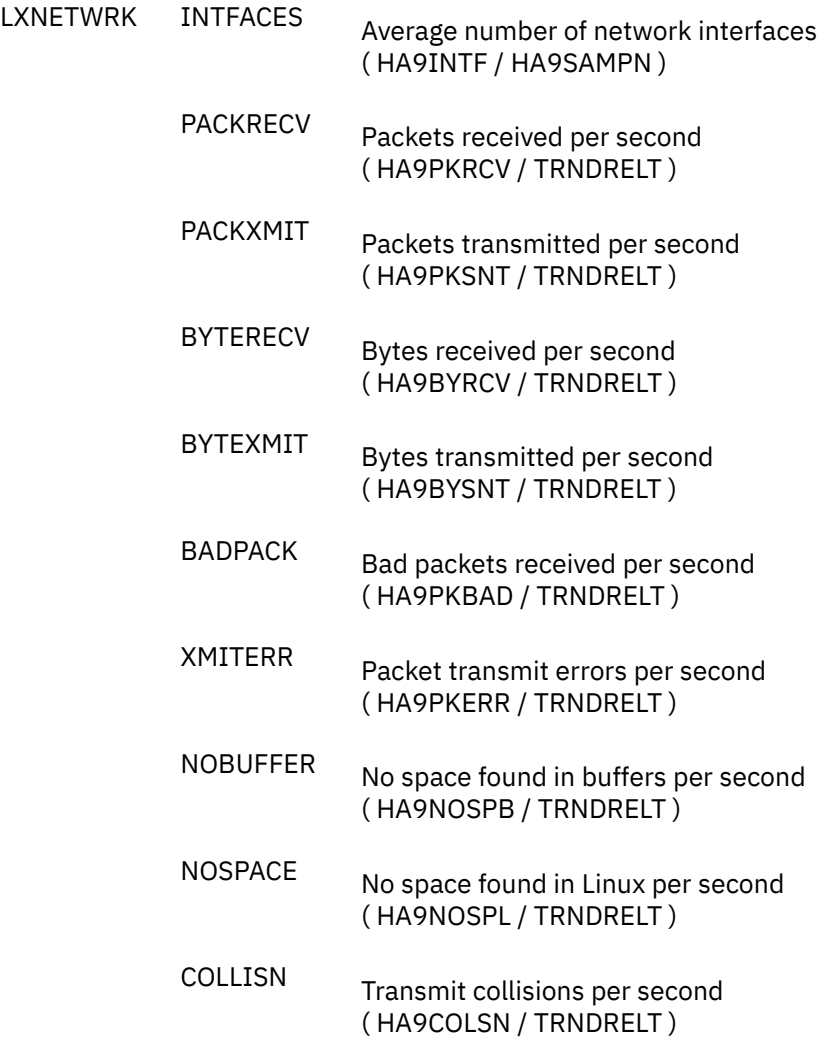

# **Notices**

This information was developed for products and services offered in the US. This material might be available from IBM in other languages. However, you may be required to own a copy of the product or product version in that language in order to access it.

IBM may not offer the products, services, or features discussed in this document in other countries. Consult your local IBM representative for information on the products and services currently available in your area. Any reference to an IBM product, program, or service is not intended to state or imply that only that IBM product, program, or service may be used. Any functionally equivalent product, program, or service that does not infringe any IBM intellectual property right may be used instead. However, it is the user's responsibility to evaluate and verify the operation of any non-IBM product, program, or service.

IBM may have patents or pending patent applications covering subject matter described in this document. The furnishing of this document does not grant you any license to these patents. You can send license inquiries, in writing, to:

*IBM Director of Licensing IBM Corporation North Castle Drive, MD-NC119 Armonk, NY 10504-1785 US*

For license inquiries regarding double-byte character set (DBCS) information, contact the IBM Intellectual Property Department in your country or send inquiries, in writing, to:

*Intellectual Property Licensing Legal and Intellectual Property Law IBM Japan Ltd. 19-21, Nihonbashi-Hakozakicho, Chuo-ku Tokyo 103-8510, Japan*

INTERNATIONAL BUSINESS MACHINES CORPORATION PROVIDES THIS PUBLICATION "AS IS" WITHOUT WARRANTY OF ANY KIND, EITHER EXPRESS OR IMPLIED, INCLUDING, BUT NOT LIMITED TO, THE IMPLIED WARRANTIES OF NON-INFRINGEMENT, MERCHANTABILITY OR FITNESS FOR A PARTICULAR PURPOSE. Some jurisdictions do not allow disclaimer of express or implied warranties in certain transactions, therefore, this statement may not apply to you.

This information could include technical inaccuracies or typographical errors. Changes are periodically made to the information herein; these changes will be incorporated in new editions of the publication. IBM may make improvements and/or changes in the product(s) and/or the program(s) described in this publication at any time without notice.

Any references in this information to non-IBM websites are provided for convenience only and do not in any manner serve as an endorsement of those websites. The materials at those websites are not part of the materials for this IBM product and use of those websites is at your own risk.

IBM may use or distribute any of the information you provide in any way it believes appropriate without incurring any obligation to you.

Licensees of this program who wish to have information about it for the purpose of enabling: (i) the exchange of information between independently created programs and other programs (including this one) and (ii) the mutual use of the information which has been exchanged, should contact:

*IBM Director of Licensing IBM Corporation North Castle Drive, MD-NC119 Armonk, NY 10504-1785 US*

<span id="page-1123-0"></span>Such information may be available, subject to appropriate terms and conditions, including in some cases, payment of a fee.

The licensed program described in this document and all licensed material available for it are provided by IBM under terms of the IBM Customer Agreement, IBM International Program License Agreement or any equivalent agreement between us.

The performance data and client examples cited are presented for illustrative purposes only. Actual performance results may vary depending on specific configurations and operating conditions.

Information concerning non-IBM products was obtained from the suppliers of those products, their published announcements or other publicly available sources. IBM has not tested those products and cannot confirm the accuracy of performance, compatibility or any other claims related to non-IBM products. Questions on the capabilities of non-IBM products should be addressed to the suppliers of those products.

Statements regarding IBM's future direction or intent are subject to change or withdrawal without notice, and represent goals and objectives only.

This information may contain examples of data and reports used in daily business operations. To illustrate them as completely as possible, the examples include the names of individuals, companies, brands, and products. All of these names are fictitious and any similarity to actual people or business enterprises is entirely coincidental.

#### COPYRIGHT LICENSE:

This information may contain sample application programs in source language, which illustrate programming techniques on various operating platforms. You may copy, modify, and distribute these sample programs in any form without payment to IBM, for the purposes of developing, using, marketing or distributing application programs conforming to the application programming interface for the operating platform for which the sample programs are written. These examples have not been thoroughly tested under all conditions. IBM, therefore, cannot guarantee or imply reliability, serviceability, or function of these programs. The sample programs are provided "AS IS", without warranty of any kind. IBM shall not be liable for any damages arising out of your use of the sample programs.

# **IBM Online Privacy Statement**

IBM Software products, including software as a service solutions, ("Software Offerings") may use cookies or other technologies to collect product usage information, to help improve the end user experience, to tailor interactions with the end user, or for other purposes. In many cases no personally identifiable information is collected by the Software Offerings. Some of our Software Offerings can help enable you to collect personally identifiable information. If this Software Offering uses cookies to collect personally identifiable information, specific information about this offering's use of cookies is set forth below.

This Software Offering does not use cookies or other technologies to collect personally identifiable information.

If the configurations deployed for this Software Offering provide you as customer the ability to collect personally identifiable information from end users via cookies and other technologies, you should seek your own legal advice about any laws applicable to such data collection, including any requirements for notice and consent.

For more information about the use of various technologies, including cookies, for these purposes, see:

- The section entitled **IBM Websites** at [IBM Privacy Statement](https://www.ibm.com/privacy) (https://www.ibm.com/privacy)
- • [Cookies and Similar Technologies](https://www.ibm.com/privacy#Cookies_and_Similar_Technologies) (https://www.ibm.com/privacy#Cookies\_and\_Similar\_Technologies)

# **Trademarks**

IBM, the IBM logo, and ibm.com® are trademarks or registered trademarks of International Business Machines Corp., in the United States and/or other countries. Other product and service names might be

trademarks of IBM or other companies. A current list of IBM trademarks is available on [IBM Copyright and](https://www.ibm.com/legal/us/en/copytrade.shtml) [trademark information](https://www.ibm.com/legal/us/en/copytrade.shtml) (https://www.ibm.com/legal/copytrade).

The registered trademark Linux is used pursuant to a sublicense from the Linux Foundation, the exclusive licensee of Linus Torvalds, owner of the mark on a world-wide basis.

# **Bibliography**

This topic lists the publications in the z/VM library. For abstracts of the z/VM publications, see *[z/VM:](https://www.ibm.com/docs/en/SSB27U_7.3.0/pdf/hcpa0_v7r3.pdf#nameddest=hcpa0_v7r3) [General Information](https://www.ibm.com/docs/en/SSB27U_7.3.0/pdf/hcpa0_v7r3.pdf#nameddest=hcpa0_v7r3)*.

# **Where to Get z/VM Information**

The current z/VM product documentation is available in [IBM Documentation - z/VM \(https://](https://www.ibm.com/docs/en/zvm) [www.ibm.com/docs/en/zvm\).](https://www.ibm.com/docs/en/zvm)

# **z/VM Base Library**

#### **Overview**

- *[z/VM: License Information](https://www.ibm.com/docs/en/SSB27U_7.3.0/pdf/i1343772.pdf#nameddest=i1343772)*, GI13-4377
- *[z/VM: General Information](https://www.ibm.com/docs/en/SSB27U_7.3.0/pdf/hcpa0_v7r3.pdf#nameddest=hcpa0_v7r3)*, GC24-6286

### **Installation, Migration, and Service**

- *[z/VM: Installation Guide](https://www.ibm.com/docs/en/SSB27U_7.3.0/pdf/hcpa2_v7r3.pdf#nameddest=hcpa2_v7r3)*, GC24-6292
- *[z/VM: Migration Guide](https://www.ibm.com/docs/en/SSB27U_7.3.0/pdf/hcpf2_v7r3.pdf#nameddest=hcpf2_v7r3)*, GC24-6294
- *[z/VM: Service Guide](https://www.ibm.com/docs/en/SSB27U_7.3.0/pdf/hcpa4_v7r3.pdf#nameddest=hcpa4_v7r3)*, GC24-6325
- *[z/VM: VMSES/E Introduction and Reference](https://www.ibm.com/docs/en/SSB27U_7.3.0/pdf/hcpa3_v7r3.pdf#nameddest=hcpa3_v7r3)*, GC24-6336

### **Planning and Administration**

- *[z/VM: CMS File Pool Planning, Administration, and Operation](https://www.ibm.com/docs/en/SSB27U_7.3.0/pdf/dmsc6_v7r3.pdf#nameddest=dmsc6_v7r3)*, SC24-6261
- *[z/VM: CMS Planning and Administration](https://www.ibm.com/docs/en/SSB27U_7.3.0/pdf/dmsd1_v7r3.pdf#nameddest=dmsd1_v7r3)*, SC24-6264
- *[z/VM: Connectivity](https://www.ibm.com/docs/en/SSB27U_7.3.0/pdf/hcpa6_v7r3.pdf#nameddest=hcpa6_v7r3)*, SC24-6267
- *[z/VM: CP Planning and Administration](https://www.ibm.com/docs/en/SSB27U_7.3.0/pdf/hcpa5_v7r3.pdf#nameddest=hcpa5_v7r3)*, SC24-6271
- *[z/VM: Getting Started with Linux on IBM Z](https://www.ibm.com/docs/en/SSB27U_7.3.0/pdf/hcpl0_v7r3.pdf#nameddest=hcpl0_v7r3)*, SC24-6287
- *[z/VM: Group Control System](https://www.ibm.com/docs/en/SSB27U_7.3.0/pdf/gcta0_v7r3.pdf#nameddest=gcta0_v7r3)*, SC24-6289
- *[z/VM: I/O Configuration](https://www.ibm.com/docs/en/SSB27U_7.3.0/pdf/hcpe2_v7r3.pdf#nameddest=hcpe2_v7r3)*, SC24-6291
- *[z/VM: Running Guest Operating Systems](https://www.ibm.com/docs/en/SSB27U_7.3.0/pdf/hcpa7_v7r3.pdf#nameddest=hcpa7_v7r3)*, SC24-6321
- *[z/VM: Saved Segments Planning and Administration](https://www.ibm.com/docs/en/SSB27U_7.3.0/pdf/hcpg4_v7r3.pdf#nameddest=hcpg4_v7r3)*, SC24-6322
- *[z/VM: Secure Configuration Guide](https://www.ibm.com/docs/en/SSB27U_7.3.0/pdf/hcps0_v7r3.pdf#nameddest=hcps0_v7r3)*, SC24-6323

#### **Customization and Tuning**

- *[z/VM: CP Exit Customization](https://www.ibm.com/docs/en/SSB27U_7.3.0/pdf/hcpe9_v7r3.pdf#nameddest=hcpe9_v7r3)*, SC24-6269
- *[z/VM: Performance](https://www.ibm.com/docs/en/SSB27U_7.3.0/pdf/hcpb8_v7r3.pdf#nameddest=hcpb8_v7r3)*, SC24-6301

### **Operation and Use**

- *[z/VM: CMS Commands and Utilities Reference](https://www.ibm.com/docs/en/SSB27U_7.3.0/pdf/dmsb4_v7r3.pdf#nameddest=dmsb4_v7r3)*, SC24-6260
- *[z/VM: CMS Primer](https://www.ibm.com/docs/en/SSB27U_7.3.0/pdf/dmsb2_v7r3.pdf#nameddest=dmsb2_v7r3)*, SC24-6265
- *[z/VM: CMS User's Guide](https://www.ibm.com/docs/en/SSB27U_7.3.0/pdf/dmsb3_v7r3.pdf#nameddest=dmsb3_v7r3)*, SC24-6266
- *[z/VM: CP Commands and Utilities Reference](https://www.ibm.com/docs/en/SSB27U_7.3.0/pdf/hcpb7_v7r3.pdf#nameddest=hcpb7_v7r3)*, SC24-6268
- *[z/VM: System Operation](https://www.ibm.com/docs/en/SSB27U_7.3.0/pdf/hcpb1_v7r3.pdf#nameddest=hcpb1_v7r3)*, SC24-6326
- *[z/VM: Virtual Machine Operation](https://www.ibm.com/docs/en/SSB27U_7.3.0/pdf/hcpb2_v7r3.pdf#nameddest=hcpb2_v7r3)*, SC24-6334
- *[z/VM: XEDIT Commands and Macros Reference](https://www.ibm.com/docs/en/SSB27U_7.3.0/pdf/dmsb6_v7r3.pdf#nameddest=dmsb6_v7r3)*, SC24-6337
- *[z/VM: XEDIT User's Guide](https://www.ibm.com/docs/en/SSB27U_7.3.0/pdf/dmsb5_v7r3.pdf#nameddest=dmsb5_v7r3)*, SC24-6338

#### **Application Programming**

- *[z/VM: CMS Application Development Guide](https://www.ibm.com/docs/en/SSB27U_7.3.0/pdf/dmsa3_v7r3.pdf#nameddest=dmsa3_v7r3)*, SC24-6256
- *[z/VM: CMS Application Development Guide for Assembler](https://www.ibm.com/docs/en/SSB27U_7.3.0/pdf/dmsa5_v7r3.pdf#nameddest=dmsa5_v7r3)*, SC24-6257
- *[z/VM: CMS Application Multitasking](https://www.ibm.com/docs/en/SSB27U_7.3.0/pdf/dmsd0_v7r3.pdf#nameddest=dmsd0_v7r3)*, SC24-6258
- *[z/VM: CMS Callable Services Reference](https://www.ibm.com/docs/en/SSB27U_7.3.0/pdf/dmsa4_v7r3.pdf#nameddest=dmsa4_v7r3)*, SC24-6259
- *[z/VM: CMS Macros and Functions Reference](https://www.ibm.com/docs/en/SSB27U_7.3.0/pdf/dmsa6_v7r3.pdf#nameddest=dmsa6_v7r3)*, SC24-6262
- *[z/VM: CMS Pipelines User's Guide and Reference](https://www.ibm.com/docs/en/SSB27U_7.3.0/pdf/c2462521.pdf)*, SC24-6252
- *[z/VM: CP Programming Services](https://www.ibm.com/docs/en/SSB27U_7.3.0/pdf/hcpb4_v7r3.pdf#nameddest=hcpb4_v7r3)*, SC24-6272
- *[z/VM: CPI Communications User's Guide](https://www.ibm.com/docs/en/SSB27U_7.3.0/pdf/hcpb5_v7r3.pdf#nameddest=hcpb5_v7r3)*, SC24-6273
- *[z/VM: ESA/XC Principles of Operation](https://www.ibm.com/docs/en/SSB27U_7.3.0/pdf/hcpb6_v7r3.pdf#nameddest=hcpb6_v7r3)*, SC24-6285
- *[z/VM: Language Environment User's Guide](https://www.ibm.com/docs/en/SSB27U_7.3.0/pdf/ceeb7_v7r3.pdf#nameddest=ceeb7_v7r3)*, SC24-6293
- *[z/VM: OpenExtensions Advanced Application Programming Tools](https://www.ibm.com/docs/en/SSB27U_7.3.0/pdf/dmsp4_v7r3.pdf#nameddest=dmsp4_v7r3)*, SC24-6295
- *[z/VM: OpenExtensions Callable Services Reference](https://www.ibm.com/docs/en/SSB27U_7.3.0/pdf/dmsp1_v7r3.pdf#nameddest=dmsp1_v7r3)*, SC24-6296
- *[z/VM: OpenExtensions Commands Reference](https://www.ibm.com/docs/en/SSB27U_7.3.0/pdf/dmsp3_v7r3.pdf#nameddest=dmsp3_v7r3)*, SC24-6297
- *[z/VM: OpenExtensions POSIX Conformance Document](https://www.ibm.com/docs/en/SSB27U_7.3.0/pdf/dmsp0_v7r3.pdf#nameddest=dmsp0_v7r3)*, GC24-6298
- *[z/VM: OpenExtensions User's Guide](https://www.ibm.com/docs/en/SSB27U_7.3.0/pdf/dmsp2_v7r3.pdf#nameddest=dmsp2_v7r3)*, SC24-6299
- *[z/VM: Program Management Binder for CMS](https://www.ibm.com/docs/en/SSB27U_7.3.0/pdf/dmsl0_v7r3.pdf#nameddest=dmsl0_v7r3)*, SC24-6304
- *[z/VM: Reusable Server Kernel Programmer's Guide and Reference](https://www.ibm.com/docs/en/SSB27U_7.3.0/pdf/dmsk7_v7r3.pdf#nameddest=dmsk7_v7r3)*, SC24-6313
- *[z/VM: REXX/VM Reference](https://www.ibm.com/docs/en/SSB27U_7.3.0/pdf/dmsb1_v7r3.pdf#nameddest=dmsb1_v7r3)*, SC24-6314
- *[z/VM: REXX/VM User's Guide](https://www.ibm.com/docs/en/SSB27U_7.3.0/pdf/dmsb0_v7r3.pdf#nameddest=dmsb0_v7r3)*, SC24-6315
- *[z/VM: Systems Management Application Programming](https://www.ibm.com/docs/en/SSB27U_7.3.0/pdf/dmse6_v7r3.pdf#nameddest=dmse6_v7r3)*, SC24-6327
- *[z/VM: z/Architecture Extended Configuration \(z/XC\) Principles of Operation](https://www.ibm.com/docs/en/SSB27U_7.3.0/pdf/hcpb9_v7r3.pdf#nameddest=hcpb9_v7r3)*, SC27-4940

#### **Diagnosis**

- *[z/VM: CMS and REXX/VM Messages and Codes](https://www.ibm.com/docs/en/SSB27U_7.3.0/pdf/dmsw0_v7r3.pdf#nameddest=dmsw0_v7r3)*, GC24-6255
- *[z/VM: CP Messages and Codes](https://www.ibm.com/docs/en/SSB27U_7.3.0/pdf/hcpw0_v7r3.pdf#nameddest=hcpw0_v7r3)*, GC24-6270
- *[z/VM: Diagnosis Guide](https://www.ibm.com/docs/en/SSB27U_7.3.0/pdf/hcpc1_v7r3.pdf#nameddest=hcpc1_v7r3)*, GC24-6280
- *[z/VM: Dump Viewing Facility](https://www.ibm.com/docs/en/SSB27U_7.3.0/pdf/hcpc3_v7r3.pdf#nameddest=hcpc3_v7r3)*, GC24-6284
- *[z/VM: Other Components Messages and Codes](https://www.ibm.com/docs/en/SSB27U_7.3.0/pdf/hcpw1_v7r3.pdf#nameddest=hcpw1_v7r3)*, GC24-6300
- *[z/VM: VM Dump Tool](https://www.ibm.com/docs/en/SSB27U_7.3.0/pdf/hcpe5_v7r3.pdf#nameddest=hcpe5_v7r3)*, GC24-6335

# **z/VM Facilities and Features**

#### **Data Facility Storage Management Subsystem for z/VM**

- *[z/VM: DFSMS/VM Customization](https://www.ibm.com/docs/en/SSB27U_7.3.0/pdf/hcpt1_v7r3.pdf#nameddest=hcpt1_v7r3)*, SC24-6274
- *[z/VM: DFSMS/VM Diagnosis Guide](https://www.ibm.com/docs/en/SSB27U_7.3.0/pdf/hcpt5_v7r3.pdf#nameddest=hcpt5_v7r3)*, GC24-6275
- *[z/VM: DFSMS/VM Messages and Codes](https://www.ibm.com/docs/en/SSB27U_7.3.0/pdf/hcpt2_v7r3.pdf#nameddest=hcpt2_v7r3)*, GC24-6276
- *[z/VM: DFSMS/VM Planning Guide](https://www.ibm.com/docs/en/SSB27U_7.3.0/pdf/hcpt0_v7r3.pdf#nameddest=hcpt0_v7r3)*, SC24-6277
- *[z/VM: DFSMS/VM Removable Media Services](https://www.ibm.com/docs/en/SSB27U_7.3.0/pdf/hcpt3_v7r3.pdf#nameddest=hcpt3_v7r3)*, SC24-6278
- *[z/VM: DFSMS/VM Storage Administration](https://www.ibm.com/docs/en/SSB27U_7.3.0/pdf/hcpt4_v7r3.pdf#nameddest=hcpt4_v7r3)*, SC24-6279

### **Directory Maintenance Facility for z/VM**

- *[z/VM: Directory Maintenance Facility Commands Reference](https://www.ibm.com/docs/en/SSB27U_7.3.0/pdf/hcpk4_v7r3.pdf#nameddest=hcpk4_v7r3)*, SC24-6281
- *[z/VM: Directory Maintenance Facility Messages](https://www.ibm.com/docs/en/SSB27U_7.3.0/pdf/hcpk2_v7r3.pdf#nameddest=hcpk2_v7r3)*, GC24-6282
- *[z/VM: Directory Maintenance Facility Tailoring and Administration Guide](https://www.ibm.com/docs/en/SSB27U_7.3.0/pdf/hcpk3_v7r3.pdf#nameddest=hcpk3_v7r3)*, SC24-6283

## **Open Systems Adapter**

- • [Open Systems Adapter/Support Facility on the Hardware Management Console \(https://www.ibm.com/](https://www.ibm.com/docs/en/SSLTBW_2.3.0/pdf/SC14-7580-02.pdf) [docs/en/SSLTBW\\_2.3.0/pdf/SC14-7580-02.pdf\)](https://www.ibm.com/docs/en/SSLTBW_2.3.0/pdf/SC14-7580-02.pdf), SC14-7580
- • [Open Systems Adapter-Express ICC 3215 Support \(https://www.ibm.com/docs/en/zos/2.3.0?](https://www.ibm.com/docs/en/zos/2.3.0?topic=osa-icc-3215-support) [topic=osa-icc-3215-support\),](https://www.ibm.com/docs/en/zos/2.3.0?topic=osa-icc-3215-support) SA23-2247
- • [Open Systems Adapter Integrated Console Controller User's Guide \(https://www.ibm.com/docs/en/](https://www.ibm.com/docs/en/SSLTBW_2.3.0/pdf/SC27-9003-02.pdf) [SSLTBW\\_2.3.0/pdf/SC27-9003-02.pdf\)](https://www.ibm.com/docs/en/SSLTBW_2.3.0/pdf/SC27-9003-02.pdf), SC27-9003
- • [Open Systems Adapter-Express Customer's Guide and Reference \(https://www.ibm.com/docs/en/](https://www.ibm.com/docs/en/SSLTBW_2.3.0/pdf/ioa2z1f0.pdf) [SSLTBW\\_2.3.0/pdf/ioa2z1f0.pdf\),](https://www.ibm.com/docs/en/SSLTBW_2.3.0/pdf/ioa2z1f0.pdf) SA22-7935

### **Performance Toolkit for z/VM**

- *[z/VM: Performance Toolkit Guide](https://www.ibm.com/docs/en/SSB27U_7.3.0/pdf/hcpl8_v7r3.pdf#nameddest=hcpl8_v7r3)*, SC24-6302
- *[z/VM: Performance Toolkit Reference](https://www.ibm.com/docs/en/SSB27U_7.3.0/pdf/hcpl7_v7r3.pdf#nameddest=hcpl7_v7r3)*, SC24-6303

The following publications contain sections that provide information about z/VM Performance Data Pump, which is licensed with Performance Toolkit for z/VM.

- *[z/VM: Performance](https://www.ibm.com/docs/en/SSB27U_7.3.0/pdf/hcpb8_v7r3.pdf#nameddest=hcpb8_v7r3)*, SC24-6301. See [z/VM Performance Data Pump.](https://www.ibm.com/docs/en/SSB27U_7.3.0/pdf/hcpb8_v7r3.pdf#nameddest=dp_intro)
- *[z/VM: Other Components Messages and Codes](https://www.ibm.com/docs/en/SSB27U_7.3.0/pdf/hcpw1_v7r3.pdf#nameddest=hcpw1_v7r3)*, GC24-6300. See [Data Pump Messages](https://www.ibm.com/docs/en/SSB27U_7.3.0/pdf/hcpw1_v7r3.pdf#nameddest=datapump_msgs).

#### **RACF® Security Server for z/VM**

- *[z/VM: RACF Security Server Auditor's Guide](https://www.ibm.com/docs/en/SSB27U_7.3.0/pdf/icha8_v7r3.pdf#nameddest=icha8_v7r3)*, SC24-6305
- *[z/VM: RACF Security Server Command Language Reference](https://www.ibm.com/docs/en/SSB27U_7.3.0/pdf/icha4_v7r3.pdf#nameddest=icha4_v7r3)*, SC24-6306
- *[z/VM: RACF Security Server Diagnosis Guide](https://www.ibm.com/docs/en/SSB27U_7.3.0/pdf/ichb2_v7r3.pdf#nameddest=ichb2_v7r3)*, GC24-6307
- *[z/VM: RACF Security Server General User's Guide](https://www.ibm.com/docs/en/SSB27U_7.3.0/pdf/icha1_v7r3.pdf#nameddest=icha1_v7r3)*, SC24-6308
- *[z/VM: RACF Security Server Macros and Interfaces](https://www.ibm.com/docs/en/SSB27U_7.3.0/pdf/icha3_v7r3.pdf#nameddest=icha3_v7r3)*, SC24-6309
- *[z/VM: RACF Security Server Messages and Codes](https://www.ibm.com/docs/en/SSB27U_7.3.0/pdf/icha6_v7r3.pdf#nameddest=icha6_v7r3)*, GC24-6310
- *[z/VM: RACF Security Server Security Administrator's Guide](https://www.ibm.com/docs/en/SSB27U_7.3.0/pdf/icha7_v7r3.pdf#nameddest=icha7_v7r3)*, SC24-6311
- *[z/VM: RACF Security Server System Programmer's Guide](https://www.ibm.com/docs/en/SSB27U_7.3.0/pdf/icha2_v7r3.pdf#nameddest=icha2_v7r3)*, SC24-6312
- *[z/VM: Security Server RACROUTE Macro Reference](https://www.ibm.com/docs/en/SSB27U_7.3.0/pdf/ichc6_v7r3.pdf#nameddest=ichc6_v7r3)*, SC24-6324

#### **Remote Spooling Communications Subsystem Networking for z/VM**

- *[z/VM: RSCS Networking Diagnosis](https://www.ibm.com/docs/en/SSB27U_7.3.0/pdf/dmta7_v7r3.pdf#nameddest=dmta7_v7r3)*, GC24-6316
- *[z/VM: RSCS Networking Exit Customization](https://www.ibm.com/docs/en/SSB27U_7.3.0/pdf/dmta4_v7r3.pdf#nameddest=dmta4_v7r3)*, SC24-6317
- *[z/VM: RSCS Networking Messages and Codes](https://www.ibm.com/docs/en/SSB27U_7.3.0/pdf/dmta3_v7r3.pdf#nameddest=dmta3_v7r3)*, GC24-6318
- *[z/VM: RSCS Networking Operation and Use](https://www.ibm.com/docs/en/SSB27U_7.3.0/pdf/dmta2_v7r3.pdf#nameddest=dmta2_v7r3)*, SC24-6319
- *[z/VM: RSCS Networking Planning and Configuration](https://www.ibm.com/docs/en/SSB27U_7.3.0/pdf/dmta1_v7r3.pdf#nameddest=dmta1_v7r3)*, SC24-6320

## **TCP/IP for z/VM**

- *[z/VM: TCP/IP Diagnosis Guide](https://www.ibm.com/docs/en/SSB27U_7.3.0/pdf/kdpl0_v7r3.pdf#nameddest=kdpl0_v7r3)*, GC24-6328
- *[z/VM: TCP/IP LDAP Administration Guide](https://www.ibm.com/docs/en/SSB27U_7.3.0/pdf/kldl0_v7r3.pdf#nameddest=kldl0_v7r3)*, SC24-6329
- *[z/VM: TCP/IP Messages and Codes](https://www.ibm.com/docs/en/SSB27U_7.3.0/pdf/kinl0_v7r3.pdf#nameddest=kinl0_v7r3)*, GC24-6330
- *[z/VM: TCP/IP Planning and Customization](https://www.ibm.com/docs/en/SSB27U_7.3.0/pdf/kill0_v7r3.pdf#nameddest=kill0_v7r3)*, SC24-6331
- *[z/VM: TCP/IP Programmer's Reference](https://www.ibm.com/docs/en/SSB27U_7.3.0/pdf/kiml0_v7r3.pdf#nameddest=kiml0_v7r3)*, SC24-6332
- *[z/VM: TCP/IP User's Guide](https://www.ibm.com/docs/en/SSB27U_7.3.0/pdf/kijl0_v7r3.pdf#nameddest=kijl0_v7r3)*, SC24-6333

# **Prerequisite Products**

### **Device Support Facilities**

• [Device Support Facilities \(ICKDSF\): User's Guide and Reference \(https://www.ibm.com/docs/en/](https://www.ibm.com/docs/en/SSLTBW_2.5.0/pdf/ickug00_v2r5.pdf) [SSLTBW\\_2.5.0/pdf/ickug00\\_v2r5.pdf\),](https://www.ibm.com/docs/en/SSLTBW_2.5.0/pdf/ickug00_v2r5.pdf) GC35-0033

### **Environmental Record Editing and Printing Program**

- • [Environmental Record Editing and Printing Program \(EREP\): Reference \(https://www.ibm.com/docs/en/](https://www.ibm.com/docs/en/SSLTBW_2.5.0/pdf/ifc2000_v2r5.pdf) [SSLTBW\\_2.5.0/pdf/ifc2000\\_v2r5.pdf\),](https://www.ibm.com/docs/en/SSLTBW_2.5.0/pdf/ifc2000_v2r5.pdf) GC35-0152
- • [Environmental Record Editing and Printing Program \(EREP\): User's Guide \(https://www.ibm.com/](https://www.ibm.com/docs/en/SSLTBW_2.5.0/pdf/ifc1000_v2r5.pdf) [docs/en/SSLTBW\\_2.5.0/pdf/ifc1000\\_v2r5.pdf\),](https://www.ibm.com/docs/en/SSLTBW_2.5.0/pdf/ifc1000_v2r5.pdf) GC35-0151

# **Related Products**

### **XL C++ for z/VM**

- *[XL C/C++ for z/VM: Runtime Library Reference](https://www.ibm.com/docs/en/SSB27U_7.3.0/pdf/edclv_v7r3.pdf#nameddest=edclv_v7r3)*, SC09-7624
- *[XL C/C++ for z/VM: User's Guide](https://www.ibm.com/docs/en/SSB27U_7.3.0/pdf/vmcug_v7r3.pdf#nameddest=vmcug_v7r3)*, SC09-7625

### **z/OS**

[IBM Documentation - z/OS \(https://www.ibm.com/docs/en/zos\)](https://www.ibm.com/docs/en/zos)

# **Index**

# **Special Characters**

? (retrieve subcommand) [5](#page-40-0) \* (comment) [3](#page-38-0) #CP subcommand [103](#page-138-0) = (re-execute subcommand) [4](#page-39-0)

## **A**

active users [375,](#page-410-0) [380](#page-415-0) ACTMSG argument of FControl cmd [13](#page-48-0) Age List Log screen [809](#page-844-0) AGELlog subcommand [130](#page-165-0) allocation pages allocated on disk (user) [436,](#page-471-0) [445](#page-480-0) AUTOREFR argument of FControl cmd [14](#page-49-0) auxiliary storage log screen [509](#page-544-0) AUXlog subcommand [131](#page-166-0) Available List Data Above 2G screen [806](#page-841-0) Available List Data Below 2G screen [804](#page-839-0) available list frame request [382](#page-417-0) available list log screen [728](#page-763-0) average users in queue [374](#page-409-0) AVERAGE subcommand [133](#page-168-0) AVLA2glg subcommand [134](#page-169-0) AVLB2glg subcommand [135](#page-170-0)

## **B**

BACKWARD subcommand perf. monitor mode [136](#page-171-0) redisplay mode [120](#page-155-0) benchmark log displays cache extended functions log [587](#page-622-0) control unit cache log [552](#page-587-0) CPOWNED device log [553](#page-588-0) DASD seeks distances log (per device) [557](#page-592-0) DASD seeks locations log (per device) [556](#page-591-0) general I/O device data log (per device) [548](#page-583-0) Linux CPU load log (per user) [718](#page-753-0) Linux memory utilization log (per user) [719](#page-754-0) Linux network activity log [720](#page-755-0) QDIO activity log (per device) [725](#page-760-0) user communication log (per user) [547](#page-582-0) user page data log (per user) [543](#page-578-0) user resources per transaction log (per user) [546](#page-581-0) user response time log (per user) [545](#page-580-0) user wait states log (per user) [544](#page-579-0) benchmark log reports user resource usage log (per user) [542](#page-577-0) benchmark log selection menu [558](#page-593-0) BENCHMRK argument of FControl cmd [15](#page-50-0) BFS file activity log [599](#page-634-0) BFS locking activity log [604](#page-639-0) BFS PIPEs and linking activity log [601](#page-636-0) BOTTOM subcommand

BOTTOM subcommand *(continued)* perf. monitor mode [142](#page-177-0) redisplay mode [121](#page-156-0) busy channel busy [410,](#page-445-0) [541](#page-576-0), [658](#page-693-0) device busy [423](#page-458-0) minidisk busy [425,](#page-460-0) [453](#page-488-0)

# **C**

CACHdbse subcommand [143](#page-178-0) CACHDLog subcommand [144](#page-179-0) cache extended functions performance monitor displays cache extended functions [569](#page-604-0) screen identifiers FCX177, cache extended functions [569](#page-604-0) cache extended functions log (per device) [587](#page-622-0) cached control units screen [566](#page-601-0) CACHELog subcommand [145](#page-180-0) CACHExt subcommand [146](#page-181-0) channel load screen [410](#page-445-0), [657](#page-692-0), [691](#page-726-0) CHannel subcommand [147](#page-182-0) CLEAR subcommand [101](#page-136-0) CMS subcommand [102](#page-137-0) color and highlighting [18](#page-53-0) COLOR argument of FControl cmd [18](#page-53-0) command search order [79](#page-114-0) commands [1](#page-36-0) commands, basic mode 'ENTER' [118](#page-153-0) #CP [103](#page-138-0) CLEar [101](#page-136-0) CMS [102](#page-137-0) CP [103](#page-138-0) Delete [104](#page-139-0) FCONAppc [105](#page-140-0) FCONRmt [106](#page-141-0) HISTdata [109](#page-144-0) MONitor [110](#page-145-0) MONScan [111](#page-146-0) QUIT [113](#page-148-0) REDisp [114](#page-149-0) Reply [115](#page-150-0) RETurn [116](#page-151-0) TRNDScan [117](#page-152-0) commands, general ? (retrieve subcommand) [5](#page-40-0) \* (comment) [3](#page-38-0) = (re-execute subcommand) [4](#page-39-0) AVAILLOG [132](#page-167-0) BASic [6](#page-41-0) CANCEL [7](#page-42-0) DEMNDLOG [167](#page-202-0) FControl ... FControl ACtmsg [13](#page-48-0) FControl AUTORefr [14](#page-49-0)

commands, general *(continued)* FControl ... *(continued)* FControl BENCHmrk [15](#page-50-0) FControl COlor [18](#page-53-0) FControl DEFLog [21](#page-56-0) FControl DEFScrn [24](#page-59-0) FControl DEVGROUP [26](#page-61-0) FControl DUMPID [28](#page-63-0) FControl EMERGENC [29](#page-64-0) FControl FCXLevel [32](#page-67-0) FControl FORCeusr [33](#page-68-0) FControl GDDMspec [38](#page-73-0) FControl HMA [40](#page-75-0) FControl LImit [42](#page-77-0) FControl MAINTid [46](#page-81-0) FControl MAxrec [47](#page-82-0) FControl MINPaths [48](#page-83-0) FControl MOdel [50](#page-85-0) FControl MONCAche [51](#page-86-0) FControl MONcoll [53](#page-88-0) FControl MSGClear [63](#page-98-0) FControl MSGWait [64](#page-99-0) FControl NUmbers [65](#page-100-0) FControl PFkey [66](#page-101-0) FControl PRocess [70](#page-105-0) FControl RELoad [75](#page-110-0) FControl RMTlines [76](#page-111-0) FControl SCroll [77](#page-112-0) FControl SEarch [79](#page-114-0) FControl SECuser [80](#page-115-0) FControl SETEvent [81](#page-116-0) FControl SETtings [83](#page-118-0) FControl TIMStamp [88](#page-123-0) FControl UCLass [89](#page-124-0) FControl UPdtcms [90](#page-125-0) FControl UPDTScrn [91](#page-126-0) FControl USerbotl [92](#page-127-0) FControl USERHdr [93](#page-128-0) FControl USERVar [94](#page-129-0) FControl USRlimit [97](#page-132-0) MODLEVEL [108](#page-143-0) HELP [8](#page-43-0) QEBSM [266](#page-301-0) QEBSMLOG [267](#page-302-0) STORLOG [303](#page-338-0) SXSAVAIL [306](#page-341-0) SXSDEFER [307](#page-342-0) SXSPAGE [308](#page-343-0) SXSUTIL [309](#page-344-0) UQDIO [342](#page-377-0) UQDIOLOG [343](#page-378-0) commands, performance monitor /... (locate) [364](#page-399-0) AGELlog [130](#page-165-0) AUXlog [131](#page-166-0) Average [133](#page-168-0) AVLA2glg [134](#page-169-0) AVLB2glg [135](#page-170-0) Backward [136](#page-171-0) BASMode [137](#page-172-0) BENchmrk [138](#page-173-0) BFSFiles [139](#page-174-0) BFSLocks [140](#page-175-0) BFSPipes [141](#page-176-0)

commands, performance monitor *(continued)* BOttom [142](#page-177-0) CACHdbse [143](#page-178-0) CACHDLog [144](#page-179-0) CACHELog [145](#page-180-0) CACHExt [146](#page-181-0) CHannel [147](#page-182-0) CMS [148](#page-183-0) CORrel [149](#page-184-0) CP [152](#page-187-0) CPLACT [153](#page-188-0) CPLCONF [154](#page-189-0) CPLMENU [155](#page-190-0) CPOWNLog [156](#page-191-0) CPSAll [157](#page-192-0) CPServ [158](#page-193-0) CPSFails [159](#page-194-0) CPSTOCp [160](#page-195-0) CPSTovm [161](#page-196-0) CPU [162](#page-197-0) CPUMENU [163](#page-198-0) CTLunit [164](#page-199-0) Current [165](#page-200-0) DASDlog [166](#page-201-0) DEVConf [168](#page-203-0) DEVice [169](#page-204-0) DEVLog [170](#page-205-0) DEVMenu [171](#page-206-0) DOwn [180](#page-215-0) DSPACESh [172](#page-207-0) DSVBKact [173](#page-208-0) DSVClog [174](#page-209-0) DSVSLog [175](#page-210-0) ENTER key [365](#page-400-0) EVNIC [176](#page-211-0) EVSWITCH [177](#page-212-0) EXCept [178](#page-213-0) FCHannel [179](#page-214-0) Forward [180](#page-215-0) GLONact [181](#page-216-0) GRAPHdet [182](#page-217-0) GRAPHIcs [184](#page-219-0) GRAPHSum [185](#page-220-0) GRAPHVar [189](#page-224-0) GVNIC [192](#page-227-0) GVSWITCH [193](#page-228-0) HIPSock [194](#page-229-0) HISTdata [195](#page-230-0) HPALIAS [196](#page-231-0) HPFLog [197](#page-232-0) HPSHARE [198](#page-233-0) I/O [169](#page-204-0) IDLEuser [199](#page-234-0) INTerim [200](#page-235-0) IOChange [201](#page-236-0) IOPqueue [202](#page-237-0) IOPRoclg [203](#page-238-0) ISFEAct [204](#page-239-0) ISFEConf [205](#page-240-0) ISFELog [206](#page-241-0) ISFLAct [207](#page-242-0) ISFLALog [208](#page-243-0) ISFLConf [209](#page-244-0) ISFLLog [210](#page-245-0)

commands, performance monitor *(continued)* LCHannel [211](#page-246-0) Left [212](#page-247-0) LGRData [213](#page-248-0) LGRElog [214](#page-249-0) LINux [215](#page-250-0) LINUXMEN [216](#page-251-0) LOCate [217](#page-252-0) LOCKact [218](#page-253-0) LOCKLog [219](#page-254-0) LPAr [220](#page-255-0) LPARConf [221](#page-256-0) LPARLog [222](#page-257-0) LPARLOGM [223](#page-258-0) LPARMenu [224](#page-259-0) LSHaract Menu [225](#page-260-0) LXCPU [226](#page-261-0) LXCPULog [227](#page-262-0) LXFILsys [228](#page-263-0) LXMEM [229](#page-264-0) LXMEMLog [230](#page-265-0) LXNETLog [231](#page-266-0) LXNETwrk [232](#page-267-0) MDCache [233](#page-268-0) MDCStor [234](#page-269-0) MENu [235](#page-270-0) MONData [236](#page-271-0) MONSEt [237](#page-272-0) MTCORElg [238](#page-273-0) MTCTYPlg [239](#page-274-0) MTUsers [240](#page-275-0) MTUSRLog [241](#page-276-0) Next [180](#page-215-0) NEXTSamp [242](#page-277-0) NSS [243](#page-278-0) PAGelog [244](#page-279-0) PCIACT [245](#page-280-0) PCICONF [246](#page-281-0) PCILOG [247](#page-282-0) PCIMENU [248](#page-283-0) PHYSLog [249](#page-284-0) PINLOG [250](#page-285-0) PLOTdet [182](#page-217-0) PLOTSum [185](#page-220-0) PLOTVar [189](#page-224-0) PRCLog [251](#page-286-0) Print [252](#page-287-0) PRINTRmt [255](#page-290-0) PRIVop [257](#page-292-0) PROCConf [258](#page-293-0) PROClog [259](#page-294-0) PROCmenu [260](#page-295-0) PROCSum [261](#page-296-0) PUCfglog [262](#page-297-0) PUOrglog [263](#page-298-0) QDIO [264](#page-299-0) QDIOLOG [265](#page-300-0) REDHist [268](#page-303-0) REDisp [269](#page-304-0) RESet [270](#page-305-0) RESPall [271](#page-306-0) RESPUp [272](#page-307-0) RETURN [273](#page-308-0) RIght [274](#page-309-0)

commands, performance monitor *(continued)* RSKDet [275](#page-310-0) RSKDIsk [276](#page-311-0) RSKLog [277](#page-312-0) RSKmenu [278](#page-313-0) RSKStor [279](#page-314-0) SCHDATA [280](#page-315-0) SCHedlog [281](#page-316-0) SCSI [282](#page-317-0) SCSILog [283](#page-318-0) SEEKDEt [284](#page-319-0) SEEKdist [285](#page-320-0) SEEKDLog [286](#page-321-0) SEEKLLog [287](#page-322-0) SEEKLoc [288](#page-323-0) SFS [289](#page-324-0) SFSIOLOG [290](#page-325-0) SFSLog [291](#page-326-0) SFSMenu [292](#page-327-0) SFSReq [293](#page-328-0) SKIPsamp [294](#page-329-0) SOrt [295](#page-330-0) SPool [296](#page-331-0) SSIConf [297](#page-332-0) SSIMenu [298](#page-333-0) SSISChlg [299](#page-334-0) SSISMilg [300](#page-335-0) STEALlog [301](#page-336-0) STOrage [302](#page-337-0) STORMenu [304](#page-339-0) SUBPLOG [305](#page-340-0) SYSConf [310](#page-345-0) SYSLOAD [311](#page-346-0) SYSLog [312](#page-347-0) SYSMENU [313](#page-348-0) SYSSet [314](#page-349-0) SYSSUmlg [315](#page-350-0) SYStem [316](#page-351-0) SYSTRans [317](#page-352-0) TCPActlg [318](#page-353-0) TCPBplog [319](#page-354-0) TCPConf [320](#page-355-0) TCPDatlg [321,](#page-356-0) [322](#page-357-0) TCPIcmp [323](#page-358-0) TCPIOlog [324](#page-359-0) TCPLinks [325](#page-360-0) TCPMenu [326](#page-361-0) TCPSess [327](#page-362-0) TCPUsers [328](#page-363-0) Top [329](#page-364-0) TOPolog [330](#page-365-0) UCOmm [331](#page-366-0) UCOMMLog [332](#page-367-0) UCONf [333](#page-368-0) UDEFMenu [334](#page-369-0) Up [136](#page-171-0) UPAge [335](#page-370-0) UPAGELog [336](#page-371-0) UPGAct [337](#page-372-0) UPGACTLg [338](#page-373-0) UPGMenu [339](#page-374-0) UPGUtl [340](#page-375-0) UPGUTLLg [341](#page-376-0) UREsp [344](#page-379-0)

commands, performance monitor *(continued)* URESPLog [345](#page-380-0) USEr [346](#page-381-0) USERLog [347](#page-382-0) USRMPLOG [348](#page-383-0) USRPrctm [349](#page-384-0) USRTmlog [350](#page-385-0) USTat [351](#page-386-0) USTATG [351](#page-386-0) USTATLog [352](#page-387-0) USTLog [353](#page-388-0) USTMPLOG [354](#page-389-0) UTRANDet [355](#page-390-0) UTRANLog [356](#page-391-0) UTRans [357](#page-392-0) VDIsks [358](#page-393-0) VMRM [359](#page-394-0) VNIC [360](#page-395-0) VOLLOG [361](#page-396-0) VOLUME [362](#page-397-0) VSWITCH [363](#page-398-0) commands, redisplay 'ENTER'-key [128](#page-163-0) /... (locate) [127](#page-162-0) Backward [120](#page-155-0) BOttom [121](#page-156-0) DOwn [122](#page-157-0) Forward [122](#page-157-0) Left [123](#page-158-0) Next [122](#page-157-0) RETURN [124](#page-159-0) RIght [125](#page-160-0) Top [126](#page-161-0) Up [120](#page-155-0) configuration I/O configuration changes screen [590](#page-625-0) I/O device configuration screen [482](#page-517-0) connect time, I/O device [414](#page-449-0), [423,](#page-458-0) [550,](#page-585-0) [567](#page-602-0) connect time, volume [866](#page-901-0), [869](#page-904-0) console function wait [440](#page-475-0), [448](#page-483-0), [492](#page-527-0) Control unit cache log [552](#page-587-0) control unit queuing [414](#page-449-0), [423](#page-458-0), [550](#page-585-0) correlation coefficients [149](#page-184-0), [607](#page-642-0) CP IUCV services log screens [500](#page-535-0) CP IUCV services screen [408](#page-443-0) CP subcommand [103](#page-138-0) CP-owned device screen [416](#page-451-0) CPLACT subcommand [153](#page-188-0) CPLCONF subcommand [154](#page-189-0) CPLMENU subcommand [155](#page-190-0) CPOWNED device log (per device) [553](#page-588-0) CPOWNLog subcommand [156](#page-191-0) CPSAll subcommand [157](#page-192-0) CPSERV subcommand [158](#page-193-0) CPSFails subcommand [159](#page-194-0) CPSTOCp subcommand [160](#page-195-0) CPSTovm subcommand [161](#page-196-0) CPU activity selection screen [858](#page-893-0) CPU Load and Transactions report [371](#page-406-0) CPU pool activity screen [835](#page-870-0) CPU pool configuration screen [833](#page-868-0) CPU pool menu screen [857](#page-892-0) CPU subcommand [162](#page-197-0)

CPUMENU subcommand [163](#page-198-0) CTLunit subcommand [164](#page-199-0) CU-cached disks screen [425](#page-460-0), [428](#page-463-0) CUMUL argument of GRAPHxxx commands [183](#page-218-0), [186,](#page-221-0) [190,](#page-225-0) [968](#page-1003-0), [969](#page-1004-0) cumulative graphic output [968,](#page-1003-0) [969](#page-1004-0) CURRENT subcommand [165](#page-200-0)

#### **D**

DASD performance log [575,](#page-610-0) [586](#page-621-0) DASD seeks details screen [536](#page-571-0) DASD seeks distances log (per device) [557](#page-592-0) DASD seeks distances screen [534](#page-569-0) DASD seeks locations log (per device) [556](#page-591-0) DASD seeks locations screen [532](#page-567-0) DASD volume performance log screen [868](#page-903-0) DASD volume performance screen [865](#page-900-0) DASDlog subcommand [166](#page-201-0) data completeness [370](#page-405-0) data consistency [369](#page-404-0) data field values [369](#page-404-0) data space activity [444](#page-479-0) DEFLOG argument of FControl cmd [21](#page-56-0) DEFSCRN argument of FControl cmd [24](#page-59-0) DELETE subcommand [104](#page-139-0) demand scan [382](#page-417-0), [388](#page-423-0) demand scan log screen [736](#page-771-0) detailed shared file system screen [457](#page-492-0) detection of missing I/O interrupts (real) [415](#page-450-0) missing I/O interrupts (virt.) [454](#page-489-0) DEVConf subcommand [168](#page-203-0) DEVGROUP argument of FControl cmd [26](#page-61-0) DEVICE subcommand [169](#page-204-0) DEVLog subcommand [170](#page-205-0) DEVMenu subcommand [171](#page-206-0) diagnose instructions [373,](#page-408-0) [379](#page-414-0), [400](#page-435-0) disconnect time, I/O device [414,](#page-449-0) [423,](#page-458-0) [550](#page-585-0), [567](#page-602-0) disconnect time, volume [866](#page-901-0), [869](#page-904-0) Dispatch Vector Activity screen [818](#page-853-0) Dispatch Vector Configuration Change Log screen [816](#page-851-0) DOWN subcommand perf. monitor mode [180](#page-215-0) redisplay mode [122](#page-157-0) DSPACESh subcommand [172](#page-207-0) DSVBK Steals per Processor Log screen [822](#page-857-0) DSVBKact subcommand [173](#page-208-0) DSVClog subcommand [174](#page-209-0) DSVSLog subcommand [175](#page-210-0) DUMPID argument of FControl cmd [28](#page-63-0)

## **E**

EMERGENC argument of FControl cmd [29](#page-64-0) ENTER key operation in basic mode [118](#page-153-0) performance monitor mode [365](#page-400-0) redisplay mode [128](#page-163-0) entering commands Performance Toolkit subcommands from EXECs [1](#page-36-0) error messages [879](#page-914-0)

EVNIC subcommand [176](#page-211-0) EVSWITCH activity screen [753](#page-788-0) EVSWItch subcommand [177](#page-212-0) EXCept subcommand [178](#page-213-0) exception log display [524](#page-559-0) extended history data log display [609](#page-644-0) extended summary files [985](#page-1020-0) extended trend files [983](#page-1018-0) Extended Virtual Network Device Activity Screen [759](#page-794-0)

#### **F**

FCHANNEL subcommand [179](#page-214-0) FCONAPPC subcommand [105](#page-140-0) FCONCMD [1](#page-36-0) FCONRMT AUTHORIZ file dynamically refreshing [75](#page-110-0) FCONRMT menu, initial [629](#page-664-0) FCONRMT subcommand [106](#page-141-0) FCONRMT SYSTEMS file dynamically refreshing [75](#page-110-0) FCONX LINUXUSR file dynamically refreshing [75](#page-110-0) FCONX REPORTS file [252](#page-287-0) FCONXREP summary history files screen [631,](#page-666-0) [972](#page-1007-0) FCXLEVEL argument of FControl cmd [32](#page-67-0) features display terminals [422](#page-457-0) FICON channel load screen [657](#page-692-0) field values [369](#page-404-0) FORCEUSR argument of FControl cmd [33](#page-68-0) FORWARD subcommand perf. monitor mode [180](#page-215-0) redisplay mode [122](#page-157-0) frame requests from available list [382](#page-417-0) from XSTORE [383](#page-418-0), [389](#page-424-0) function key definitions [369](#page-404-0) function key settings initial, in performance monitor mode [367](#page-402-0) function pending time [414,](#page-449-0) [423](#page-458-0), [550](#page-585-0), [567,](#page-602-0) [866,](#page-901-0) [869](#page-904-0)

#### **G**

GDDM [956](#page-991-0) GDDMSPEC argument of FControl cmd [38](#page-73-0) general EVSWITCH activity screen [753](#page-788-0) Extended Virtual Network Device Activity Screen [759](#page-794-0) General Virtual Network Device Description Screen [755](#page-790-0) General Virtual Switch Description Screen [750](#page-785-0) HPF I/O Device Performance Log Screen [782](#page-817-0) HPF I/O Device Screen [778](#page-813-0) I/O Device Data Selection Menu [785](#page-820-0) I/O device screen [412](#page-447-0) ISFC End Point Activity [764](#page-799-0) ISFC End Point Activity Log [775](#page-810-0) ISFC End Point Configuration [761](#page-796-0) ISFC Logical Link Acticity [766](#page-801-0) ISFC Logical Link Activity By-Time Log [777](#page-812-0) ISFC Logical Link Activity Log [776](#page-811-0) ISFC Logical Link Configuration [768](#page-803-0) QDIO activity screen [723](#page-758-0)

general *(continued)* seeks details screen [536](#page-571-0) seeks distances screen [534](#page-569-0) seeks locations screen [532](#page-567-0) SSI Configuration [770](#page-805-0) SSI Data Menu [760](#page-795-0) SSI State Change Synchronization Activity Log [772](#page-807-0) SSI State/Mode Information Log [773](#page-808-0) user report [431](#page-466-0) Virtual Network Device Activity Screen [757](#page-792-0) VM Resource Manager screen [709](#page-744-0) VSWITCH activity screen [707](#page-742-0) general I/O device data log (per device) [548](#page-583-0) general Linux CPU utilization [712](#page-747-0) general Linux memory utilization [714](#page-749-0) general Linux networking activity [716](#page-751-0) general shared file system screen [455](#page-490-0) general TCP/IP activity log screen [638](#page-673-0) general TCP/IP data transfer log screen [640](#page-675-0) General Virtual Network Device Description Screen [755](#page-790-0) General Virtual Switch Description Screen [750](#page-785-0) global networking object activity screen [849](#page-884-0) GLONACT subcommand [181](#page-216-0) GRAPHDET subcommand [182](#page-217-0) graphical daily performance profile [965](#page-1000-0) history data display [955](#page-990-0) history data displays [955](#page-990-0) performance trend display [964](#page-999-0) user wait state screen [441](#page-476-0) variable correlation plots [966](#page-1001-0) graphical history data display [955](#page-990-0) GRAPHIcs subcommand [184](#page-219-0) GRAPHSUM subcommand [185](#page-220-0) GRAPHVAR subcommand [189](#page-224-0) GVNIC subcommand [192](#page-227-0) GVSWITCH subcommand [193](#page-228-0)

#### **H**

HELP subcommand [8](#page-43-0) highlighting and color [18](#page-53-0) Hipersocket channel activity screen [691](#page-726-0) HIPSock subcommand [194](#page-229-0) HISTdata subcommand [195](#page-230-0) HISTLOG file records [981](#page-1016-0) history data display [269](#page-304-0) history data display, extended [268](#page-303-0) history data displays [955](#page-990-0) history data selection menu [539](#page-574-0) history files daily perf. profiles based on [956,](#page-991-0) [965](#page-1000-0) perf. graphics based on history files [955](#page-990-0), [964](#page-999-0) records [981](#page-1016-0) trend graphics based on [956](#page-991-0) variable correl. graphics [966](#page-1001-0) HISTSUM file records [981](#page-1016-0) HMA argument of FControl cmd [40](#page-75-0) HPALIAS subcommand [196](#page-231-0) HPF I/O Device Performance Log Screen [782](#page-817-0) HPF I/O Device Screen [778](#page-813-0) HPFLog subcommand [197](#page-232-0) HPSHARE subcommand [198](#page-233-0) HyperPAV alias activity screen [861](#page-896-0)

HyperPAV share activity screen [863](#page-898-0)

#### **I**

I/O assist [454](#page-489-0) I/O configuration changes screen [590](#page-625-0) I/O contention device level [423](#page-458-0) I/O device configuration screen [482](#page-517-0) I/O Device Data Selection Menu [785](#page-820-0) I/O device details screen [420](#page-455-0) I/O device screen [412](#page-447-0) I/O interrupts, missing [415](#page-450-0) I/O priority queueing screen [702](#page-737-0) I/O Processor Log screen [693](#page-728-0) I/O rate minidisks [426,](#page-461-0) [451](#page-486-0) real devices [413](#page-448-0), [421](#page-456-0), [429](#page-464-0), [549,](#page-584-0) [571,](#page-606-0) [589](#page-624-0) system areas [427](#page-462-0) I/O subcommand [169](#page-204-0) I/O wait system [372](#page-407-0) user [439](#page-474-0), [448,](#page-483-0) [491](#page-526-0) idle users screen [704](#page-739-0) IDLEuser subcommand [199](#page-234-0) initial FCONRMT menu [629](#page-664-0) instruction wait [439,](#page-474-0) [448,](#page-483-0) [492](#page-527-0) INTerim subcommand [200](#page-235-0) interrupts, missing [415](#page-450-0) interval [367](#page-402-0) IOChange subcommand [201](#page-236-0) IOPqueue subcommand [202](#page-237-0) IOPRoclg subcommand [203](#page-238-0) IORBKs queued [423,](#page-458-0) [447](#page-482-0) ISFC End Point Activity [764](#page-799-0) ISFC End Point Activity Log [775](#page-810-0) ISFC End Point Configuration [761](#page-796-0) ISFC Logical Link Activity [766](#page-801-0) ISFC Logical Link Activity Log [776](#page-811-0), [777](#page-812-0) ISFC Logical Link Configuration [768](#page-803-0) ISFEAct subcommand [204](#page-239-0) ISFEConf subcommand [205](#page-240-0) ISFELog subcommand [206](#page-241-0) ISFLAct subcommand [207](#page-242-0) ISFLALog subcommand [208](#page-243-0) ISFLConf subcommand [209](#page-244-0) ISFLLog subcommand [210](#page-245-0) IUCV soft wait [440,](#page-475-0) [492](#page-527-0)

# **L**

LCHANNEL subcommand [211](#page-246-0) LEFT subcommand perf. monitor mode [212](#page-247-0) redisplay mode [123](#page-158-0) LGR Data screen [789](#page-824-0) LGR Event Log screen [786](#page-821-0) LGRData subcommand [213](#page-248-0) LGRElog subcommand [214](#page-249-0) LIMIT argument of FControl command [42](#page-77-0) Linux CPU load log (per user) [718](#page-753-0) Linux CPU utilization screen [689](#page-724-0) Linux data selection menu [711](#page-746-0)

Linux details selection screen [675](#page-710-0) Linux filesystem usage [684](#page-719-0) Linux memory utilization and activity [686](#page-721-0) Linux memory utilization log (per user) [719](#page-754-0) Linux network activity log (per user) [720](#page-755-0) Linux Network Activity screen [682](#page-717-0) LINUX subcommand [215](#page-250-0) Linux systems selection screen [674](#page-709-0) LINUXMEN subcommand [216](#page-251-0) locate subcommand perf. monitor mode [364](#page-399-0) redisplay mode [127](#page-162-0) LOCATE subcommand [217](#page-252-0) LOCKact subcommand [218](#page-253-0) LOCKLog subcommand [219](#page-254-0) Logical Core Organization Log screen [811](#page-846-0) Logical Partition Activity menu [828](#page-863-0) Logical Partition Logs menu [832](#page-867-0) Logical Partition Share screen [829](#page-864-0) LPAR channel load screen [540](#page-575-0) LPAR Load Log report [632](#page-667-0) LPAR Load screen [472](#page-507-0) LPAR subcommand [220](#page-255-0) LPARConf subcommand [221](#page-256-0) LPARLog subcommand [222](#page-257-0) LPARLOGM subcommand [223](#page-258-0) LPARMenu subcommand [224](#page-259-0) LSHaract subcommand [225](#page-260-0) LXCPU subcommand [226](#page-261-0) LXCPULOG subcommand [227](#page-262-0) LXFILSYS subcommand [228](#page-263-0) LXMEM subcommand [229](#page-264-0) LXMEMLOG subcommand [230](#page-265-0) LXNETLOG subcommand [231](#page-266-0) LXNETWRK subcommand [232](#page-267-0)

### **M**

MAINTID argument of FControl cmd [46](#page-81-0) maximum user load [375](#page-410-0), [384](#page-419-0) MAXREC argument of FControl cmd [47](#page-82-0) MDCache subcommand [233](#page-268-0) MDCStor subcommand [234](#page-269-0) MENU subcommand [235](#page-270-0) message area [367](#page-402-0) messages error messages [879](#page-914-0) Performance Toolkit messages [879](#page-914-0) Performance ToolkitPerformance Toolkit 'action' messages [879](#page-914-0) minidisk cache eligible [426](#page-461-0) I/O rate [425,](#page-460-0) [426,](#page-461-0) [453](#page-488-0) load analysis [421](#page-456-0) minidisk extents [425](#page-460-0) status [425](#page-460-0), [453](#page-488-0) minidisk cache log screen [498](#page-533-0) minidisk cache storage log [573](#page-608-0) MINPATHS argument of FControl cmd [48](#page-83-0) missing interrupt detection [415](#page-450-0) MLOAD, smoothed CP I/O response time [427](#page-462-0) MODEL argument of FControl cmd [50](#page-85-0) MODLEVELsubcommand [108](#page-143-0)

MONCACHE argument of FControl cmd [51](#page-86-0) MONCOLL argument of FControl cmd [53](#page-88-0) MONData subcommand [236](#page-271-0) monitor data statistics screen [530](#page-565-0) monitor settings report [515](#page-550-0) MONITOR subcommand [110](#page-145-0) MONSCAN subcommand [111](#page-146-0) MONSEt subcommand [237](#page-272-0) MSGCLEAR argument of FControl cmd [63](#page-98-0) MSGWAIT argument of FControl cmd [64](#page-99-0) MTCORElg subcommand [238](#page-273-0) MTCTYPlg subcommand [239](#page-274-0) MTUsers subcommand [240](#page-275-0) MTUSRLog subcommand [241](#page-276-0) multitasking user log [598](#page-633-0) multitasking users screen [596](#page-631-0)

#### **N**

NEXT subcommand perf. monitor mode [180](#page-215-0) redisplay mode [122](#page-157-0) NEXTSamp subcommand [242](#page-277-0) normalized CPU, setting threshold for [43](#page-78-0) normalized logical CPU, setting threshold for [44](#page-79-0) NSS subcommand [243](#page-278-0) NUMBERS argument of FControl cmd [65](#page-100-0)

#### **P**

PAGE area [426](#page-461-0) page migration age of blocks at [392](#page-427-0) blocking factor [392](#page-427-0) for user [436](#page-471-0) page rate system page rate [379](#page-414-0) user page rate [432](#page-467-0), [435](#page-470-0) page wait system [372](#page-407-0) user [439](#page-474-0), [448,](#page-483-0) [491](#page-526-0) PAGelog subcommand [244](#page-279-0) paging log screen [502](#page-537-0) path information [420,](#page-455-0) [424](#page-459-0) PCI function activity log screen, format 0 [842](#page-877-0) PCI function activity log screen, format 1 [852](#page-887-0) PCI function activity log screen, format 2 [854](#page-889-0) PCI function activity log screen, format 3 [856](#page-891-0) PCI function activity screen, format 0 [840](#page-875-0) PCI function activity screen, format 1 [851](#page-886-0) PCI function activity screen, format 2 [853](#page-888-0) PCI function activity screen, format 3 [855](#page-890-0) PCI function configuration screen [838](#page-873-0) PCI function menu screen [837](#page-872-0) PCIACT subcommand [245](#page-280-0) PCICONF subcommand [246](#page-281-0) PCILOG subcommand [247](#page-282-0) PCIMENU subcommand [248](#page-283-0) performance data selection menu [471](#page-506-0) performance history data screens [407](#page-442-0) performance log file graphics, based on [185](#page-220-0), [186,](#page-221-0) [912,](#page-947-0) [955](#page-990-0)–[957,](#page-992-0) [963](#page-998-0) performance monitor displays

performance monitor displays *(continued)* Age List Log screen [809](#page-844-0) auxiliary storage log screen [509](#page-544-0) Available List Data Above 2G screen [806](#page-841-0) Available List Data Below 2G screen [804](#page-839-0) benchmark log selection menu [558](#page-593-0) BFS file activity log [599](#page-634-0) BFS locking activity log [604](#page-639-0) BFS PIPEs and linking activity log [601](#page-636-0) cache extended functions log [587](#page-622-0) cached control units screen [566](#page-601-0) channel load screen [410](#page-445-0), [657](#page-692-0), [691](#page-726-0) Control unit cache log [552](#page-587-0) CP IUCV services log screens [500](#page-535-0) CP IUCV services screen [408](#page-443-0) CP-owned device screen [416](#page-451-0) CPOWNED device log [553](#page-588-0) CU-cached disks screen [425](#page-460-0), [428](#page-463-0) DASD performance log [575,](#page-610-0) [586](#page-621-0) DASD seeks distances log (per device) [557](#page-592-0) detailed shared file system screen [457](#page-492-0) Dispatch Vector Activity screen [818](#page-853-0) Dispatch Vector Configuration Change Log screen [816](#page-851-0) DSVBK Steals per Processor Log screen [822](#page-857-0) exception log display [524](#page-559-0) general I/O device screen [412,](#page-447-0) [723](#page-758-0) general Linux CPU utilization screen [712](#page-747-0) general Linux memory utilization screen [714](#page-749-0) general Linux networking activity screen [716](#page-751-0) general shared file system screen [455](#page-490-0) general TCP/IP activity log screen [638](#page-673-0) general TCP/IP data transfer log screen [640](#page-675-0) graphical history data display [955](#page-990-0) graphical user wait state screen [441](#page-476-0) I/O configuration changes screen [590](#page-625-0) I/O device configuration screen [482](#page-517-0) I/O priority queueing screen [702](#page-737-0) I/O Processor Log screen [693](#page-728-0) idle users screen [704](#page-739-0) LGR Data screen [789](#page-824-0) LGR Event Log screen [786](#page-821-0) Linux CPU load log (per user) [718](#page-753-0) Linux CPU utilization screen [689](#page-724-0) Linux data selection menu [711](#page-746-0) Linux details selection screen [675](#page-710-0) Linux filesystem usage screen [684](#page-719-0) Linux memory utilization log (per user) [719](#page-754-0) Linux memory utilization screen [686](#page-721-0) Linux network activity log [720](#page-755-0) Linux network activity screen [682](#page-717-0) Linux systems selection screen [674](#page-709-0) Logical Core Organization Log screen [811](#page-846-0) Logical Partition Activity menu [828](#page-863-0) Logical Partition Logs menu [832](#page-867-0) Logical Partition Share screen [829](#page-864-0) LPAR channel load screen [540](#page-575-0) LPAR configuration log screen [699](#page-734-0) LPAR Load screen [472](#page-507-0) minidisk cache log screen [498](#page-533-0) minidisk cache storage log [573](#page-608-0) monitor data statistics screen [530](#page-565-0) multiprocessor user activity log screen [794](#page-829-0) multiprocessor user wait states log screen [845](#page-880-0) multitasking user log [598](#page-633-0)

performance monitor displays *(continued)* multitasking users screen [596](#page-631-0) paging log screen [502](#page-537-0) privileged operations display [400](#page-435-0) Processor Load and Configuration Logs Menu [701](#page-736-0) Processor Log screen [504](#page-539-0), [825](#page-860-0) Processor Summary Log screen [705](#page-740-0) Processor Unit (Core and Threads) Configuration Log screen [813](#page-848-0) Processor/Core Configuration Log screen [697](#page-732-0) QDIO activity log (per device) [725](#page-760-0) Real Core Utilization Log screen [820](#page-855-0) remote basic mode screen [593](#page-628-0) remote CMS command execution [470](#page-505-0) remote CP command execution [469](#page-504-0) response time log (all) screen [494](#page-529-0) response time log (UP) screen [496](#page-531-0) RSK disk performance log screen [667](#page-702-0) RSK performance data menu [659](#page-694-0) RSK performance details screen [660](#page-695-0) RSK performance log screen [665](#page-700-0) RSK storage log screen [669](#page-704-0) scheduler data log [564](#page-599-0) scheduler queue log screen [507](#page-542-0) SFS/BFS logs selection menu [671](#page-706-0) shared data spaces screen [489](#page-524-0) shared file system I/O log screen [520](#page-555-0) shared file system log screen [518](#page-553-0) shared file system requests log screen [522](#page-557-0) Shared Segments screen [487](#page-522-0) Steal Statistics screen [807](#page-842-0) system facilities log [575](#page-610-0) system settings screen [526](#page-561-0) system summary log screen [677](#page-712-0) System Topology Machine Organization screen [792](#page-827-0) system transaction statistics screen [480](#page-515-0) TCP/IP buffer pools log screen [648](#page-683-0) TCP/IP denial of service log screen [695](#page-730-0) TCP/IP I/O activity log screen [672](#page-707-0) TCP/IP ICMP messages log screen [642](#page-677-0) TCP/IP links activity log screen [646](#page-681-0) TCP/IP performance data menu [636](#page-671-0) TCP/IP server configuration screen [650](#page-685-0) TCP/IP TCP and UDP sessions log screen [644](#page-679-0) TCP/IP users activity log screen [655](#page-690-0) user communication log (per user) [547](#page-582-0) user communication log (system) [585](#page-620-0) user communication screen [484](#page-519-0) User Page Activity Log screen [800](#page-835-0) User Page Activity screen [798](#page-833-0) user page data log (per user) [543](#page-578-0) user page data screen [435](#page-470-0) User Page Utilization Data Log screen [803](#page-838-0) User Page Utilization Data screen [801](#page-836-0) User Paging Menu screen [797](#page-832-0) user resources per transaction log (per user) [546](#page-581-0) user resources per transaction screen [478](#page-513-0) user response time log (per user) [545](#page-580-0) user response time screen [475](#page-510-0) user status screen [438](#page-473-0) User Transaction Details screen [559](#page-594-0) user wait state log screen [491](#page-526-0) user wait states log (per user) [544](#page-579-0) user-defined displays selection menu [654](#page-689-0)

performance monitor displays *(continued)* user-defined performance data logs [594](#page-629-0) user-defined performance screen [513](#page-548-0) variable correlation plots / graphics [966](#page-1001-0) variable correlation screen [607](#page-642-0) virtual disks in storage screen [511](#page-546-0) performance monitor mode initial function key settings [367](#page-402-0) performance monitor report user configuration report [679](#page-714-0) performance monitor reports CPU Load and Transactions [371](#page-406-0) general I/O device report [721](#page-756-0), [722](#page-757-0) LPAR Load Log [632](#page-667-0) monitor settings [515](#page-550-0) remote performance log report [377](#page-412-0) storage utilization [392](#page-427-0) System Configuration [577](#page-612-0) system counters report [385](#page-420-0) User Resource Details [443](#page-478-0) user resource usage [431](#page-466-0) user resource usage log (per user) [542](#page-577-0) Performance Toolkit messages [879](#page-914-0) PFKEY argument of FControl cmd [66](#page-101-0) PHYSLog subcommand [249](#page-284-0) PINLOG subcommand [250](#page-285-0) pinned storage log screen [843](#page-878-0) PLOTDET subcommand [182](#page-217-0) PLOTSUM subcommand [185](#page-220-0) PLOTVAR subcommand [189](#page-224-0) PRCLog subcommand [251](#page-286-0) print file header layout [979](#page-1014-0) PRINT subcommand [252](#page-287-0) printed reports, table of contents [979](#page-1014-0) printing performance data FCONX REPORTS file [252](#page-287-0) GDDM history graphics [957](#page-992-0) general perf. data [252](#page-287-0), [255](#page-290-0) PRINTRmt subcommand [255](#page-290-0) privileged operations [373](#page-408-0), [379](#page-414-0), [400](#page-435-0) PRIVOP subcommand [257](#page-292-0) PROCConf subcommand [258](#page-293-0) PROCESS argument of FControl cmd [70](#page-105-0) Processor configuration log screen [699](#page-734-0) Processor Load and Configuration Logs Menu [701](#page-736-0) Processor Log screen [504](#page-539-0), [825](#page-860-0) Processor Summary Log screen [705](#page-740-0) Processor Unit (Core and Threads) Configuration Log screen [813](#page-848-0) Processor/Core Configuration Log screen [697](#page-732-0) PROClog subcommand [259](#page-294-0) PROCmenu subcommand [260](#page-295-0) PROCSum subcommand [261](#page-296-0) PSW wait [448](#page-483-0) PUCfglog subcommand [262](#page-297-0) PUOrglog subcommand [263](#page-298-0) purpose of this document [xxvii](#page-26-0)

#### **Q**

QDIO activity log (per device) [725](#page-760-0) QDIO activity screen [723](#page-758-0) QDIO subcommand [264](#page-299-0) QDIOLOG subcommand [265](#page-300-0)

QEBSM activity log [732](#page-767-0) QEBSM activity screen [730](#page-765-0) queue activity [373,](#page-408-0) [374](#page-409-0) QUIT subcommand operation in basic mode [113](#page-148-0)

#### **R**

read hits (ctl unit cache) [429](#page-464-0) read hits (minidisk cache) [383,](#page-418-0) [392](#page-427-0) Real Core Utilization Log screen [820](#page-855-0) real storage [382](#page-417-0), [392](#page-427-0) record layout HISTLOG files [981](#page-1016-0) HISTSUM files [981](#page-1016-0) Summary record header [985](#page-1020-0) REDISP subcommand in basic mode [114](#page-149-0) perf. monitor mode [268,](#page-303-0) [269](#page-304-0) RELOAD argument of FControl cmd [75](#page-110-0) remote basic mode screen [593](#page-628-0) remote CMS command execution [470](#page-505-0) remote CP command execution [469](#page-504-0) remote history data screen [630](#page-665-0) remote performance log report [377](#page-412-0) REPLY subcommand [115](#page-150-0) report identifiers FCX100, CPU Load and Transactions [371](#page-406-0) FCX101, remote performance log [377](#page-412-0) FCX102, system counters [385](#page-420-0) FCX103, storage utilization [392](#page-427-0) FCX112, user resource usage [431](#page-466-0) FCX115, User Resource Details [443](#page-478-0) FCX149, monitor settings [515](#page-550-0) FCX162, user resource usage log (per user) [542](#page-577-0) FCX180, System Configuration [577](#page-612-0) FCX202, LPAR Load Log [632](#page-667-0) FCX226, user configuration [679](#page-714-0) rerunning commands [4](#page-39-0) reserved pages [436,](#page-471-0) [445](#page-480-0) RESET subcommand [270](#page-305-0) resident pages [436](#page-471-0) resource wait [375](#page-410-0) RESPall subcommand [271](#page-306-0) response time C1ES, 85% class 1 [374,](#page-409-0) [380](#page-415-0) non-trivial [374,](#page-409-0) [380](#page-415-0) trivial [374,](#page-409-0) [380](#page-415-0) response time log (all) screen [494](#page-529-0) response time log (UP) screen [496](#page-531-0) response time, I/O device [414,](#page-449-0) [423,](#page-458-0) [550](#page-585-0), [567](#page-602-0) RESPUp subcommand [272](#page-307-0) retrieving commands [5](#page-40-0) RETURN subcommand perf. monitor mode [273](#page-308-0) redisplay mode [124](#page-159-0) Reusable Server Kernel disk performance log [667](#page-702-0) performance data menu [659](#page-694-0) performance details [660](#page-695-0) performance log screen [665](#page-700-0) Reusable Server Kernel disk performance log screen [667](#page-702-0) Reusable Server Kernel performance data menu [659](#page-694-0) Reusable Server Kernel performance details screen [660](#page-695-0)

Reusable Server Kernel performance log screen [665](#page-700-0) Reusable Server Kernel storage log screen [669](#page-704-0) RIGHT subcommand perf. monitor mode [274](#page-309-0) redisplay mode [125](#page-160-0) RMTLINES argument of FControl cmd [76](#page-111-0) RSK disk performance log screen [667](#page-702-0) RSK performance data menu [659](#page-694-0) RSK performance details screen [660](#page-695-0) RSK performance log screen [665](#page-700-0) RSK storage log screen [669](#page-704-0) RSKDet subcommand [275](#page-310-0) RSKDIsk subcommand [276](#page-311-0) RSKLog subcommand [277](#page-312-0) RSKmenu subcommand [278](#page-313-0) RSKStor subcommand [279](#page-314-0)

### **S**

saving on disk GDDM history graphics [957](#page-992-0) selected general performance data [253](#page-288-0) scale setting with 'TRUNC' argument [190](#page-225-0), [967](#page-1002-0) SCHData subcommand [280](#page-315-0) SCHedlog subcommand [281](#page-316-0) scheduler data log [564](#page-599-0) scheduler queue log screen [507](#page-542-0) screen identifiers FCX104, privileged operations [400](#page-435-0) FCX105, performance history data screens [407](#page-442-0) FCX105, performance history plot [963](#page-998-0) FCX105, summary history plot [964](#page-999-0) FCX105, variable correlation plot [967](#page-1002-0) FCX106, CP IUCV services [408](#page-443-0) FCX107, channel load screen [410](#page-445-0) FCX108, general I/O device screen [412](#page-447-0) FCX109, CP-owned device screen [416](#page-451-0) FCX110, I/O device details [420](#page-455-0) FCX111, CU-cached disks screen [428](#page-463-0) FCX113, user page data screen [435](#page-470-0) FCX114, user wait states screen [438](#page-473-0) FCX116, shared file system servers [455](#page-490-0) FCX117, SFS server details [457](#page-492-0) FCX119, SPOOL file summary [461](#page-496-0) FCX120, SPOOL file user summary [464](#page-499-0) FCX121, SPOOL file user details [466](#page-501-0) FCX122, remote CP command execution [469](#page-504-0) FCX123, remote CMS command execution [470](#page-505-0) FCX124, performance data selection menu [471](#page-506-0) FCX126, LPAR Load screen [472](#page-507-0) FCX127, user response time screen [475](#page-510-0) FCX128, graphics selection menu [958](#page-993-0) FCX129, user resources per transaction [478](#page-513-0) FCX130, system transaction statistics [480](#page-515-0) FCX131, I/O device configuration [482](#page-517-0) FCX132, user communication screen [484](#page-519-0) FCX133, Shared Segments screen [487](#page-522-0) FCX134, shared data spaces screen [489](#page-524-0) FCX136, response time log (all) [494](#page-529-0) FCX137, response time log (UP) [496](#page-531-0) FCX138, minidisk cache log [498](#page-533-0) FCX139, Total CP IUCV services log [500](#page-535-0) FCX140, CP IUCV services log (users to CP) [500](#page-535-0) screen identifiers *(continued)* FCX141, CP IUCV services log (CP to users) [500](#page-535-0) FCX142, CP IUCV services log (failures) [500](#page-535-0) FCX143, paging log [502](#page-537-0) FCX144, Processor Log [504](#page-539-0) FCX145, scheduler queue log [507](#page-542-0) FCX146, auxiliary storage log screen [509](#page-544-0) FCX147, virtual disks in storage [511](#page-546-0) FCX148, user-defined performance screen [513](#page-548-0) FCX150, shared file system log [518](#page-553-0) FCX151, shared file system I/O log [520](#page-555-0) FCX152, shared file system requests log [522](#page-557-0) FCX153, exception log display [524](#page-559-0) FCX154, system settings [526](#page-561-0) FCX155, monitor data statistics [530](#page-565-0) FCX156, DASD seeks locations [532](#page-567-0) FCX157, DASD seeks distances [534](#page-569-0) FCX158, DASD seeks details [536](#page-571-0) FCX160, history data selection menu [539](#page-574-0) FCX161, LPAR channel load and channel busy screen [540](#page-575-0) FCX163, user page data log (per user) [543](#page-578-0) FCX164, user wait states log (per user) [544](#page-579-0) FCX165, user response time log (per user) [545](#page-580-0) FCX166, user resources per transaction (per user) [546](#page-581-0) FCX167, user communication log (per user) [547](#page-582-0) FCX169, control unit cache log [552](#page-587-0) FCX170, CPOWNED device log [553](#page-588-0) FCX172, DASD seeks distances log (per device) [557](#page-592-0) FCX173, benchmark log selection menu [558](#page-593-0) FCX174, User Transaction Details [559](#page-594-0) FCX175, scheduler data log [564](#page-599-0) FCX176, cached control units [566](#page-601-0) FCX178, minidisk cache storage log [573](#page-608-0) FCX179, system facilities log [575](#page-610-0) FCX182, user communication log (system) [585](#page-620-0) FCX183, DASD performance log [575](#page-610-0), [586](#page-621-0) FCX184, cache extended functions log [587](#page-622-0) FCX185, I/O configuration changes [590](#page-625-0) FCX186, remote basic mode screen [593](#page-628-0) FCX187, user-defined performance data logs [594](#page-629-0) FCX188, multitasking users screen [596](#page-631-0) FCX189, multitasking user log [598](#page-633-0) FCX190, BFS file activity log [599](#page-634-0) FCX191, BFS PIPEs and linking activity log [601](#page-636-0) FCX192, BFS locking activity log [604](#page-639-0) FCX193, system selection menu [606](#page-641-0) FCX194, variable correlation display [607](#page-642-0) FCX195, extended history data log [609](#page-644-0) FCX196, cumulative GDDM history display [970](#page-1005-0) FCX196, GDDM history display (detailed) [962](#page-997-0) FCX196, GDDM history display (profile) [966](#page-1001-0) FCX196, GDDM history display (trend) [965](#page-1000-0) FCX197, graphic user wait state display [441](#page-476-0) FCX198, system load overview screen [629](#page-664-0) FCX199, remote history data [630](#page-665-0) FCX201, FCONXREP summary history files [631](#page-666-0) FCX201, FCONXREP summary history files screen [972](#page-1007-0), [973](#page-1008-0) FCX203, TCP/IP performance data menu [636](#page-671-0) FCX204, general TCP/IP activity log [638](#page-673-0) FCX205, general TCP/IP data transfer log [640](#page-675-0) FCX206, TCP/IP ICMP messages log [642](#page-677-0) FCX207, TCP/IP TCP and UDP sessions log screen [644](#page-679-0)

screen identifiers *(continued)* FCX208, TCP/IP links activity log [646](#page-681-0) FCX210, TCP/IP buffer pools log [648](#page-683-0) FCX212, TCP/IP server configuration [650](#page-685-0) FCX213, user-defined displays selection menu [654](#page-689-0) FCX214, TCP/IP users activity log screen [655](#page-690-0) FCX215, FICON channel load screen [657](#page-692-0) FCX216, Reusable Server Kernel performance data menu [659](#page-694-0) FCX217, Reusable Server Kernel performance details [660](#page-695-0) FCX218, Reusable Server Kernel performance log screen [665](#page-700-0) FCX219, Reusable Server Kernel disk performance log [667](#page-702-0) FCX220, Reusable Server Kernel storage log [669](#page-704-0) FCX221, SFS/BFS logs selection menu [671](#page-706-0) FCX222, TCP/IP I/O activity log [672](#page-707-0) FCX223, Linux systems selection [674](#page-709-0) FCX224, Linux details selection [675](#page-710-0) FCX225, system summary log [677](#page-712-0) FCX227, Linux network activity [682](#page-717-0) FCX228, Linux filesystem usage [684](#page-719-0) FCX229, Linux memory utilization [686](#page-721-0) FCX230, Linux CPU utilization [689](#page-724-0) FCX231, Hipersocket channel activity screen [691](#page-726-0) FCX232, I/O Processor Log [693](#page-728-0) FCX233, TCP/IP denial of service log [695](#page-730-0) FCX234, Processor/Core Configuration Log screen [697](#page-732-0) FCX235, LPAR configuration log screen [699](#page-734-0) FCX236, Processor Load and Configuration Logs Menu [701](#page-736-0) FCX237, I/O priority queueing screen [702](#page-737-0) FCX238, idle users [704](#page-739-0) FCX239, Processor Summary Log [705](#page-740-0) FCX240, VSWITCH activity screen [707](#page-742-0) FCX241, VM Resource Manager screen [709](#page-744-0) FCX242, Linux data selection menu [711](#page-746-0) FCX243, general Linux CPU utilization [712](#page-747-0) FCX244, general Linux memory utilization [714](#page-749-0) FCX245, general Linux networking activity [716](#page-751-0) FCX246, Linux CPU load log (per user) [718](#page-753-0) FCX247, Linux memory utilization log (per user) [719](#page-754-0) FCX248, Linux network activity log [720](#page-755-0) FCX251, QDIO activity screen [723](#page-758-0) FCX252, QDIO activity log (per device) [725](#page-760-0) FCX253, storage utilization log screen [726](#page-761-0) FCX254, available list log screen [728](#page-763-0) FCX255, QEBSM activity screen [730](#page-765-0) FCX256, QEBSM activity log [732](#page-767-0) FCX257, user QDIO activity screen [733](#page-768-0) FCX258, user QDIO activity log [735](#page-770-0) FCX259, demand scan log screen [736](#page-771-0) FCX260, storage management logs menu [739](#page-774-0) FCX261, SXS available page queues management log screen [740](#page-775-0) FCX262, SXS page management log screen [742](#page-777-0) FCX263, SXS deferred tasks management log screen [744](#page-779-0) FCX264, SXS storage utilization log screen [746](#page-781-0) FCX265, Spin Lock Log Screen [748](#page-783-0) FCX266, General Virtual Switch Description Screen [750](#page-785-0) FCX267, Extended VSWITCH activity screen [753](#page-788-0)

screen identifiers *(continued)* FCX268, General Virtual Network Device Description Screen [755](#page-790-0) FCX269, Virtual Network Device Activity Screen [757](#page-792-0) FCX270, Extended Virtual Network Device Activity Screen [759](#page-794-0) FCX271, SSI Data Menu [760](#page-795-0) FCX272, ISFC End Point Configuration [761](#page-796-0) FCX273, ISFC End Point Activity [764](#page-799-0) FCX274, ISFC Logical Link Activity [766](#page-801-0) FCX275 , ISFC Logical Link Configurationy [768](#page-803-0) FCX276, SSI Configuration [770](#page-805-0) FCX277 , SSI State Change Synchronization Activity Log [772](#page-807-0) FCX278 , SSI State/Mode Information Log [773](#page-808-0) FCX279 , ISFC End Point Activity Log [775](#page-810-0) FCX280, ISFC Logical Link Activity Log [776](#page-811-0) FCX281, ISFC Logical Link Activity By-Time Log [777](#page-812-0) FCX282, HPF I/O Device Screen [778](#page-813-0) FCX283, HPF I/O Device Performance Log Screen [782](#page-817-0) FCX284, I/O Device Data Selection Menu [785](#page-820-0) FCX285, LGR Event Log screen [786](#page-821-0) FCX286, LGR Data screen [789](#page-824-0) FCX287, System Topology Machine Organization [792](#page-827-0) FCX288, virtual processors usage log [794](#page-829-0) FCX289, User Paging Menu Screen [797](#page-832-0) FCX290, User Page Activity Screen [798](#page-833-0) FCX291, User Page Activity Log Screen [800](#page-835-0) FCX292, User Page Utilization Data screen [801](#page-836-0) FCX293, User Page Utilization Data Log screen [803](#page-838-0) FCX294, Available List Data Below 2G screen [804](#page-839-0) FCX295, Available List Data Above 2G screen [806](#page-841-0) FCX296, Steal Statistics screen [807](#page-842-0) FCX297, Age List Log screen [809](#page-844-0) FCX298, Logical Core Organization Log [811](#page-846-0) FCX299, Processor Unit (Core and Threads) Configuration Log [813](#page-848-0) FCX300, Dispatch Vector Configuration Change Log [816](#page-851-0) FCX301, Dispatch Vector Activity [818](#page-853-0) FCX302, Real Core Utilization Log [820](#page-855-0) FCX303, DSVBK Steals per Processor Log [822](#page-857-0) FCX304, Processor Log [825](#page-860-0) FCX305, Logical Partition Activity menu [828](#page-863-0) FCX306, Logical Partition Share screen [829](#page-864-0) FCX307, Logical Partition Logs menu [832](#page-867-0) FCX308, CPU pool configuration screen [833](#page-868-0) FCX309, CPU pool activity screen [835](#page-870-0) FCX310, PCI function menu screen [837](#page-872-0) FCX311, PCI function configuration screen [838](#page-873-0) FCX312, PCI function activity screen, format 0 [840](#page-875-0) FCX313, PCI function activity log screen, format 0 [842](#page-877-0) FCX314, pinned storage log screen [843](#page-878-0) FCX315, multiprocessor user wait states log [845](#page-880-0) FCX316, subpool storage log screen [848](#page-883-0) FCX317, global networking object activity screen [849](#page-884-0) FCX318, PCI function activity screen, format 1 [851](#page-886-0) FCX319, PCI function activity log screen, format 1 [852](#page-887-0) FCX320, PCI function activity screen, format 2 [853](#page-888-0) FCX321, PCI function activity log screen, format 2 [854](#page-889-0) FCX322, PCI function activity screen, format 3 [855](#page-890-0) FCX323, PCI function activity log screen, format 3 [856](#page-891-0) FCX324, CPU pool menu screen [857](#page-892-0) FCX325, CPU activity selection screen [858](#page-893-0) FCX326, spin lock collision activity screen [859](#page-894-0)

screen identifiers *(continued)* FCX327, HyperPAV alias activity screen [861](#page-896-0) FCX328, HyperPAV share activity screen [863](#page-898-0) FCX329, DASD volume performance screen [865](#page-900-0) FCX330, DASD volume performance log screen [868](#page-903-0) FCX331, SMT Metrics Per Core Type Log screen [871](#page-906-0) FCX332, SMT Metrics Per Core Log screen [873](#page-908-0) FCX333, User Processor Time screen [875](#page-910-0) FCX334, User Processor Time Log screen [877](#page-912-0) SCROLL argument of FControl cmd [77](#page-112-0) SCSI device report [721](#page-756-0) SCSI subcommand [282](#page-317-0) SCSI utilization log [722](#page-757-0) SCSILog subcommand [283](#page-318-0) SEARCH argument of FControl cmd [79](#page-114-0) SECUSER argument of FControl cmd [80](#page-115-0) SEEK DASD seeks details screen [536](#page-571-0) DASD seeks distances screen [534](#page-569-0) DASD seeks locations screen [532](#page-567-0) last seek (real) [422](#page-457-0) last seek (virtual) [425](#page-460-0) SEEKs by minidisk [536](#page-571-0) SEEKDEt subcommand [284](#page-319-0) SEEKdist subcommand [285](#page-320-0) SEEKDLog subcommand [286](#page-321-0) SEEKLLog subcommand [287](#page-322-0) SEEKLoc subcommand [288](#page-323-0) service time, I/O device [414](#page-449-0), [423](#page-458-0), [550,](#page-585-0) [567](#page-602-0) SETEVENT argument of FControl cmd [81](#page-116-0) setting color and highlighting [18](#page-53-0) PF-keys for basic mode [66](#page-101-0) thresholds for perf. monitoring [48](#page-83-0), [51](#page-86-0) thresholds for performance monitoring [42](#page-77-0) thresholds for user monitoring [26](#page-61-0), [33,](#page-68-0) [38,](#page-73-0) [94](#page-129-0), [97](#page-132-0) setting timer events [81](#page-116-0) SETTINGS argument of FControl cmd [83](#page-118-0) severity code for exception messages [37,](#page-72-0) [45](#page-80-0), [49,](#page-84-0) [52,](#page-87-0) [98](#page-133-0) SFS and BFS logs selection menu [671](#page-706-0) SFS I/O log screen [520](#page-555-0) SFS log screen [518](#page-553-0) SFS sequests log screen [522](#page-557-0) SFS subcommand [289](#page-324-0) SFSIOLOG subcommand [290](#page-325-0) SFSLog subcommand [291](#page-326-0) SFSMenu subcommand [292](#page-327-0) SFSReq subcommand [293](#page-328-0) shared data spaces screen [489](#page-524-0) Shared Segments screen [487](#page-522-0) SKIPsamp subcommand [294](#page-329-0) SLR, collecting summary data [985](#page-1020-0) SMT Metrics Per Core Log screen [873](#page-908-0) SMT Metrics Per Core Type Log screen [871](#page-906-0) SORT subcommand [295](#page-330-0) special line processing [70](#page-105-0) spin lock collision activity screen [859](#page-894-0) Spin Lock Log Screen [748](#page-783-0) SPOOL file summary screen [461](#page-496-0) SPOOL file user details screen [466](#page-501-0) SPOOL file user summary screen [464](#page-499-0) SPOOL subcommand [296](#page-331-0) SSI Configuration [770](#page-805-0) SSI Data Menu [760](#page-795-0)

SSI State Change Synchronization Activity Log [772](#page-807-0) SSI State/Mode Information Log [773](#page-808-0) SSIConf subcommand [297](#page-332-0) SSIMenu subcommand [298](#page-333-0) SSISChlg subcommand [299](#page-334-0) SSISMilg subcommand [300](#page-335-0) status virtual machines status of virtual machines [449](#page-484-0) status of GRAF devices [422](#page-457-0) I/O devices [421](#page-456-0) minidisks [425,](#page-460-0) [453](#page-488-0) virtual devices [451](#page-486-0) virtual machines [432,](#page-467-0) [438](#page-473-0) Steal Statistics screen [807](#page-842-0) STEALlog subcommand [301](#page-336-0) storage management logs menu [739](#page-774-0) STORAGE subcommand [302](#page-337-0) storage utilization log screen [726](#page-761-0) storage utilization report [392](#page-427-0) storage wait [375,](#page-410-0) [381](#page-416-0) SUBPLOG subcommand [305](#page-340-0) subpool storage log screen [848](#page-883-0) summary file records [985](#page-1020-0) SXS available page queues management log screen [740](#page-775-0) SXS deferred tasks management log screen [744](#page-779-0) SXS page management log screen [742](#page-777-0) SXS storage utilization log screen [746](#page-781-0) SYSConf subcommand [310](#page-345-0) SYSLOAD subcommand [311](#page-346-0) SYSLog subcommand [312](#page-347-0) SYSMENU subcommand [313](#page-348-0) SYSSet subcommand [314](#page-349-0) SYSSUmlg subcommand [315](#page-350-0) system areas DRCT area [417,](#page-452-0) [553](#page-588-0) DUMP area [417](#page-452-0), [553](#page-588-0) PAGE area [417](#page-452-0), [553](#page-588-0) SPOOL area [417](#page-452-0), [553](#page-588-0) TDSK area  $4\overline{17, 553}$  $4\overline{17, 553}$  $4\overline{17, 553}$ System Configuration report [577](#page-612-0) system facilities log [575](#page-610-0) system load overview screen [629](#page-664-0) system selection menu [606](#page-641-0) system settings screen [526](#page-561-0) SYStem subcommand [316](#page-351-0) system summary log screen [677](#page-712-0) System Topology Machine Organization screen [792](#page-827-0) system transaction statistics screen [480](#page-515-0) SYSTRans subcommand [317](#page-352-0)

#### **T**

table of contents for printed reports [979](#page-1014-0) TCP/IP activity [638](#page-673-0) buffer pools [648](#page-683-0) data transfer [640](#page-675-0) denial of service [695](#page-730-0) I/O activity [672](#page-707-0) ICMP messages activity [642](#page-677-0) links activity [646](#page-681-0)

TCP/IP *(continued)* performance data [636](#page-671-0) server configuration [650](#page-685-0) sessions [644](#page-679-0) TCP/IP buffer pools log screen [648](#page-683-0) TCP/IP denial of service log screen [695](#page-730-0) TCP/IP I/O activity log screen [672](#page-707-0) TCP/IP ICMP messages log screen [642](#page-677-0) TCP/IP links activity log screen [646](#page-681-0) TCP/IP performance data menu [636](#page-671-0) TCP/IP server configuration screen [650](#page-685-0) TCP/IP TCP and UDP sessions log screen [644](#page-679-0) TCP/IP users activity log screen [655](#page-690-0) TCPActlg subcommand [318](#page-353-0) TCPBplog subcommand [319](#page-354-0) TCPConf subcommand [320](#page-355-0) TCPDatlg subcommand [321,](#page-356-0) [322](#page-357-0) TCPIcmp subcommand [323](#page-358-0) TCPIOlog subcommand [324](#page-359-0) TCPLinks subcommand [325](#page-360-0) TCPMenu subcommand [326](#page-361-0) TCPSess subcommand [327](#page-362-0) TCPUsers subcommand [328](#page-363-0) throttling indicator [413](#page-448-0), [549](#page-584-0) time interval [367](#page-402-0) timer selection [88](#page-123-0) TIMStmp argument of FControl cmd [88](#page-123-0) TOP subcommand perf. monitor mode [329](#page-364-0) redisplay mode [126](#page-161-0) TOPolog subcommand [330](#page-365-0) total I/O rate [379](#page-414-0) trademarks [1088](#page-1123-0) trend analysis performance trend display [964](#page-999-0) variable correlation display [967](#page-1002-0) trend file record layout Summary record header [985](#page-1020-0) trend file records [983](#page-1018-0) trend file variable selection [987](#page-1022-0) TRNDSCAN subcommand [117](#page-152-0)

#### **U**

UCLass argument of FControl cmd [89](#page-124-0) UCOmm subcommand [331](#page-366-0) UCOMMLog subcommand [332](#page-367-0) UCONF subcommand [333](#page-368-0) UDEFMENU subcommand [334](#page-369-0) UP subcommand perf. monitor mode [136](#page-171-0) redisplay mode [120](#page-155-0) UPAGE subcommand [335](#page-370-0) UPAGELog subcommand [336](#page-371-0) UPDTCMS argument of FControl cmd [90](#page-125-0) UPDTSCRN argument of FControl cmd [91](#page-126-0) UPGAct subcommand [337](#page-372-0) UPGACTLg subcommand [338](#page-373-0) UPGMenu subcommand [339](#page-374-0) UPGUtl subcommand [340](#page-375-0) UPGUTLLg subcommand [341](#page-376-0) UREsp subcommand [344](#page-379-0) URESPLog subcommand [345](#page-380-0) used

used *(continued)* space in system areas [417,](#page-452-0) [553](#page-588-0) SPOOL and PAGE areas [383](#page-418-0), [416](#page-451-0) user classes defining user classes [89](#page-124-0) user communication log (per user) [547](#page-582-0) user communication log (system) [585](#page-620-0) user communication screen [484](#page-519-0) user configuration report [679](#page-714-0) User Page Activity Log screen [800](#page-835-0) User Page Activity screen [798](#page-833-0) user page data log (per user) [543](#page-578-0) user page data screen [435](#page-470-0) User Page Utilization Data Log screen [803](#page-838-0) User Page Utilization Data screen [801](#page-836-0) User Paging Menu screen [797](#page-832-0) User Processor Time Log screen [877](#page-912-0) User Processor Time screen [875](#page-910-0) user QDIO activity log [735](#page-770-0) user QDIO activity screen [733](#page-768-0) user report [431](#page-466-0) User Resource Details report [443](#page-478-0) user resource usage log (per user) [542](#page-577-0) user resources per transaction  $log$  (per user) [546](#page-581-0) user resources per transaction screen [478](#page-513-0) user response time log (per user) [545](#page-580-0) user response time screen [475](#page-510-0) user status screen [438](#page-473-0) USER subcommand [346](#page-381-0) User Transaction Details screen [559](#page-594-0) user wait state log screen [491](#page-526-0) user wait state screen (GDDM) [441](#page-476-0) user wait states log (per user) [544](#page-579-0) user-defined displays selection menu [654](#page-689-0) user-defined performance data logs [594](#page-629-0) user-defined performance screen [513](#page-548-0) USERBOTL argument of FControl cmd [92](#page-127-0) USERHDR argument of FControl cmd [93](#page-128-0) USERLog subcommand [347](#page-382-0) USERVAR argument of FControl cmd [94](#page-129-0) USRLIMIT argument of FControl cmd [97](#page-132-0) USRMPLOG subcommand [348](#page-383-0) USRPrctm subcommand [349](#page-384-0) USRTmlog subcommand [350](#page-385-0) USTAT subcommand [351](#page-386-0) USTATG subcommand [351](#page-386-0) USTATLog subcommand [352](#page-387-0) USTLog subcommand [353](#page-388-0) USTMPLOG subcommand [354](#page-389-0) UTRANDet subcommand [355](#page-390-0) UTRANLog subcommand [356](#page-391-0) UTRans subcommand [357](#page-392-0)

#### **V**

variable correlation display [607](#page-642-0) variable correlation plot [966](#page-1001-0) variable selection for trend files [987](#page-1022-0) VDISKs overall storage utilization [392](#page-427-0)

VDIsks subcommand [358](#page-393-0) virtual disks in storage screen [511](#page-546-0) virtual I/O devices [451](#page-486-0) virtual I/O rate [379](#page-414-0)

Virtual Network Device Activity Screen [757](#page-792-0) VM Resource Manager Screen [709](#page-744-0) VMCF [60](#page-95-0) VMRM subcommand [359](#page-394-0) VNIC subcommand [360](#page-395-0) VOLLOG subcommand [361](#page-396-0) VOLUME subcommand [362](#page-397-0) VSWITCH activity screen [707](#page-742-0) VSWItch subcommand [363](#page-398-0)

#### **W**

wait states system [372](#page-407-0) user [375](#page-410-0), [381,](#page-416-0) [432,](#page-467-0) [438](#page-473-0), [439](#page-474-0), [448,](#page-483-0) [491](#page-526-0) weight of exceptions setting 'weight' value [37](#page-72-0), [48](#page-83-0), [52,](#page-87-0) [98](#page-133-0) setting weight value [44](#page-79-0) write hits (ctl unit cache) [429,](#page-464-0) [567,](#page-602-0) [571,](#page-606-0) [589](#page-624-0)

## **X**

XSTORE frame requests [383,](#page-418-0) [389](#page-424-0)

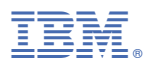

Product Number: 5741-A09

Printed in USA

SC24-6303-73

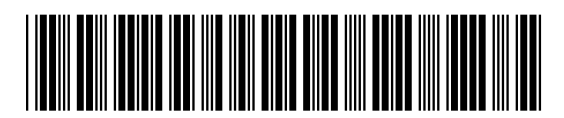